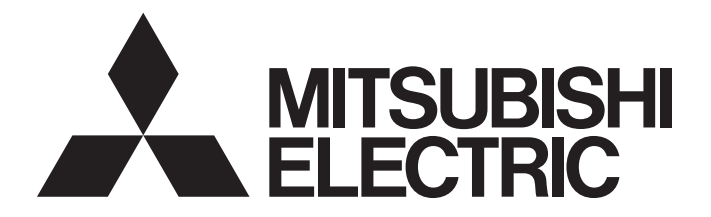

# **Programmable Controller**

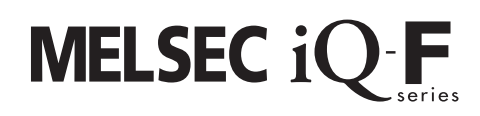

# MELSEC iQ-F FX5 User's Manual (Positioning Control - Intelligent function module)

# <span id="page-2-0"></span>**SAFETY PRECAUTIONS**

### (Read these precautions before use.)

Before using this product, please read this manual and the relevant manuals introduced in this manual carefully and pay full attention to safety in order to handle the product correctly.

This manual classifies the safety precautions into two categories:  $\sqrt{N}$  WARNING] and  $\sqrt{N}$  CAUTION].

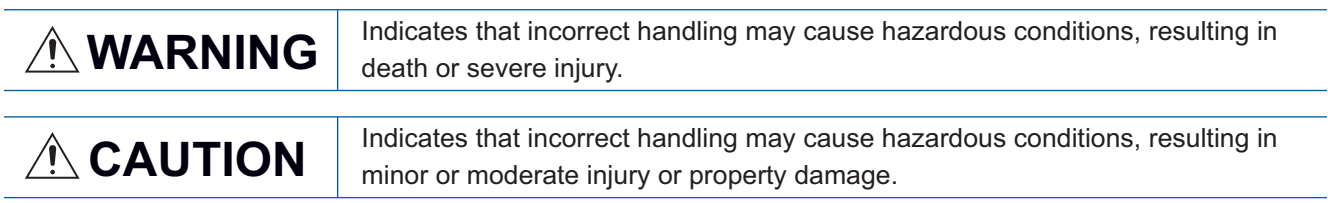

Depending on the circumstances, procedures indicated by [ $\bigwedge$ CAUTION] may also cause severe injury. It is important to follow all precautions for personal safety.

Store this manual in a safe place so that it can be read whenever necessary. Always forward it to the end user.

# [DESIGN PRECAUTIONS]

# **WARNING**

- Make sure to set up the following safety circuits outside the PLC to ensure safe system operation even during external power supply problems or PLC failure. Otherwise, malfunctions may cause serious accidents.
	- Most importantly, set up the following: an emergency stop circuit, a protection circuit, an interlock circuit for opposite movements (such as normal vs. reverse rotation), and an interlock circuit (to prevent damage to the equipment at the upper and lower positioning limits).
	- Note that when the CPU module detects an error, such as a watchdog timer error, during selfdiagnosis, all outputs are turned off. Also, when an error that cannot be detected by the CPU module occurs in an input/output control block, output control may be disabled. External circuits and mechanisms should be designed to ensure safe machinery operation in such a case.
	- Note that the output current of the 24 V DC service power supply varies depending on the model and the absence/presence of extension modules. If an overload occurs, the voltage automatically drops, inputs in the PLC are disabled, and all outputs are turned off. External circuits and mechanisms should be designed to ensure safe machinery operation in such a case.
	- Note that when an error occurs in a relay, transistor or triac of an output circuit, the output might stay on or off. For output signals that may lead to serious accidents, external circuits and mechanisms should be designed to ensure safe machinery operation in such a case.
- At Forward/Reverse rotation limits, make sure to wire the contacts with NC, negative-logic. Wiring contacts with NO, positive-logic may cause serious accidents.
- In an output circuit, when a load current exceeding the current rating or an overcurrent caused by a load short-circuit flows for a long time, it may cause smoke and fire. To prevent this, configure an external safety circuit, such as a fuse.

# [DESIGN PRECAUTIONS]

# **CAUTION**

● Simultaneously turn on and off the power supplies of the CPU module and extension modules.

# **WARNING**

- Make sure to cut off all phases of the power supply externally before attempting installation or wiring work. Failure to do so may cause electric shock or damage to the product.
- Use the product within the generic environment specifications described in the User's Manual (Hardware) of the CPU module used.

Never use the product in areas with excessive dust, oily smoke, conductive dusts, corrosive gas (salt air,  $Cl_2$ , H<sub>2</sub>S, SO<sub>2</sub> or NO<sub>2</sub>), flammable gas, vibration or impacts, or expose it to high temperature, condensation, or rain and wind.

If the product is used in such conditions, electric shock, fire, malfunctions, deterioration or damage may occur.

# [INSTALLATION PRECAUTIONS]

# **CAUTION**

- Do not touch the conductive parts of the product directly. Doing so may cause device failures or malfunctions.
- When drilling screw holes or wiring, make sure that cutting and wiring debris do not enter the ventilation slits of the PLC. Failure to do so may cause fire, equipment failures or malfunctions.
- For the product supplied together with a dust proof sheet, the sheet should be affixed to the ventilation slits before the installation and wiring work to prevent foreign objects such as cutting and wiring debris.

However, when the installation work is completed, make sure to remove the sheet to provide adequate ventilation. Failure to do so may cause fire, equipment failures or malfunctions.

- Install the product on a flat surface. If the mounting surface is rough, undue force will be applied to the PC board, thereby causing nonconformities.
- Install the product securely using a DIN rail or mounting screws.
- Work carefully when using a screwdriver such as installation of the product. Failure to do so may cause damage to the product or accidents.
- Connect the extension cables, peripheral device cables, input/output cables and battery connecting cable securely to their designated connectors. Loose connections may cause malfunctions.
- Turn off the power to the PLC before attaching or detaching the following devices. Failure to do so may cause equipment failures or malfunctions.
	- Peripheral devices, expansion board, expansion adapter, and connector conversion adapter
	- Extension modules, bus conversion module and connector conversion module
	- **Battery**

# **WARNING**

- Make sure to cut off all phases of the power supply externally before attempting installation or wiring work. Failure to do so may cause electric shock or damage to the product.
- Make sure to attach the terminal cover, provided as an accessory, before turning on the power or initiating operation after installation or wiring work. Failure to do so may cause electric shock.
- $\bullet$  The temperature rating of the cable should be 80 $\degree$ C or more.
- Make sure to wire the screw terminal block in accordance with the following precautions. Failure to do so may cause electric shock, equipment failures, a short-circuit, wire breakage, malfunctions, or damage to the product.
	- The disposal size of the cable end should follow the dimensions described in the User's Manual (Hardware) of the CPU module used.
	- Tightening torque should follow the specifications in the User's Manual (Hardware) of the CPU module used.
	- Tighten the screws using a Phillips-head screwdriver No.2 (shaft diameter 6 mm or less). Make sure that the screwdriver does not touch the partition part of the terminal block.
- Make sure to properly wire to the terminal block (European type) in accordance with the following precautions. Failure to do so may cause electric shock, equipment failures, a short-circuit, wire breakage, malfunctions, or damage to the product.
	- The disposal size of the cable end should follow the dimensions described in the User's Manual (Hardware) of the CPU module used.
	- Tightening torque should follow the specifications in the User's Manual (Hardware) of the CPU module used.
	- Twist the end of strand wire and make sure that there are no loose wires.
	- Do not solder-plate the electric wire ends.
	- Do not connect more than the specified number of wires or electric wires of unspecified size.
	- Affix the electric wires so that neither the terminal block nor the connected parts are directly stressed.
- Make sure to properly wire to the spring clamp terminal block in accordance with the following precautions. Failure to do so may cause electric shock, equipment failures, a shortcircuit, wire breakage, malfunctions, or damage to the product.
	- The disposal size of the cable end should follow the dimensions described in the manual.
	- Twist the ends of stranded wires and make sure that there are no loose wires.
	- Do not solder-plate the electric wire ends.
	- Do not connect more than the specified number of wires or electric wires of unspecified size.
	- Affix the electric wires so that neither the terminal block nor the connected parts are directly stressed.

# $\hat{C}$ AUTION

- $\bullet$  Perform class D grounding (grounding resistance: 100  $\Omega$  or less) of the grounding terminal on the CPU module with a wire 2  $mm<sup>2</sup>$  or thicker. Do not use common grounding with heavy electrical systems (refer to the User's Manual (Hardware) of the CPU module used).
- Connect the power supply wiring to the dedicated terminals described in this manual. If an AC power supply is connected to a DC input/output terminal or DC power supply terminal, the PLC will burn out.
- Do not wire vacant terminals externally. Doing so may damage the product.
- Install module so that excessive force will not be applied to terminal blocks, power connectors or I/O connectors. Failure to do so may result in wire damage/breakage or PLC failure.
- Make sure to observe the following precautions in order to prevent any damage to the machinery or accidents due to malfunction of the PLC caused by abnormal data written to the PLC due to the effects of noise.
	- Do not bundle the power line and I/O cables together with or lay them close to the main circuit, high-voltage line, load line or power line. As a guideline, lay the power line and I/O cables at least 100 mm away from the main circuit, high-voltage line, load line or power line.

# [STARTUP AND MAINTENANCE PRECAUTIONS]

# **WARNING**

- Do not touch any terminal while the PLC's power is on. Doing so may cause electric shock or malfunctions.
- Before cleaning or retightening terminals, cut off all phases of the power supply externally. Failure to do so in the power ON status may cause electric shock.
- Before modifying the program in operation, forcible output, running or stopping the PLC, read through this manual carefully, and ensure complete safety. An operation error may damage the machinery or cause accidents.

# [STARTUP AND MAINTENANCE PRECAUTIONS]

# ACAUTION

- Do not disassemble or modify the PLC. Doing so may cause fire, equipment failures, or malfunctions. For repair, contact your local Mitsubishi Electric representative.
- Turn off the power to the PLC before connecting or disconnecting any extension cable. Failure to do so may cause equipment failures or malfunctions.
- Turn off the power to the PLC before attaching or detaching the following devices. Failure to do so may cause equipment failures or malfunctions.
	- Peripheral devices, expansion board, expansion adapter, and connector conversion adapter
	- Extension modules, bus conversion module and connector conversion module
	- Battery

# $\hat{C}$ CAUTION

- Construct an interlock circuit in the program so that the whole system always operates on the safe side before executing the control (for data change) of the PLC in operation. Read the manual thoroughly and ensure complete safety before executing other controls (for program change, parameter change, forcible output and operation status change) of the PLC in operation. Otherwise, the machine may be damaged and accidents may occur by erroneous operations.
- Note that the whole system may not be reset by the RUN/STOP/RESET switch when the CPU module or intelligent function module detects an error, such as a watchdog timer error, during self-diagnosis. In such cases, turn the power off and on again.

# [DISPOSAL PRECAUTIONS]

# **CAUTION**

● Please contact a certified electronic waste disposal company for the environmentally safe recycling and disposal of your device.

# [TRANSPORTATION PRECAUTIONS]

# **ACAUTION**

● The PLC is a precision instrument. During transportation, avoid impacts larger than those specified in the general specifications of the User's Manual (Hardware) of the CPU module by using dedicated packaging boxes and shock-absorbing palettes. Failure to do so may cause failures in the PLC. After transportation, verify operation of the PLC and check for damage of the mounting part, etc.

# <span id="page-7-0"></span>**INTRODUCTION**

This manual contains text, diagrams and explanations which will guide the reader in the correct installation, safe use and operation of the positioning module of MELSEC iQ-F series and should be read and understood before attempting to install or use the module.

Always forward it to the end user.

### **Regarding use of this product**

- This product has been manufactured as a general-purpose part for general industries, and has not been designed or manufactured to be incorporated in a device or system used in purposes related to human life.
- Before using the product for special purposes such as nuclear power, electric power, aerospace, medicine or passenger movement vehicles, consult Mitsubishi Electric.
- This product has been manufactured under strict quality control. However when installing the product where major accidents or losses could occur if the product fails, install appropriate backup or failsafe functions in the system.

### **Note**

- If in doubt at any stage during the installation of the product, always consult a professional electrical engineer who is qualified and trained in the local and national standards. If in doubt about the operation or use, please consult the nearest Mitsubishi Electric representative.
- Since the examples indicated by this manual, technical bulletin, catalog, etc. are used as a reference, please use it after confirming the function and safety of the equipment and system. Mitsubishi Electric will accept no responsibility for actual use of the product based on these illustrative examples.
- This manual content, specification etc. may be changed without a notice for improvement.
- The information in this manual has been carefully checked and is believed to be accurate; however, if you notice a doubtful point, an error, etc., please contact the nearest Mitsubishi Electric representative. When doing so, please provide the manual number given at the end of this manual.

# **CONTENTS**

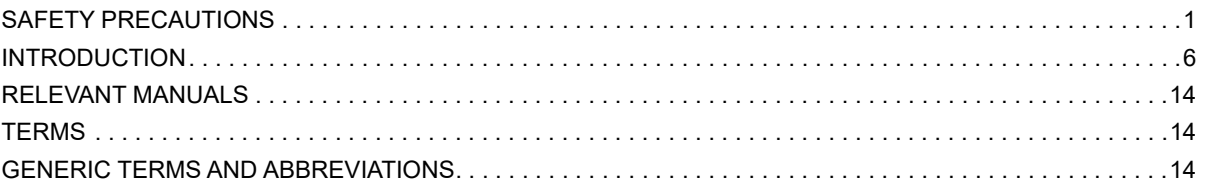

### **[CHAPTER 1 DESCRIPTION](#page-16-0) 15**

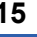

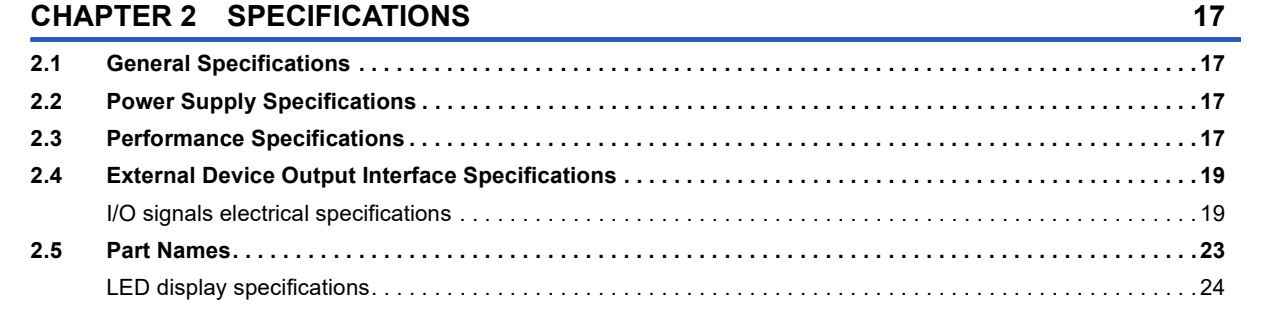

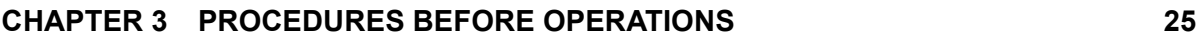

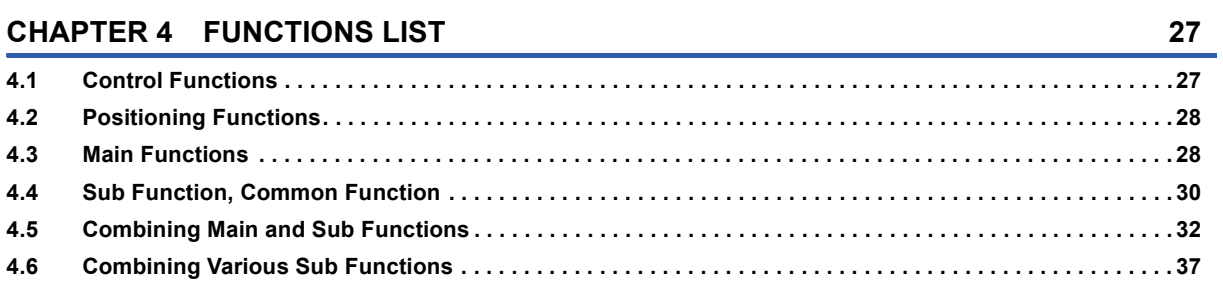

### **[CHAPTER 5 SYSTEM CONFIGURATION](#page-46-0) 45**

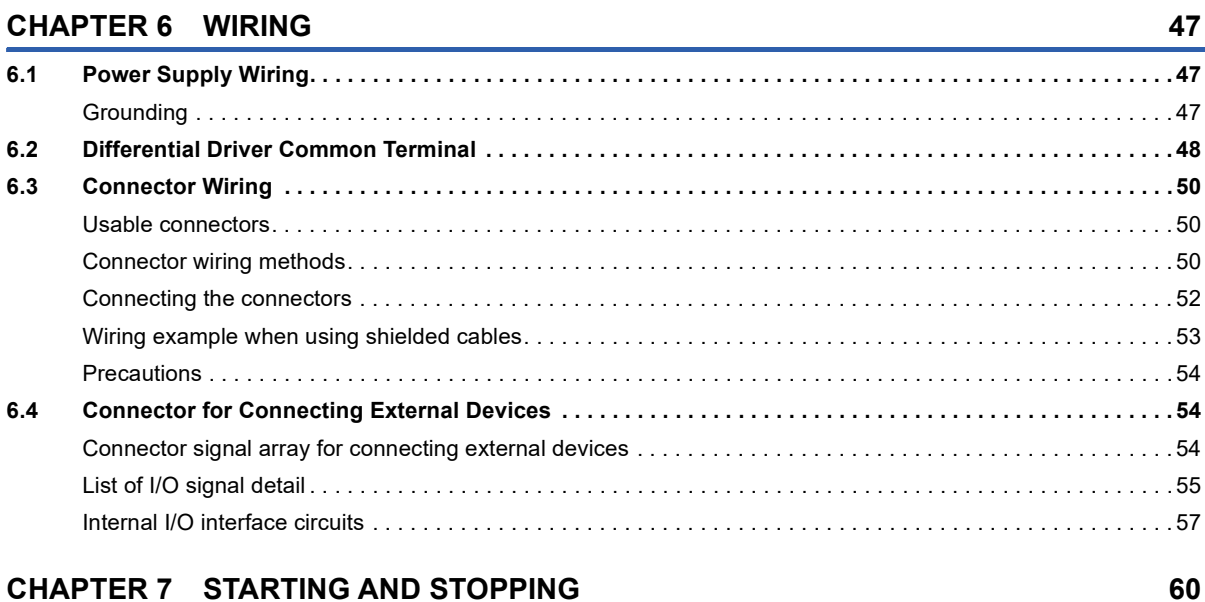

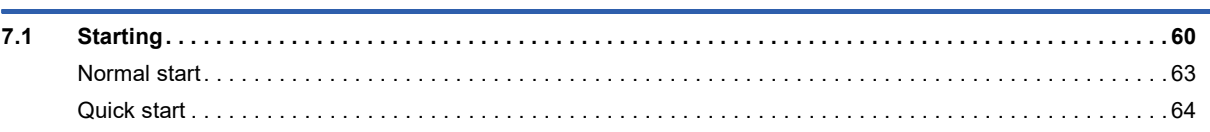

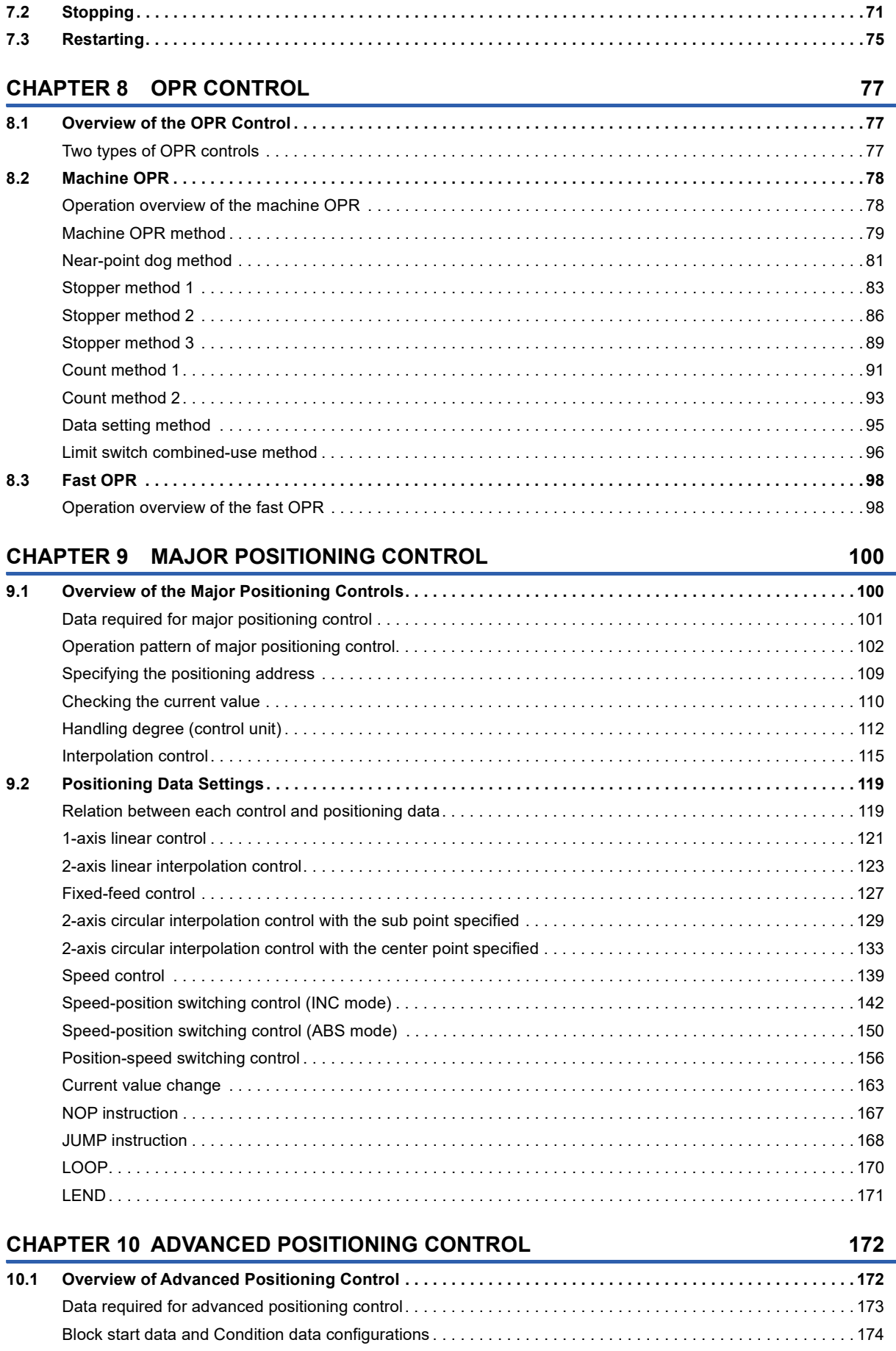

[Multiple axes simultaneous start . . . . . . . . . . . . . . . . . . . . . . . . . . . . . . . . . . . . . . . . . . . . . . . . . . . . . . . . . . . . .](#page-70-0) 69

### 9

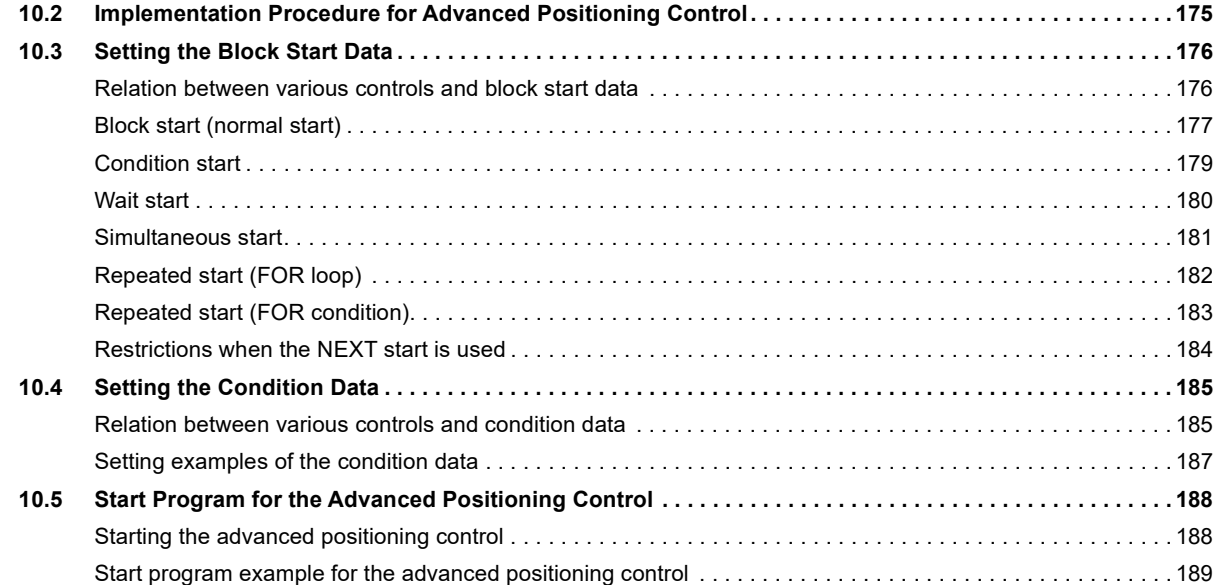

### **[CHAPTER 11 MANUAL CONTROL](#page-193-0) 192**

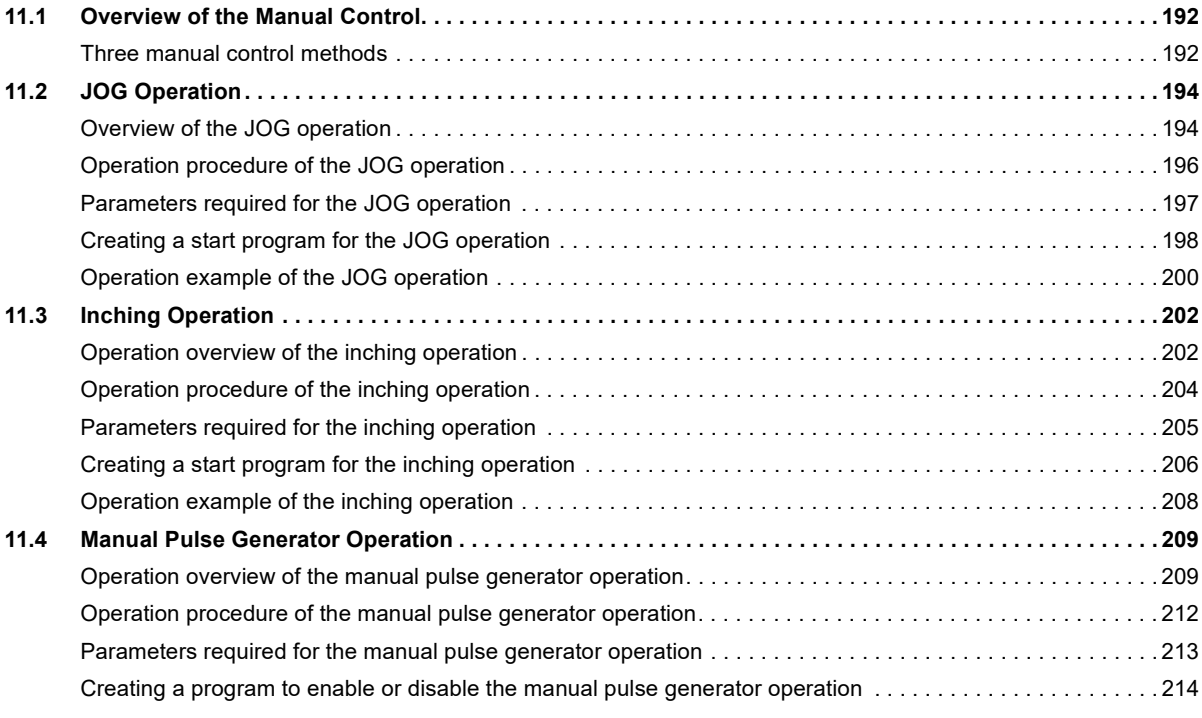

### **[CHAPTER 12 CONTROL SUB FUNCTION](#page-217-0) 216**

**[12.1 Overview of Sub Functions . . . . . . . . . . . . . . . . . . . . . . . . . . . . . . . . . . . . . . . . . . . . . . . . . . . . . . . . . . . . . . 2](#page-217-1)16** [Overview of Sub Functions . . . . . . . . . . . . . . . . . . . . . . . . . . . . . . . . . . . . . . . . . . . . . . . . . . . . . . . . . . . . . . . . 2](#page-217-2)16 **[12.2 Sub Functions Specific to Machine OPR . . . . . . . . . . . . . . . . . . . . . . . . . . . . . . . . . . . . . . . . . . . . . . . . . . . 2](#page-219-0)18** [OPR retry function. . . . . . . . . . . . . . . . . . . . . . . . . . . . . . . . . . . . . . . . . . . . . . . . . . . . . . . . . . . . . . . . . . . . . . . 2](#page-219-1)18 [OP shift function . . . . . . . . . . . . . . . . . . . . . . . . . . . . . . . . . . . . . . . . . . . . . . . . . . . . . . . . . . . . . . . . . . . . . . . . 2](#page-223-0)22 **[12.3 Function to Compensate Control. . . . . . . . . . . . . . . . . . . . . . . . . . . . . . . . . . . . . . . . . . . . . . . . . . . . . . . . . . 2](#page-226-0)25** [Backlash compensation function. . . . . . . . . . . . . . . . . . . . . . . . . . . . . . . . . . . . . . . . . . . . . . . . . . . . . . . . . . . . 2](#page-226-1)25 [Electronic gear function. . . . . . . . . . . . . . . . . . . . . . . . . . . . . . . . . . . . . . . . . . . . . . . . . . . . . . . . . . . . . . . . . . . 2](#page-227-0)26 [Near pass function. . . . . . . . . . . . . . . . . . . . . . . . . . . . . . . . . . . . . . . . . . . . . . . . . . . . . . . . . . . . . . . . . . . . . . . 2](#page-232-0)31 [Output timing selection of near pass control . . . . . . . . . . . . . . . . . . . . . . . . . . . . . . . . . . . . . . . . . . . . . . . . . . . 2](#page-234-0)33

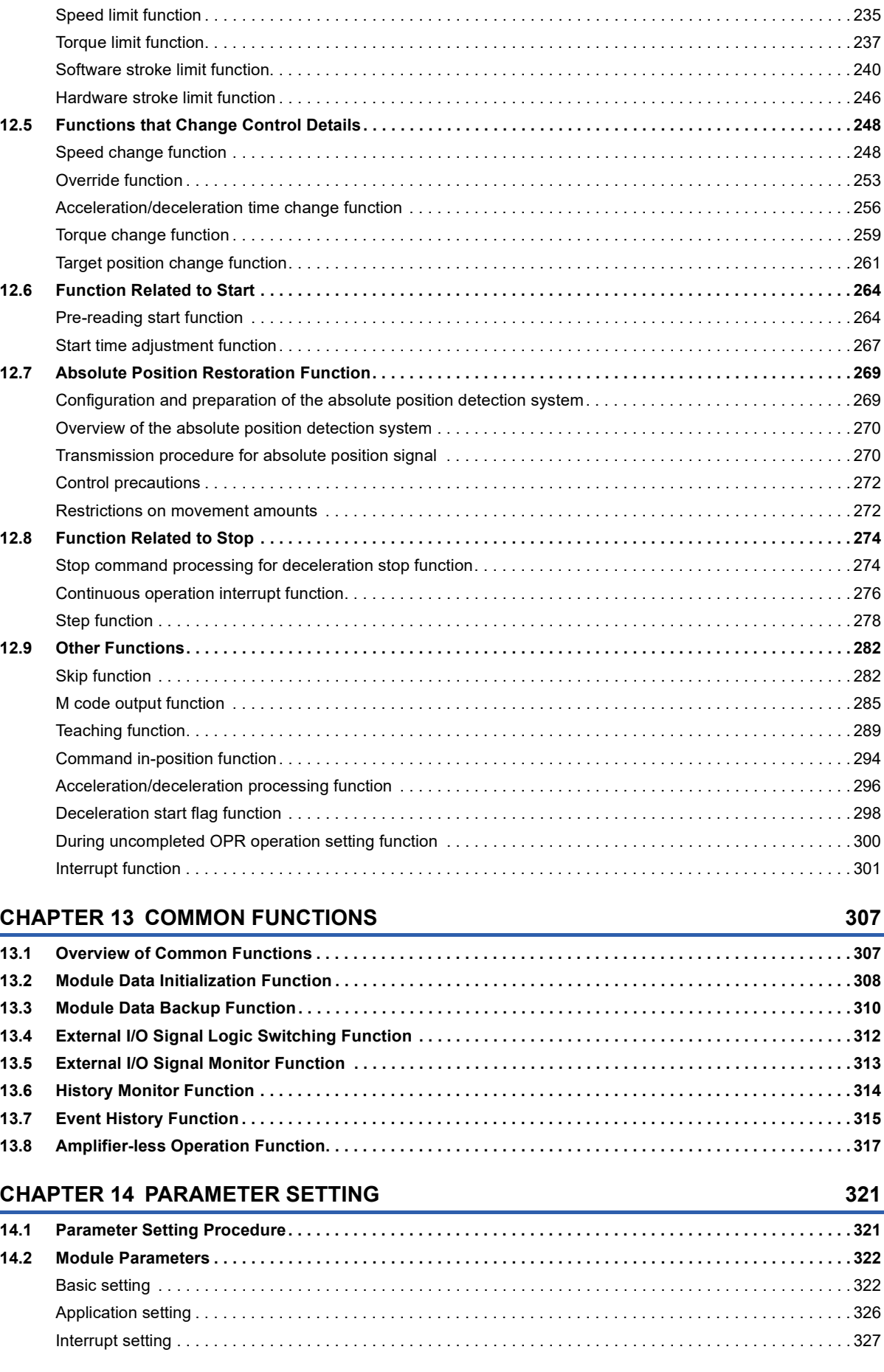

**12.4 Function to Limit Control . . . . . . . . . . . . . . . . . . . . . . . . . . . . . . . . . . . . . . . . . . . . . . . . . . . . . . . . . . . . . . . . 235**

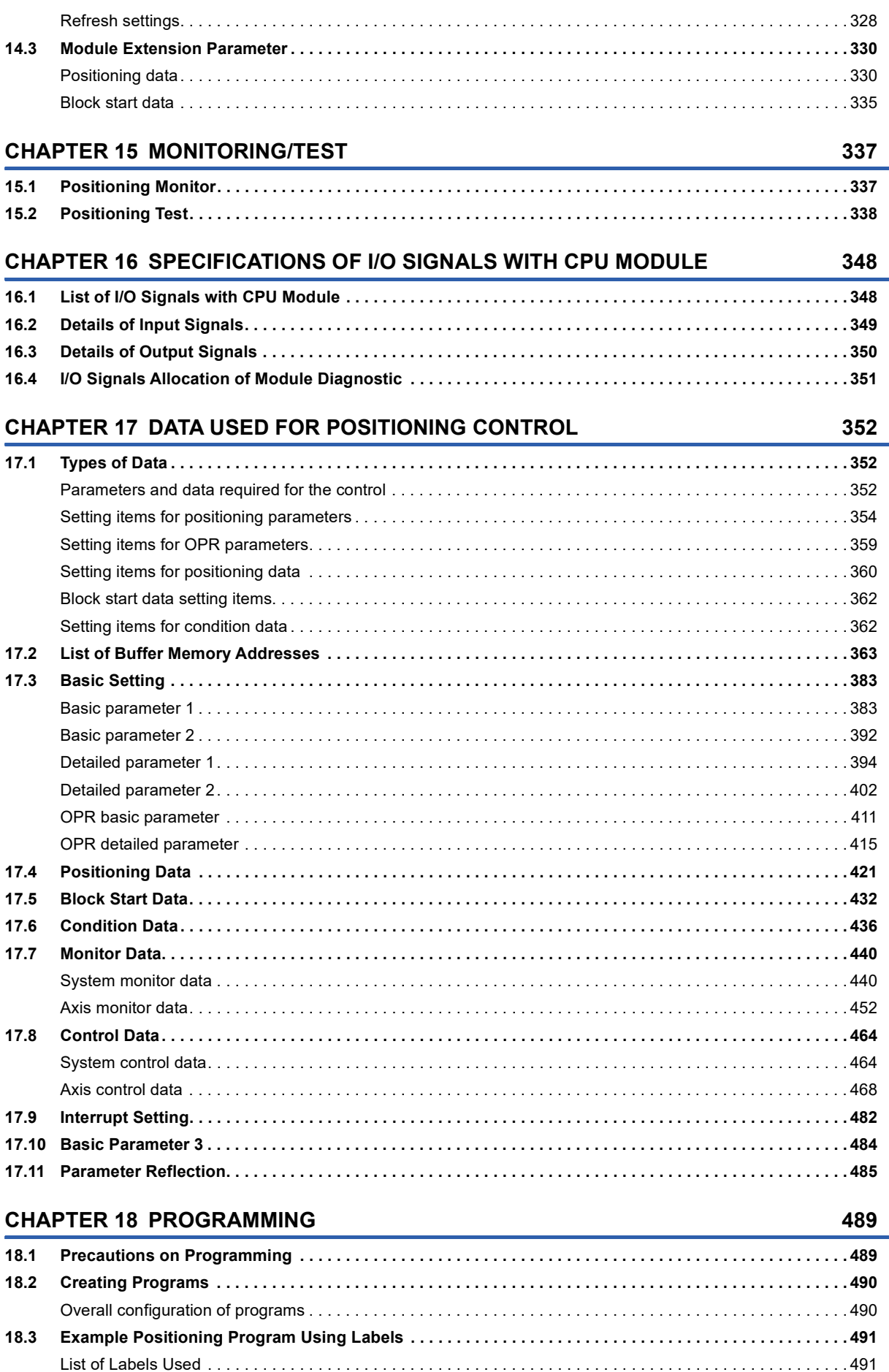

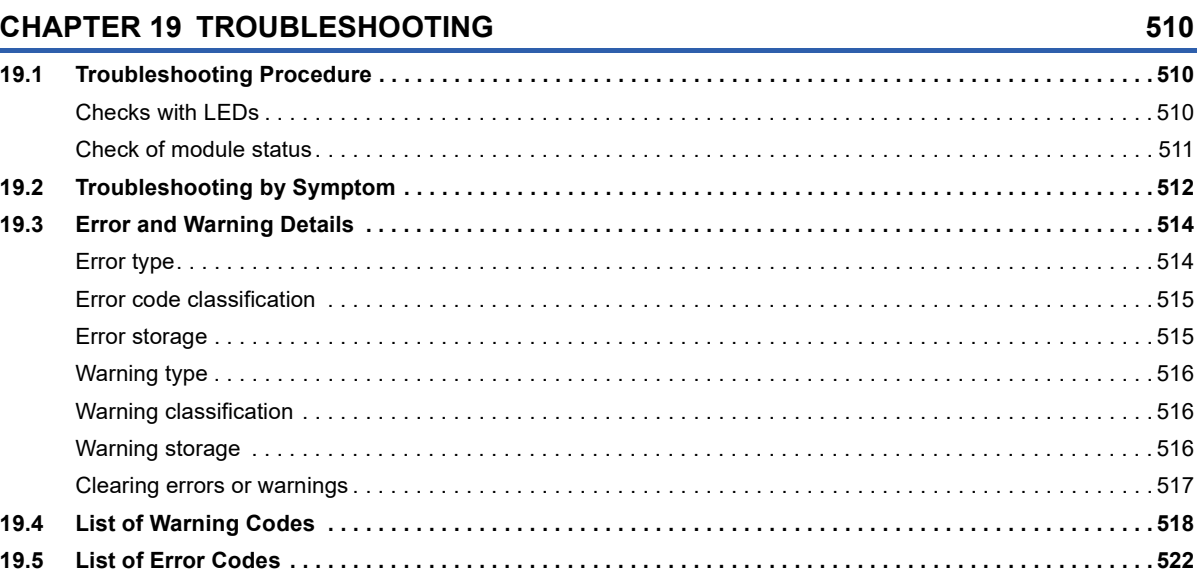

[Program example . . . . . . . . . . . . . . . . . . . . . . . . . . . . . . . . . . . . . . . . . . . . . . . . . . . . . . . . . . . . . . . . . . . . . . . 4](#page-495-0)94

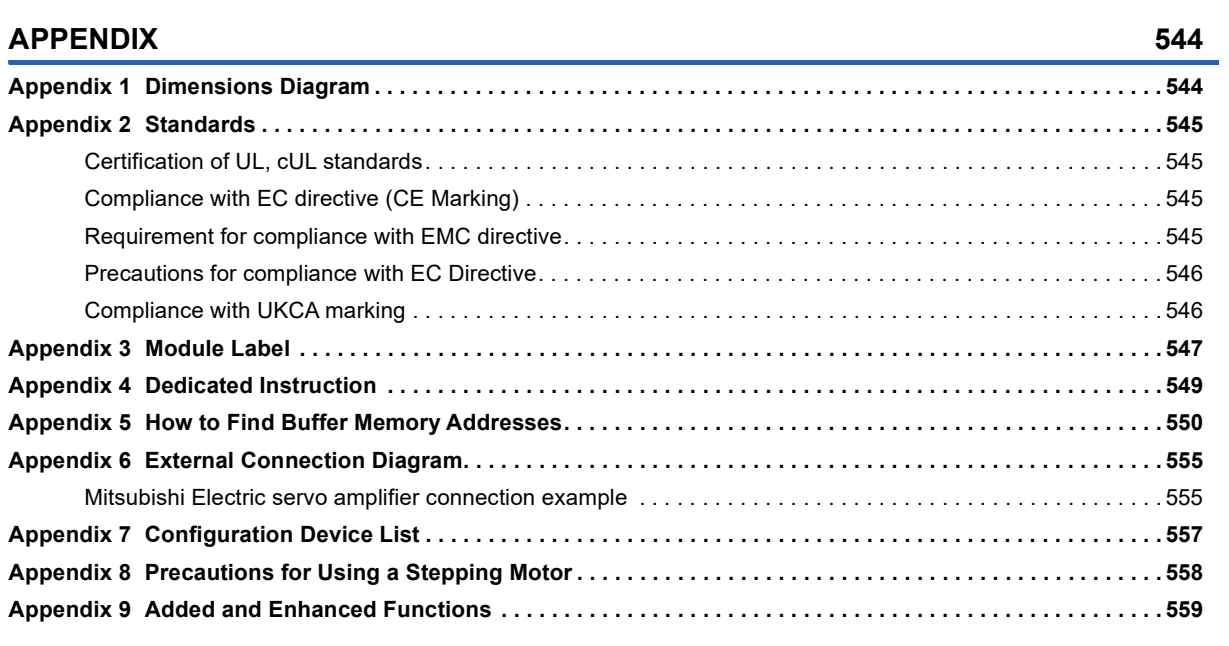

### **[INDEX](#page-561-0) 560**

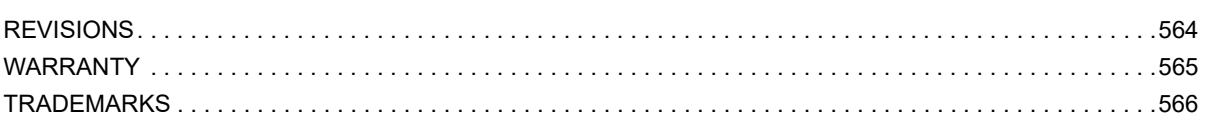

# CONTENTS **13 CONTENTS**

# <span id="page-15-0"></span>**RELEVANT MANUALS**

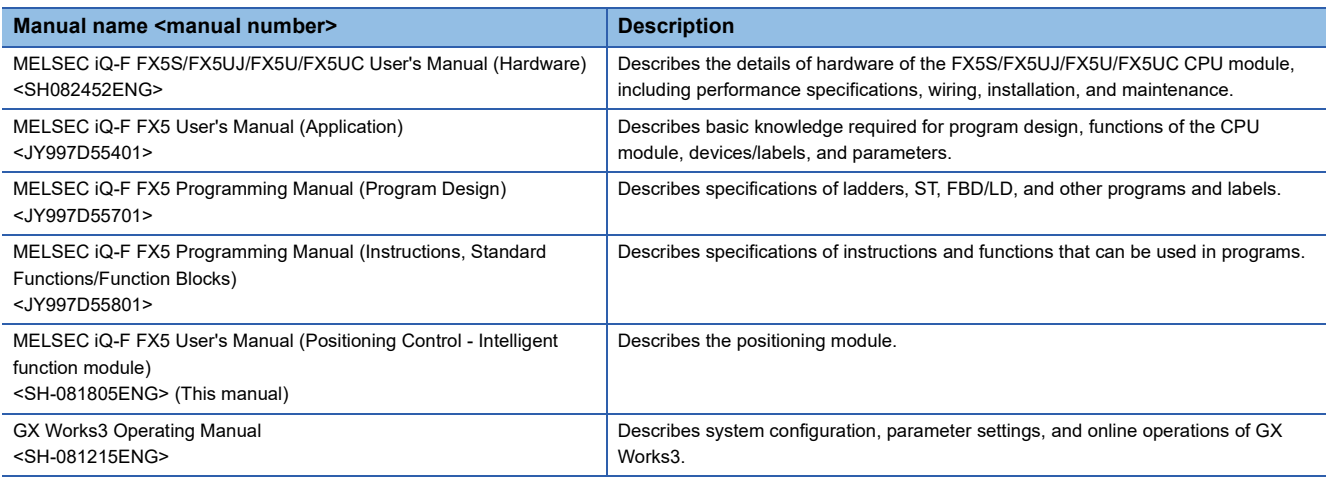

# <span id="page-15-1"></span>**TERMS**

### Unless otherwise specified, this manual uses the following terms.

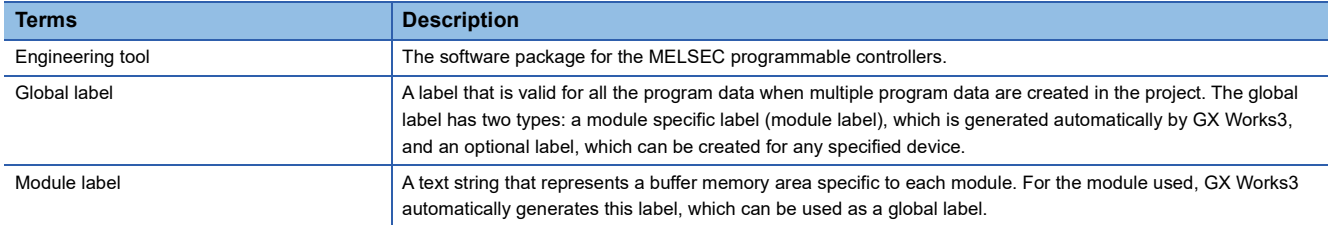

# <span id="page-15-2"></span>**GENERIC TERMS AND ABBREVIATIONS**

Unless otherwise specified, this manual uses the following generic terms and abbreviations.

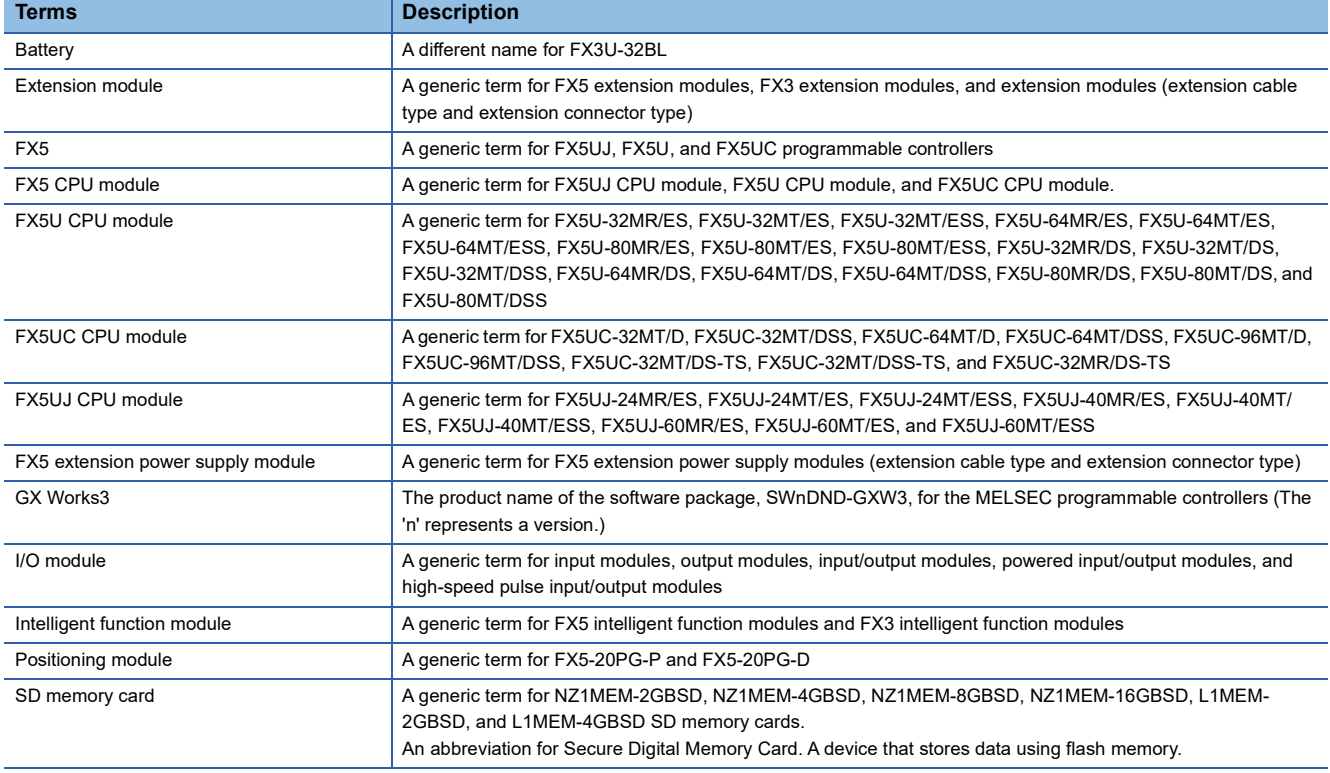

# <span id="page-16-0"></span>**1 DESCRIPTION**

The positioning module is an intelligent function module for high speed, high precision positioning with servo motors or stepping motors via drive units.

### **Positioning control is easy**

The positioning module controls the position and speed using the positioning data set using GX Works3. 600 positioning data max. can be set per axis.

### **Multiple positioning start methods**

The positioning module has normal start in addition to high-speed start and multiple axes simultaneous start.

Positioning controls can be started quickly by analyzing in advance the data executed immediately after the current operation to prevent the analysis time affecting the start. Multiple axes simultaneous start can start the axis to be started and its partner axis simultaneously using the same timing. Further, block start that operates sequentially according to multiple positioning start data groups is also possible.

### **Abundant positioning control functions**

The positioning module includes positioning control functions such as OPR control, positioning control, and manual control, etc., and can also use sub functions such as limits and additional functions in counterpoints to these controls.

### ■**OPR control**

Near point dog, stopper, count, data set, and Limit switch combined-use are available as OPR control methods for "Machine OPR".

### ■**Major positioning control**

The major positioning control methods are position control, speed control, position-speed switching control, and positionspeed switching control, etc. Position and speed controls, etc., can be set for each axis using the timing chosen by the operator, and can also implement interpolation control using multiple axes.

### ■**Advanced positioning control**

Multiple positioning data can be positioned continuously using a single positioning start. Further, multiple positioning data can comprise one block, and continuous multiple block positioning is also possible.

### ■**Manual control**

Manual operations are classified as JOG operations, inching operations, and manual pulse generator operations.

### ■**Sub function**

Sub functions compensate or limit the control, or add functions to the control during positioning. More appropriate and highly accurate control can be performed by using these sub functions.

### **Programming is easy**

Using positioning module special commands such as absolute OPR commands, positioning start commands, and teaching commands, etc., enables programs to be simplified. Further, using a function block (FB) enables reduced programming/ debugging man hours and improved program readability.

### **High maintainability**

The positioning module can be maintained easily as described below.

- By the external I/O signal monitor function which enables the error information and module information for the positioning module to be monitored, the external I/O status can be checked.
- The history monitor functions, which enable the start history, error history, and warnings history to be monitored during positioning operations, enables the positioning module operations status to be checked.
- By the event history function, the information of error occurred in the positioning module can be stored.
- Checking the parameters and monitoring the control status using GX Works3 for monitoring and testing makes debugging more efficient.

# <span id="page-18-0"></span>**2 SPECIFICATIONS**

This chapter describes the positioning module specifications.

# <span id="page-18-1"></span>**2.1 General Specifications**

General specifications other than those described below are the same as for the connected CPU module.

See the following manuals for the general specifications.

MELSEC iQ-F FX5S/FX5UJ/FX5U/FX5UC User's Manual (Hardware)

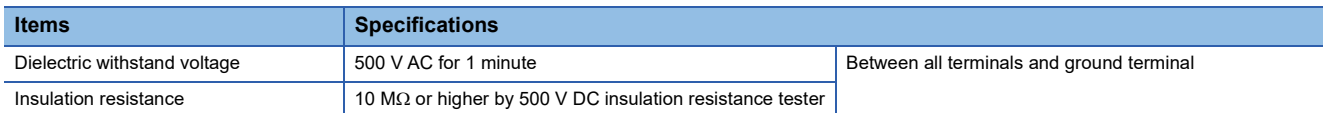

# <span id="page-18-2"></span>**2.2 Power Supply Specifications**

Describes the power source specifications.

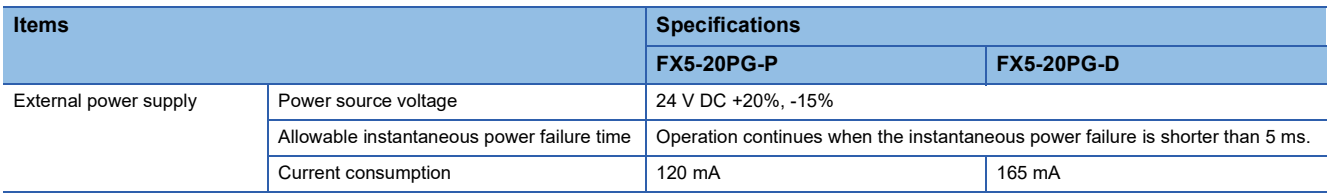

# <span id="page-18-3"></span>**2.3 Performance Specifications**

### Describes the performance specifications.

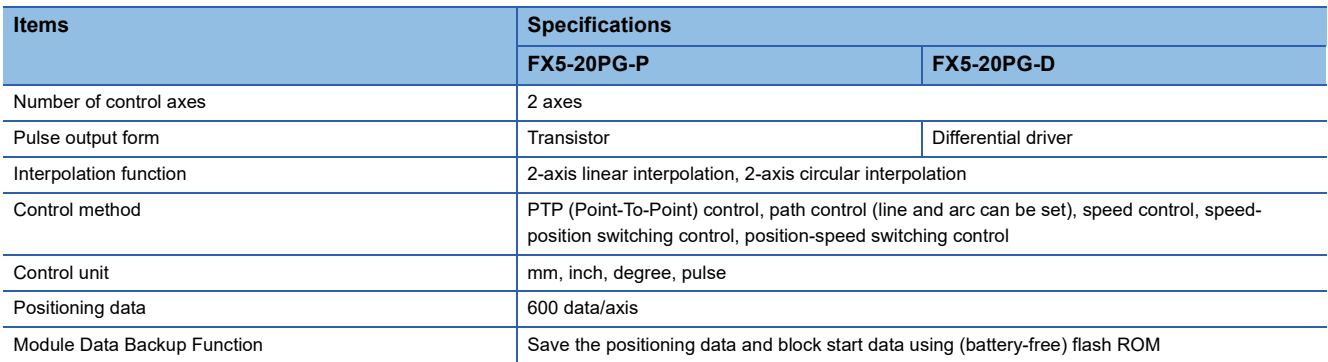

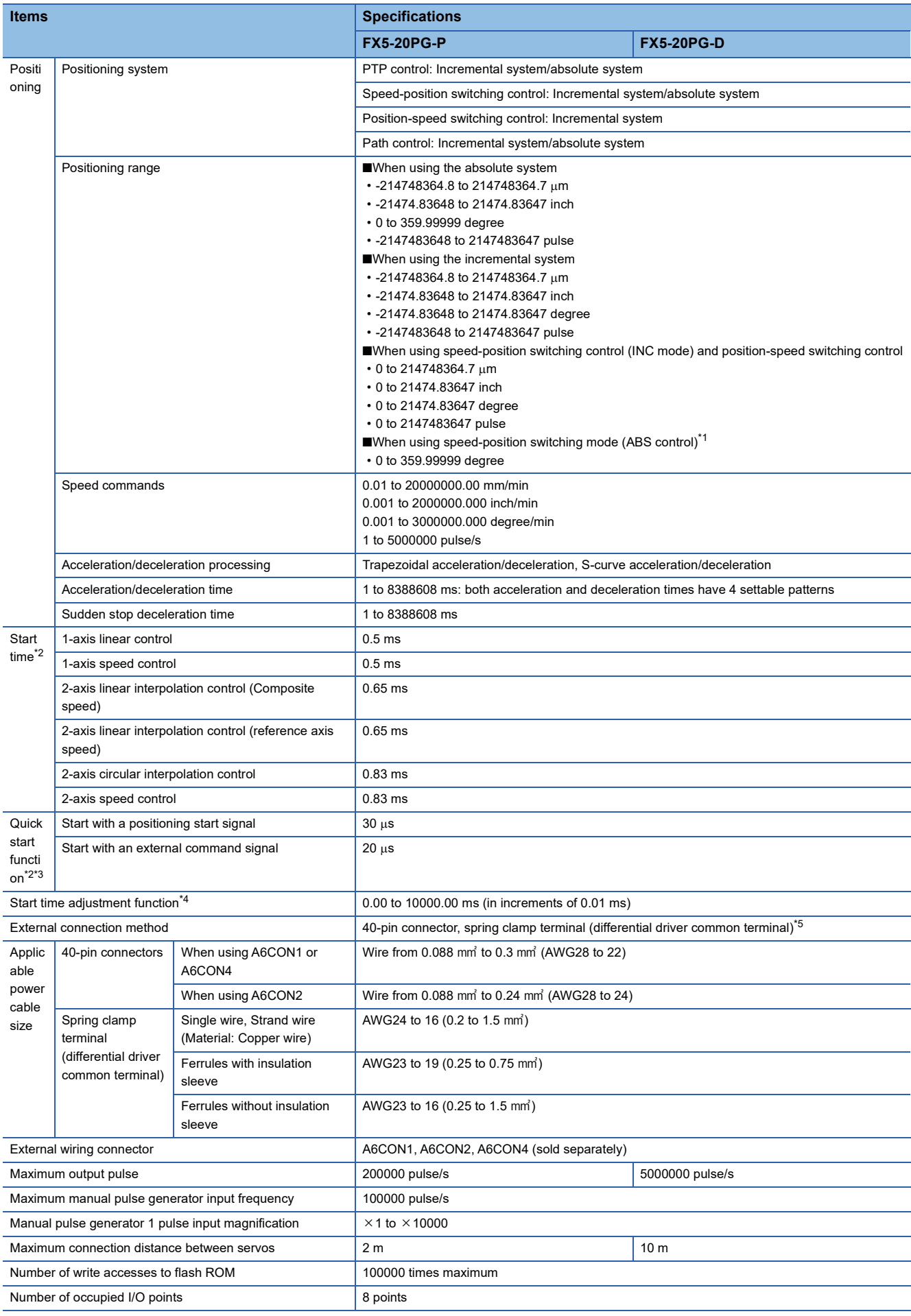

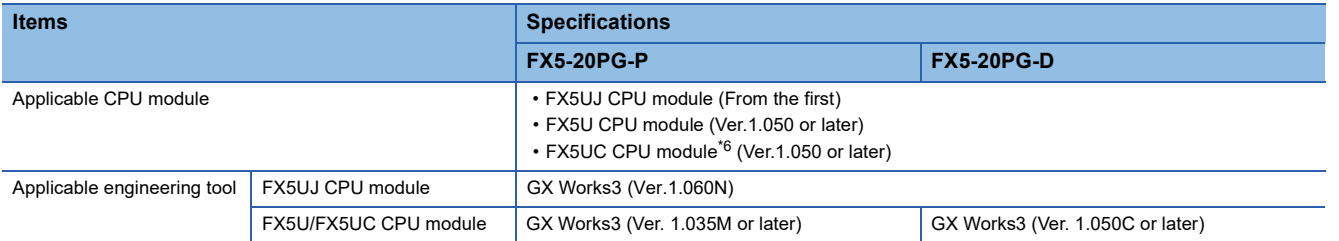

<span id="page-20-2"></span>\*1 Speed-position switching control (ABS mode) can be used with "degree" control units only.

<span id="page-20-3"></span>\*2 The positioning data analysis time depends on the operations status of its axis. This manual describes the start time and operations timing with all axis operations stopped.

<span id="page-20-4"></span>\*3 The "quick start function" start time is the time from when the start trigger (positioning start signal or external start command signal) is received until pulse outputs start after positioning data analysis has finished.

<span id="page-20-5"></span>\*4 Settable only when using the "quick start function".

<span id="page-20-6"></span>\*5 FX5-20PG-D only

<span id="page-20-7"></span>\*6 Connecting a FX5UC CPU module requires either a FX5-CNV-IFC or FX5-C1PS-5V.

# <span id="page-20-0"></span>**2.4 External Device Output Interface Specifications**

## <span id="page-20-1"></span>**I/O signals electrical specifications**

### **Input specifications**

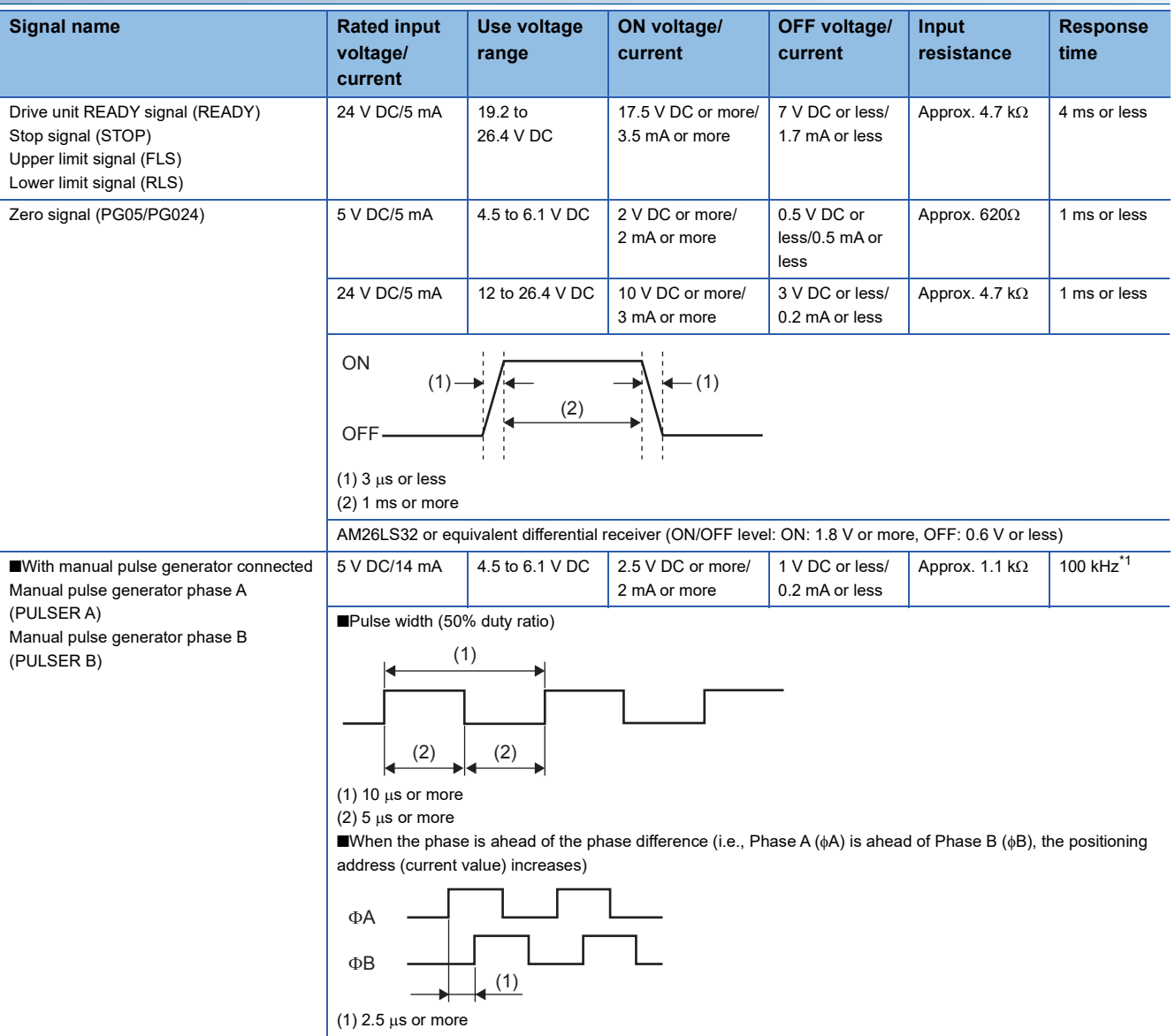

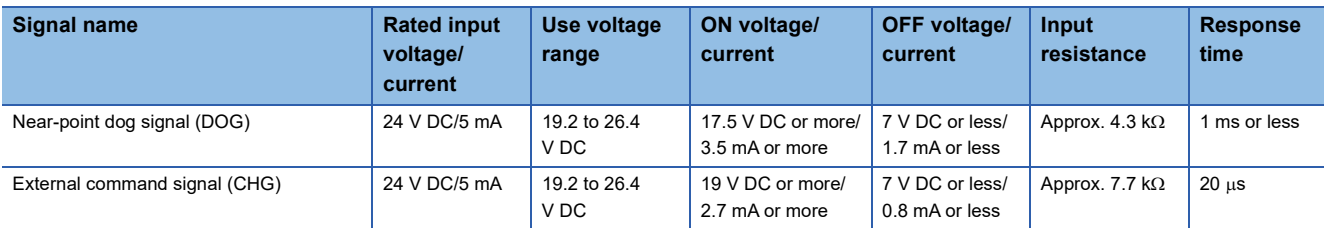

<span id="page-21-0"></span>\*1 Value of response frequency.

### **Output specifications**

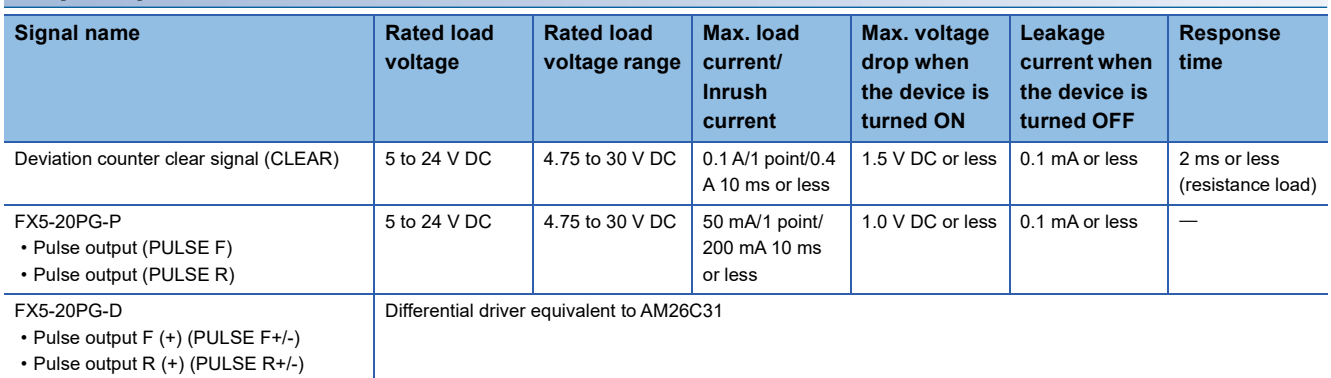

### ■**Relationship of the pulse outputs using "[Pr.5] Pulse output mode" and "[Pr.23] Output signal logic selection"**

The pulse output mode (PULSE/SIGN type, CW/CCW type, Phase A/Phase B type) can be selected using "[Pr.5] Pulse output mode" according to the drive module specifications.

Further, the output signal logic (positive or negative logic) can be selected using "[Pr.23] Output signal logic selection".

The relationship between "[Pr.5] Pulse output mode" and "[Pr.23] Output signal logic selection" is described below.

### • FX5-20PG-P

This describes the voltage of the terminal using PULSE COM terminals as the standard. ( $\Box$  Page 57 Internal I/O interface [circuits\)](#page-58-1) (OFF→High, ON→Low)

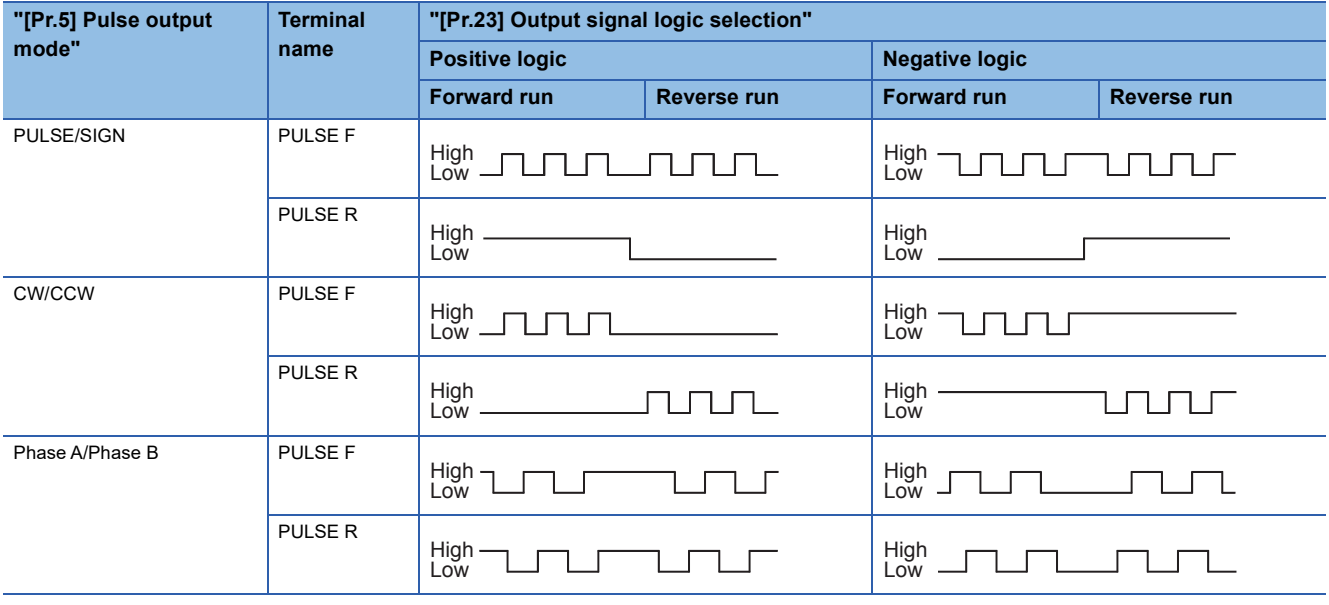

### • FX5-20PG-D

As a reference, the voltage of terminals having the differential driver common terminal is shown.(Fage 57 Internal I/O [interface circuits\)](#page-58-1)

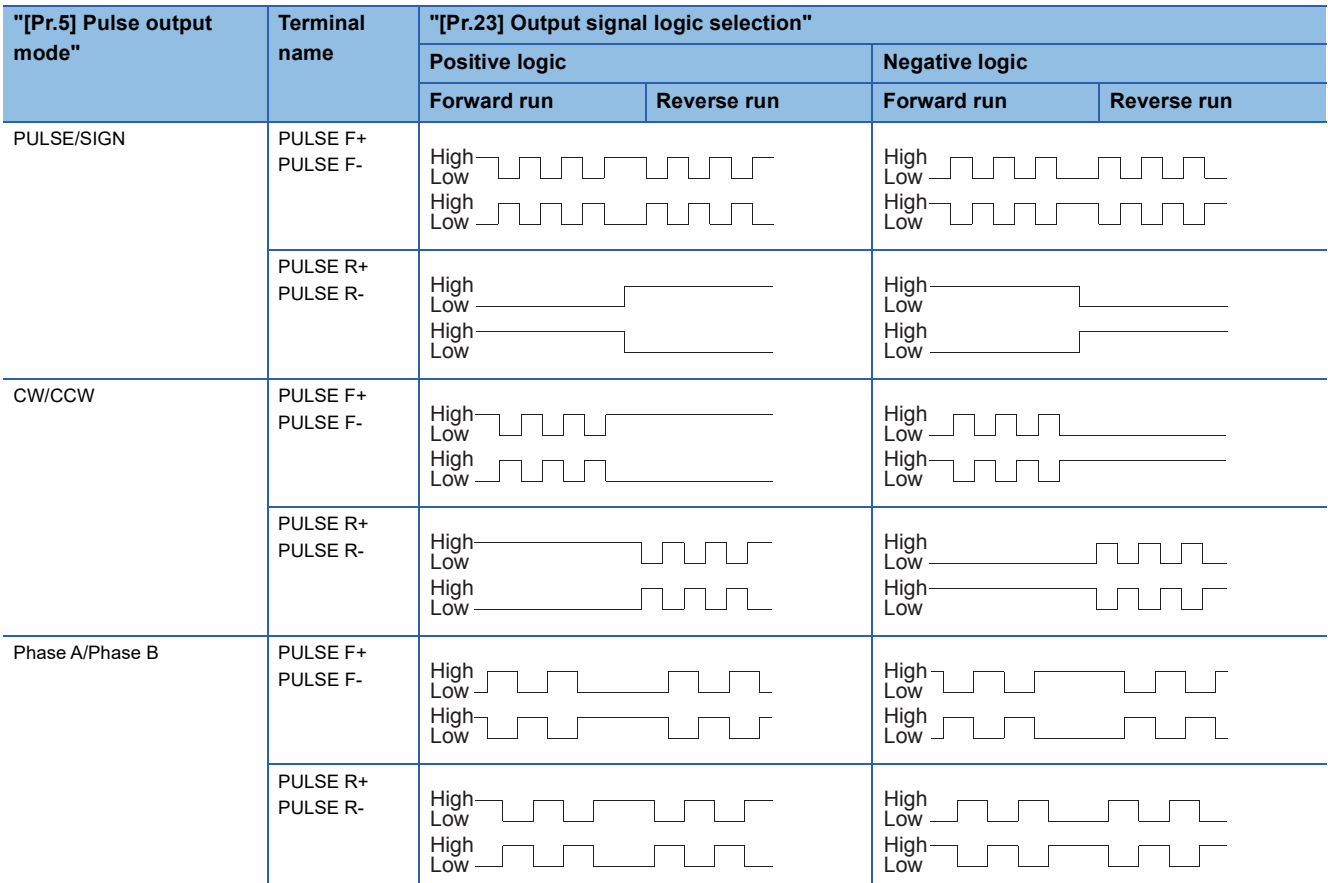

### ■**"[Pr.5] Pulse output mode" and "[Pr.23] Output signal logic selection"**

Set the "[Pr.5] Pulse output mode" and "[Pr.23] Output signal logic selection" according to the specifications of the connected servo amplifier.

Setting the wrong connection specifications may cause the motor to operate in reverse or not operate at all.

A connection example using the MELSERVO-J4 servo amplifier is described below.

### • FX5-20PG-P

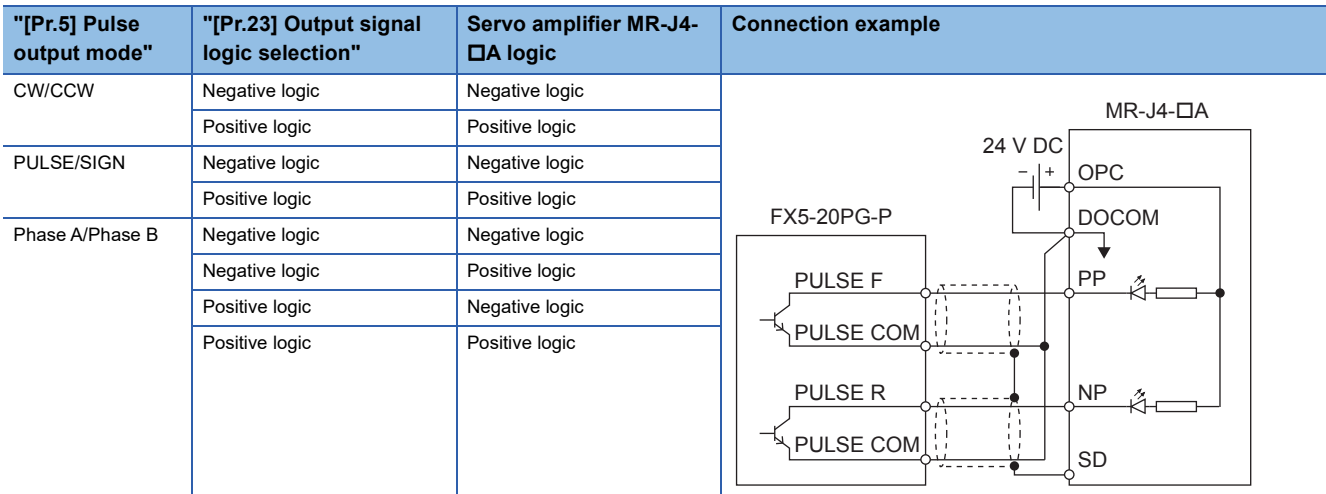

### • FX5-20PG-D

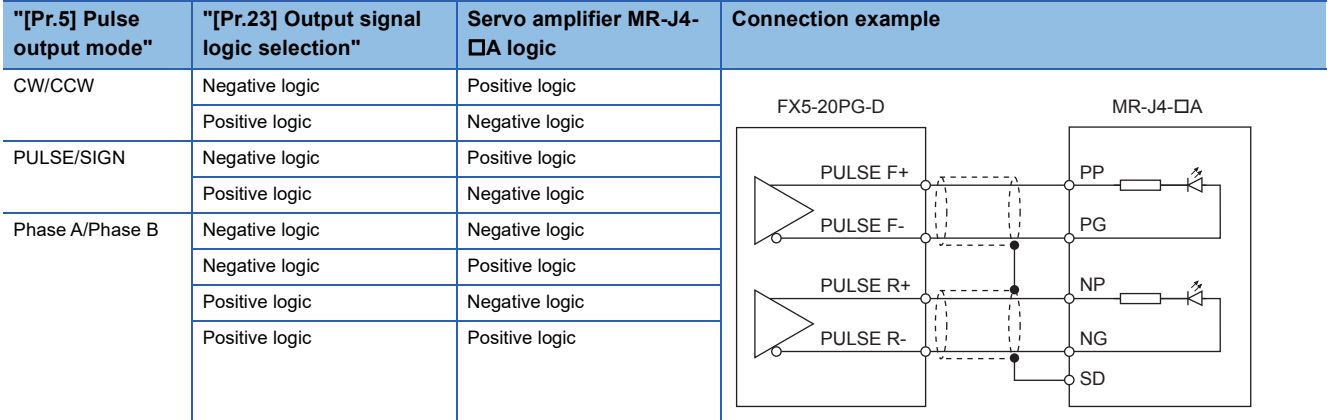

# <span id="page-24-0"></span>**2.5 Part Names**

Describes the names of the positioning module parts.

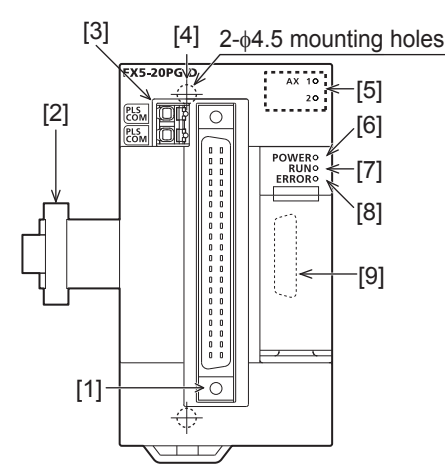

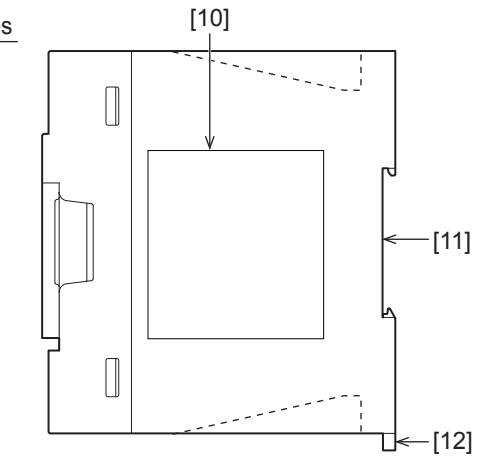

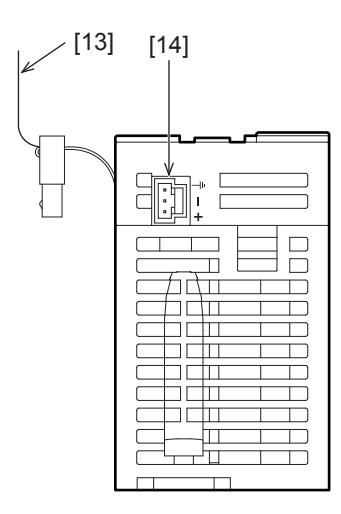

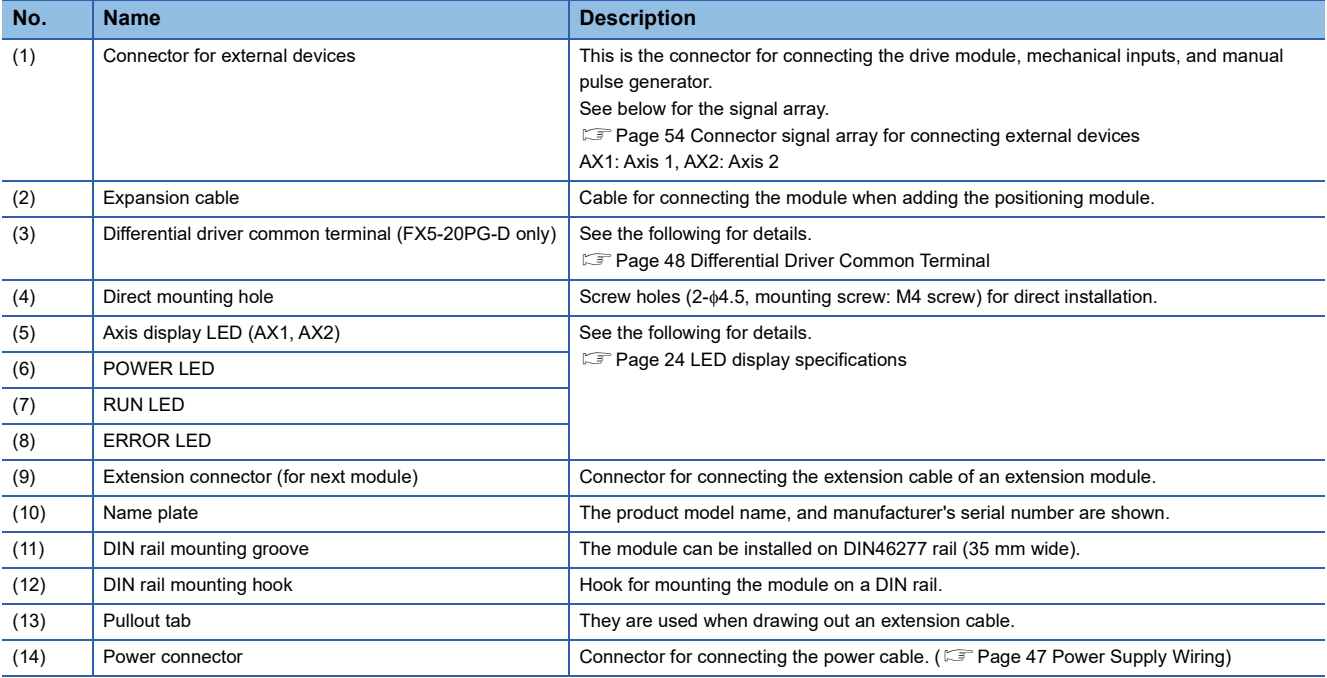

# <span id="page-25-0"></span>**LED display specifications**

The LED display specifications are described below.

: OFF, : ON, ●: Flashing (flashing interval: ON: 200 ms/OFF: 200 ms)

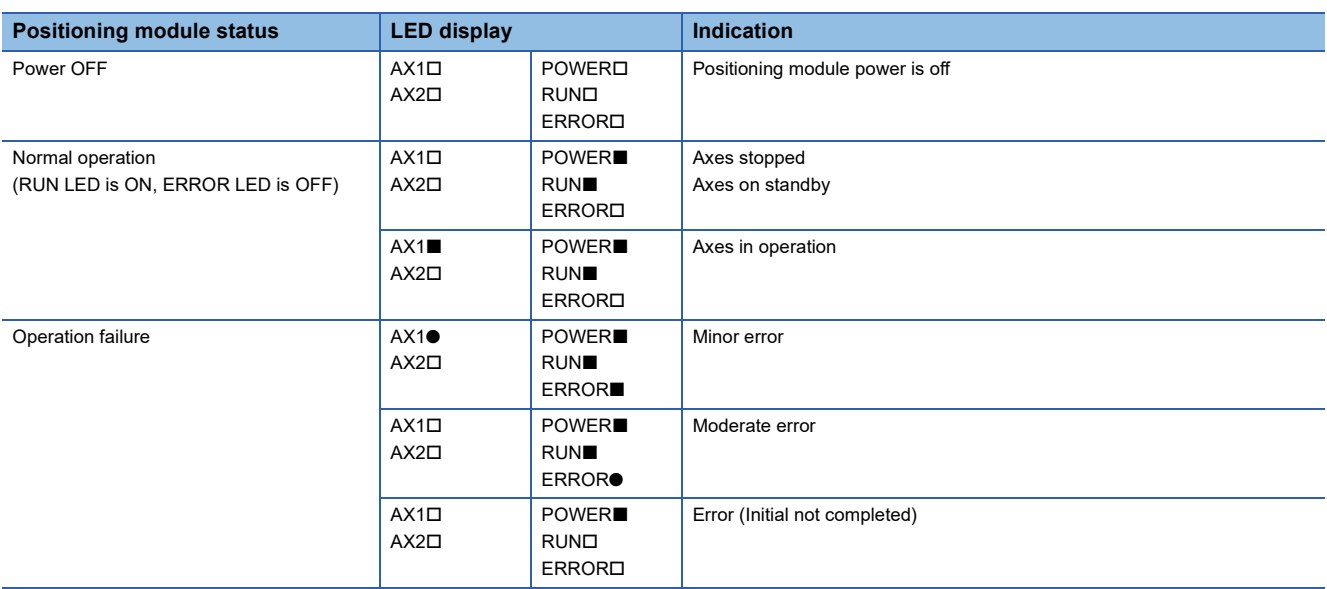

# <span id="page-26-0"></span>**3 PROCEDURES BEFORE OPERATIONS**

This chapter describes the procedures before operation.

*1.* Module mounting

Mount the positioning module to the CPU module. For details, refer to the following. MELSEC iQ-F FX5S/FX5UJ/FX5U/FX5UC User's Manual (Hardware)

### *2.* Wiring

Wire the positioning module to the external device.

*3.* Adding modules

Add positioning modules to the unit configuration diagram for the project using GX Works3.

### *4.* Module settings

Set the positioning module using GX Works3.

For details, refer to  $\sqrt{P}$  [Page 322 Module Parameters.](#page-323-2)

*5.* Auto refresh settings

Set the refresh using GX Works3.

For details, refer to  $\sqrt{P}$  [Page 328 Refresh settings](#page-329-1).

*6.* Checking connections

Check the the positioning module and the external device connections.

*7.* Programming

Create the program.

For details, refer to  $\sqrt{p}$  [Page 489 PROGRAMMING](#page-490-2).

*8.* Test run

Check that the positioning operations operate as they have been designed.

# <span id="page-28-0"></span>**4 FUNCTIONS LIST**

# <span id="page-28-1"></span>**4.1 Control Functions**

The positioning module has various functions. This section describes the positioning module functions using the following classifications.

### **Positioning functions**

Positioning functions are the functions that start the positioning to the designated position using the positioning data, block start data, and conditions data.

### **Main functions**

### ■**OPR control**

"OPR control" is the function that establishes a start point for performing the positioning control, and performs positioning toward that start point. Use to return a job that is in a position other than HOME to the home position, such as when the power is turned ON or positioning stops, etc. The "OPR controls" that are registered in the positioning module by default are as follows: "Positioning start data No. 9001 (OPR control)" and "Positioning start data No. 9002 (quick OPR control)".

### ■**Major positioning control**

This control uses the "positioning data" stored in the positioning module. The positioning controls, such as the position control and speed control, are executed by setting the required items in this positioning data and starting that positioning data. Further, this can be used to set how to control continuous positioning data (e.g., positioning data No. 1, 2, 3..., etc.) by setting the "operations pattern" in the "positioning data".

### ■**Advanced positioning control**

This control uses the "positioning data" stored in the positioning module to implement the "block start data". The applicable positioning controls can be implemented as described below.

- Several continuous positioning data are handled as a "block", and a user-defined block is implemented in the designated order.
- Implemented by adding "Conditions judgment" to the position and speed controls, etc.
- The positioning data for multiple axes start simultaneously. (The pulse is output to multiple servos simultaneously)
- The designated positioning data are implemented repeatedly.

### ■**Manual control**

The positioning module outputs user-defined pulse trains and implements control by receiving external signals input to the positioning module. Use manual control when moving a workpiece to a user-defined position (JOG operations) or microadjusting the positioning (inching operations, manual pulse generator operations), etc.

### **Sub function**

Implements control compensation, limits, and adds functions, etc., when implementing the main functions.

### **Common functions**

These implement common controls when using the positioning module, such as "Module initialization function" and "Module data backup function", etc.

# <span id="page-29-0"></span>**4.2 Positioning Functions**

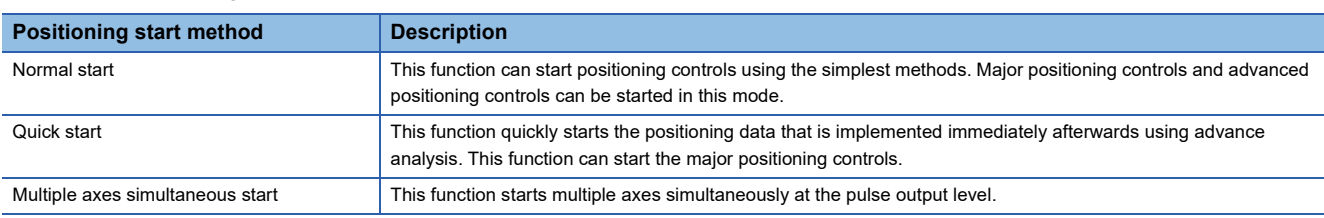

A list of the positioning functions startup methods are described below.

# <span id="page-29-1"></span>**4.3 Main Functions**

A summary of the main positioning control functions used by the positioning module is described below.

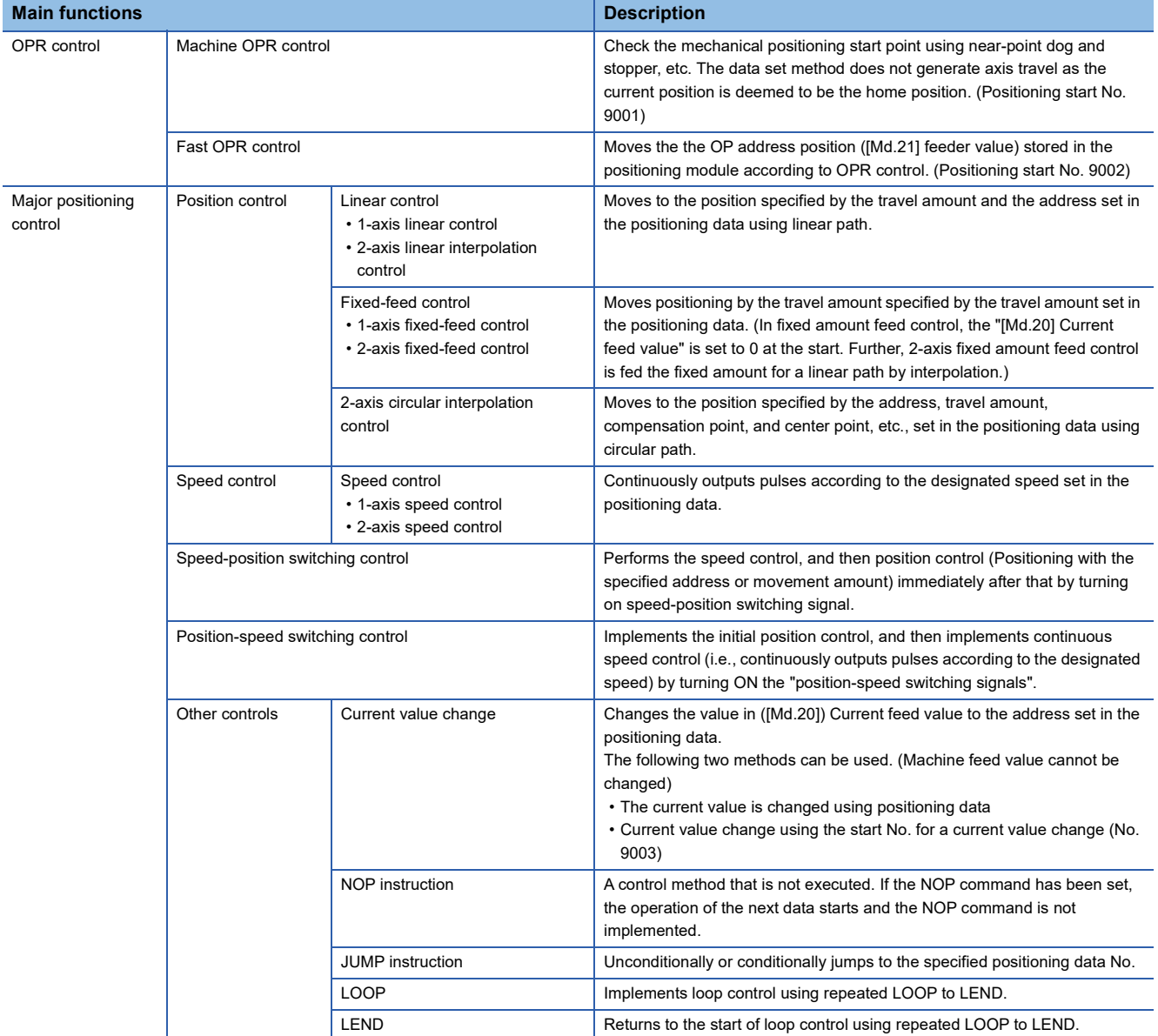

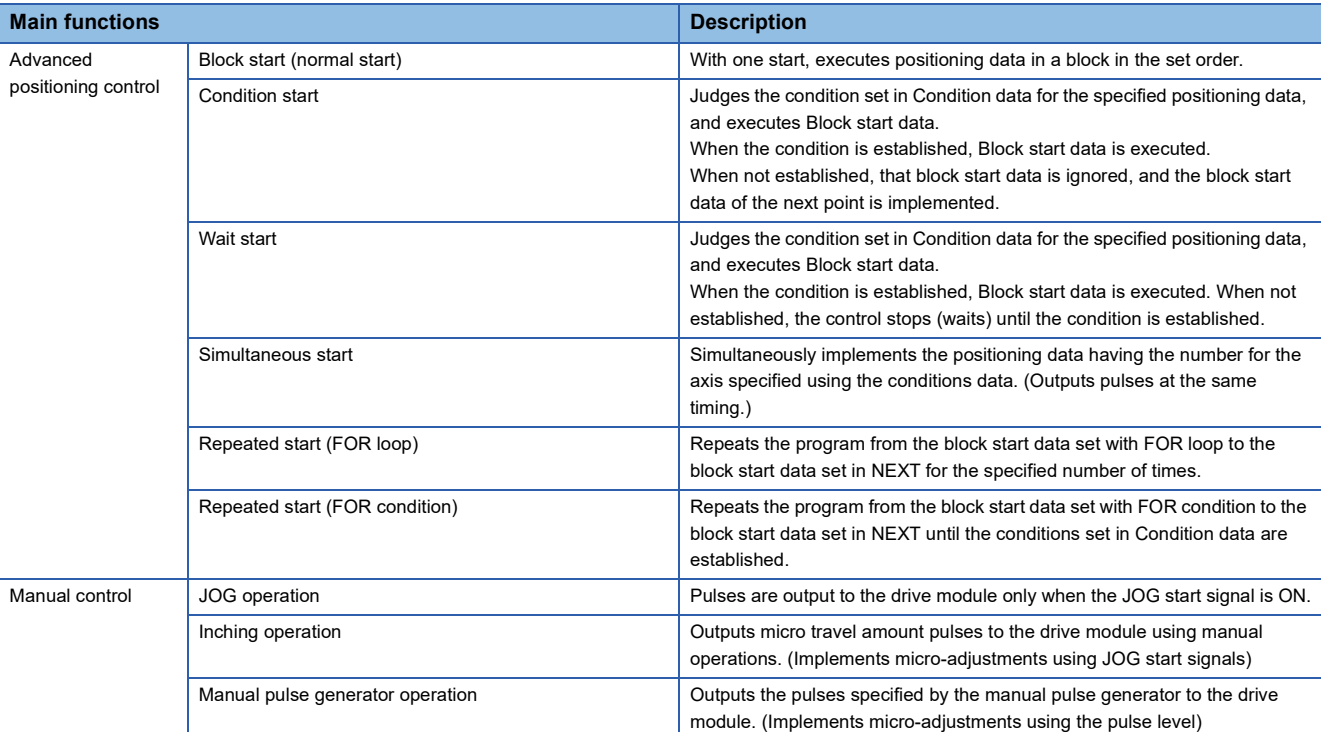

In major positioning control (advanced positioning control), the "operation pattern" can be used to set whether or not to implement positioning data continuously. A summary of "operation patterns" is described below.

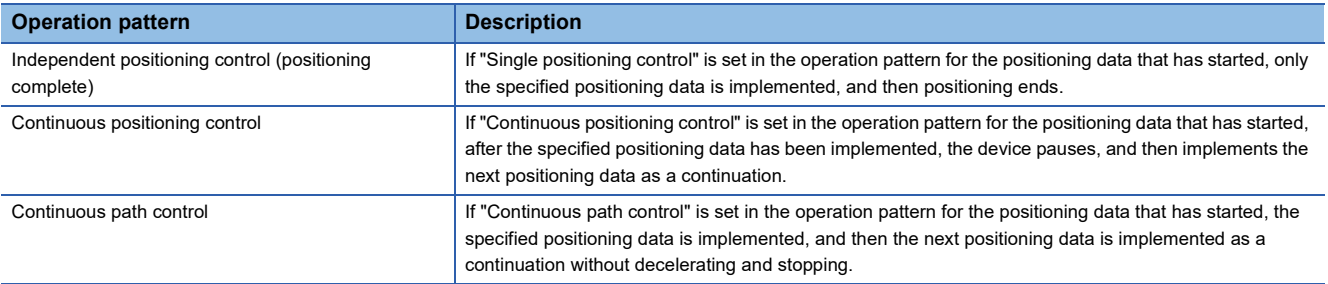

# <span id="page-31-0"></span>**4.4 Sub Function, Common Function**

### **Sub function**

A summary of the sub functions used in positioning control by the positioning module is described below.

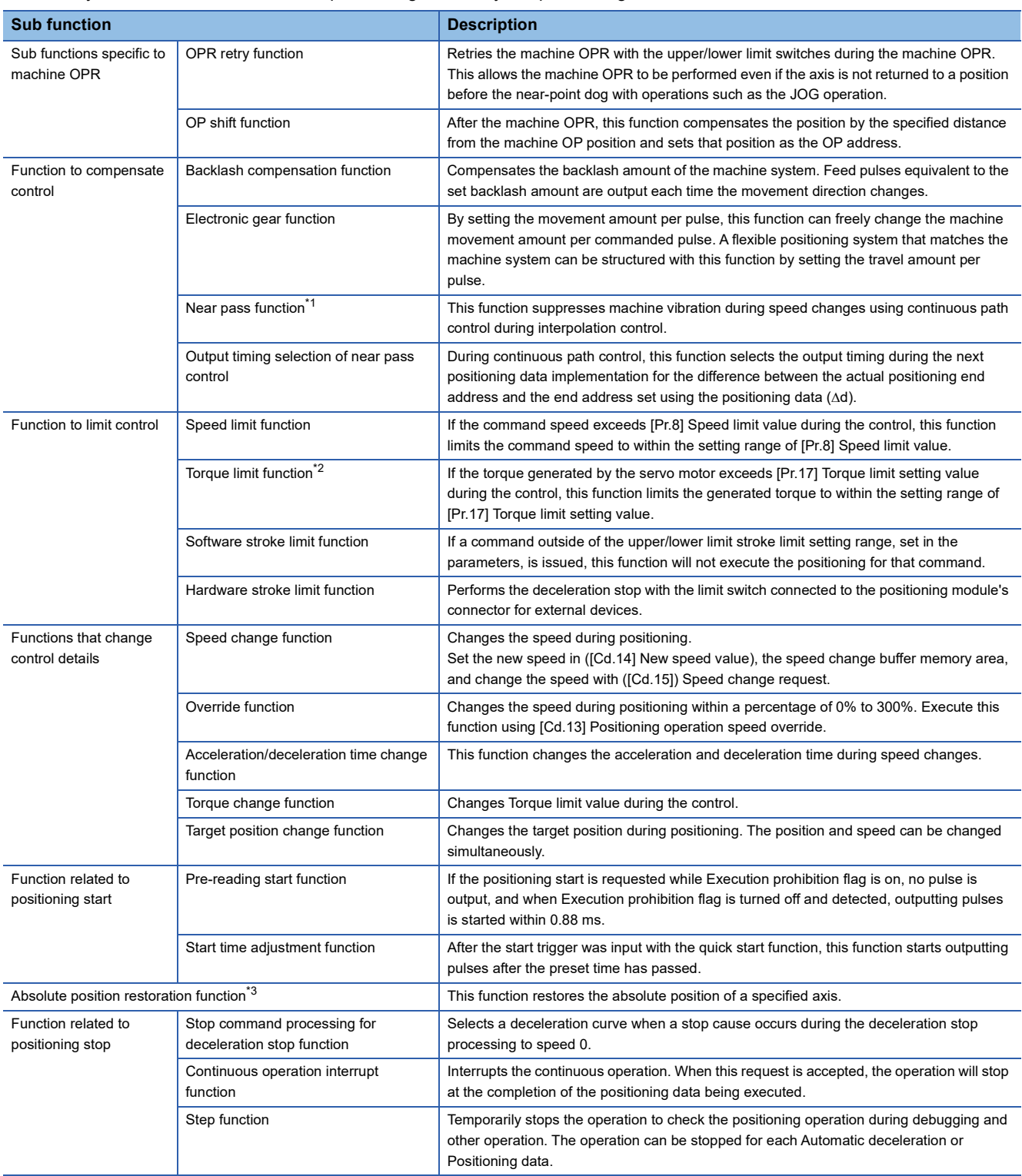

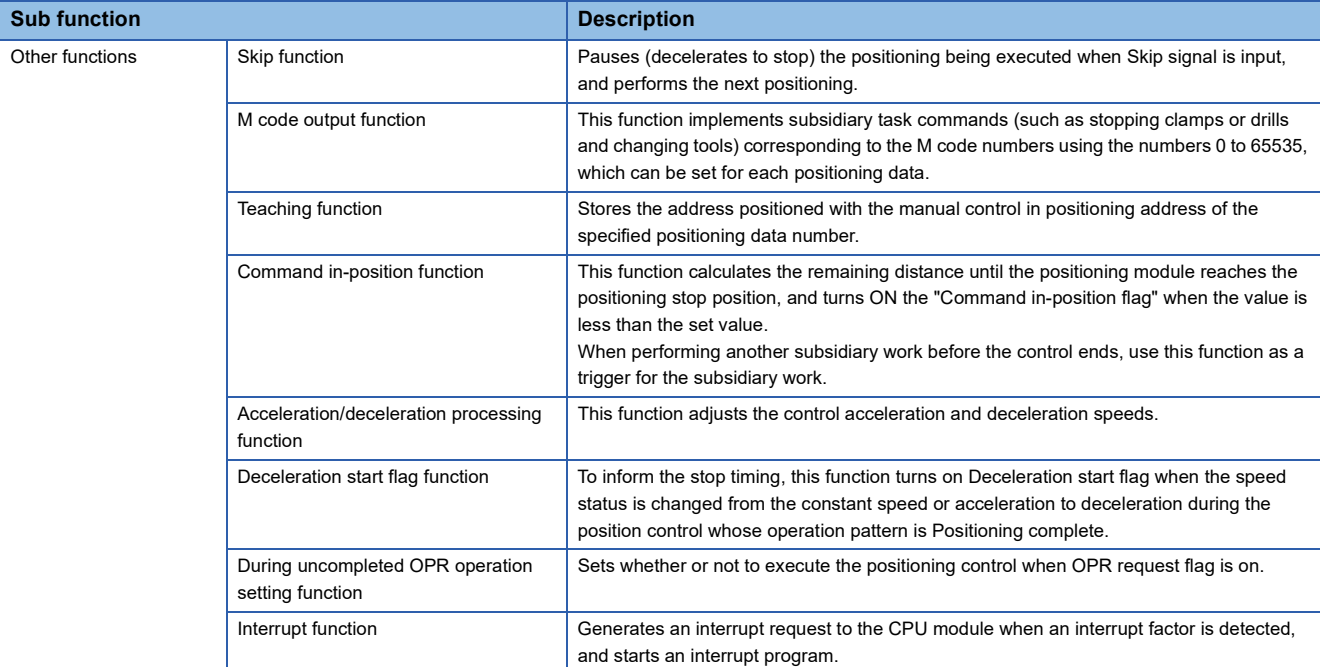

<span id="page-32-0"></span>\*1 The near pass function is featured as standard and is enabled only during position control. The function cannot be set to be invalid with parameters.

<span id="page-32-1"></span>\*2 To perform Torque limit, a D/A converter module and a drive unit capable of the torque limit command with an analog voltage must be needed.

<span id="page-32-2"></span>\*3 An I/O module with arbitrary number of points and a drive unit capable of configuring an absolute position detection system (which is a Mitsubishi General-Purpose AC Servo and has an absolute position detection function (absolute position data transfer protocol) equivalent to that of MELSERVO-J4-<sup>DA</sup>) are needed.

### **Common functions**

A summary of the functions that are implemented as necessary is described below.

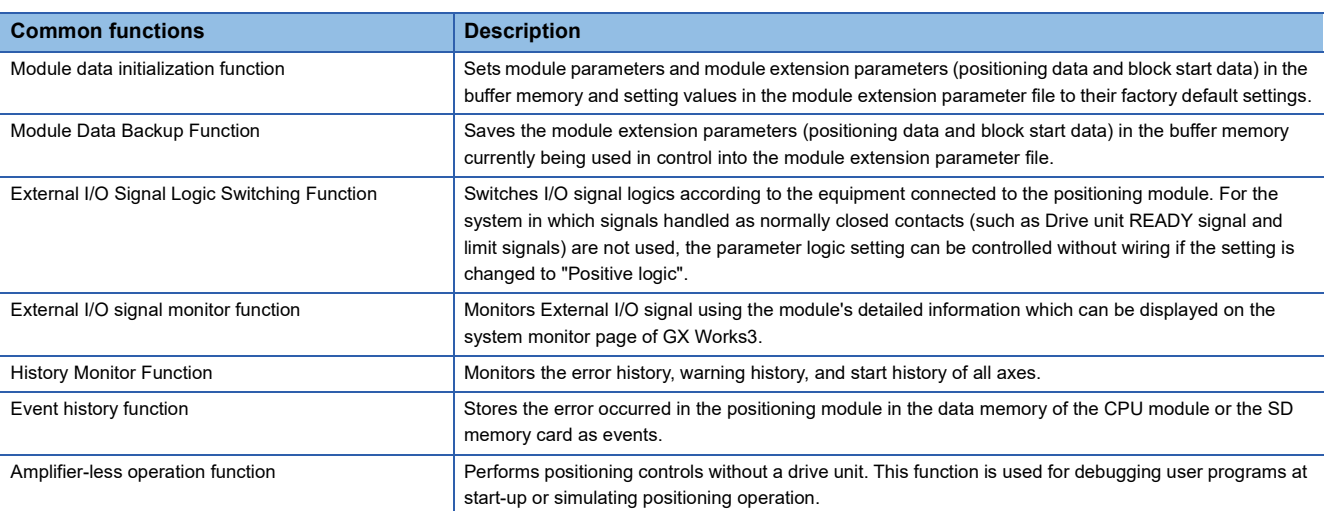

# <span id="page-33-0"></span>**4.5 Combining Main and Sub Functions**

The positioning controls used by the positioning module implement control using a combination of main and sub functions as necessary.

- : Must be combined : Combinations possible
- 
- $\triangle$ : Combinations have limitations : Cannot be combined

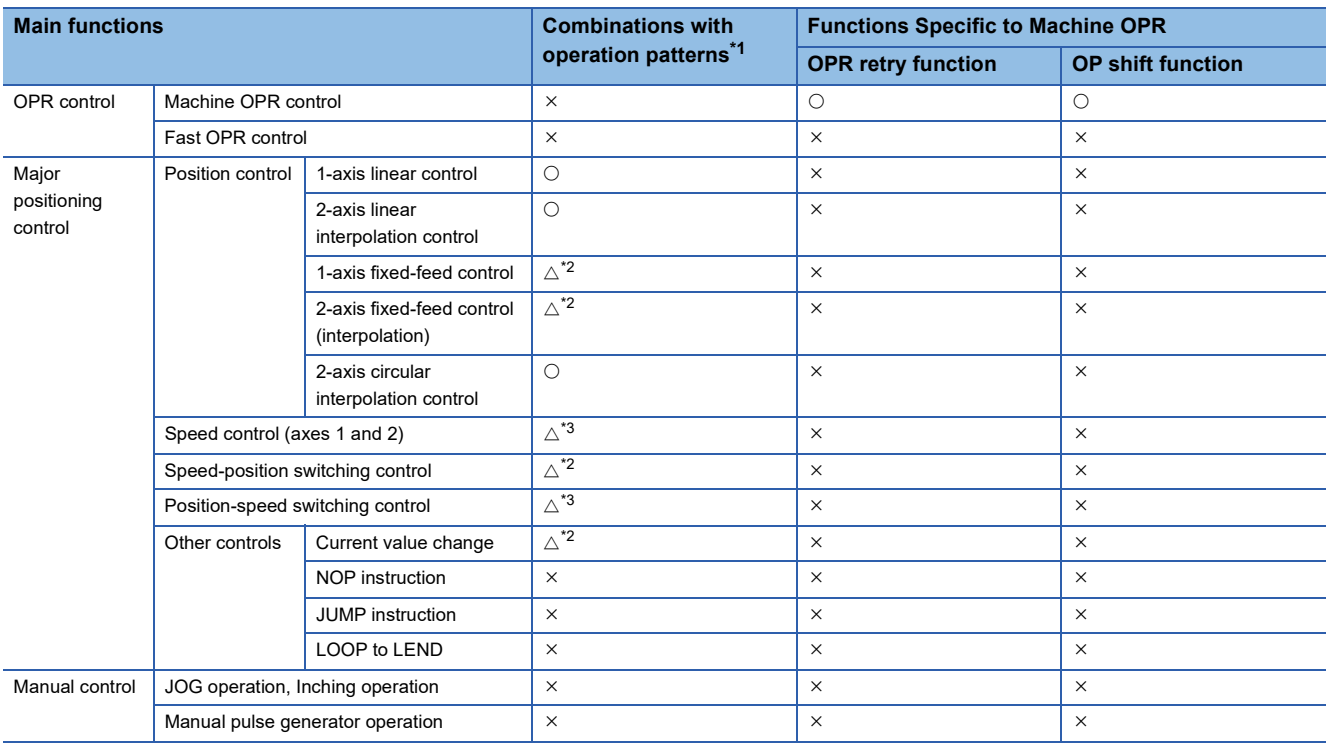

<span id="page-33-1"></span>\*1 The operation pattern is a setting for "positioning data".

<span id="page-33-2"></span>\*2 Continuous path control settings not possible

<span id="page-33-3"></span>\*3 Only independent positioning control is settable

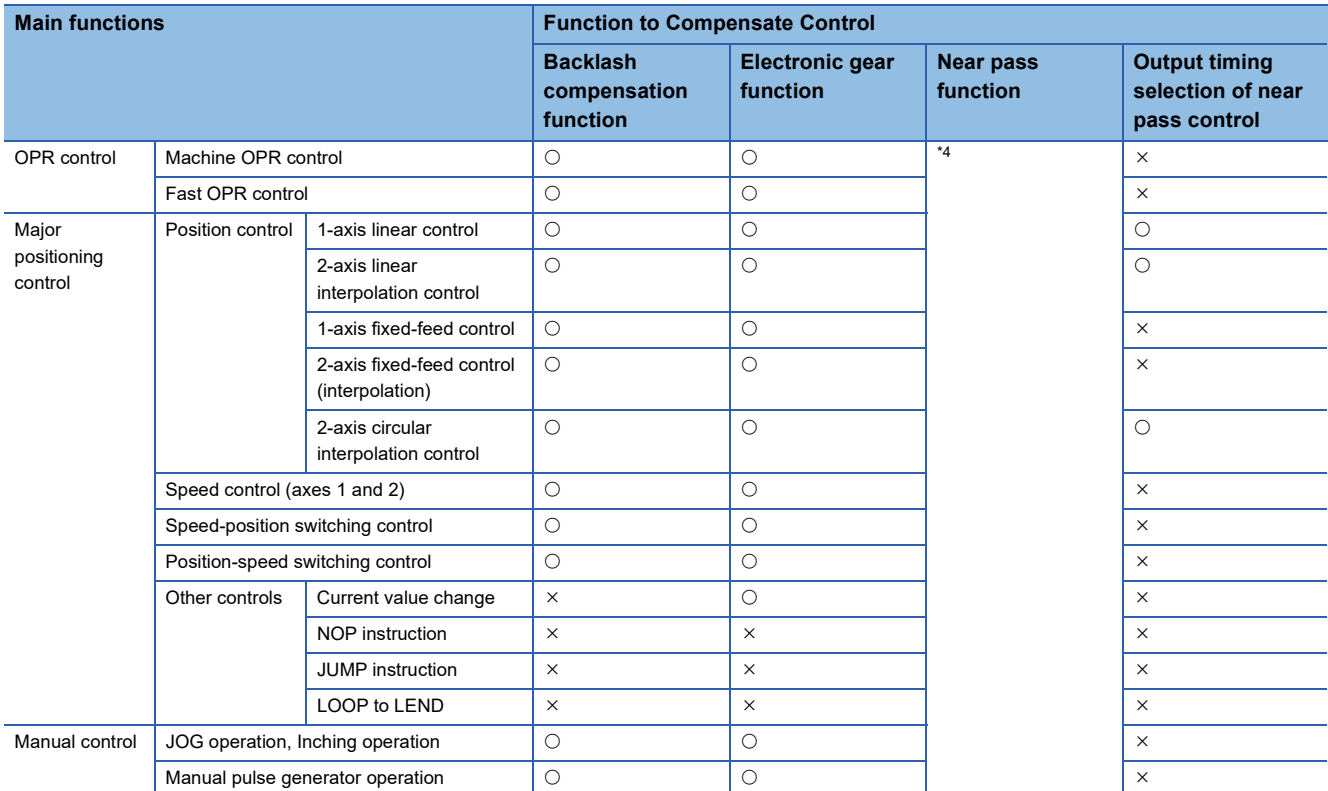

<span id="page-34-0"></span>\*4 The near pass function is a standard feature. The near pass function is enabled only when setting the continuous path control for position control operations.

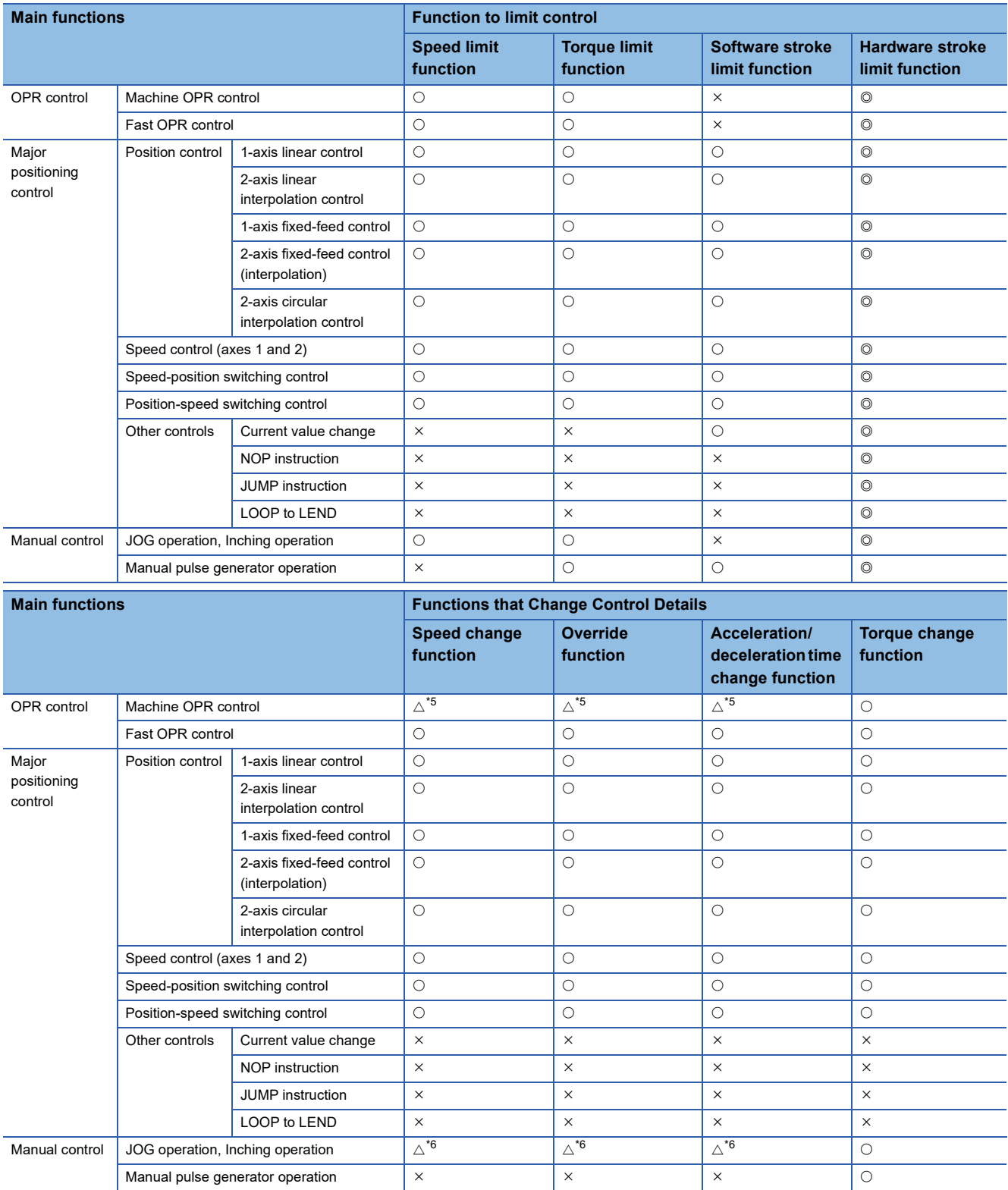

<span id="page-35-0"></span>\*5 Disabled during creep speed.

<span id="page-35-1"></span>\*6 Cannot be combined with inching operations. (Inching operations do not process acceleration and deceleration.)
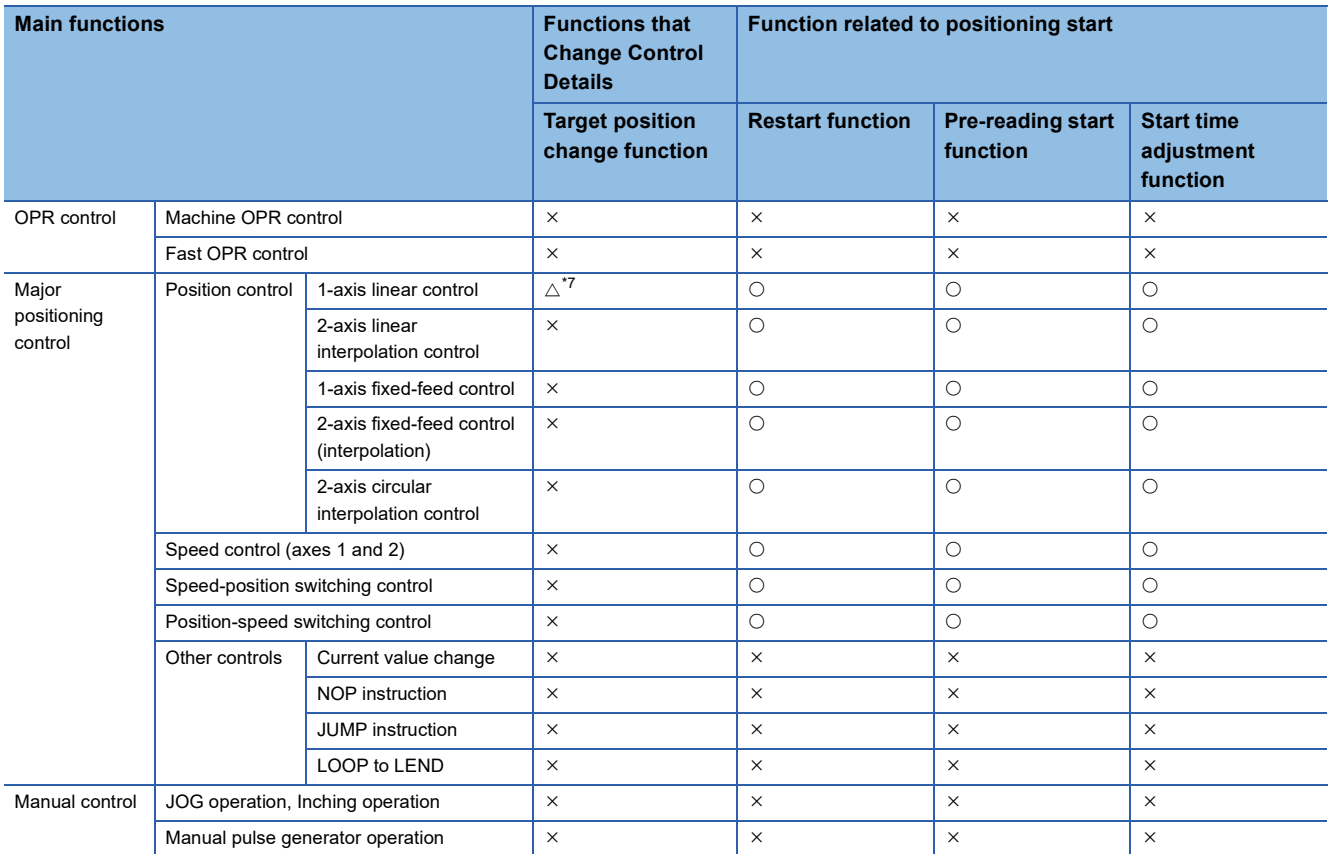

#### <span id="page-36-0"></span>\*7 Disabled during continuous path control.

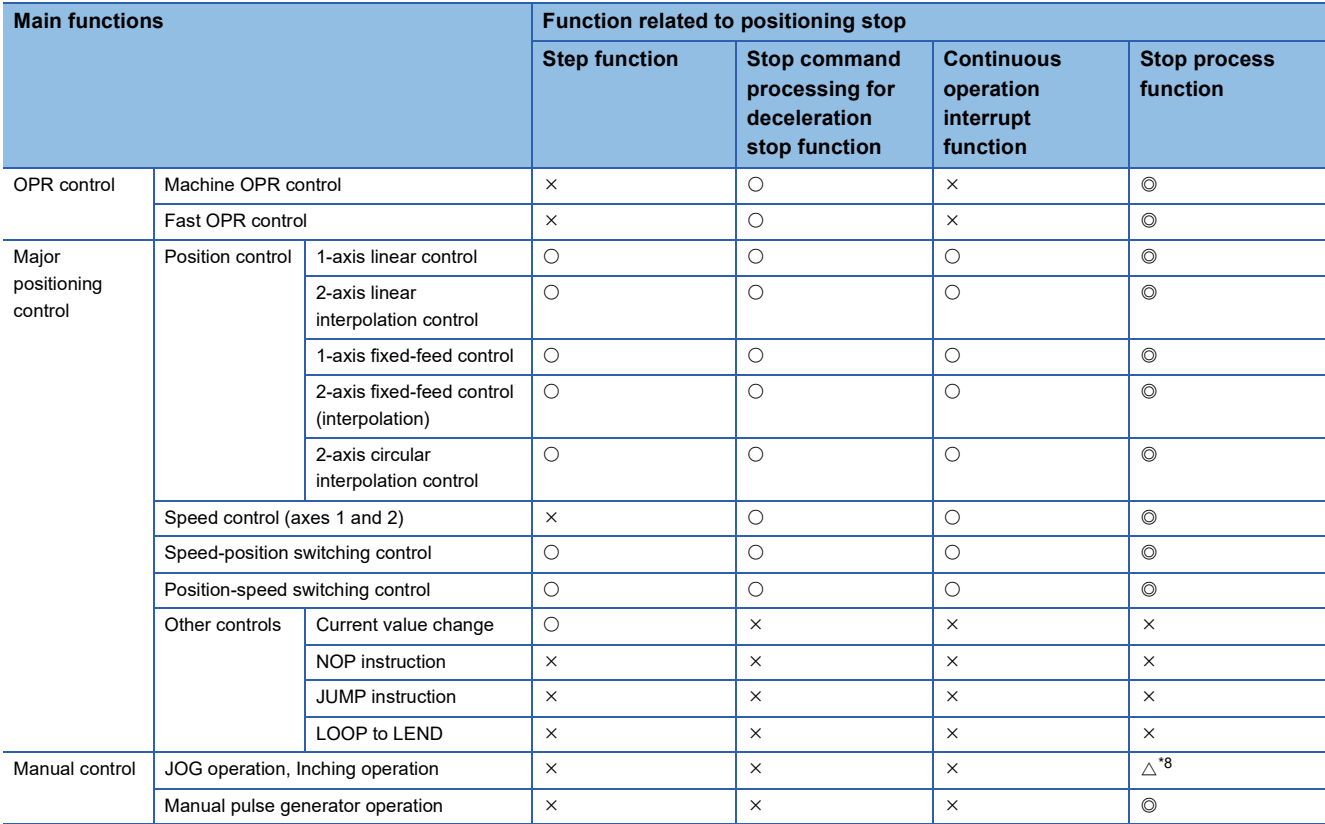

<span id="page-36-1"></span>\*8 Cannot be combined with inching operations. (Inching operations do not process acceleration and deceleration.)

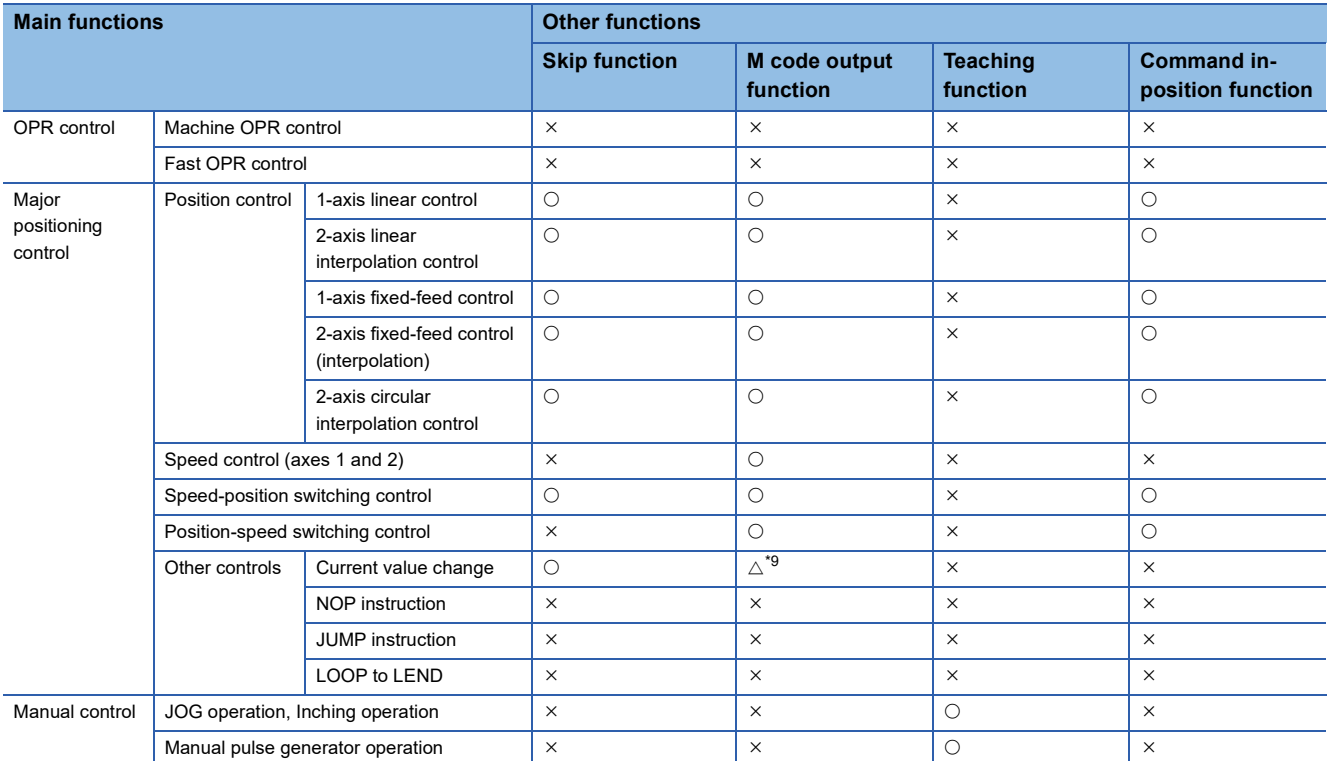

<span id="page-37-0"></span>\*9 Implement by changing the current value used in the positioning data. Starting using positioning start No. 9003 is not possible.

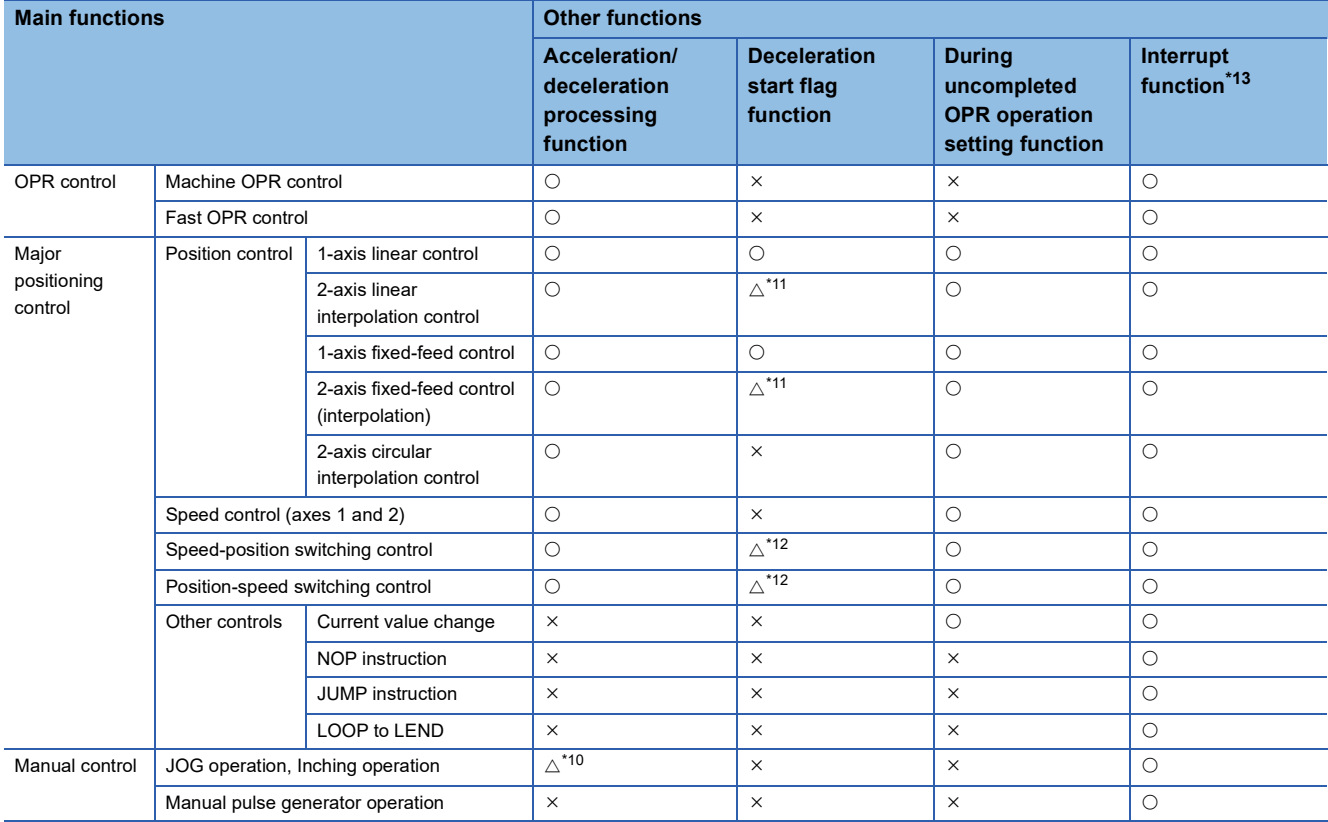

<span id="page-37-4"></span>\*10 Cannot be combined with inching operations. (Inching operations doe not process acceleration and deceleration.)

<span id="page-37-2"></span>\*11 Enabled for reference axes only.

<span id="page-37-3"></span>\*12 Enabled only when starting deceleration during position control.

<span id="page-37-1"></span>\*13 There are no limits to combinations with other functions. Identifying the establishment of interrupt conditions is performed at any time.

## **4.6 Combining Various Sub Functions**

A list of the various sub function combinations during one main function control is described below.

- : Combinations possible
- $\triangle$ : Combinations have limitations
- $\times$ : Cannot be combined

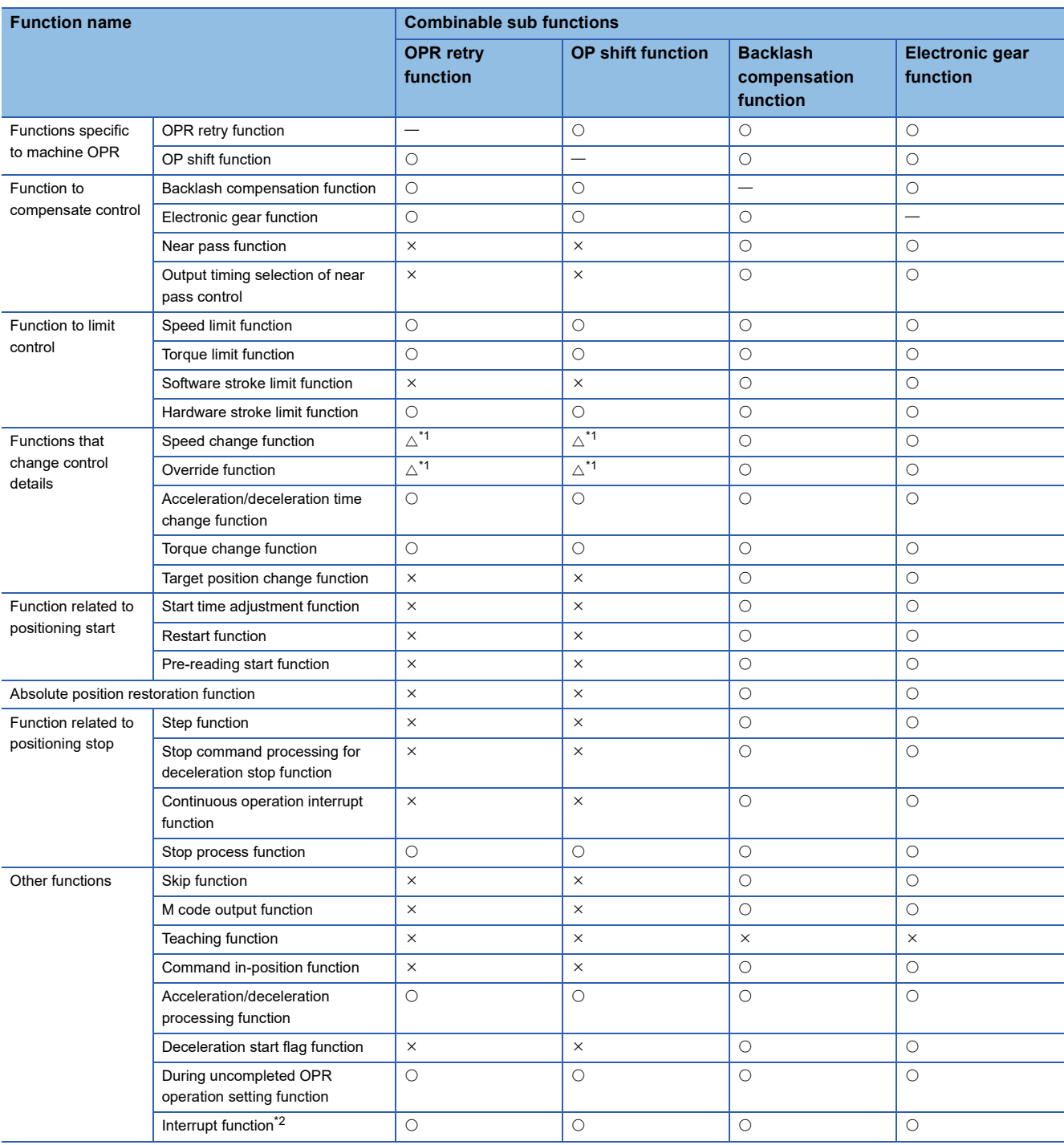

<span id="page-38-0"></span>\*1 Speed cannot be changed to 0.

<span id="page-38-1"></span>\*2 There are no limits to combinations with other functions. Identifying the establishment of interrupt conditions is performed at any time.

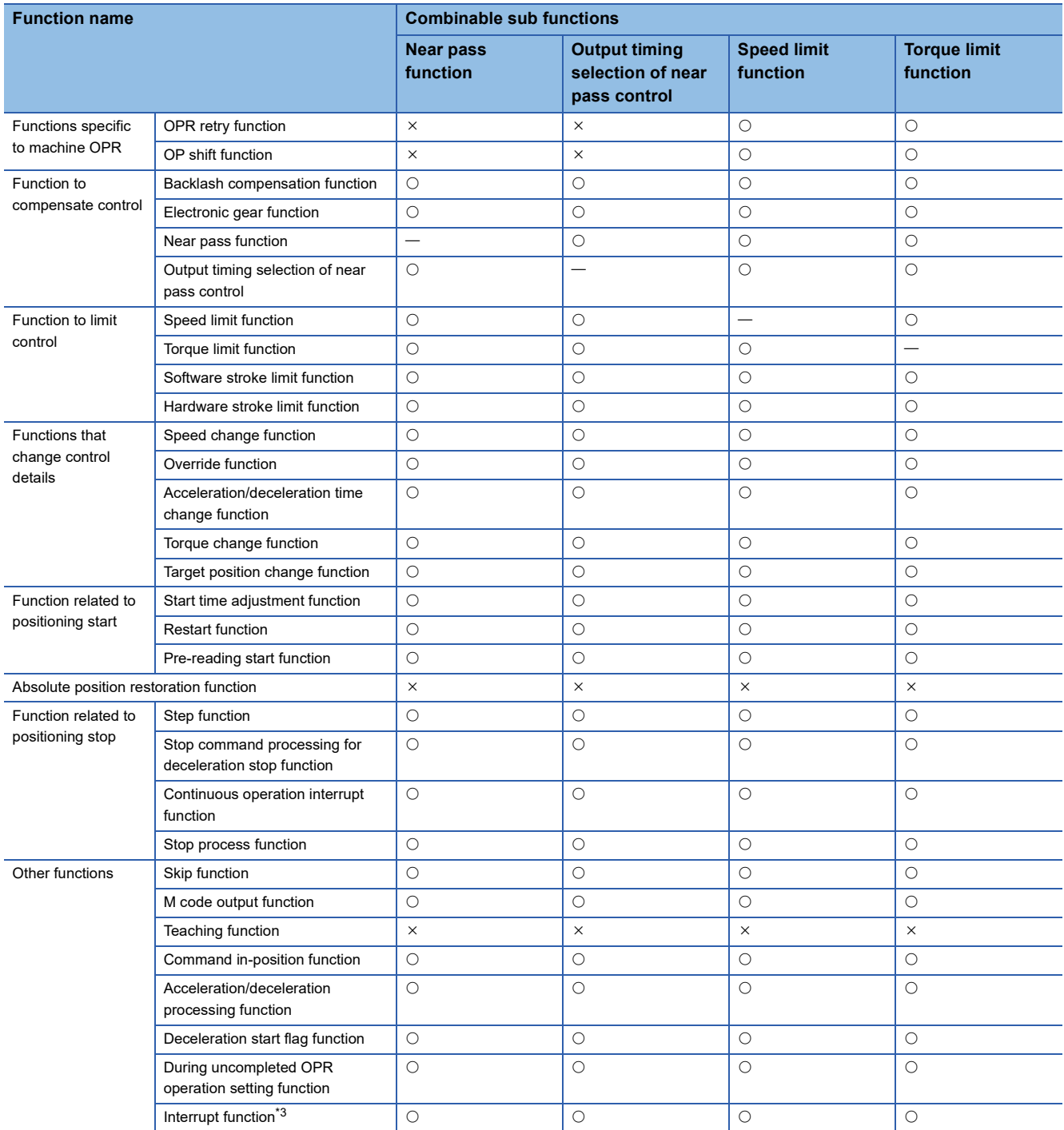

<span id="page-39-0"></span>\*3 There are no limits to combinations with other functions. Identifying the establishment of interrupt conditions is performed at any time.

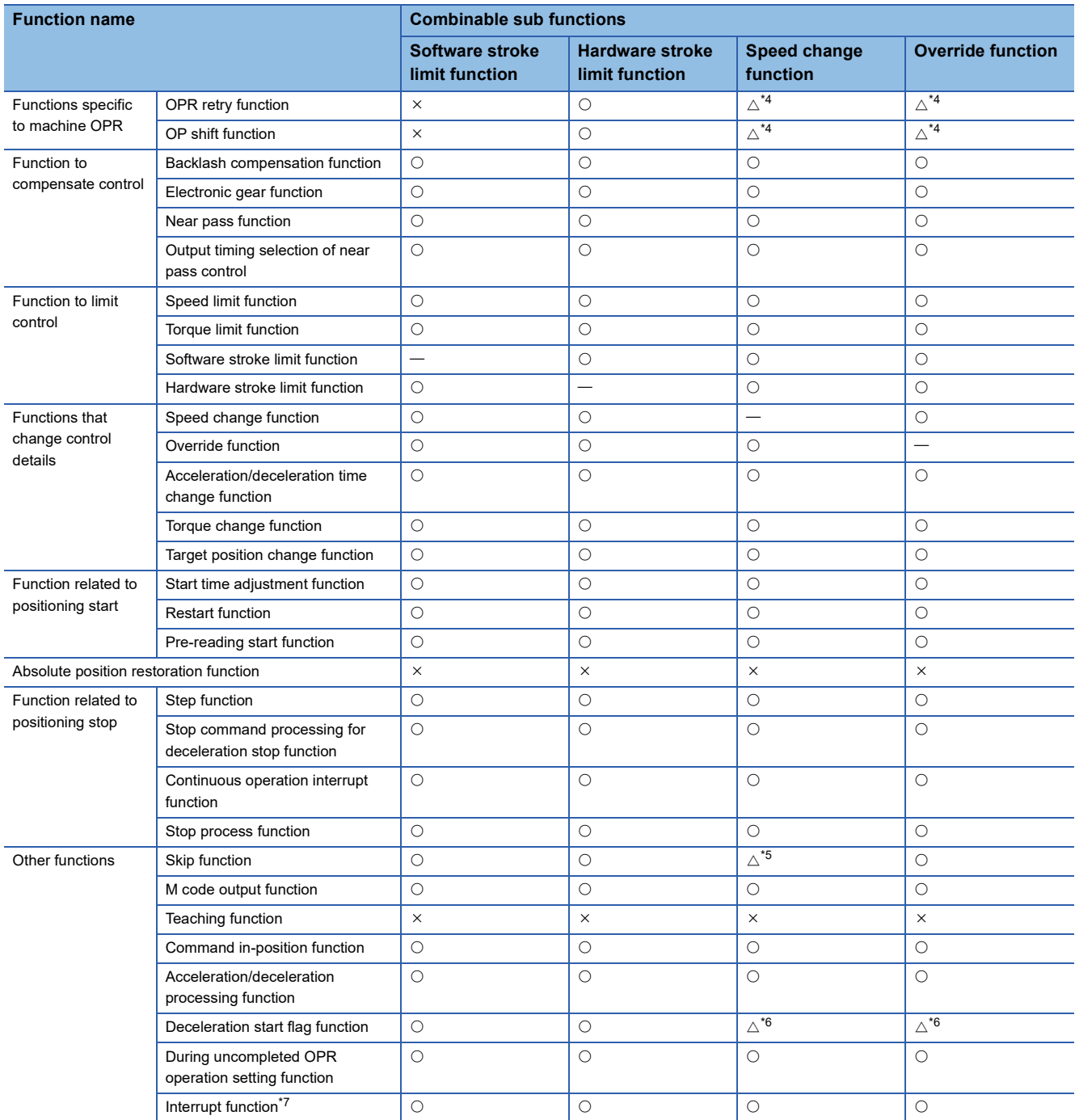

<span id="page-40-0"></span>\*4 Speed cannot be changed to 0.

<span id="page-40-1"></span>\*5 Controls that use external command signals can be used with only of several functions only.

<span id="page-40-2"></span>\*6 When decelerating due to speed changes or overrides, the deceleration start flag does not turn ON.

<span id="page-40-3"></span>\*7 There are no limits to combinations with other functions. Identifying the establishment of interrupt conditions is performed at any time.

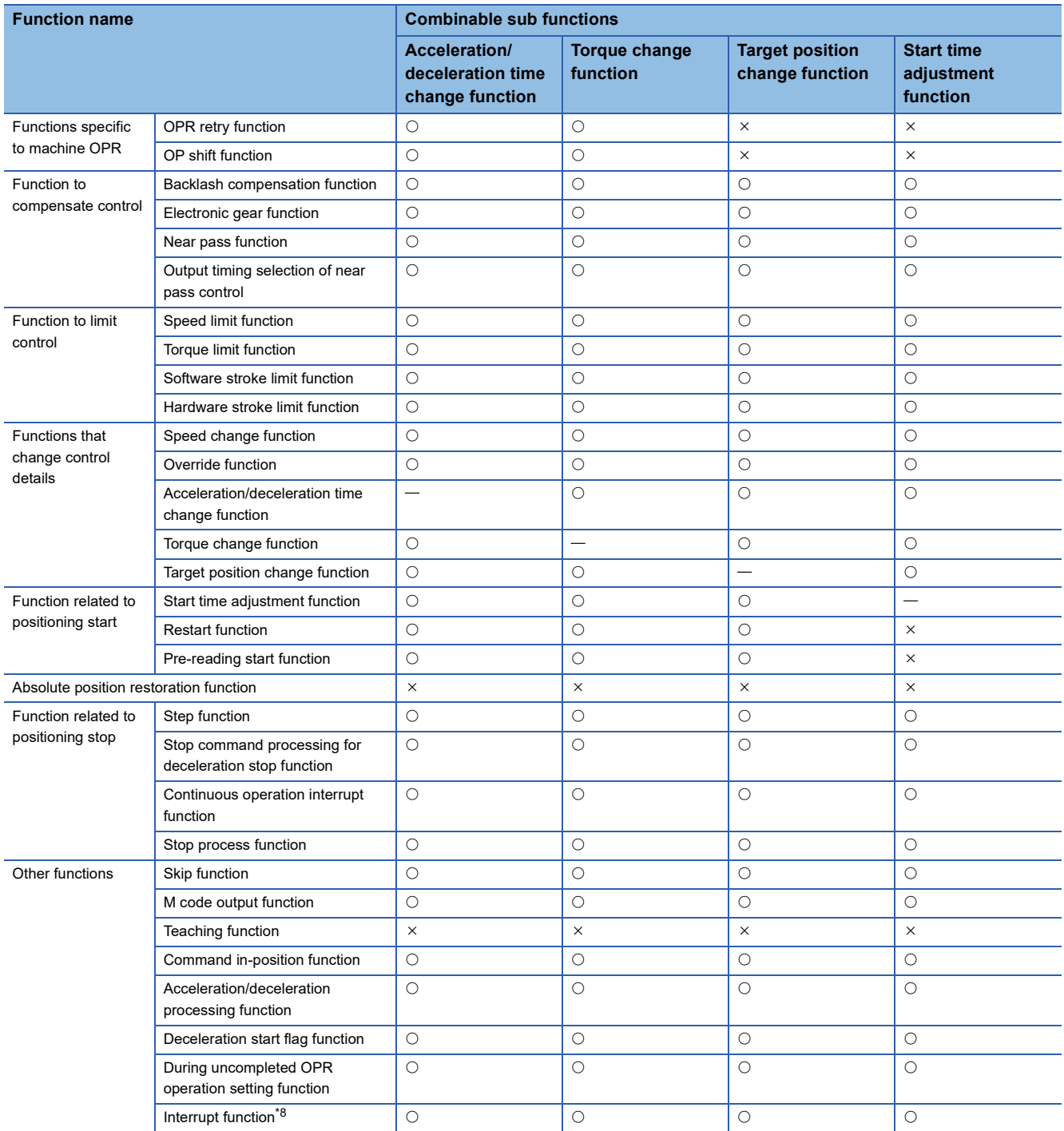

<span id="page-41-0"></span>\*8 There are no limits to combinations with other functions. Identifying the establishment of interrupt conditions is performed at any time.

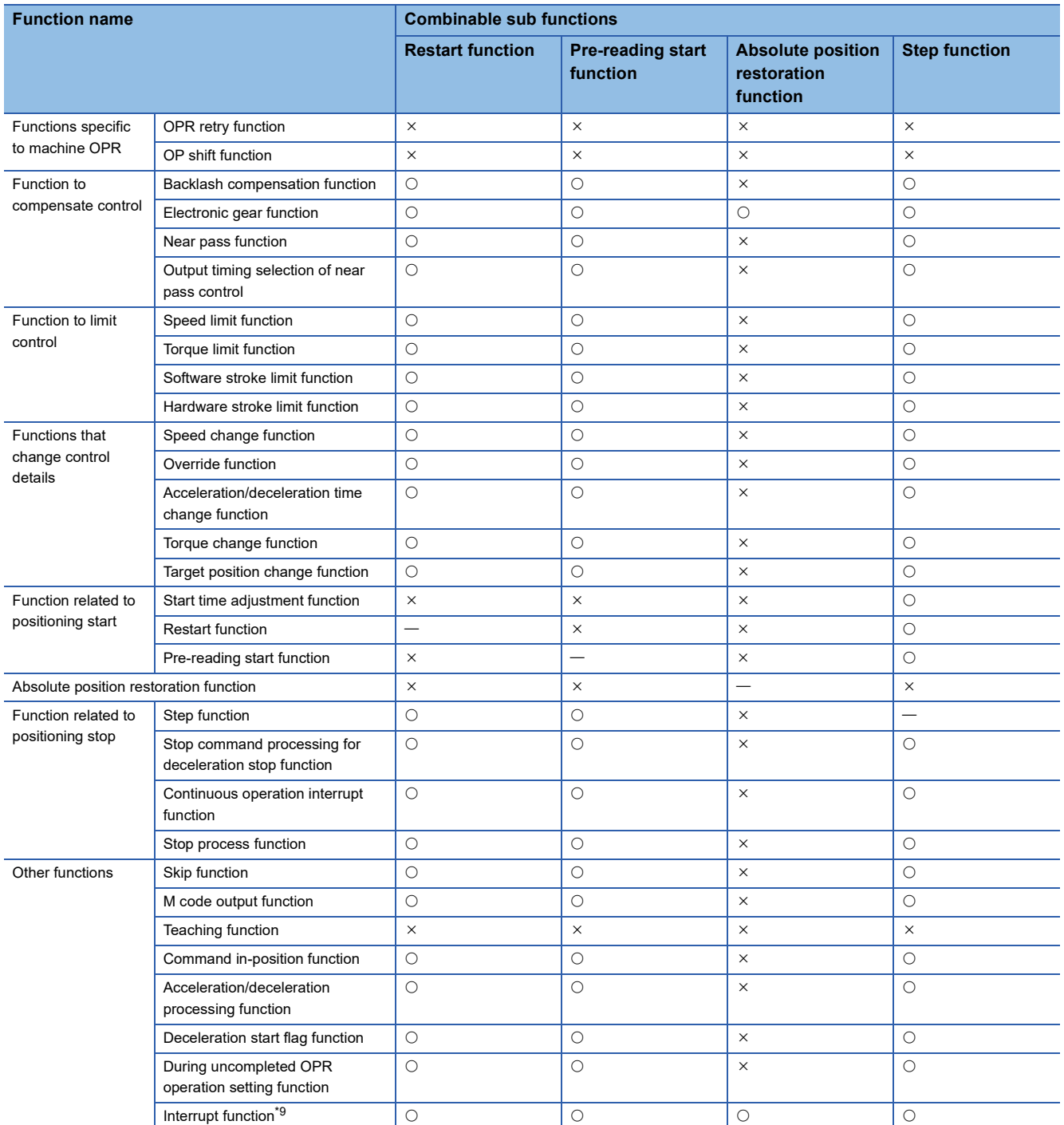

<span id="page-42-0"></span>\*9 There are no limits to combinations with other functions. Identifying the establishment of interrupt conditions is performed at any time.

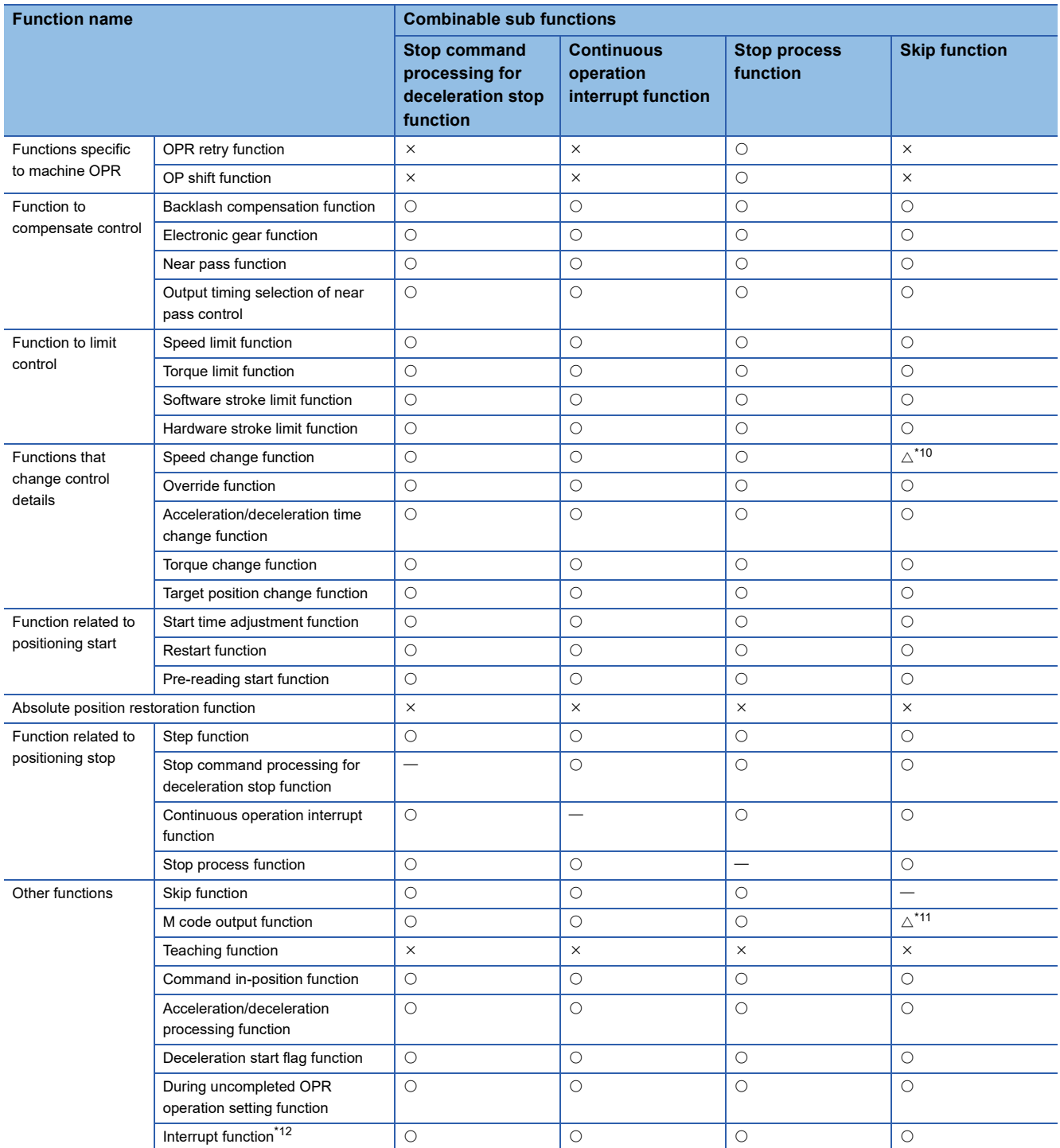

<span id="page-43-0"></span>\*10 Controls that use external command signals can be used with only of several functions only.

<span id="page-43-1"></span>\*11 M code ON signal ([Md.31] Status: b12) does not turn ON when the M code output is set to the AFTER mode (When 1: AFTER mode is set in [Pr.18] M code ON signal output timing).

<span id="page-43-2"></span>\*12 There are no limits to combinations with other functions. Identifying the establishment of interrupt conditions is performed at any time.

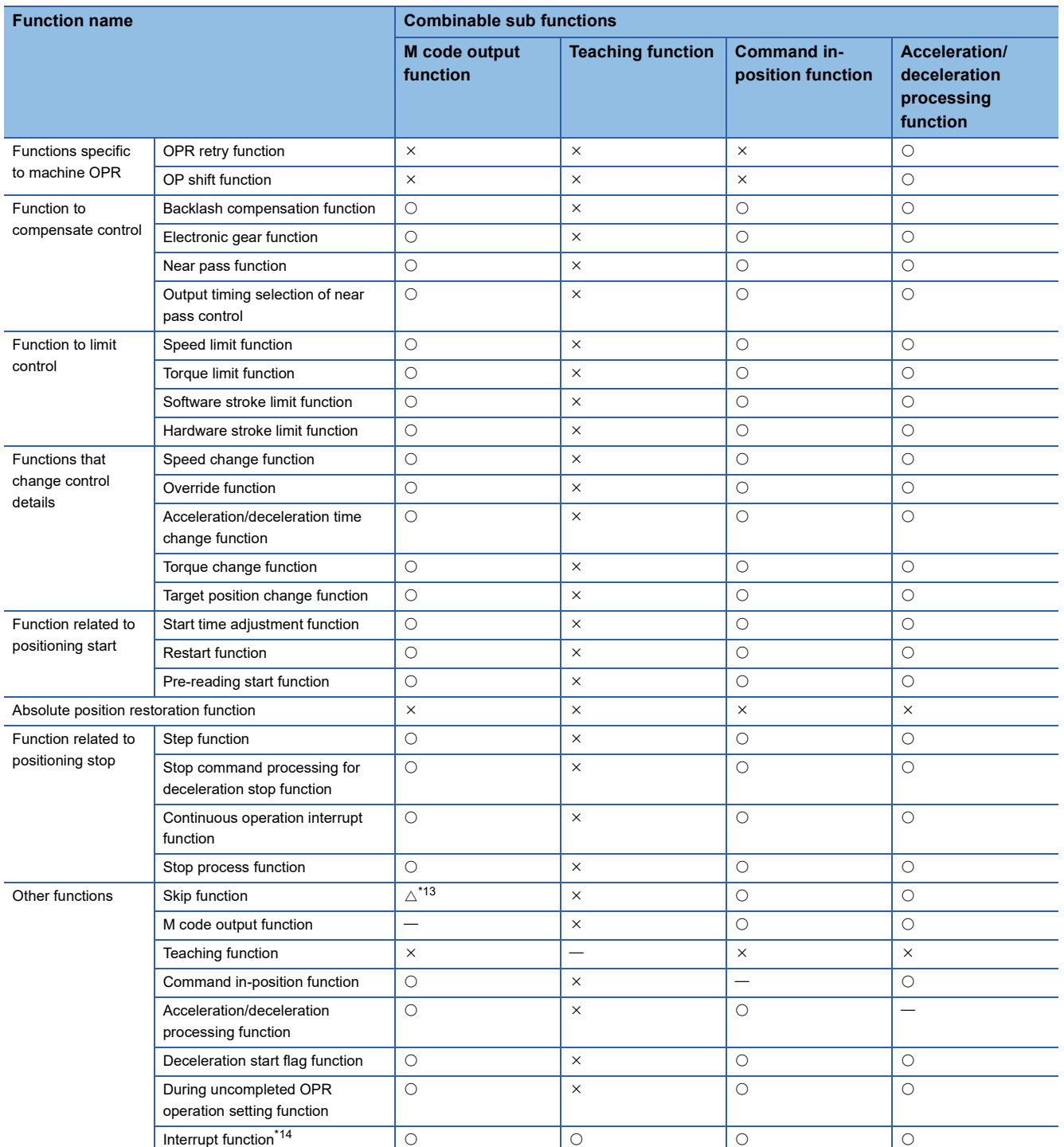

<span id="page-44-0"></span>\*13 M code ON signal ([Md.31] Status: b12) does not turn ON when the M code output is set to the AFTER mode (When 1: AFTER mode is set in [Pr.18] M code ON signal output timing).

<span id="page-44-1"></span>\*14 There are no limits to combinations with other functions. Identifying the establishment of interrupt conditions is performed at any time.

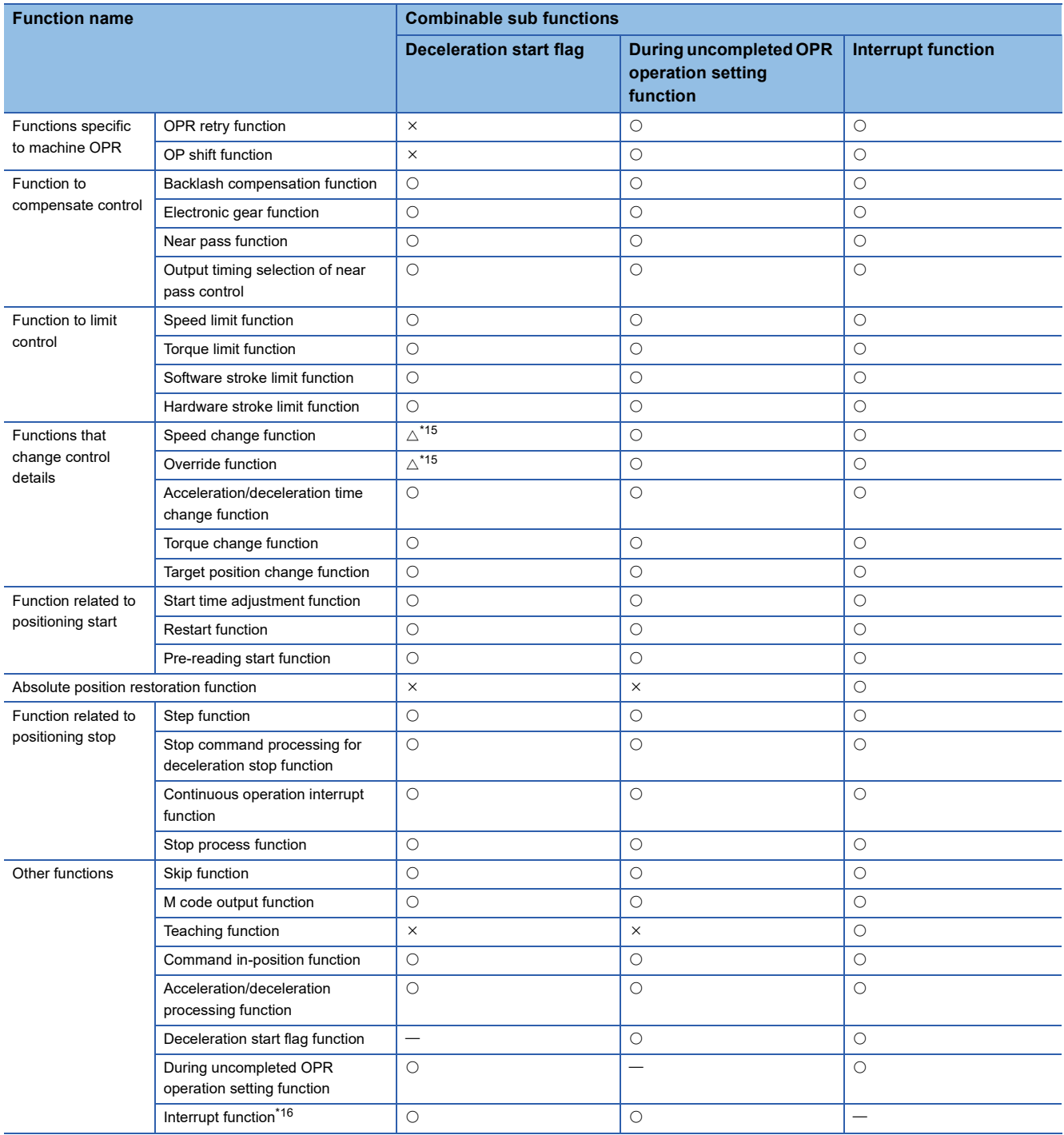

<span id="page-45-0"></span>\*15 When decelerating due to speed changes or overrides, the deceleration start flag does not turn ON.

<span id="page-45-1"></span>\*16 There are no limits to combinations with other functions. Identifying the establishment of interrupt conditions is performed at any time.

# **5 SYSTEM CONFIGURATION**

Describes the configuration functions when using the positioning module.

See the following for the PLC system configuration.

MELSEC iQ-F FX5S/FX5UJ/FX5U/FX5UC User's Manual (Hardware)

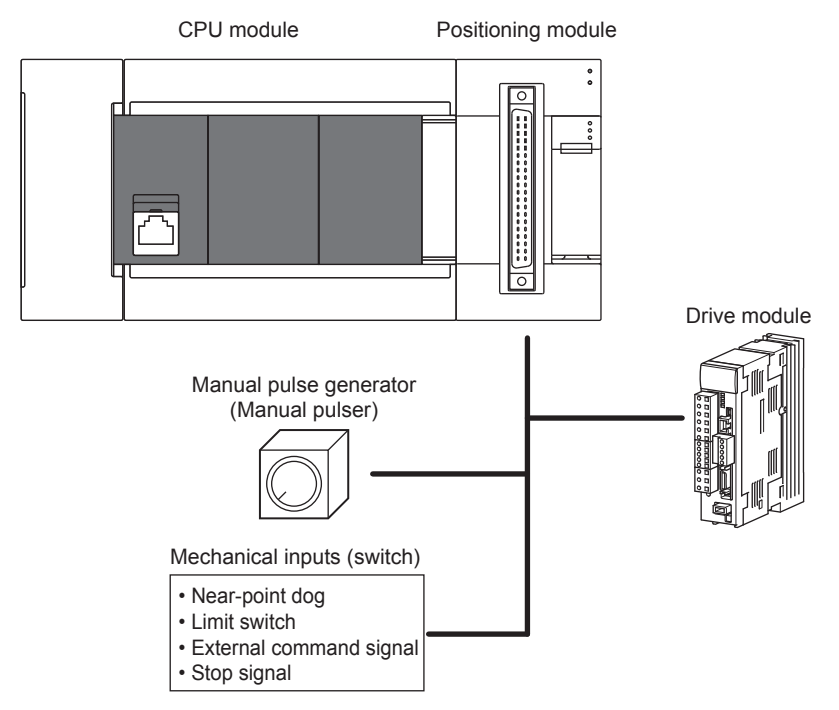

# **6 WIRING**

This section explains the wiring methods, wiring parts, and wiring precautions when using the positioning module.

## **6.1 Power Supply Wiring**

#### **Power connector array**

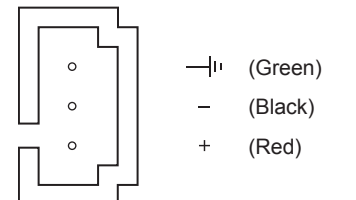

#### **Power supply wiring**

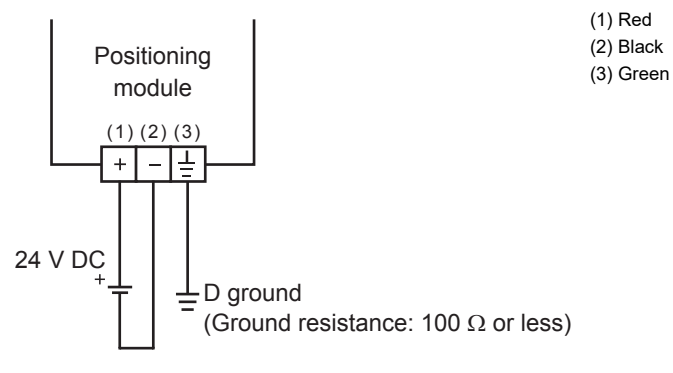

## **Grounding**

Ground the PLC as stated below.

- Perform class D grounding. (Grounding resistance: 100  $\Omega$  or less)
- Ground the PLC independently if possible.
- If the PLC cannot be grounded independently, perform the "Shared grounding" shown below.

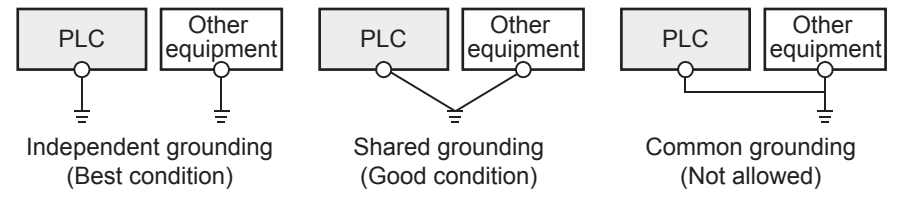

• Bring the grounding point close to the PLC as much as possible so that the ground cable can be shortened.

## <span id="page-49-0"></span>**6.2 Differential Driver Common Terminal**

The differential driver common terminal of the FX5-20PG-D is a spring clamp terminal block.

#### **Signal array**

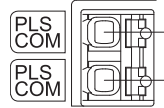

Differential driver common terminal

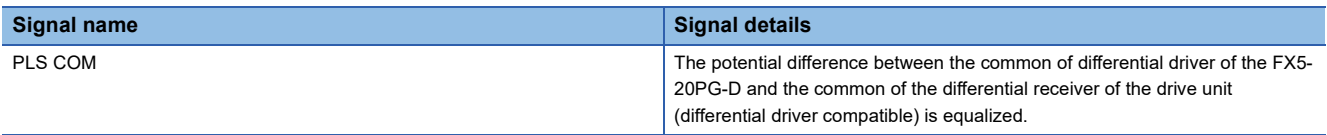

#### **Suitable wiring**

The wires to connect the spring clamp terminal block are described below.

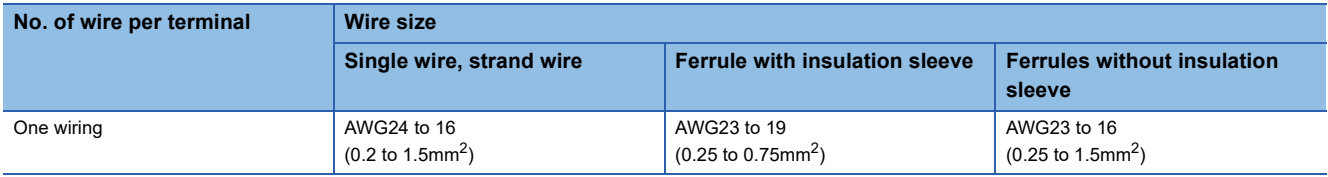

#### **Wire end treatment**

Strip the cable about 10 mm from the tip to connect a wire ferrule at the stripped area. Failure to do so may result in electric shock or short circuit between adjacent terminals because the conductive part. If the wire strip length is too short, it may result in the poor contact to the spring clamp terminal part.

Depending on the thickness of the sheath, it may be difficult to insert into the insulation sleeve, so select the wires by referring to the appearance diagram.

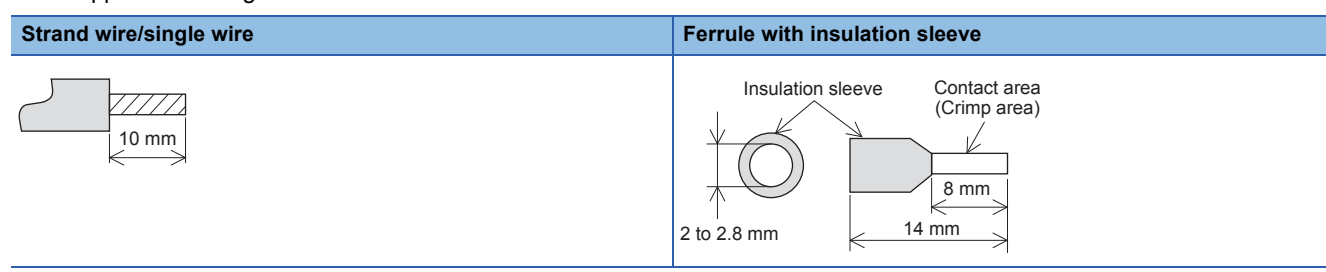

Check the shape of the wire insertion opening with the following chart, and use the smaller wire ferrule than the described size. Also, insert the wire with care so that the wire ferrule is in proper orientation. Failure to do so may cause the bite of the terminal and the damage of the terminal block.

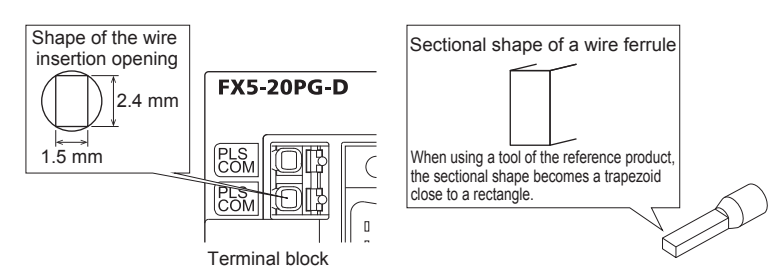

The following table shows wire ferrules and its associated tools compatible with the terminal block. The shape of the wire ferrule differs depending on the crimp tool to be used, use the reference product. If the product other than referenced products is used, the wire ferrule cannot be removed. Sufficiently confirm that the wire ferrule can be removed before use.

#### <Reference product>

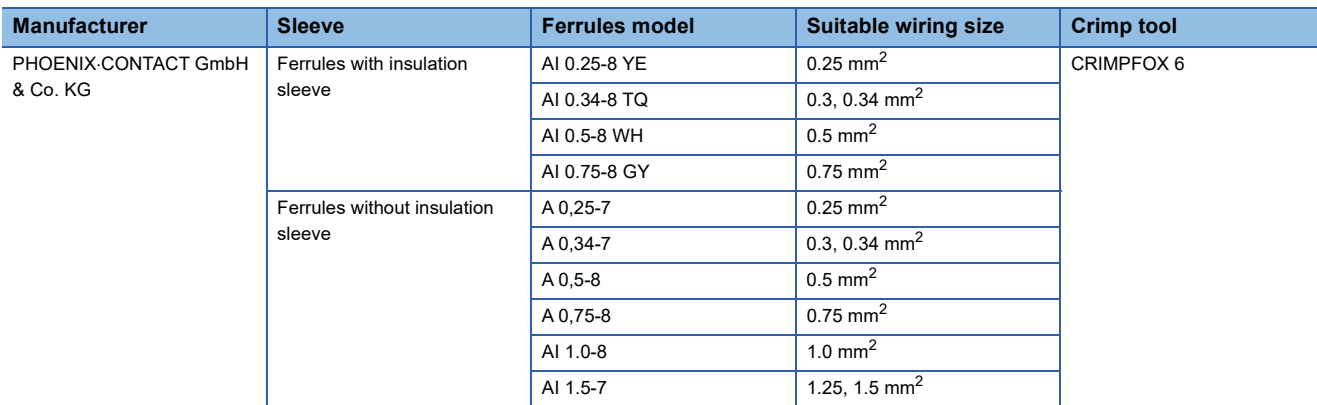

#### **Connection and disconnection of the cable**

#### ■**Connection of the cable**

Fully insert a cable whose end has been properly processed into the wire insertion opening.

If the cable cannot be inserted with this procedure, fully insert the cable while pushing the open/close button with a flathead screwdriver having a tip width of 2.0 to 2.5 mm. After fully inserting the cable, remove the screwdriver.

<Reference>

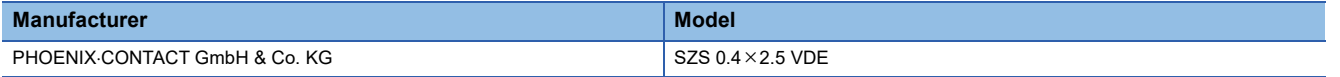

#### **Precautions**

Pull the cable or wire ferrule slightly to check that the cable is securely clamped.

#### ■**Disconnection of the cable**

Push the open/close button of the wire to be disconnected with a flathead screwdriver. Pull out the wire with the open/close button pushed.

## **6.3 Connector Wiring**

This section explains the connectors for connecting external devices. See below for the terminal array. Fage 54 Connector for Connecting External Devices

#### **Precautions**

Check the terminal array before wiring the positioning module correctly.

### **Usable connectors**

Use the connectors specified by the user for connecting external devices used by the positioning module. The connector types and recommended crimping tools are described below.

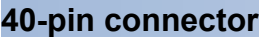

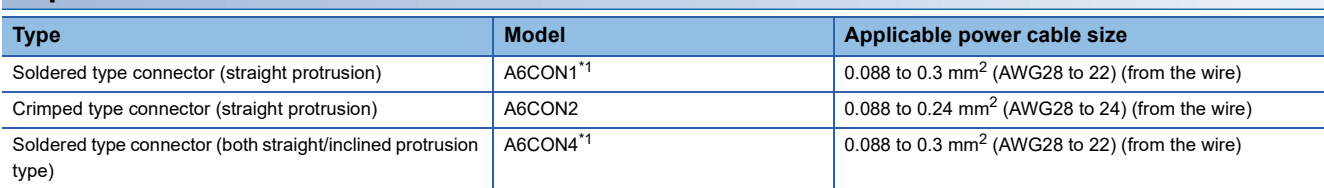

<span id="page-51-0"></span>\*1 Use wires with a covering diameter of 1.3 mm or less when using 40 pins. Select wires according to the current value in use.

#### **Precautions**

A6CON3 (crimped type connector (straight protrusion)) cannot be used.

#### **40-pin connector crimping tool**

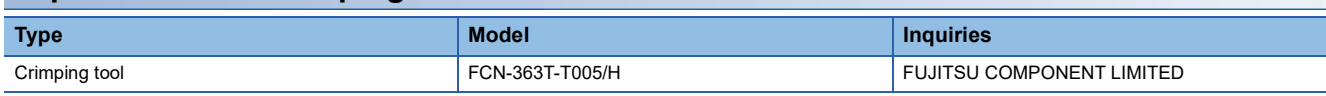

Ask FUJITSU COMPONENT LIMITED about the connector wiring methods and crimping tool use methods.

## **Connector wiring methods**

#### **For A6CON1 and A6CON4**

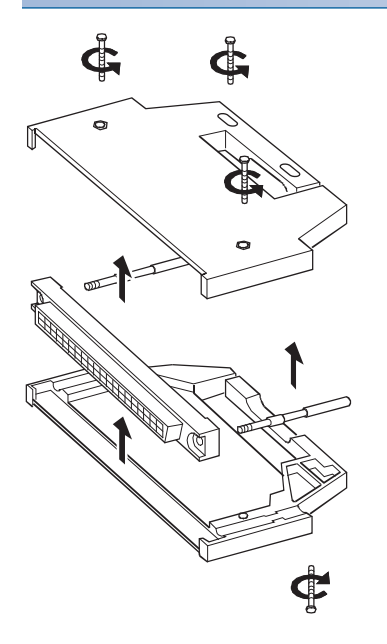

*1.* Loosen and remove the 4 connector screws. Next, open the connector cover from the connector side.

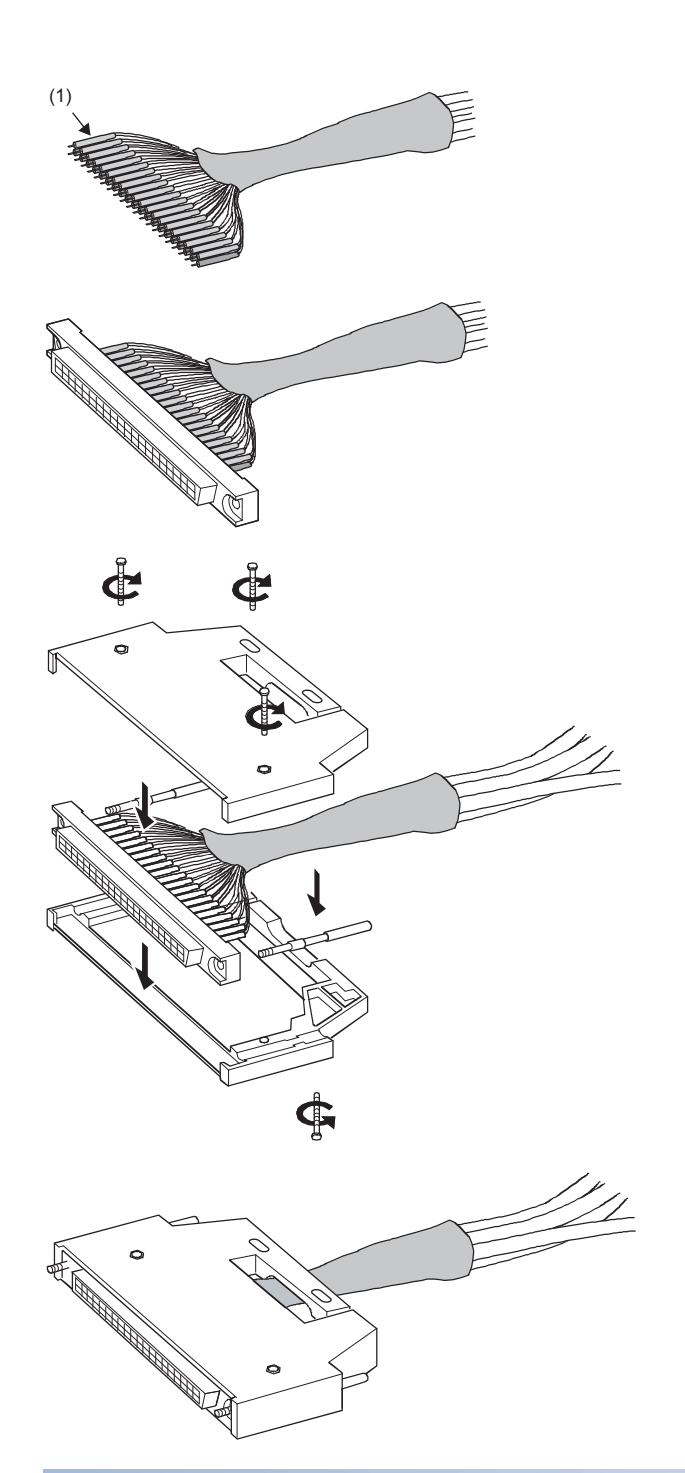

- *2.* Solder the wires, and cover the heat-shrinking tubing (1).
- *3.* Check the terminal array, and wire to the connector. If the connector is connected to an I/O module, it is not necessary to connect the FG wires.
- *4.* Insert the connector into one side of the connector cover, and pass the securing screws all the way through. Then close the other side of the connector cover.

*5.* Tighten the 4 screws.

#### **For A6CON2**

This section describes the FCN-363T-T005/H specifications used by A6CON2.

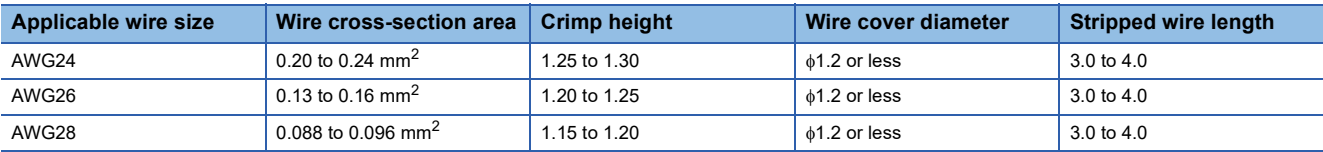

Special tools are required for A6CON2 wires.

Ask FUJITSU COMPONENT LIMITED about the tool use methods and adjustments.

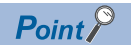

Array the flat cables in the order described below.

 $A1 \rightarrow B1 \rightarrow A2$ ......

(The diagram below shows the view from the connector insertion aperture)

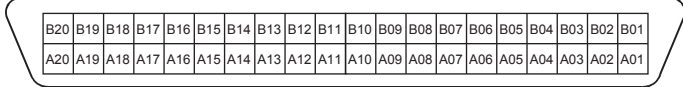

## **Connecting the connectors**

### **Mounting order**

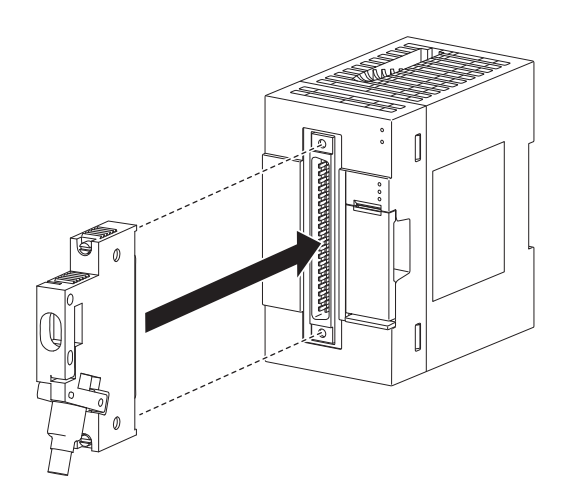

*1.* Connect the wired connector to the module insertion aperture.

**2.** Tighten the connector mounting screws  $\times$  2 (M2.6) screws) (1).

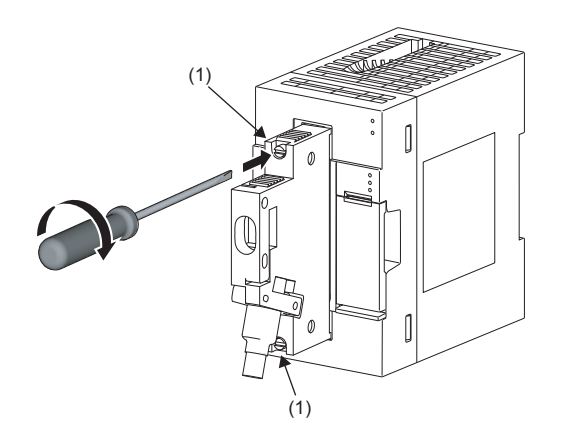

#### **Removal method**

When removing, loosen the connector mounting screws  $\times$ 2, and pull out the connector horizontal to the module.

### **Wiring example when using shielded cables**

A wiring example for noise countermeasures if using the A6CON1 connector is described below.

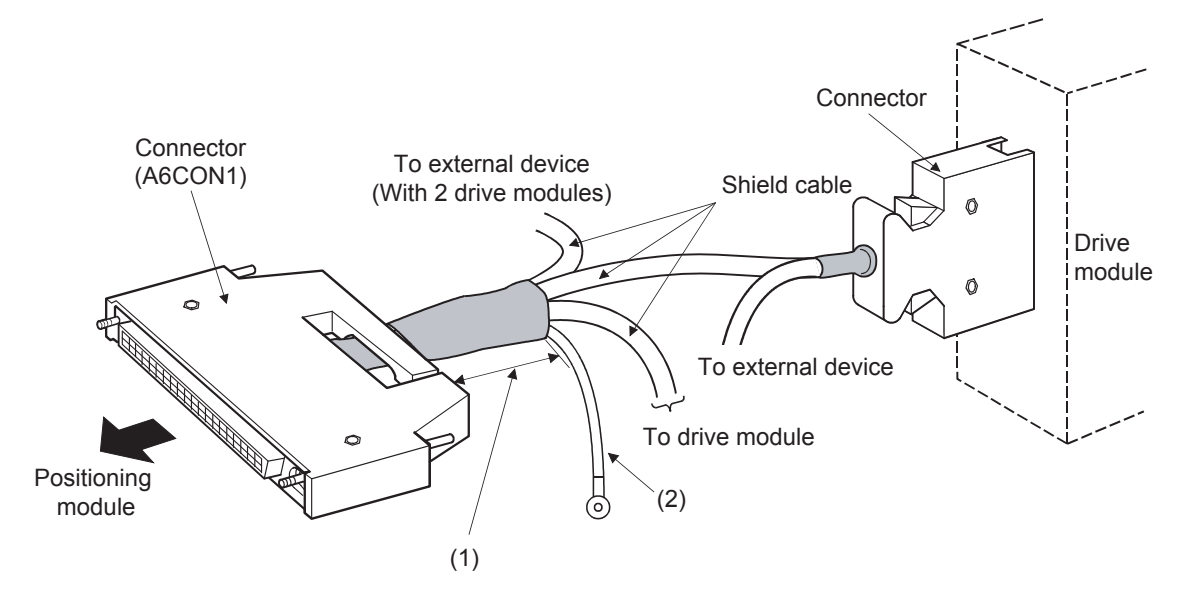

(1) Minimize the distance between the connector and the shielded cable. (2) Ground the FG wires of 2 mm<sup>2</sup> min. using the minimum distance. (Securely ground to the base on the positioning module side.)

#### **Shielded cable processing example**

A wiring example for noise countermeasures if using the A6CON1 connector is described below.

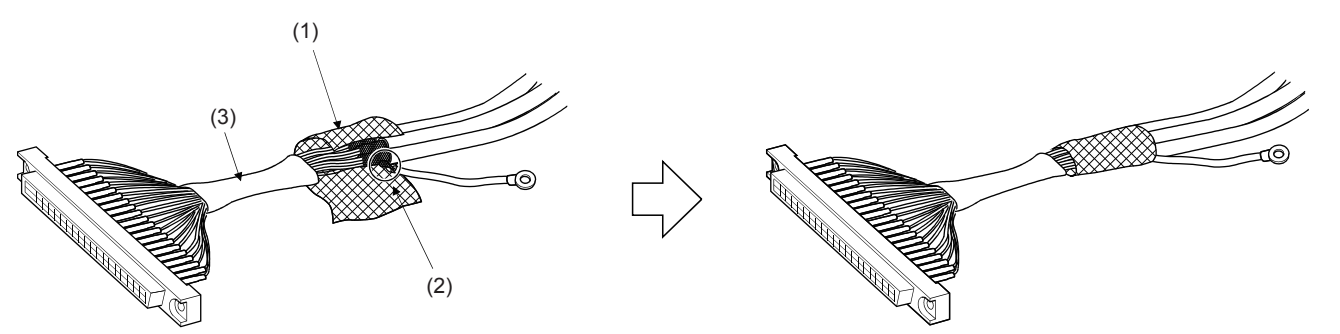

(1) Strip the outer covering of each shield, and connect the shielded cable shields using conductive tape.

(2) Remove the shielded from any one of the shielded cables, and solder to the FG wires.

(3) Cover using electrical tape.

#### **Connector (A6CON1) assembly**

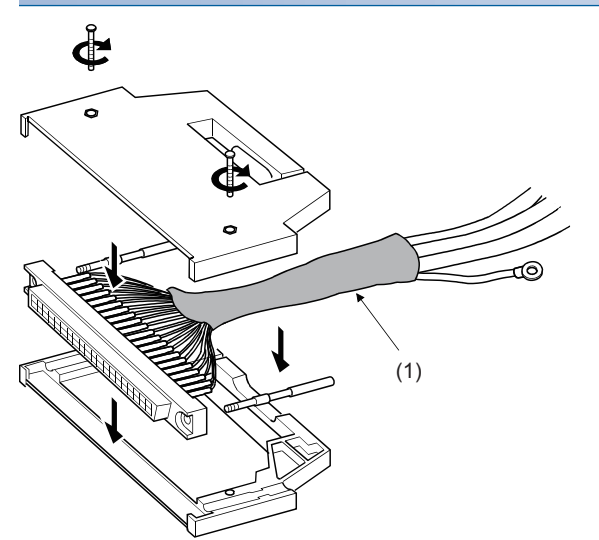

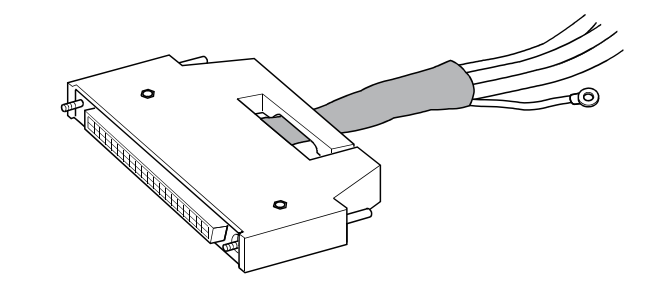

(1) Cover each conducting tape using heat-shrinkable tubing.

### **Precautions**

- Correctly solder or crimp the connectors for connecting external devices (A6CONI).
- Securely connect the connectors for connecting external devices (A6CON $\Box$ ) to the module, and tighten the screws (x2).
- Tighten the connector mounting screws within the tightening range described below.

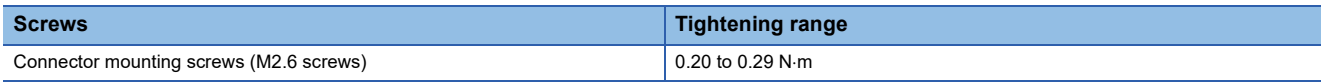

- Place the cables in a duct or clamp them. If not, dangling cable may swing or inadvertently be pulled, resulting in damage to the module or cables or malfunction due to poor contact.
- Use copper wires with a rated temperature of 80  $^{\circ}$ C or less to connect to the module.
- If UL conformance is required, use UL-approved connectors.

#### $\mathsf{Point} \mathcal{P}$

See the following for compatibility with EMC and low voltage directives.

**F** [Page 545 Standards](#page-546-0)

Further, it may be possible to reduce the effects of external noise using conforming configurations even if conformance to EMC and low voltage directives is not required.

## <span id="page-55-0"></span>**6.4 Connector for Connecting External Devices**

## **Connector signal array for connecting external devices**

The connector signal array for connecting external positioning module devices is described below.

#### **FX5-20PG-P**

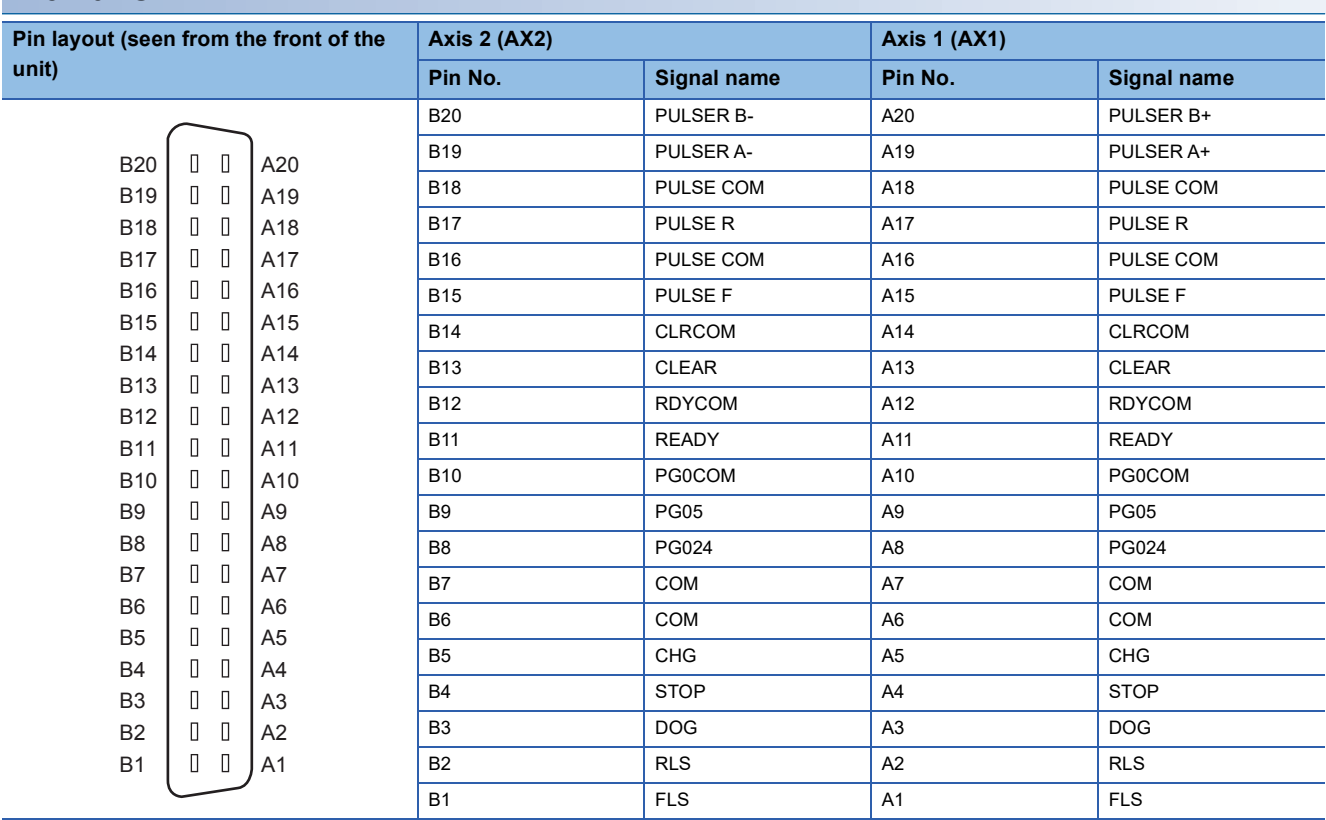

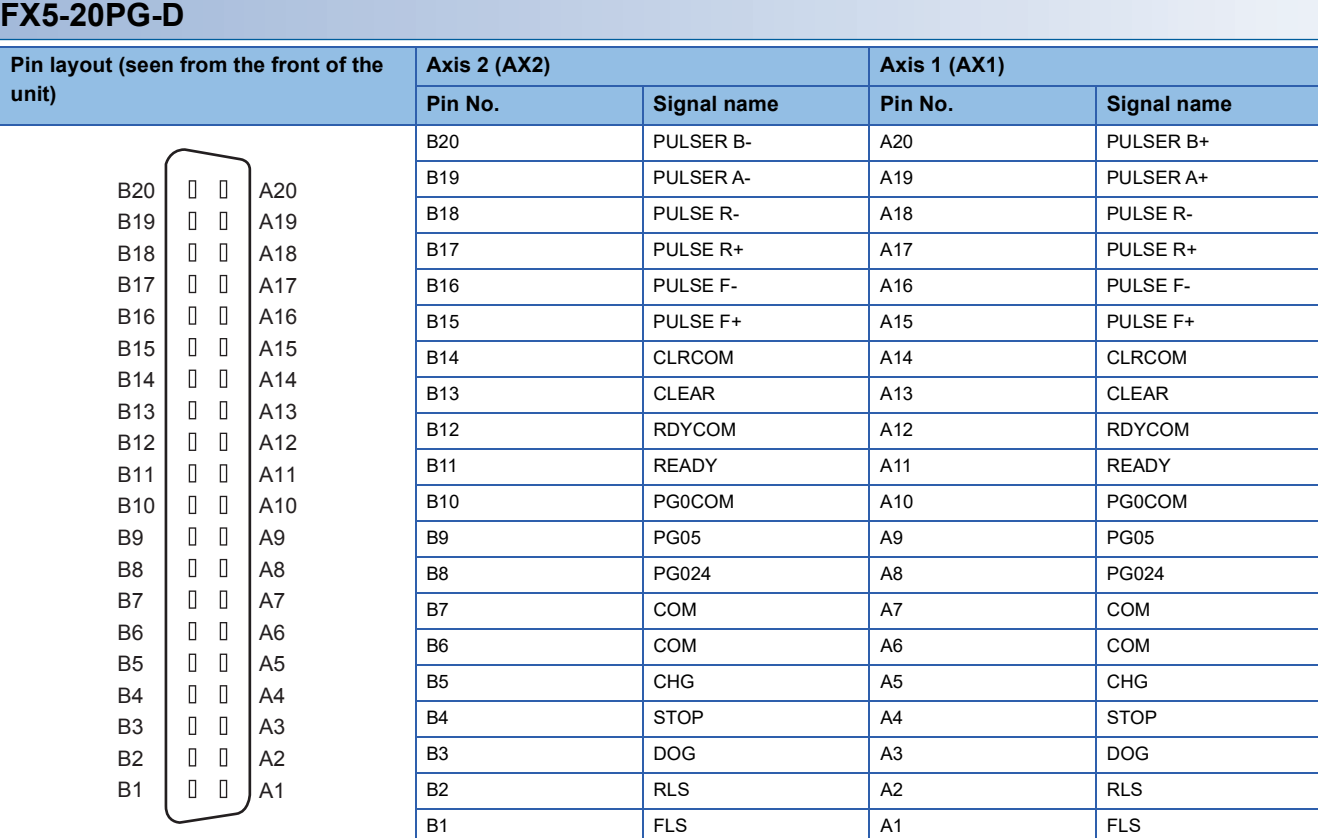

## **List of I/O signal detail**

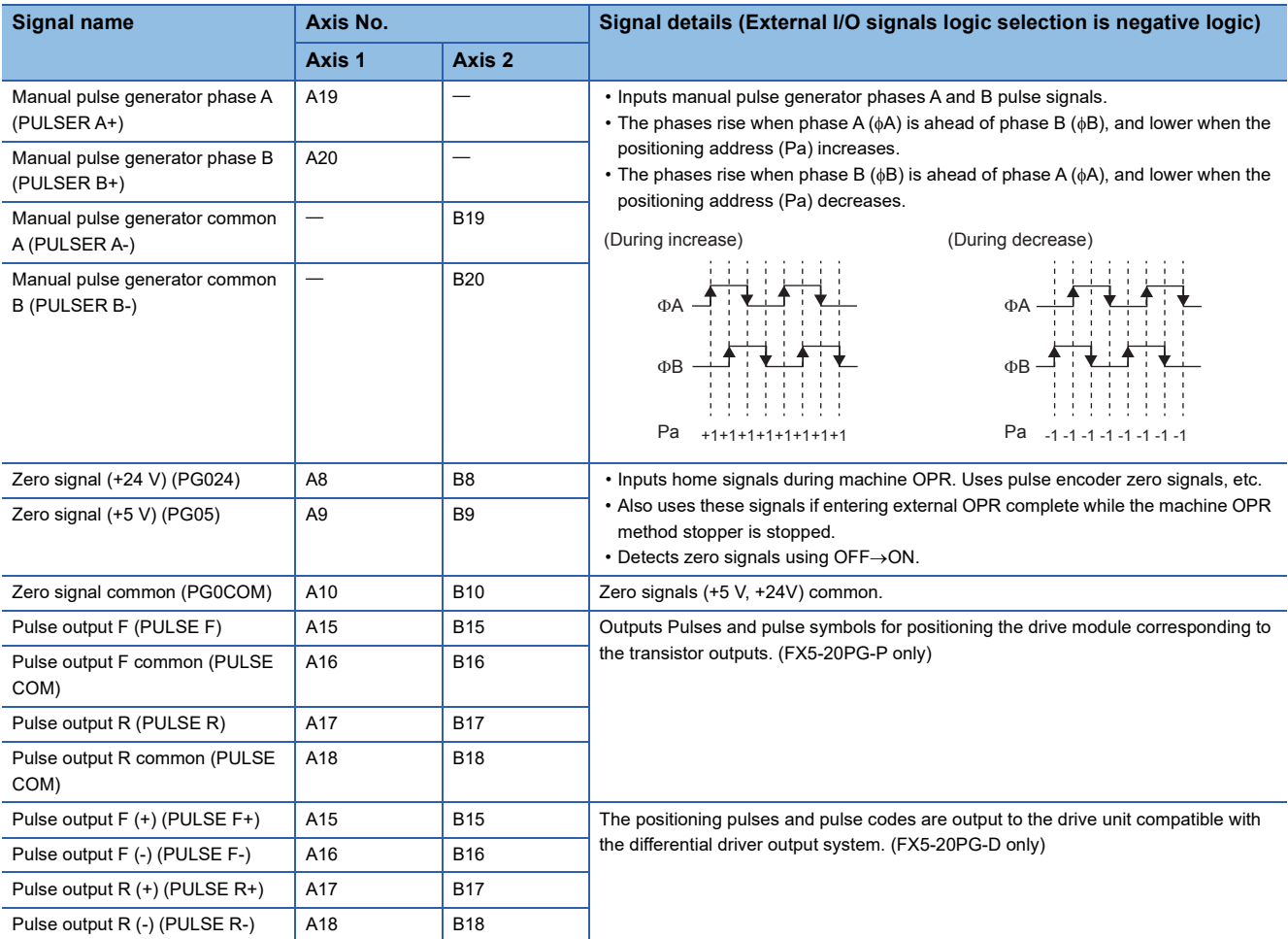

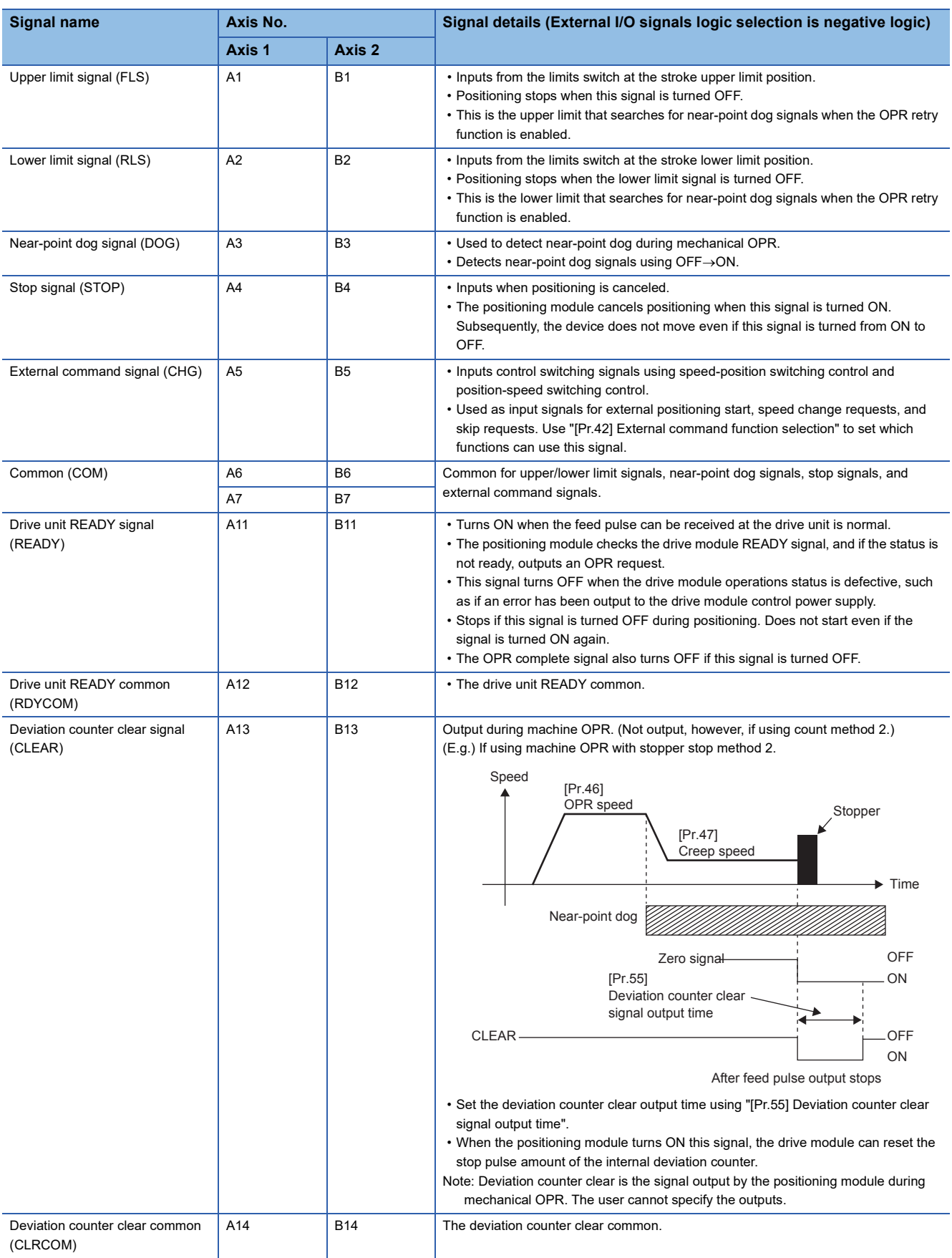

## **Internal I/O interface circuits**

A simplified diagram of the internal interface circuits for connecting a 1-axis external device to the positioning module is shown below.

#### **Inputs**

 $\bigcirc$ : Wiring required during positioning,  $\triangle$ : Wire as necessary

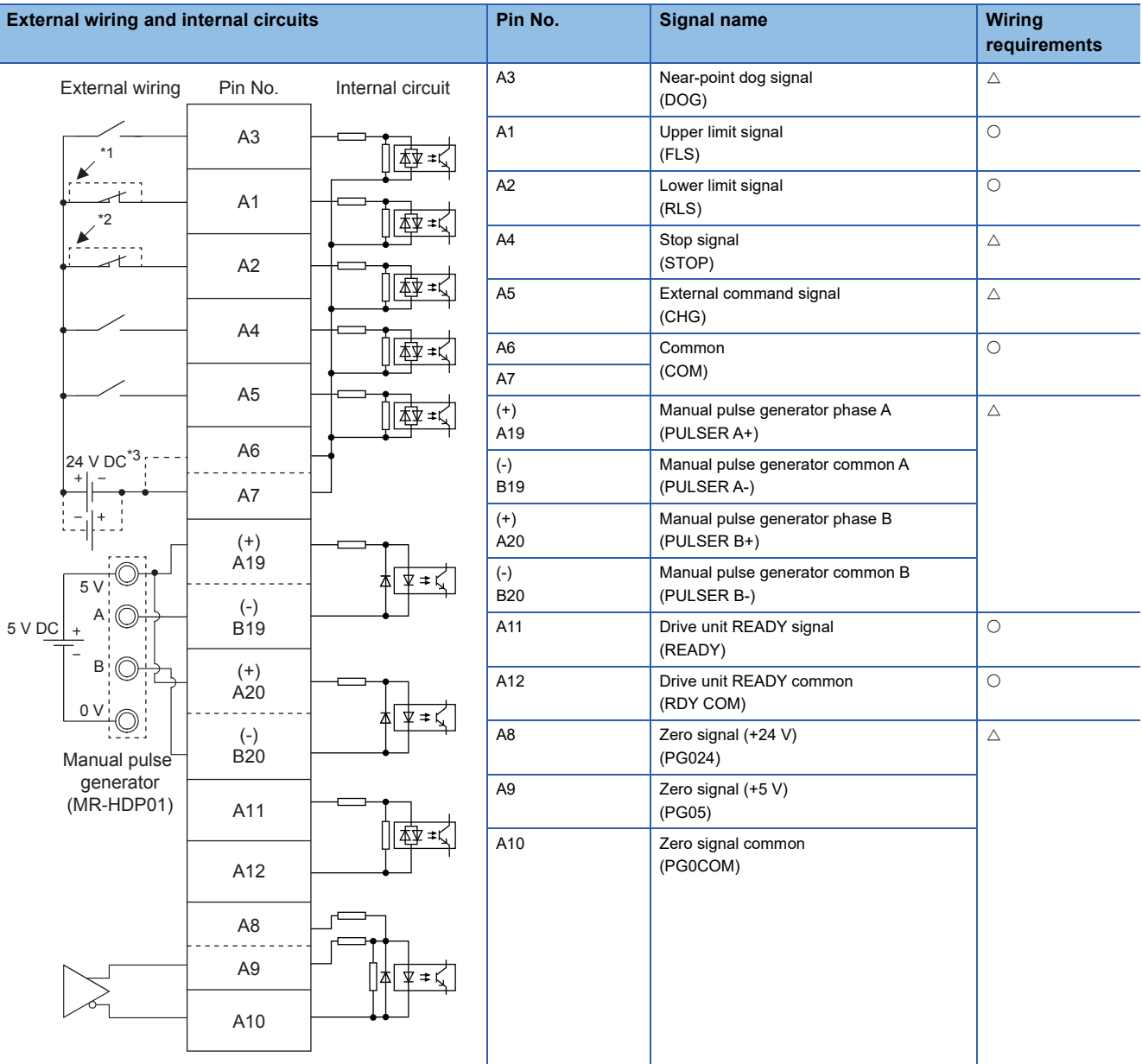

\*1 The wiring if not using an upper limit switch is shown.

\*2 The wiring if not using a lower limit switch is shown.

\*3 Both +/- connections to the common (COM) are possible.

#### ■**Input signals ON/OFF status**

The input signals ON/OFF status is determined by the external wiring and logic settings.

For example, near-point dog signals (DOG) (Other input signal operations are the same as for near-point dog signals (DOG).)

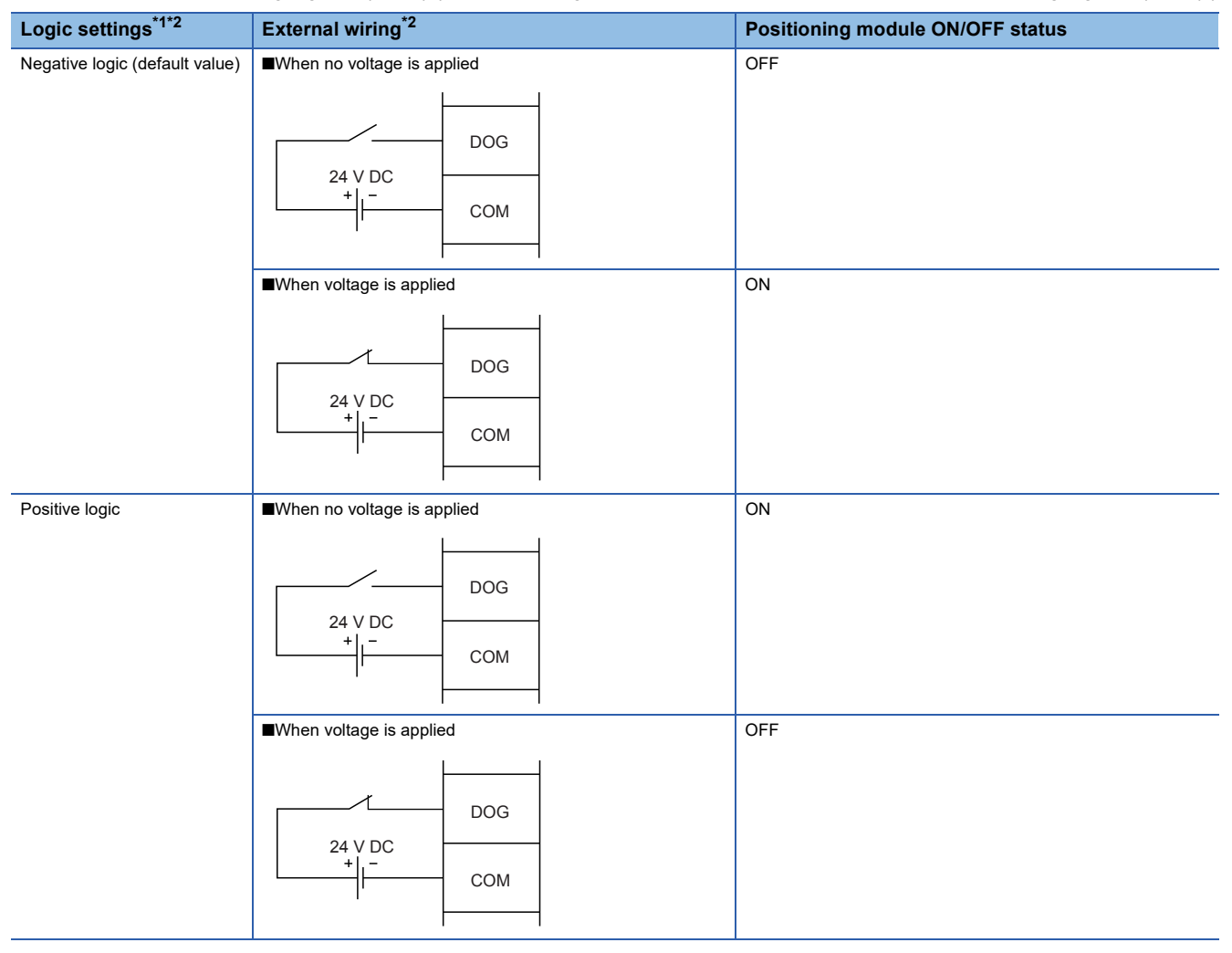

<span id="page-59-0"></span>\*1 Make the logic settings using "[Pr.22] Input signal logic selection". For details on the settings, refer to the following. **[Page 400 \[Pr.22\] Input signal logic selection](#page-401-0)** 

<span id="page-59-1"></span>\*2 If using upper limit signals (FLS) and lower limit signals (RLS), make sure to wire as contact b using the negative logic settings. Positioning stops when this signal is turned OFF.

#### ■**Logic settings and internal circuits**

The positioning module is defined as "input signals OFF" if the internal circuits (photocoupler) are turned OFF using the negative logic settings.

Conversely, the positioning module is defined as "input signals ON" if the internal circuits (photocoupler) are turned OFF using the positive logic settings.

The photocoupler ON/OFF status is described below.

- When no voltage is applied: Photocoupler OFF
- When voltage is applied: Photocoupler ON

#### **Outputs (FX5-20PG-P)**

 $\overline{\bigcirc}$ : Wiring required during positioning,  $\triangle$ : Wire as necessary

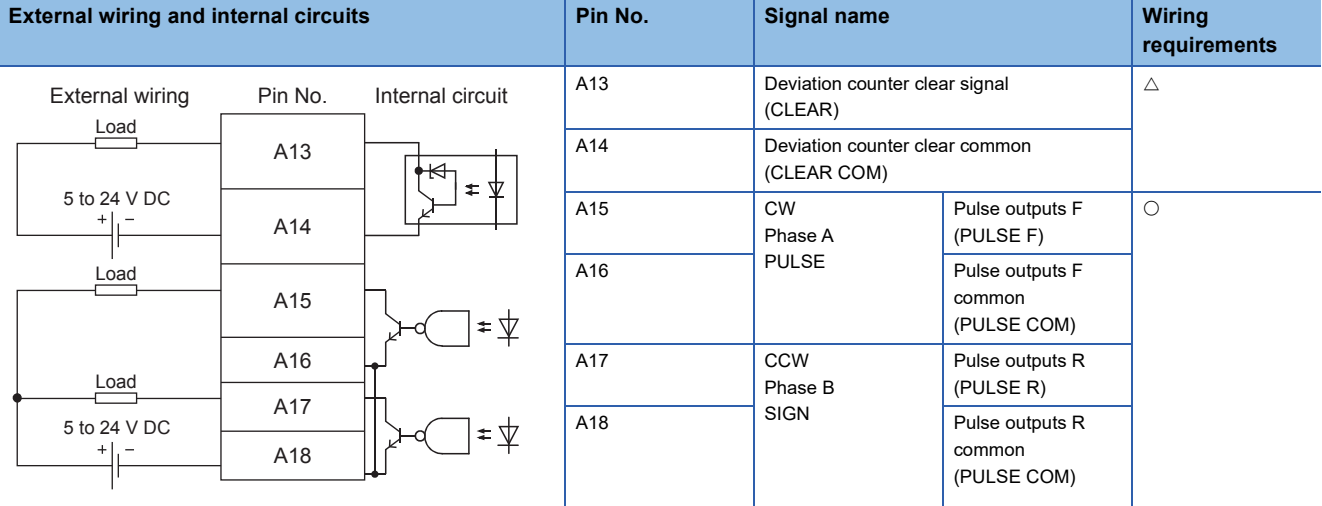

#### **Outputs (FX5-20PG-D)**

 $\bigcirc$ : Wiring required during positioning,  $\triangle$ : Wire as necessary

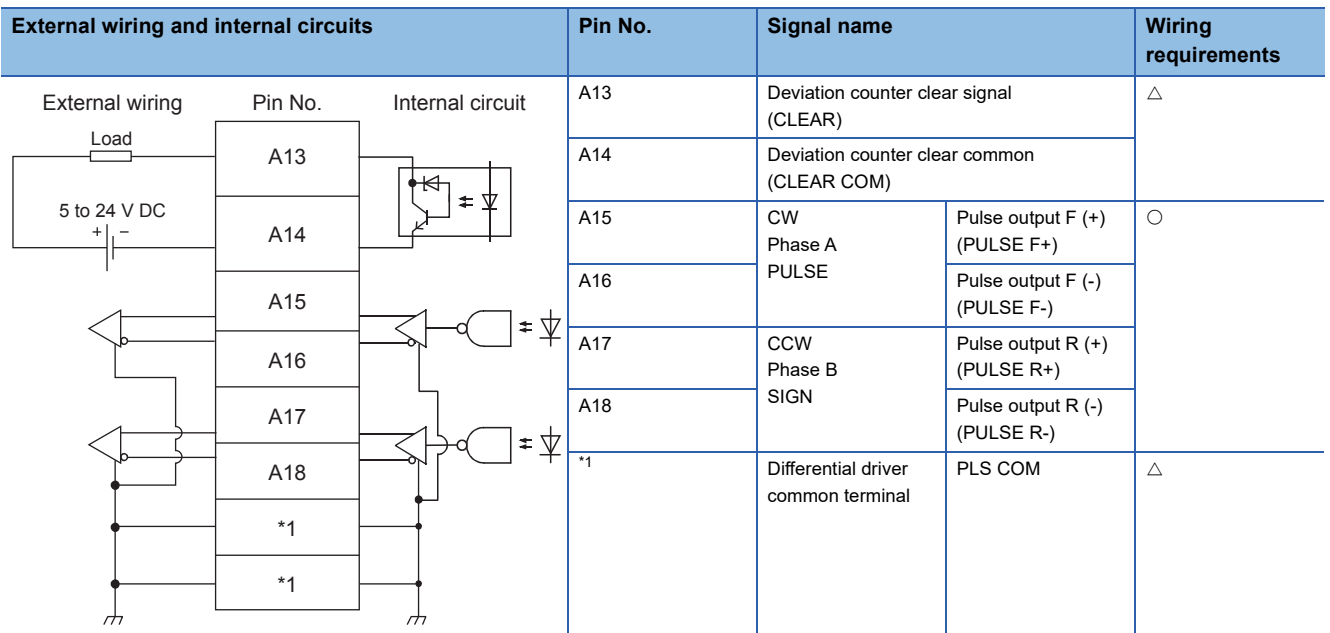

<span id="page-60-0"></span>\*1 For connect, refer to  $\subseteq$  [Page 48 Differential Driver Common Terminal.](#page-49-0)

# **7 STARTING AND STOPPING**

This chapter describes how to start and stop positioning control operations with the positioning module.

## **7.1 Starting**

The positioning module starts the positioning control when a start trigger, specific to the control, is turned on. The following table lists the start signals by control type. This section describes starting with the "[Cd.184] Positioning start signal" and external command signals.

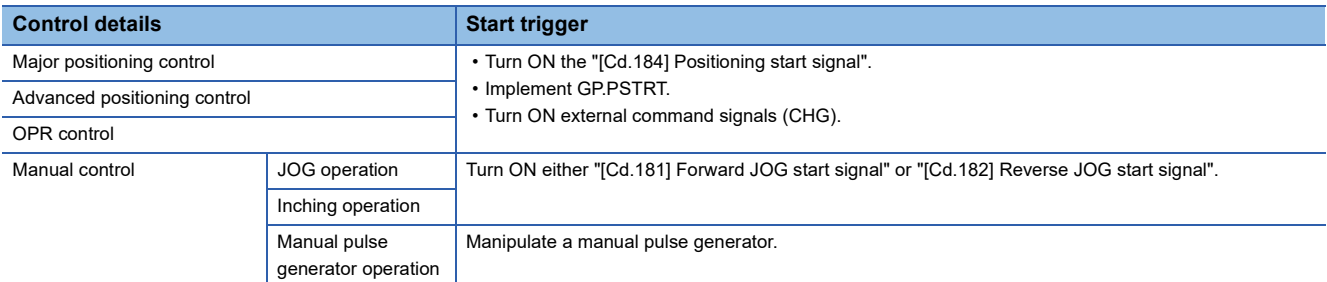

For the controls other than the manual controls, any one of the following start modes can be selected.

- Normal start ( $\sqrt{p}$  [Page 63 Normal start\)](#page-64-0)
- Quick start (CF [Page 64 Quick start\)](#page-65-0)
- Multiple axes simultaneous start ( $\mathbb{F}$  [Page 69 Multiple axes simultaneous start\)](#page-70-0)

The target position for a control can be specified using positioning data, Block start data, and condition data. Available data depends on the selected start mode.

#### **Start condition**

Satisfy the following conditions to start a program. In addition, set the required conditions in the program to prevent an operation from starting if the conditions are not satisfied.

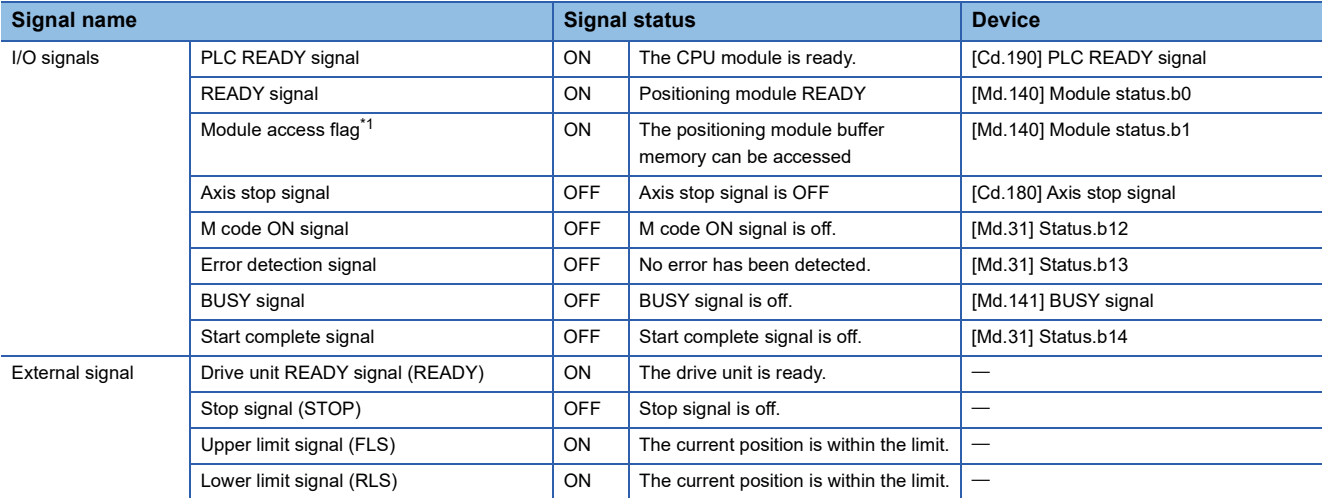

<span id="page-61-0"></span>\*1 The interlock must be provided so that the buffer memory is accessed after the module access flag ([Md.140] Unit status: b1) turns ON. When no interlock is provided, the buffer memory may be accessed while the module parameter and module extension parameter that are sent from the CPU module are updated. If the buffer memory is accessed during the update, an unexpected value may be read or written.

#### **Start with "[Cd.184] Positioning start signal"**

This section describes operations started with "[Cd.184] Positioning start signal".

- When the "[Cd.184] Positioning start signal" is turned ON, the start complete signal ([Md.31] Status: b14) and "[Md.141] BUSY signal" turn ON, and positioning operations start. The on state of the "[Md.141] BUSY signal" indicates that the corresponding axis is in operation.
- When the "[Cd.184] Positioning start signal" is turned OFF, the start complete signal ([Md.31] Status: b14) turns OFF. If the "[Cd.184] Positioning start signal" remains ON even after the positioning is completed, the start complete signal ([Md.31] Status: b14) also remains ON.
- If the positioning start signal is turned ON again while the "[Md.141] BUSY signal" is ON, Start during operation (Warning code: 0900H) occurs.
- The operation performed after the completion of the positioning operation depends on whether or not the next positioning control is set.

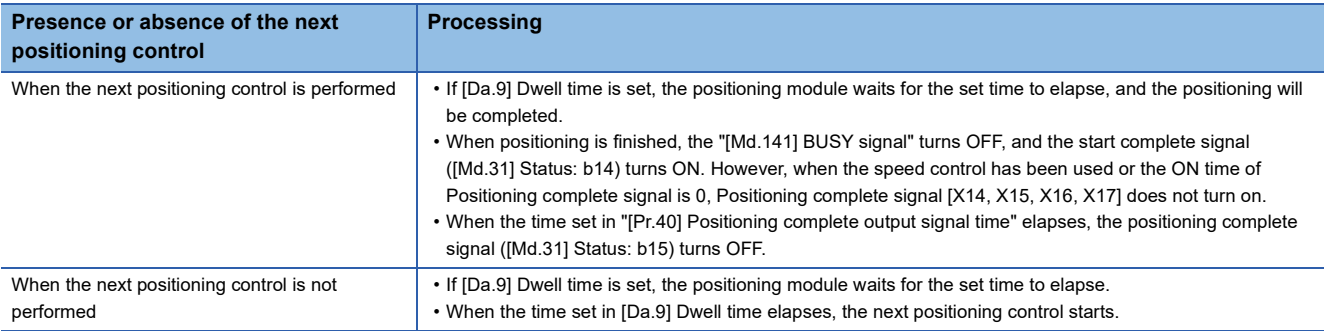

#### ■**Time chart for starting**

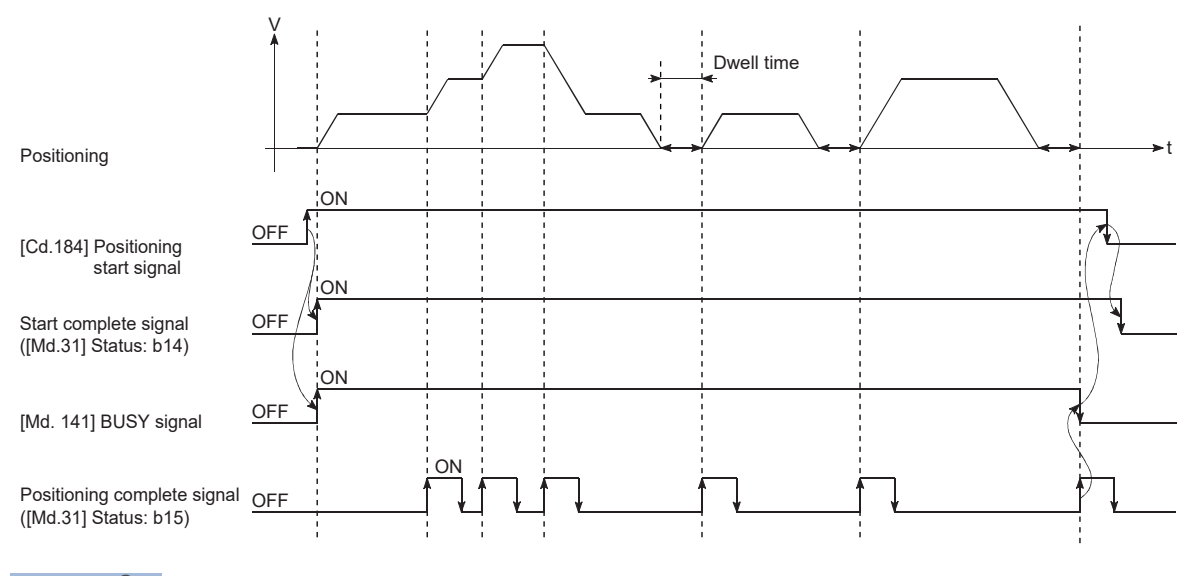

 $Point$ 

The "[Md.141] BUSY signal" turns ON even when the position control of a movement amount 0 is implemented. However, as the ON time is short, the ON status may not be detected by the program. (Start complete signal ([Md.31] Status: b14), Positioning complete signal ([Md.31] Status: b15), and M code ON signal ([Md.31] Status: b12) can detect the ON status using the program.)

#### **Starting using external command signals (CHG)**

When the positioning control is started by inputting an external command signal (CHG), the start command can be directly input to the positioning module. This method eliminates the variation time equivalent to one scan time of the CPU module. Use the start command when an operation is required to be started as soon as possible, or when the starting variation time is to be suppressed.

#### ■**Starting method**

To start the positioning with the external command signal, set [Pr.42] External command function selection beforehand, and validate [Cd.8] External command valid using a program. After setting those two areas, turn ON external command signals (CHG).

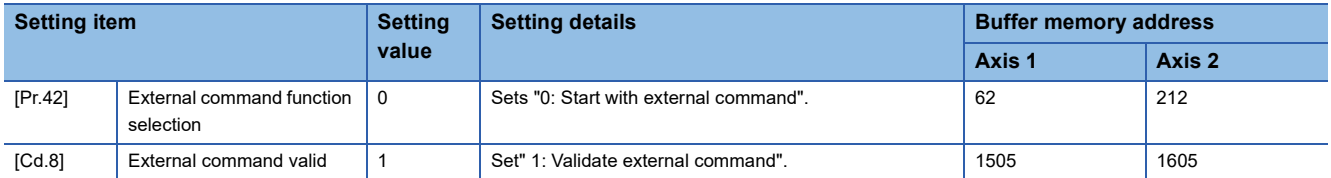

#### ■**Restrictions**

When starting by inputting an external command signal (CHG), the start complete signal ([Md.31] Status: b14) does not turn ON.

#### ■**Time chart for starting**

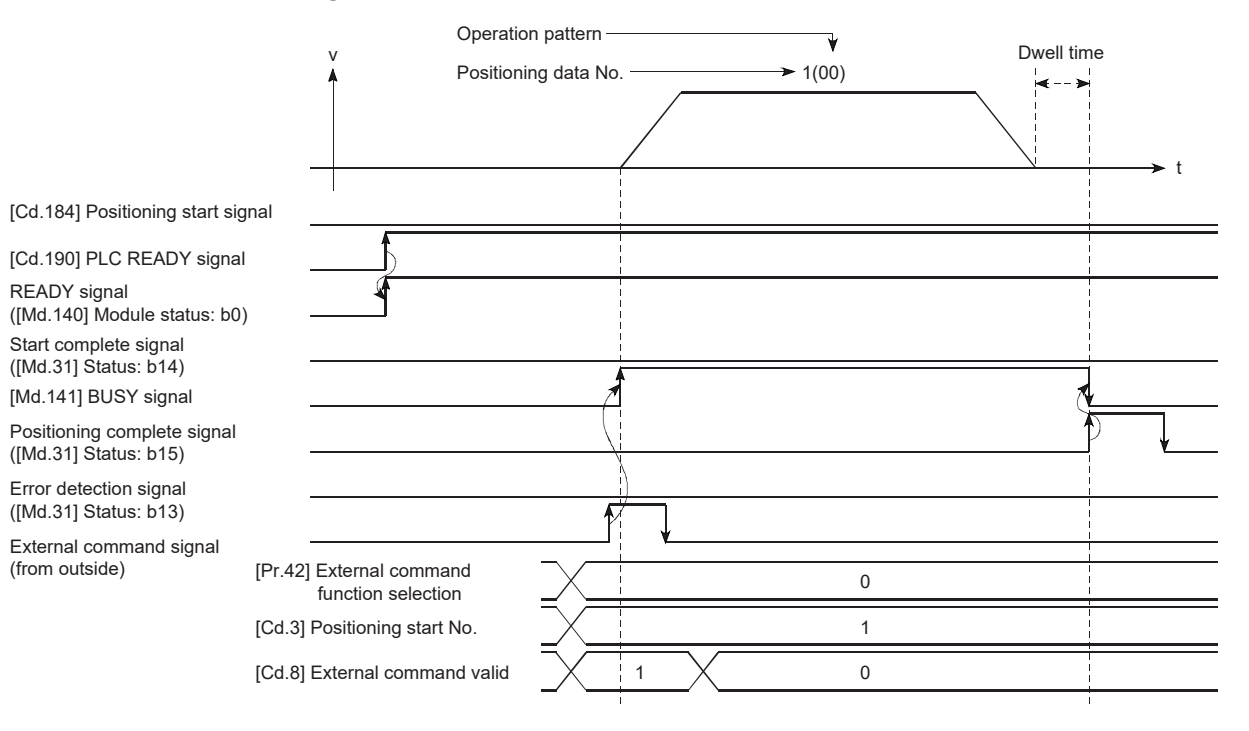

## <span id="page-64-0"></span>**Normal start**

Positioning controls can be started by the simplest procedure in this mode. Major positioning controls and advanced positioning controls can be started in this mode.

The following positioning data is used.

- Positioning data (No. 1 to No. 600)
- Block start data (No. 7000 to No. 7004)
- Machine OPR (No. 9001)
- Fast OPR (No. 9002)
- Current value change (No. 9003)

#### **Starting method**

After setting positioning data, input a start trigger to start the specified positioning data. The following table lists the start triggers used in this mode.

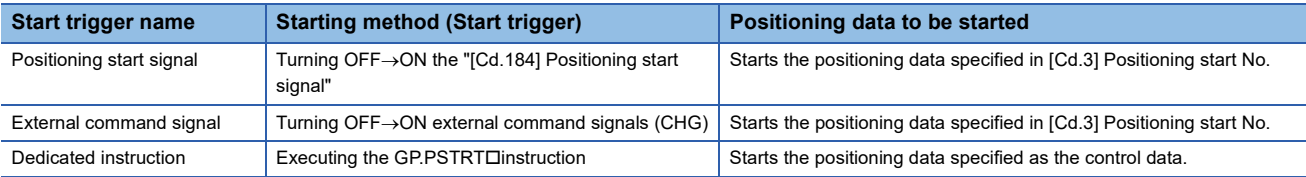

#### **Program example**

This section shows program examples of the normal start for each command trigger.

#### ■**For module FB**

For the program example using the module FB, refer to the following.

**[Page 501 Positioning start program](#page-502-0)** 

#### ■**If using the "[Cd.184] Positioning start signal"**

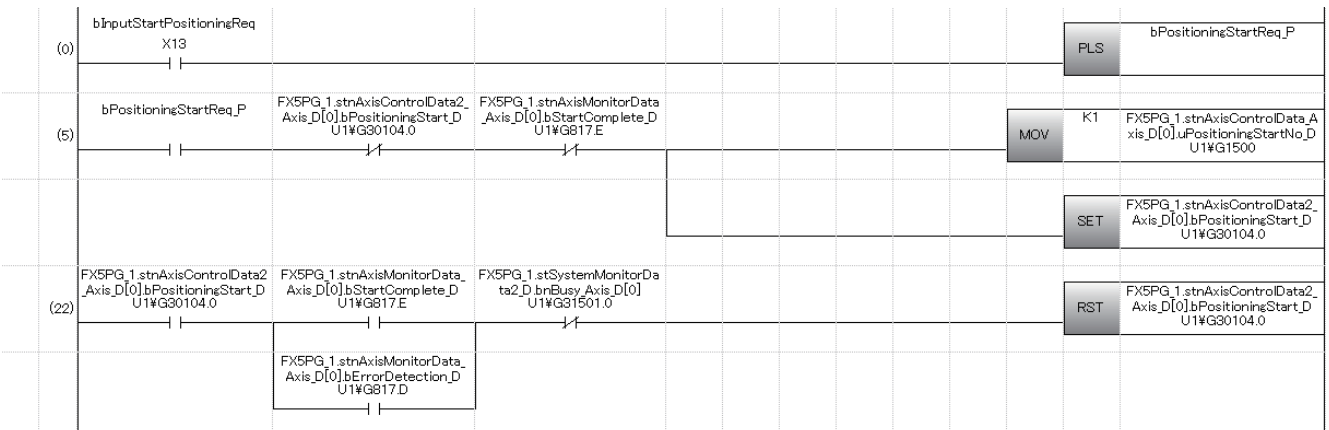

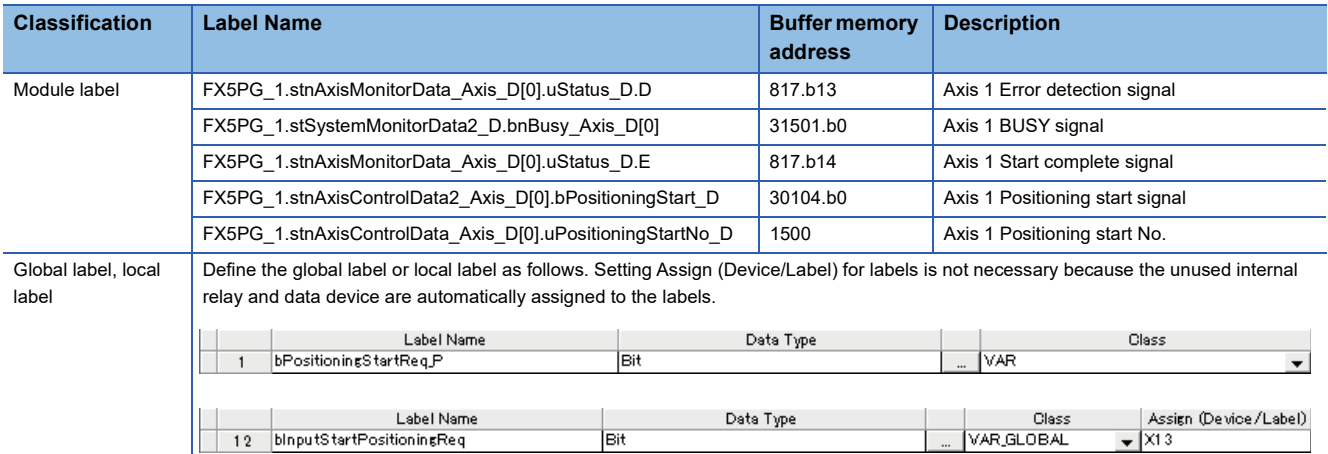

#### ■**If using external command signals (CHG)**

Positioning can be started by setting "0: Start with external command" in "[Pr.42] External command function selection" and inputting external command signals (CHG) after implementing the following program.

Fage 499 External command function valid setting program

## <span id="page-65-0"></span>**Quick start**

Positioning controls can be started quickly by analyzing in advance the positioning data executed immediately after the current operation to prevent the analysis time affecting the start. Positioning data for the major positioning controls can be started in this mode.

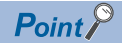

By using an external command signal as a start trigger, positioning controls can be started bypassing the program, which means that the operation is quickly started without being affected by the execution time of the program.

#### **Starting method**

After setting positioning data, set "[Cd.43] Analysis mode setting" to "1: Pre-analysis mode" and input a start trigger signal while "[Md.61] Analysis complete flag" is "1: Analysis completed". The following table shows the quick start triggers used in this mode.

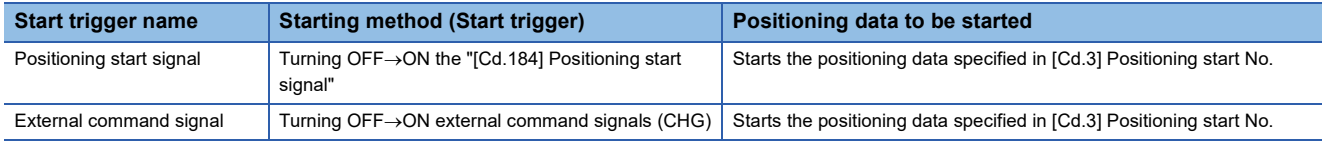

Depending on the start timing of the positioning data analysis, a start trigger used is determined. Even if the settings are changed after the start of the positioning data analysis, the changed settings are not valid. Consequently, when the following settings are configured, external command signals (CHG) are used as a start trigger.

• Set "[Pr.42] External command function selection" to "0: Start with external command"

• Set "[Cd.8] Enable command valid" to "1: Validate external command"

If not set as described above, the "[Cd.184] Positioning start signal" can be used as a start trigger.

#### **Control details**

#### ■**Length of time before the positioning starts**

While "[Cd:43] Analysis mode settings" is set to "1: Pre-analysis mode", the positioning data specified in "[Cd.3] Positioning start No." is analyzed. The following shows the start timing of positioning data analysis.

- While transitioning to pre-analysis mode (Timing when the setting of "[Cd.43] Analysis mode settings" is changed to "1: Preanalysis mode")
- When the positioning start No. is changed after the analysis of the positioning data has been completed (Timing when the setting of "[Cd.3] Positioning start No." is changed while "[Md.61] Analysis complete flag" is "1: Analysis completed")
- When the positioning operation is completed and "[Md.26] Axis operation status" turns to "0: Standby". If the M code ON signal ([Md.31] Status: b12) is ON, however, positioning analysis will not start until the M code ON signal ([Md.31] Status: b12) turns OFF.

Once the analysis of the positioning data is completed, "[Md.61] Analysis complete flag" turns to "1: Analysis completed". The quick start is executed by inputting a start trigger while the "[Md.61] Analysis complete" flag is set to "1: Analysis completed". After the quick start is implemented, the "[Md.61] Analysis complete flag" turns to "0: Analysis not completed".

The pre-analysis mode is changed to the normal analysis mode not only by setting "[Cd.43] Analysis mode" setting to "0: Normal analysis mode", but also by the following factors. When the setting of "[Cd.43] Analysis mode setting" is changed to "0: Normal analysis mode", the positioning data that has already been analyzed is cleared. (During interpolation control, the positioning data is cleared when the reference axis enters normal analysis mode)

- When an error is detected
- When the "ICd.1901 PLC READY signal" is turned  $ON \rightarrow$ OFF
- When the positioning operation is stopped by a stop signal

If any of the three causes described above occurs, the reference axis or interpolation axis enters the normal analysis mode in the interpolation control.

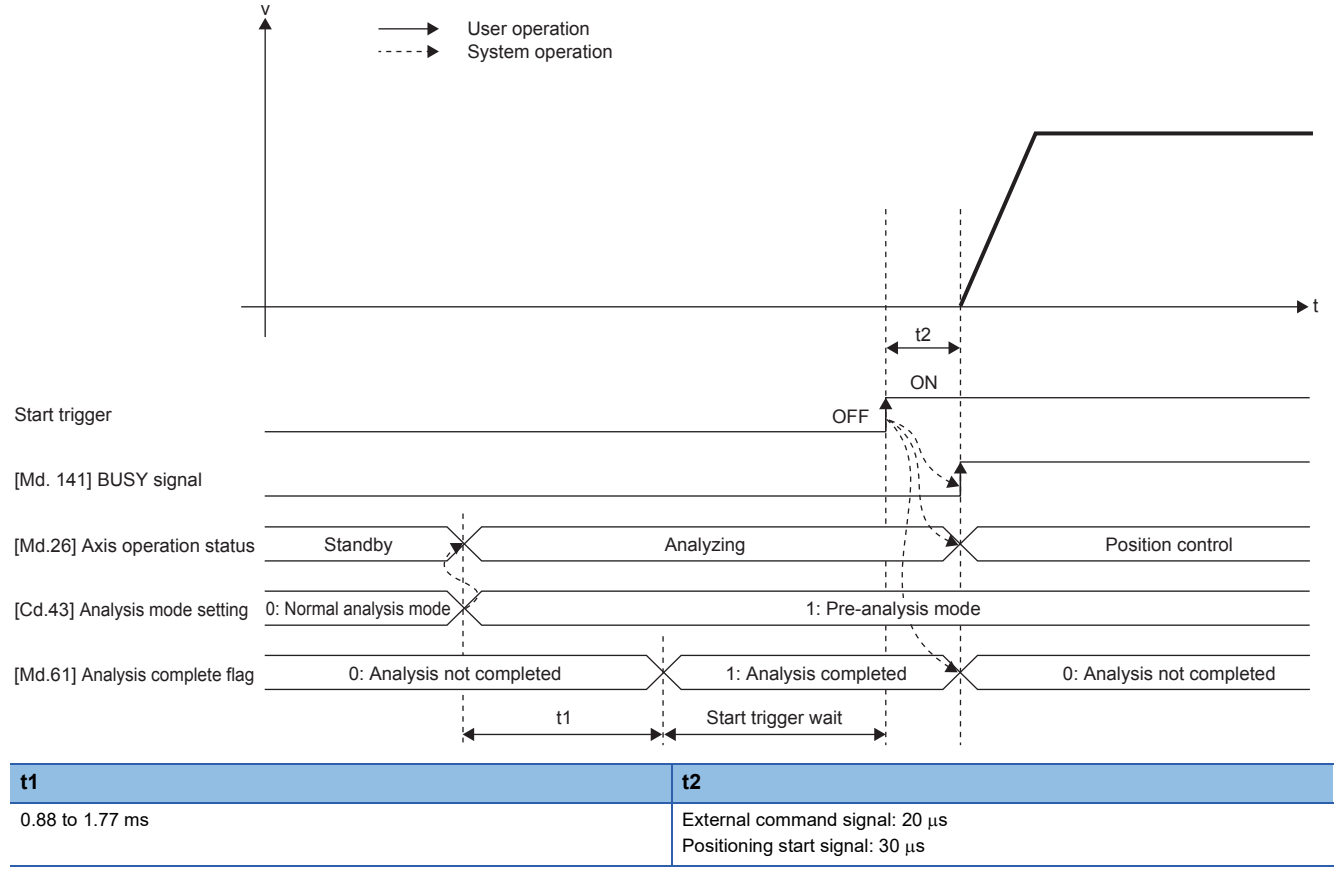

The shortest time between the completion of the positioning control and the starting of the next positioning control is t1 + t2.

#### ■**Executing the quick start repeatedly**

The quick start can be executed repeatedly by keeping [Cd.43] Analysis mode setting set to 1: Pre-analysis mode. When [Cd.3] Positioning start No. is set to the positioning data No. used for the positioning control 2 during the operation of the positioning control 1, the operation is performed as follows.

- The positioning by the positioning control 1 is completed and [Md.26] Axis operation status turns to 0: Standby.
- When [Md.26] Axis operation status turns to 0: Standby, the positioning data specified in [Cd.3] Positioning start No. starts to be analyzed.

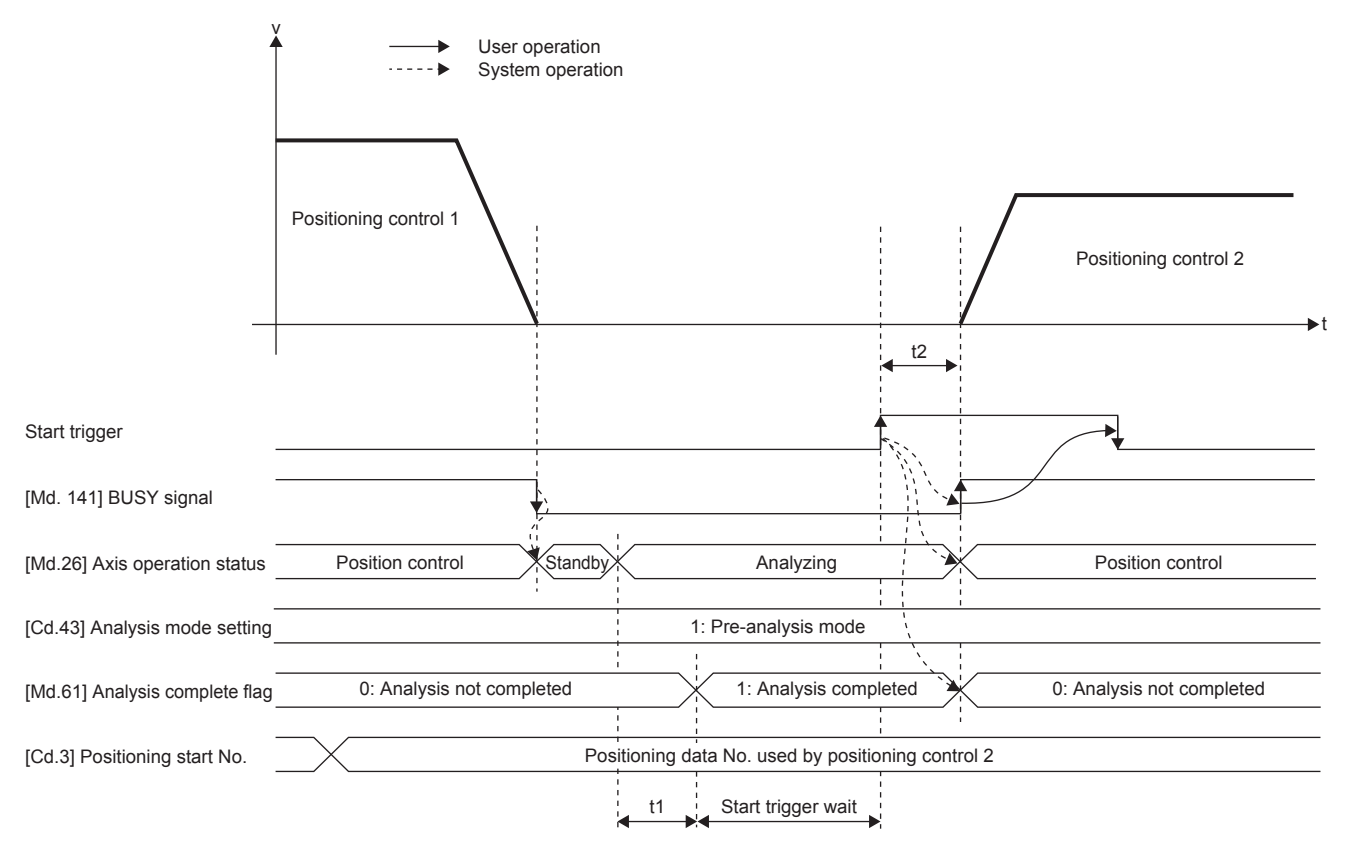

#### ■**Reanalysis of positioning data**

The setting of [Cd.3] Positioning start No. is changed while [Md.61] Analysis complete flag is 1: Analysis completed, [Md.61] Analysis complete flag turns to 0: Analysis not completed and the positioning data will be reanalyzed. When the reanalysis is completed, [Md.61] Analysis complete flag turns again to 1: Analysis completed.

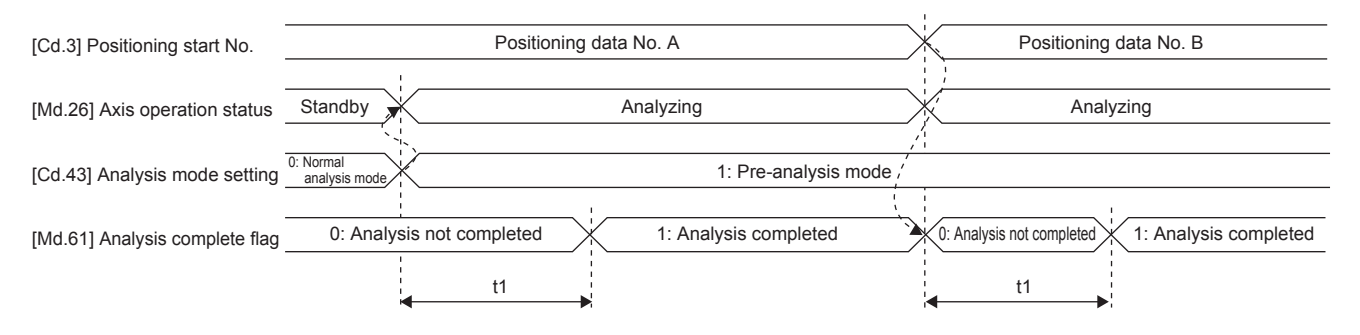

#### **Restrictions**

- The range of the positioning data No. used for the quick start is between 1 and 600. If a number other than 1 to 600 is set for [Cd.3] Positioning start No., Pre-analysis not possible (Warning code: 09A8H) occurs and the pre-analysis of positioning data is not performed. However, by inputting a start trigger signal, positioning data is analyzed before the positioning is started, just as in the normal analysis mode. In this case, the setting in [Cd.43] Analysis mode setting remains 1: Preanalysis mode.
- In the pre-analysis mode, restarting is not allowed. To allow restarting, turn on a stop signal and change the analysis mode to the normal analysis mode. If the analysis mode is changed again to the pre-analysis mode after changed to the preanalysis mode and restarting is attempted, Restart not possible (Error code: 090BH) occurs and restarting cannot be executed.
- In the pre-analysis mode, the step function cannot be used. Even if [Cd.35] Step valid flag is 1: Carry out step operation while positioning data is being analyzed, Step start disabled (Warning code: 09A6H) occurs and the normal operation is performed with the setting ignored. (The step operation does not stop.)
- In the pre-analysis mode, the pre-reading start function cannot be used. "[Cd.183] Execution prohibition flag" is ignored.
- In the pre-analysis mode, the manual control cannot be used. Starting the manual control causes Manual control start in pre-analysis mode (Warning code: 09A4H), and the manual control does not start.
- While other axes are in pre-analysis mode, do not implement manual pulse generator operations. The axis implementing manual pulse generator operations may output pulses using unintended timing.
- The machine OPR, the fast OPR, the speed switching control using the positioning control (block start) and External command signal, the position-speed switching control, the speed change, and the skip command cannot be used because External command signal is invalid for a maximum of 1.77 ms after the start. However, the speed-position switching control, the position-speed switching control, and the speed change with the buffer memory can be performed.

#### **Precautions**

- If a start trigger is input while [Md.61] Analysis complete flag is 0: Analysis not completed, Pre-analysis incomplete start (Warning code: 09A2H) occurs and the positioning will be started after the analysis of the positioning data is completed.
- When [Md.61] Analysis complete flag is set to 1: Analysis completed, errors are detected at intervals of 0.88 ms. Thus, if a start trigger is input within 0.88 ms after the occurrence of an error, the operation may be started. In this case, the error is detected immediately after the start, and the operation stops.
- The data reflected to basic parameter 2, detailed parameter 2, and positioning data is the one in the buffer memory at the start of the analysis of positioning data. Therefore, even if a set value of basic parameter 2 and other data is changed after the analysis of positioning data has been completed (When [Md.61] Analysis complete flag is 1: Analysis completed), the value is not reflected to the control. To reflect the set value, conduct a reanalysis by changing the setting of [Cd.3] Positioning start No. or using other methods.

#### $Point<sup>9</sup>$

The analysis of positioning data is performed by checking the settings of [Cd.43] Analysis mode setting and [Cd.3] Positioning start No. at intervals of 0.88 ms. Thus, set [Cd.43] Analysis mode setting and [Cd.3] Positioning start No. beforehand so that the analysis starts 0.88 ms earlier than the desired start timing and earlier than a length of time longer than the analysis time for the positioning data. The analysis time for the positioning data is approximately equal to the start time.

- For all the axes to which the quick start is performed, set [Cd.43] Analysis mode setting to 1: Pre-analysis mode. If 1: Preanalysis mode is set for the reference axis and 0: Normal analysis mode is set for the interpolation axes, Pre-analysis not possible (Warning code: 09A9H) occurs and the pre-analysis of positioning data is not performed. However, by inputting a start trigger signal, positioning data is analyzed before the positioning is started, just as in the normal analysis mode. In this case, the setting in [Cd.43] Analysis mode setting remains 1: Pre-analysis mode.
- In the pre-analysis mode, the analysis of positioning data is performed in ascending order of axis numbers. For axes that do not require the analysis of positioning data, such as an axis to be interpolated, setting [Cd.3] Positioning start No. to 0 is recommended. Because the analysis of positioning data is not performed for the axes for which 0 is set, the time that elapses until the positioning start is cut off.
- During pre-analysis mode, do not turn OFF->ON "[Cd.184] Positioning start signal" when "[Pr.42] External command function selection" is set to "0: Start with external command" and "[Cd.8] External command valid" is set to "1: Validate external command". Positioning start signal input at quick external start (Warning code: 09A7H) occurs and no operation is started.
- When [Pr.42] External command function selection is set to a value other than 0: Start with external command in the preanalysis mode, an external command signal is disabled for 1.77 ms maximum after start starting. Input an external command signal 1.77 ms or longer after starting.

#### ■**Precautions for the processing performed at the pre-analysis of positioning data**

The following table lists the processing performed at the pre-analysis of positioning data.

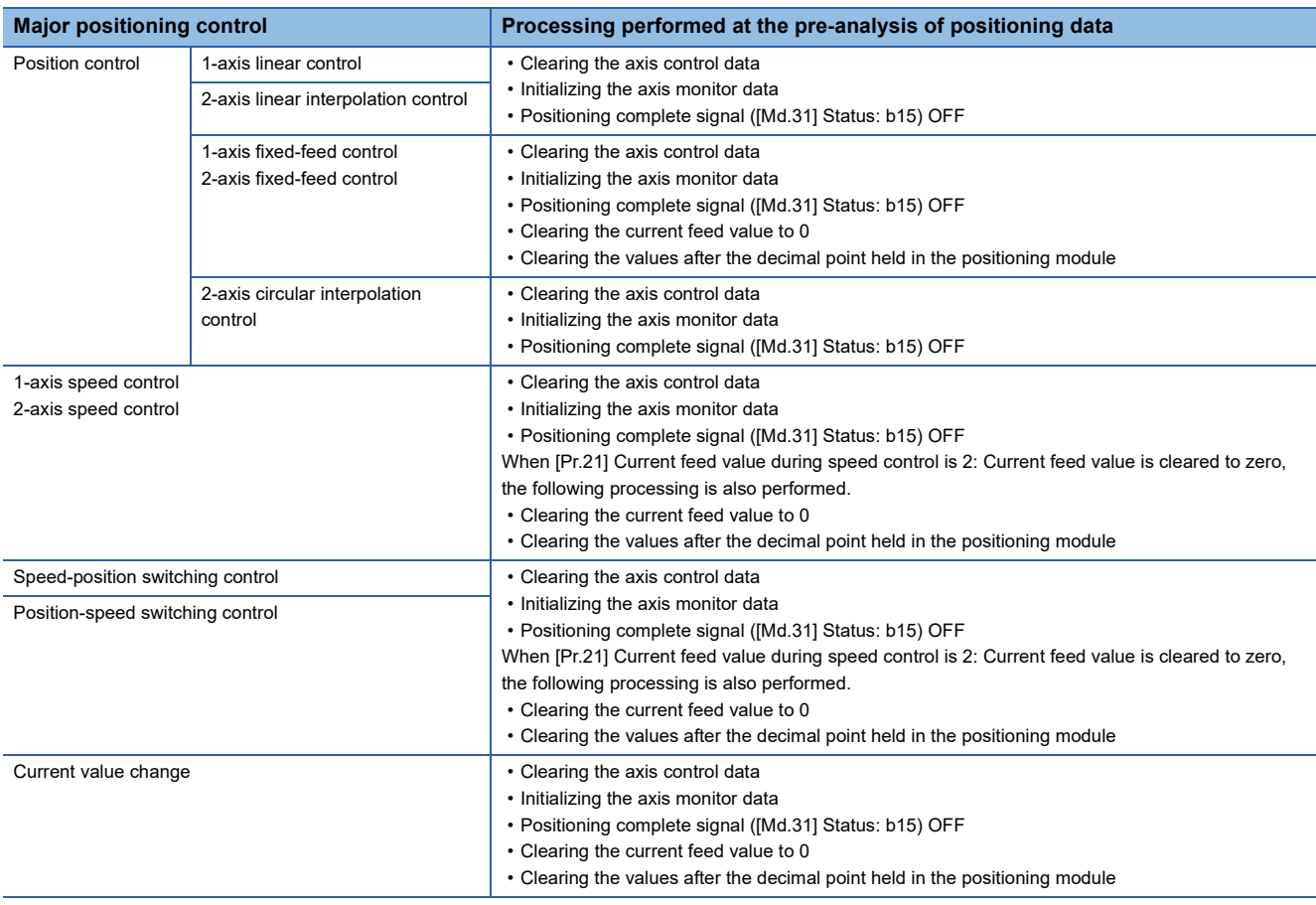

Note that if [Cd.43] Analysis mode setting is set to 1: Pre-analysis mode and is held, the analysis of the next positioning data will start immediately after the current positioning operation is completed.

For example, Positioning complete signal ([Md.31] Status: b15) turns on at the completion of positioning and immediately turns OFF when the pre-analysis is started at the completion of positioning. Consequently, depending on the scan time, the ON state of the signal may not be detected by the program used. If necessary, set 0 in [Cd.3] Positioning start No. after the positioning starts to avoid the analysis of the next positioning data.

#### **Program example**

For the program example of the quick start, refer to the following. **[Page 501 Quick start program](#page-502-1)** 

## <span id="page-70-0"></span>**Multiple axes simultaneous start**

In this starting mode, the simultaneous starting axis and the started axis start outputting pulses at the same timing.

#### **Control details**

Perform the multiple axes simultaneous start by setting the following buffer memory areas and turning on a start trigger.

- Set a start data No. for each simultaneous starting axis (positioning data No. for each axis started simultaneously) in "[Cd.30] and [Cd.31] Simultaneous starting axis start data No. (Axes 1 and 2 start data No.)".
- Set 9004 to [Cd.3] Positioning start No. for the starting axis.

### **Ex.**

The following figure shows the control when the multiple axes simultaneous start control is implemented with the axis 1 (starting axis) and axis 2.

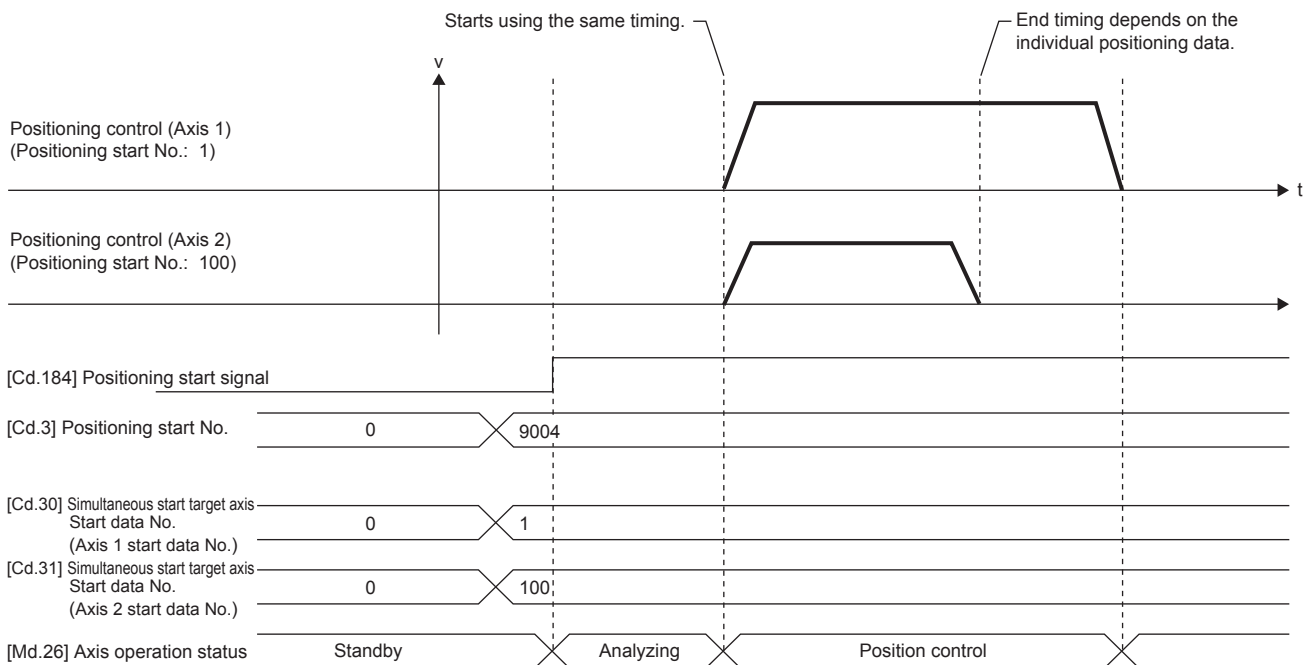

#### **Restrictions**

- If "[Cd.30] and [Cd.31] Simultaneous starting axis start data No." of the started axis are not set, or the set values are outside the setting range, Error before simultaneous start (Error code: 1991H) occurs and all the simultaneous starting axes will not start.
- If the simultaneous starting axis is in the axis BUSY state, Error before simultaneous start (Error code: 1990H) occurs and the simultaneous starting axis will not start.
- If an error occurs during the analysis of the positioning data on the simultaneous starting axes, Simultaneous start not possible (Error code: 199EH) occurs and all the simultaneous starting axes will not start.
- If the simultaneous starting axis is the started axis only, no error or warning occurs.

#### **Procedure**

The following figure shows the procedure for the multiple axes simultaneous start control.

- *1.* Set "[Cd.30] and [Cd.31] Simultaneous starting axis start data No."
- *2.* Write [9004] to "[Cd.3] Positioning start No."
- *3.* Turn ON the positioning start signal to start

#### **Setting method**

The following table lists the data settings to perform the multiple axes simultaneous start using Positioning start signal. (Set the axis control data for the starting axis.)

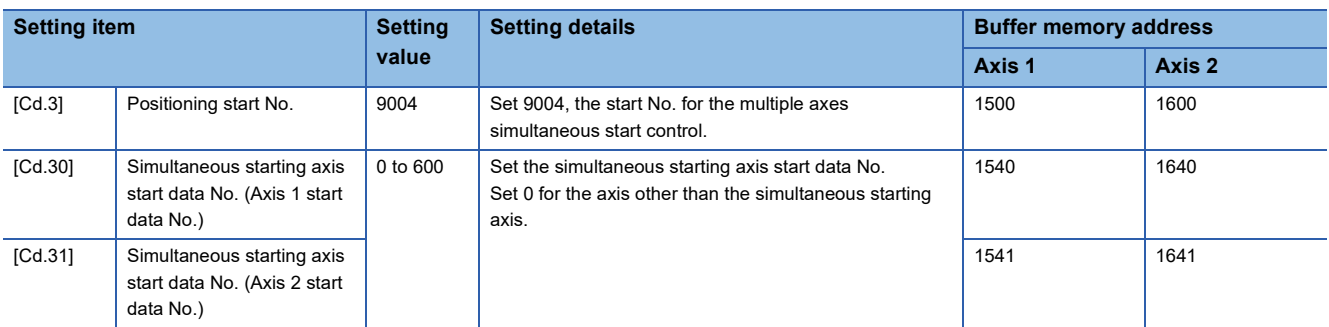

For details on the settings, refer to the following.

Fage 468 [Cd.3] Positioning start No.

Fage 477 [Cd.30] Simultaneous starting axis start data No. (Axis 1 start data No.)

E [Page 477 \[Cd.31\] Simultaneous starting axis start data No. \(Axis 2 start data No.\)](#page-478-1)

#### **Setting example**

The following table shows the setting example in which the axis 1 is used as the starting axis and axis 2 is used as the simultaneous starting axis.

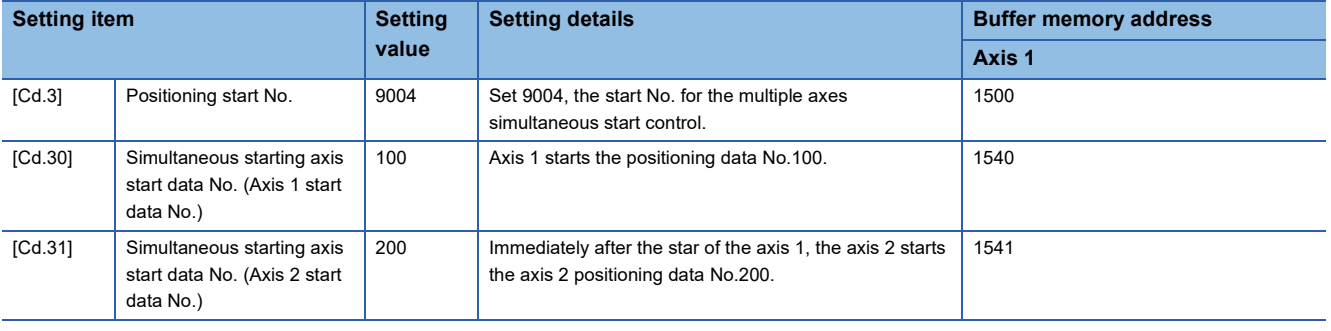

#### $Point<sup>9</sup>$

 • The multiple axes simultaneous start control performs an operation equivalent to the simultaneous start using the block start data.

- The setting of the multiple axes simultaneous start control is easier than that of the simultaneous start using the block start data. For the simultaneous start using the block start data, positioning start data, positioning data, block start data, and condition data are required to be set. On the other hand, the multiple axes simultaneous start control can be used only by setting positioning data and axis control data.
- The execution time of the positioning depends on the settings of each axis. Thus, the positioning of each axis is not completed simultaneously.
# <span id="page-72-2"></span>**7.2 Stopping**

This section describes the stop control of the positioning. The following events may stop each positioning control by the positioning module.

- When each control ends normally
- When Drive unit READY signal (READY) is turned OFF
- When an error occurred in the CPU module
- When "[Cd.190] PLC READY signal" is turned OFF
- If an error occurred in the positioning module
- When an operation is intentionally stopped (When a stop signal sent from the CPU module is turned ON, or a stop signal from an external device)

#### **Stop processing**

The stop controls are classified into three types: deceleration stop, sudden stop, and immediate stop. The following table describes the stop controls (deceleration stop, sudden stop, and immediate stop) at the occurrence of each stop cause (When the automatic deceleration control is performed).

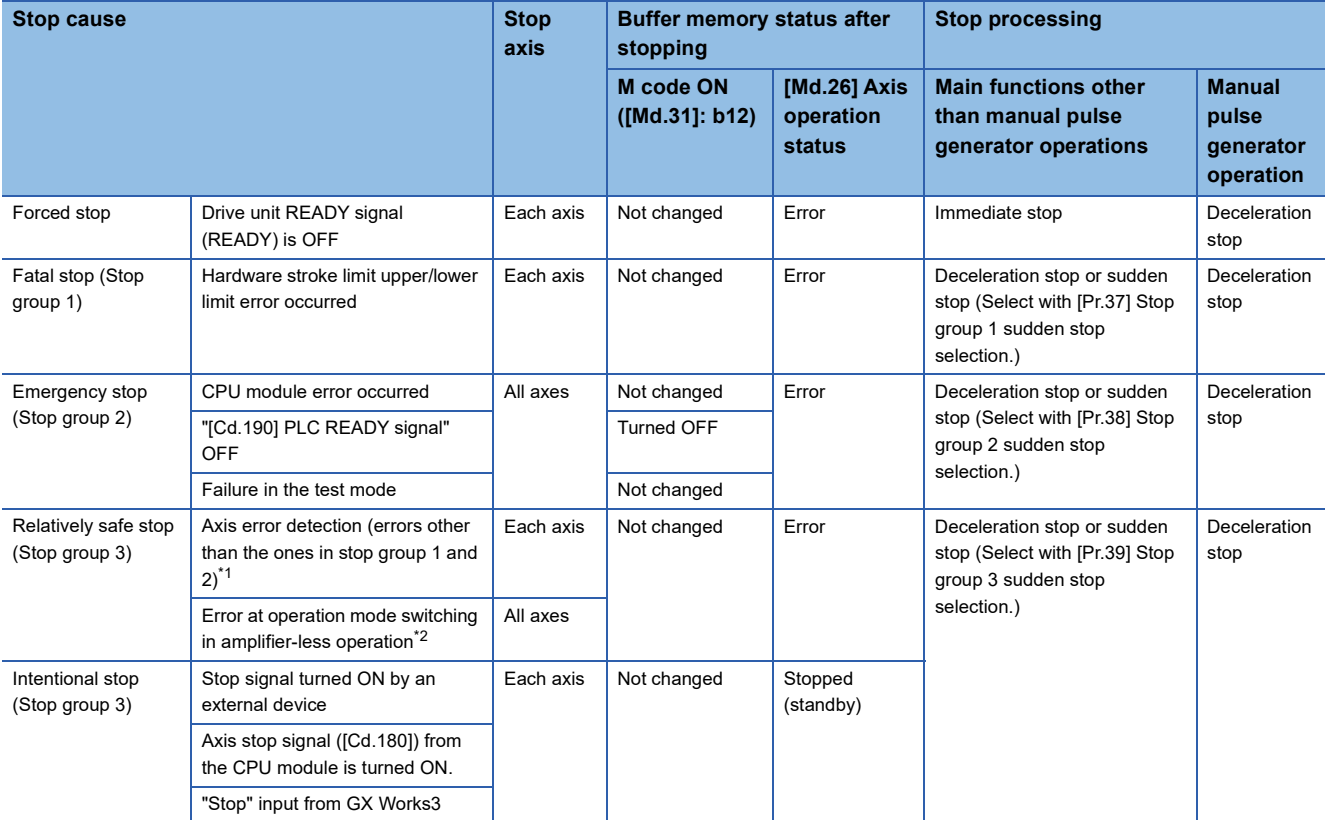

<span id="page-72-0"></span>\*1 When multiple positioning data is implemented by the continuous positioning control or continuous path control and there is an invalid setting value in a positioning data, an error occurs and deceleration to stop is implemented at the previous positioning data. In this case, the sudden stop is not performed even if sudden stop is selected for the stop group 3. If any of the following errors occurs, the operation is immediately stopped after the execution of the positioning data that is one before the positioning data No. where the error occurred.

- No command speed (Error code: 1A13H, 1A14H)
- Outside linear movement amount range (Error code: 1A15H, 1A16H)
- Large arc error deviation (Error code: 1A17H)
- Software stroke limit (+) (Error code: 1A18H, 1A19H)
- Software stroke limit (-) (Error code: 1A1AH, 1A1BH)
- Sub point setting error (Error code: 1A27H, 1A28H, 1A29H, 1A2AH, 1A37H)
- End point setting error (Error code: 1A2BH, 1A2CH)
- Center point setting error (Error code: 1A2DH, 1A2EH, 1A2FH)
- Outside radius range (Error code: 1A32H)
- Illegal setting of ABS direction in unit of degree (Error code: 19A4H, 19A5H)
- <span id="page-72-1"></span>\*2 Describes errors (error code: 18B0H) when switching operations modes from normal operation mode->amplifier-less operations mode and errors (error code: 18B1H) when switching from amplifier-less operation mode ->normal operation mode.

#### **Classification of the stop processing types**

The stop processing during the operation is classified into three types: deceleration stop, sudden stop, and immediate stop.

#### ■**Deceleration stop**

This processing is implemented using [Pr.10] Deceleration time 0, and [Pr.28] Deceleration time 1 to [Pr.30] Deceleration time 3. Select any time from Deceleration time 0 to Deceleration time 3 and set the time in [Da.4] Deceleration time No.

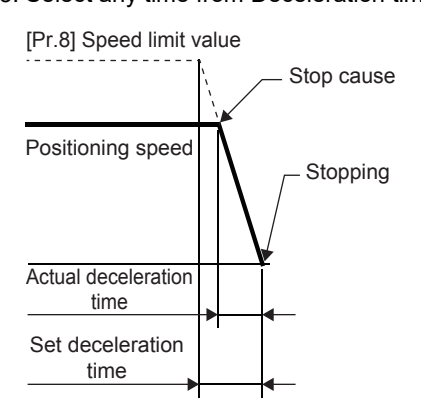

#### ■**Sudden stop**

This processing is performed using [Pr.36] Sudden stop deceleration time.

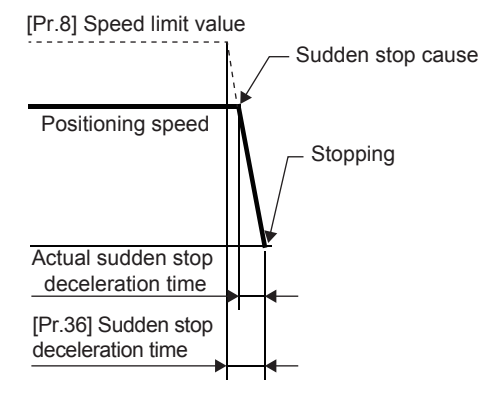

#### ■**Immediate stop**

This processing does not include deceleration processing. The positioning module immediately stops outputting pulses but the target moves for the distance of droop pulses of the deviation counter of the drive unit.

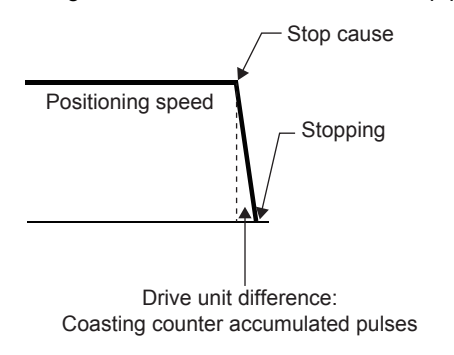

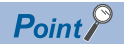

Select either deceleration stop or sudden stop for [Pr.37] Stop group 1 sudden stop selection to [Pr.39] Stop group 3 sudden stop selection in detailed parameter 2. (The factory default setting is "Deceleration stop".)

#### **Order of priority for the stop processing**

The order of priority for the positioning module stop processing is as described below.

(Deceleration stop) < (Sudden stop) < (Immediate stop)

If the deceleration stop command is ON (i.e., the stop signal is ON) or a deceleration stop cause occurs during the deceleration to speed 0 (including automatic deceleration), the operation changes depending on the setting in [Cd.42] Stop command processing for deceleration stop selection. ( $\mathbb{CP}$  Page 274 Stop command processing for deceleration stop [function](#page-275-0))

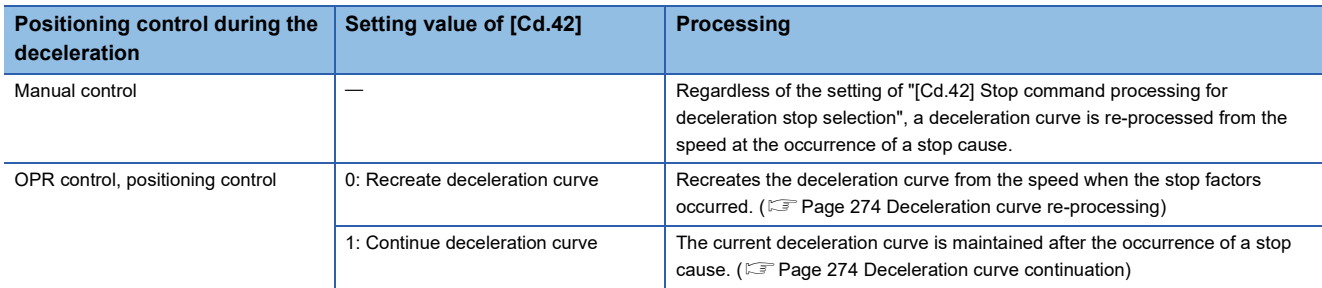

If the on state of the stop signal or stop cause specified for a sudden stop occurs is detected during deceleration, the sudden stop processing will start at that point. However, if the sudden stop deceleration time is longer than the deceleration time, the deceleration stop processing will be continued even if a sudden stop cause occurs during the deceleration stop processing. [E.g.] The processing if a sudden stop factor is input during deceleration to stop is described below.

• If deceleration stop time> Sudden stop deceleration time

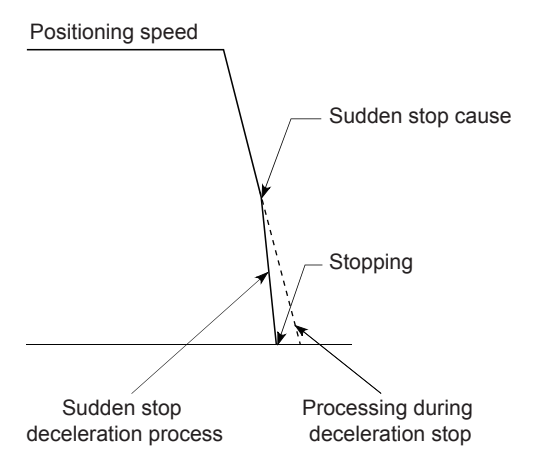

• If deceleration stop time< Sudden stop deceleration time

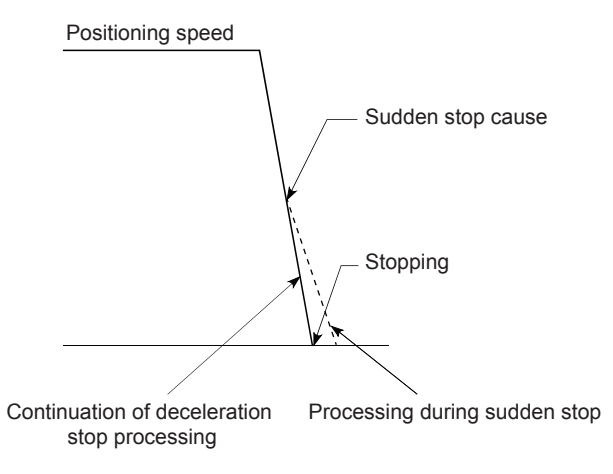

Further, in the position control (including the speed-position switching control and position-speed switching control), the positioning may stop depending on the timing of the stop cause occurrence and the set value in "[Pr.36] Sudden stop deceleration time".

• Sudden stop before the specified positioning address

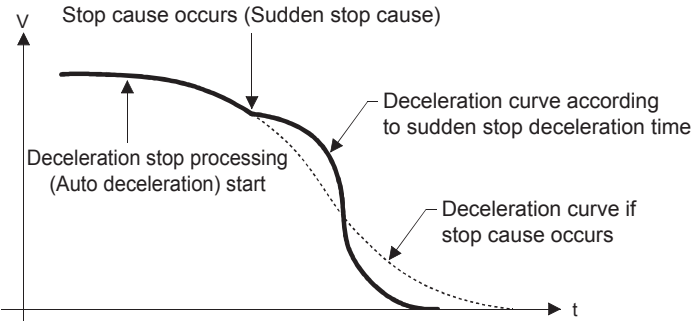

• Sudden stop upon reaching the specified positioning address

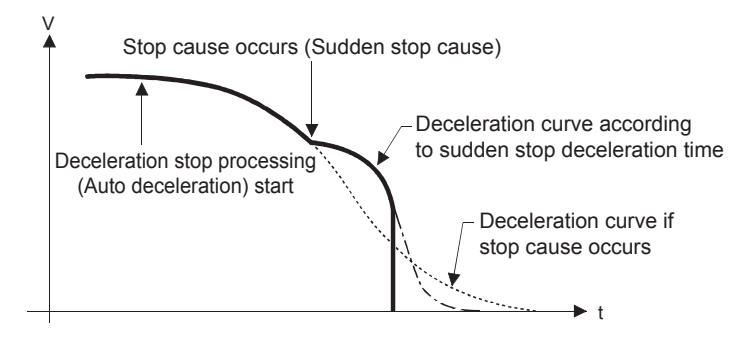

#### **Stop signal input during deceleration**

- Even if a stop signal is input during deceleration (including automatic deceleration), the positioning will stop with the current deceleration speed kept until it completely stops.
- When a stop signal is input during deceleration in the OPR control, the positioning will stop with the current deceleration speed kept until it completely stops. If the positioning operates at a creep speed, the positioning will immediately stop.
- If the stop cause specified for a sudden stop occurs during deceleration, the sudden stop processing will start at that point. The sudden stop processing during deceleration is performed only when the sudden stop time is shorter than the deceleration stop time.

# **7.3 Restarting**

If the positioning control is stopped by a stop command ("[Cd.180] Axis stop signal" or a stop signal from an external device), the positioning can be restarted from the stopped position to the end point of the position control by using ("[Cd.6] Restart command"). (However, restarting is not possible when the continuous operation is interrupted.)

This command is useful when performing the remaining positioning from the stopped position during the position control of the incremental system such as the INC linear 1. (The remaining distance does not need to be calculated.)

#### **Operation**

After a deceleration stop by a stop command is completed, write 1 to [Cd.6] Restart command while [Md.26] Axis operation status is "1: Stopped". The positioning restarts.

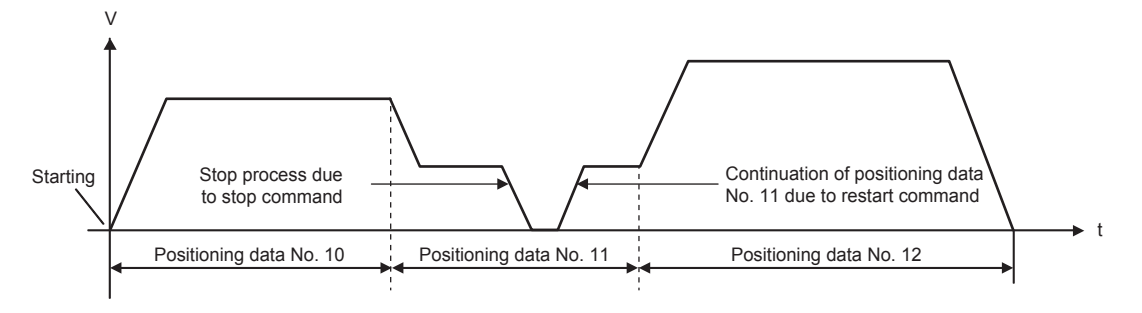

#### **Restrictions**

- Restarting can be implemented only when "[Md.26] Axis operation status" is "1: Stopped" (i.e., the deceleration stop using the stop command is completed). If "[Md.26] Axis operation status" is not "1: Stopped", restart not possible (Warning code: 0902H) occurs and restarting is not implemented. The processing at that time will be continued.
- Restarting can be executed even while Positioning start signal is ON. However, do not turn OFF $\rightarrow$ ON the positioning start signal while "[Md.26] Axis operation status" is "1: Stopped". If the positioning start signal is turned OFF->ON while "[Md.26] Axis operation status" is stopped, the normal positioning (using the positioning data set in "([Cd.3] Positioning start No.)" is started.
- $\cdot$  If PLC READY signal is turned OFF $\rightarrow$ ON while "[Md.26] Axis operation status" is "1: Stopped", the positioning control cannot be restarted. If a restart request is issued, Restart not possible (Warning code: 0902H) occurs.
- Do not execute restarting while the stop command is on. If restarting is attempted while the stop command is ON, Stop signal ON at start (Error code: 1908H or 1909H) occurs and "[Md.26] Axis operation status" turns to "-1: Error". In this case, even if the error is reset, the operation cannot be restarted.
- If the positioning is ended with the continuous operation interrupt request, the operation cannot be restarted. If a restart request is issued, Restart not possible (Warning code: 0902H) occurs.
- When the positioning has been stopped with the interpolation operation, write "1: Restart" into "[Cd.6] Restart command" for the reference axis and restart the positioning.
- If any of the reference partner axes implements the positioning operation once, Restart not possible (Warning code: 0902H) occurs, and the positioning cannot be restarted.
- When the machine OPR and fast OPR is stopped, OPR restart not possible (Error code: 1946H) occurs and the positioning cannot be restarted.
- When the manual operation is stopped, Restart not possible (Warning code: 0902H) occurs and the positioning cannot be restarted.

#### **Setting method**

#### Set the following data to restart the positioning.

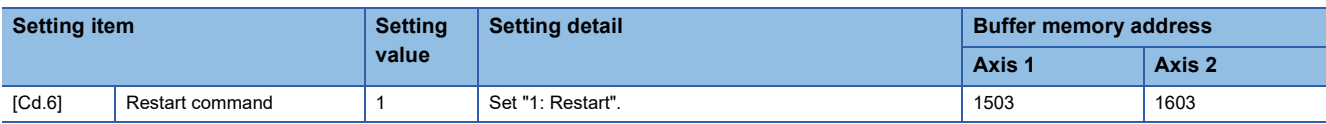

For details on the settings, refer to the following.

[Page 469 \[Cd.6\] Restart command](#page-470-0)

#### **Restart time chart**

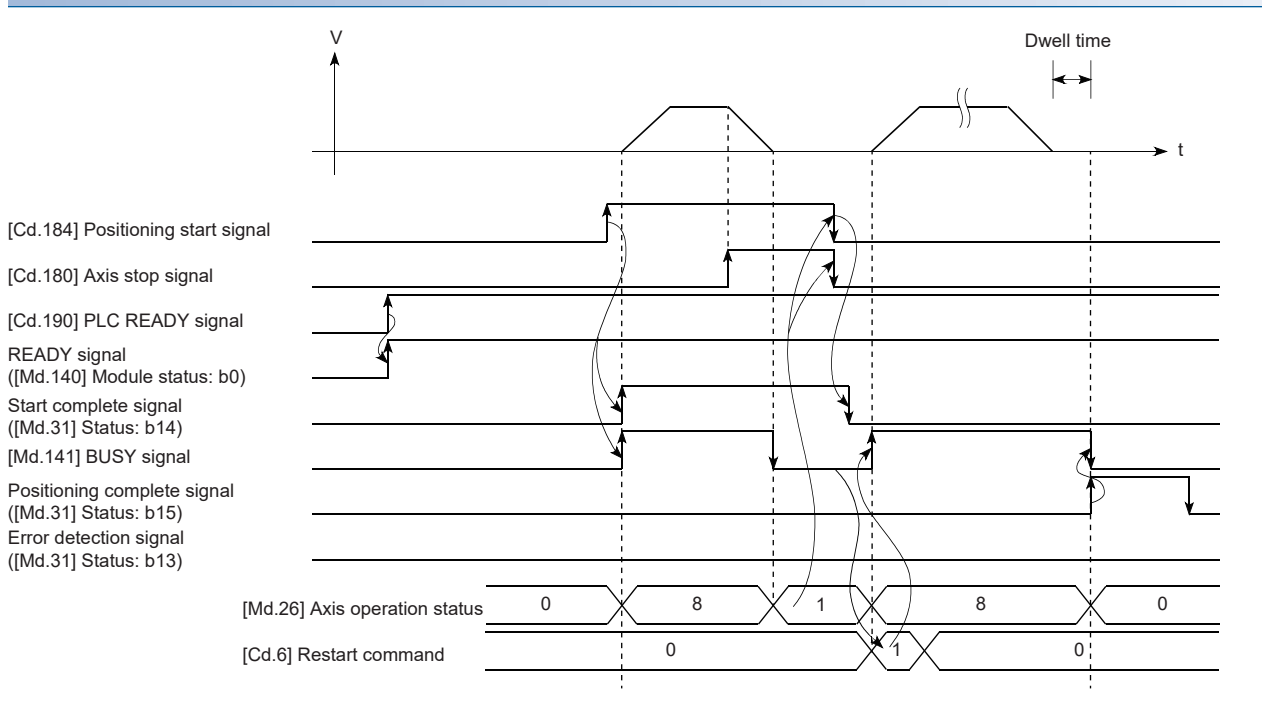

#### **Program example**

For the program example of the restart, refer to the following.

**F** [Page 507 Restart program](#page-508-0)

# **8 OPR CONTROL**

This chapter describes the details and usage of the OPR control.

# **8.1 Overview of the OPR Control**

### **Two types of OPR controls**

The OPR control establishes a start point (= OP) for performing the positioning control, and implements positioning toward that start point. This control is used to return the machine system located at a position other than the OP to the OP when the positioning module issues an OPR request with the power turned ON or after the positioning stops.

In the positioning module, the two types of controls shown below are defined as OPR control, following the flow of the OPR work. These two types of OPR controls can be implemented by setting the OPR parameter, setting "Positioning start No.9001" and "Positioning start No. 9002" originally prepared for the positioning module in "[Cd.3] Positioning start No.", and turning ON the positioning start signal.

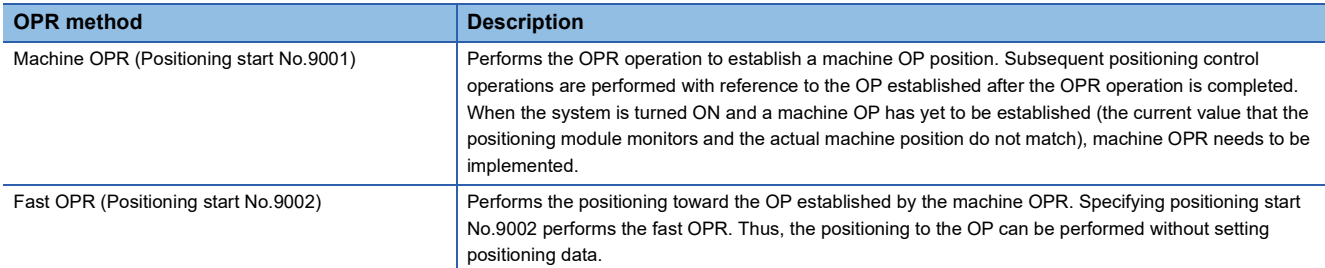

The OPR control can be performed by setting 9001 or 9002 for the start No. of the dedicated instruction GP.PSTRTD. For details on the dedicated instructions, refer to the following.

MELSEC iQ-F FX5 Programming Manual (Instructions, Standard Functions/Function Blocks)

To perform Fast OPR, perform Machine OPR beforehand.

#### Restriction<sup>(17</sup>)

In the following cases, the positioning module turns ON the OPR request flag ([Md.31] Status: b3), which indicates that machine OPR needs to be implemented.

- When the power is turned ON
- When the drive unit READY signal ( $[Md.30]$  External  $[JO]$  signal: b2) turns  $ON \rightarrow$ OFF
- $\cdot$  When "[Cd.190] PLC READY signal" turns OFF $\rightarrow$ ON

While the OPR request flag is ON, the address information stored in the positioning module is not assured. When implementation of the machine OPR finishes normally, the OPR request flag turns OFF and the OPR complete flag ([Md.31] Status: b4) turns ON.

#### **Sub functions specific to OPR**

For details on Sub functions that can be combined with the OPR control, refer to the following.

Fage 32 Combining Main and Sub Functions

For details on each sub function, refer to the following.

**IS [Page 216 CONTROL SUB FUNCTION](#page-217-0)** 

#### [Information]

The following two sub functions are only related to the machine OPR.

: Combinations possible

 $\wedge$ <sup>.</sup> Limits ON

: Cannot be combined

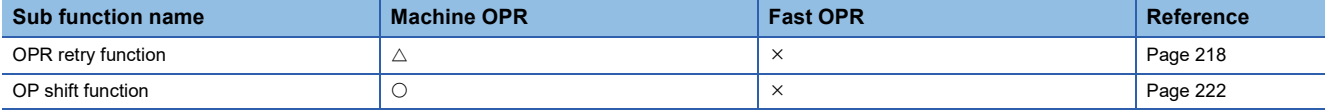

#### **When no OPR is required**

In a system that does not need any OPR operation, the OPR request flag ([Md.31] Status: b3) can be ignored to implement the positioning. In this case, set all OPR parameter areas ([Pr.43] to [Pr.57]) to their default values or values that do not cause errors.

#### **OPR from GX Works3**

Machine OPR and Fast OPR can be implemented using the positioning test in GX Works3. For details on the positioning test, refer to the following.

**F** [Page 338 Positioning Test](#page-339-0)

# **8.2 Machine OPR**

### **Operation overview of the machine OPR**

#### Restriction<sup>(17</sup>

Use the OPR retry function when the OP position is not always in the same direction from the workpiece operation area (when the OP is not set near the upper or lower limit of the machine). The machine OPR may not be completed unless the OPR retry function is used.

#### **Machine OPR operation**

In the machine OPR, a machine OP is established. This operation does not use the address information in the positioning module, CPU module, and servo amplifiers at all.

After the machine OPR is completed, the mechanically specified position is handled as the OP, the start point for the positioning control.

The method for establishing an OP by the machine OPR depends on the setting of [Pr.43] OPR method.

The following shows the operation after the machine OPR is started.

- *1.* The machine OPR is started.
- *2.* The operation starts according to the speed and direction set in the OPR parameters ([Pr.43] to [Pr.57]).
- $\bf 3.$  The OP is established using the method set in [Pr.43] OPR method, and the operation stops. (Refer to  $\leq$  Page 81 [Near-point dog method](#page-82-0) to [Page 95 Data setting method\)](#page-96-0)
- *4.* If "a" is set as [Pr.45] OP address, "a" will be stored as the current position in [Md.20] Current feed value and [Md.21] Machine feed value which have been monitoring the position.
- **5.** The machine OPR is completed.

[Pr.45] OP address is a fixed value set by users.

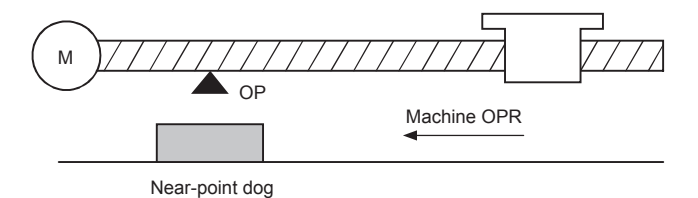

# **Machine OPR method**

In the machine OPR, the method by which the machine OP is established (method for judging the position of the OP and the completion of the machine OPR) is specified according to the configuration and application of the positioning system. The following table shows the seven methods provided as the OPR methods. The OPR method is one of the setting items of the OPR parameter and set in "[Pr.43] OPR method".

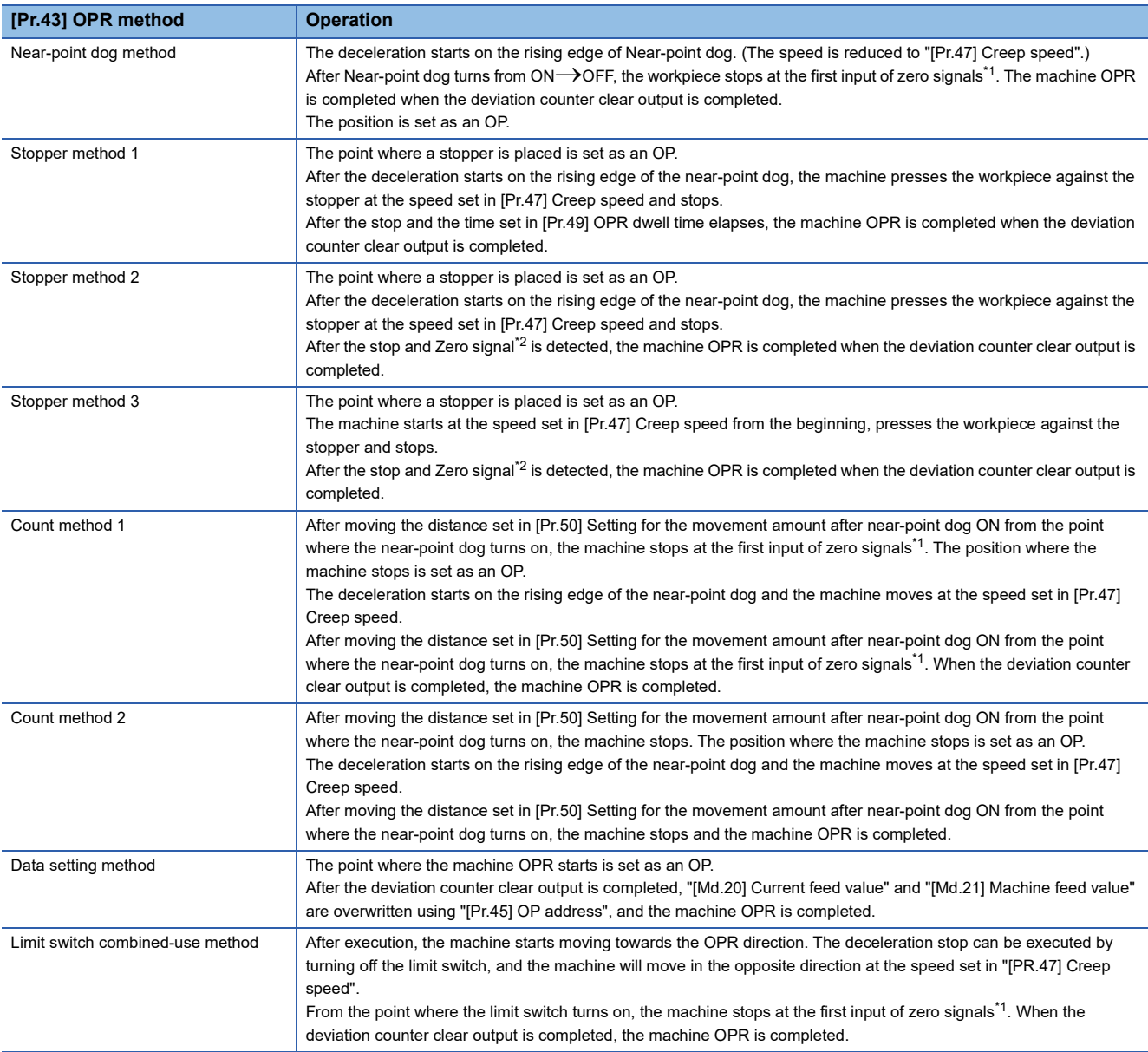

<span id="page-80-0"></span>\*1 Signals that output 1 pulse (e.g., Phase Z signals output from the drive unit) per motor revolution are input as positioning module Zero signals.

<span id="page-80-1"></span>\*2 Signals output after detecting contact with the stopper are input as positioning module Zero signals.

The following table shows the external I/O signals used for the machine OPR.

: Required

O: Use as necessary

: Not required

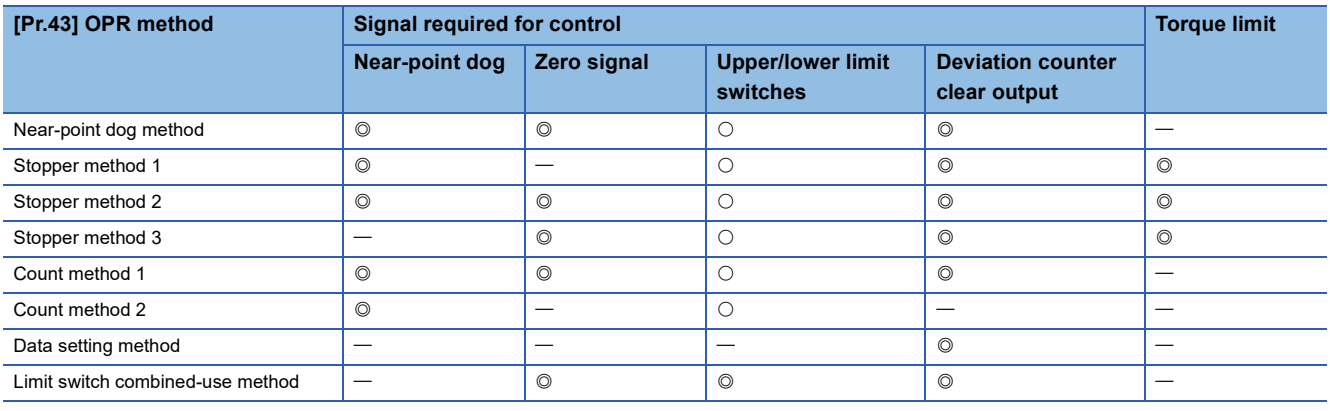

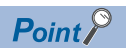

#### Creep speed

A creep speed is very slow. The stopping accuracy is low when the machine suddenly stops from a fast speed. To improve the stopping accuracy of the machine, change the speed to a slow speed. Set this speed in [Pr.47] Creep speed.

# <span id="page-82-0"></span>**Near-point dog method**

The following shows an operation overview of the near-point dog method, one of the OPR methods.

#### **Operation chart**

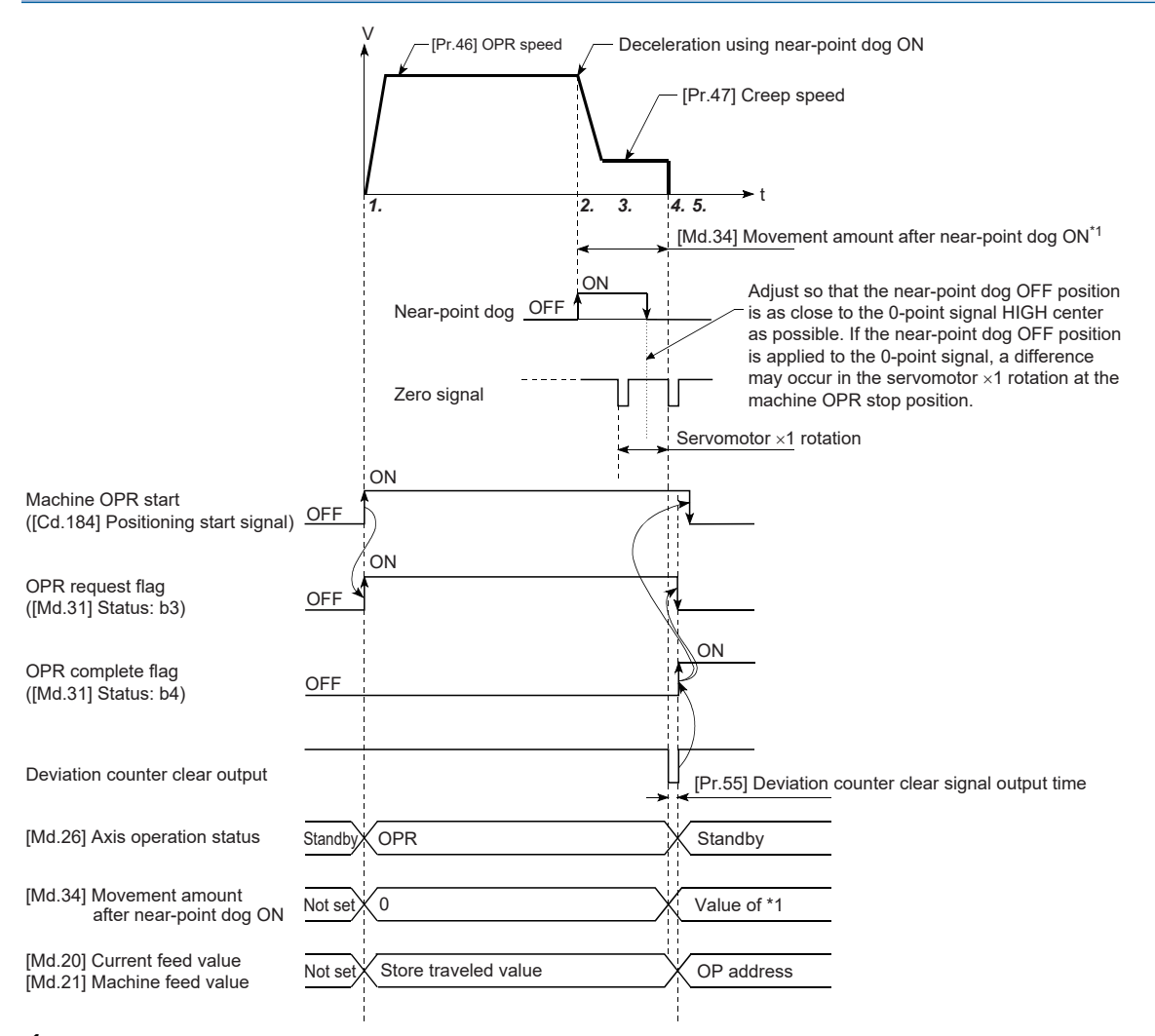

- **1.** The machine OPR is started. (The machine starts accelerating according to the setting of "[Pr.51] OPR acceleration time selection" in the direction specified in "[Pr.44] OPR direction", and moves at the speed set in "[Pr.46] OPR speed" when the acceleration is completed.)
- *2.* When the on state of the near-point dog is detected, the machine starts decelerating.
- *3.* The machine decelerates to the speed set in [Pr.47] Creep speed and moves at the creep speed after that. (During the deceleration, the near-point dog must be ON. Otherwise a deceleration stop will occur.)
- *4.* After the near-point dog turns OFF and at the first input of zero signals, the positioning module stops outputting pulses and outputs "Deviation counter clear output" to the drive unit. (Deviation counter clear signal output time is set in [Pr.55].)
- $5.$  After "Deviation counter clear" output finishes, the OPR complete flag (IMd.31] Status: b4) turns OFF $\rightarrow$ ON, and the OPR request flag ([Md.31] Status: b3) turns ON→OFF.

#### **Restrictions**

A pulse generator with a zero signal is required. When using a pulse generator without a zero signal, produce a zero signal using an external signal.

#### **Precautions during the operation**

- Start at OP (Error code: 1940H) will occur if another machine OPR is attempted after the completion of the machine OPR when the OPR retry function has not been set ([Pr.48] OPR retry is 0).
- When the machine OPR is started at a point where the near-point dog is on, the machine starts moving at the speed set in [Pr.47] Creep speed.
- The near-point dog must be on during the deceleration from the OPR speed to the speed set in [Pr.47] Creep speed. The workpiece will continue decelerating and stop if the near-point dog is turned OFF before it has decelerated to the creep speed, causing a dog detection timing fault (Error code: 1941H).

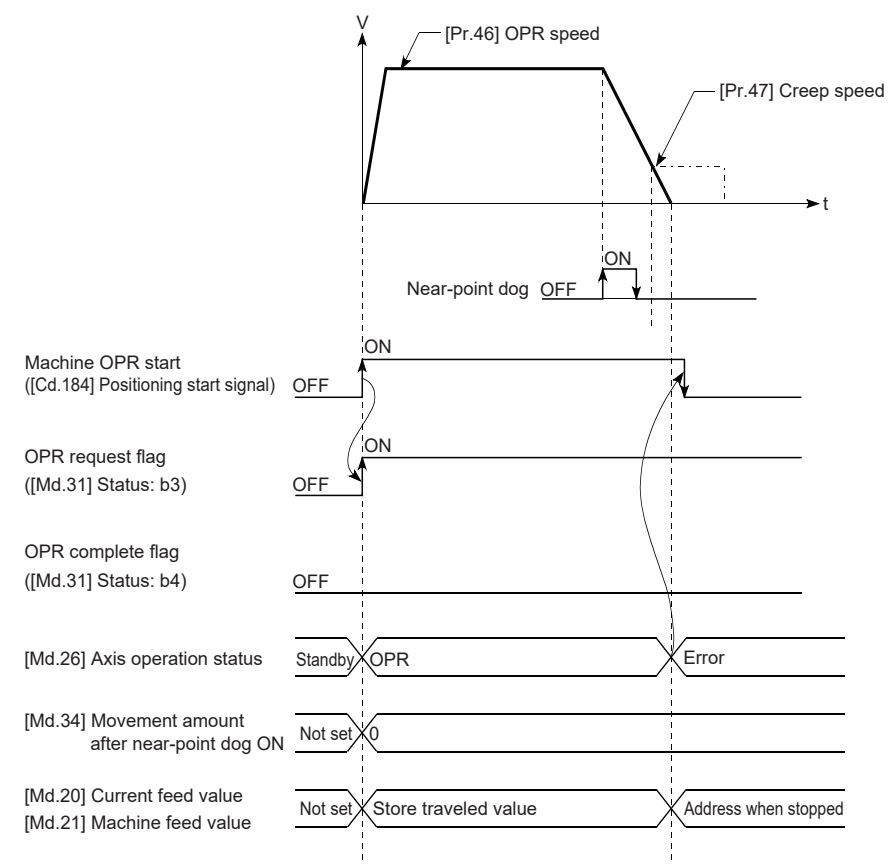

- If the OPR retry function has not been set ([Pr.48] OPR retry is 0) and an OPR operation is implemented as described above, the machine moves until it reaches a limit switch and Hardware stroke limit (+)/Hardware stroke limit (-) (Error code: 1905H/1907H) will occur. In this case, perform the manual control to move the workpiece to a position closer to the start position than the near-point dog and perform the OPR operation again.
- When the machine OPR has been stopped by a stop signal, perform the machine OPR again. If the restart command is turned ON after the stop by a stop signal, OPR restart not possible (Error code: 1946H) occurs.

# **Stopper method 1**

The following shows an operation overview of the stopper method 1, one of the OPR methods.

#### **Operation chart**

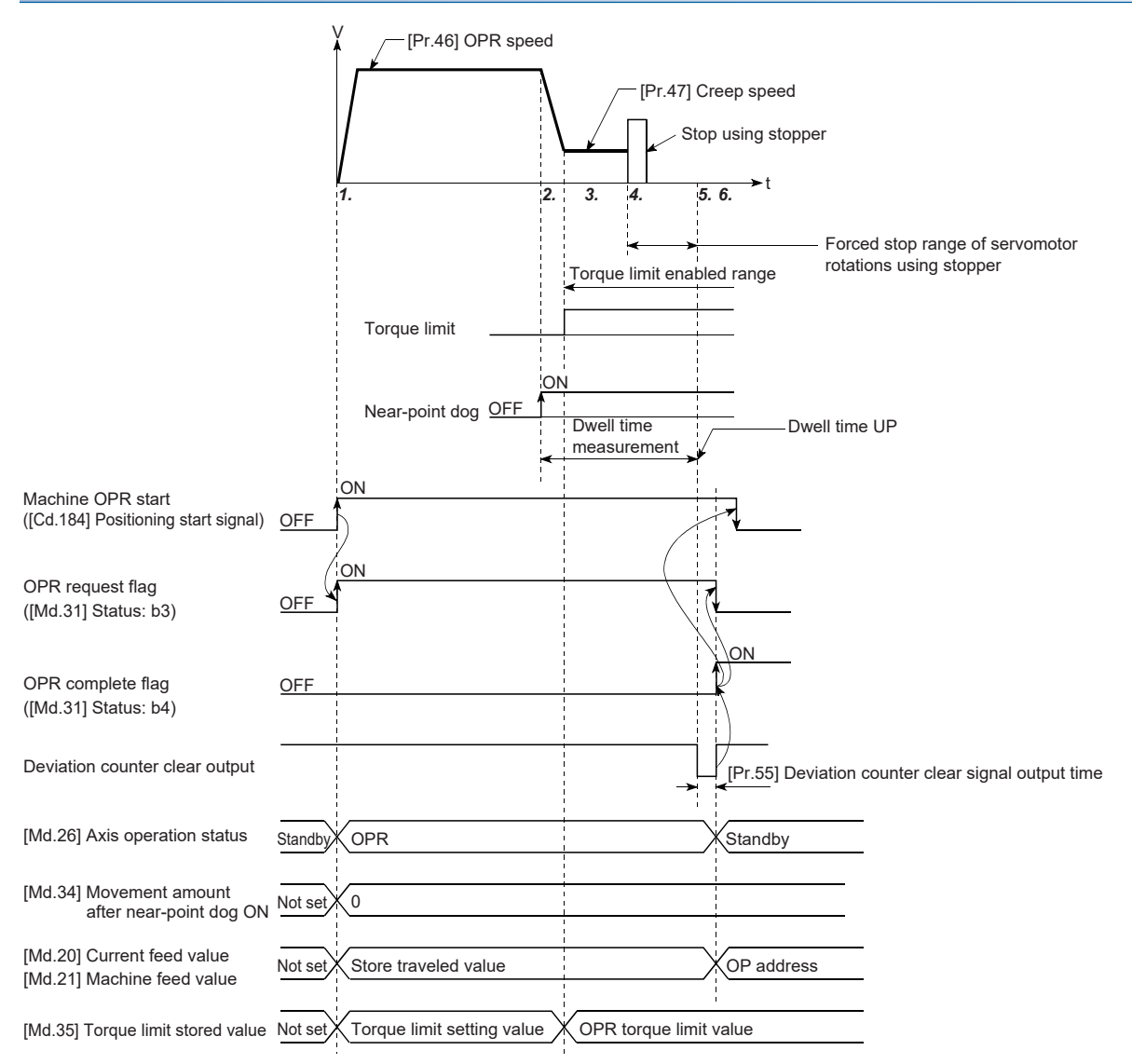

- *1.* The machine OPR is started. (The machine starts accelerating according to the setting of "[Pr.51] OPR acceleration time selection" in the direction specified in "[Pr.44] OPR direction", and moves at the speed set in "[Pr.46] OPR speed" when the acceleration is completed.)
- *2.* When the on state of the near-point dog is detected, the machine starts decelerating.
- *3.* The machine decelerates to the speed set in [Pr.47] Creep speed and moves at the creep speed after that. (At this time, the torque must be limited. If the torque is not limited, the servomotor may be damaged in Step 4.)
- *4.* The machine presses the workpiece against the stopper at the creep speed and stops.
- 5. When the time set in [Pr.49] OPR dwell time has elapsed after the near-point dog was turned ON, the positioning module stops outputting pulses and outputs a "Deviation counter clear output" to the drive unit. (Deviation counter clear signal output time is set in [Pr.55].)
- **6.** After "Deviation counter clear" output finishes, the OPR complete flag ([Md.31] Status: b4) turns OFF $\rightarrow$ ON, and the OPR request flag ([Md.31] Status: b3) turns  $ON \rightarrow$ OFF.

#### **Restrictions**

Always limit the servomotor torque after the speed reaches the speed set in [Pr.47] Creep speed. Otherwise the servomotor may be damaged when the workpiece hits the stopper. ( $\sqrt{P}$  [Page 237 Torque limit function](#page-238-0))

#### **Precautions during the operation**

- Set [Pr.49] OPR dwell time to the time that is equal to or longer than the movement time taken from when the near-point dog turns on to when the workpiece hits the stopper.
- The machine will continue decelerating and stop if the time set in [Pr.49] OPR dwell time elapses during the deceleration from the speed set in [Pr.46] OPR speed, and Dwell time fault (Error code: 1943H) occurs.

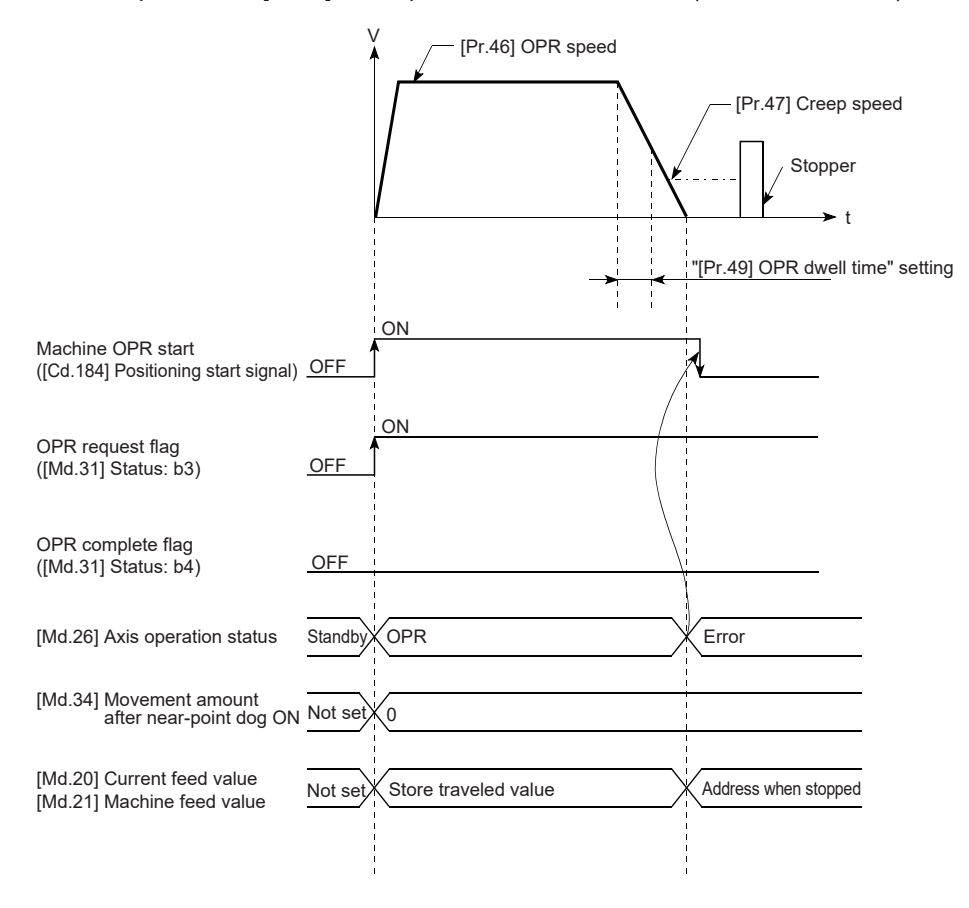

 • If the time set in [Pr.49] OPR dwell time elapses before stopping at the stopper, the workpiece will stop at that position, and the position will be set as an OP. In this case, no error will occur.

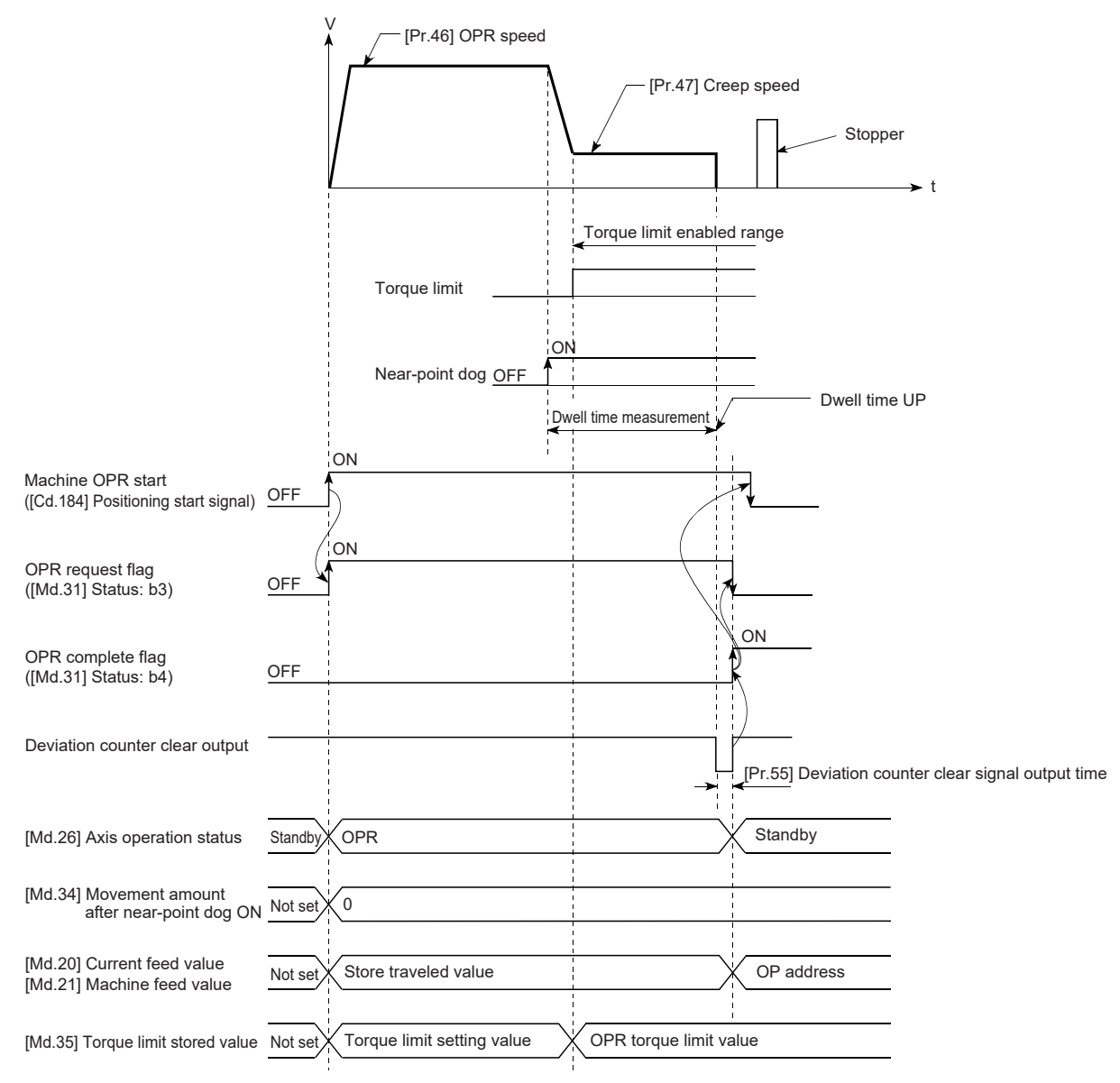

- The near-point dog must be on until the workpiece hits the stopper. If there is a section in which the near-point dog is off between the near point dog and the stopper, and a machine OPR operation is executed from a point in the section, the workpiece will hit the stopper at the OPR speed.
- If the machine OPR is started while the near-point dog is on, the workpiece starts traveling at the speed set in [Pr.47] Creep speed.
- When the machine OPR has been stopped by a stop signal, perform the machine OPR again. If the restart command is turned ON after the stop by a stop signal, OPR restart not possible (Error code: 1946H) occurs.

# **Stopper method 2**

The following shows an operation overview of the stopper method 2, one of the OPR methods.

#### **Operation chart**

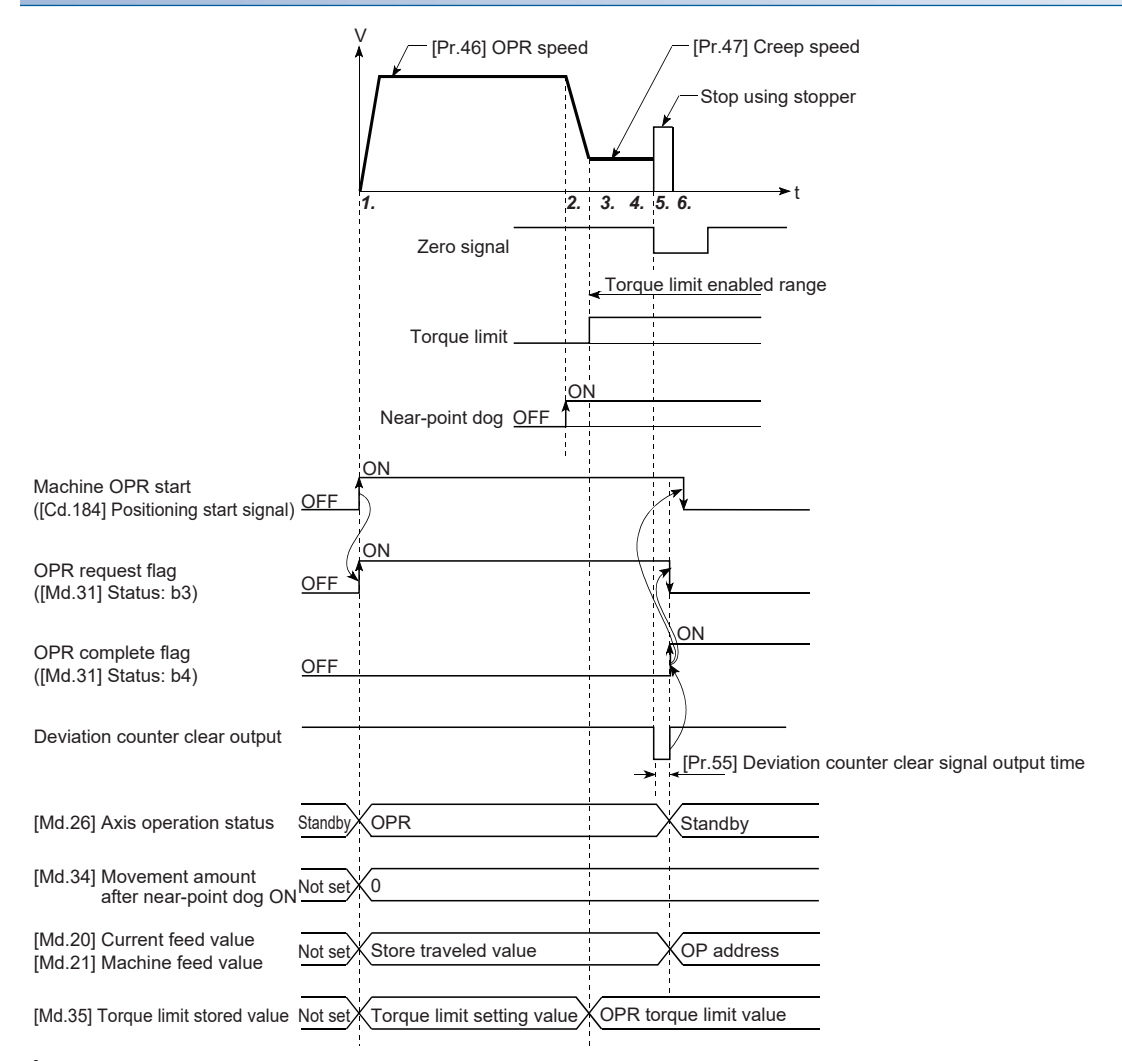

- *1.* The machine OPR is started. (The machine starts accelerating according to the setting of "[Pr.51] OPR acceleration time selection" in the direction specified in "[Pr.44] OPR direction", and moves at the speed set in "[Pr.46] OPR speed" when the acceleration is completed.)
- *2.* When the on state of the near-point dog is detected, the machine starts decelerating.
- *3.* The machine decelerates to the speed set in [Pr.47] Creep speed and moves at the creep speed after that. (At this time, the torque must be limited. If the torque is not limited, the servomotor may be damaged in Step 4.)
- *4.* The machine presses the workpiece against the stopper at the creep speed and stops.
- *5.* After the stop and a zero signal is input, the positioning module stops outputting pulses and outputs a "Deviation counter clear output" to the drive unit. (Deviation counter clear signal output time is set in [Pr.55].)
- 6. After "Deviation counter clear" output finishes, the OPR complete flag ([Md.31] Status: b4) turns OFF $\rightarrow$ ON, and the OPR request flag ([Md.31] Status: b3) turns  $ON \rightarrow$ OFF.

#### **Restrictions**

- Always limit the servomotor torque after the speed reaches the speed set in [Pr.47] Creep speed. Otherwise the servomotor may be damaged when the workpiece hits the stopper. ( $\mathbb{F}$  [Page 237 Torque limit function\)](#page-238-0)
- Use an external input signal as a zero signal.

#### **Precautions during the operation**

 • Input a zero signal from an external source after the workpiece hits to the stopper. If a zero signal is input before the deceleration to the speed set in [Pr.47] Creep speed is completed, the machine will continue decelerating and stop and Zero signal detection timing fault (Error code: 1942H) will occur.

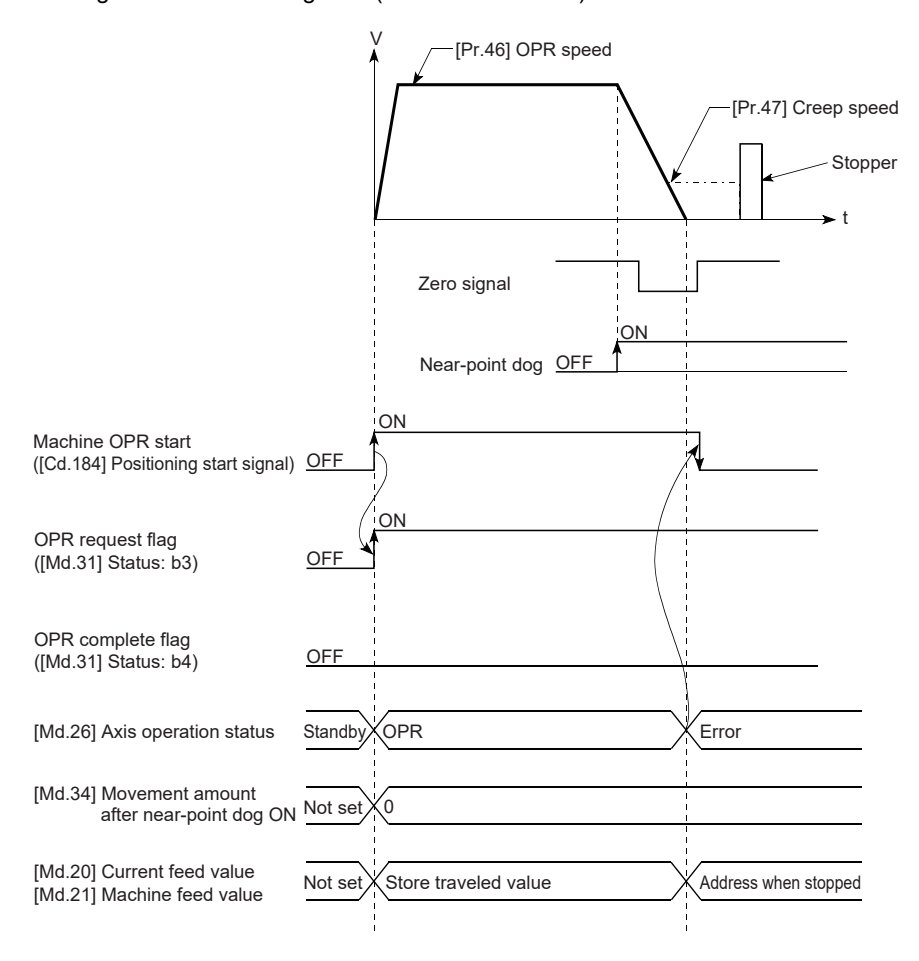

 • If a zero signal is input before the workpiece stops at the stopper, the workpiece stops at that position and the position is set as an OP. In this case, no error will occur.

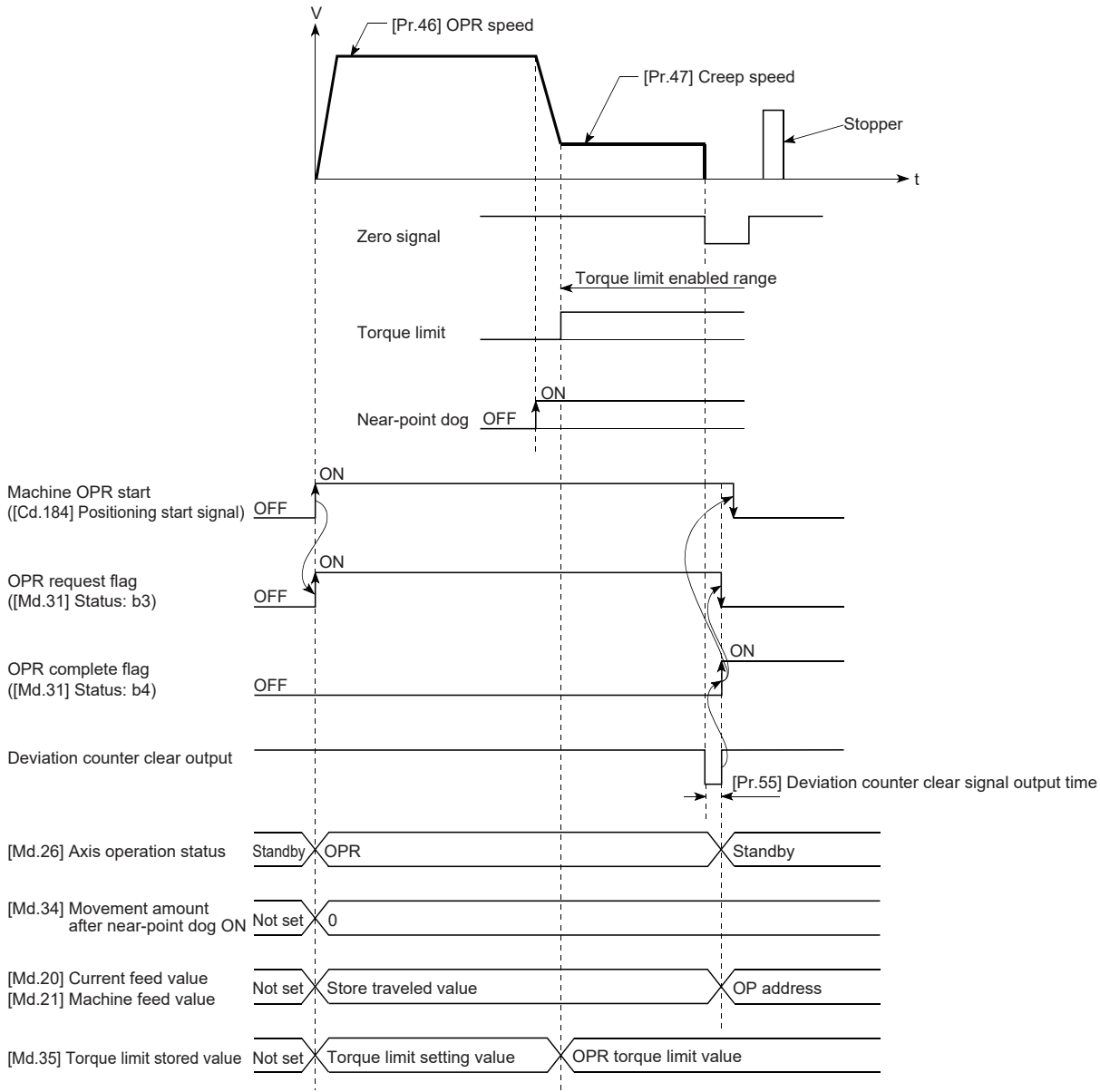

- The near-point dog must be on until the workpiece hits the stopper. If there is a section in which the near-point dog is off between the near point dog and the stopper, and a machine OPR operation is executed from a point in the section, the workpiece will hit the stopper at the OPR speed.
- If the machine OPR is started while the near-point dog is on, the workpiece starts traveling at the speed set in [Pr.47] Creep speed.
- When the machine OPR has been stopped by a stop signal, perform the machine OPR again. If the restart command is turned ON after the stop by a stop signal, OPR restart not possible (Error code: 1946H) occurs.

# **Stopper method 3**

The following shows an operation overview of the stopper method 3, one of the OPR methods.

Stopper method 3 is useful for a system in which a near-point dog cannot be installed. (Note that the workpiece starts traveling at the speed set in "[Pr.47] Creep speed", which means that it takes some time until the machine OPR is completed.)

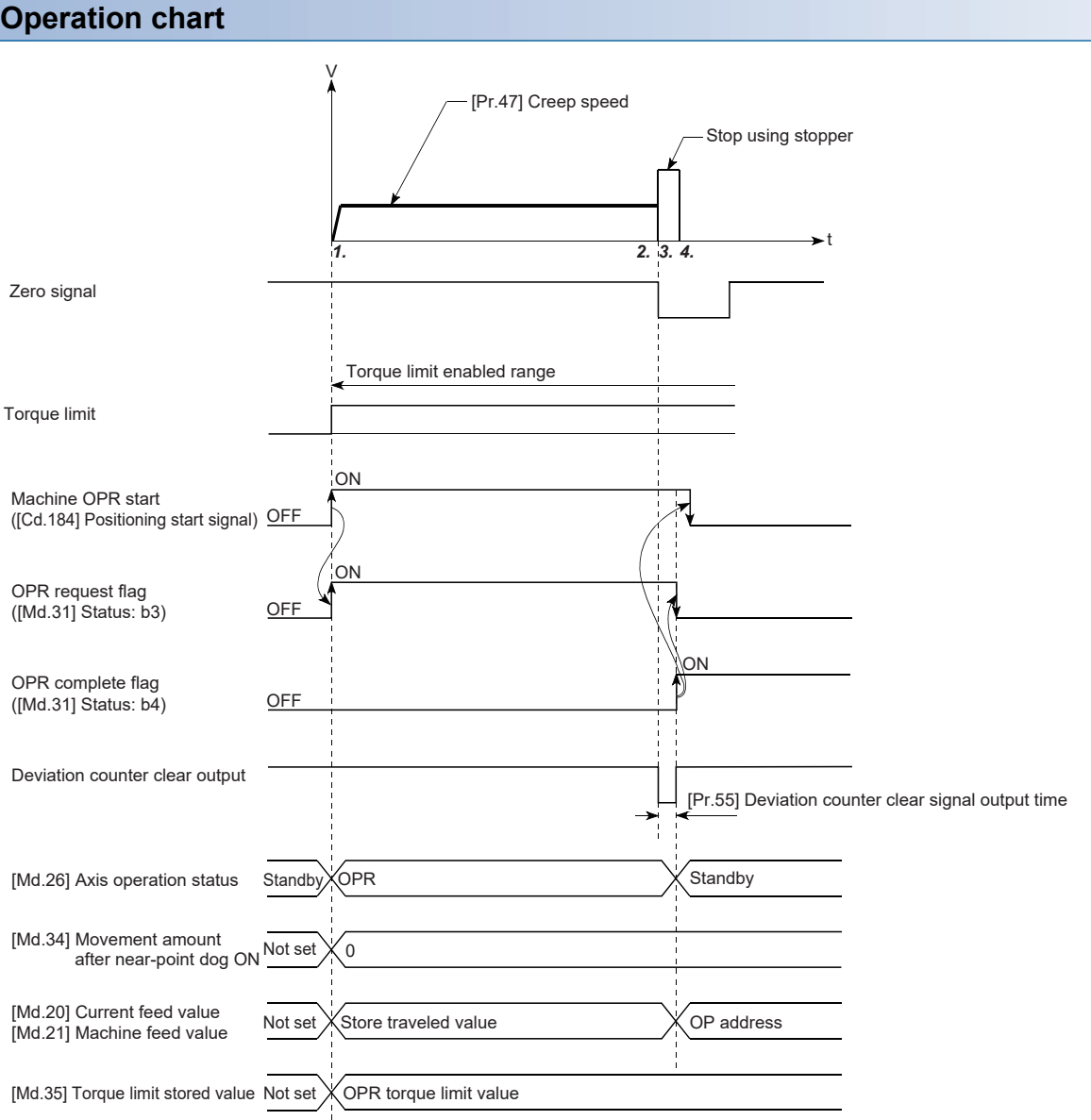

- 1. The machine OPR is started. (The machine moves at the speed set in "[Pr.47] Creep speed" in the direction specified in "[Pr.44] OPR direction" The torque must be limited for this operation. If the torque is not limited, the servomotor may be damaged in Step 2.)
- *2.* The machine presses the workpiece against the stopper at the speed set in [Pr.47] Creep speed and stops.
- *3.* After the stop and a zero signal is input, the positioning module stops outputting pulses and outputs a "Deviation counter clear output" to the drive unit. (Deviation counter clear signal output time is set in [Pr.55].)
- 4. After "Deviation counter clear" output finishes, the OPR complete flag ([Md.31] Status: b4) turns OFF $\rightarrow$ ON, and the OPR request flag ([Md.31] Status: b3) turns ON->OFF.

#### **Restrictions**

- Always limit the servomotor torque after the speed reaches the speed set in [Pr.47] Creep speed. Otherwise the servomotor may be damaged when the workpiece hits the stopper. ( $\mathbb{E}$  [Page 237 Torque limit function\)](#page-238-0)
- Use an external input signal as a zero signal.
- The OPR retry function cannot be used for Stopper method 3.

#### **Precautions during the operation**

 • If a zero signal is input before the workpiece stops at the stopper, the workpiece stops at that position and the position is set as an OP. In this case, no error will occur.

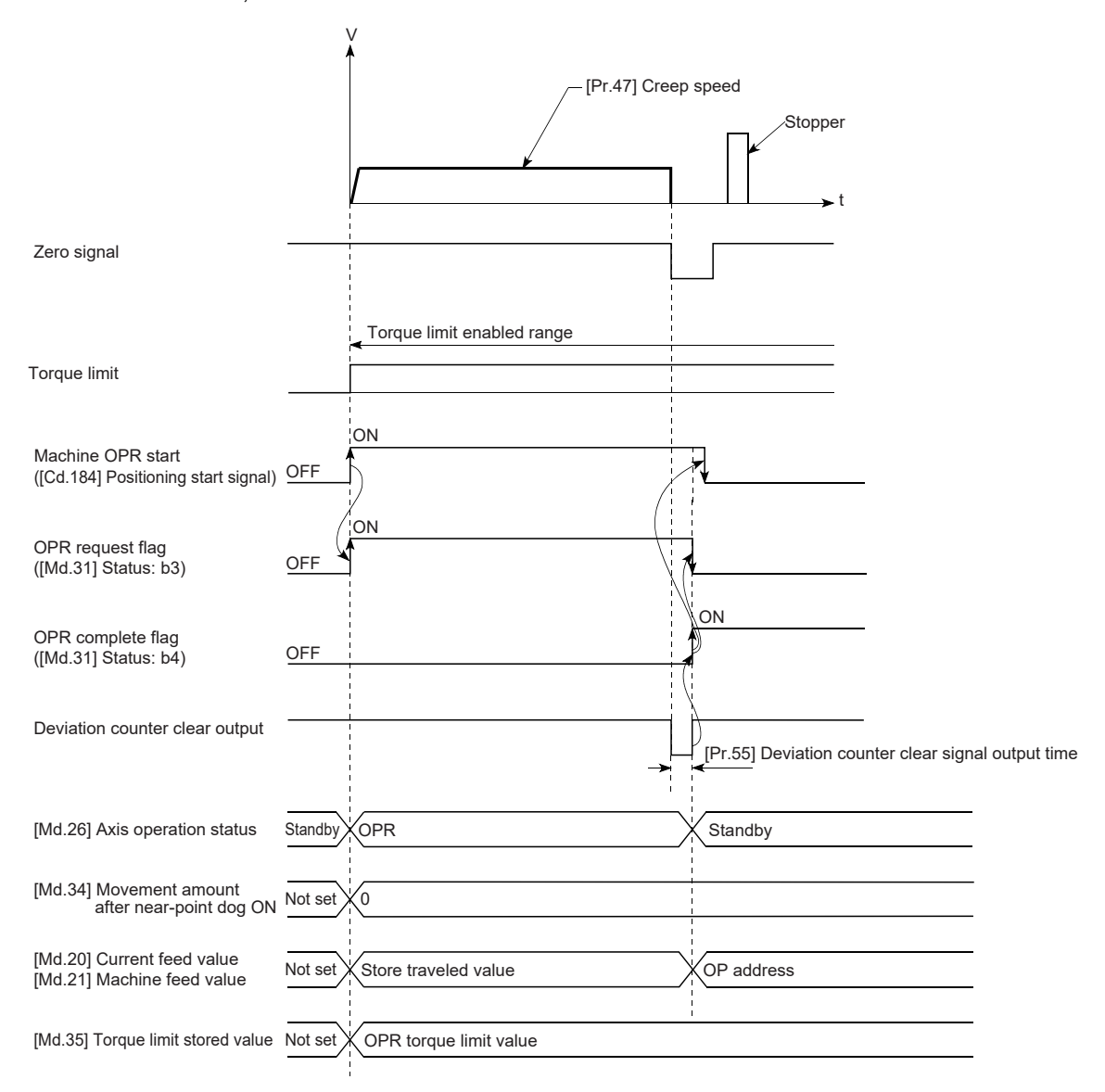

 • When the machine OPR has been stopped by a stop signal, perform the machine OPR again. If the restart command is turned ON after the stop by a stop signal, OPR restart not possible (Error code: 1946H) occurs.

### **Count method 1**

The following shows an operation overview of Count method 1, one of the OPR methods. If a machine OPR operation is started using Count method 1 from a point where the near-point dog is ON, the machine moves in the reverse direction to the OPR direction to return to a point where the near-point dog turns OFF, and a normal machine OPR operation is implemented. The machine OPR can be implemented using Count method 1 even in the following situations.

- Where the near-point dog is on
- After the machine OPR is completed

#### **Operation chart**

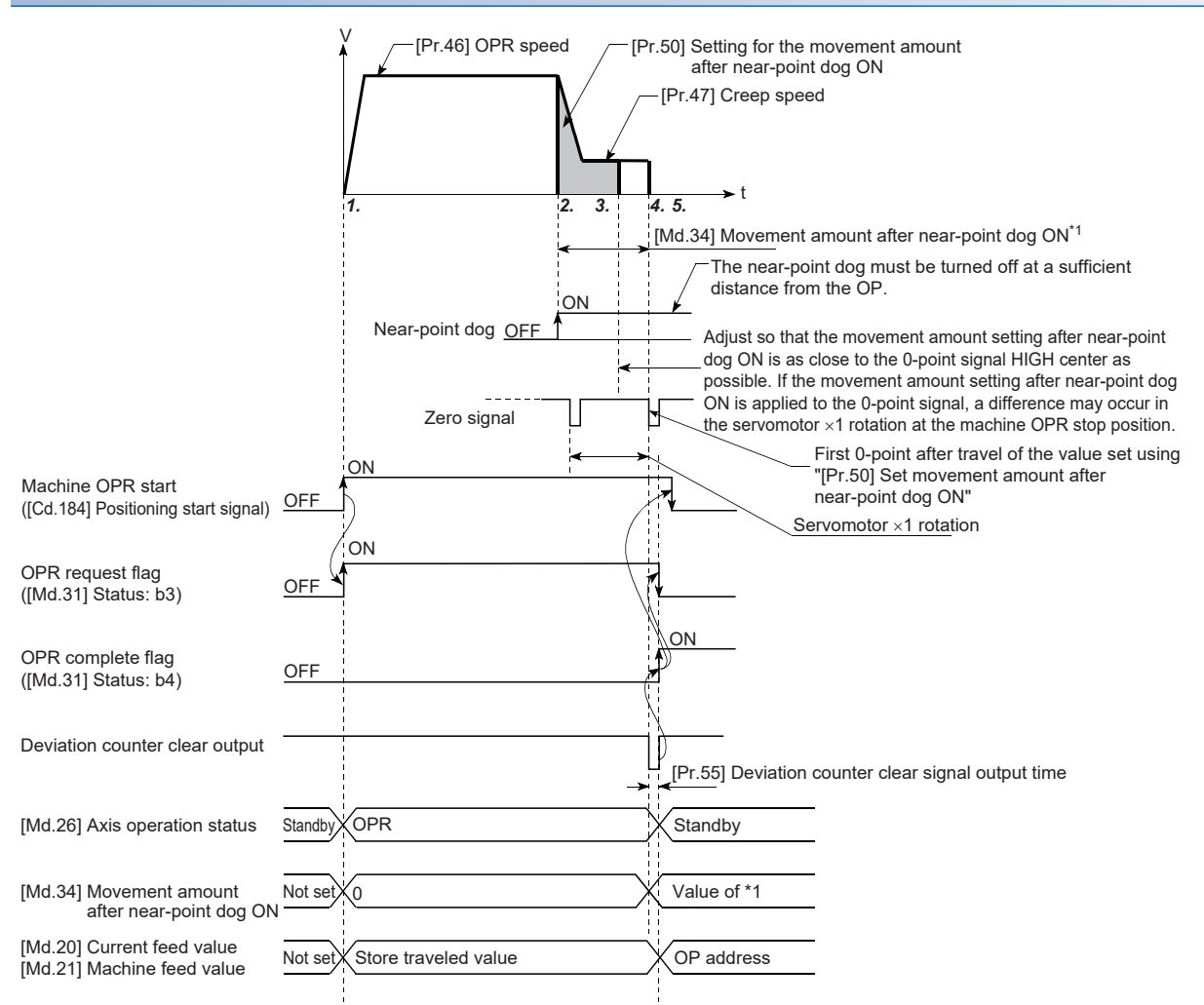

- *1.* The machine OPR is started. (The machine starts accelerating according to the setting of "[Pr.51] OPR acceleration time selection" in the direction specified in "[Pr.44] OPR direction", and moves at the speed set in "[Pr.46] OPR speed" when the acceleration is completed.)
- *2.* When the on state of the near-point dog is detected, the machine starts decelerating.
- *3.* The machine decelerates to the speed set in [Pr.47] Creep speed and moves at the creep speed after that.
- *4.* When the first zero signal is detected after the axis has traveled the movement amount set in "[Pr.50] Setting for the movement amount after near-point dog ON" from the point where the near-point dog is turned ON, the positioning module stops outputting pulses and outputs a "Deviation counter clear output" to the drive unit. (Deviation counter clear signal output time is set in [Pr.55].)
- 5. After the "Deviation counter clear output" finishes, the OPR complete flag ([Md.31] Status: b4) turns OFF $\rightarrow$ ON, and the OPR request flag ([Md.31] Status: b3) turns  $ON \rightarrow$ OFF.

#### **Restrictions**

A pulse generator with a zero signal is required. When using a pulse generator without a zero signal, produce a zero signal using an external signal.

#### **Precautions during the operation**

- If the distance set in "[Pr.50] Setting for the movement amount after near-point dog ON" is shorter than the deceleration distance from "[Pr.46] OPR speed" to deceleration stop, a Count method movement amount fault (Error code: 1944H) occurs and the operation does not start.
- If the speed is changed to a speed faster than the speed set in [Pr.46] OPR speed using the speed change function (F [Page 248 Speed change function](#page-249-0)) during a machine OPR operation, the distance required for deceleration stop may not be assured depending on the setting of "[Pr.50] Setting for the movement amount after near-point dog ON".In this case, Count method movement amount fault (Error code: 1944H) occurs and the machine OPR is stopped.
- The following shows the operation performed when the machine OPR is started while the near-point dog is on.

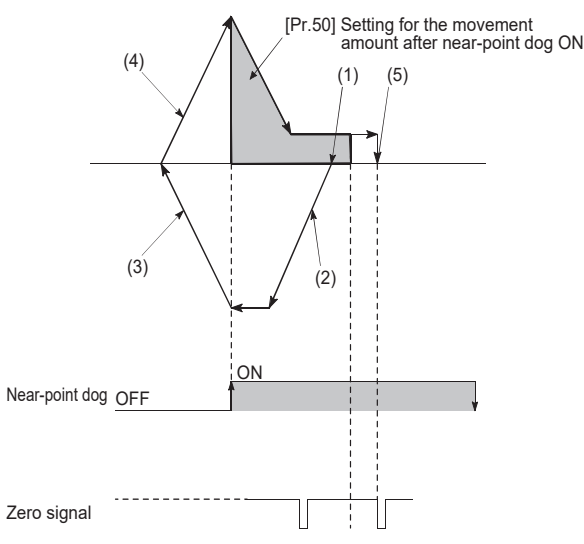

- dog is on] (1) A machine OPR is started.
- (2) The machine moves at the OPR speed in the direction reverse to the specified OPR direction.

[Operation when the machine OPR is started from a point where the near-point

- (3) The deceleration processing is performed according to the setting of [Pr.39] Stop group 3 sudden stop selection when the OFF state of the near-point dog is detected.
- (4) After the machine stops, the machine OPR is performed in the specified OPR direction.
- (5) The machine OPR is completed after the deviation counter clear output is provided on the detection of the first zero signal after the workpiece travels for the movement amount set in [Pr.50] Setting for the movement amount after near-point dog ON from the point where the ON state of the near-point dog is detected.
- The near-point dog must be turned off at a sufficient distance from the OP. There is no harm in operation even if the nearpoint dog is turned off during a machine OPR. However, ensuring a sufficient distance from the OP is recommended for the following reasons when the near-point dog is turned off.
- (1) If the workpiece is at a point where the near-point dog is still ON when the machine OPR is completed, another machine OPR can be implemented from that point even though the OPR complete flag ([Md.31] Status: b4) is ON.
- (2) If the workpiece is at a point where the near-point dog is OFF when the machine OPR is completed and another OPR is implemented, the workpiece travels at the OPR speed until it reaches a limit switch. This causes Hardware stroke limit (+)/Hardware stroke limit (-) (Error code: 1905H/1907H). If a sufficient distance cannot be ensured for Near-point dog signal to be turned on, use the OPR retry function. When the OPR retry function is used, a retry operation can be performed using limit switches.
- When the machine OPR has been stopped by a stop signal, perform the machine OPR again. If the restart command is turned ON after the stop by a stop signal, OPR restart not possible (Error code: 1946H) occurs.

### **Count method 2**

The following shows an operation overview of Count method 2, one of the OPR methods.

If a machine OPR operation is started using Count method 2 from a point where the near-point dog is ON, the machine moves in the direction reverse to the OPR direction to return a point where the near-point dog turns OFF, and a normal machine OPR operation is implemented.

Count method 2 is useful for a system that cannot use zero signals. (Note that compared with Count method 1, the stop position in the machine OPR varies.)

As well as Count method 1, the machine OPR operation can be implemented using Count method 2 even in the following situations.

• Where the near-point dog is on

• After the machine OPR is completed

#### **Operation chart**

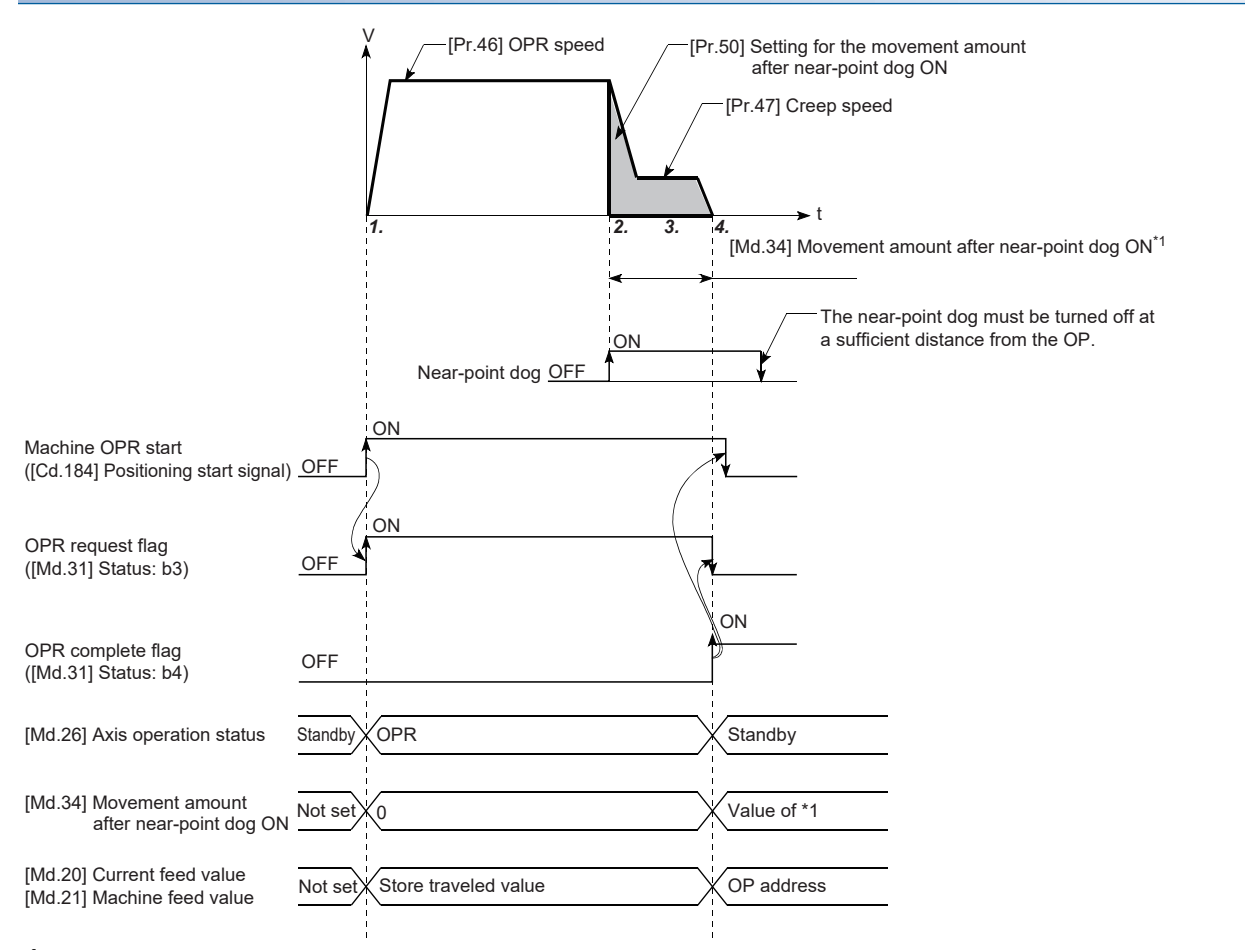

- *1.* The machine OPR is started. (The machine starts accelerating according to the setting of "[Pr.51] OPR acceleration time selection" in the direction specified in "[Pr.44] OPR direction", and moves at the speed set in "[Pr.46] OPR speed" when the acceleration is completed.)
- *2.* When the on state of the near-point dog is detected, the machine starts decelerating.
- *3.* The machine decelerates to the speed set in [Pr.47] Creep speed and moves at the creep speed after that.
- *4.* When the machine moves the movement amount set in "[Pr.50] Setting for the movement amount after near-point dog ON" from the point where the near-point dog signal turns ON, the positioning module stops outputting pulses and the machine OPR finishes.

#### **Restrictions**

Since an error of approximately 1 ms occurs in taking in the ON state of the near-point dog, the stop position (OP) varies compared to other OPR methods.

#### **Precautions during the operation**

- If the distance set in "[Pr.50] Setting for the movement amount after near-point dog ON" is shorter than the deceleration distance from "[Pr.46] OPR speed" to deceleration stop, a Count method movement amount fault (Error code: 1944H) occurs and the operation does not start. Depending on the set value of "[Pr.50] Setting for the movement amount after nearpoint dog ON", when the travel amount set after the near-point dog turns ON is reached, a warning "Insufficient travel amount (Warning code: H0998)" occurs, and the machine OPR stops suddenly. Further, if the travel amount set in "[Pr.50] Setting for the movement amount after near-point dog ON" is reached before the creep speed is reached, a "Count method movement amount fault (Error code: H1944)" occurs.
- If the speed is changed to a speed faster than the speed set in [Pr.46] OPR speed using the speed change function ( $\sqrt{p}$  [Page 248 Speed change function](#page-249-0)) during a machine OPR operation, the distance required for deceleration stop may not be assured depending on the setting of "[Pr.50] Setting for the movement amount after near-point dog ON". In this case, a Count method movement amount fault (Error code: 1944H) occurs and the machine OPR is stopped.
- The following shows the operation performed when the machine OPR is started while the near-point dog is on.

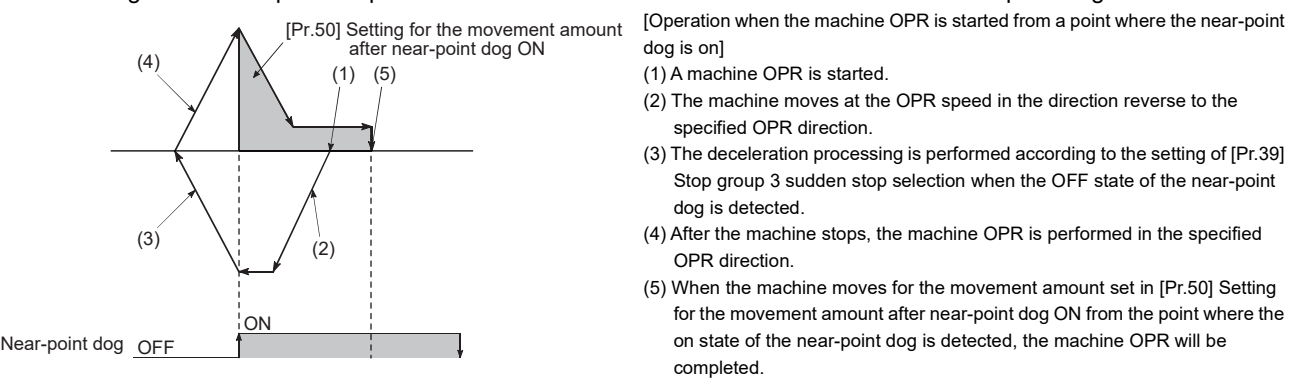

- The near-point dog must be turned off at a sufficient distance from the OP. There is no harm in operation even if the nearpoint dog is turned off during a machine OPR. However, ensuring a sufficient distance from the OP is recommended for the following reasons when the near-point dog is turned off.
- (1) If the workpiece is at a point where the near-point dog is still ON when the machine OPR is completed, another machine OPR can be implemented from that point even though the OPR complete flag ([Md.31] Status: b4) is ON.
- (2) If the workpiece is at a point where the near-point dog is OFF when the machine OPR is completed and another OPR is implemented, the workpiece travels at the OPR speed until it reaches a limit switch. This causes Hardware stroke limit (+)/Hardware stroke limit (-) (Error code: 1905H/1907H). If a sufficient distance cannot be ensured for Near-point dog signal to be turned on, use the OPR retry function. When the OPR retry function is used, a retry operation can be performed using limit switches.
- When the machine OPR has been stopped by a stop signal, perform the machine OPR again. If the restart command is turned ON after the stop by a stop signal, OPR restart not possible (Error code: 1946H) occurs.

# <span id="page-96-0"></span>**Data setting method**

Data setting method is used to set a point at which the workpiece is positioned by a manual feed such as JOG operation as an OP.

When the machine OPR is performed using the data setting method, Deviation counter clear signal is output to the drive unit and the current feed value and machine feed value are overwritten with the OP address.

#### **Operation chart**

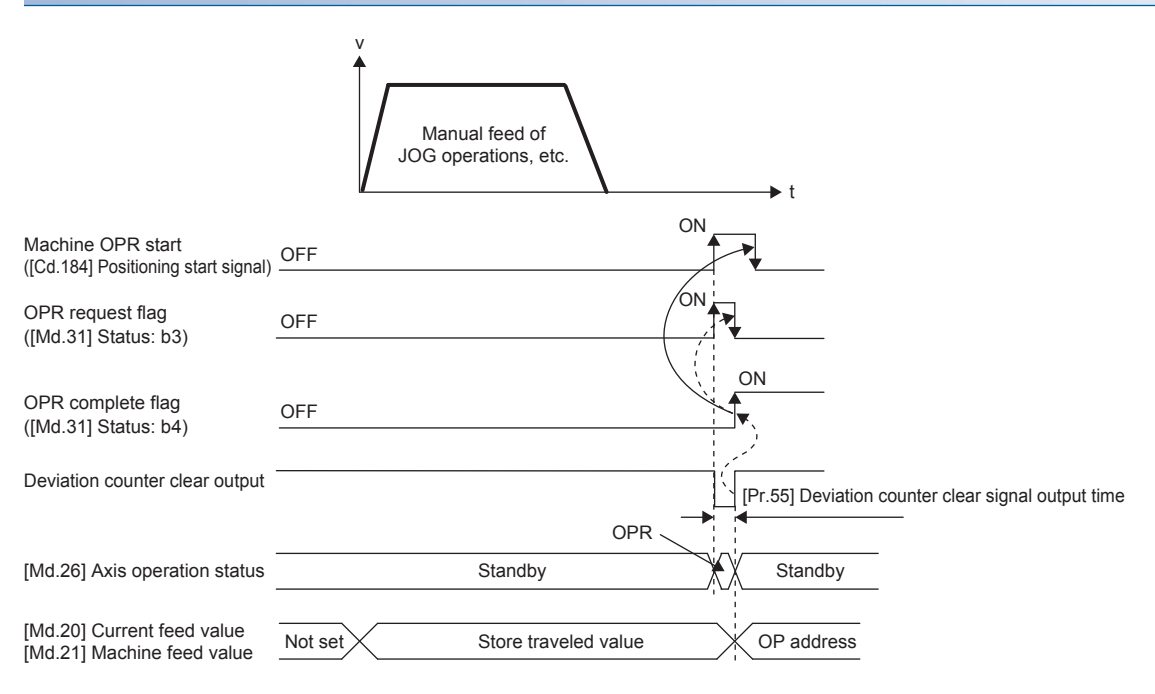

#### **Operation precautions**

- If not using the OP shift function, the OPR parameter areas ([Pr.44] to [Pr.57]) other than "[Pr.45] OP address" and "[Pr.55] Deviation counter clear signal output time" are not used for the data setting method. If a value outside the settings range is set, however, an error occurs when "[Cd.190] PLC READY signal" is turned ON, and the READY signal ([Md.140] Module status: b0) does not turn ON. To avoid the an error occurring when "[Cd.190] PLC READY signal" is turned ON, set values within the setting range (or default values) for the unused OPR parameter areas.
- When performing an OPR operation using Data setting method for a device for which the backlash compensation function is used, perform the manual control beforehand. Otherwise the backlash compensation cannot be properly executed.

### **Limit switch combined-use method**

The following shows an operation overview of the "limit switch combined-use method", one of the OPR methods.

#### $Point$ <sup> $\degree$ </sup>

For the applicable version of the positioning module adopting the "limit switch combined-use method", one of the OPR methods, refer to  $\sqrt{2}$  [Page 559 Added and Enhanced Functions.](#page-560-0)

#### **Operation chart**

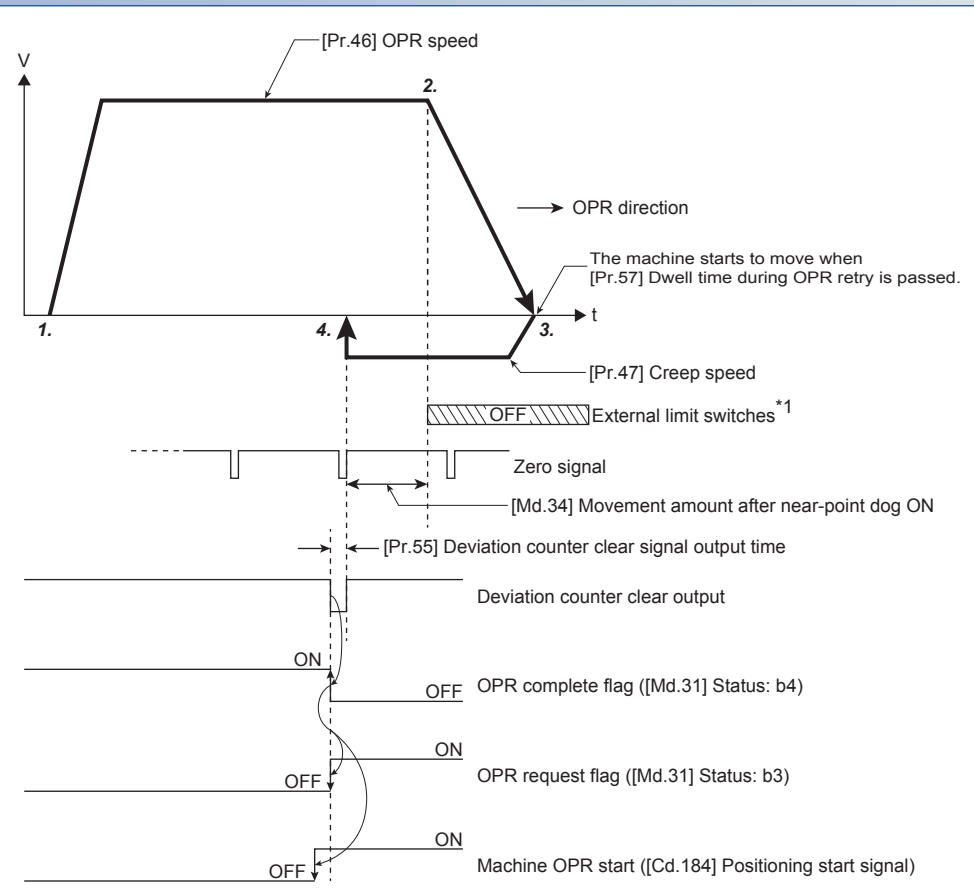

- \*1 Make sure to use the limit switch as a normally closed contact.
- *1.* The machine OPR is started. (The machine starts accelerating according to the setting of "[Pr.51] OPR acceleration time selection" in the direction specified in "[Pr.44] OPR direction", and moves at the speed set in "[Pr.46] OPR speed" when the acceleration is completed.)
- *2.* When the off state of the limit switch is detected, the machine starts decelerating.
- *3.* When "[Pr.57] Dwell time during OPR retry" is passed after the deceleration stop, the machine moves at the speed set in "[Pr.47] Creep speed" in the direction opposite to the direction set in "[Pr.44] OPR direction".
- *4.* After the limit switch turns on and at the first input of zero signals, the positioning module stops outputting pulses and outputs "Deviation counter clear output" to the drive unit. (The output is performed for the time set in "[Pr.55] Deviation counter clear signal output time".)
- **5.** After the "Deviation counter clear output" finishes, the OPR complete flag ([Md.31] Status: b4) turns OFF $\rightarrow$ ON, and the OPR request flag ([Md.31] Status: b3) turns  $ON \rightarrow$ OFF.

#### **Precautions during the operation**

- If the limit switch in the direction opposite to the OPR direction turns off, the deceleration stop is performed, the OPR is not completed, and Hardware stroke limit (+)/Hardware stroke limit (-) (Error code: 1905H/1907H) will occur.
- When the OPR is performed from the OFF status of the limit switch in the OPR direction, the machine starts moving at the speed set in "[Pr.47] Creep speed" in the direction opposite to the direction set in the OPR direction.
- In the limit switch combined-use method, the OPR retry function cannot be used. However, "[Pr.57] Dwell time during OPR retry" is always valid.
- Since the deceleration stop is performed after the limit switch is turned off, set the limit switch in consideration of the deceleration distance.

# **8.3 Fast OPR**

# **Operation overview of the fast OPR**

#### **Fast OPR operation**

After the OP position is established by performing a machine OPR, the positioning control to the OP position is executed without using a near-point dog or zero signal.

The following shows the operation after the fast OPR is started.

- *1.* The fast OPR is started.
- *2.* The positioning control to the OP position established by a machine OPR operation is performed at the speed set in the OPR parameter areas ([Pr.43] to [Pr.57]).
- *3.* The fast OPR is completed.

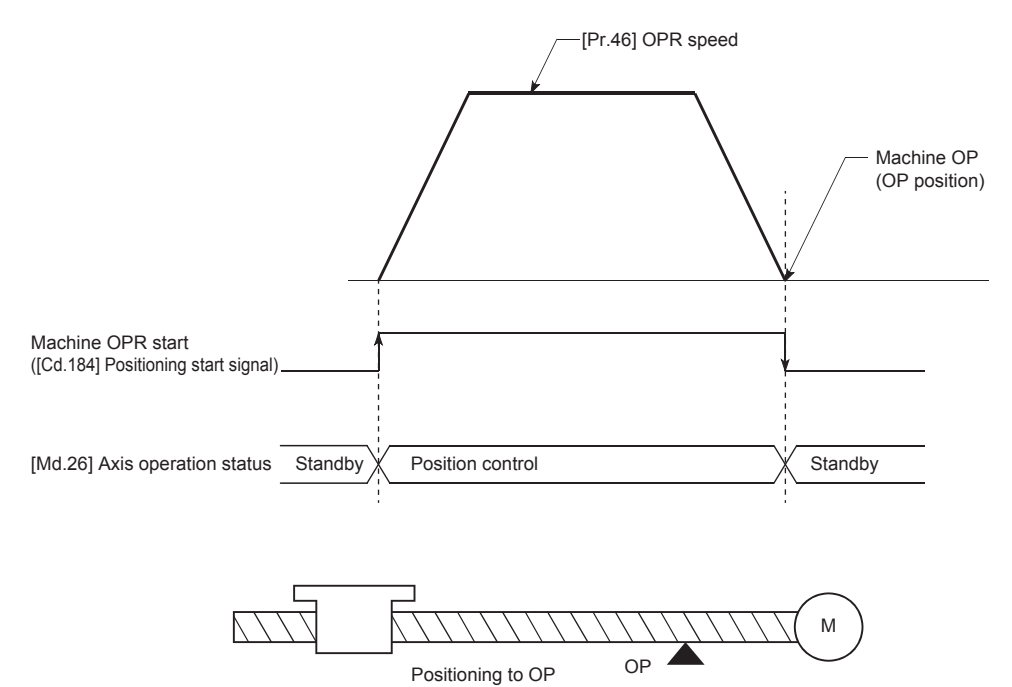

#### **Operation timing and the processing time**

The following shows the details on the operation timing and processing time in the fast OPR.

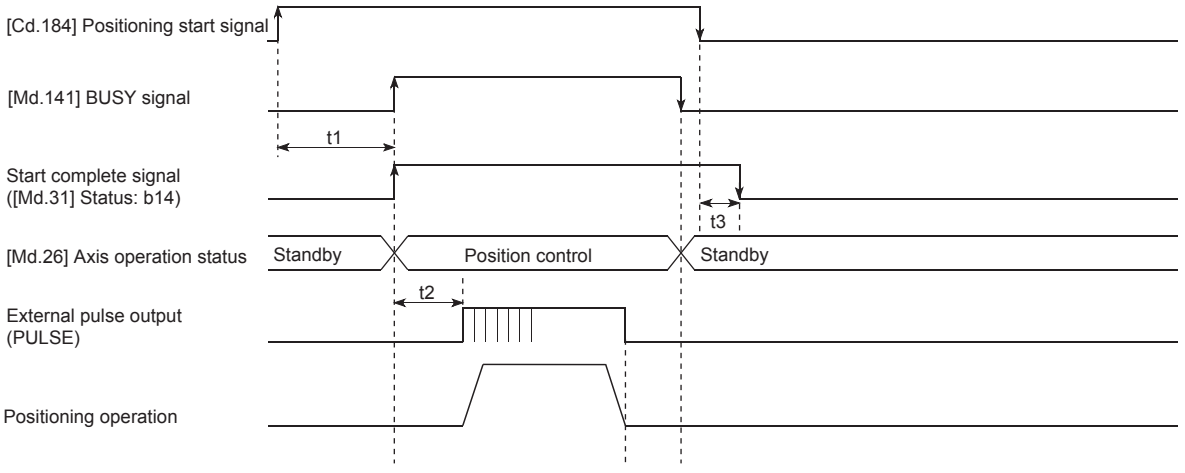

#### ■Normal timing time

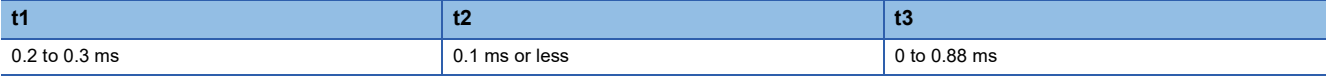

#### **Precautions during the operation**

- The fast OPR can only be implemented after the OP is established by implementing the machine OPR. Otherwise, OPR request ON (Error code: 1945H) occurs. (OPR request flag ([Md.31] Status: b3) must be OFF.)
- If the pulse for the fraction after the decimal point is cleared to 0 by using the current value change or fixed-feed control, executing the fast OPR causes an error equivalent to the cleared pulse.
- When a limitless-feed operation is executed by the speed control and the machine feed value overflows or underflows once, the fast OPR cannot be executed normally.
- OPR complete flag ([Md.31] Status: b4) does not turn ON.
- The axis operation status during the fast OPR is Position control.

**9 MAJOR POSITIONING CONTROL**

This chapter describes the details and usage of the major positioning control (the control function using positioning data). As the major positioning control, Position control (positioning to the specified position using address information), Speed control (controlling a rotating body at a fixed speed), Speed-position switching control (switching the control type from Speed control to Position control), Position-speed switching control (switching the control type from Position control to Speed control), and others are provided.

Configure the settings required for each control.

# <span id="page-101-0"></span>**9.1 Overview of the Major Positioning Controls**

Major positioning controls are implemented using positioning data stored in the positioning module.

The positioning controls, such as the position control and speed control, are implemented by setting the required items in this positioning data and starting that positioning data.

The control method of Major positioning control is set in [Da.2] Control method of the positioning data.

The control defined as Major positioning control performs the following control depending on the setting in [Da.2] Control method.

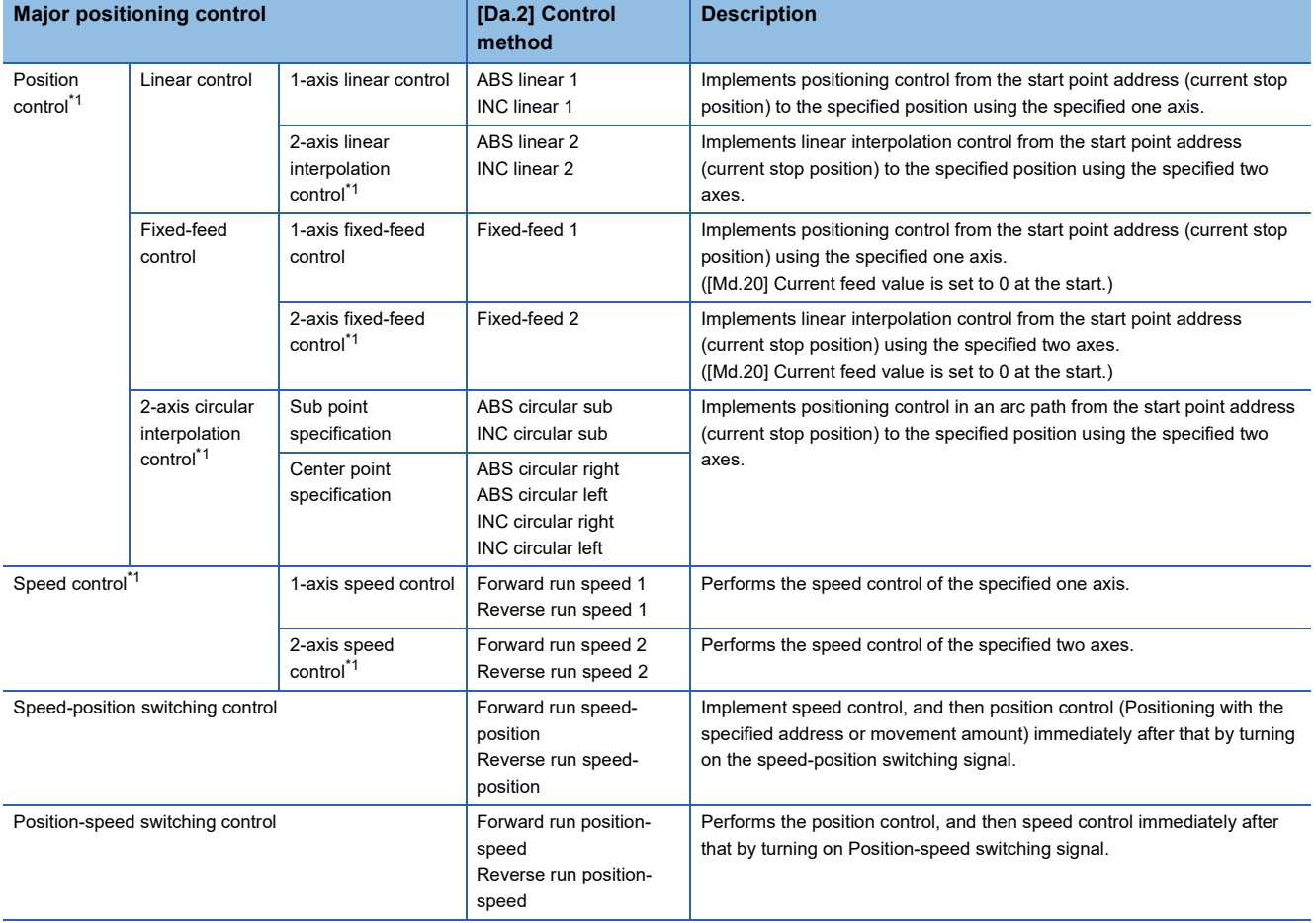

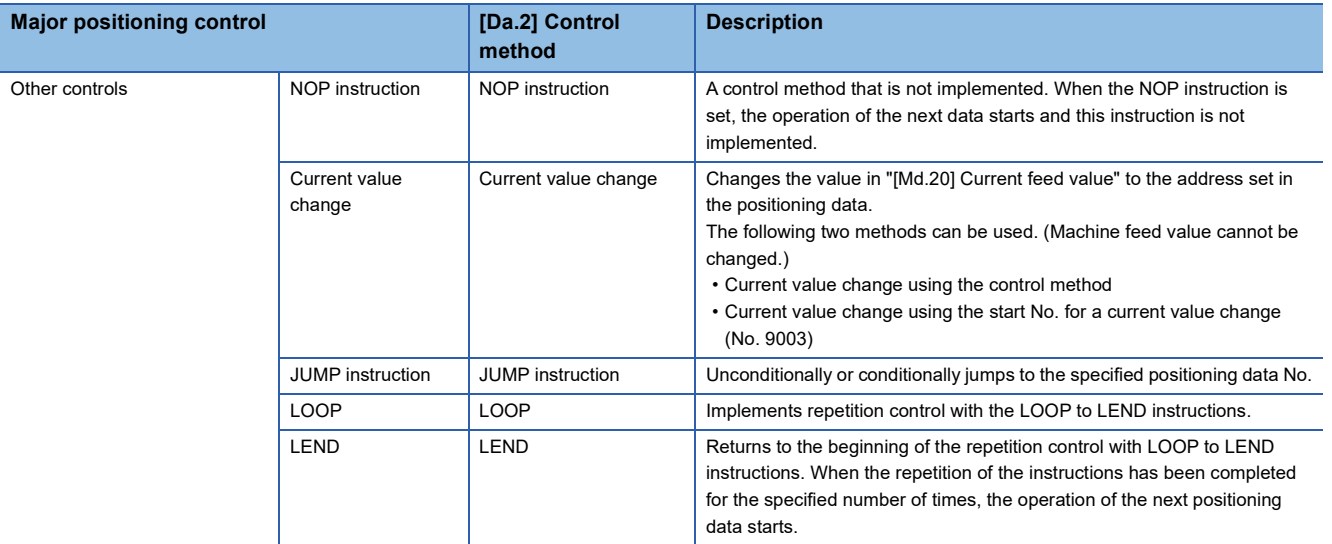

<span id="page-102-0"></span>\*1 "2-axis linear interpolation control", "2-axis fixed-feed control", "2-axis circular interpolation control", and "2-axis speed control" use the motor set in the direction of the two axes to implement control to describe linear or circular paths.

This type of control is called interpolation control. ( $\mathbb{CP}$  [Page 115 Interpolation control\)](#page-116-0)

### **Data required for major positioning control**

The following table lists Positioning data required for performing Major positioning control.

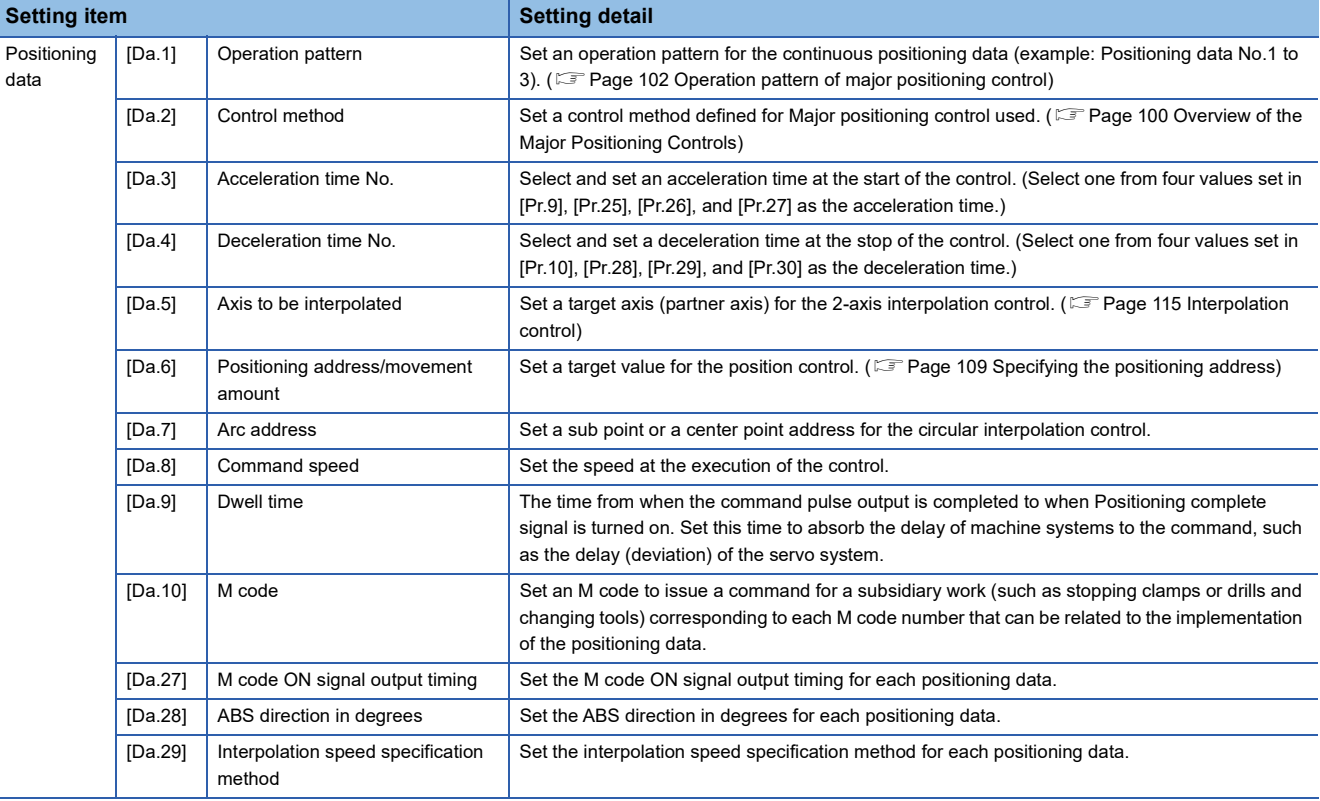

The settings of [Da.1] to [Da.10] and [Da.27] to [Da.29] depend on the setting of [Da.2] Control method. ( $\sqrt{p}$  Page 119 [Positioning Data Settings](#page-120-0))

#### **Sub functions for major positioning control**

For details on the sub functions that can be combined with the major positioning control, refer to the following.

- **F** [Page 32 Combining Main and Sub Functions](#page-33-0)
- For details on each sub function, refer to the following.

**IS [Page 216 CONTROL SUB FUNCTION](#page-217-0)** 

#### **Major positioning control from GX Works3**

"Major positioning control" can be implemented using the GX Works3 positioning test. For details on the positioning test, refer to the following.

[Page 338 Positioning Test](#page-339-0)

 $Point$ 

600 positioning data max. (Positioning data No.1 to 600) can be set for each axis.

# <span id="page-103-0"></span>**Operation pattern of major positioning control**

In "Major positioning control" ("Advanced positioning control"), "[Da.1] Operation pattern" can be set to specify whether to continue implementing positioning data after the started positioning data. Operation pattern can be classified into the following three patterns.

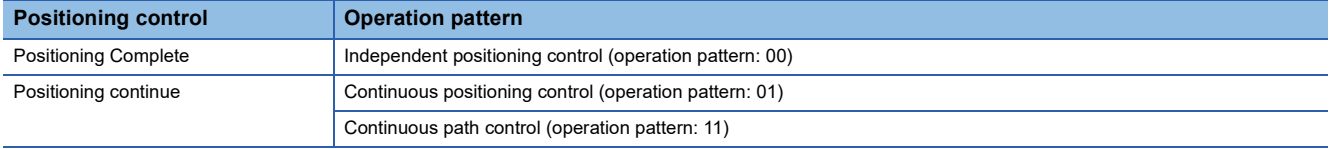

#### **Independent positioning control (positioning complete)**

Set this pattern when executing the positioning of only one specified data. If a dwell time is specified, the positioning will be completed when the specified time elapses.

For the block positioning, this data (operation pattern: 00) is the end of the data. (The positioning stops after this data is implemented.)

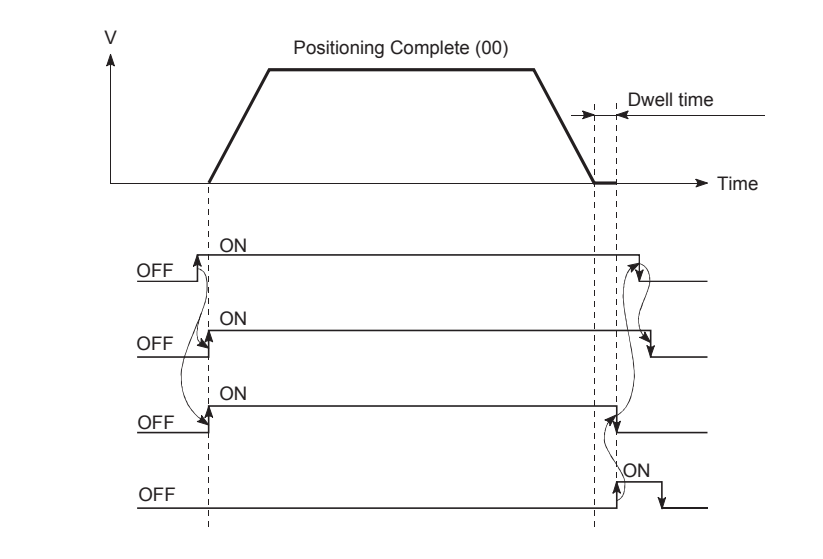

[Cd.184] Positioning start signal

Start complete signal ([Md.31] Status: b14)

[Md.141] BUSY signal

Positioning complete signal ([Md.31] Status: b15)

#### **Continuous positioning control**

- Make sure to auto decelerate each time the positioning for one positioning data finishes, and accelerate to implement the next positioning data operation after the designated speed of the positioning module reaches zero. If a dwell time is specified, the acceleration is performed after the specified time elapses.
- In the operation by the continuous positioning control (operation pattern: 01), the positioning of the next positioning No. is automatically implemented. Always set Operation pattern: 00 to the last positioning data to complete the positioning. If the operation pattern is Positioning continue (01 or 11), the operation continues until Operation pattern: 00 is found. Consequently, if Positioning complete ("00") is not found in the operations pattern, operations are implemented until positioning data No. 600, and if the positioning data No. 600 operation pattern is not positioning complete, operations are implemented again from Positioning data No. 1.

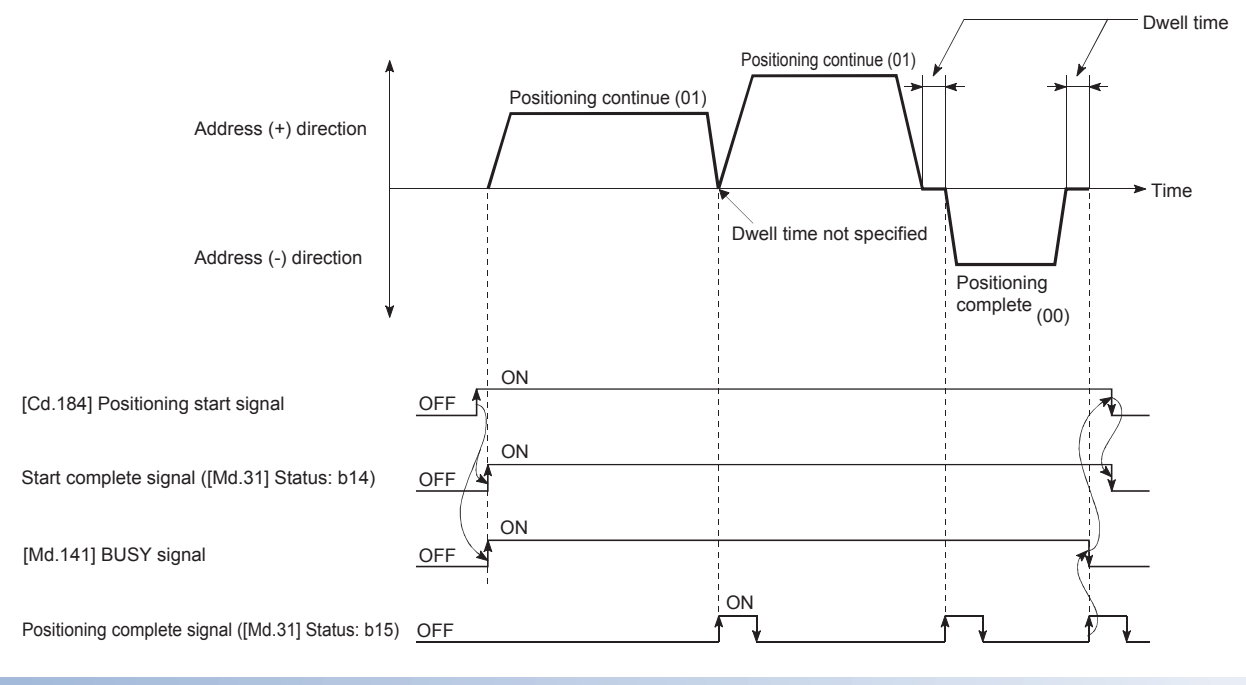

#### **Continuous path control**

#### ■**Continuous path control**

 • The speed changes without the deceleration stop from the command speed of the positioning data No. currently being executed to the speed of the next positioning data No. When the current speed is equal to the next speed, the speed does not change.

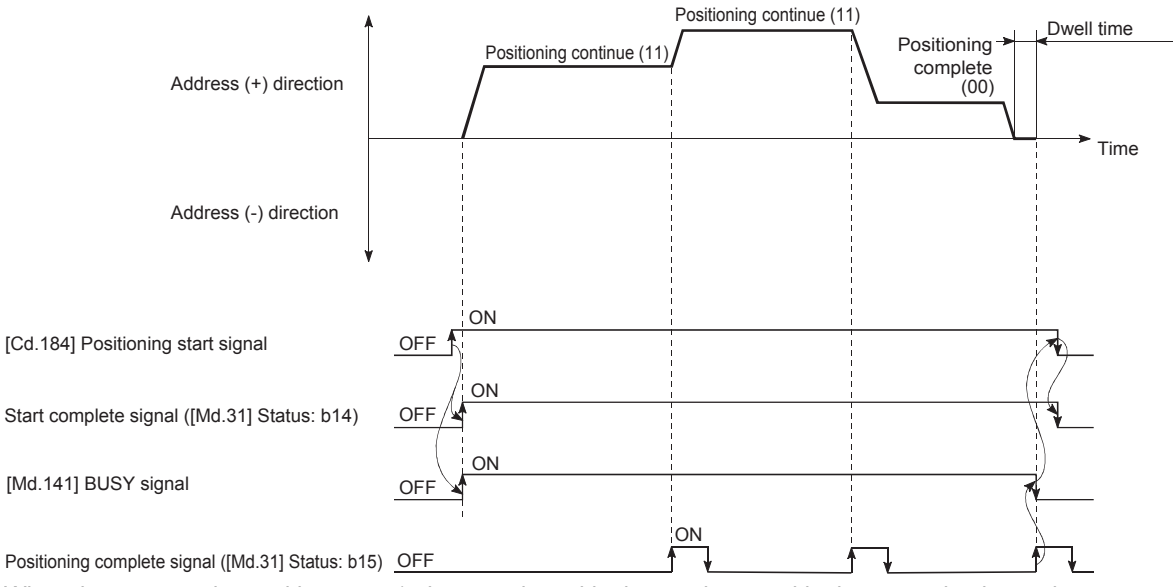

- When the command speed is set to -1, the speed used in the previous positioning operation is used.
- The dwell time is ignored even if it is set.
- In the operation by the continuous path control (operation pattern: 11), the positioning of the next positioning No. is automatically implemented. Always set Operation pattern: 00 to the last positioning data to complete the positioning. If the operation pattern is Positioning continue (01 or 11), the operation continues until Operation pattern: 00 is found. Consequently, if positioning in the operations pattern is not finished, operations are implemented until positioning data No. 600, and if the operations pattern for positioning data No. 600 is not positioning complete, operations are implemented again from positioning data No. 1.
- The speed switching is classified into two modes: the front-loading speed switching mode in which the speed is changed at the end of the current positioning side and the standard speed switching mode in which the speed is changed at the start of the next positioning side. ( $\sqrt{F}$  [Page 398 \[Pr.19\] Speed switching mode\)](#page-399-0)
- In the continuous path control, the positioning may be completed before the set address/movement amount by the distance  $\Delta d$ , and the data to be controlled may be switched to the next positioning data No. The range of the value of the distance  $\Delta d$ is as follows.

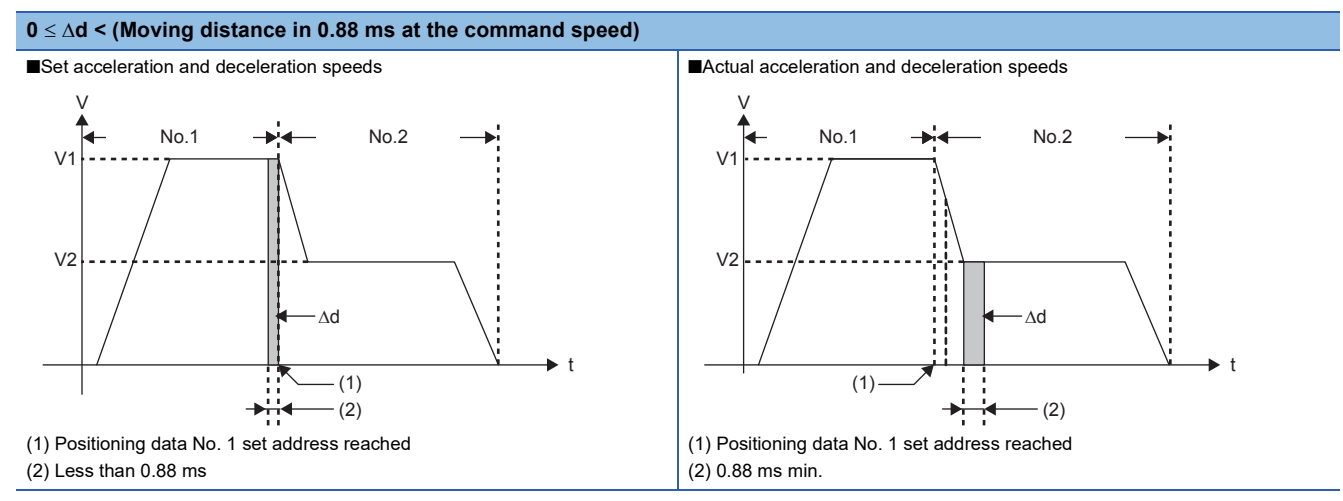

The distance  $\Delta d$  is output when the next positioning data No. is executed at the constant speed. Therefore, the execution time of the next positioning data may be extended longer than the set execution time of the positioning control<sup>\*1</sup>. If the extension of the execution time is a problem, perform the following actions.

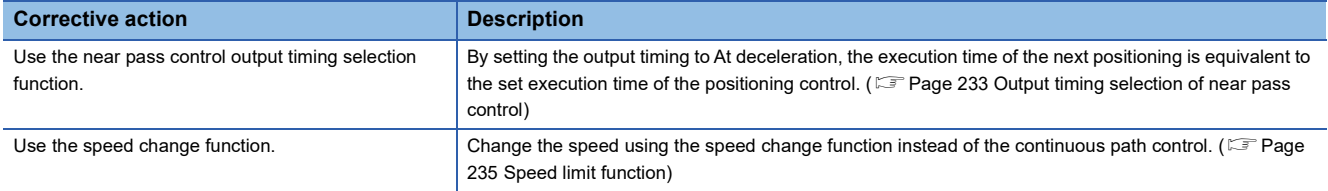

\*1 For the continuous path control, when the command speed V1 of the positioning data and the command speed V2 of the next positioning data is different significantly, and V1 > V2

For the positioning data in which the automatic deceleration is performed, the positioning is completed at the set address. Consequently, the positioning data completion address using continuous path control may differ from the set address, but this will become the address as set when auto deceleration using either continuous positioning control (01) or positioning finished (00) is complete.

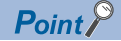

In the continuous path control, the speed is not changed when the positioning data No. is switched by the near pass function.  $(\Box \Box P)$  [Page 231 Near pass function\)](#page-232-0)

#### ■**Conditions of deceleration stop during the continuous path control**

The deceleration stop is not performed in the continuous path control. However, in the following three cases, the deceleration stop is performed and the speed becomes 0 once.

 • When the operation pattern of the positioning data currently being implemented is Continuous path control: 11 and the movement direction of the positioning data currently being implemented differs from that of the next positioning data. (Only for the positioning control of one axis. (See point))

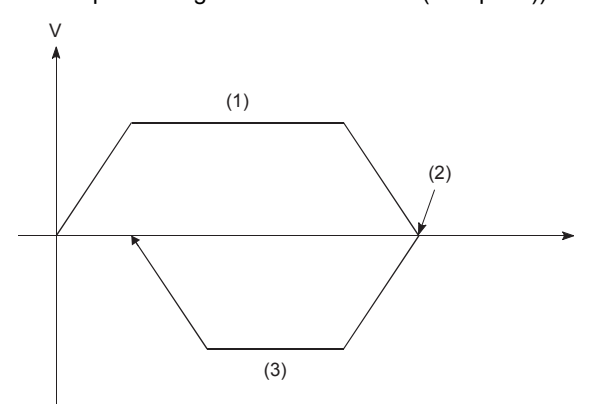

(1) Positioning data No. 1 (Operations pattern: 11) (2) Speed is 0 (3) Positioning data No. 2 (Operations pattern: 00)

- During the operation with the step operation. ( $\sqrt{P}$  [Page 278 Step function](#page-279-0))
- If an error occurs in the positioning data for the next operation. Sudden stop may occur due to an error. ( $\Box$  Page 71 [Stopping](#page-72-2))

#### $Point$

- In the positioning data of the continuous path control, the command speed becomes 0 for about 0.88 ms when [Da.6] Positioning address/movement amount is set to 0. If [Da.6] Positioning address/movement amount is set to 0 to increase the number of speed change points in the future, change the setting of [Da.2] Control method to NOP instruction not to execute the positioning data No. ( $\mathbb{CP}$  [Page 167 NOP instruction](#page-168-0))
- In the positioning data of the continuous path control, ensure the movement amount so that the execution time of the data becomes 100 ms or longer, or reduce the command speed.

#### ■**Operation for sudden direction reversal**

 • The movement direction is not checked during the interpolation control. Thus, the deceleration stop is not performed even if the movement direction is changed. Therefore, the interpolation axis may suddenly reverse its direction. To avoid the sudden direction reversal, set Continuous positioning control: 01 for the positioning data at the passing point instead of Continuous path control: 11.

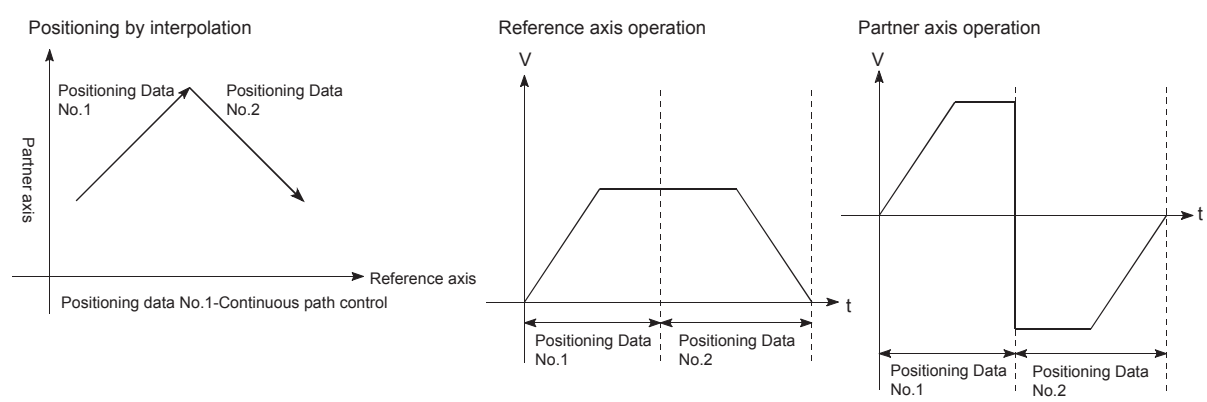

 • When the interpolation axis suddenly reverses its direction, the command pulses from the positioning module are output as described below.

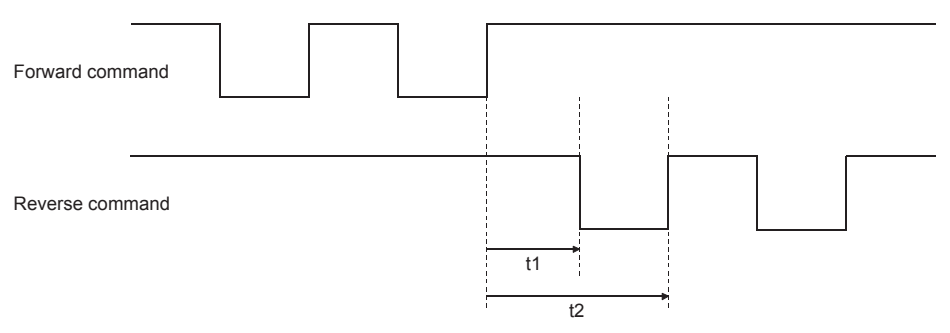

When a command frequency is f (pulse/s), t1 and t2 are determined using the following calculation formulas.

 $\cdot$  t1=1/2f[s]

 $\cdot$  t2=1/f[s]

A time of t1 must be ensured by the drive unit for a specified time T[s] or longer. (The time T depends on the specifications of the drive unit.)

When the time of t1 cannot be ensured for T or longer, reduce the value in [Da.8] Command speed of the positioning data.

#### ■**Speed handling**

- The command speed of the continuous path control is set for each positioning data. The positioning module implements positioning at the speed specified with each positioning data.
- The command speed can be set to -1 in the continuous path control. When the command speed is set to -1, the control is performed at the speed used in the previous positioning data No. (When the positioning data is set using GX Works3, the current speed is displayed in the command speed of the GX Works3. Current speed is the speed of the positioning control currently being implemented.)
- If the command speed has been set to -1 before the uniform speed control is executed, the speed does not need to be set in each positioning data.
- If the speed is changed or the override function is executed in the previous positioning data when the command speed has been set to -1, the control can be continued at the new speed.
- If -1 is set in the command speed of the first positioning data at the start, No command speed (Error code: 1A12H) occurs and the positioning cannot be started.

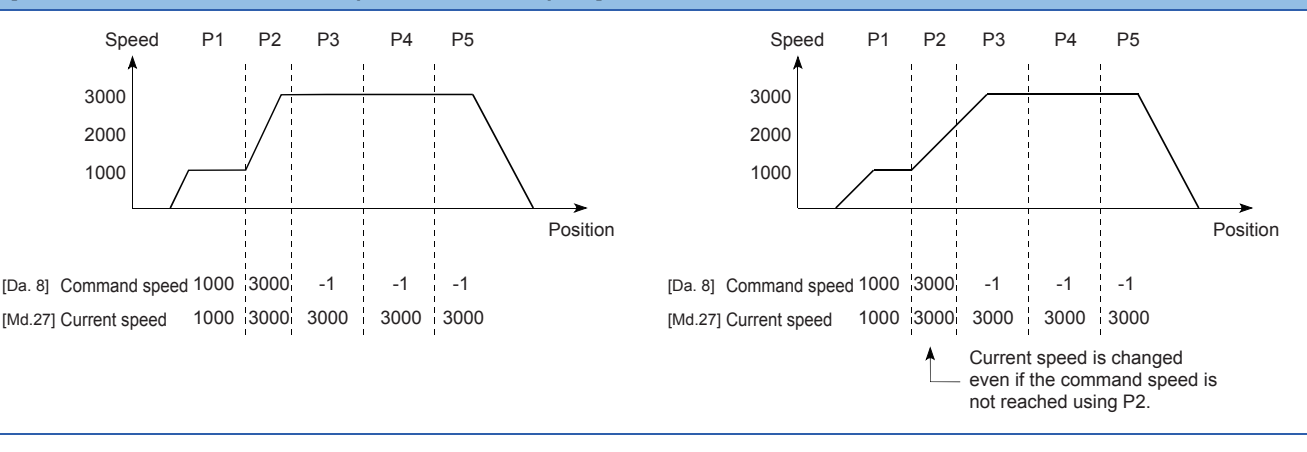

**[Relation between the command speed and current speed]**
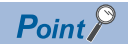

- In the continuous path control, the speed is not changed when the positioning data No. is switched by the near pass function.  $(\Box \Box \Box)$  [Page 231 Near pass function\)](#page-232-0)
- The positioning module holds the command speed set with the positioning data and the latest speed value set with the speed change request as [Md.27] Current speed to control with the current speed when -1 is set for the command speed. (Depending on the relation between the movement amount and the speed, the feed rate may not reach the command speed, but even so, the current speed will be updated.)
- When the address for the speed change is identified beforehand, create and execute the positioning data for the speed change with the continuous path control to perform the speed change without requesting the speed change using a program.

### ■**Speed switching (Refer to "[Pr.19] Speed switching mode")**

The following two modes are provided to change the speed.

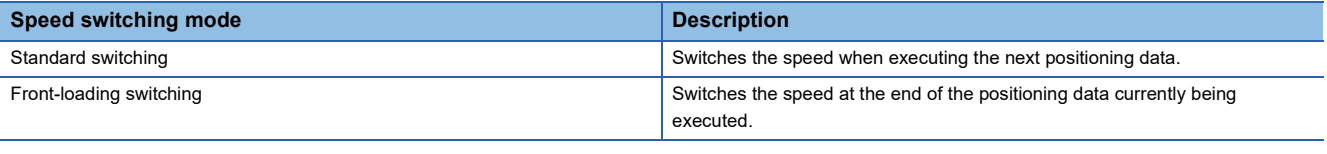

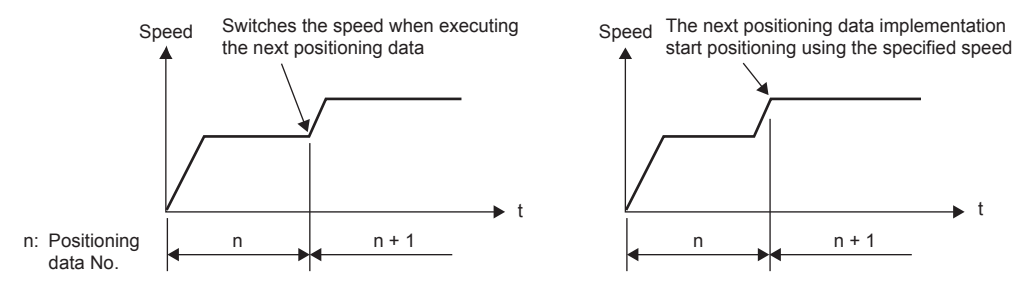

For standard switching For standard switching

t

Standard speed switching mode

- If the command speed of the positioning data currently being executed and that of the next positioning data differ, the machine will accelerate or decelerate after reaching the positioning point set in the positioning data currently being executed, and the speed will change over to the speed set in the next positioning data.
- The parameters used in the acceleration/deceleration processing to the command speed set in the next positioning data to be executed are those of the next positioning data to be executed. If the command speeds are the same, the speed changed will not be performed.

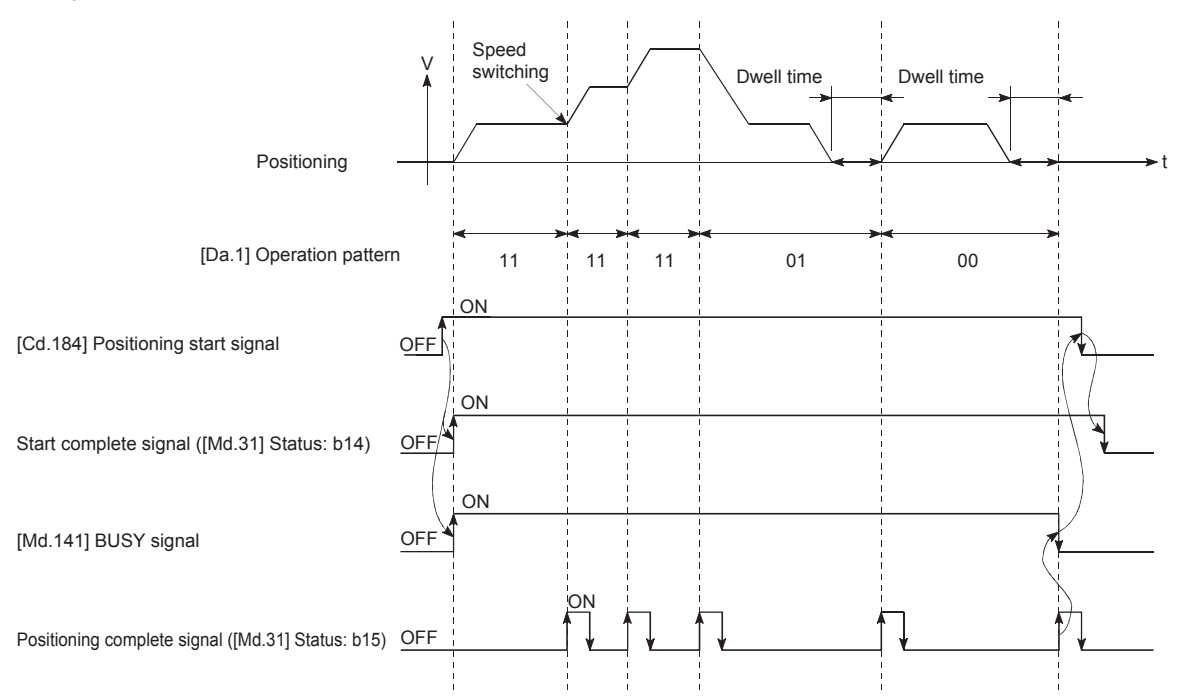

#### • Speed switching condition

If the movement amount is small relative to the target speed and the target speed is not reached even if the acceleration/ deceleration is performed, the machine is accelerated or decelerated to get close to the target speed. If the movement amount is exceeded when automatic deceleration needs to be performed (such as when the operation pattern is 00 or 01), the machine will immediately stop at the specified positioning address, and Insufficient movement amount (Warning code: 0998H) occurs.

■When the speed cannot be changed in P2 When the relation of the speeds is P1 = P4, P2 = P3, P1 < P2

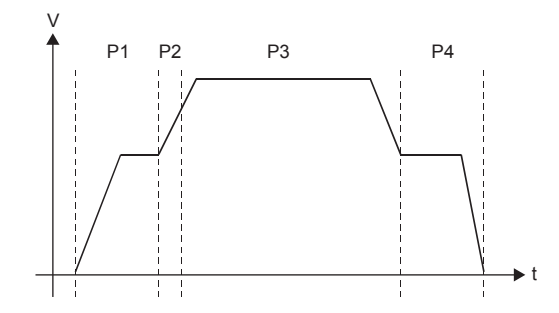

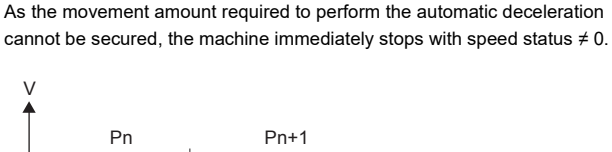

■When the movement amount is small during the automatic deceleration

t

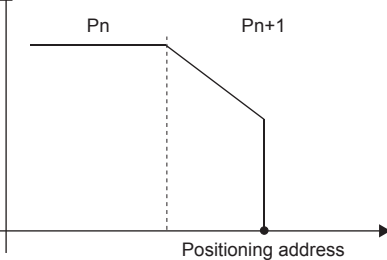

**EFront-loading speed switching mode** 

- If the command speed of the positioning data currently being implemented and that of the next positioning data differ, the speed will switch to reach the speed set in the next positioning data at the end of the positioning data currently being implemented.
- The parameters used in the acceleration/deceleration processing to the command speed set in the next positioning data to be implemented are those of the next positioning data to be implemented. If the command speeds are the same, the speed changed will not be performed.

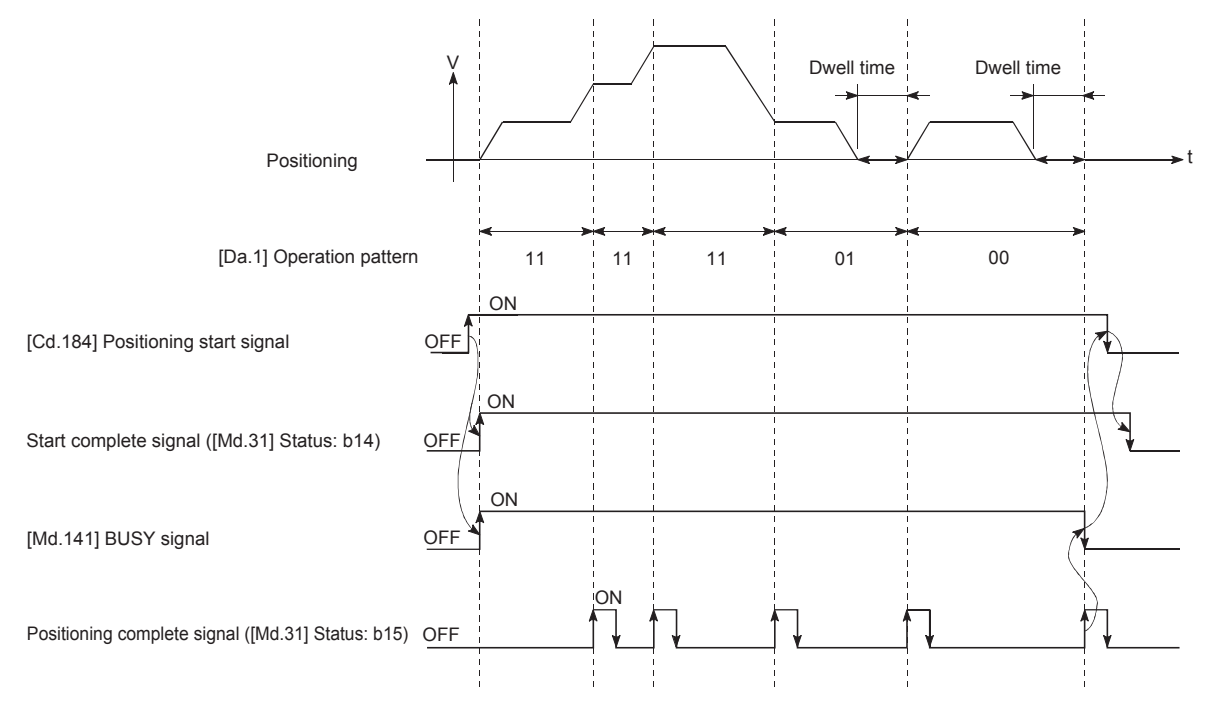

#### • Speed switching condition

If the movement amount is small relative to the target speed and the target speed is not reached even if the acceleration/ deceleration is performed, the machine is accelerated or decelerated to get close to the target speed. If the movement amount will be exceeded when the automatic deceleration needs to be performed (such as when the operation pattern is 00 or 01), the machine will immediately stop at the specified positioning address, and Insufficient movement amount (Warning code: 0998H) occurs.

■When the speed cannot be changed to the P2 speed in P1 When the relation of the speeds is P1 = P4, P2 = P3, P1 < P2

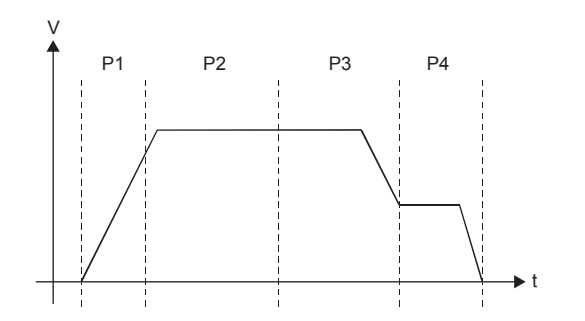

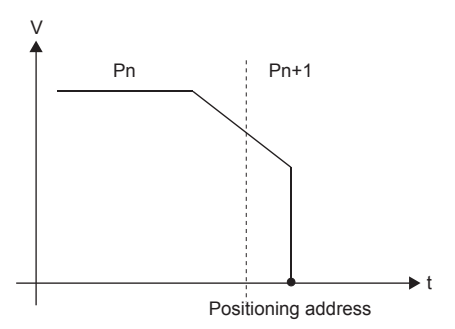

# **Specifying the positioning address**

One of the following two methods can be used for commanding the position in the control using positioning data.

### **Absolute system**

The positioning is performed to a specified position (absolute address) having the OP as a reference. The specified address is used as the positioning address. (Any address can be set as the start point.)

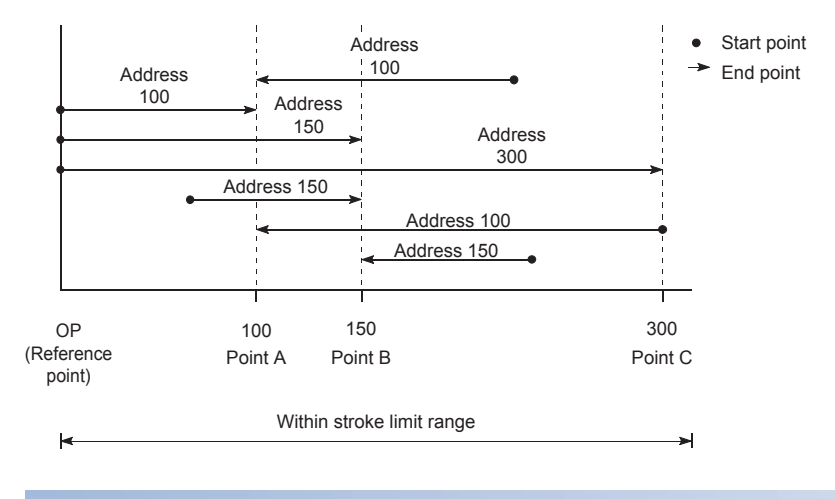

## **Incremental system**

The position where the machine is currently stopped is regarded as the start point, and the positioning is performed for a specified movement amount in a specified movement direction.

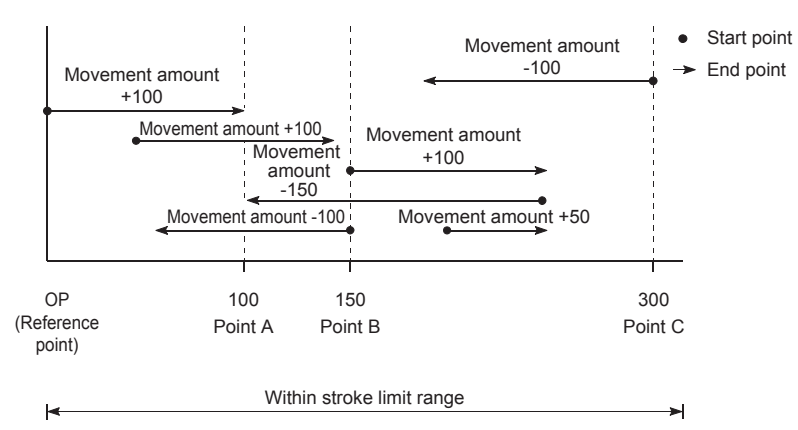

■When the movement amount is small during the automatic deceleration As the movement amount required to perform the automatic deceleration cannot be secured, the machine immediately stops with speed status  $\neq 0$ .

# **Values indicating the current values**

The positioning module uses 2 types of address as described below as the positioning values.

These addresses (Current feed value and Machine feed value) are stored in the monitor data area, and used for monitoring the current value display.

#### **Item Description** Current feed value **•** The value stored in [Md.20] Current feed value. • This value has an address established with Machine OPR as a reference. However, the address can be changed by changing the current value. • This value is updated every 0.88 ms. Machine feed value **•** The value stored in [Md.21] Machine feed value. • This value always has an address established with Machine OPR as a reference. The address cannot be changed even if the current value is changed to a new value. • This value is updated every 0.88 ms.

Current feed value and Machine feed value are used for monitoring the current value display.

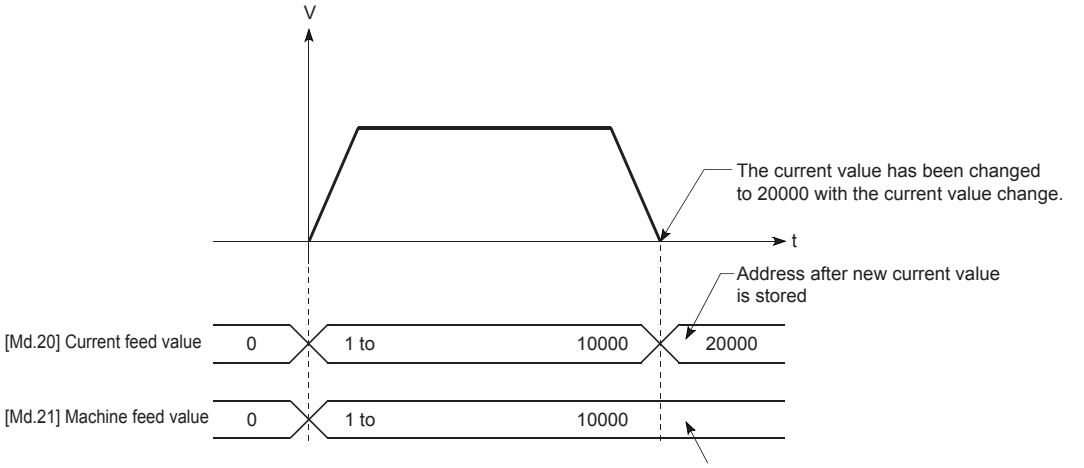

Address after new current value does not change

# **Restrictions**

When the stored Current feed value is used for the control, an error of 0.88 ms will occur in the update timing of the current value. When the stored Machine feed value is used for the control, an error of 0.88 ms will occur in the update timing of the current value.

# **Monitoring the current value**

bCurrentFeedValueReadReq

dCurrentFeedValue

 $\mathbf{1}$  $\overline{\textbf{2}}$ 

Current feed value and Machine feed value are stored in the following buffer memory areas, and can be read using a DFROM (P) instruction or DMOV (P) instruction from the CPU module.

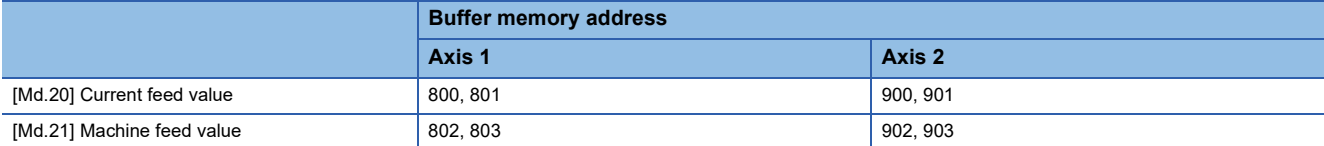

## ■**Program example**

The following shows an example of the program that stores the current feed value of the axis 1 in the specified device.

∣Bit

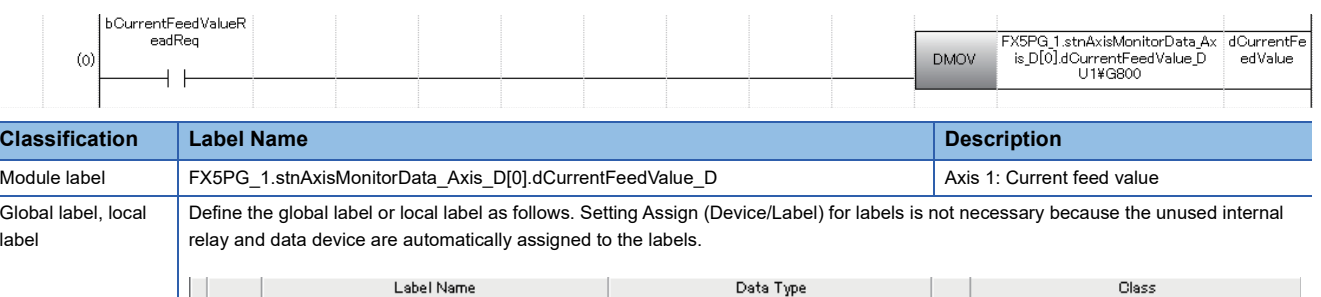

Double Word [Signed]

VAR

 $\sqrt{2}$ 

 $\frac{1}{\sqrt{2}}$ 

# **Handling degree (control unit)**

If degree is set as the control unit, the following items differ from the ones for when other control units are set.

# **Addresses of Current feed value and Machine feed value**

The address of "[Md.20] Current feed value" is a ring address from 0 to 359.99999°. However, the address of [Md.21] Machine feed value does not become a ring address.

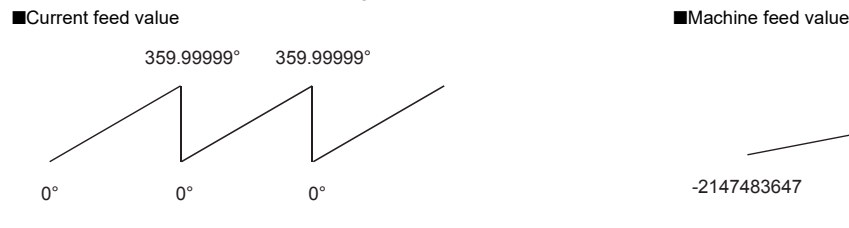

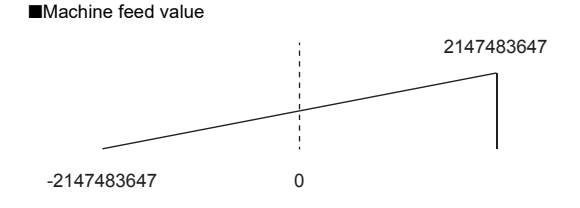

# **Software stroke limit valid/invalid setting**

When the control unit is degree, the upper/lower limit values of the software stroke limit are  $0^\circ$  to 359.99999.

## ■**Setting to validate the software stroke limit**

To validate the software stroke limit, set the lower limit value and upper limit value of the software stroke limit in a clockwise rotation.

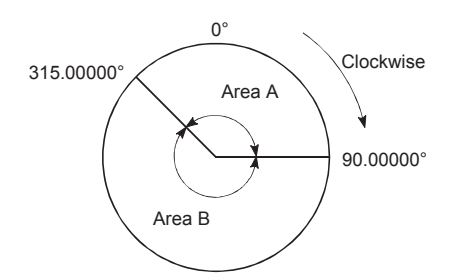

Implement the following to set the travel range for each section.

- (1) Implement the following to set the travel range for area A.
- Software stroke lower limit value: 315.00000
- Software stroke upper limit value: 90.00000
- (2) Implement the following to set the travel range for area B.
- Software stroke lower limit value: 90.00000
- Software stroke upper limit value: 315.00000

# ■**Setting to invalidate the software stroke limit**

To invalidate the software stroke limit, set the software stroke lower limit value equal to the software stroke upper limit value. The control can be performed regardless of the setting of the software stroke limit.

# **Positioning control method when degree is set as the control unit**

# ■**When the absolute system is used**

**If the software stroke limit is invalid** 

The positioning is performed in the direction nearest to the specified address, using the current value as a reference. (This control is called shortcut control.)

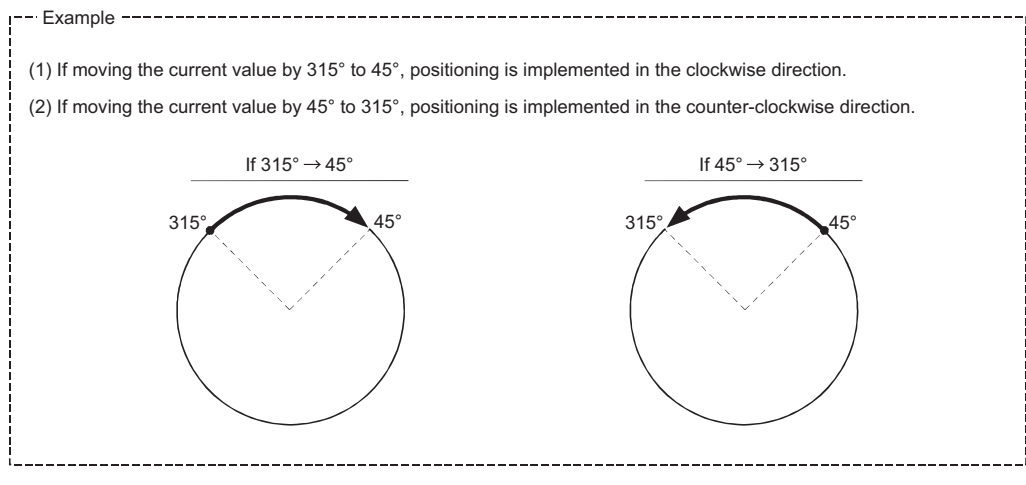

When the rotation angle is  $180^\circ$ , the rotation direction is determined depending on the start point position.

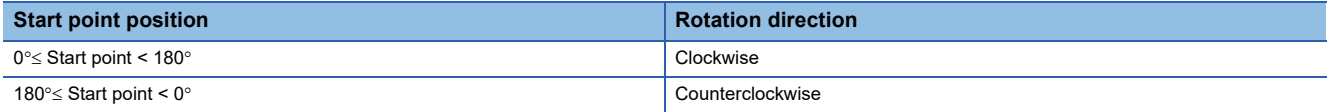

(1) If specifying the positioning direction (If shortcut control is not implemented)

Disable shortcut control using either "[Cd.40] ABS direction in degrees" or "[Da.28] ABS direction in degrees" to enable positioning in the specified direction.

This function can be implemented when the software stroke limit is disabled. When the software stroke limit is enabled, the ABS direction in degree setting (Error code: 19A5H) is illegal, and positioning is not started.

With "[Cd.40] ABS direction in degrees" or "[Da.28] ABS direction in degrees", the set value of the reference axis is applied to the reference axis and interpolation axis. Even if a unit other than degree is set for the reference axis, the setting of the reference axis is applied to the interpolation axis as described below (for the 2-axis linear interpolation control (ABS2)).

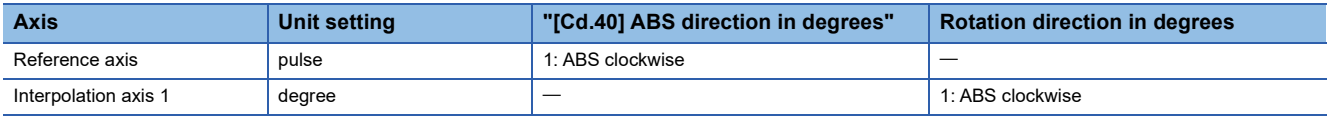

(2) If specifying the rotation direction in degrees for each positioning data

To specify the rotation direction in degrees for each positioning data, especially for the continuous positioning control and continuous path control, use "[Da.28] ABS direction in degrees".

(3) If setting the same rotation direction using all positioning data

• The rotation direction of all positioning data can be specified en block by setting "[Cd.40] ABS direction in degrees".

 • If using "[Cd.40] ABS direction in degrees", set "0: Use the setting value in [Cd.40] ABS direction in degrees" in "[Da.28] ABS direction in degrees". When a value other than 0 is set, "[Da.28] ABS direction in degrees" is enabled.

 • The setting value in "[Cd.40] ABS direction in degrees" is valid only at the start of positioning control. In the continuous positioning control or continuous path control, the operation continues with the setting configured at the start even if the setting is changed during the operation.

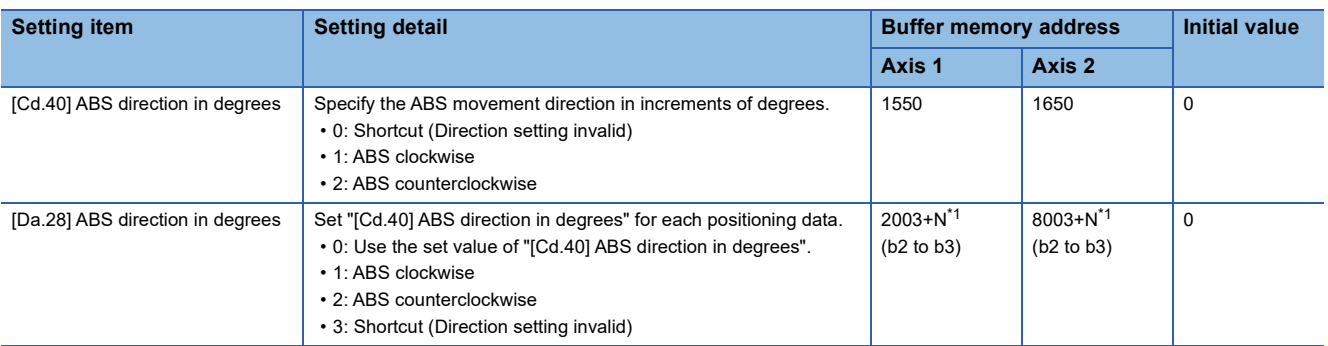

<span id="page-115-0"></span>\*1 N indicates the offset address of each positioning data.

N = ((Positioning data No.) - 1)  $\times$  10

When the software stroke limit is valid

The positioning is performed in a clockwise or counterclockwise direction depending on the setting method of the software stroke limit range.

Consequently, positioning with the shortcut control may not be possible.

#### [Example]

If traveling to 315° using current value 0°, positioning is implemented using clockwise rotations if the software stroke lower limit value is 0° and the upper limit value is 345°.

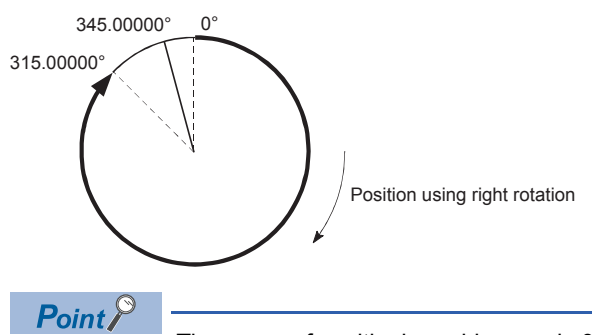

The range of positioning addresses is  $0^\circ$  to 359.99999 $^\circ$ .

To implement positioning of one rotation or more, use the incremental system.

### ■**When the incremental system is used**

The positioning is performed for a specified movement amount in a specified direction. The movement direction is determined by the sign of the movement amount.

- When the movement direction is positive: Clockwise
- When the movement direction is negative: Counterclockwise

# $Point$

The positioning of  $360^\circ$  or more can be performed with the incremental system.

In this case, invalidate the software stroke limit by setting values as follows. (Set a value within the setting range of  $0^\circ$  to 359.99999°.)

[Software stroke limit upper limit value = Software stroke limit lower limit value]

## <span id="page-116-1"></span>**Meaning of the interpolation control**

With "2-axis linear interpolation control", "2-axis fixed feed control", "2-axis speed control", and "2-axis circular interpolation control", the motors set in the 2 axis directions are used to control so that the designated path is described. This type of control is called interpolation control.

In the interpolation control, the axis in which the control method is set is defined as the reference axis and the other axes are defined as the interpolation axes. The positioning module controls the reference axis following the positioning data set in the reference axis, and controls of the interpolation axes corresponding to the control of the reference axis so that a linear or arc path is drawn.

The following table shows the combinations of the reference axis and interpolation axes.

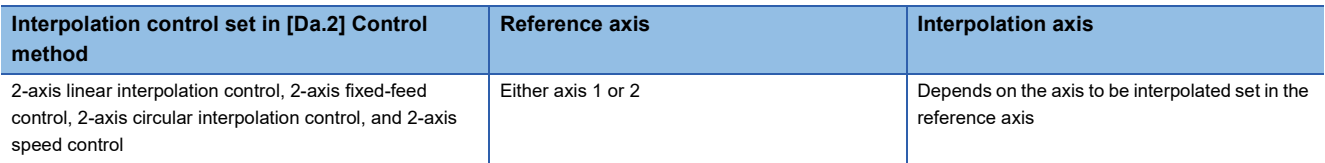

# **Positioning Data Settings**

When the interpolation control is performed, the same positioning data No. are set for the reference axis and interpolation axis. The following table shows the setting items of Positioning data of the reference axis and interpolation axis.

#### $\circledcirc$ : Always set,  $\circlearrowright$ : Set as required,  $\triangle$ : Setting restricted

 $-$ : Setting not required (Because this item is an irrelevant item, the set value is ignored. Set the value within the setting range, such as the initial value.)

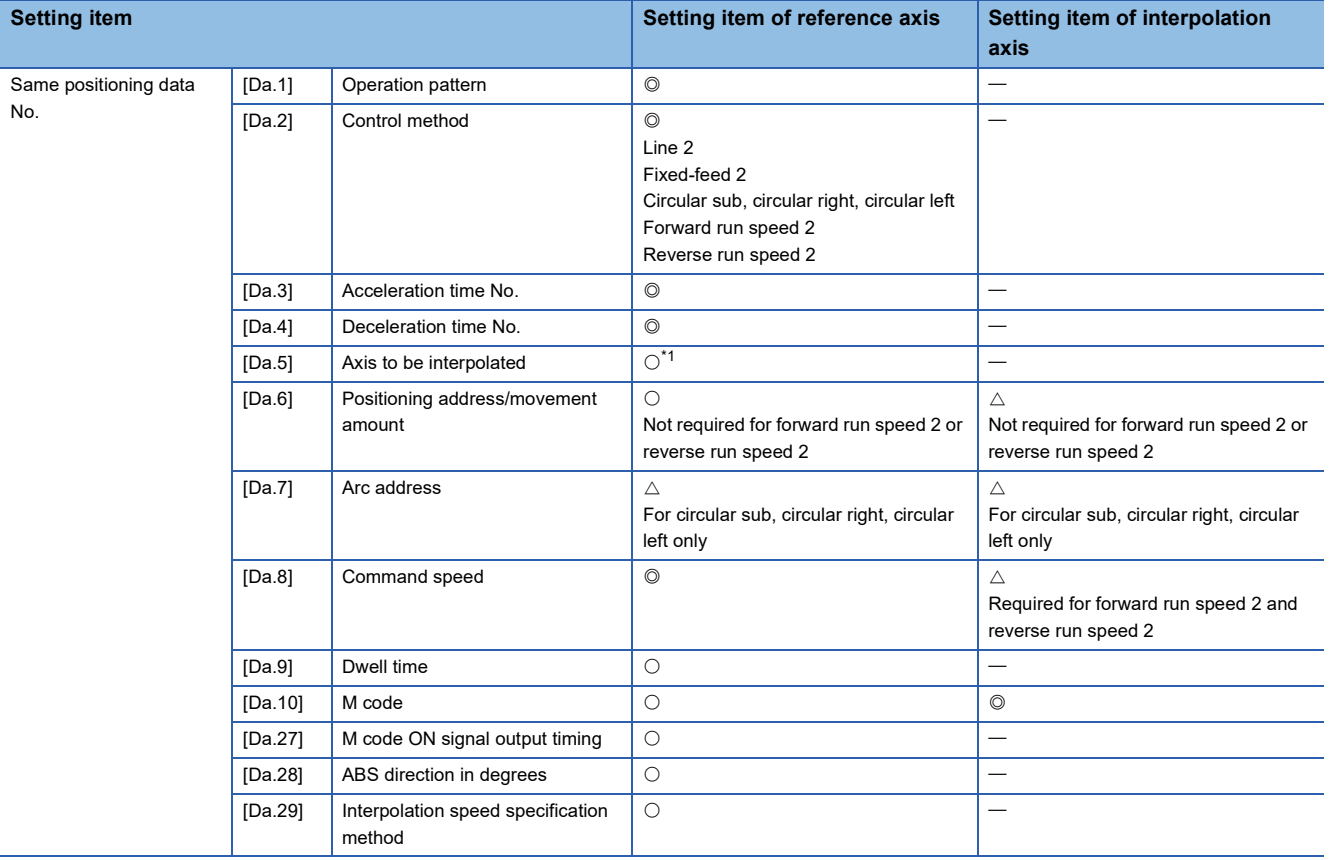

<span id="page-116-0"></span>\*1 The partner axis is set for the axis interpolation. If the self-axis is set, Illegal interpolation description command (Error code: 1A22H) occurs.

For details on the settings, refer to the following.

**F** [Page 421 Positioning Data](#page-422-0)

# **Starting the interpolation control**

To start the interpolation control, the positioning data No. of the reference axis (the axis for which the interpolation control was set in [Da.2] Control method) are started. (Starting of the interpolation axis is not required.)

If both the reference axis and interpolation axis are started, the following errors or warning will occur and the positioning will not start.

- Reference axis: Interpolation while partner axis BUSY (Error code: 1998H)
- Interpolation axis: Control method setting error (Error code: 1A24H), Start during operation (Warning code: 0900H)

## **Interpolation control continuous positioning**

To perform the interpolation control in which Continuous positioning control and Continuous path control are specified in the operation pattern, the positioning method for all the positioning data from the started positioning data to the positioning data in which Positioning complete is set must be set to the interpolation control.

The number of interpolation axes and axes to be interpolated cannot be changed from the intermediate positioning data. If the number of interpolation axes and axes to be interpolated are changed, Control method setting error (Error code: 1A25H) occurs and the positioning will stop.

#### **Precautions**

- If using a stepping motor, circular interpolation control is disabled. Use a servomotor to implement circular interpolation control.
- If any axis exceeds the value in [Pr.8] Speed limit value during 2-axis speed control, the axis exceeding the speed limit value is controlled using the speed limit value. The speeds of the other axes being interpolated are suppressed by the command speed ratio.
- During 2-axis linear interpolation control, 2-axis fixed feed control, or 2-axis circular interpolation control, if any of the axes exceed "[Pr.8] Speed control value", the axis exceeding the speed limit value is controlled using the speed limit value. The speeds of the other axes being interpolated are suppressed by the movement amount ratio.
- During 2-axis linear interpolation control or 2-axis fixed-feed control, "[Pr.20] Interpolation speed specification method" is set to "1: Reference axis speed", and if the reference axis is the minor axis and the interpolation axis is the major axis, the speed limit value of the interpolation axis may not function.
- In the 2-axis interpolation, the combination of the interpolation axes cannot be changed during the operation.
- For the interpolation axis, the reference axis "[Pr.7] Bias speed at start" is enabled.

# Point $\mathcal P$

If reference axis speed is set for the interpolation control, set the major axis as the reference axis. If the minor axis is set as the reference axis, the speed of the major axis cannot be suppressed with [Pr.8] Speed limit value.

## **Interpolation speed specification method**

For the interpolation control, set the composite speed or reference axis speed with "[Pr.20] Interpolation speed specification method" or "[Da.29] Interpolation speed specification method" of the reference axis.

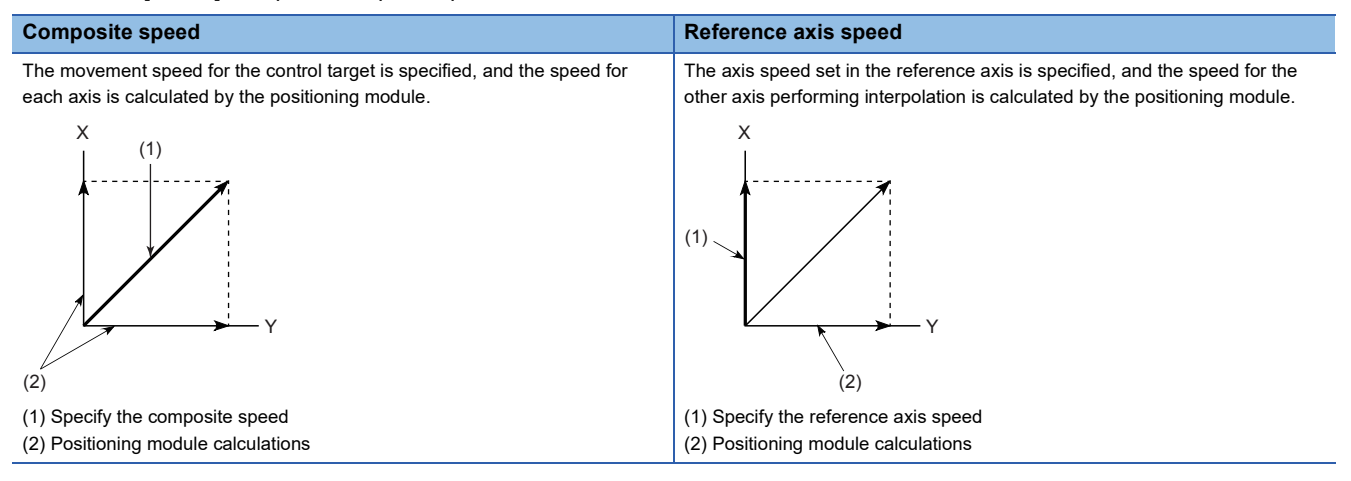

**If specifying the interpolation speed for each positioning data** 

To specify the interpolation speed for each positioning data, use "[Da.29] Interpolation speed specification method".

- **If setting the same interpolation speed using all positioning data**
- The interpolation speed specification method for all positioning data can be specified en block by setting "[Pr.20] Interpolation speed specification method".
- When "[Pr.20] Interpolation speed specification method" is used, set 0 in "[Da.29] Interpolation speed specification method". When a value other than 0 is set, "[Da.29] Interpolation speed specification method" is enabled.

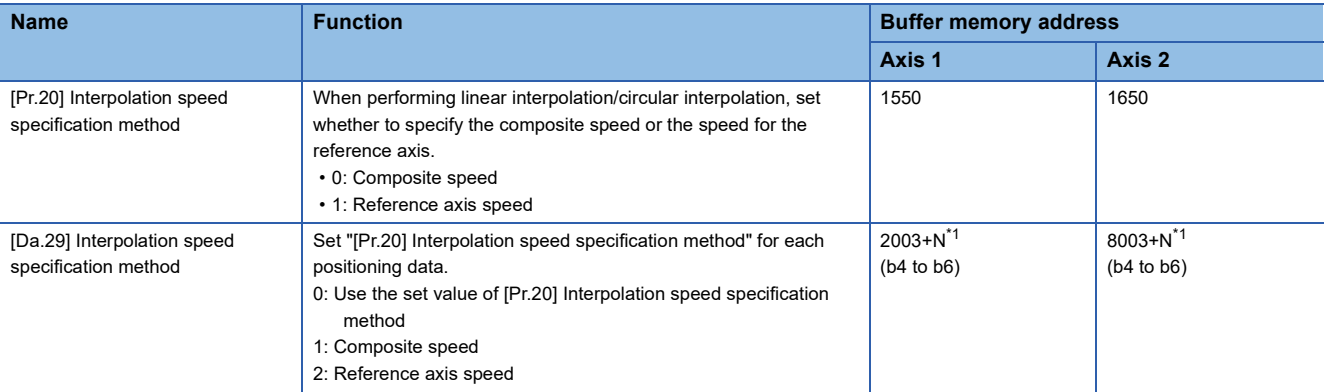

<span id="page-118-0"></span>\*1 N indicates the offset address of each positioning data.

 $N = ((Positioning data No.) - 1) \times 10$ 

# **Limits of the interpolation control**

Limits are provided on the interpolation control that can be implemented and speed ([Pr.20] Interpolation speed specification method) that can be set, depending on the settings in [Pr.1] Unit setting of the reference axis and interpolation axis. (For example, the circular interpolation control cannot be performed if the unit of the reference axis and that of the interpolation axis differ.)

The following table shows the limits of the interpolation control and speed specification.

- O: Setting possible
- $\times$ : Setting not possible
- : No interpolation axis

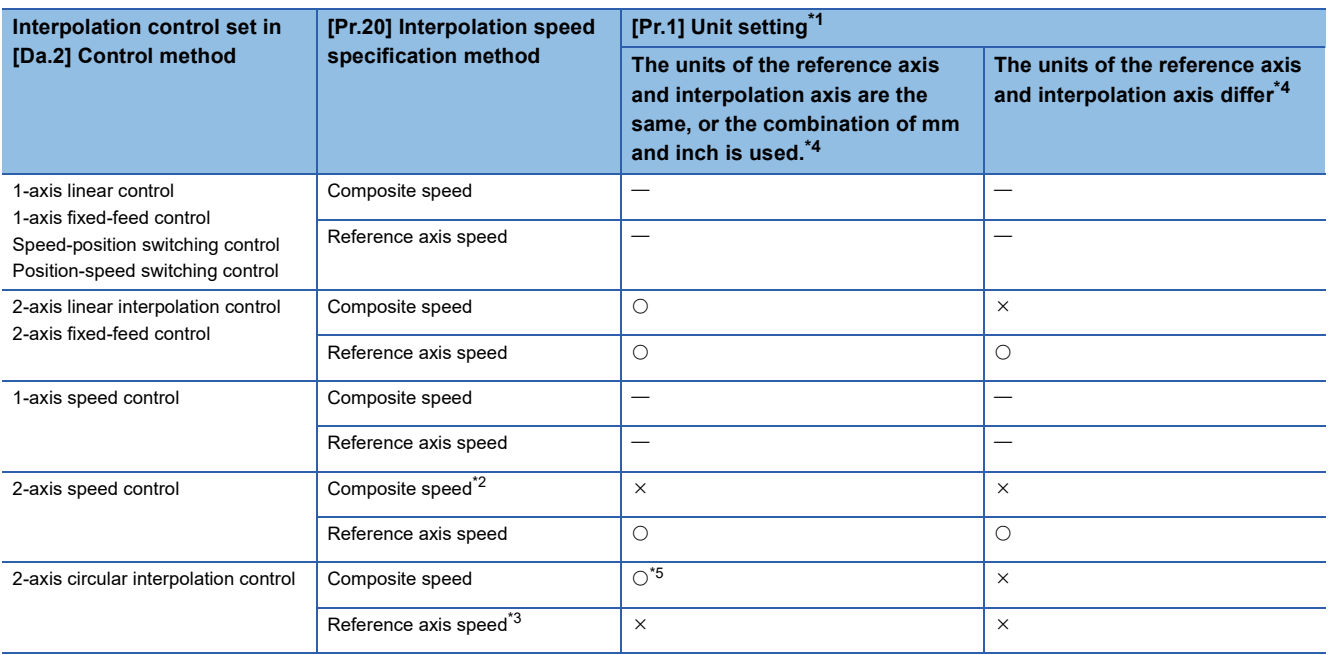

<span id="page-119-0"></span>\*1 The units of mm and inch can be mixed.

- <span id="page-119-2"></span>\*2 If "composite speed" is set using 2-axis speed control to start positioning, an interpolation mode error (error code: 199AH) will occur, and positioning will not start.
- <span id="page-119-4"></span>\*3 If "reference axis speed" is set using 2-axis circular interpolation control to start positioning, an interpolation mode error (error code: 199BH) will occur, and positioning will not start.
- <span id="page-119-1"></span>\*4 If the units are different or if mm and inch are mixed, use the unit set to the reference axis for the unit of the speed being controlled.
- <span id="page-119-3"></span>\*5 The unit of degree cannot be set. If circular interpolation control is set when the unit is "degree", circular interpolation (error code: 199FH) will occur, and positioning will not start. During the positioning control, the operation decelerates to stop at the detection of the error.

# **Axis operation status during the interpolation control**

During the interpolation control, "2: Interpolation" is stored in [Md.26] Axis operation status. If "0: Standby" is saved when interpolation control finishes and an error occurs in the interpolation control, both the reference and interpolation axes will decelerate and stop, and "-1: Error in progress" will be saved.

# **9.2 Positioning Data Settings**

# **Relation between each control and positioning data**

The setting requirements and details on the setting items of the positioning data differ according to the setting in [Da.2] Control method.

The following table shows the setting items of positioning data prepared for various control systems. (This section presumes

the positioning data will be set using GX Works3.)

- : Always set
- O: Set as required
- : Setting not possible (If these items are set, Continuous path control not possible (Error code: 1A1EH, 1A1FH) occurs at the start.)
- : Setting not required (The set value is ignored. Set the value within the setting range, such as the initial value.)

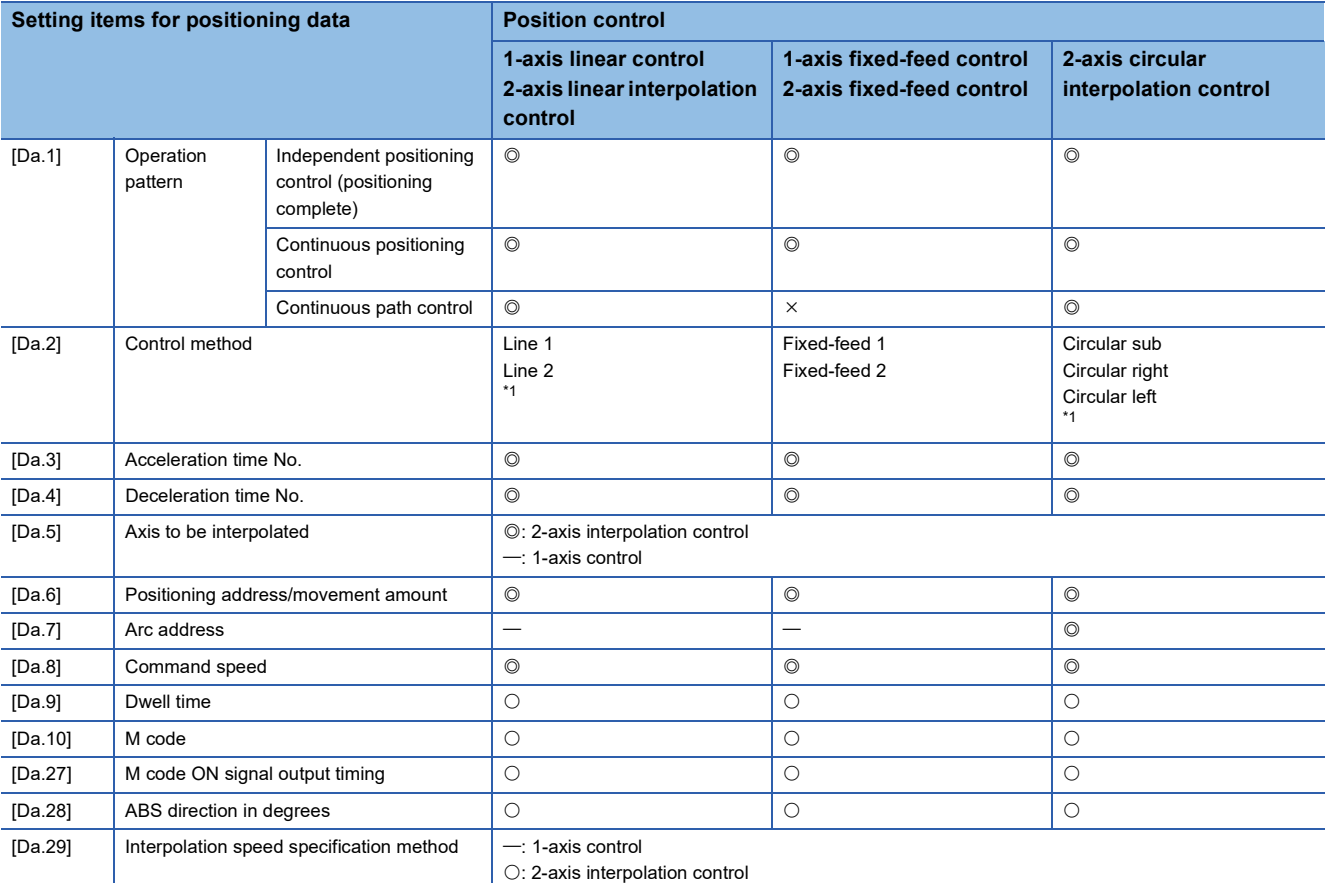

<span id="page-120-0"></span>\*1 Two control methods are available: Absolute (ABS) system and Incremental (INC) system.

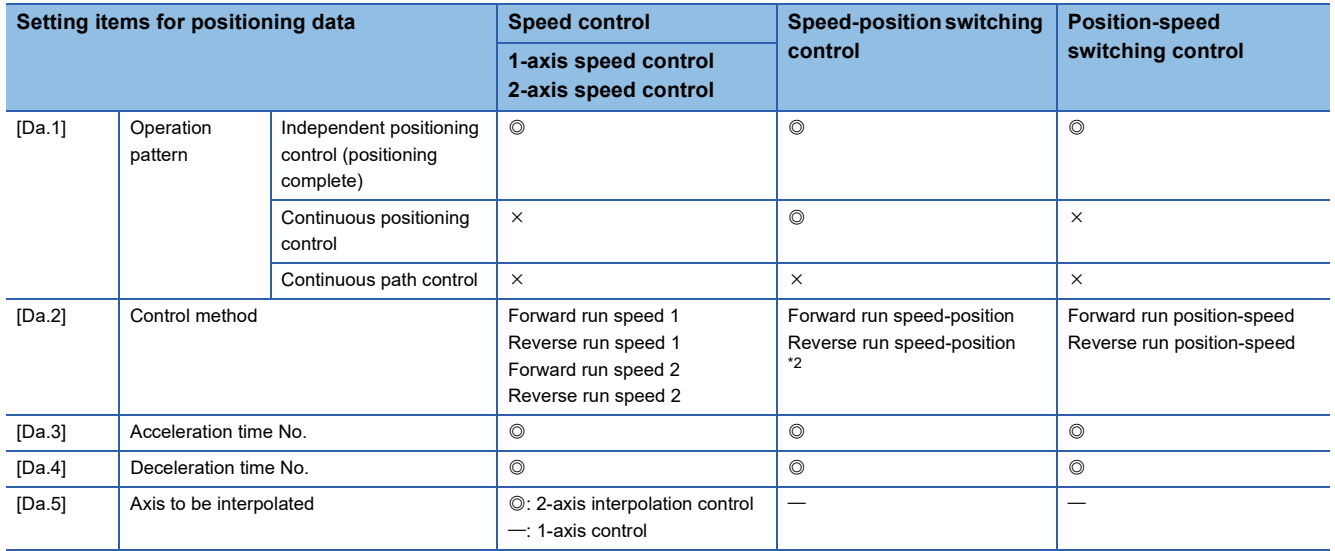

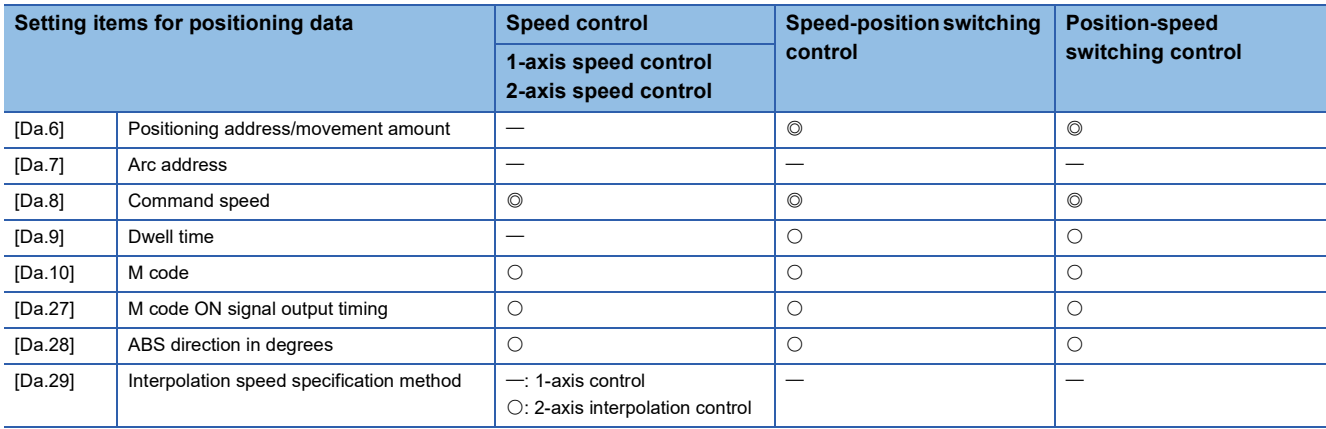

<span id="page-121-0"></span>\*2 Two control methods are available: Absolute (ABS) system and Incremental (INC) system.

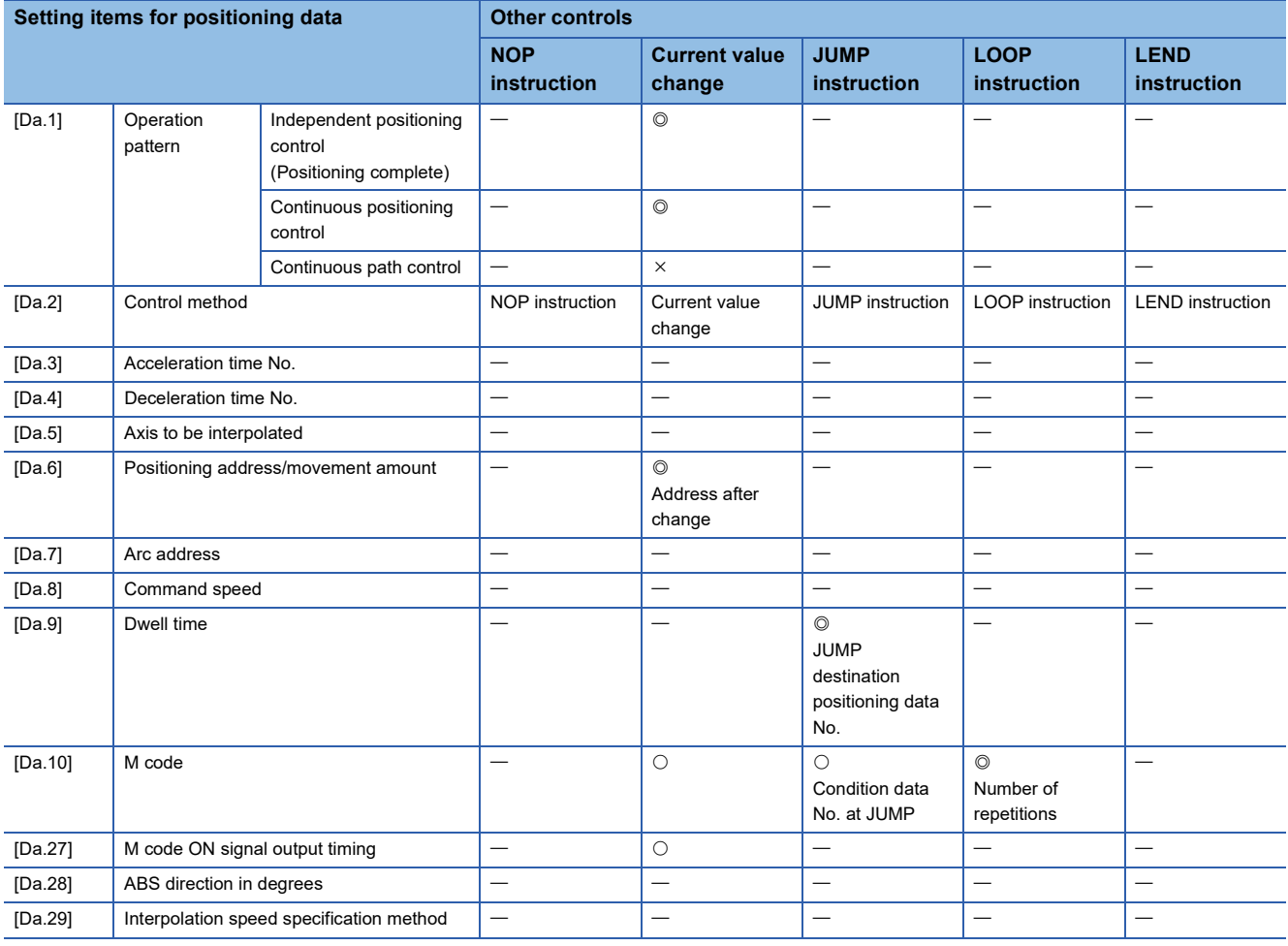

 $Point$ 

Setting "Positioning data" using GX Works3 as far as possible is recommended. To perform the setting using programs, many programs and devices are required. The execution becomes complicated, and the scan times will increase.

# **1-axis linear control**

In the 1-axis linear control ([Da.2] Control method = ABS linear 1, INC linear 1), one motor is used to perform the position control in the set axis direction.

# **1-axis linear control (ABS linear 1)**

### ■**Operation chart**

In the 1-axis linear control of the absolute system, the positioning is performed from the current stop position (start point

address) to the address set in [Da.6] Positioning address/movement amount (end point address).

#### [Example]

If the start point address (stop position) is 1000 and the end position address (positioning address) is 8000, positioning will be implemented using travel amount 7000 (8000-1000) in the forward direction.

Start point address (current stop position) End point address (positioning address)

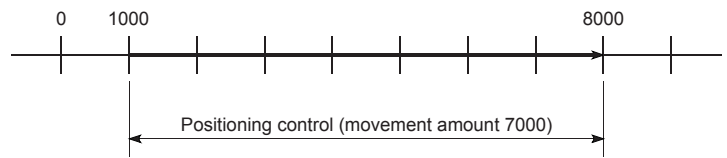

## ■**Positioning data to be set**

To use the 1-axis linear control (ABS linear 1), set the following positioning data.

- : Always set
- O: Set as required
- -: Setting not required

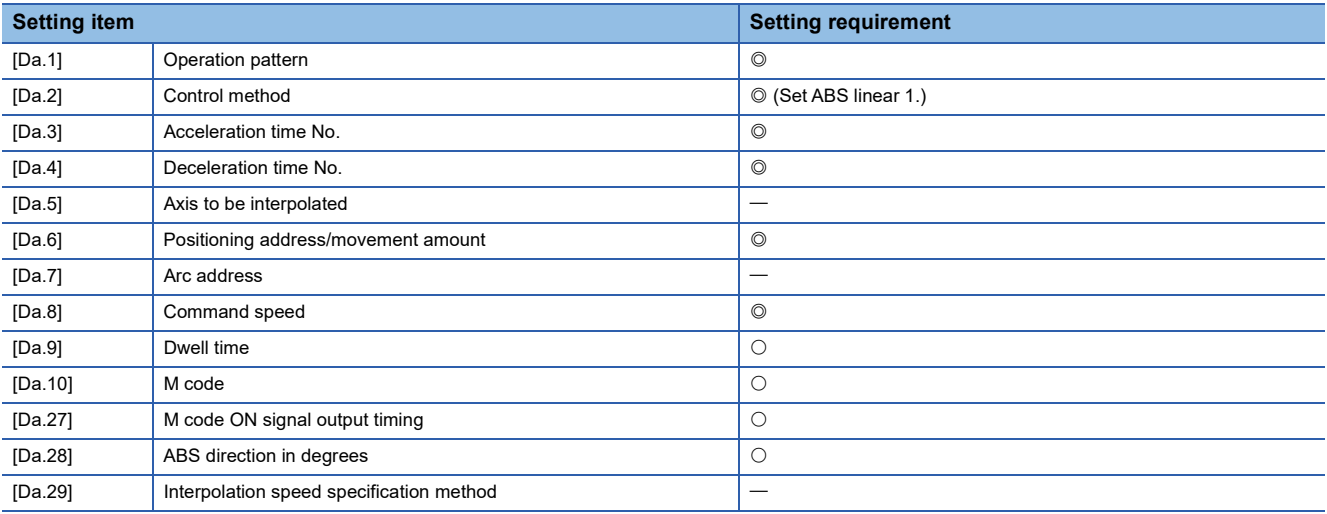

For details on the settings, refer to the following.

S [Page 421 Positioning Data](#page-422-0)

# **1-axis linear control (INC linear 1)**

#### ■**Operation chart**

In the 1-axis linear control of the incremental system, the positioning for the movement amount set in [Da.6] Positioning address/movement amount is implemented from the current stop position (start point address). The movement direction is determined by the sign of the movement amount.

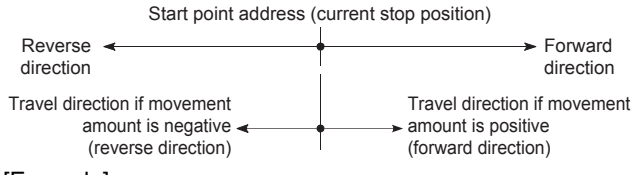

#### [Example]

If the travel amount is -7000 using a start point address of 5000, positioning will be implemented to the -2000 position.

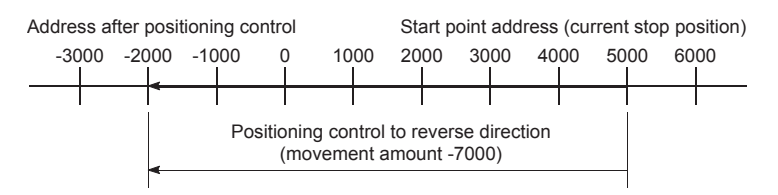

### ■**Positioning data to be set**

To use the 1-axis linear control (INC linear 1), set the following positioning data.

- : Always set
- O: Set as required
- -: Setting not required

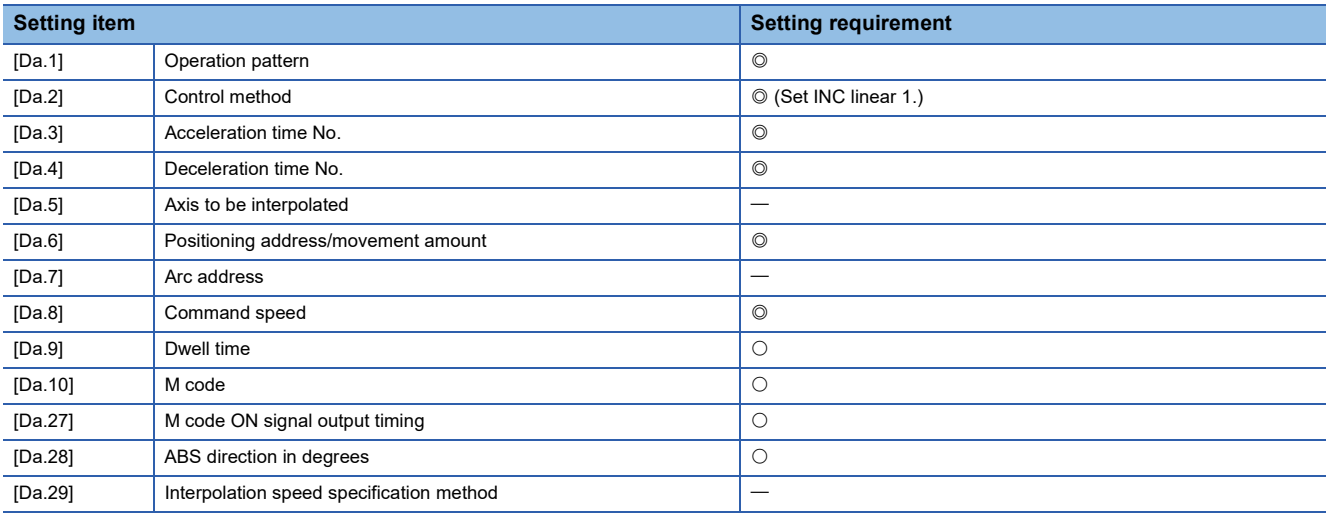

For details on the settings, refer to the following.

**F** [Page 421 Positioning Data](#page-422-0)

# **2-axis linear interpolation control**

In the 2-axis linear interpolation control ([Da.2] Control method = ABS linear 2, INC linear 2), two motors are used to implement position control in a linear path while the interpolation is implemented for the axis directions set in each axis. For details on the interpolation control, refer to the following.

**F** [Page 115 Interpolation control](#page-116-1)

# **2-axis linear interpolation control (ABS linear 2)**

#### ■**Operation chart**

In the 2-axis linear interpolation control of the absolute system, specified two axes are used to implement linear interpolation positioning from the current stop position (start point address) to the address set in [Da.6] Positioning address/movement amount (end point address).

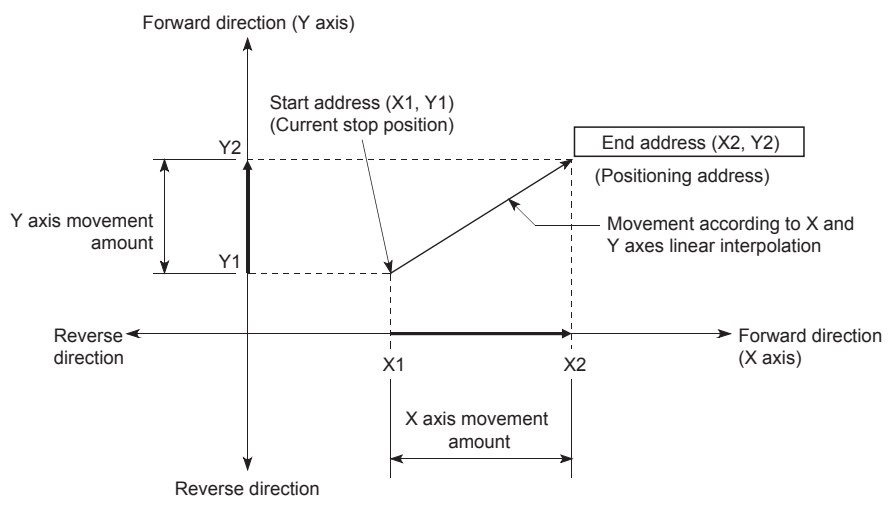

#### **[Example]**

If the start point address (current stop position) is (1000, 1000) and the end position address (positioning address) is (10000, 4000), positioning will be implemented as described below.

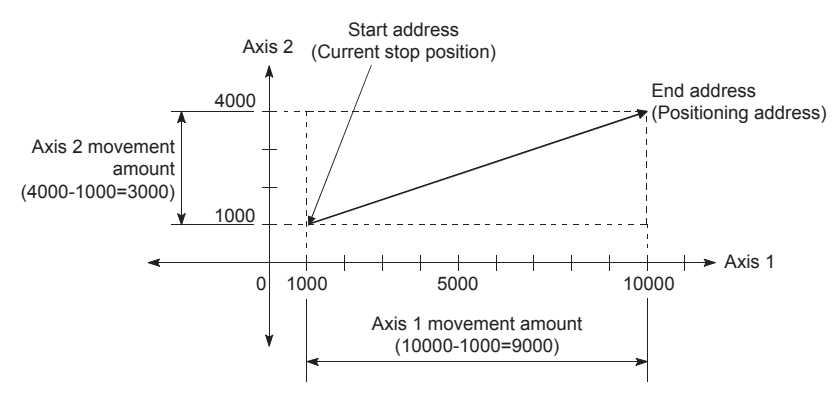

### ■**Restrictions**

In the following case, an error occurs and the positioning will not start. During the positioning control, the operation stops immediately at the detection of the error.

• If the movement amount of each axis exceeds 1073741824 (=  $2^{30}$ ) when 0: Composite speed is set in [Pr.20] Interpolation speed specification method, Outside linear movement amount range (Error code: 1A15H) occurs at the start of the positioning. (The maximum movement amount that can be set in [Da.6] Positioning address/movement amount is 1073741824 (=  $2^{30}$ ).)

# ■**Positioning data to be set**

To use the 2-axis linear interpolation control (ABS linear 2), set the following positioning data.

- : Always set
- O: Set as required
- -: Setting not required

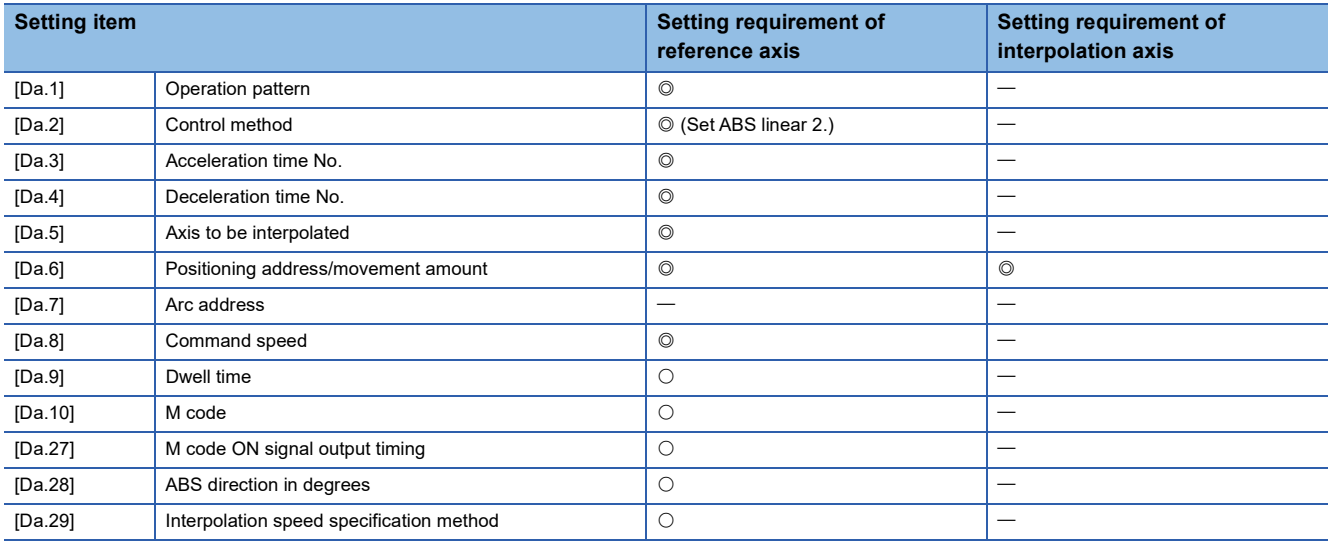

For details on the settings, refer to the following.

Sam [Page 421 Positioning Data](#page-422-0)

#### $Restraction$ <sup> $\frac{m}{2}$ </sup>

If Reference axis speed is used for the 2-axis linear interpolation control, set the major axis as the reference axis. If the minor axis is set as the reference axis, the speed of the major axis cannot be suppressed with [Pr.8] Speed limit value.

# **2-axis linear interpolation control (INC linear 2)**

### ■**Operation chart**

In the 2-axis linear interpolation control of the incremental system, specified two axes are used to implement linear interpolation positioning for the movement amount set in [Da.6] Positioning address/movement amount from the current stop position (start point address). The movement direction is determined by the sign of the movement amount.

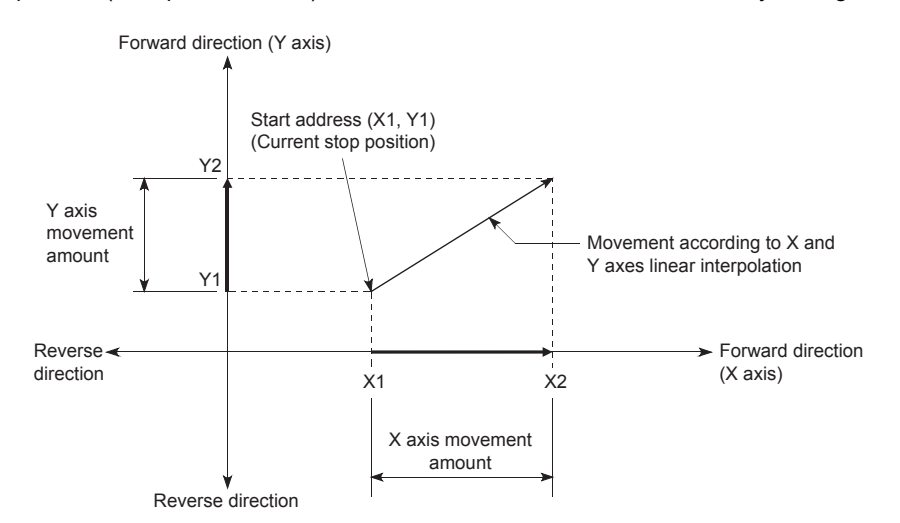

#### [Example]

If the axis 1 travel amount is 9000 and the axis 2 travel amount is -3000, the following will occur.

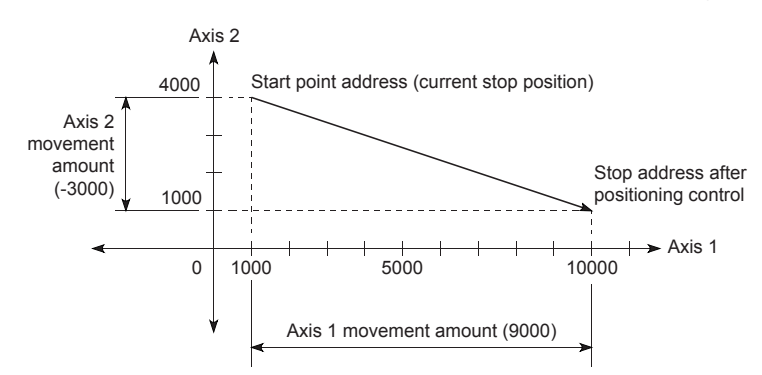

### ■**Restrictions**

In the following case, an error occurs and the positioning will not start. During the positioning control, the operation stops immediately at the detection of the error.

• If the movement amount of each axis exceeds 1073741824 (=  $2^{30}$ ) when 0: Composite speed is set in [Pr.20] Interpolation speed specification method, Outside linear movement amount range (Error code: 1A15H) occurs at the start of the positioning. (The maximum movement amount that can be set in [Da.6] Positioning address/movement amount is  $1073741824 (= 2<sup>30</sup>).$ 

# ■**Positioning data to be set**

To use the 2-axis linear interpolation control (INC linear 2), set the following positioning data.

- : Always set
- O: Set as required
- -: Setting not required

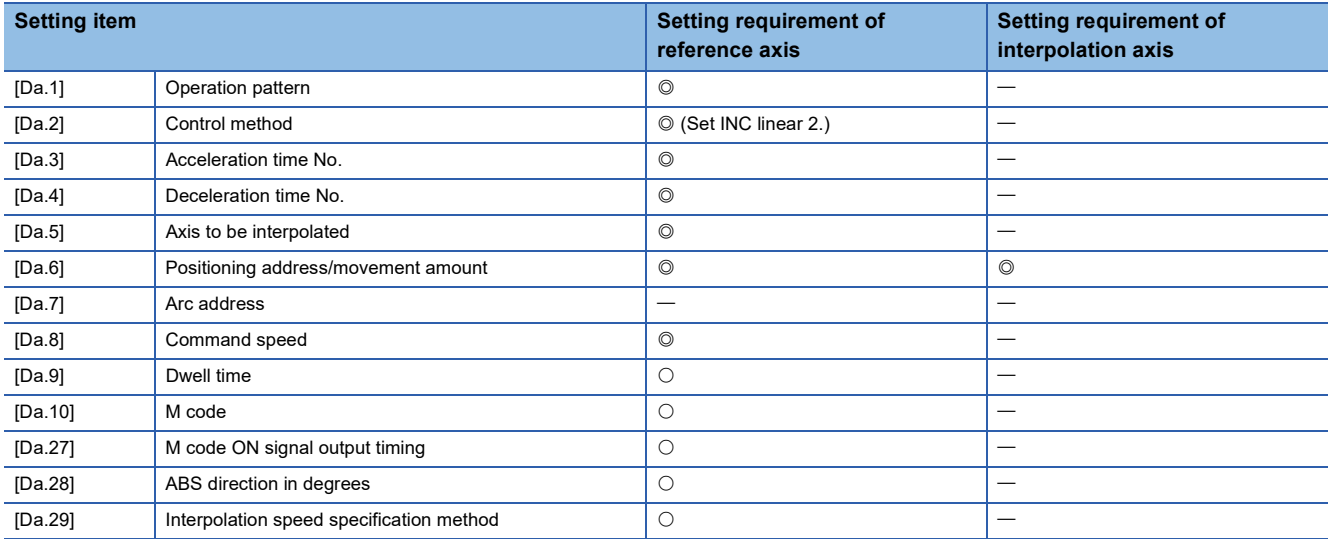

For details on the settings, refer to the following.

Sam [Page 421 Positioning Data](#page-422-0)

#### $Restraction$ <sup> $\frac{m}{2}$ </sup>

If Reference axis speed is used for the 2-axis linear interpolation control, set the major axis as the reference axis. If the minor axis is set as the reference axis, the speed of the major axis cannot be suppressed with [Pr.8] Speed limit value.

# **Fixed-feed control**

In Fixed-feed control ([Da.2] control method = Fixed-feed 1, fixed-feed 2), motors for the number of specified axes are used to perform the fixed-feed control in the set axis direction.

In the fixed-feed control, any reminder of the movement amount specified in the positioning data is rounded down to output the same amount of pulses if it is less than that required for control accuracy.

# **Operation chart**

In the fixed-feed control, the address ([Md.20] Current feed value) of the current stop position (start point address) is set to 0, and the positioning for the movement amount set in [Da.6] Positioning address/movement amount is implemented. The movement direction is determined by the sign of the movement amount.

• Example of the 1-axis fixed-feed control

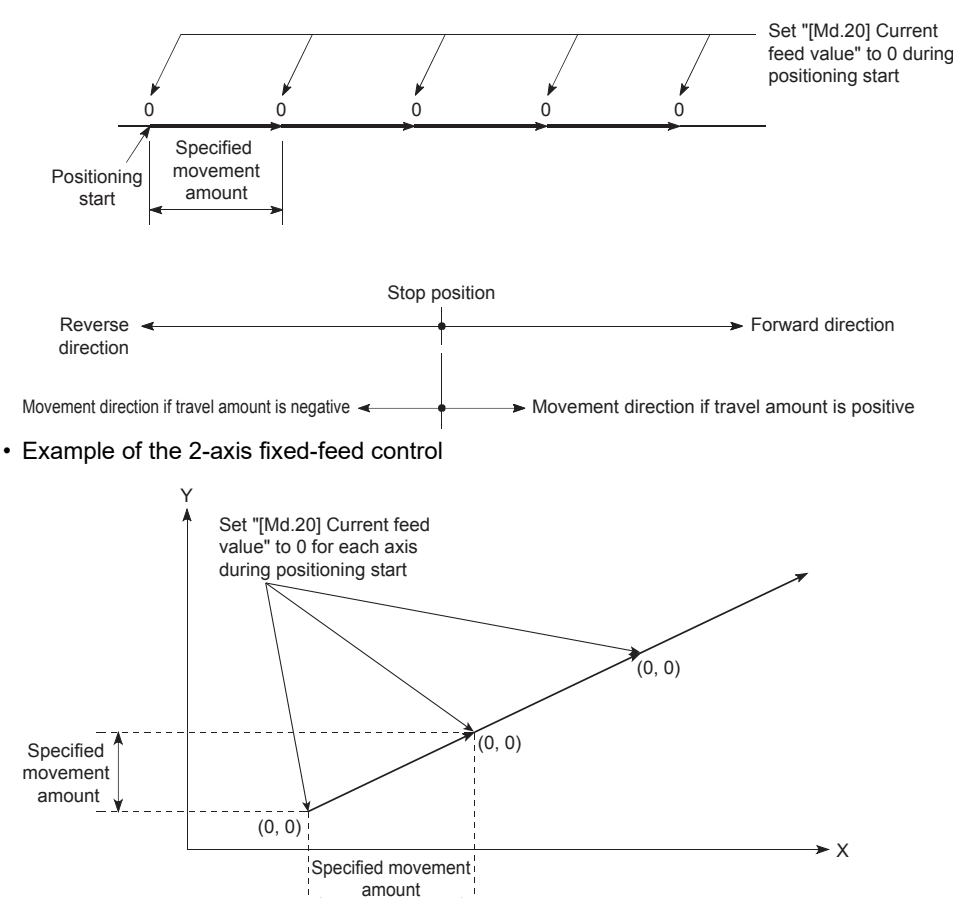

### **Restrictions**

- If "11: Continuous path control" is set in [Da.1] Operation pattern, Continuous path control not possible (Error code: 1A1FH) occurs and the control will not start. (In the fixed-feed control, "11: Continuous path control" cannot be set.)
- Fixed-feed cannot be set in [Da.2] Control method in the positioning data when "11: Continuous path control" is set in [Da.1] Operation pattern of the immediately previous positioning data. For example, if the operation pattern of the positioning data No.1 is "11: Continuous path control", the fixed-feed control cannot be set to the positioning data No.2. If this setting is configured, Continuous path control not possible (Error code: 1A1FH) occurs and the deceleration stop is implemented.
- With 2-axis control, if the movement amount of each axis exceeds 1073741824 (=  $2^{30}$ ) when 0: Composite speed is set in [Pr.20] Interpolation speed specification method, Outside linear movement amount range (Error code: 1A15H) occurs at the start of the positioning and the positioning will not start. (The maximum movement amount that can be set in [Da.6] Positioning address/movement amount is 1073741824 (=  $2^{30}$ ).)

# **Positioning data to be set**

To use the fixed-feed control, set the following positioning data.

- : Always set
- O: Set as required
- -: Setting not required

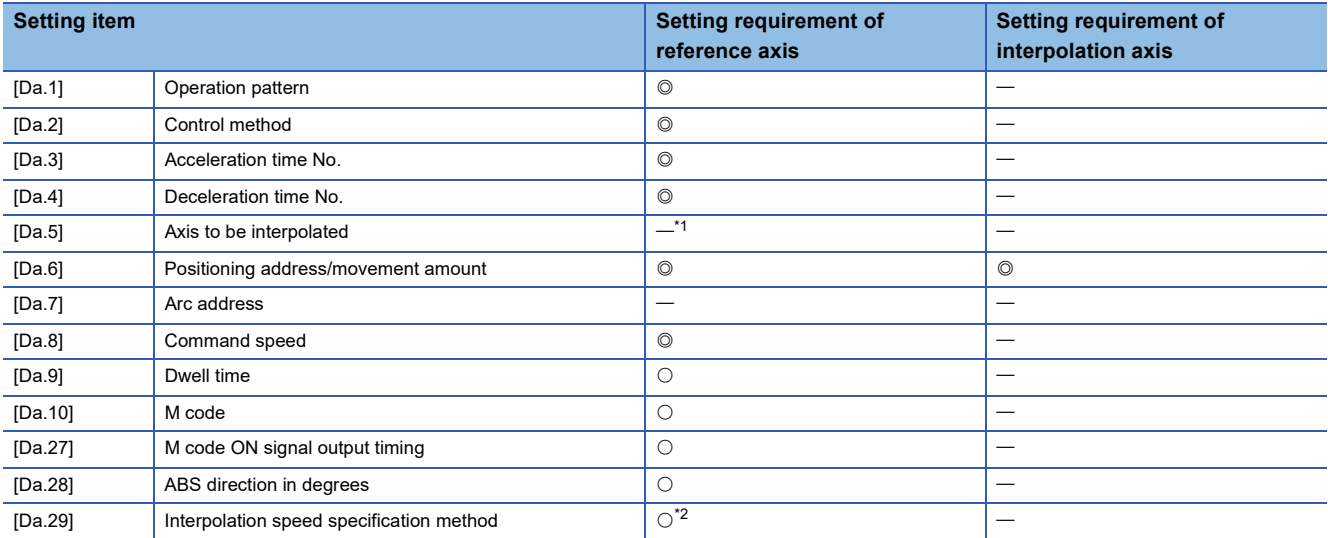

<span id="page-129-0"></span>\*1 To use the 2-axis fixed-feed control (interpolation), the axis to be used as the interpolation axis needs to be set.

<span id="page-129-1"></span>\*2 To use the 1-axis fixed-feed control, the setting is not required.

For details on the settings, refer to the following.

**F** [Page 421 Positioning Data](#page-422-0)

# $Point<sup>0</sup>$

 • When the movement amount is converted to the actual number of output pulses, a fraction after the decimal point appears according to the movement amount per pulse. This fraction is usually retained in the positioning module and will be reflected at the next positioning. For the fixed-feed control, since the movement amount is maintained constant (= the number of output pulses is maintained constant), the control is implemented after the fractional pulses are cleared to 0 at the start.

[Accumulated fraction pulses/Truncation]

Movement amount per pulse = If 2.5  $\mu$ m travel is implemented twice using 1.0  $\mu$ m

 $\Rightarrow$  Conversion to output pulses: 2.5 [ $\mu$ m]/1.0 = 2.5 pulses

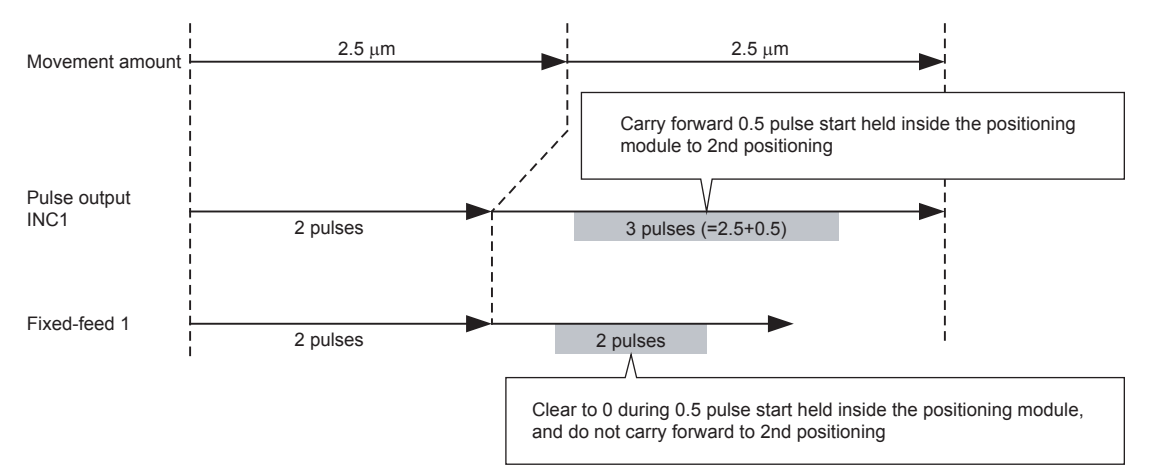

- If the reference axis speed is used for the 2-axis fixed-feed control, set the major axis as the reference axis. If the minor axis is set as the reference axis, the speed of the major axis cannot be suppressed with [Pr.8] Speed limit value.
- For the combinations of the reference axis and interpolation axes, refer to the following.
- **[Page 115 Interpolation control](#page-116-1)**

# **2-axis circular interpolation control with the sub point specified**

With 2-axis circular interpolation control ([Da.2] Control method = ABS circular interpolation, INC circular interpolation), 2 motors are used to implement positioning control using the circular path that passes through the specified sub points. For details on the interpolation control, refer to the following.

**F** [Page 115 Interpolation control](#page-116-1)

# **2-axis circular interpolation control with sub point specified (ABS circular sub)**

#### ■**Operation chart**

In the absolute system and 2-axis circular interpolation control with sub point specified, the positioning is implemented from the current stop position (start point address) to the address (end point address) set in [Da.6] Positioning address/movement amount in a circular path passing through the sub point address (sub point address) set in [Da.7] Arc address. The resulting control path is an arc whose center is the intersection point of the perpendicular bisectors of a straight line between the start point address (current stop position) and sub point address (arc address) and a straight line between the sub point address (arc address) and end point address (positioning address).

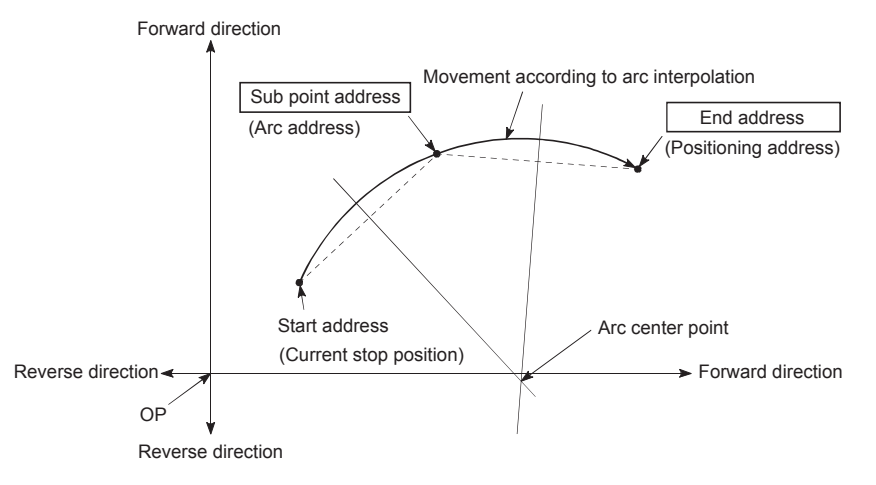

## ■**Restrictions**

In the following cases, the 2-axis circular interpolation control cannot be set.

- When "2: degree" is set in [Pr.1] Unit setting
- When the units set in [Pr.1] Unit setting are different between the reference axis and interpolation axis (The combination of "0: mm" and "1: inch" is possible.)
- When "1: Reference axis speed" is set in [Pr.20] Interpolation speed specification method

In the following case, an error occurs and the positioning will not start. During the positioning control, the operation stops immediately at the detection of the error.

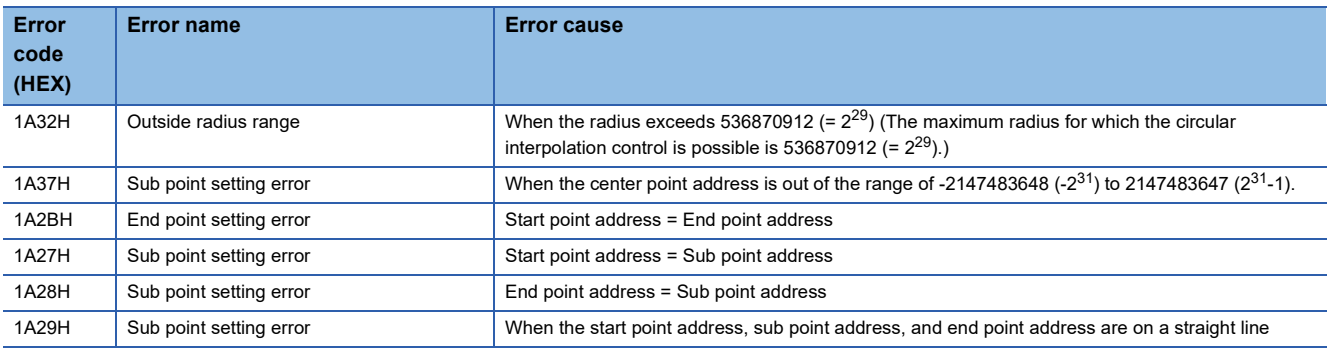

# ■**Positioning data to be set**

To use the 2-axis circular interpolation control with sub point specified (ABS circular sub), set the following positioning data.

- : Always set
- O: Set as required
- -: Setting not required

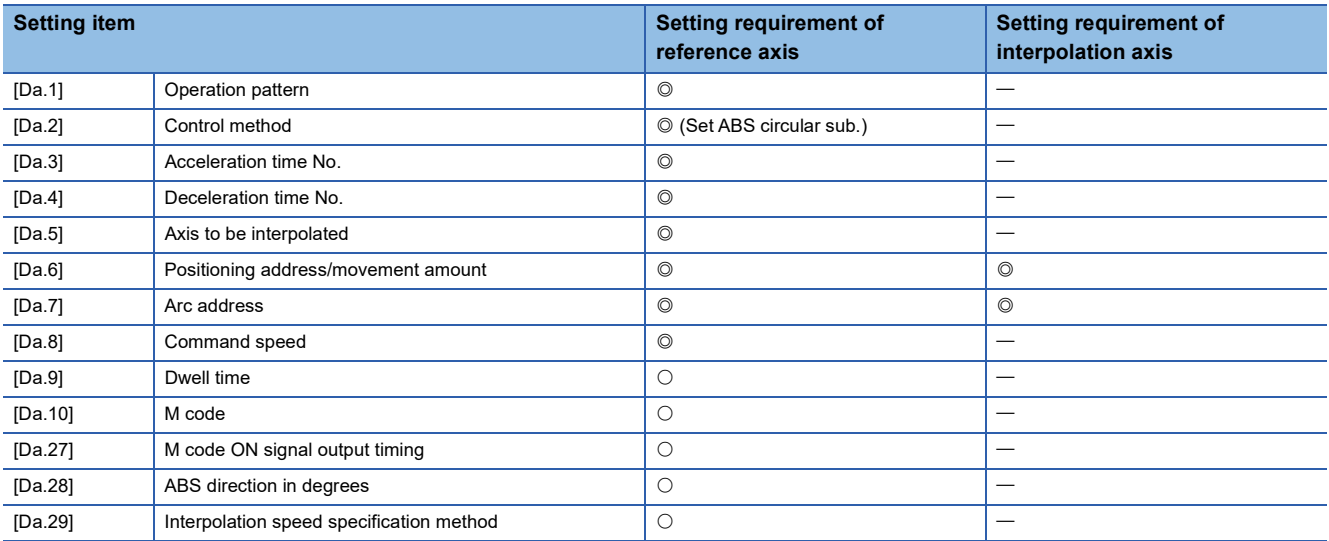

For details on the settings, refer to the following.

Sam [Page 421 Positioning Data](#page-422-0)

#### $Restraction$ <sup> $\frac{m}{2}$ </sup>

Set a value in [Da.8] Command speed so that the speed of each axis does not exceed the value in [Pr.8] Speed limit value. (The speed limit does not function for the speed calculated using the positioning module.)

# **2-axis circular interpolation control with sub point specified (INC circular sub)**

#### ■**Operation chart**

In the incremental system and 2-axis circular interpolation control with sub point specified, the positioning is implemented from the current stop position (start point address) to the position of the movement amount set in [Da.6] Positioning address/ movement amount in an arc path passing through the sub point address (sub point address) set in [Da.7] Arc address. The movement direction is determined by the sign of the movement amount.

The resulting control path is an arc whose center is the intersection point of the perpendicular bisectors of a straight line between the start point address (current stop position) and the sub point address (arc address) calculated from the movement amount to the sub point, and a straight line between the sub point address (arc address) and the end point address (positioning address) calculated from the movement amount to the end point.

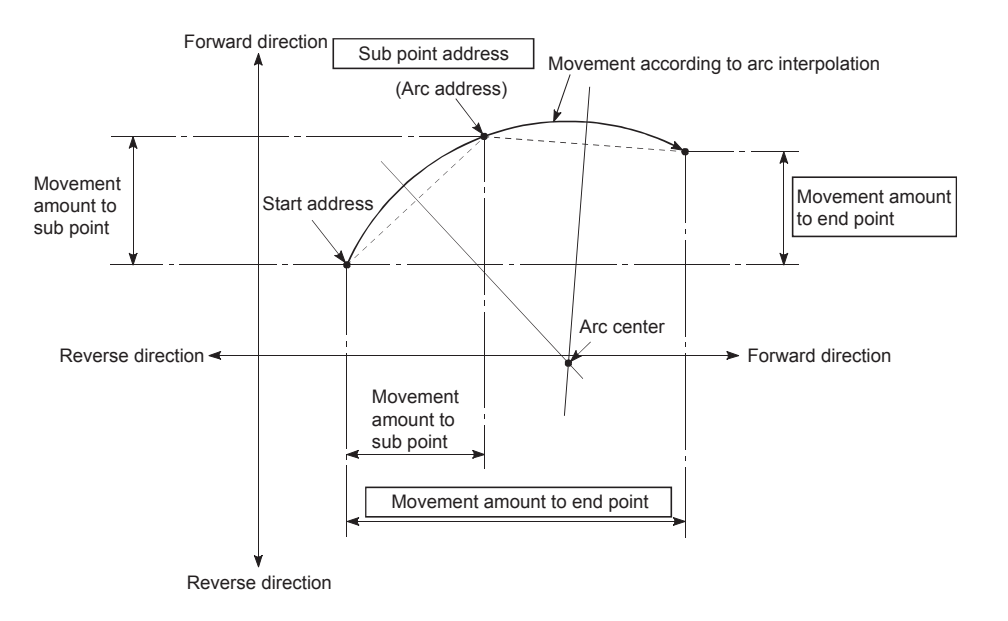

#### ■**Restrictions**

In the following cases, the 2-axis circular interpolation control cannot be set.

- When "2: degree" is set in [Pr.1] Unit setting
- When the units set in [Pr.1] Unit setting are different between the reference axis and interpolation axis (The combination of "0: mm" and "1: inch" is possible.)
- When "1: Reference axis speed" is set in [Pr.20] Interpolation speed specification method

In the following case, an error occurs and the positioning will not start. During the positioning control, the operation stops immediately at the detection of the error.

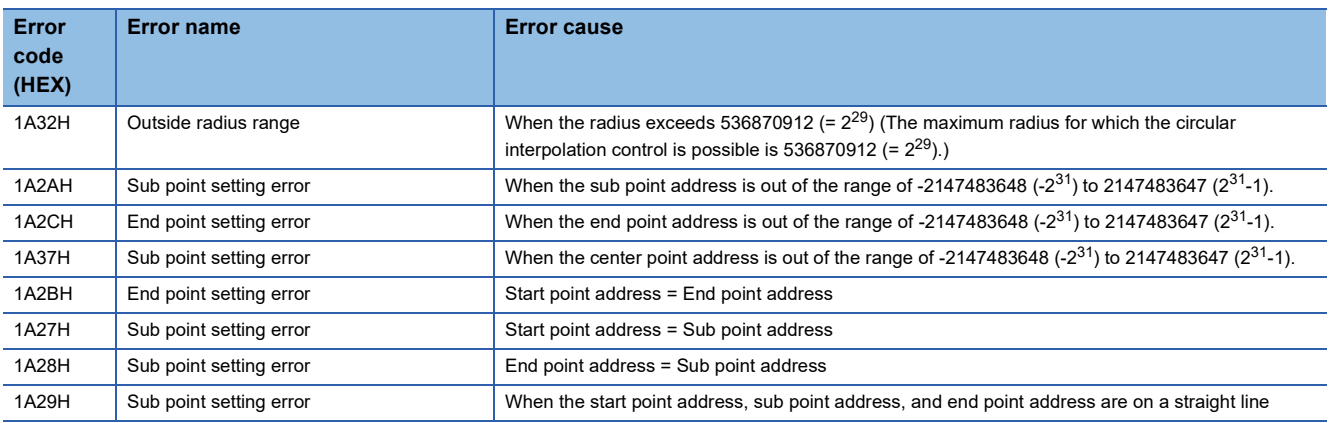

# ■**Positioning data to be set**

To use the 2-axis circular interpolation control with sub point specified (INC circular sub), set the following positioning data.

- : Always set
- O: Set as required
- -: Setting not required

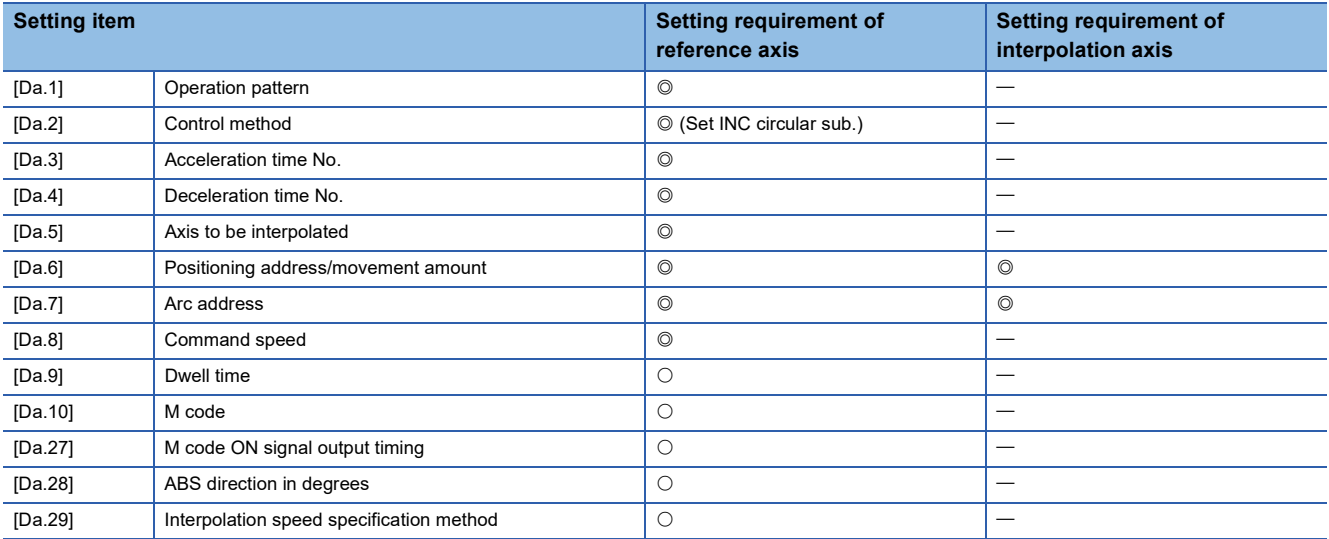

For details on the settings, refer to the following.

Sam [Page 421 Positioning Data](#page-422-0)

#### $Restraction$ <sup> $\frac{m}{2}$ </sup>

Set a value in [Da.8] Command speed so that the speed of each axis does not exceed the value in [Pr.8] Speed limit value. (The speed limit does not function for the speed calculated using the positioning module.)

# **2-axis circular interpolation control with the center point specified**

In 2-axis circular interpolation control ([Da.2] Control method = ABS circular right, INC circular right, ABS circular left, and INC circular left), two motors are used to perform the position control in an arc path centered at the arc address while the interpolation is implemented for the axis directions set in each axis.

For details on the interpolation control, refer to the following.

[Page 115 Interpolation control](#page-116-1)

The following table shows the rotation directions, central angle of the arc that can be controlled, and positioning path.

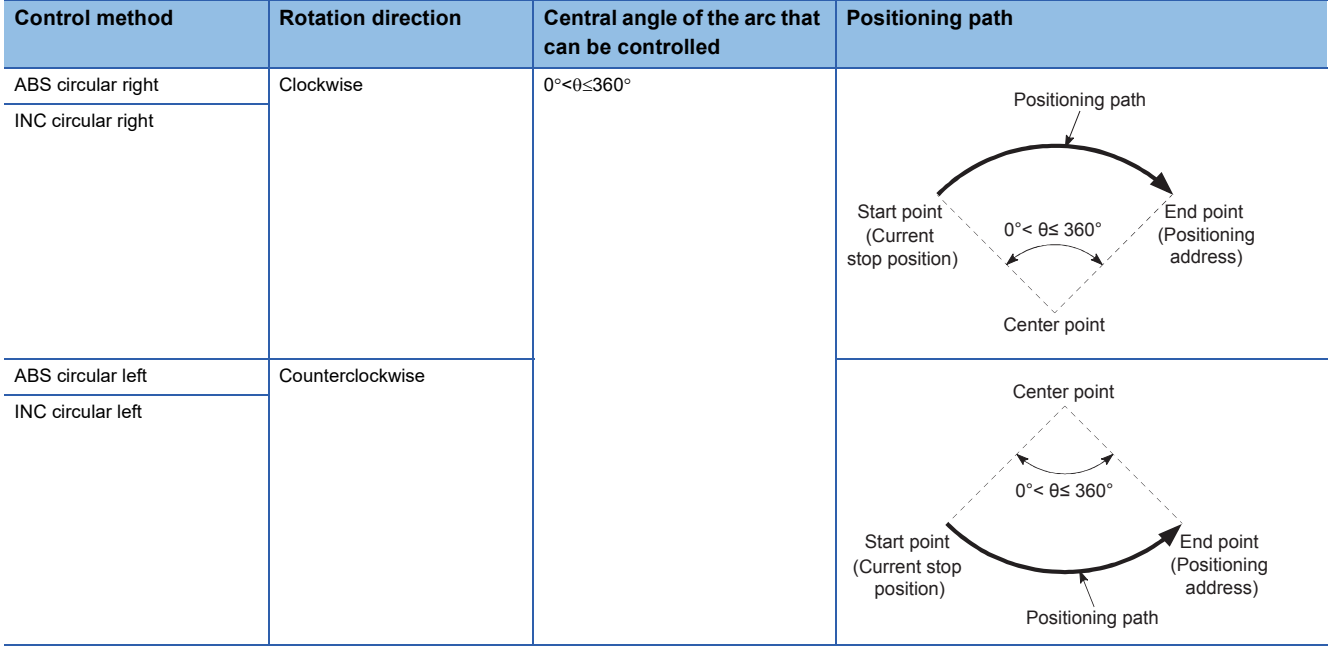

# **Circular interpolation error compensation**

In the circular interpolation control with the center point specification, the arc path calculated with the start point address and center point address and the end point address set in [Da.6] Positioning address/movement amount may deviate. ( $\subseteq$  Page [409 \[Pr.41\] Allowable circular interpolation error width\)](#page-410-0)

## ■**Calculated error [Pr.41] Allowable circular interpolation error width**

The circular interpolation control to the set end point address is performed, while the error compensation is performed. (This operation is called spiral interpolation.)

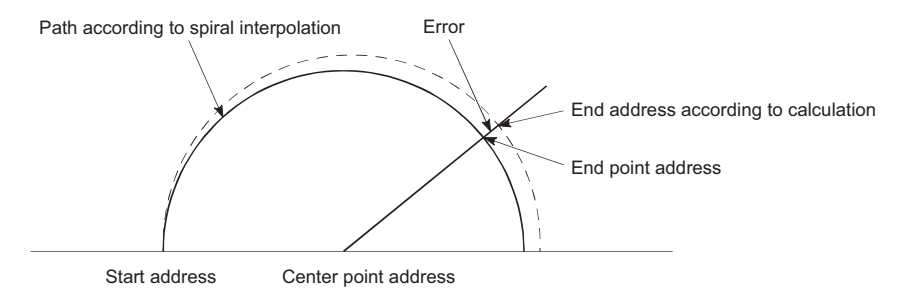

In the circular interpolation control with the center point specified, an angular velocity is calculated with an assumption that the positioning target moves at the command speed on the arc using the radius calculated from the start point address and center point address. The radius is compensated in proportion to the angular velocity moved from the start point.

Thus, if a difference (error) is found between a radius (start point radius) calculated from the start point address and center point address and a radius (end point radius) calculated from the end point address and center point address, the composite speed differs from the command speed and as described below.

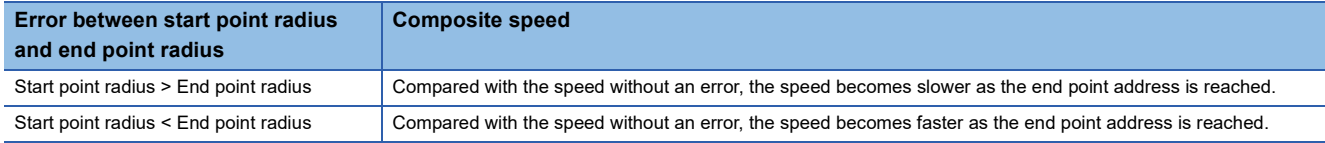

### ■**Calculated error [Pr.41] Allowable circular interpolation error width**

Large arc error deviation (Error code: 1A17H) occurs at the start of the positioning and the control will not start. During the positioning control, the operation stops immediately at the detection of the error.

# **The 2-axis circular interpolation control with the center point specified (ABS circular right, ABS circular left)**

## ■**Operation chart**

In the absolute system and 2-axis circular interpolation control with center point specified, positioning is implemented from the current stop position (start point address) to the address (end point address) set in [Da.6] Positioning address/movement amount in an arc path whose center is the center point address (arc address) set in [Da.7] Arc address.

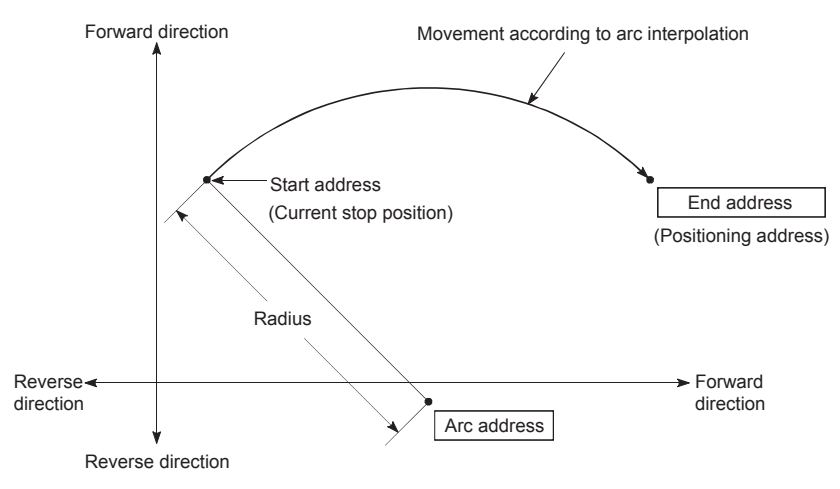

If the end point address (positioning address) is set to be the same as the start point address, the positioning of a true circle whose radius is from the start point address to the center point of the arc can be implemented.

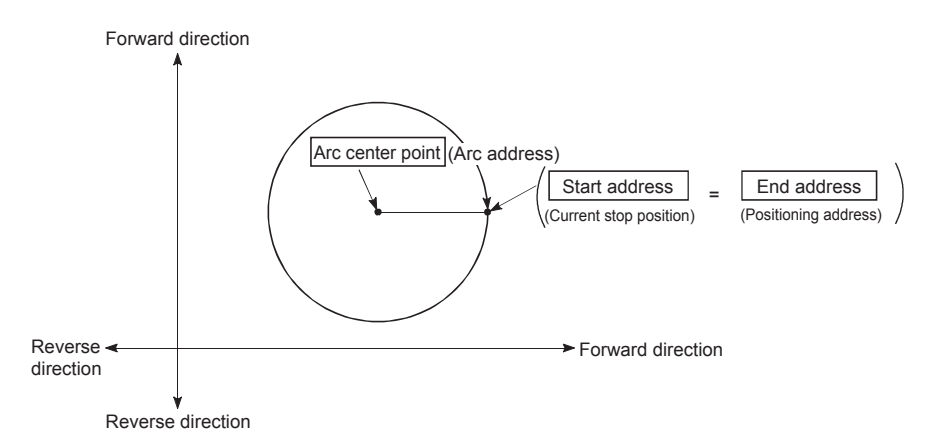

In the circular interpolation control with the center point specified, an angular velocity is calculated with an assumption that the positioning target moves at the command speed on the arc using the radius calculated from the start point address and center point address. The radius is compensated in proportion to the angular velocity moved from the start point.

Thus, if a difference (error) is found between a radius (start point radius) calculated from the start point address and center point address and a radius (end point radius) calculated from the end point address and center point address, the composite speed differs from the command speed and as described below.

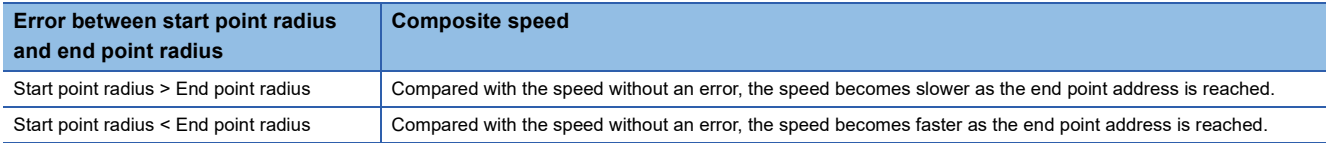

# ■**Restrictions**

In the following cases, the 2-axis circular interpolation control cannot be set.

- When "2: degree" is set in [Pr.1] Unit setting
- When the units set in [Pr.1] Unit setting are different between the reference axis and interpolation axis (The combination of "0: mm" and "1: inch" is possible.)
- When "1: Reference axis speed" is set in [Pr.20] Interpolation speed specification method

In the following case, an error occurs and the positioning will not start. During positioning control, the operation stops immediately at the detection of the error.

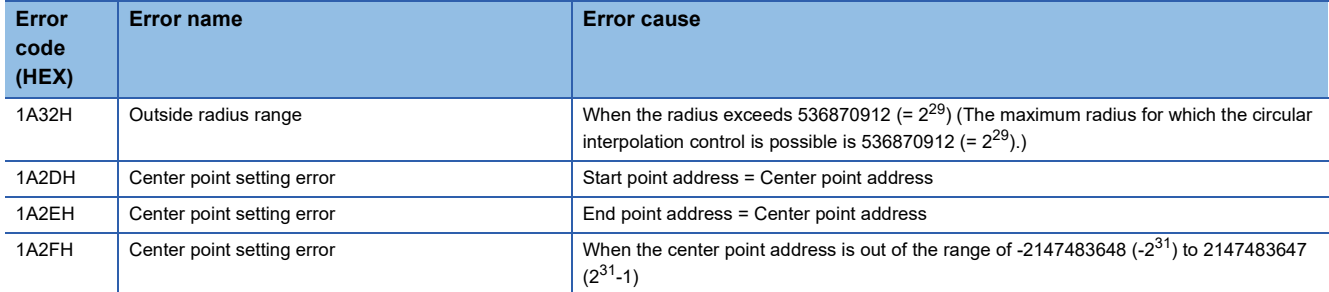

### ■**Positioning data to be set**

To use the 2-axis circular interpolation control with center point specified (ABS circular right, ABS circular left), set the following positioning data.

- : Always set
- O: Set as required
- : Setting not required

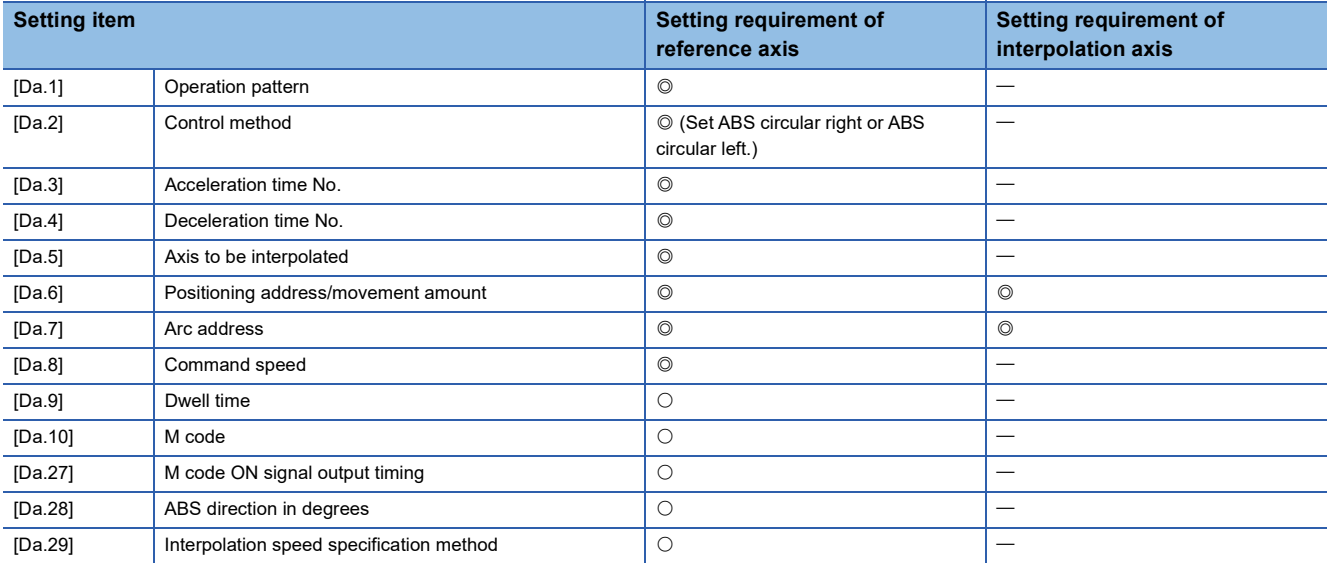

For details on the settings, refer to the following.

**F** [Page 421 Positioning Data](#page-422-0)

 $Restriction<sup>(n)</sup>$ 

Set a value in [Da.8] Command speed so that the speed of each axis does not exceed the value in [Pr.8] Speed limit value. (The speed limit does not function for the speed calculated using the positioning module.)

# **The 2-axis circular interpolation control with the center point specified (INC circular right, INC circular left)**

## ■**Operation chart**

In the incremental system and 2-axis circular interpolation control with center point specified, positioning is implemented from the current stop position (start point address) to the position of the movement amount set in [Da.6] Positioning address/ movement amount in an arc path whose center is the center point address (arc address) set in [Da.7] Arc address.

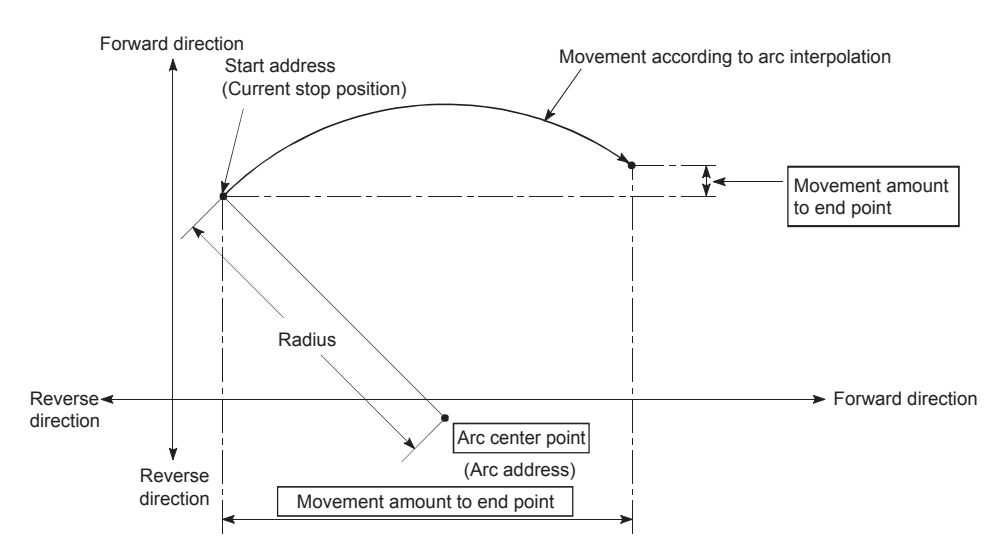

If 0 is set for the movement amount, the positioning of a true circle whose radius is from the start point address to the center point address of the arc can be performed.

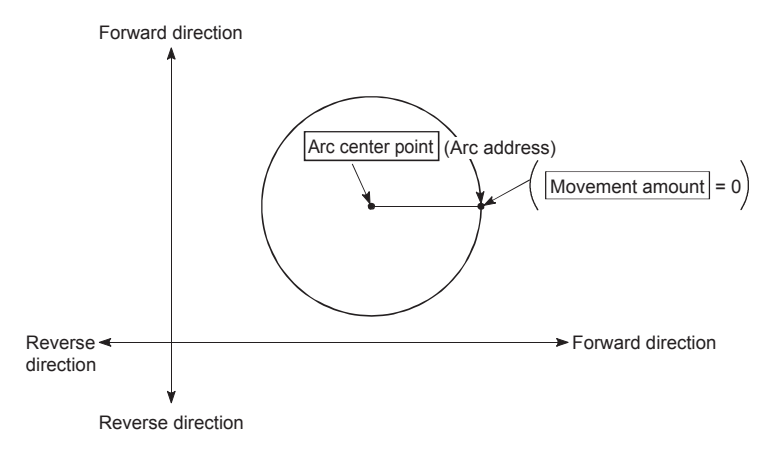

In the circular interpolation control with the center point specified, an angular velocity is calculated with an assumption that the positioning target moves at the command speed on the arc using the radius calculated from the start point address and center point address. The radius is compensated in proportion to the angular velocity moved from the start point.

Thus, if a difference (error) is found between a radius (start point radius) calculated from the start point address and center point address and a radius (end point radius) calculated from the end point address and center point address, the composite speed differs from the command speed and as described below.

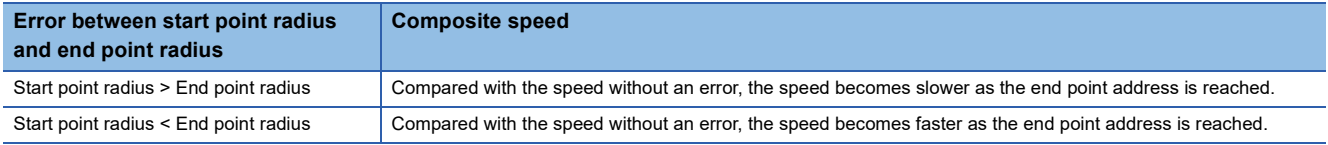

# ■**Restrictions**

In the following cases, the 2-axis circular interpolation control cannot be set.

- When "2: degree" is set in [Pr.1] Unit setting
- When the units set in [Pr.1] Unit setting are different between the reference axis and interpolation axis (The combination of "0: mm" and "1: inch" is possible.)
- When "1: Reference axis speed" is set in [Pr.20] Interpolation speed specification method

In the following case, an error occurs and the positioning will not start. During positioning control, the operation stops immediately at the detection of the error.

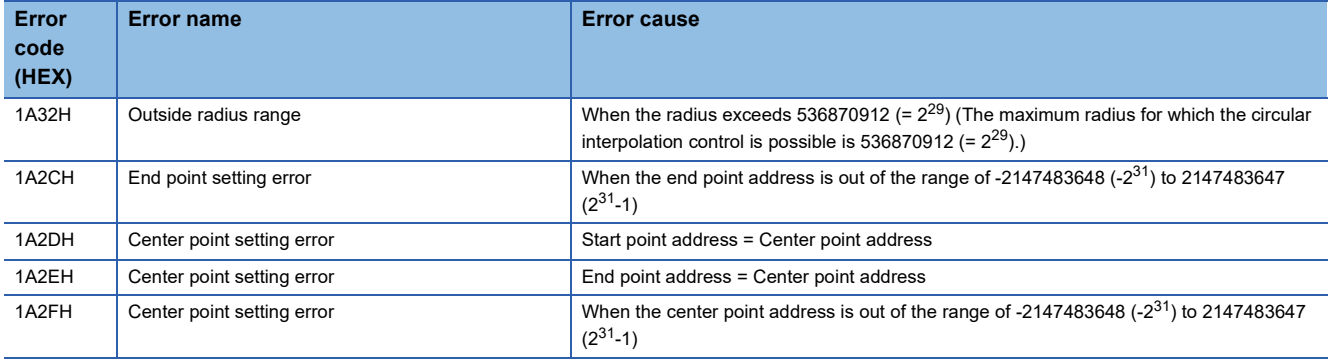

## ■**Positioning data to be set**

To use the 2-axis circular interpolation control with center point specified (INC circular right, INC circular left), set the following positioning data.

: Always set

- O: Set as required
- -: Setting not required

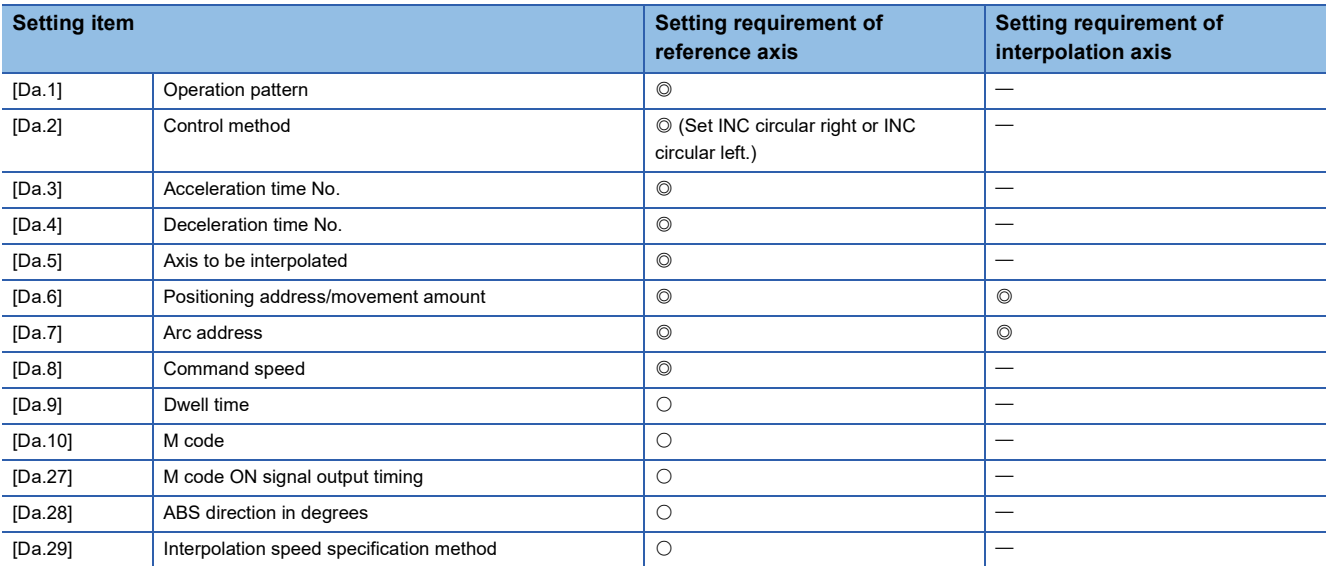

For details on the settings, refer to the following.

**F** [Page 421 Positioning Data](#page-422-0)

 $Restraction<sup>{N}</sup>$ 

Set a value in [Da.8] Command speed so that the speed of each axis does not exceed the value in [Pr.8] Speed limit value. (The speed limit does not function for the speed calculated using the positioning module.)

# **Speed control**

In the speed control ([Da.2] Control method = Forward run speed 1 to 2, Reverse run speed 1 to 2), pulses are output continuously at the speed set in [Da.8] Command speed until a stop command is input in the axis 1 to 2 directions set to the positioning data.

The speed control has four control types including Forward run speed 1 to 2 performed in the forward run direction and Reverse run speed 1 to 2 performed in the reverse run direction.

For the combinations of the reference axis and interpolation axes, refer to the following.

**F** [Page 115 Interpolation control](#page-116-1)

# **Operation chart**

The following shows the operation timing for the 1-axis speed control with the axis 1 and the 2-axis speed control in which the axis 1 is used as the reference axis.

During the speed control, In speed control flag ([Md.31] Status: b0) is ON. (Reference axis only) Positioning complete signal ([Md.31] Status: b15) does not turn ON.

• 1-axis speed control

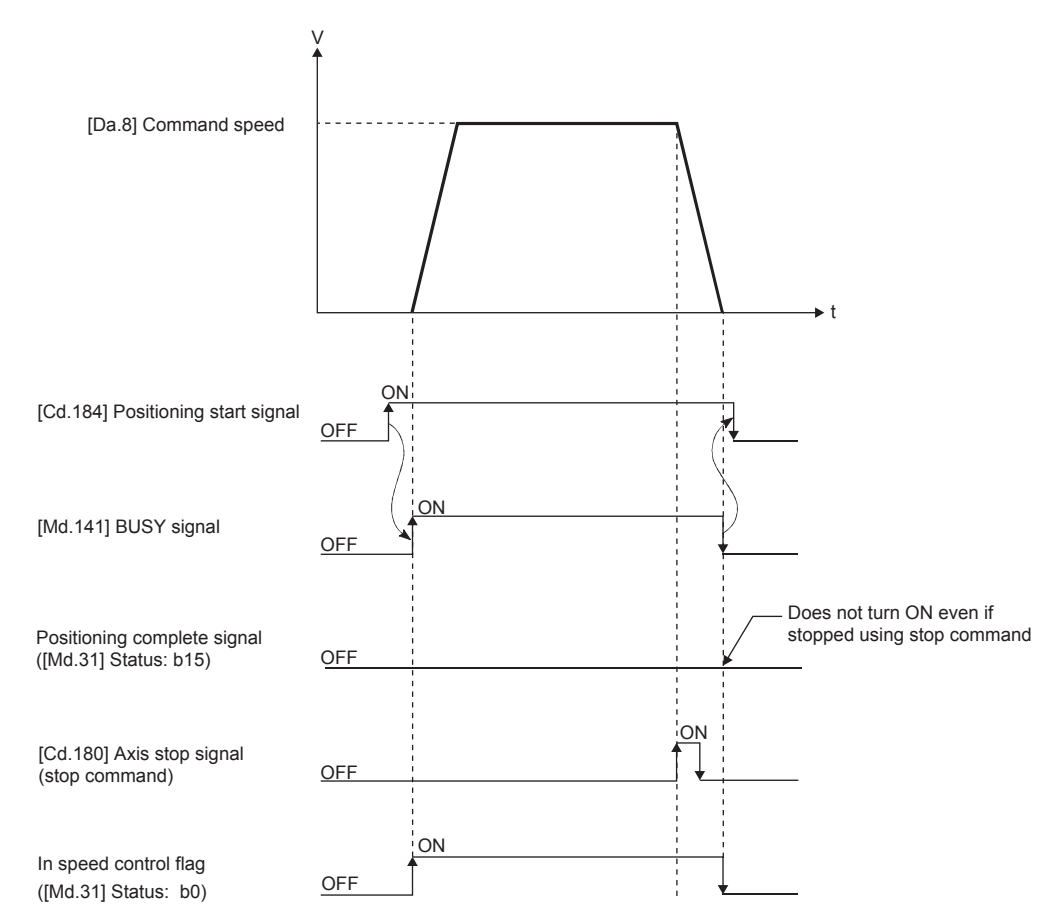

**9**

#### • 2-axis speed control

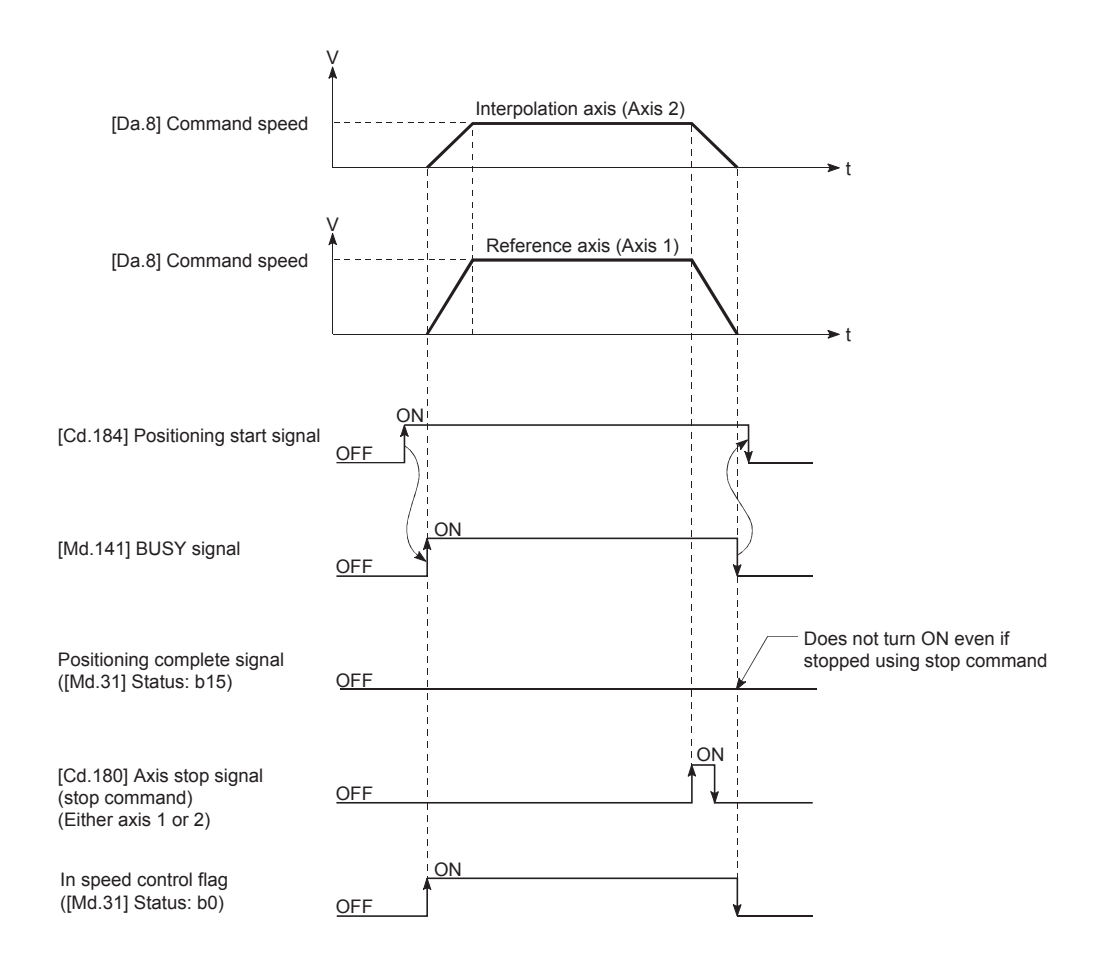

# **Current feed value**

[Md.20] Current feed value during the speed control depends on the setting of [Pr.21] Current feed value during speed control as follows. (However, the parameters use the set value of the reference axis)

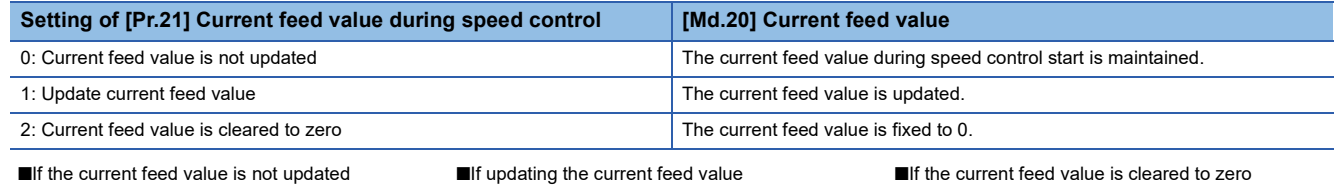

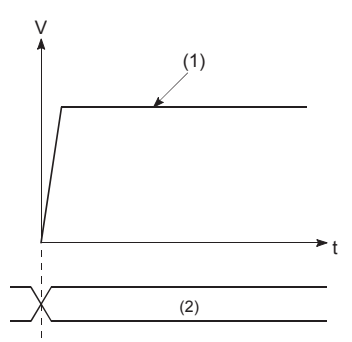

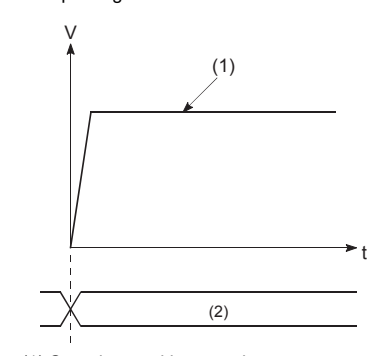

t 0 (1) V

(1) Speed control in operation

(1) Speed control in operation

(2) The current feed value during speed control start is maintained

- (1) Speed control in operation (2) The current feed value is updated
	-

## **Restrictions**

- Set "00: Positioning complete" to [Da.1] Operation pattern. If "01: Continuous positioning control" or "11: Continuous path control" is set, Continuous path control not possible (Error code: 1A1EH, 1A1FH) occurs and the control will not start. ("01: Continuous positioning control" or "11: Continuous path control" cannot be set for the speed control.)
- If using M codes, set "0: WITH mode" in "[Pr.18] M code ON signal output timing". If "1: AFTER mode" has been set, M code is not output, and M code ON signal ([Md.31] Status: b12) does not turn ON either.
- If Current speed (-1) is set to [Da.8] Command speed, No command speed (Error code: 1A13H) occurs.
- When the unit is degree, the software stroke limit is not checked.
- Set "1: Reference axis speed" to "[Pr.20] Interpolation speed specification method". If "0: Composite speed" is set, Interpolation mode error (Error code: 199AH) occurs and the positioning will not start.

### ■**Restriction on speed limit value**

If any axis of the control axes (1 to 2 axes) exceeds the speed limit value, the axis exceeding the speed limit value is controlled with the speed limit value. In this case, the speeds of the other axes are limited by the ratio of [Da.8] Command speed.

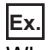

When the axis 1 and 2 are used

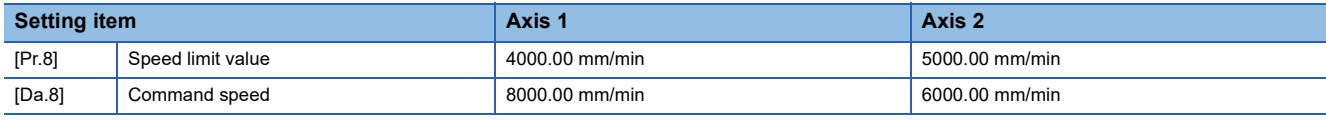

When the values above are set, the operating speed during the speed control is as follows.

- Axis 1: 4000.00 mm/min (the speed is limited by "[Pr.8] Speed limit value".)
- Axis 2: 3000.00 mm/min (the speed is limited by the ratio of the command speeds of the axes 1 and 2.)

When the reference axis speed is less than 1 as the result of the speed limit, the operation is performed at the speed 1. When the bias speed is set, the lowest speed is the bias speed.

# **Positioning data to be set**

To use the speed control (Forward run speed 1 to 2, Reverse run speed 1 to 2), set the following positioning data.

- : Always set
- O: Set as required -: Setting not required

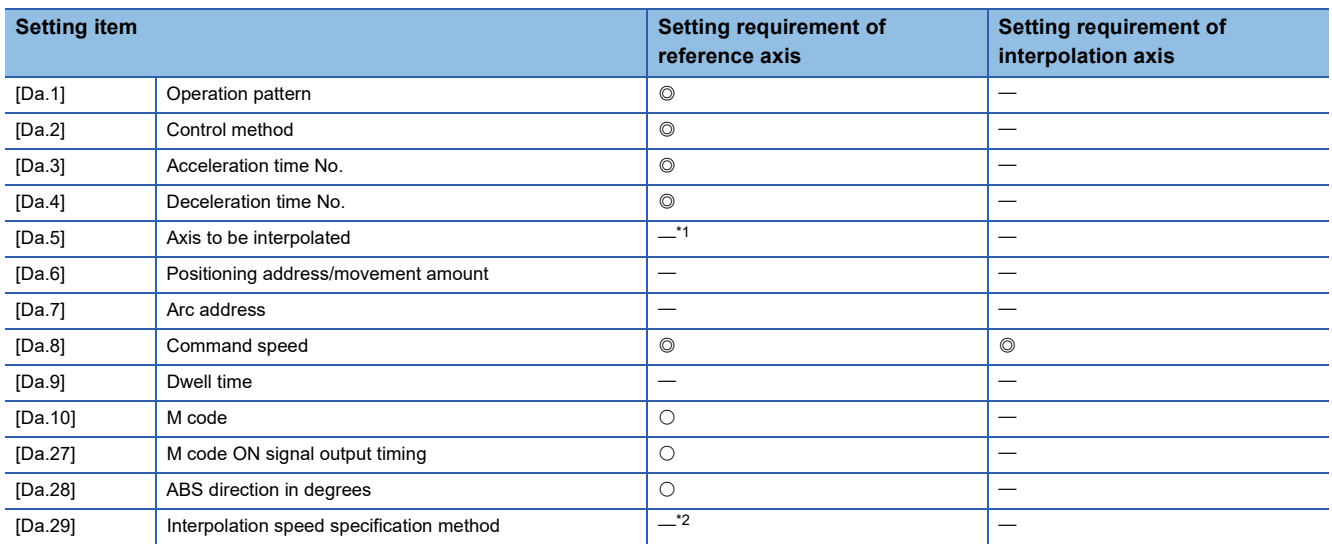

<span id="page-142-0"></span>\*1 To use the 2-axis speed control (interpolation), the axis to be used as the interpolation axis needs to be set.

<span id="page-142-1"></span>\*2 To use the 1-axis speed control, the setting is not required.

For details on the settings, refer to the following.

**[Page 421 Positioning Data](#page-422-0)** 

# **Speed-position switching control (INC mode)**

In the speed-position switching control (INC mode) ([Da.2] Control method = Forward run speed-position, Reverse run speedposition), pulses are output continuously at the speed set in [Da.8] Command speed in the axis direction set to the positioning data. When Speed-position switching signal is input, the position control for the movement amount set in [Da.6] Positioning address/movement amount is implemented.

The speed-position switching control (INC mode) has two control types including Forward run speed-position implemented in the forward run direction and Reverse run speed-position implemented in the reverse run direction.

Set the speed-position switching control (INC mode) selection using "[Pr.150] Speed-position function selection".

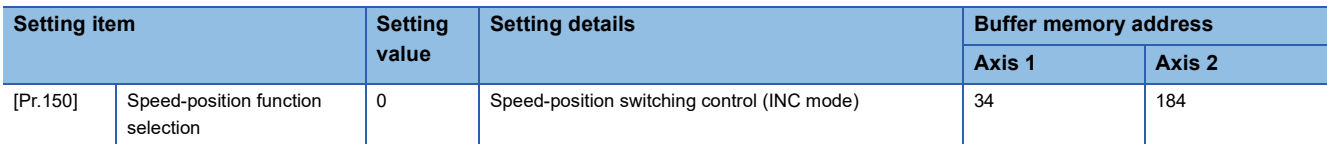

If a value other than 0 and 2 is set, the control is performed in the INC mode with the setting value regarded as 0. For details on the settings, refer to the following.

Fage 401 [Pr.150] Speed-position function selection

# **Switching from the speed controlposition control**

 • Select a method to switch from the speed control to position control setting the value of [Cd.45] Speed-position switching device selection.

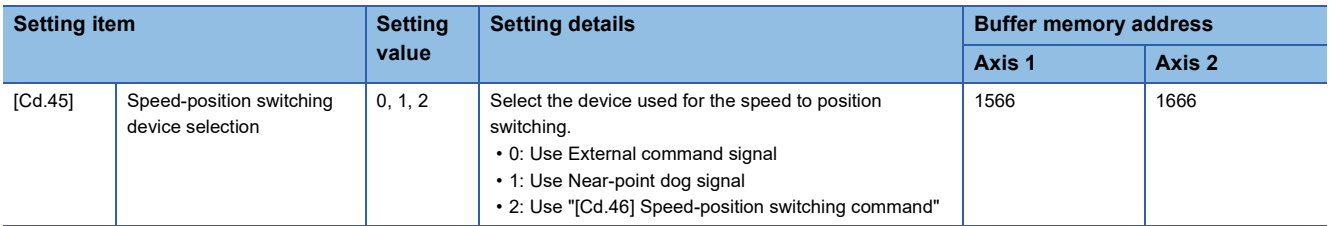

 • To switch the speed control to the position control, [Cd.24] Speed-position switching enable flag must be turned on and positioning data must be set. (When "[Cd.24] Speed-position switching enable flag" is turned ON after Speed-position switching signal is turned ON, speed control->position control switching is not implemented. The speed control is switched to the position control when the speed-position switching signal is turned from  $\text{OFF}\rightarrow\text{ON}$  again. If [Cd.24] Speed-position switching enable flag and External command signal are turned ON at the start of the control, only the position control is implemented.)

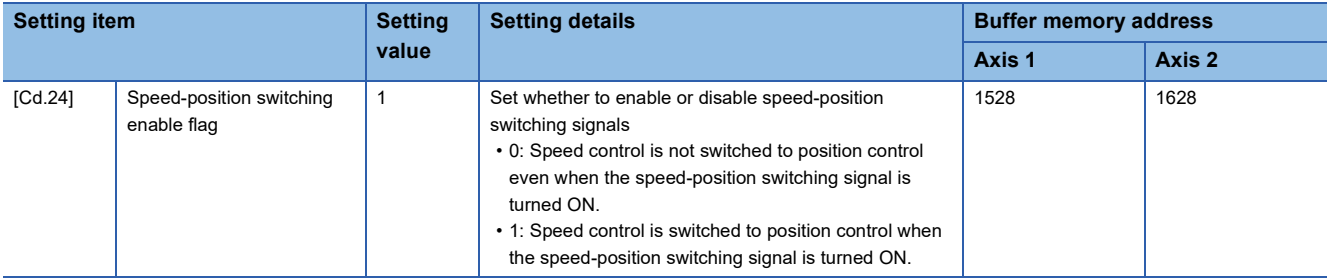

# **Speed-position switching signal setting**

# ■**When External command signal (CHG) is used**

To use External command signal (CHG) as a speed-position switching signal, set the following items.

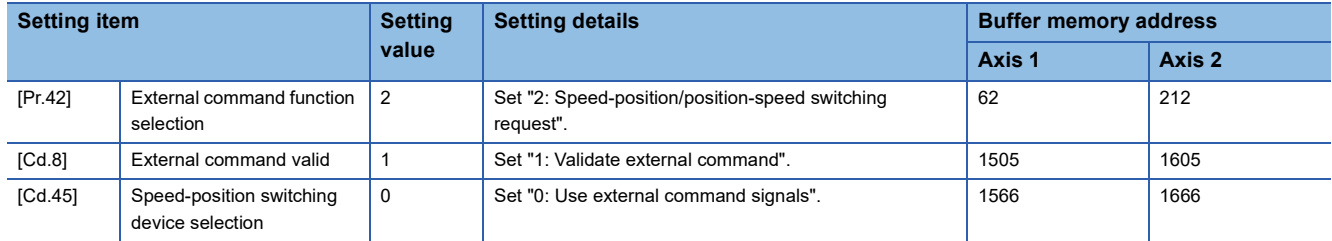
#### ■**When Near-point dog signal (DOG) is used**

To use Near-point dog signal (DOG) as a speed-position switching signal, set the following items.

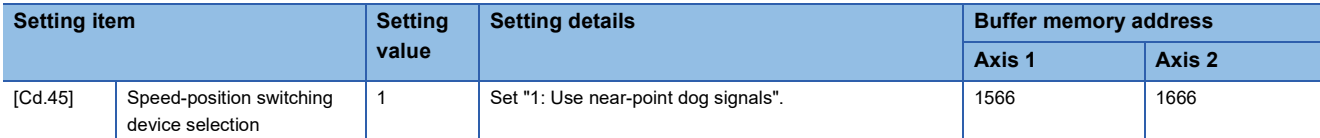

[Pr.42] External command function selection and [Cd.8] External command valid are not required to be set.

#### ■**When [Cd.46] Speed-position switching command is used**

To use [Cd.46] Speed-position switching command as Speed-position switching signal, set the following items.

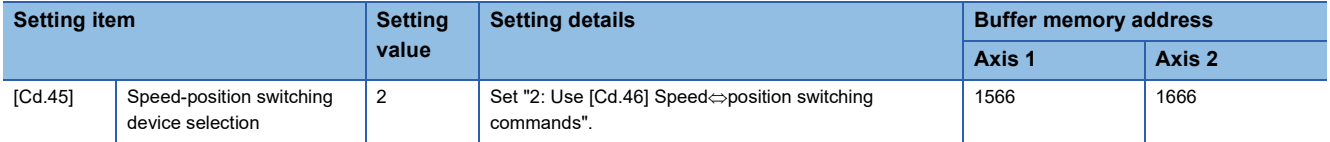

• [Pr.42] External command function selection and [Cd.8] External command valid are not required to be set.

 • Compared with the switching control using Speed-position switching signal, the operation delays for 0.88 ms at maximum in the switching control using [Cd.46] Speed-position switching command. If the responsiveness for the switching signal is required, use Speed-position switching signal.

#### **Operation chart**

The following shows the operation timing of the speed-position switching control (INC mode).

During the speed control with the speed-position switching control (INC mode), In speed control flag ([Md.31] Status: b0) is ON.

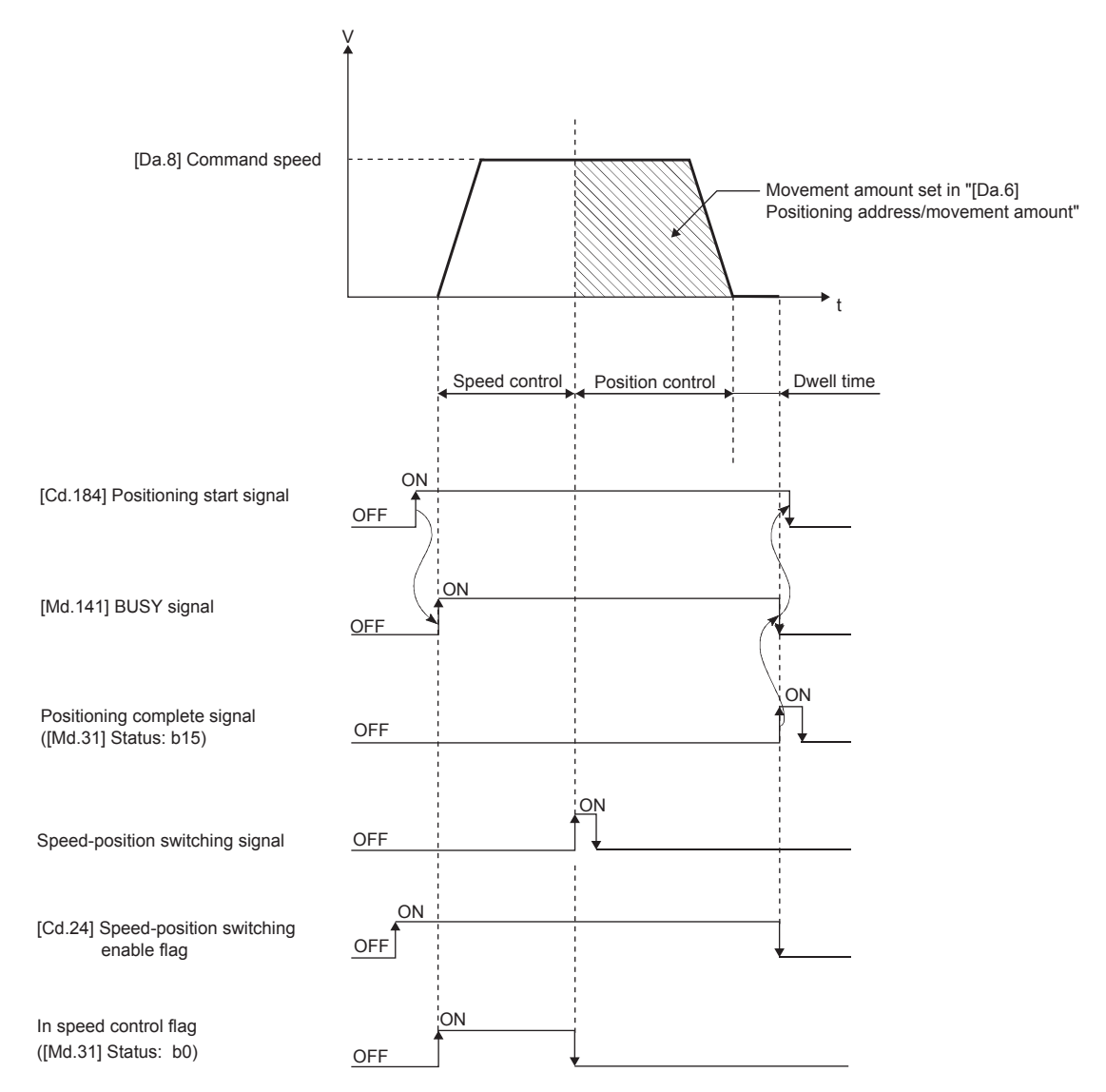

#### ■**Operation example**

The following figure shows the operation when a speed-position switching signal is input at the position where the current feed value is 90.00000 (degree) during the implementation of forward run speed-position in [Da.2] Control method with the settings as follows: [Pr.1] Unit setting is "2: degree" and [Pr.21] Current feed value during speed control is "1: Update current feed value". (The set value of [Da.6] Positioning address/movement amount is 270.00000 (degree).)

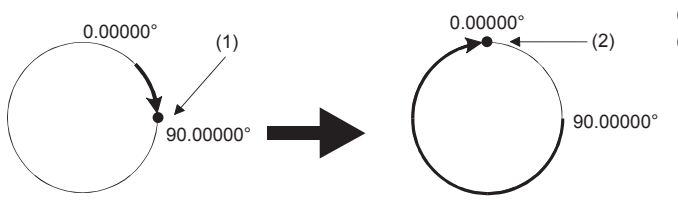

(1) Speed-position switching signal ON during acceleration (2) Stop using 90.00000+270.00000=360.00000=0.00000 [degree]

#### **Operation timing and the processing time**

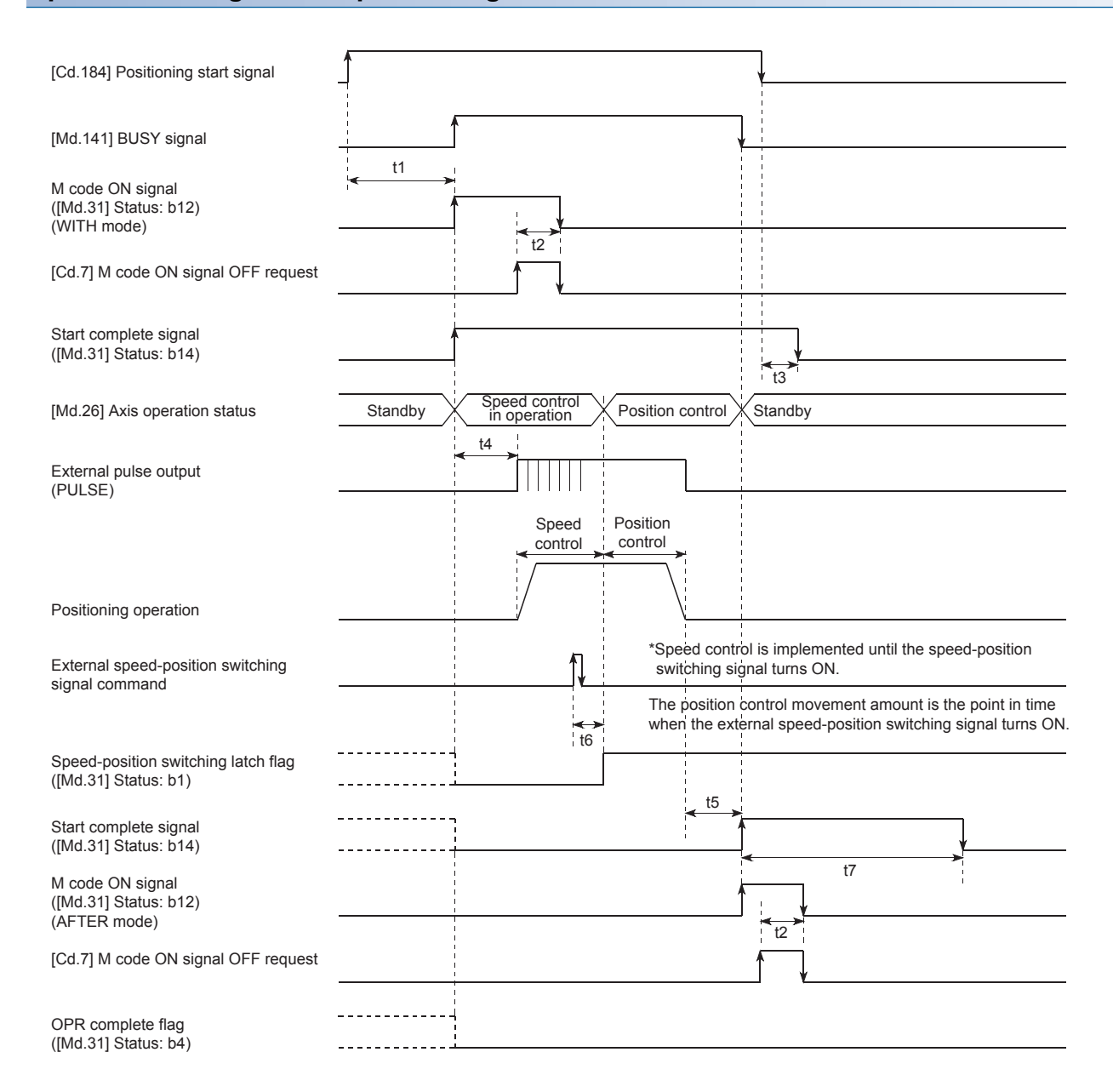

#### Normal timing time

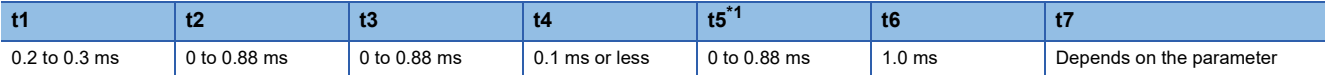

<span id="page-146-0"></span>\*1 The timing time of t5 described is the time when 0 is set for the dwell time.

#### **Current feed value**

[Md.20] Current feed value during the speed-position switching control (INC mode) depends on the setting of [Pr.21] Current feed value during speed control as described below.

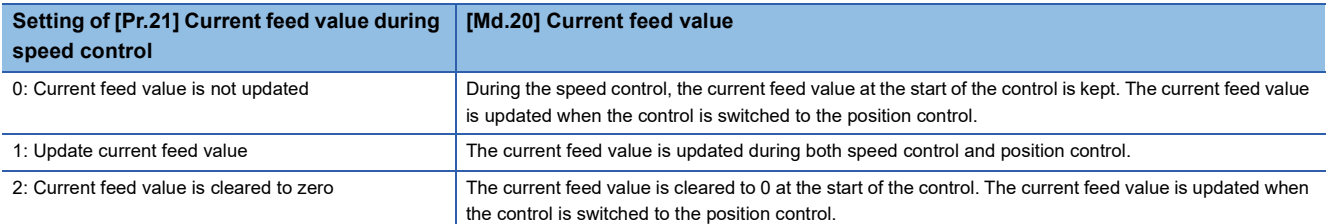

■If the current feed value is not updated ■If updating the current feed value ■If the current feed value is cleared to zero

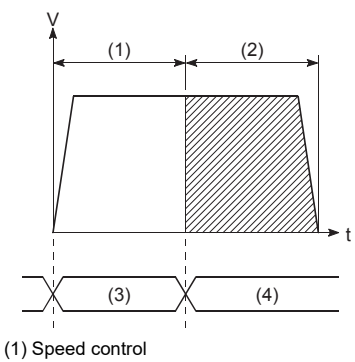

(2) Position control (3) Hold

(4) Update

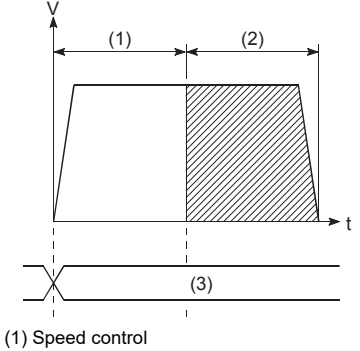

(2) Position control (3) Update

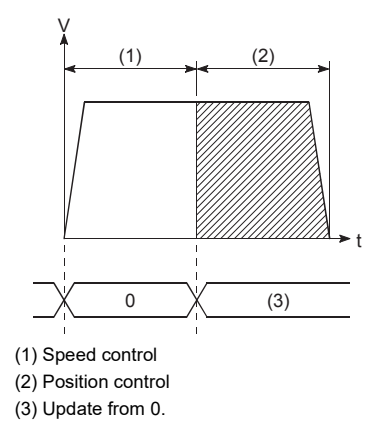

#### **Time required to switch from speed controlposition control**

The time taken from when Speed-position switching signal is turned ON to when Speed-position switching latch flag ([Md.31] Status: b1) is turned on is 1 ms.

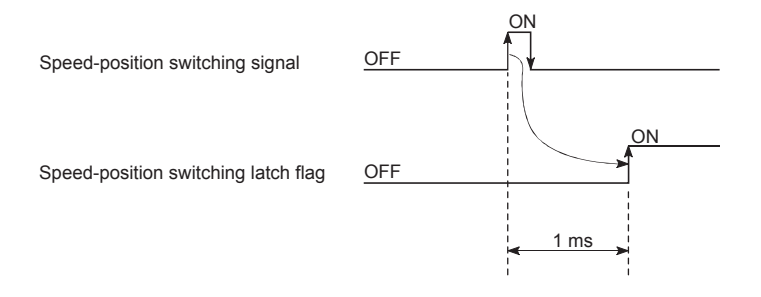

#### **Movement amount change of the position control**

In Speed-position switching control (INC mode), the movement amount of the position control can be changed during the speed control.

- During the speed control, New movement amount is stored in [Cd.23] Speed-position switching control movement amount change register using a program. When Speed-position switching signal is turned on, the movement amount of the position control is stored in [Cd.23] Speed-position switching control movement amount change register.
- At the input timing of Speed-position switching signal, the movement amount of the speed-position switching control (position control) is stored in [Md.29] Speed-position switching control positioning amount.

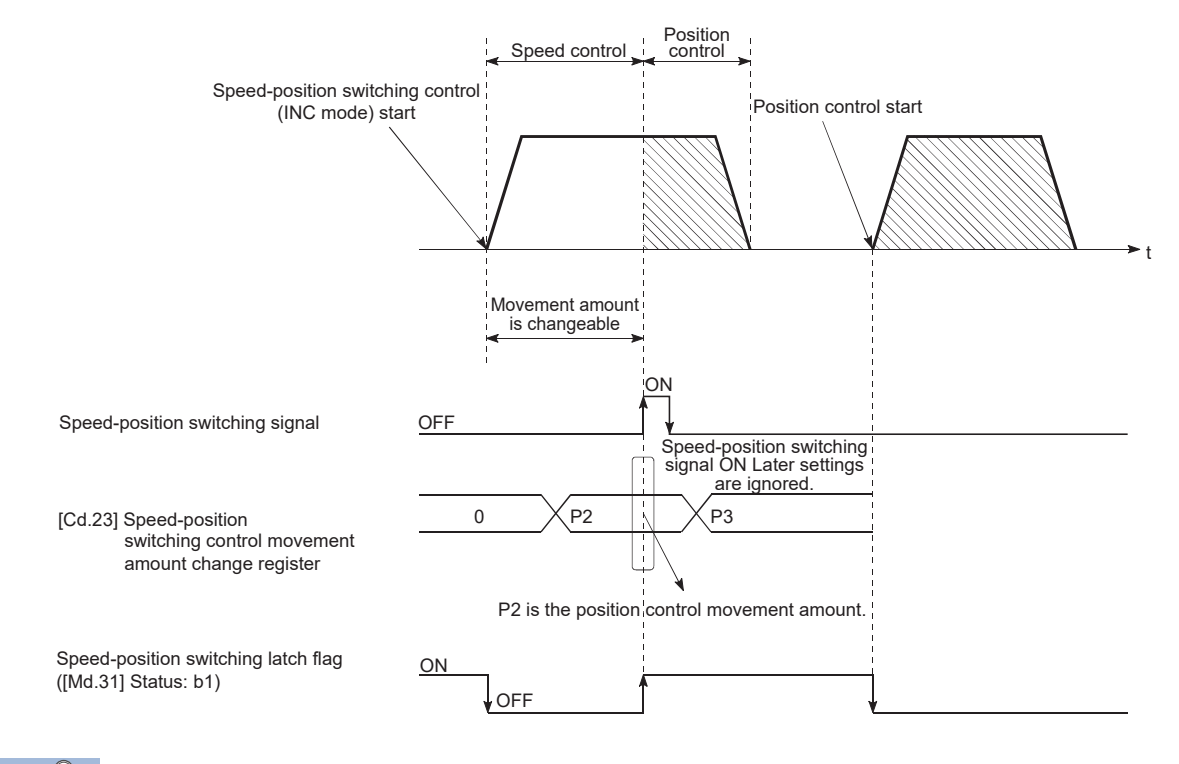

### $Point <sup>0</sup>$

- A change request of the movement amount is recognized by writing data into [Cd.23] Speed-position switching control movement amount change register using a program.
- The timing when the new movement amount becomes valid is from when the speed-position switching control (INC mode) is performed to when Speed-position switching signal is input.
- By using Speed-position switching latch flag ([Md.31] Status: b1) of the axis monitor area, the movement amount change can be enabled and disabled using the interlock function in the position control.

#### **Restrictions**

- If "11: Continuous path control" is set in [Da.1] Operation pattern, Continuous path control not possible (Error code: 1A1FH) occurs and the control will not start.
- Speed-position switching control cannot be set in [Da.2] Control method in the positioning data when "11: Continuous path control" is set in [Da.1] Operation pattern of the immediately previous positioning data. (For example, if the operation pattern of the positioning data No.1 is "11: Continuous path control", the speed-position switching control cannot be set to the positioning data No.2.) If this setting is configured, Continuous path control not possible (Error code: 1A20H) occurs and the deceleration stop is implemented.
- If Current speed (-1) is set to [Da.8] Command speed, No command speed (Error code: 1A14H) occurs.
- The software stroke limit range check during the speed control is implemented only when the following 1) and 2) are satisfied.

(1) "[Pr.21] Current feed value during speed control" is "1: Update current feed value".

In any case other than the above, if the movement amount exceeds the software stroke limit range during the speed control, Software stroke limit (+) (Error code: 1A18H) or Software stroke limit (-) (Error code: 1A1AH) occurs and the control decelerates and stops when the control is switched to the position control. (2) When a value other than "2: degree" is set in "[Pr.1] Unit setting"

When the unit is degree, the software stroke limit range is not checked.

- If the value set in [Da.6] Positioning address/movement amount is negative, Outside address range (Error code: 1A30H) occurs.
- If the movement amount of the position control set in [Da.6] Positioning address/movement amount is smaller than the deceleration distance from [Da.8] Command speed, the deceleration processing is performed when Speed-position switching signal is input.
- Turn ON the speed-position switching signal in the speed stabilization region (in the constant speed state). If the signal is turned ON during the acceleration, the variation of the droop pulse amount becomes large and Speed-position switching signal ON (Warning code: 0993H) occurs. When a servomotor is used, the actual movement amount after the control is switched to the position control is calculated by adding Set movement amount and Droop pulse amount. If the signal is turned on during the acceleration or deceleration, the variation of the droop pulse amount becomes large and the operation stop position varies. Even if the values in [Md.29] Speed-position switching control positioning amount are the same between the two controls, the stop positions change because the droop pulse amount changes when the values in [Da.8] Command speed of both controls differ.
- When a negative value is set in [Cd.23] Speed-position switching control movement amount change register, Insufficient movement amount (Warning code: 0998H) occurs and the movement amount is the value set in [Da.6] Positioning address/ movement amount.

#### **Positioning data to be set**

To use the speed-position switching control (INC mode), set the following positioning data.

- : Always set
- : Set as required
- -: Setting not required

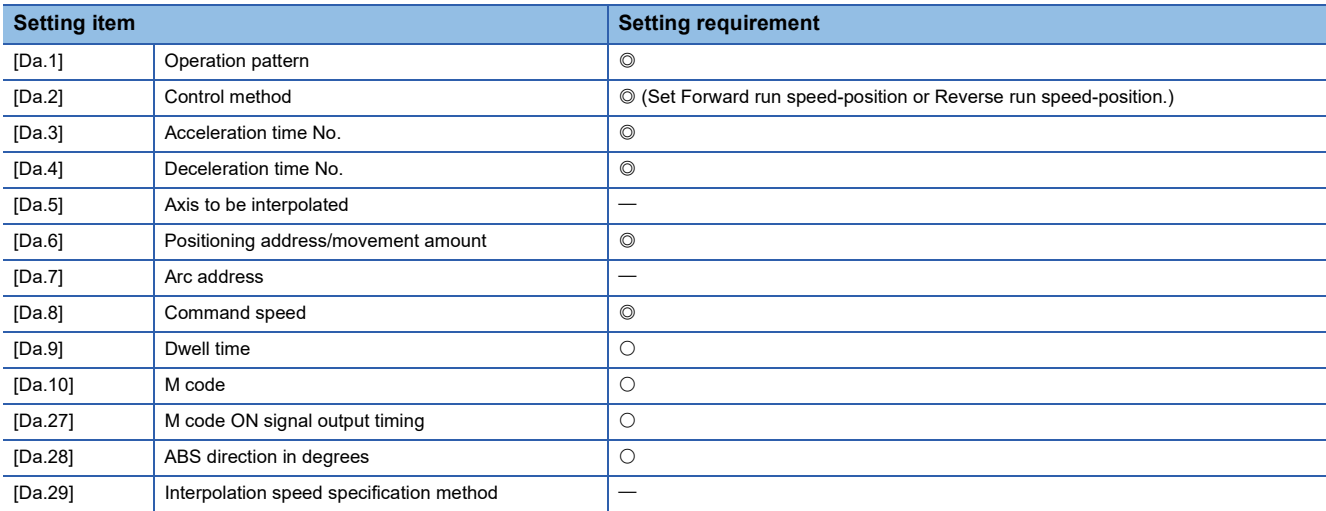

For details on the settings, refer to the following.

[Page 421 Positioning Data](#page-422-0)

# **Speed-position switching control (ABS mode)**

In the speed-position switching control (ABS mode) ([Da.2] Control method = Forward run speed-position, Reverse run speed-position), pulses are output continuously at the speed set in [Da.8] Command speed in the axis direction set to the positioning data. When Speed-position switching signal is input, the position control to the address set in [Da.6] Positioning address/movement amount is implemented.

The speed-position switching control (ABS mode) has two control types including Forward run speed-position implemented in the forward run direction and Reverse run speed-position implemented in the reverse run direction.

The speed-position switching control (ABS mode) is enabled only when 2: degree is set to [Pr.1] Unit setting. : Setting possible

: Setting possible (If set, when "[Cd.190] PLC READY signal" turns ON, a speed-position function selection error (Error code: 1AAEH) occurs.

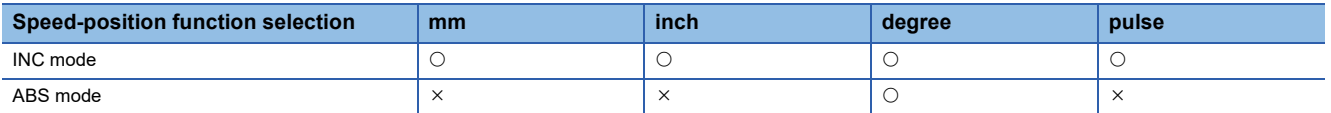

The speed-position switching control (ABS mode) can be set to [Pr.150] Speed-position function selection in the detailed parameter 1.

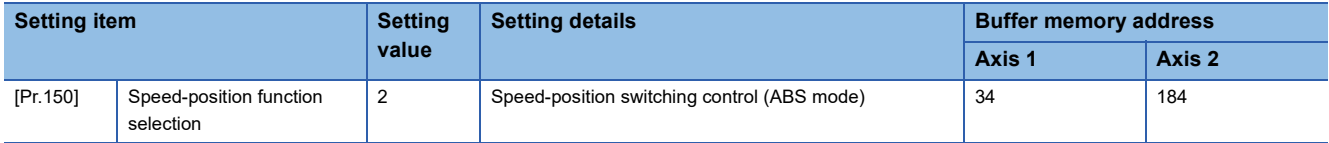

If a value other than 0 and 2 is set, the control is performed in the INC mode with the setting value regarded as 0. For details on the settings, refer to the following.

Fage 401 [Pr.150] Speed-position function selection

#### **Switching from the speed controlposition control**

• To switch the speed control to the position control, set Speed-position switching signal as External command signal.

• Select a method to switch from speed control  $\Leftrightarrow$  position control setting the value of [Cd.45] Speed-position switching device selection.

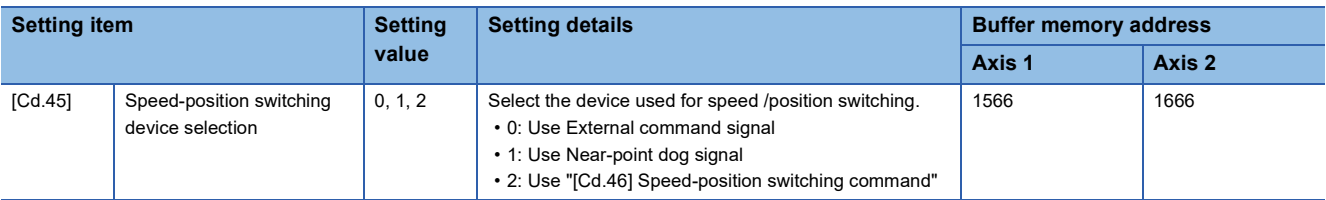

 • To switch the speed control to the position control, [Cd.24] Speed-position switching enable flag must be turned on and positioning data must be set. (When "[Cd.24] Speed-position switching enable flag" is turned ON after Speed-position switching signal is turned ON, speed control->position control switching is not implemented. Switches when the speedposition switching signal turns from OFF $\rightarrow$ ON again. If [Cd.24] Speed-position switching enable flag and External command signal are turned ON at the start of the control, only the position control is implemented.)

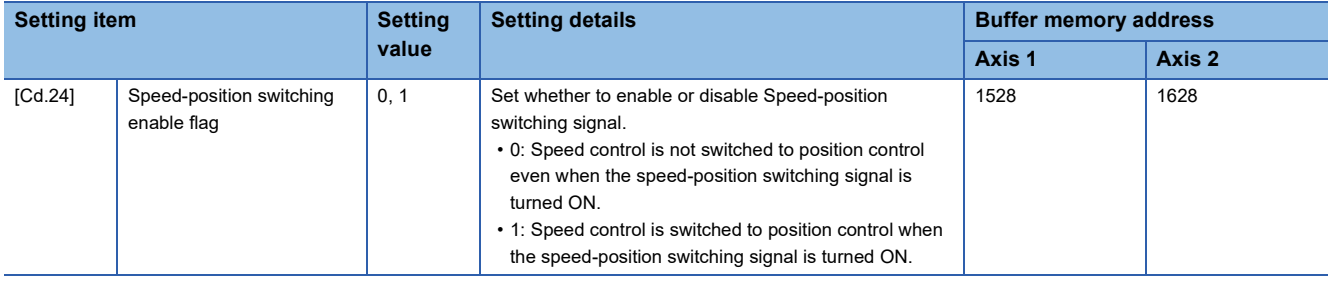

#### **Speed-position switching signal setting**

#### ■**When External command signal (CHG) is used**

To use External command signal (CHG) as a speed-position switching signal, set the following items.

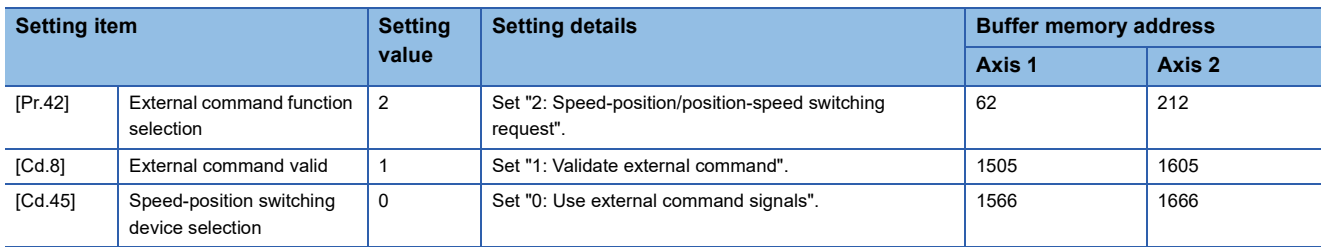

#### ■**When Near-point dog signal (DOG) is used**

To use Near-point dog signal (DOG) as a speed-position switching signal, set the following items.

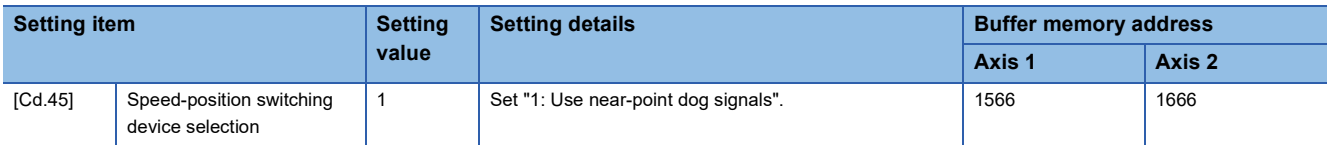

[Pr.42] External command function selection and [Cd.8] External command valid are not required to be set.

#### ■**When [Cd.46] Speed-position switching command is used**

To use [Cd.46] Speed-position switching command as Speed-position switching signal, set the following items.

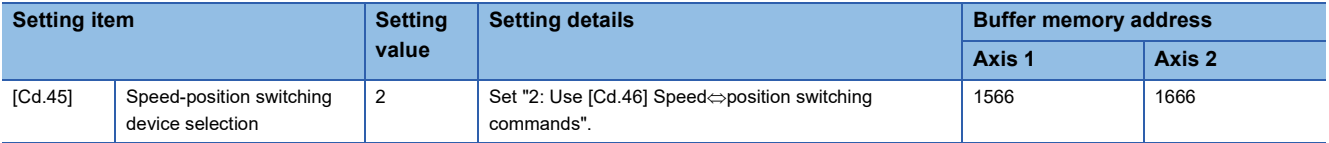

• [Pr.42] External command function selection and [Cd.8] External command valid are not required to be set.

 • Compared with the switching control using Speed-position switching signal, the operation delays for 0.88 ms at maximum in the switching control using [Cd.46] Speed-position switching command. If the responsiveness for the switching signal is required, use Speed-position switching signal.

#### **Operation chart**

The operation timing of the speed-position switching control (ABS mode) is described below. During speed control using the speed-position switching control (ABS mode), In speed control flag ([Md.31] Status: b0) is ON.

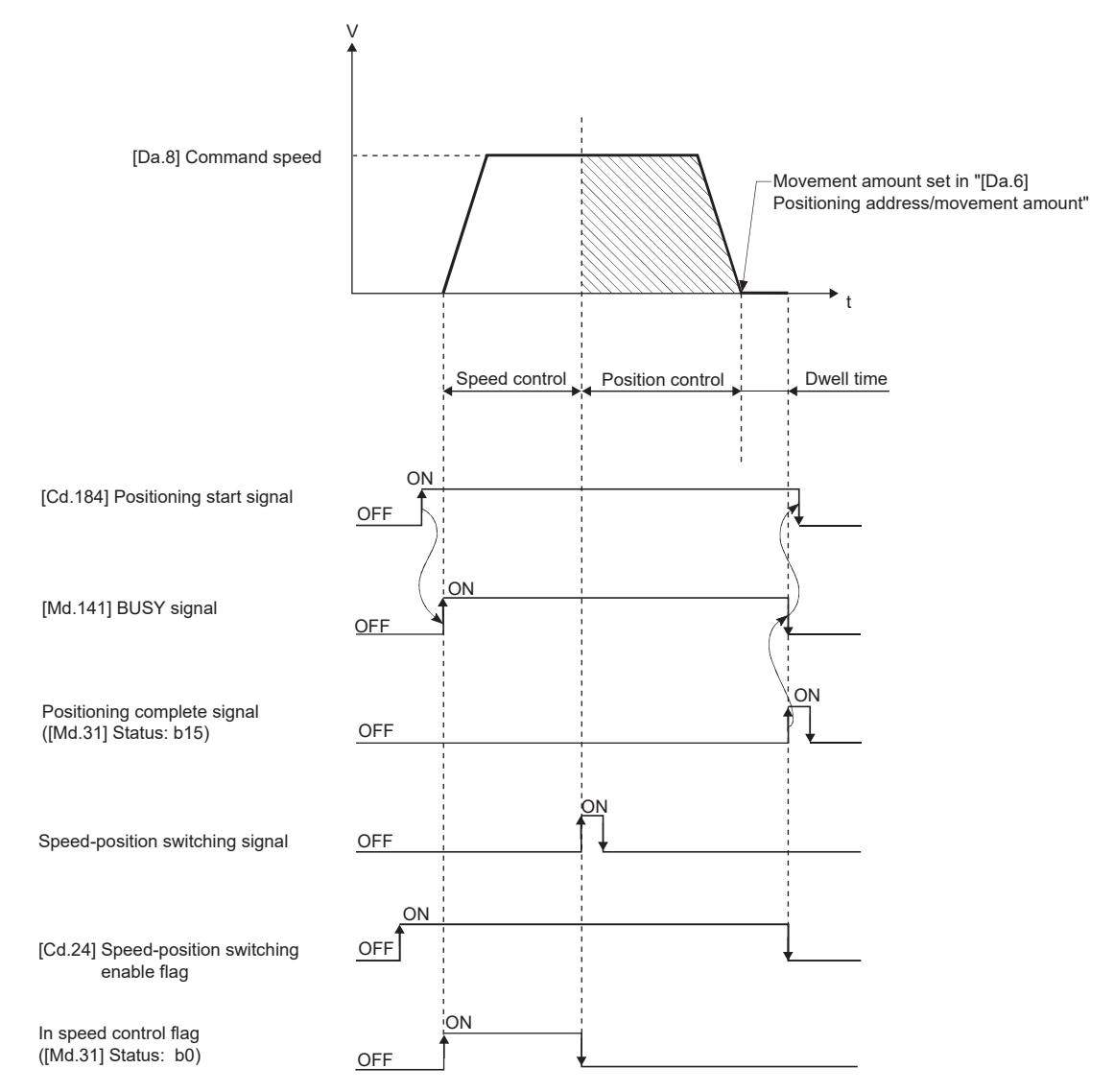

#### ■**Operation example**

The following figure shows the operation when a speed-position switching signal is input at the position where the current feed value is 90.00000 (degree) during the implementation of forward run speed-position in [Da.2] Control method with the settings as follows: [Pr.1] Unit setting is "2: degree" and [Pr.21] Current feed value during speed control is "1: Update current feed value". (The set value of [Da.6] Positioning address/movement amount is 270.00000 (degree).)

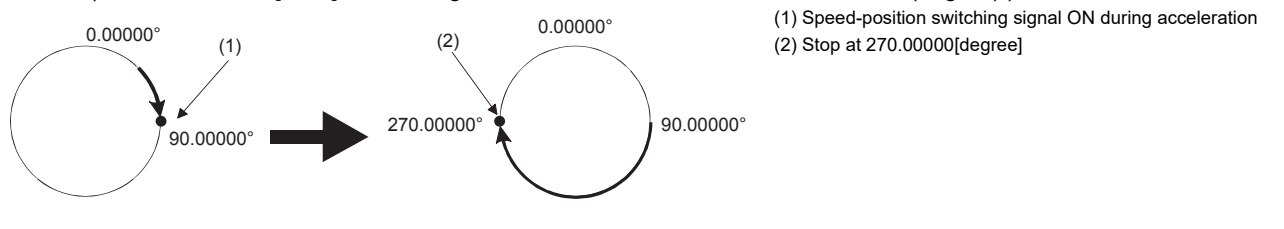

#### **Operation timing and the processing time**

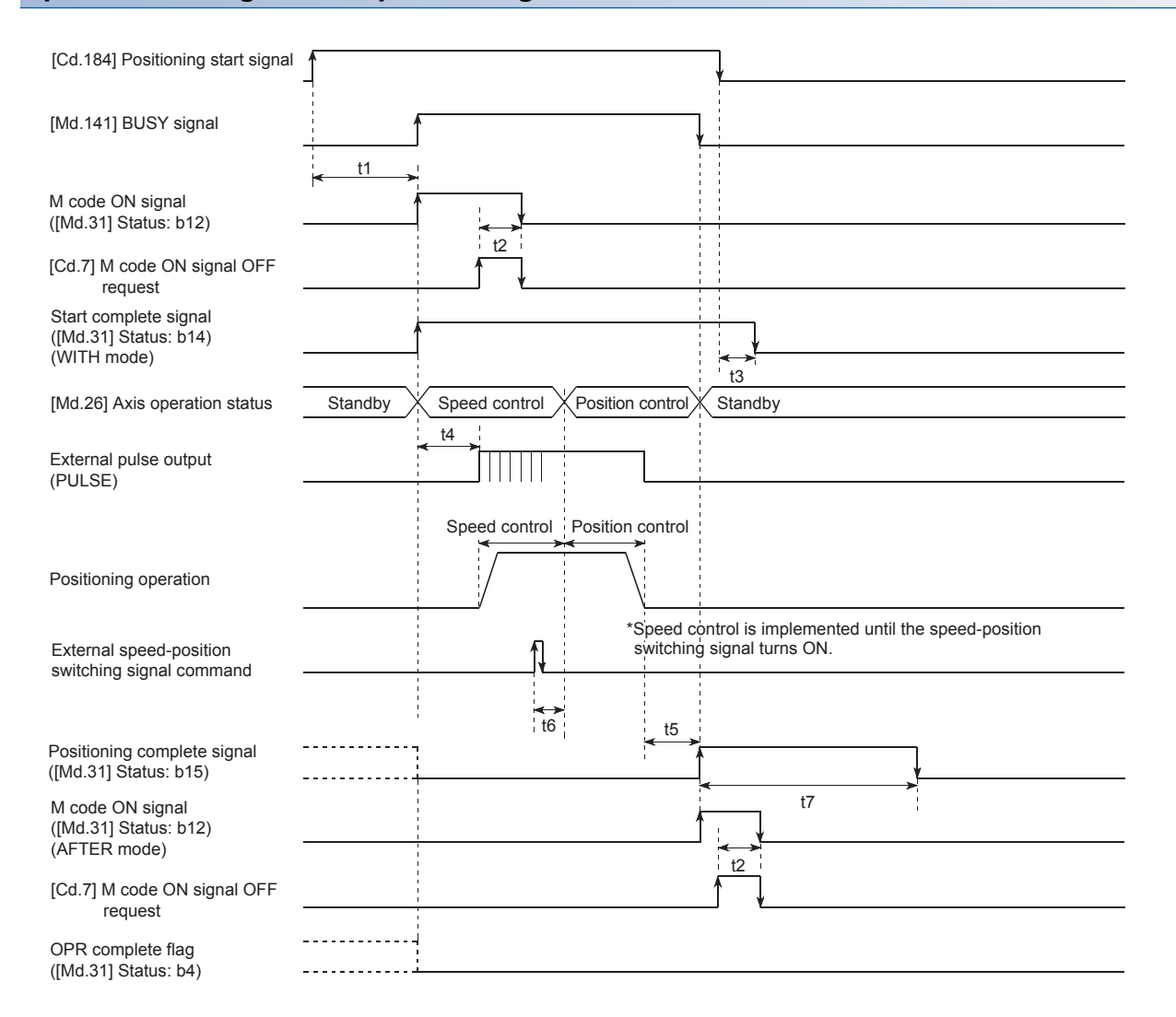

#### ■Normal timing time

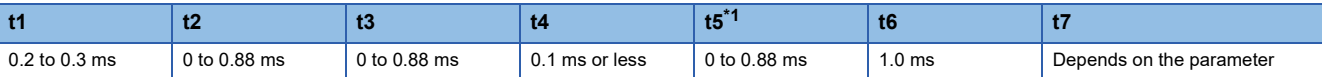

<span id="page-154-0"></span>\*1 The timing time of t5 described is the time when 0 is set for the dwell time.

#### **Current feed value**

[Md.20] Current feed value during the speed-position switching control (ABS mode) depends on the setting of [Pr.21] Current feed value during speed control as described below.

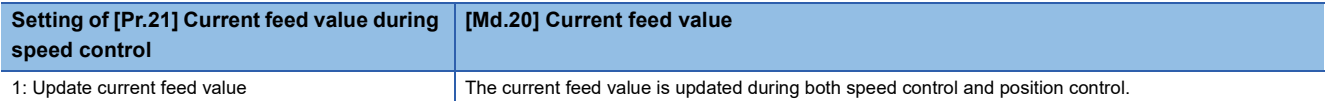

Only "1: Update current feed value" can be set to [Pr.21] Current feed value during speed control in the speed-position switching control (ABS mode).

If a value other than 1 is set in [Pr.21] Current feed value during speed control, Speed-position function selection error (Error code: 1AAEH) occurs.

■If updating the current feed value

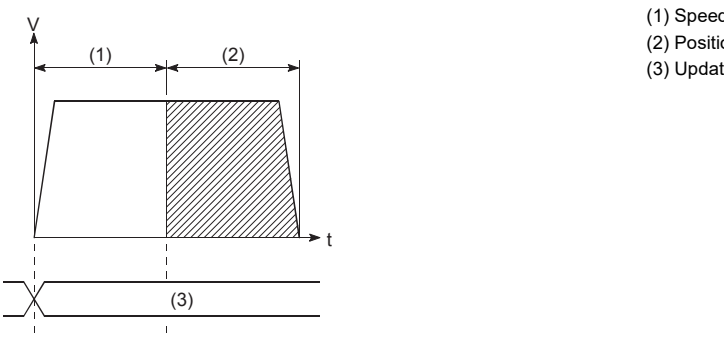

#### (1) Speed control (2) Position control (3) Update

#### **Time required to switch the speed control to the position control**

The time taken from when Speed-position switching signal is turned ON to when Speed-position switching latch flag ([Md.31] Status: b1) is turned on is 1 ms.

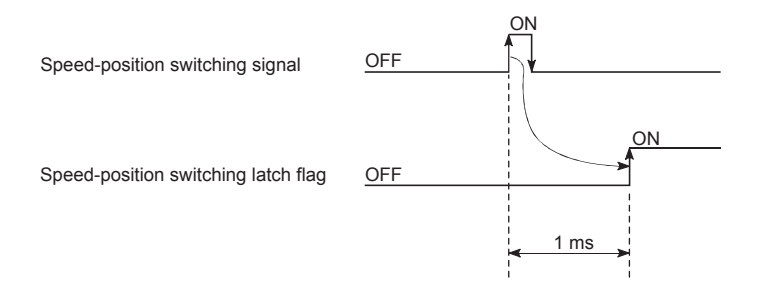

#### **Restrictions**

- If "11: Continuous path control" is set in [Da.1] Operation pattern, Continuous path control not possible (Error code: 1A1FH) occurs and the control will not start.
- Speed-position switching control cannot be set in [Da.2] Control method in the positioning data when "11: Continuous path control" is set in [Da.1] Operation pattern of the immediately previous positioning data. (For example, if the operation pattern of the positioning data No.1 is "11: Continuous path control", the speed-position switching control cannot be set to the positioning data No.2.) If this setting is configured, Continuous path control not possible (Error code: 1A20H) occurs and the deceleration stop is implemented.
- If Current speed (-1) is set to [Da.8] Command speed, No command speed (Error code: 1A14H) occurs.
- If the value set in [Da.6] Positioning address/movement amount is negative, Outside address range (Error code: 1A30H) occurs.
- In speed-position switching control (ABS mode), the axis control data [Cd.23] Speed-position switching control movement amount change register is not enabled even if it is set. The set value is ignored.

• To perform the speed-position switching control (ABS mode), the following conditions must be satisfied.

(1) "[Pr.1] Unit setting" is "2: degree"

(2) The software stroke limit function is disabled (Upper limit value = Lower limit value)

(3) "[Pr.21] Current feed value during speed control" is "1: Update current feed value".

(4) If the settings range of "[Da.6] Positioning address/movement amount" is 0 to 359.99999 (degrees) or outside the range 0 to 359.99999 (degrees), an outside address range (Error code: 1A31H) error will occur at startup.

(5) "[Pr.150] Speed-position function selection" is "2: Speed-position switching control (ABS mode)".

- $\cdot$  If (1) to (3) are not satisfied when (5) above is enabled, when "[Cd.190] PLC READY signal" is turned OFF $\rightarrow$ ON, a speedposition function error (Error code: 1AAEH) will occur.
- The operation does not stop immediately at the positioning address when the positioning target reaches the positioning address during the deceleration even if the automatic deceleration is started after Speed-position switching signal is input. To decelerate automatically, the positioning target stops at the positioning address after the rotation is performed for N (N: natural number) times. In the following example, the positioning target passes the positioning address twice when the deceleration is performed in the dot-line path. Thus, the deceleration stop is performed to stop at the positioning address at the third time.

Speed-position switching signal

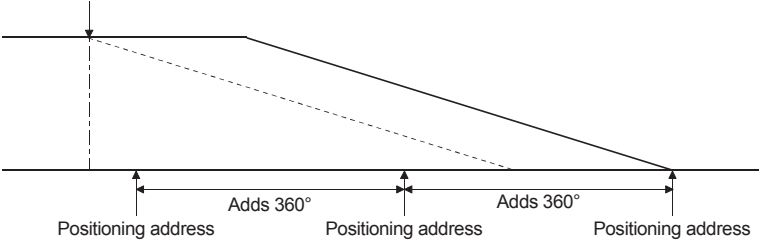

#### **Positioning data to be set**

To use the speed-position switching control (ABS mode), set the following positioning data.

- : Always set
- O: Set as required
- : Setting not required

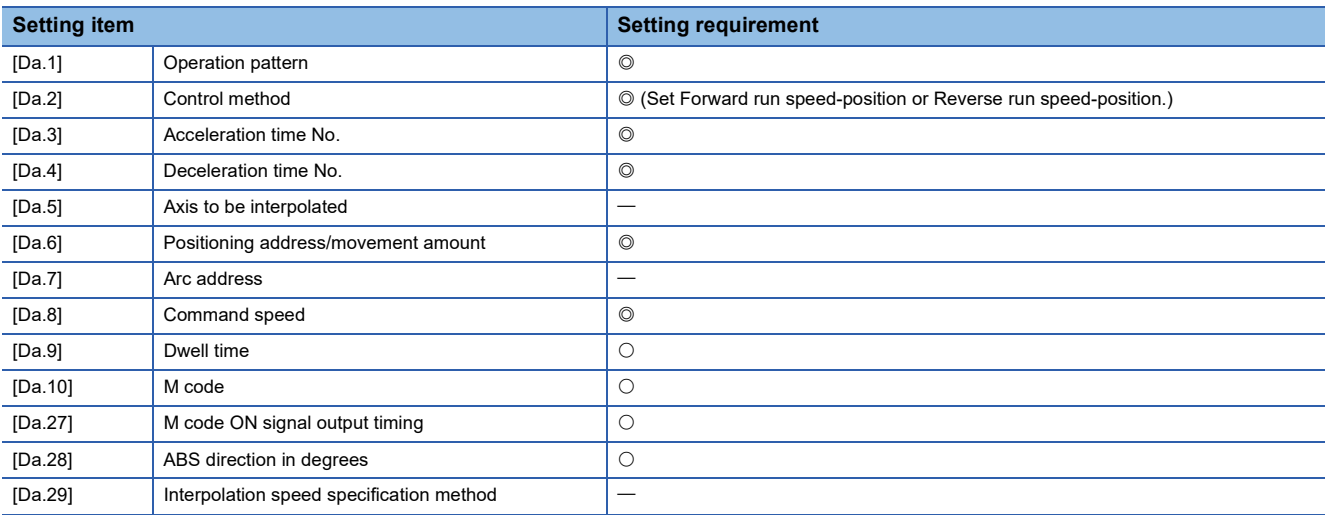

For details on the settings, refer to the following.

**F** [Page 421 Positioning Data](#page-422-0)

# **Position-speed switching control**

In Position-speed switching signal ([Da.2] Control method = Forward run speed-position, Reverse run speed-position), the positioning control for the amount set in [Da.6] Positioning address/movement amount is implemented in the axis direction set to the positioning data before Position-speed switching signal is input. If Position-speed switching signal is input before the positioning is completed, pulses are continuously output at the speed set in [Da.8] Command speed until a stop command is input.

The position-speed switching control has two control types including Forward run position-speed performed in the forward run direction and Reverse run position-speed performed in the reverse run direction.

#### **Switching from the position control to speed control**

 • Select a method to switch from the speed control to position control setting the value of [Cd.45] Speed-position switching device selection.

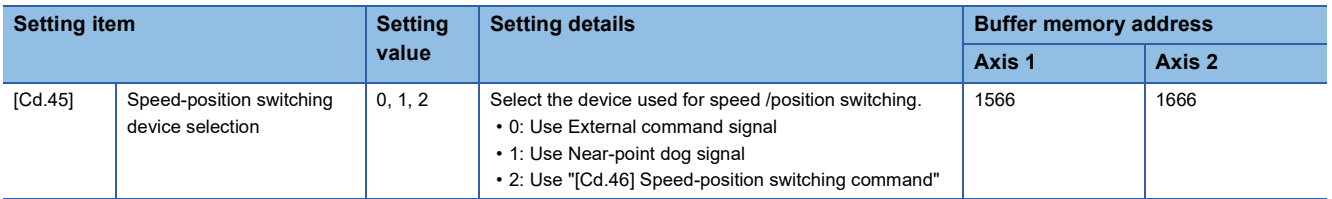

 • To switch the position control to the speed control, [Cd.26] Position-speed switching enable flag must be turned on and positioning data must be set. (When [Cd.26] Position-speed switching enable flag is turned ON after Position-speed switching signal is turned ON, the position control is not switched to the speed control. Switches when the position-speed switching signal turns from OFF->ON again. If [Cd.26] Position-speed switching enable flag and Position-speed switching signal are turned ON at the start, only the speed control is implemented.)

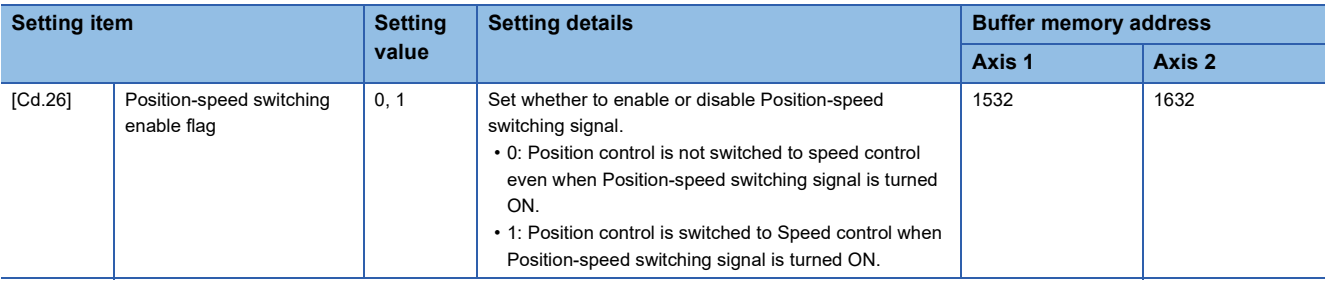

 • The control decelerates and stops when Position-speed switching signal is not input until the positioning target moves for the movement amount specified in the position control. When Position-speed switching signal is input during the automatic deceleration in the position control, the speed is accelerated again to the command speed the speed control continues.

#### **Position-speed switching signal setting**

#### ■**When External command signal (CHG) is used**

To use External command signal (CHG) as Position-speed switching signal, set the following items.

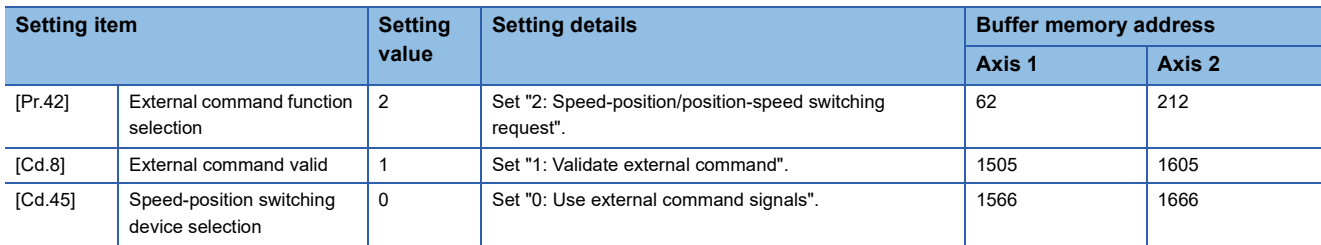

#### ■**When Near-point dog signal (DOG) is used**

To use Near-point dog signal (DOG) as Position-speed switching signal, set the following items.

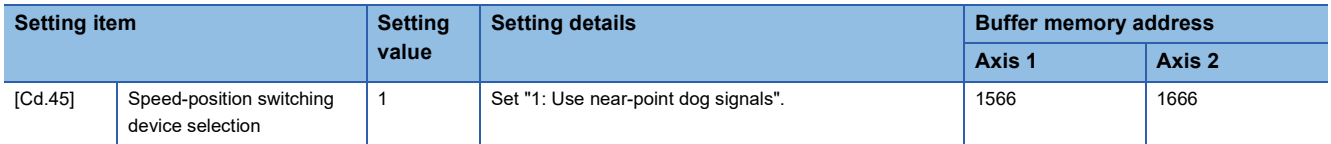

[Pr.42] External command function selection and [Cd.8] External command valid are not required to be set.

#### ■**When [Cd.46] Speed-position switching command is used**

To use [Cd.46] Speed-position switching command as Position-speed switching signal, set the following items.

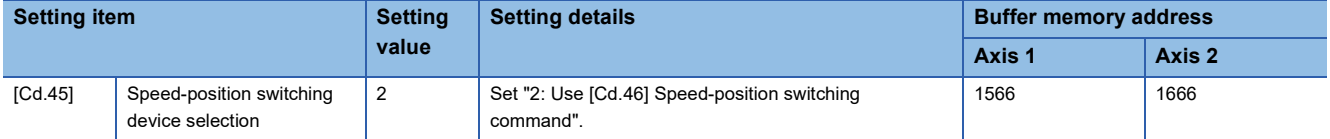

[Pr.42] External command function selection and [Cd.8] External command valid are not required to be set.

#### **Operation chart**

The following shows the operation timing of the position-speed switching control. During the speed control with the position-speed switching control, In speed control flag ([Md.31] Status: b0) is ON.

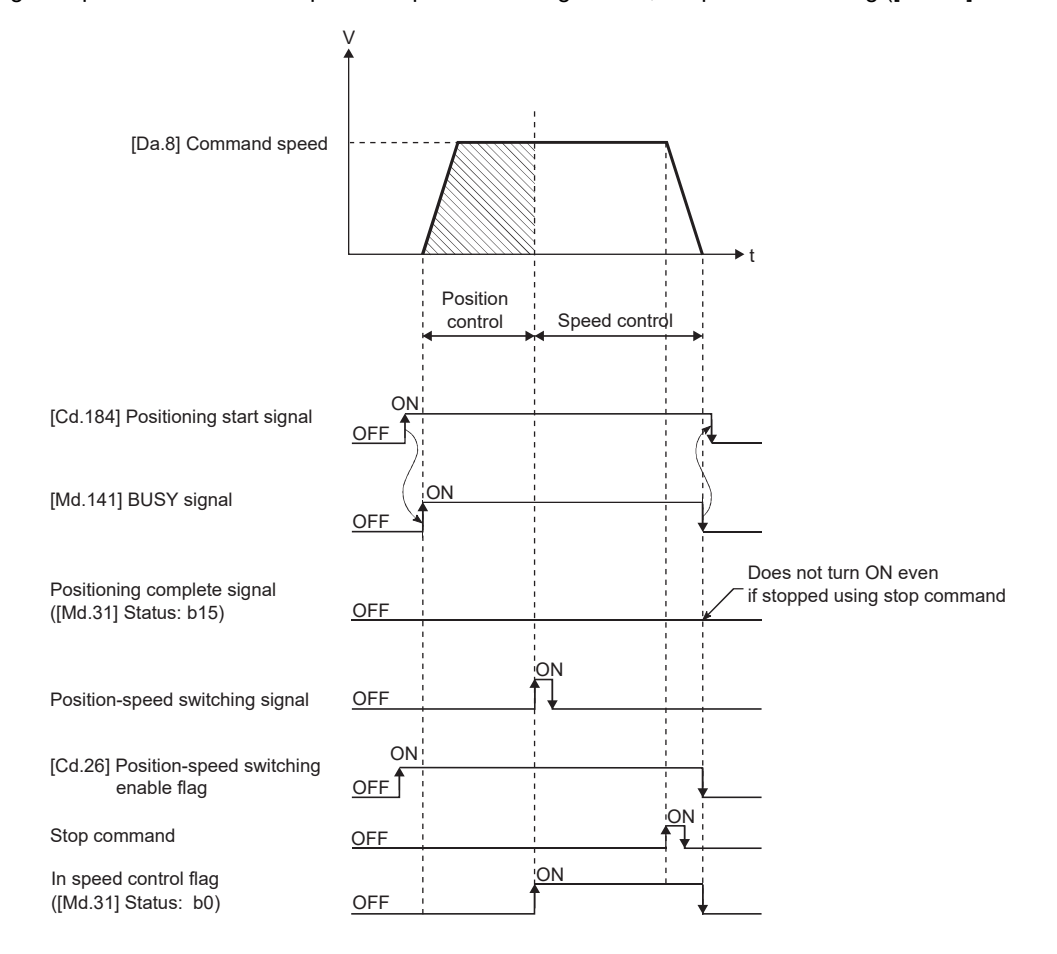

#### **Operation timing and the processing time**

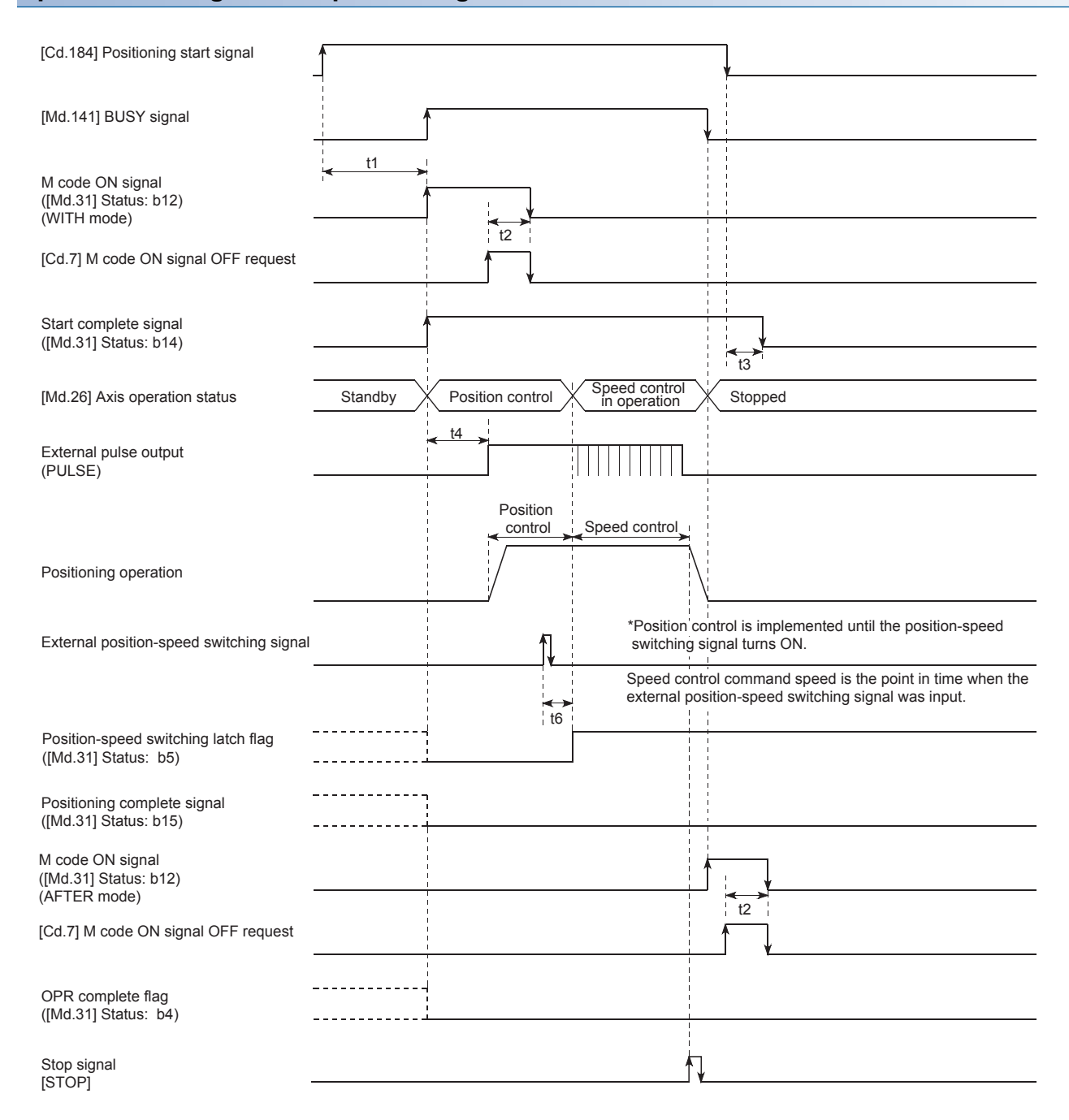

#### Normal timing time

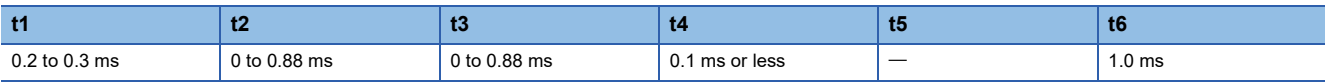

#### **Current feed value**

[Md.20] Current feed value during the position-speed switching control depends on the setting of [Pr.21] Current feed value during speed control as follows.

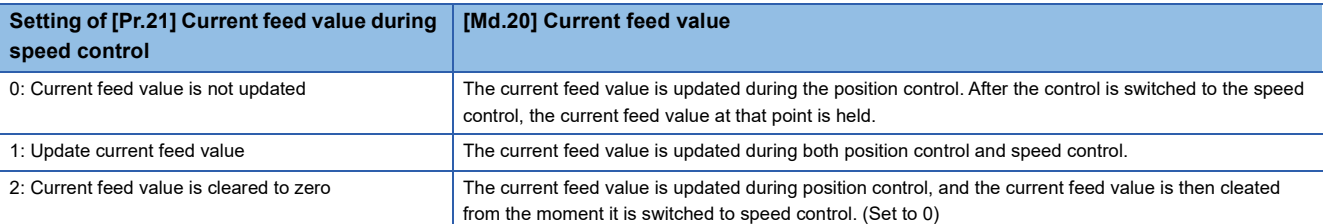

■If the current feed value is not updated ■If updating the current feed value ■If the current feed value is cleared to zero

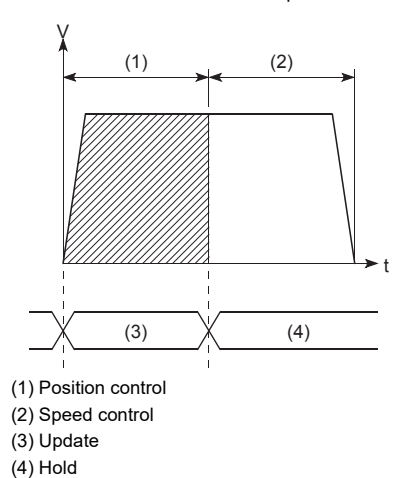

(1) Position control (2) Speed control (3) Update t  $(1)$   $(2)$ (3) V

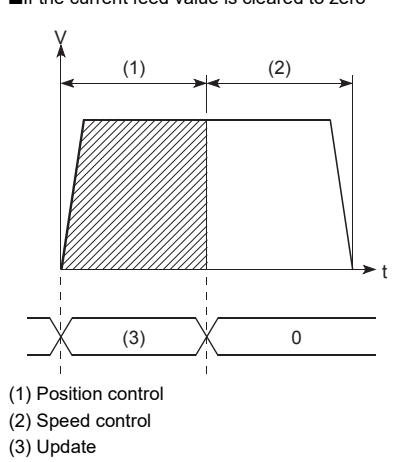

#### **Time taken for switching from position controlspeed control**

The time taken from when Position-speed switching signal is turned ON to when Position-speed switching latch flag ([Md.31] Status: b5) is turned ON is 1 ms.

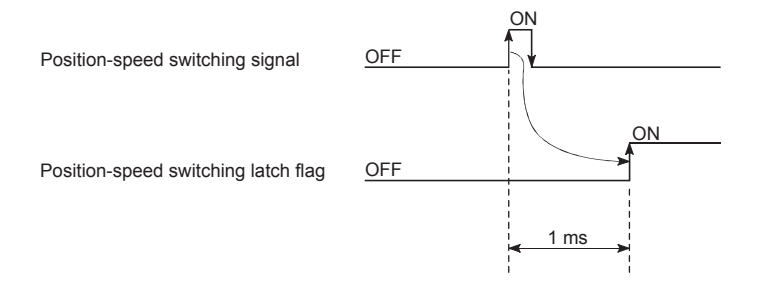

#### **Changing the command speed of the speed control**

In Position-speed switching control, the command speed of the speed control can be changed during the position control.

- When the command speed change is requested during the control other than the position control of the position-speed switching control, the change request is ignored.
- During the position control, New command speed is stored in [Cd.25] Position-speed switching control speed change register using a program. When Position-speed switching signal is turned on, the setting of [Cd.25] Position-speed switching control speed change register becomes the command speed of the speed control.

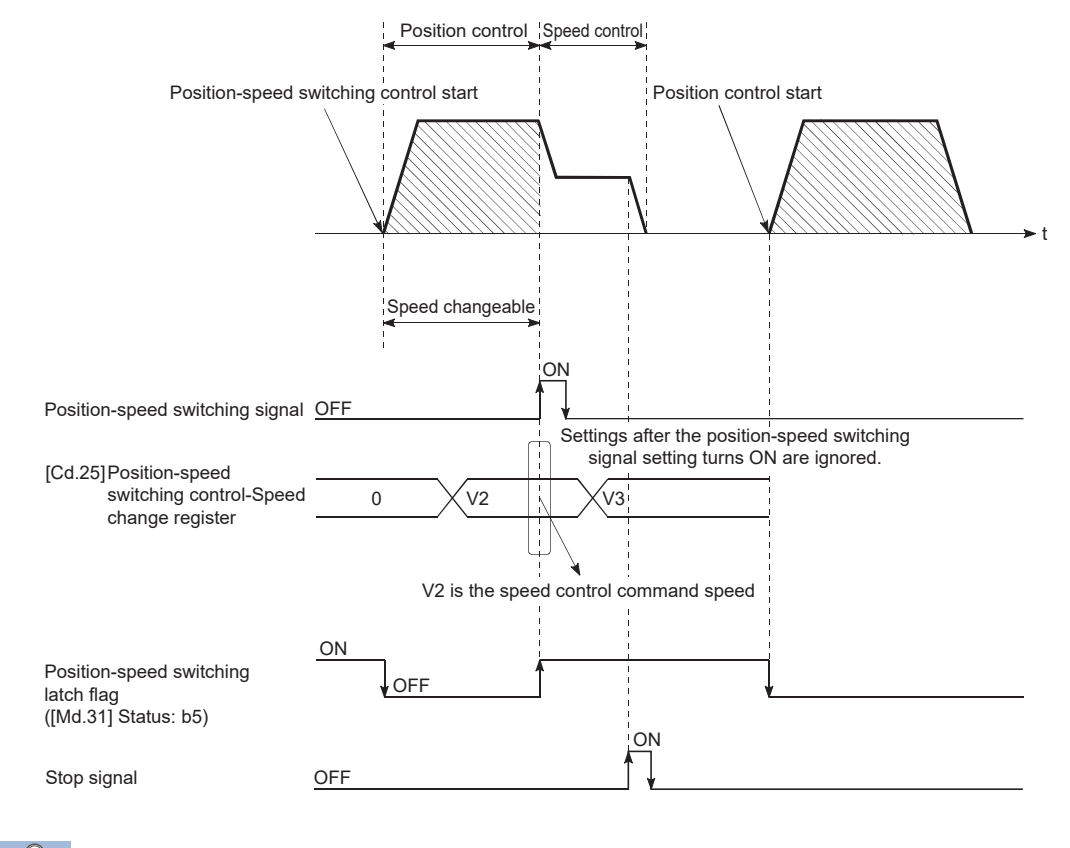

### $Point$

- A change request of the command speed is recognized by writing data into [Cd.25] Position-speed switching control speed change register using a program.
- The timing when the new command speed becomes valid is from when the position-speed switching control is performed to when Position-speed switching signal is input.
- By using Position-speed switching latch flag ([Md.31] Status: b5) of the axis monitor area, the speed change can be enabled and disabled using the interlock function in the speed control.

#### **Restrictions**

- If "01: Continuous positioning control" or "11: Continuous path control" is set in [Da.1] Operation pattern, Continuous path control not possible (Error code: 1A1EH, 1A1FH) occurs and the control will not start.
- Position-speed switching control cannot be set to [Da.2] Control method of the positioning data when "11: Continuous path control" is set to [Da.1] Operation pattern of the previous positioning data. For example, if the operation pattern of the positioning data No.1 is "11: Continuous path control", Position-speed switching control cannot be set to the positioning data No.2. If this setting is configured, Continuous path control not possible (Error code: 1A20H) occurs and the deceleration stop is implemented.
- The software stroke limit range during the speed control is checked only when "1: Update current feed value" is set to [Pr.21] Current feed value during speed control. When the unit is degree, the software stroke limit check range is not checked.
- If the start point address of the position control exceeds the software stroke limit range, Software stroke limit (+) (Error code: 1A18H) or Software stroke limit (-) (Error code: 1A1AH) occurs and the operation will not start.
- If the end point address of the position control exceeds the software stroke limit range, Software stroke limit (+) (Error code: 1A18H) or Software stroke limit (-) (Error code: 1A1AH) occurs and the operation will not start.
- The control decelerates and stops when Position-speed switching signal is not input until the positioning target moves for the movement amount specified. When Position-speed switching signal is input during the automatic deceleration in the position control, the speed is accelerated again to the command speed the speed control continues. When Position-speed switching signal is input during the deceleration stop by Stop signal, the control is switched to the speed control and stops. Restart the speed control using a restart command.
- If the changed command speed is equal to or greater than the value set in [Pr.8] Speed limit value, Speed limit value over (Warning code: 0991H) occurs and the control continues at the speed set in [Pr.8] Speed limit value.
- If the value set in [Da.6] Positioning address/movement amount is negative, Outside address range (Error code: 1A30H) occurs.

#### **Positioning data to be set**

To use the position-speed switching control, set the following positioning data.

- : Always set
- O: Set as required
- -: Setting not required

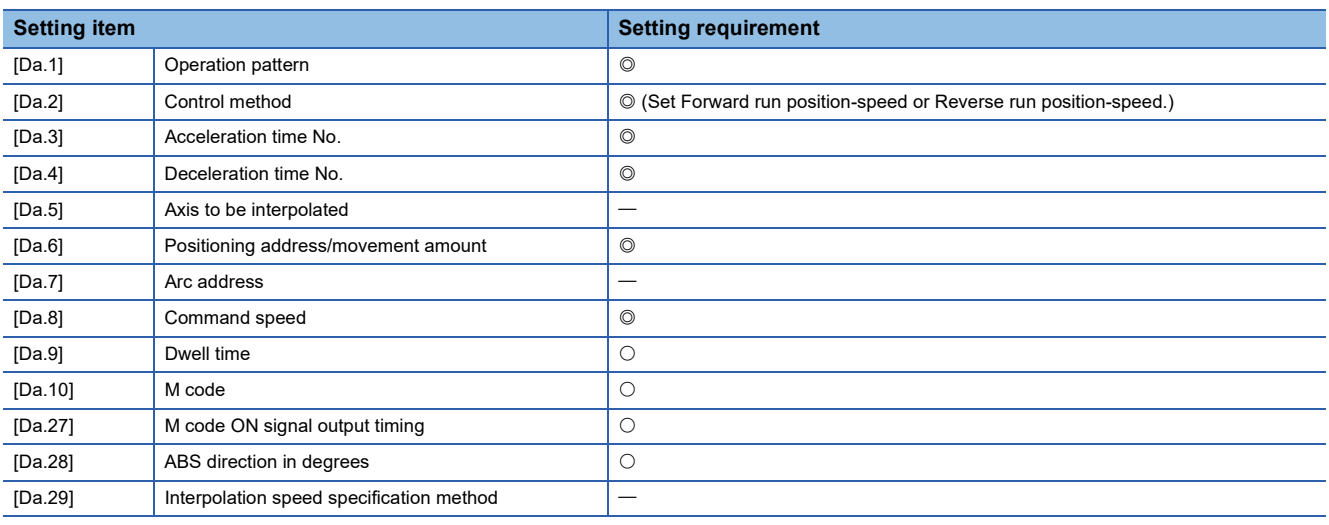

For details on the settings, refer to the following.

**F** [Page 421 Positioning Data](#page-422-0)

# **Current value change**

In the current value change, the value in [Md.20] Current feed value of the stopping axis is changed to an address. (The value in [Md.21] Machine feed value is not changed even if the current value is changed.)

One of the following two methods can be used for changing the current value.

- When the current value is changed using positioning data
- When the current value is changed using the start No. for a current value change (No.9003)

The positioning data can be used during the continuous positioning of multiple blocks.

#### **When the current value is changed using positioning data**

In Current value change ([Da.2] Control method = Current value change), the value in [Md.20] Current feed value is changed to the address set in [Da.6] Positioning address/movement amount.

#### ■**Operation chart**

The following shows the operation timing of the current value change. When Positioning start signal is turned on, the value in [Md.20] Current feed value is changed to the value set in [Da.6] Positioning address/movement amount.

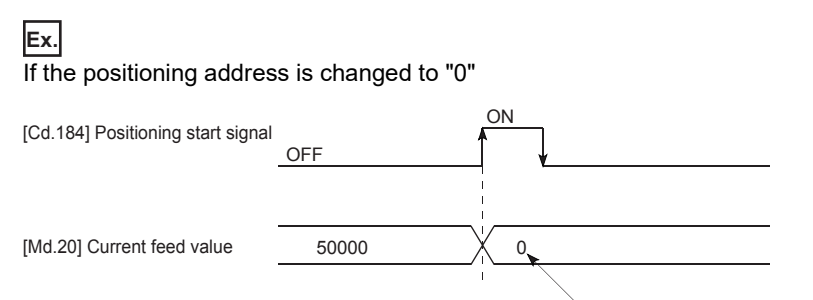

Changes to the positioning address specified using the new current value positioning data

#### ■**Restrictions**

- If "11: Continuous path control" is set in [Da.1] Operation pattern, New current value not possible (Error code: 1A1CH) occurs and the control will not start. (In the current value change, "11: Continuous path control" be set.)
- Current value change cannot be set in [Da.2] Control method in the positioning data when "11: Continuous path control" is set in [Da.1] Operation pattern of the previous positioning data. (For example, if the operation pattern of the positioning data No.1 is "11: Continuous path control", Current value change cannot be set to the positioning data No.2.) If this setting is configured, New current value not possible (Error code: 1A1DH) occurs and deceleration stops.
- When "2: degree" is set in [Pr.1] Unit setting and the value set in [Da.6] Positioning address/movement amount is out of the setting range (0 to 359.99999 [degree]), Outside new current value range (Error code: 1997H) occurs and the operation will not start.
- If the value set in [Da.6] Positioning address/movement amount is out of the setting range of the software stroke limit ([Pr.12], [Pr.13]), Software stroke limit (+) (Error code: 1A18H) or Software stroke limit (-) (Error code: 1A1AH) occurs and the operation will not start.

#### ■**Positioning data to be set**

To use the current value change, set the following positioning data.

- : Always set
- O: Set as required
- -: Setting not required

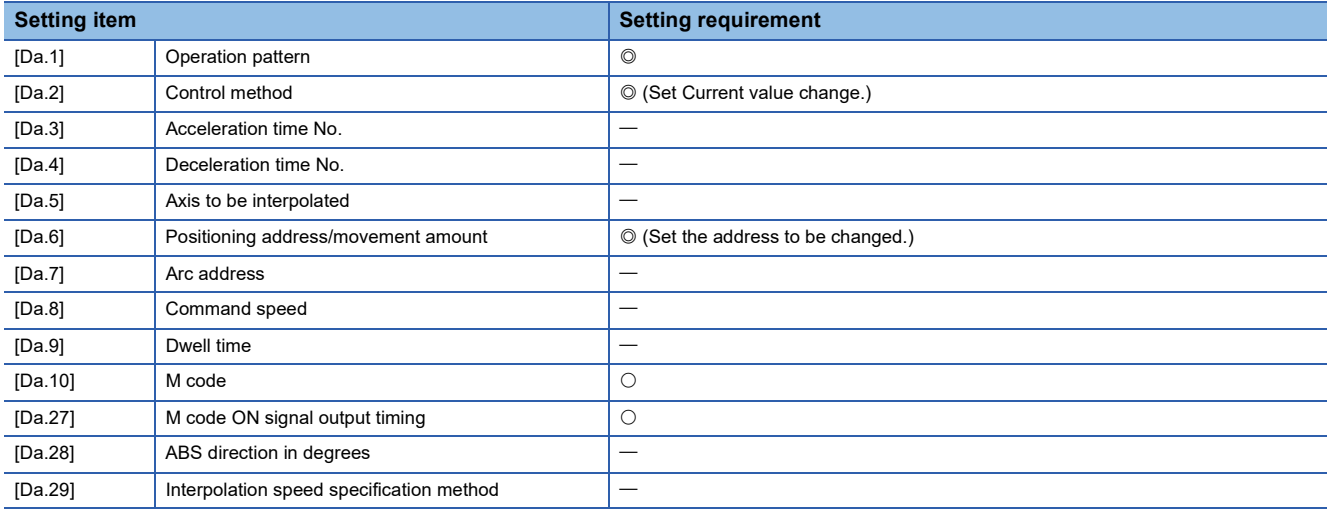

For details on the settings, refer to the following.

**F** [Page 421 Positioning Data](#page-422-0)

#### **When the current value is changed using the start No. for a current value change (No.9003)**

In Current value change ([Cd.3] Positioning start No. = 9003), [Md.20] Current feed value is changed to the address set in [Cd.9] New current value.

#### ■**Operation chart**

The current value is changed by turning on Positioning start signal after the new current value is set in [Cd.9] New current value and 9003 is set in [Cd.3] Positioning start No.

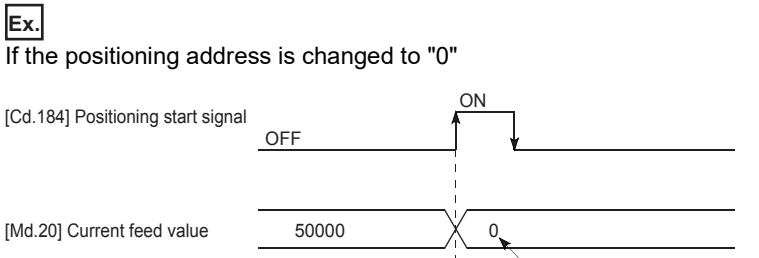

Changes to the positioning address specified using buffer memory for the new current value

#### ■**Restrictions**

- When the unit setting is degree and the specified value is out of the setting range, Outside new current value range (Error code: 1997H) occurs.
- If the specified value is out of the software stroke limit range, Software stroke limit (+) (Error code: 1994H) or Software stroke limit (-) (Error code: 1996H) occurs.
- The current value cannot be changed while the stop command and M code ON signal are on.
- The M code output function is invalid.

#### ■**Procedure**

The following shows the procedure for executing the current value change.

- *1.* Write the current value to "[Cd.9] New current value"
- *2.* Write [9003] to "[Cd.3] Positioning start No."
- *3.* Turn ON the positioning start signal

#### ■**Setting method**

The following shows the data setting and a program example for executing the current value change using Positioning start signal. ([Md.20] Current feed value is changed to 5000.0  $\mu$ m.)

#### (1) Settings data

Set the following data.

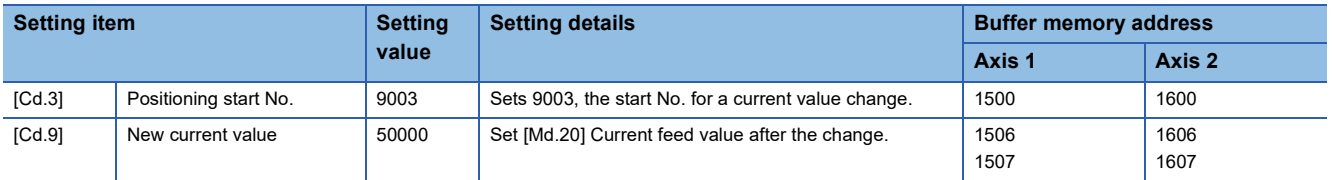

#### (2) Time chart

READY signal

Start complete signal ([Md.31] Status: b14) [Md.141] BUSY signal Positioning complete signal ([Md.31] Status: b15) Error detection signal ([Md.31] Status: b13)

The following shows the start time chart.

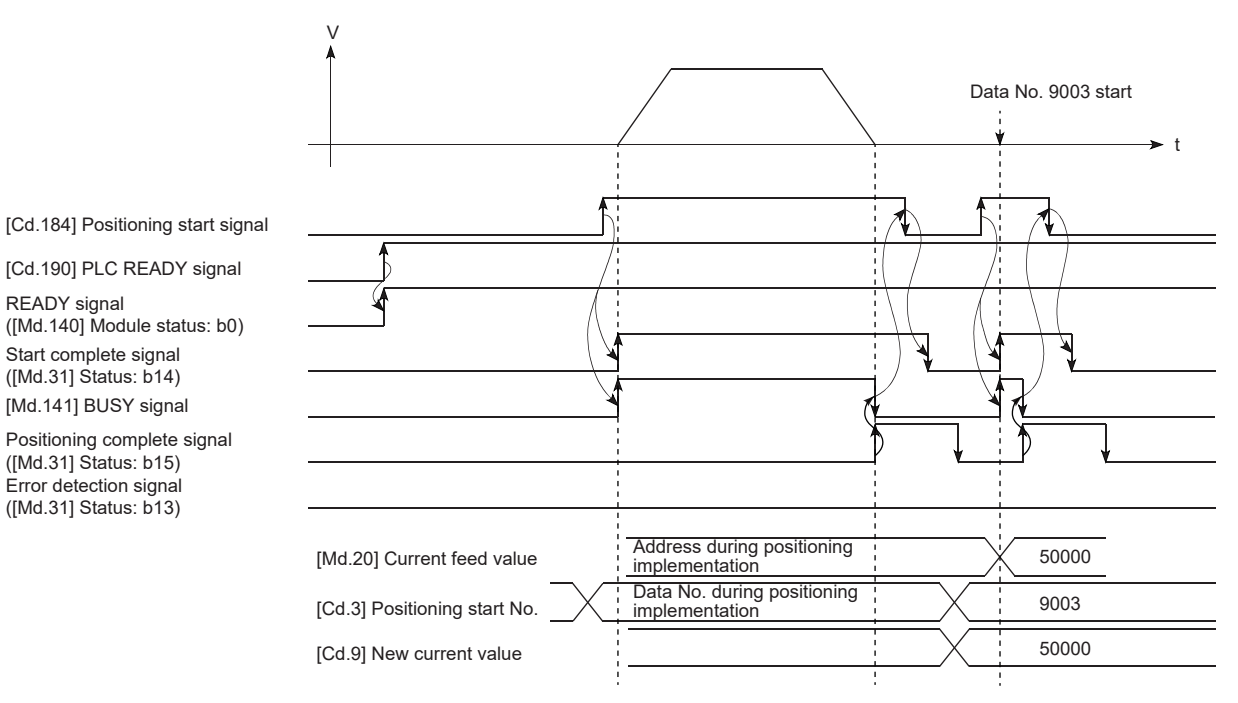

#### (3) Program example

Add the following program to the control program, and write it to the CPU module.

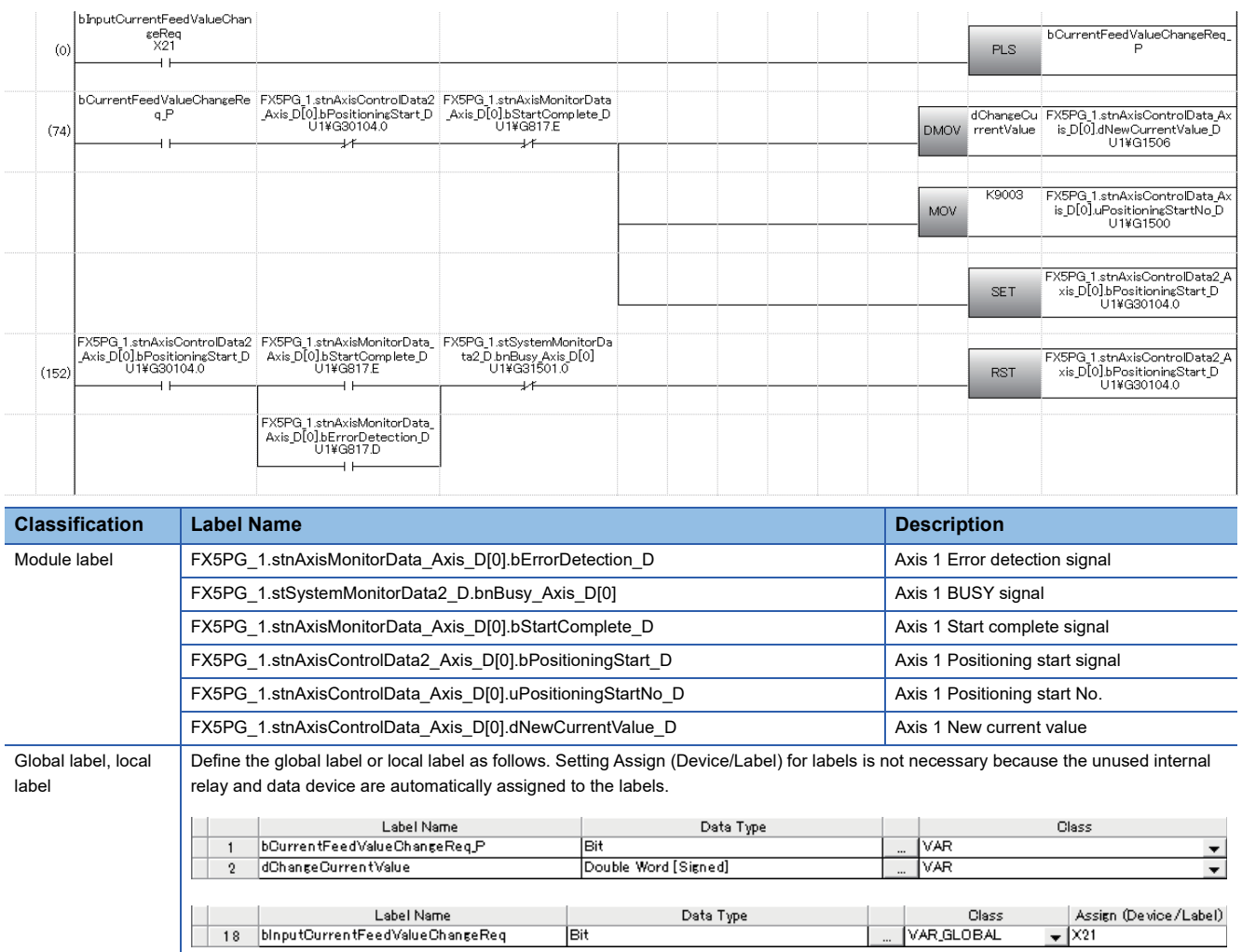

# **NOP instruction**

The NOP instruction is a control method that is not executed.

#### **Operation**

The positioning data No. to which the NOP instruction is set is not processed and the operation is shifted to the one of the next positioning data No.

 $Point$ 

[Application example of the NOP instruction]

If the speed switching or the operation suspension (automatic deceleration) may be implemented during the positioning operation between two points in the future, the data can be reserved using the NOP instruction and can be changed only by replacing the identifier.

#### **Positioning data to be set**

To use the NOP instruction, set the following positioning data.

- : Always set
- : Set as required
- -: Setting not required

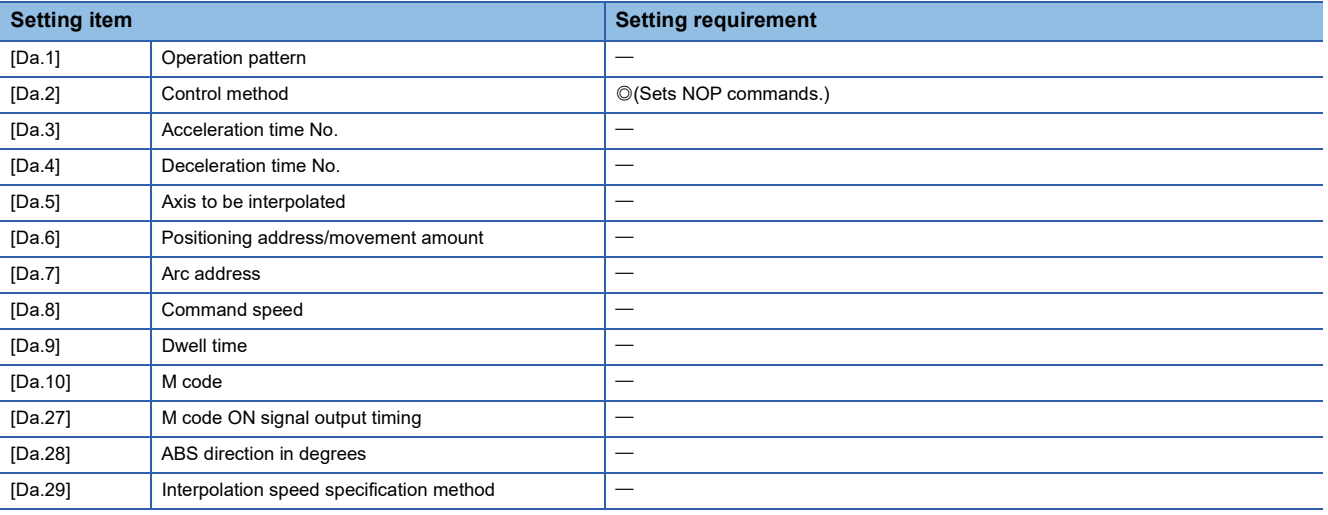

For details on the settings, refer to the following.

**F** [Page 421 Positioning Data](#page-422-0)

#### **Restrictions**

When the NOP instruction is set as the control method of the positioning data No.600, Control method setting error (Error code: 1A26H) occurs.

# **JUMP instruction**

The JUMP instruction is used to jump to the positioning data No. set in the positioning data during Continuous positioning control or Continuous path control.

The following two JUMP instructions can be used.

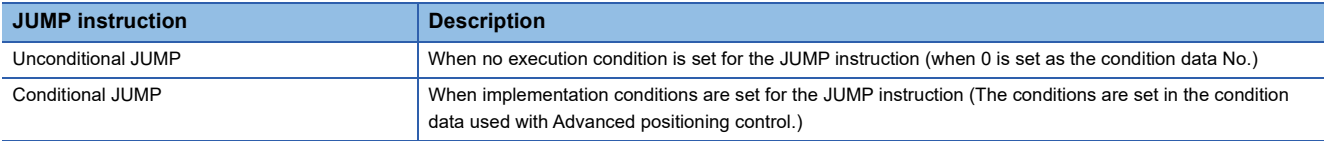

By using the JUMP instruction, implementing the same positioning control repeatedly and selecting positioning data No. or implementation conditions are enabled when Continuous positioning control or Continuous path control is performed.

#### **Operation**

#### ■**When the unconditional JUMP is used**

The JUMP instruction is unconditionally executed and the operation jumps to the positioning data No. set in [Da.9] Dwell time.

#### ■**When the conditional JUMP is used**

The block start condition data is used as the execution condition of the JUMP instruction.

- When block positioning data (No.7000 to 7004) is started, the condition data of each block is used.
- When the positioning data No.1 to 600 are started, the condition data of the start block 0 is used.
- If the implantation condition set in [Da.10] M code of the JUMP instruction is satisfied, the JUMP instruction is implemented to jump to the positioning data No. set in [Da.9] Dwell time.
- If the execution condition set in [Da.10] M code of the JUMP instruction is not satisfied, the JUMP instruction is ignored and the next positioning data No. is executed.

#### **Restrictions**

- When using a conditional JUMP instruction, establish the execution conditions of the JUMP instruction by when the positioning data whose number is four number before the positioning data No. of the JUMP instruction is executed. If the execution conditions of the JUMP instruction are not established by the time, the processing for when execution conditions are not established is performed. (During the implementation of the continuous path control or continuous positioning control, it will calculate the positioning data of the positioning data No. four items after the current positioning data.)
- The positioning control such as the one keeps looping until the conditions are satisfied cannot be implemented only using the conditional JUMP instruction. For the target of the JUMP instruction, specify the positioning data whose control method is other than the JUMP instruction and NOP instruction.

#### **Positioning data to be set**

To use the JUMP instruction, set the following positioning data.

- : Always set
- : Set as required
- -: Setting not required

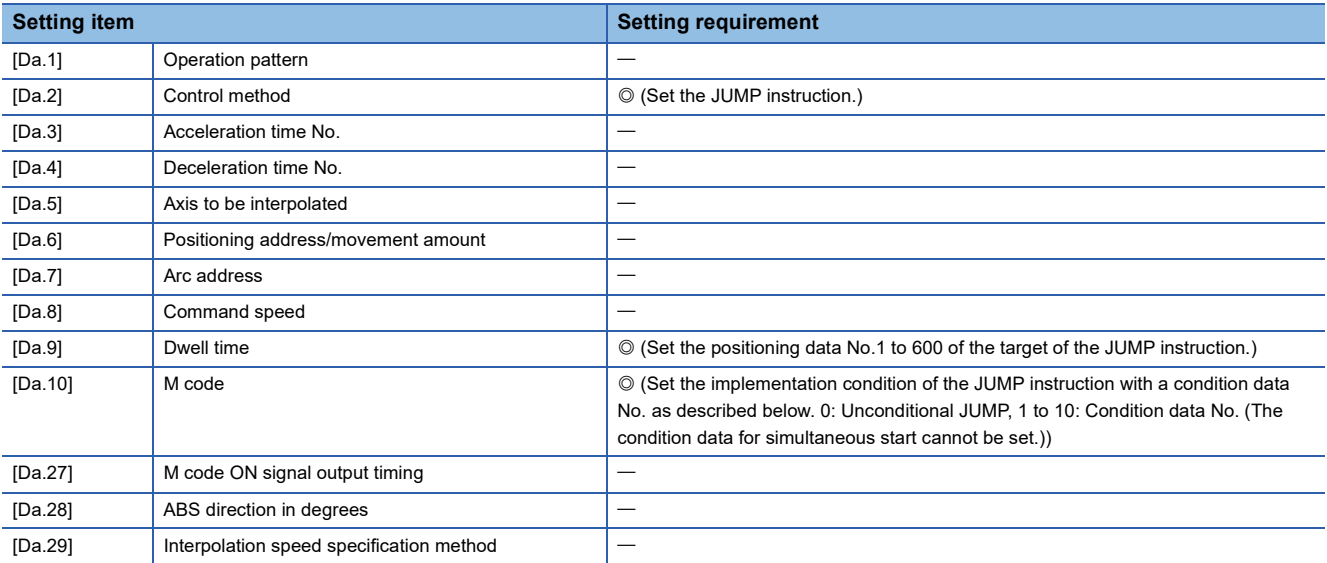

For details on the settings, refer to the following.

[Page 421 Positioning Data](#page-422-0)

# **LOOP**

The loop control with repetition of the LOOP to LEND instructions is implemented.

#### **Operation**

The loop of LOOP to LEND is repeated for the set number of the repetition.

#### **Positioning data to be set**

To use the LOOP instruction, set the following positioning data.

- : Always set
- O: Set as required
- : Setting not required

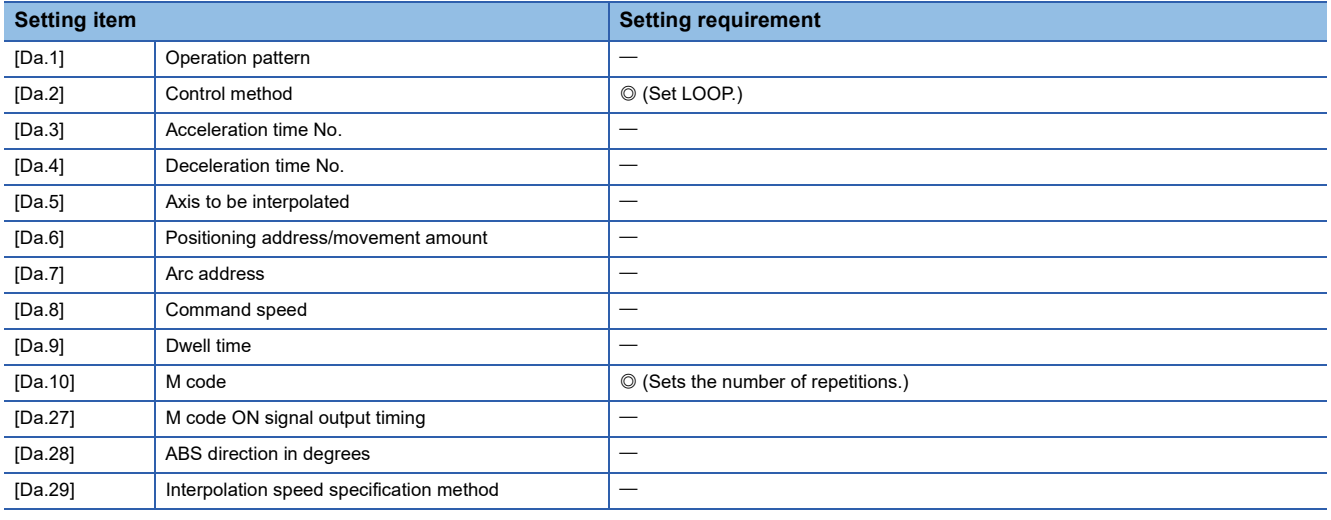

For details on the settings, refer to the following.

**F** [Page 421 Positioning Data](#page-422-0)

#### **Restrictions**

- If 0 is set for the number of repetitions, a control method LOOP setting error (Error code: 1A33H) occurs.
- Although the error does not occur even if LEND is not set after LOOP, the repetition is not processed.
- The nesting between LOOP and LEND cannot be set. If the nesting is set, only the inner LOOP to LEND are processed repeatedly.

#### $Point$ <sup> $\circ$ </sup>

The setting becomes easier than the special start FOR (times) by setting required items in the control method. ( $\sqrt{PT}$  [Page 182 Repeated start \(FOR loop\)\)](#page-183-0)

• Special start: Positioning start data, special start data, condition data, and positioning data

• Control method: Positioning data

For the special start FOR to NEXT, positioning data is required for each point of FOR and NEXT, but the loop is available with only one data in the control method.

Nesting is available by combining the control method LOOP to LEND and the special start FOR to NEXT. However, LOOP to LEND cannot be set across the blocks. Set the processing of LOOP to LEND to be finished in one block.

For details on Block, refer to the following.

**IS [Page 172 ADVANCED POSITIONING CONTROL](#page-173-0)** 

The operation is returned to the head of the repeating loop (LOOP to LEND).

#### **Operation**

The loop is completed when the number of repetition specified in LOOP is 0 and the processing of the next positioning data No. is executed. (Even if the operation pattern is set to "Positioning complete", the setting is ignored.)

To stop the operation after the implementation for the specified number of repetitions, set a dummy positioning data (for example, the positioning in the incremental system whose movement amount is 0).

The following table shows the operation for when Positioning complete (00) is set to LOOP and LEND.

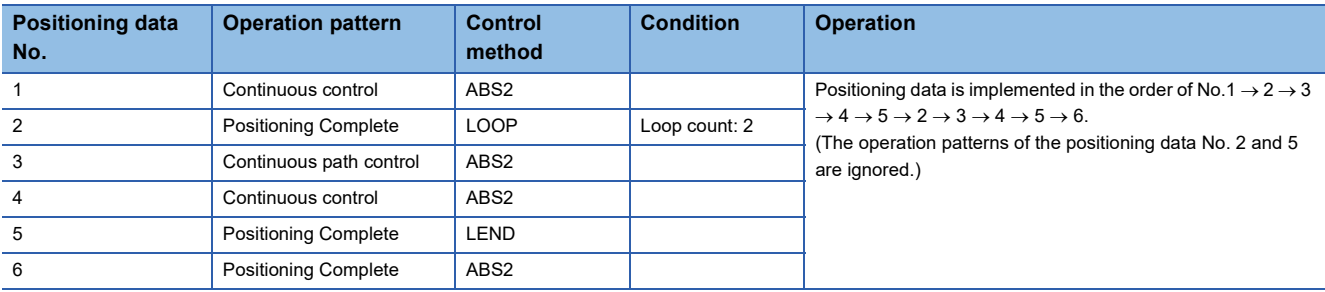

#### **Positioning data to be set**

To use the LEND instruction, set the following positioning data.

- : Always set
- O: Set as required
- -: Setting not required

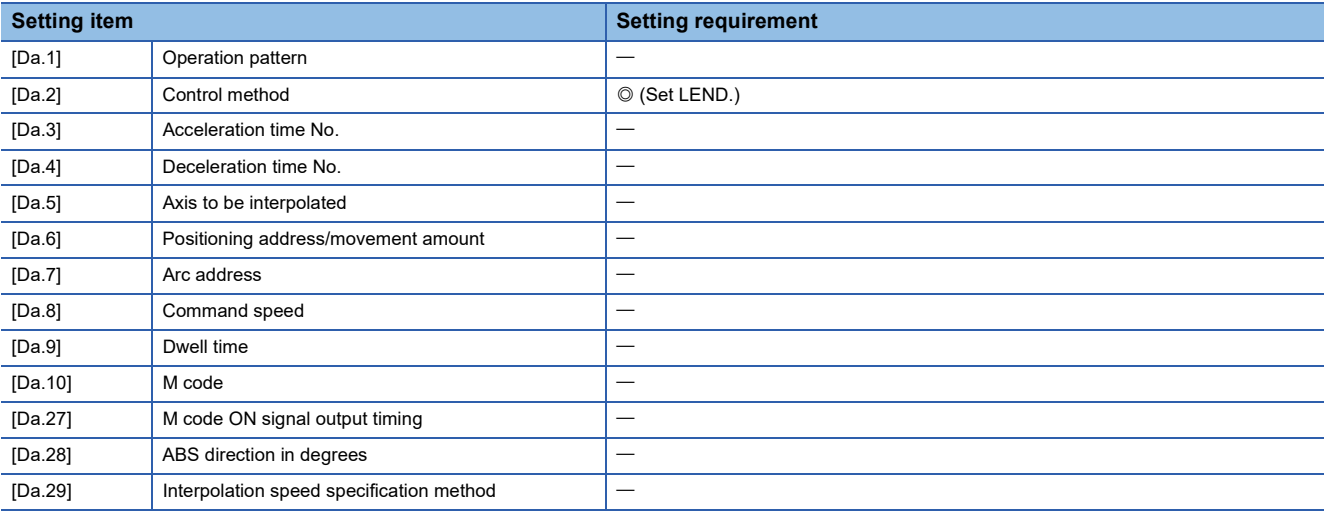

For details on the settings, refer to the following.

**F** [Page 421 Positioning Data](#page-422-0)

#### **Restrictions**

- The LEND before the execution of LOOP is ignored.
- If the operation pattern Positioning complete is set between LOOP and LEND, the positioning control is completed after the implementation of that positioning data and the loop control is not performed.

# <span id="page-173-0"></span>**10 ADVANCED POSITIONING CONTROL**

This chapter describes the details and usage of the advanced positioning control (the control function using Block start data). The advanced positioning control is used to implement applied controls using Positioning data, and examples of the applied controls use the condition judgment to control the positioning data set using the major positioning control, or start positioning data for multiple axes simultaneously.

Check the settings and execution procedures for each control, and configure each setting as required.

# **10.1 Overview of Advanced Positioning Control**

For Advanced positioning control, the execution order and execution conditions of Positioning data are set to execute further applied positioning. (The implementation order and execution conditions are set in the block start data and condition data.) The following types of applied positioning controls can be implemented using advanced positioning control.

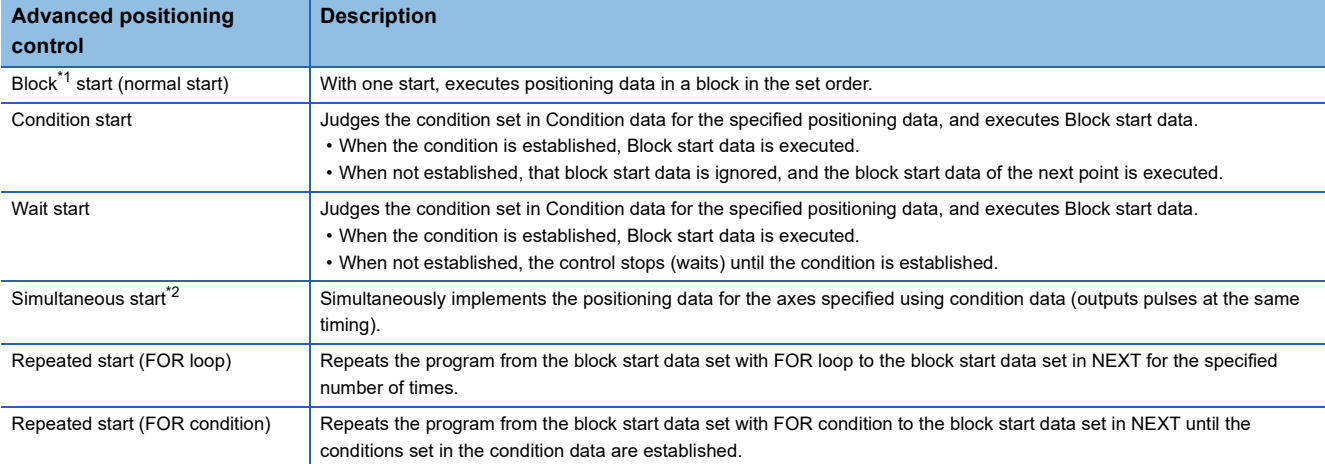

<span id="page-173-1"></span>\*1 1 block is defined as all the data continuing from the positioning data in which continuous positioning control or continuous path control is set in [Da.1] Operation pattern to the positioning data in which Independent positioning control (Positioning complete) is set.

<span id="page-173-2"></span>\*2 Besides the simultaneous start using Block start data, Multiple axes simultaneous start control of the control system is included. **[Page 69 Multiple axes simultaneous start](#page-70-0)** 

#### **Sub functions for advanced positioning control**

Advance positioning control uses Positioning data set with Major positioning control.

For details on the sub functions that can be combined with the major positioning control, refer to the following.

Fage 32 Combining Main and Sub Functions

Note that the pre-reading start function cannot be used together with Advanced positioning control.

#### **Advanced positioning control from GX Works3**

Advanced positioning control (start of block start data) can be implemented using the positioning test in the GX Works3. For details on the positioning test, see the following.

**F** [Page 338 Positioning Test](#page-339-0)

# **Data required for advanced positioning control**

Advanced positioning control is performed by setting the required items in Block start data and Condition data, and starting the block start data. Whether or not the operations can be executed is judged at the execution of the control according to the condition data specified in the block start data.

- Block start data can be set for each number from 7000 to 7004 (called block No.), and up to 50 points can be set for each axis. (This data is controlled with numbers called Points to distinguish it from the positioning data. For example, the 1st point block start data item is called 1st point block start data or Point No. 1 block start data.)
- Condition data can be set for each number from 7000 to 7004 (called block No.), and up to 10 data items can be set for each block number.

Block start data and Condition data are set as one for each block No.

The following table shows the overview of the block start data and condition data stored in the positioning module.

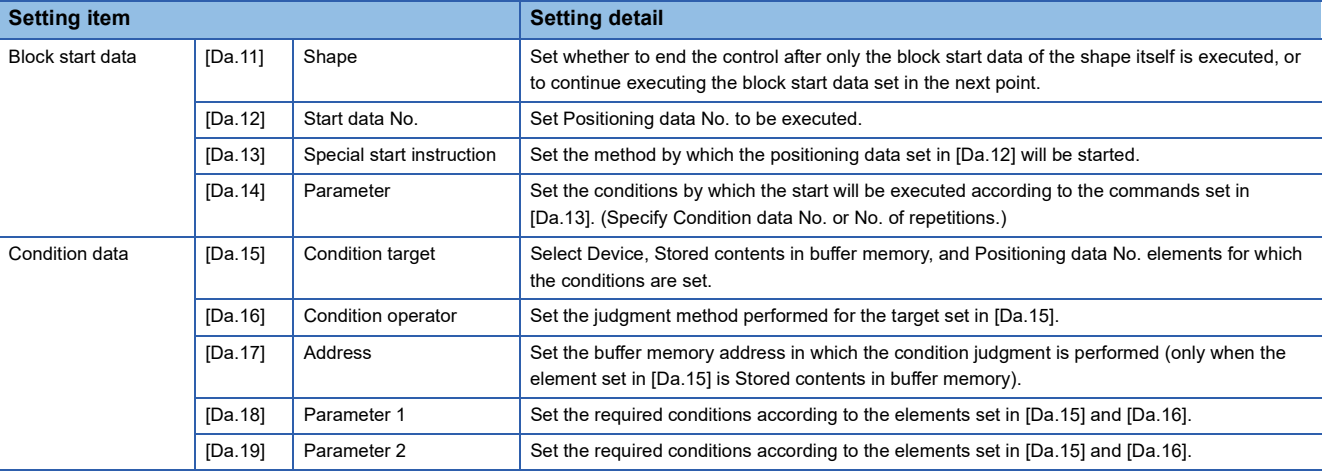

# **Block start data and Condition data configurations**

Block start data and Condition data corresponding to Block No. 7000 to 7004 can be stored in the buffer memory. (The following table shows an example for Axis 1.)

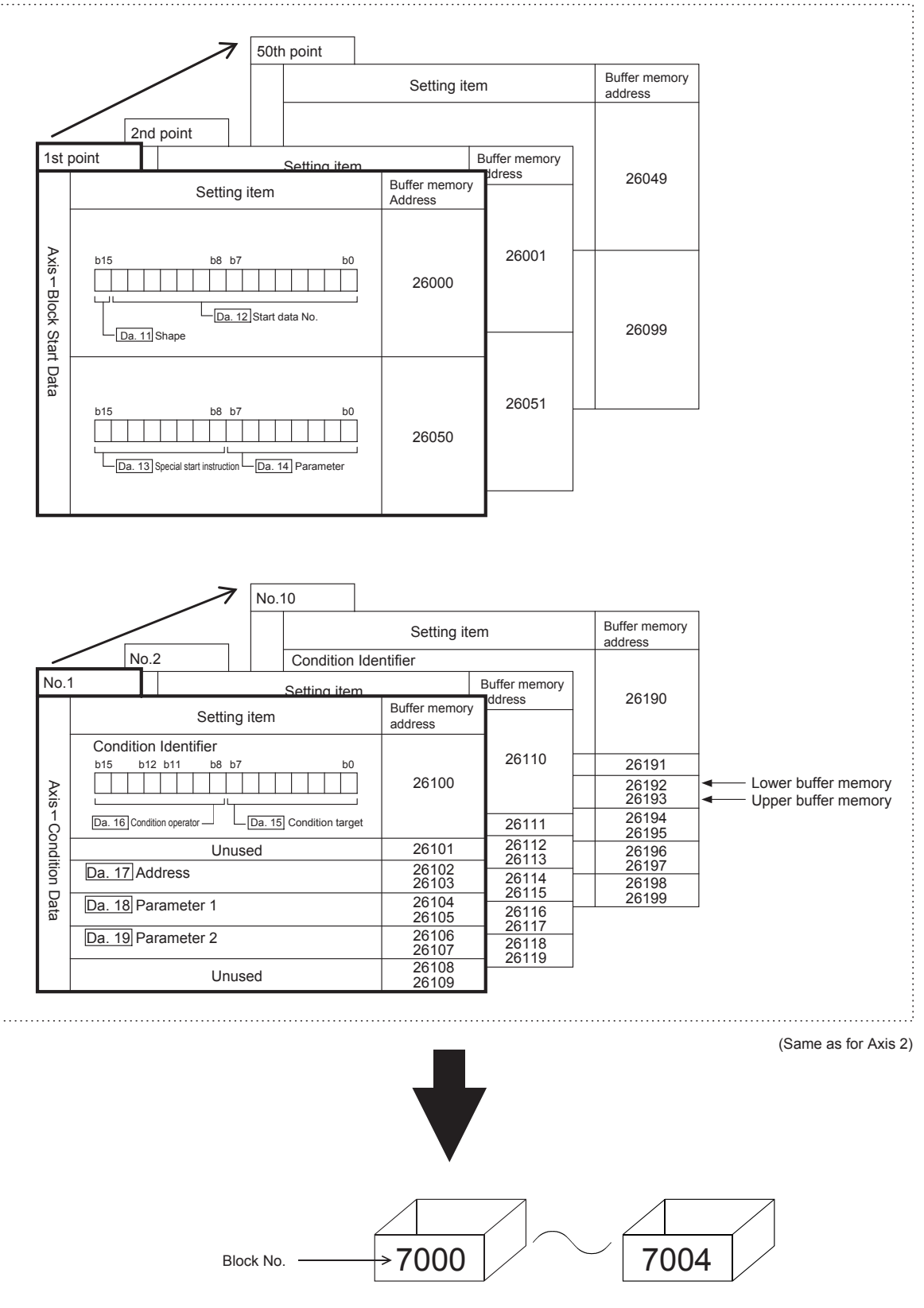

Set the positioning module using either GX Works3 or the program.

# **10.2 Implementation Procedure for Advanced Positioning Control**

"High-level positioning control" is control that Preparation | STEP 1 uses the specified conditions to implement Implement "major positioning control" settings the controls set in the positioning data ("major positioning control"), so first make preparations to enable implementation of the "major positioning control". STEP 2 | Set block start data according to the controls "Block start data" sets 50 data from 1 to 50 points. ( $[Da.11]$  to  $[Da.14]$ ) x Required data STEP 3 | Set "conditions data" Set the "conditions data" to be specified using "block start data". A maximum of (  $[Da.15]$  to  $[Da.19]$  )  $\times$  Required data 10 conditions data can be set STEP 4 Specify "7000" to identify the existence of Create programs to set "7000\*" in "[Cd.3] high-level positioning controls in which the Positioning start No." (Control data setting)positioning module used "block start data" Set "Point number of the program start data to be Create programs to implement started" (1 to 50) in "[Cd.4] Positioning starting point "high-level positioning control". N<sub>o</sub> Create programs to turn ON the "positioning start signal" using positioning start commands STEP 5 Write the program created in STEP 4 to the CPU module Control start STEP 6 Turn ON the "positioning start command" Same as "major positioning control" start for the axis you want to start **Control** STEP 7 Monitor high level positioning control Monitor using GX Works3 monitoring Control stop STEP 8  $\blacksquare$  STEP 8  $\blacksquare$ Stops when control ends Control end  $Point$ 

The advanced positioning control is performed using the following procedure.

- Five sets of block start data (50 points) and condition data (10 items) corresponding to No. 7000 to 7004 are set using the program.
	- Five sets of data from 7000 to 7004 can also be set using GX Works3. If GX Works3 is used to set block start data and condition data corresponding to 7000 to 7004 and to write the data to the positioning module, 7000 to 7004 can be set in [Cd.3] Positioning start No. in STEP 4.

# **10.3 Setting the Block Start Data**

### **Relation between various controls and block start data**

Block start data must be set to perform Advanced positioning control.

The setting requirements and details of each block start data item to be set differ according to the setting of [Da.13] Special start instruction.

The following table shows the setting items of Block start data prepared for various control systems. Further, for the

"Conditions Data" to implement the control implementation judgments, refer to  $\Box$  [Page 185 Setting the Condition Data](#page-186-0). (This section presumes the "block start data" will be set using GX Works3.)

: Set either of the two setting items.

: Setting not possible

: Setting not required (The set value is ignored. Set the value within the setting range, such as the initial value.)

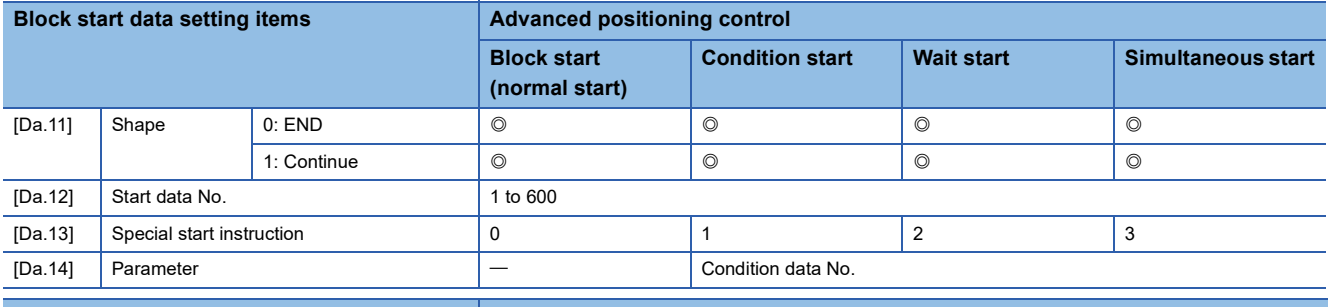

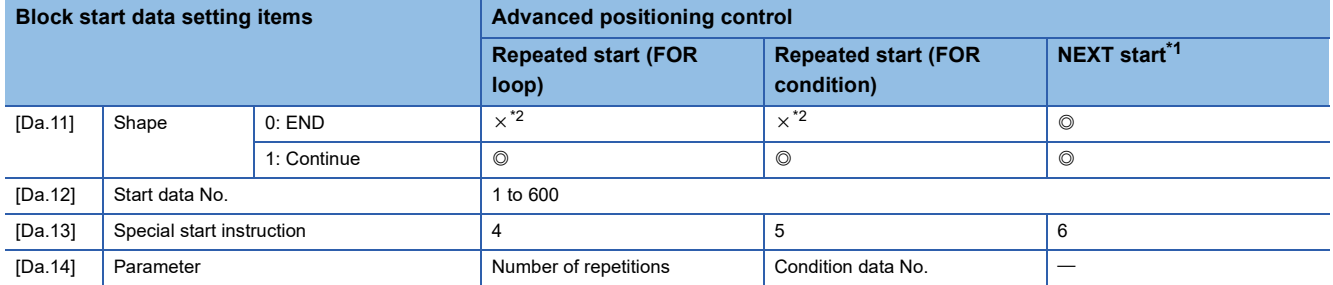

<span id="page-177-0"></span>\*1 NEXT start instruction is used in combination with Repeated start (FOR loop) and Repeated start (FOR condition). The control using only NEXT start instruction will not be performed.

<span id="page-177-1"></span>\*2 If End is set for the repeated start, the operation that is the same as the one of the block start (normal start) will be implemented.

#### $Point$

Setting "Block start data" using GX Works3 as much as possible is recommended. To implement the setting using programs, many programs and devices are required. The execution becomes complicated, and the scan times will increase.

# **Block start (normal start)**

In Block start (normal start), the positioning data groups of a block are continuously implemented in a set sequence starting from the positioning data set in [Da.12] Start data No. by one start.

The following shows setting examples and a control example in which Block start data and Positioning data are set as shown in the setting examples.

#### **Setting example**

#### ■**Block start data settings**

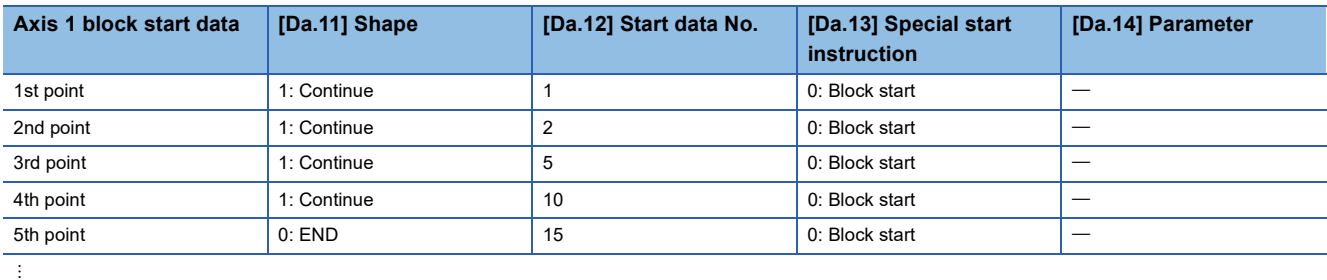

#### ■**Positioning data settings**

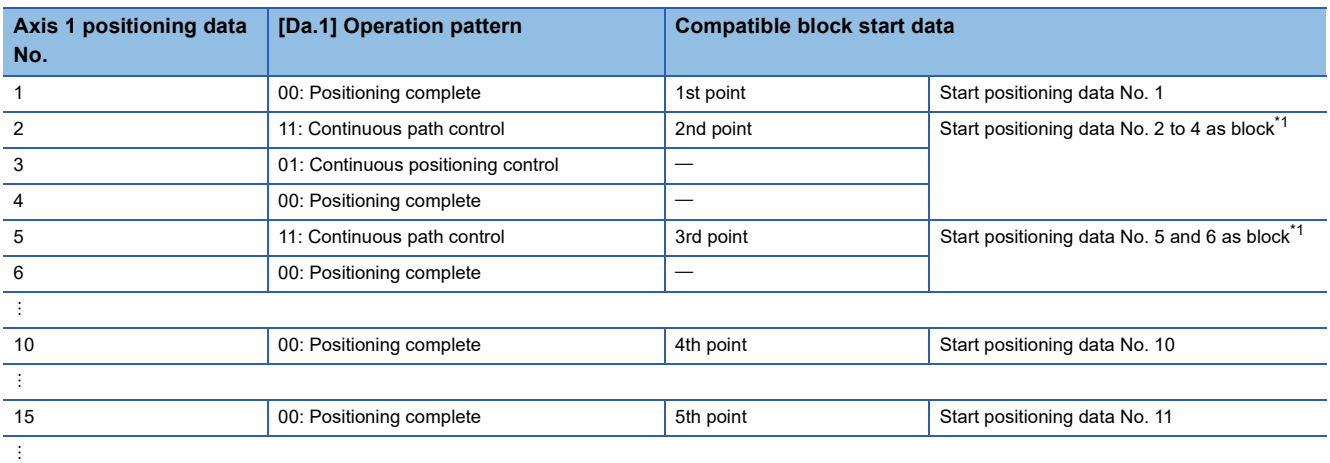

<span id="page-178-0"></span>\*1 1 block is defined as all the data continuing from the positioning data in which Continuous positioning control or Continuous path control is set in [Da.1] Operation pattern to the positioning data in which Independent positioning control (Positioning complete) is set.

#### **Control example**

The following describes the control to be executed when the operation using the 1st point block start data of the axis 1 is started.

 • The positioning data is implemented in the following order and the operation stopped: Axis 1 positioning data  $No.1\rightarrow 2\rightarrow 3\rightarrow 4\rightarrow 5\rightarrow 6\rightarrow 10\rightarrow 15.$ 

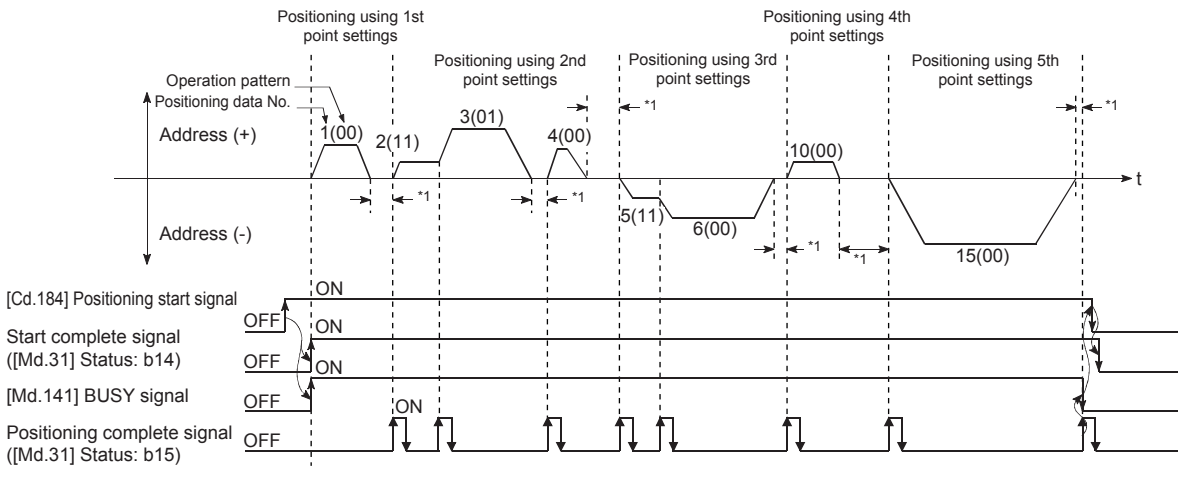

\*1 Relevant positioning data dwell time
# **Condition start**

In Condition start, the condition judgment of the condition data specified in [Da.14] Parameter is implemented for the positioning data set in [Da.12] Start data No. If the conditions have been established, the block start data set as 1: Condition start is implemented, and if the conditions have not been established, that block start data is ignored, and the block start data of the next point will be executed.

The following shows setting examples and a control example in which Block start data and Positioning data are set as shown in the setting examples.

### **Setting example**

#### ■**Block start data settings**

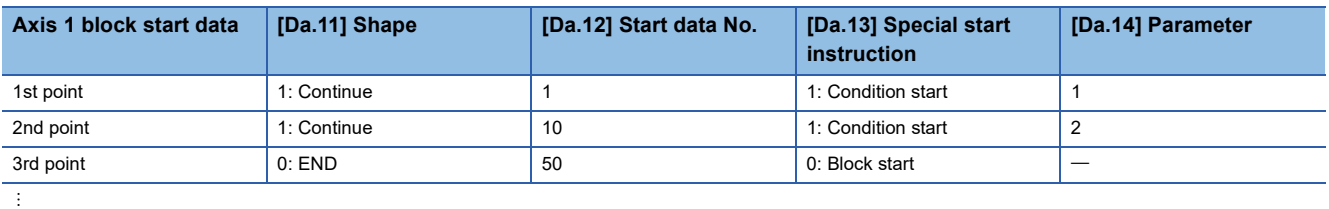

Condition data No. has been set in [Da.14] Parameter.

### ■**Positioning data settings**

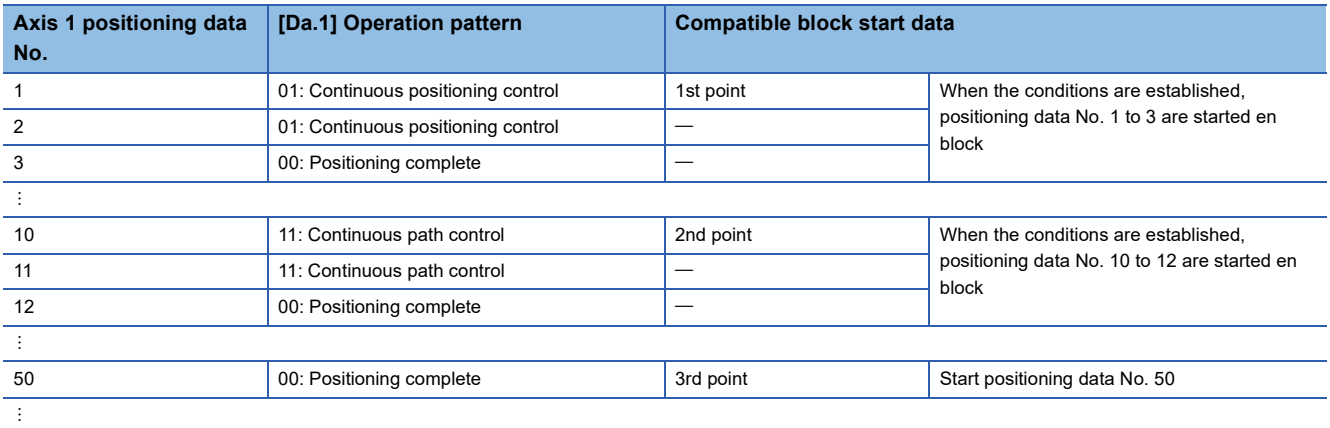

# **Control example**

The following describes the control to be executed when the operation using the 1st point block start data of the axis 1 is started.

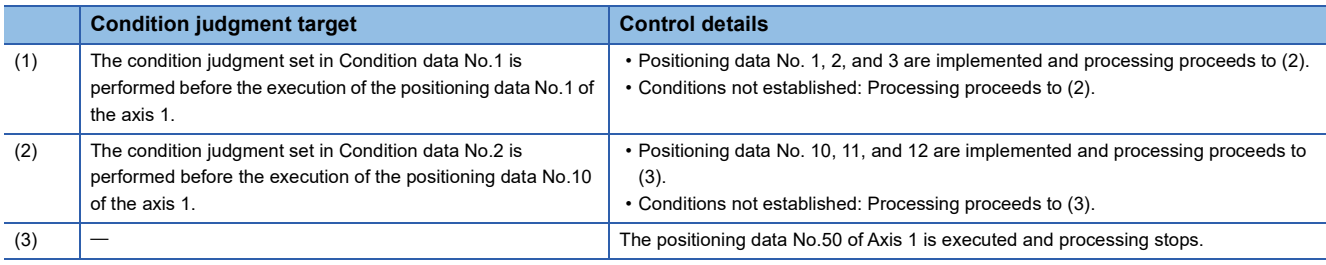

# **Wait start**

In Wait start, the condition judgment of the condition data specified in [Da.14] Parameter is implemented for the positioning data set in [Da.12] Start data No. If the conditions have been established, the block start data is implemented, and if the conditions have not been established, the control stops (waits) until the conditions are established.

The following shows setting examples and a control example in which Block start data and Positioning data are set as shown in the setting examples.

### **Setting example**

#### ■**Block start data settings**

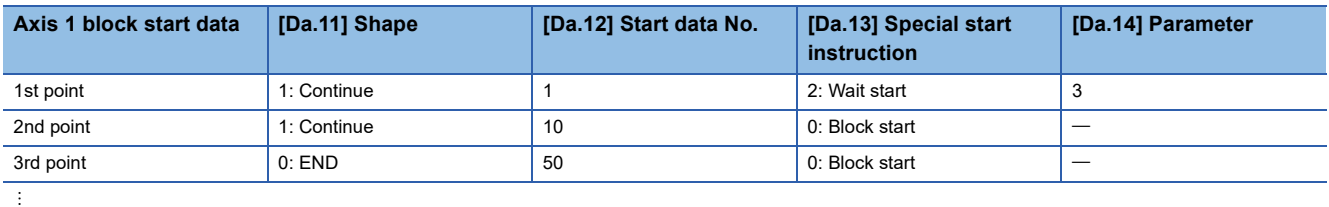

Condition data No. has been set in [Da.14] Parameter.

#### ■**Positioning data settings**

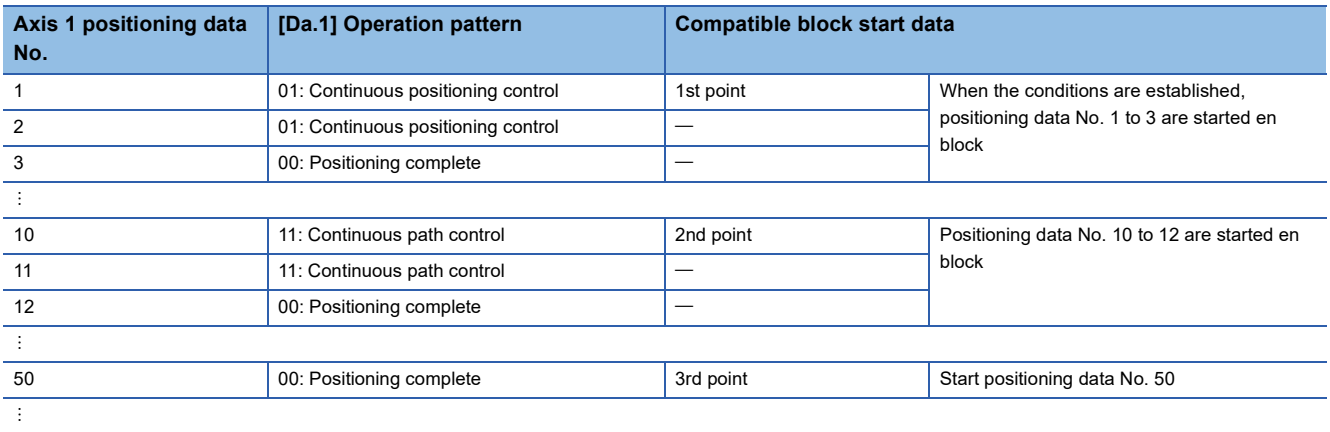

# **Control example**

The following describes the control to be executed when the operation using the 1st point block start data of the axis 1 is started.

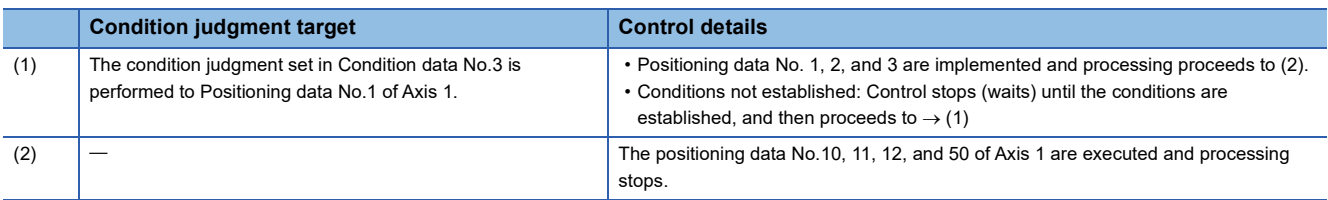

# **Simultaneous start**

In Simultaneous start, the positioning data set in [Da.12] Start data No. and positioning data of other axes set in the condition data are simultaneously implemented. (Pulses are output at the same timing.) (Specify Condition data with [Da.14] Parameter.)

The following shows setting examples and a control example in which Block start data and Positioning data are set as shown in the setting examples.

### **Setting example**

#### ■**Block start data settings**

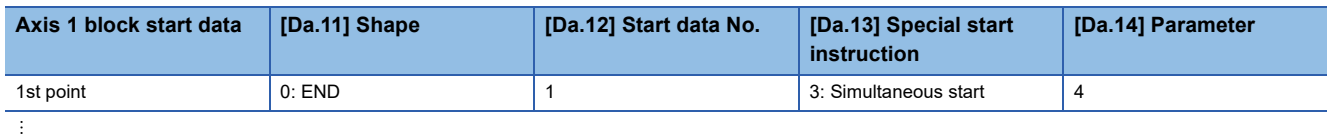

The positioning data of the axis 2 for performing the simultaneous start is assumed to be set for the condition data specified with [Da.14] Parameter.

#### ■**Positioning data settings**

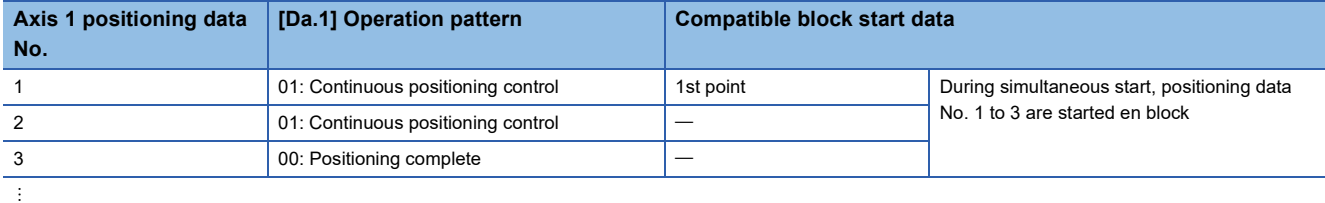

### **Control example**

The following describes the control to be executed when the operation using the 1st point block start data of the axis 1 is started.

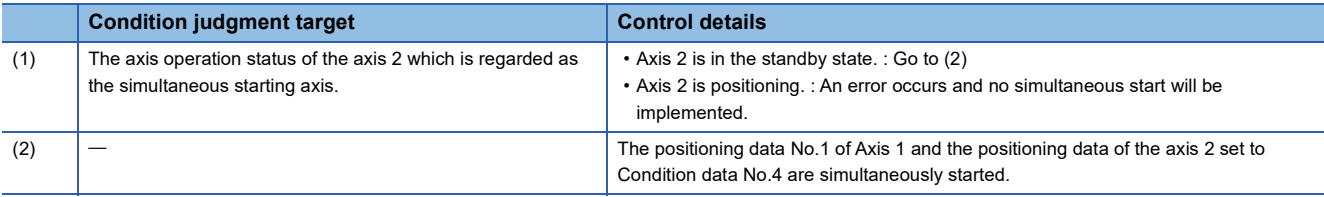

### **Precautions**

The positioning data numbers implemented by the simultaneous starting axis is set for the conditions data ([Da.18] Parameter 1 and [Da.19] Parameter 2). Set 0 for the starting axis. (Axis that implemented the positioning start.) If a value other than 0 is set, the positioning data No. set in [Da.18] Parameter 1 or [Da.19] Parameter 2 is given priority to be implemented rather than [Da.12] Start data No.

For details, refer to the following.

**F** [Page 436 Condition Data](#page-437-0)

# <span id="page-183-0"></span>**Repeated start (FOR loop)**

In Repeated start (FOR loop), the data between the block start data in which 4: FOR loop is set in [Da.13] Special start instruction and the block start data in which 6: NEXT start is set in [Da.13] Special start instruction is repeatedly implemented for the number of times set in [Da.14] Parameter. An endless loop will result if the number of repetitions is 0.

(The number of repetitions is set in [Da.14] Parameter of the block start data in which 4: FOR loop is set in [Da.13] Special start instruction.)

The following shows setting examples and a control example in which Block start data and Positioning data are set as shown in the setting examples.

### **Setting example**

#### ■**Block start data settings**

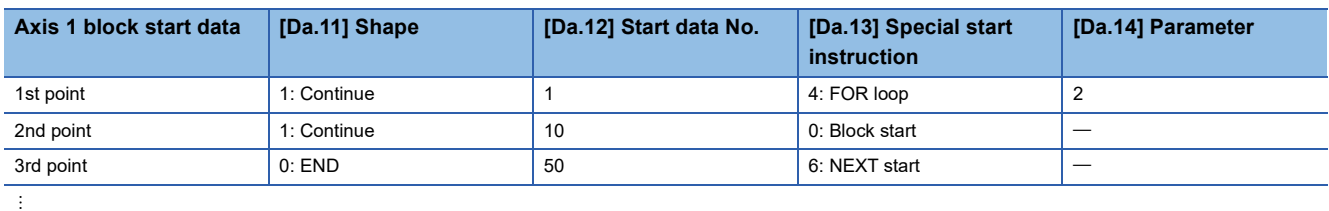

No. of repetitions has been set in [Da.14] Parameter.

### ■**Positioning data settings**

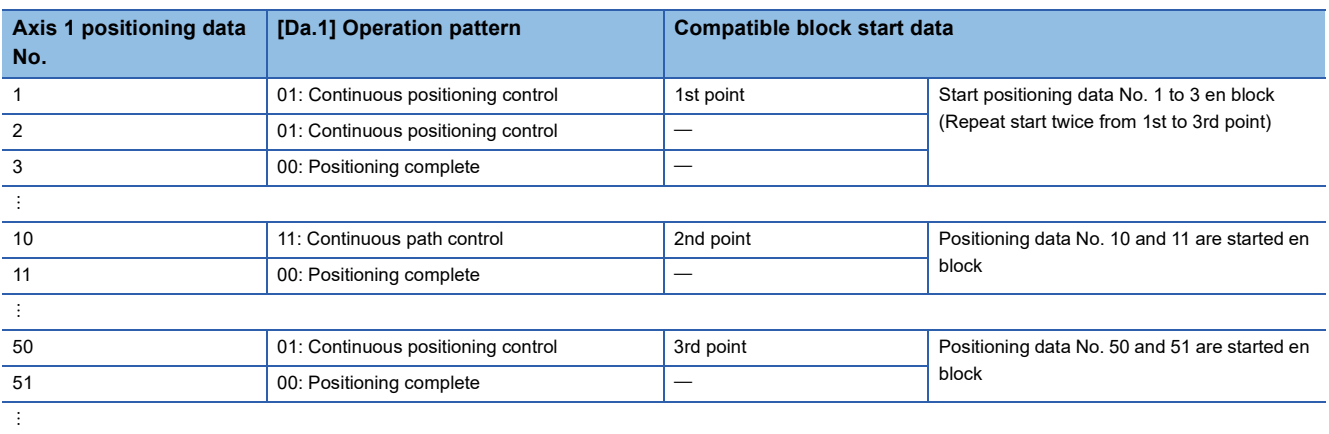

# **Control example**

The following describes the control to be executed when the operation using the 1st point block start data of the axis 1 is started.

- The positioning data No.1, 2, 3, 10, 11, 50, and 51 of the axis 1 are executed.
- Processing returns to the 1st point block start data of the axis 1 and the positioning data No.1, 2, 3, 10, 11, 50, and 51 is executed again, then the control is stopped. (Processing will be repeated for the number of times (2 times) set in [Da.14].)

# <span id="page-184-1"></span>**Repeated start (FOR condition)**

In Repeated start (FOR condition), the data between the block start data in which 5: FOR condition is set in [Da.13] Special start instruction and the block start data in which 6: NEXT start is set in [Da.13] Special start instruction is repeatedly implemented until the conditions set in the condition data are established.

The condition judgment is implemented when switching to the point of 6: NEXT start (Before the positioning at the NEXT start point) is implemented. (Specify the condition data in [Da.14] Parameter of the block start data in which 5: FOR condition is set in [Da.13] Special start instruction.)

The following shows setting examples and a control example in which Block start data and Positioning data are set as shown in the setting examples.

### **Setting example**

#### ■**Block start data settings**

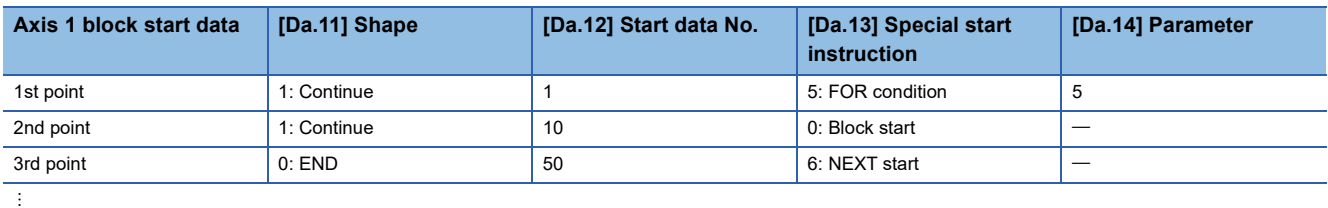

Condition data No. has been set in [Da.14] Parameter.

#### ■**Positioning data settings**

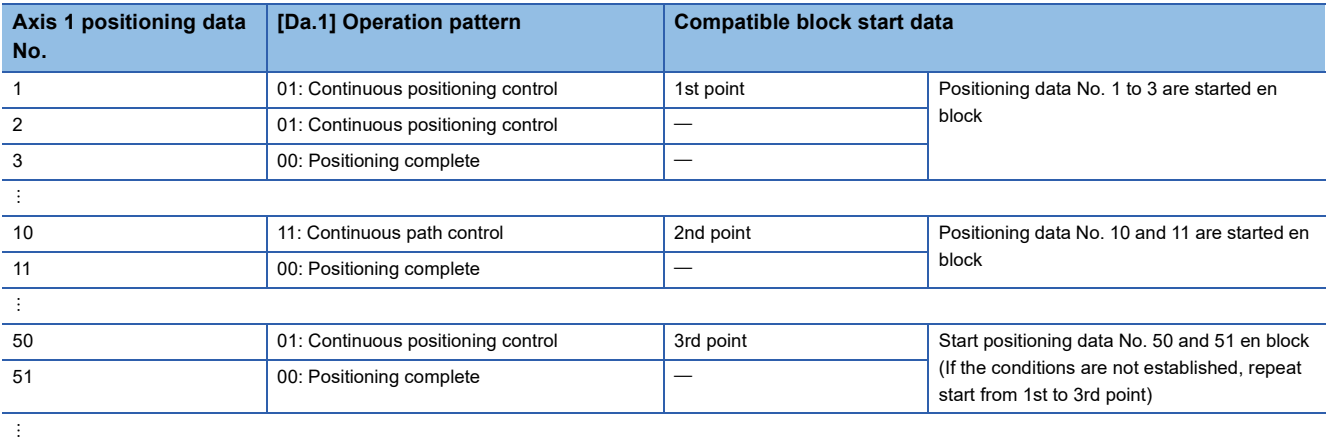

# **Control example**

The following describes the control to be executed when the operation using the 1st point block start data of the axis 1 is started.

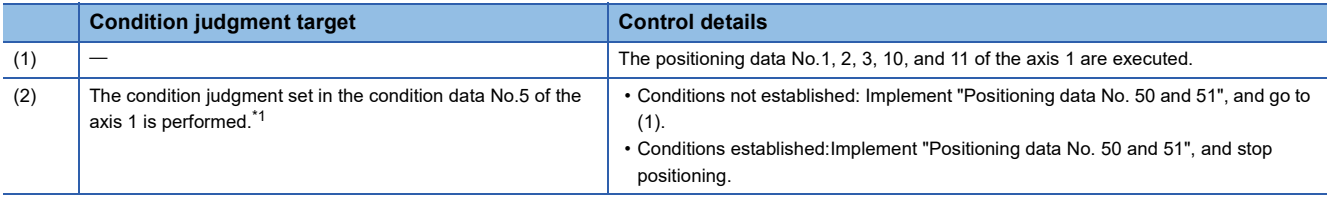

<span id="page-184-0"></span>\*1 Conditions are judged when switching to the NEXT start point (3rd point in the settings example) (before positioning of the NEXT start point is implemented).

# **Restrictions when the NEXT start is used**

NEXT start instruction shows the end of the repetition when the repeated start (FOR loop) and repeated start (FOR condition) are implemented. ( $\sqrt{p}$  [Page 182 Repeated start \(FOR loop\)](#page-183-0),  $\sqrt{p}$  [Page 183 Repeated start \(FOR condition\)\)](#page-184-1) This section describes the restrictions when 6: NEXT start is set in Block start data.

- The processing when 6: NEXT start is implemented before the implementation of 4: FOR loop or 5: FOR condition is the same as that for 0: Block start.
- The repeated processing will not be implemented if 6: NEXT start is not set after 4: FOR loop or 5: FOR condition. (However, no error will occur.)
- Nesting is not possible between 4: FOR loop and 6: NEXT start, or between 5: FOR condition and 6: NEXT start. If nesting is attempted, FOR to NEXT nest construction (Warning code: 09F1H) occurs. The destination of jump by NEXT at the 7th point is changed to the 4th point and NEXT at the 9th point is processed as Normal start.

**When a nest construction is not configured When a nest construction is configured**

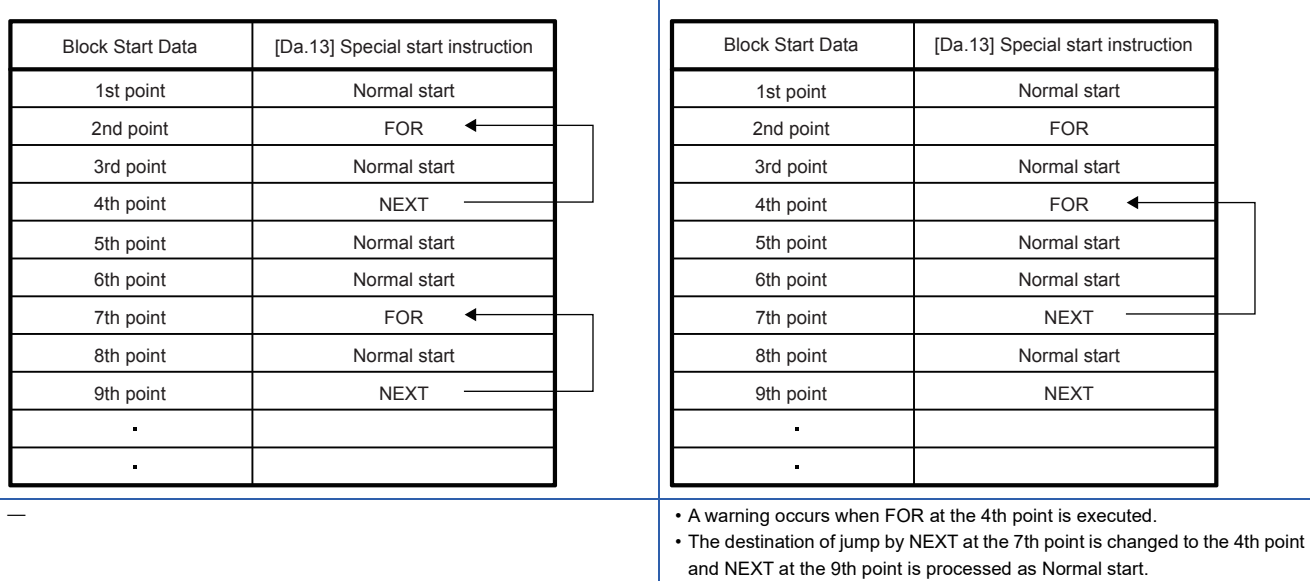

# **10.4 Setting the Condition Data**

# **Relation between various controls and condition data**

Set Condition data in the following cases.

• When conditions are set during the implementation of the JUMP instruction (Major positioning control)

• When conditions are set during the implementation of advanced positioning control

Condition data includes the five setting items from [Da.15] to [Da.19], but the setting requirements and details of each setting item depend on the control system and setting conditions used.

The following table lists the condition data [Da.15] Condition target corresponding to each type of the controls. (This section presumes the "conditions data" will be set using GX Works3.)

: Set either of the two setting items.

: Setting not possible

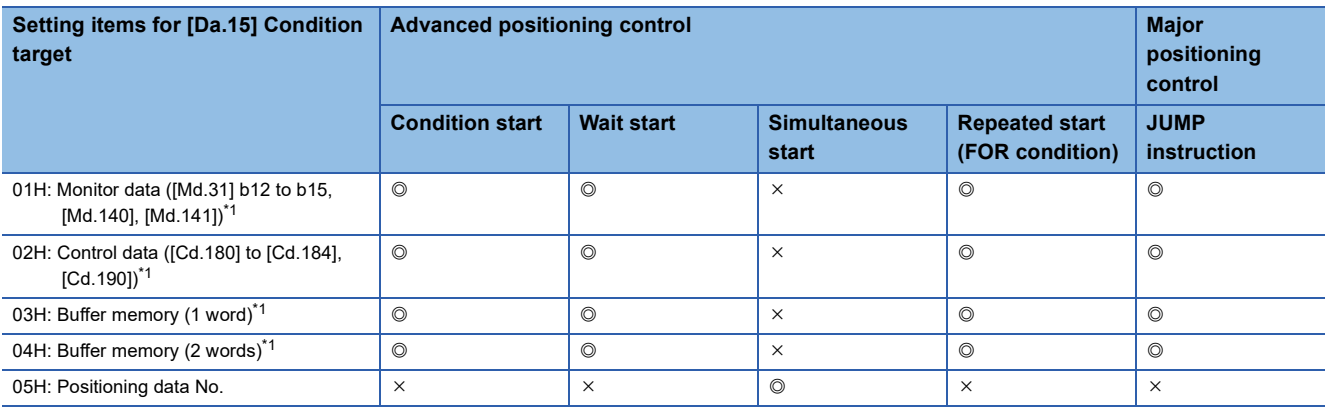

<span id="page-186-0"></span>\*1 Intended for monitor data, control data, and buffer memory with their own positioning modules.

Restriction<sup>(17</sup>

Setting "Conditions data" using GX Works3 as much as possible is recommended. To implement the settings using programs, many programs and devices are required. The execution becomes complicated, and the scan times will increase.

The setting requirements and details of the setting items of the condition data [Da.16] to [Da.19] depend on the settings in [Da.15] Condition target.

The following table lists the setting items of [Da.16] to [Da.19] corresponding to [Da.15] Condition target.

: Setting not required (The set value is ignored. Set the value within the setting range, such as the initial value.)

\*\*: Value stored in the buffer memory address specified in [Da.17]

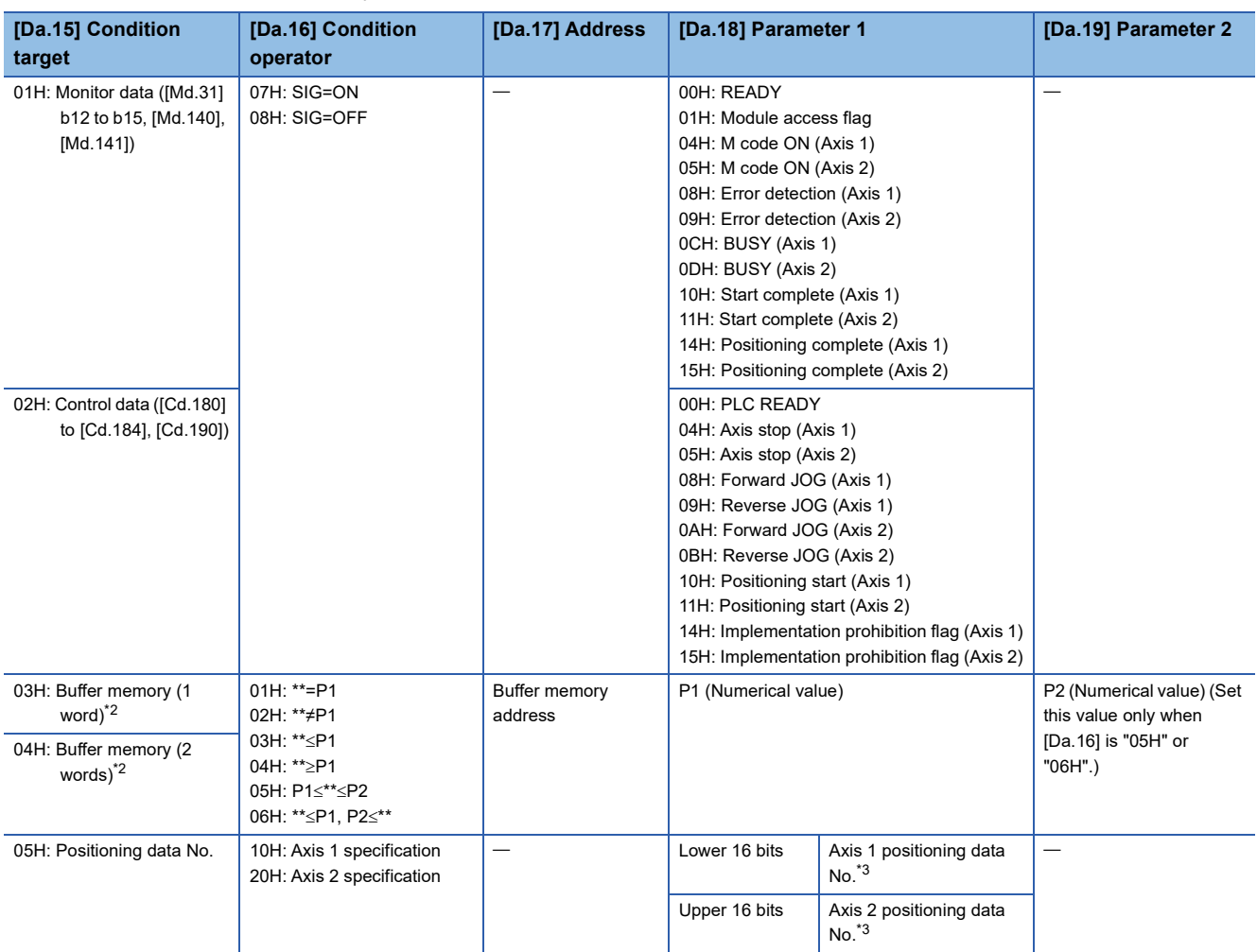

<span id="page-187-0"></span>\*2  $\leq$  and  $\geq$  are judged with signed values. ( $\sqrt{2}$  [Page 437 \[Da.16\] Condition operator\)](#page-438-0)

<span id="page-187-1"></span>\*3 Set 0 for the starting axis. (Axis that implemented the positioning start.) If a value other than 0 is set, the positioning data set in [Da.18] Parameter 1 or [Da.19] Parameter 2 is implemented rather than [Da.12] Start data No.

### **Judgment whether the condition operator is "=" or "" at the wait start**

Judgment on data is implemented for each control cycle of the positioning module. Consequently, in the judgment on the data such as the current feed value which varies continuously, the condition operator "=" may not be detected. In cases like this, use a range operator.

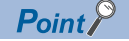

PLC CPU memo area can be specified as the buffer memory address to be specified in [Da.17].

# **Setting examples of the condition data**

The following shows setting examples of Condition data.

### **Example 1**

This example uses the on/off state of a device as a condition.

• [Condition] If "[Md.141] BUSY: b0" (=Axis 1 BUSY signal) is "OFF"

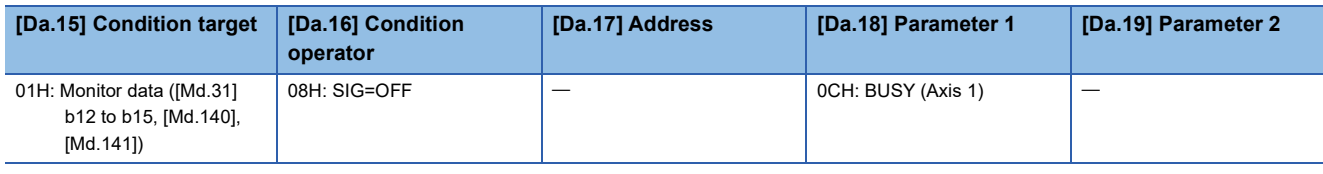

# **Example 2**

This example uses a numerical value stored in the buffer memory as a condition.

 • [Condition] If the value stored in buffer memory addresses: 800 and 801 ("[Md.20] Current feed value" of Axis 1) is "100" min.

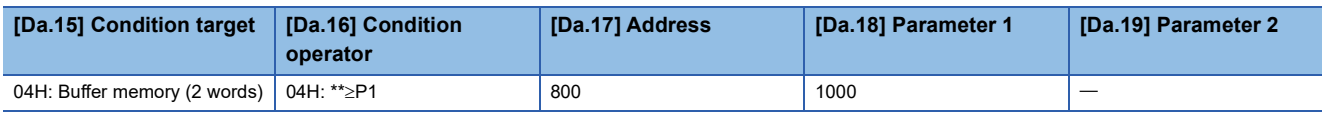

### **Example 3**

This example specifies an axis and the positioning data No. of the axis as the target for the simultaneous start.

• [Condition] The positioning data No.3 of the axis 2 is the target for the simultaneous start.

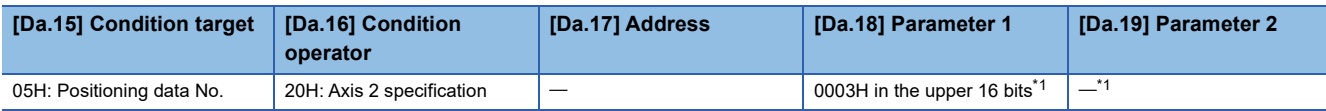

<span id="page-188-0"></span>\*1 Set 0000H for the starting axis (Axis that implemented the positioning start).

# **10.5 Start Program for the Advanced Positioning Control**

# **Starting the advanced positioning control**

To execute the advanced positioning control, a program must be created to start the control in the same method as for the major positioning control.

The procedure for starting the 1st point block start data (Regarded as block No.7000) set in axis 1 is described below.

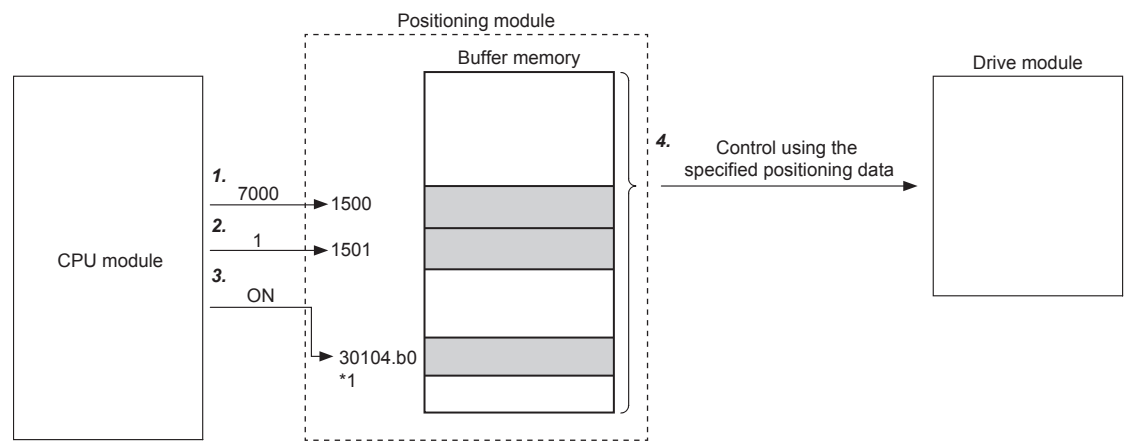

- \*1 If starting positioning using the next scan for which positioning has finished, use start completion signal ([Md.31]: Status: b14) as the interlock circuit in the program to enable start after the start completion signal ([Md.31] Status: b14) turns OFF after "[Cd.184] Positioning start signal" is turned OFF.
- *1.* Set 7000 in [Cd.3] Positioning start No. (By setting this value, the control is established as advanced positioning control using the block start data.)
- *2.* Set the point number of Block start data started. (In this case, set 1.)
- *3.* Turn on Start signal.
- *4.* The positioning data set to 1st point block start data is started.

# **Start program example for the advanced positioning control**

The following shows a start program example for the advanced positioning control in which the 1st point block start data of the axis 1 is started. (The block No. is regarded as 7000.)

### **Control data requiring settings**

The following control data must be set to execute the advanced positioning control. The setting is performed using a program.

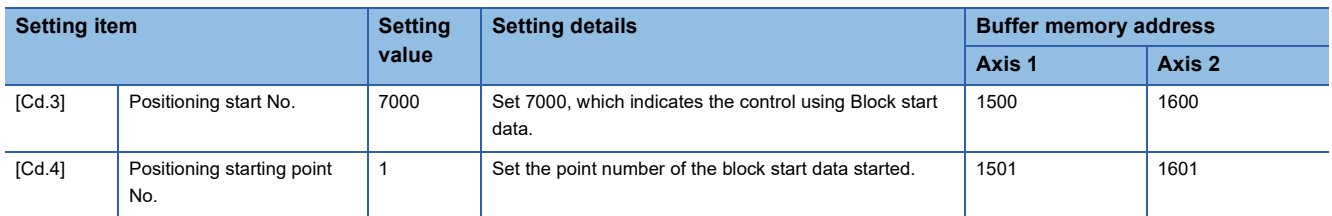

For details on the settings, refer to the following.

**[Page 468 \[Cd.3\] Positioning start No.](#page-469-0)** 

**F** [Page 468 \[Cd.4\] Positioning starting point No.](#page-469-1)

### **Start condition**

Satisfy the following conditions to start a program. In addition, set the required conditions in the program to prevent an operation from starting if the conditions are not satisfied.

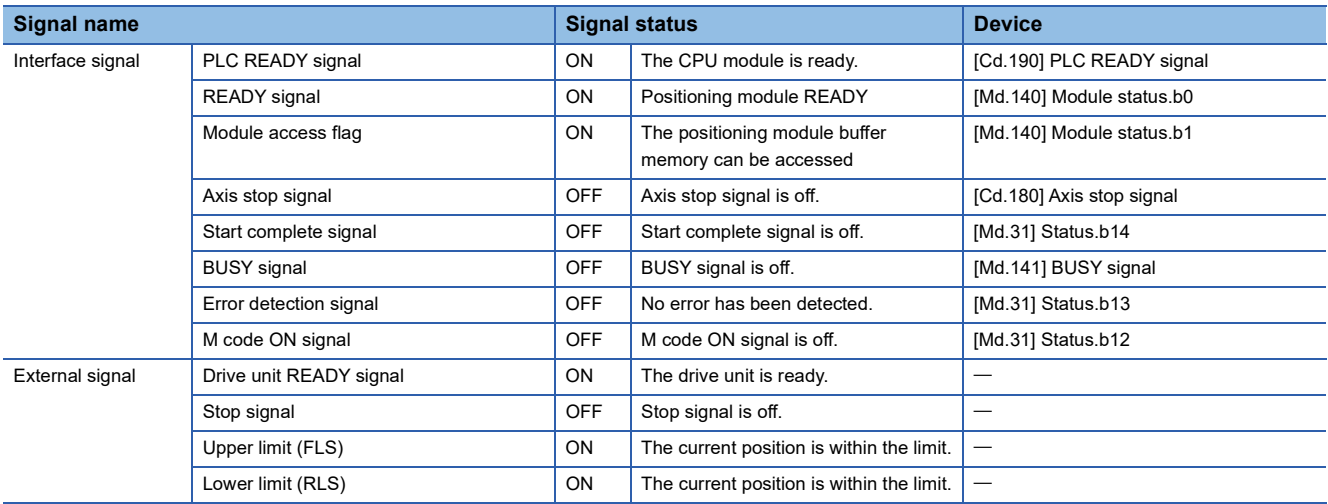

### **Start time chart**

The following figure shows a time chart in a case when the positioning data No.1, 2, 10, 11, and 12 of Axis 1 are continuously implemented as an example.

#### ■**Block start data settings**

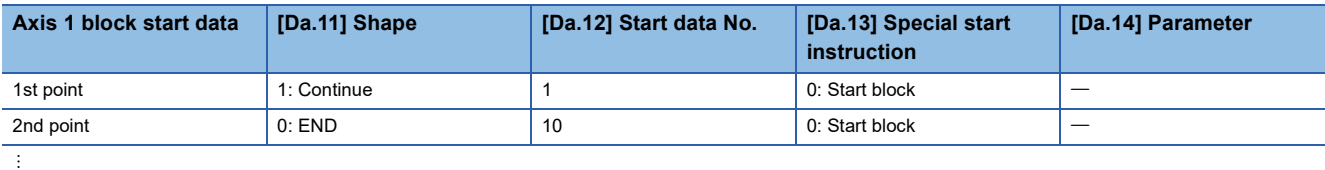

#### ■**Positioning data settings**

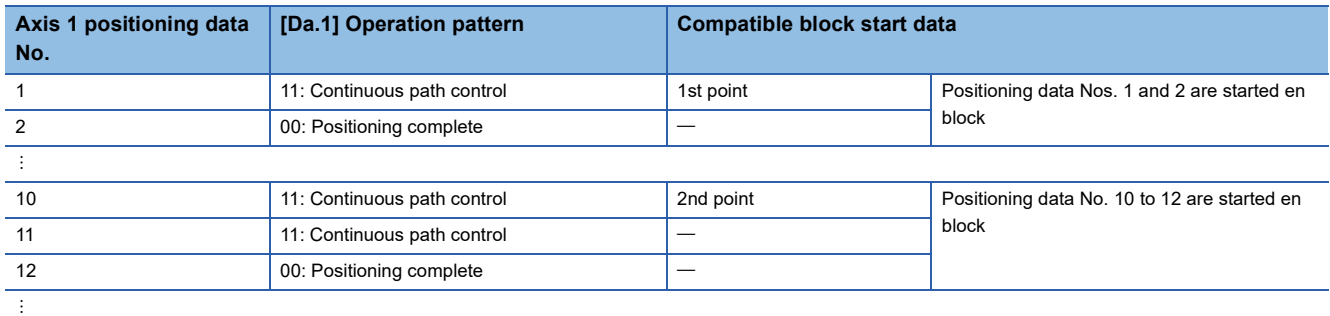

### ■**Start time chart**

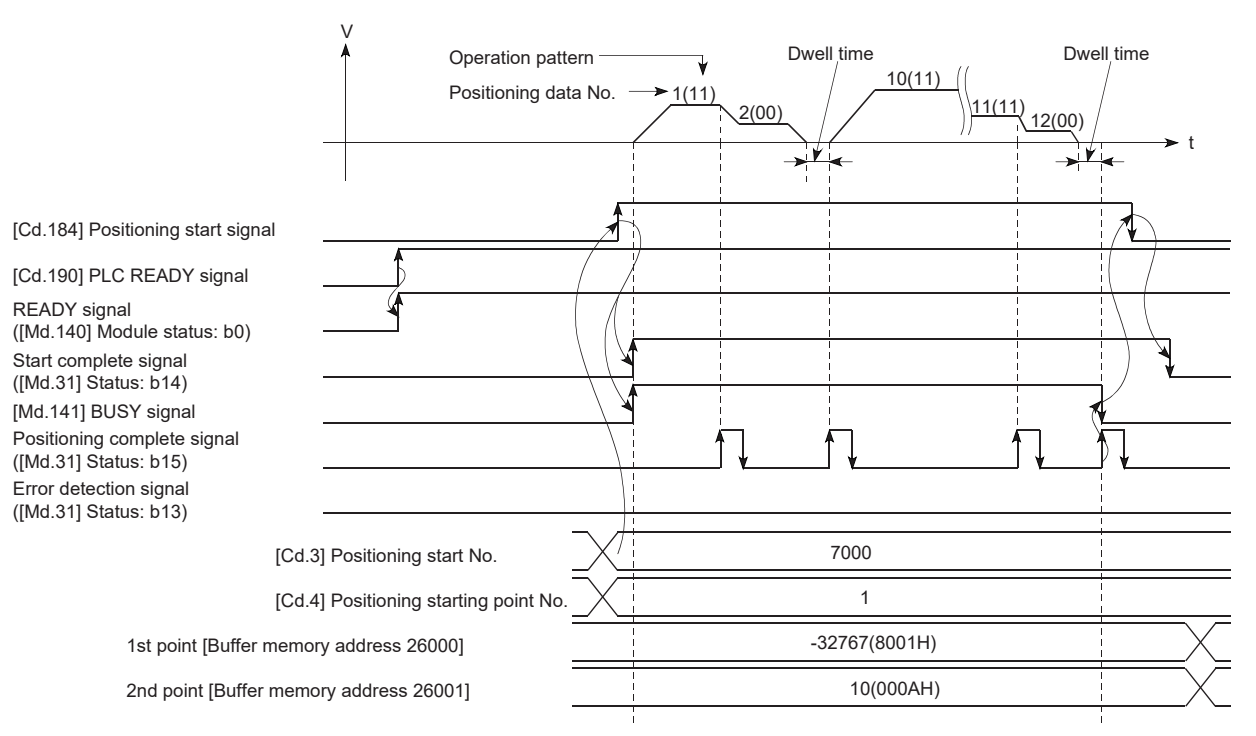

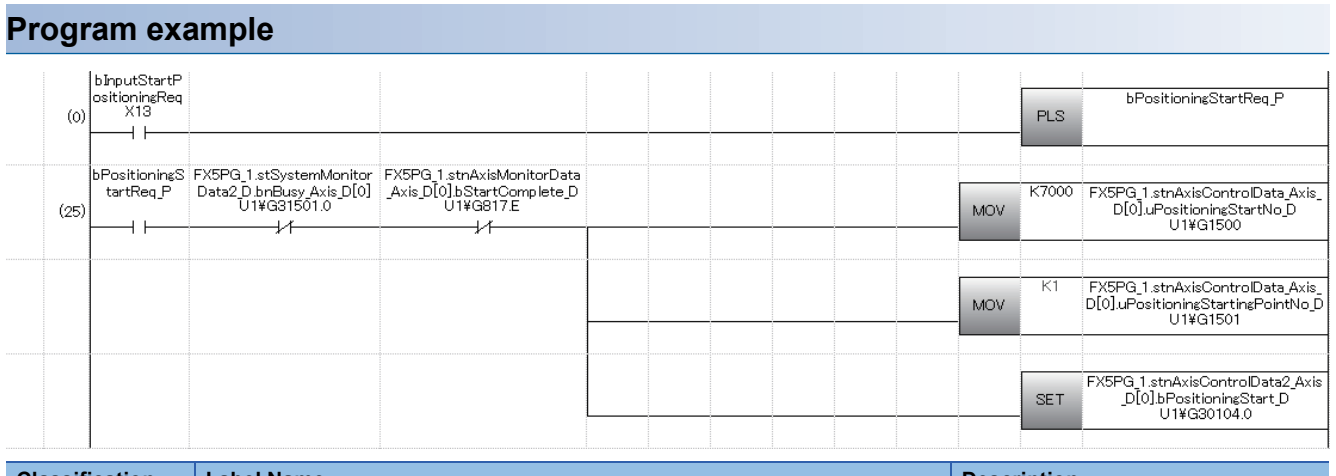

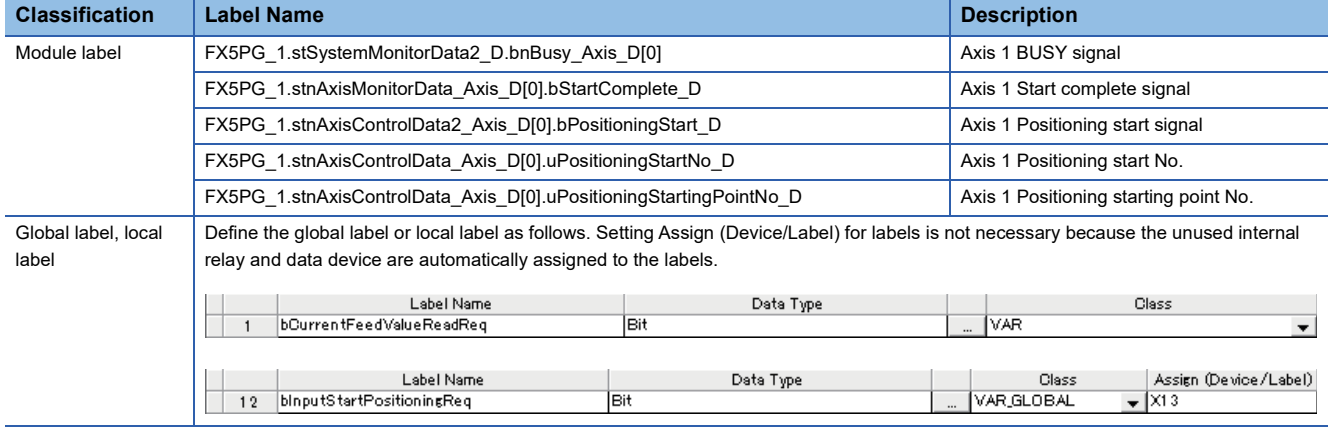

# **11 MANUAL CONTROL**

This chapter describes the details and usage of the manual control.

Manual control includes a manual pulse generator operation to generate pulse output commands that are issued during the JOG and inching operations which are executed by turning on JOG start signal, or from the manual pulse generator. The chapter describes manual control used via a program loaded in the CPU module.

# **11.1 Overview of the Manual Control**

# **Three manual control methods**

When the manual control is used, the positioning operation is performed in response to a signal input from an external source. Positioning data is not used.

Manual control is classified into three controls: JOG operation, inching operation, and manual pulse generator operation.

# **JOG operation**

In the JOG operation, the machine is moved only for a movement amount (pulses are continuously output while JOG start signal is on). This control method is used to move the workpiece in the direction corresponding to the limit signal if turned on when operation has stopped due to the limit signal turning off to check the positioning system connection and obtain the positioning data address (Fage 289 Teaching function).

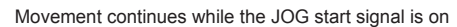

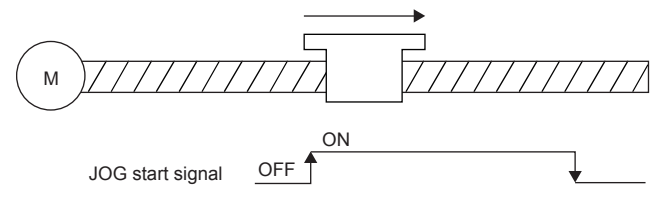

# **Inching operation**

In the inching operation, pulses for a minute movement amount are output manually at 1.77 ms. By setting Inching movement amount of the axis control data in the JOG operation, the workpiece moves only for the set movement amount. (However, the JOG operation is performed when Inching movement amount is set to 0.)

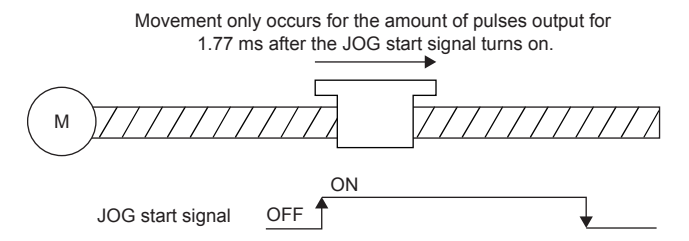

### **Manual pulse generator operation**

Manual pulse generator operation performs positioning in accordance with the number of pulses input from the manual pulse generator, which is to say that it outputs the same number of pulses that were input. This method is used to manually make fine adjustments for precise positioning and to obtain positioning addresses.

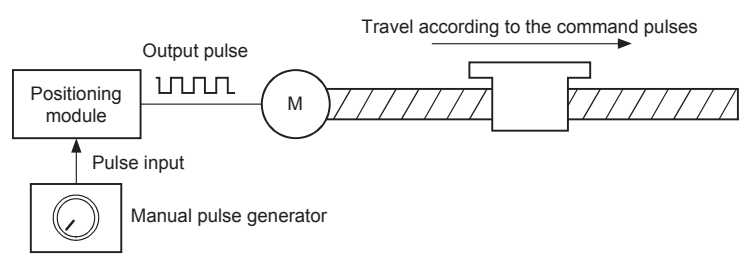

### ■**Sub functions for the manual control**

For details on the sub functions that can be combined with the manual control, refer to the following.

Fage 32 Combining Main and Sub Functions

Refer to the following for more information on each sub function.

**[Page 216 CONTROL SUB FUNCTION](#page-217-0)** 

#### ■**Manual control using GX Works3**

GX Works3 test mode can be used to perform JOG operations and Inching operation as well as enable/disable manual pulse generator operation.

### ■**Monitoring manual control**

The positioning monitor in GX Works3 can be used to monitor manual control operation. Refer to the following for more information on the positioning monitor.

**F** [Page 337 Positioning Monitor](#page-338-0)

# <span id="page-195-0"></span>**11.2 JOG Operation**

# **Overview of the JOG operation**

#### Restriction<sup>(17</sup>)

Use the hardware stroke limit function when performing the JOG operation at a position close to the upper or lower limit. ( $\sqrt{P}$  [Page 246 Hardware stroke limit function](#page-247-0))

If the hardware stroke limit function is not used, the workpiece may be moved beyond the movement range resulting in an accident.

### **Operation**

JOG operation moves a workpiece in the specified direction by turning on the [Cd.181] Forward JOG start signal or the [Cd.182] Reverse JOG start signal is turned on to output pulses from positioning module to the drive unit. The following figure illustrates an example of JOG operation.

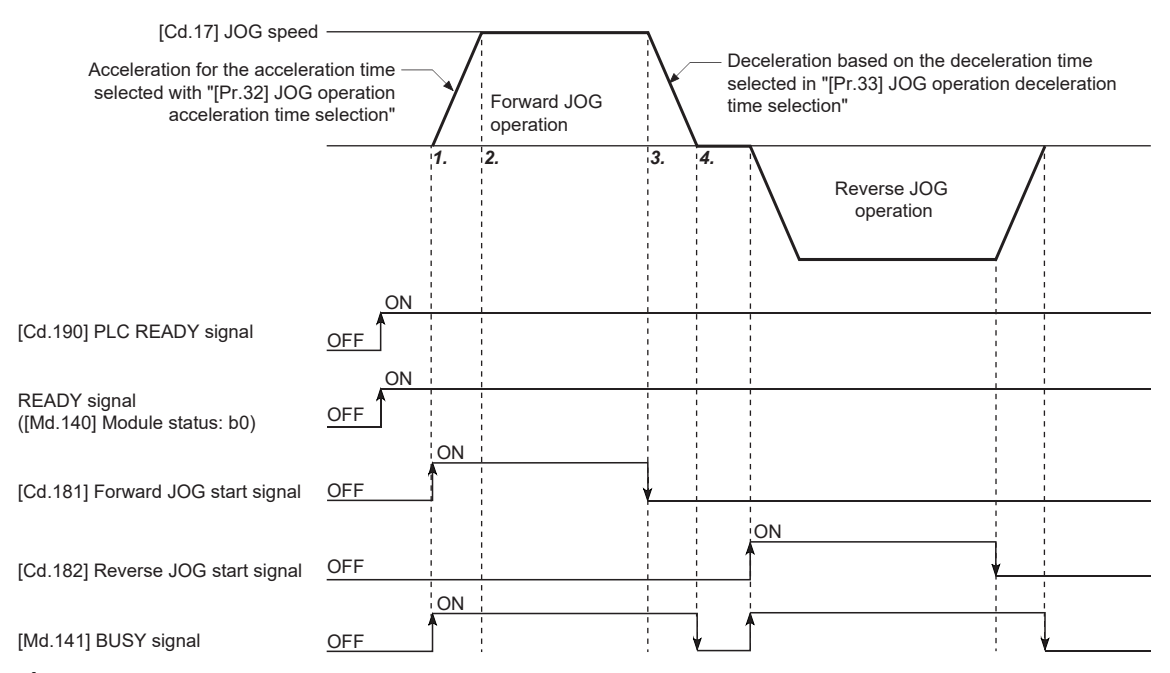

- *1.* When a start signal is turned on, acceleration starts and continues in the direction specified by the start signal for the acceleration time specified with [Pr.32] JOG operation acceleration time selection. BUSY signal turns on at this time.
- *2.* The accelerating workpiece continues moving at the speed set with [Cd.17] JOG speed once it is reached. (The workpiece moves at a constant speed between operation steps 2 and 3.)
- *3.* When the start signal is turned off, deceleration starts and continues in the direction specified by the "[Cd.17] JOG speed" for the deceleration time specified with [Pr.33] JOG operation deceleration time selection.
- *4.* Operation stops when the speed reaches 0. BUSY signal turns off at this time.

### **Precautions during the operation**

- For safety reasons, set [Cd.17] JOG speed to a slow speed and then gradually increase the speed while checking operation.
- If the set JOG speed is out of the setting range or 0 when the JOG operation is started, Outside JOG speed range (Error code: 1980H) occurs and the operation will not start.
- If the value set in [Pr.31] JOG speed limit value is larger than the value in [Pr.8] Speed limit value, JOG speed limit value error (Error code: 1AB8H) occurs and the operation will not start.
- If the value set in [Cd.17] JOG speed exceeds the speed set in [Pr.31] JOG speed limit value, the workpiece will move at the value set in [Pr.31] JOG speed limit value, and JOG speed limit value (Warning code: 0991H) will occur in the positioning module.
- The JOG operation continues even when a warning has occurred.
- Set 0 for [Cd.16] Inching movement amount. If a value other than 0 is set, the inching operation is performed. ( $\Box$  Page [202 Inching Operation](#page-203-0))

#### **Operation when a stroke limit error occurs**

When the operation stops due to a hardware stroke limit error or software stroke limit error during the operation, the JOG operation can be performed in the opposite direction (direction toward the normal range) after the error is reset. (If JOG start signal is turned on in the direction toward outside the limit range, the error occurs again.)

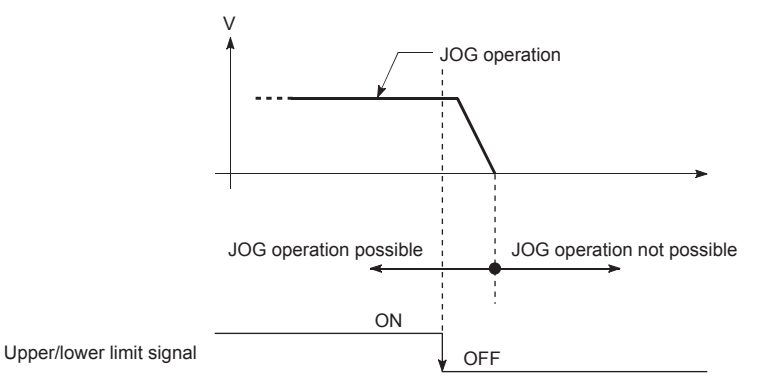

### **Operation timing and the processing time**

The following shows the details on the operation timing and processing time in the JOG operation.

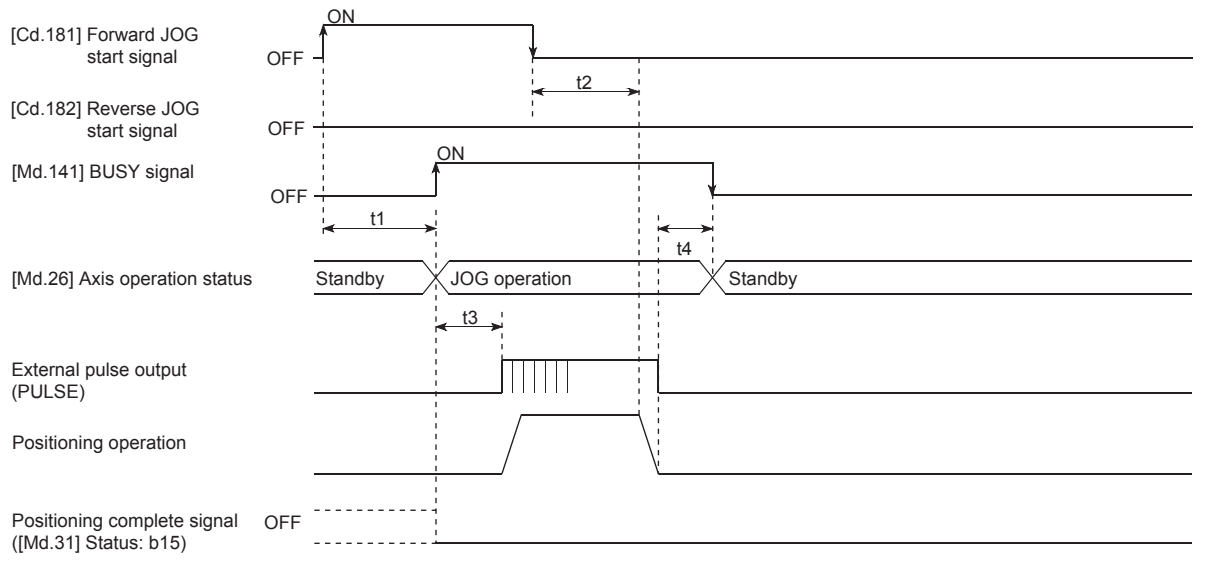

#### Normal timing time

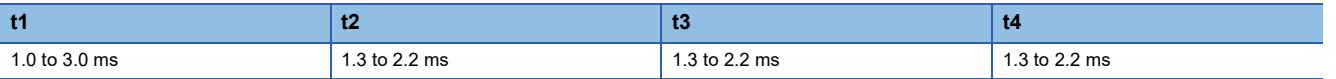

# **Operation procedure of the JOG operation**

The JOG operation is performed in the following procedure.

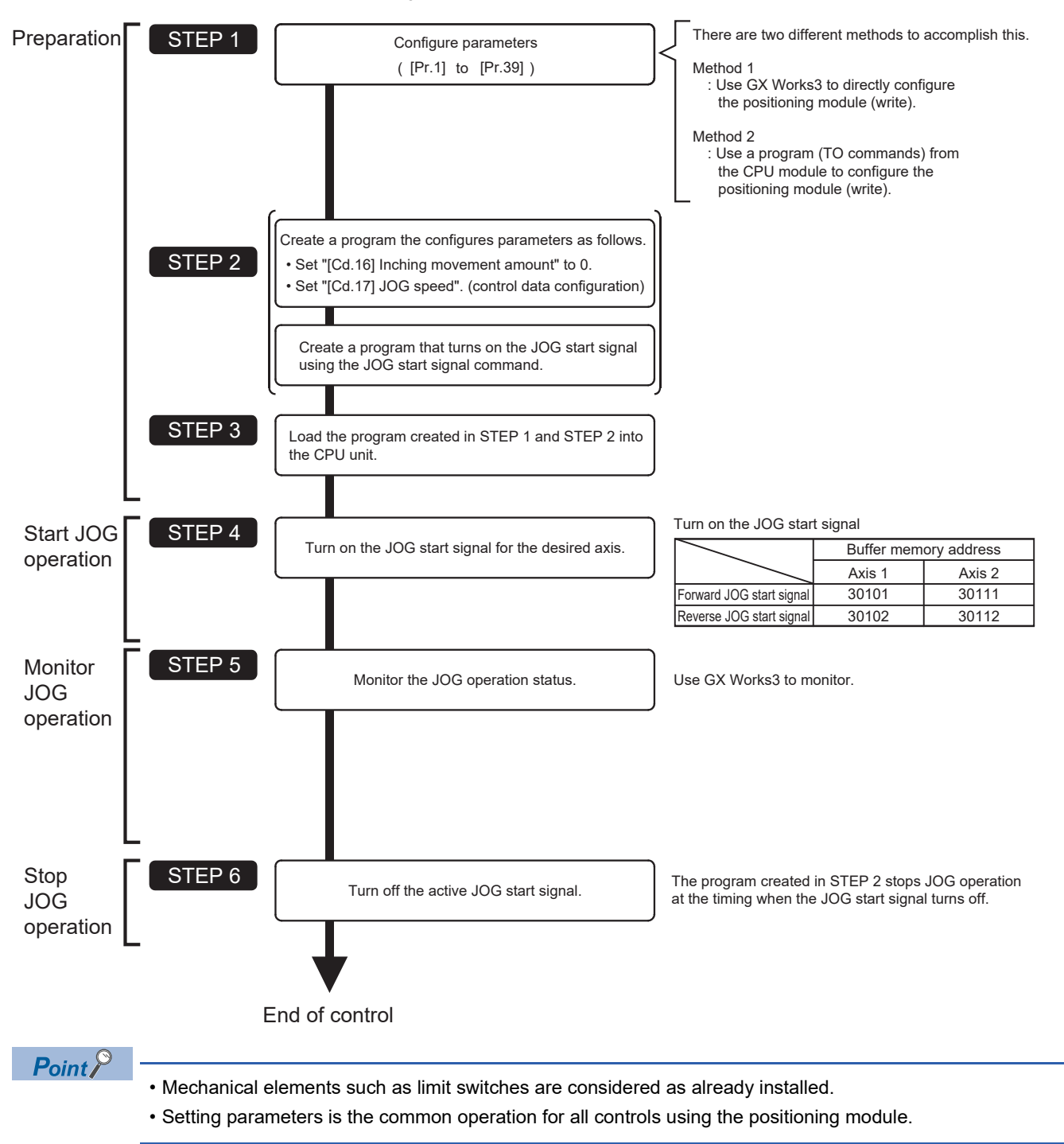

# **Parameters required for the JOG operation**

To perform the JOG operation, parameters must be set. The following table shows the required parameters for performing the JOG operation. When only the JOG operation is performed, parameters not described below are not required. (Set the value within the setting range, such as the initial value.)

: Always set

: Set as required (set a value within the setting range such as the initial value when the item is not used.)

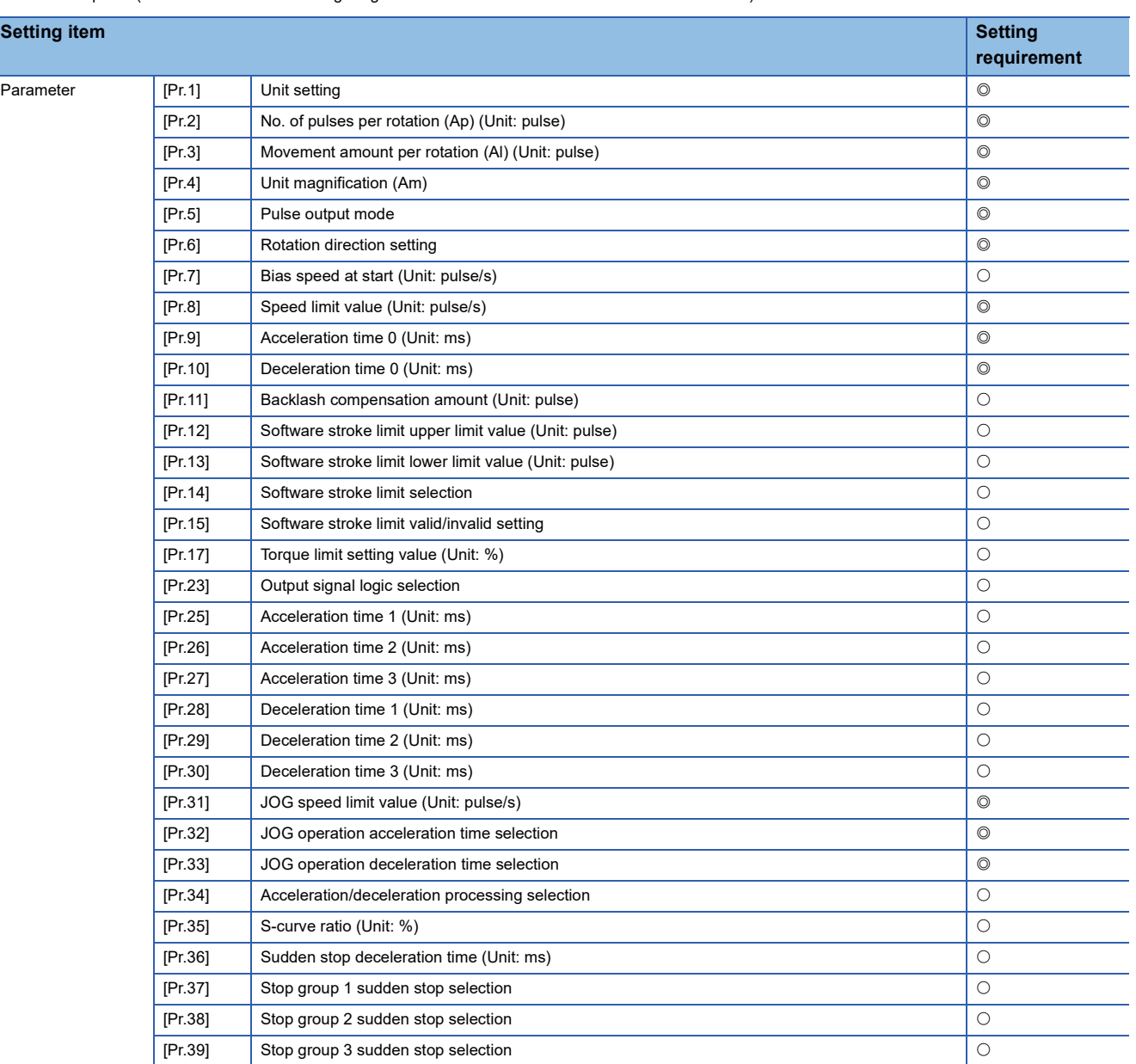

For details on the settings, refer to the following.

**[Page 352 DATA USED FOR POSITIONING CONTROL](#page-353-0)** 

 $\mathsf{Point} \mathcal{P}$ 

 • Setting parameters is the common operation for all controls using the positioning module. When performing another control (Major positioning control, Advanced positioning control, or OPR control), configure the setting items required for the control.

• Parameters are set for each axis.

# **Creating a start program for the JOG operation**

To perform the JOG operation, create a program. When creating a program, consider Control data requiring settings, Start condition, and Start time chart. The following shows an example when the JOG operation is started for the axis 1. ([Cd.17] JOG speed is set to 100.00 mm/min.)

# **Control data requiring settings**

The following control data must be set to execute the JOG operation. The setting is executed with a program.

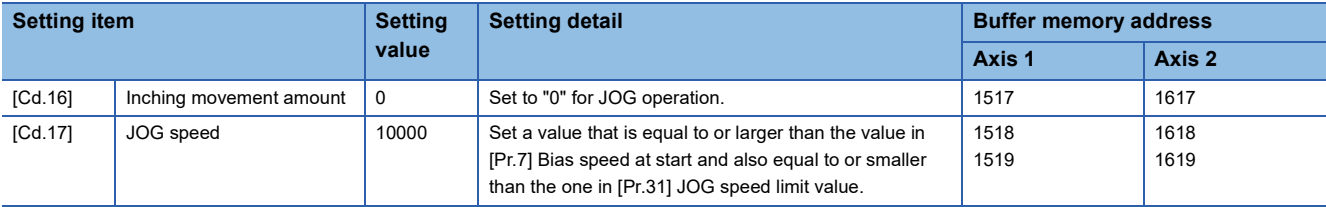

For details on the settings, refer to the following.

Fage 472 [Cd.16] Inching movement amount

[Page 472 \[Cd.17\] JOG speed](#page-473-1)

### **Start condition**

Satisfy the following conditions to start a program. In addition, set the required conditions in the program to prevent an operation from starting if the conditions are not satisfied.

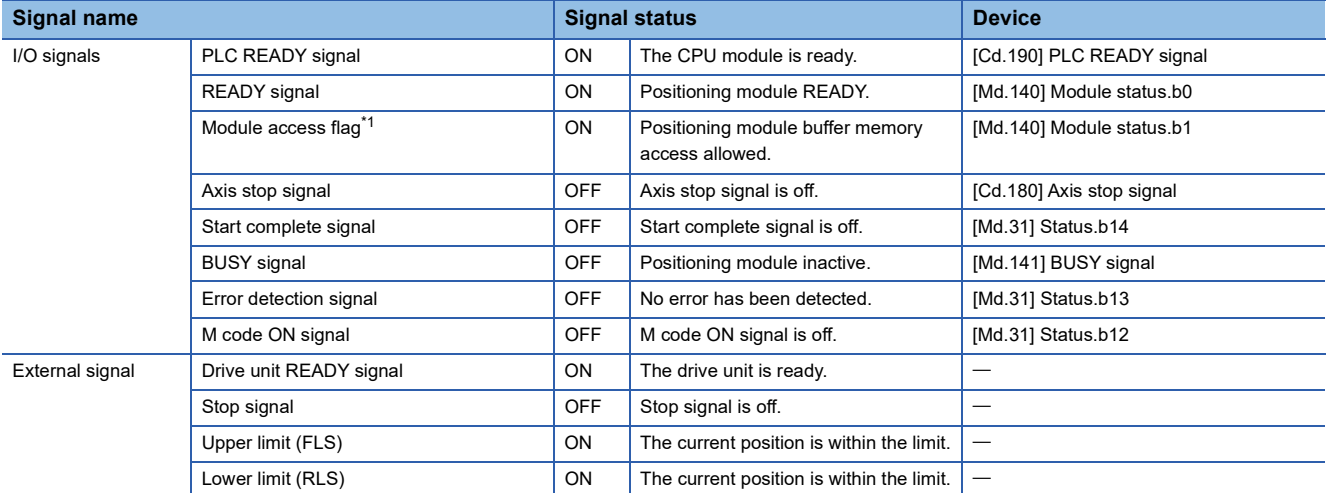

<span id="page-199-0"></span>\*1 To access the buffer memory, the interlock must be provided so that the buffer memory can be accessed after Module access flag ([Md.140] Module status: b1) turns on. When no interlock is provided, the buffer memory may be accessed while the module parameter and module extension parameter that are sent from the CPU module are updated. If the buffer memory is accessed during the update, an unexpected value may be read or written.

# **Start time chart**

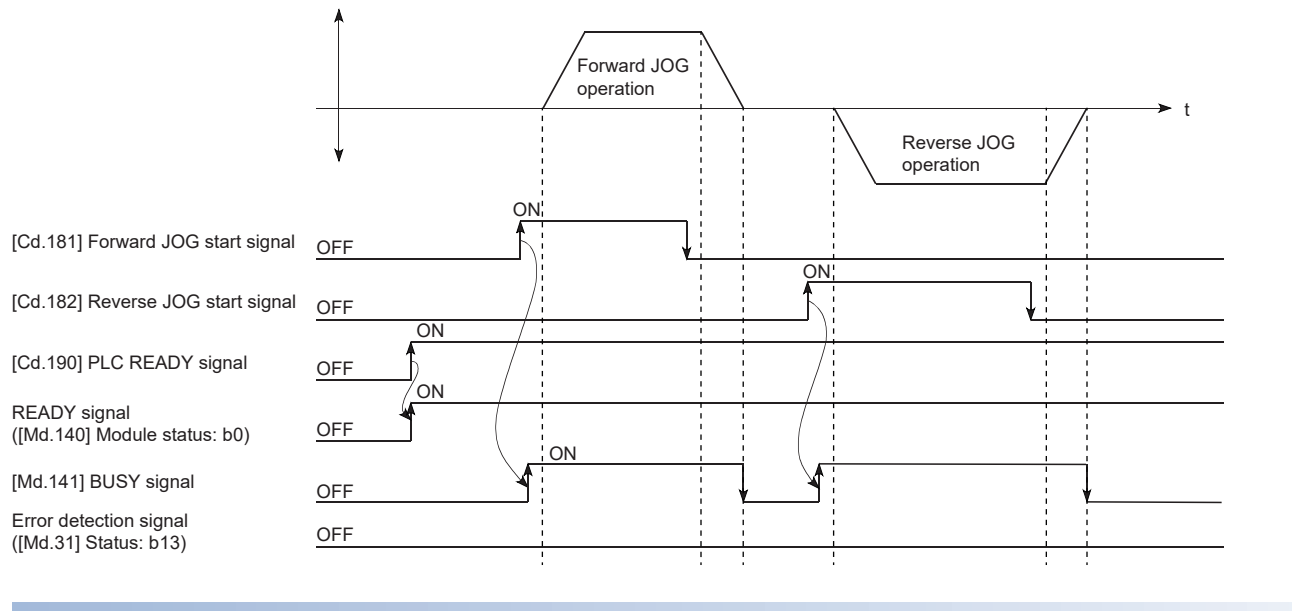

### **Program example**

For the program example of the JOG operation, refer to the following.

**F** [Page 502 JOG operation setting program](#page-503-0)

Fage 502 JOG operation/inching operation execution program

# **Operation example of the JOG operation**

# **Example 1**

When Stop signal is turned on during the JOG operation, the deceleration stop is executed and the JOG operation will stop. When JOG start signal is turned on while Stop signal is turned on, Stop signal ON at start (Error code: 1908H) occurs. The operation can be started when Stop signal is turned off and JOG start signal is off and on again.

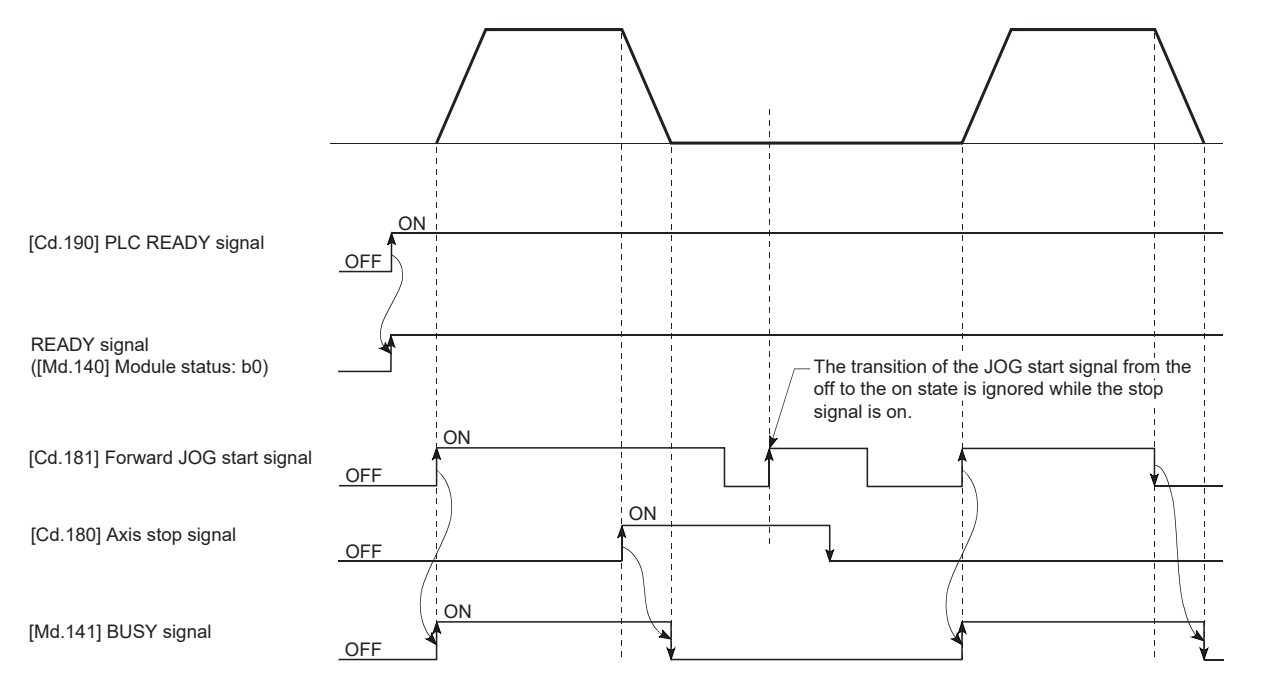

### **Example 2**

When both Forward run JOG start signal and Reverse run JOG start signal are turned on simultaneously for one axis, Forward run JOG start signal is given priority. In this case, Reverse run JOG start signal is validated when BUSY signal of the positioning module turns off. However, if the forward run JOG operation is stopped due to Stop signal or an axis error, the reverse run JOG operation is not performed even if Reverse run JOG start signal is turned on.

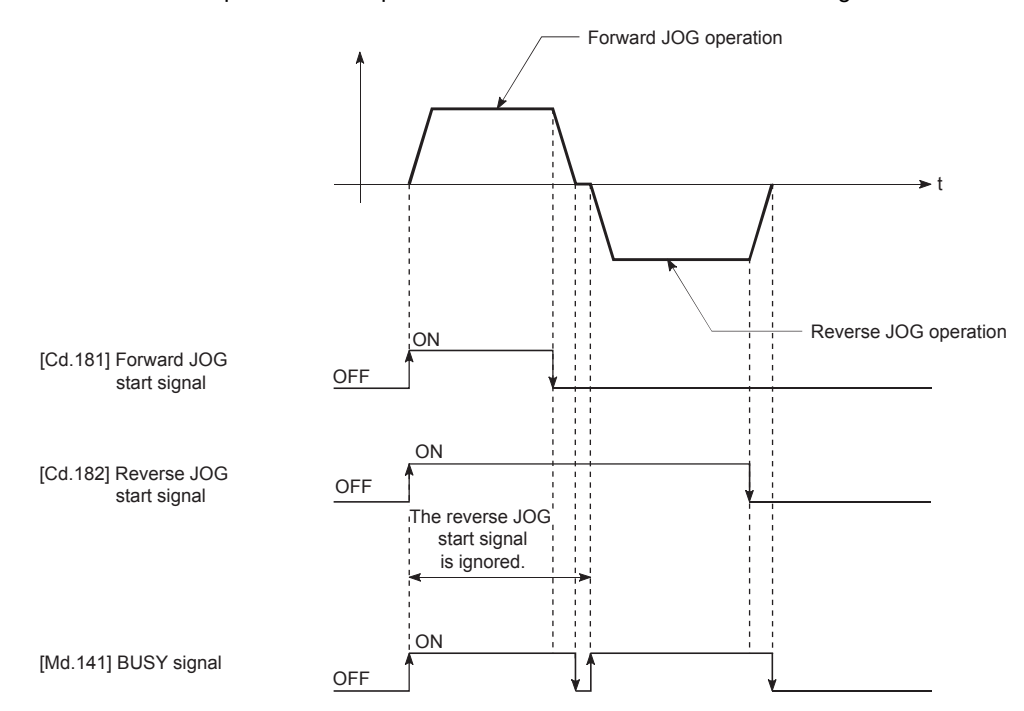

# **Example 3**

When JOG start signal is turned on again during the deceleration due to turning off of JOG start signal, the JOG operation is performed from the point when JOG start signal is turned on.

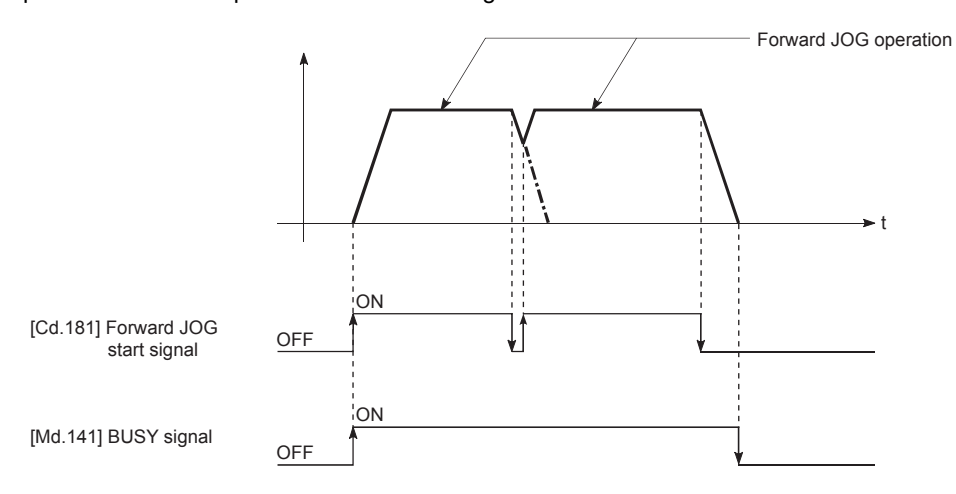

### **Example 4**

If JOG start signal is turned on while using GX Works3 test mode, JOG start signal is ignored and the JOG operation is not performed.

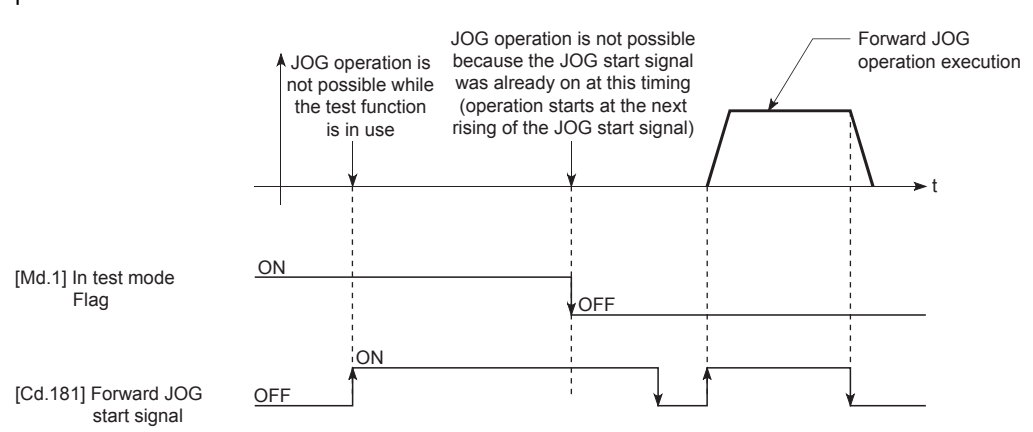

# <span id="page-203-0"></span>**11.3 Inching Operation**

# **Operation overview of the inching operation**

#### Restriction<sup>(17</sup>)

Use the hardware stroke limit function when performing the inching operation at a position close to the upper or lower limit. ( $\sqrt{P}$  [Page 246 Hardware stroke limit function\)](#page-247-0)

If the hardware stroke limit function is not used, the workpiece may be moved beyond the movement range resulting in an accident.

### **Operation**

In the inching operation, pulses are output to the drive unit for 1.77 ms from when [Cd.181] Forward JOG start signal or [Cd.182] Reverse JOG start signal is turned on to move the workpiece the specified movement amount. The following shows an operation example of the inching operation.

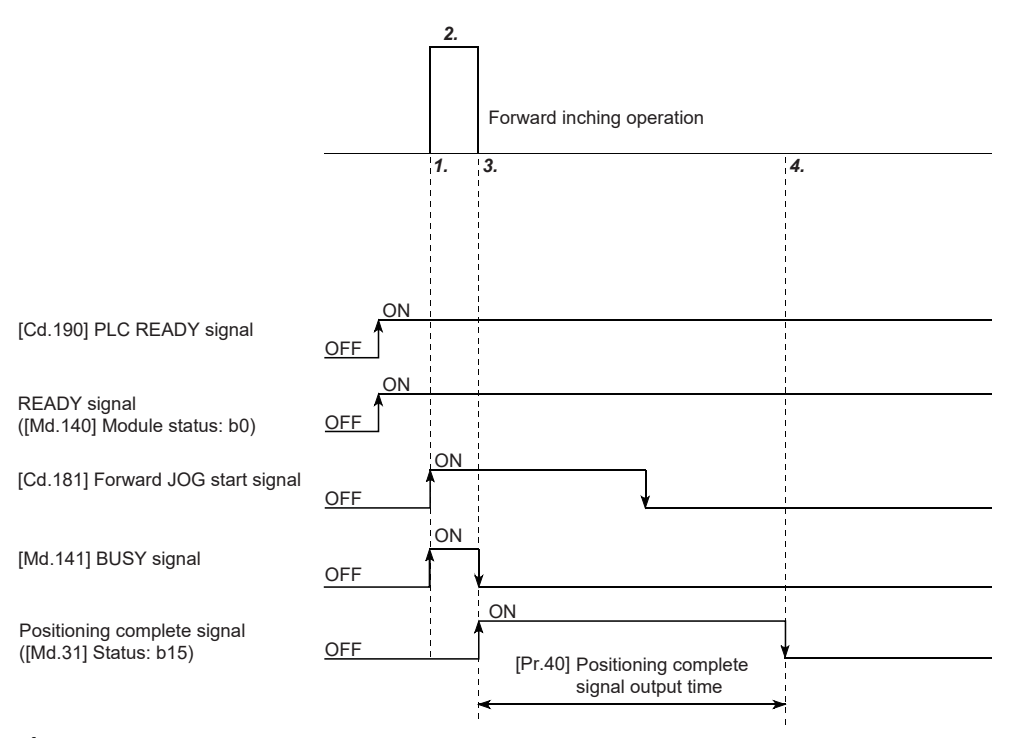

- *1.* When a start signal is turned on, the inching operation is performed in the direction specified with the start signal. BUSY signal turns on at this time.
- **2.** The workpiece moves for the movement amount set in [Cd.16] Inching movement amount.
- *3.* Operation stops when the speed reaches 0. BUSY signal turns off at this time. Positioning complete signal turns on at the same time.
- *4.* Positioning complete signal ([Md.31] Status: b15) turns off after the time set in "[Pr.40] Positioning complete signal output time" elapses.

### **Operation precautions**

 • The inching operation does not perform acceleration/deceleration processing. (Pulses for the specified inching movement amount are output at 1.77 ms. The direction of the inching operation is reversed. When the backlash compensation is performed, pulses for the backlash are output at 1.77 ms and pulses for the specified inching movement amount are output at the next 1.77 ms.) [Cd.17] JOG speed is ignored even if it is set. However, Inching movement amount error (Error code: 1981H) occurs in the following cases.

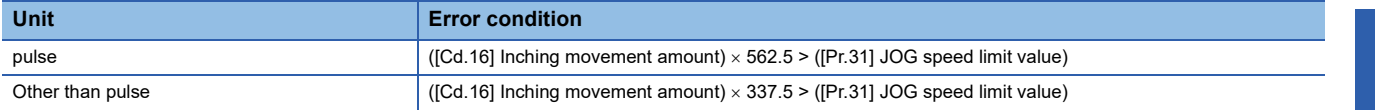

• Set a value other than 0 for [Cd.16] Inching movement amount. When 0 is set, the JOG operation is performed. ( $\Box$ ) Page [194 JOG Operation\)](#page-195-0)

#### **Operation when a stroke limit error occurs**

When the operation is stopped due to a hardware stroke limit error or software stroke limit error during the operation, the inching operation can be operated in the opposite direction (direction toward the normal range) after the error is reset. (If JOG start signal is turned on in the direction toward outside the limit range, the error occurs again.)

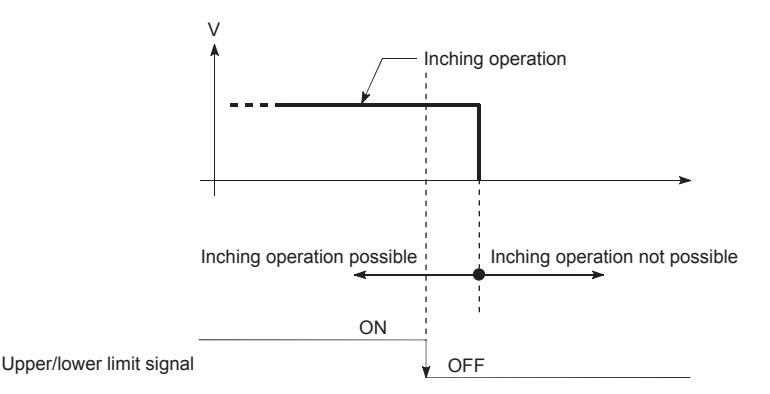

# **Operation timing and the processing time**

The following shows the details on the operation timing and processing time in the inching operation.

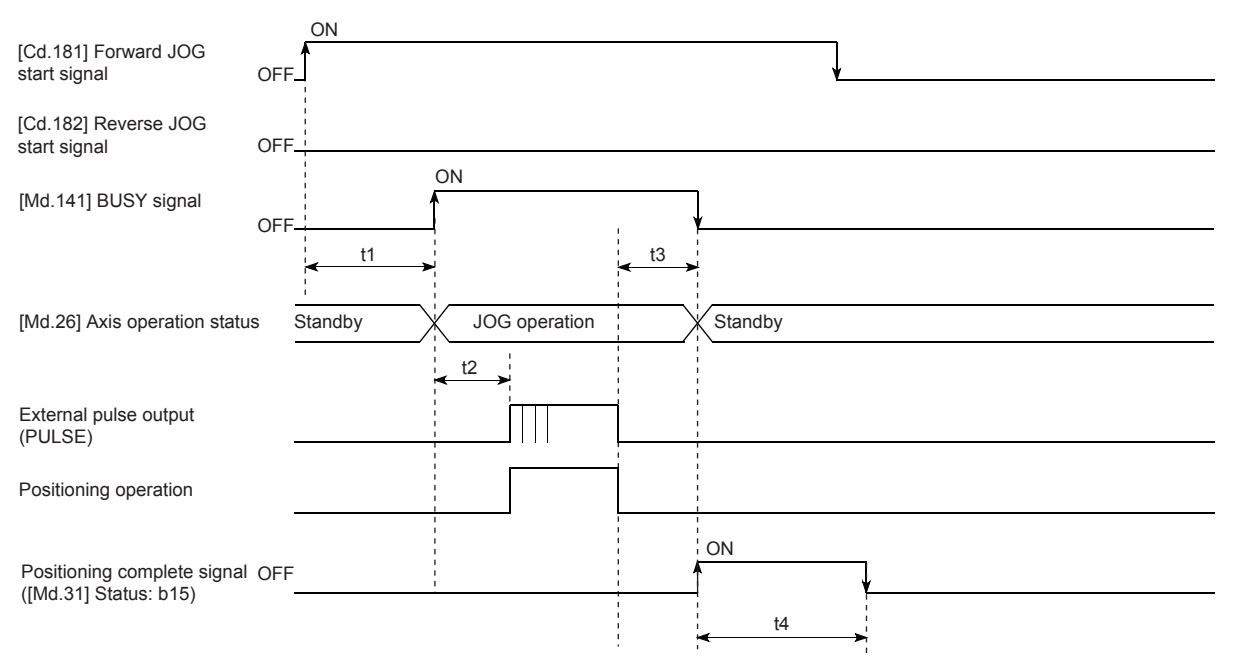

#### Normal timing time

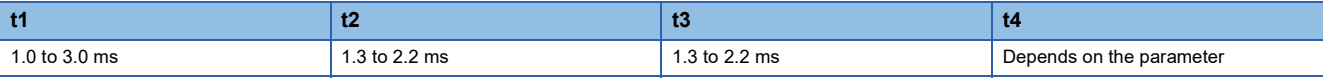

# **Operation procedure of the inching operation**

The inching operation is performed in the following procedure.

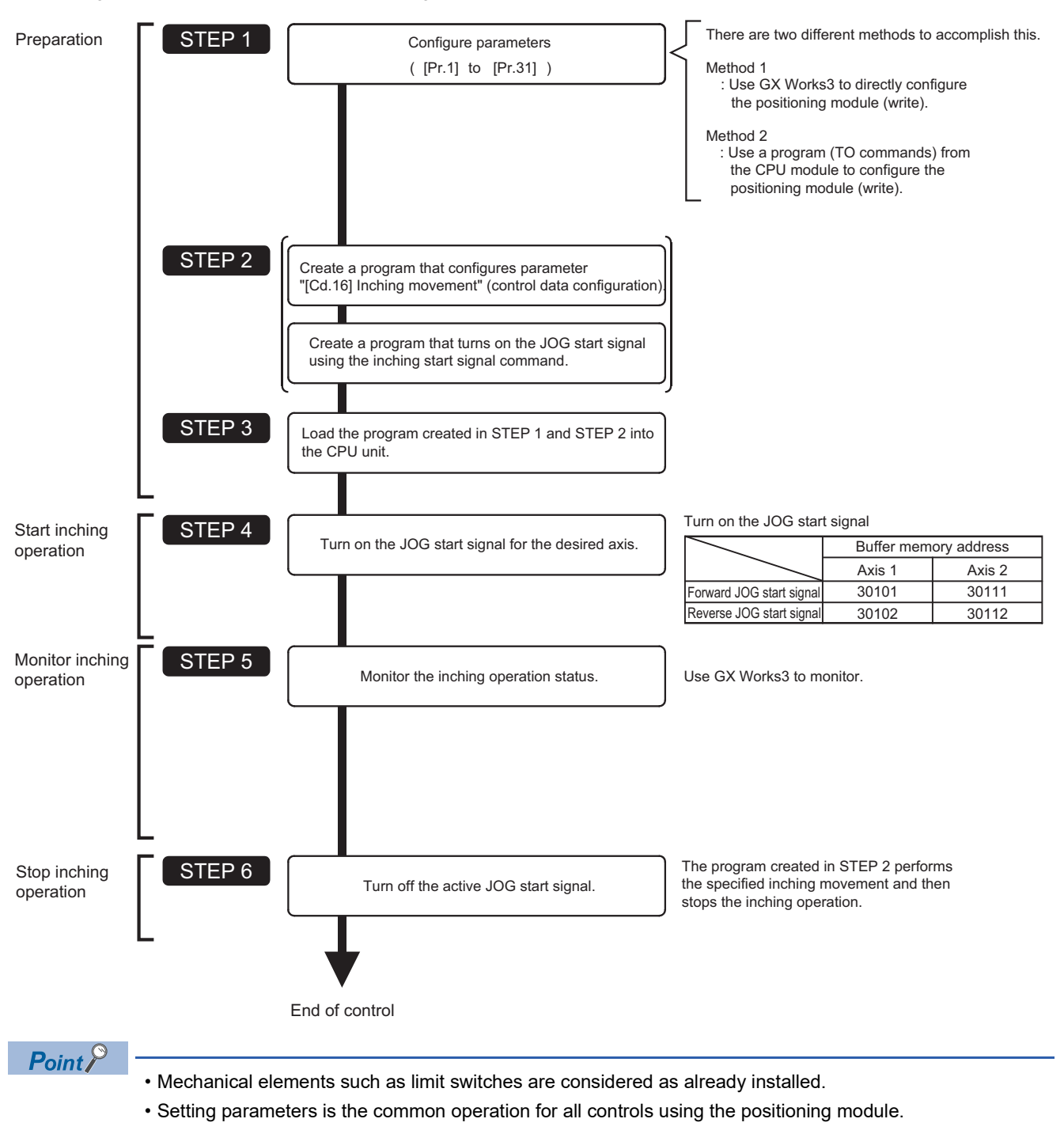

# **Parameters required for the inching operation**

To perform the inching operation, parameters must be set. The following table shows the required parameters for performing the inching operation. When only the inching operation is performed, parameters not described below are not required. (Set the value within the setting range, such as the initial value.)

#### : Always set

: Set as required (set a value within the setting range such as the initial value when the item is not used.)

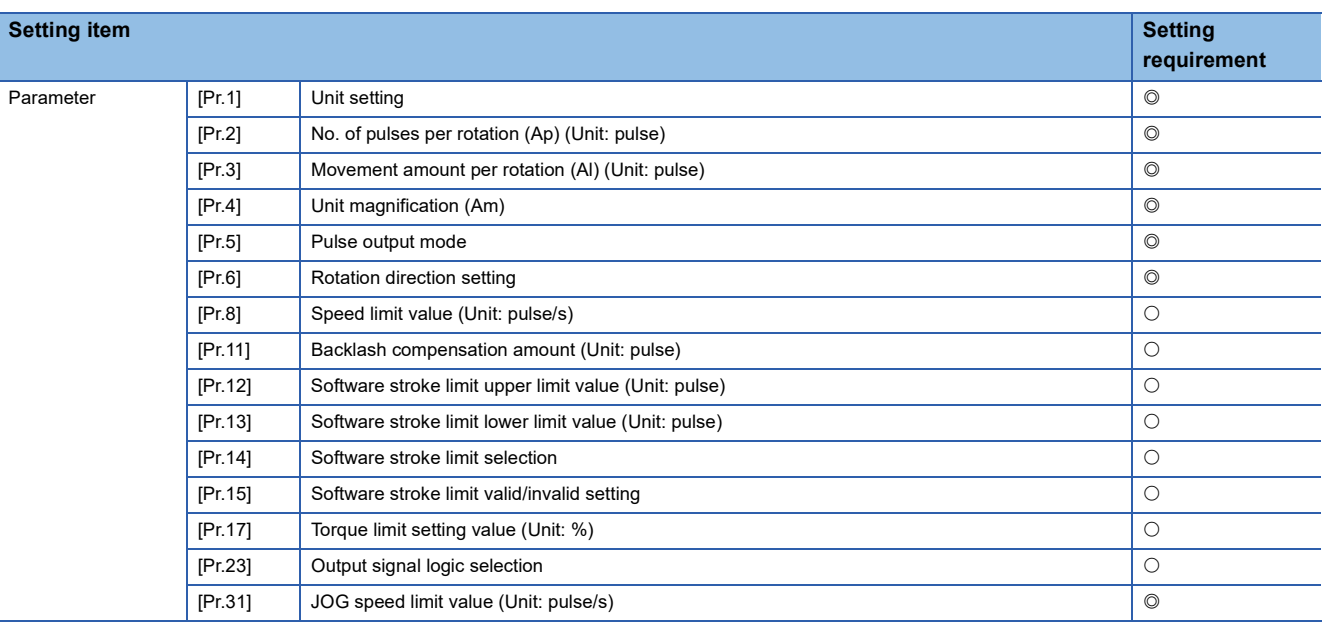

# $Point$

- Setting parameters is the common operation for all controls using the positioning module. When performing another control (Major positioning control, Advanced positioning control, or OPR control), configure the setting items required for the control.
- Parameters are set for each axis.
- For details on the settings, refer to the following.
- **F** [Page 383 Basic Setting](#page-384-0)

# **Creating a start program for the inching operation**

To perform the inching operation, create a program. When creating a program, consider Control data requiring settings, Start condition, and Start time chart. The following shows an example when the inching operation is started for the axis 1. ([Cd.16] Inching movement amount is set to 10.0  $\mu$ m.)

# **Control data requiring settings**

The following control data must be set to execute the inching operation. The setting is executed with a program.

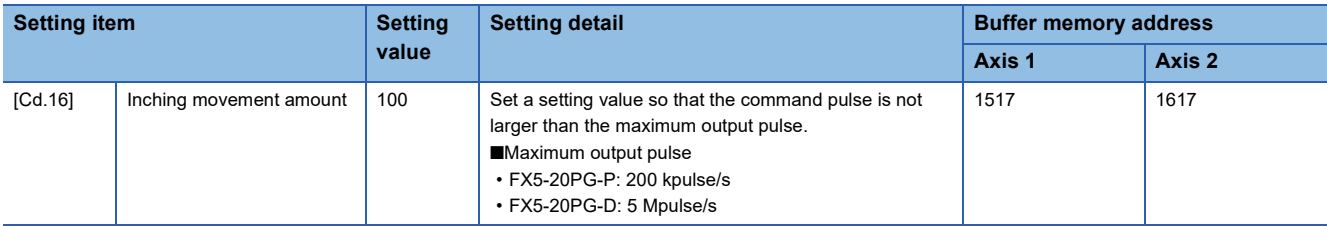

For details on the settings, refer to the following.

**F** [Page 472 \[Cd.16\] Inching movement amount](#page-473-0)

### **Start condition**

Satisfy the following conditions to start a program. In addition, set the required conditions in the program to prevent an operation from starting if the conditions are not satisfied.

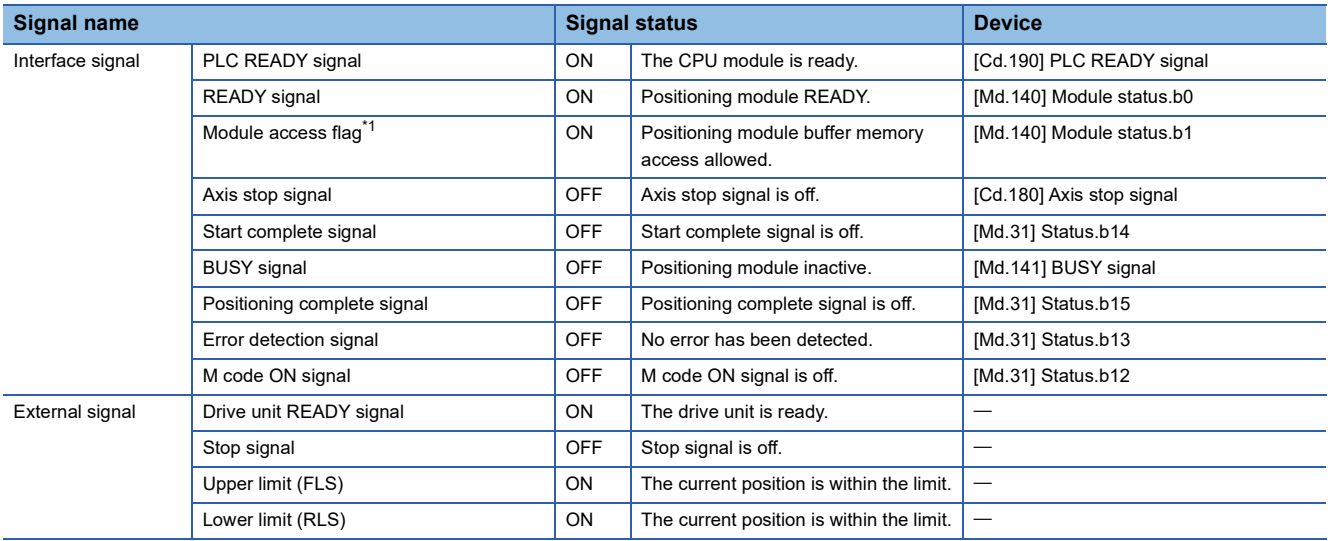

<span id="page-207-0"></span>\*1 To access the buffer memory, the interlock must be provided so that the buffer memory can be accessed after Module access flag ([Md.140] Module status: b1) turns on. When no interlock is provided, the buffer memory may be accessed while the module parameter and module extension parameter that are sent from the CPU module are updated. If the buffer memory is accessed during the update, an unexpected value may be read or written.

# **Start time chart**

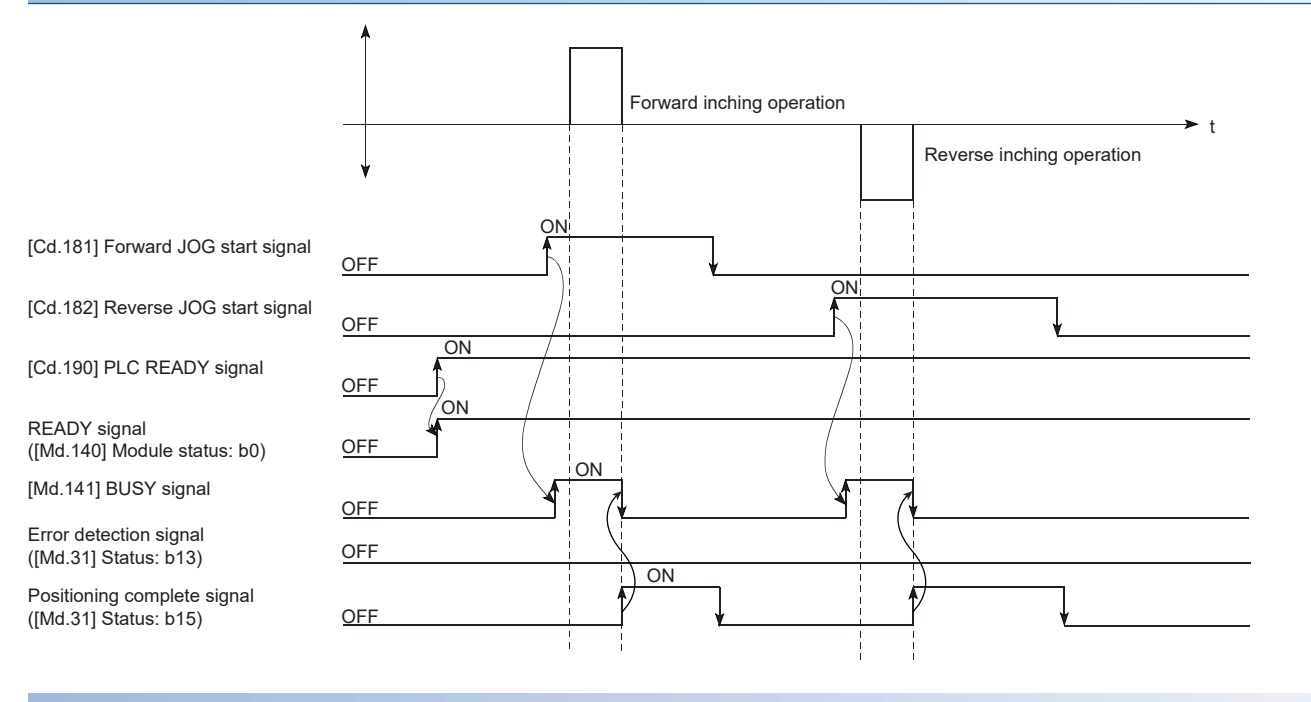

# **Program example**

For the program example of the inching operation, refer to the following.

- Fage 502 JOG operation setting program
- Fage 502 JOG operation/inching operation execution program

# **Operation example of the inching operation**

# **Example 1**

When JOG start signal is turned on while Stop signal is turned on, Stop signal ON at start (Error code: 1908H) occurs. The operation can be started when Stop signal is turned off and JOG start signal is off and on again.

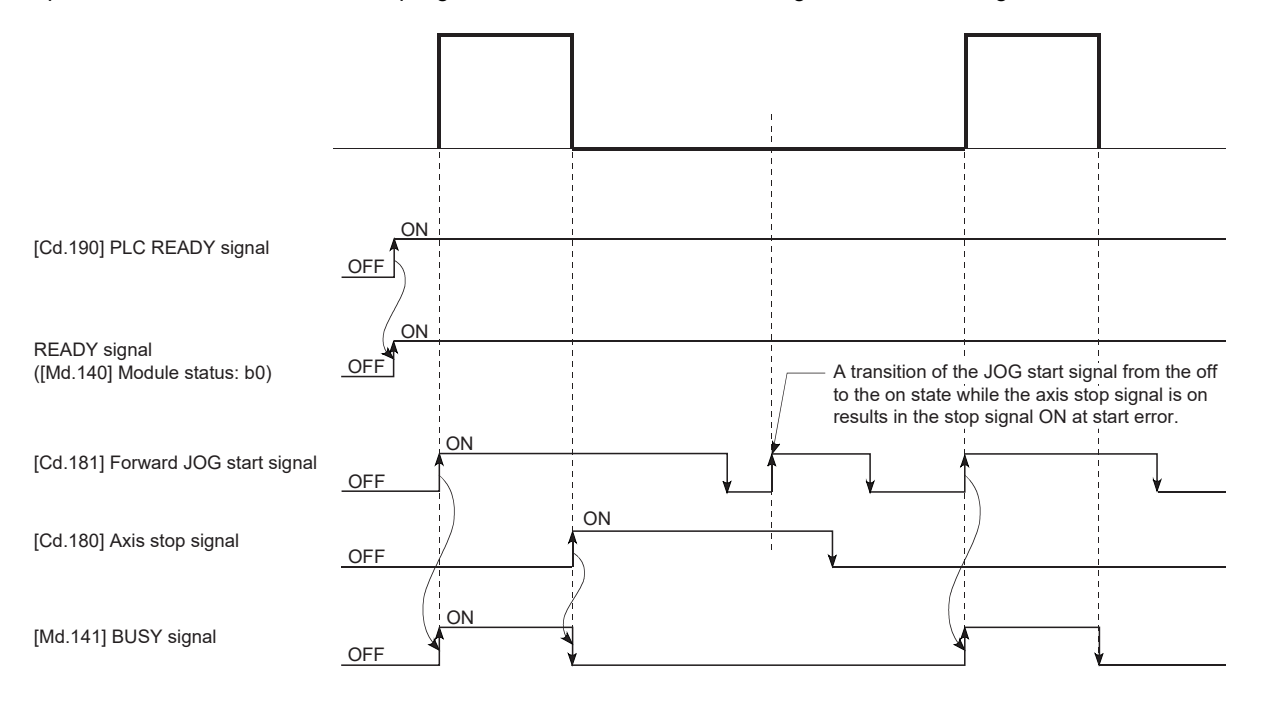

# **Example 2**

If JOG start signal is turned on while using GX Works3 test mode, JOG start signal is ignored and the inching operation is not performed.

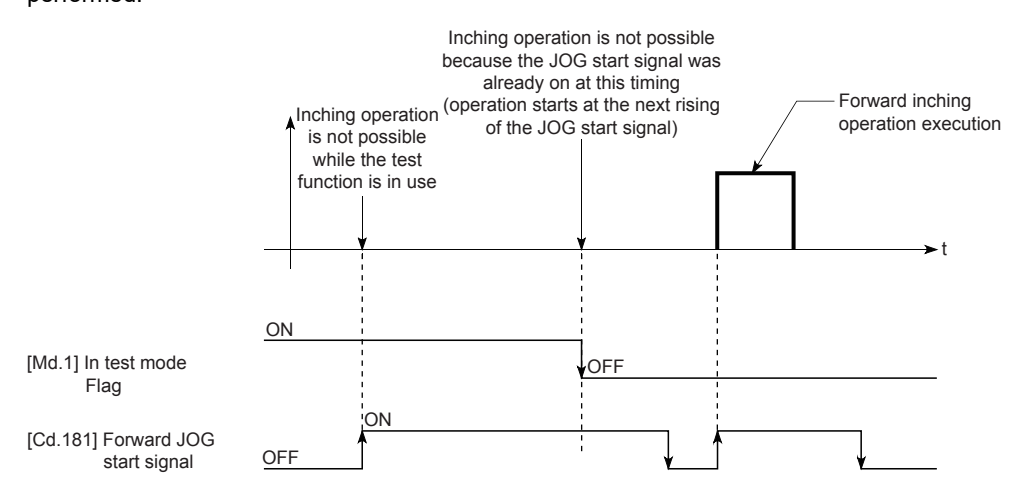

# **11.4 Manual Pulse Generator Operation**

# **Operation overview of the manual pulse generator operation**

#### Restriction<sup>(17</sup>

When the manual pulse generator operation is not performed, create a program in which [Cd.21] Manual pulse generator enable flag is always 0 (disabled). Touching the manual pulse generator when [Cd.21] Manual pulse generator enable flag is 1 (enabled) may cause an accident or incorrect positioning.

#### **Operation**

In the manual pulse generator operation, pulses are input from the manual pulse generator to the positioning module, and output from the positioning module to the servo amplifier for the number of the input pulses and to move the workpiece in the specified direction. The following shows an operation example of the manual pulse generator operation.

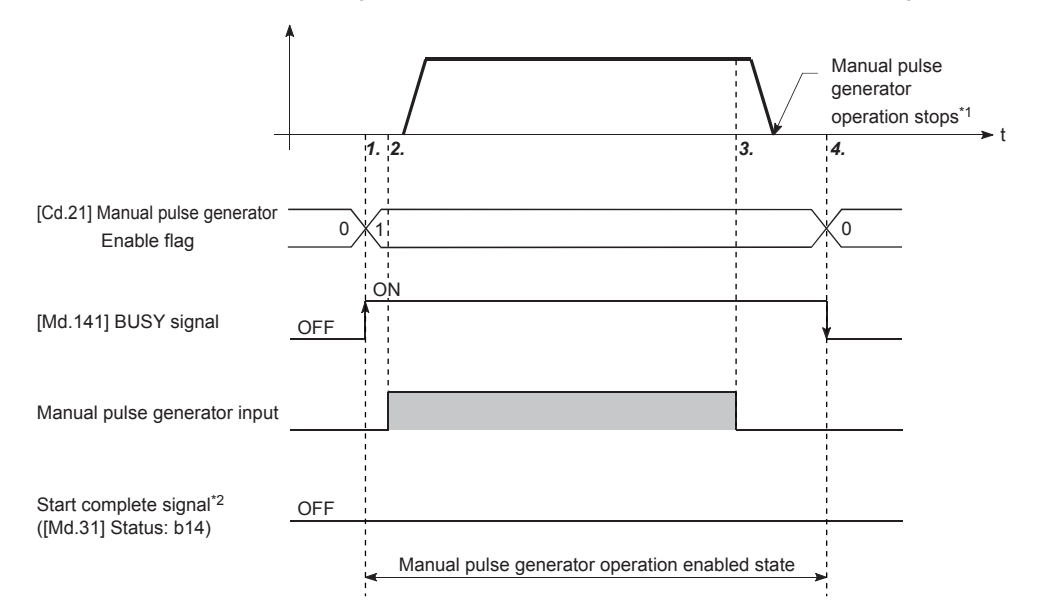

- *1.* When [Cd.21] Manual pulse generator enable flag is set to 1, BUSY signal turns on and the manual pulse generator operation is enabled.
- *2.* The workpiece is moved for the number of pulses input from the manual pulse generator.
- *3.* The workpiece movement stops when no pulse is input from the manual pulse generator.
- *4.* When [Cd.21] Manual pulse generator enable flag is set to 0, BUSY signal turns off and the manual pulse generator operation is disabled.
- \*1 If the input from the manual pulse generator stops, the machine decelerates and stops within 90 ms. If [Cd.21] Manual pulse generator enable flag is set to 0 during the manual pulse generator operation, the machine decelerates and stops within 90 ms.
- \*2 Start complete signal does not turn on in the manual pulse generator operation.

#### **Restrictions**

- A manual pulse generator is required to perform the manual pulse generator operation.
- Do not use manual pulse generator operation when another axis is in pre-analysis mode. This is because pulses may be output at unintended timings for axes subject to manual pulse generator operation.

#### **Precautions during the operation**

The following details must be understood before performing the manual pulse generator operation.

- The speed during the manual pulse generator operation is not limited with [Pr.8] Speed limit value. For this reason, configure [Cd.20] Manual pulse generator 1 pulse input magnification such that the output command frequency is Maximum output frequency or less (FX5-20PG-P: 200 kpulse/s, FX5-20PG-D: 5 Mpulse/s).
- If [Cd.21] Manual pulse generator enable flag is turned on while the positioning module is busy (BUSY signal is on), Start during operation (Warning code: 0900H) occurs.
- If a stop factor occurs during the manual pulse generator operation, the operation stops and BUSY signal turns off. At this time, [Cd.21] Manual pulse generator enable flag remains on, but the manual pulse generator operation cannot be performed. To perform the manual pulse generator operation again, take measures to eliminate the stop factor and turn off and on [Cd.21] Manual pulse generator enable flag. (Note that this excludes when a hardware/software stroke limit error occurs.)
- Pulses are not output if an error occurs when the manual pulse generator operation is started.

#### $\mathsf{Point} \mathcal{P}$

- One positioning module can be connected to one manual pulse generator.
- The positioning module can simultaneously output pulses to axis 1 and axis 2 drive units using one manual pulse generator. (1/2 axis simultaneous operation is possible.)

#### **Operation when a stroke limit error occurs**

When a hardware stroke limit error or a software stroke limit error is detected during the operation<sup>\*1</sup>, the deceleration stop is performed. However, the status of [Md.26] Axis operation status remains in Manual pulse generator operation<sup>\*1</sup>in this case. After the operation has stopped, the manual pulse generator input pulses in the direction toward outside the limit range are not accepted, but the operation in the direction toward the range can be executed.

\*1 Only when the current feed value or the machine feed value overflows or underflows during the deceleration, the status of [Md.26] Axis operation status is changed to Error and the manual pulse generator operation terminates. To perform the manual pulse generator operation again, turn off [Cd.21] Manual pulse generator enable flag once and turn on.

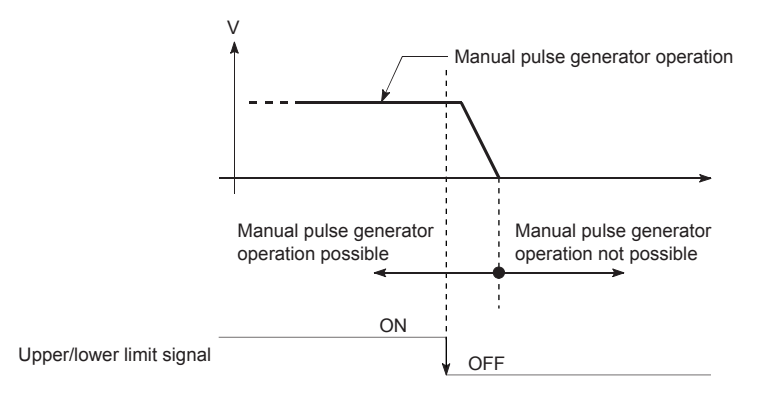

### **Operation timing and the processing time**

The following shows the details on the operation timing and processing time in the manual pulse generator operation.

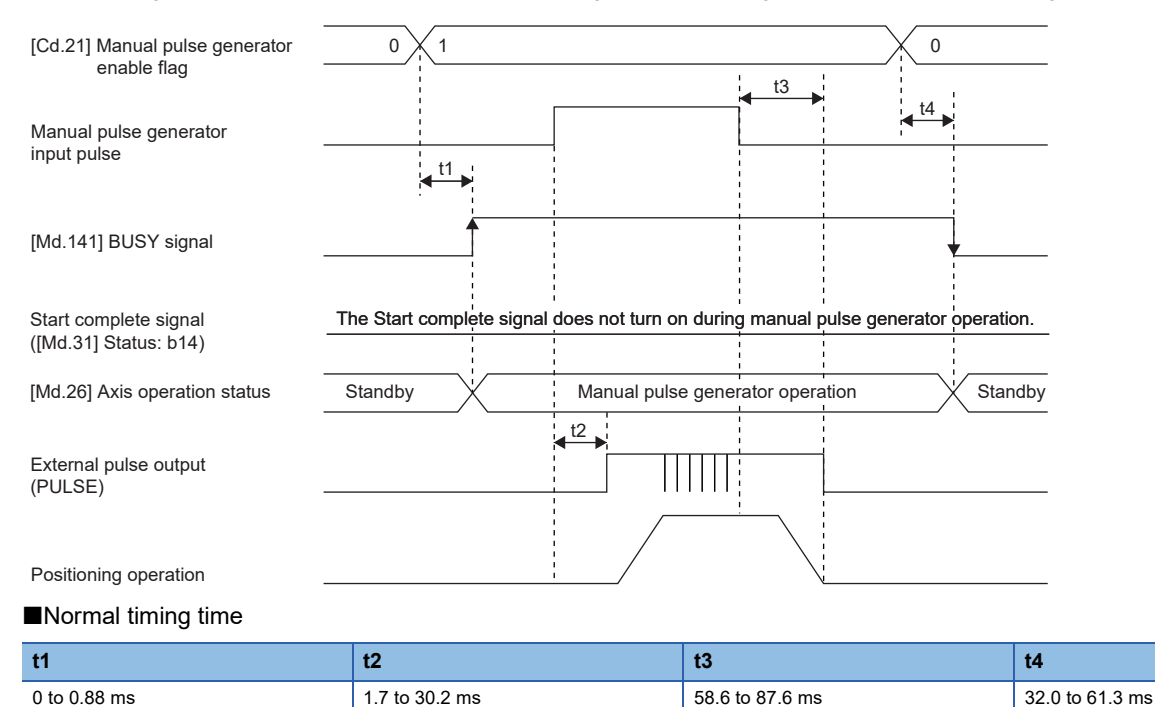

### **Position control by the manual pulse generator operation**

In the manual pulse generator operation, the position is moved for Manual pulse generator 1 pulse movement amount per pulse. The current feed value in the positioning control by the manual pulse generator operation can be calculated using the following calculation formula.

Current feed value = Number of input pulses  $\times$  [Cd.20] Manual pulse generator 1 pulse input magnification  $\times$  Manual pulse generator 1 pulse movement amount

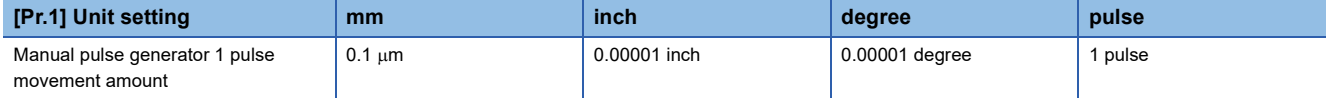

For example, when [Pr.1] Unit setting is mm and [Cd.20] Manual pulse generator 1 pulse input magnification is 2, 100 pulses are input from the manual pulse generator and the current feed value is as follows.

 $100 \times 2 \times 0.1 = 20$  [ $\mu$ m] = 200 [Current feed value]

The number of pulses output actually to the drive unit is (Manual pulse generator 1 pulse movement amount/Movement amount per pulse).

The movement amount per pulse is given by the following calculation formula.

November per pulse (A) = 
$$
\frac{Al \times Am}{Ap}
$$

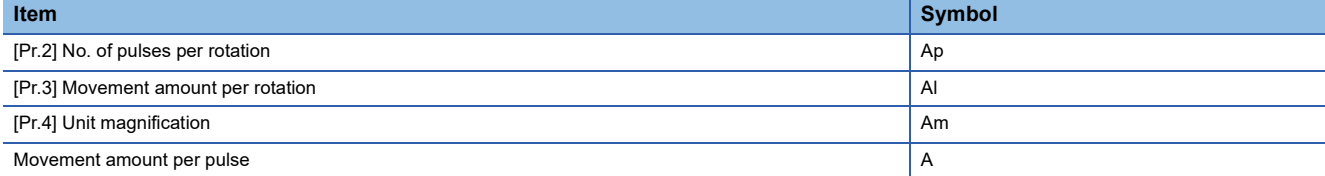

For example, when [Pr.1] Unit setting is mm and the movement amount per pulse is 1  $\mu$ m, 0.1/1 = 1/10, that is, the number of pulses output to the drive unit from the manual pulse generator per pulse is 1/10 pulse. Thus, the positioning module outputs 1 pulse to the drive unit after receiving 10 pulses from the manual pulse generator.

### **Speed control by the manual pulse generator operation**

The speed during the positioning control by the manual pulse generator operation depends on the number of input pulses per unit time, and can be calculated using the following calculation formula.

Output command frequency = Input frequency  $\times$  [Cd.20] Manual pulse generator 1 pulse input magnification

# **Operation procedure of the manual pulse generator operation**

The manual pulse generator operation is performed in the following procedure.

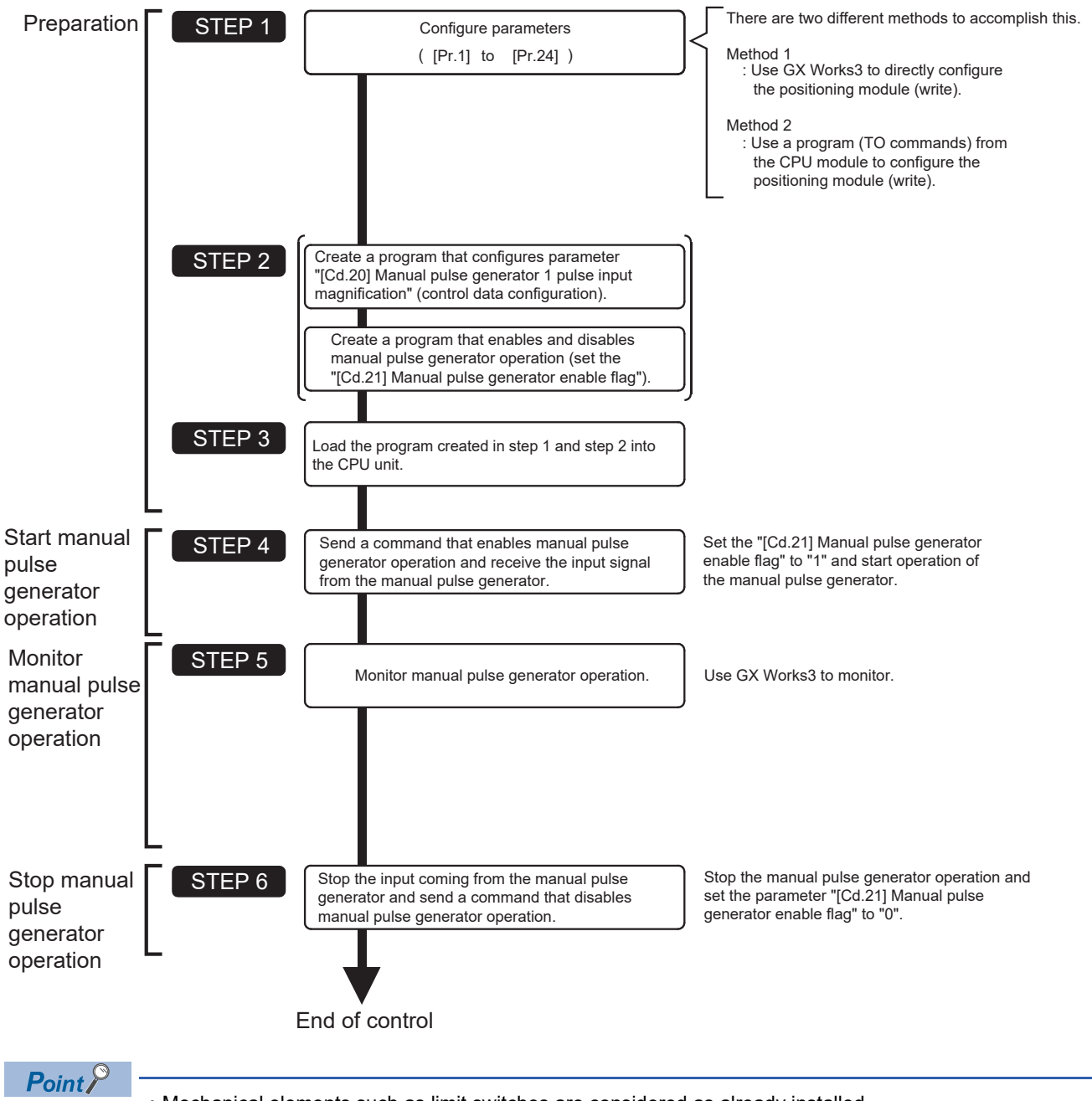

- Mechanical elements such as limit switches are considered as already installed.
- Setting parameters is the common operation for all controls using the positioning module.

# **Parameters required for the manual pulse generator operation**

To perform the manual pulse generator operation, parameters must be set. The following table shows the required parameters for performing the manual pulse generator operation. When only the manual pulse generator operation is performed, parameters not described below are not required. (Set the value within the setting range, such as the initial value.) : Always set

: Set as required (set a value within the setting range such as the initial value when the item is not used.)

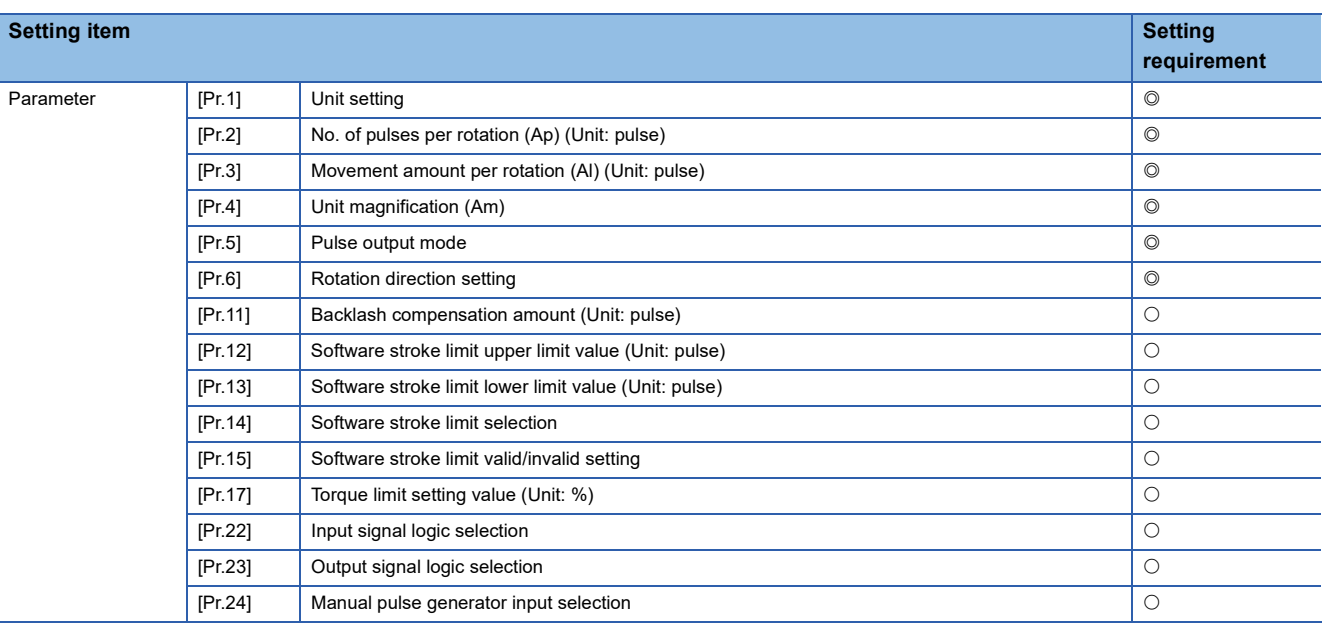

### $Point<sup>0</sup>$

- Setting parameters is the common operation for all controls using the positioning module. When performing another control (Major positioning control, Advanced positioning control, or OPR control), configure the setting items required for the control.
- Parameters are set for each axis. However, the manual pulse generator input logic (b8) of [Pr.22] and [Pr.24] are set only for the axis 1. (The setting for the axis 2 is ignored.)
- For details on the settings, refer to the following.
- **F** [Page 383 Basic Setting](#page-384-0)

**11**

# **Creating a program to enable or disable the manual pulse generator operation**

To perform the manual pulse generator operation, create a program. When creating a program, consider Control data requiring settings, Start condition, and Start time chart. The following shows an example when the manual pulse generator operation is started for the axis 1.

# **Control data requiring settings**

The following control data must be set to execute the manual pulse generator operation. The setting is executed with a program.

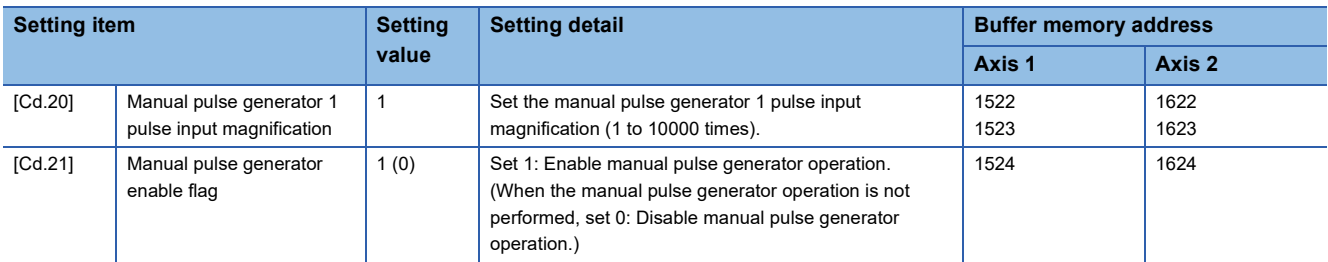

For details on the settings, refer to the following.

Fage 473 [Cd.20] Manual pulse generator 1 pulse input magnification

Fage 474 [Cd.21] Manual pulse generator enable flag

### **Start condition**

Satisfy the following conditions to start a program. In addition, set the required conditions in the program to prevent an operation from starting if the conditions are not satisfied.

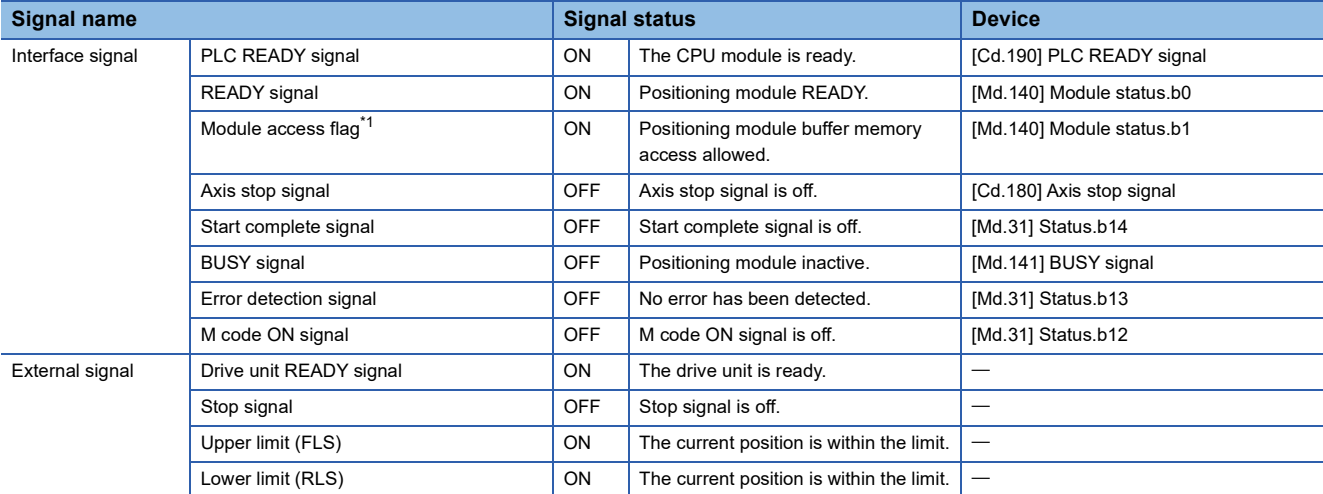

<span id="page-215-0"></span>\*1 To access the buffer memory, the interlock must be provided so that the buffer memory can be accessed after Module access flag ([Md.140] Module status: b1) turns on. When no interlock is provided, the buffer memory may be accessed while the module parameter and module extension parameter that are sent from the CPU module are updated. If the buffer memory is accessed during the update, an unexpected value may be read or written.
#### **Start time chart**

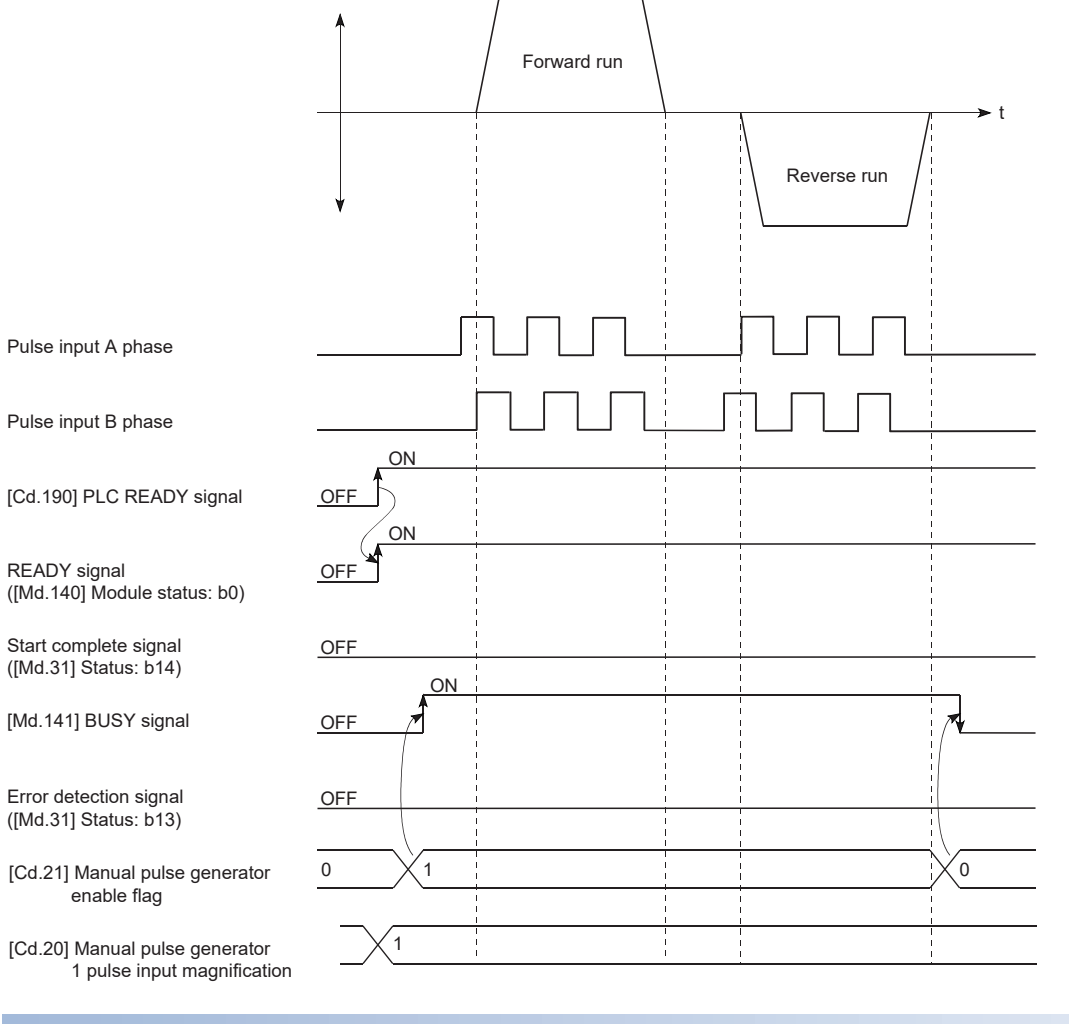

#### **Program example**

For the program example of the manual pulse generator operation, refer to the following.

Fage 503 Manual pulse generator operation program

# **12 CONTROL SUB FUNCTION**

This chapter describes the details and usage of Sub function added and used in combination with the main functions. A variety of sub functions, including sub functions specific to machine OPR and generally related functions such as control compensation, are available. More appropriate and finer control can be performed by using these sub functions. Each sub function is used together with a main function by setting parameters or creating programs. Check the settings and execution procedures for each sub function, and configure each setting as required.

# **12.1 Overview of Sub Functions**

Sub functions compensate or limit the control, or add functions to the control at the execution of a main function. These sub functions are executed by setting parameters, issuing commands from GX Works3, or using a program for sub functions.

### **Overview of Sub Functions**

The following table shows sub functions.

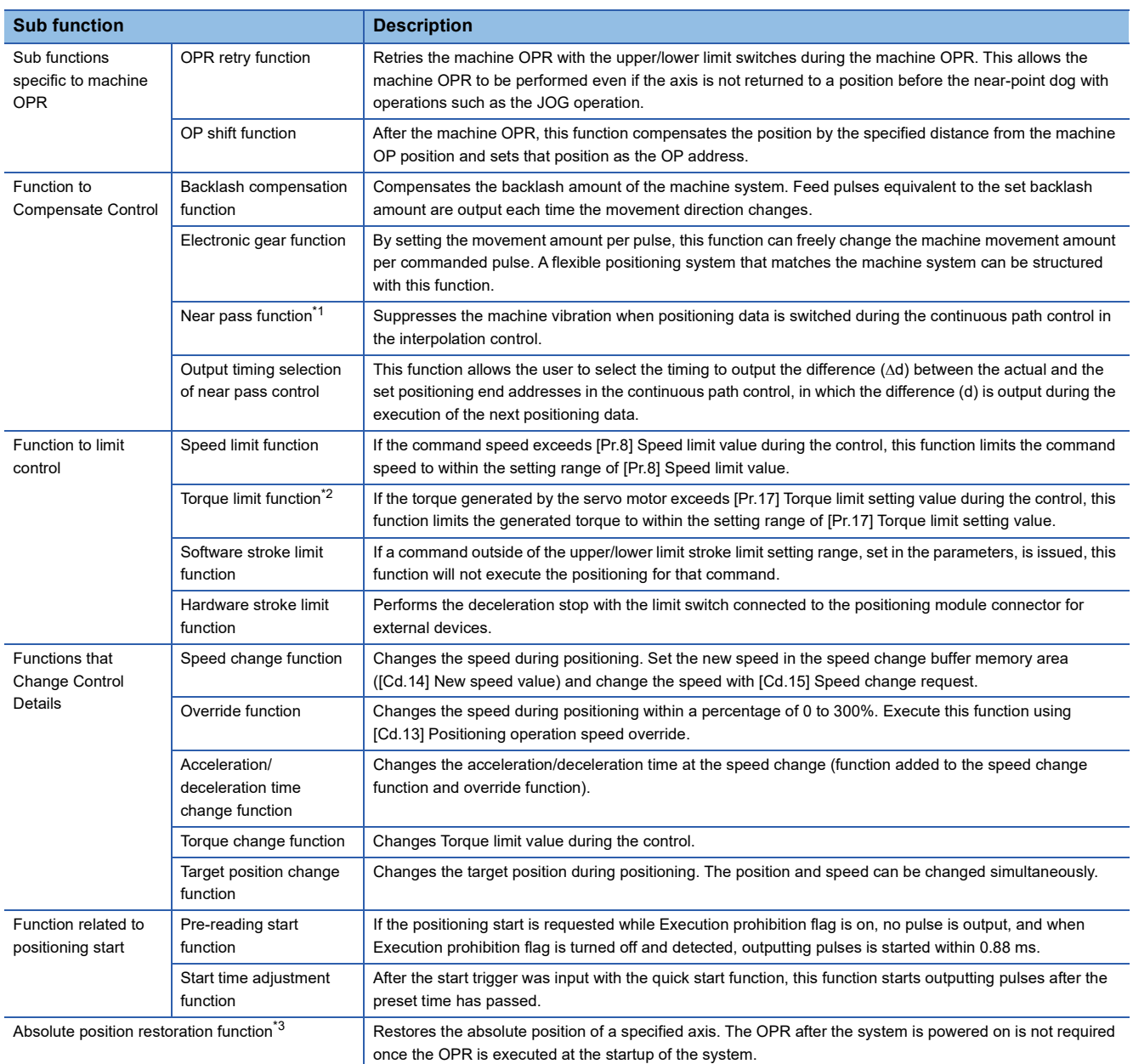

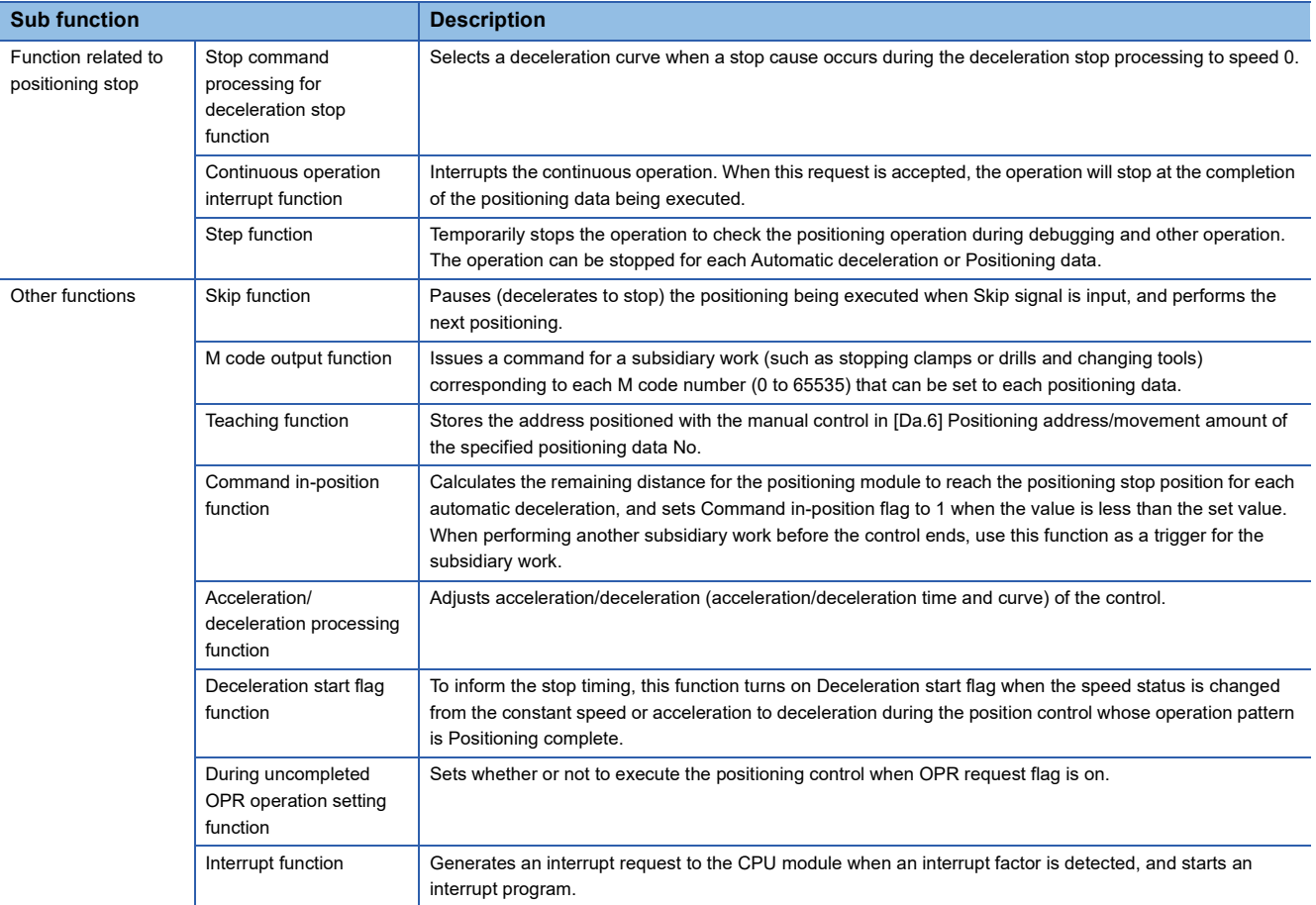

<span id="page-218-0"></span>\*1 The near pass function is featured as standard and is valid only when the continuous path control for position control operations is set. The function cannot be set to be invalid with parameters.

<span id="page-218-1"></span>\*2 To perform Torque limit, a D/A converter module and a drive unit capable of the torque limit command with an analog voltage must be needed.

<span id="page-218-2"></span>\*3 An I/O module with arbitrary number of points and a drive unit capable of configuring an absolute position detection system (which is a Mitsubishi General-Purpose AC Servo and has an absolute position detection function (absolute position data transfer protocol) equivalent to that of MR-  $JA$ - $\Box A$ ) are needed.

# **12.2 Sub Functions Specific to Machine OPR**

The sub functions specific to machine OPR include OPR retry function and OP shift function. Each function is executed based on the parameter setting.

### **OPR retry function**

If a workpiece passes over the OP without stopping during the position control, the workpiece may not move back in the direction of the OP although the machine OPR is commanded, depending on the workpiece position. In this case, the workpiece has to be moved to a position before the near-point dog by the JOG operation or other operations to start the machine OPR again. However, by using the OPR retry function, the machine OPR can be performed regardless of the workpiece position.

#### **Control details**

The following shows the operation of the OPR retry function.

#### ■**OPR retry operation when the workpiece is within the range between the upper/lower limits**

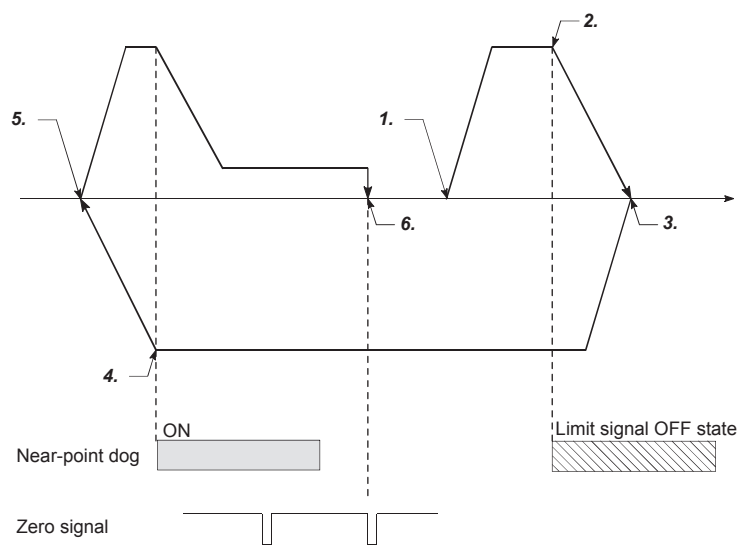

- *1.* The movement starts in the direction set in [Pr.44] OPR direction by Machine OPR start.
- *2.* The operation decelerates when Limit signal OFF is detected.
- *3.* After the operation has stopped due to the detection of Limit signal OFF, the operation moves at the speed set in [Pr.46] OPR speed in the direction opposite to the direction set in [Pr.44] OPR direction.
- *4.* The operation decelerates when Near-point dog signal is turned off.
- *5.* After the operation has stopped due to turning off of Near-point dog signal, the machine OPR is performed in the direction set in [Pr.44] OPR direction.
- *6.* Machine OPR is completed.

#### ■**OPR retry operation when the workpiece is outside the range between the upper/lower limits**

 • When the direction from the workpiece to the OP is the same as the direction set in [Pr.44] OPR direction, the normal machine OPR is performed. The following is an example of when [Pr.44] OPR direction is set to 0: Forward direction.

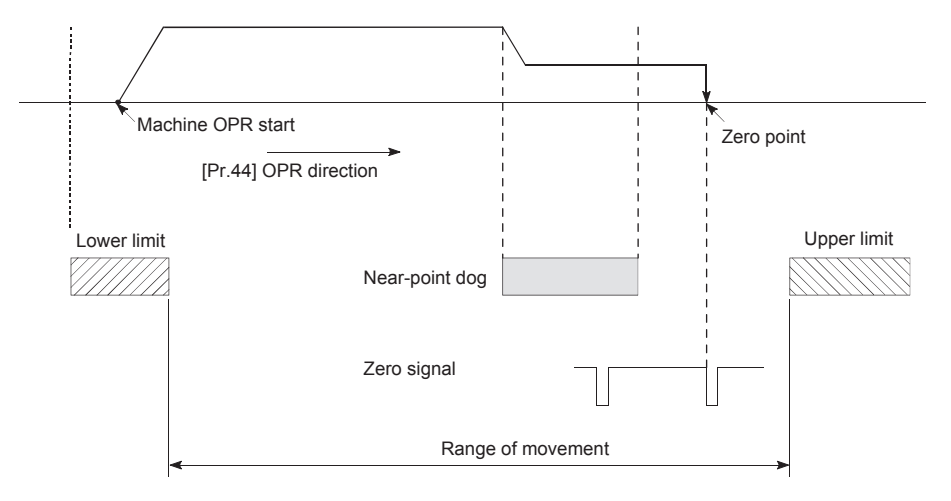

 • When the direction from the workpiece to the OP is the opposite direction from the direction set in [Pr.44] OPR direction, the operation performs the deceleration stop when Near-point dog signal is turned off, and performs the machine OPR in the direction set in [Pr.44] OPR direction. The following is an example of when [Pr.44] OPR direction is set to 0: Forward direction.

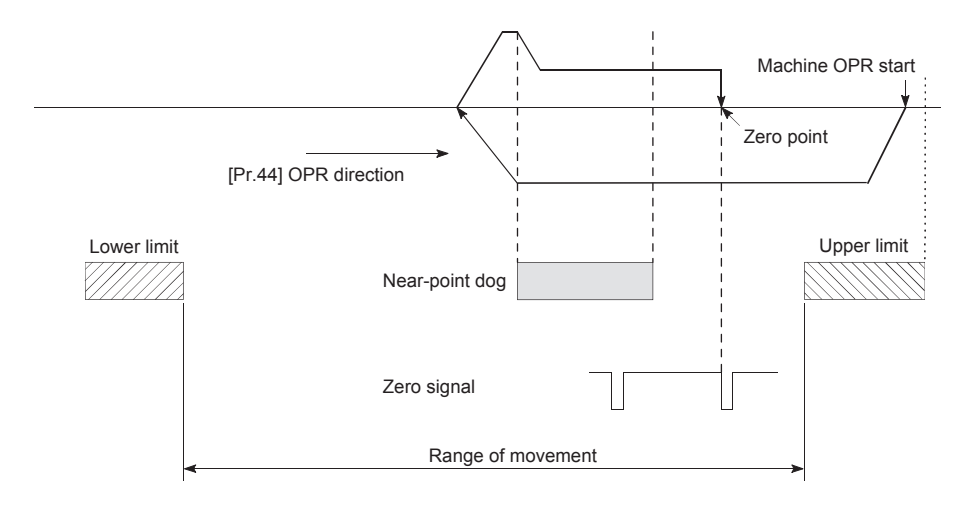

#### $Point <sup>0</sup>$

- When [Pr.44] OPR direction is set to 0: Forward direction, check that the limit switch placed in the OPR direction works as the upper limit.
- When [Pr.44] OPR direction is set to 1: Reverse direction, check that the limit switch placed in the OPR direction works as the lower limit.
- Incorrect wiring of these limit switches may cause improper OPR retry operation.
- If any malfunction is identified, check and correct the wiring and the setting in [Pr.6] Rotation direction setting.

#### ■**Setting the dwell time during OPR retry**

The OPR retry function can perform such a function as the dwell time using [Pr.57] Dwell time during OPR retry when the reverse run operation is performed due to the detection of Upper limit signal or Lower limit signal or when the machine OPR is executed after Near-point dog signal is turned off to stop the operation.

[Pr.57] Dwell time during OPR retry is validated when the operation stops at the positions of A and B in the following figure. (The dwell time is the same value at both the positions.)

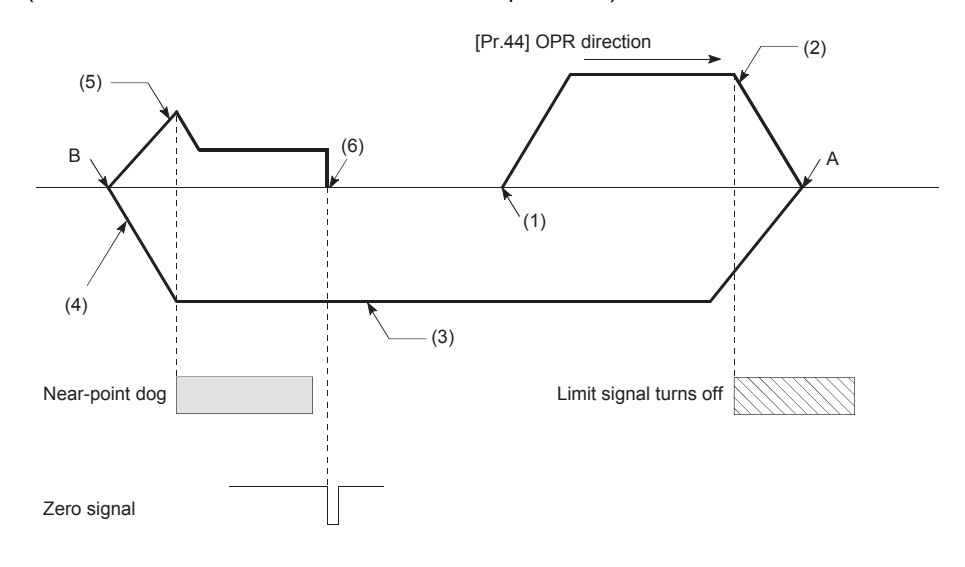

(1) Machine OPR start

- (2) Stop due to limit signal detection
- (3) Reverse operation after limit signal
- detection
- (4) Stop due to near-point dog OFF signal
- (5) Zero point return retry (6) Zero point

#### **Control precautions**

 • The following table shows whether the OPR retry function can be executed or not by the method set in [Pr.43] OPR method.

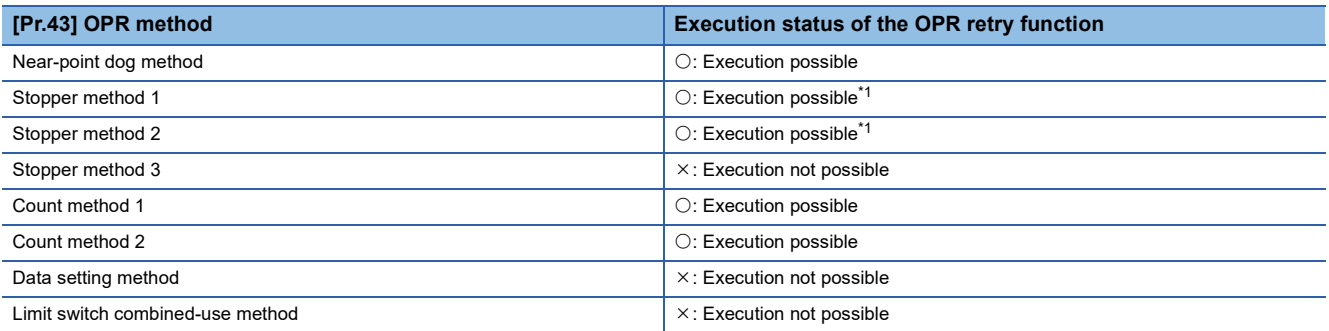

- <span id="page-221-0"></span>\*1 Starting can be executed from the position of the limit switch installed in the opposition direction from the direction set in [Pr.44] OPR direction (Limit signal is off). However, since a stopper is set in the OPR direction, the retry operation in the OPR direction using the limit switch cannot be executed.
- Always establish upper/lower limit switches at the upper/lower limit positions of the machine, and connect them to the positioning module. If the OPR retry function is used without hardware stroke limit switches, the motor will continue rotation until a hardware stroke limit signal is detected.
- Do not configure a system in which the drive unit is powered off by the upper/lower limit switches connected to the positioning module. If the drive unit is powered off by the switches, the OPR retry cannot be performed.

#### **Setting method**

To use the OPR retry function, configure the required settings in the parameters shown in the following table, and write them to the positioning module.

When the parameters are set, the OPR retry function will be added to the machine OPR control. The settings are validated at the rising edge (when turned off and on) of [Cd.190] PLC READY signal. (Set [Pr.57] Dwell time during OPR retry as required.)

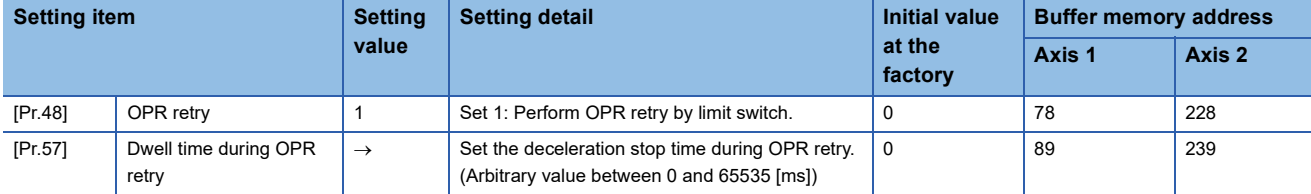

For details on the settings, refer to the following.

**Fage 415 [Pr.48] OPR retry** 

**Fage 420 [Pr.57] Dwell time during OPR retry** 

 $Point<sup>0</sup>$ 

• Parameters are set for each axis.

 • Setting the parameters using GX Works3 is recommended. To perform the setting using programs, many programs and devices are required. The execution becomes complicated, and the scan times will increase.

### **OP shift function**

When the machine OPR is performed, the OP is normally established using a near-point dog, stopper, and Zero signal. However, by using the OP shift function, the machine can be moved for a specified movement amount from the position where Zero signal was detected. The point moved from that position can be interpreted as a mechanically established OP. The OP shift function can be used regardless of the setting in [Pr.43] OPR method.

The section explains the OP shift function.

#### **Control details**

The following figure shows the operation of the OP shift function.

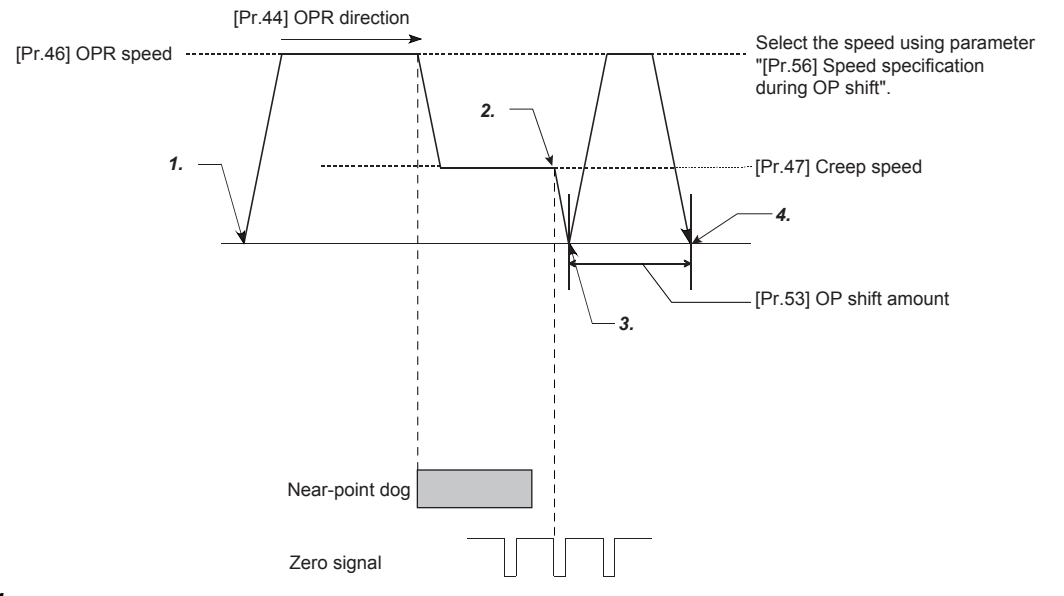

- *1.* The OPR is performed in the direction set in [Pr.44] OPR direction by Machine OPR start.
- *2.* The OPR operation stops when Zero signal is detected and outputs Deviation counter clear output to the drive unit.
- *3.* After Deviation counter clear output is output, the OP shift operation is performed.
- *4.* The position moved for the amount set in [Pr.53] OP shift amount is set as the OP, and the machine OPR is completed.

#### **Setting range of the OP shift amount**

Set the OP shift amount within the range from the detected zero signal to the upper/lower limit switches.

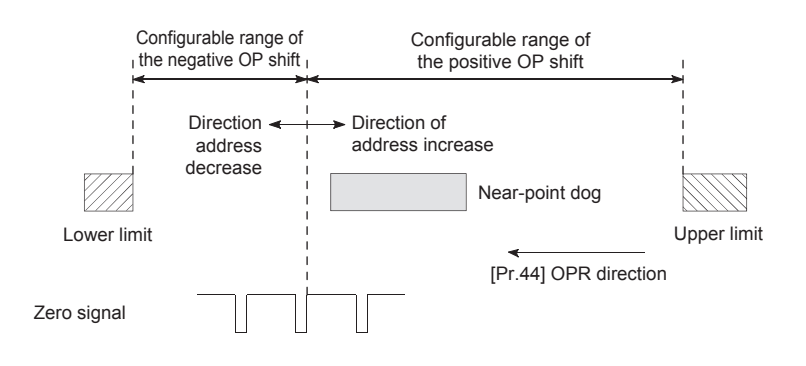

#### **Movement speed during the OP shift**

When the OP shift function is used, set the movement speed during the OP shift in [Pr.56] Speed specification during OP shift. Select the movement speed during the OP shift from [Pr.46] OPR speed or [Pr.47] Creep speed. Set the speed in [Pr.56] Speed specification during OP shift.

The following figures show the movement speed during the OP shift when the machine OPR is performed using the nearpoint dog method.

#### ■**OP** shift operation at the speed set in [Pr.46] OPR speed (when [Pr.56] Speed specification **during OP shift is 0)**

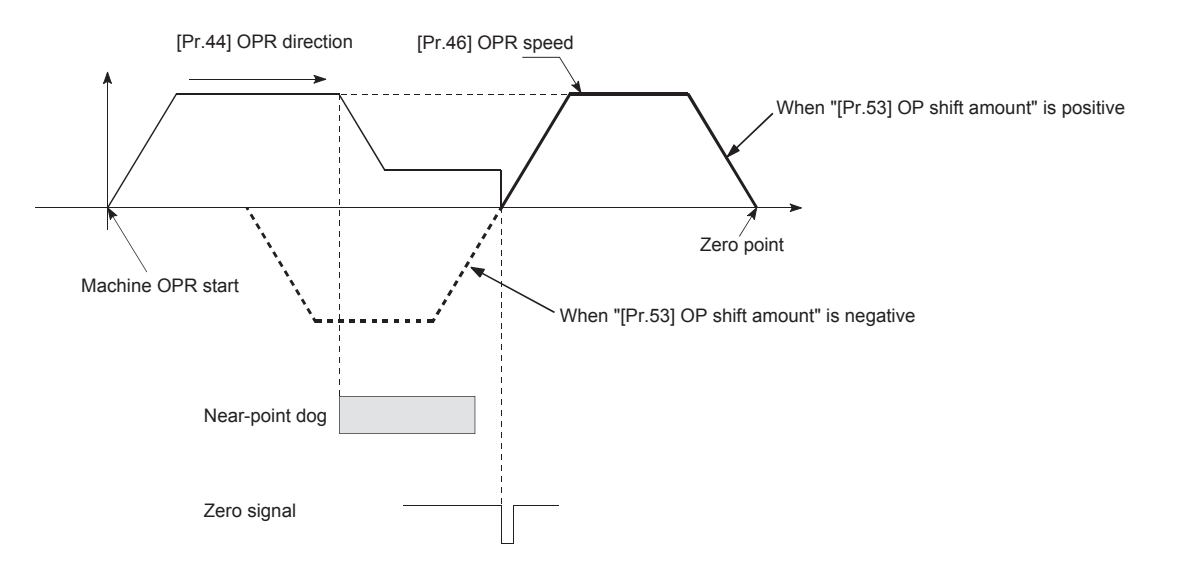

#### ■**OP** shift operation at the speed set in [Pr.47] Creep speed (when [Pr.56] Speed specification **during OP shift is 1)**

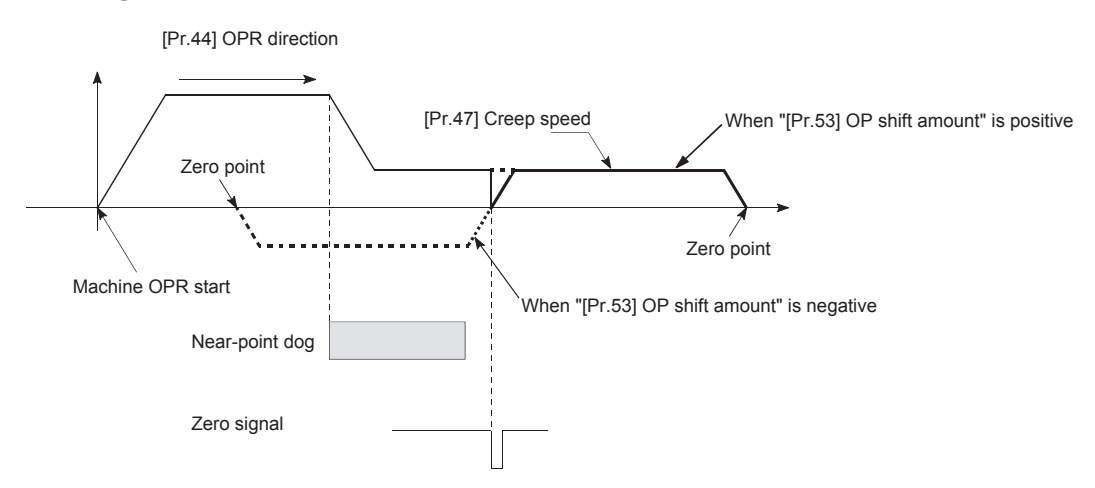

#### **Control precautions**

- OPR complete flag ([Md.31] Status: b4), [Md.20] Current feed value, [Md.21] Machine feed value, and [Md.26] Axis operation status are set after the OP shift operation is completed. OPR request flag ([Md.31] Status: b3) is reset after the OP shift operation is completed.
- The value set in [Pr.53] OP shift amount is not added in [Md.34] Movement amount after near-point dog ON. The movement amount immediately before the OP shift operation, considering the amount when the near-point dog is on as 0, is stored. For the stopper method (1, 2, 3), the movement amount is not changed from 0.
- When using the OP shift function with the stopper method (1, 2, 3) selected for the OPR method, configure the OP shift operation in the opposite direction of the OPR direction. Shifting in the OPR direction is not possible due to a mechanical stopper in the OPR direction.

#### **Setting method**

To use the OP shift function, configure the required settings in the parameters shown in the following table, and write them to the positioning module.

When the parameters are set, the OP shift function will be added to the machine OPR control. The settings are validated at the rising edge (when turned off and on) of [Cd.190] PLC READY signal.

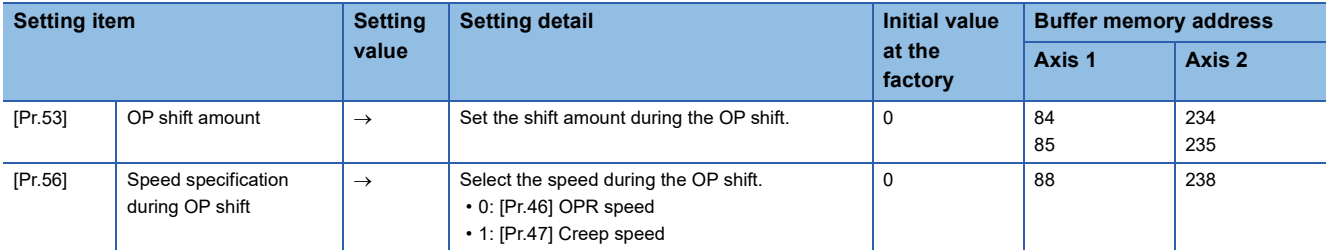

For details on the settings, refer to the following.

- **[Page 418 \[Pr.53\] OP shift amount](#page-419-0)**
- Fage 419 [Pr.56] Speed specification during OP shift

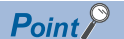

- Parameters are set for each axis.
- Setting the parameters using GX Works3 is recommended. To perform the setting using programs, many programs and devices are required. The execution becomes complicated, and the scan times will increase.

# **12.3 Function to Compensate Control**

The functions to compensate the control include Backlash compensation function, Electronic gear function, Near pass function, and Output timing selection of near pass control. Each function is executed by setting parameters or creating and writing a program.

### **Backlash compensation function**

This function compensates the backlash amount in the machine system.

When the backlash compensation amount is set, pulses for an extra amount equivalent to the set backlash amount are output every time the movement direction changes.

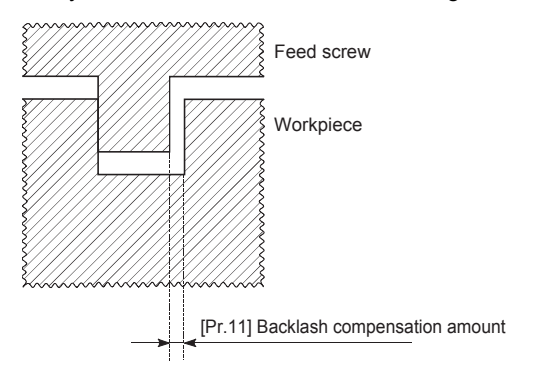

#### **Control details**

The following figure shows the operation of the backlash compensation function.

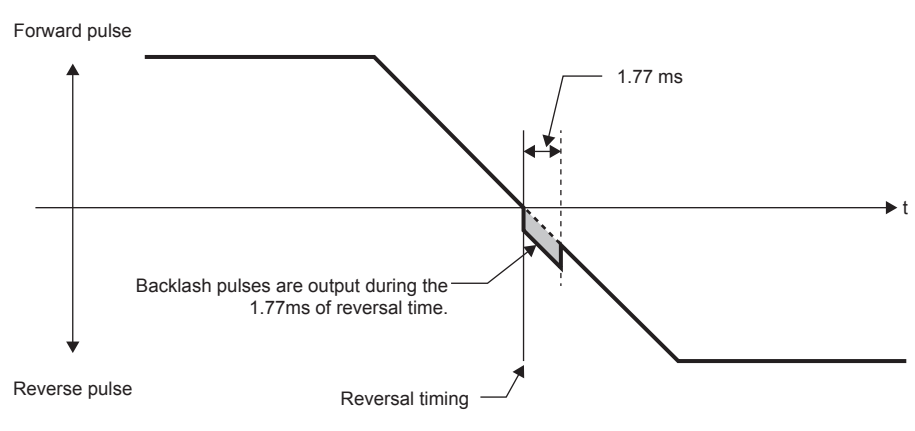

#### **Control precautions**

- The feed pulses of the backlash compensation amount are not added to [Md.20] Current feed value or [Md.21] Machine feed value.
- Always perform the machine OPR before starting the control when using the backlash compensation function (when [Pr.11] Backlash compensation amount is set). If the machine OPR is not performed, the backlash amount in the machine system cannot be correctly compensated.
- The number of pulses output in one backlash compensation (value determined by dividing the value in [Pr.11] Backlash compensation amount by Movement amount per pulse) must be 255 or smaller. If 256 or larger value is set, Backlash compensation amount error (Error code: 1AA0H) occurs. (Depending on the connected servo motor, tracking may not be possible if a large number of pulses are output at once.)

 $0 \leq$  Backlash compensation amount<br>Movement amount per pulse  $\leq$  255 (Omit values after the decimal point)

- The backlash compensation including the movement amount and [Pr.11] Backlash compensation amount is output when the moving direction changes.
- The backlash compensation function cannot be used for an axis where a stepping motor is connected. Set 0 (initial value) in [Pr.11] Backlash compensation amount.

#### **Setting method**

To use Backlash compensation function, set Backlash compensation amount in the parameters shown in the following table and write them to the positioning module.

The settings are validated at the rising edge (when turned off and on) of [Cd.190] PLC READY signal.

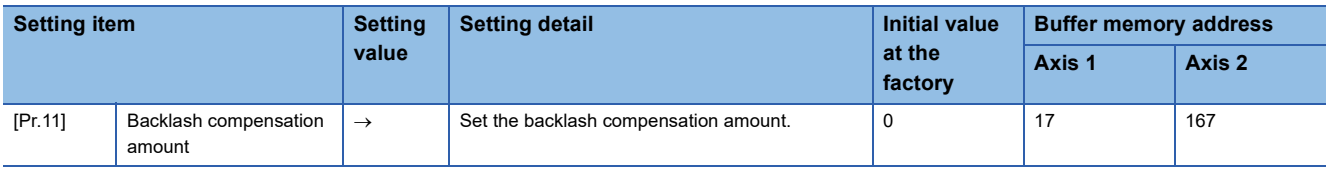

For details on the settings, refer to the following.

**Fage 394 [Pr.11] Backlash compensation amount** 

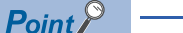

- Parameters are set for each axis.
- Setting the parameters using GX Works3 is recommended. To perform the setting using programs, many programs and devices are required. The execution becomes complicated, and the scan times will increase.

### **Electronic gear function**

This function adjusts the pulses calculated and output according to the parameters set in the positioning module with the actual machine movement amount.

Electronic gear function is classified into the following four functions.

• The function converts the command value (speed, movement amount from the start point to the end point) set in mm units into pulse units and determines the pulse frequency and number of the command pulses.

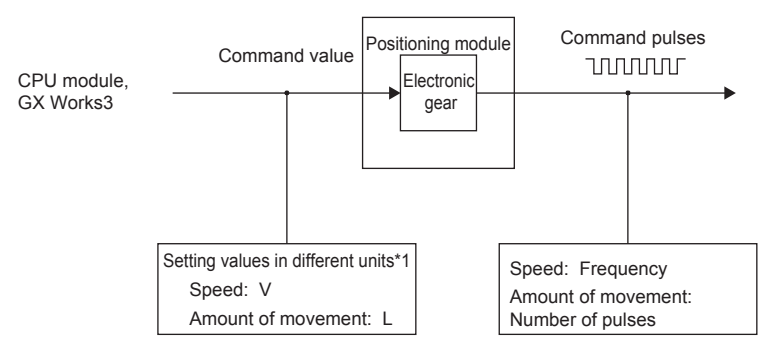

\*1 Unit specified with [Pr.1] Unit setting (mm, inch, degree, or pulse)

 • If values less than one pulse are generated by converting the movement amount from the start point to the end point in units of pulses, values less than one pulse are not output and the machine stops at the front side of the positioning direction. The values less than one pulse that are not output are accumulated in the positioning module. When the total cumulative value has reached one pulse or more, one pulse is output.

- When the machine OPR is completed, when the current value change is completed, when the speed control is started (excluding when the current feed value change is enabled), or when the fixed-feed control is started, the function clears the cumulative values less than one pulse which could not be output to 0. (If the cumulative value is cleared, an error will occur for the cleared amount in the machine feed value. Control can be constantly performed with the same machine movement amount even when the fixed-feed control is continued.)
- The function compensates the machine system error of the command movement amount and actual movement amount by adjusting Movement amount per pulse. (The value of Movement amount per pulse is defined using [Pr.2] No. of pulses per rotation, [Pr.3] Movement amount per rotation, and [Pr.4] Unit magnification.)
- The positioning module automatically performs the processing other than the error compensation.

#### <span id="page-228-0"></span>**Movement amount per pulse**

[Pr.2] No. of pulses per rotation (Ap), [Pr.3] Movement amount per rotation (Al), and [Pr.4] Unit magnification (Am) are the items for determining how many rotations (equivalent to how many pulses) a motor should operate to move a machine for the movement amount set in the program.

The drive unit controls the positioning to a motor with the number of pulses.

The following shows the control details of the positioning module.

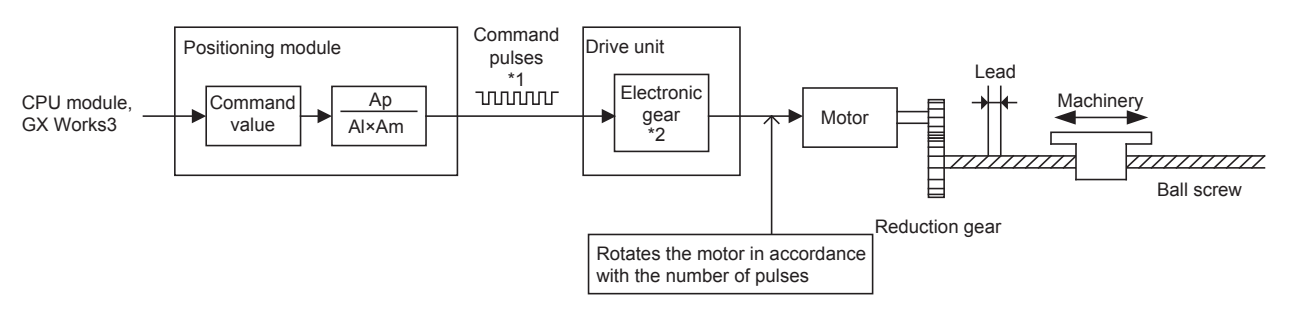

\*1 For the FX5-20PG-P, the upper limit of the command pulse frequency is 200 kpulse/s, and for the FX5-20PG-D, the upper limit is 5 Mpulse/s.

\*2 For a drive unit without the electronic gear function, or when the electronic gear function is not used, this value is 1.

Consider a system with a motor connected to a ball screw as shown in the figure above. The electronic gear of the drive unit is 1.

The movement amount of the machine is in units of mm or inches. Set the command value in units of mm or inches to the positioning module for the CPU module program.

The motor is controlled by the drive unit in units of pulses. Therefore, since the command value in units of mm or inches is converted in units of pulses, set Ap, Al, and Am so that the following relational expression is satisfied.

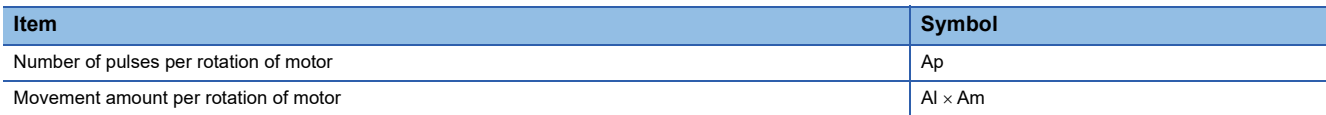

In this case, the machine movement amount for the command 1 pulse output from the positioning module is calculated by the following calculation formula.

November per pulse (A) = 
$$
\frac{Al \times Am}{Ap}
$$

 $Point$ 

The command frequency from the positioning module is limited. If the command frequency exceeds the upper limit, increase Movement amount per pulse (A) greater (N times) to decrease the command frequency. In this case, the electronic gear on the drive unit must be increased by N times as well.

The command pulse from the positioning module is changes to 1/N times. Therefore, multiply it by N on the

drive unit side to keep the number of rotations of the motor.

Because Movement amount per pulse (A) is increased, the position accuracy (command resolution) for the command 1 pulse from the positioning module decreases.

Consider to decrease the command speed when the position accuracy is required.

#### ■**Setting range of Ap, Al, and Am**

The 16-bit mode and 32-bit mode are provided for each Ap, Al, and Am, and they can be switched by setting a value in [Pr.62] Electronic gear selection. When the resolution of the servo amplifier is high, values of Ap and Al can be set without reducing the values by using an electronic gear with 32 bits.

Determined setting ranges are available for Ap, Al, and Am. The following table shows the setting ranges.

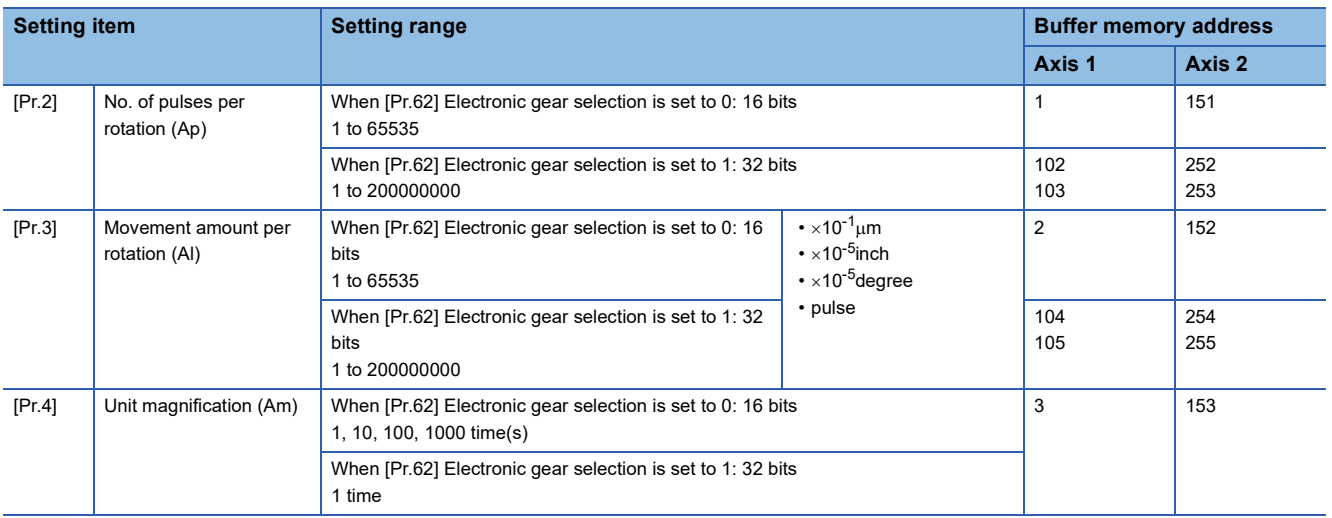

For details on the settings, refer to the following.

[Page 383 \[Pr.1\] Unit setting](#page-384-0)

Fage 384 [Pr.2] No. of pulses per rotation (16 bits) (Ap)

Fage 385 [Pr.3] Movement amount per rotation (16 bits) (Al)

Fage 390 [Pr.2] No. of pulses per rotation (32 bits) (Ap)

F [Page 391 \[Pr.3\] Movement amount per rotation \(32 bits\) \(Al\)](#page-392-0)

In addition, use the value set in [Pr.3] Movement amount per rotation as the movement amount per rotation (Al) to calculate the movement amount per pulse (A).

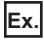

Movement amount per pulse (A) when [Pr.1] Unit setting is 0: mm

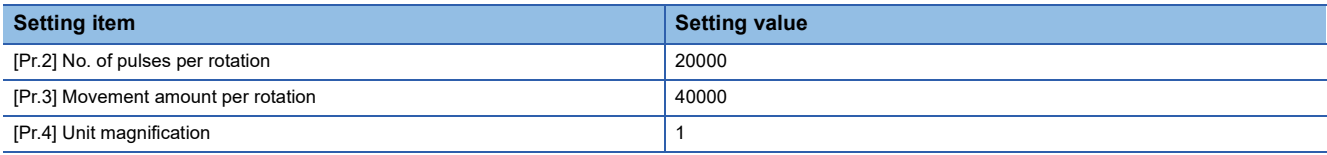

A=40000 $\times$ 10<sup>-1</sup> $\times$  1 ÷ 20000 = 0.2um

If the value is beyond the setting range, setting values of each parameter can be decreased by reducing the numerator and denominator with the movement amount per pulse (A) kept.

#### **Error compensation method**

When the position control is performed using the movement amount per pulse set in the positioning module parameters, an error sometimes occurs between the command movement amount (L) and actual movement amount (L'). That error is compensated in the positioning module by adjusting the values in [Pr.2] No. of pulses per rotation, [Pr.3] Movement amount per rotation, and [Pr.4] Unit magnification. (When [Pr.1] Unit setting is 0: mm)

#### ■**Definition**

Error compensation amount used to perform the error compensation is defined as follows.

Error compensation amount Actual movement (L') Command movement amount (L) =

In the positioning module, Movement amount per pulse is calculated with the following calculation formula. Movement amount per pulse is (A), [Pr.2] No. of pulses per rotation is (Ap), [Pr.3] Movement amount per rotation is (Al), and [Pr.4] Unit magnification is (Am).

$$
A = \frac{Al}{Ap} \times Am
$$

#### ■**Procedure**

- *1.* Set Command movement amount (L) and perform the positioning. Set Movement amount per pulse (A) in advance. ( $\sqrt{p}$  [Page 227 Movement amount per pulse](#page-228-0))
- *2.* After the positioning is completed, measure Actual movement amount (L').
- *3.* Calculate Error compensation amount.

Error compensation amount  $=$   $-$ L' L

*4.* Calculate the post-compensation [Pr.2] No. of pulses per rotation (Ap'), [Pr.3] Movement amount per rotation (Al'), and [Pr.4] Unit magnification (Am') from Post-compensation movement amount per pulse (A'). (Adjust the values with Am' so that Al' and Ap' do not exceed the setting range.)

 $A \times$  Error compensation amount

$$
= \frac{Al}{Ap} \times Am \times \frac{L'}{L}
$$

$$
= \frac{Al'}{Ap'} \times Am'
$$

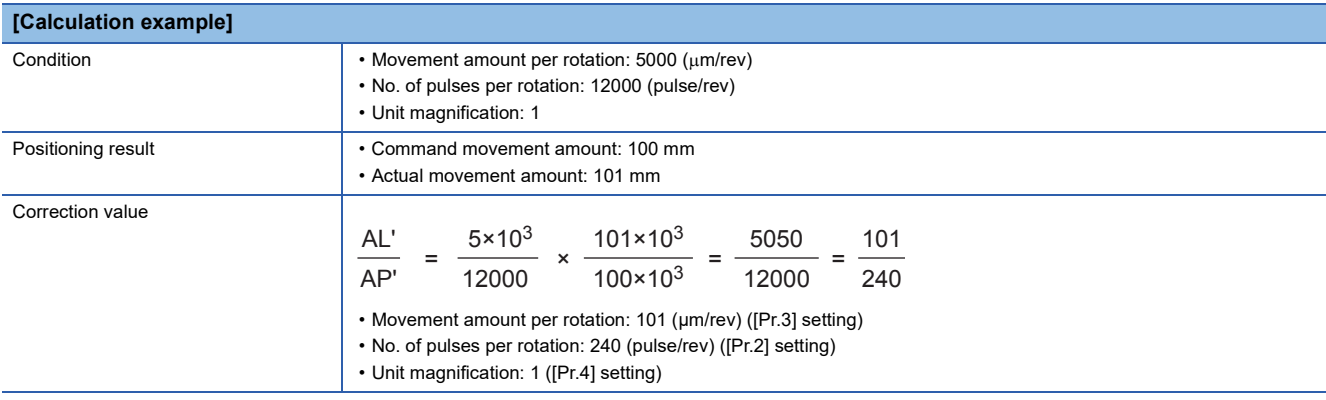

5. Set the post-compensation [Pr.2] No. of pulses per rotation (Ap'), [Pr.3] Movement amount per rotation (Al'), and [Pr.4] Unit magnification (Am') in the parameters, and write them to the positioning module. The settings are validated at the rising edge (when turned off and on) of [Cd.190] PLC READY signal.

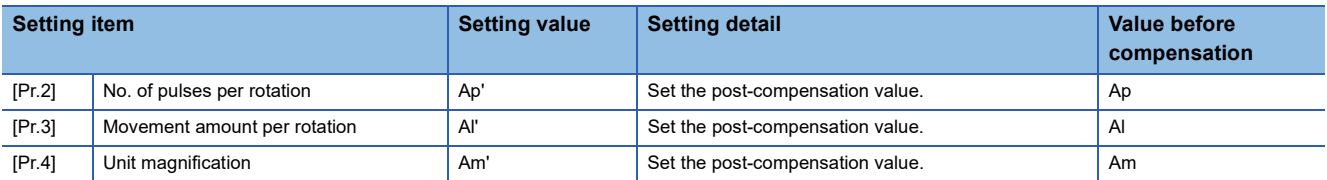

For details on the settings, refer to the following.

- **[Page 383 \[Pr.1\] Unit setting](#page-384-0)**
- Fage 384 [Pr.2] No. of pulses per rotation (16 bits) (Ap)
- Fage 385 [Pr.3] Movement amount per rotation (16 bits) (Al)
- Fage 390 [Pr.2] No. of pulses per rotation (32 bits) (Ap)
- Feage 391 [Pr.3] Movement amount per rotation (32 bits) (AI)

#### **Control precautions**

If values less than one pulse are generated by converting the movement amount from the start point to the end point into units of pulses with the electronic gear function, values less than one pulse are not output and the machine stops at the front side of the positioning direction.

The values less than one pulse that are not output are accumulated in the positioning module. When the total cumulative value has reached one pulse or more, one pulse is output.

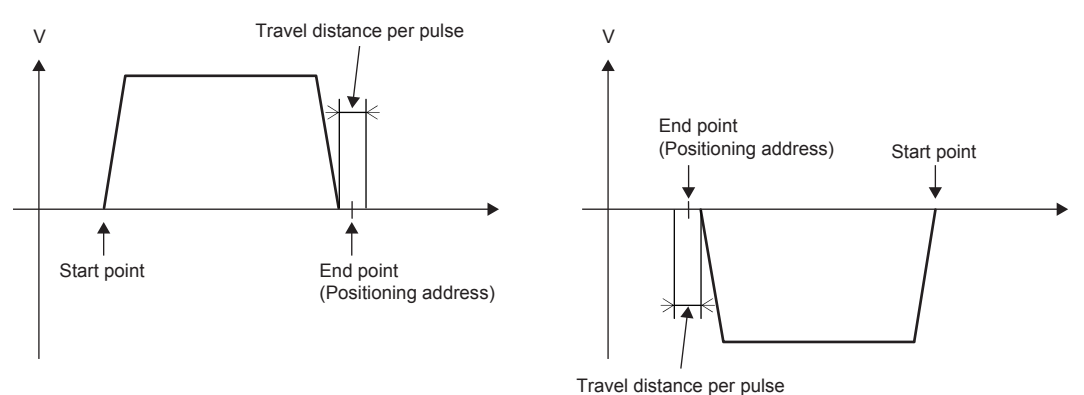

To prevent values less than one pulse from being generated, set the positioning address so that the value calculated by multiplying the movement amount to the end point by the inverse number of Movement amount per pulse (A) becomes an integer.

Setting a value close to 1 for Movement amount per pulse (A) is recommended for the following reasons. Movement amount per pulse of 1 means the minimum value in each [Pr.1] Unit setting (0.1  $\left[\mu m\right]$  for the unit [mm]).

- Note that if the setting value of the movement amount per pulse is decreased, the command frequency increases. Be aware of this when changing settings.
- If the setting value of the movement amount per pulse is less than 1, the machine system may oscillate. Always use the movement amount per pulse within the following range. If the machine system oscillates, use the electronic gear function of the drive unit and increase the movement amount per pulse.

Movement amount per pulse (A) ≥ 1 500

 • Set the movement amount per pulse so that the pulse output frequency for the drive unit becomes a value in the following table.

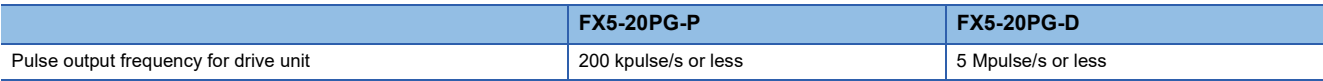

If the setting value of the pulse output frequency for the drive unit exceeds a value in the table above, the positioning module may not operate properly.

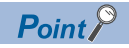

In the positioning module, the generic term for the functions in this section is defined as Electronic gear function. For the definition of Electronic gear on the servomotor side, refer to the manual for the servomotor used.

### **Near pass function**

When the continuous path control is performed using the interpolation control, the near pass function is performed. This function suppresses the machine vibration occurring at the time of switching the positioning data when the continuous path control is performed using the interpolation control.

[Near pass function]

The extra movement amount occurring at the end of each positioning data being continuously executed is carried over to the next positioning data. Since the alignment is not performed, the output speed drops are eliminated and the machine vibration which occurs during the speed change can be suppressed.

Since the alignment is not performed, the operation is controlled in a path that passes near the position set in [Da.6] Positioning address/movement amount.

#### **Control details**

The following figure shows the path of the continuous path control using the 2-axis linear interpolation control.

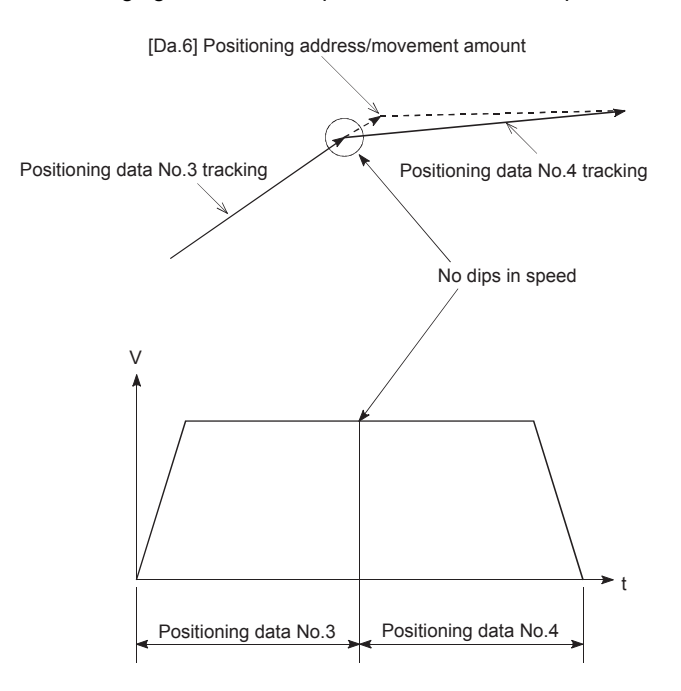

#### **Control precautions**

- If the movement amount specified by the positioning data is small during the execution of the continuous path control, the output speed may not reach the command speed.
- The movement direction is not checked during the interpolation control. Thus, the deceleration stop is not performed even if the movement direction is changed. (Refer to the following figure.) Therefore, the interpolation axis may suddenly reverse its direction. To avoid the sudden direction reversal, set Continuous positioning control: 01 for the positioning data at the passing point instead of Continuous path control: 11.
- ■Positioning by interpolation <br>■Reference axis operation

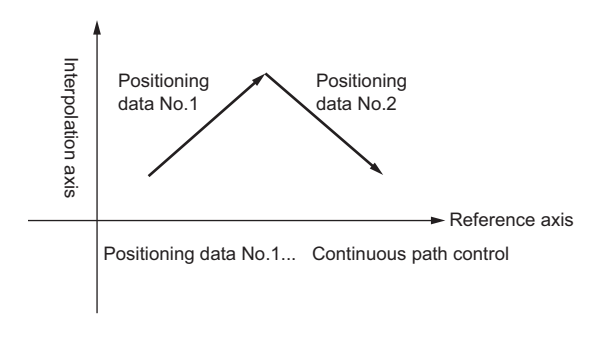

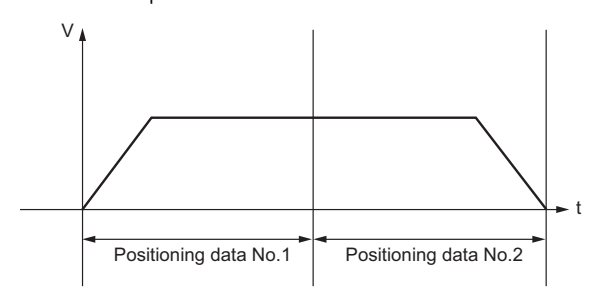

■Partner axis operation

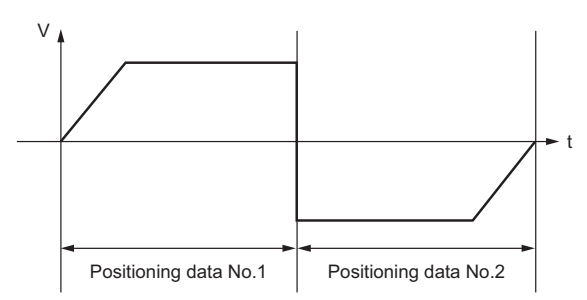

### **Output timing selection of near pass control**

This function allows the user to select the timing to output the difference  $(\Delta d)$  between the actual and the set positioning end addresses in the continuous path control, in which the difference (d) is output during the execution of the next positioning data.

#### **Control details**

At constant speed and At deceleration are available as the setting of the near pass output timing.

- $\cdot$  At constant speed: The distance  $\Delta d$  is output when the next positioning data is executed at the constant speed.
- At deceleration: The distance  $\Delta d$  is output at the deceleration of V1 to V2.

In At constant speed, when V1, the command speed of the positioning data No. 1, is greater than V2, the command speed of the positioning data No. 2, in the operation chart, the distance  $\Delta d$  is output when the next positioning data is executed at the constant speed and the execution time is extended.

In At deceleration, the execution time is not extended and is equivalent to the set execution time of the positioning control. The following shows the operation chart of Output timing selection of near pass control.

• Theoretical acceleration/deceleration per the design

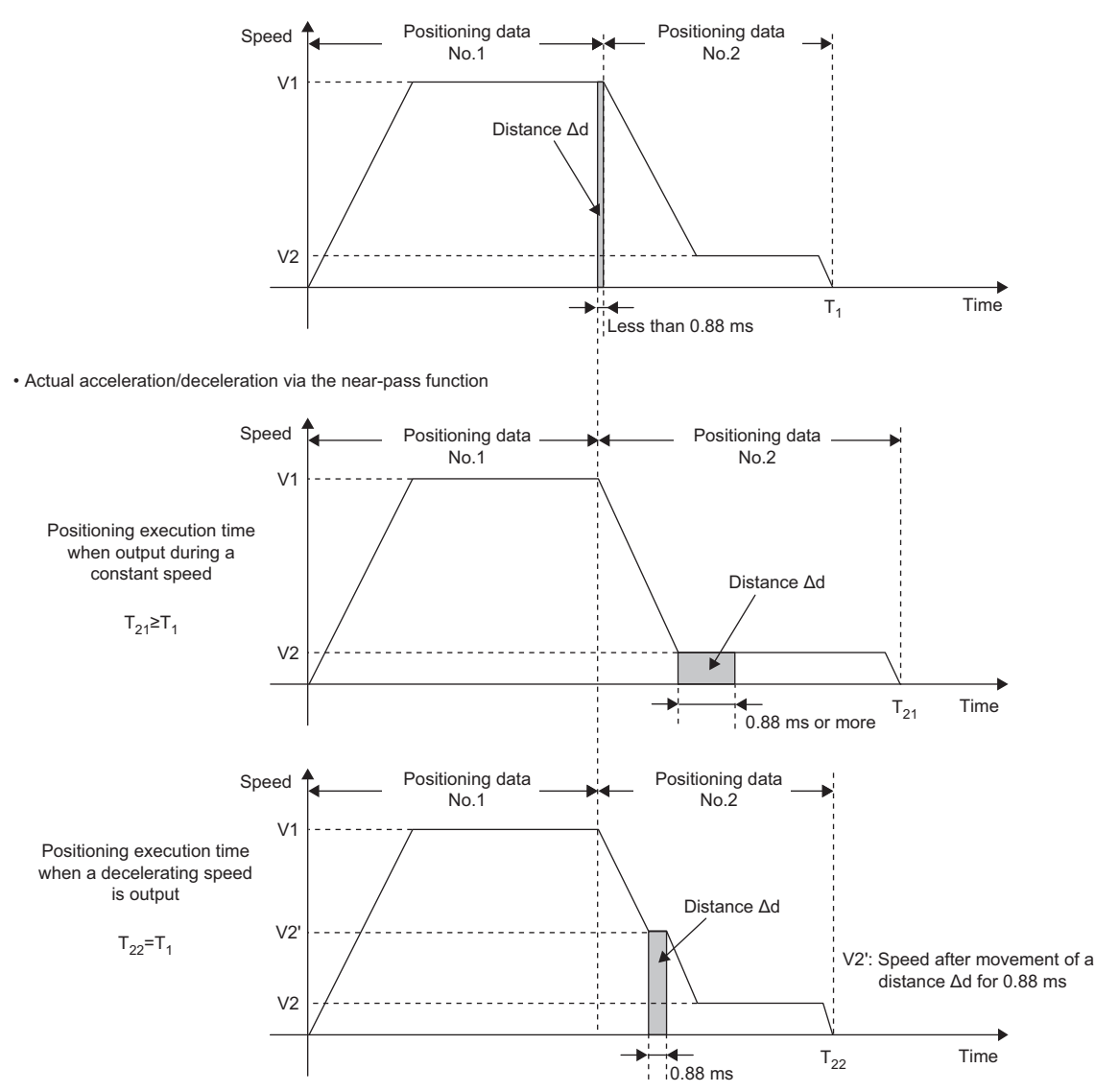

#### **Control precautions**

When the relation of command speed V1 and V2 is one of the following, the same command output as the one for At constant speed is executed even if the near pass output timing is set to At deceleration.

• When  $V1 \leq V2$ 

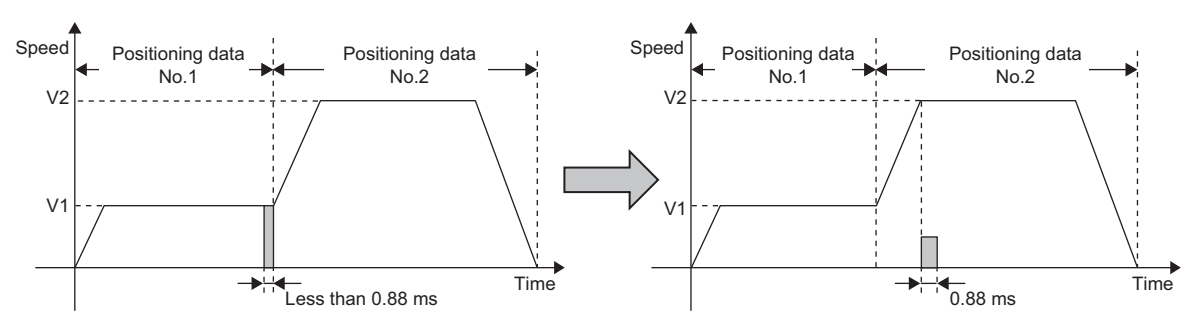

• When (the value that the distance  $\Delta d$  is converted into the speed) $\leq V2 < V1$ 

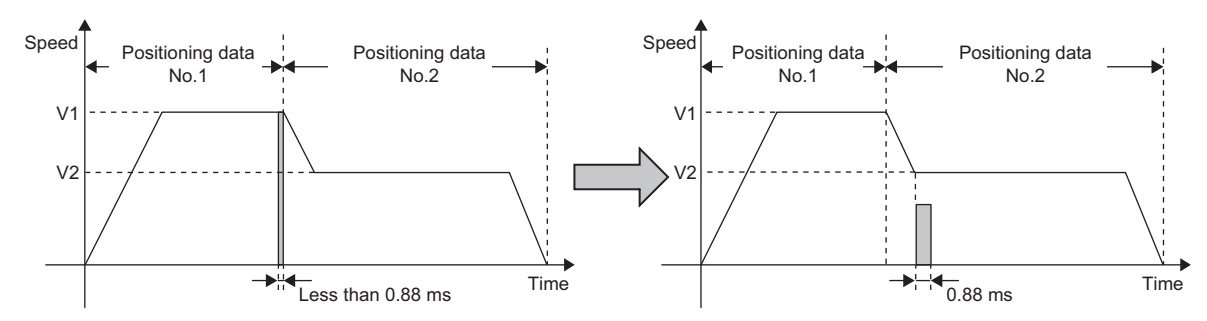

The height of the shaded area in the right figure shows the value that the distance  $\Delta d$  is converted into the speed.

#### **Setting method**

To use Output timing selection of near pass control, set the setting value to the following control data with the program. The settings are validated at the rising edge (when turned off and on) of [Cd.190] PLC READY signal.

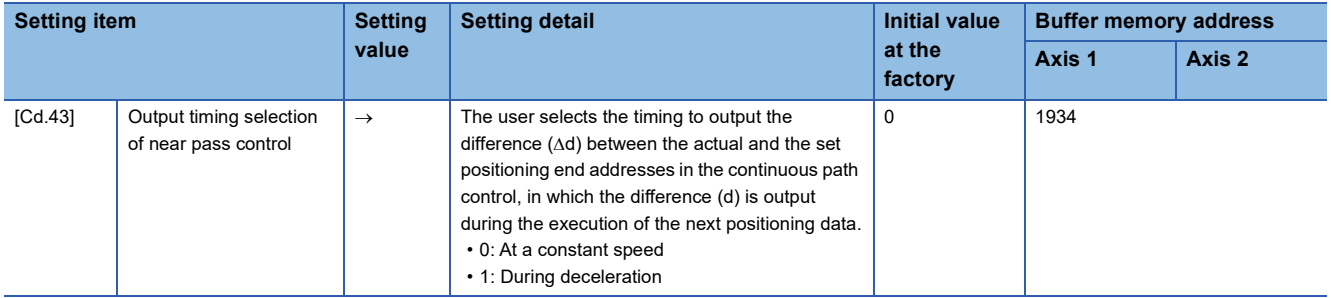

For details on the settings, refer to the following.

F [Page 466 \[Cd.43\] Output timing selection of near pass control](#page-467-0)

## **12.4 Function to Limit Control**

Functions to limit the control include Speed limit function, Torque limit function, Software stroke limit function, and Hardware stroke limit function. Each function is executed by setting parameters or creating and writing a program.

### **Speed limit function**

Speed limit function limits the command speed to a value within the setting range of Speed limit value when the command speed during the control exceeds Speed limit value.

When the command speed exceeds the value set in [Pr.8] Speed limit value, [Md.39] In speed limit flag turns on and Outside command speed range (Warning code: 0A10H) occurs.

#### **Relation between the speed limit function and various controls**

The following table shows the relation between Speed limit function and various controls. : Always set

: Setting not required (The set value is ignored. Set the value within the setting range, such as the initial value.)

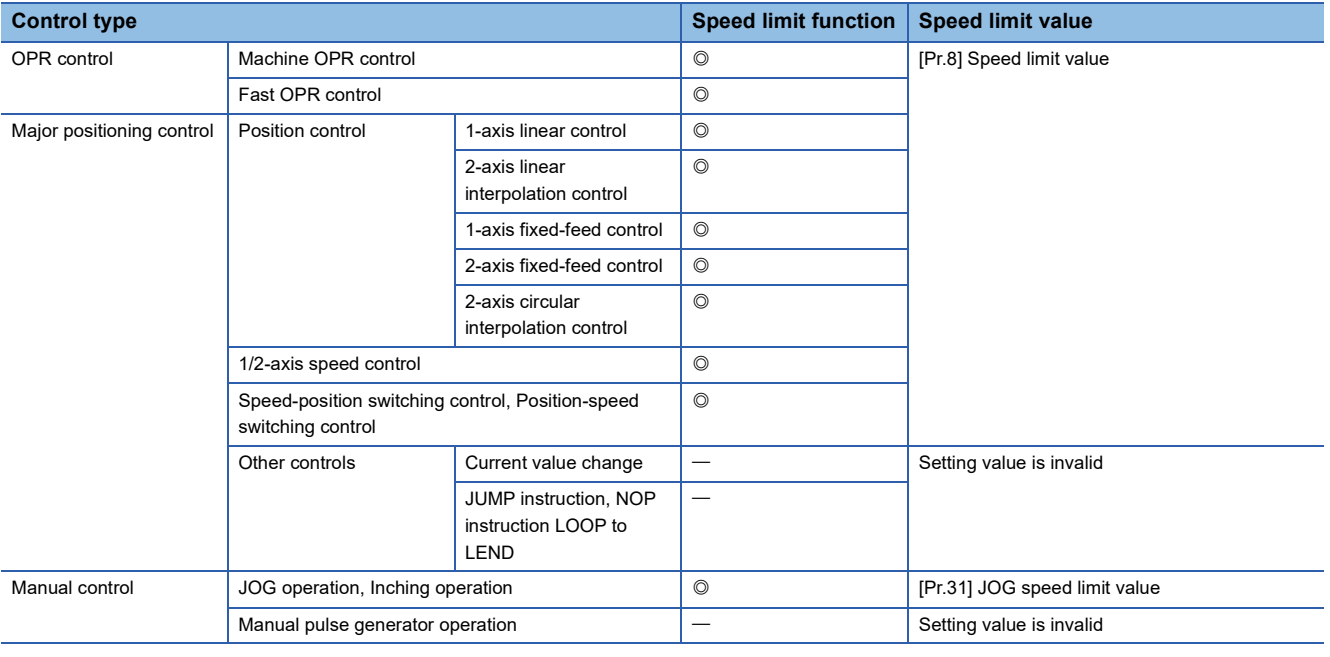

#### **Control precautions**

- If any axis exceeds the value in [Pr.8] Speed limit value during either of the 2-axis speed control, the axis exceeding the speed limit value is controlled with the speed limit value. The speeds of the other axes being interpolated are suppressed by the command speed ratio.
- If any axis exceeds the value in [Pr.8] Speed limit value during any of the 2-axis linear interpolation control, 2-axis fixed-feed control, 2-axis circular interpolation control, the axis exceeding the speed limit value is controlled with the speed limit value. The speeds of the other axes being interpolated are suppressed by the movement amount ratio.
- In the 2-axis linear interpolation control or 2-axis fixed-feed control, when 1: Reference axis speed is set in [Pr.20] Interpolation speed specification method, and when the reference axis is the minor axis and the interpolation axis is the major axis, the speed limit value of the interpolation axis may not function.

#### **Setting method**

To use the speed limit function, configure the required settings in the parameters shown in the following table, and write them to the positioning module. The set data is validated when the data is written into the positioning module.

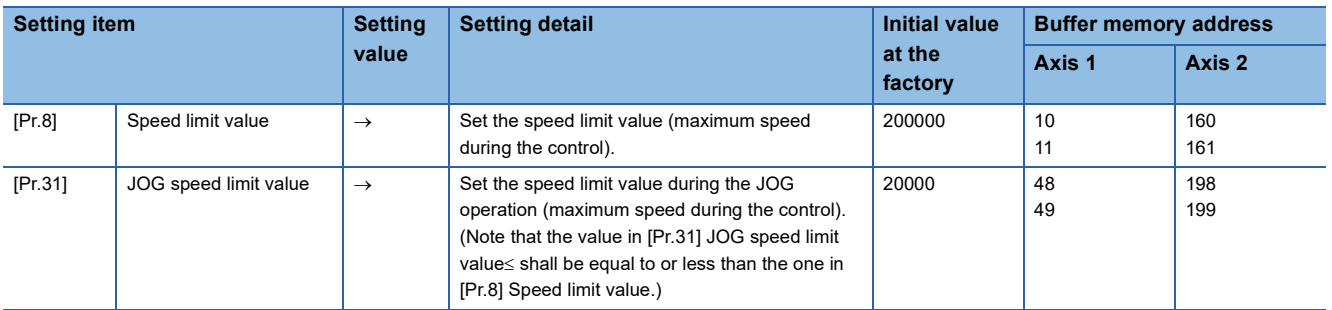

For details on the settings, refer to the following.

- [Page 392 \[Pr.8\] Speed limit value](#page-393-0)
- **Fage 403 [Pr.31] JOG speed limit value**

 $Point<sup>0</sup>$ 

• Parameters are set for each axis.

 • Setting the parameters using GX Works3 is recommended. To perform the setting using programs, many programs and devices are required. The execution becomes complicated, and the scan times will increase.

### <span id="page-238-0"></span>**Torque limit function**

If the torque generated in the servo motor exceeds Torque limit value, this function limits the generated torque to a value within the setting range of Torque limit value.

This function protects the reducer and limits the power of the pressing operation against the stopper. This function controls the operation so that an excessive load or excessive force is not applied to the machine.

The positioning module does not perform the torque limit of the servo motor directly using this function. The torque limit command to the servo amplifier is performed by the D/A converter module.

#### **System configuration for performing the torque limit**

Perform the torque limit in the following configuration. (The following modules are required.)

- D/A converter module
- Drive unit capable of performing the torque limit control with the analog voltage input

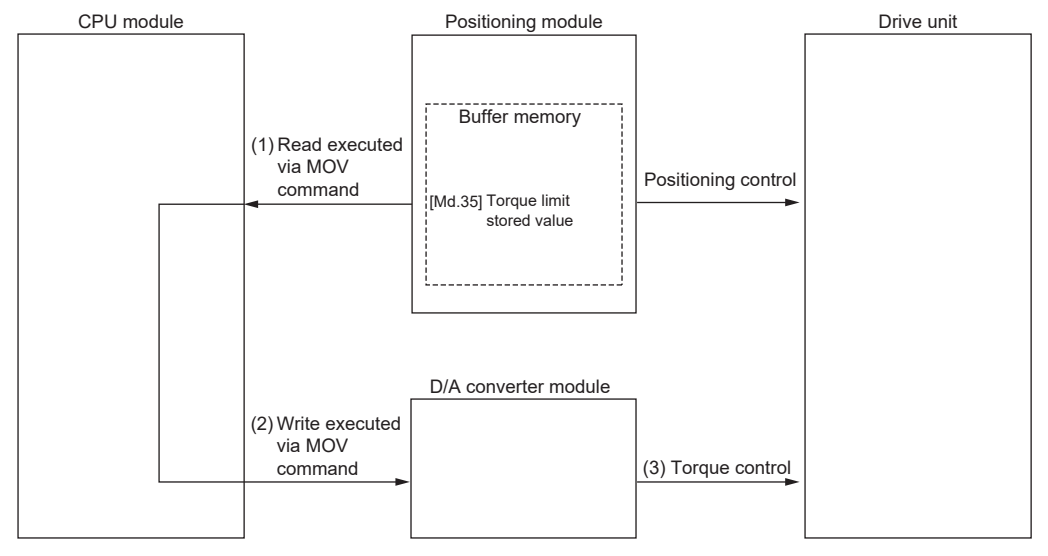

(1) Read the value in [Md.35] Torque limit stored value.

(2) Write the read value into the D/A converter module. (The value must be converted according to the specifications of the D/A converter module.)

(3) The drive unit performs the torque limit according to the voltage input value from the D/A converter module.

 $\mathsf{Point} \mathcal{P}$ 

The positioning module monitors the creep speed reach during the OPR control and updates the value in [Md.35] Torque limit stored value to the one in [Pr.54] OPR torque limit value. Monitoring this value prevents the need to monitor the creep speed reach using the program. If all controls of the torque limit value are performed using the program ((1) Read with the MOV instruction in the figure), this function does not have to be used.

#### **Relation between the torque limit function and various controls**

The following table shows the relation between Torque limit function and various controls. O: Set as required

: Setting not required (The set value is ignored. Set the value within the setting range, such as the initial value.)

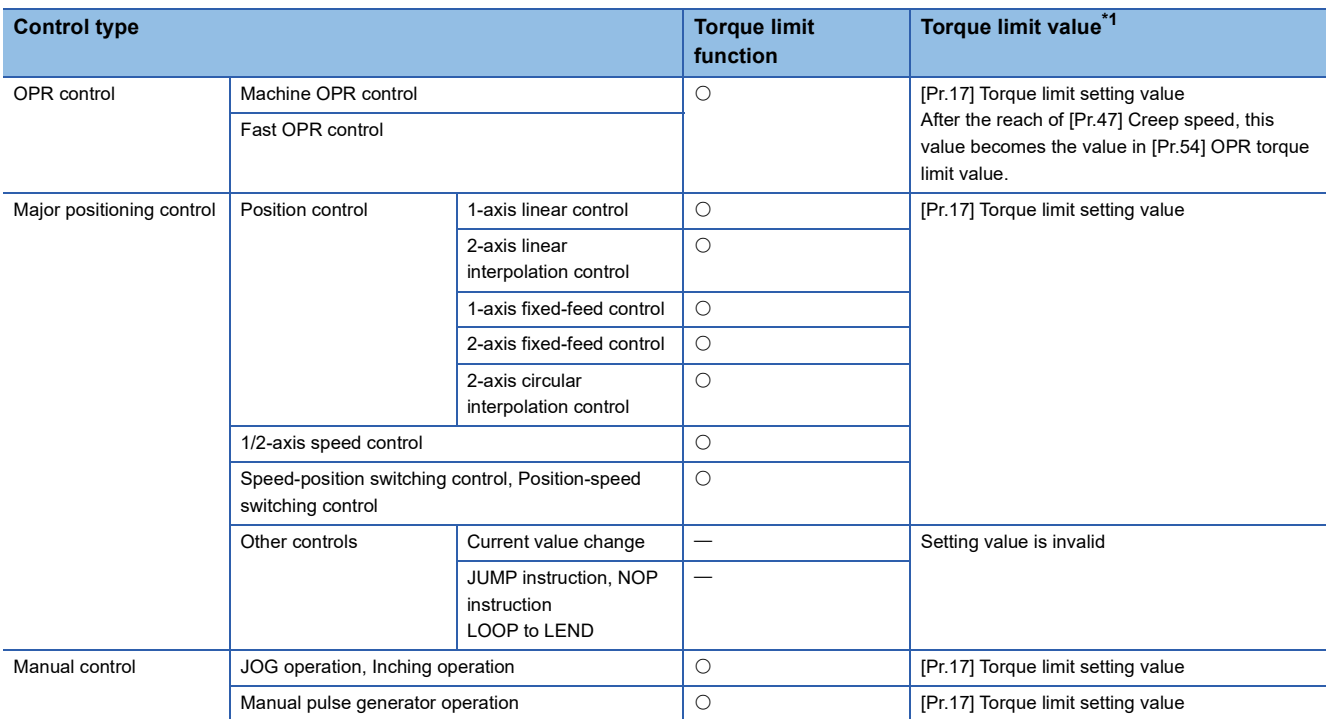

<span id="page-239-0"></span>\*1 The torque limit value when [Cd.22] New torque value is set to 0.

#### **Control details**

The following shows the operation of the torque limit function.

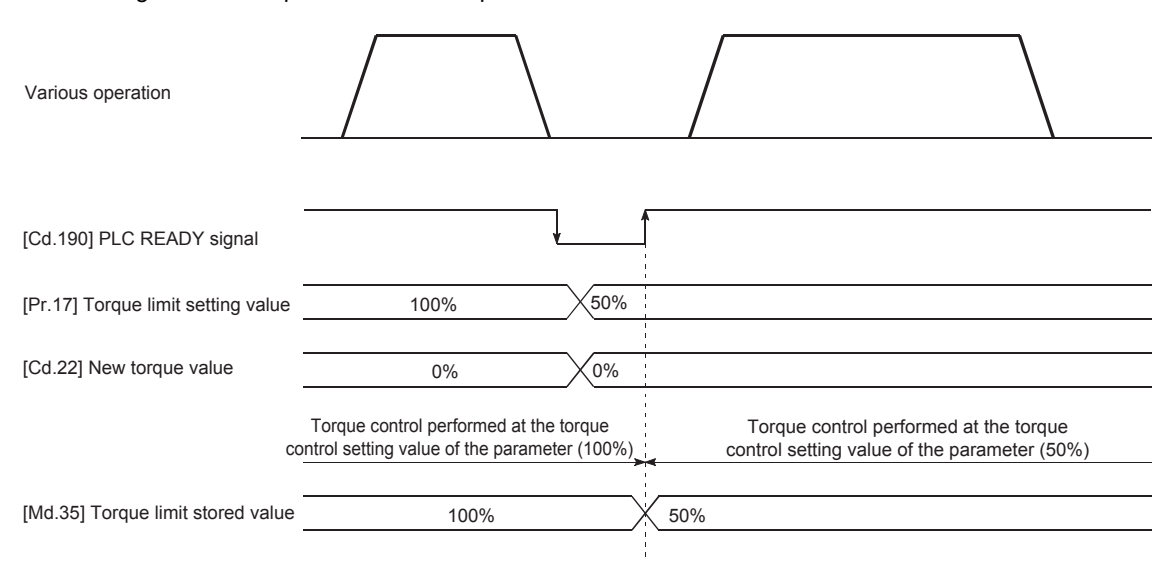

#### **Control precautions**

- To limit the torque with the value set in [Pr.17] Torque limit setting value, check that [Cd.22] New torque value is set to 0. If a value other than 0 is set for [Cd.22] New torque value, the value is validated and used for the torque limit. ( $\mathbb{F}$  Page 237 [Torque limit function\)](#page-238-0)
- When the value set in [Pr.54] OPR torque limit value exceeds the value set in [Pr.17] Torque limit setting value, OPR torque limit value error (Error code: 1B0EH) occurs.
- When the operation is stopped by the torque limit, a droop pulse remains in the deviation counter. If Deviation counter clear is performed by issuing an external signal at this time, the position will be deviated when the operation is continued. If the load torque is eliminated, the operation for the amount of droop pulses is performed.

#### **Setting method**

To use the torque limit function, configure the required settings in the parameters shown in the following table, and write them to the positioning module. The settings are validated at the rising edge (when turned off and on) of [Cd.190] PLC READY signal.

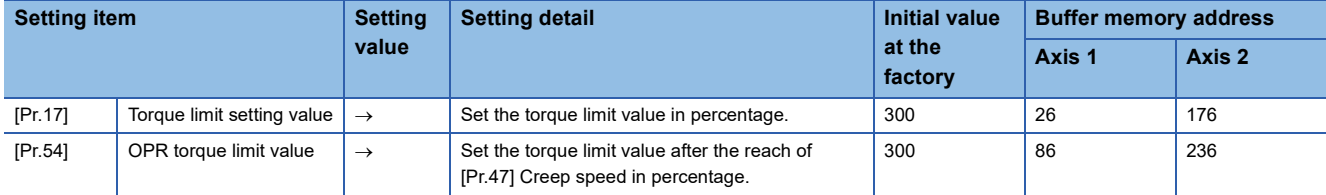

For details on the settings, refer to the following.

**[Page 397 \[Pr.17\] Torque limit setting value](#page-398-0)** 

**Fage 419 [Pr.54] OPR torque limit value** 

The following table shows the buffer memory address of [Md.35] Torque limit stored value.

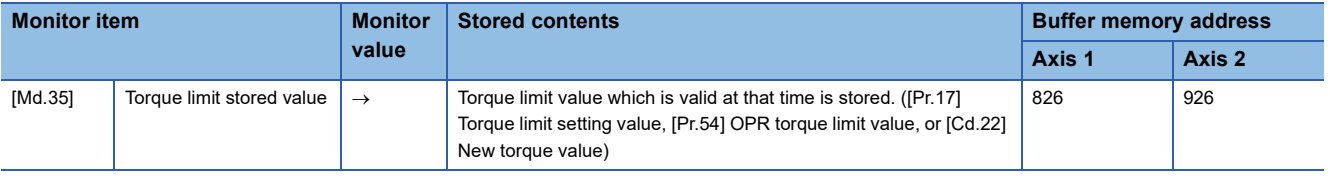

For details on the stored contents, refer to the following.

**Fage 460 [Md.35] Torque limit stored value** 

 $Point<sup>9</sup>$ 

- Parameters are set for each axis.
- Setting the parameters using GX Works3 is recommended. To perform the setting using programs, many programs and devices are required. The execution becomes complicated, and the scan times will increase.

### **Software stroke limit function**

In this function, the address established by the machine OPR is used to set the upper/lower limits of the movable range of the workpiece. If a movement command is issued to an address outside the set range, the command is not performed. In the positioning module, Current feed value and Machine feed value are used as the addresses indicating the current value. Select one of the addresses used for the limit check and set a value in [Pr.14] Software stroke limit selection.

For details on Current feed value and Machine feed value, refer to the following.

**[Page 110 Checking the current value](#page-111-0)** 

The upper and lower limits of the movable range of the workpiece are set in [Pr.12] Software stroke limit upper limit value or [Pr.13] Software stroke limit lower limit value.

#### **Differences in the movable range**

The following figure shows the movable range of the workpiece when the software stroke limit function is used.

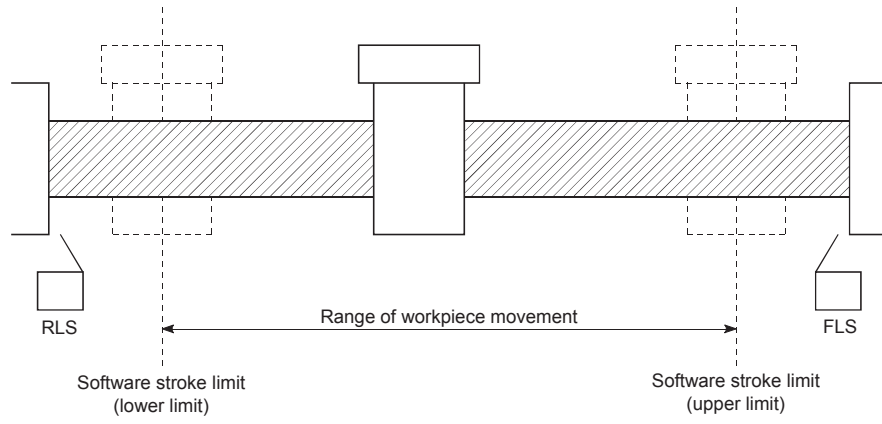

The following figures show the differences in the operation when [Md.20] Current feed value and [Md.21] Machine feed value are used for the movable range limit check.

#### ■**Condition**

Assume that the current stop position is 2000 and the upper stroke limit is set to 5000.

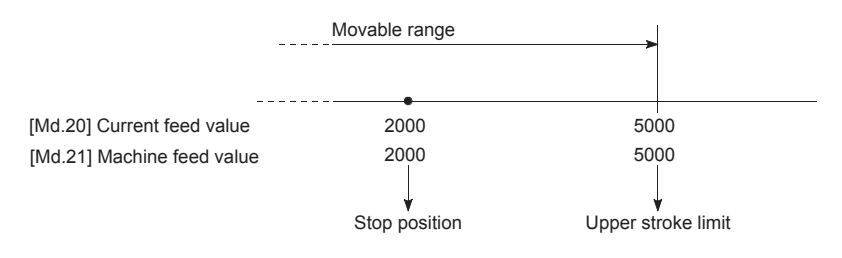

#### ■**Current value change**

When the current value is changed from 2000 to 1000, the current feed value changes to 1000, but the machine feed value remains 2000.

 • When the machine feed value is set as a limit, the machine feed value of 5000 (current feed value: 4000) becomes the upper stroke limit.

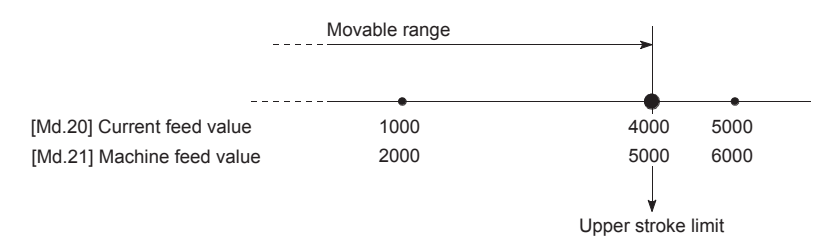

 • When the current feed value is set as a limit, the current feed value of 5000 (machine feed value: 6000) becomes the upper stroke limit.

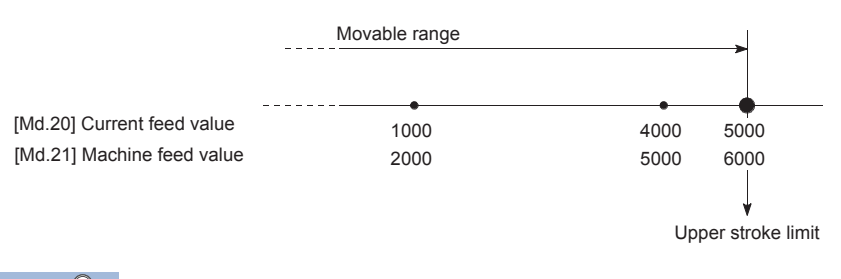

 $Point$ <sup> $\varphi$ </sup>

When Machine feed value is set in [Pr.14] Software stroke limit selection, the movable range becomes an absolute range based on the OP. When Current feed value is set, the movable range becomes a relative range from Current feed value.

#### <span id="page-242-2"></span>**Details of the software stroke limit check**

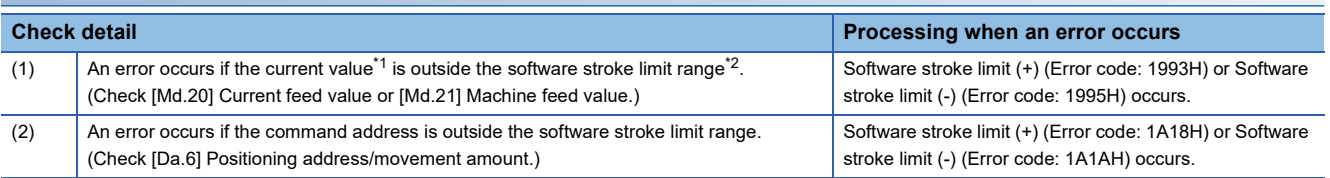

<span id="page-242-0"></span>\*1 Select either [Md.20] Current feed value or [Md.21] Machine feed value in [Pr.14] Software stroke limit selection.

<span id="page-242-1"></span>\*2 Movable range from [Pr.12] Software stroke limit upper limit value to [Pr.13] Software stroke limit lower limit value

#### **Relation between the software stroke limit function and various controls**

: Check valid

- O: Check is not performed when the current feed value is not updated at the setting of Current feed value in "[Pr.14] Software stroke limit selection" during the speed control. ( $\sqrt{p}$  [Page 399 \[Pr.21\] Current feed value during speed control\)](#page-400-0)
- : Check is not performed (check invalid)
- $\triangle$ : Valid only when "0: Valid" is set in [Pr.15] Software stroke limit valid/invalid setting.

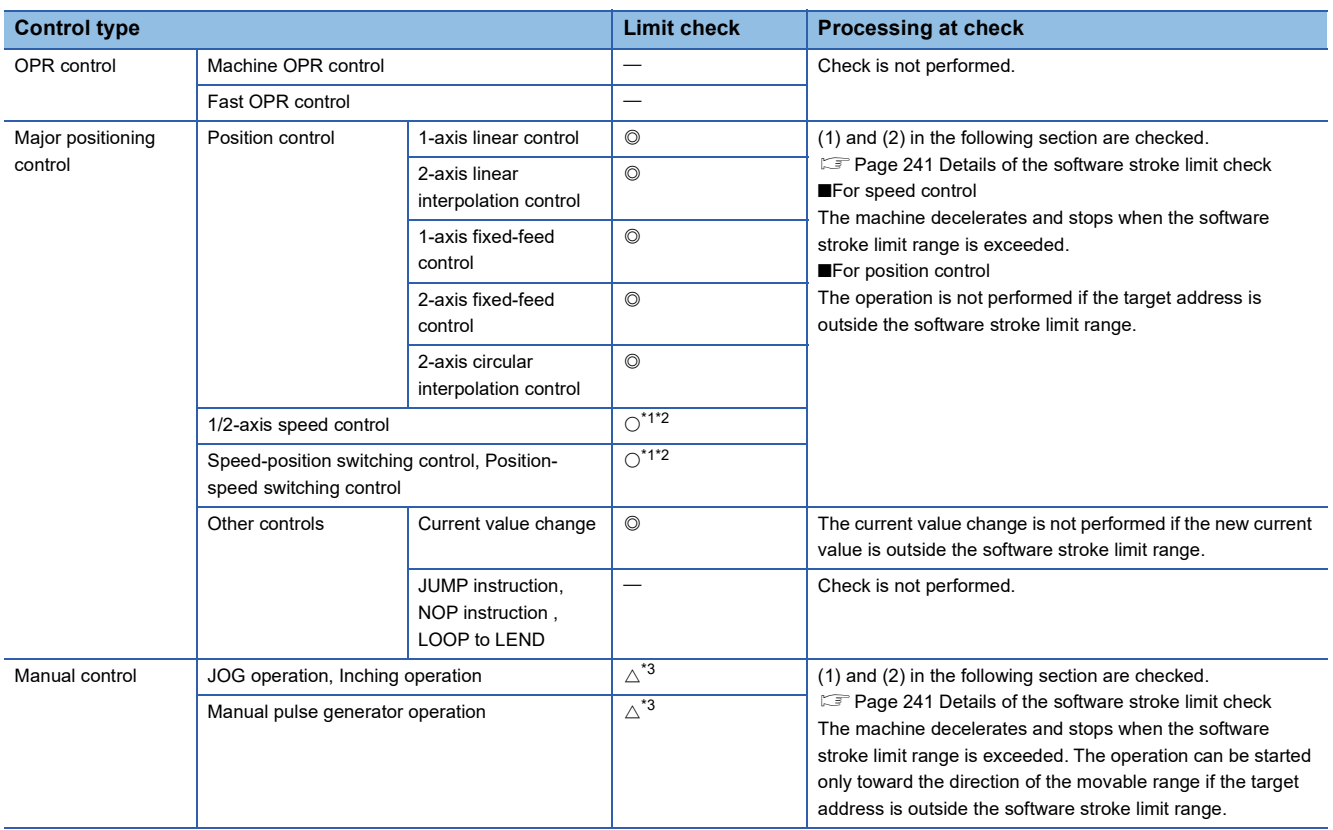

<span id="page-243-0"></span>\*1 The value in [Md.20] Current feed value differs depending on the setting of [Pr.21] Current feed value during speed control.

<span id="page-243-1"></span>\*2 When the unit is degree, the limit check is not performed during the speed control.

<span id="page-243-2"></span>\*3 When the unit is degree, the limit check is not performed.

#### **Precautions for the software stroke limit check**

- To execute Software stroke limit function properly, the machine OPR must be performed beforehand.
- During the interpolation control, the stroke limit check is performed for every current value of both the reference axis and interpolation axes. All the axes do not start if an error occurs even if an error occurs only in one axis.
- During the circular interpolation control, [Pr.12] Software stroke limit upper limit value or [Pr.13] Software stroke limit lower limit value may be exceeded. In this case, the machine does not decelerate and stop even if the stroke limit is exceeded. Always install limit switches externally if the stroke limit may be potentially exceeded.

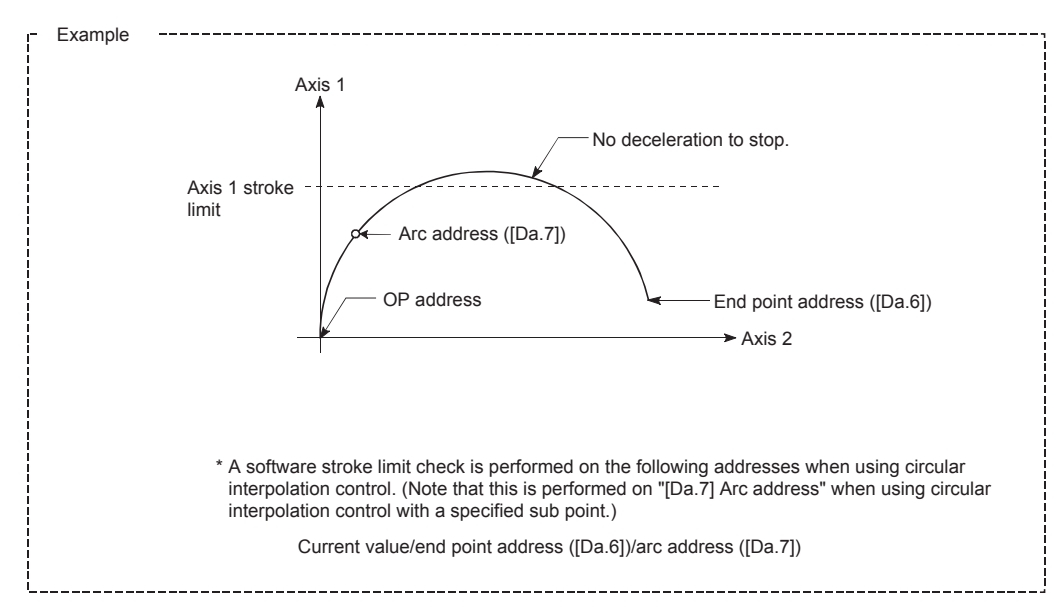

 • If an error is detected during the continuous path control, the operation stops at the completion of the execution of the positioning data right before the positioning data having the error.

[Example]

Operation stops immediately after the execution of positioning data No.12 if the positioning address in positioning data No.13 is outside the range of the software stroke limit.

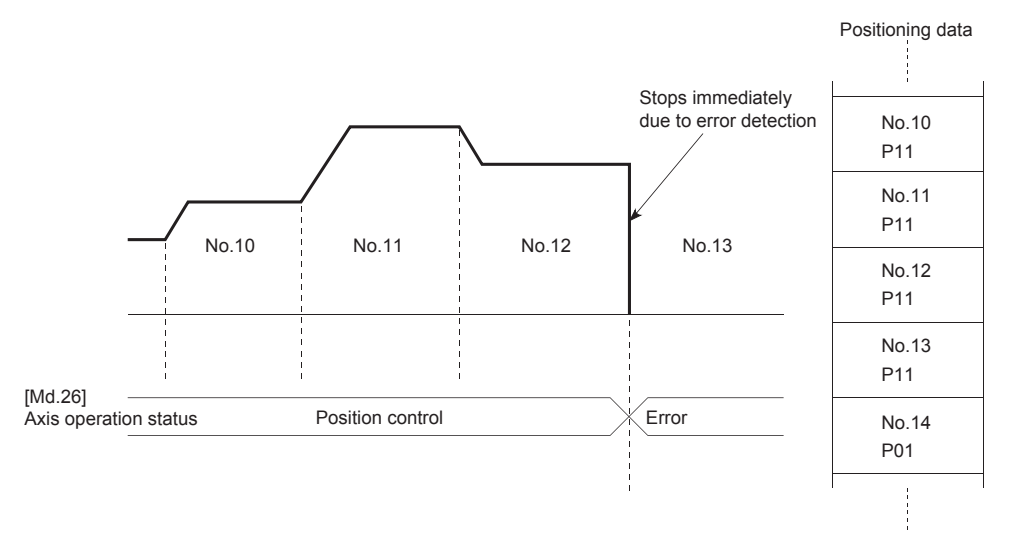

 • When the simultaneous start is performed, the stroke limit check is performed for every current value of the axes to be started simultaneously. All the axes do not start if an error occurs even if an error occurs only in one axis.

#### **Setting method**

To use the software stroke limit function, set the required values in the parameters shown in the following table, and write them to the positioning module.

The settings are validated at the rising edge (when turned off and on) of [Cd.190] PLC READY signal.

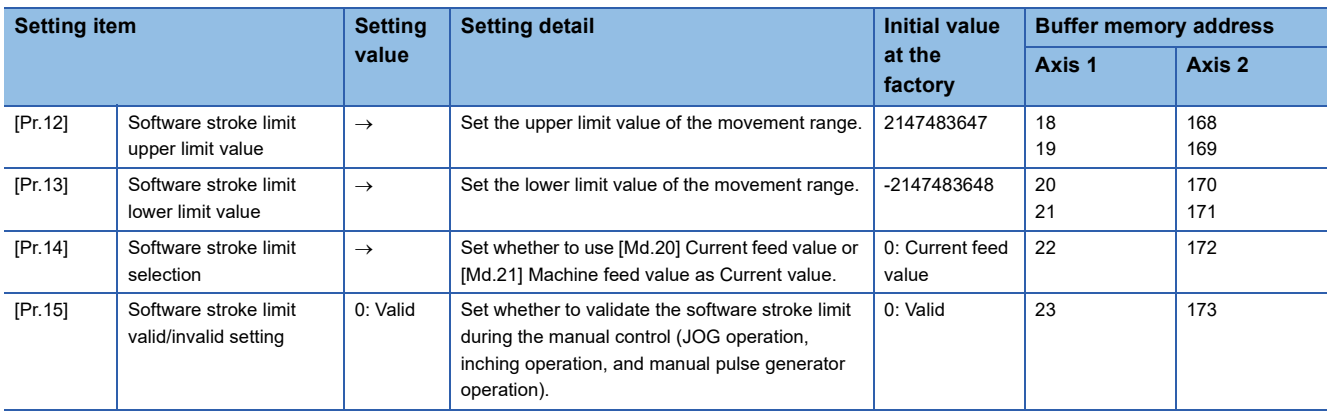

For details on the settings, refer to the following.

Fage 396 [Pr.15] Software stroke limit valid/invalid setting

#### **Invalidating the software stroke limit**

To invalidate the software stroke limit, set a single value in both [Pr.12] Software stroke limit upper limit value and [Pr.13] Software stroke limit lower limit value and write them to the positioning module. (Set a value within the setting range.) (To invalidate only the manual operation, set "1: Software stroke limit invalid" in [Pr.15] Software stroke limit valid/invalid setting.)

The settings are validated at the rising edge (when turned off and on) of [Cd.190] PLC READY signal.

When the unit is degree, the software stroke limit check is not performed during the speed control (including the speedposition switching control and position-speed switching control) or during the manual control regardless of the values set in [Pr.12], [Pr.13], and [Pr.15].

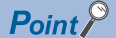

- Parameters are set for each axis.
- Setting the parameters using GX Works3 is recommended. To perform the setting using programs, many programs and devices are required. The execution becomes complicated, and the scan times will increase.

#### **Setting when the control unit is degree**

#### ■**Current value address**

The address of [Md.20] Current feed value is a ring address from 0 to 359.99999°.

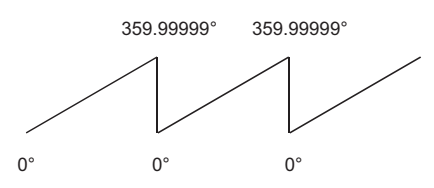

#### ■**Setting the software stroke limit**

The upper/lower limit values of the software stroke limit are between 0 and 359.99999º.

To validate the software stroke limit, set the upper limit value in the clockwise direction from the lower limit value.

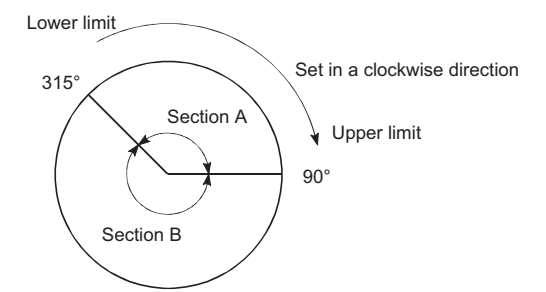

To set the section A or B as the movement range, set the following values.

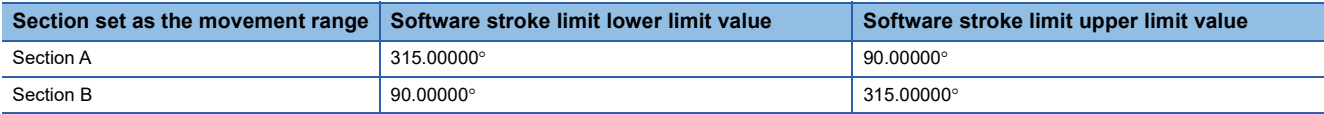

### **Hardware stroke limit function**

In Hardware stroke limit function, limit switches are set at the upper/lower limits of the physical movement range, and the control is stopped (by deceleration stop) by the input of a signal from the limit switch.

This function prevents the machine from being damaged by stopping the operation before the workpiece reaches the upper or lower limit of the physical movement range.

Hardware stroke limit switches are normally installed inside the stroke limit or stroke end on the drive unit side, and the control is stopped before the stroke limit or stoke end on the drive unit side is reached.

#### **Precautions**

When the hardware stroke limit is required to be wired, ensure to wire it in the negative logic using a normally closed contact. If it is set in the positive logic using a normally open contact, the operation cannot be stopped and a collision occurs when a failure such as a disconnection occurs, resulting in the damage of the machine.

#### **Control details**

The following figure shows the operation of the hardware stroke limit function.

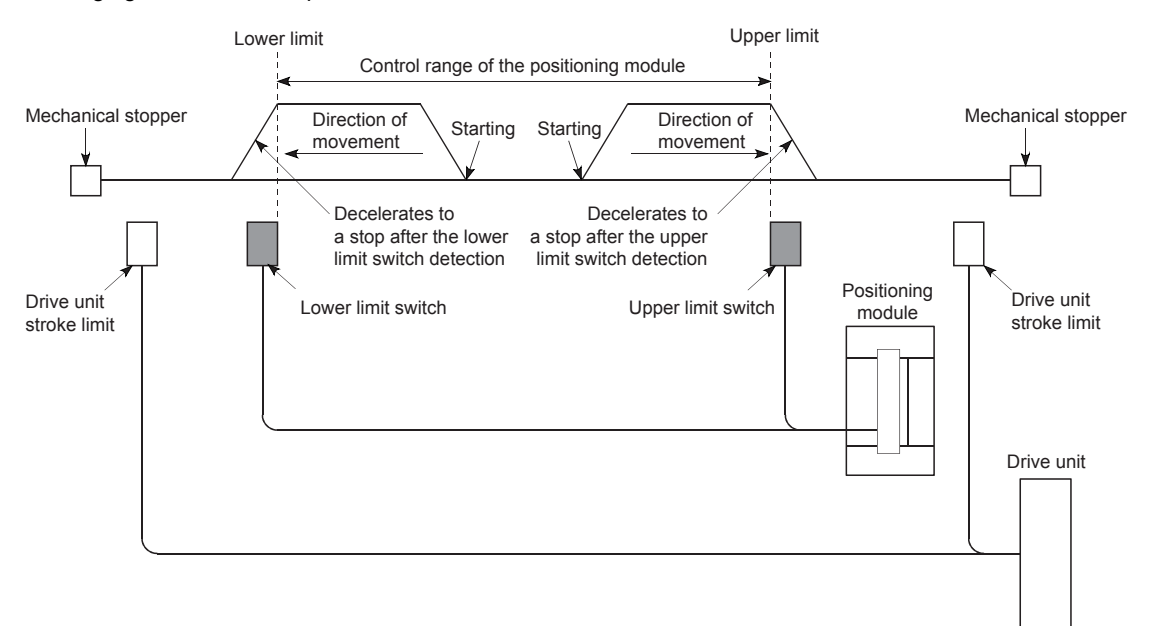

#### **Wiring the hardware stroke limit**

When the hardware stroke limit function is used, wire the terminals of the FLS (Upper limit signal) and RLS (Lower limit signal) of the positioning module as illustrated in the following figure. ([Pr.22] Input signal logic selection is initialized)

#### Positioning module

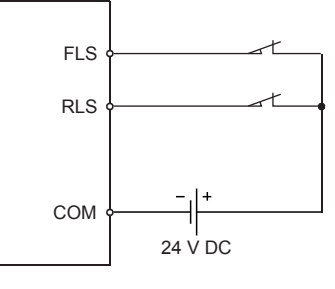

### $Point$

- When wiring the terminals, set the limit switch installed in the direction in which the current feed value increases as the upper limit, and the switch installed in the direction in which the current feed value decreases as the lower limit. If the upper and lower limit switches are wired in incorrect directions, the hardware stroke limit function does not operate properly, and the motor does not stop.
- Adjust the value in [Pr.6] Rotation direction setting so that the increasing or decreasing direction of the current feed value matches with the movement direction of the workpiece. (To Page 388 [Pr.6] Rotation [direction setting\)](#page-389-0)

#### **Control precautions**

- If the machine is stopped outside the positioning module control range (outside the upper/lower limit switches), or is stopped due to the detection of the hardware stroke limit, the OPR control (excluding when the OPR retry function is valid), Major positioning control, and Advanced positioning control cannot be started. To perform these types of the control again, return the workpiece into the positioning module control range using the JOG operation, Inching operation, or Manual pulse generator operation.
- When [Pr.22] Input signal logic selection is set to the initial value, the positioning module cannot perform the positioning control if FLS (Upper limit signal) is separated from COM or RLS (Lower limit signal) is separated from COM (including when not wired).

#### **When the hardware stroke limit function is not used**

When the hardware stroke limit function is not used, wire the terminals of the FLS (Upper limit signal) and RLS (Lower limit signal) of the positioning module as illustrated in the following figure.

When Positive logic is set as the logic for FLS and RLS in [Pr.22] Input signal logic selection, the positioning control can be performed even if FLS and RLS are not wired. For details, refer to the following.

Fage 312 External I/O Signal Logic Switching Function

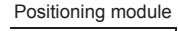

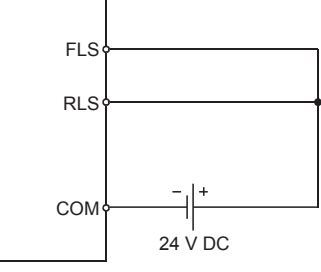

# **12.5 Functions that Change Control Details**

Functions that change the control details include Speed change function, Override function, Acceleration/deceleration time change function, and Torque change function. Each function is executed by setting parameters or creating and writing a program.

Both Speed change function and Override function change the speed. The following shows the differences between these functions. Select one function corresponding to the application.

- Speed change function
- The speed is changed at any timing, only in the control being executed.
- The new speed is directly set.
- Override function
- The speed is changed for all controls to be executed. (Note that the manual pulse generator operation is excluded.)
- The new speed is set in percentage (%) of the command speed.

### **Speed change function**

Speed change function changes the speed of the operation being controlled to a newly specified speed at a specified timing. The new speed is directly set in the buffer memory, and the speed is changed using a speed change command ([Cd.15] Speed change request) or an external command signal.

During the machine OPR, the speed change to the creep speed cannot be performed after the deceleration (or acceleration) start due to the detection of the near-point dog ON.

#### **Control details**

The following figure shows the operation during the speed change.

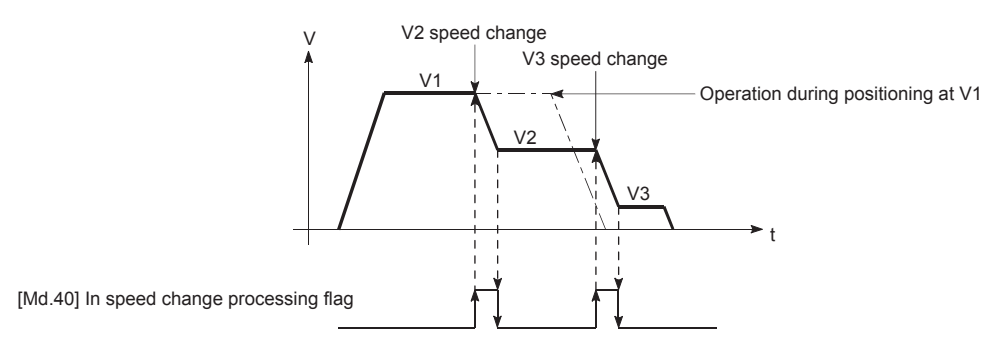

#### **Control precautions**

 • When the speed is changed during the continuous path control, the next positioning data is controlled with [Cd.14] New speed value if no speed is specified (current speed) in the next positioning data. When a speed is specified in the next positioning data, the next positioning data is controlled at the speed of [Da.8] Command speed.

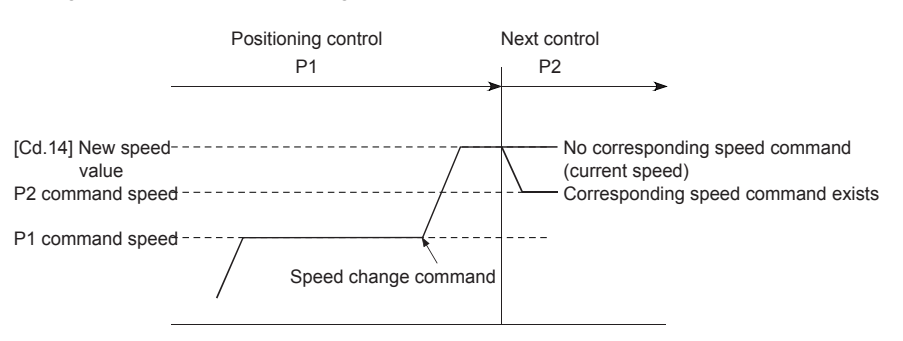

 • When the speed is changed during the continuous path control, the speed change is ignored and Insufficient remaining distance (Warning code: 0995H) occurs if a distance enough to perform the speed change cannot be ensured.

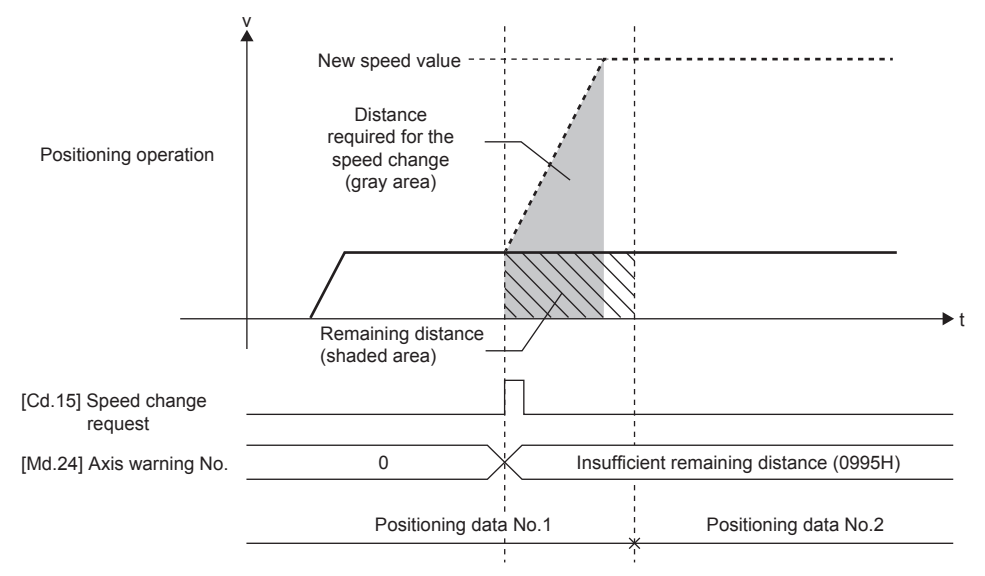

- When the speed is changed by setting [Cd.14] New speed value to 0, the operation is performed as follows.
- (1) When [Cd.15] Speed change request is turned on, Speed change 0 flag ([Md.31] Status: b10) is turned on. (During the interpolation control, Speed change 0 flag on the reference axis side is turned on.)
- (2) The axis stops, but [Md.26] Axis operation status does not change and BUSY signal remains on.
- (3) When a value other than 0 is set in [Cd.14] New speed value and the speed is changed while Speed change 0 flag ([Md.31] Status: b10) is on, Speed change 0 flag ([Md.31] Status: b10) is turned off and the operation continues.
- (4) If a stop signal is input while Speed change 0 flag ([Md.31] Status: b10) is on, BUSY signal turns off and [Md.26] Axis operation status changes to "1:
	- Stopped". In this case, the operation cannot be continued even if a value other than 0 is set in [Cd.14] New speed value and the speed is changed.

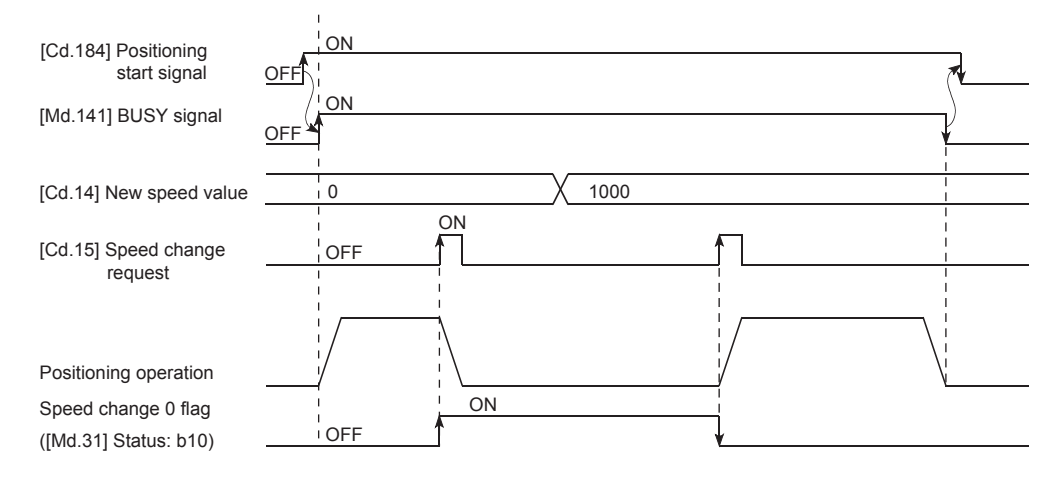

- If the speed is changed during the deceleration by a stop command or during the automatic deceleration in the positioning control, Deceleration/stop speed change (Warning code: 0990H) occurs and the speed cannot be changed.
- When the value set in [Cd.14] New speed value exceeds the one in [Pr.8] Speed limit value, Speed limit value over (Warning code: 0991H) occurs and the speed is controlled with [Pr.8] Speed limit value.
- To change the speed during the interpolation control, configure the required setting in the reference axis.
- To change the speed successively, set 10 ms or longer as the interval between each speed change. (If the interval between the speed changes is short, [Cd.15] Speed change request may not be accepted properly.)
- When a speed change is requested simultaneously to multiple axes, the speed change is performed one by one. Therefore, the start timing of the speed change is different for each axis.
- During the machine OPR, the speed cannot be changed by setting 0 to [Cd.14] New speed value. The speed change request is ignored.
- Deceleration start flag is not turned on when the deceleration is performed using the speed change function.

#### **Setting the function from the CPU module**

The following shows the data setting and a program example for changing the control speed of the axis 1 by the command sent from the CPU module. (In this example, the control speed is changed to 20.00 mm/min.)

#### ■**Setting data**

Set the following data.

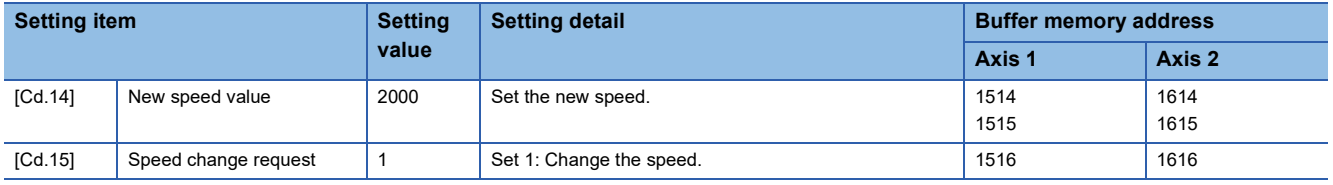

For details on the settings, refer to the following.

**[Page 471 \[Cd.14\] New speed value](#page-472-0)** 

**Fage 472 [Cd.15] Speed change request** 

#### ■**Time Charts**

The following shows the time chart of the speed change.

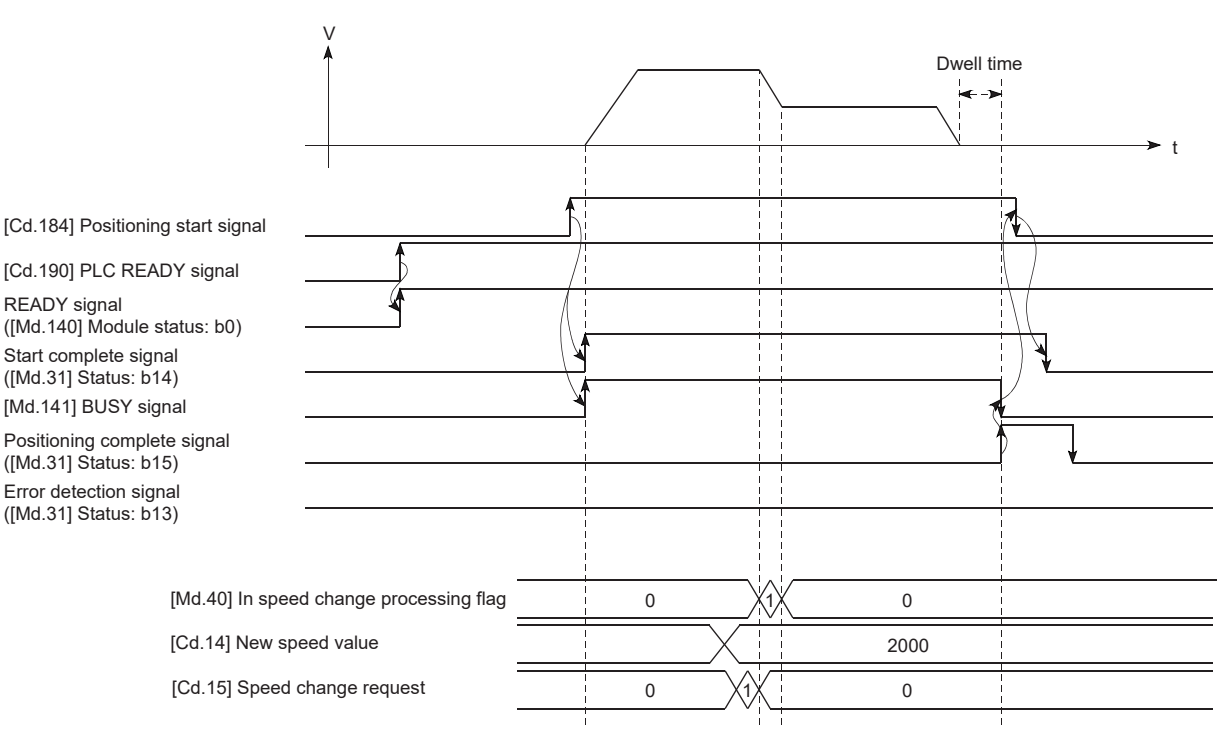
#### ■**Program example**

Add the following program to the control program, and write it to the CPU module.

**F** [Page 503 Speed change program](#page-504-0)

#### **Setting the function using an external command signal**

The speed can also be changed using an external command signal.

The following shows the data setting and a program example for changing the control speed of the axis 1 using an external command signal. (In this example, the control speed is changed to 10000.00 mm/min.)

#### ■**Setting data**

Set the following data to perform the speed change using an external command signal.

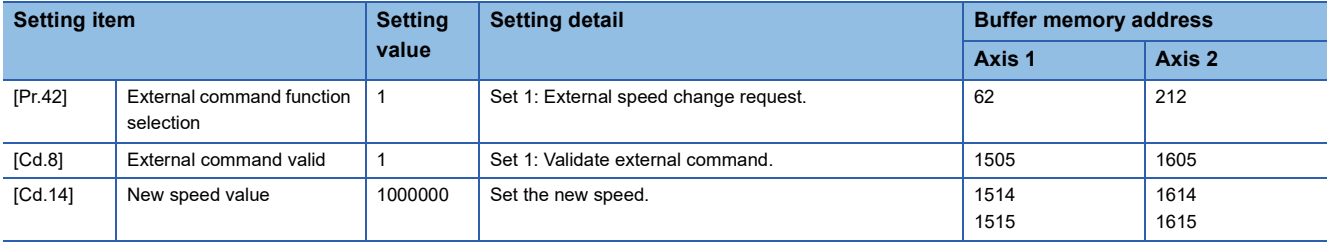

For details on the settings, refer to the following.

- Fage 410 [Pr.42] External command function selection
- **Fage 469 [Cd.8] External command valid**
- [Page 471 \[Cd.14\] New speed value](#page-472-0)

#### ■**Time Charts**

The following shows the time chart of the speed change.

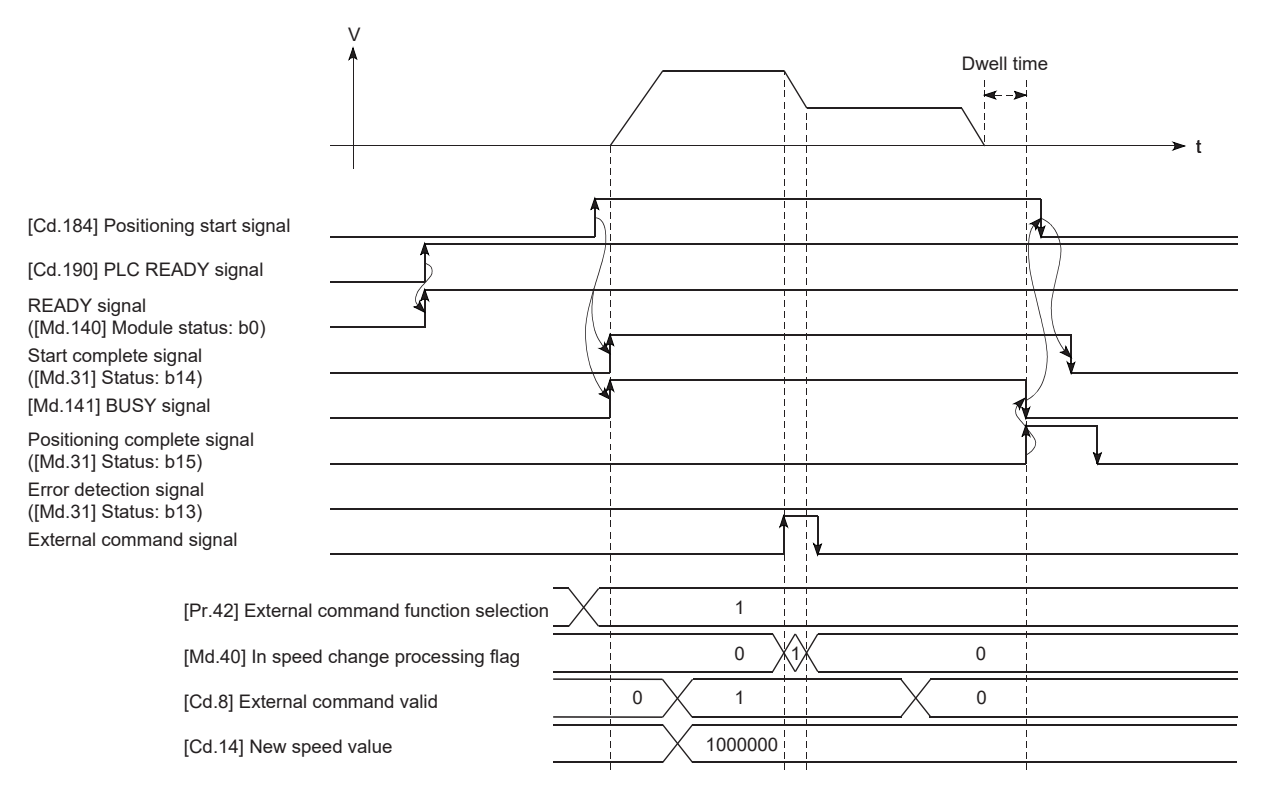

# ■**Program example**

Add the following program to the control program, and write it to the CPU module.

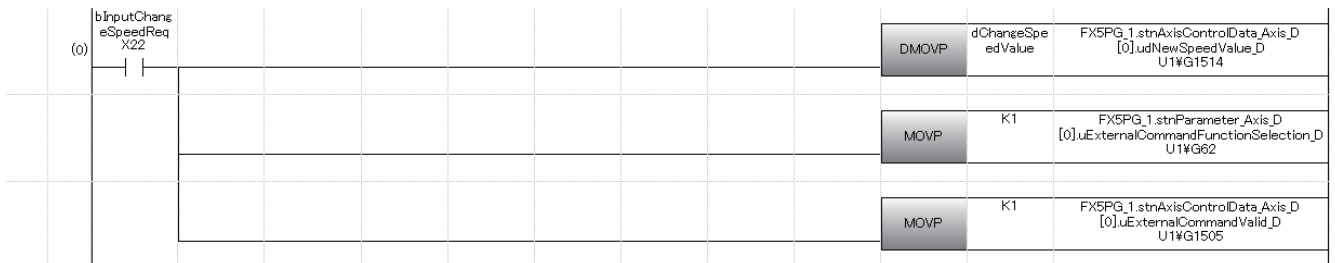

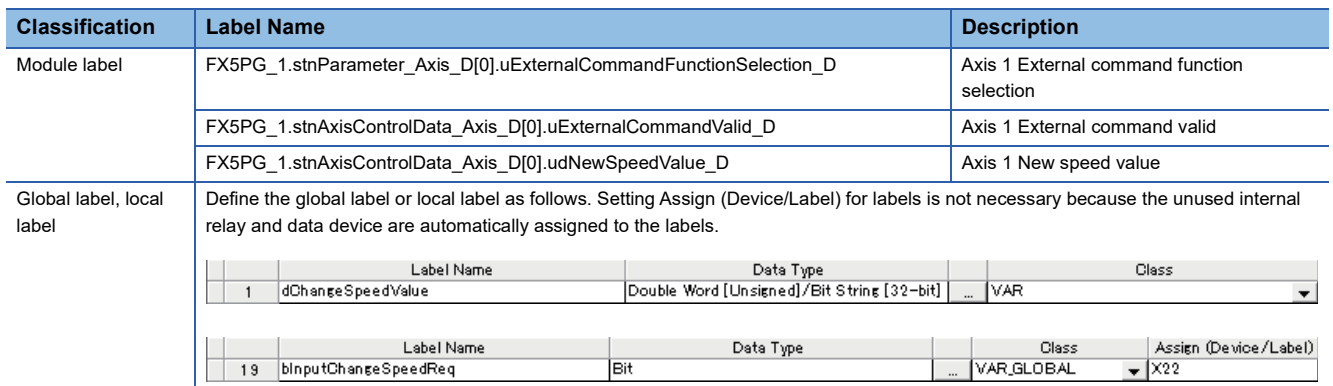

# **Override function**

Override function changes the command speed by a specified percentage (0 to 300%) for all controls to be executed. The speed can be changed by setting the percentage (%) by which the speed is changed in [Cd.13] Positioning operation speed override.

# **Control details**

The following shows the operation of the override function.

- This function is valid from the moment when the positioning control is started.
- A value changed using the override function is monitored by [Md.22] Feedrate.
- If [Cd.13] Positioning operation speed override is set to 100 (%), the speed does not change.
- If [Cd.13] Positioning operation speed override is set to 1 to 100 (%) and the value in [Md.22] Feedrate is less than 1, Less than speed 1 (Warning code: 0904H) occurs and the control is performed at the speed unit 1 at that time.
- When [Cd.13] Positioning operation speed override is set to 0 (%), the speed becomes 0 and Speed change 0 flag ([Md.31] Status: b10) is turned on.
- When the speed is changed using the override function during the position control or during the position control of the speed-position switching control and position-speed switching control, the operation is performed at a speed for the distance if a distance enough to perform the speed change cannot be ensured.
- If the speed changed using the override function is equal to or greater than the value set in [Pr.8] Speed limit value, Speed limit value over (Warning code: 0991H) occurs and the speed is controlled at the speed set in [Pr.8] Speed limit value. [Md.39] In speed limit flag is turned on.

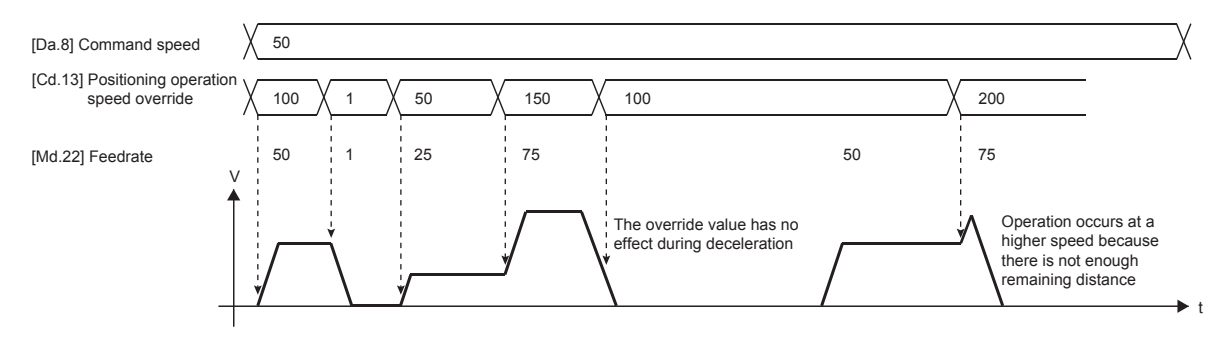

### **Control precautions**

 • When the speed is changed using Override function during the continuous path control, the speed change is ignored and Insufficient remaining distance (Warning code: 0995H) occurs if a distance enough to perform the speed change cannot be ensured.

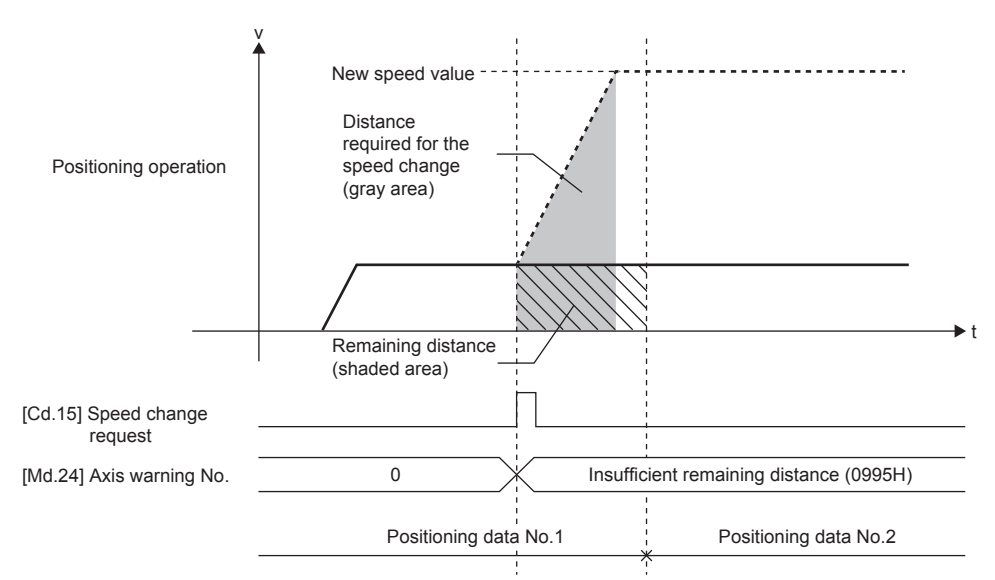

- During the deceleration by a stop command or during the automatic deceleration in the position control, Deceleration/stop speed change (Warning code: 0990H) occurs and the speed cannot be changed using the override function. (The value set in [Cd.13] Positioning operation speed override is validated after the deceleration stop.)
- To change the speed using the override function during the interpolation control, configure the required setting in the reference axis.
- To change the speed successively using the override function, set 10 ms or longer as the interval between each speed change. (If the interval between the speed changes is short, the override value may not be reflected to the speed.)
- When the machine OPR is performed, the speed change using the override function cannot be performed after the start of the deceleration to the creep speed following the detection of the near-point dog ON. In this case, the speed change request is ignored.
- Deceleration start flag is not turned on when the deceleration is performed using the override function.

### **Setting method**

The following shows the data setting and a program example for setting the override value of the axis 1 to 200%.

## ■**Setting data**

Set the following data.

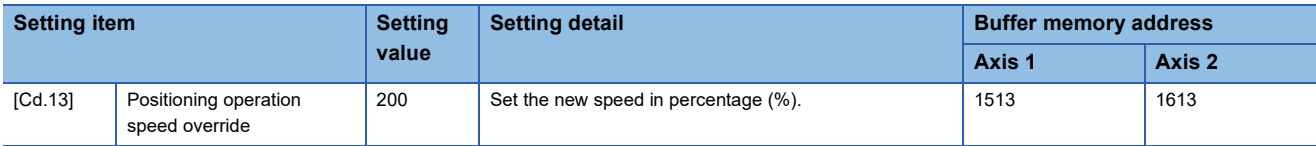

For details on the settings, refer to the following.

**Fage 471 [Cd.13] Positioning operation speed override** 

#### ■**Time Charts**

The following shows the time chart of the speed change using the override function.

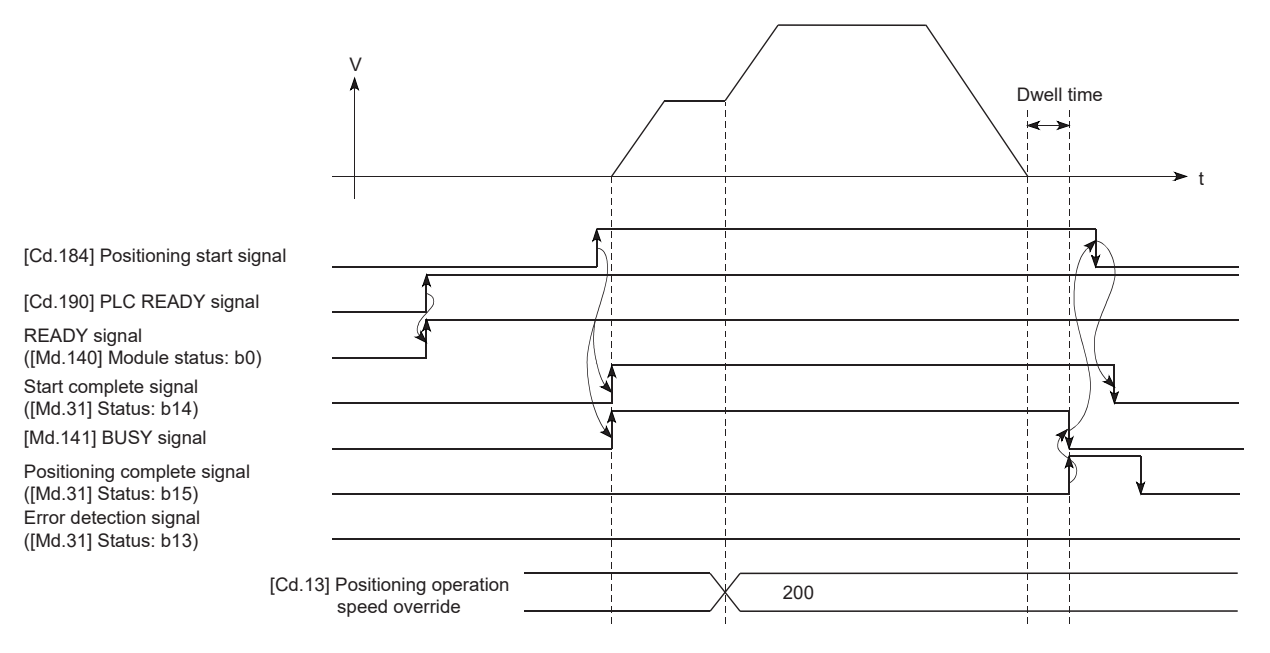

#### ■**Program example**

Add the following program to the control program, and write it to the CPU module.

[Page 503 Override program](#page-504-1)

# **Acceleration/deceleration time change function**

Acceleration/deceleration time change function is used to change the acceleration/deceleration time during the speed change to an arbitrary value when the speed change is performed using Speed change function and Override function. In a normal speed change (when the acceleration/deceleration time is not changed), the acceleration/deceleration time previously set in the parameters (values in [Pr.9], [Pr.10], and [Pr.25] to [Pr.30]) is set in [Da.3] and [Da.4] of the positioning data, and the control is performed with that acceleration/deceleration time. However, by setting a new acceleration/ deceleration time ([Cd.10] and [Cd.11]) to the control data, and issuing an acceleration/deceleration time change enable command ([Cd.12] Acceleration/deceleration time change during speed change, enable/disable selection) to change the speed when the acceleration/deceleration time change is enabled, the speed will be changed with the new acceleration/ deceleration time ([Cd.10] and [Cd.11]).

# **Control details**

After setting the following two items, perform the speed change to change the acceleration/deceleration time at the speed change.

- Setting a new value of the acceleration/deceleration time ([Cd.10] New acceleration time value, [Cd.11] New deceleration time value)
- Enabling the acceleration/deceleration time change ([Cd.12] Acceleration/deceleration time change during speed change, enable/disable selection)

The following figure shows the operation at the acceleration/deceleration time change.

■When Acceleration/deceleration time change disabled is set

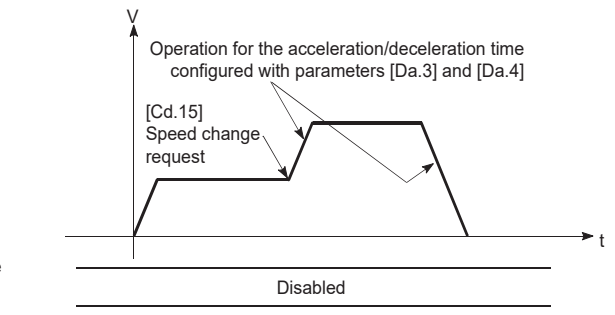

[Cd.12] Acceleration/deceleration time change during speed change, enable/disable selection

#### When Acceleration/deceleration time change enabled is set

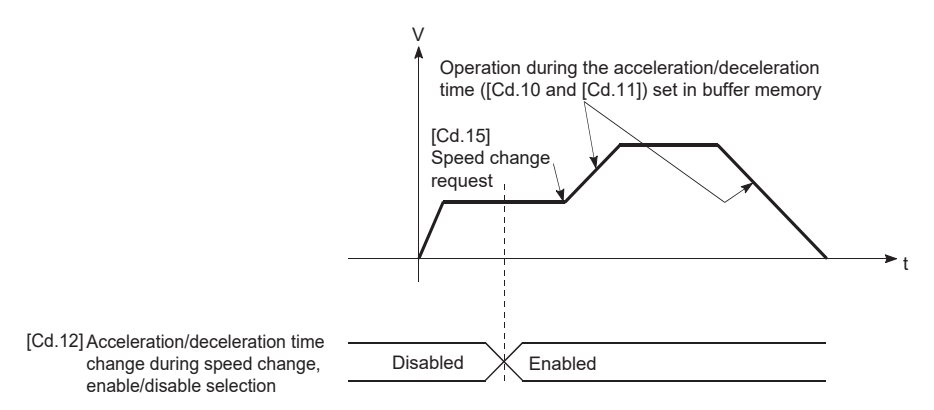

### **Control precautions**

- When 0 is set in [Cd.10] New acceleration time value and [Cd.11] New deceleration time value, the acceleration/ deceleration time is not changed even if the speed change is performed. In this case, the operation is controlled at the acceleration/deceleration time previously set in the parameters.
- New acceleration/deceleration time is valid during the execution of the positioning data for which the speed change was performed. In the continuous positioning control and continuous path control, even though the speed change is performed and the acceleration/deceleration time has been changed to the new acceleration/deceleration time ([Cd.10] and [Cd.11]), the control will be performed at the previously set acceleration/deceleration time when switching to the next positioning data is performed.
- Even if the acceleration/deceleration time change is set to be disabled after New acceleration/deceleration time is validated, the positioning data for which New acceleration/deceleration time was validated continues to be controlled with that value. (The next positioning data is controlled at the acceleration/deceleration time set in the parameters in advance.) [Example]

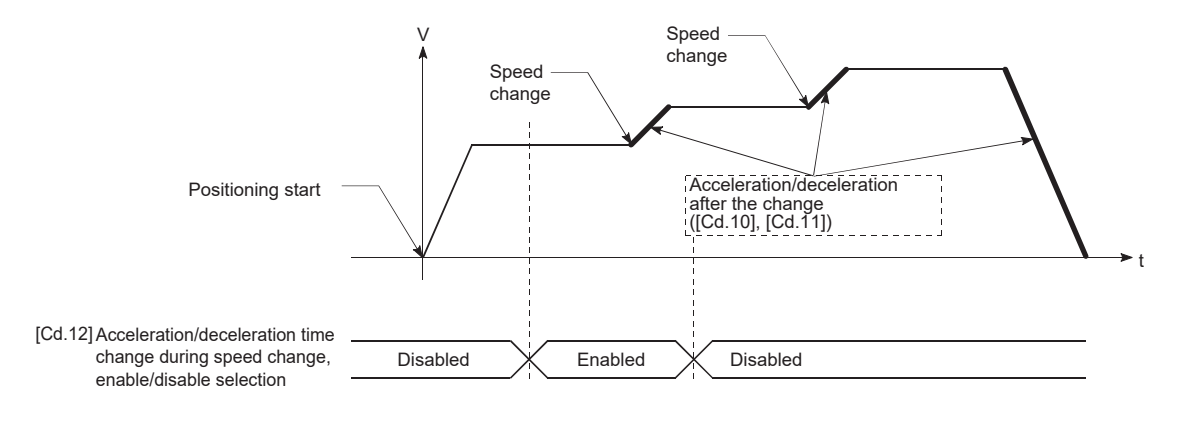

 • If New acceleration/deceleration time is set to 0 and the speed change is performed after New acceleration/deceleration time is validated, the operation is controlled at the previous New acceleration/deceleration time.

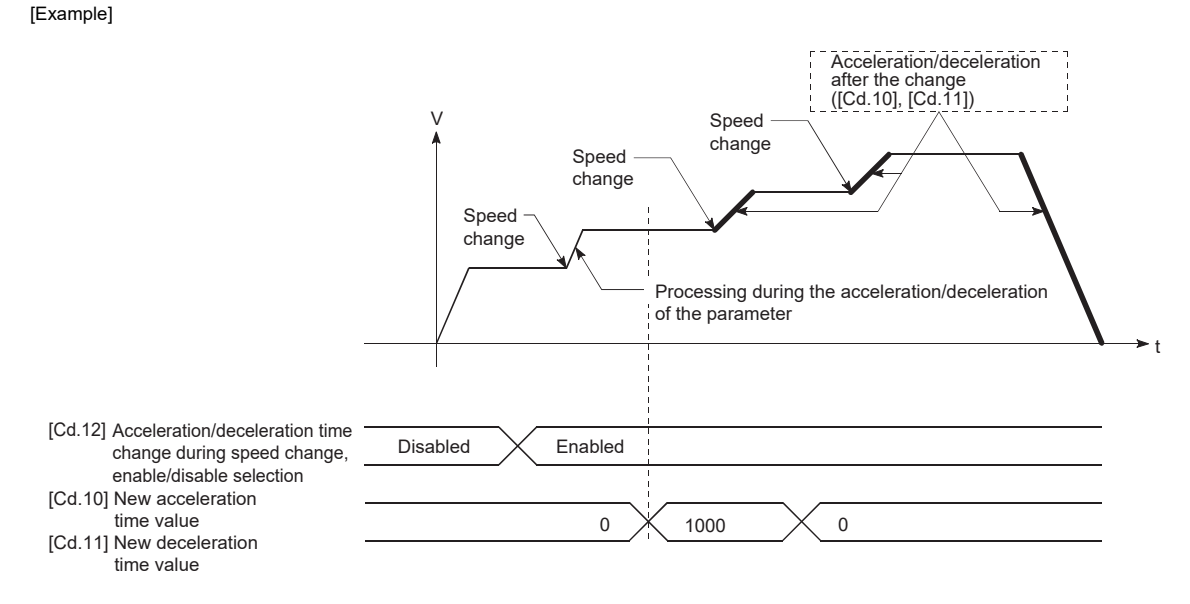

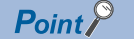

If the speed change is performed when the acceleration/deceleration time change is enabled, New acceleration/deceleration time becomes the acceleration/deceleration time for the positioning data being executed. New acceleration/deceleration time remains valid until switching to the next positioning data is performed. (The automatic deceleration processing at the completion of the positioning is also controlled at the new deceleration time.)

# **Setting method**

To use the acceleration/deceleration time change function, write the following data into the positioning module using a program.

The following shows the data setting and a program example for changing the acceleration/deceleration time of the axis 1 by the command sent from the CPU module. (In this example, the acceleration time is changed to 2000 ms and the deceleration time is changed to 0 (the deceleration time is not changed).)

The set data becomes valid when the data is written into the positioning module and the speed change is performed.

#### ■**Setting data**

Set the following data.

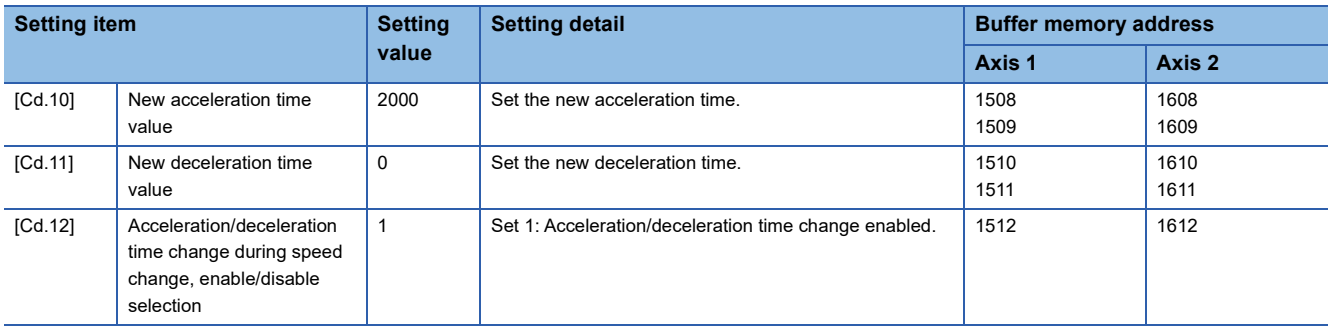

For details on the settings, refer to the following.

Fage 470 [Cd.10] New acceleration time value

**F** [Page 470 \[Cd.11\] New deceleration time value](#page-471-1)

Fage 471 [Cd.12] Acceleration/deceleration time change during speed change, enable/disable selection

#### ■**Program example**

Add the following program to the control program, and write it to the CPU module.

F [Page 504 Acceleration/deceleration time change program](#page-505-0)

# **Torque change function**

Torque change function changes the torque limit value during the control. The torque limit value during the control is normally the value in [Pr.17] Torque limit setting value that was previously set in the parameters. However, by setting a new torque limit value in [Cd.22] New torque value, the axis control data, and writing it to the positioning module, the torque generated in the servomotor during the control can be limited with the new torque value. ([Cd.22] New torque value is validated when the value is written to the positioning module.)

# **Control details**

The setting of [Cd.22] New torque value is reflected to [Md.35] Torque limit stored value when the first [Cd.190] PLC READY signal is turned on after the power-on. After [Cd.190] PLC READY signal is turned on, the setting of [Cd.22] New torque value is always reflected to [Md.35] Torque limit stored value every time [Cd.22] New torque value is changed.

To return the value in [Md.35] Torque limit stored value to the value in [Pr.17] Torque limit setting value after the torque is changed, set 0 in [Cd.22] New torque value and turn off and on [Cd.190] PLC READY signal. (If [Cd.22] New torque value was 0 when [Cd.190] PLC READY signal is turned on, the value in [Pr.17] Torque limit setting value is set to [Md.35] Torque limit stored value.)

The setting range is between 0 and [Pr.17] Torque limit setting value. When the new torque value is 0, a torque change is considered not to be performed.

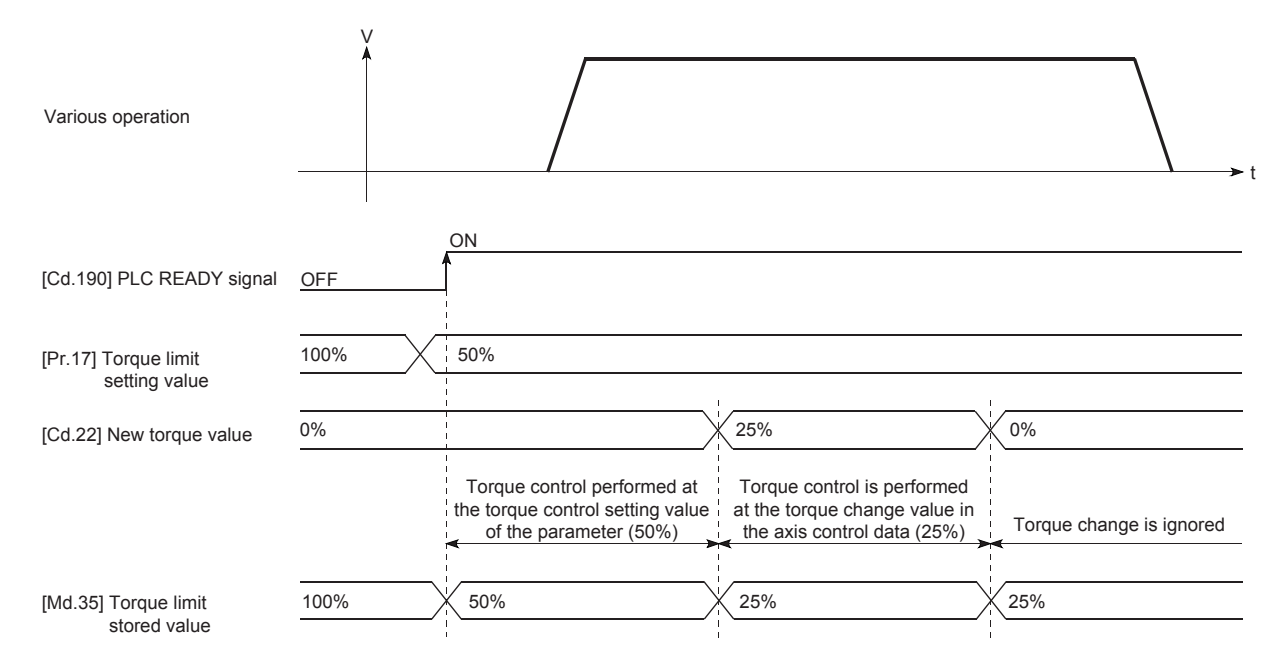

### **Control precautions**

- If a value other than 0 is set in [Cd.22] New torque value, the torque generated in the servomotor is limited with that value. To limit the torque with the value set in [Pr.17] Torque limit setting value, set 0 in [Cd.22] New torque value.
- [Cd.22] New torque value is validated when the value is written to the positioning module. (Note that [Cd.22] New torque value is not validated from when the power supply is turned on to when [Cd.190] PLC READY signal is turned on.)
- If the set value is outside the setting range, Outside new torque value range (Warning code: 0907H) occurs and the torque is not changed.
- To change the torque successively using the torque change function, set 10 ms or longer as the interval between each torque change. (If the interval between the torque changes is short, the new torque value may not be reflected to the torque.)

# **Setting method**

To use the torque change function, write the following data into the positioning module using a program. The set data is validated when the data is written into the positioning module.

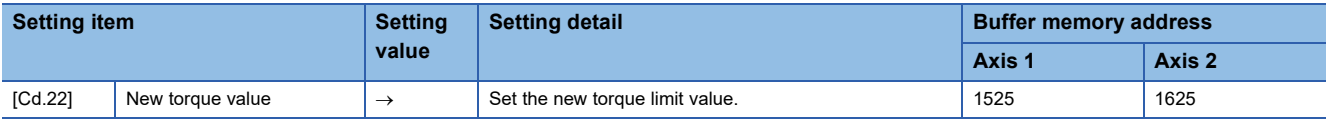

For details on the settings, refer to the following.

**[Page 474 \[Cd.22\] New torque value](#page-475-0)** 

# **Target position change function**

Target position change function changes a target position to a newly specified target position at a specified timing during the position control (1-axis linear control). The command speed can also be changed simultaneously with the target position change.

The new target position and command speed are set directly in the buffer memory, and the target position change is performed by turning on [Cd.29] Target position change request flag.

# **Control details**

The following describes the control details of the target position change function.

• When the address after change is farther from the start point than the positioning address

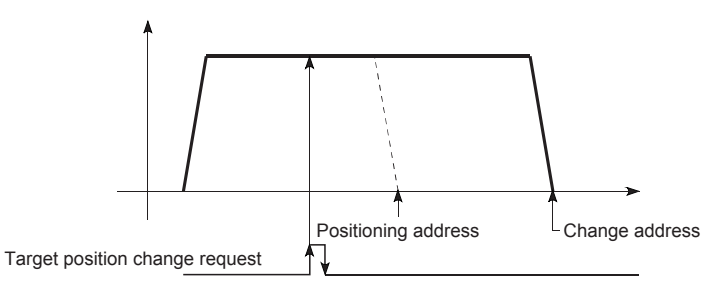

• When the speed is changed simultaneously with the address change

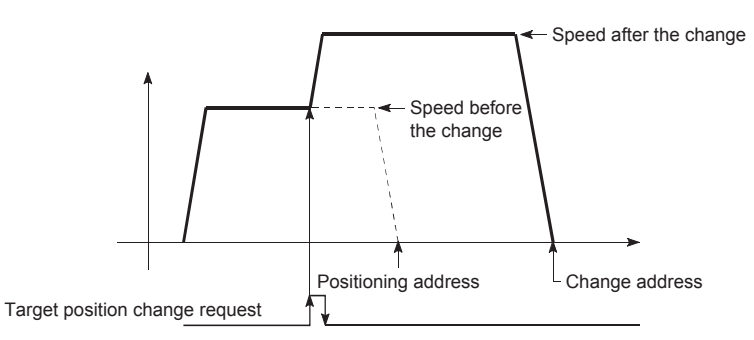

• When the direction of the operation is changed

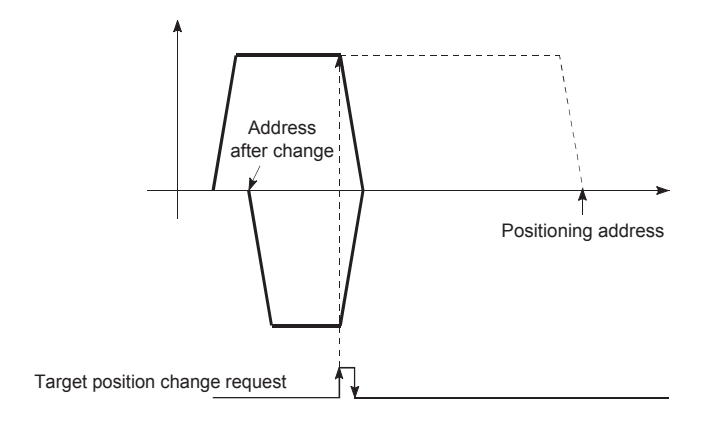

### **Control precautions**

- If the positioning movement direction from the stop position to a new target position is reversed, the operation stops once and the positioning to the new target position is performed.
- If a command speed exceeding the speed limit value is set to change the command speed, Speed limit value over (Warning code: 0991H) occurs, and the new command speed becomes the speed limit value. Also, if a distance to the target value cannot be ensured due to the command speed change, Insufficient remaining distance (Warning code: 0995H) occurs.
- When [Cd.29] Target position change request flag is turned on in the following cases, the target position change request is ignored and a warning occurs.

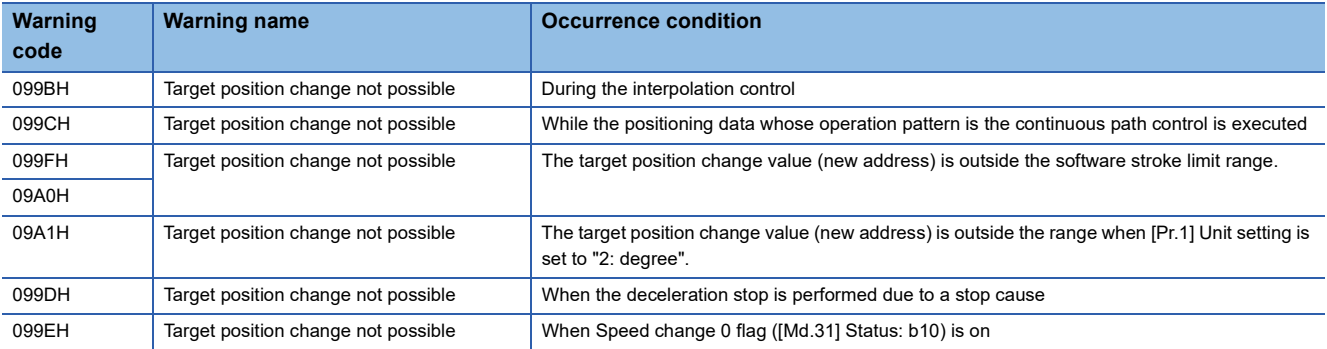

- When the command speed is changed, the current speed is also changed. When the current speed is used as the next positioning speed in the continuous positioning, the next positioning operation is performed with the new speed value. When the speed is set with the next positioning data, that speed becomes the current speed and the operation is performed at the current speed.
- When a target position change request is given during the automatic deceleration in the position control and the movement direction is reversed, the positioning control to a new position is performed after the positioning has stopped once. If the movement direction is not reversed, the speed accelerates to the command speed again and the positioning to the new position is performed.
- Even though the speed changes to the constant speed or the output is reversed by performing the target position change while [Md.48] Deceleration start flag is on, Deceleration start flag remains on. ( $\Box$  Page 298 Deceleration start flag [function](#page-299-0))
- When the speed does not need to be changed, set 0 in [Cd.28] Target position change value (new speed).
- When the target position change is performed to the ABS linear 1 in degrees, the positioning to the new target position may be performed after the deceleration stop was performed once even though the movement direction is not is reversed.

#### Restriction<sup>(1</sup>

To change the target position successively, set 10 ms or longer as the interval between each target position change. Set 10 ms or longer interval for the speed change or override after the target position change or for the target position change after the speed change or override.

### **Setting the function from the CPU module**

The following shows the data setting and a program example for changing the target position of the axis 1 by the command sent from the CPU module. (In this example, the target position is changed to  $300.0 \mu m$  and the command speed is changed to 10000.00 mm/min.)

### ■**Setting data**

Set the following data.

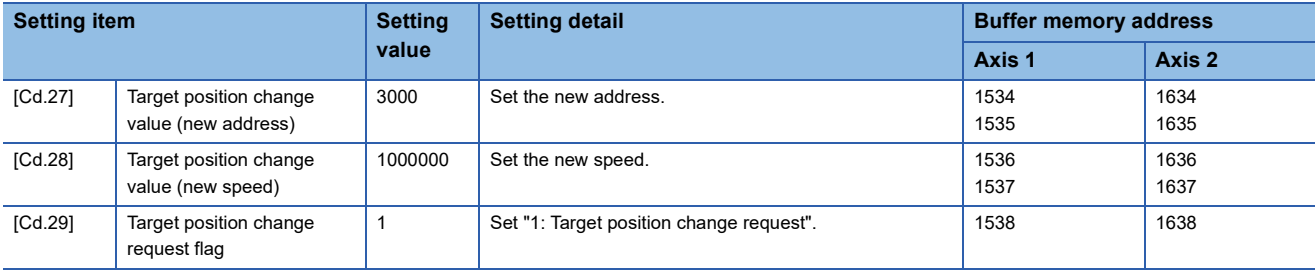

For details on the settings, refer to the following.

- Fage 476 [Cd.27] Target position change value (new address)
- F[Page 476 \[Cd.28\] Target position change value \(new speed\)](#page-477-1)
- Fage 476 [Cd.29] Target position change request flag

#### ■**Time Charts**

The following shows the time chart of the target position change.

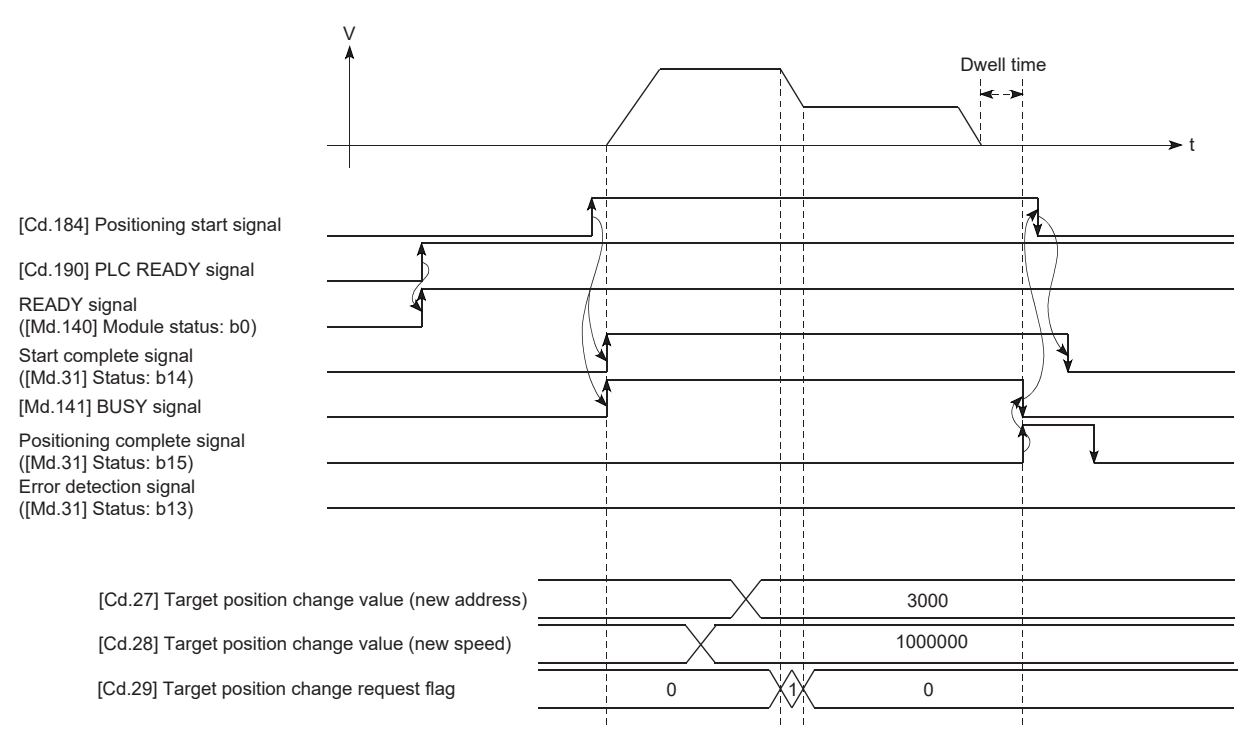

#### ■**Program example**

Add the following program to the control program, and write it to the CPU module.

**F** [Page 505 Target position change program](#page-506-0)

# **12.6 Function Related to Start**

As the functions related to start, Pre-reading start function and Start time adjustment function are provided. Each function is executed by setting parameters or creating and writing a program.

# **Pre-reading start function**

Pre-reading start function does not output pulses while Execution prohibition flag is on if a positioning start request is given with the Execution prohibition flag on, and starts outputting pulses within 0.88 ms after the off state of Execution prohibition flag is detected.

# **Control details**

The pre-reading start function is performed by turning on "[Cd.184] Positioning start signal" or executing the dedicated instruction (GP. PSTRTI) while "[Cd.183] Execution prohibition flag" is on. If the positioning is started while Execution prohibition flag is on, the positioning data is analyzed but pulses are not output. While Execution prohibition flag is on, the setting of [Md.26] Axis operation status remains 5: Analyzing. When [Cd.183] Execution prohibition flag is turned off, the pulse starts outputting pulses within 0.88 ms, and changes [Md.26] Axis operation status to the status (such as Position control and In speed control) according to the control method used.

The pre-reading start function is invalid if Execution prohibition flag is turned off in the time between when Positioning start signal is turned on and when the analysis of the positioning data is completed (Ta < Start time). (Ta is the time from when [Cd.184] Positioning start signal is turned on to when [Cd.183] Execution prohibition flag is turned off.)

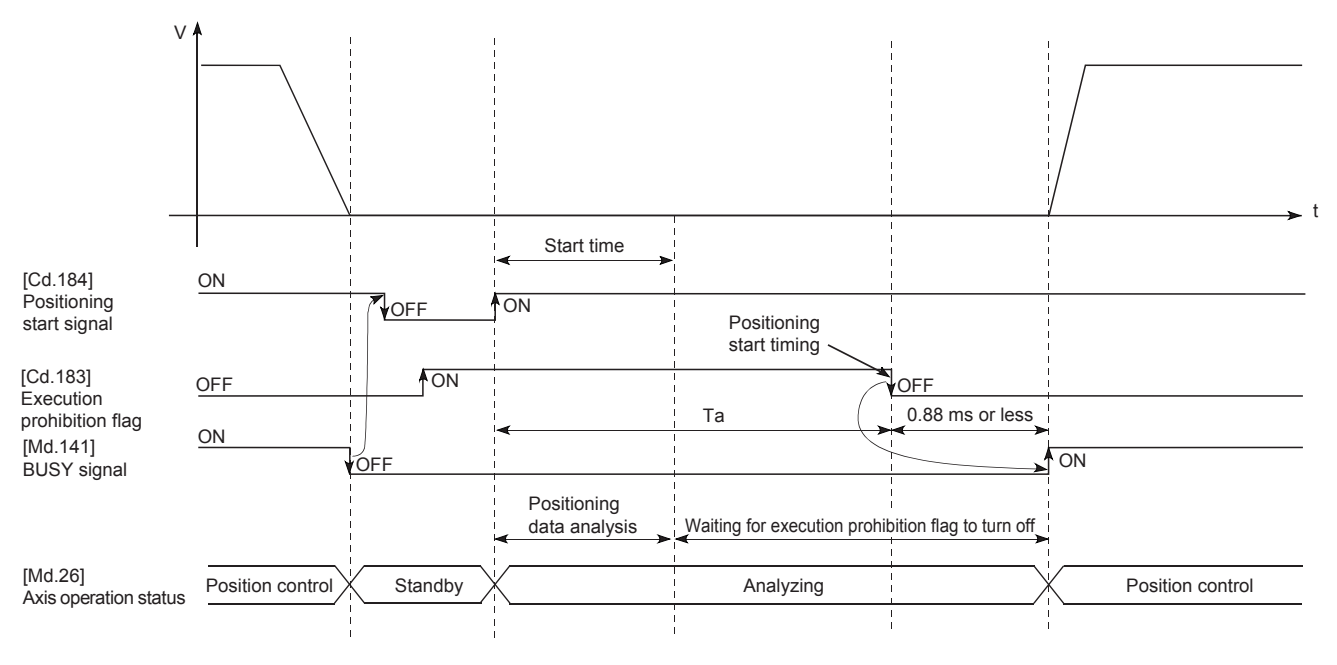

# **Control precautions**

- The time required to analyze the positioning data is up to 7 ms.
- After the positioning data analysis, the system is put in the execution prohibition flag OFF waiting state. Any change made to the positioning data in the execution prohibition flag OFF waiting state is not reflected on the positioning data. Change the positioning data before turning on Positioning start signal.
- The data numbers (set in [Cd.3] Positioning start No.) that can be used for the positioning start using the pre-reading start function are from No.1 to 600. If any number between 7000 to 7004 or 9001 to 9004 is set and the pre-reading start function is performed, Outside start No. range (Error code: 19A3H) occurs.
- Always turn on Execution prohibition flag at the same time or before turning on Positioning start signal. Pre-reading may not be started if Execution prohibition flag is turned on after Positioning start signal is turned on and during Ta. The pre-reading start function is invalid if Execution prohibition flag is turned on after the positioning start (pulse output) is performed while Execution prohibition flag is off. (The function is enabled at the next positioning start.)

# **Program example**

The following shows a program example of the pre-reading start function.

# ■**Using [Cd.184] Positioning start signal**

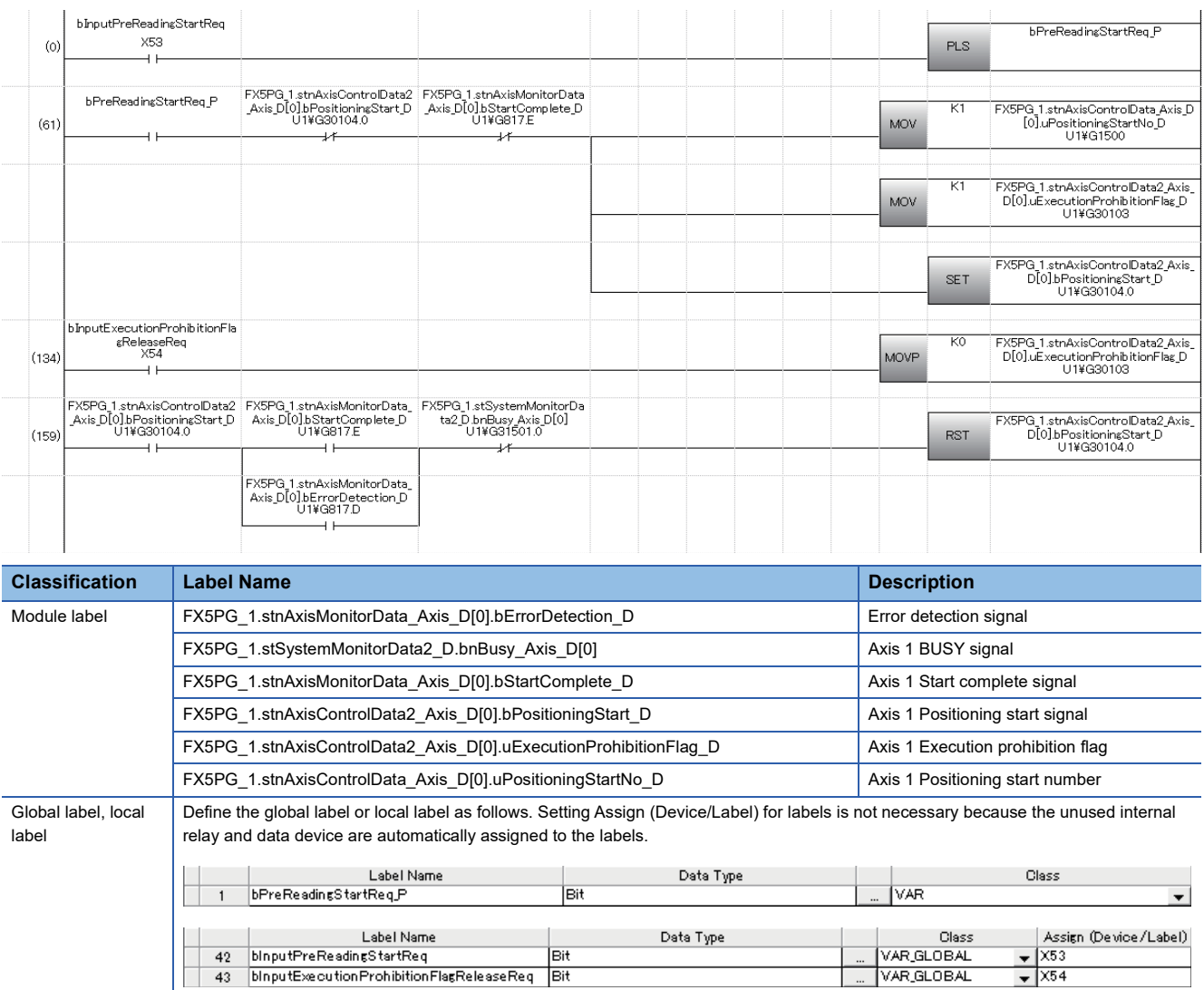

# ■**When the dedicated instruction (GP.PSTRT) is used**

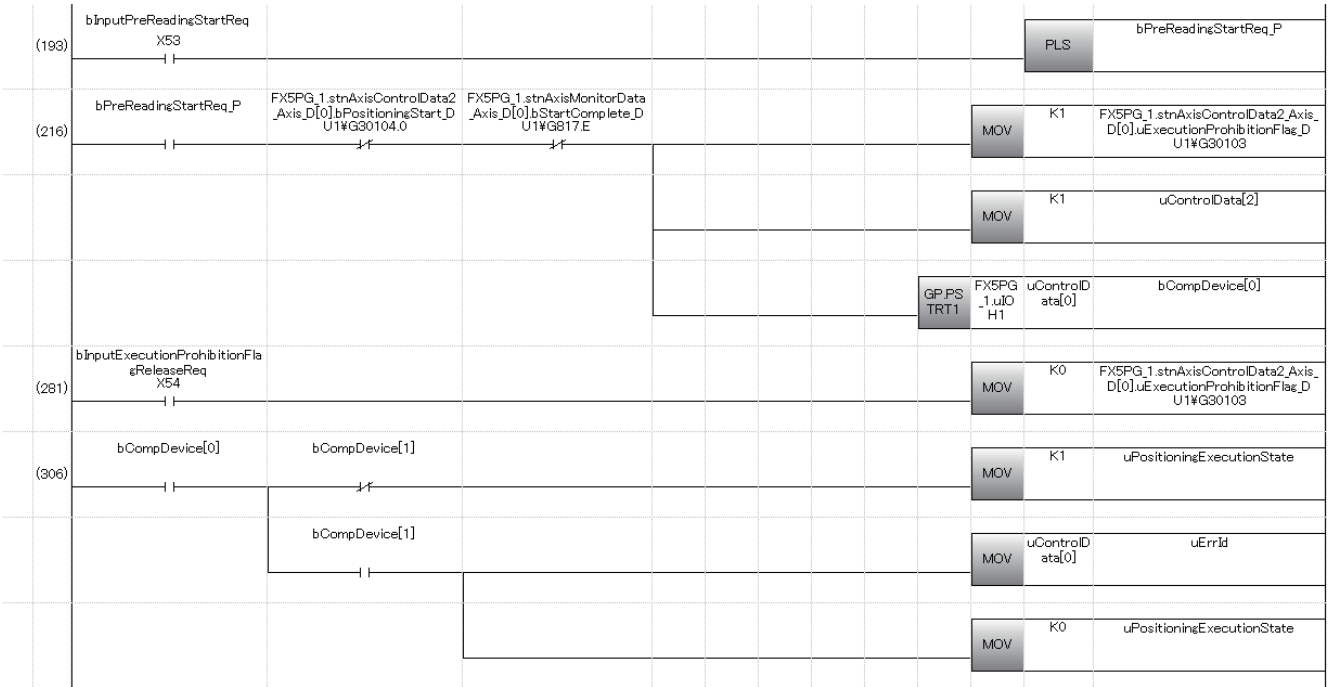

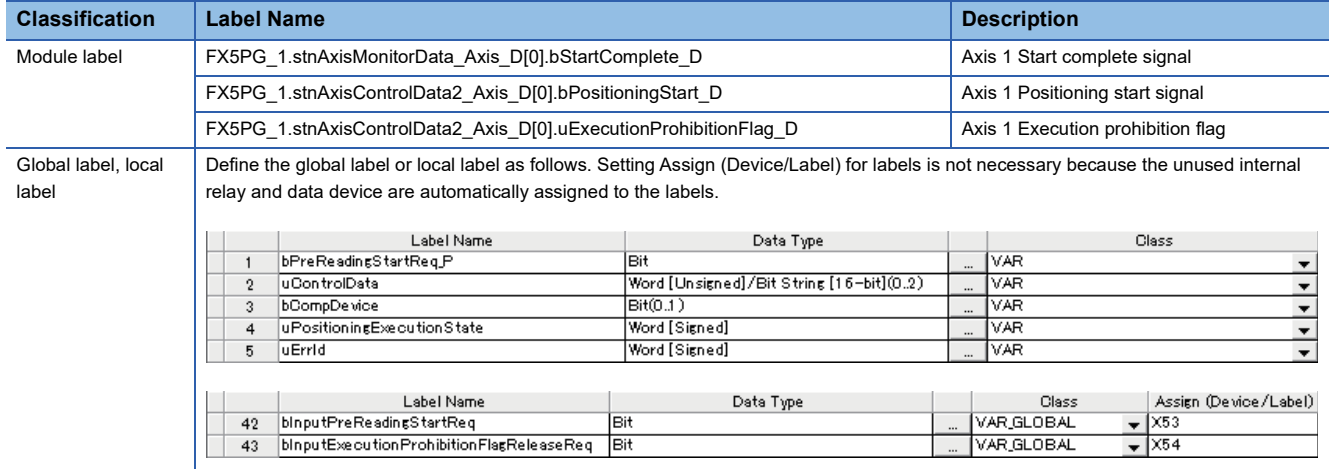

# **Start time adjustment function**

Start time adjustment function is used together with Quick start function to adjust the time from when a positioning start trigger is input to when the pulse starts outputting pulses.

# $Point$

This function allows users to make a fine adjustment in the start timing without repositioning a sensor.

#### **Control details**

The start time adjustment function starts the positioning after a positioning start trigger is input and the time set in [Pr.82] Start adjustment time elapses, as shown in the following figure.

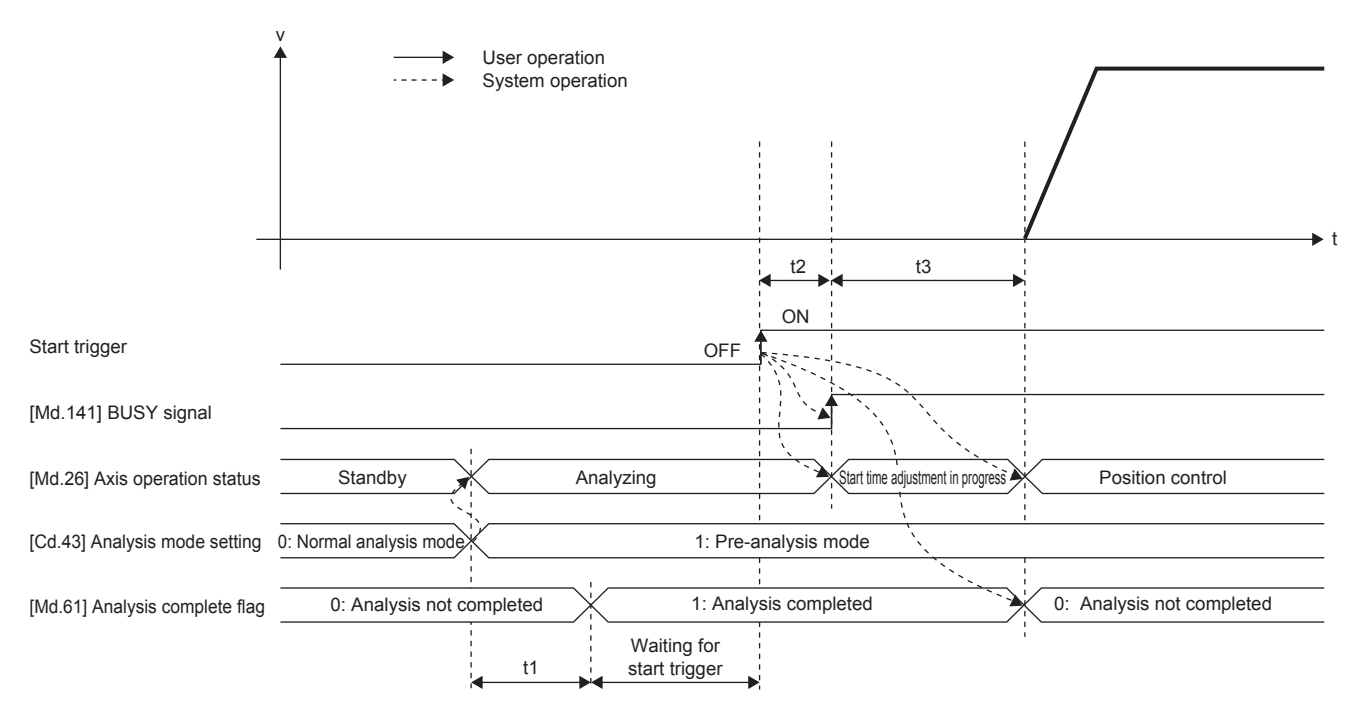

#### Normal timing time

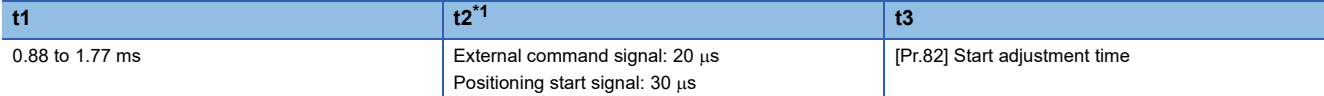

<span id="page-268-0"></span>\*1 The start time for when the quick start function is used.

#### **Restrictions**

- The start time adjustment function is valid only for Quick start.
- For [Pr.82] Start adjustment time, the setting at the analysis of the positioning data is valid.
- Turn on a start trigger after the analysis of the positioning data is completed. If a start trigger is turned on before the analysis is completed, Pre-analysis incomplete start (Warning code: 09A2H) occurs and the positioning module starts outputting pulses immediately after the analysis is completed.

# $Point$

If a positioning start trigger is turned on before the analysis of the positioning data is completed, the pulse starts outputting pulses immediately after the analysis is completed and the variation in the start timing becomes large.

# **Setting method**

To use the start time adjustment function, write the following data into the positioning module using a program. The set data is validated when the data is written into the positioning module.

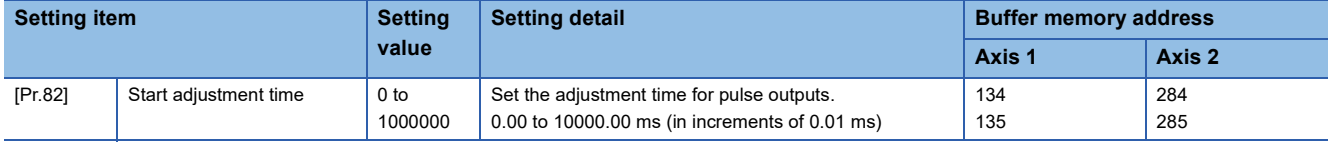

For details on the settings, refer to the following.

**Fage 410 [Pr.82] Start adjustment time** 

### **Precautions**

Even if a single value is set in [Pr.82] Start adjustment time of multiple positioning modules, the actual start adjustment times may differ due to the characteristic of each positioning module. If multiple positioning modules start the positioning simultaneously or a positioning module is replaced, adjust the value in [Pr.82] Start adjustment time again.

# **12.7 Absolute Position Restoration Function**

Absolute position restoration function restores the absolute position of the specified axis using the absolute position detection system. When this function is used, the OPR after power off due to an instantaneous power failure and emergency stop is not required, and the restoration operation at site can be performed easily.

#### **Precautions**

An absolute position restoration by the positioning function may turn off Servo ON signal (servo off) for approximately 60 ms + scan time, and the motor may run unexpectedly. If this causes a problem, provide an electromagnetic brake to lock the motor during absolute position restoration.

# **Configuration and preparation of the absolute position detection system**

# **Configuration**

The following figure shows the configuration of the absolute position detection system.

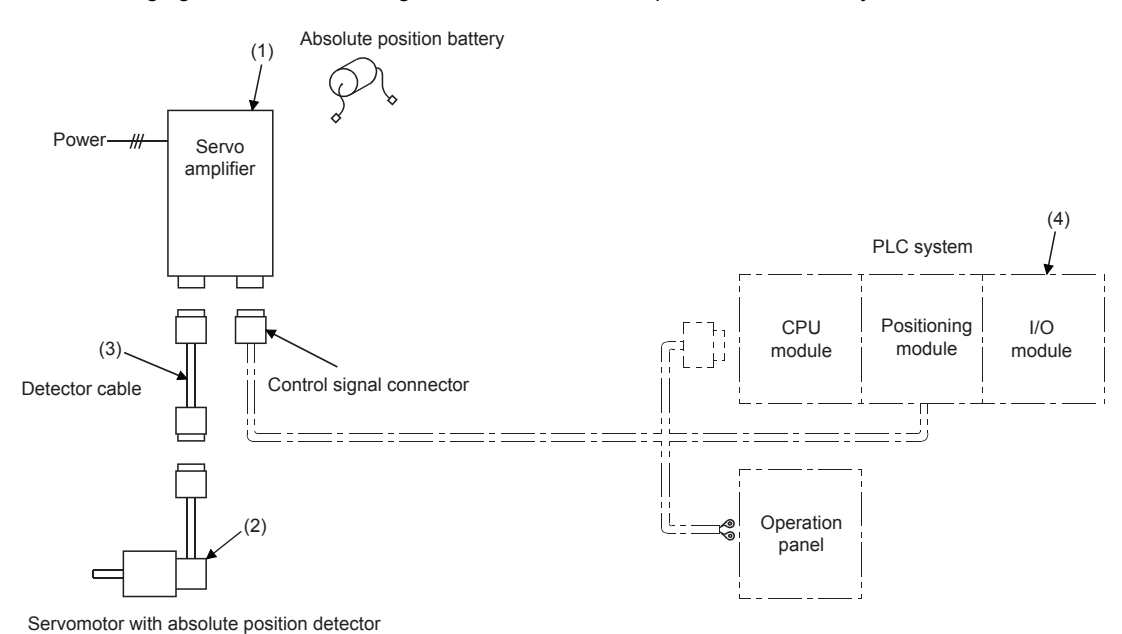

# **Preparation**

Prepare the absolute position detection system with caution by referring to the following descriptions.

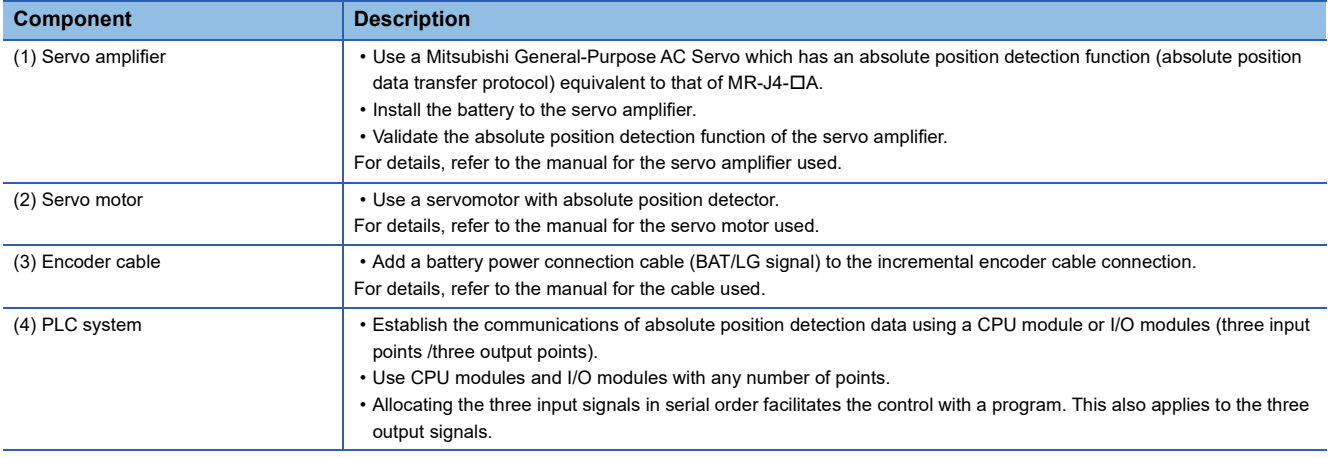

# **Overview of the absolute position detection system**

The detector comprises an encoder for the detection of position in one rotation in addition to the A, B, and Z phase signals for the position control in normal operation and an accumulative revolution counter for the detection of the number of rotations. The absolute position detection system detects the absolute position of the machine constantly and stores it with the backup of the battery irrespective of the state of the power supply to the PLC system. Therefore, once the OP initial setting is performed at the time of the installation of the machine, no OPR is required even when the power is turned on later. The restoration of the system can be performed easily even when an instantaneous power failure or an emergency stop occurs. In addition, because the absolute position data is backed up by a super capacitor in the detector, the absolute position data will be hold for a specified time even if a cable is disconnected or broken.

# **Transmission procedure for absolute position signal**

The following figure shows the overview of the absolute position signal transmission procedure between a servo amplifier and a PLC system (CPU module, positioning module, and I/O modules).

For details on the communication between the servo amplifier and PLC system, refer to the manual for the servo amplifier used.

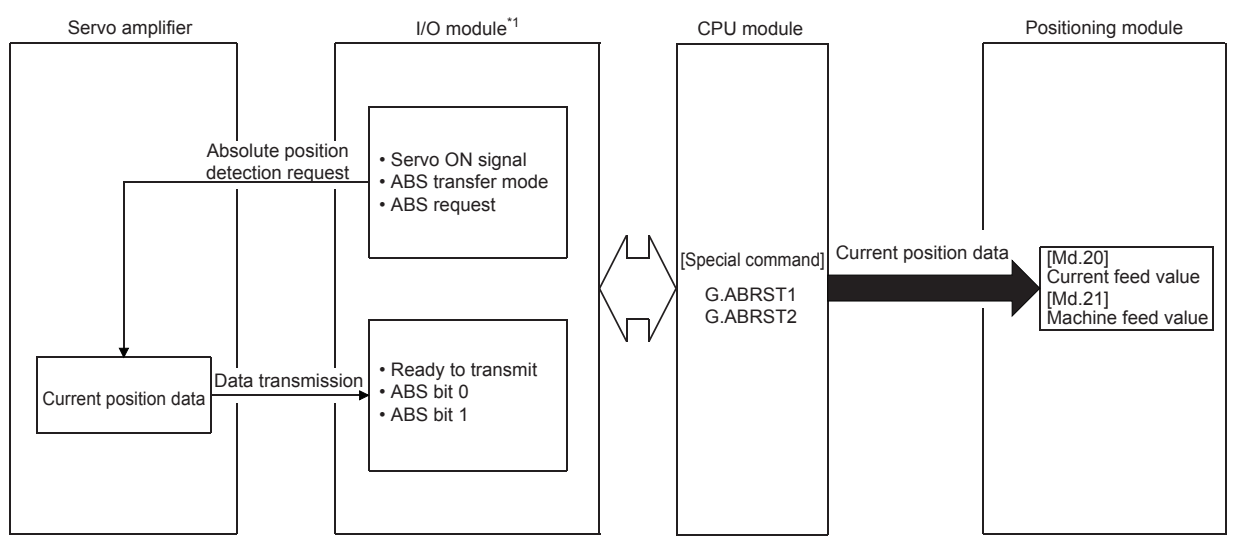

\*1 CPU module input/output is also usable.

#### **Errors during communication**

• If a time-out occurs during communication, ABS transmission time out (Error code: 1949H) occurs.

• If transmission data causes a sum error, ABS transmission SUM (Error code: 194AH) occurs.

For corrective actions on errors, refer to the following.

**[Page 522 List of Error Codes](#page-523-0)** 

#### **Connection example**

The following figure shows an example of the connection between the PLC system and the Mitsubishi Electric servo amplifier (MR-J4-A).

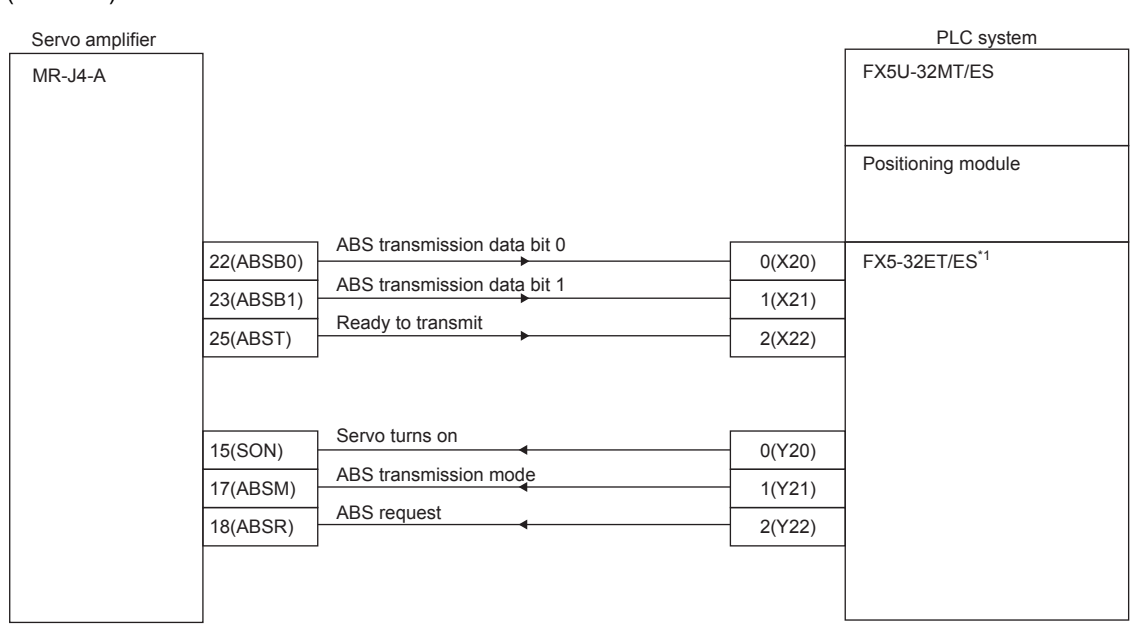

\*1 X and Y devices can be configured as desired using programs.

The following table describes the pins used for setting the absolute position detection system.

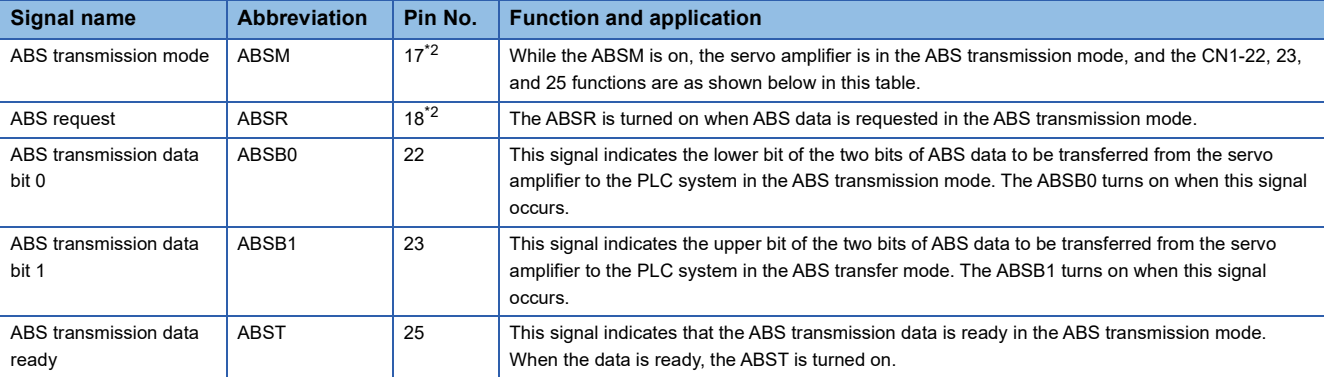

<span id="page-272-0"></span>\*2 When Use in the absolute position detection system is selected in the parameter No.PA03, the pin 17 is the ABS transmission mode (ABSM), and the pin 18 is the ABS request (ABSR). The signals do not return to the original signals even after the data transfer is completed.

For details on signals of the pin 17 and 18 while the ABS transmission mode is off and the input/output interface, refer to the manual for the servo amplifier (MR-J4-A).

# **Control precautions**

- When an absolute position detection system is constructed, absolute position restoration must be performed at least once after the power supply is turned on or reset. Also, the servo amplifier does not servo on unless the absolute position restoration is completed.
- For an absolute position detection system, the OP shift function cannot be used together. If these functions are used together, positional deviation will occur.
- Limitless-feed controls exercised only in a fixed direction, such as the one using a turntable, cannot be performed.
- Positioning cannot be performed if the movement amount from the OP address exceeds the range of the conditions 1 and 2 shown in the restrictions on movement amounts. ( $\mathbb{F}$  [Page 272 Restrictions on movement amounts](#page-273-0))

# <span id="page-273-0"></span>**Restrictions on movement amounts**

When performing the positioning in an absolute position detection system, use the system in a range which satisfies the following conditions 1 and 2.

In the range that does not satisfy the condition 1 and 2, positioning cannot be used in the absolute position detection system since the proper current value cannot be provided during the absolute position restoration.

# **Condition 1: Number of output pulses**

This condition limits the number of pulses output from the positioning module to a servo amplifier when the positioning is performed with the OP 0 in the absolute position detection system. In the absolute position detection system, the number of pulses within the range determined by the following calculation formula can be output to the servo amplifier.

 $(-32767 \times$  Encoder resolution)  $\leq$  (Number of output pulses)  $\leq$  (32767  $\times$  Encoder resolution)

• Maximum rotation range: Zero point  $\pm 32767$  (rev)

• Encoder resolution: 8192 (pulse/rev), 16384 (pulse/rev)

The following table lists the number of output pulses for each detector resolution.

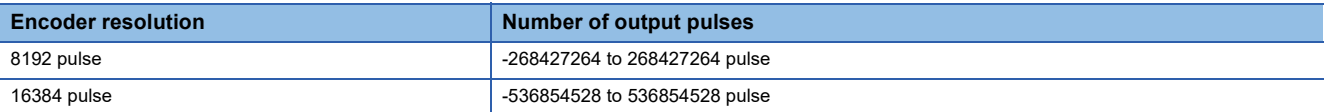

When the electronic gear of the servo amplifier is used, the electronic gear ratio must be considered. The actual range of the numbers of output pulses is determined by multiplying the range of the number of output pulses above by the inverse number of the electronic gear ratio.

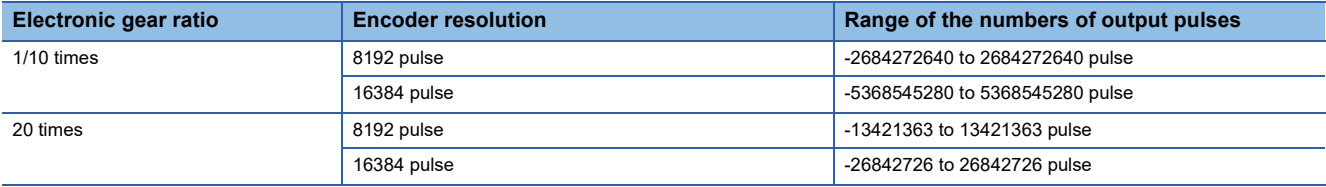

### **Condition 2: Positioning address**

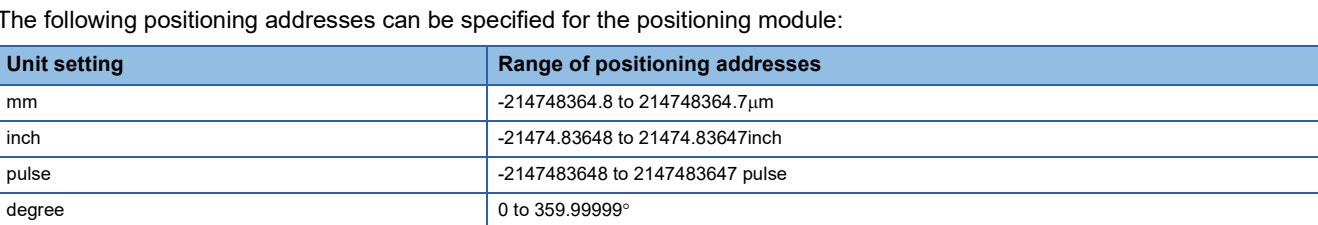

#### ■**Example 1**

Using the formula 1, this example calculates the positioning address which can be specified in the system with the OP address  $214740000.0$  ( $\mu$ m).

- Expression 1: (Positioning address) = (Movement amount per pulse) × (Number of output pulses) + (OP address)
- Condition

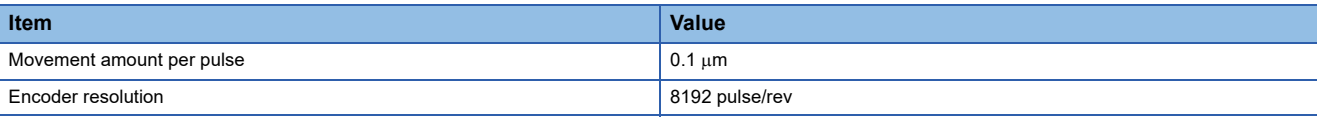

• Calculation of the upper limit value and lower limit value of positioning addresses

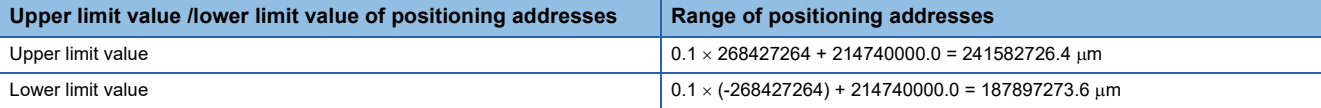

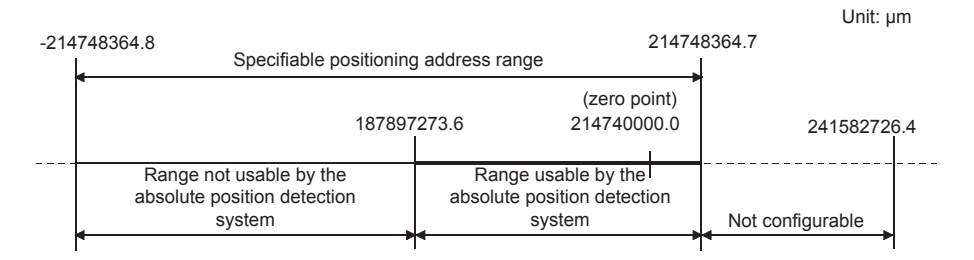

#### ■**Example 2**

This example shows the positioning address specification range that can be specified when degree is selected as the unit.

- In the absolute position detection system, the rage of the available positioning addresses is from  $0^\circ$  to 359.99999 $\circ$ , regardless of the OP address.
- For positioning in one direction, control from maximum to minimum (for address increase:  $359.99999^\circ \rightarrow 0^\circ$ /for address decrease:  $0^\circ \rightarrow 359.99999^\circ$ ) cannot be exercised.

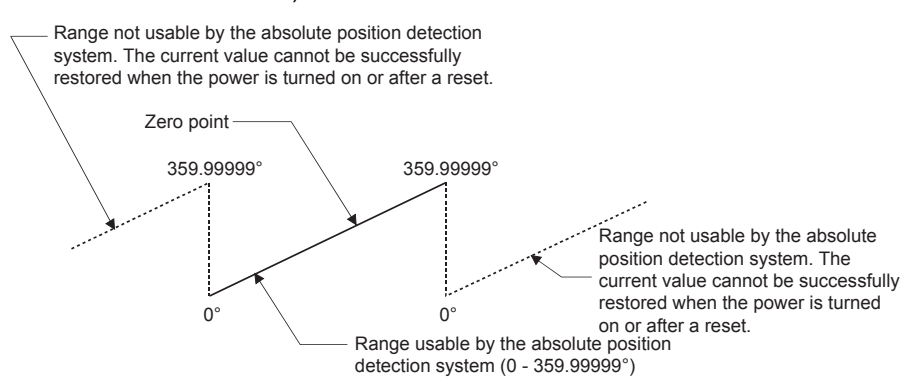

• Set the upper/lower limits of the software stroke limit to values between 0° and 359.99999° when using the absolute position detection system.

# **12.8 Function Related to Stop**

As the functions related to stop, Stop command processing for deceleration stop function, Continuous operation interrupt function, and Step function are provided. Each function is executed by setting parameters or creating and writing a program.

# **Stop command processing for deceleration stop function**

Stop command processing for deceleration stop function is provided to set the deceleration curve if a stop cause occurs during the deceleration stop processing (including automatic deceleration). This function is valid for both trapezoidal and Scurve acceleration/deceleration processing methods.

For details on the stop cause, refer to the following.

**F** [Page 71 Stop processing](#page-72-0)

Stop command processing for deceleration stop function consists of the deceleration curve re-processing function and deceleration curve continuation function.

# **Control details**

The following shows the operation of the stop command processing for deceleration stop function.

#### ■**Deceleration curve re-processing**

A deceleration curve is re-processed starting from the speed at the stop cause occurrence to stop, according to the set deceleration time. If a stop cause occurs during the automatic deceleration of the position control, the deceleration stop processing stops as soon as the target has reached the positioning address specified in the positioning data currently being executed.

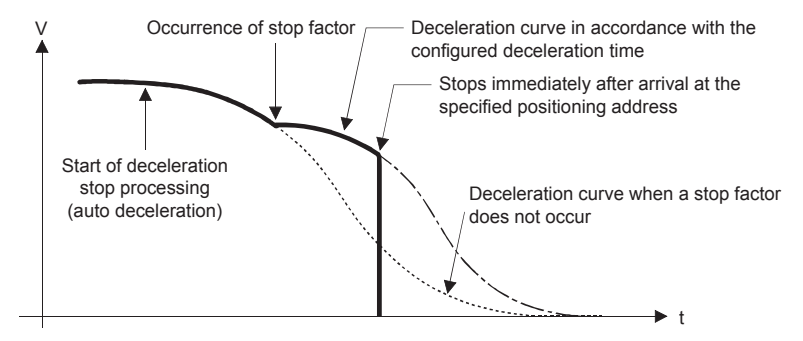

### ■**Deceleration curve continuation**

The current deceleration curve is maintained after the occurrence of a stop cause. If a stop cause occurs during the automatic deceleration of the position control, the deceleration stop processing may be completed before the target has reached the positioning address specified in the positioning data currently being executed.

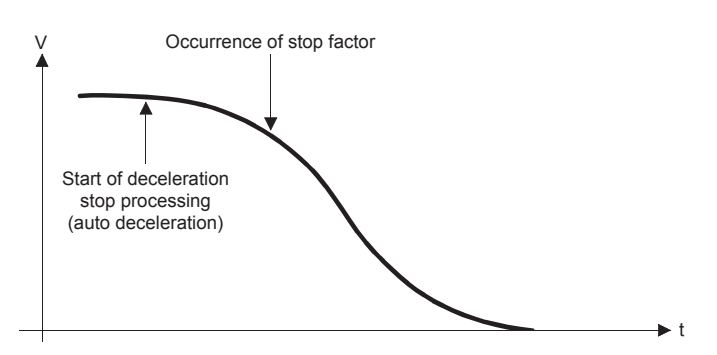

### **Control precautions**

- In the manual control (JOG operation, inching operation, and manual pulse generator operation), the stop command processing for deceleration stop function is invalid.
- The stop command processing for deceleration stop function is valid when 0: Normal deceleration stop is set in [Pr.37] Stop group 1 sudden stop selection to [Pr.39] Stop group 3 sudden stop selection as the stopping method for the stop cause occurrence.
- The stop command processing for deceleration stop function is invalid when 1: Sudden stop is set in [Pr.37] Stop group 1 sudden stop selection to [Pr.39] Stop group 3 sudden stop selection. (A deceleration curve is reprocessed according to [Pr.36] Sudden stop deceleration time (starting from the speed at the stop cause occurrence to a stop).) In the position control (including the position control of the speed-position switching control and position-speed switching control), the positioning may stop immediately depending on the occurrence timing of the stop cause and the setting of [Pr.36] Sudden stop deceleration time.

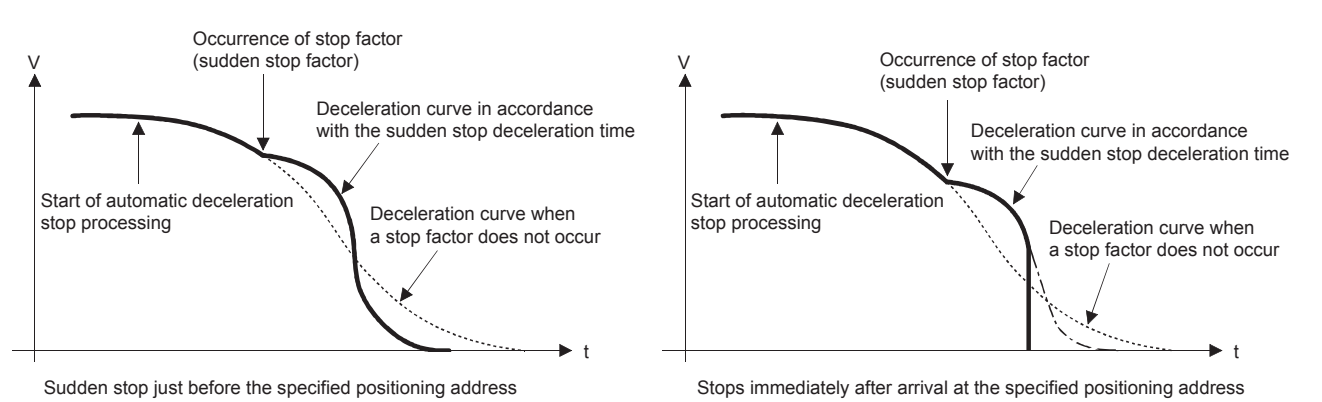

# **Setting method**

To use the stop command processing for deceleration stop function, set the following control data in a program. The set data becomes valid as soon as they are written to the buffer memory. The status of [Cd.190] PLC READY signal is irrelevant.

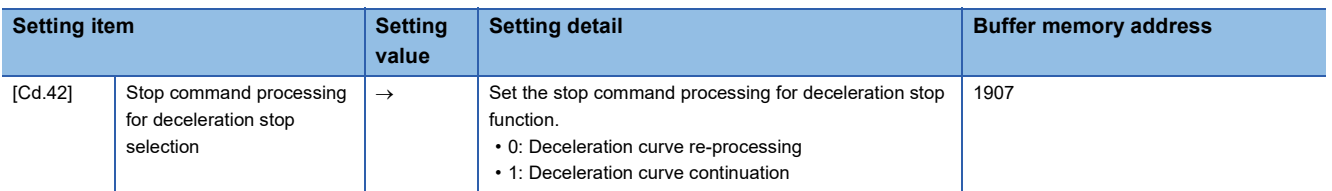

For details on the settings, refer to the following.

Fage 465 [Cd.42] Stop command processing for deceleration stop selection

# **Continuous operation interrupt function**

Continuous operation interrupt function can interrupt the positioning operations in the continuous positioning control and continuous path control. When the continuous operation is interrupted, the control will stop when the operation of the positioning data being executed is completed. To interrupt the continuous operation, set 1: Continuous operation interrupt request for [Cd.18] Continuous operation interrupt request.

In the continuous path control, the deceleration stop is performed according to the deceleration time set in [Da.4] Deceleration time No.

# **Operation when the continuous operation is interrupted**

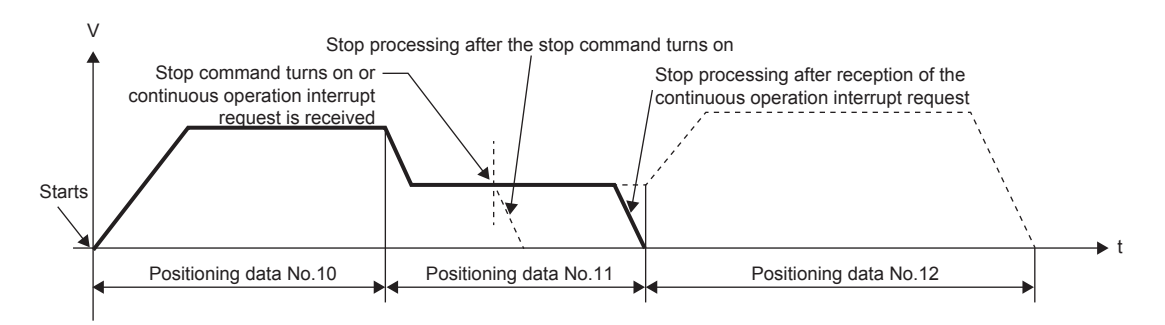

# **Restrictions**

 • When Continuous operation interrupt request is executed, the positioning will end. Thus, the operation cannot be restarted after the stop. If [Cd.6] Restart command is issued, Restart not possible (Warning code: 0902H) will occur.

 • Even if a stop command is turned on after Continuous operation interrupt request is executed, the continuous operation interrupt request cannot be canceled. Thus, if the restart is executed after the stop is executed by turning on the stop command, the operation will stop when the positioning data No. where Continuous operation interrupt request was executed is completed.

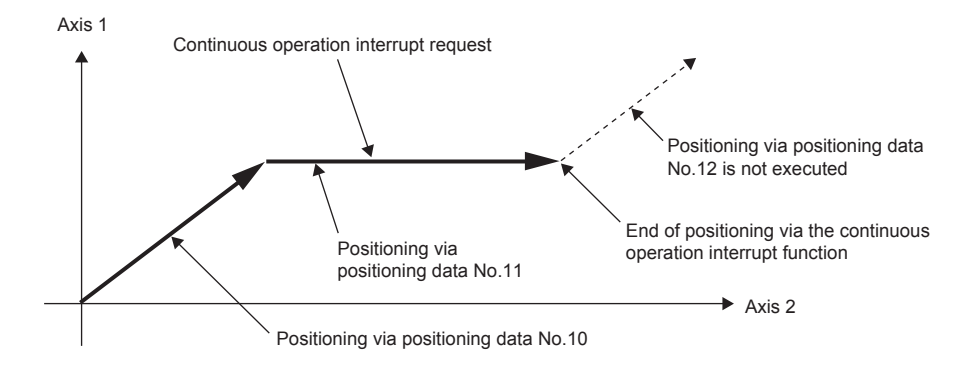

 • If the operation cannot be decelerated to a stop because the remaining distance is insufficient when Continuous operation interrupt request is executed with the continuous path control, the interruption of the continuous operation will be postponed. The interruption is executed until the positioning data No. that secures a sufficient remaining distance, the positioning data No. set to positioning complete (pattern: 00), or the positioning data No. set to continuous positioning control (pattern: 01).

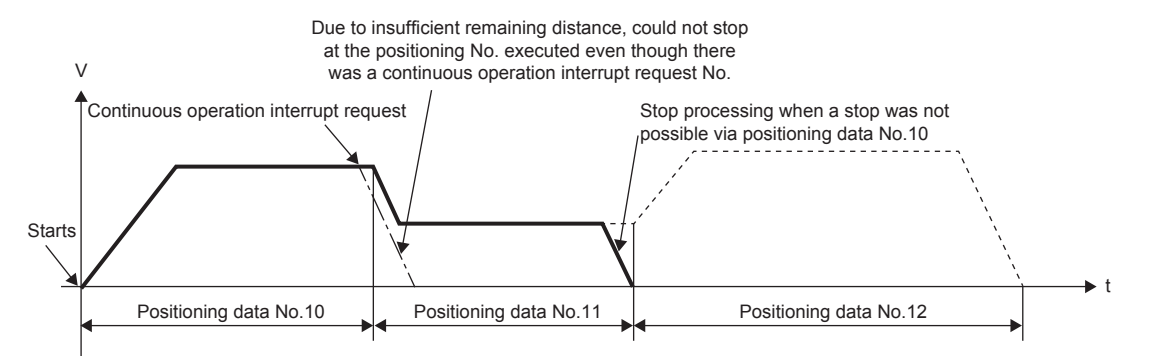

 • When no operation is performed (when [Md.141] BUSY signal is off), the continuous operation interrupt request is not accepted. The request is cleared to 0 at a start or restart.

# **Control data requiring settings**

Set the following data to interrupt the continuous operation.

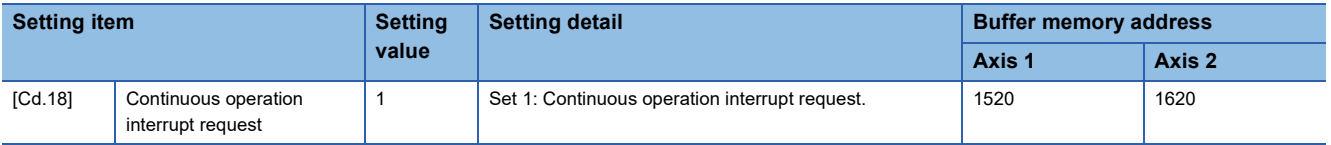

For details on the settings, refer to the following.

F[Page 473 \[Cd.18\] Continuous operation interrupt request](#page-474-0)

# **Step function**

Step function is used to check each operation of the positioning control.

This function is used in debugging work for the major positioning controls.

The positioning operation in which the step function is used is called a step operation.

In step operations, the timing for stopping the control can be set. The setting is called the step mode. The control stopped by a step operation can be continued by using Step start request.

# **Relation between the step function and various controls**

The following table shows the relation between Step function and various controls.

- : Set as required
- $\times$ : Setting not possible

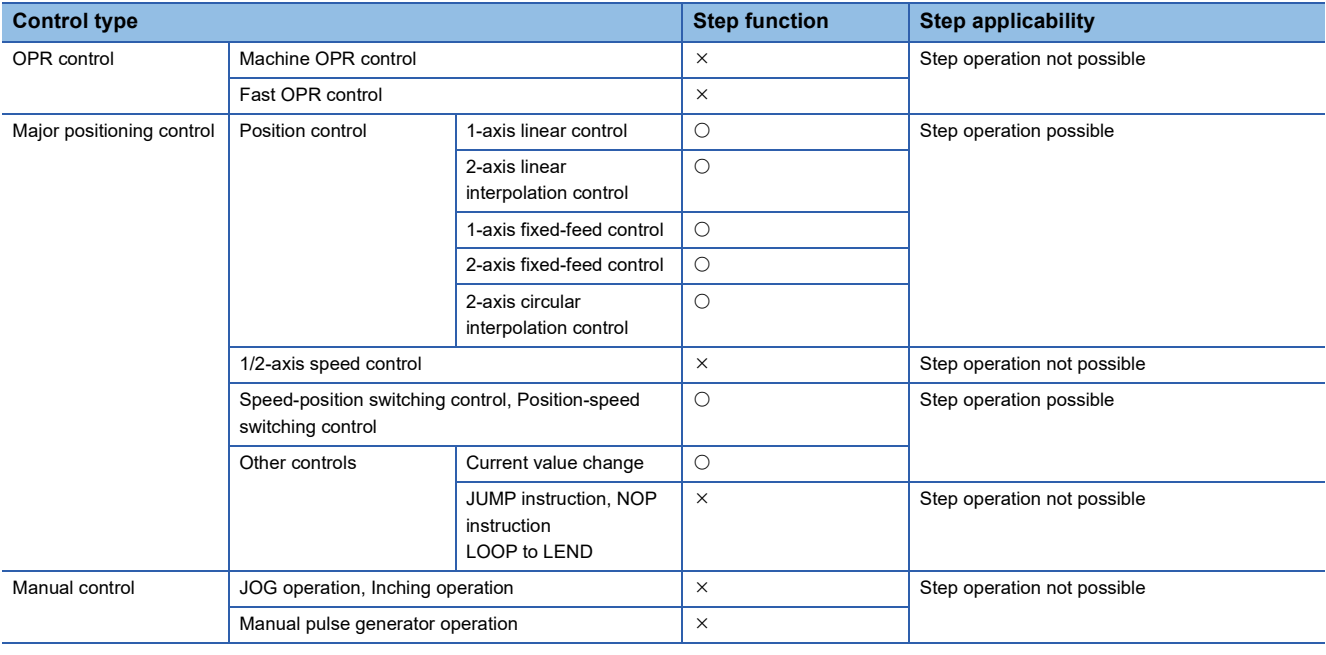

# **Step mode**

In step operations, the timing for stopping the control can be set. The setting is called the step mode. (Step mode is set in the control data [Cd.34] Step mode.)

Step mode is classified into the following two types.

#### ■**Deceleration unit step**

The operation stops at the positioning data requiring automatic deceleration. (A normal operation will be performed until the positioning data No. requiring automatic deceleration takes its turn. Once the turn comes, the positioning data will be executed, and the operation will automatically decelerate and stop.)

#### ■**Data No. unit step**

The operation automatically decelerates and stops for each positioning data. (Even in the continuous path control, the automatic deceleration and the stop will be forcibly performed.)

#### **Step start request**

The control stopped by a step operation can be continued by using Step start request. (Step start request is set in the control data [Cd.36] Step start request.) Once accepted, the setting of [Cd.36] Step start request is automatically cleared. The following table shows the results of starts using the step start request during the step operation.

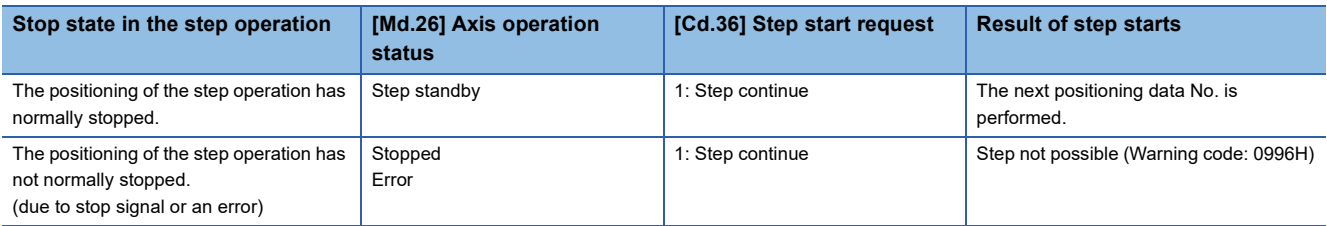

Step not possible (Warning code: 0996H) will occur and the step operation will not be continued if [Md.26] Axis operation status is other than "-2: Step standby" or Step valid flag is off when the step start request is set.

# <span id="page-280-0"></span>**Using the step operation**

The following figure shows the procedure for checking positioning data in the step operation.

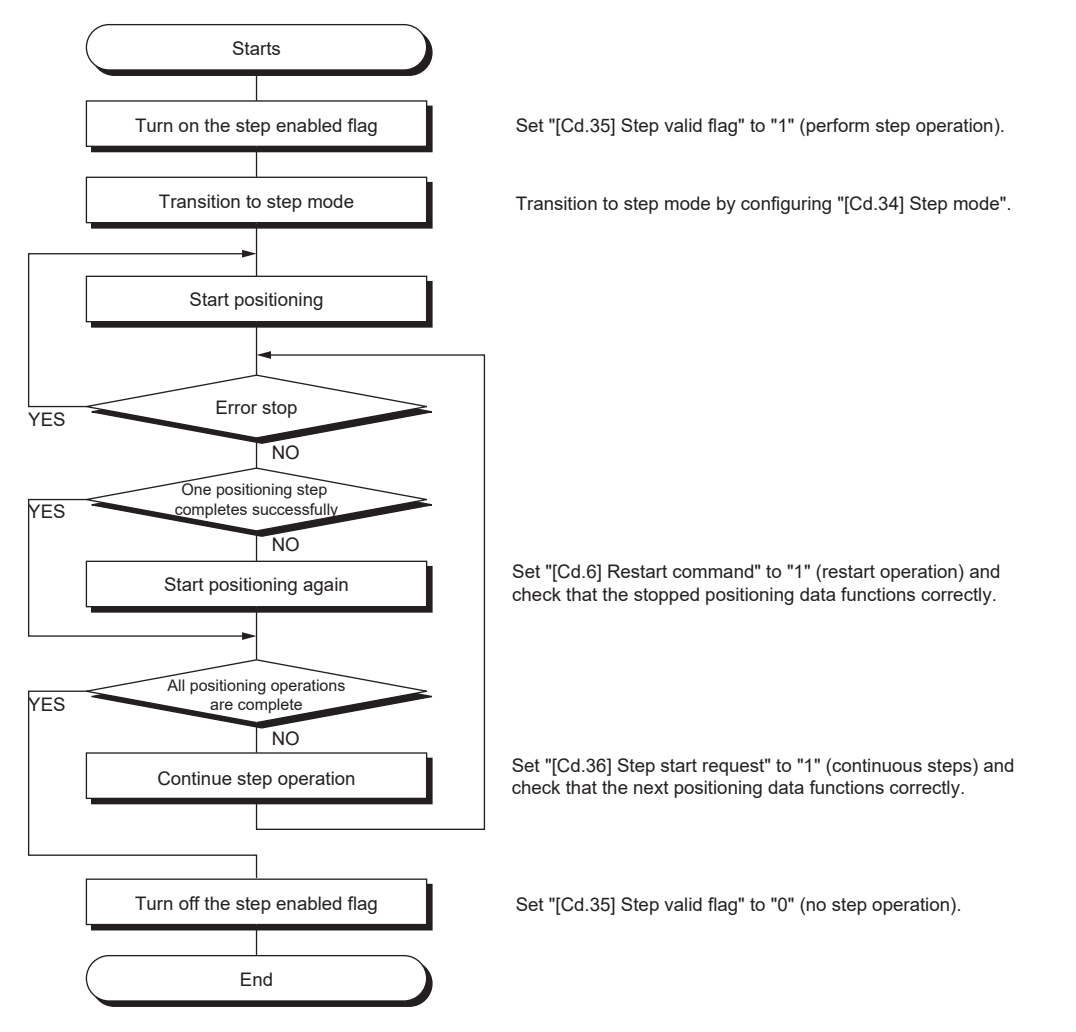

# **Control details**

#### ■**Deceleration unit step**

The following figure shows a step operation during Deceleration unit step.

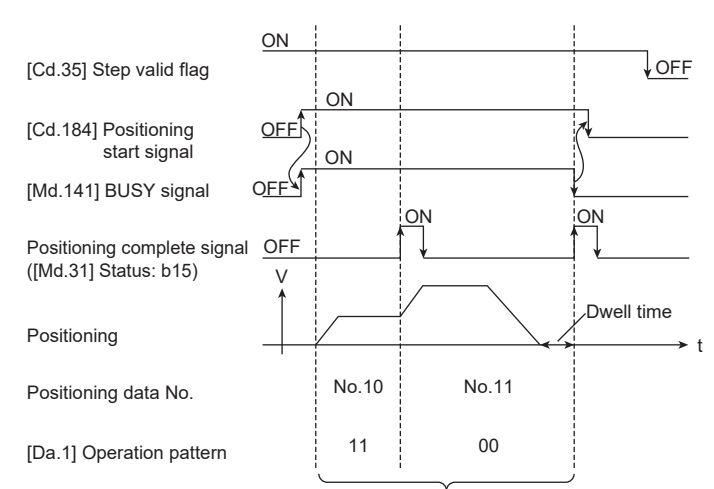

Positioning is performed in steps of automatic deceleration instead of positioning numbers.

#### ■**Data No. unit step**

The following figure shows a step operation during Data No. unit step.

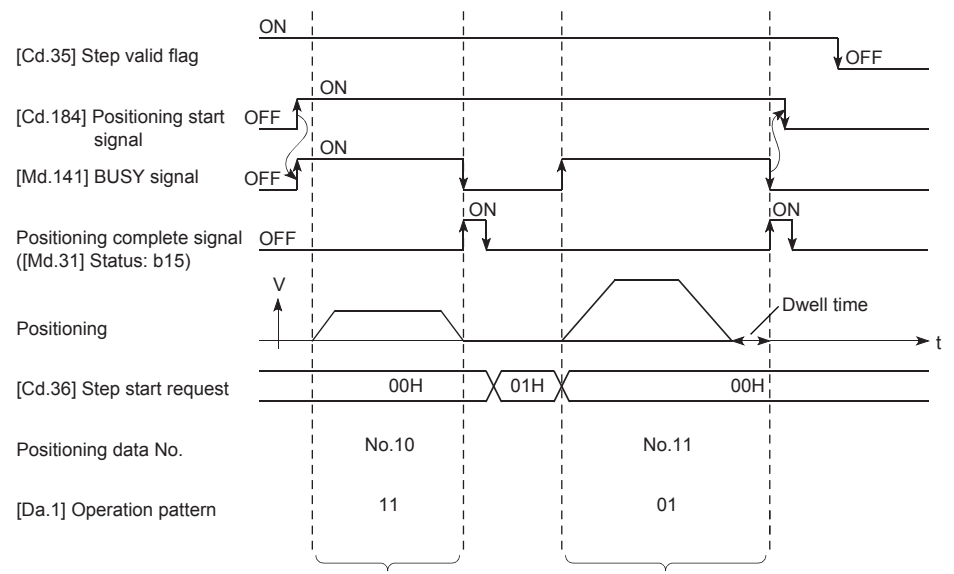

Positioning is performed in steps of positioning data numbers even when using the control (11) operation pattern.

#### **Control precautions**

- When a step operation is performed using the positioning data for the interpolation control, the step function settings are performed for the reference axis.
- When Positioning start signal is turned on while Step valid flag is on and [Md.26] Axis operation status is Step standby, the step operation will start from the beginning. (The step operation will be performed from the positioning data set in [Cd.3] Positioning start No.)

### **Setting the step function**

To use the step function, set the following data into the positioning module using a program. For the setting timing, refer to Fage 279 Using the step operation refer to the following. The set data is validated when the data is written into the positioning module.

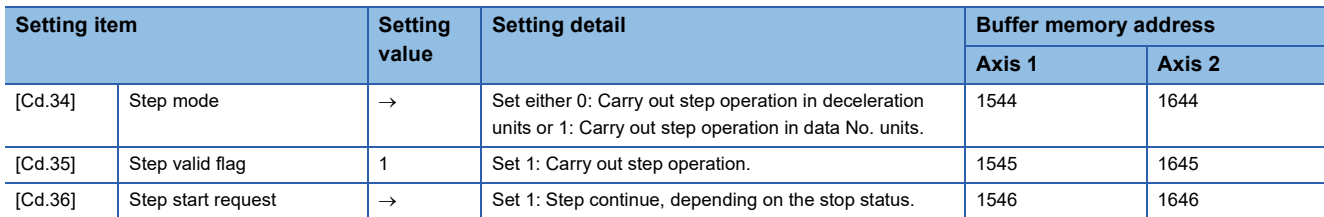

For details on the settings, refer to the following.

[Page 477 \[Cd.34\] Step mode](#page-478-0)

[Page 477 \[Cd.35\] Step valid flag](#page-478-1)

Fage 478 [Cd.36] Step start request

# **12.9 Other Functions**

As other functions, Skip function, M code output function, Teaching function, Command in-position function, Acceleration/ deceleration processing function, Deceleration start flag function, During uncompleted OPR operation setting function, and Interrupt function. Each function is executed by setting parameters or creating and writing a program.

# **Skip function**

Skip function is used to perform the deceleration stop on the positioning data No. executed when Skip signal was input, and to execute the next positioning data No.

This function uses the positioning data for which "01: Continuous positioning control" or "11: Continuous path control" is set in [Da.1] Operation pattern during positioning.

# **Relation between the skip function and various controls**

The following table shows the relation between Skip function and various controls.

O: Set as required

: Setting not possible

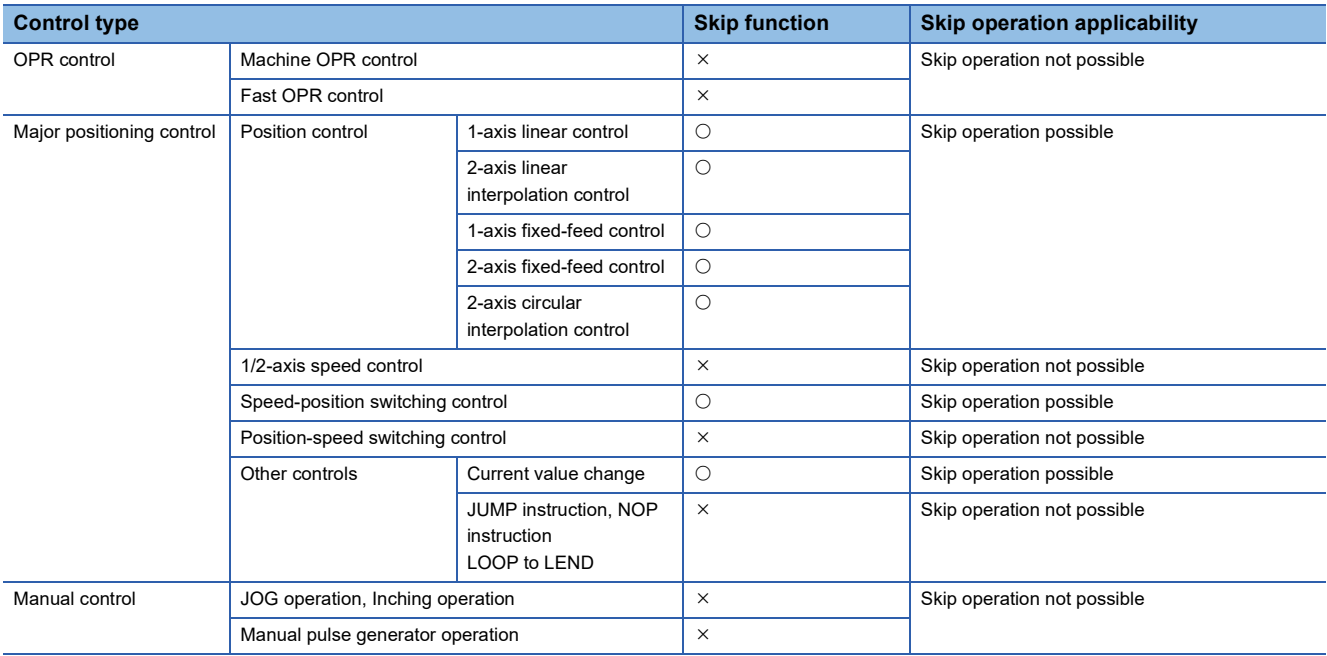

# **Control details**

The following figure shows the operation of the skip function.

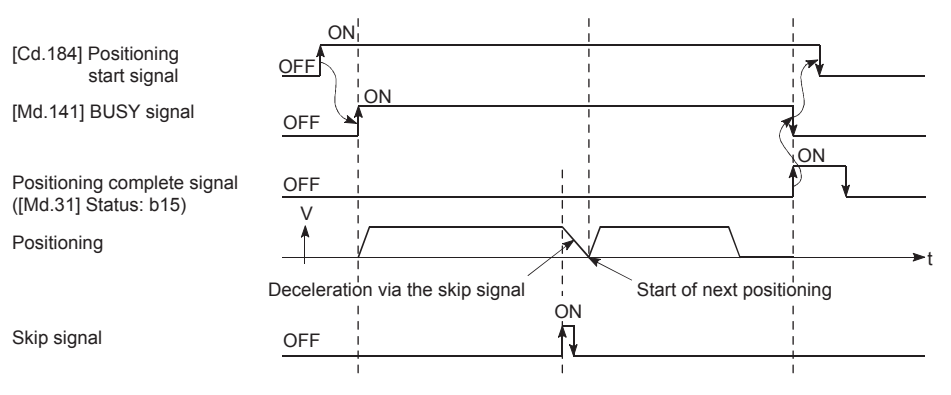

# **Control precautions**

- When Skip signal is turned on during positioning of the positioning data for which Positioning complete is set in [Da.1] Operation pattern, the operation is completed after the deceleration stop.
- When the control is skipped (when Skip signal is turned on during the control), the Positioning complete signal ([Md.31] Status: b15) will not turn on.
- When Skip signal is turned on during the dwell time, the remaining time of the dwell time will be ignored, and the next positioning data will be executed.
- To skip a control during the interpolation control, turn on the skip signal of the reference axis. When the skip signal of the reference axis is turned on, the deceleration stop will be performed for every axis, and the next positioning data of the reference axis will be executed.
- M code ON signals ([Md.31] Status: b12) do not turn on when the M code output is set to the AFTER mode (When 1: AFTER mode is set in [Pr.18] M code ON signal output timing). (In this case, the M code will not be stored in [Md.25] Valid M code.)
- No positioning data can be skipped in the speed control and the position-speed switching control.
- If Skip signal is turned on while M code signal is on, the transition to the next data No. is not performed until M code signal is turned off.

#### **Setting the function from the CPU module**

The following shows a setting example and program example for skipping the control being executed in the axis 1 by a command sent from the CPU module.

#### ■**Setting data**

Set the following data.

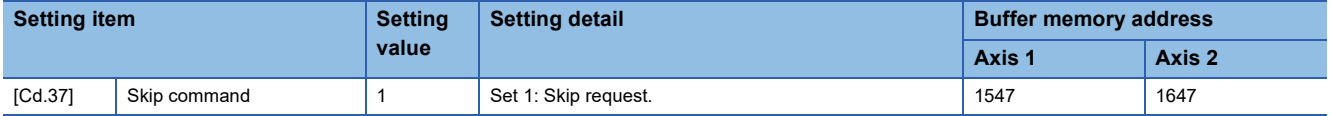

For details on the settings, refer to the following.

**F** [Page 478 \[Cd.37\] Skip command](#page-479-1)

#### ■**Program example**

Add the following program to the control program, and write it to the CPU module.

**F** [Page 504 Skip program](#page-505-1)

# **Setting the function using an external command signal**

The skip function can also be executed using an external command signal.

The section shows a setting example and program example for skipping the control being executed in the axis 1 using an external command signal.

### ■**Setting data**

Set the following data to execute the skip function using an external command signal.

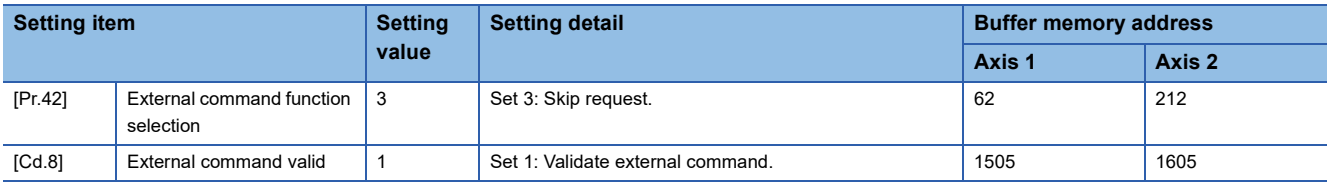

For details on the settings, refer to the following.

- Fage 410 [Pr.42] External command function selection
- **F** [Page 469 \[Cd.8\] External command valid](#page-470-0)

#### ■**Program example**

Add the following program to the control program, and write it to the CPU module.

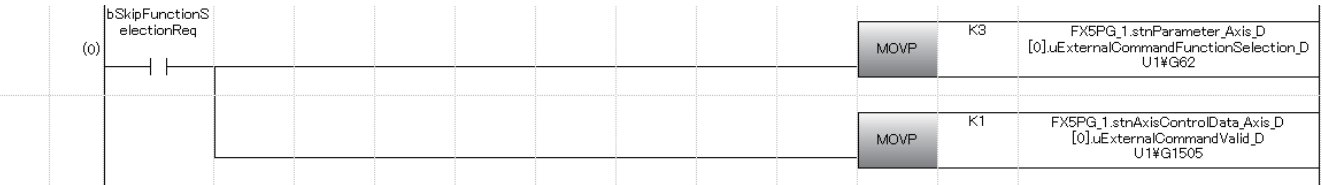

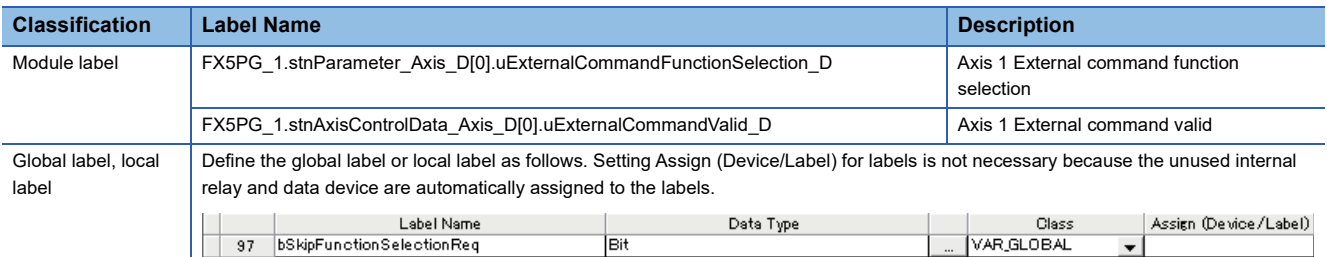

# **M code output function**

M code output function is used to command a subsidiary work (such as clamping, drilling, and tool replacement) related to the positioning data being executed.

When M code ON signal ([Md.31] Status: b12) turns on during positioning, a number called an M code is stored in [Md.25] Valid M code.

The value set in [Md.25] Valid M code is read from the CPU module, and used to command a subsidiary work. An M code can be set for each positioning data. (Set the M code in [Da.10] M code, one of the setting items of positioning data.)

# **Output timing of M code ON signal**

M code output function can set the output (storage) timing of M codes. (The M code is stored in [Md.25] Valid M code when M code ON signal is turned on.)

The following two types of timing for outputting M codes are provided: WITH mode and AFTER mode.

#### ■**WITH mode**

M code ON signal ([Md.31] Status: b12) turns on at the positioning start, and an M code is stored in [Md.25] Valid M code.

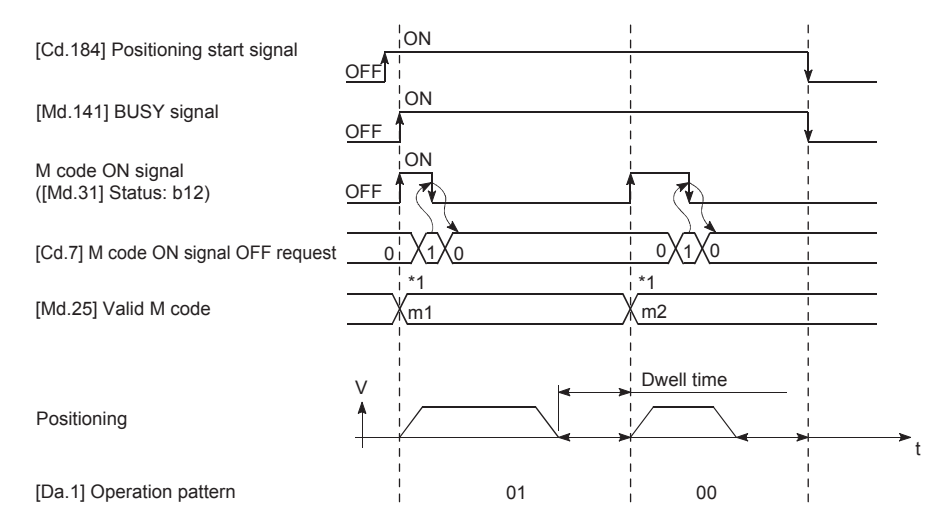

\*1 m1 and m2 represent the configured M codes.

#### ■**AFTER mode**

M code ON signal ([Md.31] Status: b12) turns on at the completion of positioning, and an M code is stored in [Md.25] Valid M code.

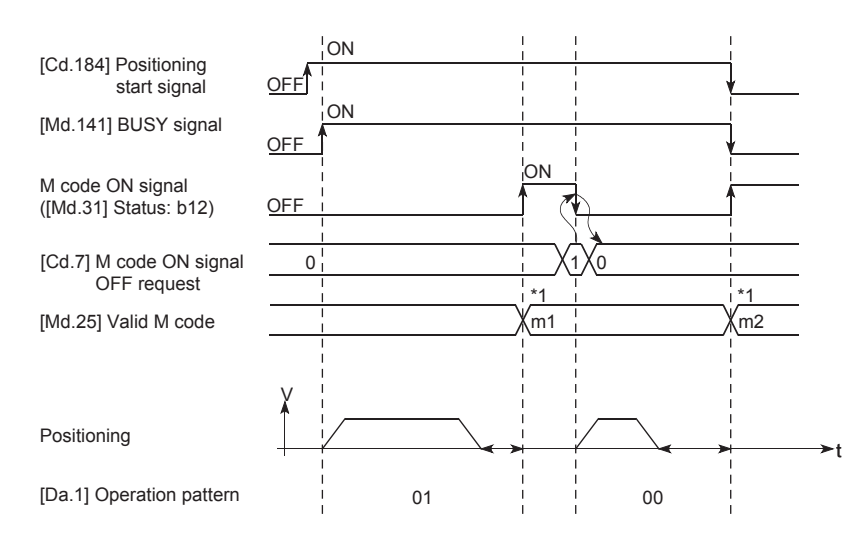

\*1 m1 and m2 represent the configured M codes.

# **M code ON signal OFF request**

When M code ON signal ([Md.31] Status: b12) turns on, the signal must be turned off by a program. To turn off M code ON signal, set 1 (M code ON signal is turned OFF) in [Cd.7] M code ON signal OFF request.

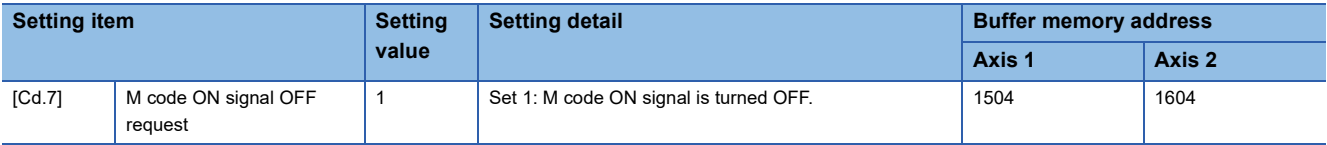

For details on the settings, refer to the following.

Fage 469 [Cd.7] M code ON signal OFF request

If M code ON signal is not turned off, the following processing will be performed. (The processing depends on the setting of [Da.1] Operation pattern.)

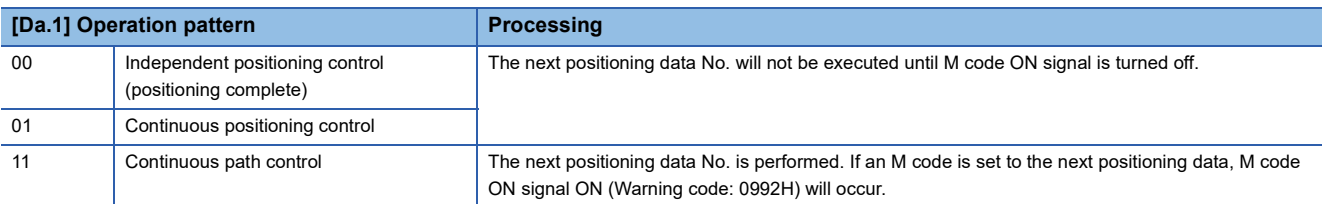

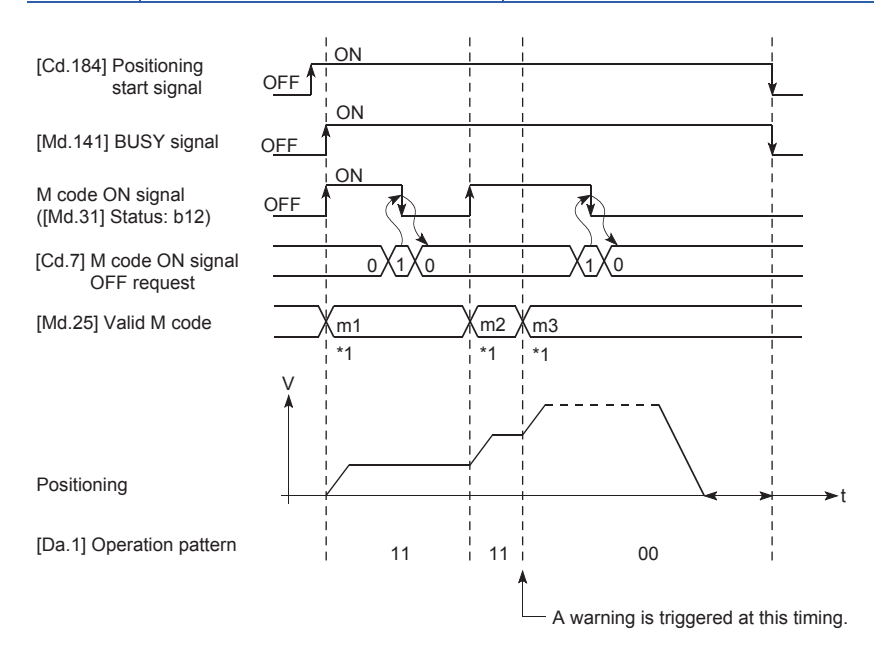

\*1 m1 through m3 represent the configured M codes.

 $Point$ 

If the M code output function is not required, set 0 in [Da.10] M code, one of the setting items of positioning data.
#### **12**

#### **Control precautions**

- During the interpolation control, M code ON signal of the reference axis is turned on.
- M code ON signal will not turn on if 0 is set in [Da.10] M code. The M code will not be output, and the previously output value will be held in [Md.25] Valid M code.)
- If M code ON signal is on at the positioning start, M code ON signal ON start (Error code: 19A0H) will occur, and the positioning will not start.
- If [Cd.190] PLC READY signal is turned off, M code ON signal will turn off and 0 will be stored in [Md.25] Valid M code.
- If the positioning operation time is short in the continuous path control, there will not be enough time to turn off M code ON signal, and M code ON signal ON (Warning code: 0992H) may occur. To avoid the warning, set 0 in [Da.10] M code of the positioning data in that section to prevent the M code from being output.
- When the AFTER mode is set in the speed control, the M code is not output and the M code ON signal is not turned on.
- If 9003 is set in [Cd.3] Positioning start No. and the current value change is performed, the M code output function is disabled.
- If two positioning data, one in the AFTER mode and the other in the WITH mode, are successively executed in the continuous path control, M code ON signal ON (Warning code: 0992H) occurs when the target data switches from the one in the AFTER mode to the one in the WITH mode. To avoid the warning, set 0 in [Da.10] M code of the positioning data in that section to prevent the M code from being output.

#### **Setting method**

The following shows the settings required for the M code output function.

#### ■**To specify the M code ON signal output timing separately for each positioning data**

To specify the M code ON signal output timing separately for each positioning data, use "[Da.27] M code ON signal output timing".

The following settings are required to use the parameter.

- Set an M code number in [Da.10] M code, one of the setting items of positioning data.
- Set the timing to output an M code ON signal ([Md.31] Status: b12) in "[Da.27] M code ON signal output timing" of the positioning data.

#### ■**To specify the same M code ON signal output timing for all positioning data**

Set "[Pr.18] M code ON signal output timing". The same M code ON signal output timing can be set for each positioning data in a batch. When "[Pr.18] M code ON signal output timing" is used, set 0 in "[Da.27] M code ON signal output timing". When a value other than 0 is set, "[Da.27] M code ON signal output timing" is enabled. (The setting of "[Pr.18] M code ON signal output timing" is validated at the rising edge (when turned off and on) of [Cd.190] PLC READY signal.) The following settings are required to use the parameter.

- Set an M code number in [Da.10] M code, one of the setting items of positioning data.
- Set "0: Use the setting value in "[Pr.18] M code ON signal output timing"" (initial value) in "[Da.27] M code ON signal output timing" of the positioning data.
- Set the timing to output an M code ON signal ([Md.31] Status: b12) in the detailed parameter "[Pr.18] M code ON signal output timing".

#### ■**Buffer memory to be used**

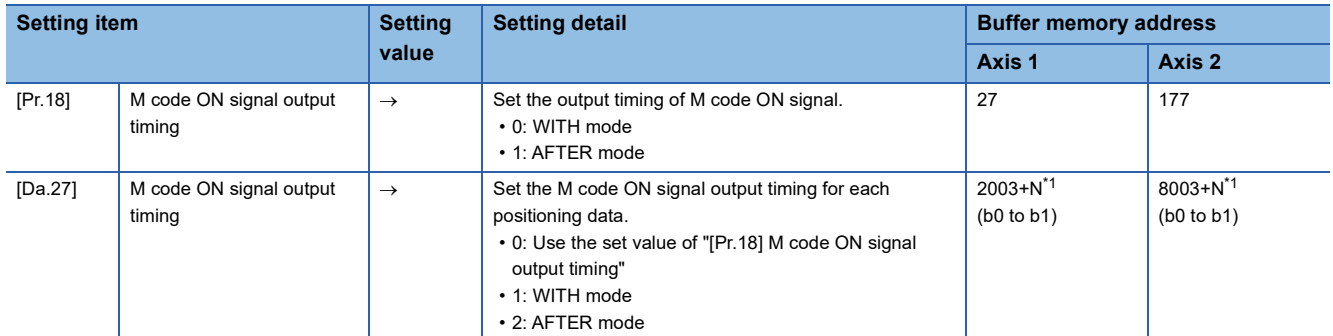

<span id="page-289-0"></span>\*1 N indicates the offset address of each positioning data.

 $N = ((Positioning data No.) - 1) \times 10$ 

#### **Reading M codes**

An M code is stored in the following buffer memory address when M code ON signal turns on.

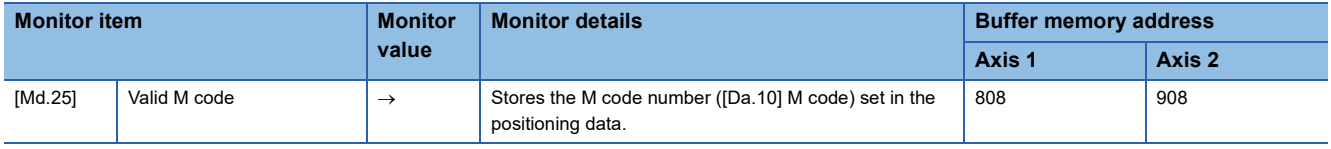

For details on the stored contents, refer to the following.

[Page 453 \[Md.25\] Valid M code](#page-454-0)

#### ■**Program example**

The following shows a program example for reading [Md.25] Valid M code to the CPU module. Read M codes not as rising edge instructions but as ON execution instructions.

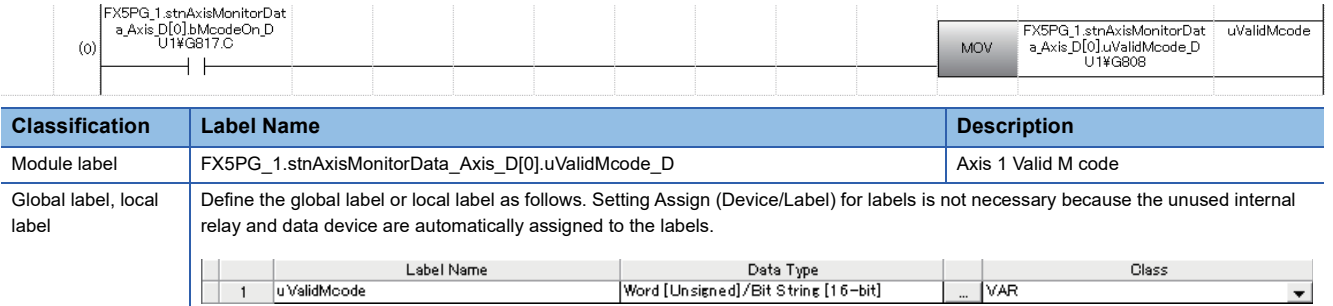

### **Teaching function**

Teaching function is used to set the address where the target is positioned using the manual control operation (JOG operation, inching operation, or manual pulse generator operation) in the positioning addresses ([Da.6] Positioning address/ movement amount, [Da.7] Arc address).

#### **Control details**

#### ■**Teaching timing**

Teaching is executed using a program while [Md.141] BUSY signal is off. (During a manual control operation, teaching can be performed even when an error or a warning occurs as long as the axis is not in the BUSY state.)

#### ■**Addresses for which teaching is possible**

The target address for teaching is the current feed value ([Md.20] Current feed value) having the OP as a reference. The movement amount for positioning in the incremental system cannot be set. The teaching function sets the current feed value in [Da.6] Positioning address/movement amount or [Da.7] Arc address.

#### ■**Dedicated instruction GP.TEACH**

If the dedicated instruction GP.TEACH $\square$ , provided for the execution of the teaching function, is used, a program can be easily created. For details on the dedicated instructions, refer to the following.

MELSEC iQ-F FX5 Programming Manual (Instructions, Standard Functions/Function Blocks)

#### **Control precautions**

- Before performing the teaching, Machine OPR must be performed to establish the OP. (When the current value change is performed, [Md.20] Current feed value may not show the absolute address having the OP as a reference.)
- Teaching cannot be performed for positions that cannot be targeted using the manual control (positions to which the workpiece cannot physically move). (During the operation that refers to a center point outside the moveable range such as the circular interpolation control operation with a center point specified, teaching cannot be performed for [Da.7] Arc address.)
- If an axis is in the BUSY state, the teaching cannot be performed to the axis.
- Written positioning data is stored in the buffer memory. Data in the buffer memory is cleared when the CPU module is powered off or reset. For this reason, it is recommended to register positioning data in the module extension parameter file of the CPU module or the positioning module by performing the module data backup when the positioning operation is normally completed.
- The number of module data backups using a program after the power is turned on once or the CPU module is reset is limited to up to 25 times (including the number of module data initializations). If the writing operation is executed 26th times, Flash ROM write number error (Error code: 1080H) will occur. If this error occurs, reset the error, power off and on the module again, or reset the CPU module.
- Writing to the flash ROM of the positioning module can be executed up to 100000 times. If the number of writing to the flash ROM exceeds 100000 times, writing data to the flash ROM may become impossible and Flash ROM write error (Error code: 1931H) will occur.

#### **Data used in teaching**

The following control data is used in teaching.

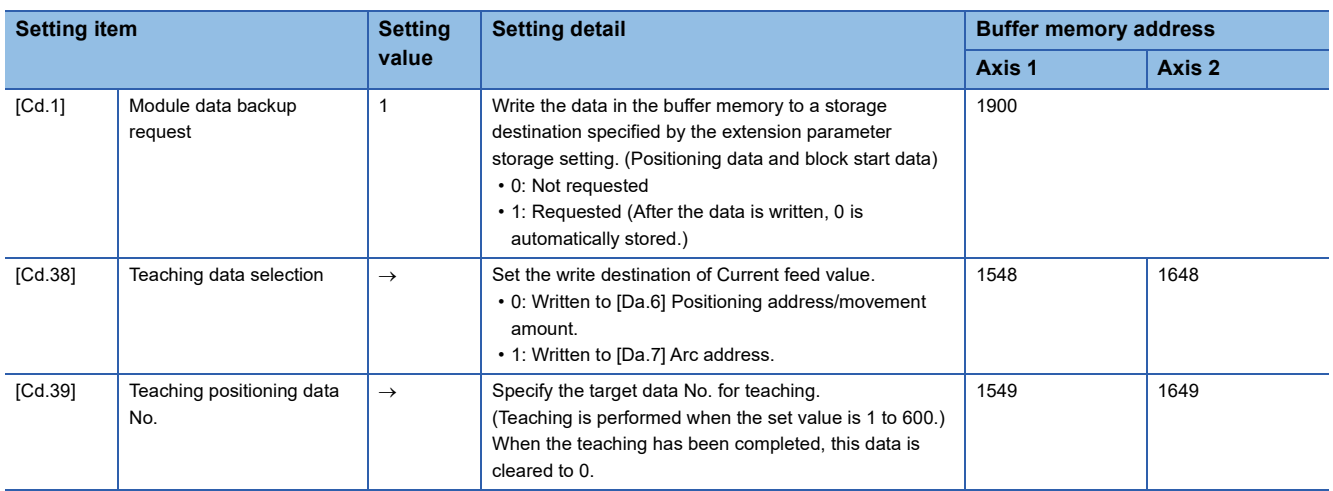

For details on the settings, refer to the following.

**F** [Page 464 \[Cd.1\] Module data backup request](#page-465-0)

E[Page 478 \[Cd.38\] Teaching data selection](#page-479-0)

E [Page 478 \[Cd.39\] Teaching positioning data No.](#page-479-1)

#### **Teaching procedure**

The following figure shows the procedure for the teaching operation.

#### ■**Example 1**

The following figure illustrates the process of teaching for [Da.6] Positioning address/movement amount (example with the axis 1).

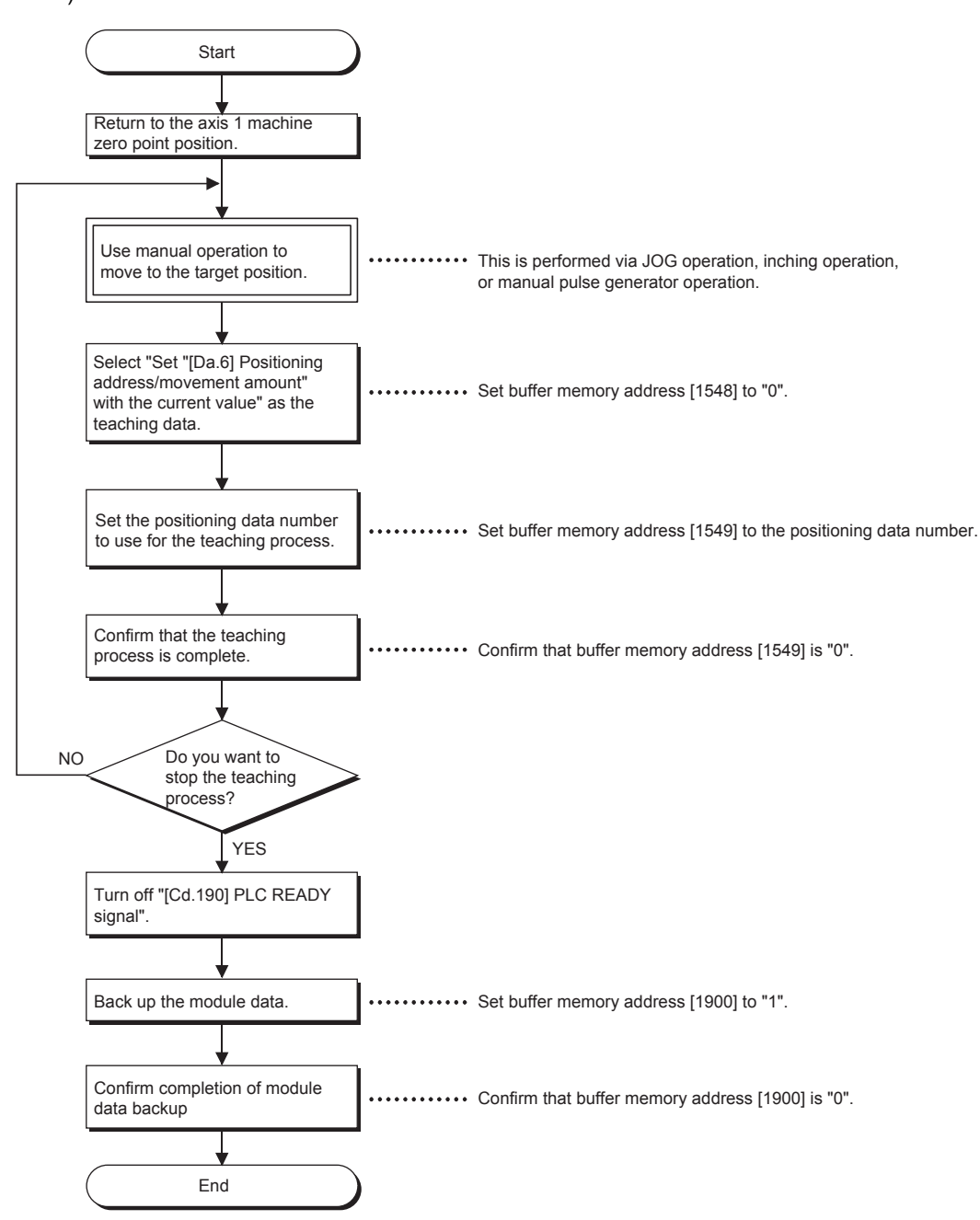

#### ■**Example 2**

The following figure illustrates the process of teaching for [Da.7] Arc address and then continuing onto [Da.6] Positioning

address/movement amount (example for the 2-axis circular interpolation control with a sub point specified on the axis 1 and 2).

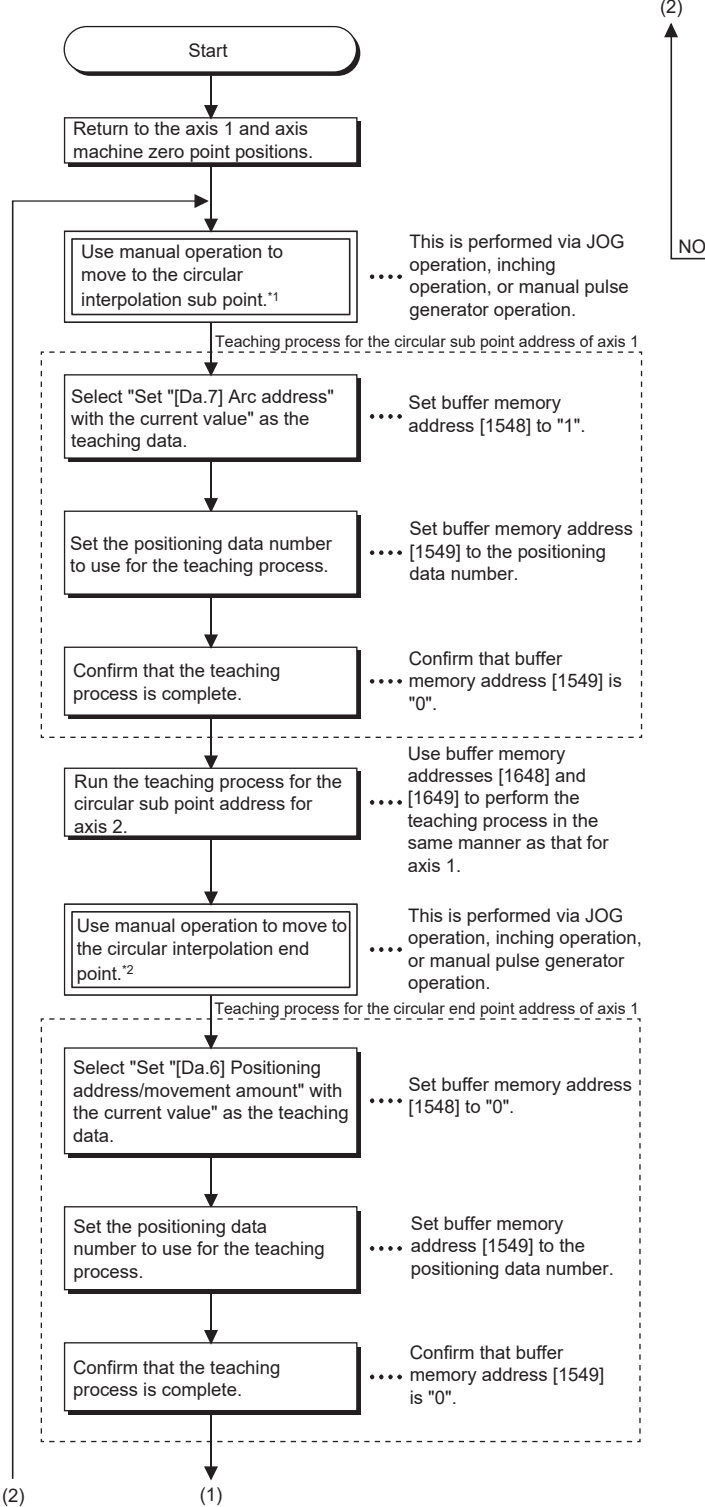

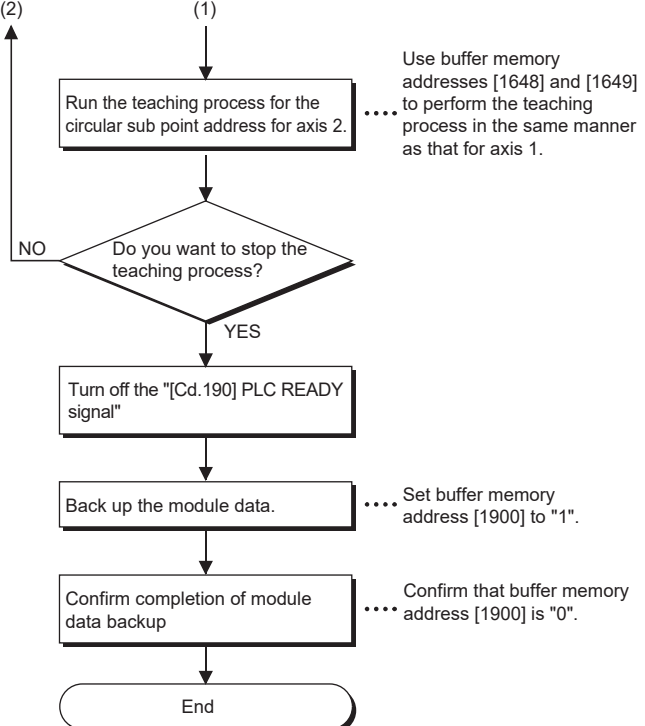

#### ■**Operation chart**

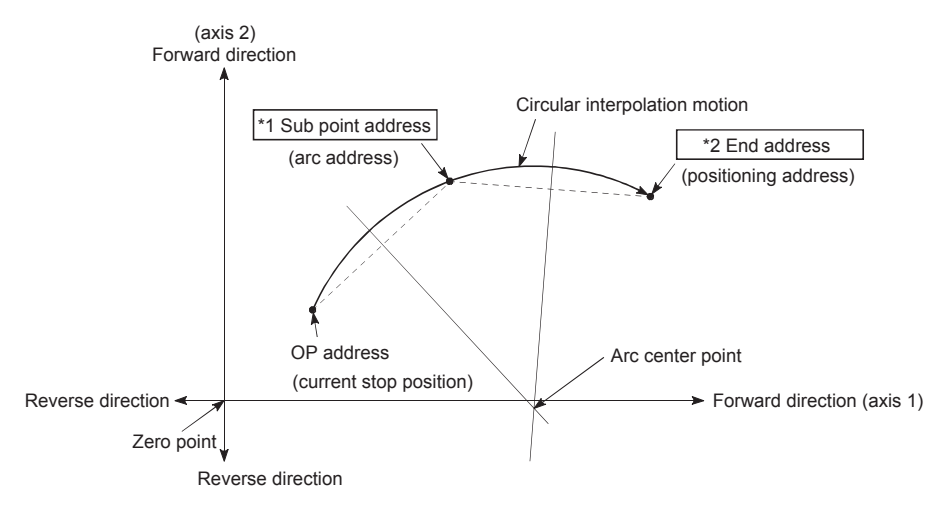

- \*1 The sub point address is stored in Arc address.
- \*2 The end point address is stored in Positioning address via teaching.

#### **Program example for the teaching**

The following shows a program example for setting (writing) the positioning data obtained by the teaching function in the positioning module.

#### ■**Setting conditions**

When setting the current feed value as a positioning address, write it while BUSY signal is off.

#### ■**Program example**

The following shows a program example to perform the teaching of the axis 1 using the dedicated instruction GP.TEACH1.

(1) Time chart

Move the workpiece to a target position using the JOG operation (inching operation or manual pulse generator operation). [Example]

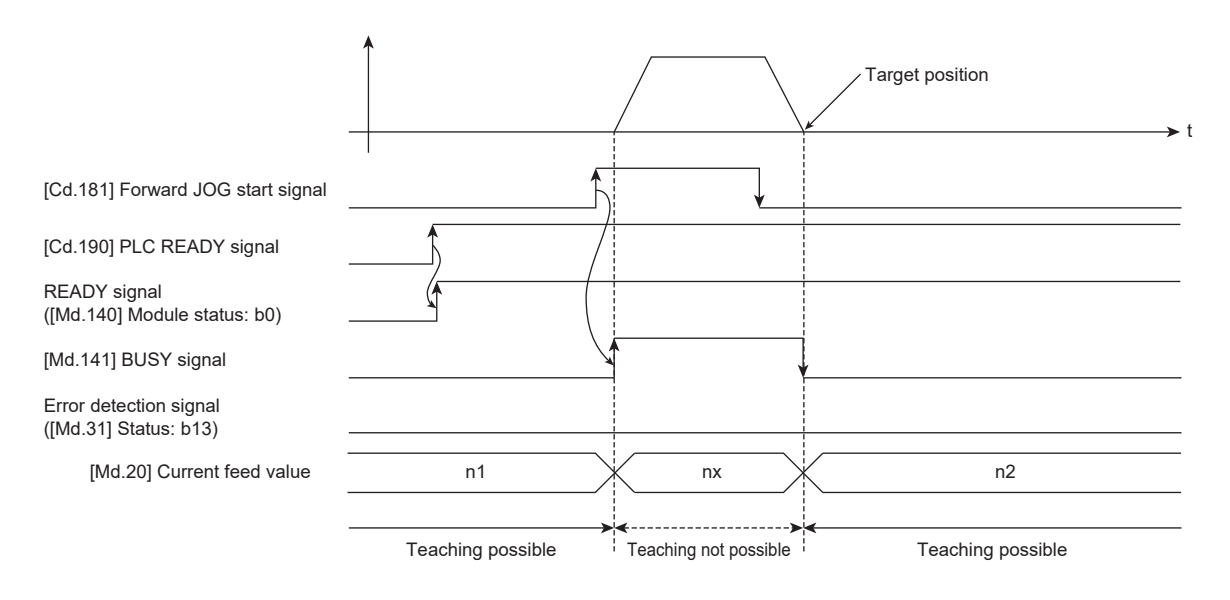

#### (2) Program example

Perform the teaching operation with the following program.

**[Page 505 Teaching program](#page-506-0)** 

#### Point $\widehat{\mathcal{S}}$

- Before setting positioning data, check the teaching function and teaching procedure.
- The positioning addresses to be written are absolute address (ABS) values.
- When the positioning operation is normally completed with the written positioning data, registering the positioning data in the flash ROM of the positioning module is recommended.

### **Command in-position function**

Command in-position function checks the remaining distance to the stop position during the automatic deceleration of the positioning control, and turns on the flag. This flag is called Command in-position flag. The command in-position flag is used as a front-loading signal indicating beforehand the completion of the position control.

#### **Control details**

The following shows the control details of the command in-position function.

 • When the remaining distance to the stop position during the automatic deceleration of the position control becomes equal to or less than the value set in [Pr.16] Command in-position width, the Command in-position flag ([Md.31] Status: b2) is turned on.

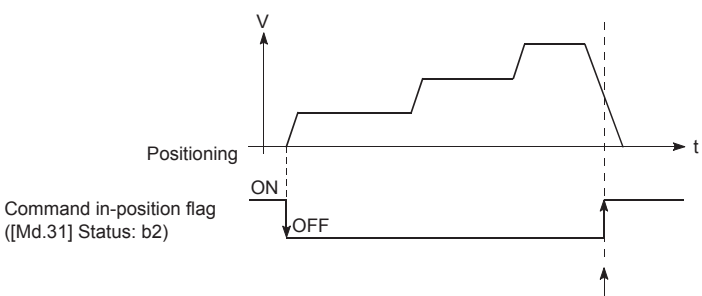

Command in-position width setting value

• The command in-position width check is performed every 0.88 ms.

#### **Control precautions**

• The command in-position width check will not be performed in the following cases.

Speed control

In speed control of the speed-position switching control

In speed control of the position-speed switching control

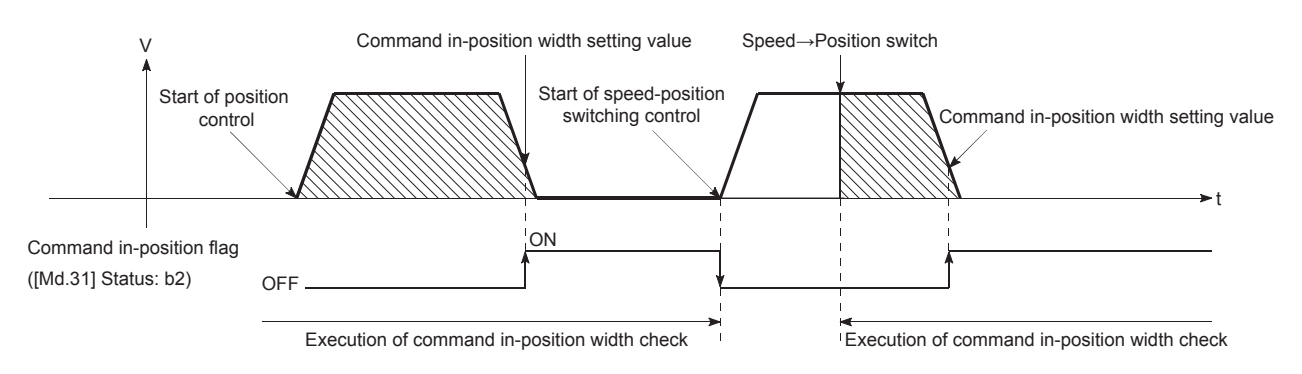

• Command in-position flag will be turned off in the following cases. (0 will be stored in [Md.31] Status: b2.)

At the position control start

At the speed control start

At the start of the speed-position switching control or position-speed switching control

At the OPR control start

At the JOG operation start

At the inching operation start

When the manual pulse generator operation is enabled

 • [Pr.16] Command in-position width and Command in-position flag ([Md.31] Status: b2) of the reference axis are used during the interpolation control. When [Pr.20] Interpolation speed specification method is "0: Composite speed", the command inposition width check is performed in the remaining distance on the composite axis (line or arc connecting the start point address and end point address).

#### **Setting method**

To use the command in-position function, set the required value in the parameter shown in the following table, and write it to the positioning module. The settings are validated at the rising edge (when turned off and on) of [Cd.190] PLC READY signal.

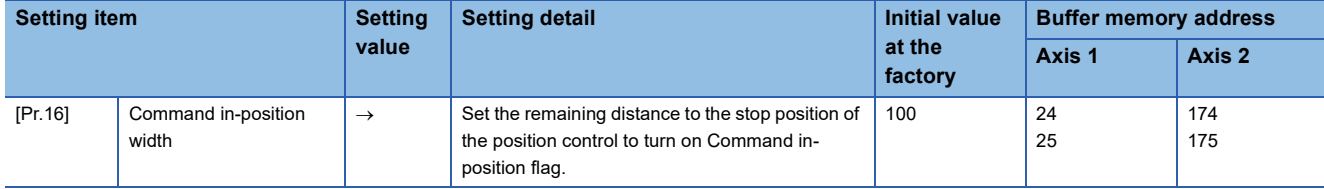

For details on the settings, refer to the following.

Fage 396 [Pr.16] Command in-position width

#### **Checking the status of Command in-position flag**

The status of Command in-position flag is stored in the following buffer memory address.

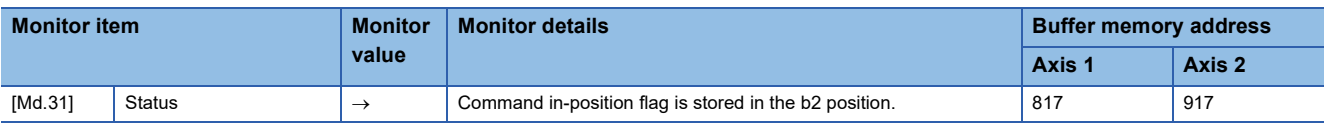

For details on the stored contents, refer to the following.

**F** [Page 456 \[Md.31\] Status](#page-457-0)

 $Point<sup>9</sup>$ 

- Parameters are set for each axis.
- Setting the parameters using GX Works3 is recommended. To perform the setting using programs, many programs and devices are required. The execution becomes complicated, and the scan times will increase.

### **Acceleration/deceleration processing function**

Acceleration/deceleration processing function adjusts the acceleration/deceleration of each control to the acceleration/ deceleration curve suited for the target device. Setting the acceleration/deceleration time changes the slope of the acceleration/deceleration curve. One of the following two methods can be selected for the acceleration/deceleration curve:

- Trapezoidal acceleration/deceleration
- S-curve acceleration/deceleration

#### **Control details and setting of Acceleration/deceleration time 0 to 3**

For the positioning module, four acceleration times and four deceleration times can be set. The different acceleration/ deceleration times can be applied to the operations such as the positioning control, JOG operation, and OPR operation. Set the required values for the acceleration/deceleration times in the parameters shown in the following table, and write them to the positioning module. The set data is validated when the data is written into the positioning module.

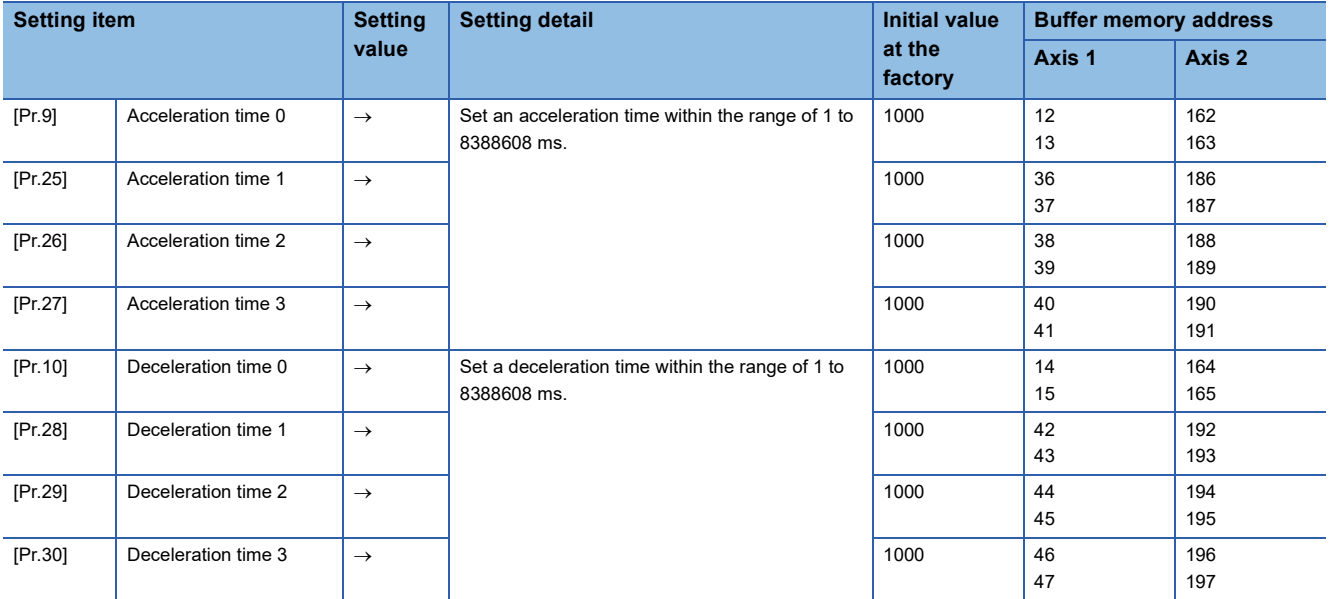

For details on the settings, refer to the following.

[Page 393 \[Pr.9\] Acceleration time 0, \[Pr.10\] Deceleration time 0](#page-394-0)

[Page 402 \[Pr.25\] Acceleration time 1 to \[Pr.27\] Acceleration time 3](#page-403-0)

Fage 402 [Pr.28] Deceleration time 1 to [Pr.30] Deceleration time 3

#### **Control details and setting of Acceleration/deceleration method setting**

In the acceleration/deceleration method setting, an acceleration/deceleration processing method is selected and set. The set acceleration/deceleration processing is applied to the acceleration/deceleration in all operations (excluding the inching operation and manual pulse generator operation). The following two acceleration/deceleration processing methods are provided.

#### ■**Trapezoidal acceleration/deceleration processing method**

In this method, the linear acceleration/deceleration is performed based on the acceleration time, deceleration time, and speed limit value set by users.

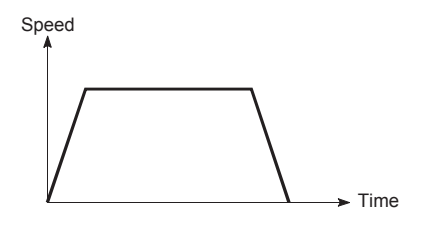

#### ■**S-curve acceleration/deceleration processing method**

In this method, the motor burden at the start and stop is reduced.

The acceleration/deceleration is reduced gradually, based on the acceleration time, deceleration time, speed limit value, and the value set in [Pr.35] S-curve ratio (1 to 100%) set by users.

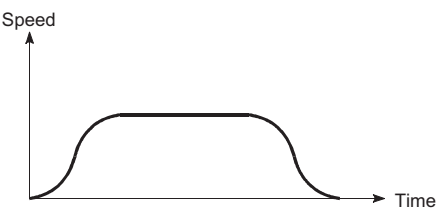

When an event that generates a speed change request occurs during the S-curve acceleration/deceleration processing (when a speed change request is given or Stop signal is turned on), the S-curve acceleration/deceleration processing begins at that point.

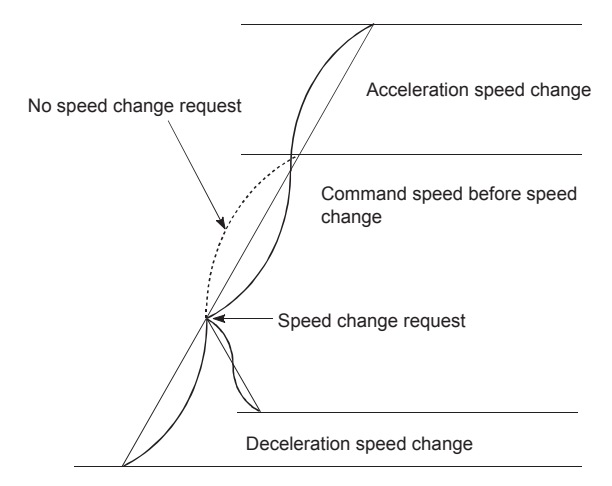

Set the required values for Acceleration/deceleration method setting in the parameter areas shown in the following table, and write them to the positioning module. The set data is validated when the data is written into the positioning module.

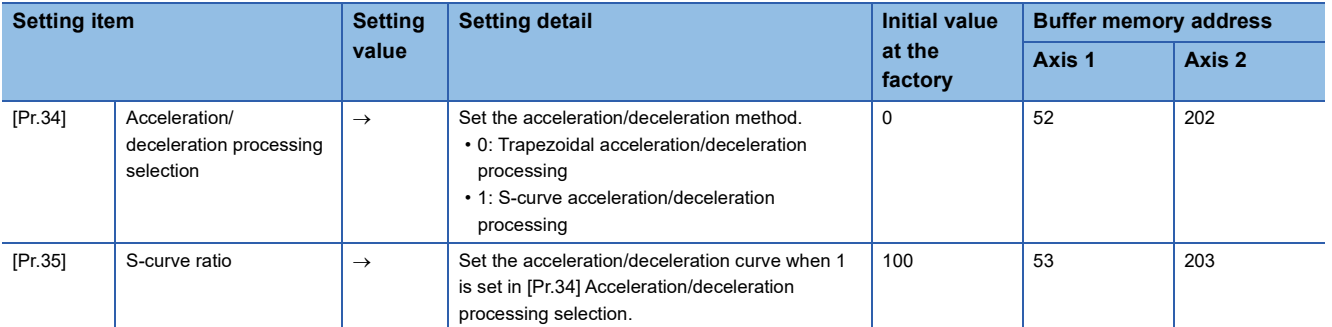

For details on the settings, refer to the following.

**F** [Page 404 \[Pr.34\] Acceleration/deceleration processing selection](#page-405-0)

[Page 405 \[Pr.35\] S-curve ratio](#page-406-0)

#### **Precautions**

When a stepping motor is used, the acceleration increases around the inflection point in the S-shaped curved line compared with the trapezoidal acceleration/deceleration. This may cause step out. (When the trapezoidal acceleration/deceleration and S-curve acceleration/deceleration having the same acceleration/deceleration time are compared.)

In this case, adjust the acceleration/deceleration time so that the acceleration decreases around the inflection point, or use a servomotor.

#### $Point$

- Parameters are set for each axis.
- Setting the parameters using GX Works3 is recommended. To perform the setting using programs, many programs and devices are required. The execution becomes complicated, and the scan times will increase.

### **Deceleration start flag function**

Deceleration start flag function turns on a flag when the speed is switched from the constant speed or acceleration to the deceleration during the position control whose operation pattern is Positioning complete. The flag can be used as a signal to start the operation to be performed by another device at every completion of the position control or to perform preparatory operation for the next position control.

#### **Control details**

When the deceleration stop is started in the position control whose operation pattern is Positioning complete, 1 is stored in [Md.48] Deceleration start flag. When the next operation starts or the manual pulse generator operation is enabled after the stop, 0 is stored.

#### ■**Start made with the positioning data No. specified**

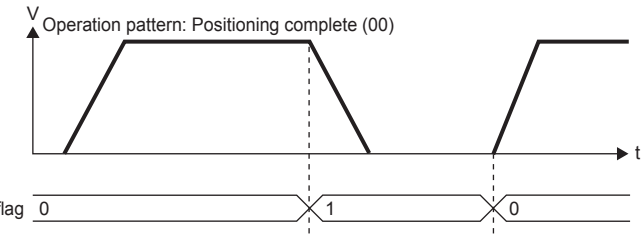

[Md.48] Deceleration start flag 0

#### ■**Block start**

For the block start, this function is valid for only the position control whose operation pattern is Positioning complete at the point to which [Da.11] Shape is set to End.

The following table shows the operation of Deceleration start flag in the case when the following block start data and positioning data are used.

| <b>Block start data</b> | [Da.11] Shape | [Da.12] Start data No. | [Da.13] Special start<br><i>instruction</i> |
|-------------------------|---------------|------------------------|---------------------------------------------|
| 1st point               | 1: Continue   |                        | 0: Block start                              |
| 2nd point               | 1: Continue   | ×                      | 0: Block start                              |
| 3rd point               | $0:$ END      | 4                      | 0: Block start                              |

 $\ddot{\cdot}$ 

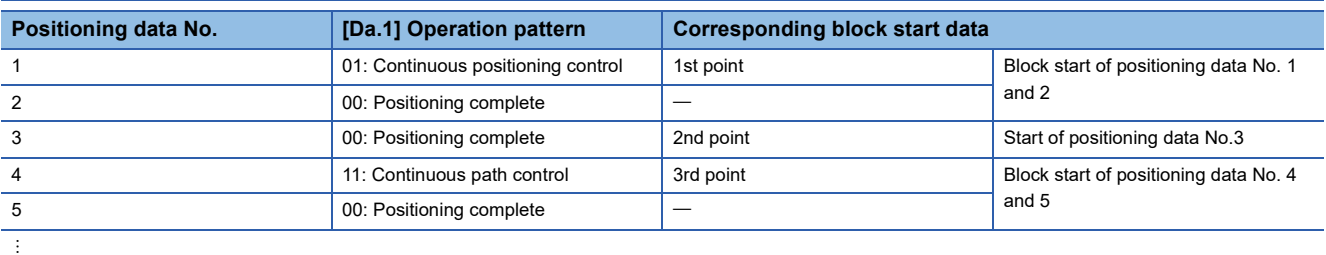

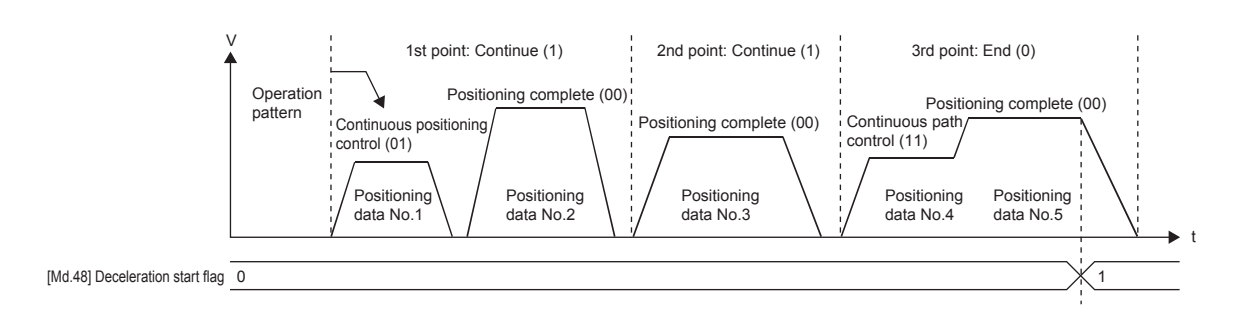

#### **Control precautions**

- The deceleration start flag function is valid for the control methods of 1-axis linear control, 2-axis linear interpolation control, speed-position switching control, and position-speed switching control. For the linear interpolation control, this function is valid only for the reference axis. (Cambiage 32 Combining Main and Sub Functions)
- The deceleration start flag does not turn on when the operation pattern is Continuous positioning control or Continuous path control.
- The deceleration start flag function is invalid for the OPR operation, JOG operation, inching operation, manual pulse generator operation, and during the deceleration by a stop signal.
- The deceleration start flag does not turn on when the deceleration is performed by the speed change or override.
- If the target position change is performed while Deceleration start flag is on, the deceleration start flag remains on.

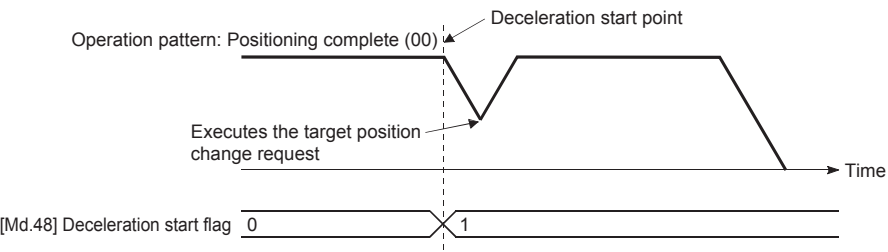

• When the movement direction is reversed by the target position change, the deceleration start flag turns on.

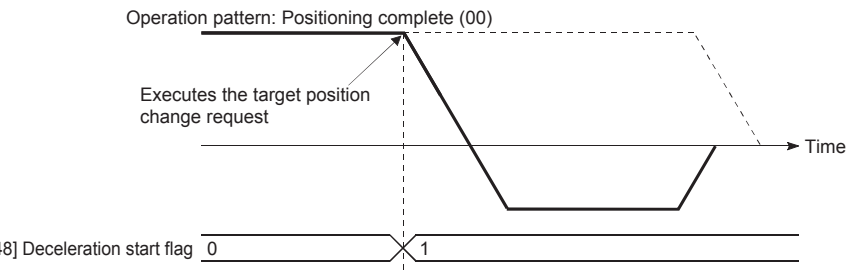

- During the position control of the position-speed switching control, Deceleration start flag is turned on by the automatic deceleration. Deceleration start flag remains ON if the control is switched to the speed control by Position-speed switching signal after Deceleration start flag has turned ON.
- If the condition start in a block start is not started since the condition is not satisfied, Deceleration start flag turns on as long as [Da.11] Shape is End.
- When a continuous operation interrupt request is issued, Deceleration start flag turns on at the start of the deceleration of the positioning data being executed.

#### **Setting method**

 $IMd.4$ 

To use the deceleration start flag function, set 1 to the following control data using a program. The settings are validated at the rising edge (when turned off and on) of [Cd.190] PLC READY signal.

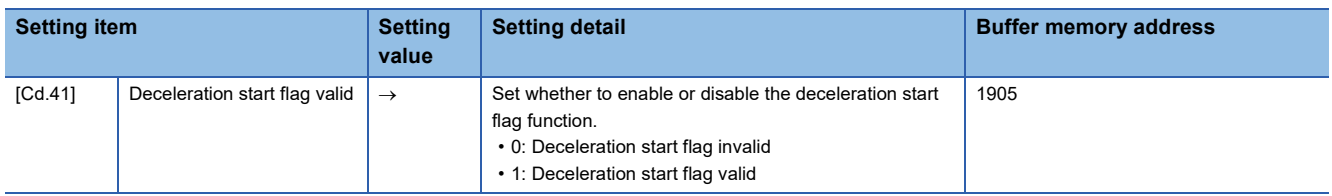

For details on the settings, refer to the following.

**F** [Page 465 \[Cd.41\] Deceleration start flag valid](#page-466-0)

#### **Checking Deceleration start flag**

The status of Deceleration start flag is stored in the following buffer memory address.

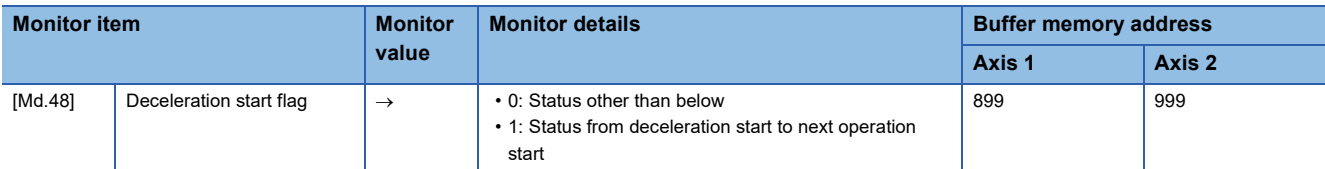

For details on the stored contents, refer to the following.

**[Page 464 \[Md.48\] Deceleration start flag](#page-465-1)s** 

### **During uncompleted OPR operation setting function**

During uncompleted OPR operation setting function is used to select the positioning control performed when OPR request flag is on.

#### **Control details**

The following table shows the correspondence between positioning controls and the setting of [Pr.58] Setting of operation during uncompleted OPR to show whether the positioning start can be performed or not for each control.

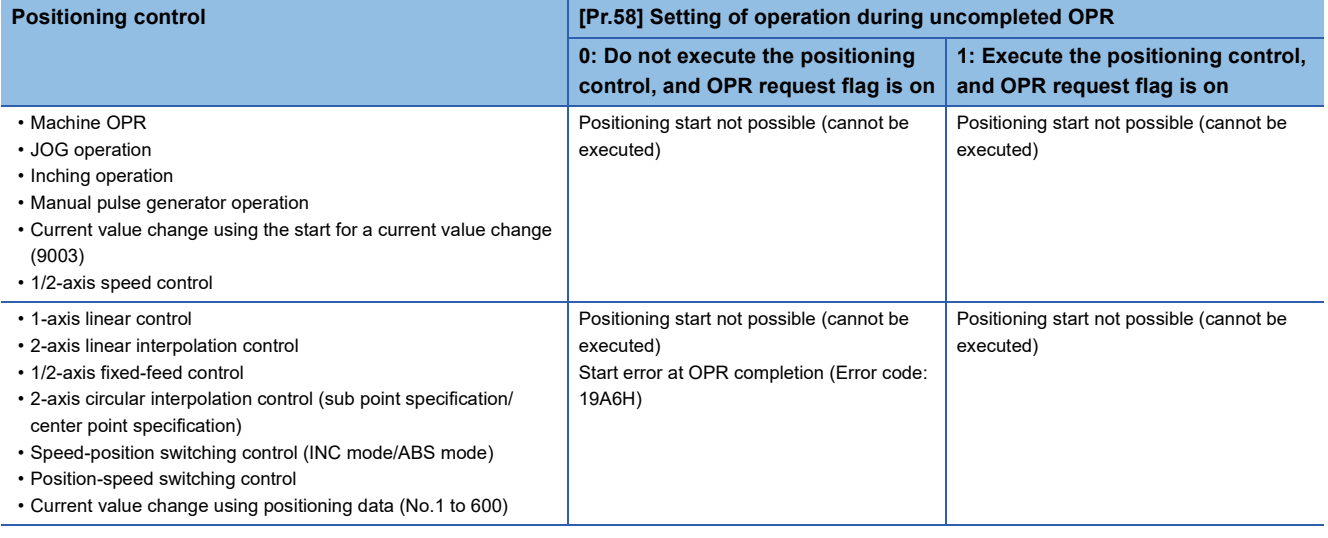

#### **Control precautions**

Before starting the positioning while 0: Do not execute the positioning control is specified, turn off OPR request flag beforehand.

#### **Setting method**

To use the during uncompleted OPR operation setting function, write the following data into the positioning module using a program.

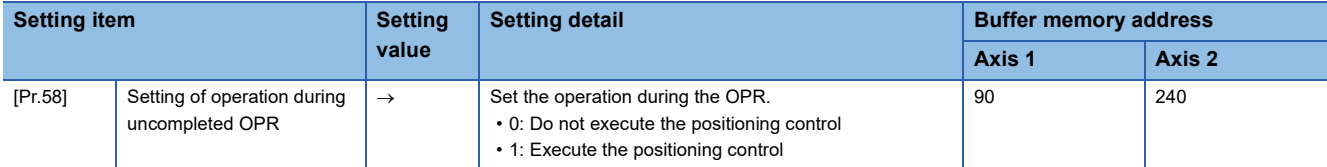

### **Interrupt function**

The interrupt function sends an interrupt request to the CPU module when an interrupt factor is detected. By using this function, an interrupt program can be started by detecting the occurrence of an interrupt factor such as the completion of the positioning. The positioning module can use 16 interrupt pointers at maximum.

#### $\mathsf{Point} \mathcal{P}$

Using this function avoids the need to check buffer memory addresses periodically in a program. Therefore, this function can be applied to systems that need to switch controls in a short time.

- The following processing can be performed.
- Executing an interrupt program for sub work at the instant when the remaining distance falls within a command in-position width. (using the command in-position flag is used as an interrupt factor)

#### **Overview of the interrupt function**

The positioning module has 16 interrupt settings and can execute 16 interrupt programs. The following shows the configurations of the data used for the interrupt function.

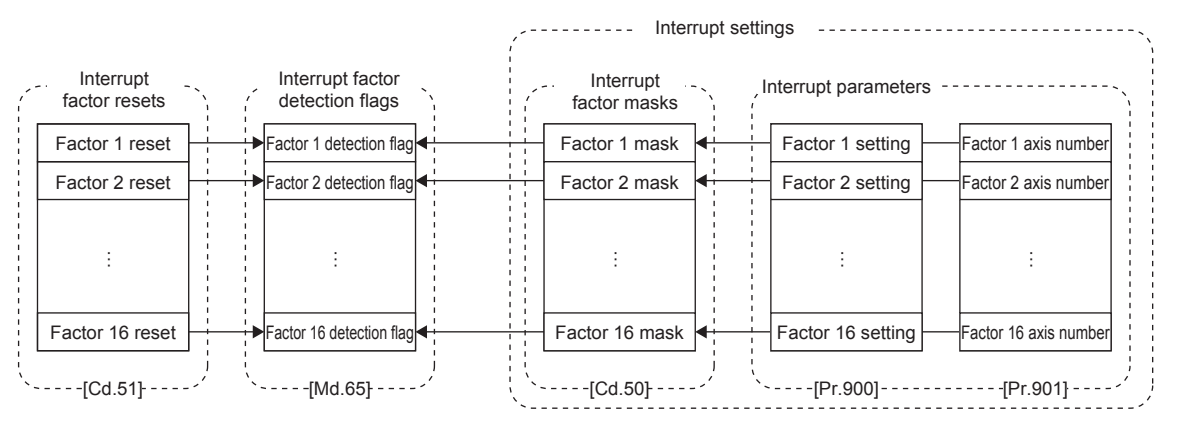

Beginning from the interrupt function setting, the following steps are made to use the interrupt function.

- *1.* Set the interrupt parameters ([Pr.900] Interrupt factor setting and [Pr.901] Axis No. for interrupt factor) and write them to the positioning module.
- *2.* Clear the mask by setting [Cd.50] Interrupt factor mask.
- *3.* If the positioning module detects an interrupt factor, an interrupt request is sent to the CPU module and the corresponding interrupt program of the CPU module is executed.
- 4. Set 1: Interrupt factor reset request for [Cd.51] Interrupt factor reset request to clear the interrupt factor. The positioning module can detect a new interrupt factor after the old interrupt factor is cleared.

The interrupt function requires the following setting items.

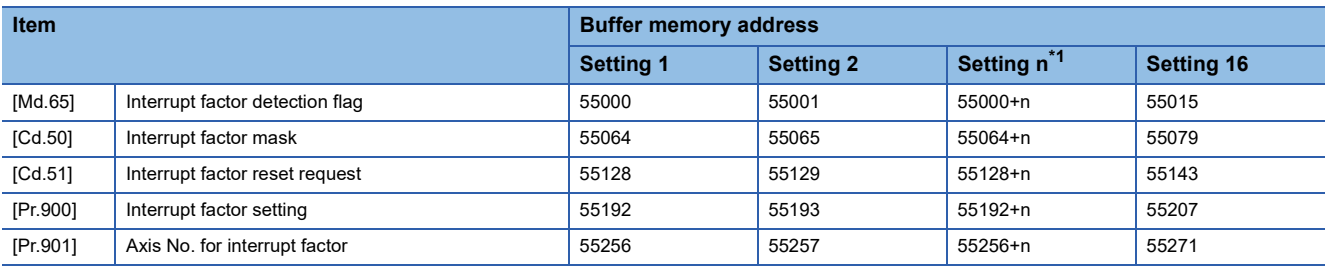

<span id="page-302-0"></span>\*1 n: 0 (setting 1) to 15 (setting 16)

#### **Interrupt factor setting**

To use the interrupt function, set the interrupt parameter. For the interrupt parameter, the setting value when [Cd.190] PLC READY signal is turned off and on is valid. After the power is switched on or the CPU module is reset, turn off and on [Cd.190] PLC READY signal.

#### ■**[Pr.900] Interrupt factor setting**

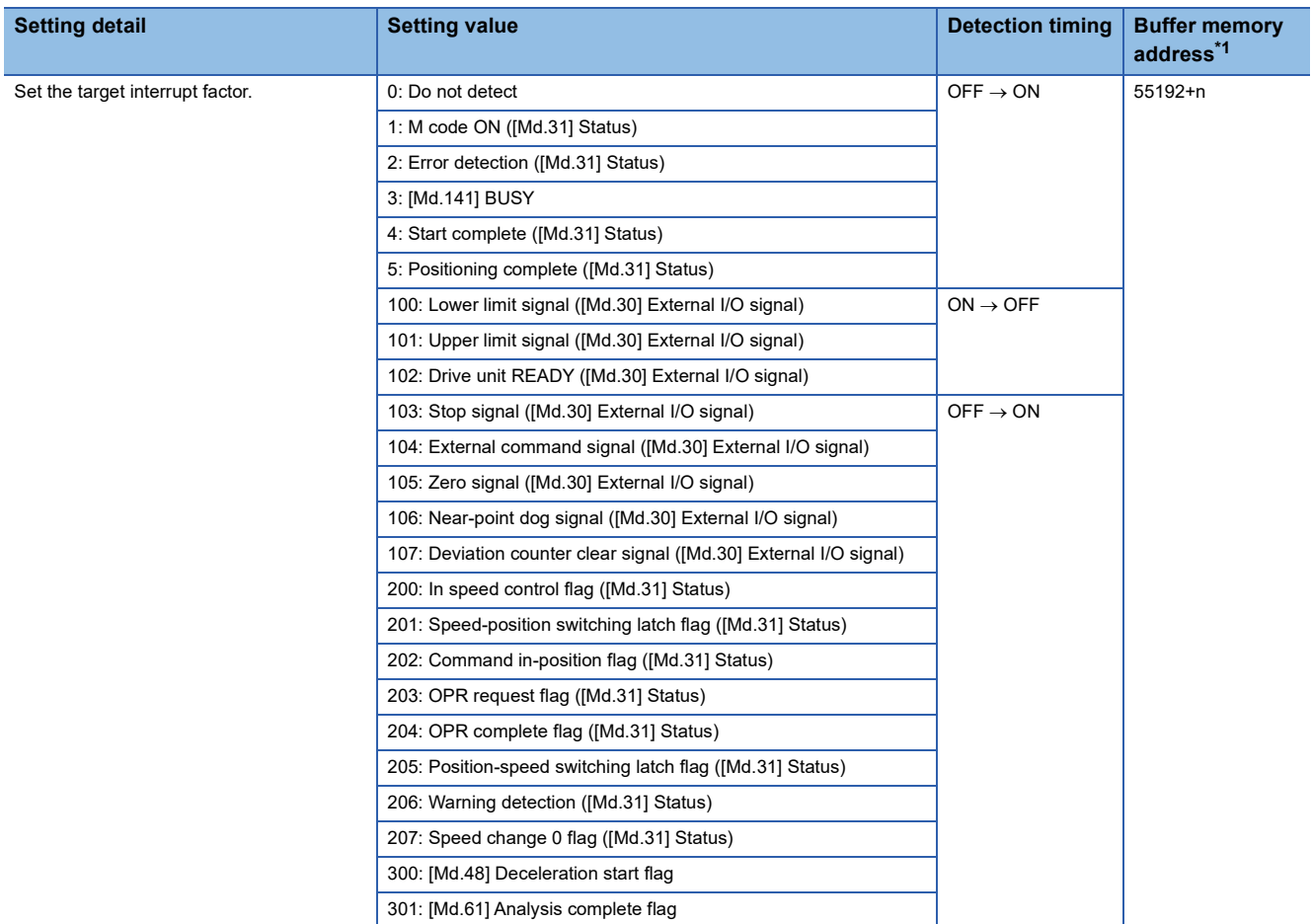

<span id="page-303-0"></span>\*1 n: 0 (setting 1) to 15 (setting 16)

#### ■**[Pr.901] Axis No. for interrupt factor**

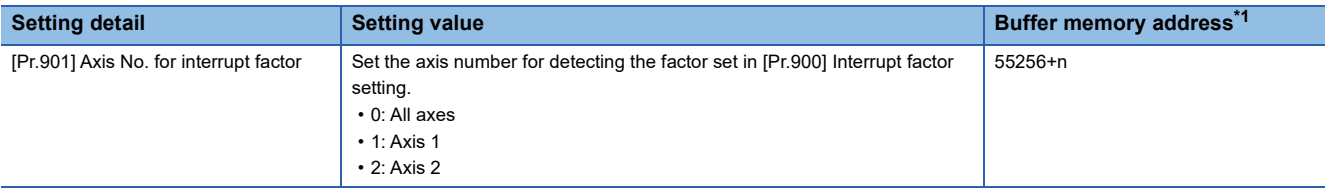

<span id="page-303-1"></span>\*1 n: 0 (setting 1) to 15 (setting 16)

#### **Detecting interrupt factors**

To send an interrupt request to the CPU module when an interrupt factor is detected, clear the interrupt mask by setting [Cd.50] Interrupt factor mask beforehand.

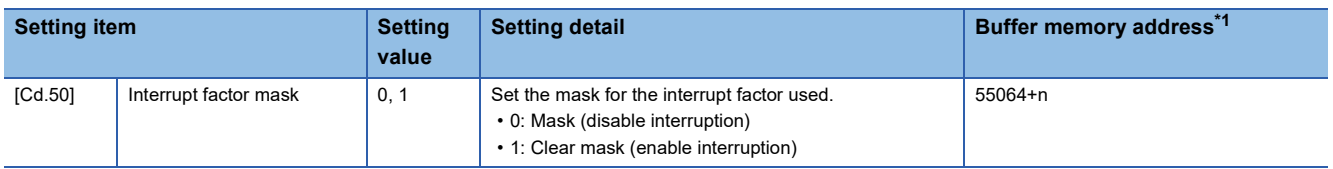

<span id="page-303-2"></span>\*1 n: 0 (setting 1) to 15 (setting 16)

#### If an interrupt factor occurs, the value in [Md.65] Interrupt factor detection flag changes as follows.

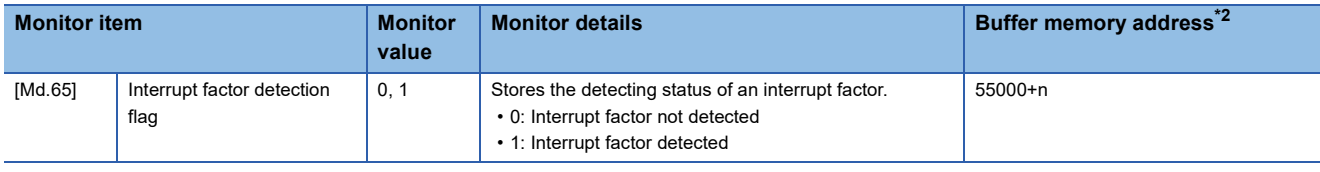

<span id="page-304-0"></span>\*2 n: 0 (setting 1) to 15 (setting 16)

#### **Resetting interrupt factors**

When [Cd.51] Interrupt factor reset request is set to 1: Reset request, the interrupt factor is reset and 0: Interrupt factor not detected is stored in [Md.65] Interrupt factor detection flag.

| <b>Setting item</b> |                                   | <b>Setting</b><br>value | <b>Setting detail</b>                                                                                                    | Buffer memory address <sup>1</sup> |
|---------------------|-----------------------------------|-------------------------|----------------------------------------------------------------------------------------------------|------------------------------------|
| [Cd.51]             | Interrupt factor reset<br>request | 0, 1                    | The interrupt factor is reset.<br>• 0: No reset request<br>• 1: Reset request<br>When the interrupt factor reset request is accepted, 0 is<br>stored. | 55128+n                            |

<span id="page-304-1"></span><sup>\*1</sup> n: 0 (setting 1) to 15 (setting 16)

The following figure shows an example of the interrupt factor reset processing.

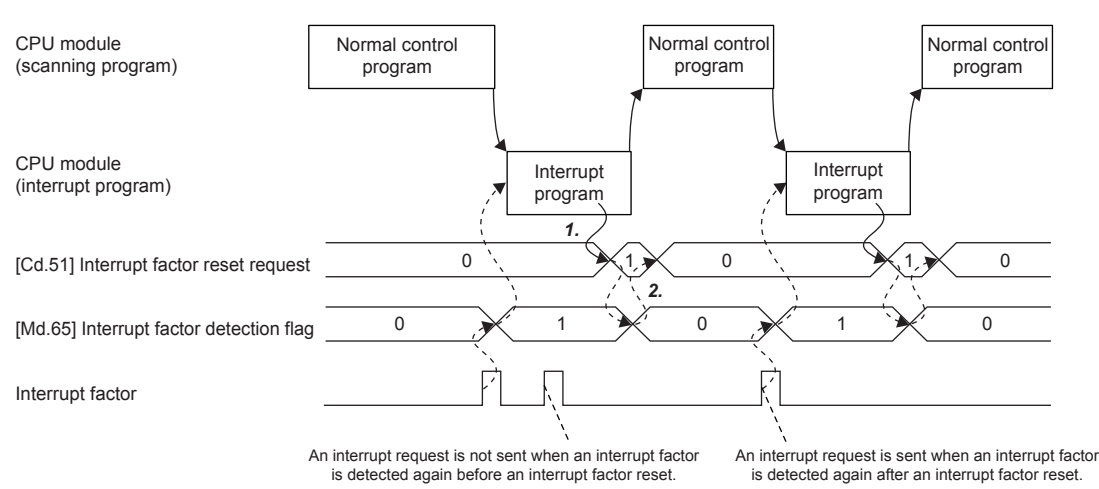

- 1. In the interrupt program, set [Cd.51] Interrupt factor reset request to 1: Reset request.
- 2. When [Cd.51] Interrupt factor reset request is accepted, [Md.65] Interrupt factor detection flag and [Cd.51] Interrupt factor reset request are cleared to 0.

#### **Control precautions**

- Even if the same interrupt factor occurs again while [Md.65] Interrupt factor detection flag is 1: Interrupt factor detected, no interrupt request is sent to the CPU module.
- While [Cd.50] Interrupt factor mask is 0: Mask, no interrupt request is sent to the CPU module.
- After the power is switched on or the CPU module is reset, no interrupt request is sent to the CPU module because the interrupt parameter in the positioning module is set to the initial value. Turn off and on [Cd.190] PLC READY signal to validate the interrupt parameter.
- Starting the "Positioning Test" in GX Works3 validates the interrupt parameter at a start.
- If a parameter error occurs when [Cd.190] PLC READY signal is turned off and on, or the "Positioning Test" in GX Works3 is started, the interrupt parameter is invalidated. No interrupt request is sent to the CPU module.

#### <span id="page-305-0"></span>**Operation example**

The following shows an example of the interrupt factor setting and the operation in which the interrupt program of the interrupt pointer I50 is executed if the interrupt factor is detected.

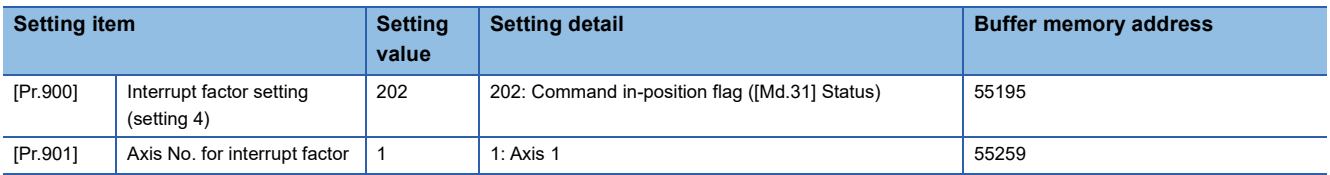

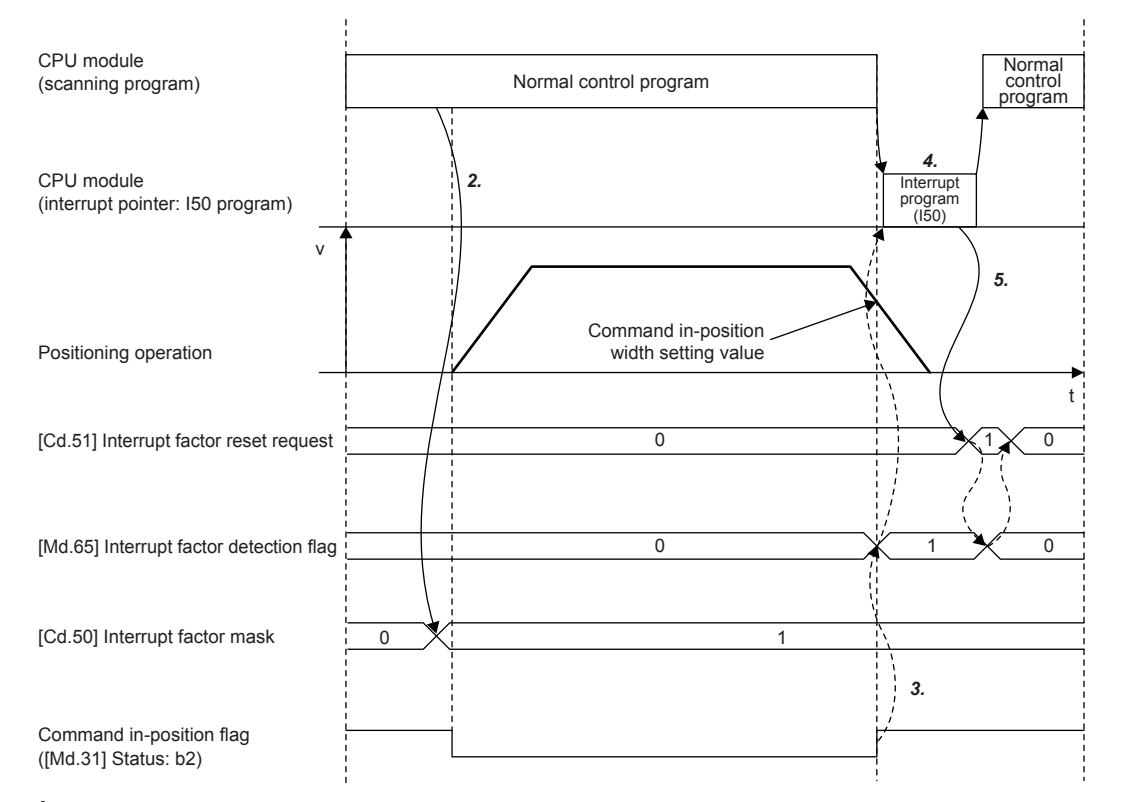

- *1.* Configure the interrupt settings using GX Works3 and create the processing for Axis 1 command in-position in the I50 program. Write the project and validate the setting.
- *2.* In the normal control program, set [Cd.50] Interrupt factor mask (address: 55067) to 1: Clear mask.
- *3.* When the remaining distance of the axis 1 falls within the range specified by the command in-position width setting value, [Md.65] Interrupt factor detection flag (address: 55003) of setting 4 turns to 1: Interrupt factor detected at the same time when b2: Command in-position of [Md.31] Status turns on.
- *4.* The interrupt pointer I50 program of the CPU module is started.
- *5.* When the [Cd.51] Interrupt factor reset request (address: 55131) is set to "1: Reset request" in operation setting 4, the interrupt factor is cleared and 0: Interrupt factor not detected is stored in "[Md.65] Interrupt factor detection flag" (address: 55003) in operation setting 4.

For details on the interrupt pointer I50, refer to the following.

MELSEC iQ-F FX5 User's Manual (Application)

#### **Interrupt program example**

The following figure shows a program example for the interrupt processing with Axis 1 command in-position shown in the operation example. ( $\sqrt{P}$  [Page 304 Operation example](#page-305-0))

#### ■**Interrupt setting program**

This program configures the following interrupt setting for the interrupt setting 1.

 • Start an interrupt program by turning off and on Axis 1 command in-position. (This step is not required when the interrupt setting is configured in "Module Parameter").

The interrupt pointer setting is available only in GX Works3.

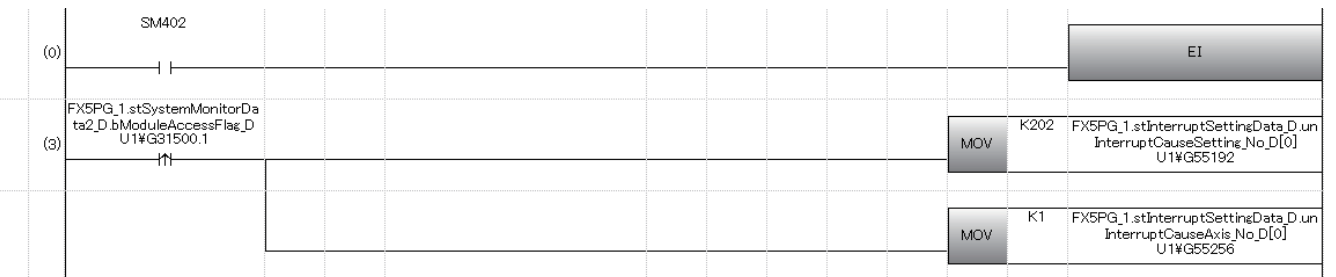

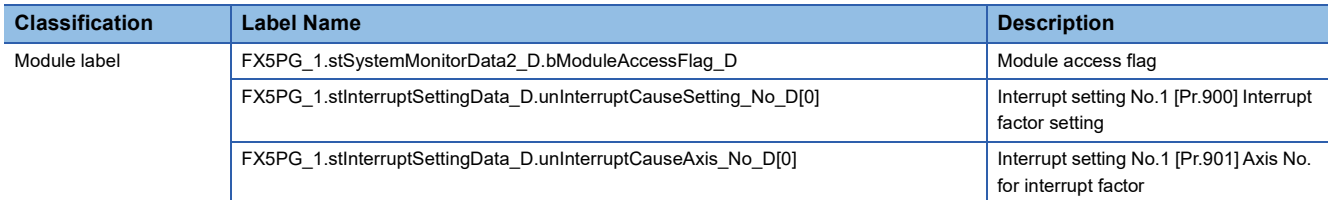

#### ■**Interrupt mask control program**

This program sets or clears the interrupt mask of the interrupt setting 1.

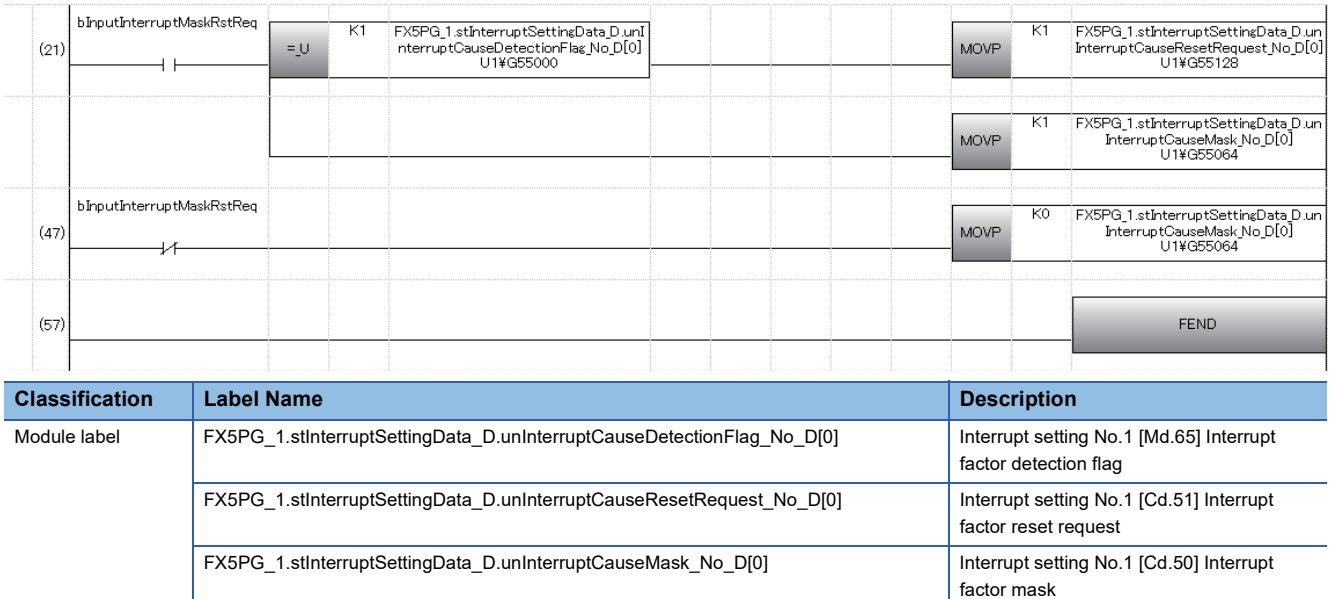

Global label, local label Define the global label or local label as follows. Setting Assign (Device/Label) for labels is not necessary because the unused internal relay and data device are automatically assigned to the labels.

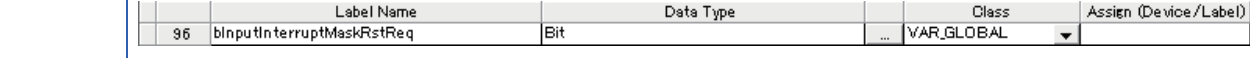

#### ■**Interrupt program**

This program executes the processing for when an interrupt factor is detected, and resets the cause of the interrupt setting 1.

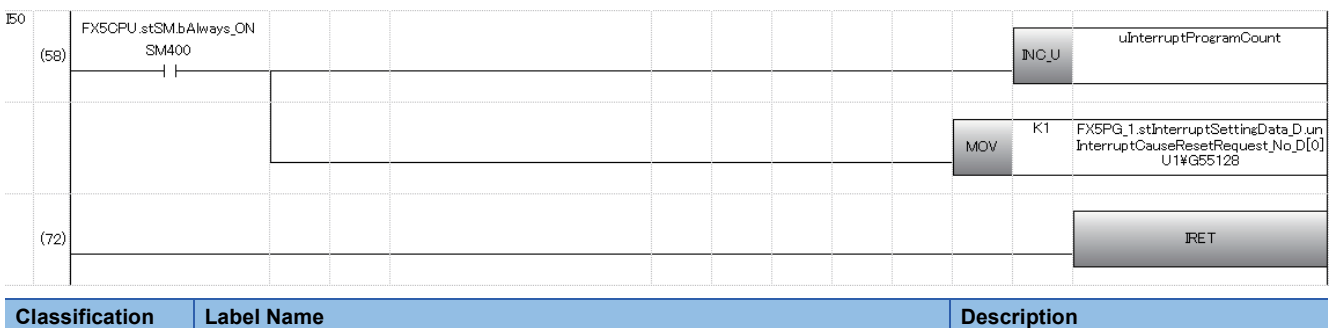

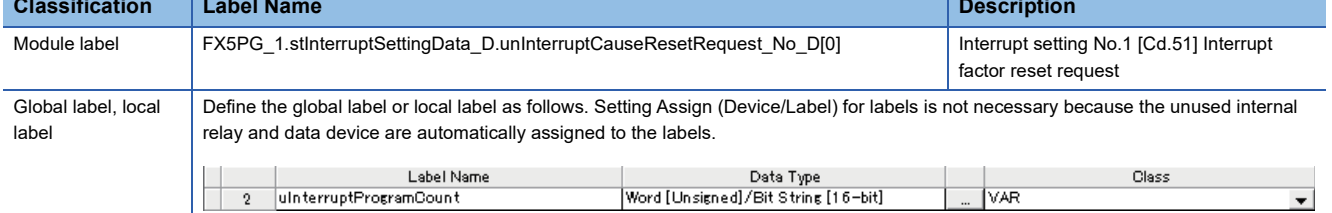

# **13 COMMON FUNCTIONS**

This chapter describes the details and usage of the positioning module common functions executed according to the user's requirements.

Common functions include the functions required for using the positioning module such as the module data initialization function and module data backup function.

Check the setting and execution procedures for each common function, and execute an appropriate function as required.

### **13.1 Overview of Common Functions**

Functions below referred to as Common function can be used as required regardless of the control method used. These common functions are executed with GX Works3 or programs.

The following table shows the functions included in the common functions.

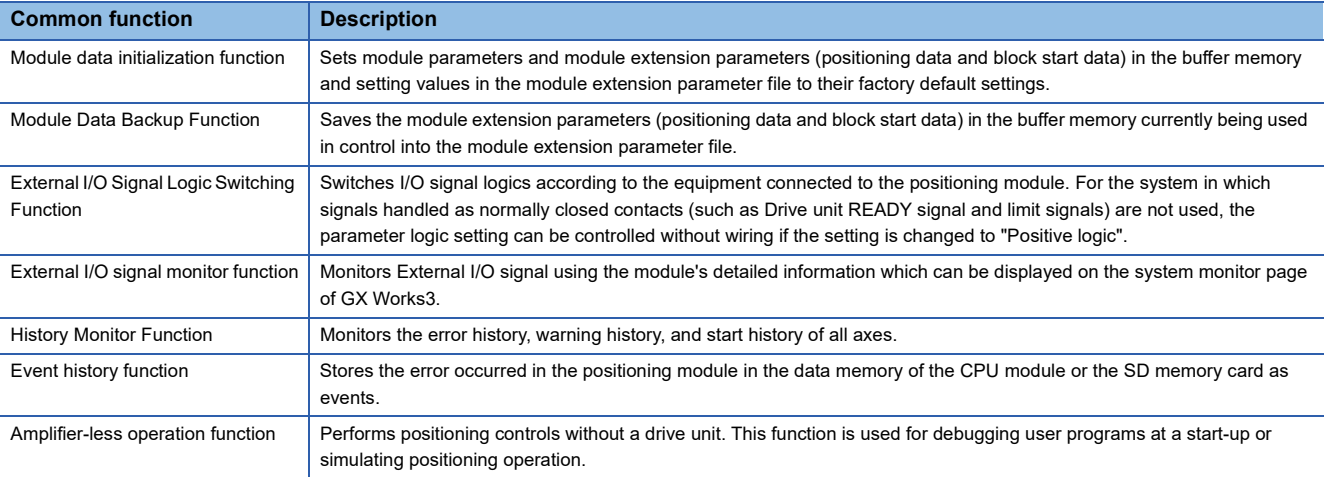

# **13.2 Module Data Initialization Function**

This function sets module parameters and module extension parameters (positioning data and block start data) in the buffer memory of the positioning module and setting values in the module extension parameter file to their factory default settings.

#### **Module data initialization means**

This function is executed with a program.

#### **Control details**

The following table lists the parameters that are initialized with the module data initialization function.

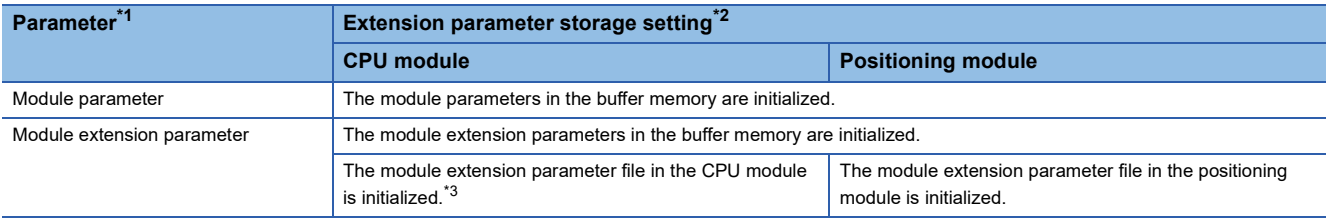

<span id="page-309-0"></span>\*1 For the parameter file, refer to the following.

[Page 485 Parameter Reflection](#page-486-0)

<span id="page-309-1"></span>\*2 The storage destination of module extension parameters is specified by the extension parameter storage setting. For details, refer to the following.

**[Page 484 Extended parameter storage setting](#page-485-0)** 

<span id="page-309-2"></span>\*3 The module data initialization can be performed only while the CPU module status is STOP.

#### **Control precautions**

- Execute the module data initialization function only when the positioning control is not performed (when [Cd.190] PLC READY signal is off). If the initialization is executed while [Cd.190] PLC READY signal is on, PLC READY ON write (Warning code: 0905H) will occur.
- Writing to the flash ROM can be executed up to 100000 times. If the number of writing to the flash ROM exceeds 100000 times, writing data to the flash ROM may become impossible and Flash ROM write error (Error code: 1931H) will occur.
- After the parameter initialization is performed, powering off and on the system again or resetting the CPU module is required.
- If an error occurs in the set parameters of the positioning module while the [Cd.190] PLC READY signal is turned on, the READY signal ([Md.140] Module status: b0) will not turn on and control cannot be executed.
- The number of module data initializations using a program after the power is turned on once or the CPU module is reset is limited to up to 25 times (including the number of executions of the module data backup function). If the writing operation is executed 26th times, Flash ROM write number error (Error code: 1080H) will occur. If this error occurs, reset the error, power off and on the module again, or reset the CPU module.

#### **Control restrictions**

- When the extension parameter storage setting has been set to "CPU", the module data initialization can be performed only while the CPU module status is STOP. Use "[Cd.2] Module data initialization request" for the module data initialization.
- When the extension parameter storage setting has been set to "CPU", the initialized parameters become valid only after turning the power to the CPU module off and on again or by performing a reset. The CPU module cannot transition to the RUN state until the power to the CPU module is turned off and on again or a reset is performed.
- The module data initialization processing takes about 10 to 30 seconds. Do not turn on and off the power or reset the CPU module during the module data initialization processing. Doing so cancels the flash ROM write and the backed up data will be lost.

#### **Module initialization method**

The parameter initialization can be performed by writing the data shown in the table below into the positioning module buffer memory using the MOV instruction. The parameter initialization is executed at the timing when the data is written into the positioning module buffer memory.

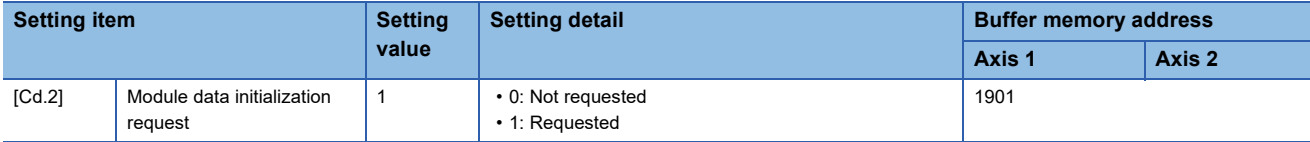

The module initialization can also be performed by using the GP.PINIT instruction of the dedicated instructions. For details on the dedicated instructions, refer to the following.

MELSEC iQ-F FX5 Programming Manual (Instructions, Standard Functions/Function Blocks)

When the initialization is completed, "0" is set in "[Cd.2] Module data initialization request" automatically.

# **13.3 Module Data Backup Function**

When buffer memory data is rewritten with programs or others, the setting values in the module extension parameter file and the execution data being used in control (buffer memory data) may differ. In cases like this, the execution data will be lost if the CPU module is powered off.

For the cases like this, the module data backup function writes the execution data into the module extension parameter file and backs up the data. The data in the module extension parameter file that was backed up will be written into the buffer memory when the power is turned on next time.

#### **Module backing up means**

This function is executed with a program.

#### **Control details**

The following table lists the data that can be backed up with the module data backup function.

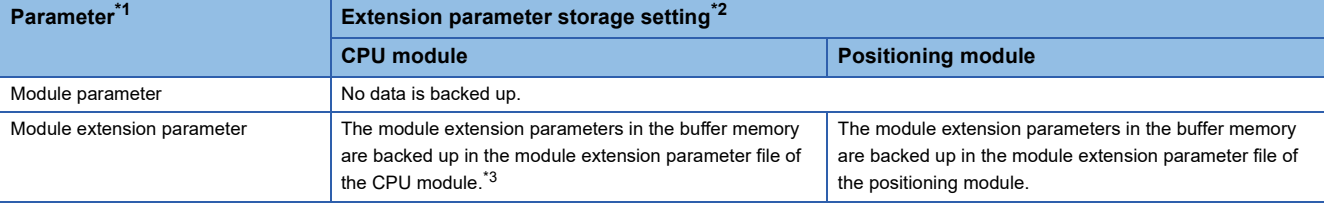

<span id="page-311-0"></span>\*1 For the parameter file, refer to the following.

**F** [Page 485 Parameter Reflection](#page-486-0)

<span id="page-311-1"></span>\*2 The storage destination of module extension parameters is specified by the extension parameter storage setting. For details, refer to the following.

**[Page 484 Extended parameter storage setting](#page-485-0)** 

<span id="page-311-2"></span>\*3 The module data backup can be performed only while the CPU module status is STOP.

#### **Control precautions**

- Write data into the flash ROM only when the positioning control is not performed (when [Cd.190] PLC READY signal is off). If the initialization is executed while [Cd.190] PLC READY signal is on, PLC READY ON write (Warning code: 0905H) will occur.
- Writing to the flash ROM can be executed up to 100000 times. If the number of writing to the flash ROM exceeds 100000 times, writing data to the flash ROM may become impossible and Flash ROM write error (Error code: 1931H) will occur.
- The number of module data backups using a program after the power is turned on once or the CPU module is reset is limited to up to 25 times (including the number of executions of the module data initialization function). If the writing operation is executed 26 times, Flash ROM write number error (Error code: 1080H) will occur. If this error occurs, reset the error, power off and on the module again, or reset the CPU module.

#### **Control restrictions**

- When the extension parameter storage setting has been set to "CPU", the module data backup can be performed only while the CPU module status is STOP. Use "[Cd.1] Module data backup request" for the module data backup.
- When the extension parameter storage setting has been set to "CPU", the backed up parameters become valid only after turning the power to the CPU module off and on again or by performing a reset. The CPU module cannot transition to the RUN state until the power to the CPU module is turned off and on again or a reset is performed.
- Do not turn on and off the power or reset the CPU module during the writing processing to the flash ROM. Doing so cancels the flash ROM write and the backed up data will be lost.

#### **Module backing up method**

The module backing up operation can be performed by writing the data shown in the table below into the positioning module buffer memory using the TO instruction. The module data backup operation is executed at the timing when the data is written into the positioning module.

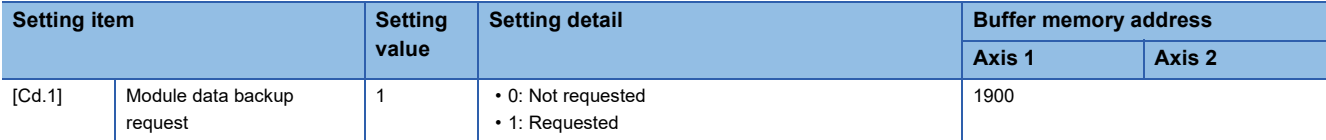

The module backup can also be performed by using the GP.PFWRT instruction of the dedicated instructions. For details on the dedicated instructions, refer to the following.

MELSEC iQ-F FX5 Programming Manual (Instructions, Standard Functions/Function Blocks)

When the data has been written to the flash ROM, "0" is set in "[Cd.1] Module data backup request" automatically.

# **13.4 External I/O Signal Logic Switching Function**

This function switches the signal logics according to the external device connected to the positioning module.

For the system in which Drive unit READY signal handled as a normally closed contact, upper limit switch, and lower limit switch are not used, controlling can be performed by this function without wiring if the parameter logic setting is changed to Positive logic.

When Drive unit READY signal, upper limit switch, and lower limit switch are used, ensure to use them as normally closed contacts.

#### **Parameter setting details**

To use the external I/O signal logic switching function, set the parameters shown in the following table.

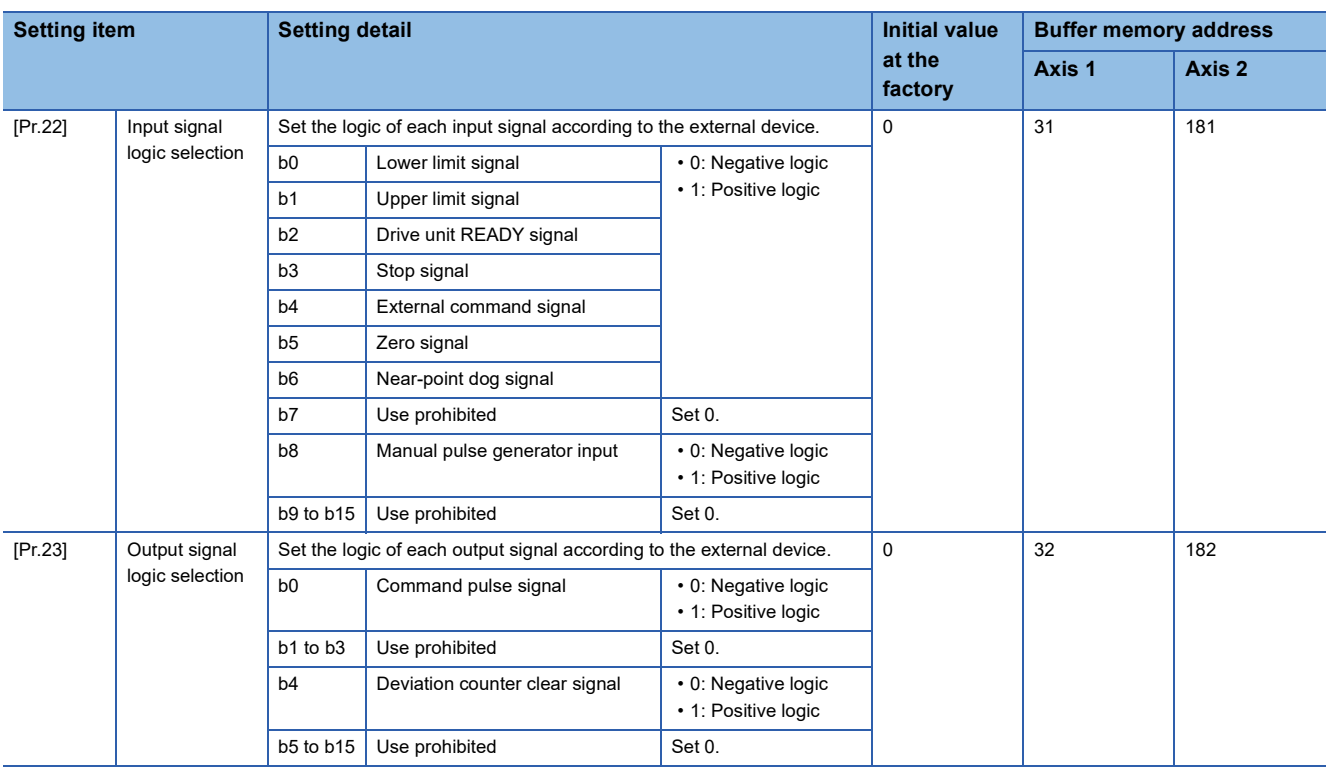

#### **Precautions on the parameter setting**

- The parameters for the external I/O signal logic switching function become valid at the timing when [Cd.190] PLC READY signal is turned off and on. (The logic is negative right after the power is turned on.)
- If the logic of each signal is set incorrectly, the operation may not be performed properly. Before setting logics, check the specifications of the device used.

## **13.5 External I/O Signal Monitor Function**

External I/O signal monitor function monitors the module information on the engineering tool.

The following shows the information that can be monitored.

- RUN LED, ERROR LED
- No. of write accesses to flash ROM (the same information as "[Md.19] No. of write accesses to flash ROM")
- External I/O signal (The logics of the external I/O signals are set in "[Pr.22] Input signal logic selection" and "[Pr.23] Output signal logic selection".)

#### $Point<sup>0</sup>$

For the supported positioning module version to use the external I/O signal monitor function, refer to  $\subseteq \cap$  Page [559 Added and Enhanced Functions](#page-560-0).

#### **Operation method**

Display [Module Information List] by following the procedure shown below.

**13**

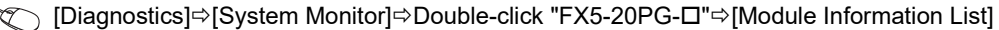

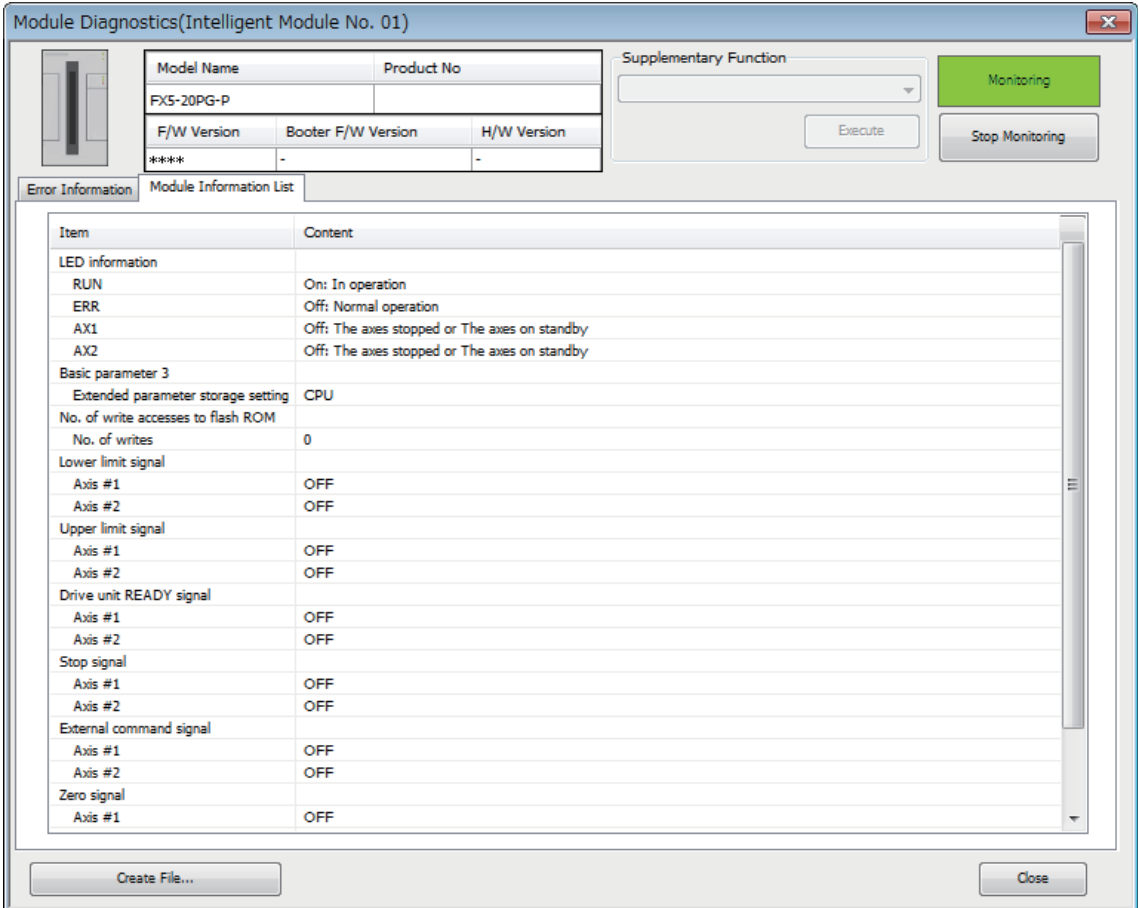

# **13.6 History Monitor Function**

This function monitors the start history, error history, and warning history stored in the buffer memory of positioning module during the operation monitoring.

#### **Start history**

The start history of past 16 records of operations such as the positioning operation, JOG operation, and manual pulse generator operation can be monitored. Once 16 records are stored, the oldest record is overwritten with the latest record. Therefore, the latest 16 history records are stored at all times. This function allows users to check the operation sequence (whether the operations have been started in a predetermined sequence) when the system is started. The start history can be checked using the positioning monitor window. The following describes the check method.

- 1. Display the Positioning Monitor window. ( $\mathbb{F}$  [Page 337 Positioning Monitor](#page-338-0))
- *2.* Select the Start History from the pull-down menu.

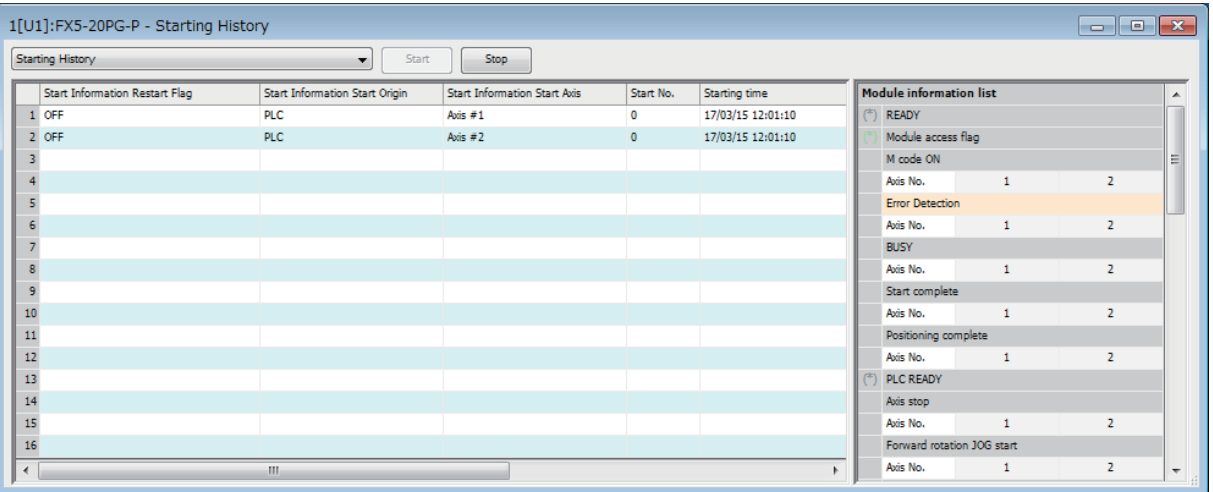

#### **Error history and warning history**

The error history and warning history of past 16 records can be monitored. Once 16 records are stored, the oldest record is overwritten with the latest record. Therefore, the latest 16 history records are stored at all times.

The error history and warning history can be checked using the positioning monitor window. The following describes the check method.

- **1.** Display the Positioning Monitor window. ( $\epsilon$  [Page 337 Positioning Monitor](#page-338-0))
- *2.* Select Error History or Warning History from the pull-down menu.

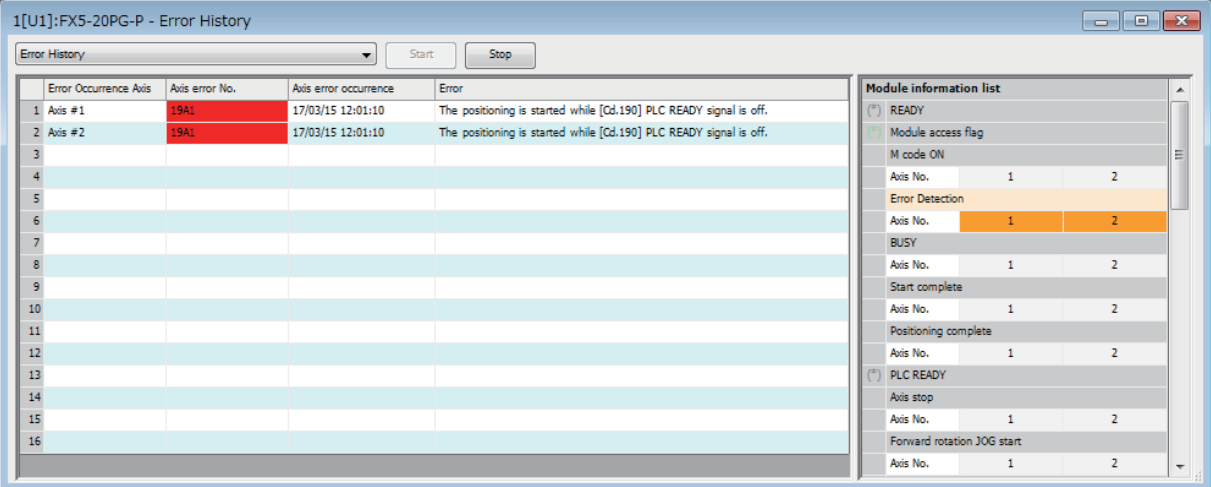

# **13.7 Event History Function**

This function stores the error information in the data memory of the CPU module or the SD memory card as events. The stored event information can be displayed by the GX Works3, and the event history can be checked in time series. The detailed information of the error can be checked by referring to the "Additional information" of the detailed information.

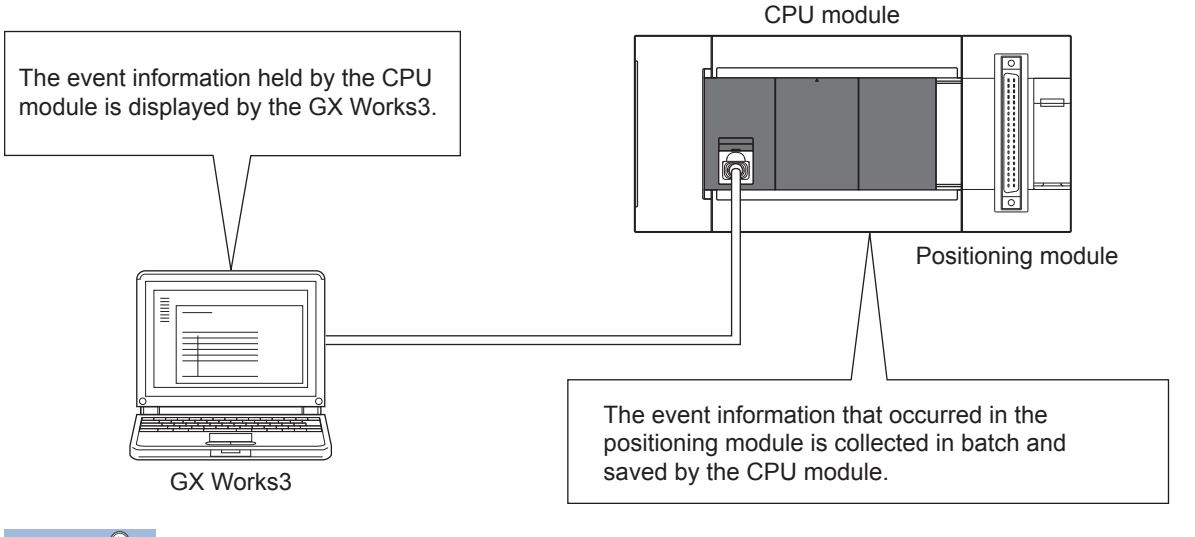

 $Point<sup>9</sup>$ 

For positioning module supported version of event history function, refer to  $\Box$  Page 559 Added and [Enhanced Functions](#page-560-0).

For details on event history function, LIMELSEC iQ-F FX5 User's Manual (Application). For operation of event history function, Langle Works3 Operating Manual.

#### **History details**

The following shows related items of the positioning module which can be checked by the event function.

- Events that occur in the positioning module
- The event history display contents
- Detailed information of error event
- Loss of event history

#### **Event**

The following table shows events that occur in the positioning module.

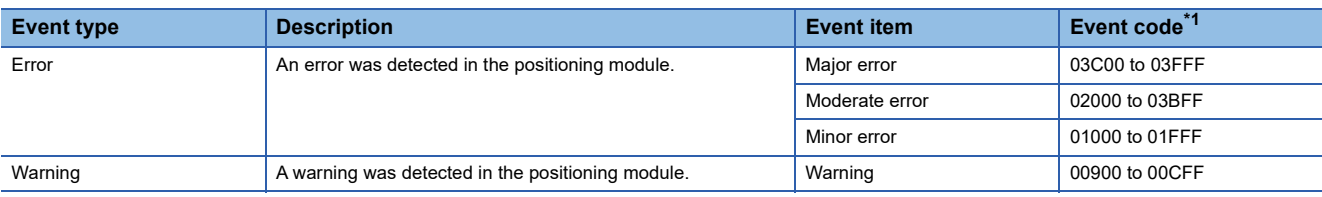

<span id="page-316-0"></span>\*1 A leading 0 describes the "system". In the last four digits, an error code or a warning code is stored.

#### **Detailed information**

The following table shows the detailed information of the events that occur in the positioning module.

#### <span id="page-317-0"></span>■**Error event**

The items displayed in the detailed information depend on error.

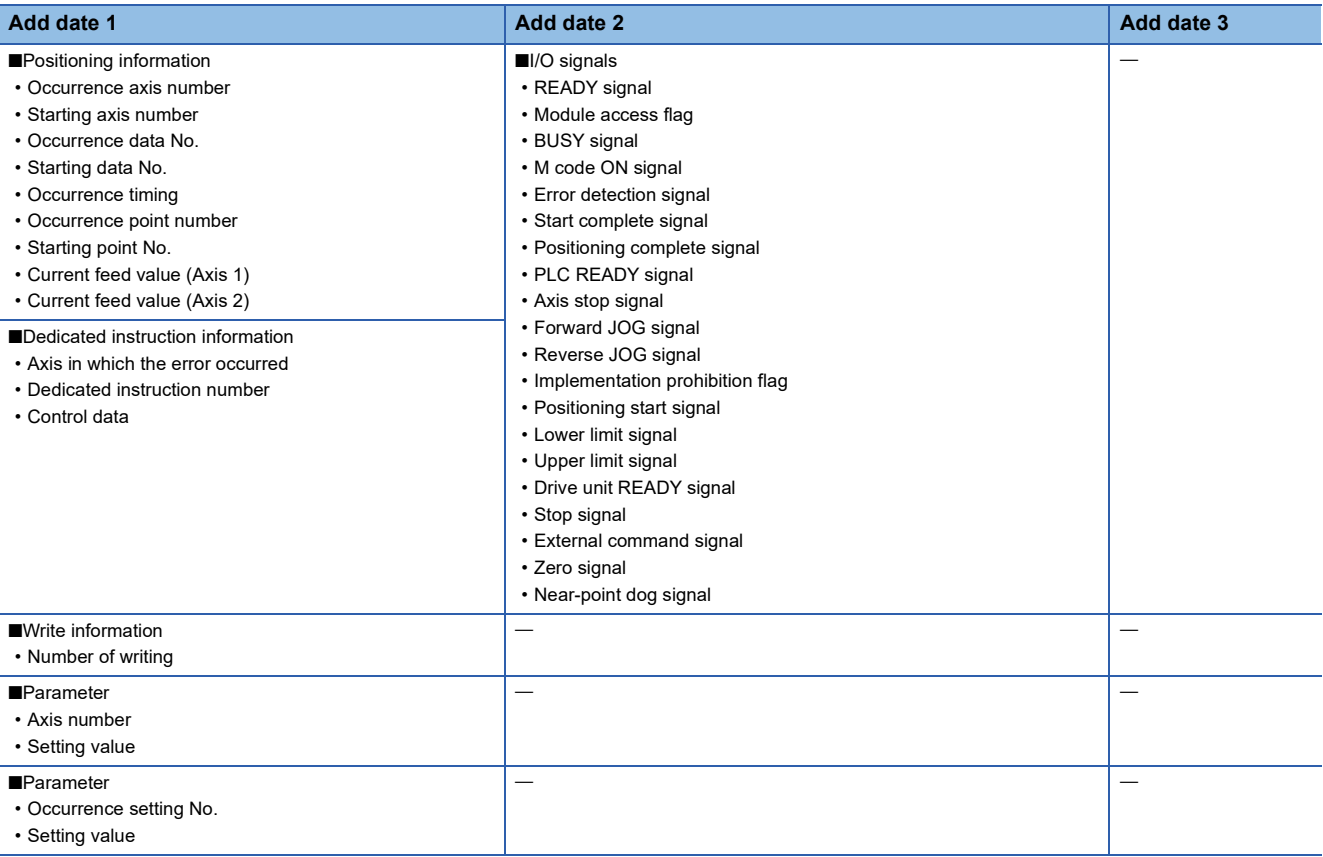

#### ■**Warning event**

The items displayed in the detailed information depend on warning.

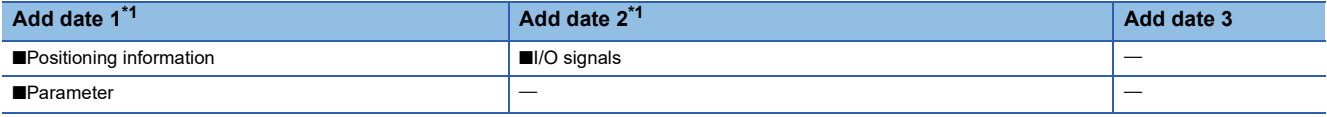

<span id="page-317-1"></span>\*1 For details, refer to **F** [Page 316 Error event](#page-317-0).

#### **Missing of event information**

When the module errors of the positioning module frequently occur at intervals shorter than the event history correction intervals of the CPU module, the event history storage area in the positioning module may be filled with the uncollected error information of the CPU module. When a module error newly occurs in this state, the positioning module cancels the module error information, and outputs "\*HST.LOSS\*"" (the event information is lost), a message showing the loss of the event information.

### **13.8 Amplifier-less Operation Function**

With this function, user programs can be debugged at a start-up or positioning operations can be simulated by inputting a false external input signal from the buffer memory. External wiring with a drive unit or a limit switch is not required.

#### **Control details**

To use this function, switch the operation mode from the normal operation mode to the amplifier-less operation mode.

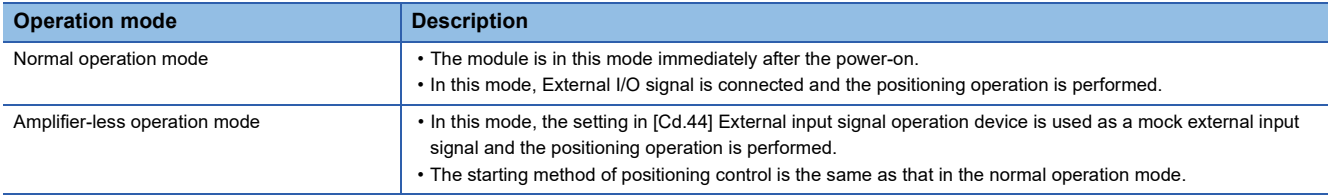

If the operation mode is switched from the amplifier-less operation mode to the normal operation mode after the amplifier-less operation, the normal operation with External I/O signal connected can be performed.

#### ■**Current value**

When the operation mode is switched between the normal operation mode and the amplifier-less operation mode, "0" is set in "[Md.20] Current feed value" and "[Md.21] Machine feed value".

#### ■**External I/O signal**

The following table lists "Enabled external input signals" and "Output status of external output signals" in the normal operation mode and the amplifier-less operation mode.

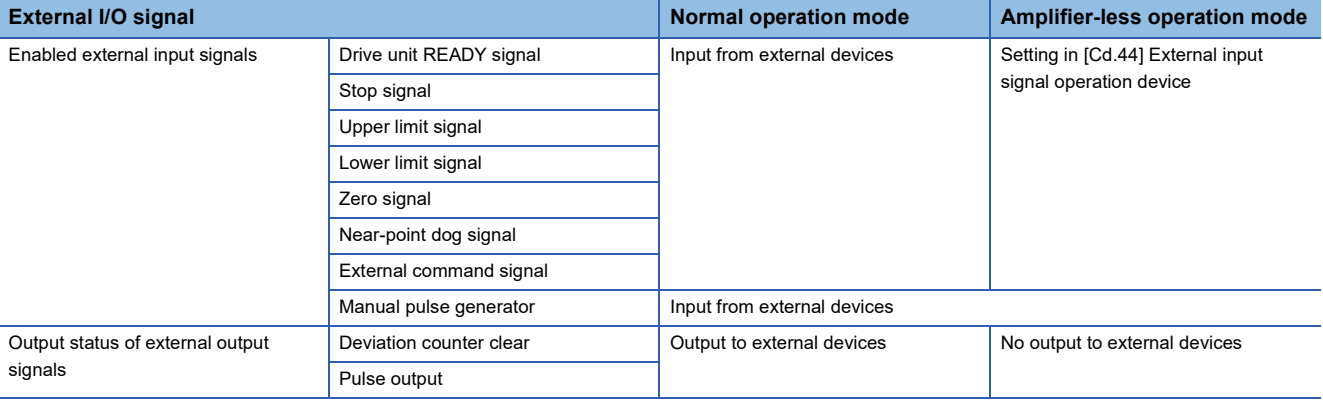

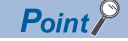

Operation mode switching between the normal operation mode and the amplifier-less operation mode is reflected on all axes in a batch. The operation mode cannot be switched for each axis.

#### **Restrictions**

• In the amplifier-less operation mode, the following monitor data operations differ from those in the normal operation mode.

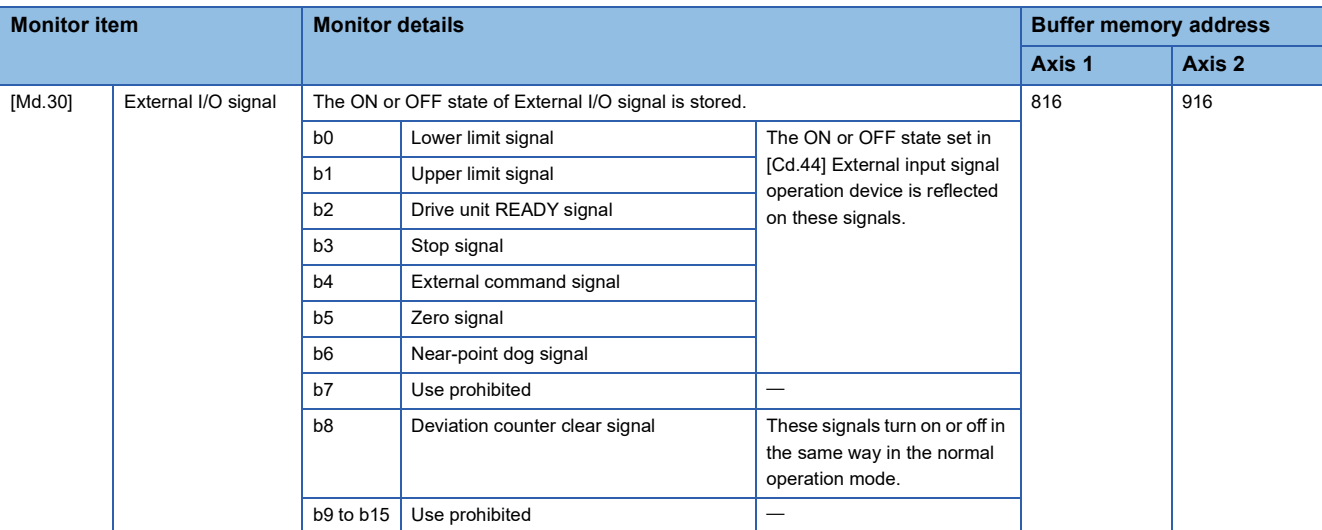

 • If the module is powered on or the CPU module is reset in the amplifier-less operation mode, the operation mode is switched to the normal operation mode.

- Acquisition timing of external input signals and start timing differ between the amplifier-less operation mode and the normal operation mode. Check the actual operation with the actual equipment.
- The amplifier-less operation function cannot be used in the test mode. If the amplifier-less operation mode is requested in the test mode, Error at switching from normal operation mode to amplifier-less operation mode (Error code: 18B0H) occurs and the operation mode is not switched.
- The drive unit must not be connected to perform normal operation mode->amplifier-less operation mode and amplifier-less operation mode->normal operation mode transitions. Pulses may be output to the drive unit during mode transitions with the drive unit connected.

#### **Setting method**

The following table lists the data used with the amplifier-less operation function.

#### ■**System control data**

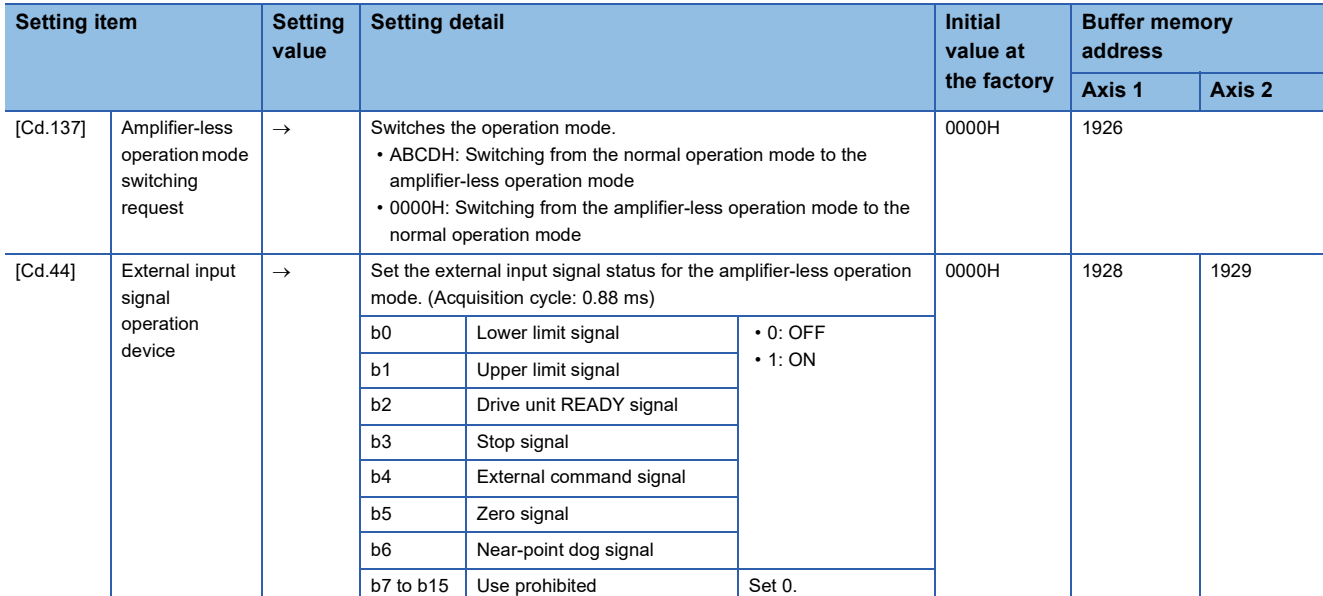

#### ■**System monitor data**

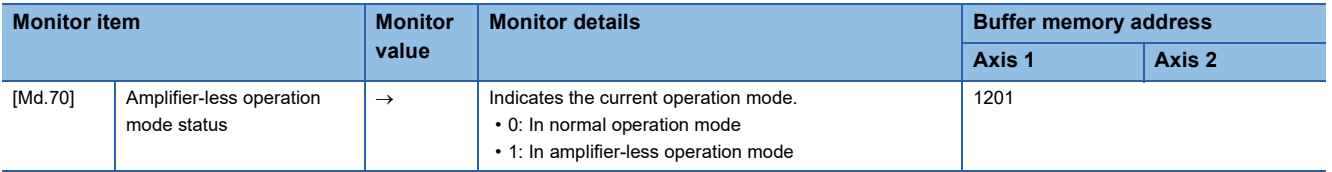

#### **Operation mode switching procedure**

#### ■**Switching from the normal operation mode to the amplifier-less operation mode**

- *1.* Stop all operating axes, and check that BUSY signals of all axes are off.
- *2.* Turn off "[Cd.190] PLC READY signal".
- *3.* Check that READY signal ([Md.140] Module status: b0) is off.
- *4.* Set "ABCDH" in "[Cd.137] Amplifier-less operation mode switching request".
- *5.* Check that "[Md.70] Amplifier-less operation mode status" is set to "1: In amplifier-less operation mode".

#### ■**Switching from the amplifier-less operation mode to the normal operation mode**

- *1.* Stop all operating axes, and check that BUSY signals of all axes are off.
- *2.* Turn off "[Cd.190] PLC READY signal".
- *3.* Check that READY signal ([Md.140] Module status: b0) is off.
- *4.* Set "0000H" in "[Cd.137] Amplifier-less operation mode switching request".
- *5.* Check that "[Md.70] Amplifier-less operation mode status" is set to "0: In normal operation mode".

#### ■**Operation chart**

The following chart shows switching operation between the normal operation mode and the amplifier-less operation mode.

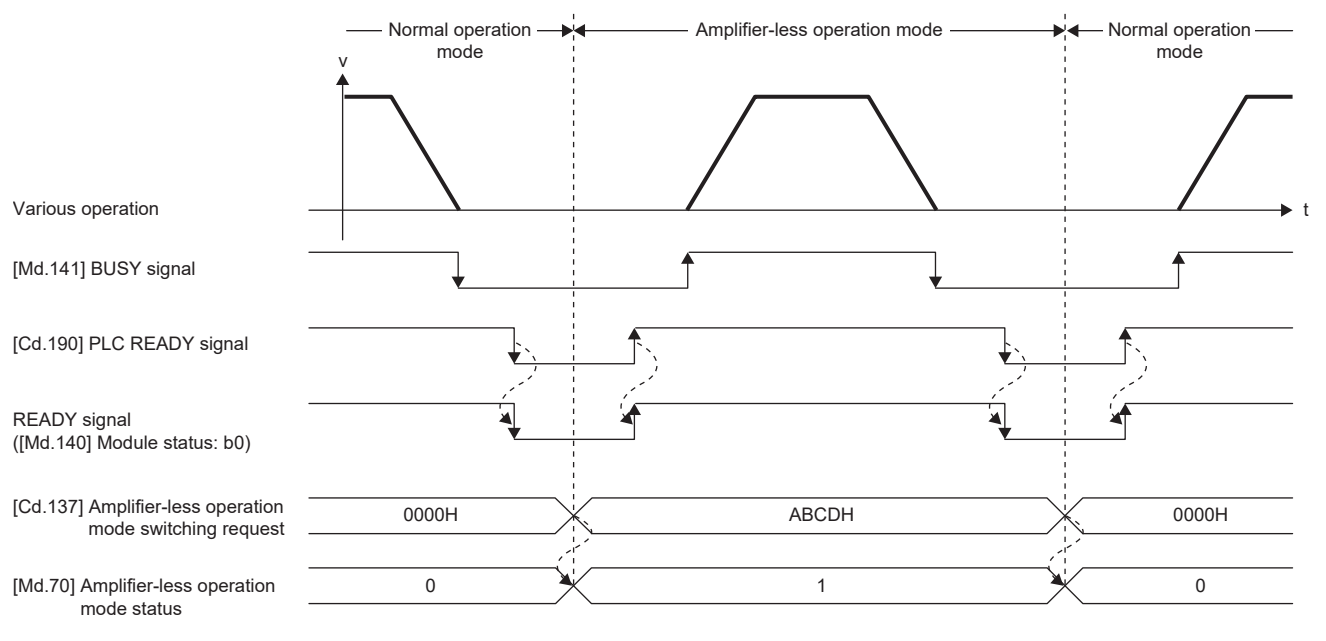

#### Point $\hat{\mathcal{P}}$

- Excluding Module access flag ([Md.140] Module status: b1), check that the all input signals ([Md.140] Module status: b0, [Md.141] BUSY signal, [Md.31] Status: b12 to b15) are off and then switch the operation mode between the normal operation mode and the amplifier-less operation mode. If the operation mode is switched while any of input signals other than Module access flag ([Md.140] Module status: b1) are on, the switching from normal operation mode to amplifier-less operation mode error (Error code: 18B0H) or the switching from amplifier-less operation mode to normal operation mode error (Error code: 18B1H) occurs, and the operation mode transition is not performed.
- The switching operation is enabled when "0000H" or "ABCDH" is set in "[Cd.137] Amplifier-less operation mode switching request". If a value other than "0000H" or "ABCDH" is set, the operation mode is not switched and error detection is not performed.
- The operation mode is switched to the amplifier-less operation mode only when "[Cd.137] Amplifier-less operation mode switching request" is set to "ABCDH" from "0000H". The operation mode is switched to the normal operation mode only when "[Cd.137] Amplifier-less operation mode switching request" is set to "0000H" from "ABCDH".

# **14 PARAMETER SETTING**

This chapter describes the parameter setting of the positioning module. By setting parameters, the parameter setting by program is not needed.

The parameter setting has two types including the module parameter and module extension parameter.

### **14.1 Parameter Setting Procedure**

- *1.* Add the positioning module in GX Works3.
- $\mathcal{L}$  [Navigation]  $\Rightarrow$  [Parameter]  $\Leftrightarrow$  [Module Information]  $\Leftrightarrow$  Right-click  $\Leftrightarrow$  [Add New Module]
- *2.* The parameter setting has two types including the module parameter and module extension parameter. Select either of them from the tree on the following window.
- $\mathcal{L}$  [Navigation]  $\Rightarrow$  [Parameter]  $\Rightarrow$  [Module Information]  $\Rightarrow$  [Target module]
- *3.* Write the settings to the CPU module using GX Works3.
- $\mathcal{L}$  [Online]  $\Rightarrow$  [Write to PLC]
- *4.* The settings are reflected by resetting the CPU module or powering off and on the system.

# **14.2 Module Parameters**

Set the module parameter. The module parameter has the basic setting, application setting, interrupt setting, and refresh setting.

Select the module parameter from the tree on the following window.

 $\mathcal{L}$  [Navigation]  $\Rightarrow$  [Parameter]  $\Rightarrow$  [Module Information]  $\Rightarrow$  [Target module]  $\Rightarrow$  [Module Parameter]

### **Basic setting**

Set the parameter required to use the positioning module.

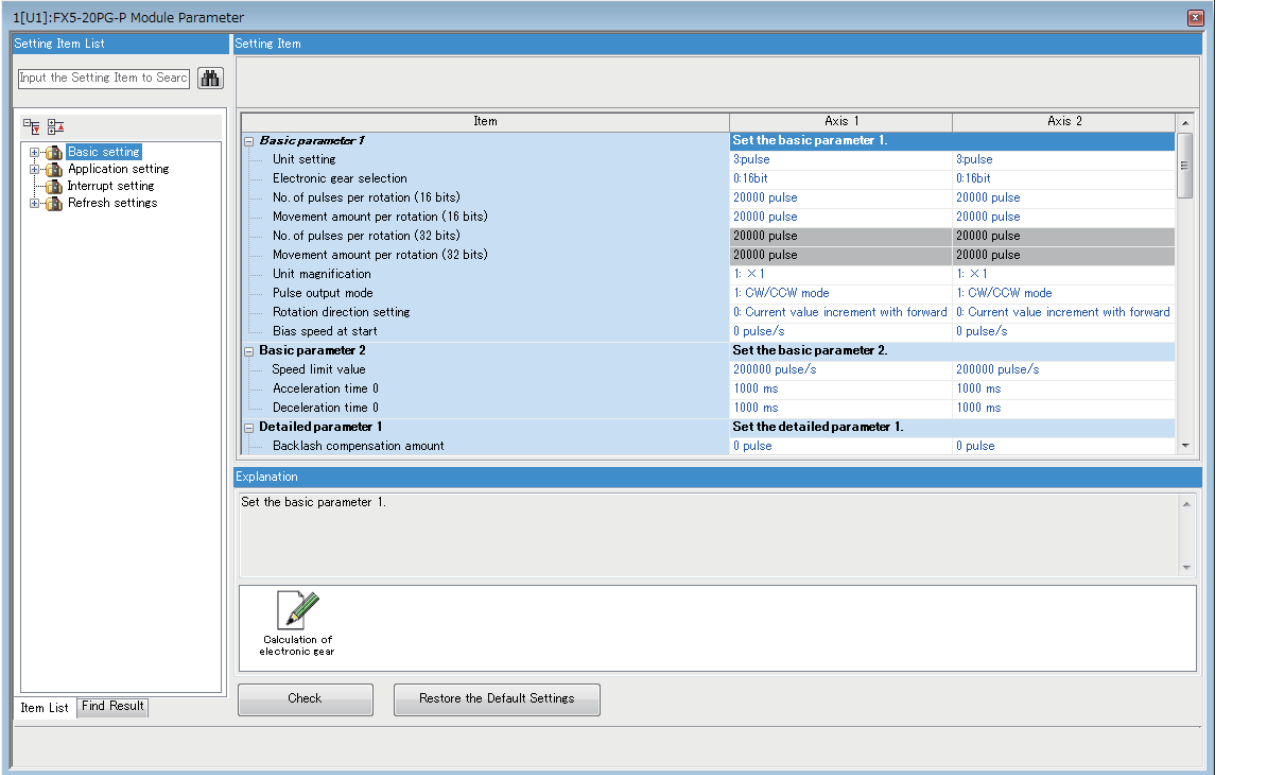

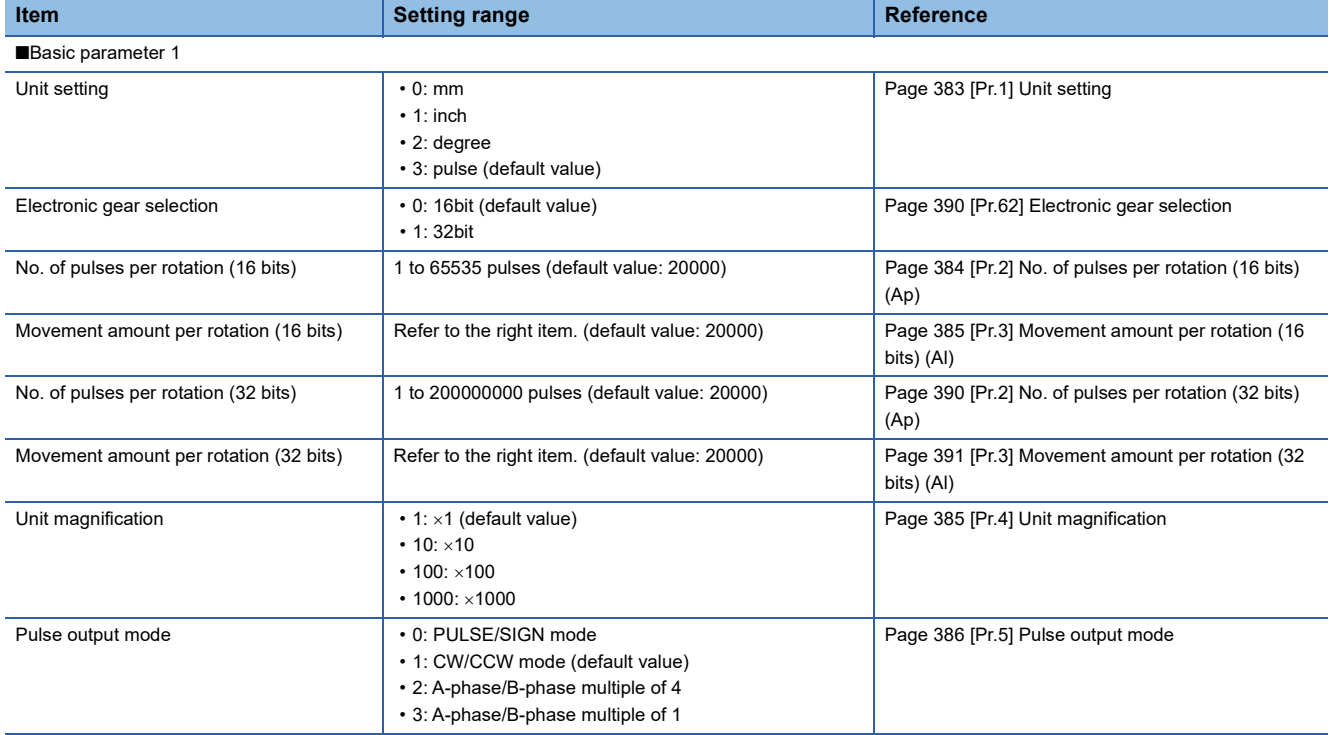
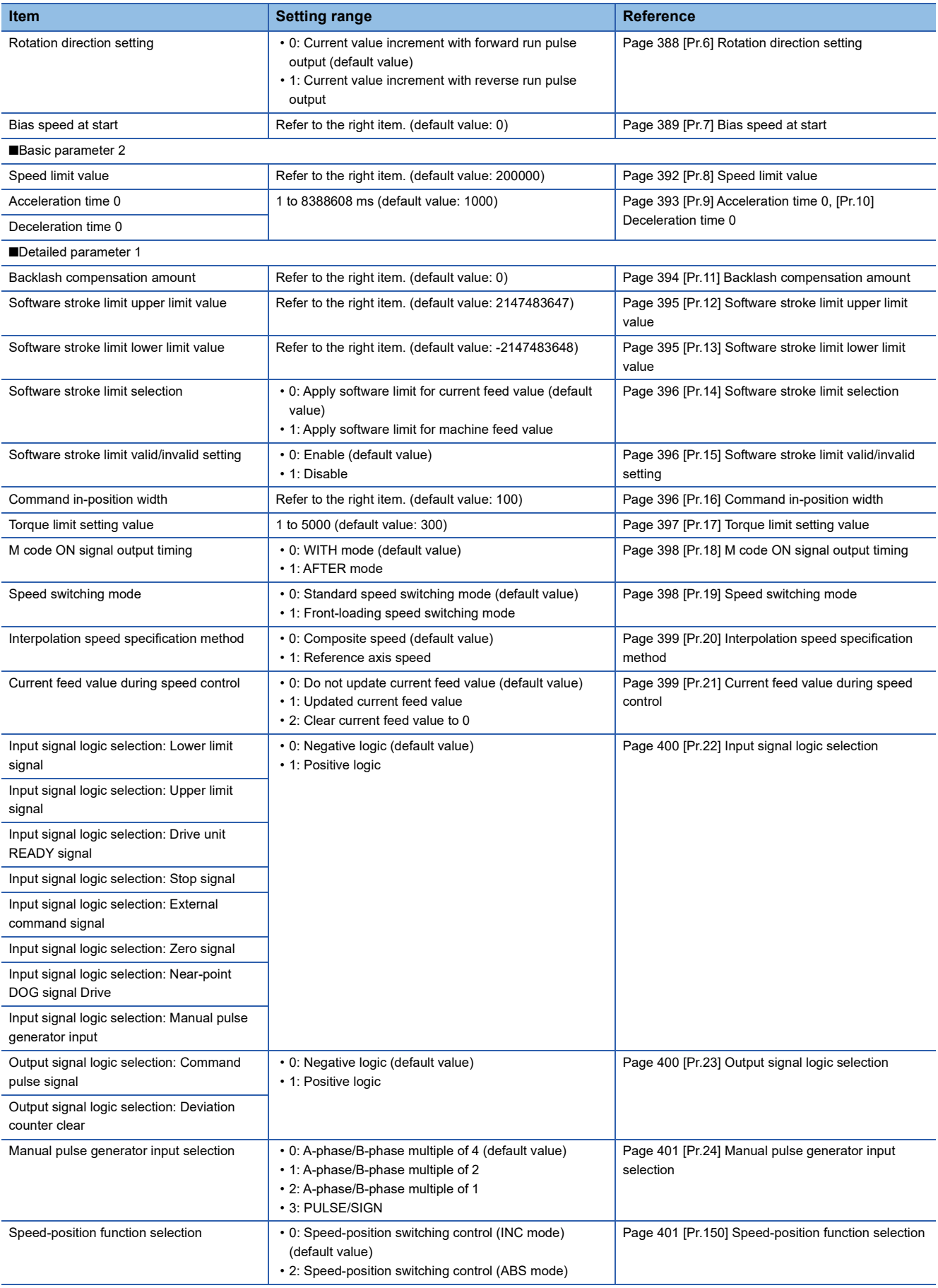

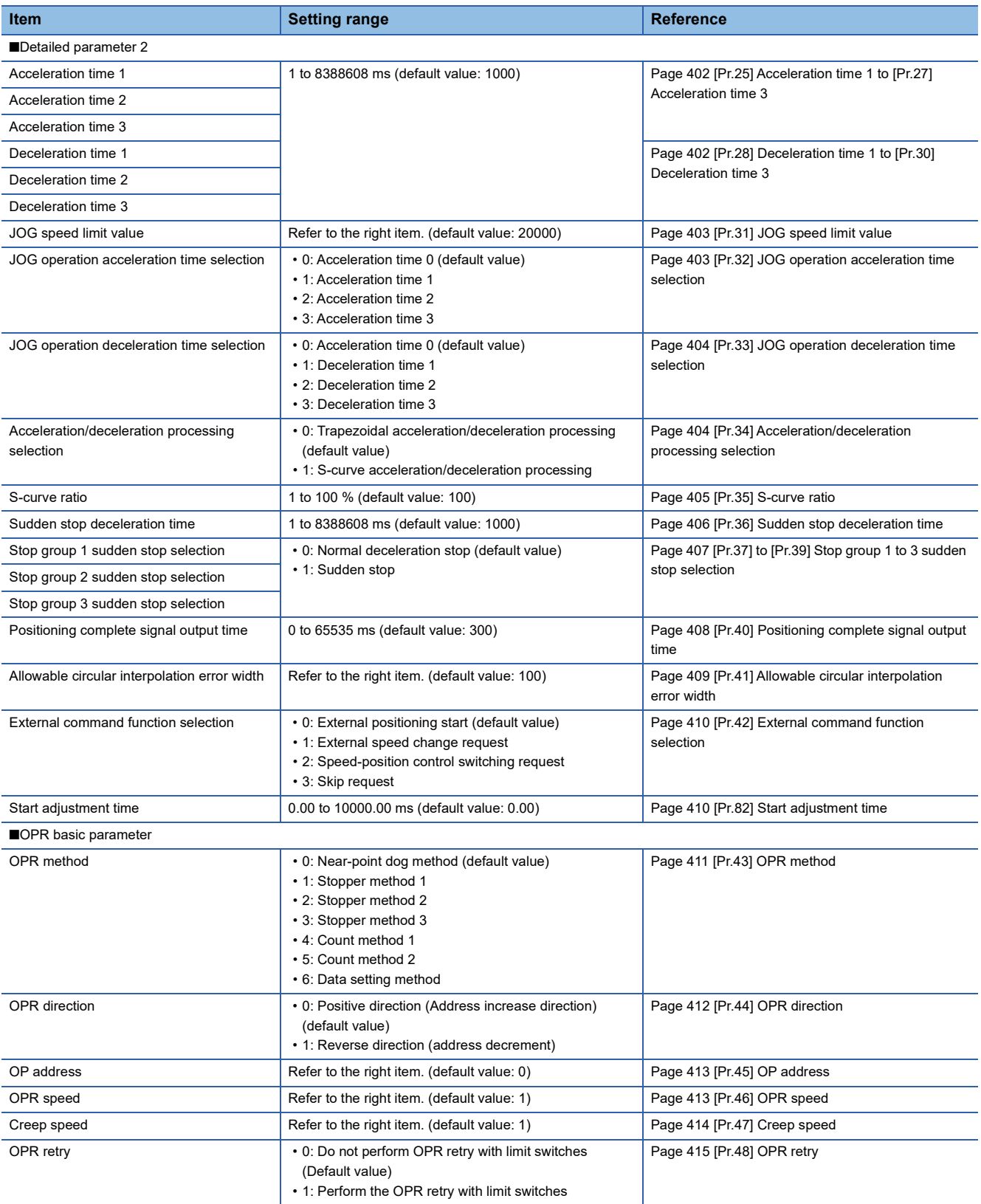

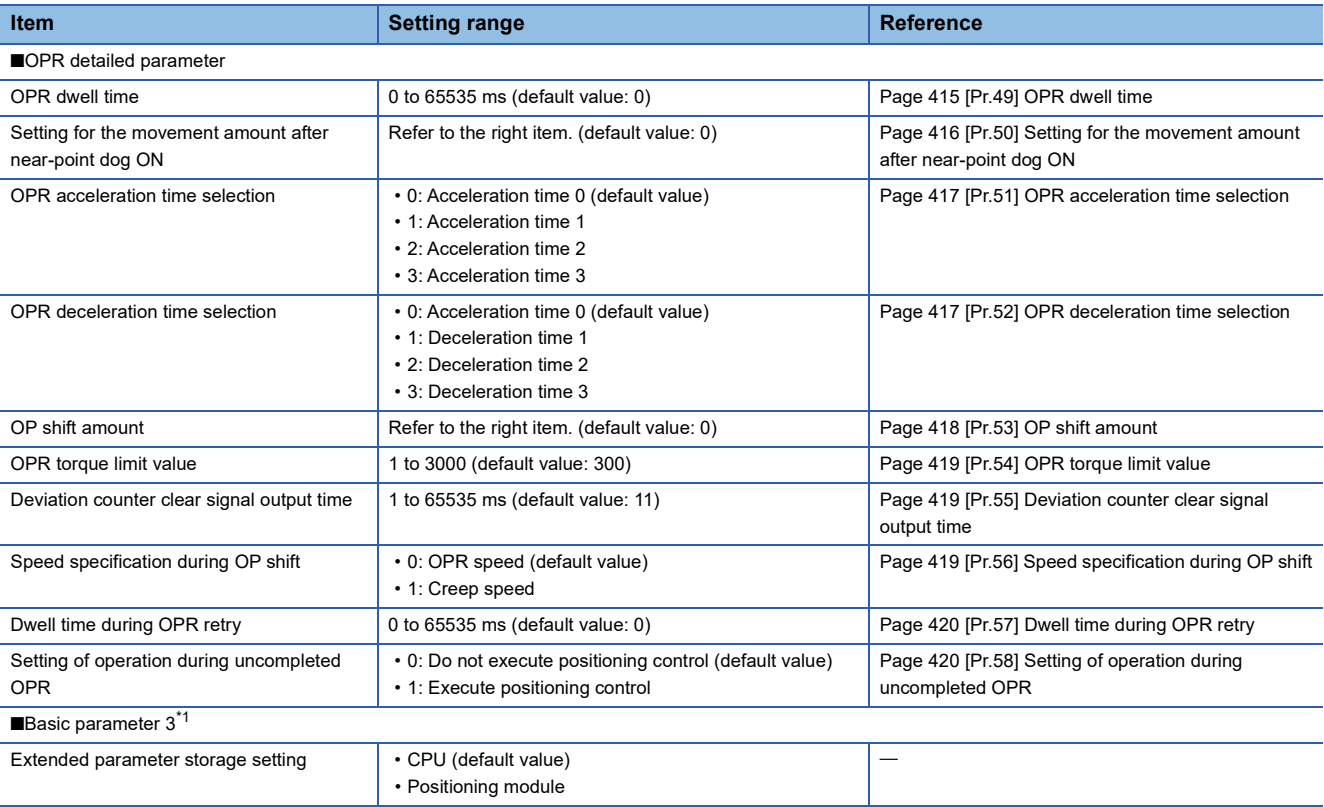

<span id="page-326-0"></span>\*1 The basic parameter 3 setting is available only in GX Works3.

### **Application setting**

Set CPU error output mode setting of the positioning module.

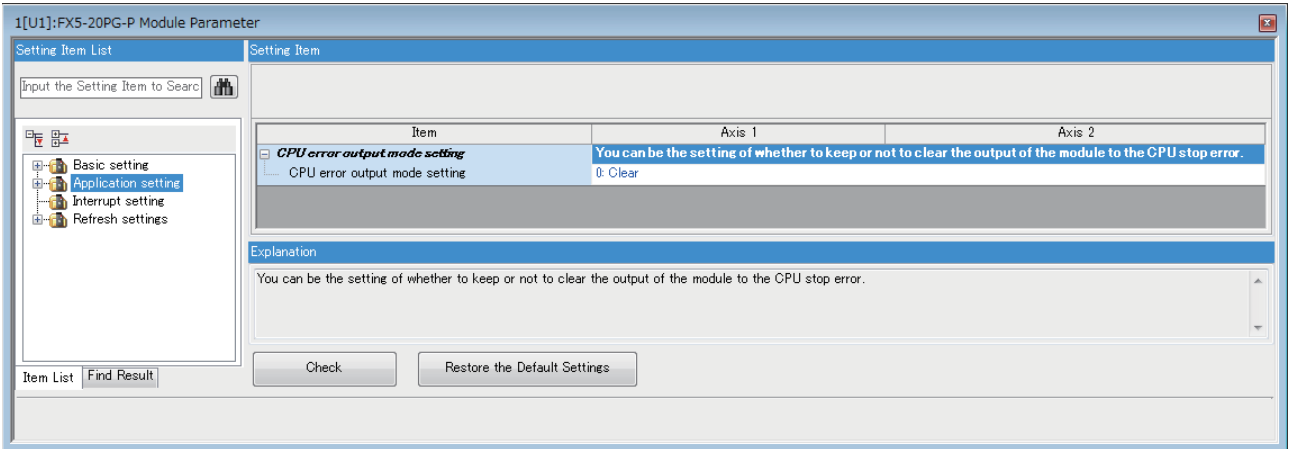

### **Interrupt setting**

Set the interrupt function of the positioning module.

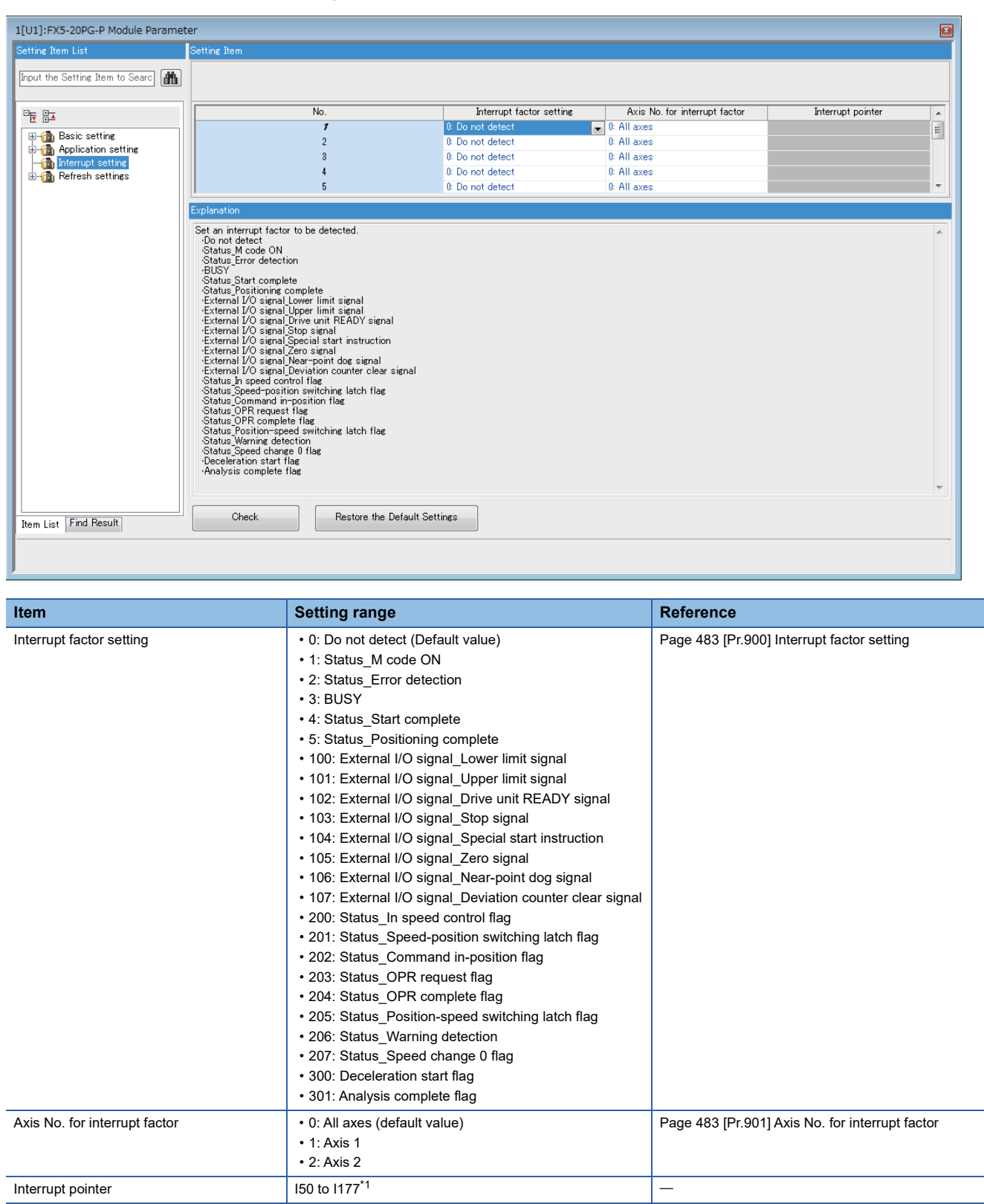

<span id="page-328-0"></span>\*1 For details on the available interrupt pointers, refer to the following. MELSEC iQ-F FX5 User's Manual (Application)

### **Refresh settings**

Configure the setting to transfer the values in the buffer memory of the positioning module to devices in the CPU module. By configuring these refresh settings, reading the data by program is not needed.

Select the transfer destination from the following at "Target".

• Specified device (CF [Page 328 Specified device\)](#page-329-0)

#### <span id="page-329-0"></span>**Specified device**

Transfer the setting of the buffer memory to the specified device of the CPU module. The device X, Y, M, L, B, D, W, and R can be specified. To use the bit device X, Y, M, L, or B, set a number which is divisible by 16 points (example: X20, Y120, M16). The data in the buffer memory is stored in devices for 16 points from the set number.

**Ex.** When X20 is set, data is stored in X20 to X37.

#### **Setting item**

The refresh setting has the following items.

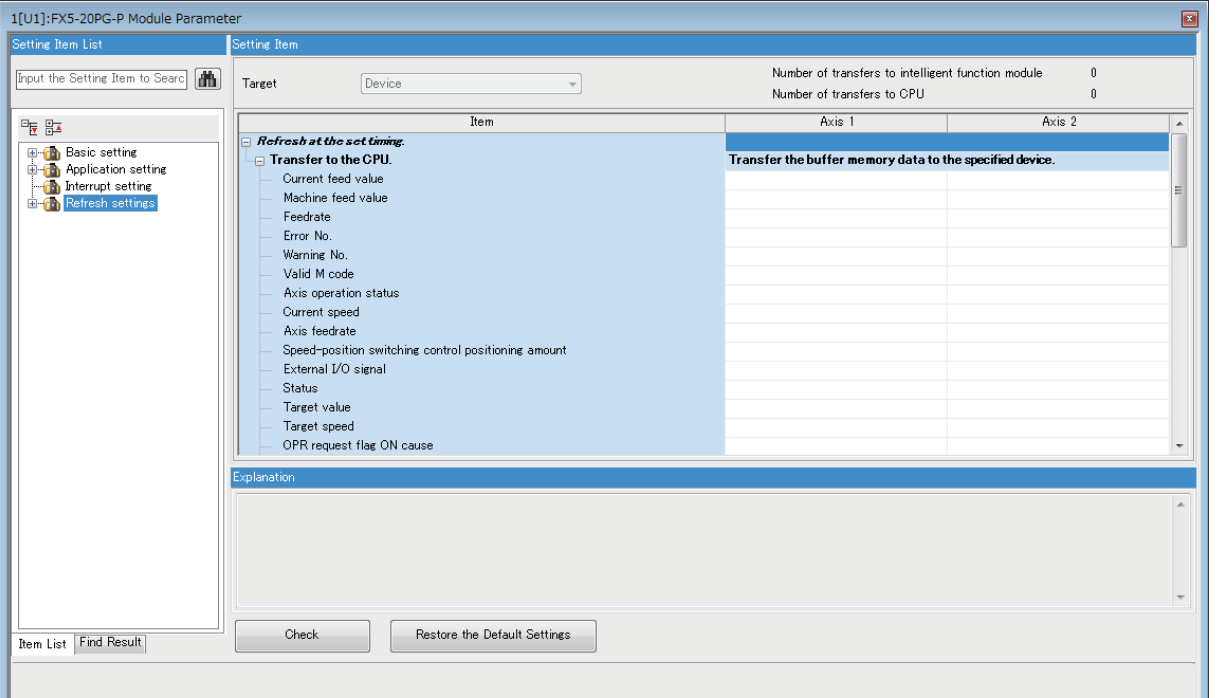

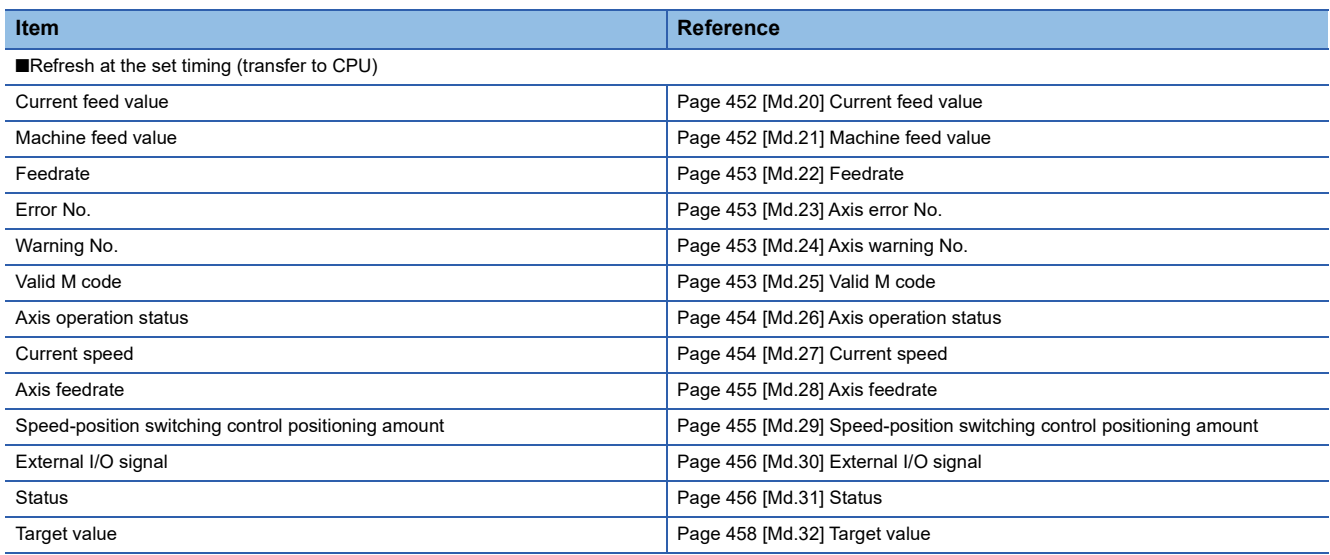

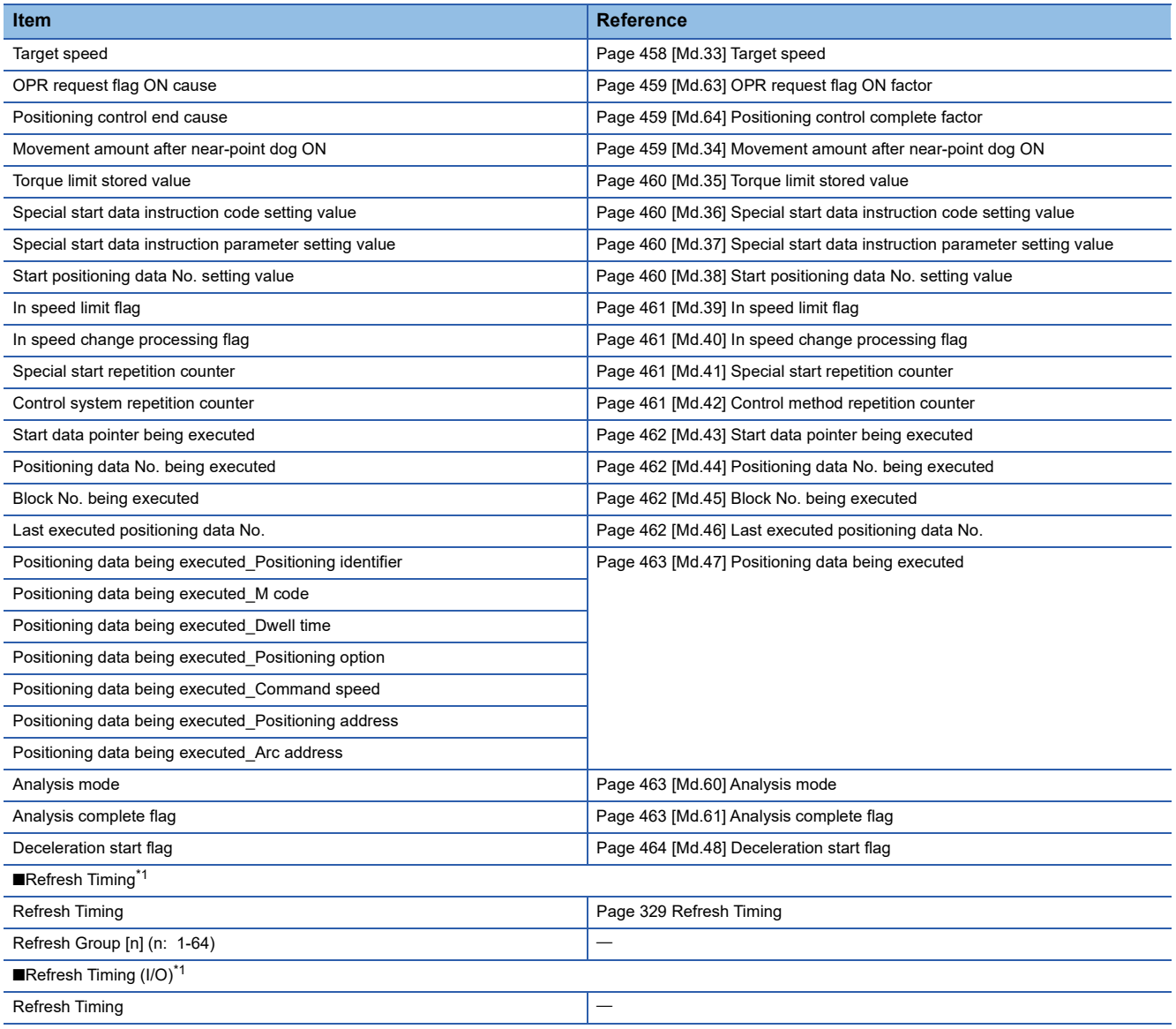

<span id="page-330-0"></span>\*1 The setting cannot be changed from the default in the positioning module.

#### <span id="page-330-1"></span>■**Refresh Timing**

Set the refresh timing of the specified refresh destination.

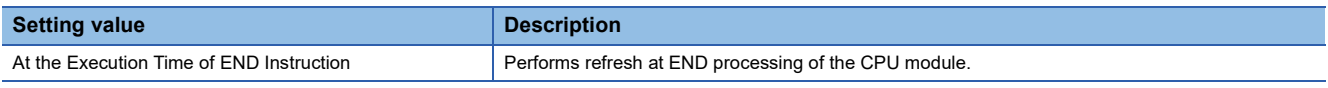

#### **Refresh processing time**

A refresh processing time [µs] is a constituent of the scan time of the CPU module. For details on the scan time, refer to the following.

MELSEC iQ-F FX5 User's Manual (Application)

The refresh processing time  $[\mu s]$ , which is taken for refresh processing, is given by:

• Refresh processing time  $[\mu s]$  = Refresh read time (refresh data transfer to the CPU module)

#### ■**When "Target" is a specified device**

Calculate the refresh read time according to the number of items and the number of their transfer data (word) that are set to be refreshed.

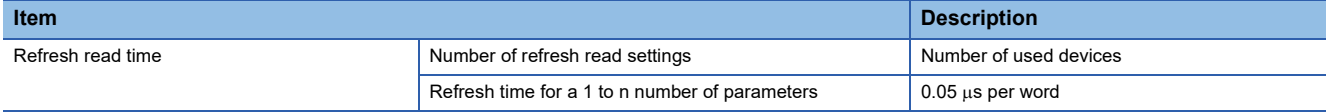

# **14.3 Module Extension Parameter**

Set the module extension parameter. The module extension parameter has positioning data and block start data number 0 to 4 for each axis.

Select the module extension parameter from the tree on the following window.

ेू [Navigation]  $\Leftrightarrow$  [Parameter]  $\Leftrightarrow$  [Module Information]  $\Leftrightarrow$  [Target module]  $\Leftrightarrow$  [Module Extended Parameter]

### **Positioning data**

Set the positioning data for each axis.

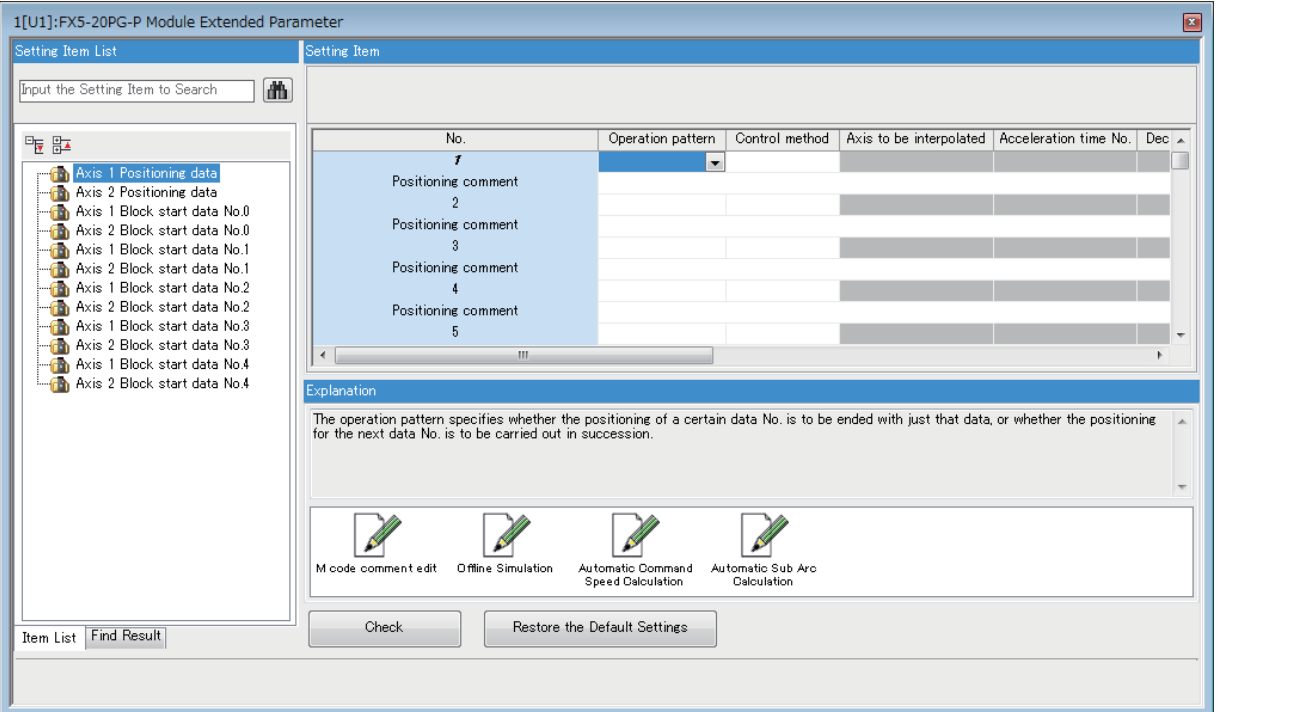

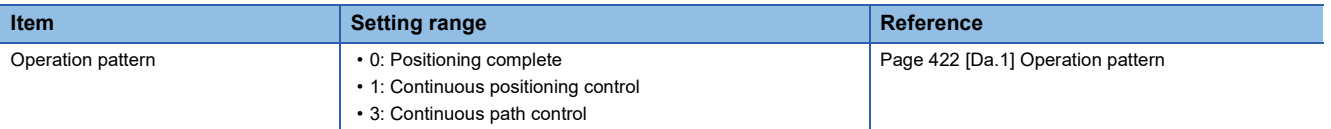

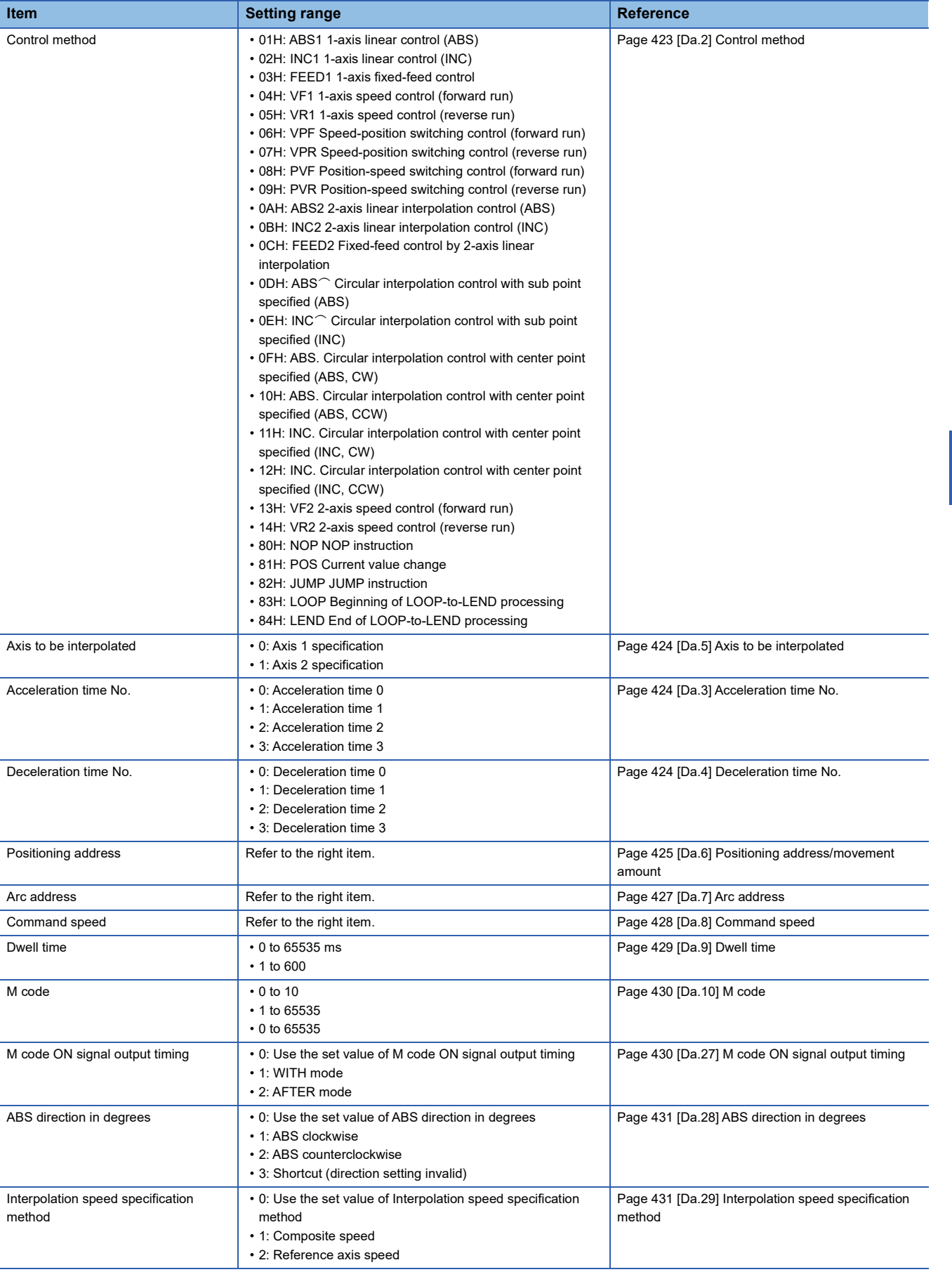

#### **M code comment edit**

Set comments for M codes. The set comments are saved in a project.

#### ■**Setting method**

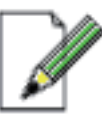

#### 1. Double-click "M code comment edit" in "Axis □ Positioning data".

#### M code comment edit

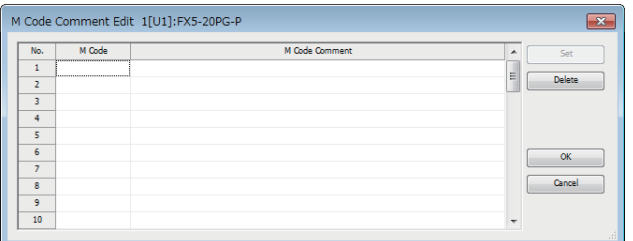

- *2.* Input an M code number for which a comment is set in "M Code" in the range of 1 to 65535. The maximum number of M codes for which comments can be set is 50.
- *3.* Input a comment in "M Code Comment".
- *4.* Click the [OK] button.

#### **Offline Simulation**

Offline simulations enable simulation of operation (waveforms) of configured positioning data.

#### ■**Setting method**

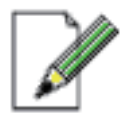

#### Offline Simulation

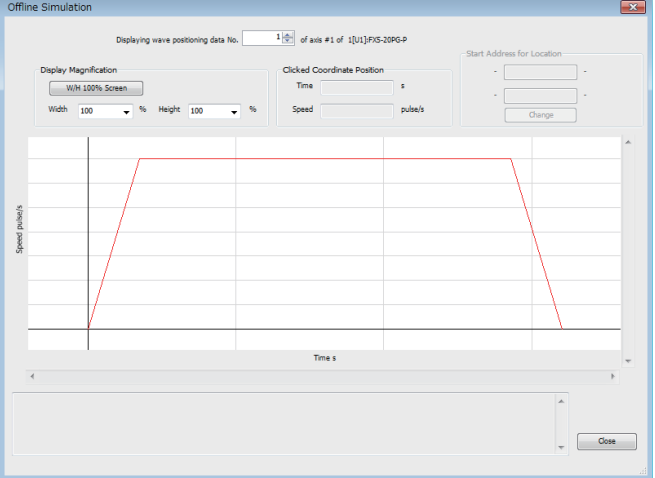

- 1. Double-click on "Offline Simulation" for the "Axis  $\Box$ Positioning Data".
- *2.* Set "Positioning Data No." to the positioning data number corresponding to the waveform you want to display.
- **3.** The waveform corresponding to the positioning data setting appears.

#### $Restriction<sup>(n)</sup>$

The following control methods are available for use with Offline Simulation.

- 01H: ABS1 1-axis linear control (ABS)
- 02H: INC1 1-axis linear control (INC)
- 03H: FEED1 1-axis fixed-feed control
- 0AH: ABS2 2-axis linear interpolation control (ABS)
- 0BH: INC2 2-axis linear interpolation control (INC)
- 0CH: FEED2 Fixed-feed control by 2-axis linear interpolation
- 0DH: ABS Circular interpolation control with sub point specified (ABS)
- 0EH: INC Circular interpolation control with sub point specified (INC)
- 0FH: ABS. Circular interpolation control with center point specified (ABS, CW)
- 10H: ABS. Circular interpolation control with center point specified (ABS, CCW)

#### **Automatic Command Speed Calculation**

The automatic command speed calculation calculates the command speed from various conditions.

#### ■**Setting method**

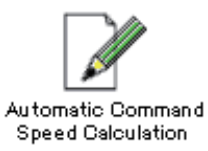

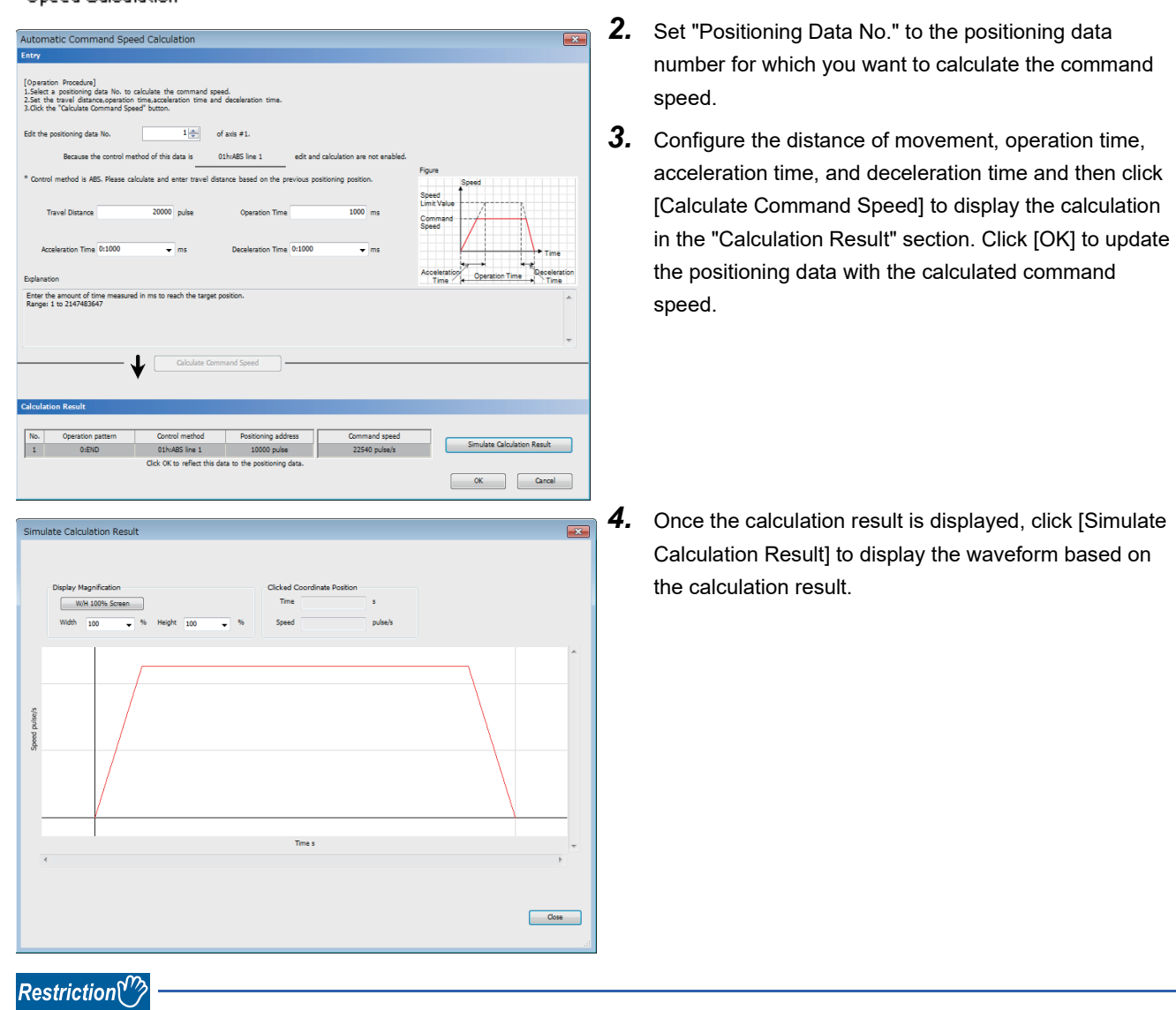

The automatic command speed calculation can be used for positioning data with the following control

*1.* Double-click on "Automatic Command Speed Calculation" for the "Axis □ Positioning Data".

- methods or without any control method. • 01H: ABS1 1-axis linear control (ABS)
- 02H: INC1 1-axis linear control (INC)
- 03H: FEED1 1-axis fixed-feed control

**14**

#### **Automatic Sub Arc Calculation**

The automatic sub arc calculation calculates the sub arc setting value (positioning data) so that the operation (waveform) between two sets of positioning data is smooth. The start point address is determined from the positioning data or the direct address specification.

#### ■**Setting method**

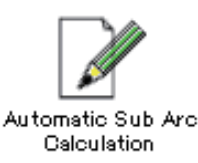

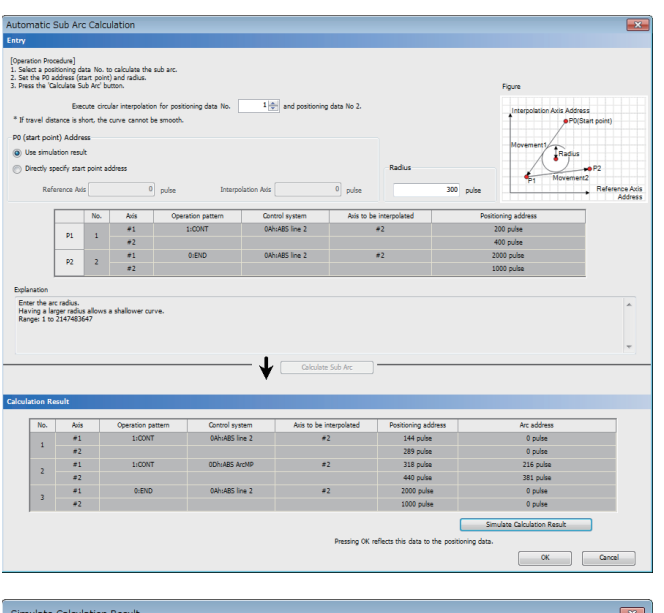

Avis #1 Address rule

- *1.* Double-click on "Automatic Sub Arc Calculation" for the "Axis  $\square$  Positioning Data".
- *2.* Set "Positioning Data No." to the positioning data number for which you want to calculate the sub arc.<sup>\*1</sup>
- *3.* Configure the radius and then click [Calculate Sub Arc] to display the calculation in the "Calculation Result" section. If using a direct address specification, configure the reference axis and interpolation axis addresses. Click [OK] to update the positioning data with the calculated sub arc setting.

*4.* Click [Simulate Calculation Result] to display the waveform based on the calculation result.

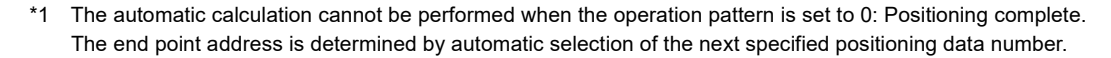

#### Restriction<sup>(17</sup>

The following control methods are available for use with Automatic Sub Arc Calculation.

 $\bigcap$  Oose

- 0AH: ABS2 2-axis linear interpolation control (ABS)
- 0BH: INC2 2-axis linear interpolation control (INC)
- 0CH: FEED2 Fixed-feed control by 2-axis linear interpolation

Refer to the GX Works3 description for information on other restrictions.

### **Block start data**

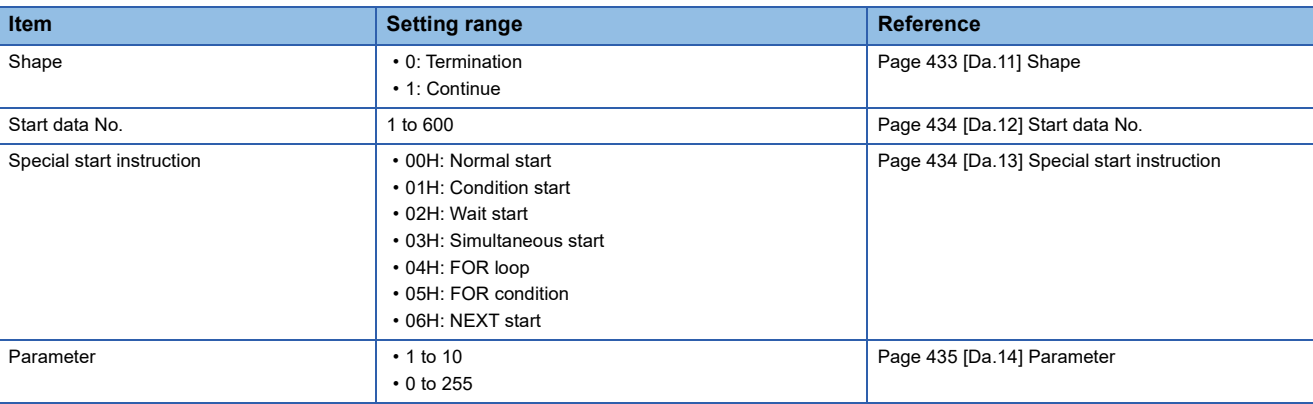

Set the block start data number 0 to 4 for each axis.

#### **Condition data**

Set condition data for each block start data.

#### ■**Setting method**

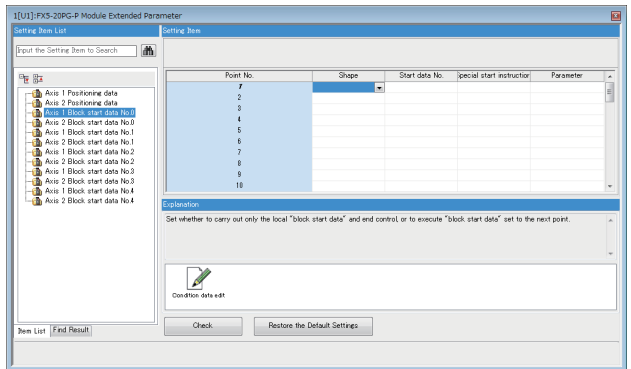

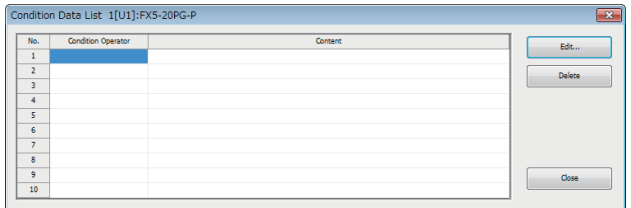

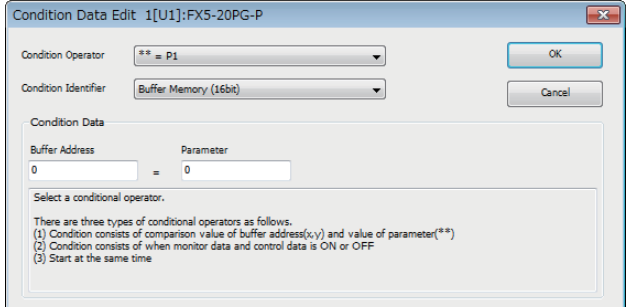

1. Double-click "Condition data edit" in "Axis **D** Block start data".

- *2.* Click the cell of the condition data number to be edited and click the [Edit] button.
- *3.* Select settings of "Condition Operator" and "Condition Identifier" from the pull-down menu.
- *4.* Set "Condition Data" according to the condition set in step 3.
- *5.* Click the [OK] button.
- **6.** Click the [Close] button.

#### ■**Setting item**

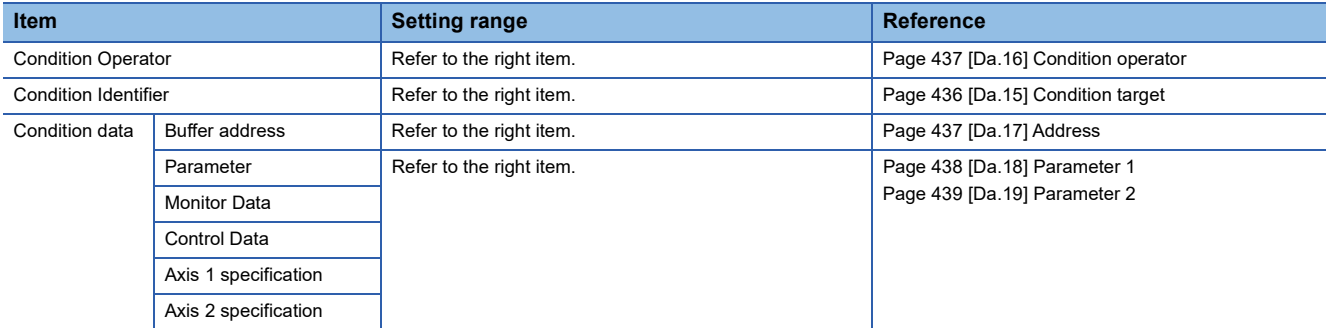

# **15 MONITORING/TEST**

### **15.1 Positioning Monitor**

With the positioning monitor function, the positioning module operating status can be checked for each axis.

The following monitors are available in this function.

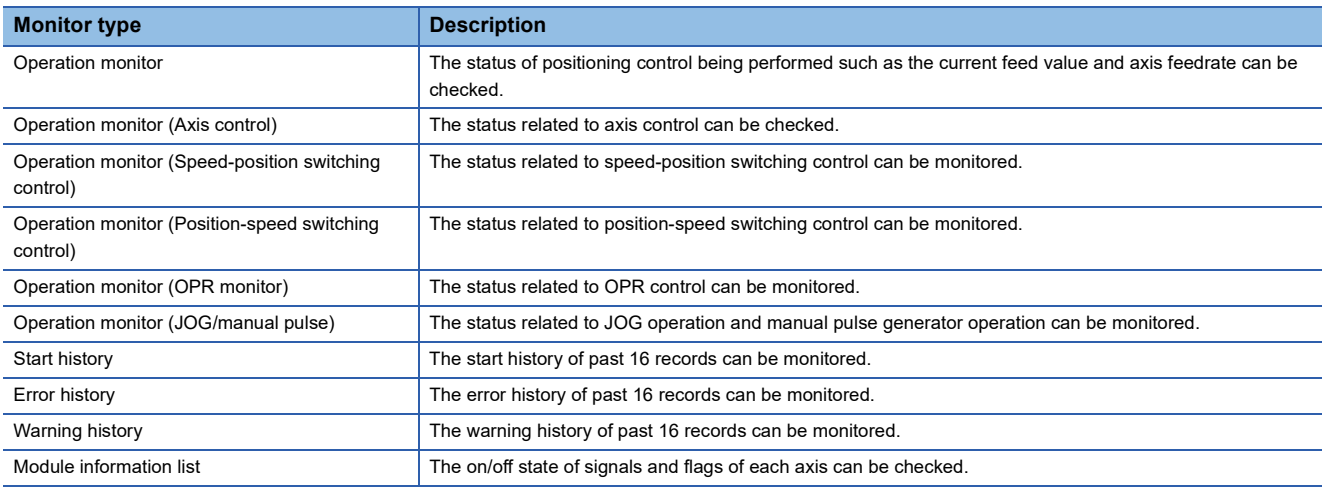

#### **How to use**

Use the positioning monitor with the following procedure.

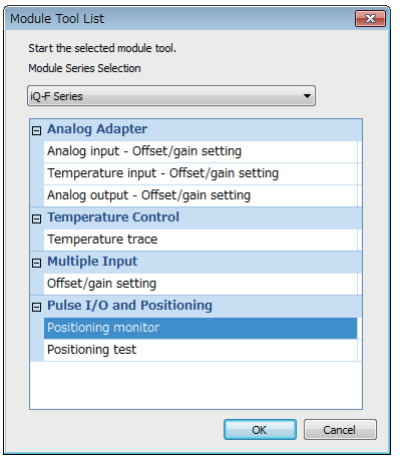

- *1.* Display the "Module Tool List" window and select "Positioning monitor".
- $\mathcal{L}$  [Tool]  $\Rightarrow$  [Module Tool List]  $\Rightarrow$  [Positioning monitor]
- *2.* Select the positioning module being used from the "Module Selection (Positioning monitor)" window and click the [OK] button.

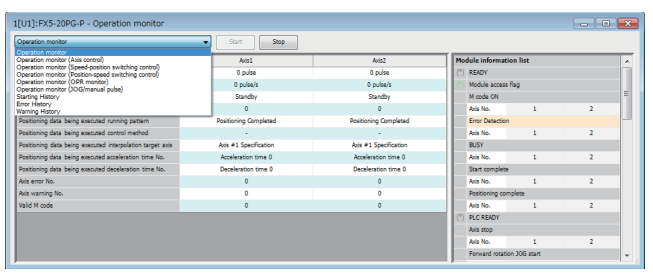

*3.* Select a monitoring type from the pull-down menu.

"Module Information List" is always displayed on the right of the "Positioning Monitor" window. In "Module Information List", the on state is indicated in color (green) for each axis.

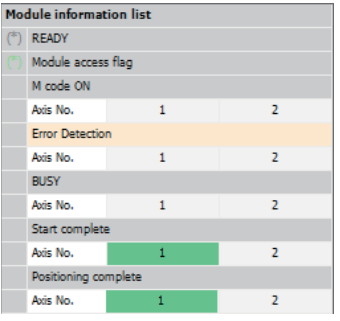

When an error occurs, the axis in which the error occurs is indicated in orange in "Error Detection". When a warning occurs, the axis in which the warning occurs is indicated in orange in "Status Axis warning detection".

# **15.2 Positioning Test**

This function allows users to perform the following tests while the users monitor the current status of the positioning module.

- Positioning control test
- JOG/manual pulse generator/OPR test
- Speed change test
- Other control tests

#### **Precautions**

Before the positioning test is started, necessary parameters and positioning data must be set and written to the positioning module.

#### **Starting method**

Start "Positioning test" with the following procedure.

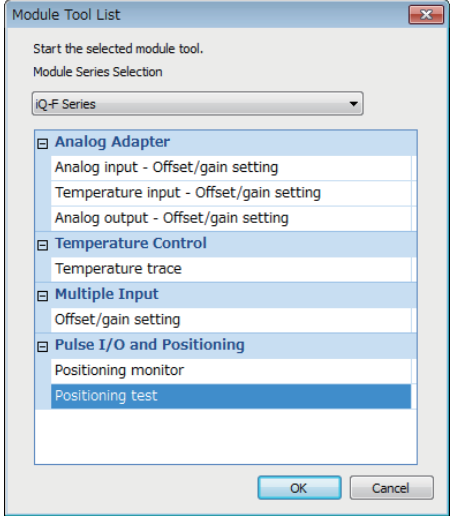

- *1.* Display the "Module Tool List" window and select "Positioning test".
- **The External Strate Tool List] ⇒ [Positioning test]** (Tool] ⇒ [Module Tool List]
- *2.* Select the positioning module being used from the "Module Selection (Positioning Test)" window and click the [OK] button.
- *3.* If external input signals are used for the positioning test, click the [Yes] button. If no external input signal is used for the test, click the [No] button.

#### ■**Starting window**

The following figure and table show the configuration of the "Positioning Test" window.

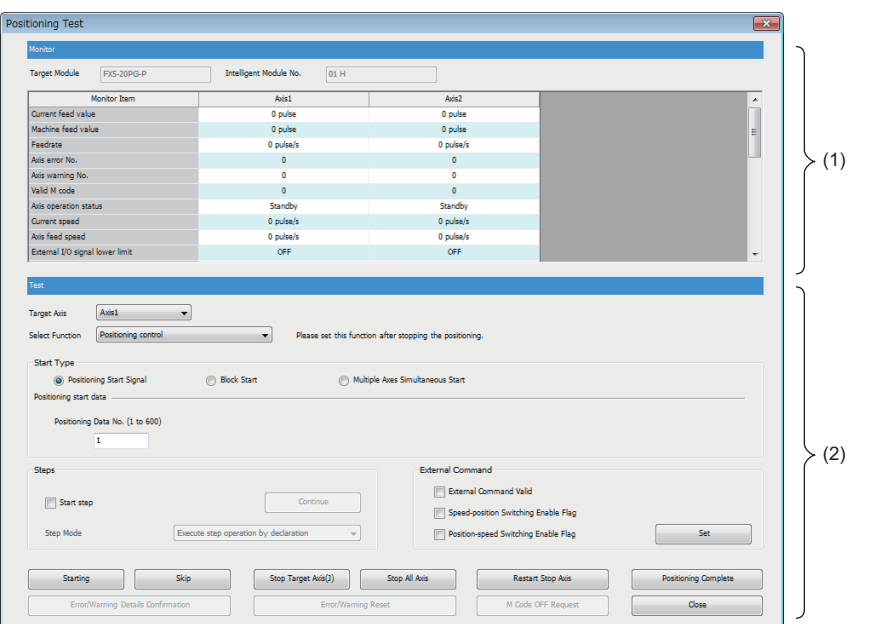

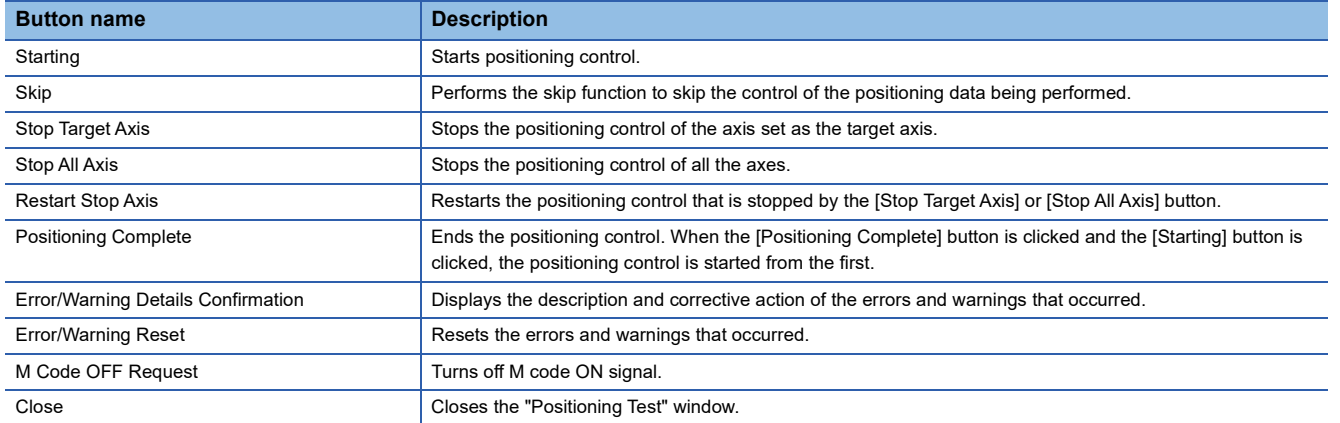

After starting the operation, perform the positioning test according to each positioning test procedure described as follows.

- **F** [Page 340 Positioning control test](#page-341-0)
- $\sqrt{p}$  [Page 342 JOG/manual pulse generator/OPR test](#page-343-0)
- $\sqrt{2}$  [Page 345 Speed change test](#page-346-0)
- **F** [Page 347 Other control tests](#page-348-0)

(1) Monitor part (2) Test part

#### <span id="page-341-0"></span>**Positioning control test**

Specify a positioning data No. or point No. of block start data to perform the test operation.

*1.* Select a target axis to be tested from the pull-down menu of "Target Axis".

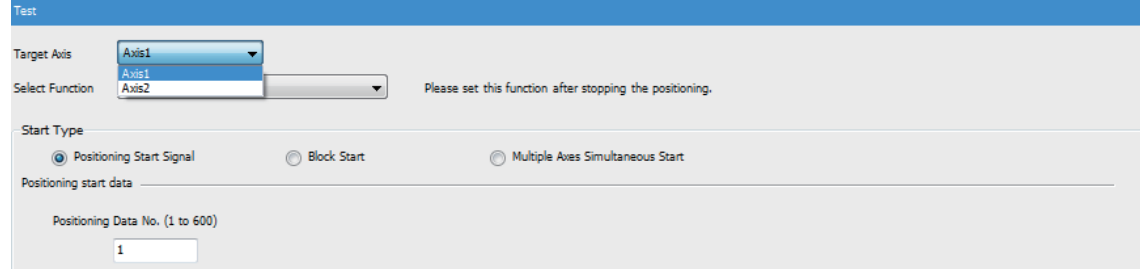

*2.* Select "Positioning control" from the pull-down menu of "Select Function".

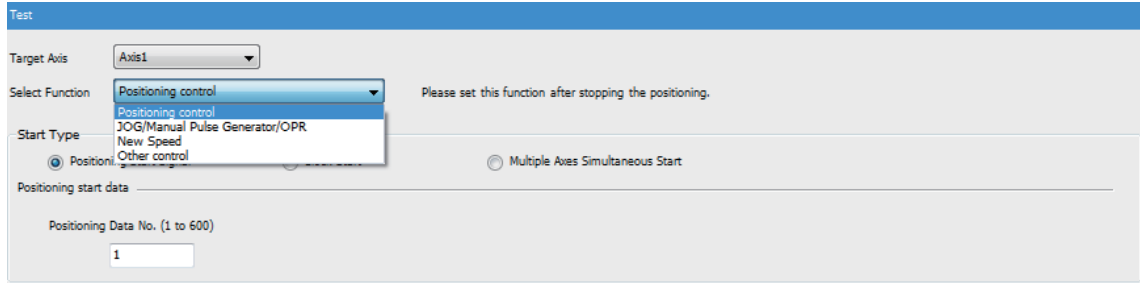

- *3.* Select a control method from "Start Type".
- *4.* Set "Positioning start data" according to the selected control method.
- Positioning start: Positioning data No.
- Block start: Block No. and Point No.
- Multiple axes simultaneous start: Multiple axes simultaneous start data No.

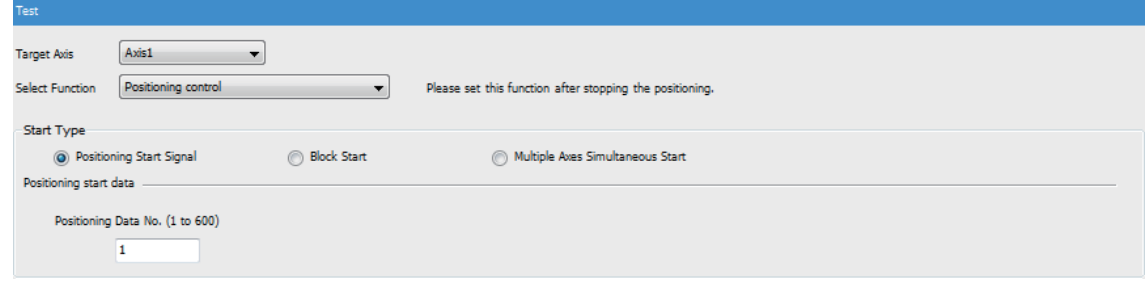

- **5.** Click the [Starting] button to start the test operation.
- *6.* After the test is completed, click the [Positioning Complete] button, then click the [Close] button.

 $Point$ 

- To stop the positioning control being performed, click the [Stop Target Axis] button or the [Stop All Axis] button.
- By clicking the [Skip] button, the positioning control being performed can be skipped and the next positioning control is started.

#### ■**Performing the positioning control test with the step operation**

In the positioning control test, positioning control can be performed with the step operation.

- *1.* Before clicking the [Starting] button, select "Start step".
- *2.* Select a step mode from the pull-down menu of "Step Mode".

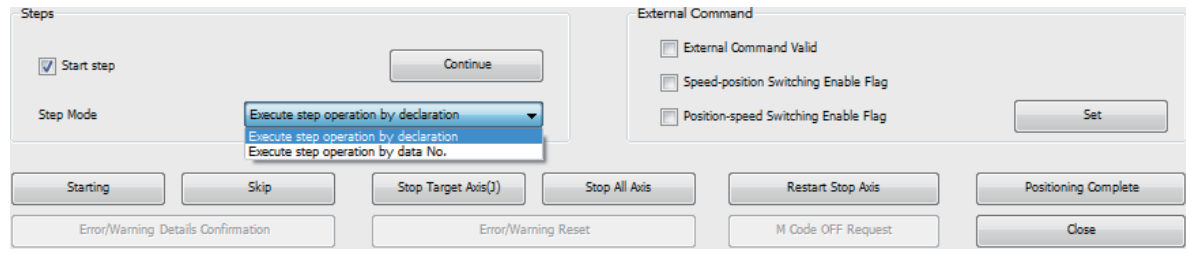

- **3.** Click the [Starting] button to start the test operation.
- *4.* When one step is completed, the positioning control stops. To continue the step operation after the stop, click the [Continue] button.

#### ■**Performing the positioning control test with External command signal (CHG)**

In the positioning control test, the operation can be started or skipped with External command signal (CHG).

- *1.* Set the external command function selection before starting "Positioning Test".
- *2.* When starting "Positioning Test", click the [Yes] button in the following window.

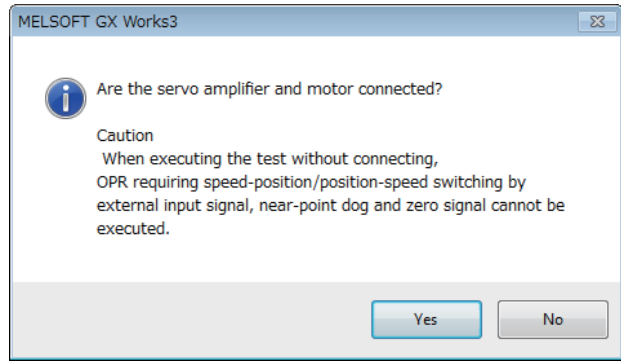

*3.* Select "External Command Valid" in "External Command". To switch the positioning control between the speed control and position control during the speed-position switching control or position-speed switching control with External command signal (CHG), select "Speed-position Switching Enable Flag" and "Position-speed Switching Enable Flag".

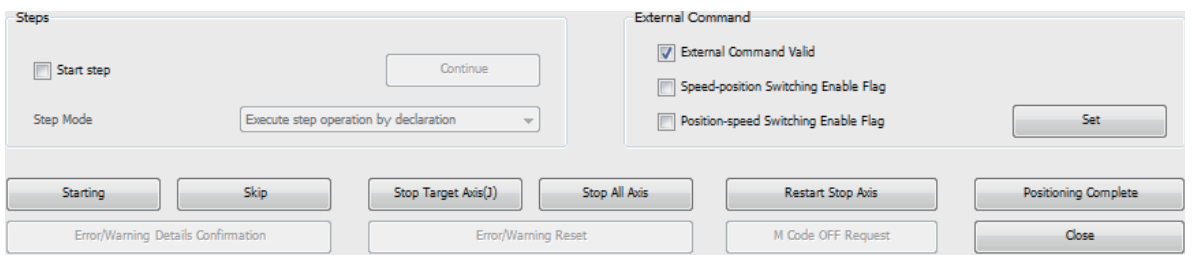

- 4. Click the [Set] button. The setting in the previous step is reflected to the positioning module.
- *5.* By inputting External command signal (CHG), the start or the skip function can be performed.

#### <span id="page-343-0"></span>**JOG/manual pulse generator/OPR test**

The following tests can be performed with the JOG operation or manual pulse generator operation when the positioning control is debugged.

- Checking the forward run/reverse run direction
- Checking the on/off state of external input signals such as an upper/lower limit switch, Zero signal, and Near-point dog signal
- Operation test of speed and acceleration/deceleration
- Measuring the backlash compensation amount by the forward run/reverse run
- Measuring the accurate address and movement amount

An OP can be established by performing the OPR test and operation can be checked by set OPR basic parameters and OPR detailed parameters.

#### ■**JOG operation**

*1.* Select a target axis to be tested from the pull-down menu of "Target Axis".

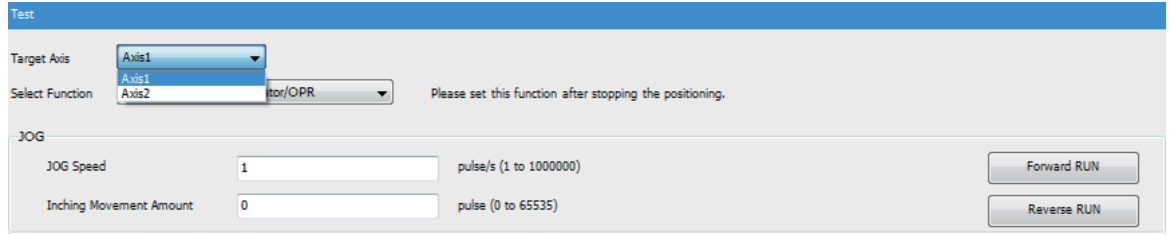

*2.* Select "JOG/Manual Pulse Generator/OPR" from the pull-down menu of "Select Function".

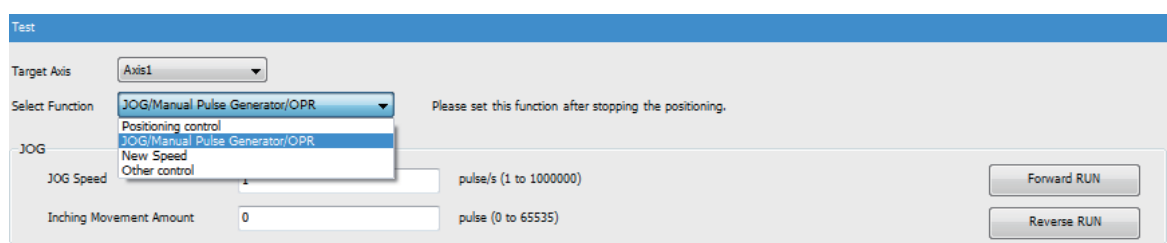

- *3.* Set "JOG Speed".
- *4.* Set 0 for "Inching Movement Amount".
- **5.** Click the [Forward RUN] button or [Reverse RUN] button to start the test for the JOG operation.

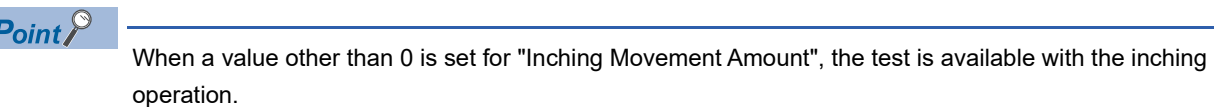

#### ■**Manual pulse generator operation**

*1.* Select a target axis to be tested from the pull-down menu of "Target Axis".

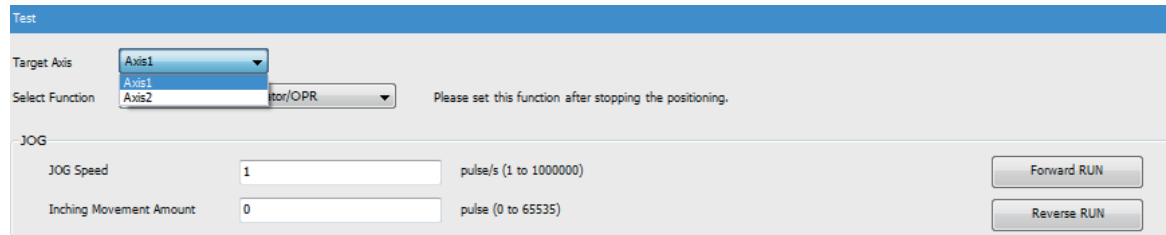

*2.* Select "JOG/Manual Pulse Generator/OPR" from the pull-down menu of "Select Function".

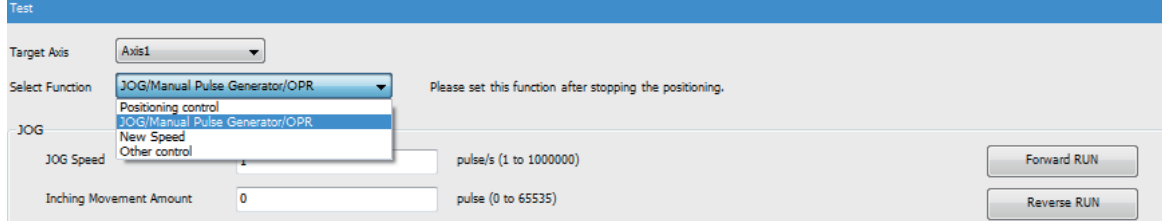

*3.* Set "Manual Pulse 1 Pulse Generator Input Magnification".

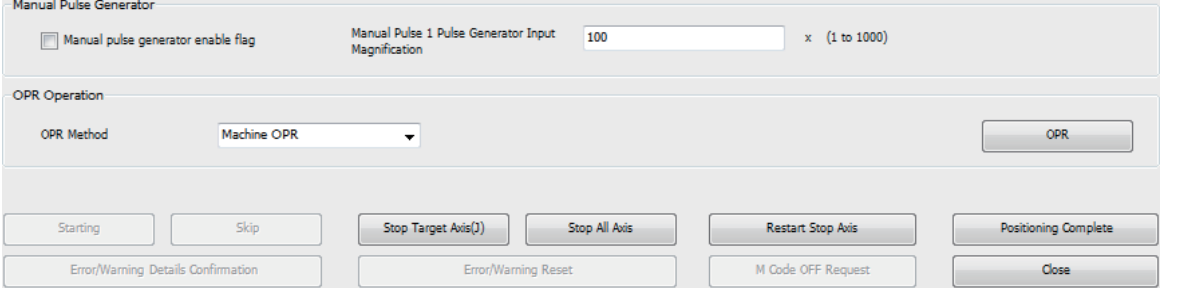

- *4.* Select "Manual pulse generator enable flag".
- *5.* The test for manual pulse generator operation starts using the manual pulse generator connected to the positioning module.

#### ■**OPR control**

*1.* Select a target axis to be tested from the pull-down menu of "Target Axis".

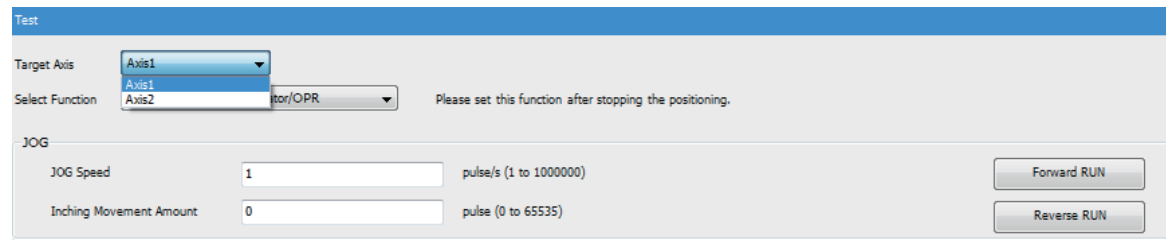

*2.* Select "JOG/Manual Pulse Generator/OPR" from the pull-down menu of "Select Function".

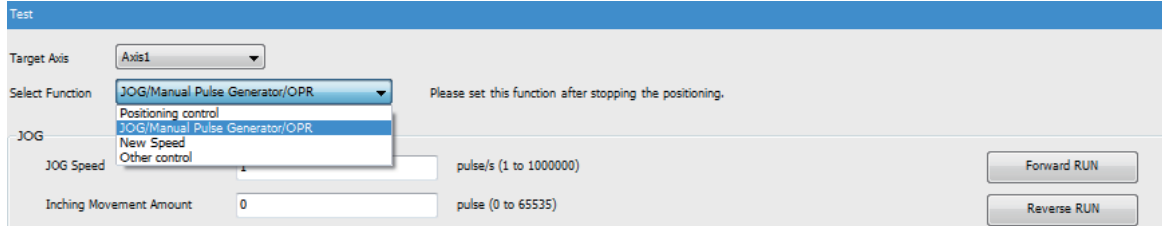

*3.* Select "Machine OPR" or "Fast OPR" from the pull-down menu of "OPR Method".

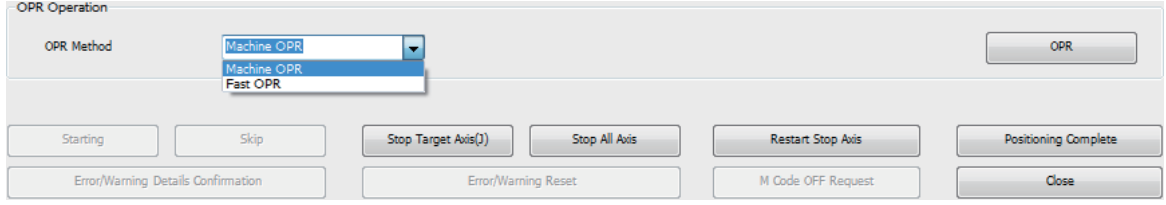

*4.* Click the [OPR] button.

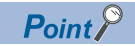

The on state of Near-point dog signal, Zero signal, and OPR complete flag can be checked on the monitor part. Check the OPR completion on the monitor.

#### <span id="page-346-0"></span>**Speed change test**

For the axes started with the positioning start test, OPR test, and JOG operation test, perform the speed change function, acceleration/deceleration time change function, or override function to check the proper speed or acceleration/deceleration time.

#### ■**Speed change**

*1.* Select a target axis to be tested from the pull-down menu of "Target Axis".

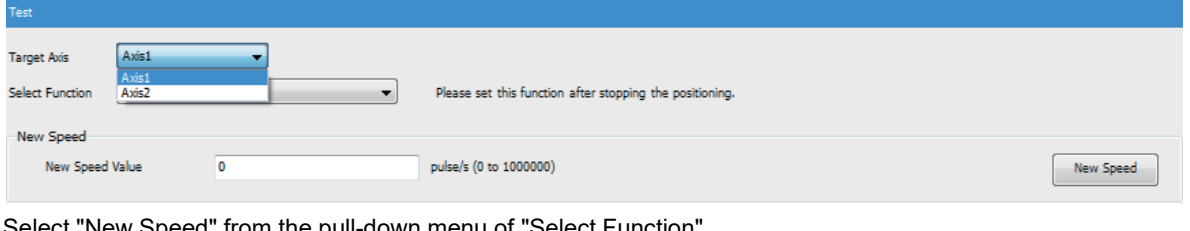

*2.* Select "New Speed" from the pull-down menu of "Select Function".

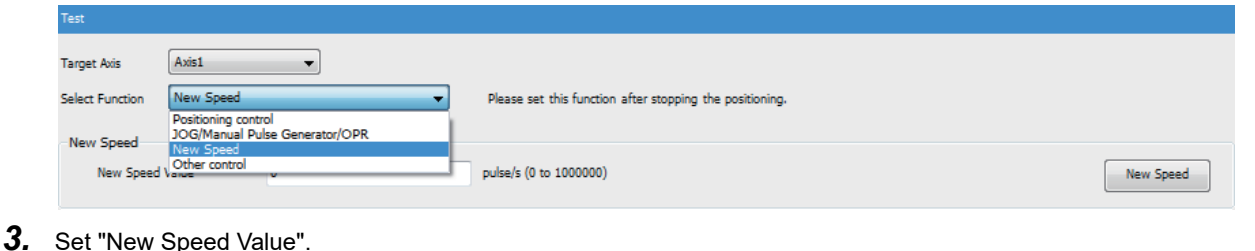

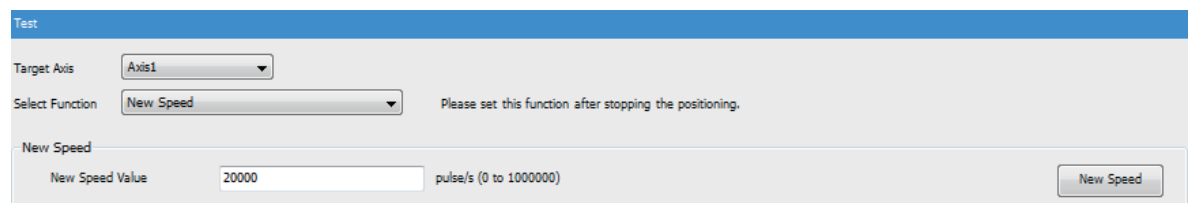

4. Click the [New Speed] button. The set value of "New Speed Value" is reflected to the positioning control being performed.

#### ■**Override function**

*1.* Select a target axis to be tested from the pull-down menu of "Target Axis".

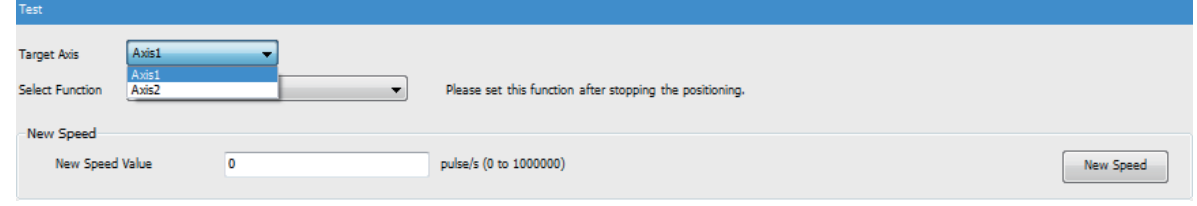

*2.* Select "New Speed" from the pull-down menu of "Select Function".

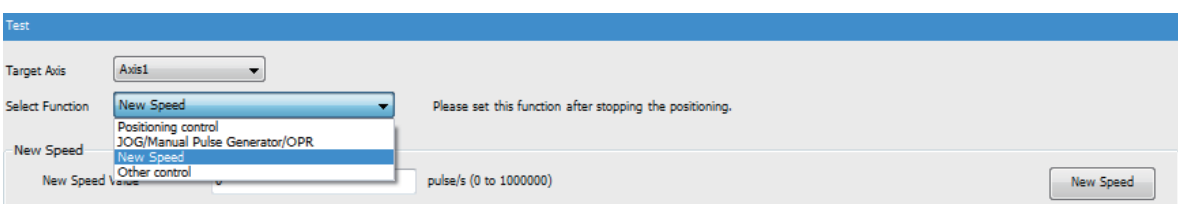

#### *3.* Set "Speed Override".

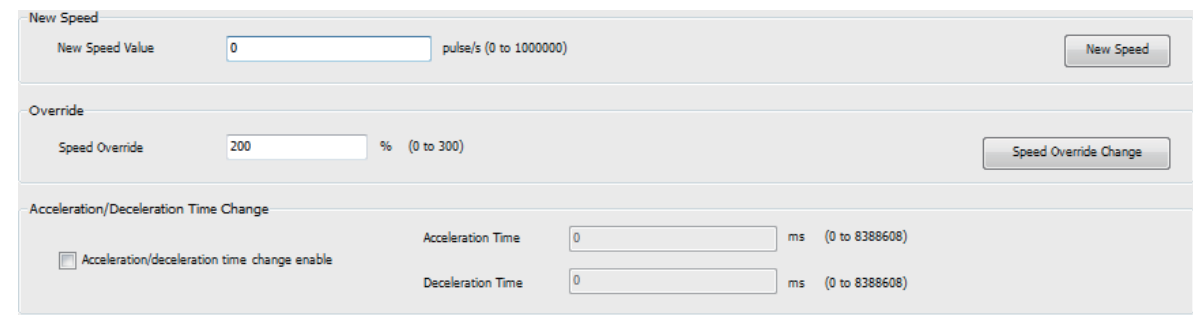

*4.* Click the [Speed Override Change] button. The set value of "Speed Override" is reflected to the positioning control being performed.

#### ■**Acceleration/deceleration time change**

*1.* Select a target axis to be tested from the pull-down menu of "Target Axis".

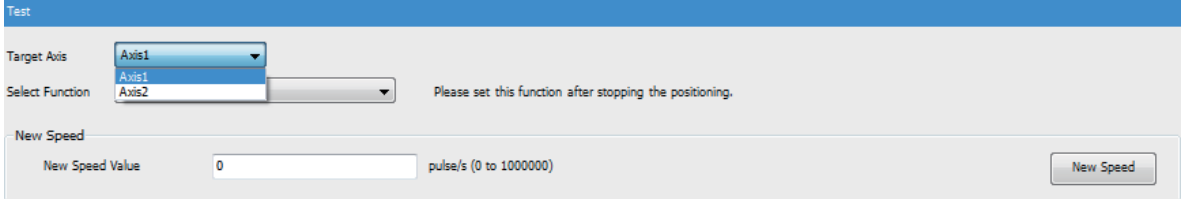

*2.* Select "New Speed" from the pull-down menu of "Select Function".

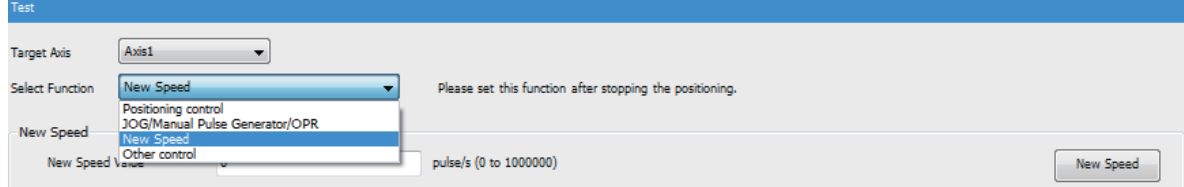

- *3.* Select "Acceleration/deceleration time change enable".
- *4.* Set "Acceleration Time" and "Deceleration Time".

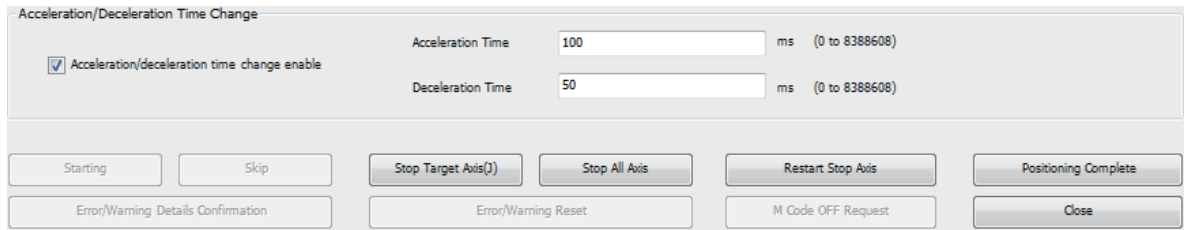

*5.* Click the [New Speed] button. The set values of "Acceleration Time" and "Deceleration Time" are reflected to the positioning control being performed.

#### <span id="page-348-0"></span>**Other control tests**

Change the current feed value of the positioning module to a specified address.

*1.* Select a target axis to be tested from the pull-down menu of "Target Axis".

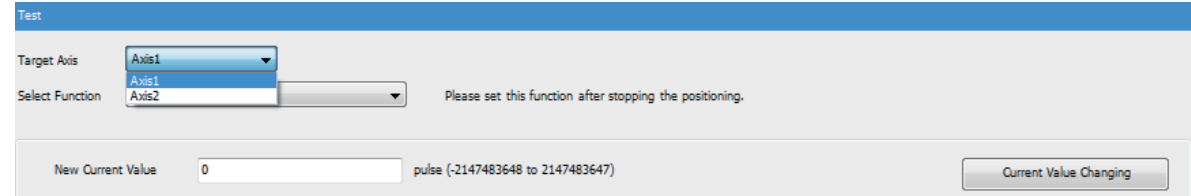

*2.* Select "Other control" from the pull-down menu of "Select Function".

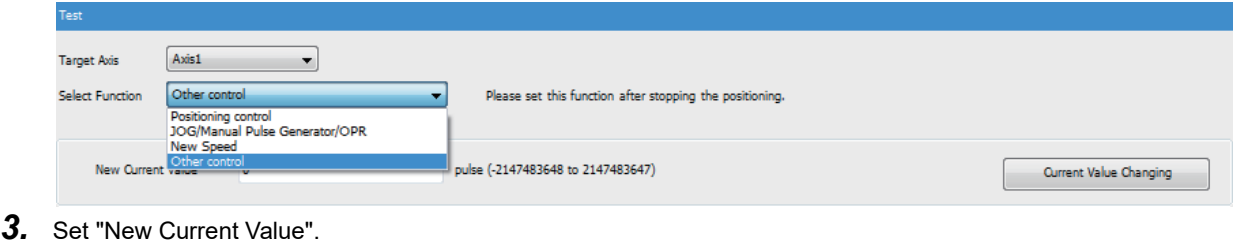

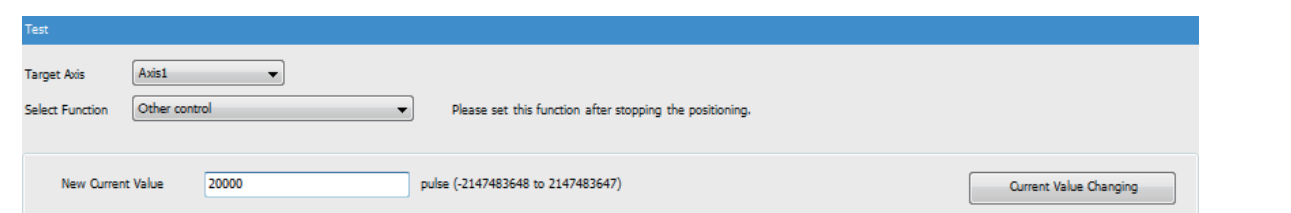

*4.* Click the [Current Value Changing] button. The set value of "New Current Value" is reflected to "Current feed value".

# **16 SPECIFICATIONS OF I/O SIGNALS WITH CPU MODULE**

# **16.1 List of I/O Signals with CPU Module**

The positioning module uses buffer memory for transfers of data with the CPU module. The following shows the list of I/O signals for positioning module.

#### **Input signal**

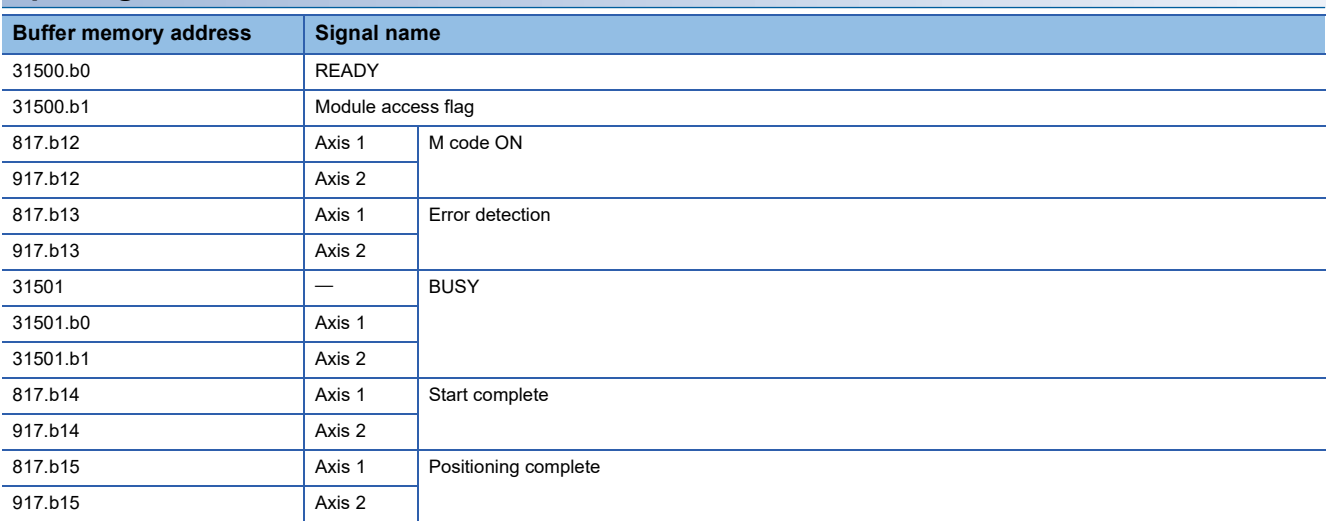

#### **Output signal**

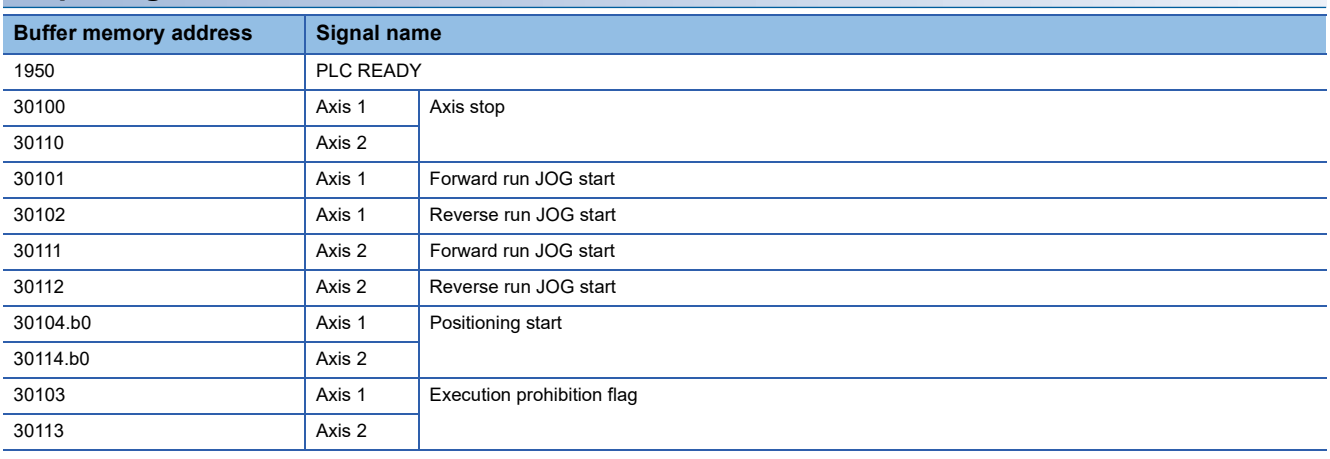

# **16.2 Details of Input Signals**

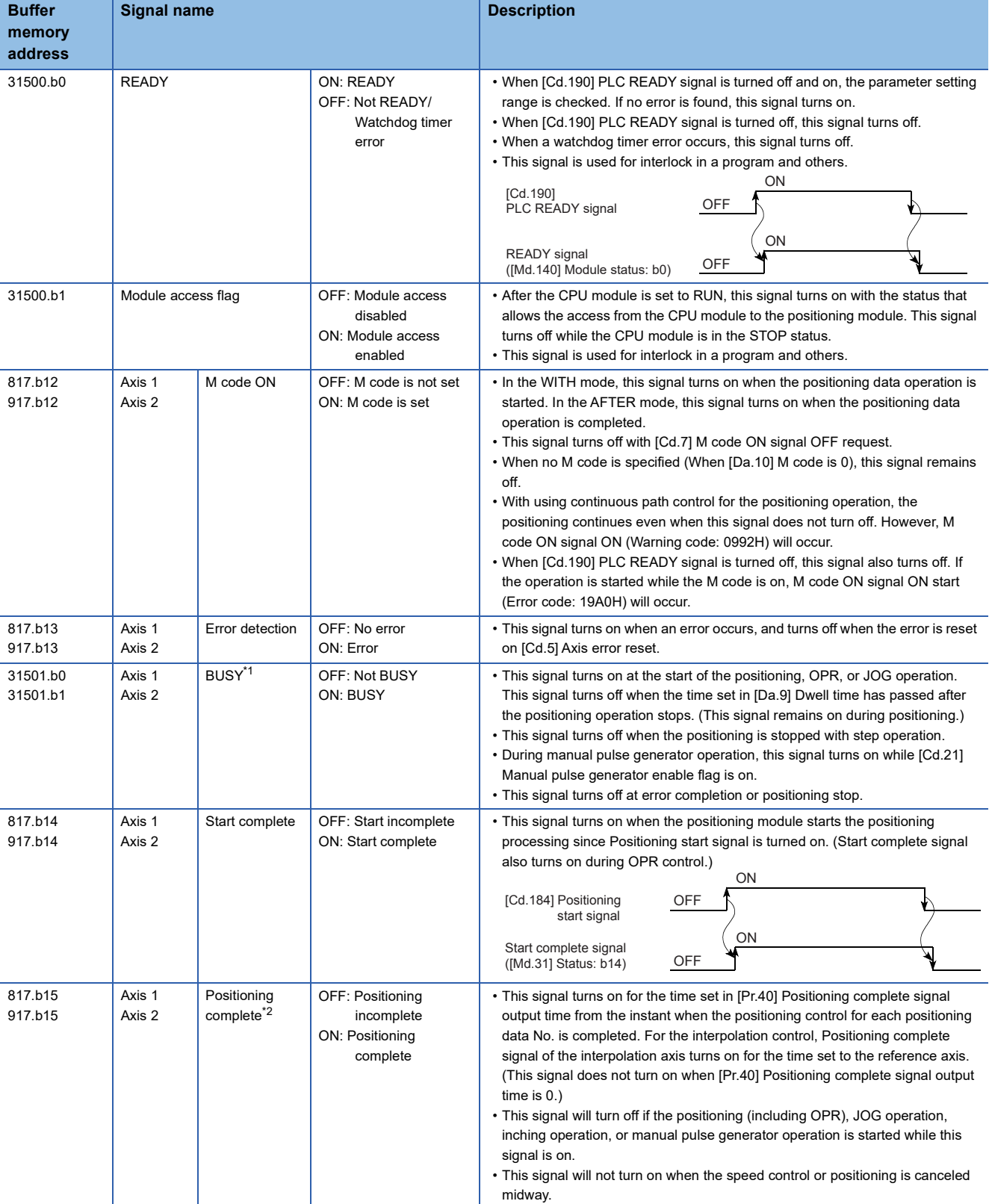

The following tables shows the ON/OFF timing and conditions of the input signals.

<span id="page-350-0"></span>\*1 BUSY signal turns on even when the position control of a movement amount 0 is executed. However, since the ON time is short, the ON status may not be detected in the program.

<span id="page-350-1"></span>\*2 Positioning complete of the positioning module refers to the point when the pulse output from the positioning module is completed. Thus, even if Positioning complete signal of the positioning module turns on, the system may continue operation.

# **16.3 Details of Output Signals**

**Buffer memory address Signal name Description** 1950 PLC READY • Other than 1: PLC READY OFF • 1: PLC READY ON (a) This signal notifies the positioning module that the CPU module is normal. • This signal is turned on and off with the program. • This signal is turned on during the positioning control, OPR control, JOG operation, inching operation, and manual pulse generator operation, unless the system is in the GX Works3 test mode. (b) When data (including parameter) has been changed, this signal is turned off depending on the changed item. (c) The following processing is performed when this signal is turned off and on. • The parameter setting range is checked. • Check that READY signal ([Md.140] Module status: b0) is on. (d) The following processing is performed when this signal is turned on and off. In this case, the OFF time should be set to 100 ms or more. • Check that READY signal ([Md.140] Module status: b0) is off. • The operating axis stops. • M code ON signal ([Md.31] Status: b12) for each axis turns off, and 0 is stored in [Md.25] Valid M code. (e) When the module data backup or module data initialization is performed with GX Works3 or the CPU module, turn off this signal. 30100 30110 Axis 1 Axis 2 Axis stop **• Other than 1: No axis** stop request • 1: Axis stop request • When Axis stop signal is turned on, the OPR control, positioning control, JOG operation, inching operation, and manual pulse generator operation will stop. • By turning on this signal during the positioning operation, the operation will be stopped. • Whether to decelerate or suddenly stop can be selected with [Pr.39] Stop group 3 sudden stop selection. • During the interpolation control of the positioning operation, if this signal of any axis is turned on, all axes in the interpolation control will decelerate and stop. 30101 30102 30111 30112 Axis 1 Axis 1 Axis 2 Axis 2 Forward run JOG start Reverse run JOG start Forward run JOG start Reverse run JOG start • Other than 1: JOG not started • 1: JOG started • When this signal is on, the JOG operation will be performed with [Cd.17] JOG speed. When this signal is turned off, the operation will decelerate and stop. • When an inching movement amount is set, the specified movement amount is output for one control cycle and the operation stops. 30104.b0 30114.b0 Axis 1 Axis 2 Positioning start • OFF: No positioning start request • ON: Positioning start request • The OPR operation or positioning operation is started. • Positioning start signal is valid at the rising edge, and the operation is started. • When this signal is turned on during BUSY, Start during operation (Warning code: 0900H) will occur. 30103 30113 Axis 1 Axis 2 Execution prohibition flag • Other than 1: Not during execution prohibition • 1: During execution prohibition • If this signal is on when Positioning start signal is turned on, the positioning control does not start until this signal is turned off. (pulses not output) This signal is used with Pre-reading start function.

The following tables shows the ON/OFF timing and conditions of the output signals.

# **16.4 I/O Signals Allocation of Module Diagnostic**

By using module diagnostics of GX Works3, check the I/O signals status of positioning module. Specifications of I/O signals is shown below.

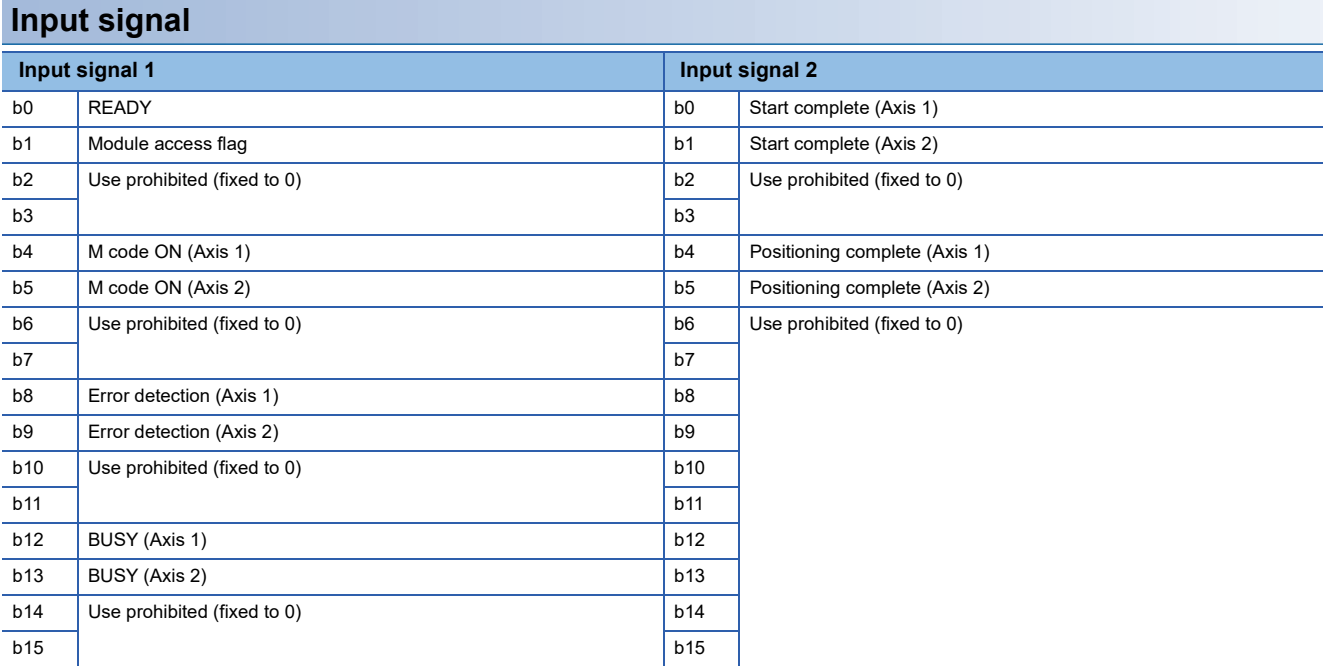

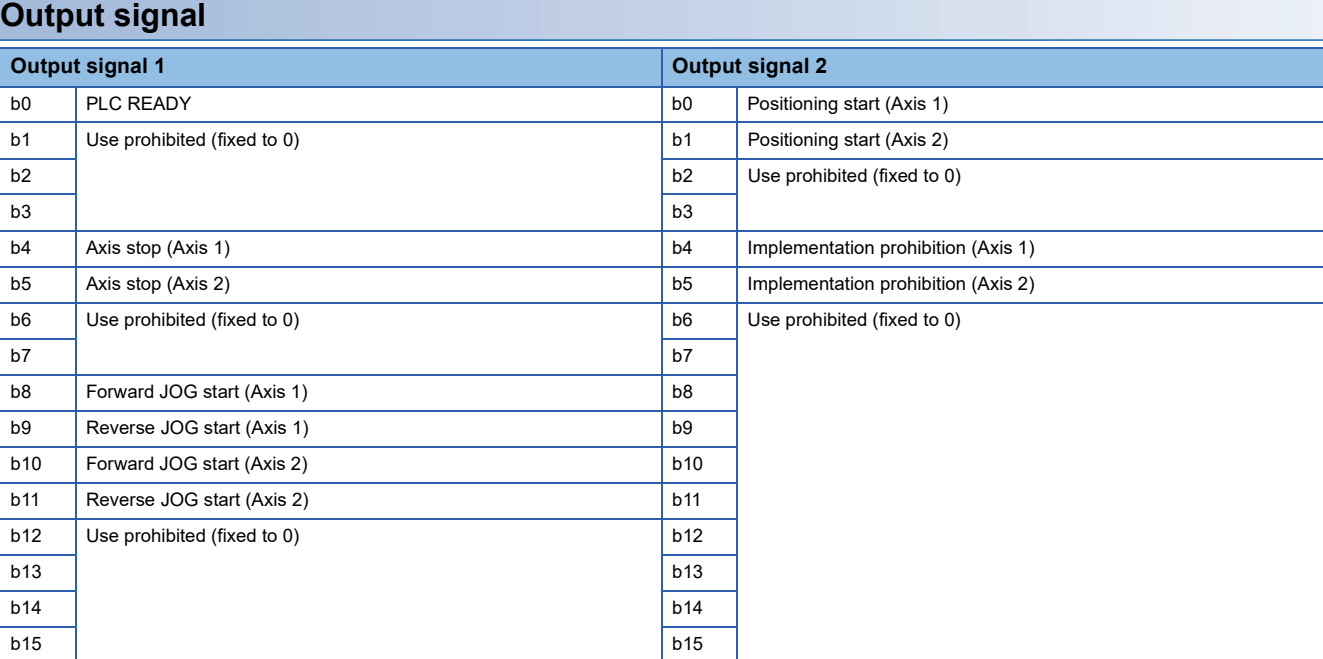

# **17 DATA USED FOR POSITIONING CONTROL**

This chapter describes the parameters and data used for performing the positioning control with the positioning module. In the positioning system using the positioning module, the various parameters and data are used for the control. The parameters and data include parameters set according to the device configuration, such as the system configuration, and parameters and data set according to each control.

# **17.1 Types of Data**

### **Parameters and data required for the control**

The parameters and data required to perform the control using the positioning module include Setting data, Monitor data, and Control data shown below.

#### **Setting data**

The data is set beforehand according to the machine and application. Set the data with programs or GX Works3. The data set for the buffer memory can also be saved in the flash ROM in the positioning module.

The setting data is classified as follows.

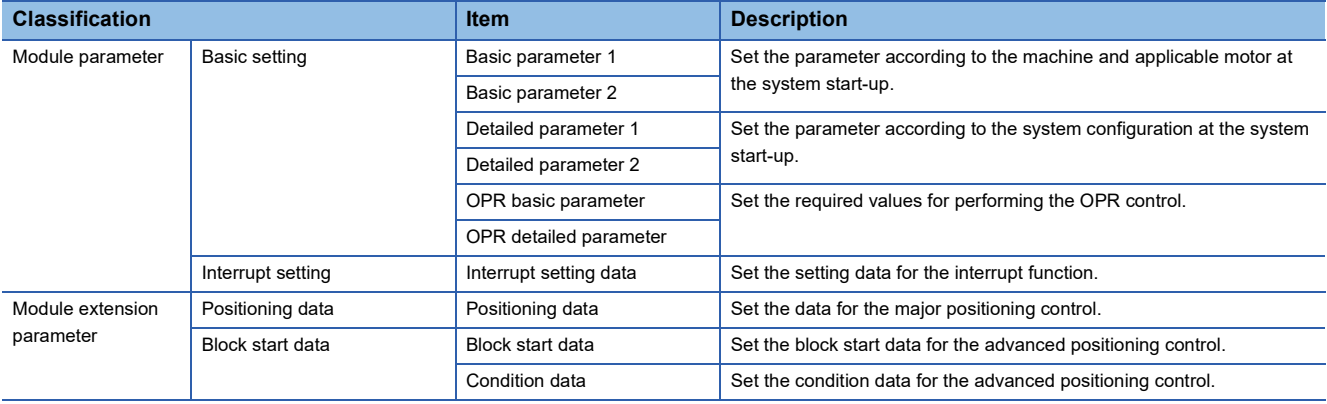

#### ■**Valid timing of setting data**

The following table lists the timings when each type of data is validated.

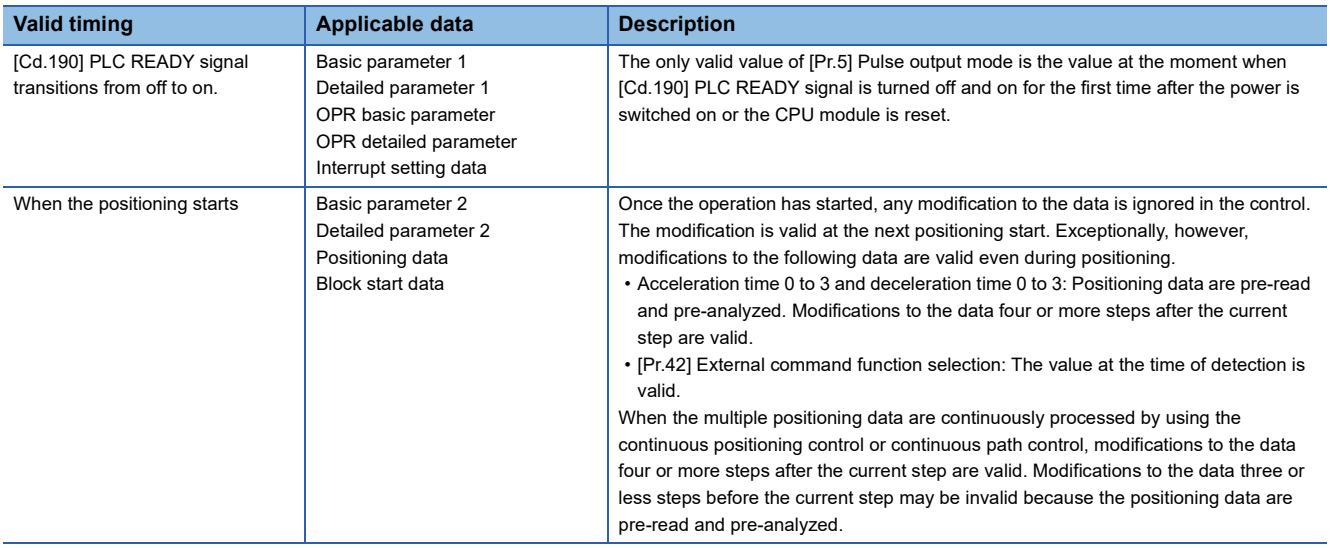

#### **Monitor Data**

The data indicates the control status. The data is stored in the buffer memory. Monitor the data as necessary. The setting data is classified as follows.

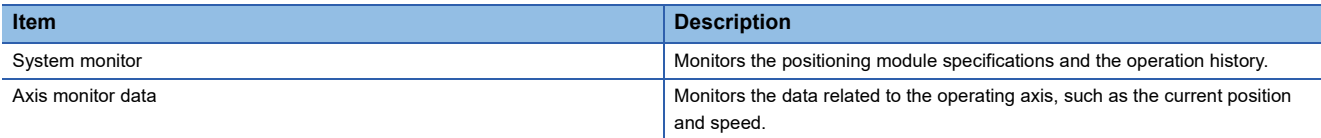

#### **Control Data**

The data is used by users to control the positioning system.

The setting data is classified as follows.

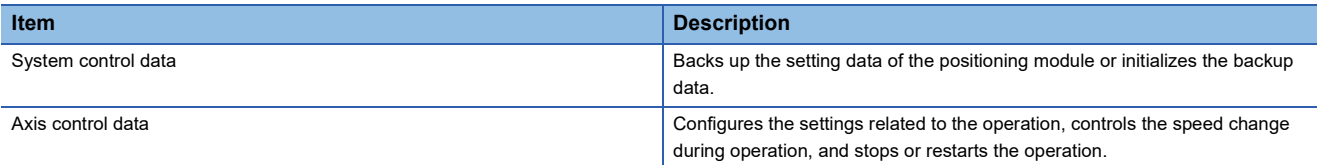

#### ■**Data setting timing**

- The control using the control data is performed with programs.
- [Cd.41] Deceleration start flag valid is valid for only the value of when [Cd.190] PLC READY signal is turned off and on.

#### $Point$ <sup> $\odot$ </sup>

- Setting data is created for each axis.
- The initial values are determined for the parameters of Setting data, and are set as the factory default. (The parameters related to axes that are not used are left at the initial values.)
- Setting data can be initialized with programs.
- Setting of Setting data with GX Works3 is recommended. The program for the setting is complicated and many devices must be used. This will increase the scan time.

### **Setting items for positioning parameters**

The following table lists the setting items for Positioning parameter. For Positioning parameter, set the same setting for all controls using the positioning module for each axis.

#### **OPR control**

- : Always set
- : Set as required
- $\triangle$ : Setting restricted

: Setting not required (Because this item is an irrelevant item, the set value is ignored. Set the value within the setting range, such as the initial value.)

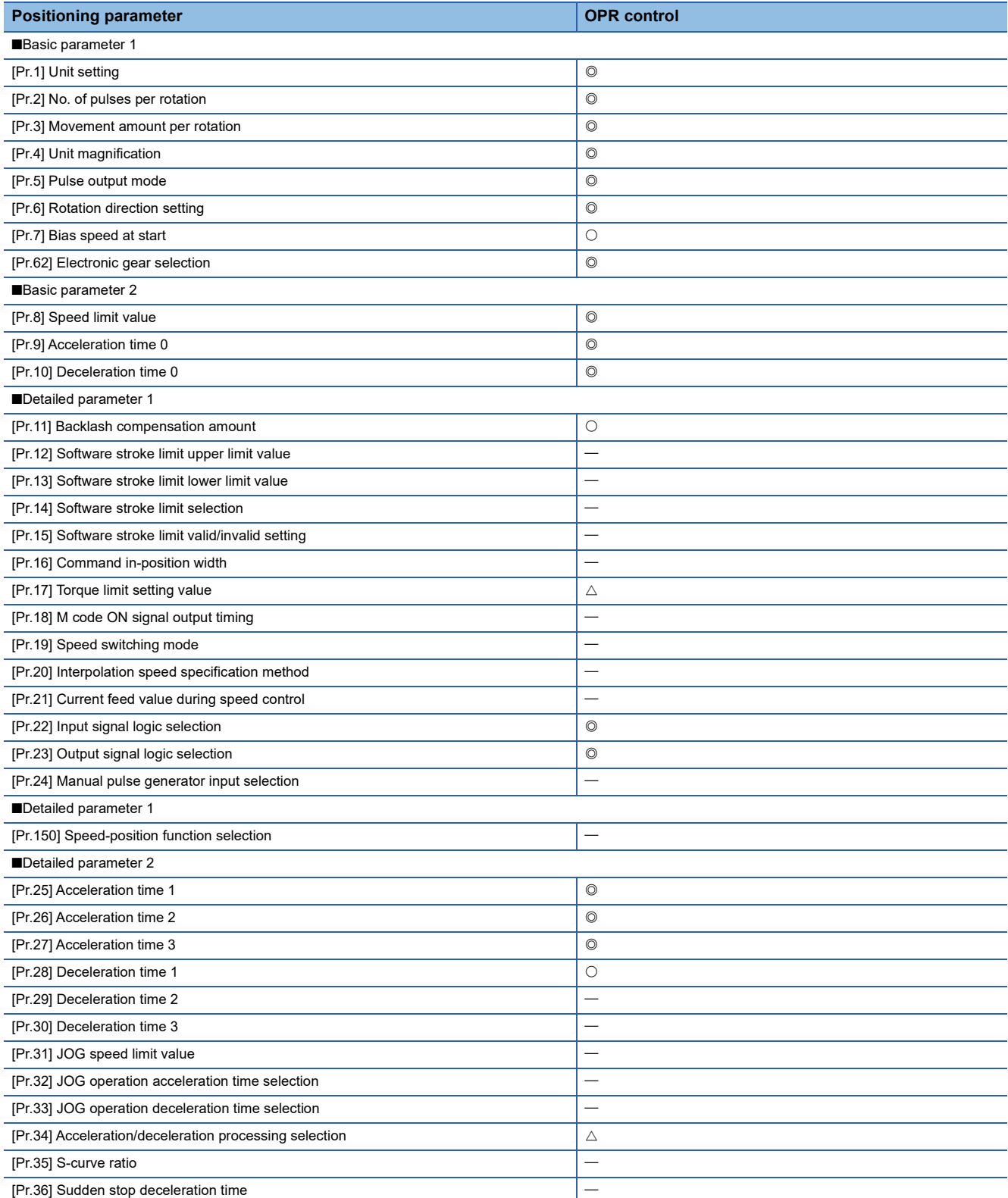

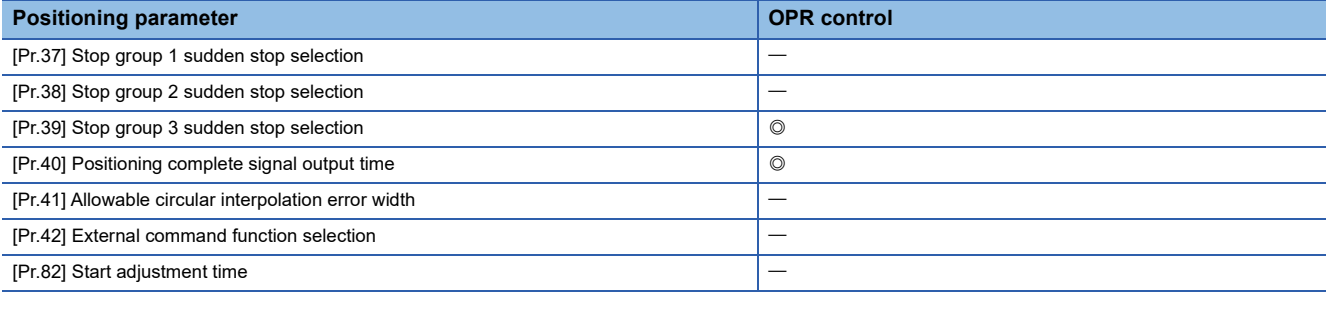

#### **Major positioning control**

: Always set

: Set as required

 $\triangle$ : Setting restricted

: Setting not required (Because this item is an irrelevant item, the set value is ignored. Set the value within the setting range, such as the initial value.)

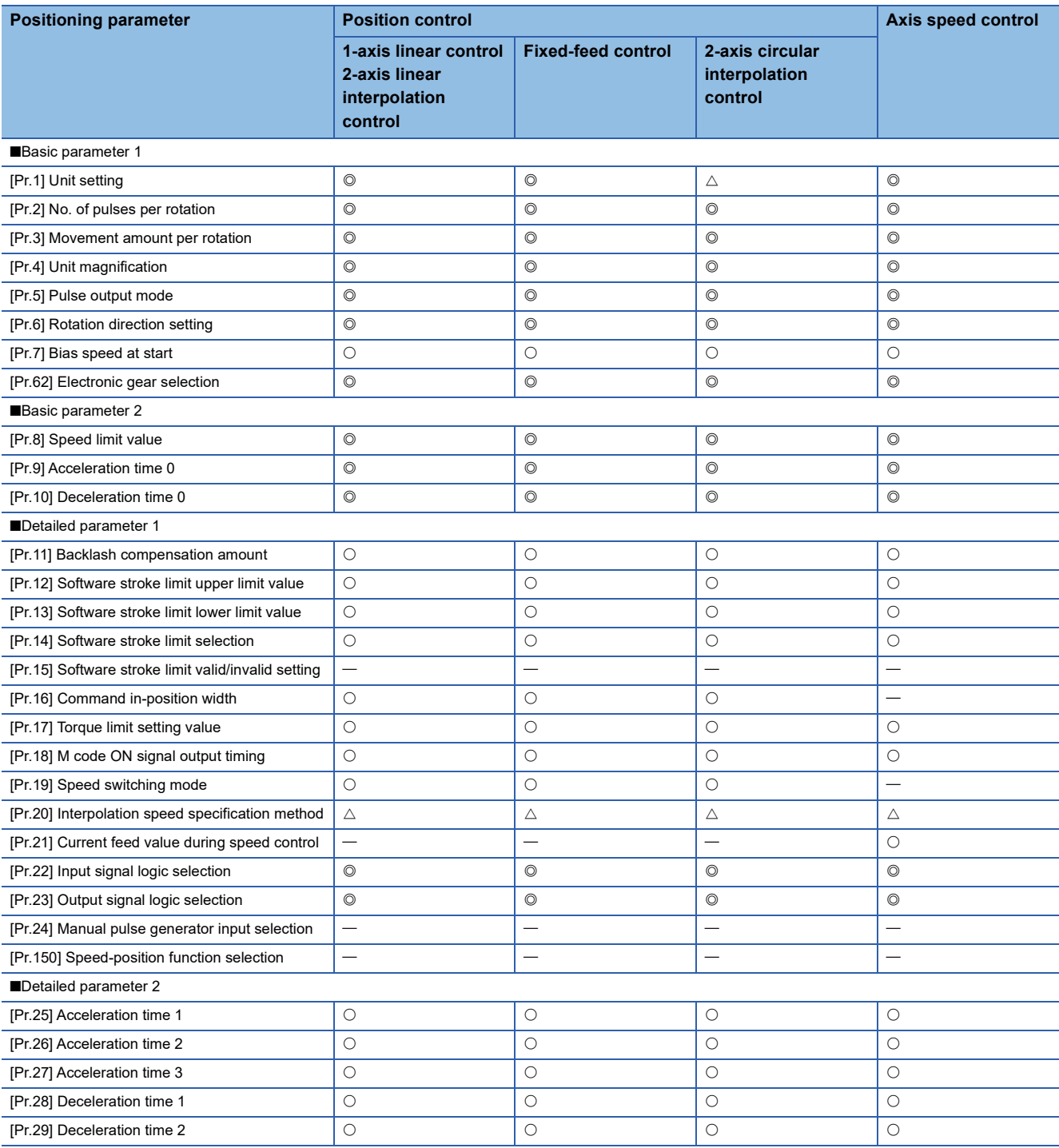

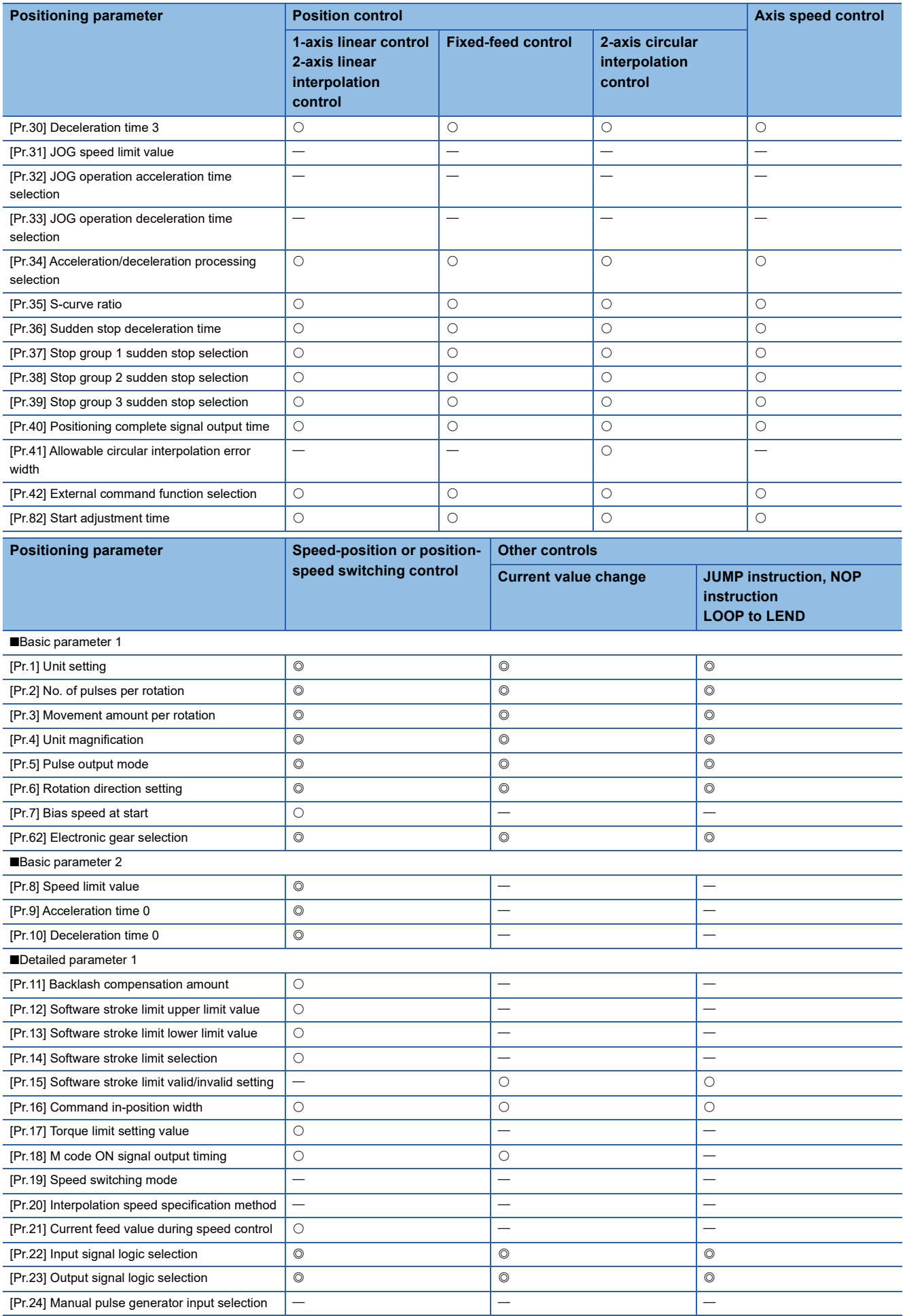

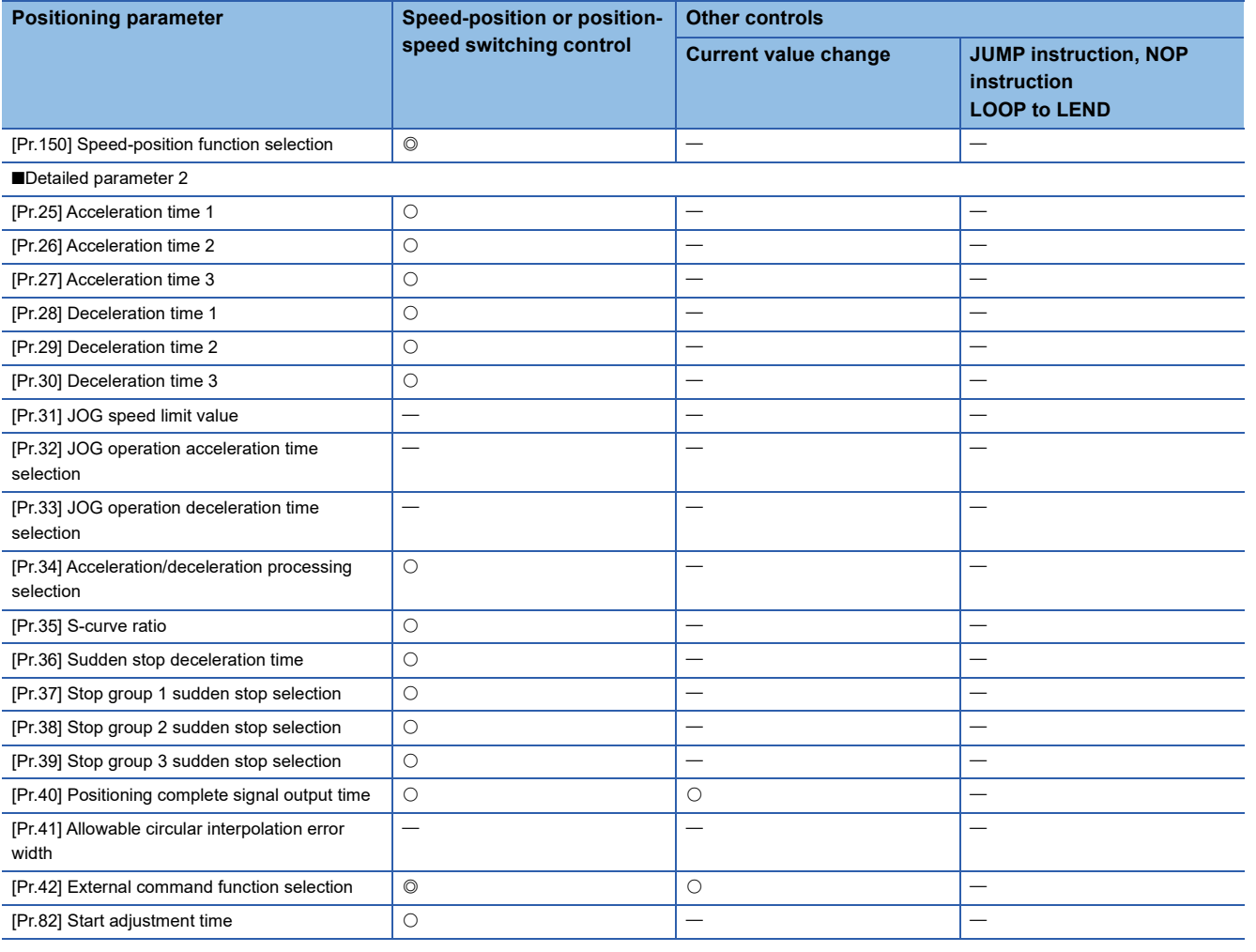

#### **Manual control**

: Always set

 $\bigcirc$ : Set as required

 $\triangle$ : Setting restricted

: Setting not required (Because this item is an irrelevant item, the set value is ignored. Set the value within the setting range, such as the initial value.)

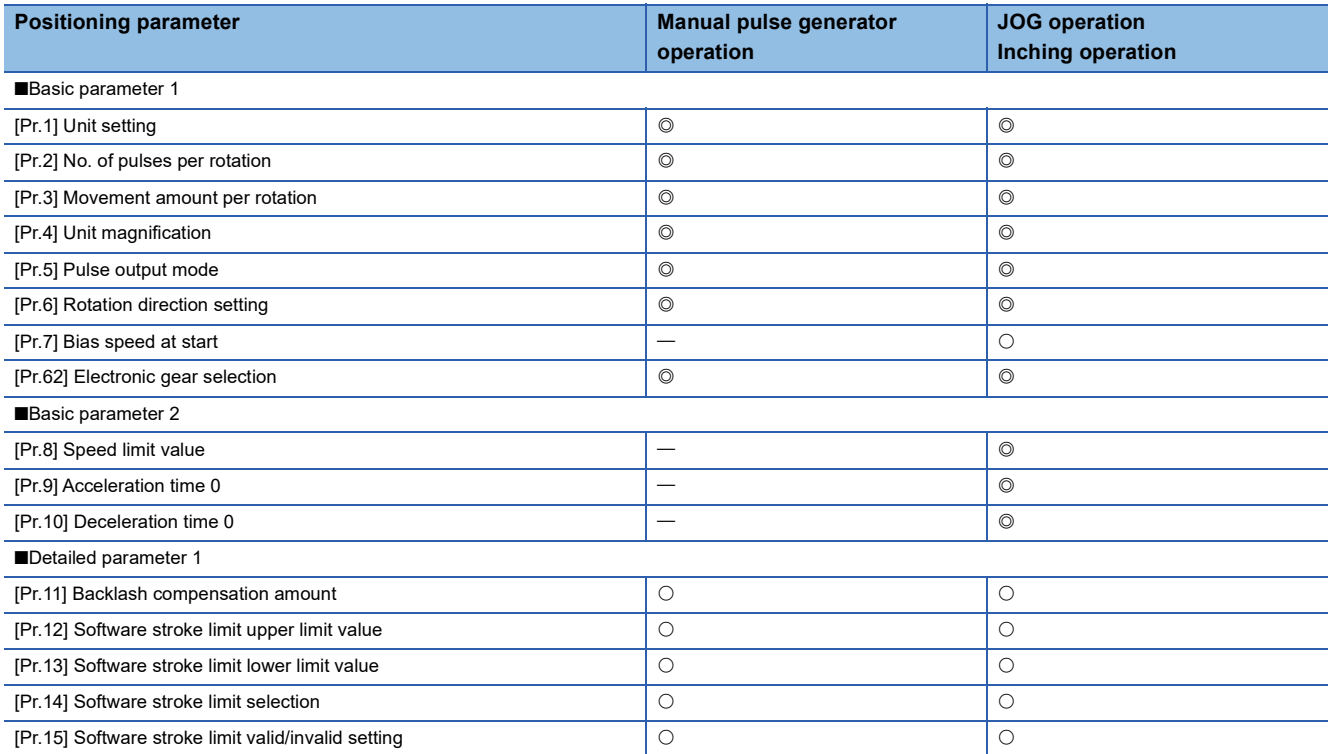

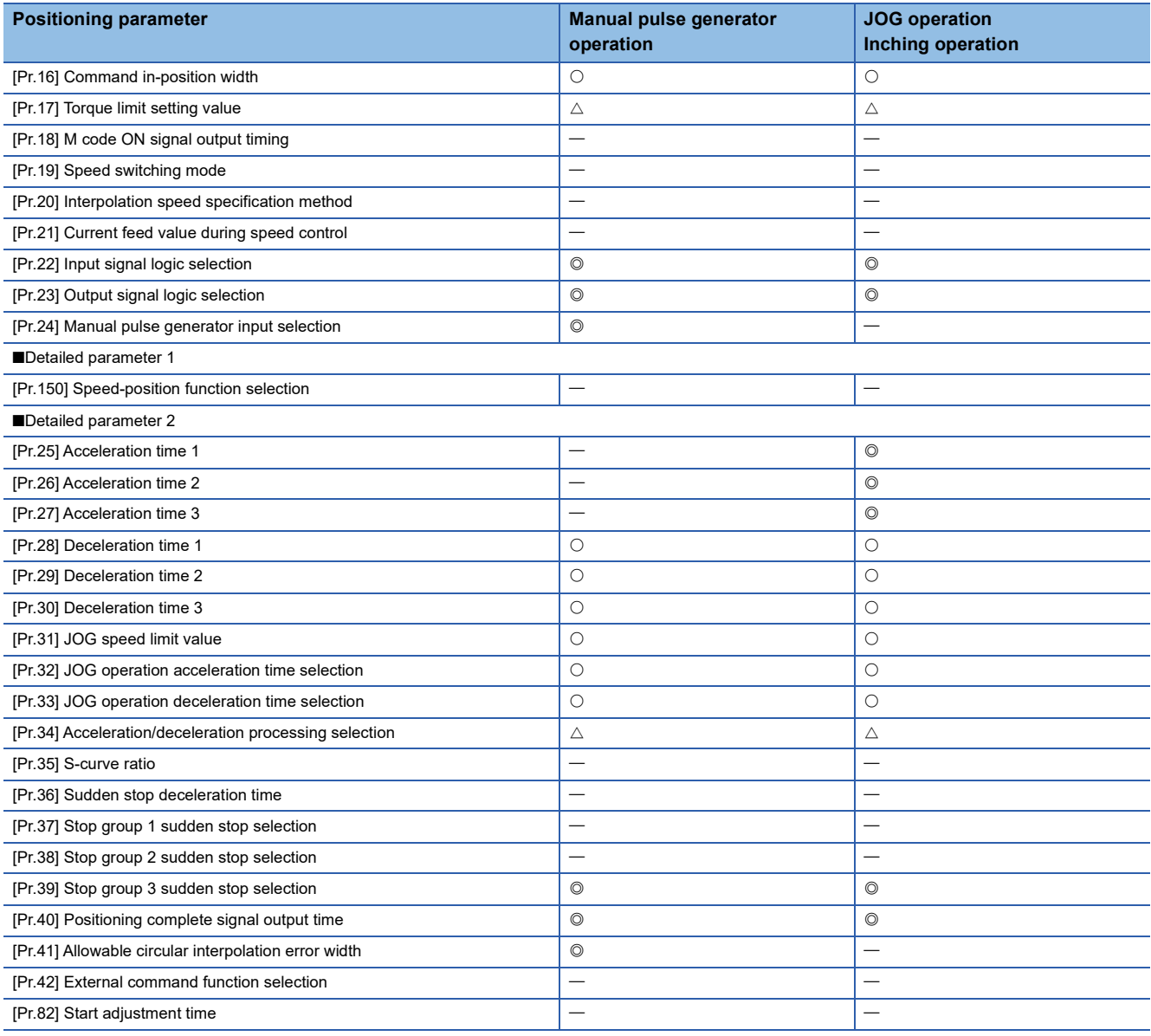

#### **Checking positioning parameters**

Positioning parameters are checked at the following timings.

- When [Cd.190] PLC READY signal output from the CPU module to the positioning module changes from off to on
- When the [Start] button is clicked for the "Positioning Test" in GX Works3

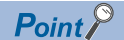

Advanced positioning control is performed in combination with Major positioning control. For details on the parameters required for Advanced positioning control, refer to the parameter settings of Major positioning control.
# **Setting items for OPR parameters**

OPR parameters must be set to perform OPR control. The following table lists the setting items for OPR parameter.

For OPR parameter, set the same setting for each axis.

: Always set

: Use parameters set for the machine OPR control

: Setting not required (Because this item is an irrelevant item, the set value is ignored. Set the value within the setting range, such as the initial value.)

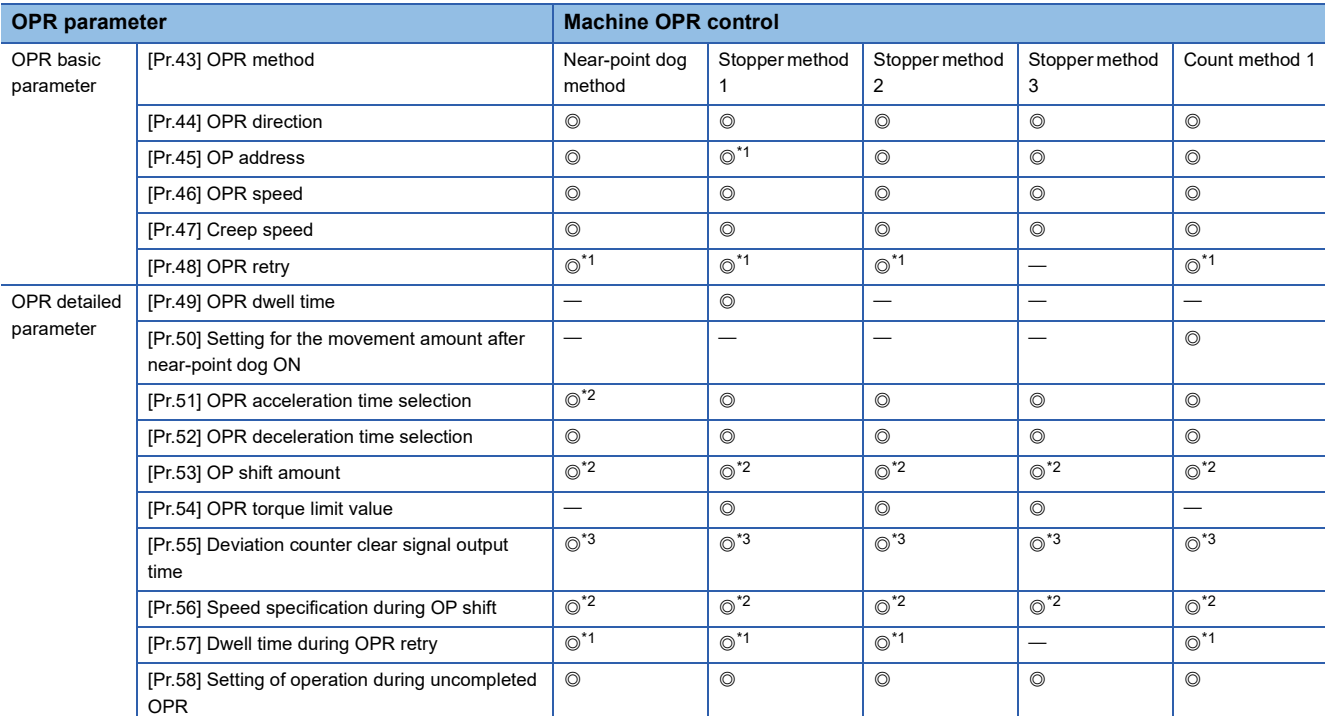

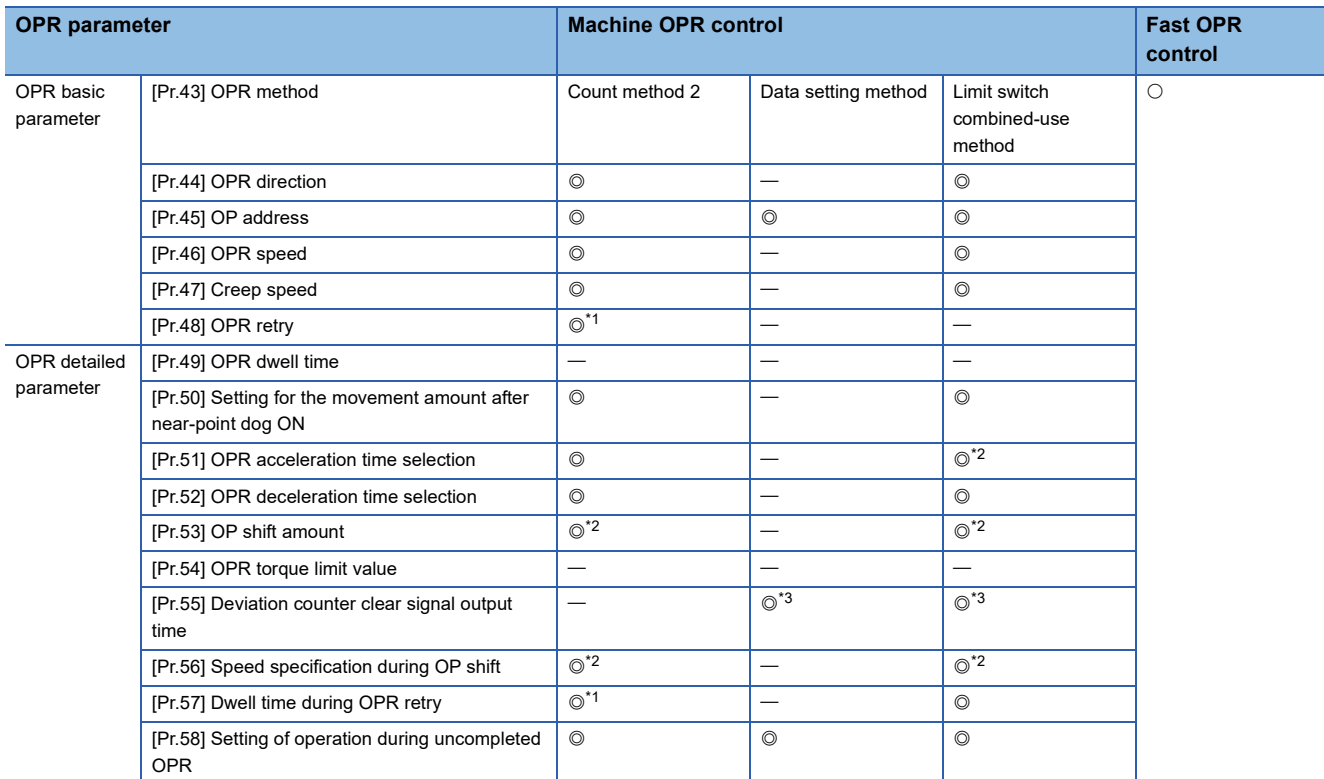

<span id="page-360-0"></span>\*1 Set these items when the OPR retry function is used.

<span id="page-360-1"></span>\*2 Set these items when the OP shift function is used.

<span id="page-360-2"></span>\*3 Set the output time of Deviation counter clear signal.

# **Checking OPR parameters**

OPR parameters are checked at the following timings.

- When [Cd.190] PLC READY signal output from the CPU module to the positioning module changes from off to on
- When the [Start] button is clicked for the "Positioning Test" in GX Works3

# **Setting items for positioning data**

Positioning data must be set to perform Major positioning control. The following table lists the setting items for Positioning data. 1 to 600 items of Positioning data can be set for each axis.

- : Always set
- : Set as required
- : Setting not possible (If these items are set, Continuous path control not possible (Error code: 1A1EH or 1A1FH) occurs at the start.)
- : Setting not required (The set value is ignored. Set the value within the setting range, such as the initial value.)

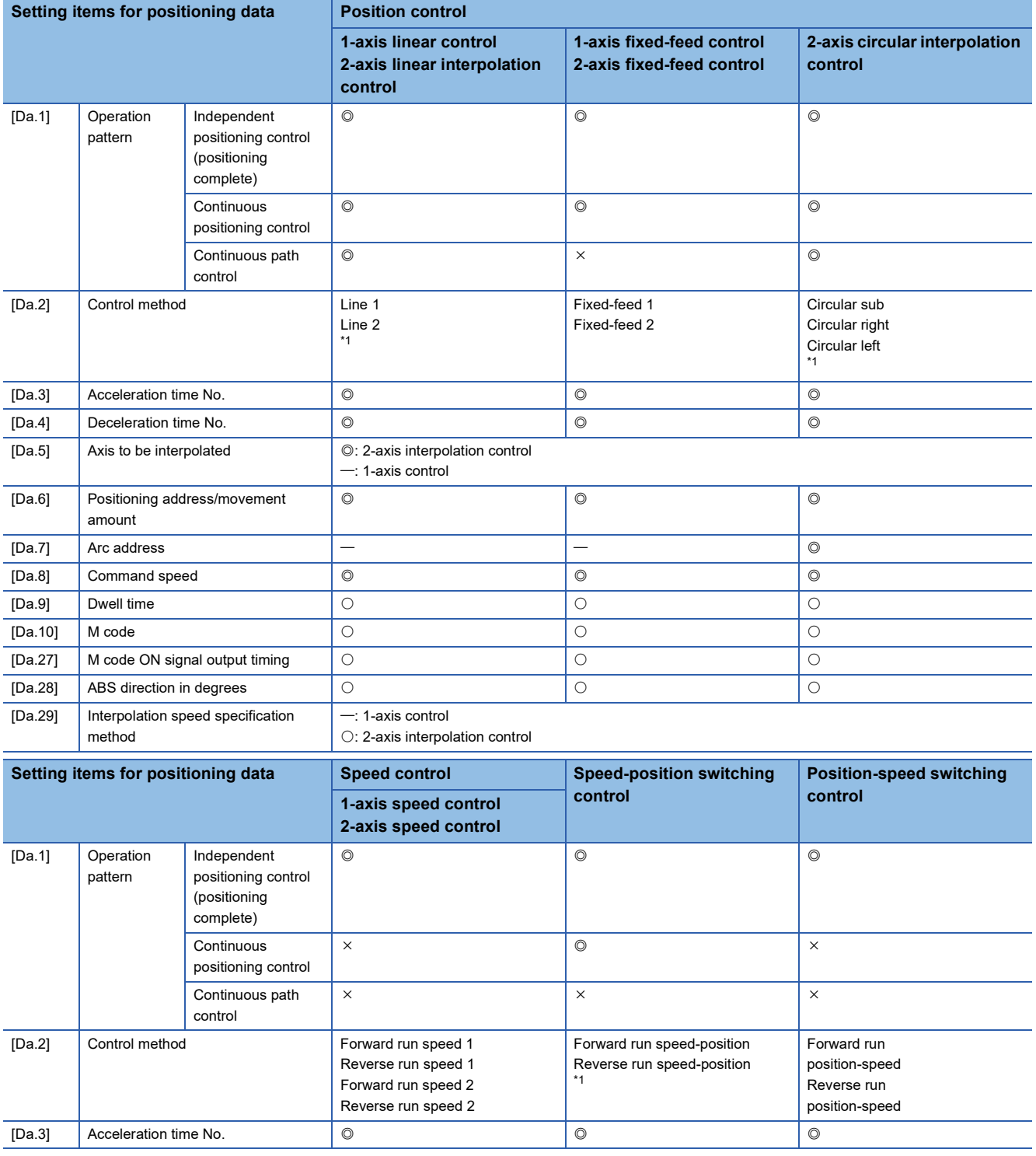

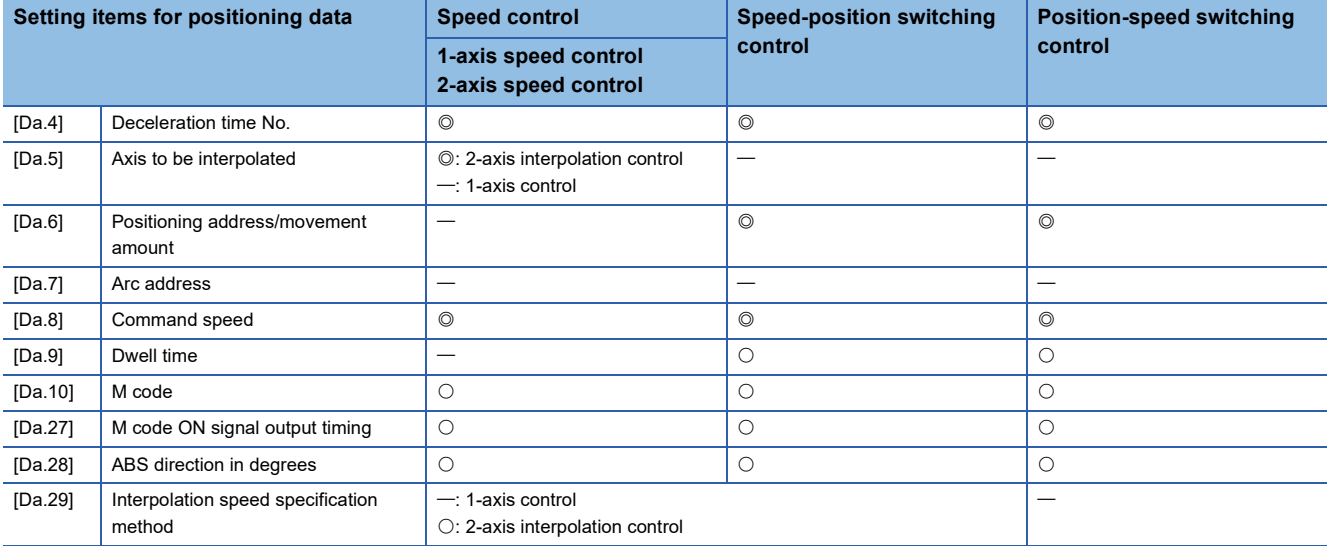

<span id="page-362-0"></span>\*1 Control methods include the absolute (ABS) method and the incremental (INC) method.

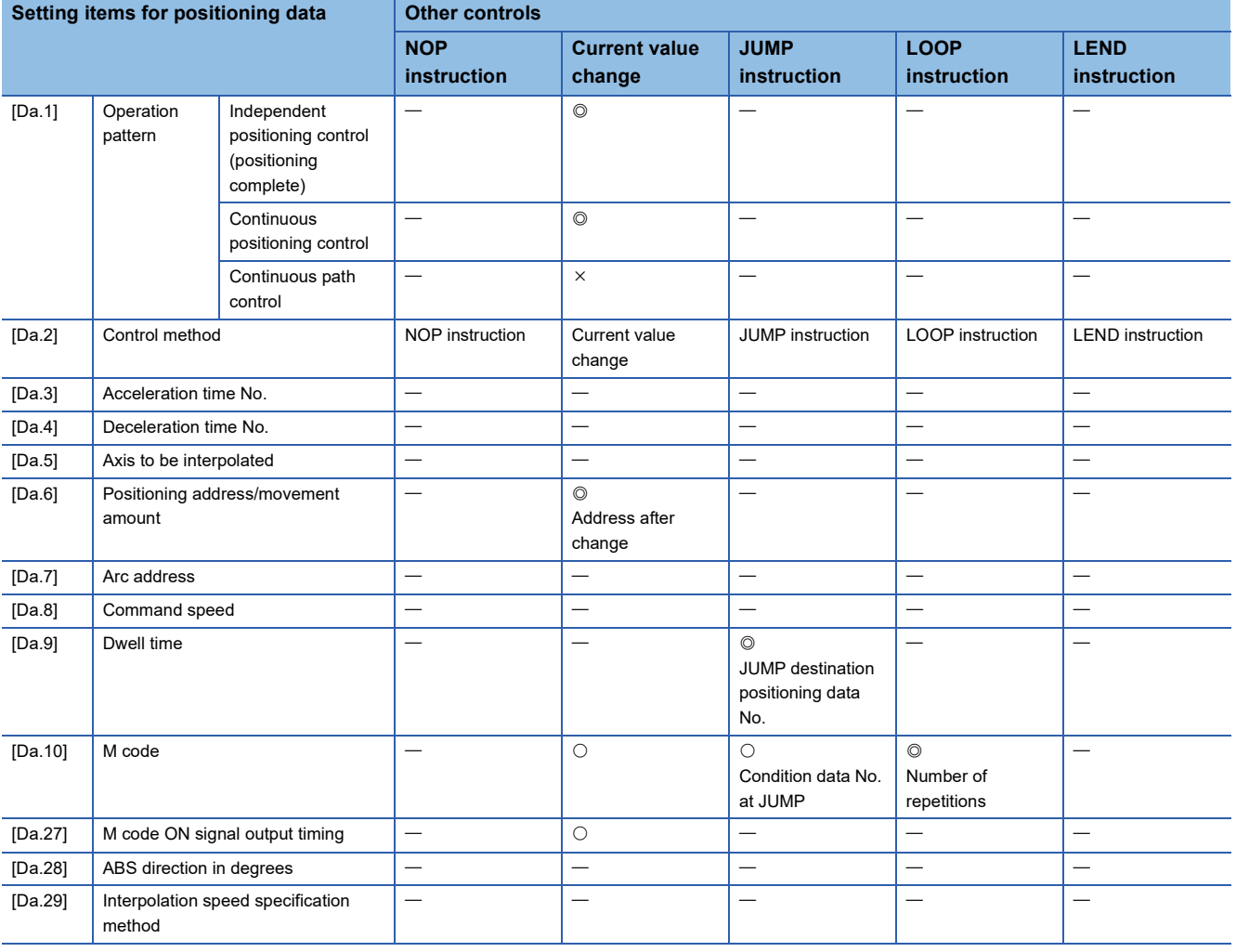

# **Checking positioning data**

The positioning data is checked at the positioning start.

**17**

### **Values indicating the current values**

Block start data must be set to perform Advanced positioning control. The following table lists the setting items for Block start data.

Up to 50 points of Block start data can be set for each axis.

 $\bigcirc$ : Set as required

: Setting not required (Because this item is an irrelevant item, the set value is ignored. Set the value within the setting range, such as the initial value.)

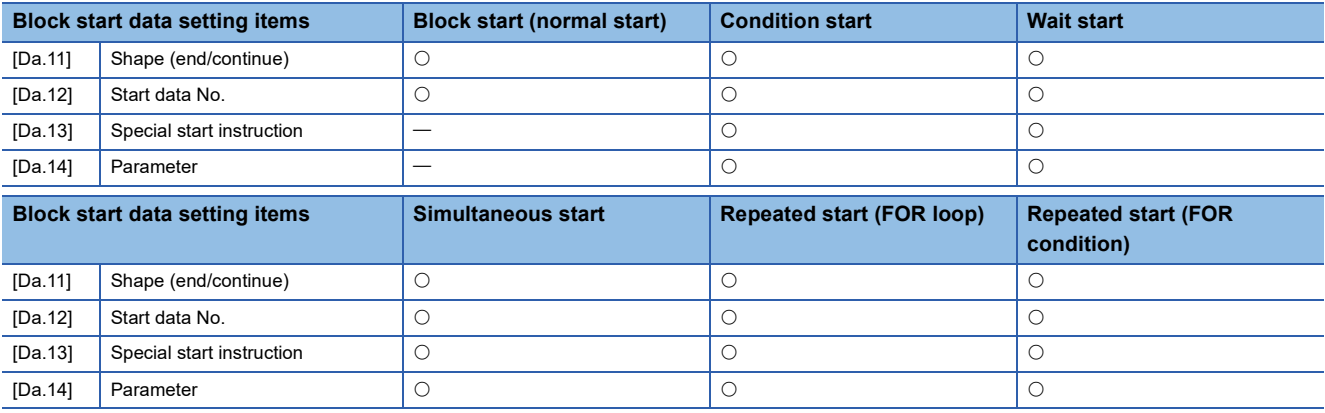

# **Checking block start data**

Block start data is checked when the block start data starts.

# **Setting items for condition data**

Condition data must be set as required to perform Advanced positioning control or use the JUMP instruction in Major positioning control. The following table lists the setting items for Condition data.

Up to 10 items of Condition data can be set for each axis.

 $\overline{O}$ : Set as required

△: Setting restricted

: Setting not required (Because this item is an irrelevant item, the set value is ignored. Set the value within the setting range, such as the initial value.)

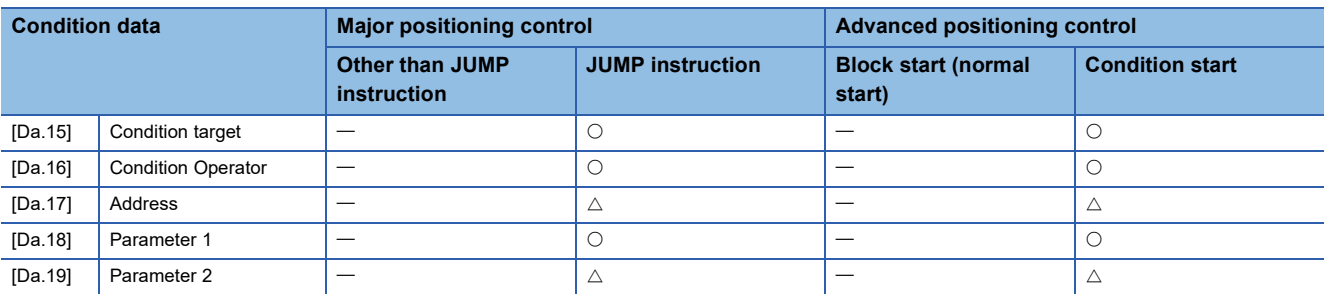

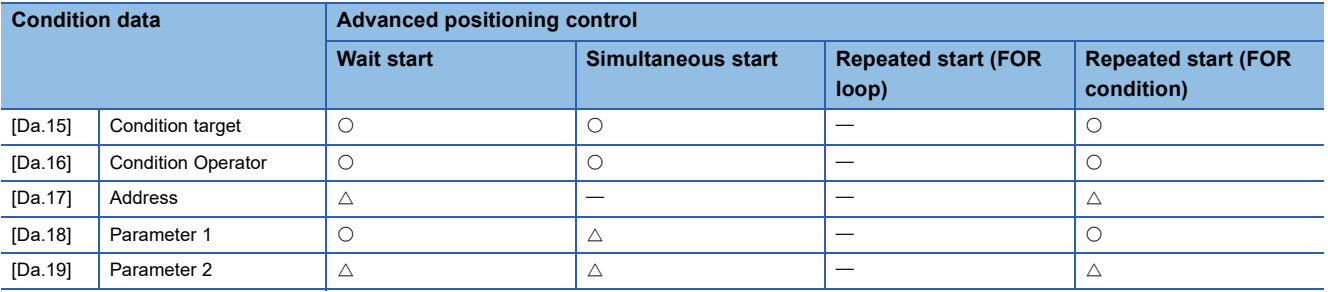

# **Checking condition data**

Condition data is checked at the following timings.

• When Block start data starts

• When JUMP instruction starts

**362** 17 DATA USED FOR POSITIONING CONTROL

# **17.2 List of Buffer Memory Addresses**

This section lists the buffer memory addresses of the positioning module. For details on the buffer memory addresses, refer to the following.

**FRage 352 DATA USED FOR POSITIONING CONTROL** 

 $Point$ 

Do not write data to system areas and monitor data ([Md.]) in the buffer memory. Writing data to these areas may cause malfunction.

# **Basic setting**

### ■**Basic parameter 1**

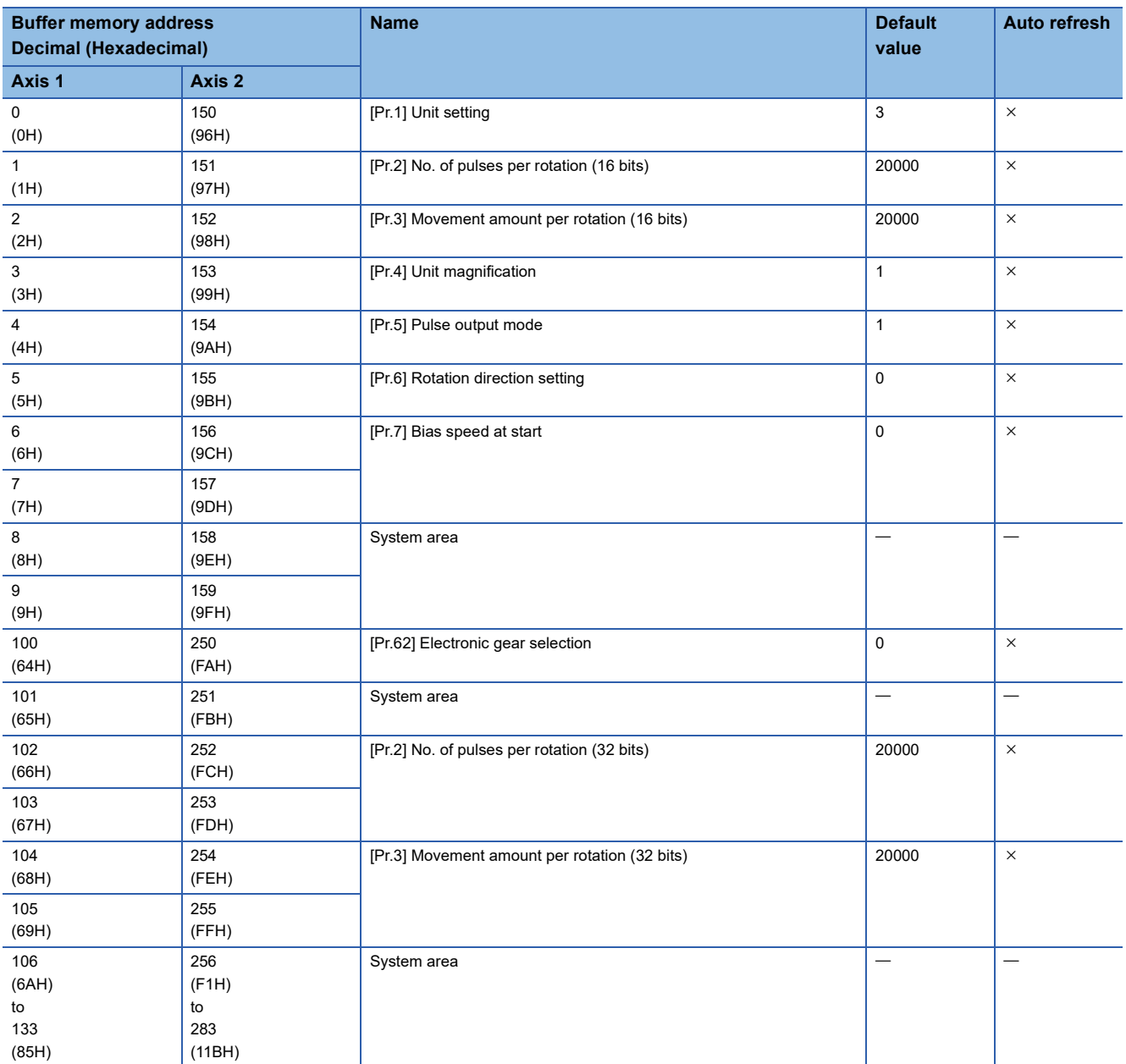

# ■**Basic parameter 2**

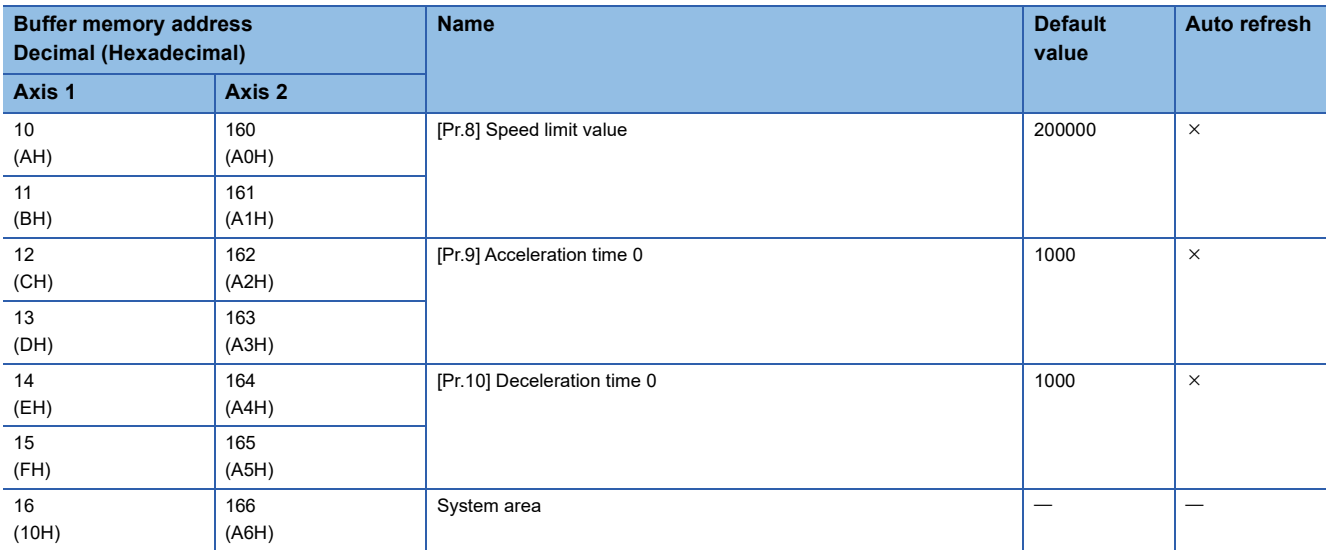

# ■**Detailed parameter 1**

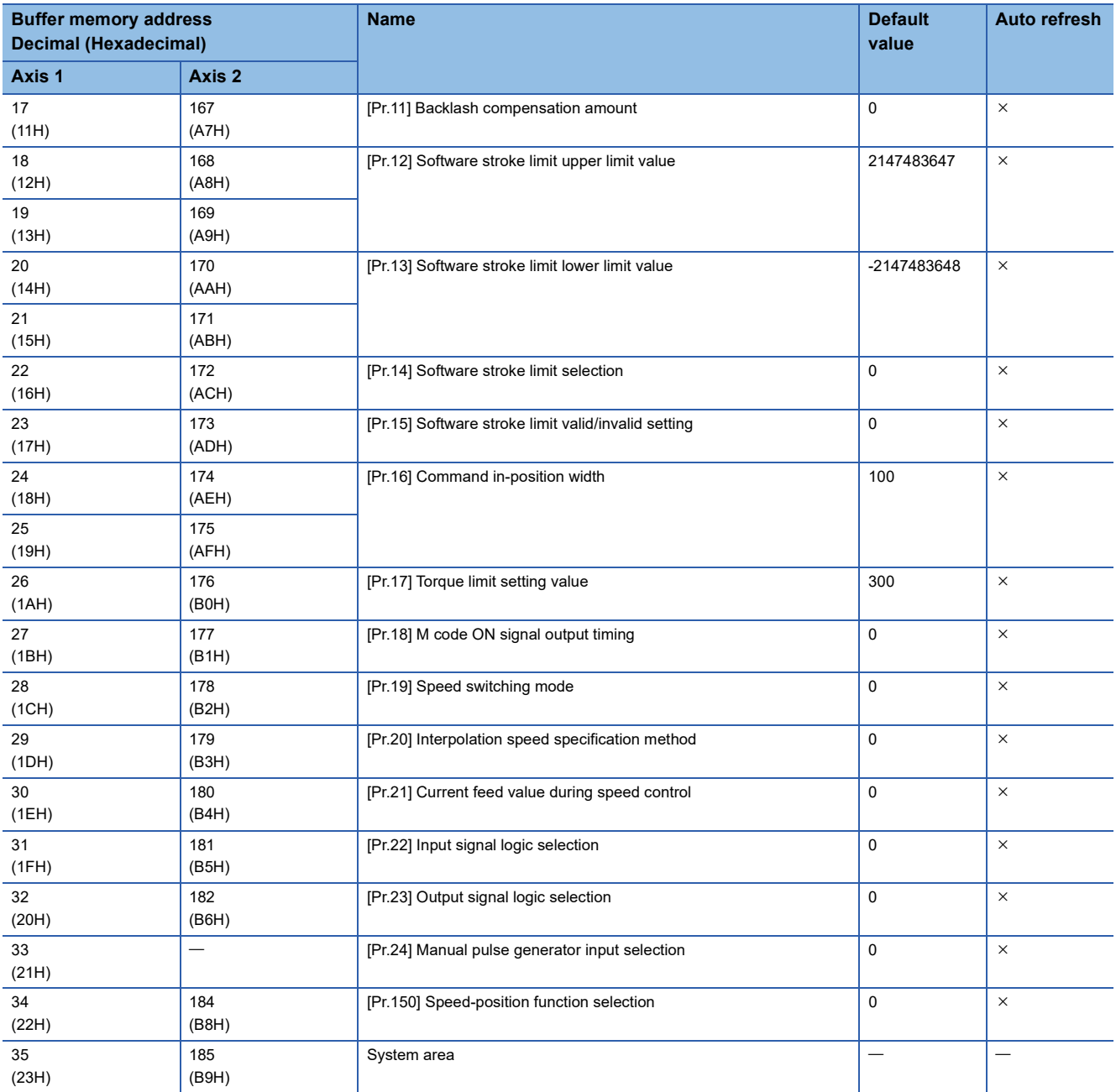

# ■**Detailed parameter 2**

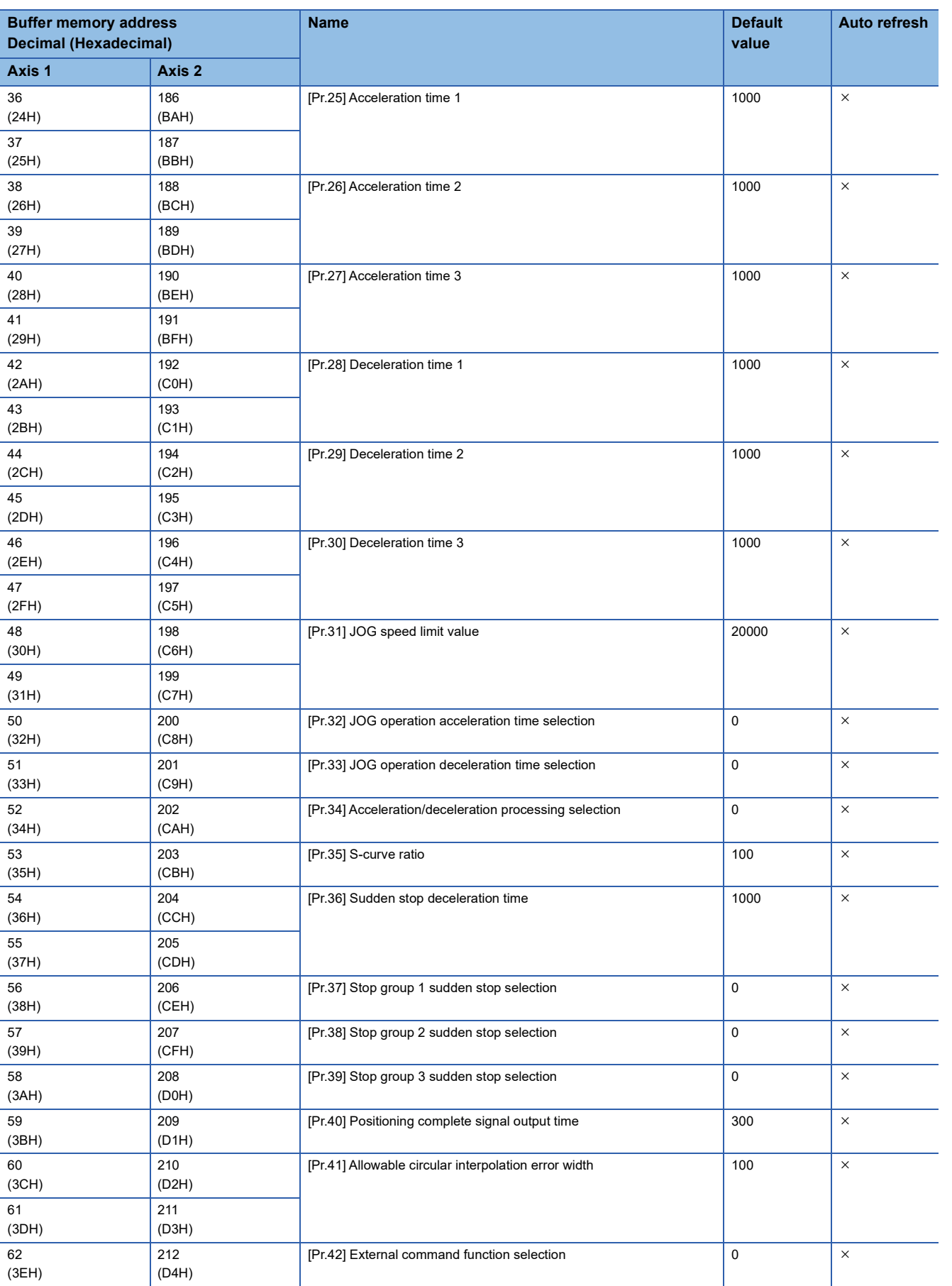

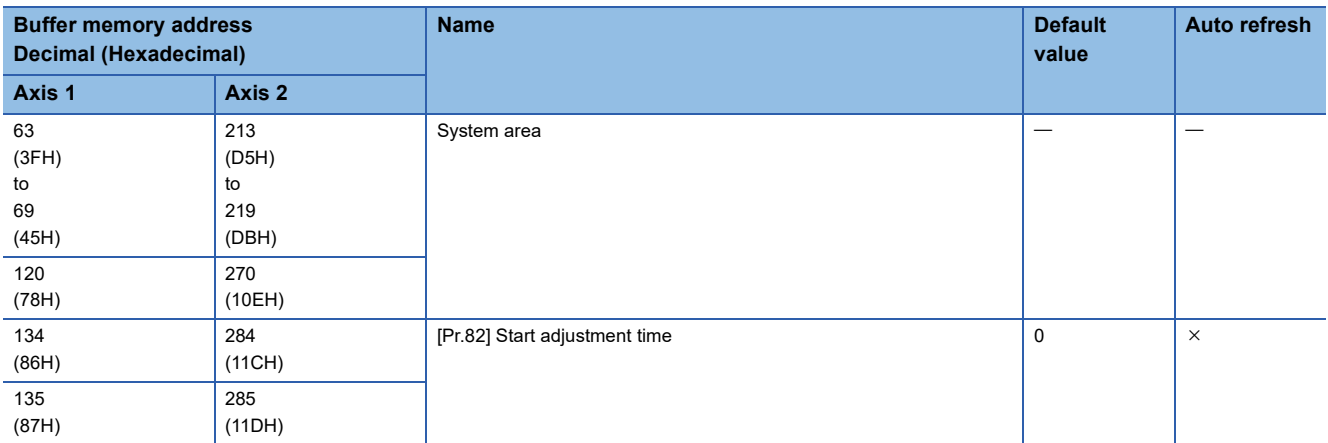

### ■**OPR basic parameter**

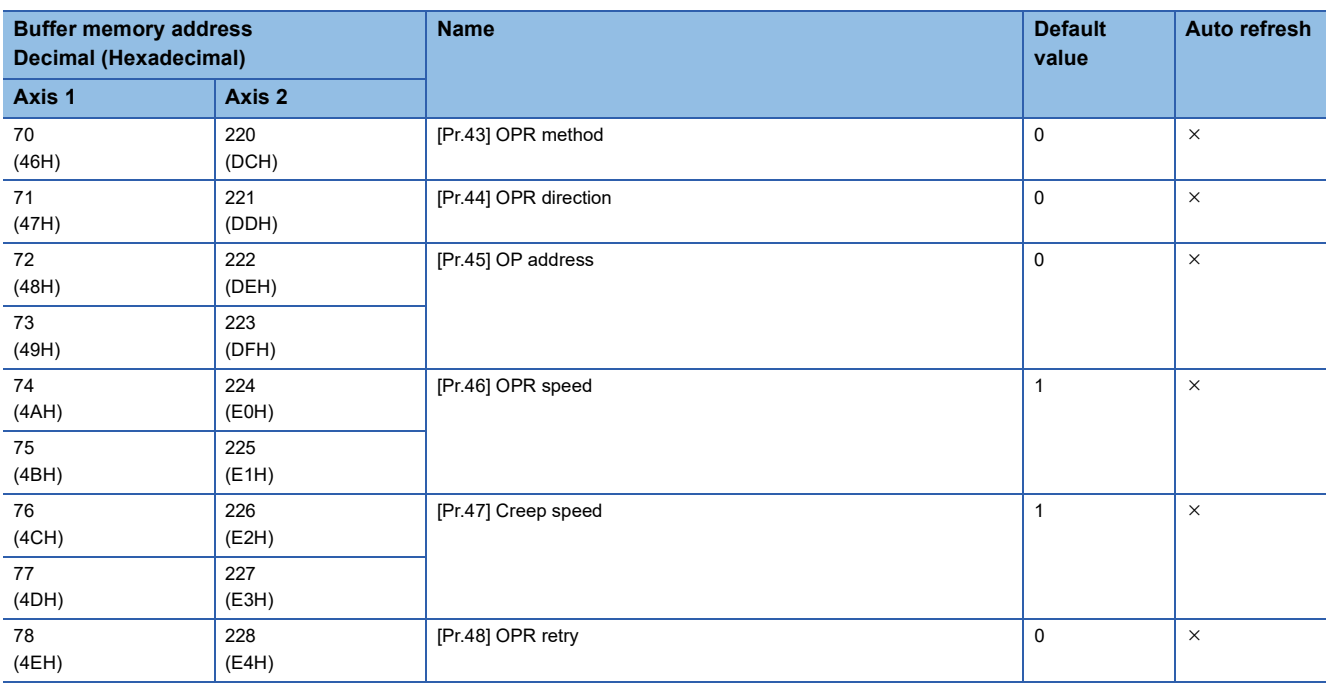

# ■**OPR detailed parameter**

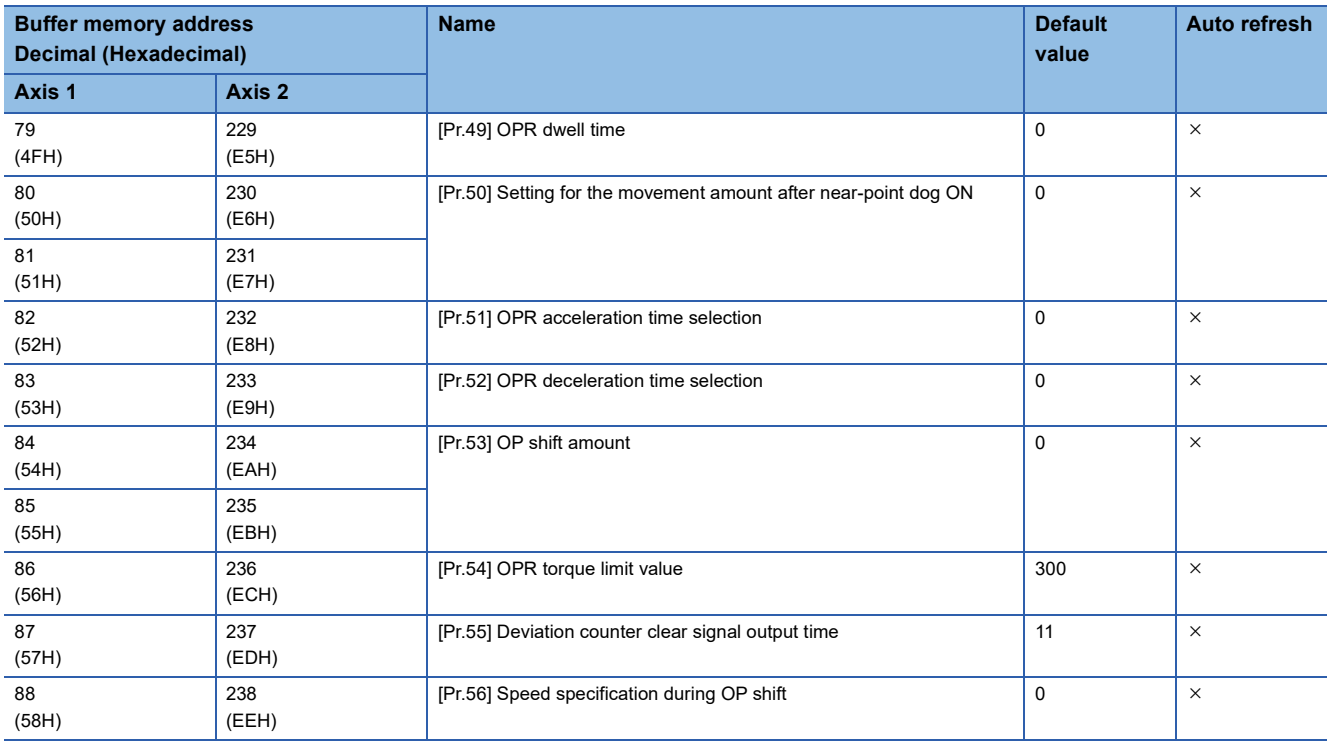

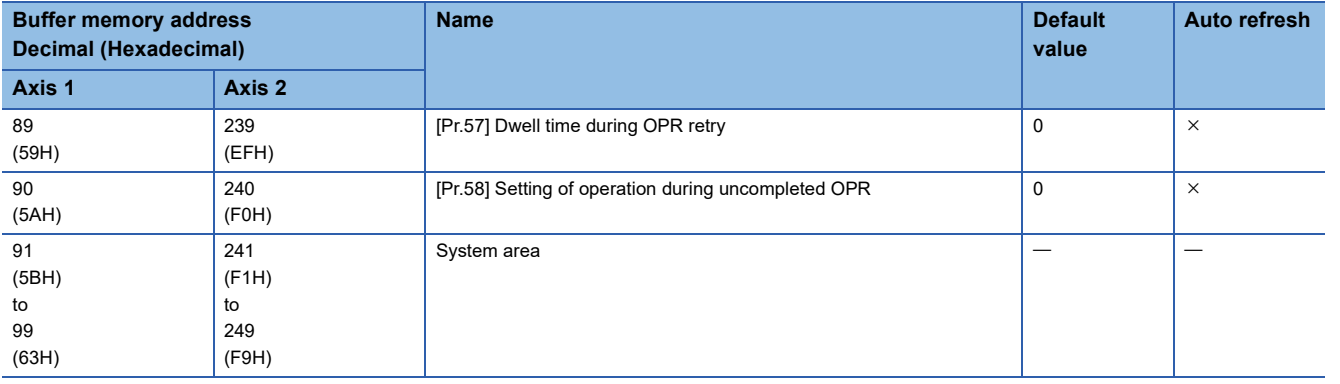

# **Monitor Data**

# ■**Axis monitor data**

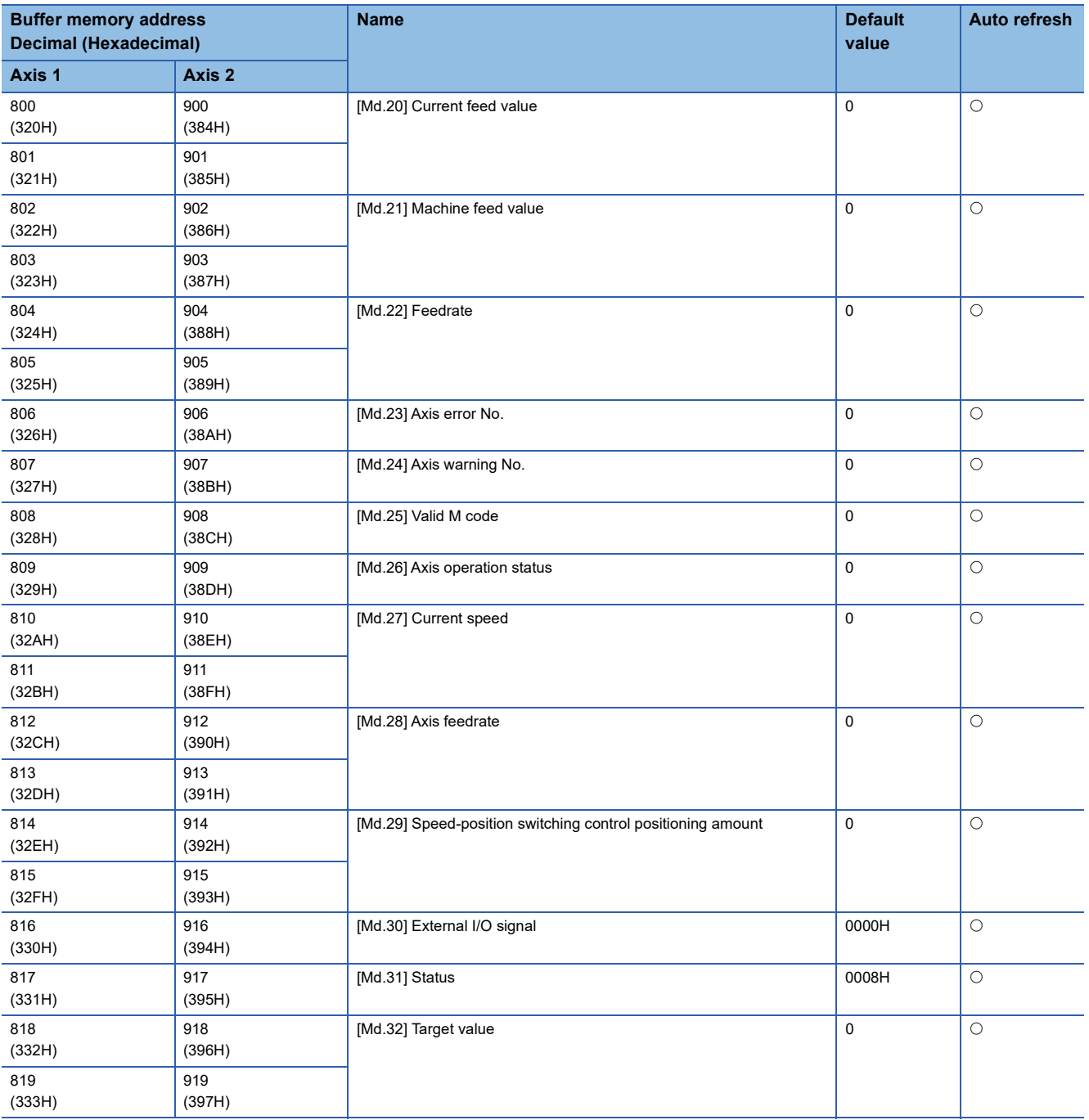

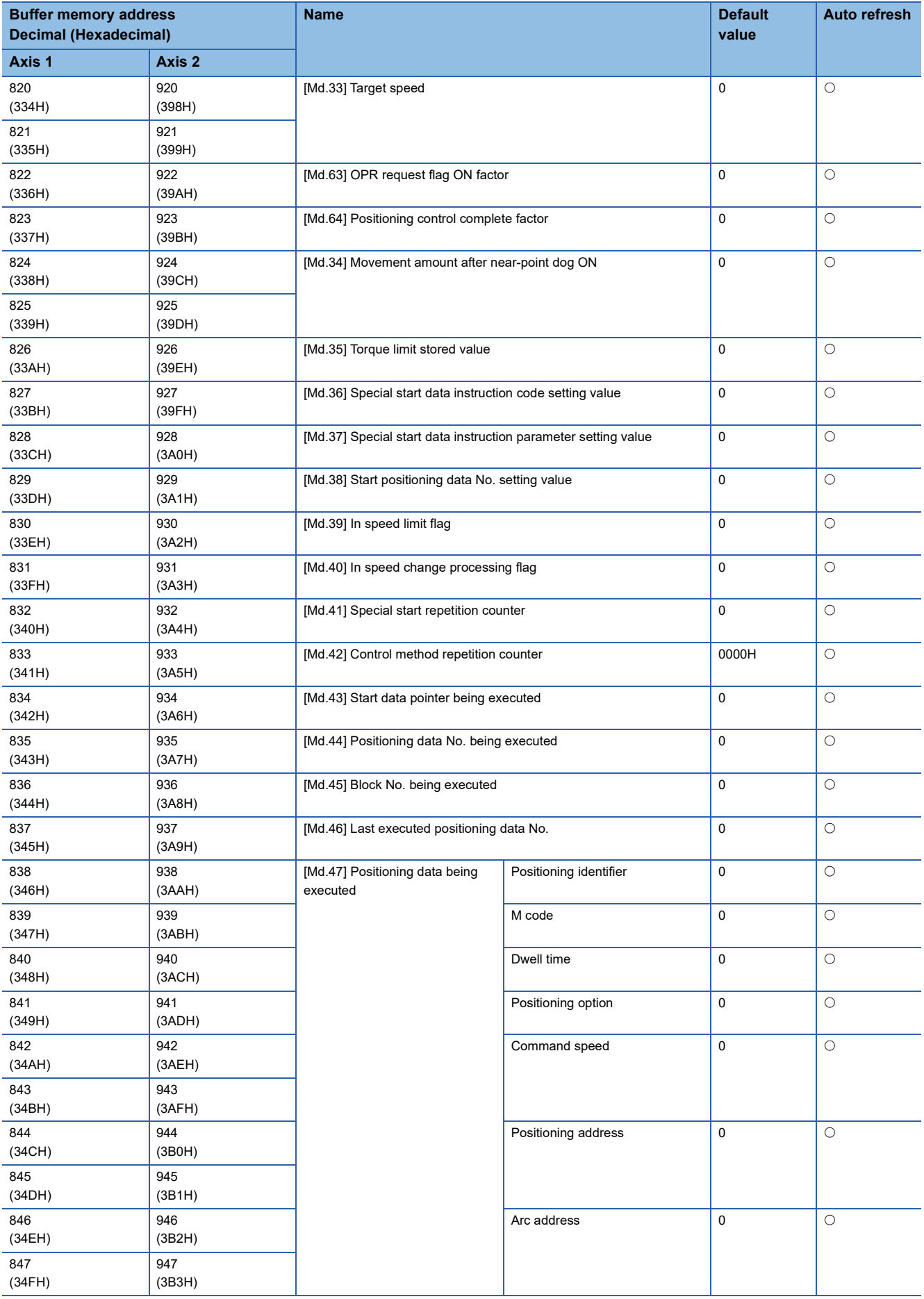

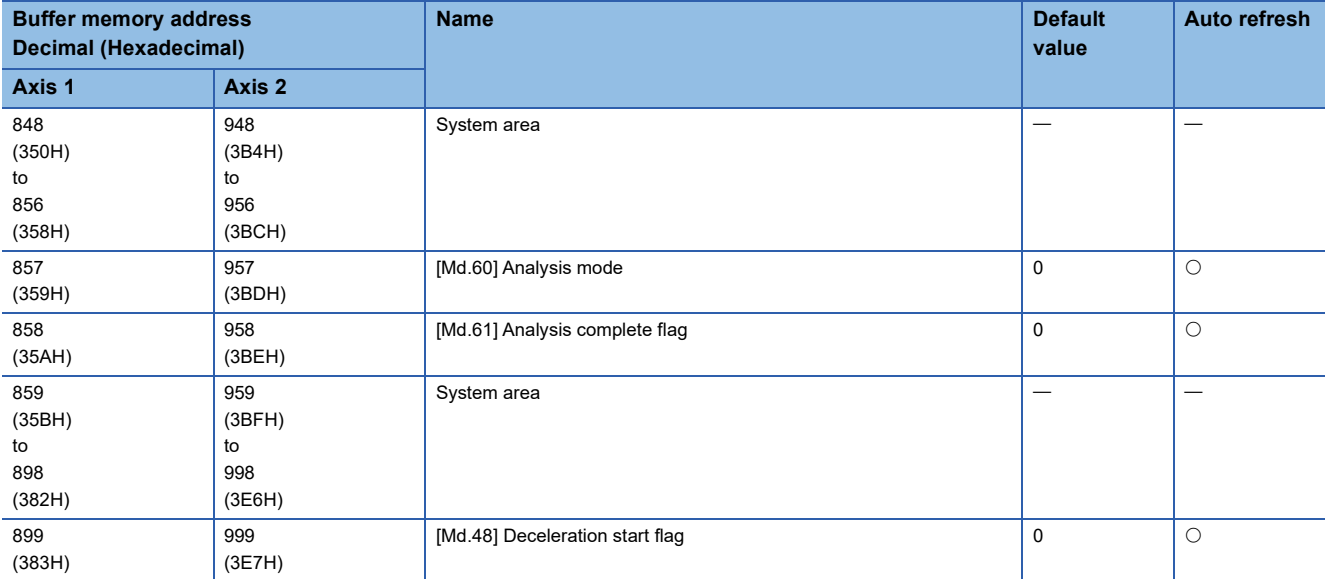

# ■**System monitor data**

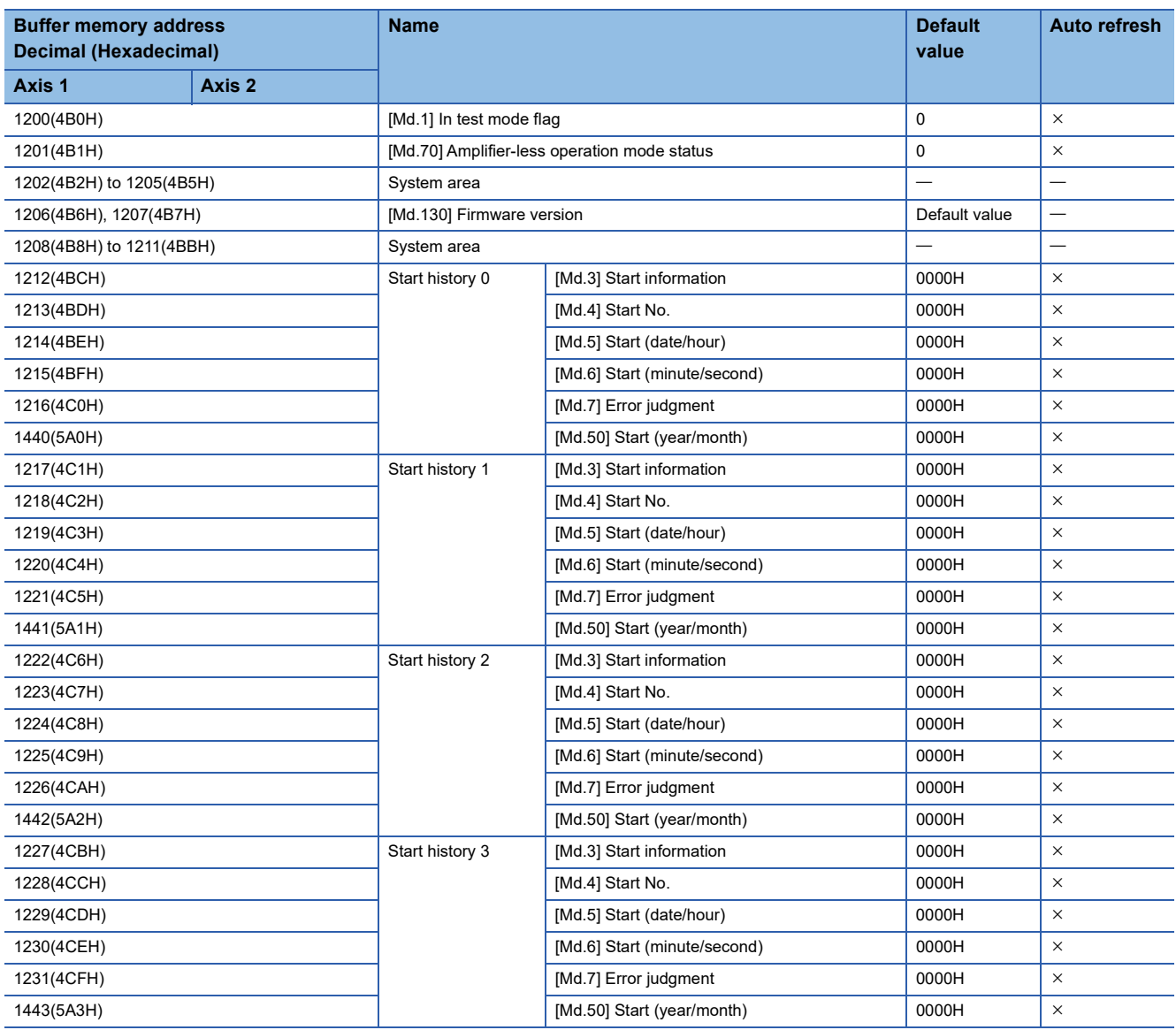

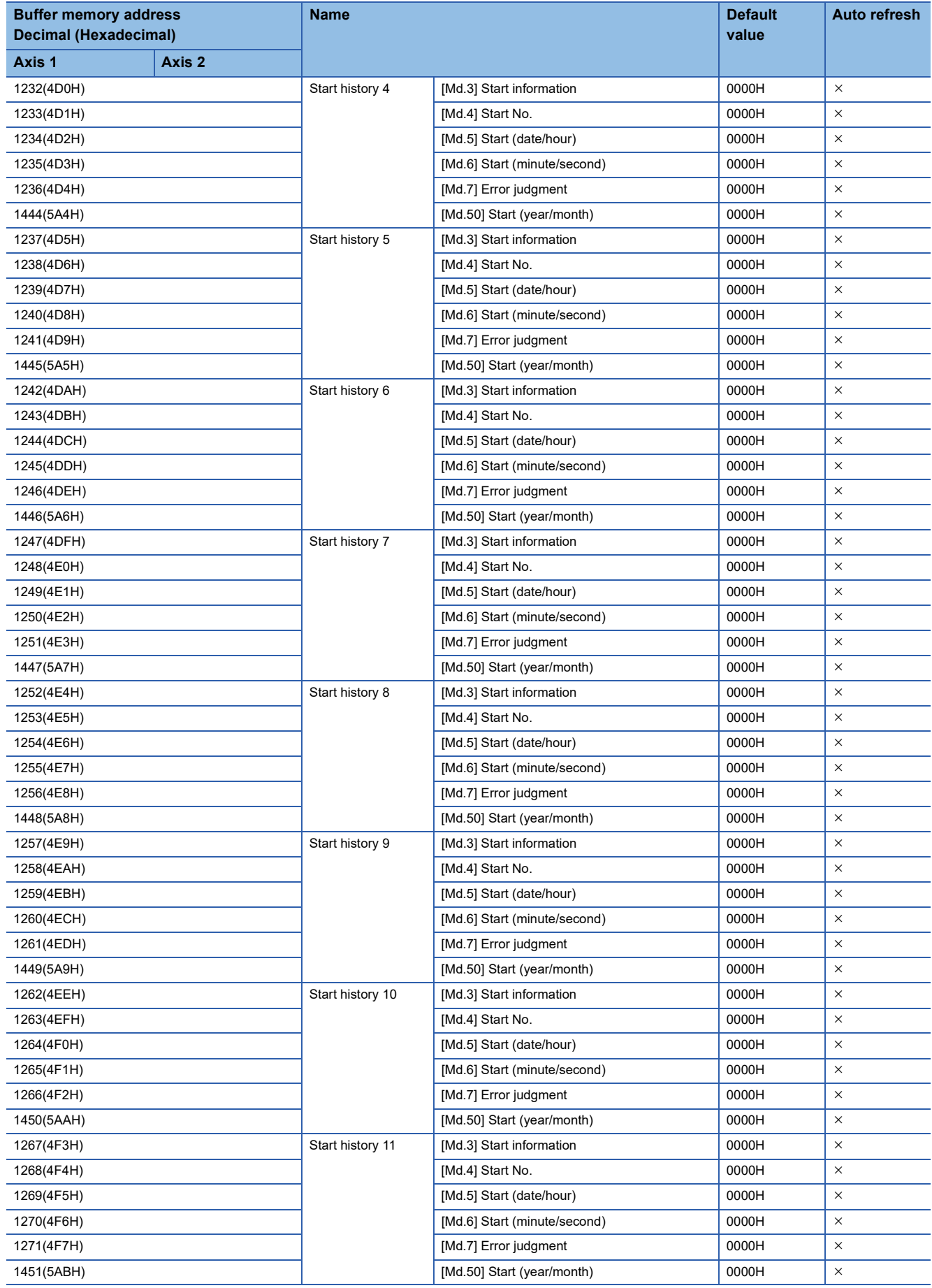

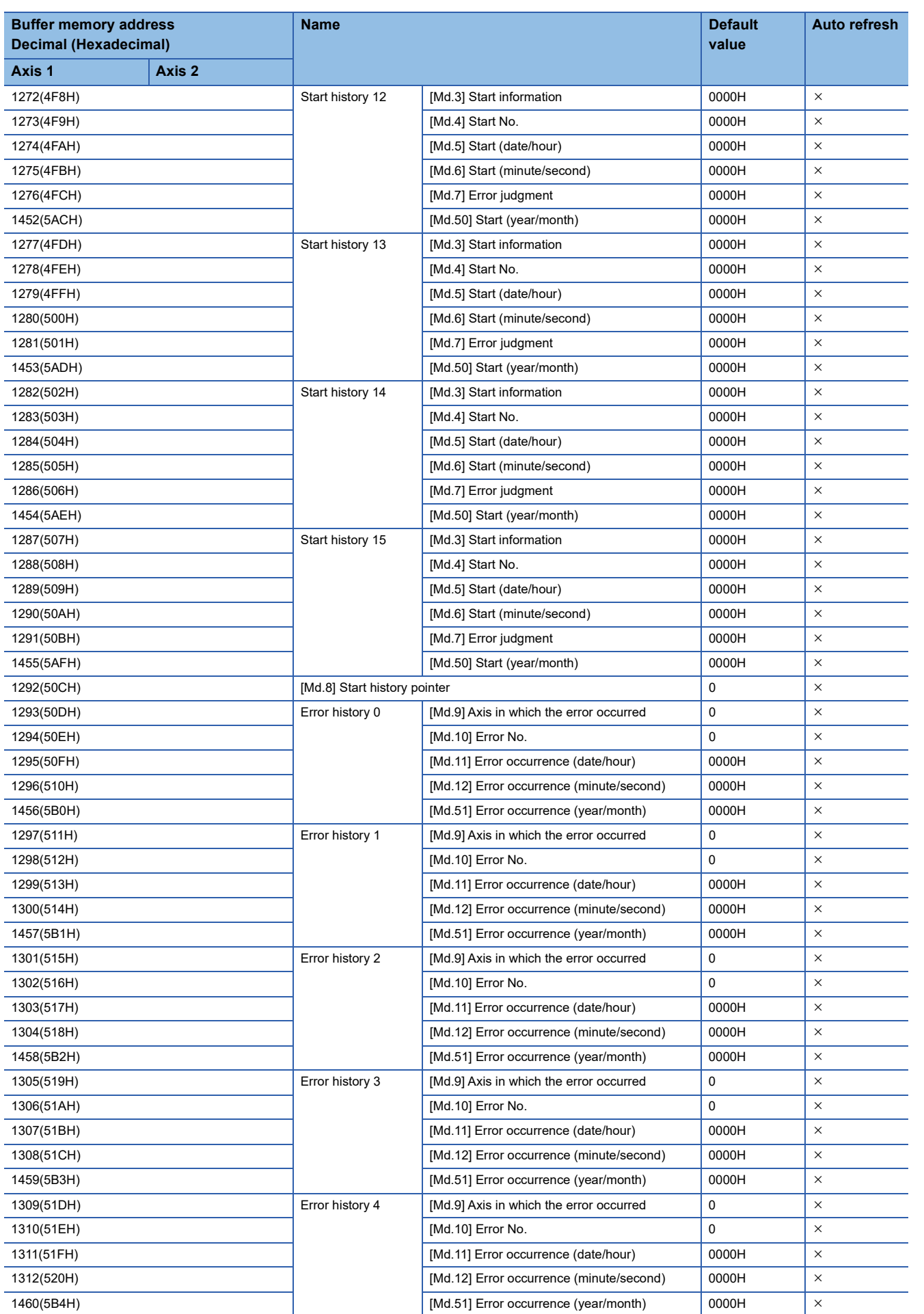

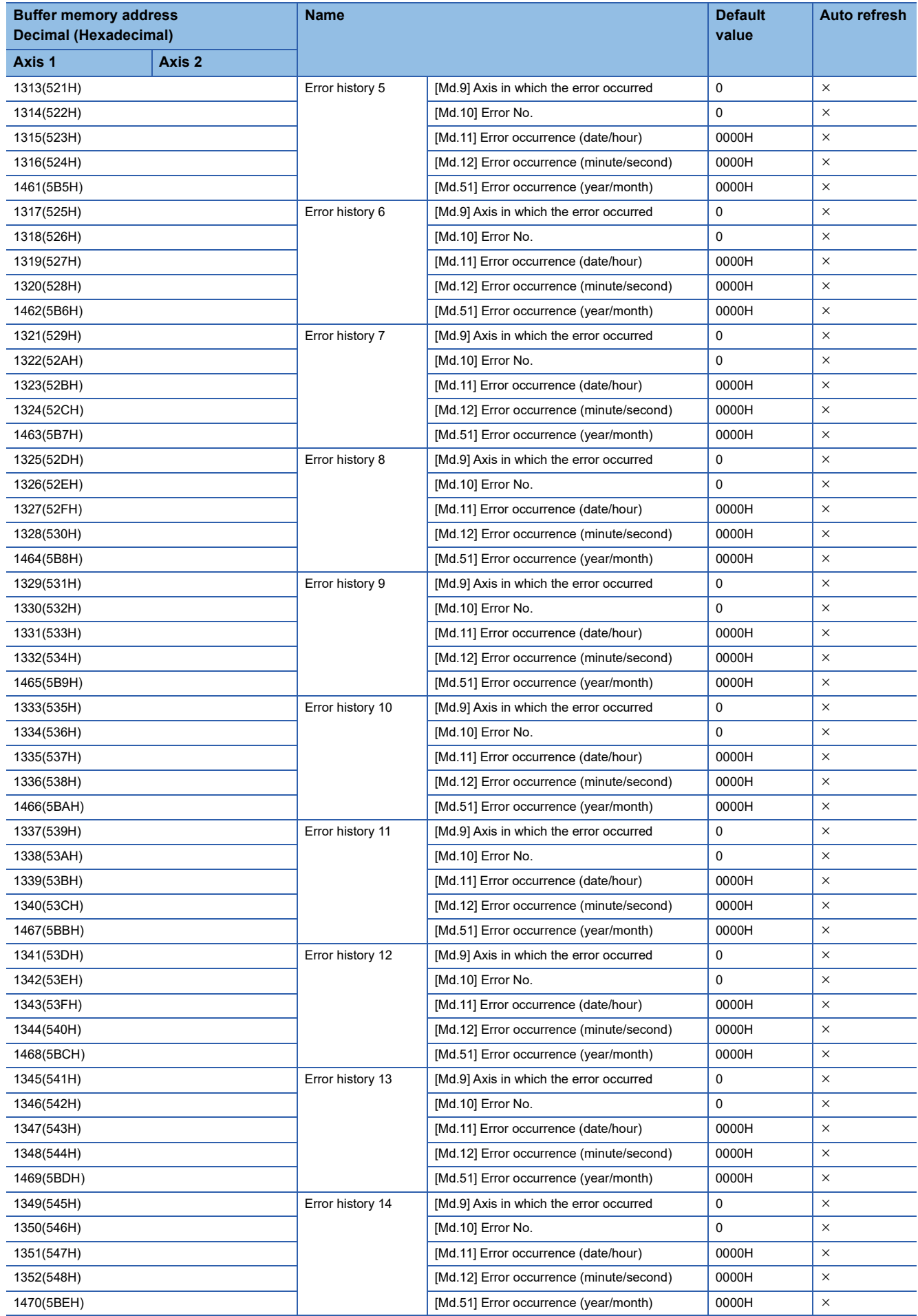

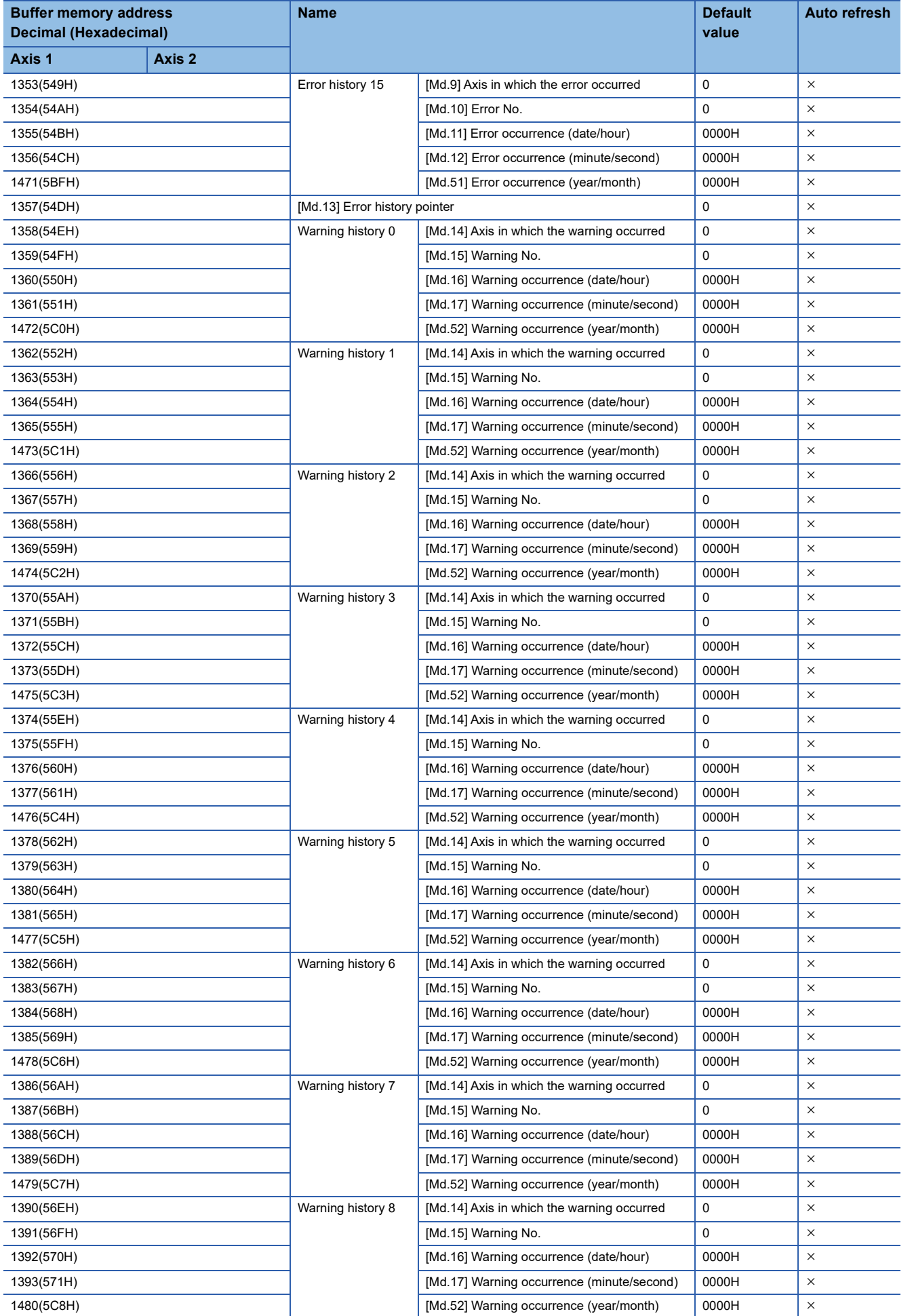

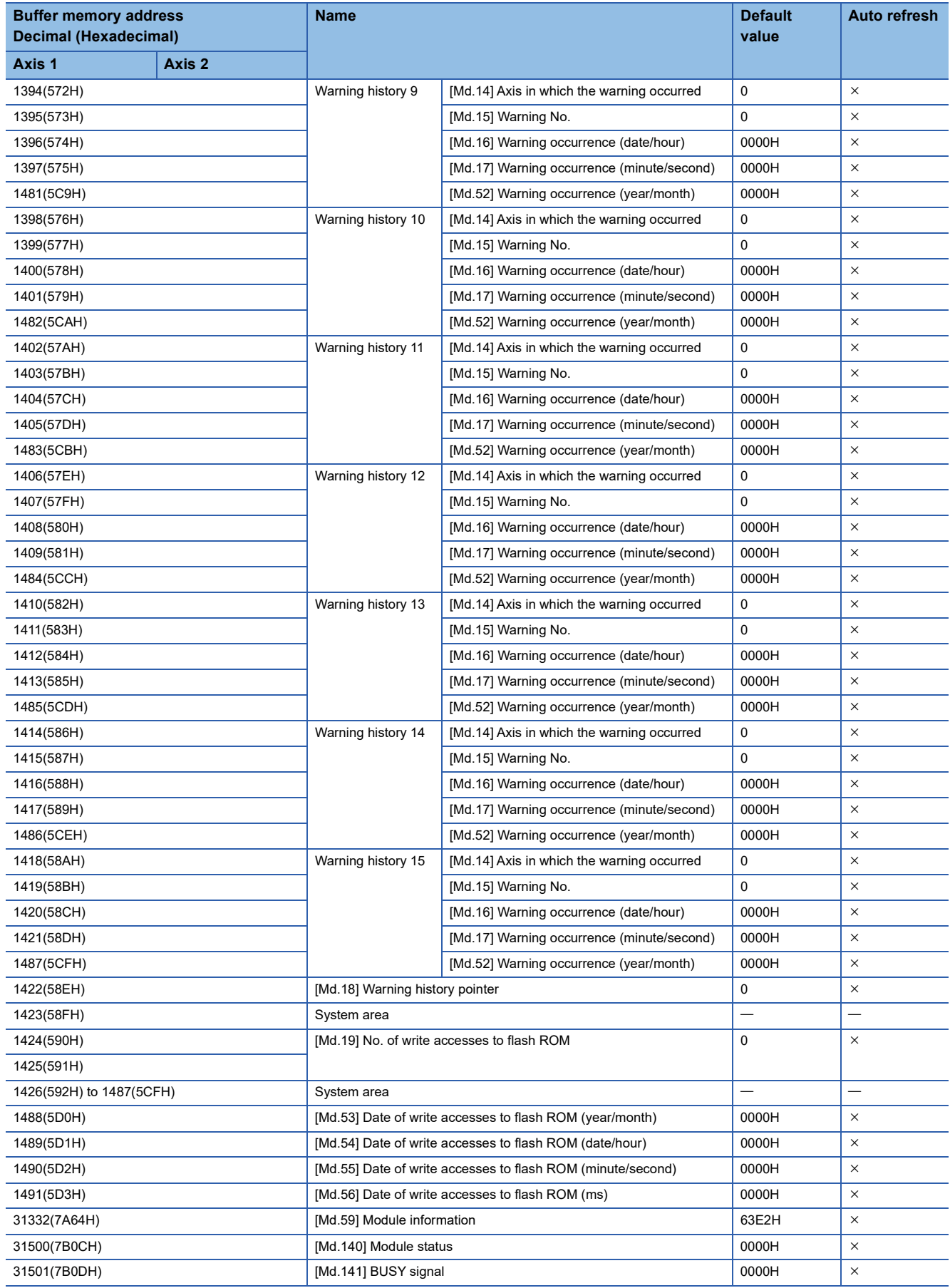

# **Control Data**

## ■**Axis control data**

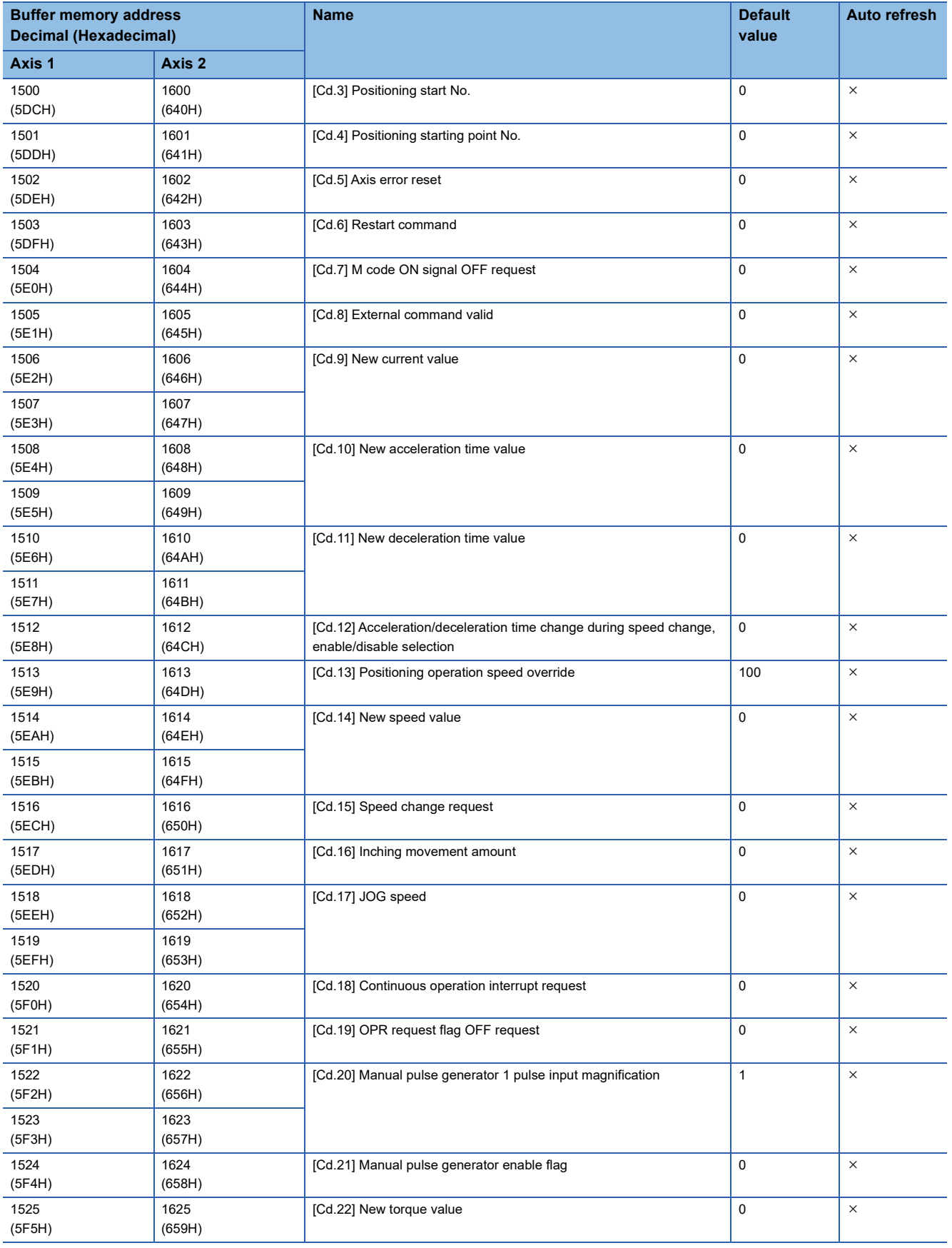

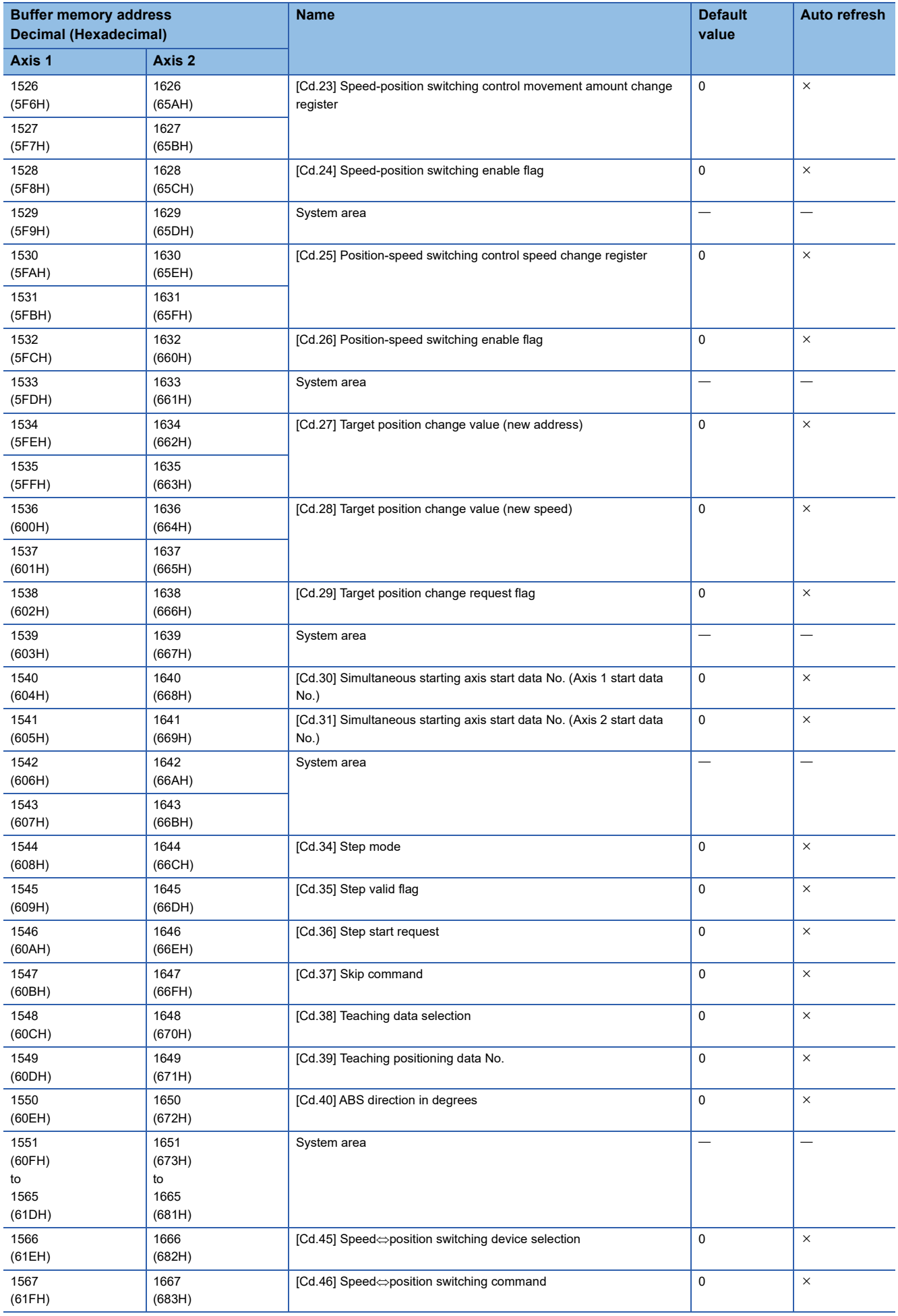

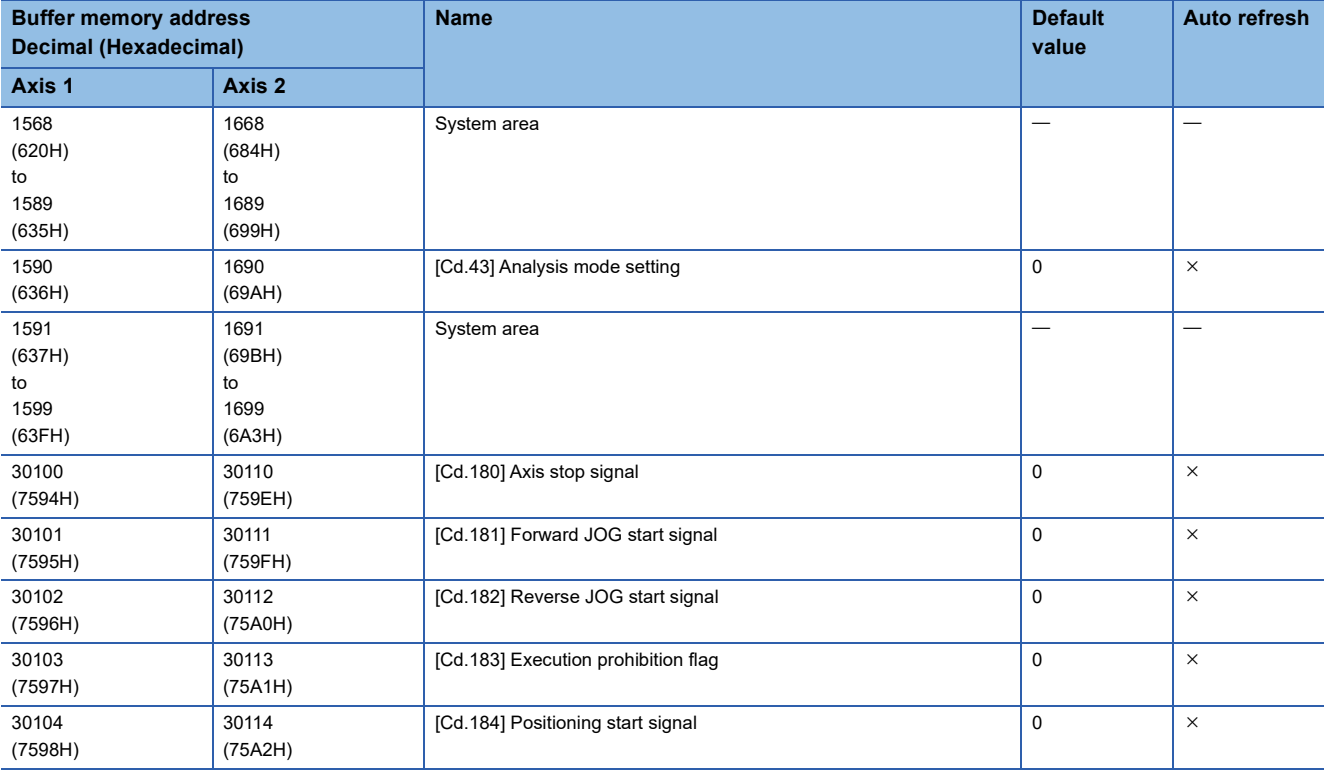

# ■**System control data**

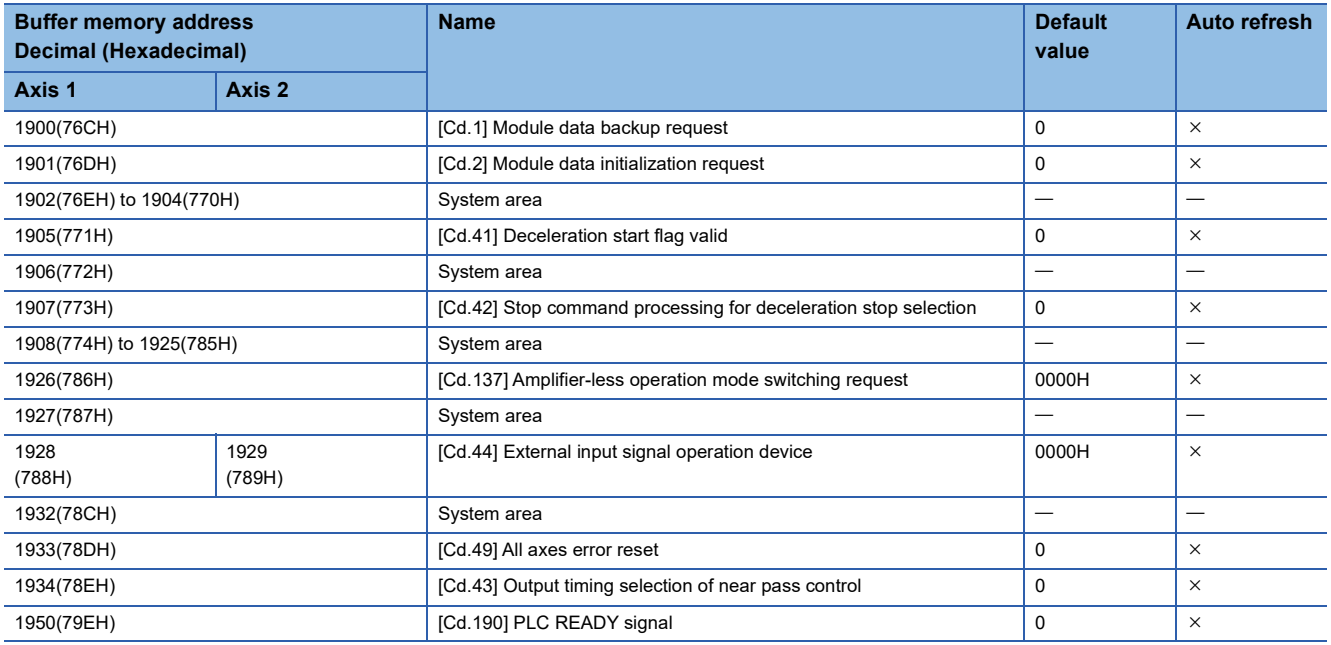

# **Positioning data**

# ■**Positioning data**

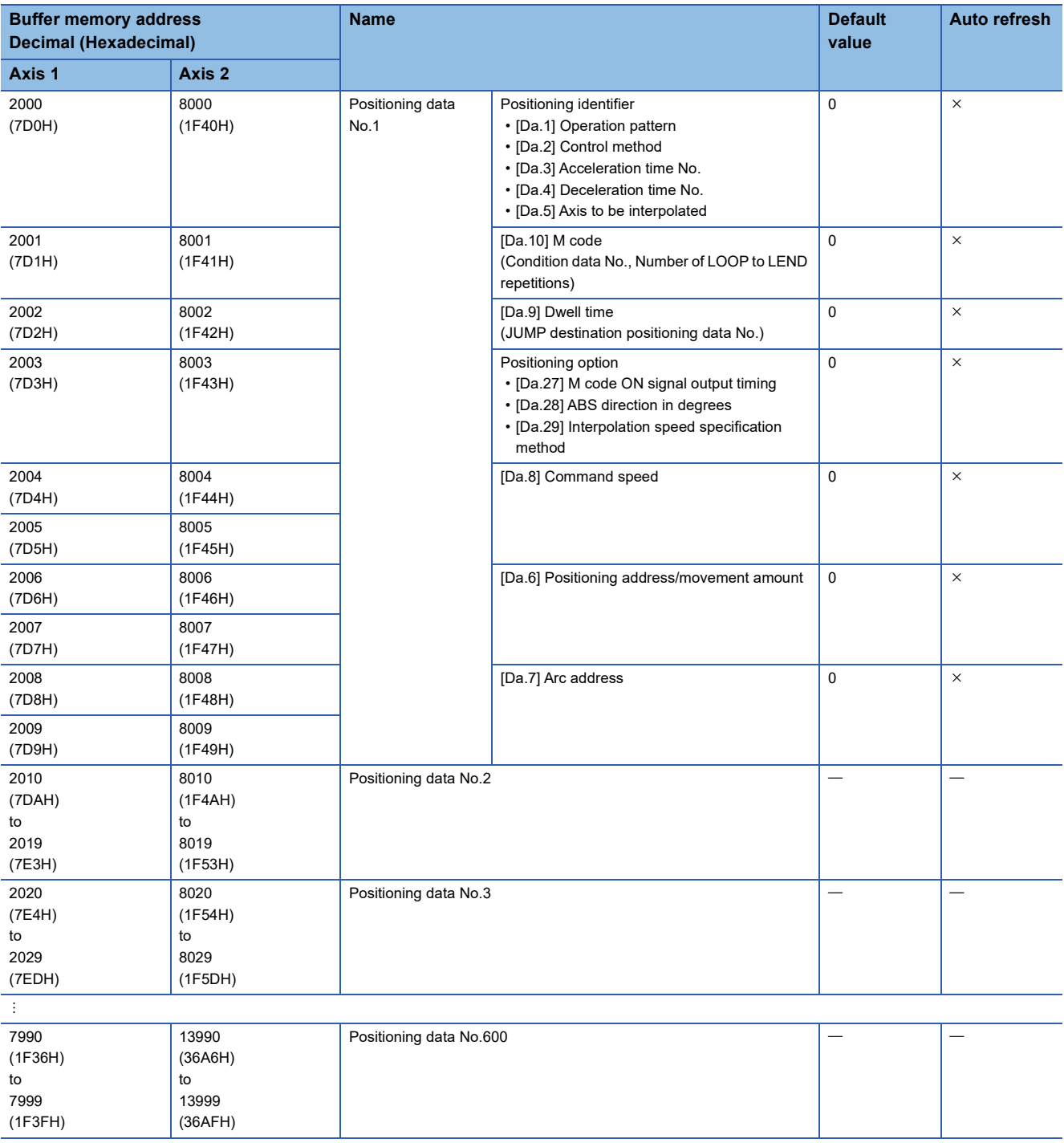

# **Block start data**

# ■**Start block 0 (Block No. 7000)**

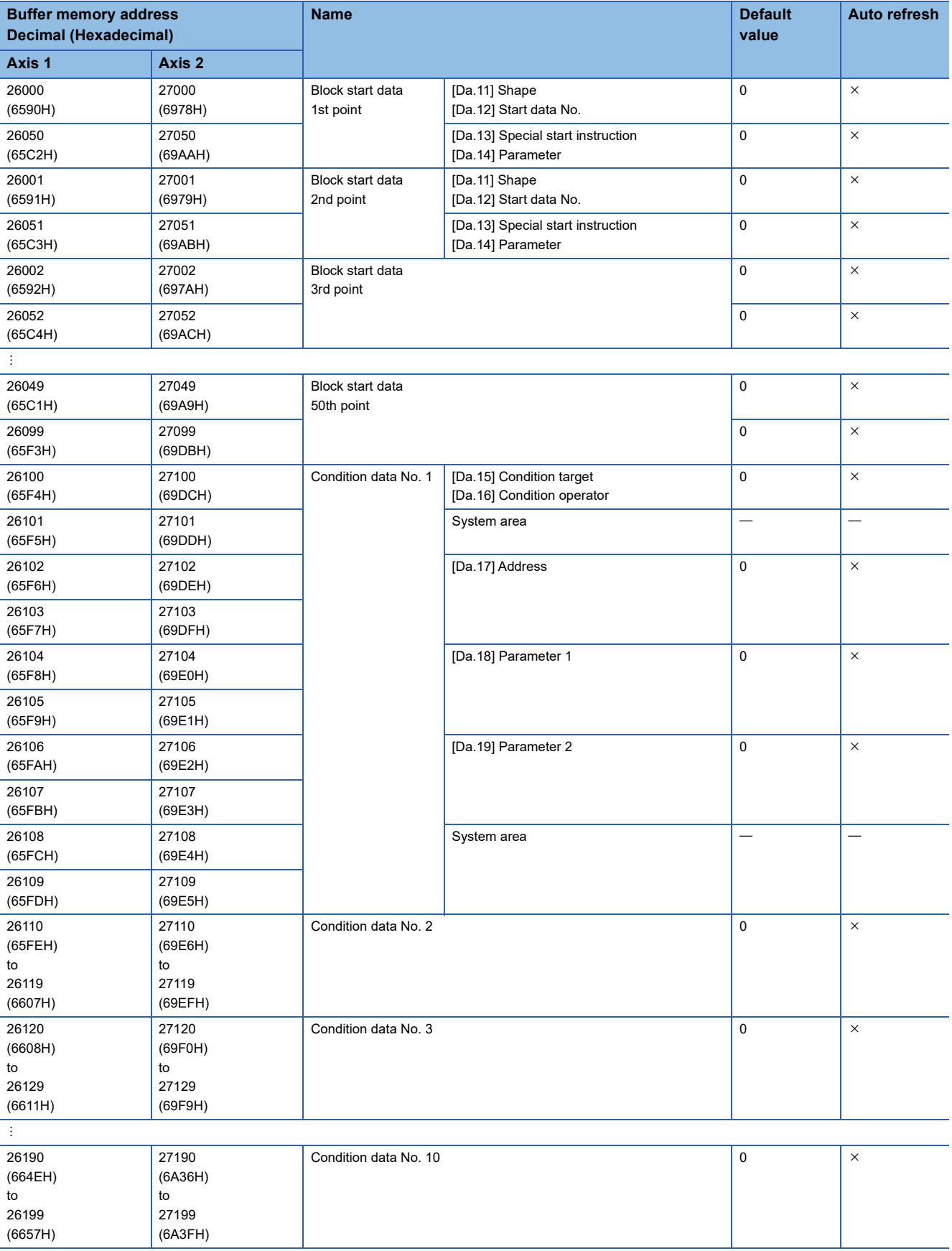

# ■**Start block 1 (Block No. 7001)**

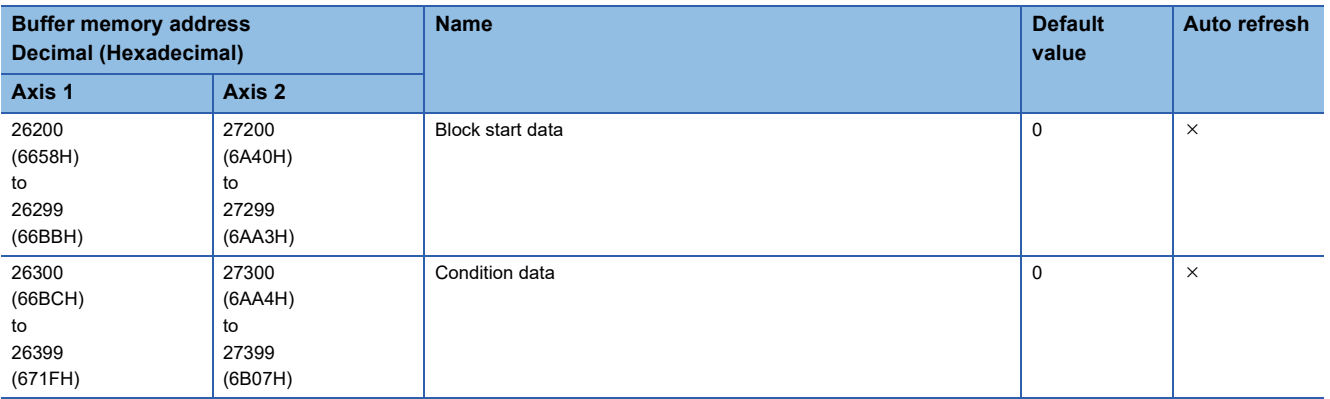

### ■**Start block 2 (Block No. 7002)**

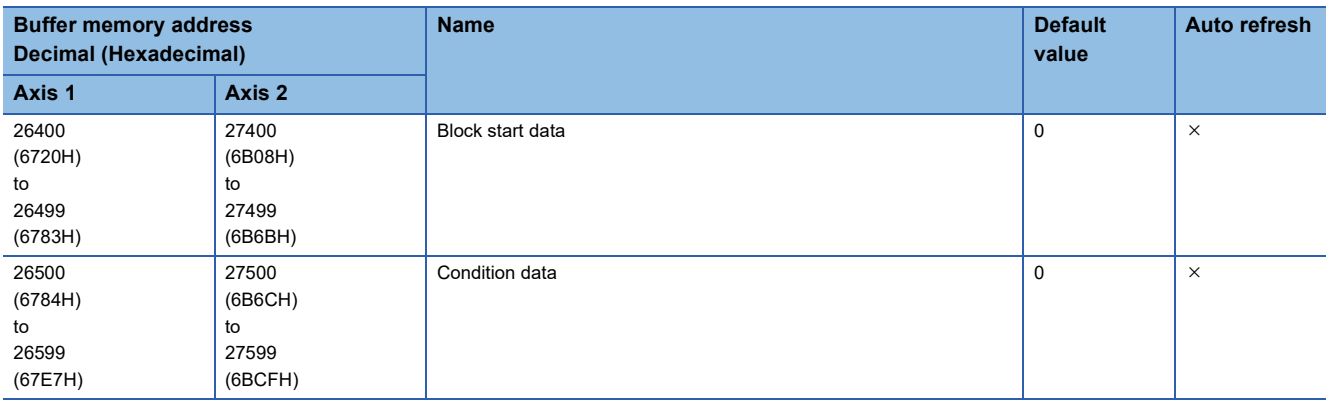

# ■**Start block 3 (Block No. 7003)**

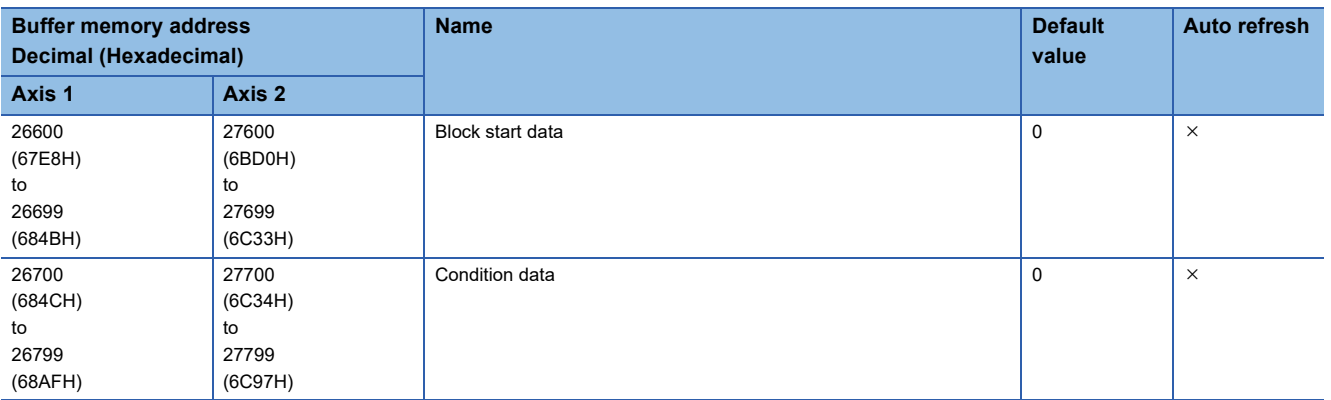

# ■**Start block 4 (Block No. 7004)**

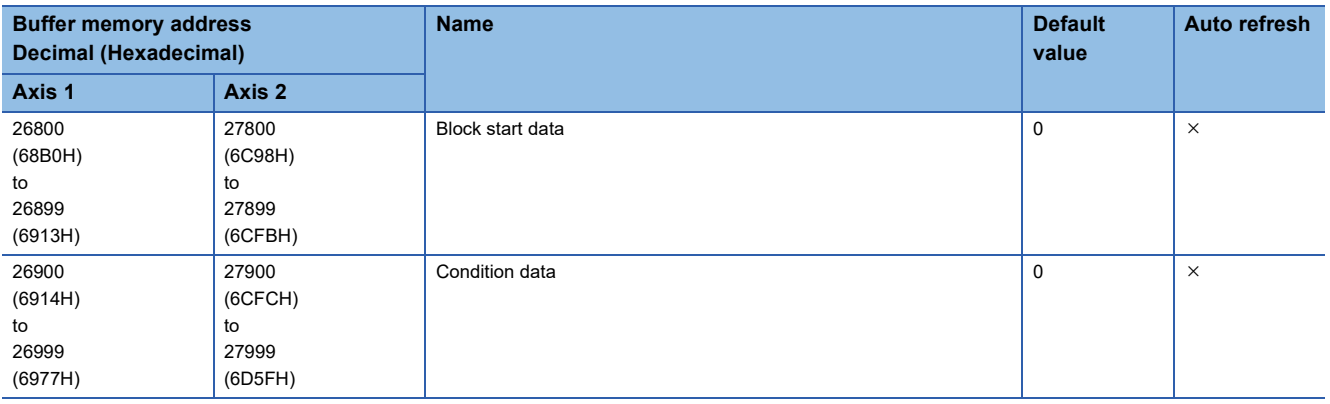

# ■**PLC CPU memo area**

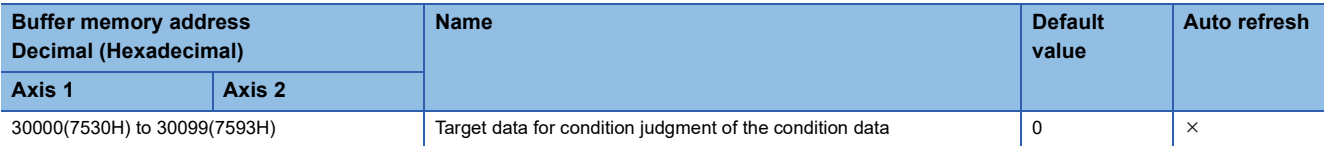

# **Interrupt setting**

# ■**Interrupt setting data**

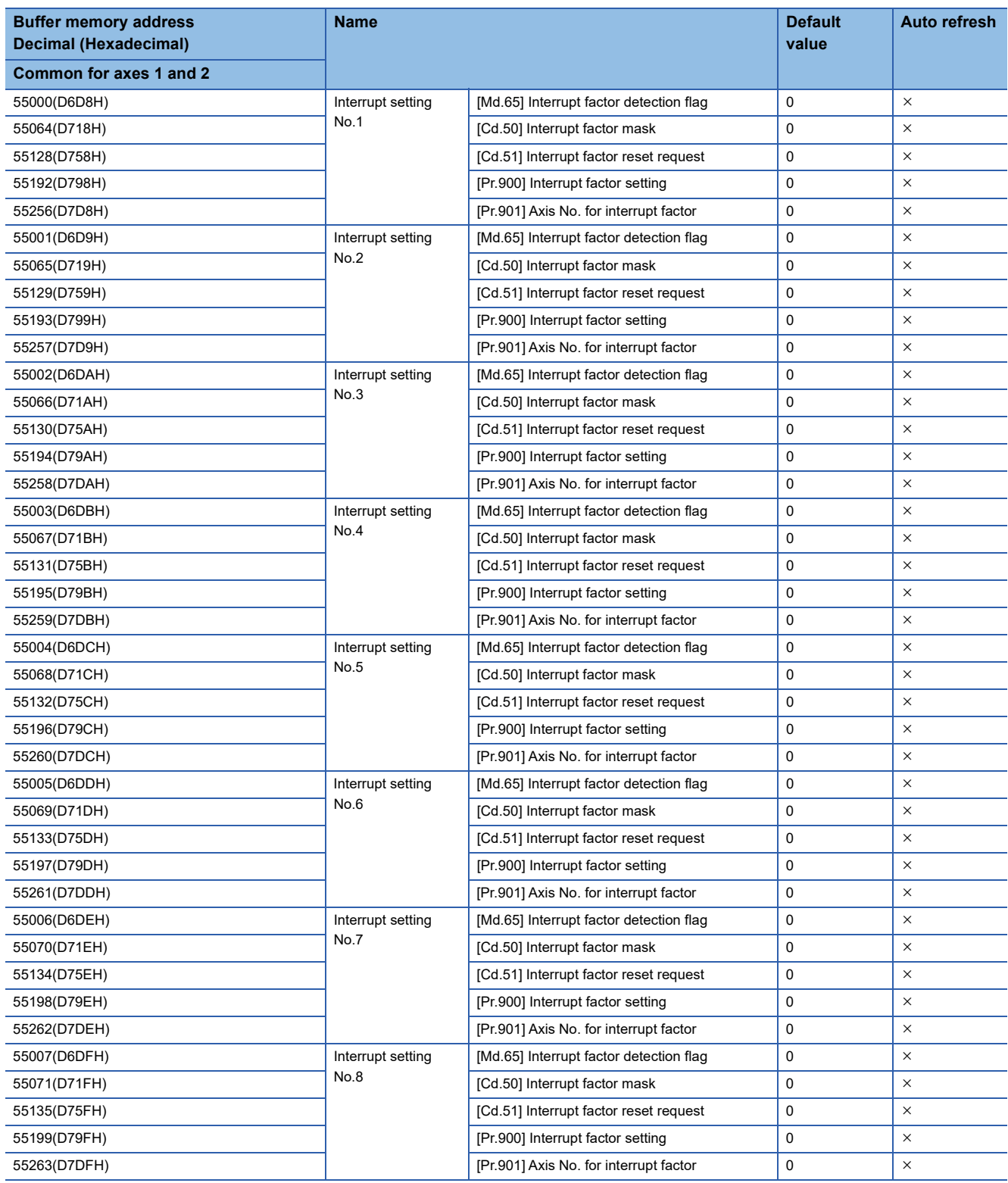

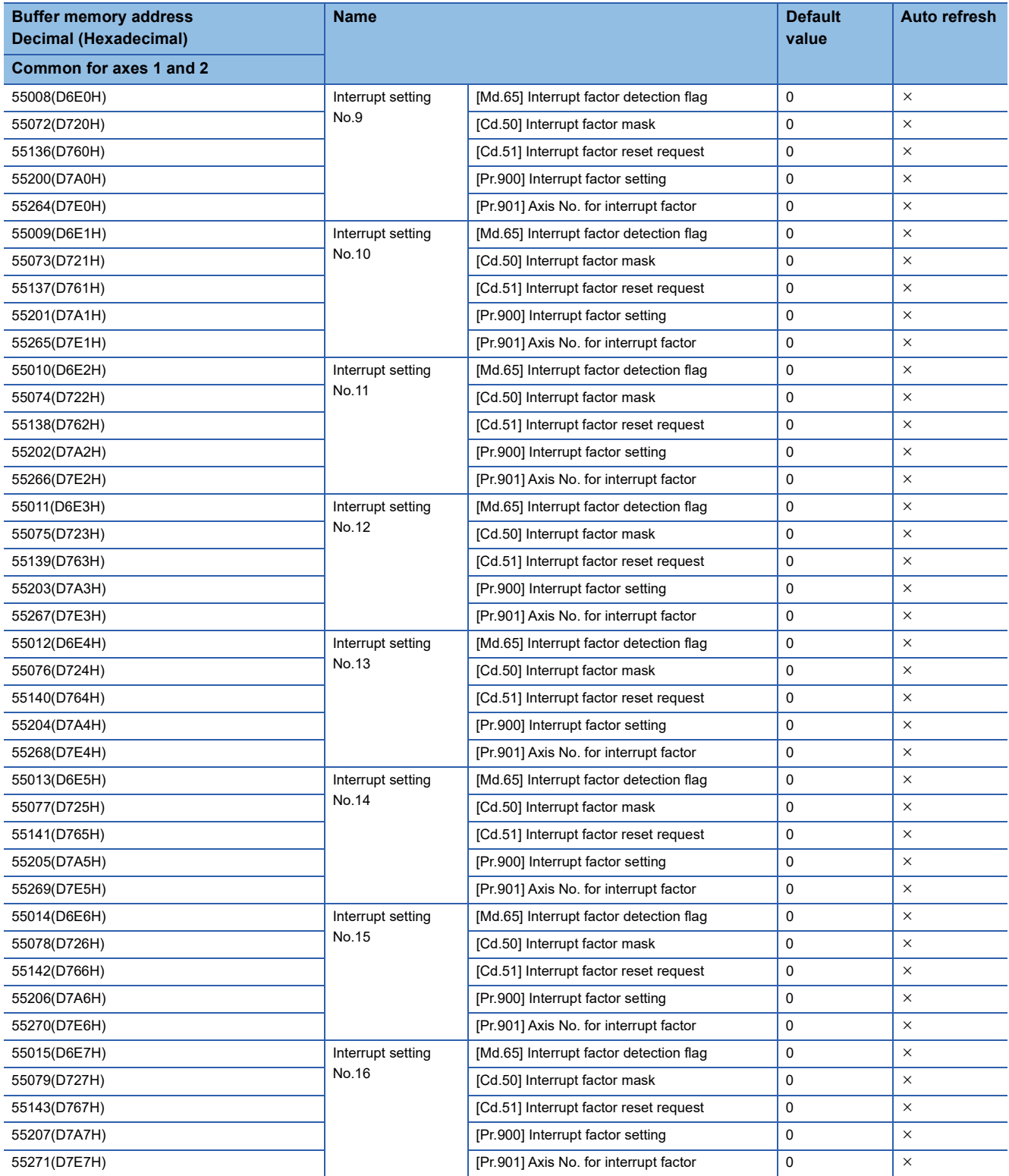

# **17.3 Basic Setting**

# **Basic parameter 1**

This section describes the details on the basic parameter 1.

# **[Pr.1] Unit setting**

Set the command unit used for the positioning control. Select a unit from the following depending on the control target: mm, inch, degree, or pulse. Different units can be set for axis 1 and axis 2.

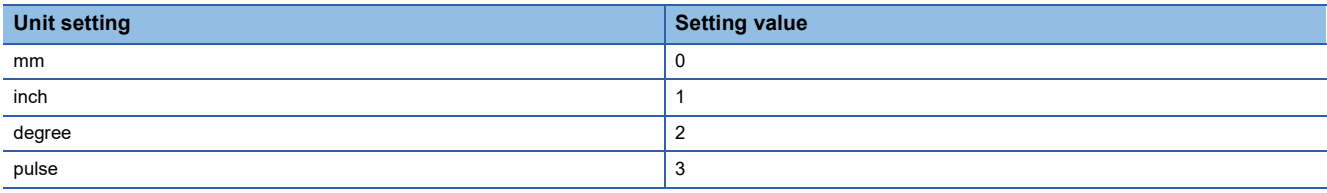

When the unit setting is changed, the values of other parameters and positioning data will not be changed automatically. After changing the unit, check if the parameter and data values are within the setting range. Set 2: degree to perform the speedposition switching control (ABS mode).

#### ■**Application examples of each unit**

The units (mm, inch, degree, and pulse) are applicable to the following systems:

- mm, inch: XY table, conveyor (Select inch when the machine uses inches as the unit.)
- degree: Rotating body (360 degrees/rotation)
- pulse: XY table, conveyor

#### ■**Buffer memory address**

The following table shows the buffer memory address of this area.

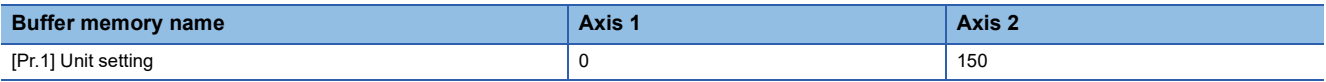

#### ■**Default value**

The default value is 3: pulse for all the axes.

# **[Pr.2] No. of pulses per rotation (16 bits) (Ap)**

Set the number of pulses required for a rotation of the motor shaft with 16 bits. When [Pr.62] Electronic gear selection is set to 0: 16 bits, this area is valid.

If a Mitsubishi servo amplifier is used, set the value given as Resolution per rotation of the servomotor in the speed-position detector specifications. (When Resolution per rotation of the servomotor of the Mitsubishi servo amplifier exceeds 65535 pulses, configure the setting referring to the Servo Amplifier Instruction Manual.)

• Number of pulses per rotation (Ap) = Resolution per rotation of the servomotor

#### ■**Buffer memory address**

The following table shows the buffer memory address of this area.

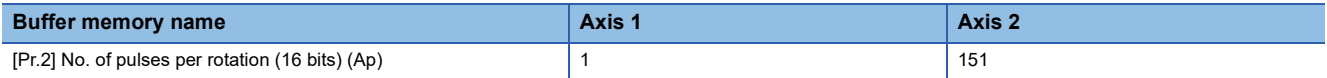

#### ■**Setting range**

The setting range is 1 to 65535.

#### ■**Default value**

The default value is 20000 for all the axes.

#### <span id="page-385-0"></span>■**Movement amount per pulse**

In the positioning module, the parameters [Pr.2] to [Pr.4] define the movement amount per pulse when a pulse train is output. (The following explains how to set the individual parameters when "0: mm" is selected for [Pr.1] Unit setting.)

The movement amount per pulse is given by the following calculation formula:

#### Movement per pulse  $(A) = \frac{Al \times Am}{A}$ Ap

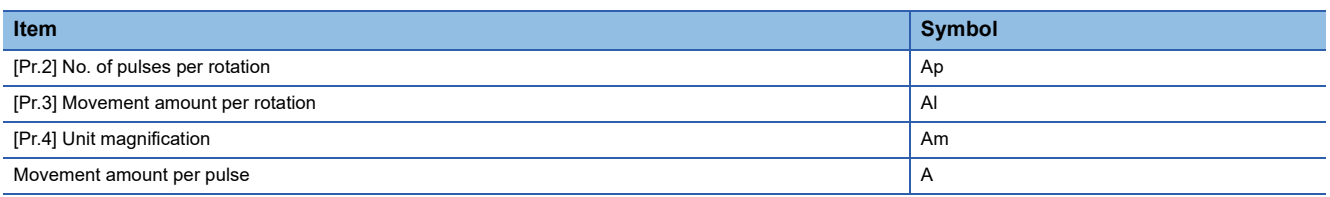

Due to the mechanical tolerance, the actual movement amount may differ slightly from the specified movement amount. The error can be compensated by adjusting the value set in Movement amount per pulse. (FPage 384 Movement amount per [pulse](#page-385-0))

#### Restriction<sup>[17</sup>

If the movement amount per pulse is less than 1, command frequency variations occur. Smaller values will increase variations and may cause machine vibration. If the movement amount per pulse becomes less than 1, also use the electronic gear function of the drive unit and configure the setting so that the movement amount per pulse is 1/500 or greater.

# **[Pr.3] Movement amount per rotation (16 bits) (Al)**

Set the distance of machine movement (movement amount) per rotation of the motor shaft with 16 bits. When [Pr.62] Electronic gear selection is set to 0: 16 bits, this area is valid. When the movement amount per rotation of the motor shaft exceeds the setting range of this area in the system used, adjust the setting value with the following method.

- Use [Pr.4] Unit magnification.
- Use [Pr.3] Movement amount per rotation (32 bits).

#### ■**Buffer memory address**

The following table shows the buffer memory address of this area.

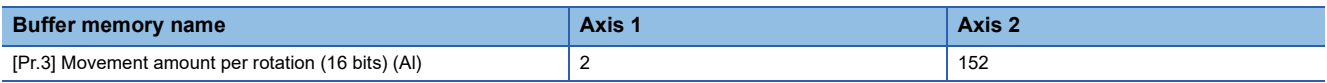

#### ■**Setting range**

The setting range depends on the setting of [Pr.1] Unit setting.

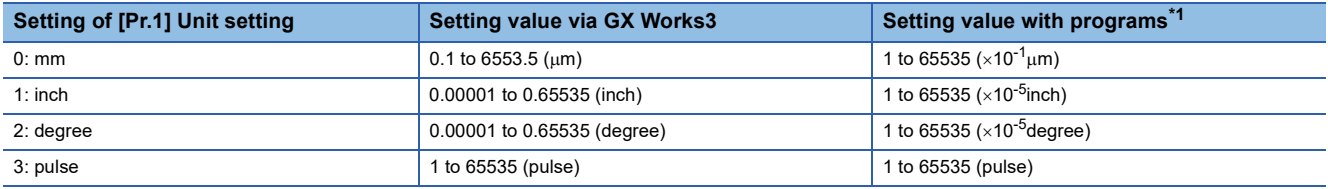

<span id="page-386-0"></span>\*1 When this buffer memory area is set with programs, a calculation is performed in the positioning module to convert a setting value to the value in each unit. For setting this buffer memory area, take the value after the unit conversion into consideration.

#### ■**Default value**

The default value is 20000 for all the axes.

# **[Pr.4] Unit magnification**

When the movement amount per rotation of the motor shaft exceeds the setting range of [Pr.3] Movement amount per rotation (16 bits), adjust the setting range (10 to 1000 times) with this area. When [Pr.62] Electronic gear selection is set to 0: 16 bits, this area is valid. When [Pr.62] Electronic gear selection is set to 1: 32 bits, the unit magnification is fixed to 1:1 times.

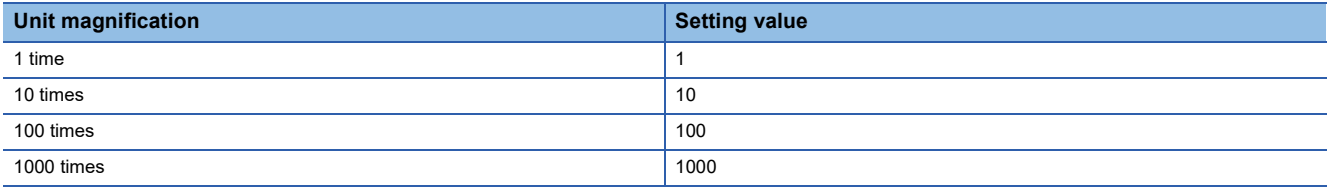

#### ■**Buffer memory address**

The following table shows the buffer memory address of this area.

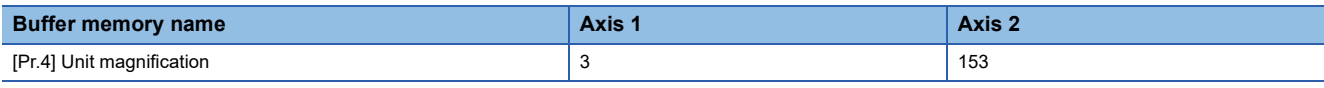

#### ■**Default value**

The default value is 1:1 times for all the axes.

# <span id="page-387-0"></span>**[Pr.5] Pulse output mode**

Set the pulse output mode to match the servo amplifier used.

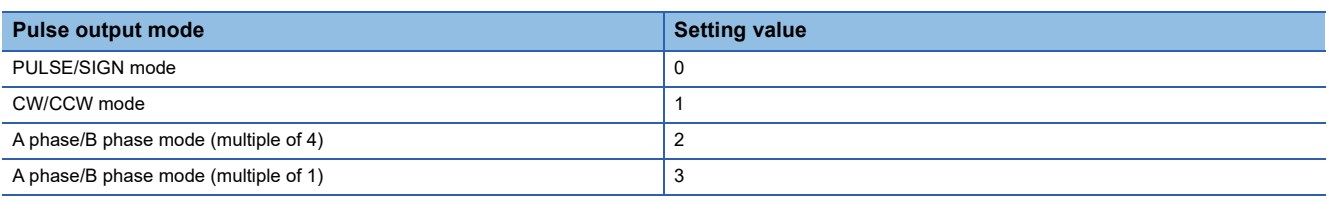

Restriction<sup>V</sup>

The only valid value of [Pr.5] Pulse output mode is the value at the moment when [Cd.190] PLC READY signal is turned off and on for the first time after the power is switched on or the CPU module is reset. Once [Cd.190] PLC READY signal is turned on, the value will not be reset even if another value is set to the parameter and [Cd.190] PLC READY signal is turned off and on.

Use [Pr.23] Output signal logic selection to choose between the positive logic (pulse rising edge detection) and negative logic (pulse falling edge detection). For the output specifications of each pulse output mode, refer to the following.

Fage 19 External Device Output Interface Specifications

The following shows examples of the pulse output modes for positive and negative logic.

#### ■**PULSE/SIGN mode**

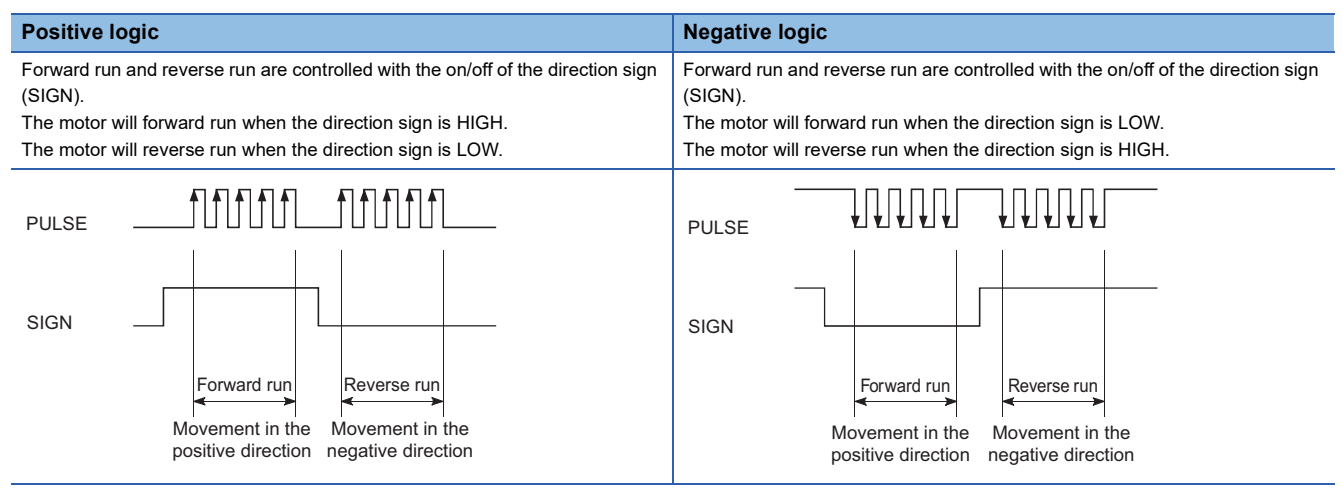

#### ■**CW/CCW mode**

During forward run, the forward run feed pulse (PULSE F) is output.

During reverse run, the reverse run feed pulse (PULSE R) is output.

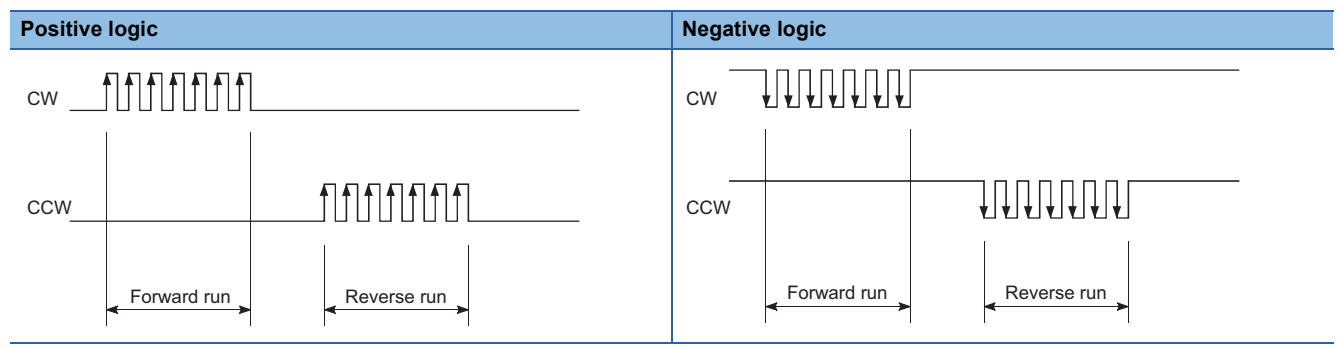

#### ■**A phase/B phase mode**

Forward run and reverse run are controlled with the phase difference of the A phase (A $\phi$ ) and B phase (B $\phi$ ). When the B phase is 90°behind the A phase, the motor will forward run. When the B phase is 90°ahead of the A phase, the motor will reverse run.

• For multiple of 1 setting

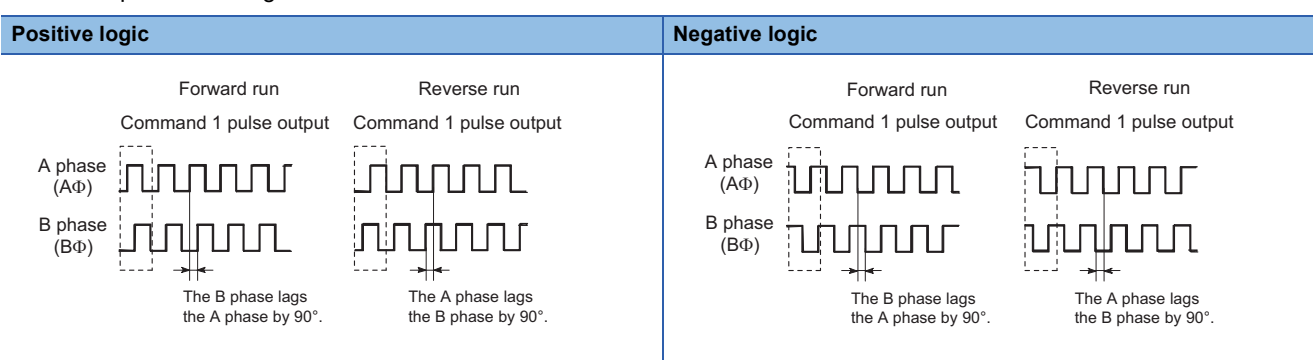

Example) When the command 1 pulse output is set to 1pulse/s, the pulse rises and falls four times per second.

#### • For multiple of 4 setting

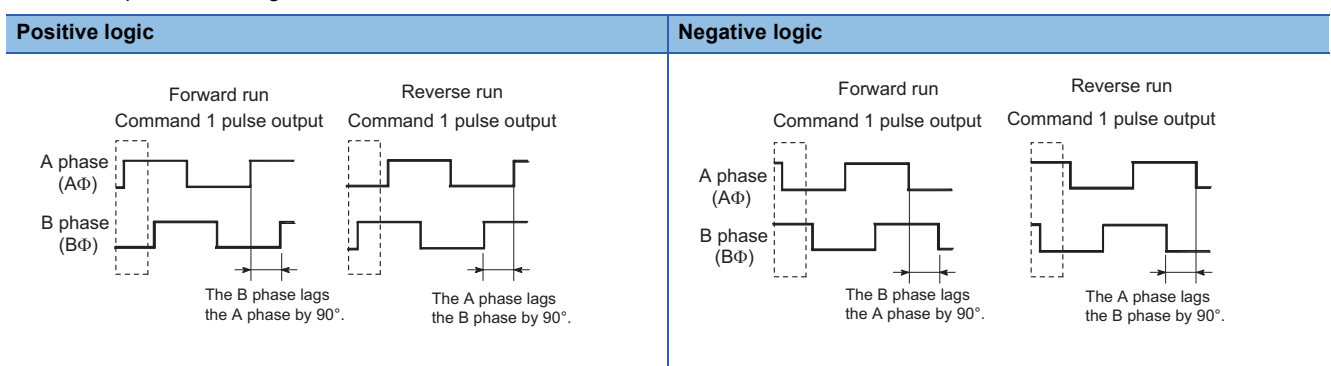

Example) When the command 1 pulse output is set to 1 pulse/s, the pulse rises and falls one time per second.

#### ■**Buffer memory address**

The following table shows the buffer memory address of this area.

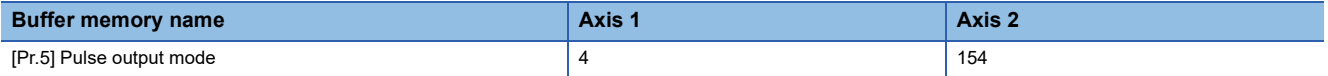

#### ■**Default value**

The default value is 1: CW/CCW mode for all the axes.

### **[Pr.6] Rotation direction setting**

Set the relation of the positioning direction (increment direction or decrement direction of [Md.20] Current feed value) and the pulse output. For the relation of "Forward run pulse output, Reverse run pulse output" and "CW/A phase/PULSE signal, CCW/ B phase/SIGN signal", refer to the following.

**Fage 386 [Pr.5] Pulse output mode** 

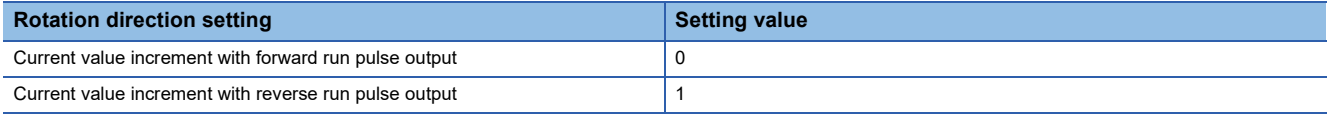

# **Ex.**

The following figure shows the pulse outputs of when [Pr.5] Pulse output mode is set to the CW/CCW mode and the positioning of current feed value increment and of current feed value decrement is executed.

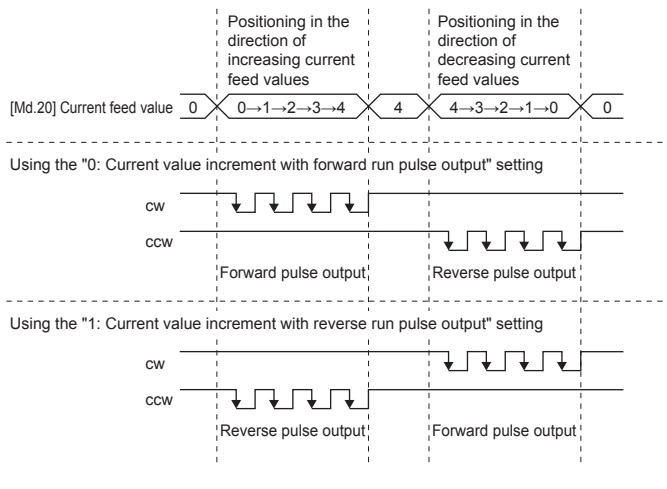

 $Point$ 

When this area is changed from 0 to 1, check if the upper limit switch and lower limit switch operate properly with JOG operation. If any malfunction is identified, check and correct the wiring. If any malfunction is identified, check and correct the wiring.

#### ■**Buffer memory address**

The following table shows the buffer memory address of this area.

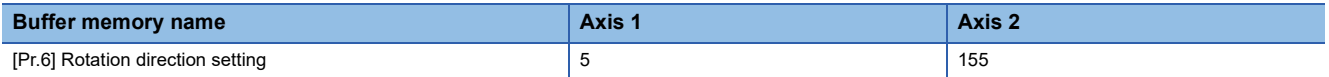

#### ■**Default value**

The default value is 0: Current value increment with forward run pulse output for all the axes.

# **[Pr.7] Bias speed at start**

Set Minimum speed at start for Bias speed at start. Set Bias speed at start to allow the motor to start smoothly especially when a stepping motor is used. (A stepping motor does not start smoothly if a low rotation speed is instructed at the start.) ■Bias speed at start is "0" ■Bias speed at start is "Other than 0"

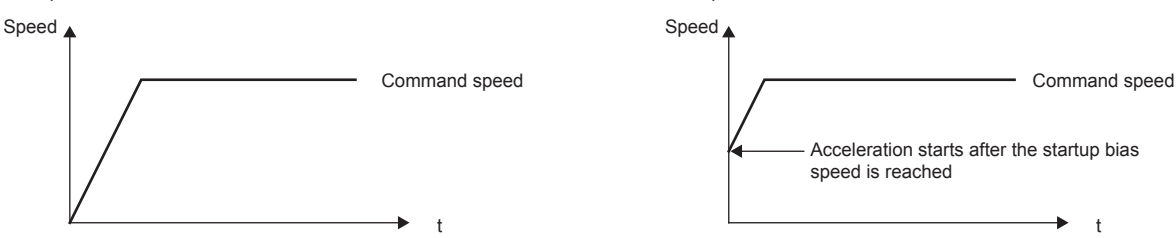

The specified Bias speed at start will be valid during the following operations:

- Positioning operation
- OPR
- JOG operation

Set a value equal to or less than the value set in [Pr.8] Speed limit value.

#### ■**Buffer memory address**

The following table shows the buffer memory address of this area.

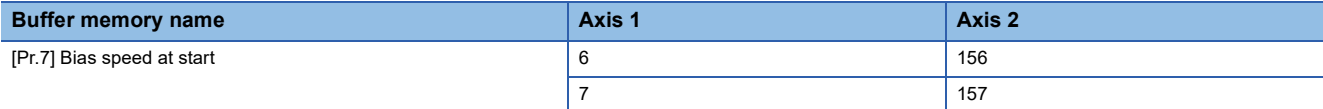

### ■**Setting range**

The setting range depends on the setting of [Pr.1] Unit setting.

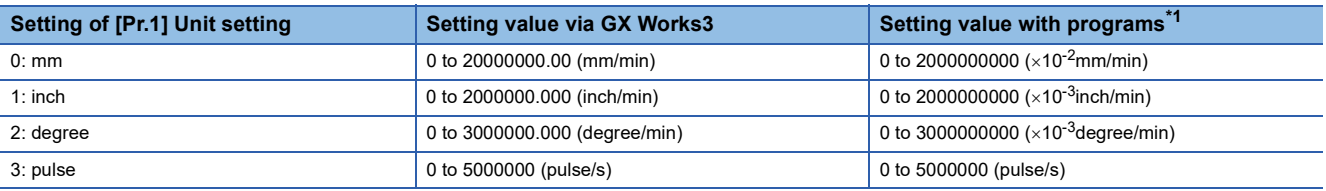

<span id="page-390-0"></span>\*1 When this buffer memory area is set with programs, a calculation is performed in the positioning module to convert a setting value to the value in each unit. For setting this buffer memory area, take the value after the unit conversion into consideration.

#### ■**Default value**

The default value is 0 for all the axes.

#### ■**Precautions for using a stepping motor**

- For the system that uses a stepping motor, executing the S-curve acceleration/deceleration may cause step out. Before using the S-curve acceleration/deceleration, check that step out does not occur.
- In the system that uses a stepping motor, the circular interpolation control cannot be performed. Although setting the bias speed at start is required by the characteristics of the stepping motor, the setting of the bias speed at start is disabled for circular interpolation control. Use a servomotor for both axes when circular interpolation control is performed.

# **[Pr.62] Electronic gear selection**

Select an electronic gear (16 bits or 32 bits) to use.

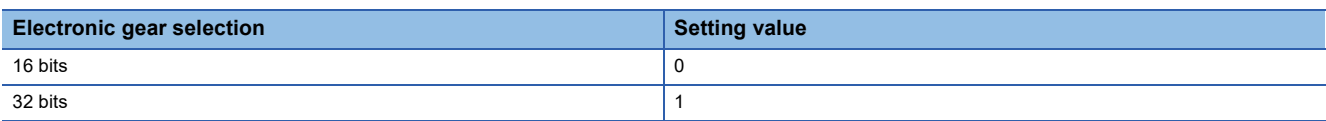

The addresses used by the buffer memory areas shown below depend on the setting of this area.

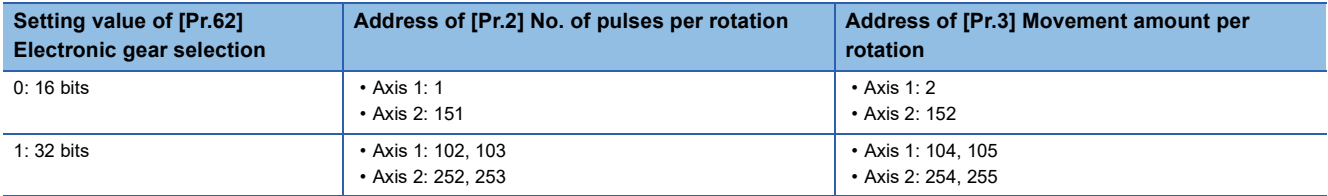

#### ■**Buffer memory address**

The following table shows the buffer memory address of this area.

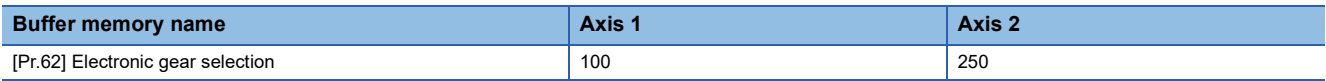

#### ■**Default value**

The default value is 0: 16 bits for all the axes.

### **[Pr.2] No. of pulses per rotation (32 bits) (Ap)**

Set the number of pulses required for a rotation of the motor shaft with 32 bits. When [Pr.62] Electronic gear selection is set to 1: 32 bits, this area is valid. When the resolution per rotation of the servomotor of the servo amplifier used exceeds 65535 pulses, set the number of pulses per rotation with this area.

#### ■**Buffer memory address**

The following table shows the buffer memory address of this area.

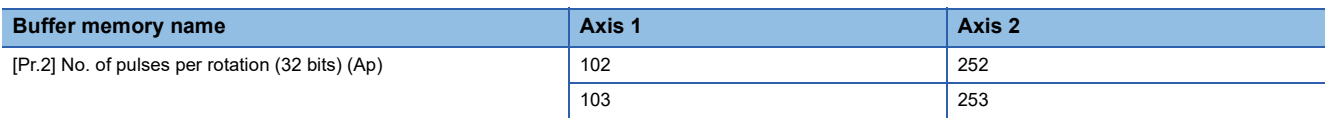

#### ■**Setting range**

The setting range is 1 to 200000000.

#### ■**Default value**

The default value is 20000 for all the axes.

# **[Pr.3] Movement amount per rotation (32 bits) (Al)**

Set the distance of machine movement (movement amount) per rotation of the motor shaft with 32 bits. When [Pr.62] Electronic gear selection is set to 1: 32 bits, this area is valid. When the movement amount per rotation of the motor shaft exceeds the setting range of [Pr.3] Movement amount per rotation (16 bits) in the system used, use this area. When the movement amount per rotation is set with this area, the adjustment with [Pr.4] Unit magnification is unavailable.

#### ■**Buffer memory address**

The following table shows the buffer memory address of this area.

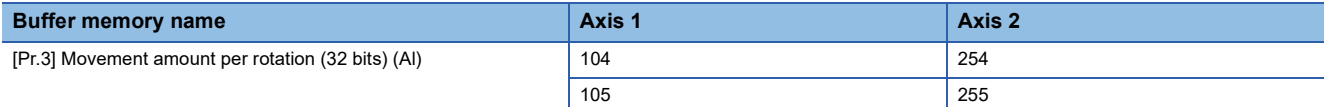

#### ■**Setting range**

The setting range depends on the setting of [Pr.1] Unit setting.

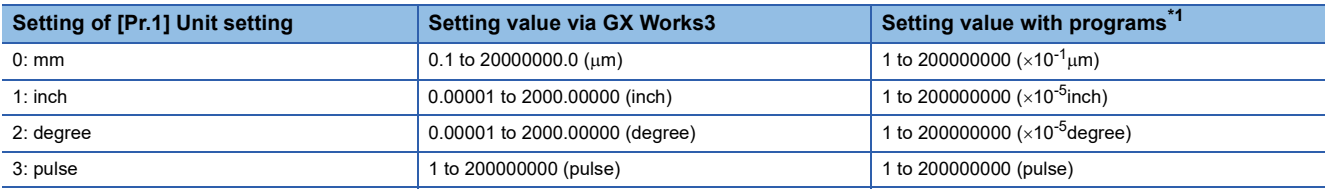

<span id="page-392-0"></span>\*1 When this buffer memory area is set with programs, a calculation is performed in the positioning module to convert a setting value to the value in each unit. For setting this buffer memory area, take the value after the unit conversion into consideration.

#### ■**Default value**

The default value is 20000 for all the axes.

# **Basic parameter 2**

This section describes the details on the basic parameter 2.

### **[Pr.8] Speed limit value**

Set the maximum speed during positioning control and OPR control. If the specified speed exceeds the speed limit value, positioning is limited at the speed limit value.

Positioning control speed must be limited properly depending on the device and control subject.

When the command pulse frequency (pulse/s) converted from the speed limit value exceeds the maximum output pulse of the positioning module, Outside speed limit value range (Error code: 1A6AH) occurs. The maximum output pulse rate of the positioning module is 200 kpulse/s for the FX5-20PG-P and 5 Mpulse/s for the FX5-20PG-D.

#### ■**Buffer memory address**

The following table shows the buffer memory address of this area.

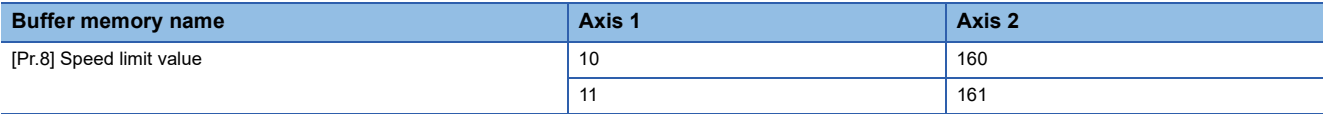

#### ■**Setting range**

The setting range depends on the setting of [Pr.1] Unit setting.

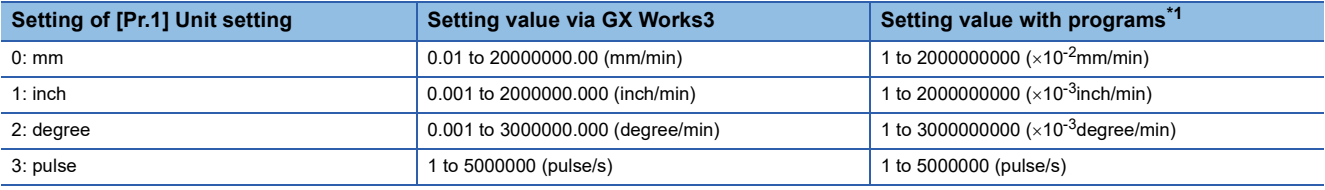

<span id="page-393-0"></span>\*1 When this buffer memory area is set with programs, a calculation is performed in the positioning module to convert a setting value to the value in each unit. For setting this buffer memory area, take the value after the unit conversion into consideration.

#### ■**Default value**

The default value is 200000 for all the axes.

# **[Pr.9] Acceleration time 0, [Pr.10] Deceleration time 0**

For [Pr.9] Acceleration time 0, set the time for the speed to increase from 0 to [Pr.8] Speed limit value (to [Pr.31] JOG speed limit value during a JOG operation control) in units of ms. For [Pr.10] Deceleration time 0, set the time for the speed to decrease from [Pr.8] Speed limit value (from [Pr.31] JOG speed limit value during a JOG operation control) to 0 in units of ms.

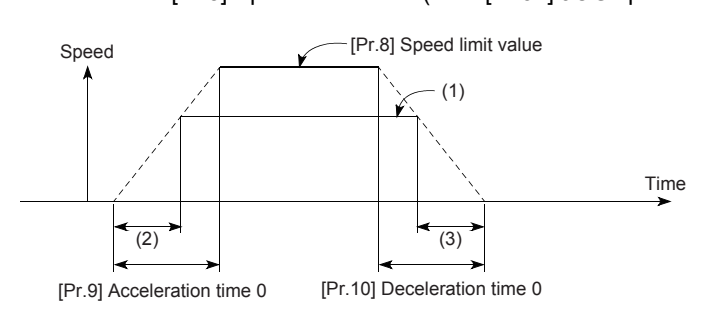

(1) Positioning speed (2) Actual acceleration time (3) Actual deceleration time

- When the set positioning speed is lower than the value set in [Pr.8] Speed limit value, the actual acceleration/deceleration time is shorter than the set value of the parameters. Thus, set the maximum positioning speed to a value equal to the value set in [Pr.8] Speed limit value or only a little lower value than the speed limit value.
- The settings in these areas are valid for OPR, positioning, and JOG operations.
- In the interpolation positioning, the acceleration/deceleration time set for the reference axis is valid.

#### ■**Buffer memory address**

The following table shows the buffer memory address of this area.

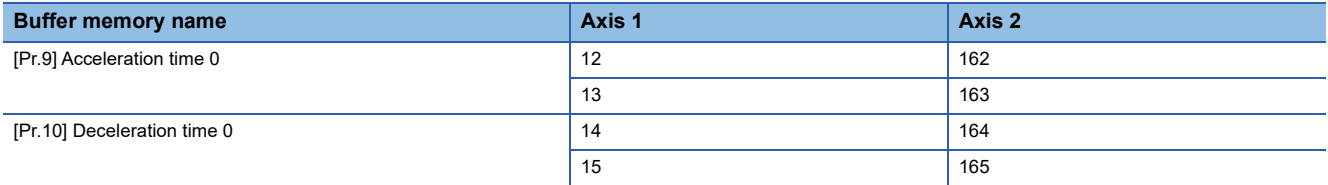

#### ■**Setting range**

The setting range is 1 to 8388608.

#### ■**Default value**

The default value is 1000 for all the axes.

# **Detailed parameter 1**

# **[Pr.11] Backlash compensation amount**

The error that occurs due to backlash when the machine is moved via gears can be compensated.

(When the backlash compensation amount is set, pulses equivalent to the compensation amount is output each time the direction changes during the positioning.)

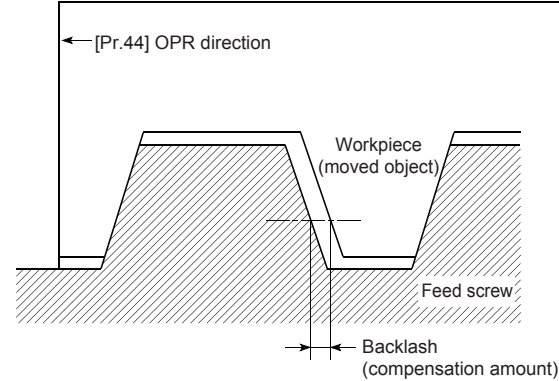

- The backlash compensation is valid after machine OPR. Thus, if the backlash compensation amount is set or changed, always perform machine OPR once.
- The setting range of the backlash compensation amount is 0 to 65535. Set the amount with the following condition satisfied. (Omit values after the decimal point)

0 ≤ Backlash compensation amount  $\leq$  255 Movement amount per pulse

#### ■**Buffer memory address**

The following table shows the buffer memory address of this area.

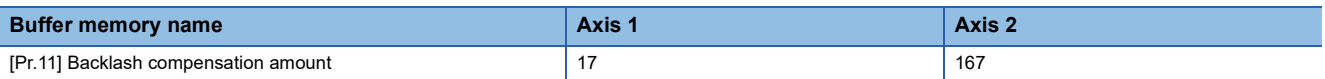

#### ■**Setting range**

The setting range depends on the setting of [Pr.1] Unit setting.

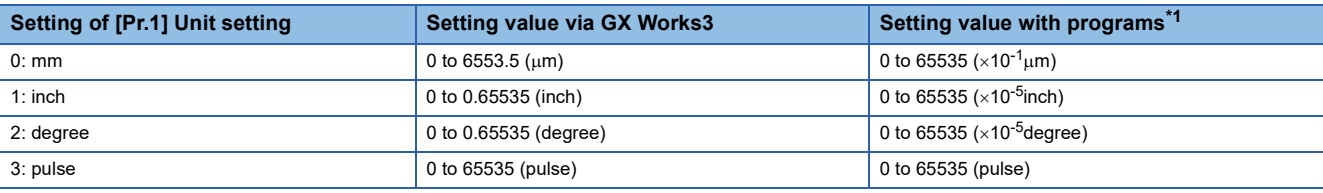

<span id="page-395-0"></span>\*1 When this buffer memory area is set with programs, a calculation is performed in the positioning module to convert a setting value to the value in each unit. For setting this buffer memory area, take the value after the unit conversion into consideration.

#### ■**Default value**

The default value is 0 for all the axes.
## **[Pr.12] Software stroke limit upper limit value**

Set the upper limit for the machine's movement range during positioning control.

#### ■**Buffer memory address**

The following table shows the buffer memory address of this area.

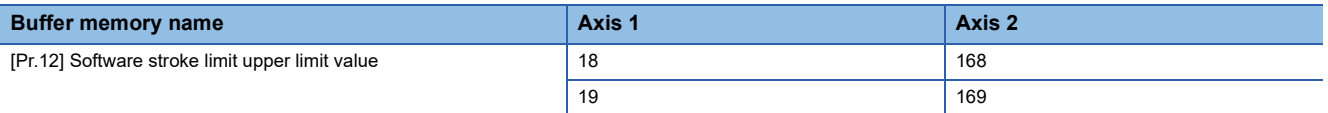

#### ■**Setting range**

The setting range depends on the setting of [Pr.1] Unit setting.

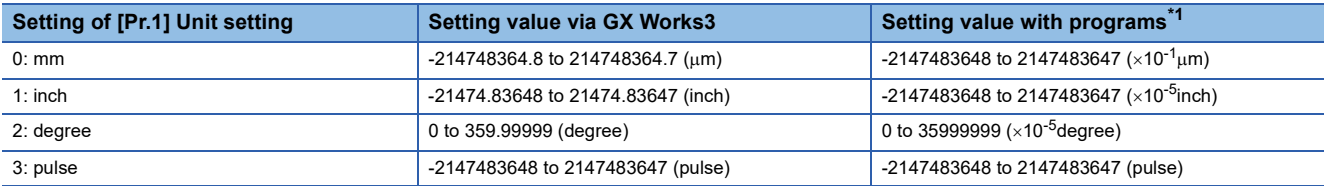

<span id="page-396-0"></span>\*1 When this buffer memory area is set with programs, a calculation is performed in the positioning module to convert a setting value to the value in each unit. For setting this buffer memory area, take the value after the unit conversion into consideration.

#### ■**Default value**

The default value is 2147483647 for all the axes.

## **[Pr.13] Software stroke limit lower limit value**

Set the lower limit for the machine's movement range during positioning control.

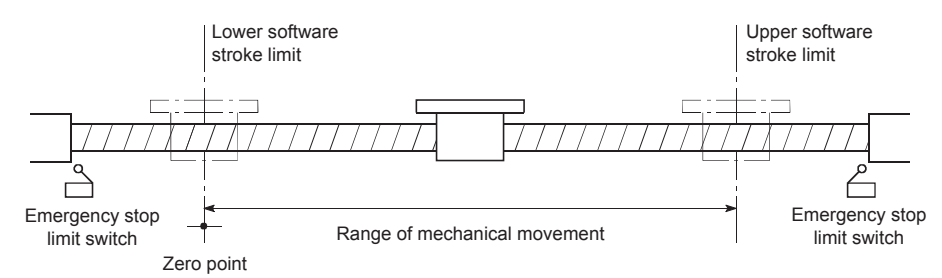

- In general, the OP is set at the lower limit or upper limit of the stroke limit.
- Setting the upper and lower limits of the software stroke limit prevents the workpiece to overrun the set range; although, in addition, place emergency stop limit switches outside and near the range.
- To invalidate the software stroke limit, set the setting value to Upper limit value = Lower limit value. (Set the value within the setting range, such as the initial value.)
- When the unit is degree, the software stroke limit check is invalid during speed control (including the speed control of speed-position switching control and position-speed switching control) or during manual control.

#### ■**Buffer memory address**

The following table shows the buffer memory address of this area.

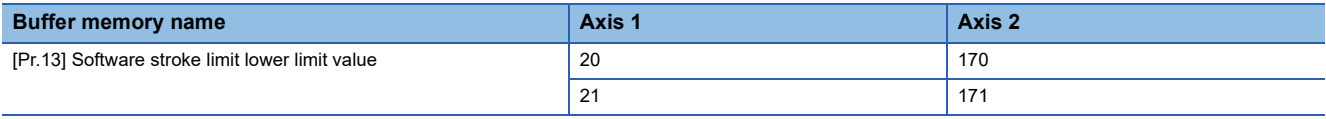

## ■**Setting range**

The setting range is the same as that of [Pr.12] Software stroke limit upper limit value.

#### ■**Default value**

The default value is -2147483648 for all the axes.

## **[Pr.14] Software stroke limit selection**

Set whether to apply the software stroke limit to Current feed value or Machine feed value. The software stroke limit is validated according to the set value.

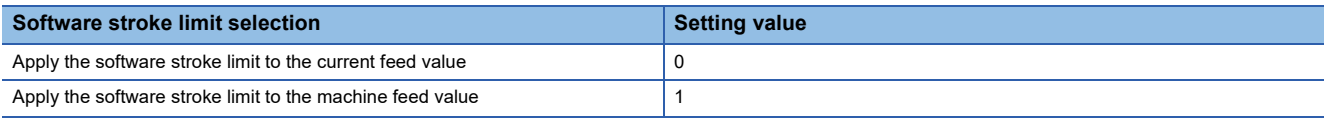

#### ■**Buffer memory address**

The following table shows the buffer memory address of this area.

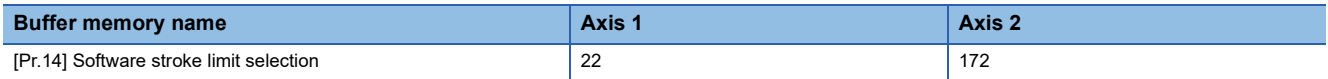

#### ■**Default value**

The default value is 0: Apply the software stroke limit to the current feed value for all the axes.

## **[Pr.15] Software stroke limit valid/invalid setting**

Set whether to validate the software stroke limit during the JOG operation, inching operation, and manual pulse generator operation.

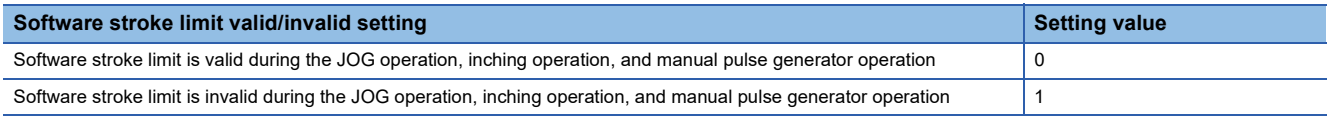

## ■**Buffer memory address**

The following table shows the buffer memory address of this area.

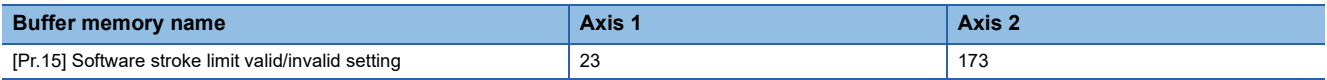

## ■**Default value**

The default value is 0: Software stroke limit is valid during the JOG operation, inching operation, and manual pulse generator operation for all the axes.

## **[Pr.16] Command in-position width**

Set the remaining distance that turns on the command in-position. The command in-position signal is used as a front-loading signal of the positioning complete signal. When positioning control starts, Command in-position flag (bit 2) in [Md.31] Status turns off, and Command in-position flag turns on at the set position of the command in-position signal.

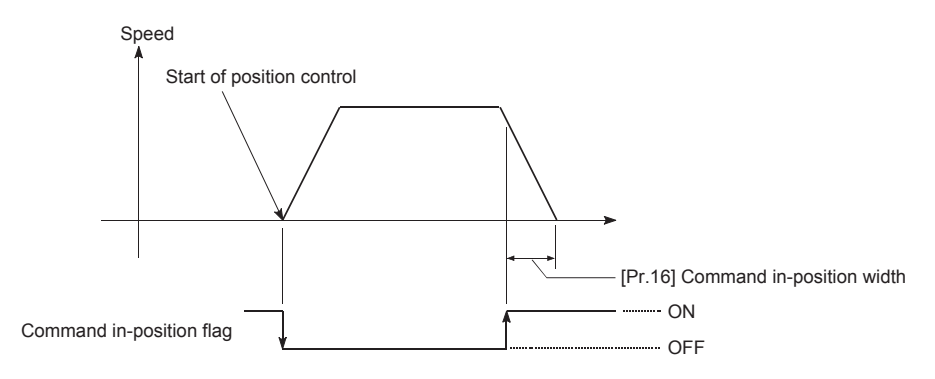

The following table shows the buffer memory address of this area.

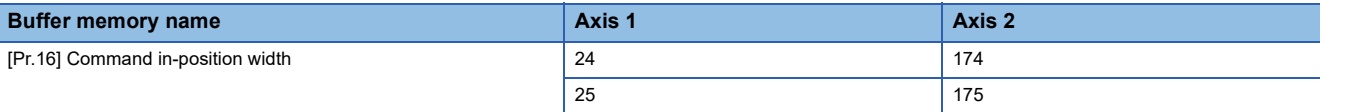

## ■**Setting range**

The setting range depends on the setting of [Pr.1] Unit setting.

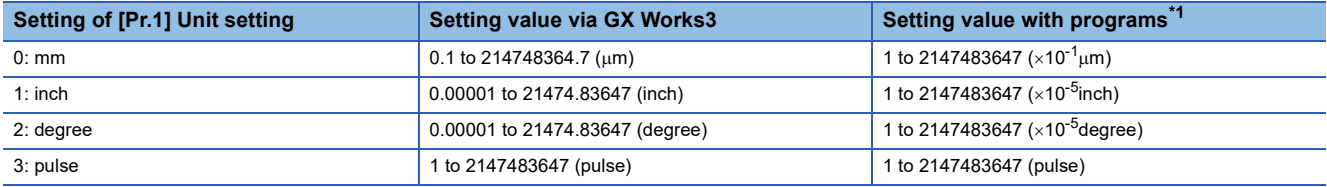

<span id="page-398-0"></span>\*1 When this buffer memory area is set with programs, a calculation is performed in the positioning module to convert a setting value to the value in each unit. For setting this buffer memory area, take the value after the unit conversion into consideration.

## ■**Default value**

The default value is 100 for all the axes.

## **[Pr.17] Torque limit setting value**

Set the maximum value of the torque generated by the servomotor in units of %.

The torque limit function limits the torque generated by the servomotor within the set range.

If the torque required for control exceeds the torque limit value, the control is performed with the set torque limit value.

#### ■**Buffer memory address**

The following table shows the buffer memory address of this area.

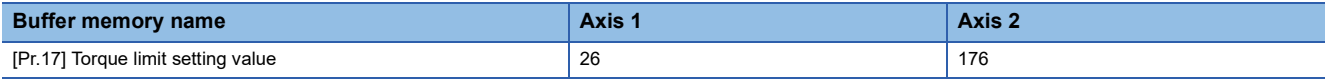

#### ■**Setting range**

The setting range is 1 to 5000.

## ■**Default value**

The default value is 300 for all the axes.

#### $Restriction<sup>(17)</sup>$

Limits for the pulse train output type

- A drive unit that can issue a torque limit command with analog voltage is required.
- The D/A converter module and drive unit must be wired together.
- The set value in [Pr.17] Torque limit setting value is set for [Md.35] Torque limit stored value in the buffer memory. Transfer the value set in [Md.35] Torque limit stored value to the D/A converter module with programs.

## <span id="page-399-0"></span>**[Pr.18] M code ON signal output timing**

Set the timing of outputting the M code ON signal.

Select either the WITH mode or the AFTER mode as timing of outputting the M code ON signal.

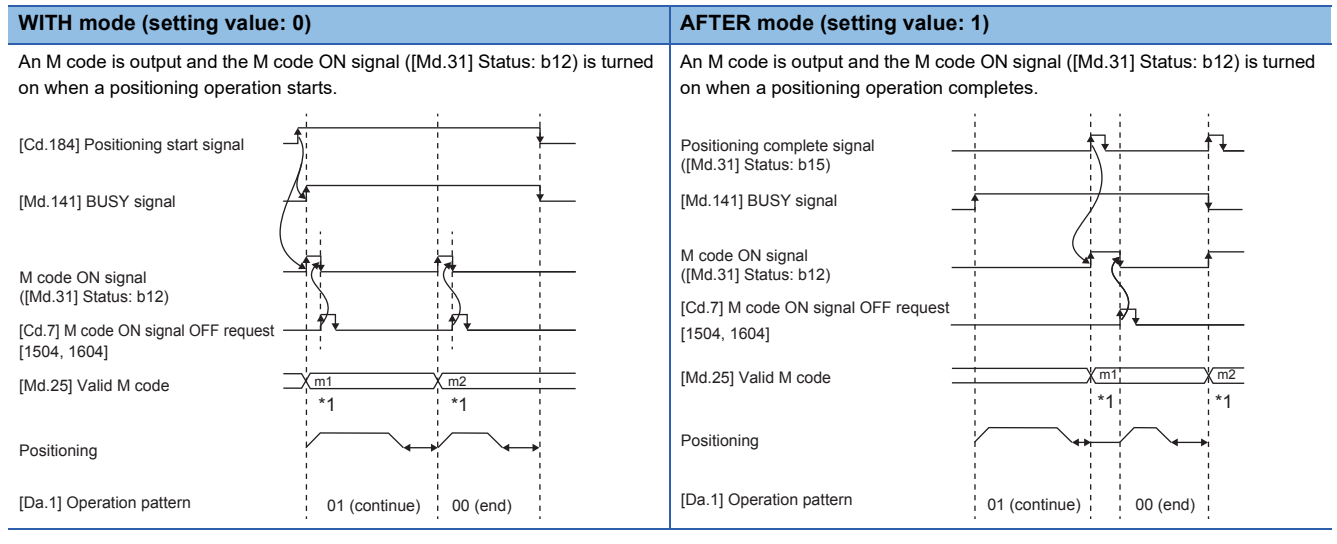

\*1 m1 and m2 represent the configured M codes.

- An M code is a number between 0 and 65535 that can be assigned to each positioning data (shape).
- Programs can be coded to read the M code from [Md.25] Valid M code whenever the M code ON signal ([Md.31] Status: b12) turns on so that a command for sub works such as clamping, drilling, and tool change corresponding to the M code can be issued.
- When the AFTER mode is set in the speed control, the M code is not output and the M code ON signal ([Md.31] Status: b12) is not turned on.
- The M code ON signal output timing can be set for each positioning data with the positioning option ([Da.27] M code ON signal output timing) of the positioning data.

## ■**Buffer memory address**

The following table shows the buffer memory address of this area.

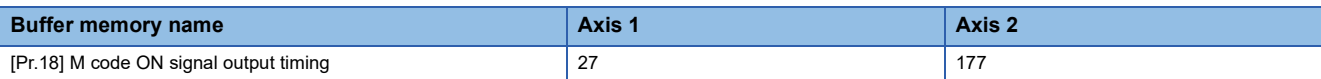

#### ■**Default value**

The default value is 0: WITH mode for all the axes.

## **[Pr.19] Speed switching mode**

Select the speed switching mode between the standard switching and front-loading switching.

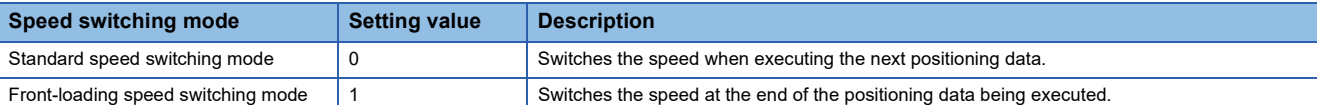

#### ■Standard switching

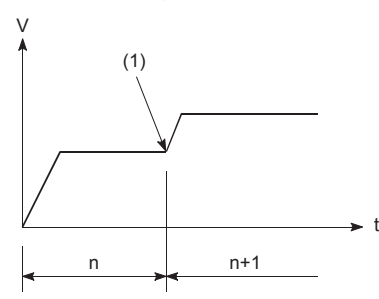

■Front-loading switching

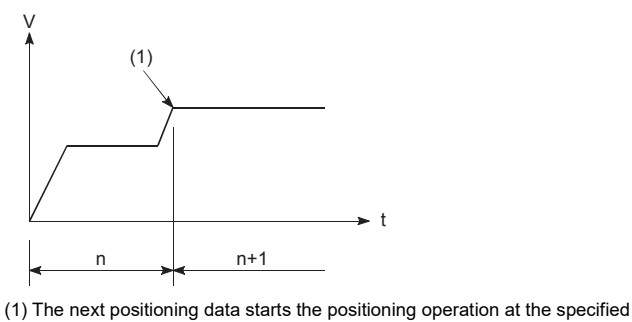

(1) Switches the speed when executing the next positioning data.

n: Positioning data No.

n: Positioning data No.

speed.

The following table shows the buffer memory address of this area.

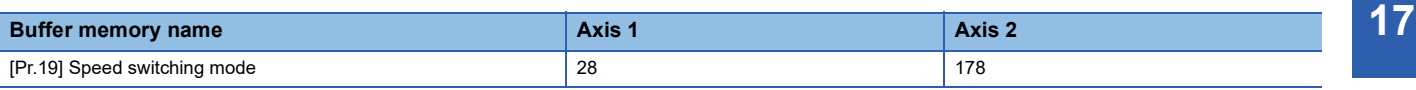

#### ■**Default value**

The default value is 0: Standard speed switching mode for all the axes.

## **[Pr.20] Interpolation speed specification method**

When performing linear interpolation/circular interpolation, set whether to specify the composite speed or the speed for the reference axis.

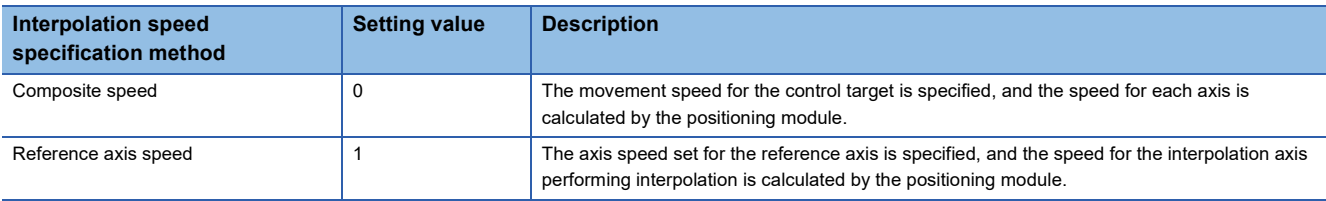

■When the composite speed is specified

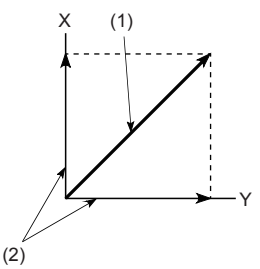

■When the speed for the reference axis is specified

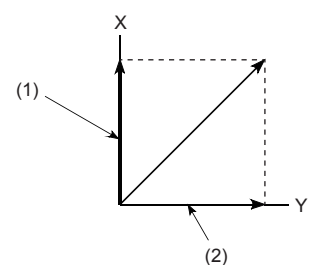

(1) Specify the reference axis speed (2) Positioning module performs calculation

(1) Specify the composite speed

(2) Positioning module performs calculation

- Specify the "1: Reference axis speed" when using 2-axis speed control. If "0: Composite speed" is specified, Interpolation mode error (Error code: 199AH) occurs when the positioning operation starts.
- Specify "0: Composite speed" when using circular interpolation control. If "1: Reference axis speed" is specified, Interpolation mode error (Error code: 199BH) occurs when the positioning operation starts.
- The interpolation speed specification method for each positioning data can be set with the positioning option ([Da.29] Interpolation speed specification method) of the positioning data.

#### ■**Buffer memory address**

The following table shows the buffer memory address of this area.

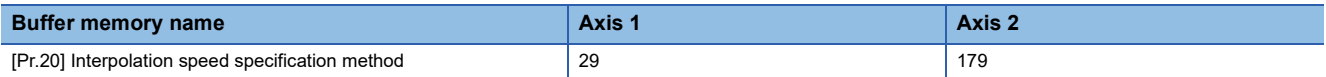

#### ■**Default value**

The default value is 0: Composite speed for all the axes.

## **[Pr.21] Current feed value during speed control**

Specify whether to enable or disable the update of [Md.20] Current feed value while operations are performed under the speed control (including the speed control of speed-position switching control and position-speed switching control).

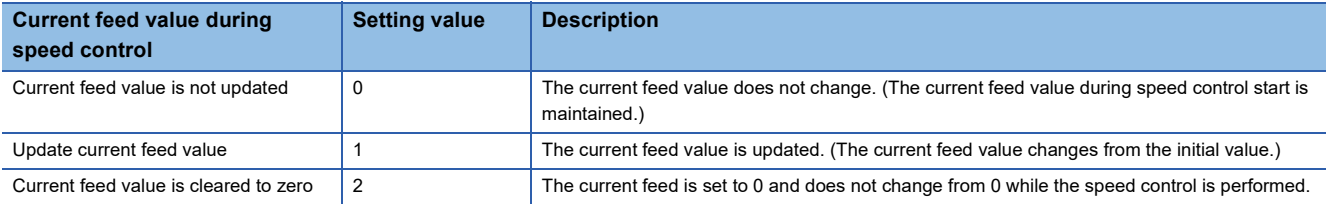

- When the speed control is performed over two axes, the selection between enabling and disabling the update of [Md.20] Current feed value depends on how the reference axis is set.
- Set 1: Update current feed value to perform the speed-position switching control (ABS mode).

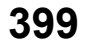

The following table shows the buffer memory address of this area.

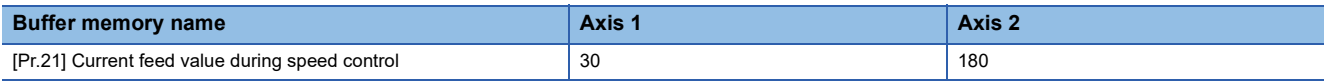

## ■**Default value**

The default value is 0: Current feed value is not updated for all the axes.

## **[Pr.22] Input signal logic selection**

Set the logic of each input signal according to the external device.

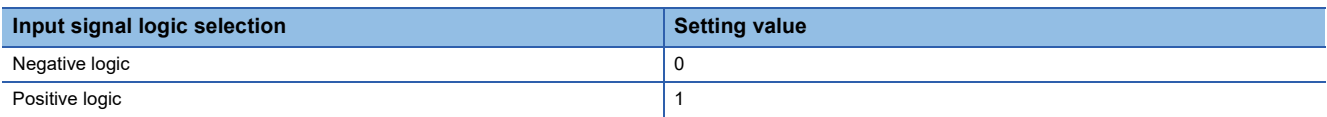

The following table shows the assignment of each input signal. Set a value for the target bit.

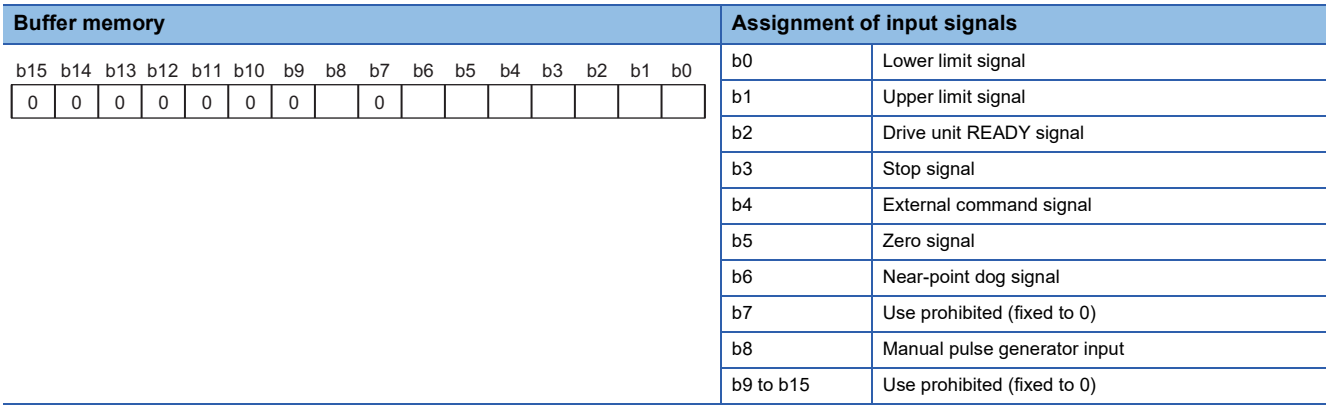

 • A mismatch in the signal logic will disable normal operation. Be careful of this when the setting is changed from the initial value.

• Set the logic selection (b8) of the manual pulse generator input for the axis 1. (Settings are ignored when set to axis 2.)

#### ■**Buffer memory address**

The following table shows the buffer memory address of this area.

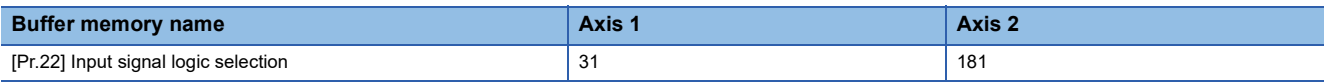

## ■**Default value**

Each input signal of all the axes is set to 0: Negative logic.

## **[Pr.23] Output signal logic selection**

Set the logic of each output signal according to the external device.

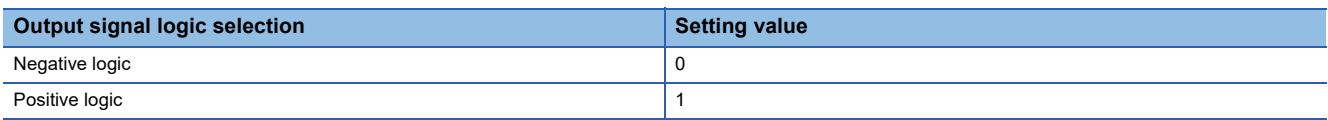

The following table shows the assignment of each output signal. Set a value for the target bit.

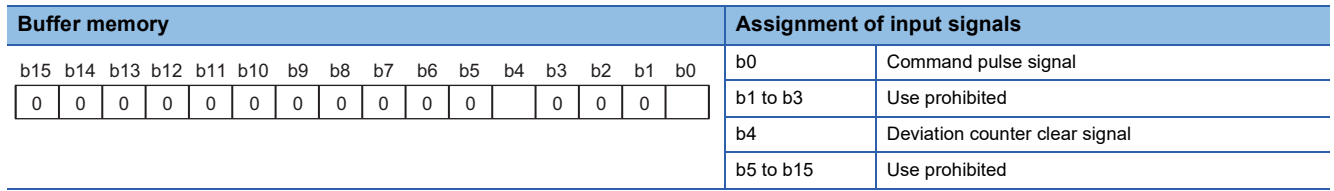

A mismatch in the signal logic will disable normal operation. Be careful of this when the setting is changed from the initial value.

The following table shows the buffer memory address of this area.

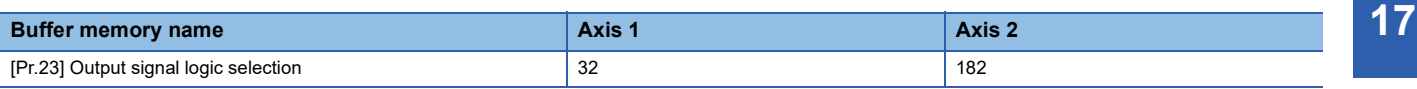

## ■**Default value**

Each input signal of all the axes is set to 0: Negative logic.

## **[Pr.24] Manual pulse generator input selection**

Set the input pulse mode from the manual pulse generator. (Only the setting value specified for the axis 1 is valid.)

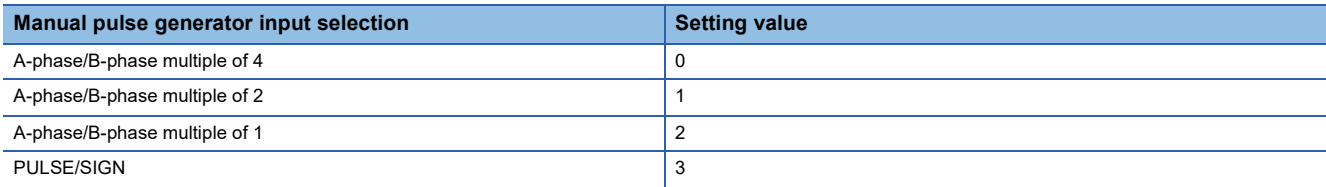

## ■**Buffer memory address**

The following table shows the buffer memory address of this area.

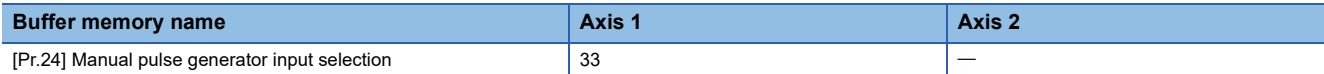

## ■**Default value**

The default value is 0: A-phase/B-phase multiple of 4.

## **[Pr.150] Speed-position function selection**

Select the mode of speed-position switching control.

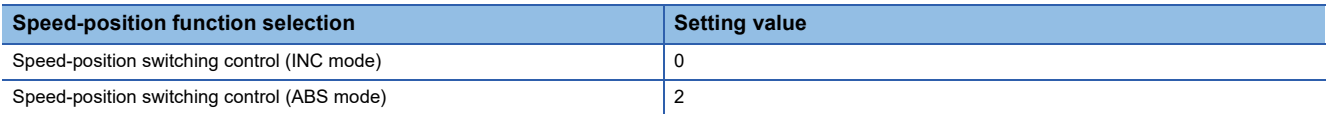

If a value other than 0 and 2 is set, the control is performed in the INC mode with the setting value regarded as 0.

## ■**Buffer memory address**

The following table shows the buffer memory address of this area.

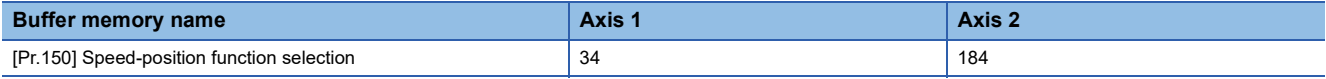

#### ■**Default value**

The default value is 0: Speed-position switching control (INC mode) for all the axes.

## **[Pr.25] Acceleration time 1 to [Pr.27] Acceleration time 3**

Set the time for the speed to increase from 0 to [Pr.8] Speed limit value (to [Pr.31] JOG speed limit value during a JOG operation control) during positioning. The specifications of this area are the same as those of [Pr.9] Acceleration time 0. For details, refer to the following.

**F** [Page 393 \[Pr.9\] Acceleration time 0, \[Pr.10\] Deceleration time 0](#page-394-0)

## ■**Buffer memory address**

The following table shows the buffer memory address of this area.

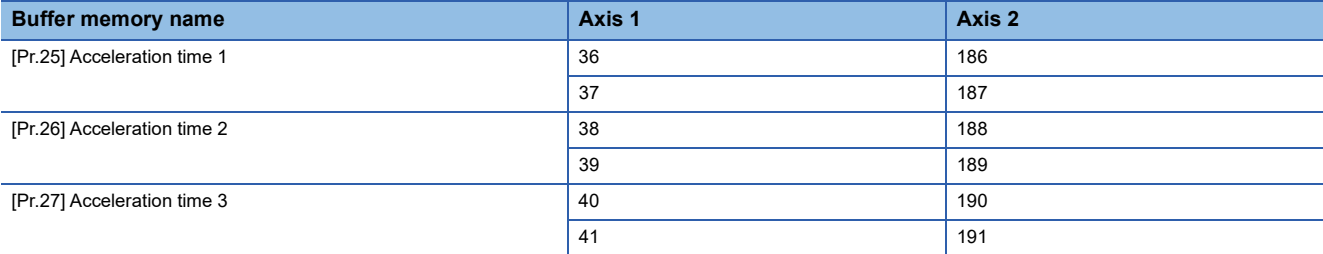

## ■**Setting range**

The setting range is 1 to 8388608.

## ■**Default value**

The default value is 1000 for all the axes.

## **[Pr.28] Deceleration time 1 to [Pr.30] Deceleration time 3**

Set the time for the speed to decrease from [Pr.8] Speed limit value (from [Pr.31] JOG speed limit value during a JOG operation control) to zero during positioning. The specifications of this area are the same as those of [Pr.10] Deceleration time

0. For details, refer to the following.

Fage 393 [Pr.9] Acceleration time 0, [Pr.10] Deceleration time 0

## ■**Buffer memory address**

The following table shows the buffer memory address of this area.

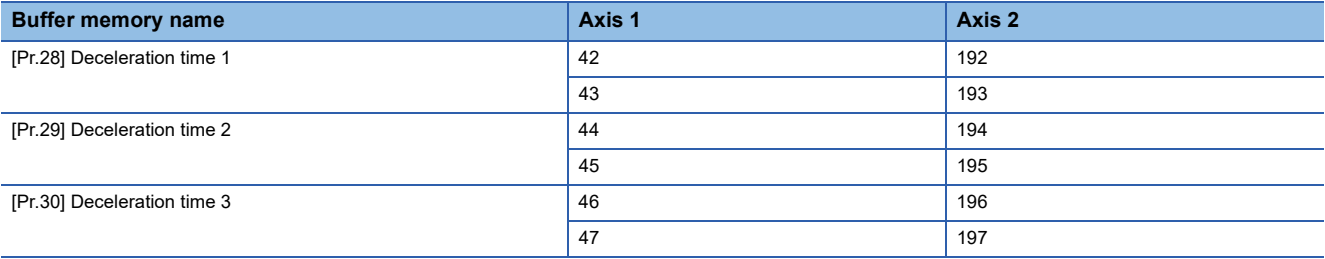

## ■**Setting range**

The setting range is 1 to 8388608.

## ■**Default value**

The default value is 1000 for all the axes.

## **[Pr.31] JOG speed limit value**

Set the maximum speed for the JOG operation.

Set the value in JOG speed limit value to a value equal to or less than the value set in [Pr.8] Speed limit value. If the value exceeds the value set in Speed limit value, JOG speed limit value error (Error code: 1AB8H) occurs.

## ■**Buffer memory address**

The following table shows the buffer memory address of this area.

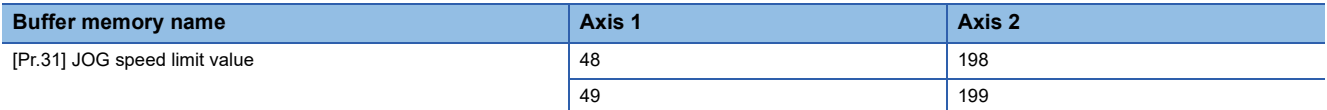

## ■**Setting range**

The setting range depends on the setting of [Pr.1] Unit setting.

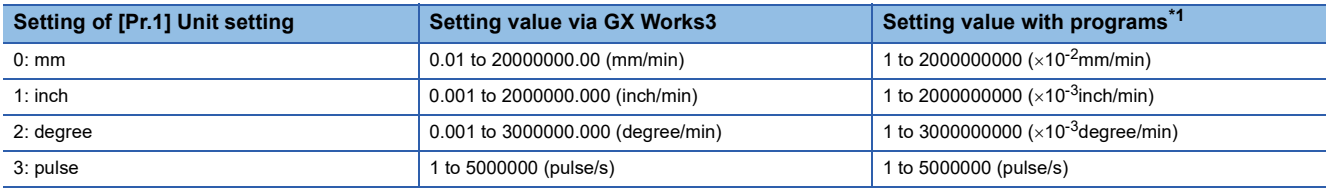

<span id="page-404-0"></span>\*1 When this buffer memory area is set with programs, a calculation is performed in the positioning module to convert a setting value to the value in each unit. For setting this buffer memory area, take the value after the unit conversion into consideration.

## ■**Default value**

The default value is 20000 for all the axes.

## **[Pr.32] JOG operation acceleration time selection**

Set which of Acceleration time 0 to 3 to use for the acceleration time during JOG operation.

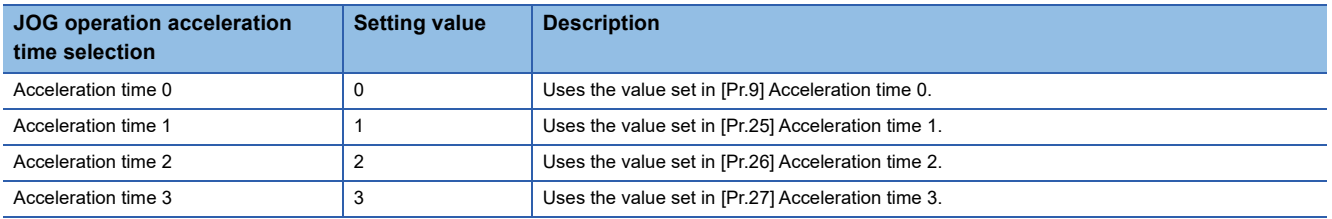

## ■**Buffer memory address**

The following table shows the buffer memory address of this area.

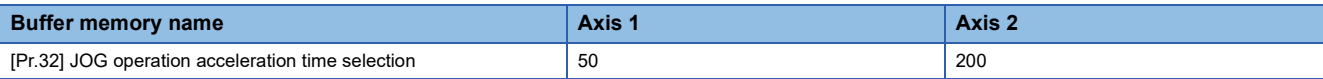

## ■**Default value**

The default value is 0: Acceleration time 0 for all the axes.

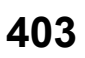

## **[Pr.33] JOG operation deceleration time selection**

Set which of Deceleration time 0 to 3 to use for the deceleration time during JOG operation.

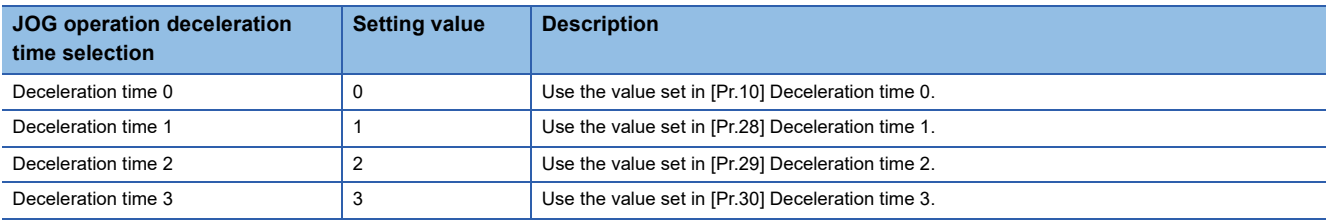

## ■**Buffer memory address**

The following table shows the buffer memory address of this area.

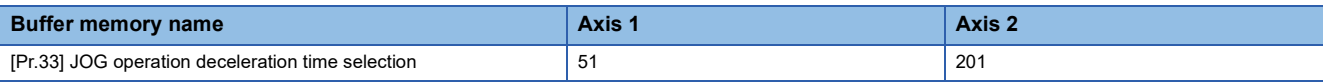

#### ■**Default value**

The default value is 0: Deceleration time 0 for all the axes.

## **[Pr.34] Acceleration/deceleration processing selection**

Set whether to use the trapezoidal acceleration/deceleration processing or S-curve acceleration/deceleration processing for the acceleration/deceleration processing.

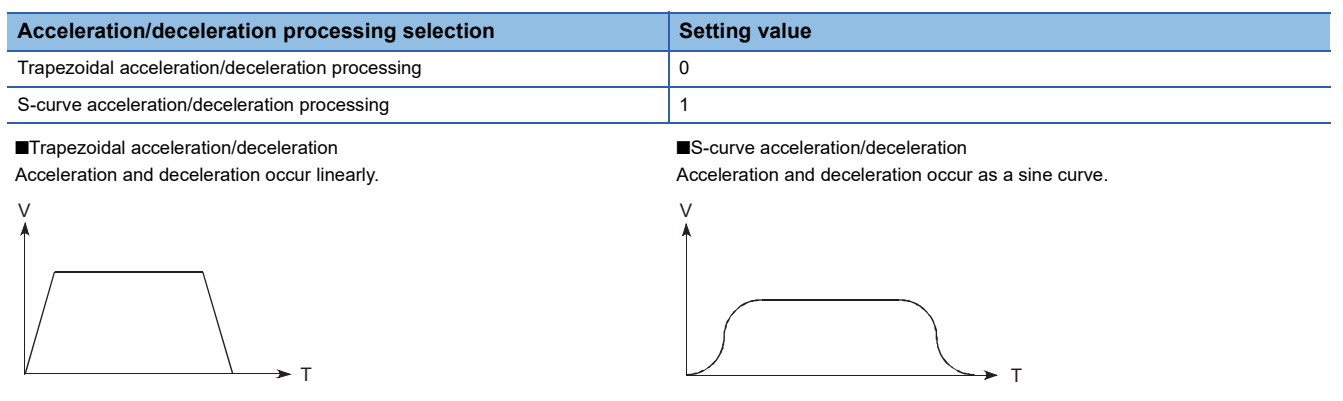

For the system that uses a stepping motor, executing the S-curve acceleration/deceleration may cause step out. Before using the S-curve acceleration/deceleration, check that step out does not occur.

#### ■**Buffer memory address**

The following table shows the buffer memory address of this area.

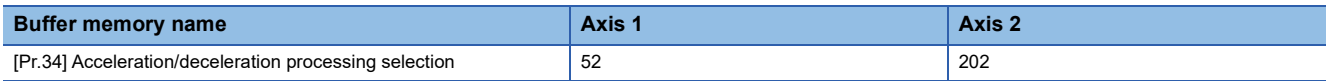

## ■**Default value**

The default value is 0: Trapezoidal acceleration/deceleration processing for all the axes.

## **[Pr.35] S-curve ratio**

Set the S-curve ratio (1 to 100%) for performing the S-curve acceleration/deceleration processing. The S-curve ratio indicates where to draw the acceleration/deceleration curve using the sine curve as shown below.

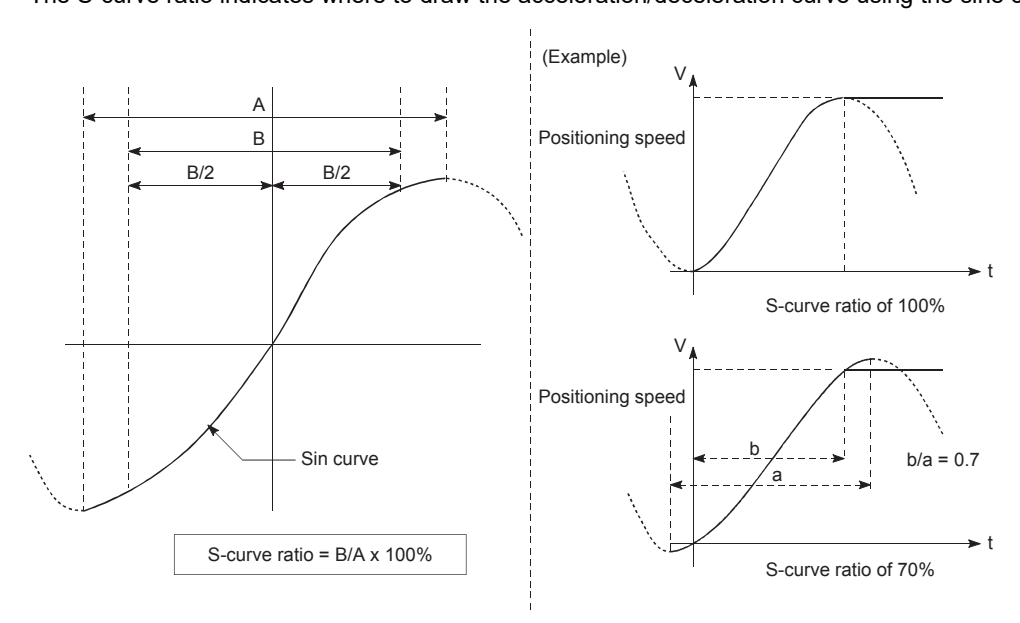

## ■**Buffer memory address**

The following table shows the buffer memory address of this area.

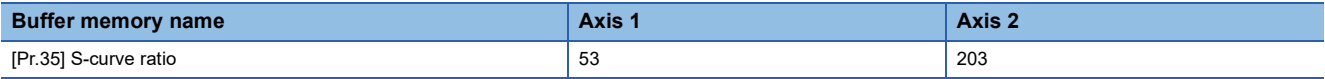

## ■**Setting range**

The setting range is 1 to 100.

## ■**Default value**

The default value is 100 for all the axes.

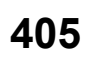

## **[Pr.36] Sudden stop deceleration time**

Set the time for the speed to decrease from [Pr.8] Speed limit value (from [Pr.31] JOG speed limit value during a JOG operation control) to 0 at a sudden stop in units of ms. Set this parameter to stop (sudden stop) operations in a shorter time than the deceleration time for positioning when a stop cause occurs. Stop causes are classified into stop cause 1 to 3. The stop cause for a sudden stop can be selected with the setting of [Pr.37] Stop group 1 sudden stop selection setting to [Pr.39] Stop group 3 sudden stop selection.

The following figure shows the relation with other parameters.

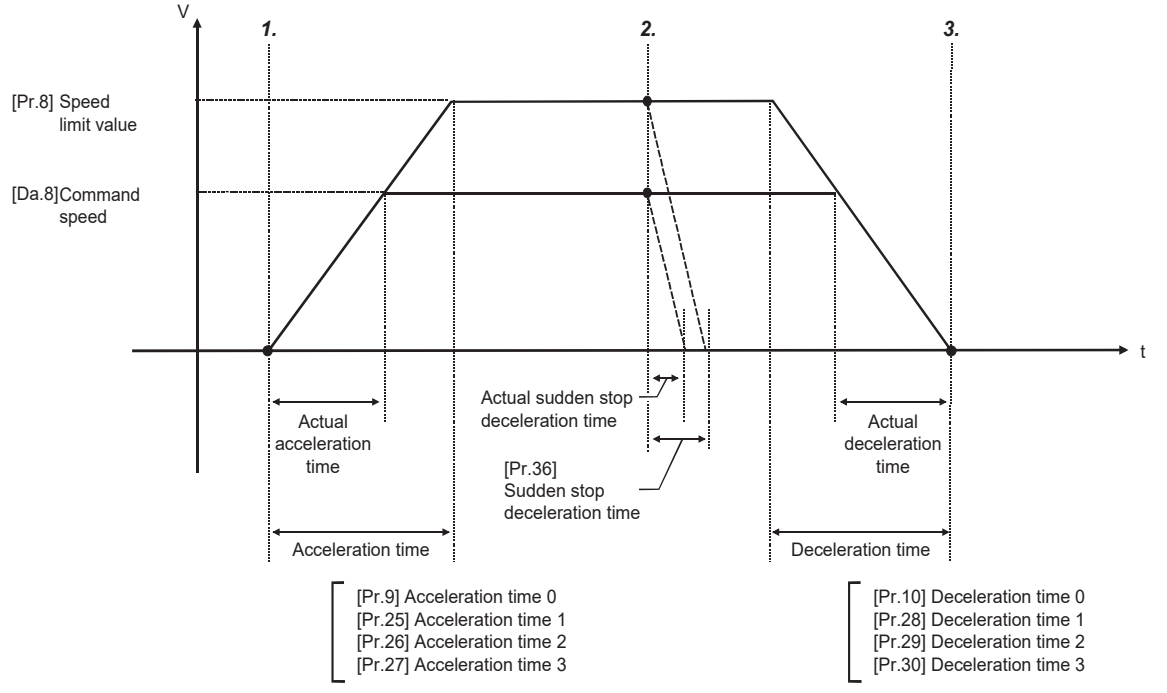

## *1.* Positioning start

Acceleration starts via the positioning start per the configured acceleration time.

*2.* Occurrence of sudden stop factor

Deceleration starts per the sudden stop deceleration time when a sudden stop factor occurs.

#### *3.* Positioning stop

Deceleration starts per the deceleration time toward the stop position when there is no occurrence of a sudden stop factor.

## ■**Buffer memory address**

The following table shows the buffer memory address of this area.

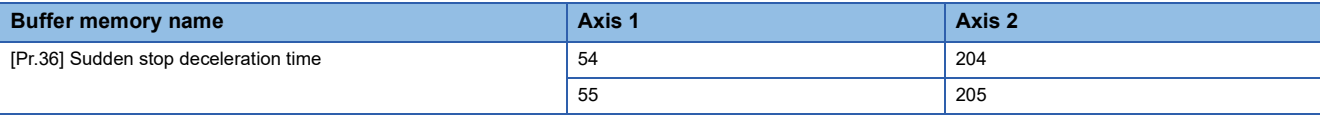

## ■**Setting range**

The setting range is 1 to 8388608.

## ■**Default value**

The default value is 1000 for all the axes.

## **[Pr.37] to [Pr.39] Stop group 1 to 3 sudden stop selection**

Set the method to stop operations when the stop causes in the following stop groups occur.

- Stop group 1: Stop with the hardware stroke limit
- Stop group 2: CPU module error occurrence, [Cd.190] PLC READY signal off, fault in the test mode
- Stop group 3: External stop signal, Stop signal from the CPU module, Stop signal from GX Works3, Error occurrence (Excluding errors in stop groups 1 and 2. Including only the software stroke limit errors during JOG operation, speed control, speed-position switching control, and position-speed switching control), Error at operation mode switching in amplifier-less operation

The methods of stopping include 0: Normal deceleration stop and 1: Sudden stop.

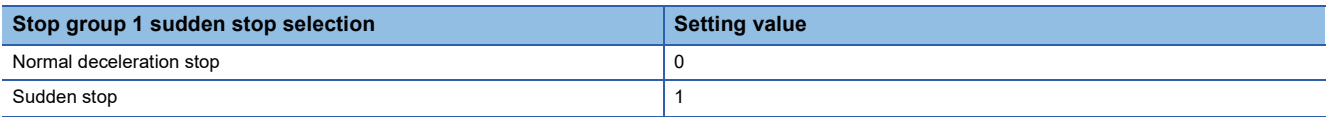

If 1: Sudden stop is selected, the axis suddenly decelerates to a stop according to the setting of [Pr.36] Sudden stop deceleration time when a stop cause occurs.

## ■**Buffer memory address**

The following table shows the buffer memory address of this area.

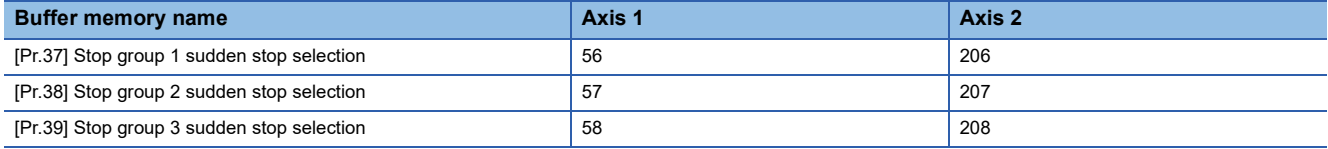

## ■**Default value**

The default value is 0: Normal deceleration stop for all the axes.

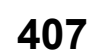

## **[Pr.40] Positioning complete signal output time**

Set the output time of Positioning complete signal ([Md.31] Status: b15) output from the positioning module in units of ms. A positioning completes when the set dwell time is elapsed after the positioning module terminates outputting pulses. For the interpolation control, Positioning completed signal of interpolation axis is output only for the time set to the reference axis.

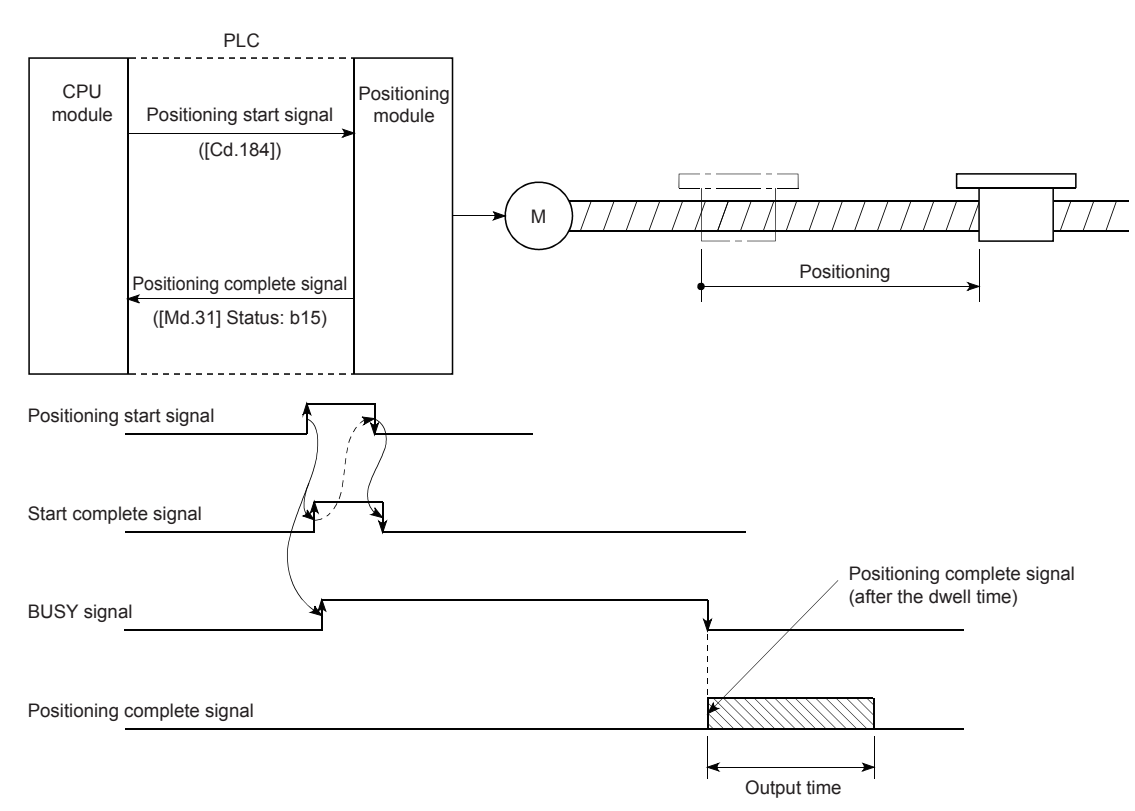

## ■**Buffer memory address**

The following table shows the buffer memory address of this area.

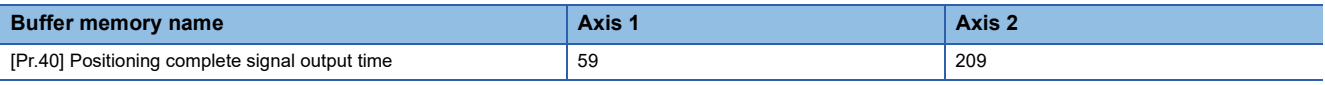

## ■**Setting range**

The setting range is 0 to 65535.

## ■**Default value**

The default value is 300 for all the axes.

## **[Pr.41] Allowable circular interpolation error width**

For Allowable circular interpolation error width, set the allowable error range of the calculated arc path and end point address. If the error of the calculated arc path and end point address is within the setting range, circular interpolation is performed to the set end point address while the error is compensated with spiral interpolation.

The allowable circular interpolation error width is set in the buffer memory addresses of the reference axis.

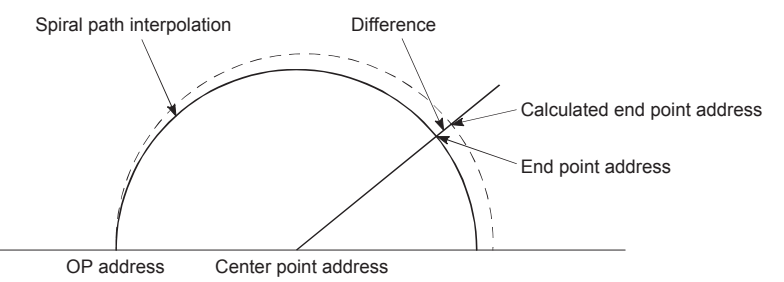

In the circular interpolation control using the center point specification, the arc path calculated with the start point address and center point address and the end point address may deviate.

#### ■**Buffer memory address**

The following table shows the buffer memory address of this area.

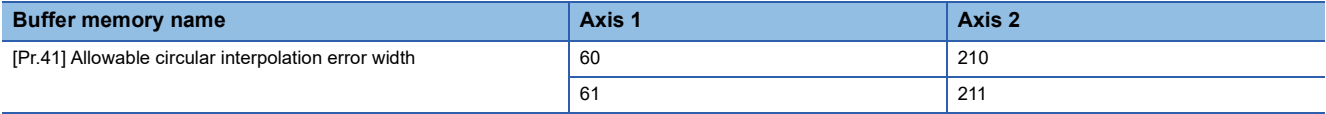

## ■**Setting range**

The setting range depends on the setting of [Pr.1] Unit setting.

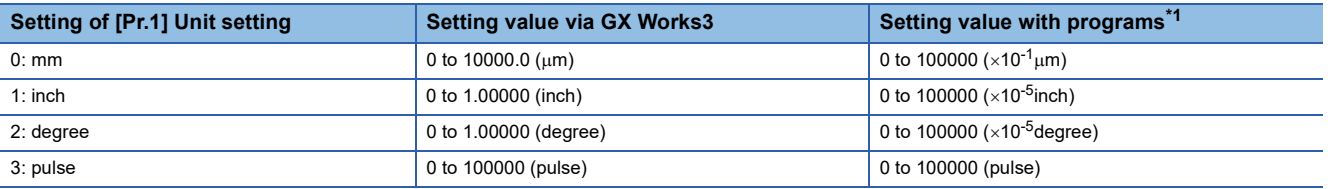

<span id="page-410-0"></span>\*1 When this buffer memory area is set with programs, a calculation is performed in the positioning module to convert a setting value to the value in each unit. For setting this buffer memory area, take the value after the unit conversion into consideration.

## ■**Default value**

The default value is 100 for all the axes.

## **[Pr.42] External command function selection**

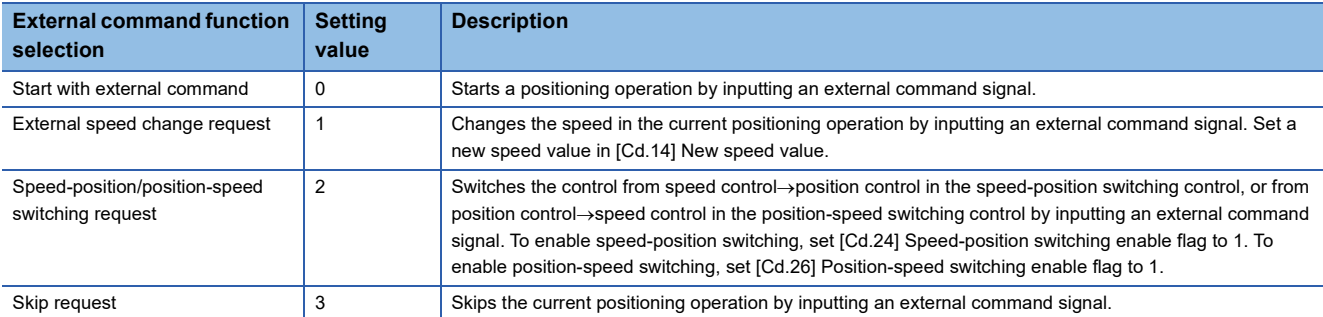

Select a function with which external command signals are associated.

#### ■**Buffer memory address**

The following table shows the buffer memory address of this area.

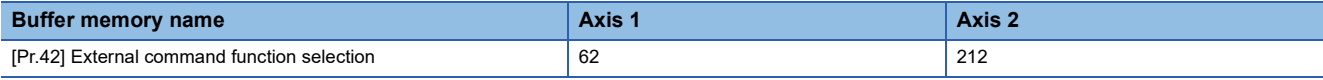

## ■**Default value**

The default value is 0: Start with external command for all the axes.

 $Point$ 

To enable the external command signal, [Cd.8] External command valid must be set to 1.

## **[Pr.82] Start adjustment time**

Set the amount of time from when a positioning start trigger signal is input to when the it starts outputting pulses in units of ms with Quick start function. The actual time elapsed before a pulse output starts depends on the start trigger.

• Start via external command signal:  $20 \mu s$  + [Pr.82] Start adjustment time

• Start via positioning start signal:  $30 \mu s$  + "[Pr.82] Start adjustment time"

#### ■**Buffer memory address**

The following table shows the buffer memory address of this area.

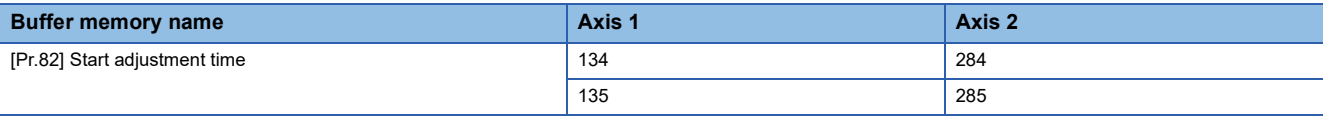

## ■**Setting range**

The following table shows the setting range.

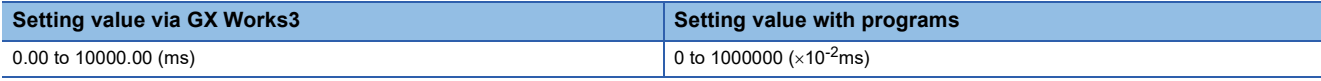

## ■**Default value**

The default value is 0 for all the axes.

## **[Pr.43] OPR method**

Set OPR method for performing the machine OPR.

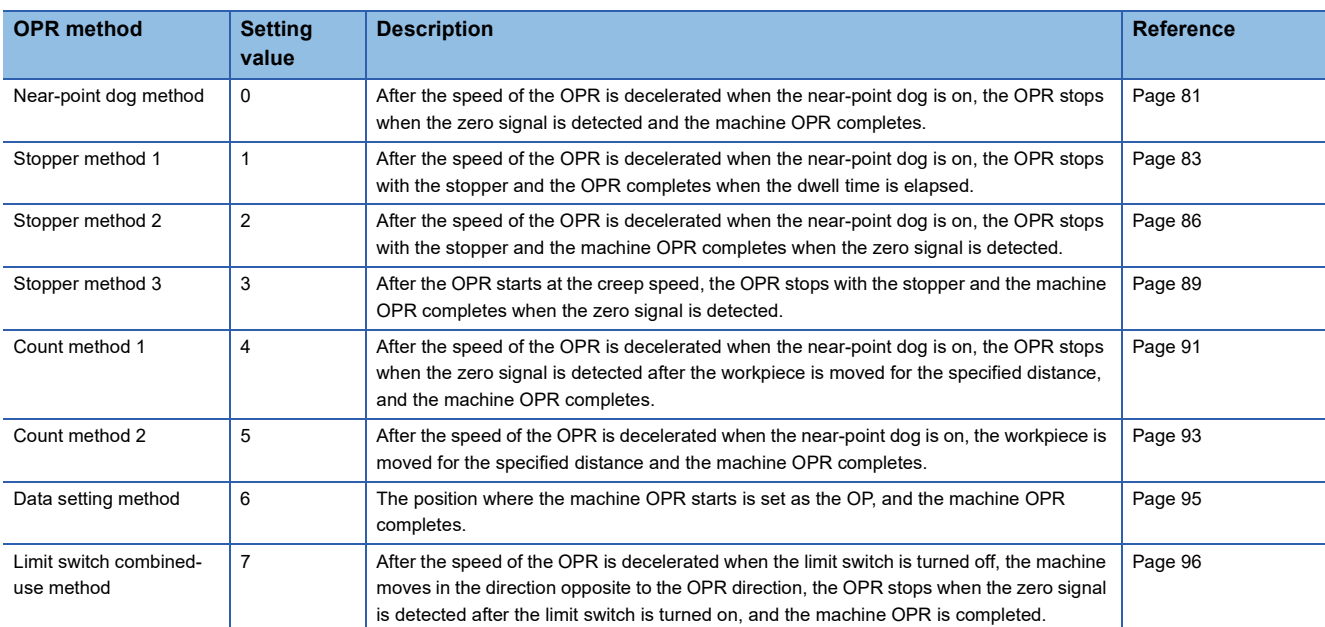

## ■**Buffer memory address**

The following table shows the buffer memory address of this area.

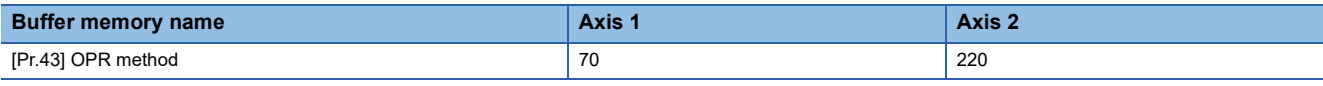

## ■**Default value**

The default value is 0: Near-point dog method for all the axes.

## **[Pr.44] OPR direction**

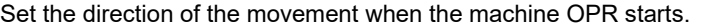

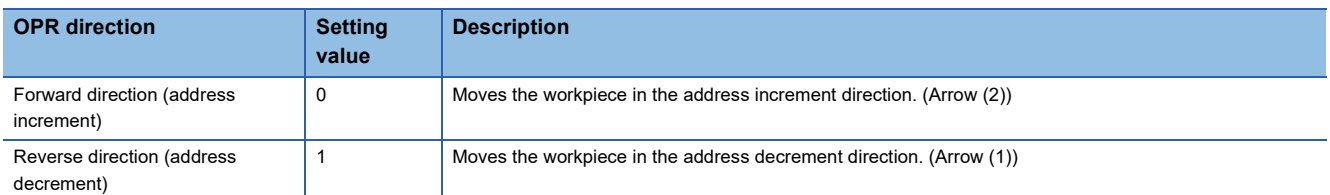

Because the OP is normally set near the lower limit or the upper limit, [Pr.44] OPR direction is set as follows.

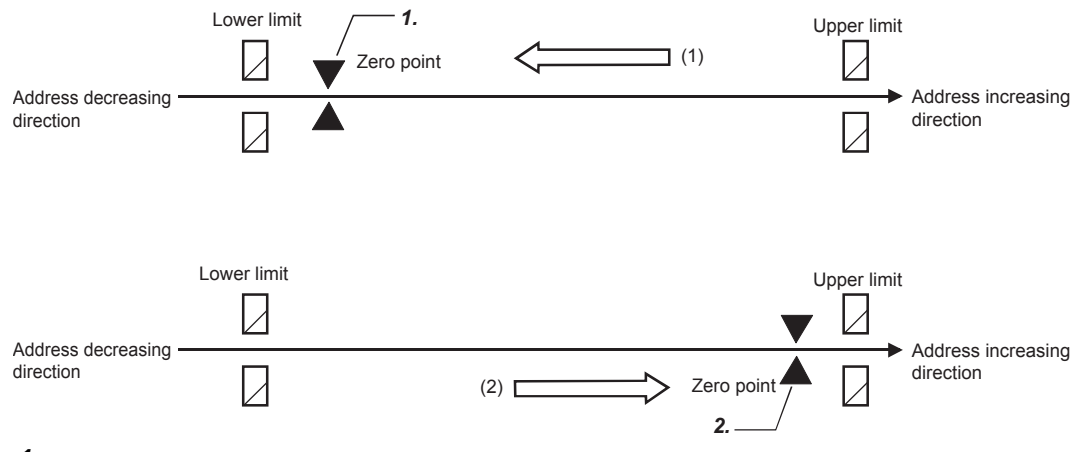

- *1.* The direction of zero point return is as indicated by arrow (1) when the zero point is set near the lower limit. Set [Pr.44] to "1".
- *2.* The direction of zero point return is as indicated by arrow (2) when the zero point is set near the upper limit. Set [Pr.44] to "0".

#### ■**Buffer memory address**

The following table shows the buffer memory address of this area.

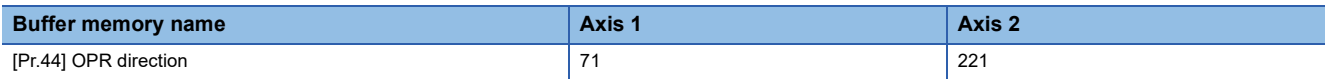

## ■**Default value**

The default value is 0: Forward direction (address increment) for all the axes.

## **[Pr.45] OP address**

Set the address used as the reference point for positioning control (ABS system). (When the machine OPR is completed, the stop position address is changed to the address set in [Pr.45] OP address. At the same time, the value set in [Pr.45] OP address is stored in [Md.20] Current feed value and [Md.21] Machine feed value.)

## ■**Buffer memory address**

The following table shows the buffer memory address of this area.

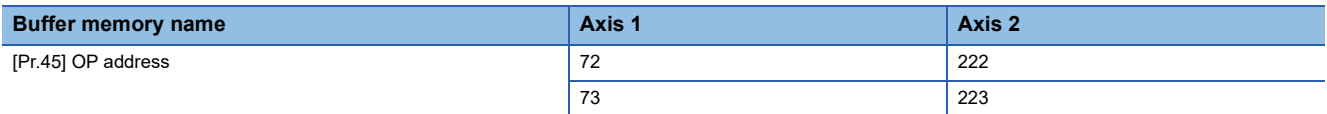

## ■**Setting range**

The setting range depends on the setting of [Pr.1] Unit setting.

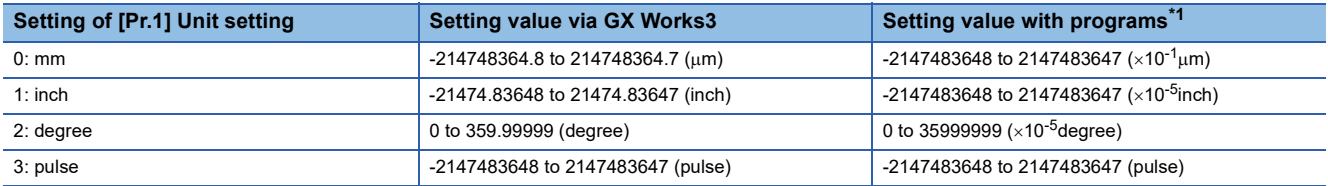

<span id="page-414-0"></span>\*1 When this buffer memory area is set with programs, a calculation is performed in the positioning module to convert a setting value to the value in each unit. For setting this buffer memory area, take the value after the unit conversion into consideration.

## ■**Default value**

The default value is 0 for all the axes.

## **[Pr.46] OPR speed**

Set the speed for OPR.

Set OPR speed to a value equal to or less than the value set in [Pr.8] Speed limit value. If the value exceeds the value set in Speed limit value, OPR speed error (Error code: 1B04H) occurs and the OPR is not performed.

Set OPR speed to a value equal to or more than the values set in [Pr.7] Bias speed at start and [Pr.47] Creep speed.

## ■**Buffer memory address**

The following table shows the buffer memory address of this area.

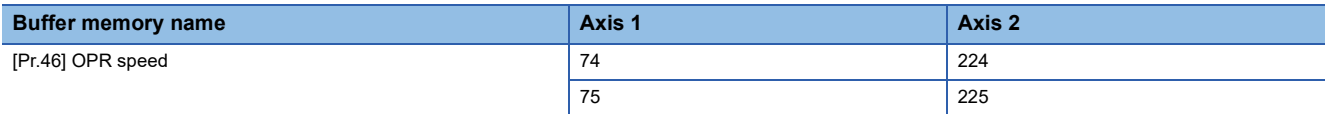

## ■**Setting range**

The setting range depends on the setting of [Pr.1] Unit setting.

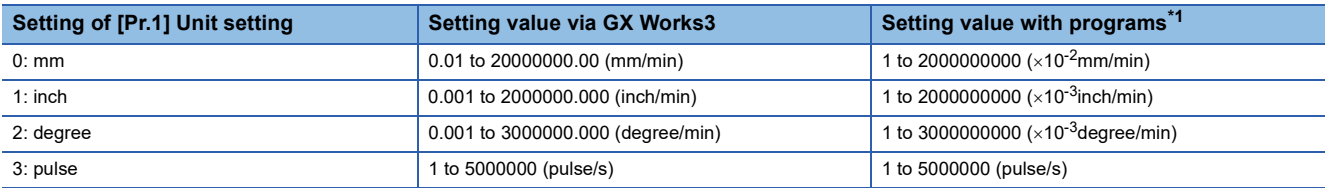

<span id="page-414-1"></span>\*1 When this buffer memory area is set with programs, a calculation is performed in the positioning module to convert a setting value to the value in each unit. For setting this buffer memory area, take the value after the unit conversion into consideration.

## ■**Default value**

The default value is 1 for all the axes.

## **[Pr.47] Creep speed**

Once the near-point dog turns on, the control decelerates from OPR speed and stops. Set the speed of right before the stop, which is a creep speed. Set the creep speed within the following range.

• ([Pr.46] OPR speed)  $\geq$  ([Pr.47] Creep speed)  $\geq$  ([Pr.7] Bias speed at start)

The creep speed is related to the detection error in the OPR method using the zero signal, and to the size of the shock when a collision occurs in the OPR method using the stopper method.

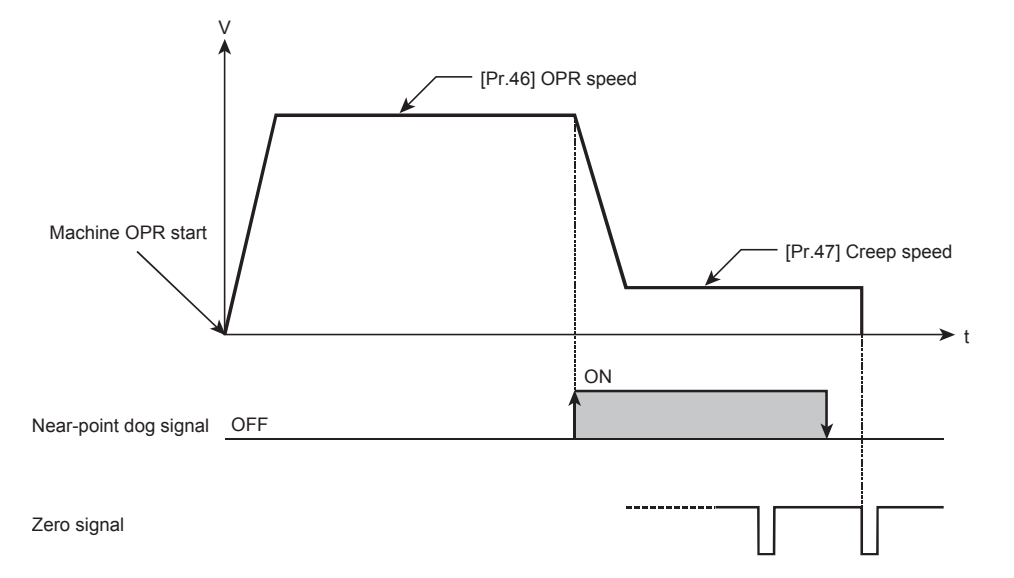

## ■**Buffer memory address**

The following table shows the buffer memory address of this area.

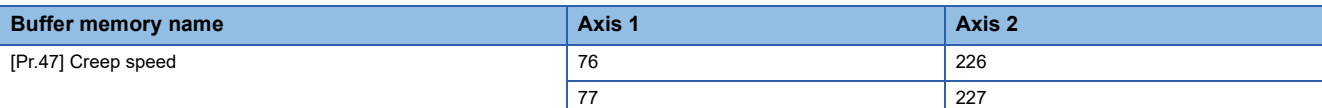

## ■**Setting range**

The setting range depends on the setting of [Pr.1] Unit setting.

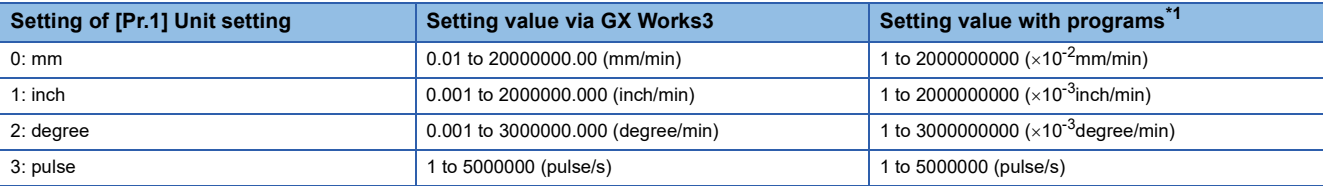

<span id="page-415-0"></span>\*1 When this buffer memory area is set with programs, a calculation is performed in the positioning module to convert a setting value to the value in each unit. For setting this buffer memory area, take the value after the unit conversion into consideration.

## ■**Default value**

The default value is 1 for all the axes.

## **[Pr.48] OPR retry**

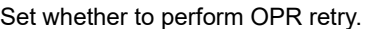

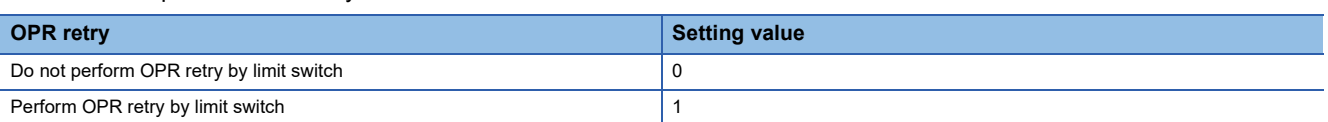

For the operation of OPR retry, refer to the following.

**F** [Page 218 OPR retry function](#page-219-0)

## ■**Buffer memory address**

The following table shows the buffer memory address of this area.

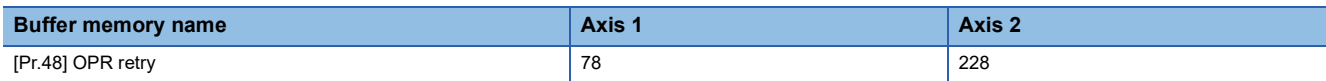

## ■**Default value**

The default value is 0: Do not perform OPR retry by limit switch for all the axes.

# **OPR detailed parameter**

## **[Pr.49] OPR dwell time**

When stopper method 1 is set in [Pr.43] OPR method set the time for the machine OPR to complete after the near-point dog signal turns on in units of ms. Set a value equal to or grater than the movement time from the near-point dog signal ON to the stop with the stopper. (If the OPR method is not Stopper method 1, the value in [Pr.49] OPR dwell time is irrelevant.)

## ■**Buffer memory address**

The following table shows the buffer memory address of this area.

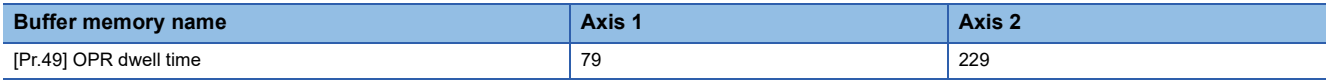

## ■**Setting range**

The setting range is 0 to 65535.

## ■**Default value**

The default value is 0 for all the axes.

## **[Pr.50] Setting for the movement amount after near-point dog ON**

When the OPR method is count method 1 or 2, set the movement amount from the position where the near-point dog signal turns on to the OP.

(Set the value for the movement amount after near-point dog ON to a value equal to or greater than the sum of the "distance covered by the deceleration from the OPR speed to the creep speed" and "distance of movement in 10 ms at the OPR speed".)

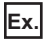

Setting example of [Pr.50] Setting for the movement amount after near-point dog ON

The [Pr.50] Setting for the movement amount after near-point dog ON is calculated as follows when [Pr.8] Speed limit value is set to 200 kpulse/s, [Pr.46] OPR speed is set to 10 kpulse/s, [Pr.47] Creep speed is set to 1 kpulse/s, and the deceleration time is set to 300 ms.

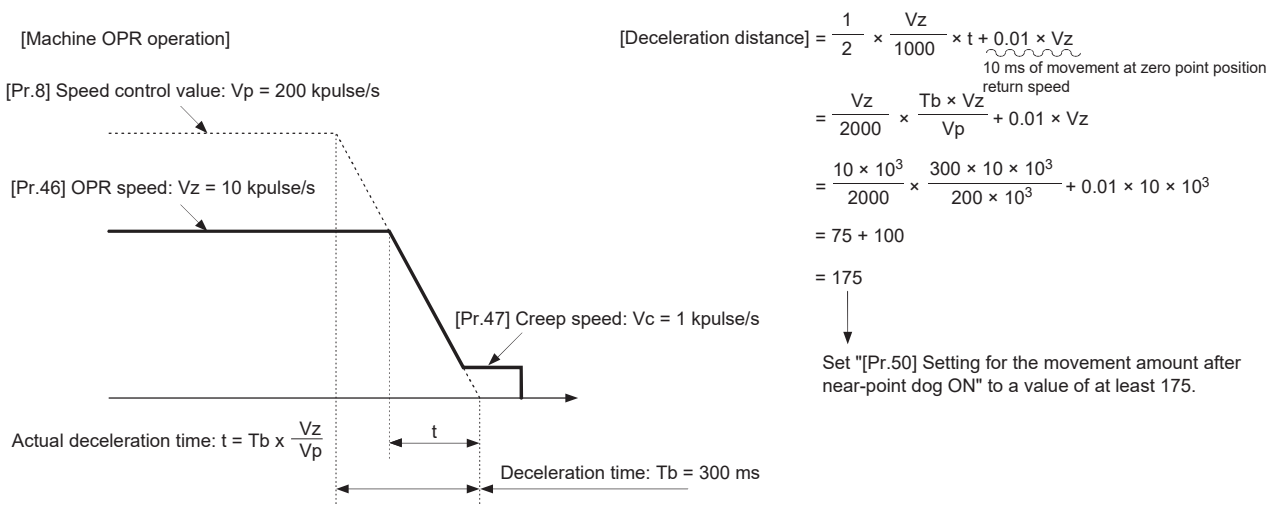

## ■**Buffer memory address**

The following table shows the buffer memory address of this area.

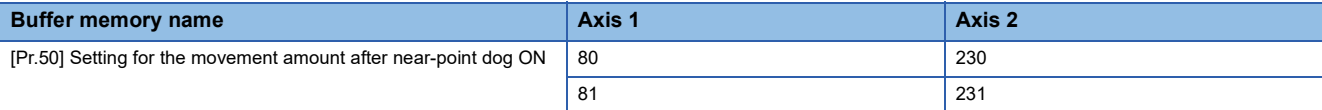

## ■**Setting range**

The setting range depends on the setting of [Pr.1] Unit setting.

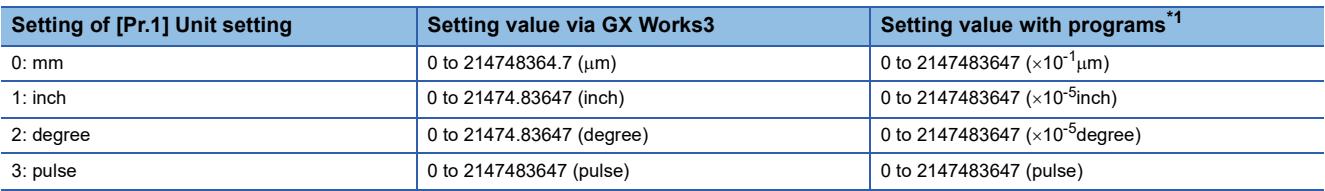

<span id="page-417-0"></span>\*1 When this buffer memory area is set with programs, a calculation is performed in the positioning module to convert a setting value to the value in each unit. For setting this buffer memory area, take the value after the unit conversion into consideration.

## ■**Default value**

The default value is 0 for all the axes.

## **[Pr.51] OPR acceleration time selection**

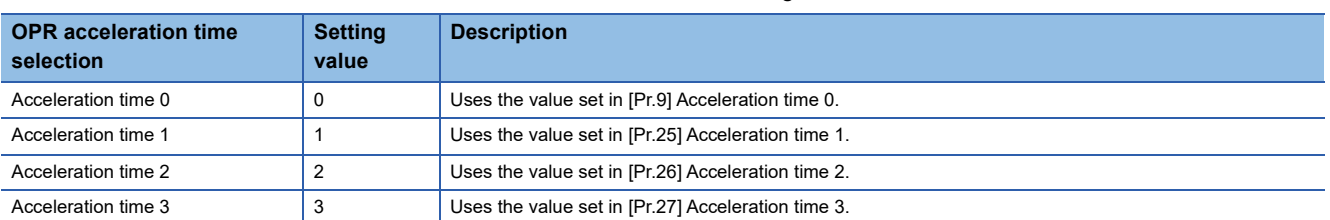

## Set which of Acceleration time 0 to 3 to use for the acceleration time during OPR.

#### ■**Buffer memory address**

The following table shows the buffer memory address of this area.

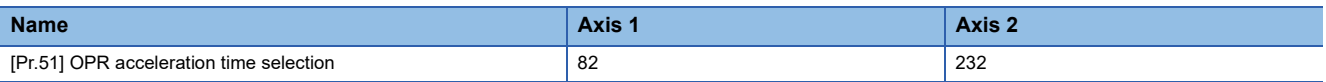

## ■**Default value**

The default value is 0: Acceleration time 0 for all the axes.

## **[Pr.52] OPR deceleration time selection**

Set which of Deceleration time 0 to 3 to use for the deceleration time during OPR.

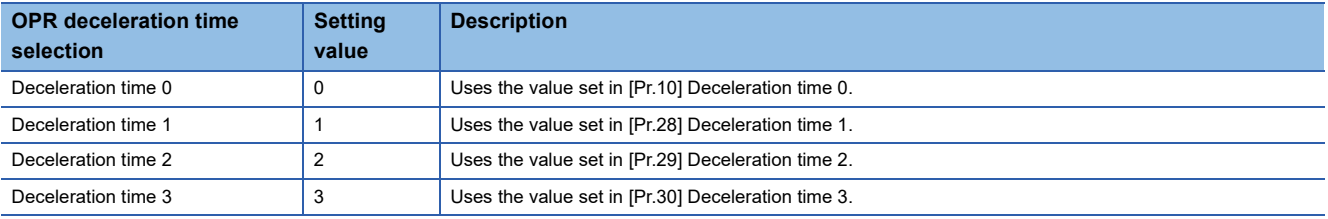

## ■**Buffer memory address**

The following table shows the buffer memory address of this area.

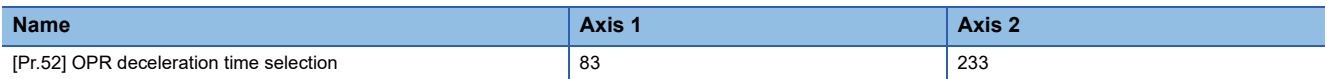

## ■**Default value**

The default value is 0: Deceleration time 0 for all the axes.

## **[Pr.53] OP shift amount**

Set the amount to shift (move) the OP from the stop position with machine OPR.

The OP shift function is used to compensate the OP position stopped with machine OPR.

If the OP position is physically limited due to the installation position of the near-point dog, use this function to compensate the OP to an optimum position.

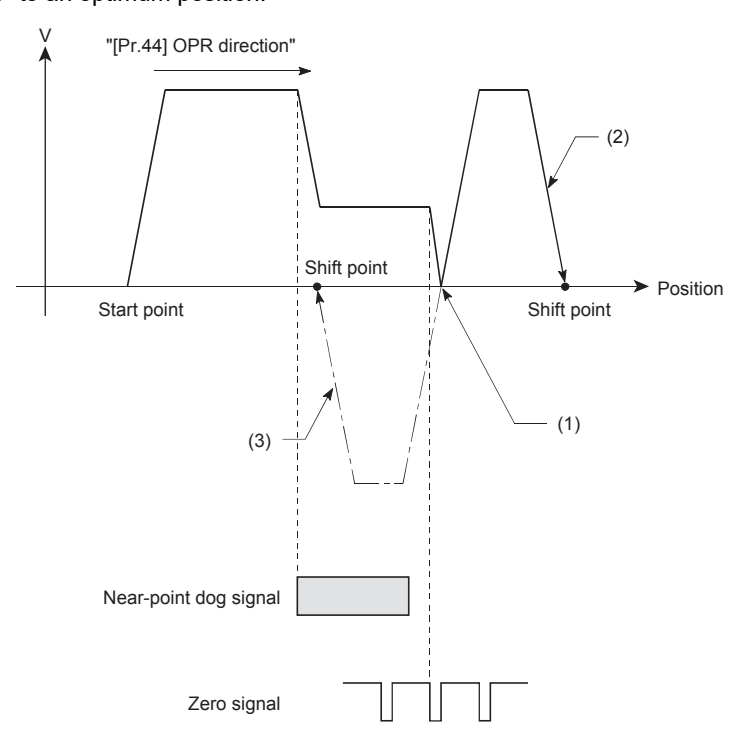

(1) Perform the shift operation after the deviation counter clear is released.

(2) When "[Pr.53] OP shift amount" is positive

(3) When "[Pr.53] OP shift amount" is negative

## ■**Buffer memory address**

The following table shows the buffer memory address of this area.

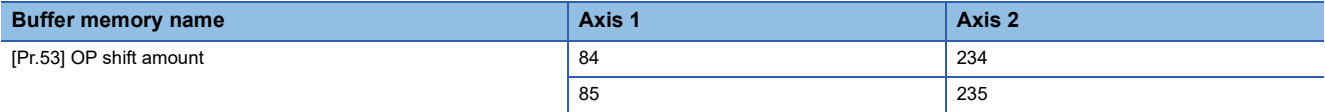

## ■**Setting range**

The setting range depends on the setting of [Pr.1] Unit setting.

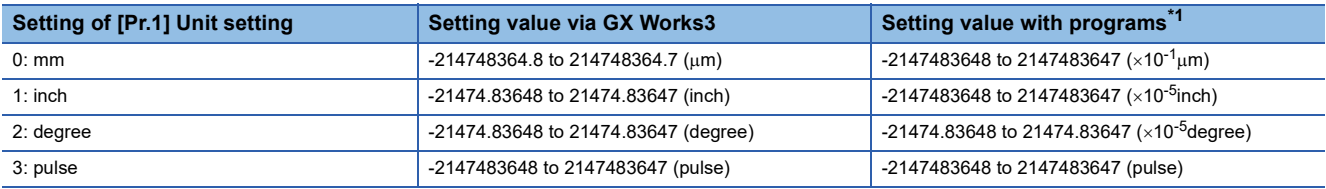

<span id="page-419-0"></span>\*1 When this buffer memory area is set with programs, a calculation is performed in the positioning module to convert a setting value to the value in each unit. For setting this buffer memory area, take the value after the unit conversion into consideration.

#### ■**Default value**

The default value is 0 for all the axes.

## **[Pr.54] OPR torque limit value**

Set the value to limit the servomotor torque after the creep speed is reached during machine OPR in units of %. If the torque is not limited, the servomotor may be in failure.

When the value set in [Pr.54] OPR torque limit value exceeds the value set in [Pr.17] Torque limit setting value, OPR torque limit value error (Error code: 1B0EH) occurs.

For details on the torque limit, refer to the following.

**[Page 237 Torque limit function](#page-238-0)** 

#### ■**Buffer memory address**

The following table shows the buffer memory address of this area.

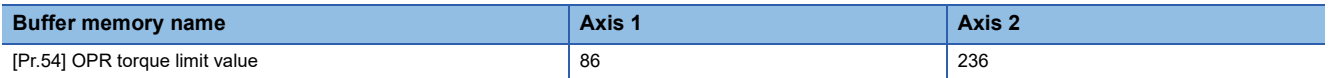

#### ■**Setting range**

The setting range is 1 to 3000.

#### ■**Default value**

The default value is 300 for all the axes.

## **[Pr.55] Deviation counter clear signal output time**

Set the time for outputting the deviation counter clear signal during a machine OPR operation using any of the following methods in units of ms: the near-point dog method, stopper method 1 to 3, count method 1, data setting method, and Limit switch combined-use method. (For details, refer to the manual of the drive unit used.)

## ■**Buffer memory address**

The following table shows the buffer memory address of this area.

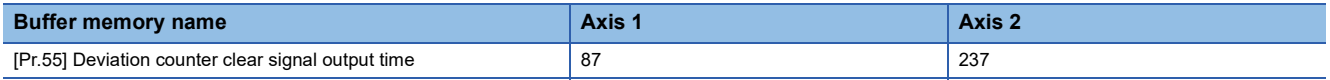

#### ■**Setting range**

The setting range is 1 to 65535.

#### ■**Default value**

The default value is 11 for all the axes.

## **[Pr.56] Speed specification during OP shift**

Set the operation speed for when a value other than 0 is set in [Pr.53] OP shift amount. Select the setting from [Pr.46] OPR speed or [Pr.47] Creep speed.

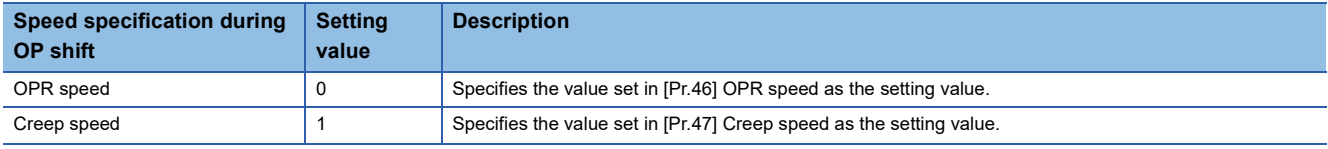

#### ■**Buffer memory address**

The following table shows the buffer memory address of this area.

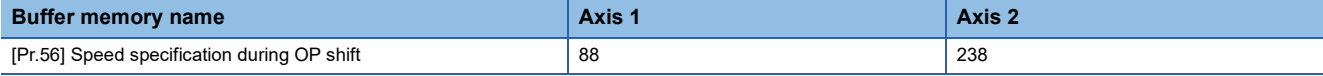

## ■**Default value**

The default value is 0: OPR speed for all the axes.

## **[Pr.57] Dwell time during OPR retry**

When OPR retry is performed, set the stop time after the deceleration of (2) and (4) in the following figure in units of ms.

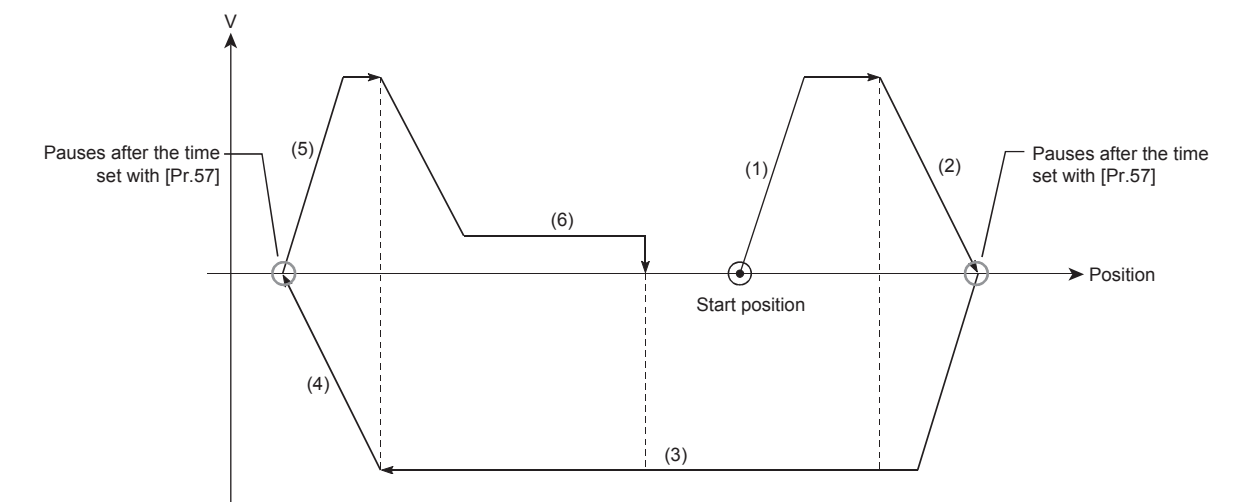

## ■**Buffer memory address**

The following table shows the buffer memory address of this area.

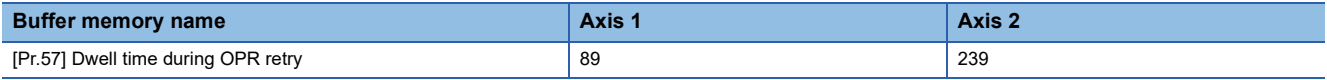

## ■**Setting range**

The setting range is 0 to 65535.

## ■**Default value**

The default value is 0 for all the axes.

## **[Pr.58] Setting of operation during uncompleted OPR**

Set whether or not to execute the positioning control when OPR request flag ([Md.31] Status: b3) is on.

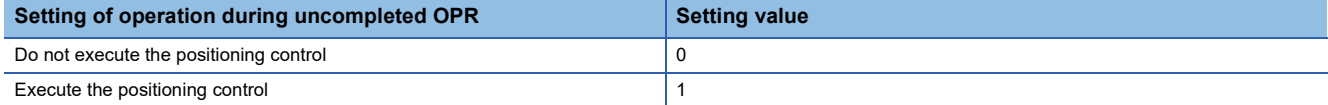

## ■**Buffer memory address**

The following table shows the buffer memory address of this area.

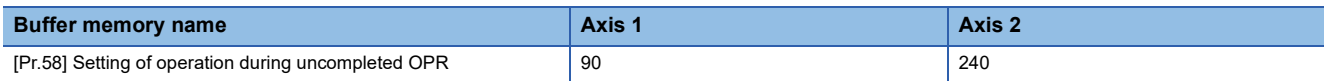

### ■**Default value**

The default value is 0: Do not execute the positioning control for all the axes.

# **17.4 Positioning Data**

The following figure shows the configuration of the positioning data stored in the buffer memory of the positioning module.

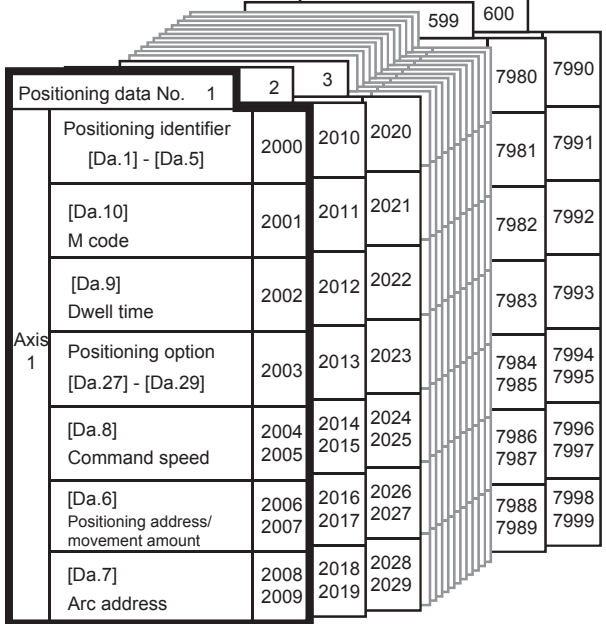

• Up to 600 positioning data registrations per axis can be configured (stored) via buffer memory addresses as illustrated in the left figure. This data is organized and managed using positioning data numbers 1 through 600 per axis.

• Each positioning data registration is configured with multiple parameters in a positioning data number as illustrated by

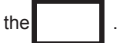

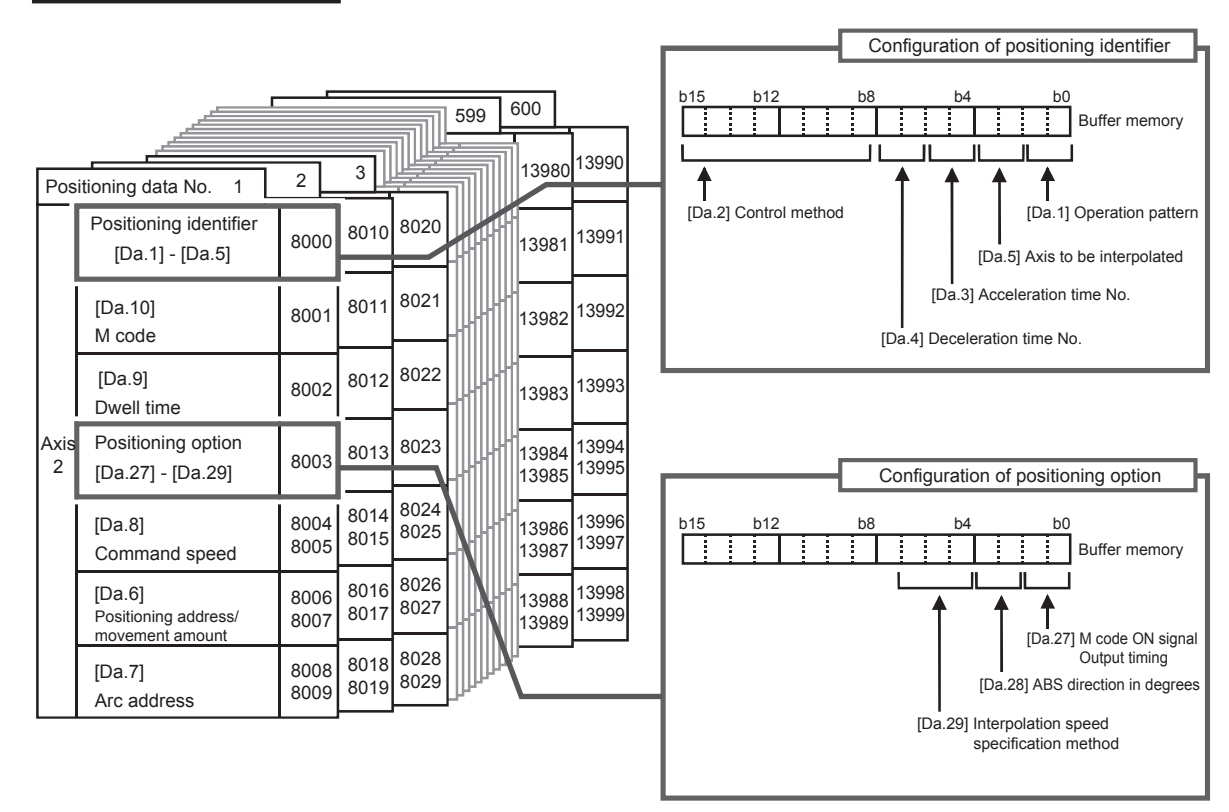

Each axis has 600 positioning data (No.1 to No. 600).

## **[Da.1] Operation pattern**

The operation pattern is used to specify whether to end the positioning of a certain data number with just that data or to perform the positioning of the next data number in succession.

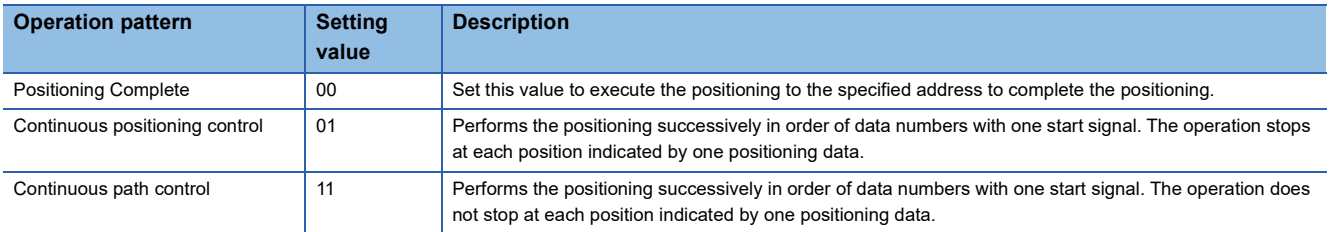

#### <span id="page-423-0"></span>■**Configuration of positioning identifier**

The positioning identifier consists of [Da.1] Operation pattern to [Da.5] Axis to be interpolated. These five setting values are stored in a buffer memory address. Set the values in [Da.1] Operation pattern to [Da.5] Axis to be interpolated according to the configuration of positioning identifier shown in the following figure.

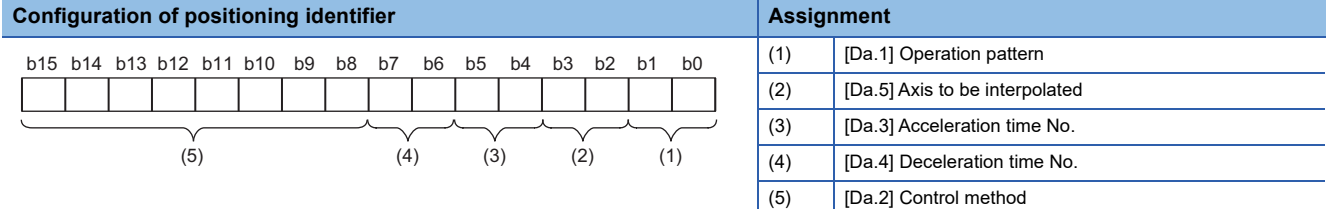

## ■**Buffer memory address**

For the buffer memory address of this area, refer to the following.

**[Page 550 Positioning data](#page-551-0)** 

## ■**Default value**

The default value is 00 for all the axes.

## **[Da.2] Control method**

Set Control method for performing the positioning control. The following table lists the available control methods.

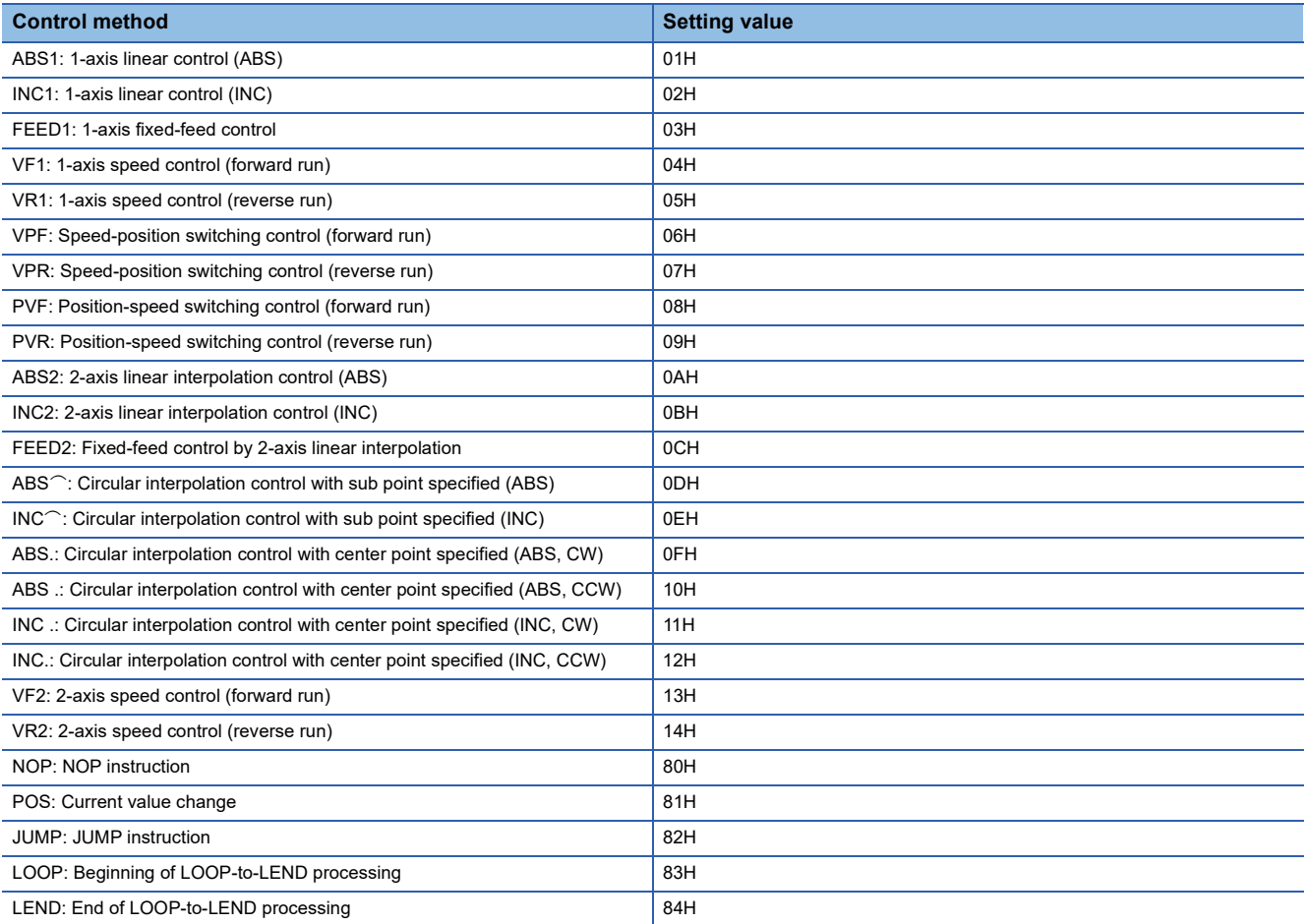

For the setting, refer to the following and check the assignment of this area.  $E =$  [Page 422 Configuration of positioning identifier](#page-423-0)

#### ■**Buffer memory address**

For the buffer memory address of this area, refer to the following.

**F** [Page 550 Positioning data](#page-551-0)

## ■**Default value**

The default value is 00H for all the axes.

#### Restriction<sup>(17</sup>)

- When JUMP instruction is set for the control method, the setting values in [Da.9] Dwell time and [Da.10] M code differ from the values when another control method is set.
- When LOOP is set for the control method, the setting value in [Da.10] M code differs from the value when another control method is set.
- When "2: degree" is set in [Pr.1] Unit setting, the circular interpolation control cannot be executed. Circular interpolation not possible (Error code: 199FH) occurs when the control is executed.

## **[Da.3] Acceleration time No.**

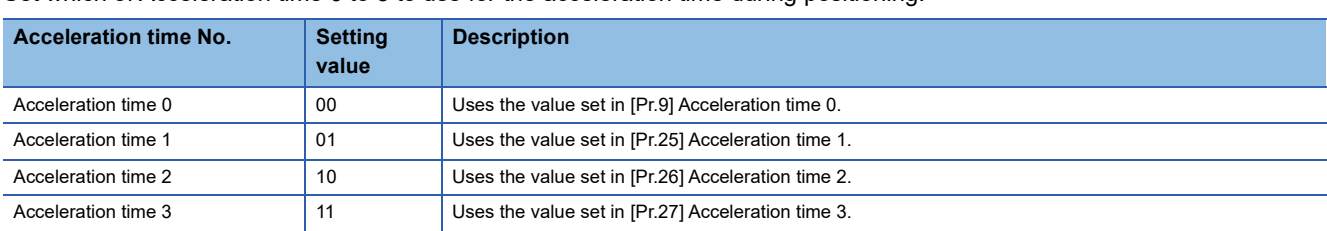

Set which of Acceleration time 0 to 3 to use for the acceleration time during positioning.

For the setting, refer to the following and check the assignment of this area.

 $E =$  [Page 422 Configuration of positioning identifier](#page-423-0)

## ■**Buffer memory address**

For the buffer memory address of this area, refer to the following.

[Page 550 Positioning data](#page-551-0)

## ■**Default value**

The default value is 00 for all the axes.

## **[Da.4] Deceleration time No.**

Set which of Deceleration time 0 to 3 to use for the deceleration time during positioning.

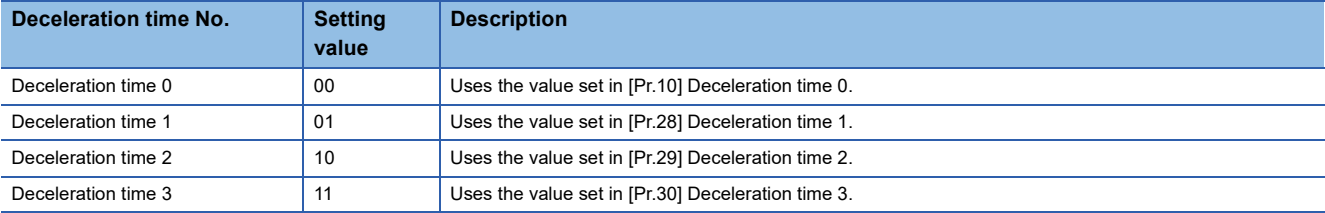

For the setting, refer to the following and check the assignment of this area.

Fage 422 Configuration of positioning identifier

#### ■**Buffer memory address**

For the buffer memory address of this area, refer to the following.

[Page 550 Positioning data](#page-551-0)

## ■**Default value**

The default value is 00 for all the axes.

## **[Da.5] Axis to be interpolated**

For operations under the 2-axis interpolation control, set Axis to be interpolated (partner axis).

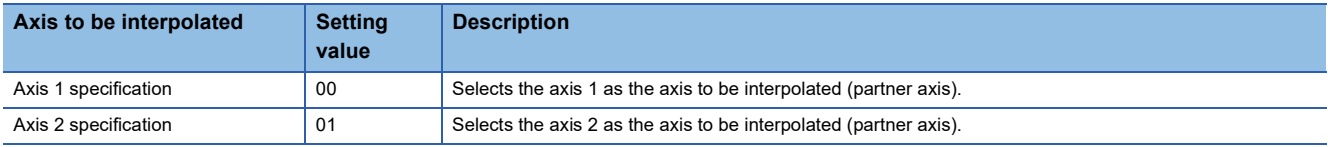

 • An axis which does not exist and the self-axis cannot be set as the axis to be interpolated. Illegal interpolation description command (Error code: 1A22H) occurs when executed.

For the setting, refer to the following and check the assignment of this area.

**[Page 422 Configuration of positioning identifier](#page-423-0)** 

## ■**Buffer memory address**

For the buffer memory address of this area, refer to the following.

**F** [Page 550 Positioning data](#page-551-0)

## ■**Default value**

The default value is 00 for all the axes.

## **[Da.6] Positioning address/movement amount**

Set the address used as the target value for positioning control. The setting range differs according to the value set in [Da.2] Control method.

## ■**Absolute (ABS) system and current value change**

Set the value (positioning address) with an absolute address (address from the OP) for the ABS system and current value change.

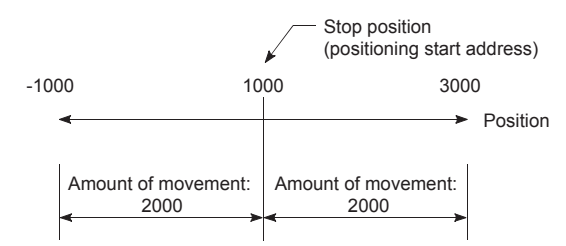

## ■**Incremental (INC) system, fixed-feed 1, fixed-feed 2**

Set the value (movement amount) with a sign for the INC system.

- Movement amount is positive: Movement occurs in the forward direction (address increment).
- Movement amount is negative: Movement occurs in the reverse direction (address increment).

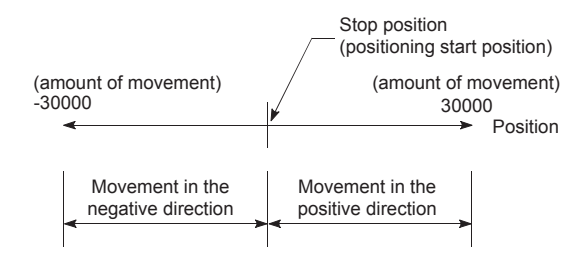

## ■**Speed-position switching control**

- INC mode: Set the movement amount after the control method is switched from the speed control to the position control.
- ABS mode: Set the absolute address which is to be the target value after the control method is switched from the speed control to the position control. (The unit is degree only.)

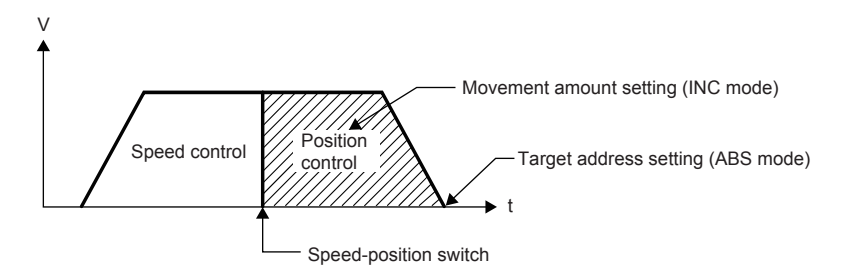

## ■**Position-speed switching control**

Set the movement amount in the position control (before switched to the speed control).

## ■**Buffer memory address**

For the buffer memory address of this area, refer to the following.

**F** [Page 550 Positioning data](#page-551-0)

## ■**Setting range**

The setting range depends on the setting of [Pr.1] Unit setting and [Da.2] Control method.

• When [Pr.1] Unit setting is "0: mm"

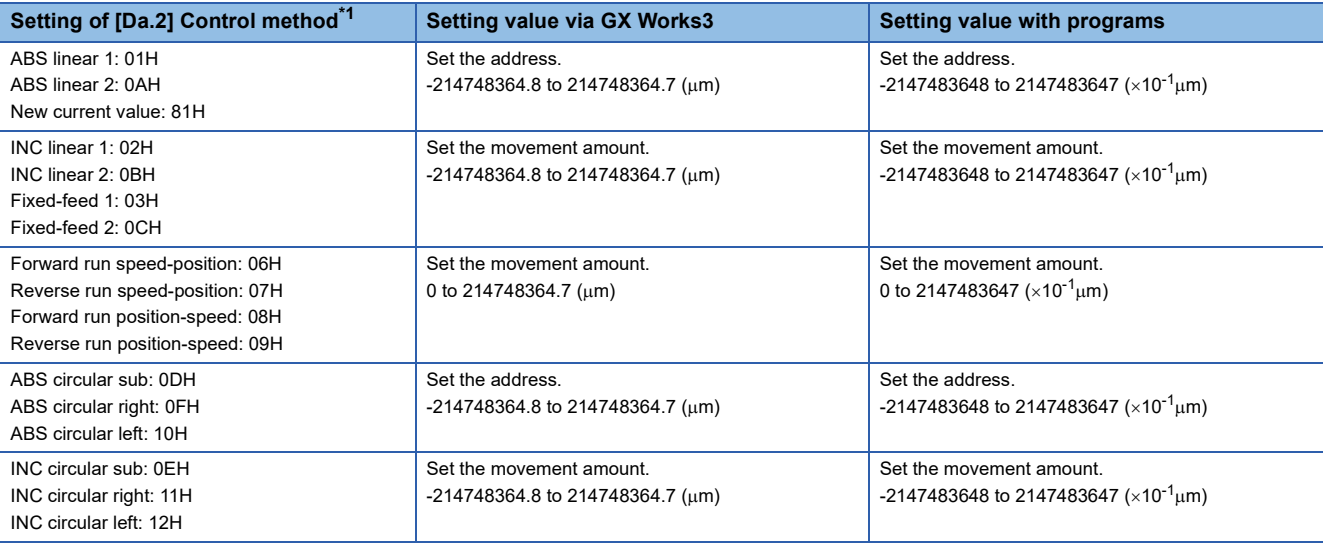

<span id="page-427-0"></span>\*1 With any control method excluded from the table above, the positioning address and the movement amount do not need to be set. • When [Pr.1] Unit setting is "2: degree"

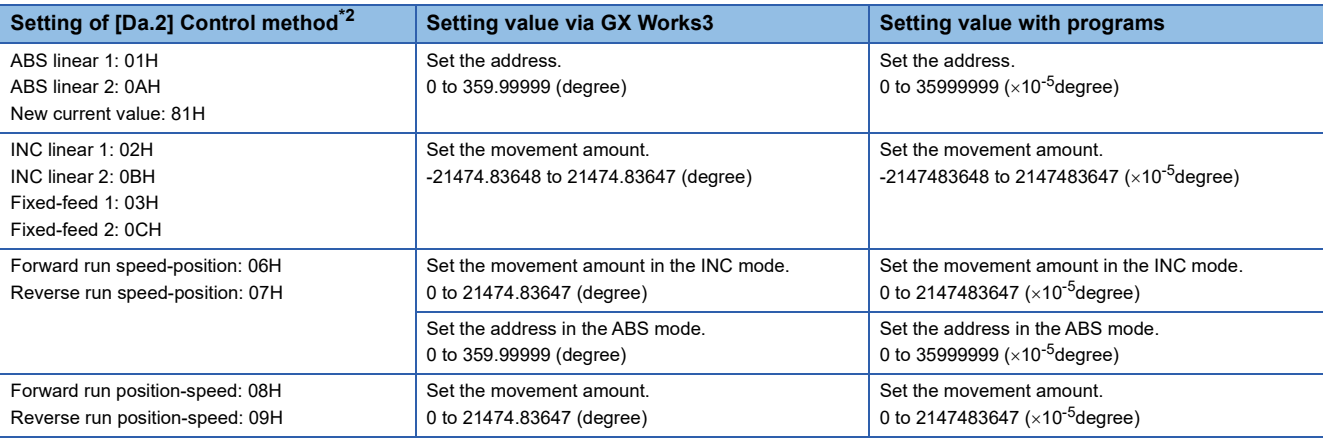

<span id="page-427-1"></span>\*2 With any control method excluded from the table above, the positioning address and the movement amount do not need to be set. • When [Pr.1] Unit setting is "3: pulse"

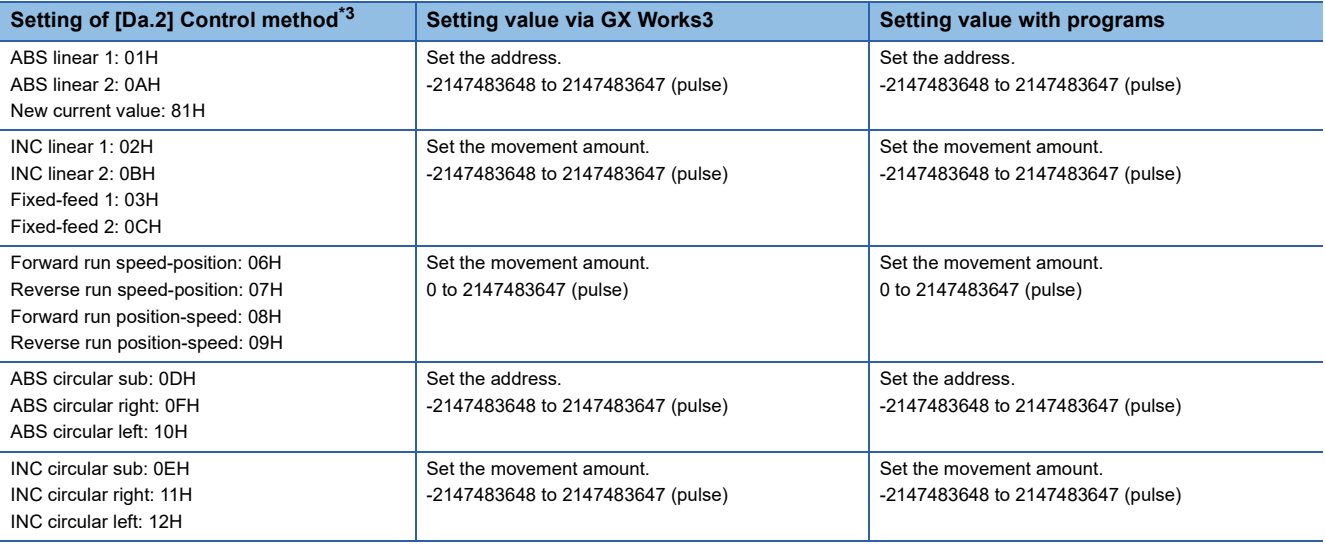

<span id="page-427-2"></span>\*3 With any control method excluded from the table above, the positioning address and the movement amount do not need to be set.

#### • When [Pr.1] Unit setting is "1: inch"

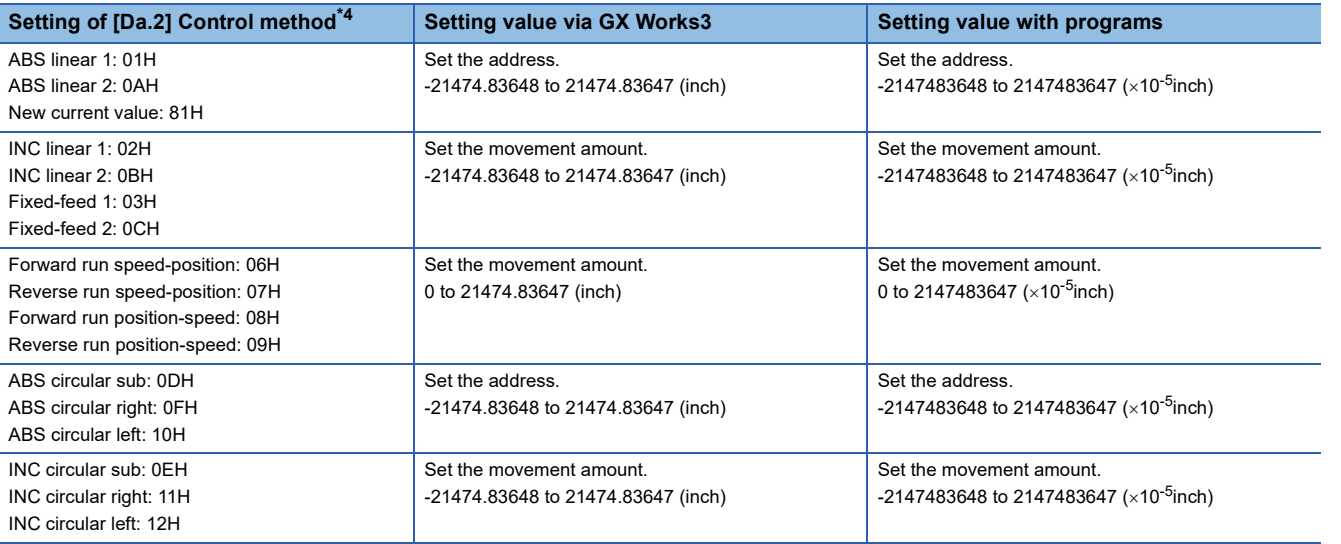

<span id="page-428-0"></span>\*4 With any control method excluded from the table above, the positioning address and the movement amount do not need to be set.

#### ■**Default value**

The default value is 0 for all the axes.

## **[Da.7] Arc address**

The arc address is the data required only when the circular interpolation control is performed.

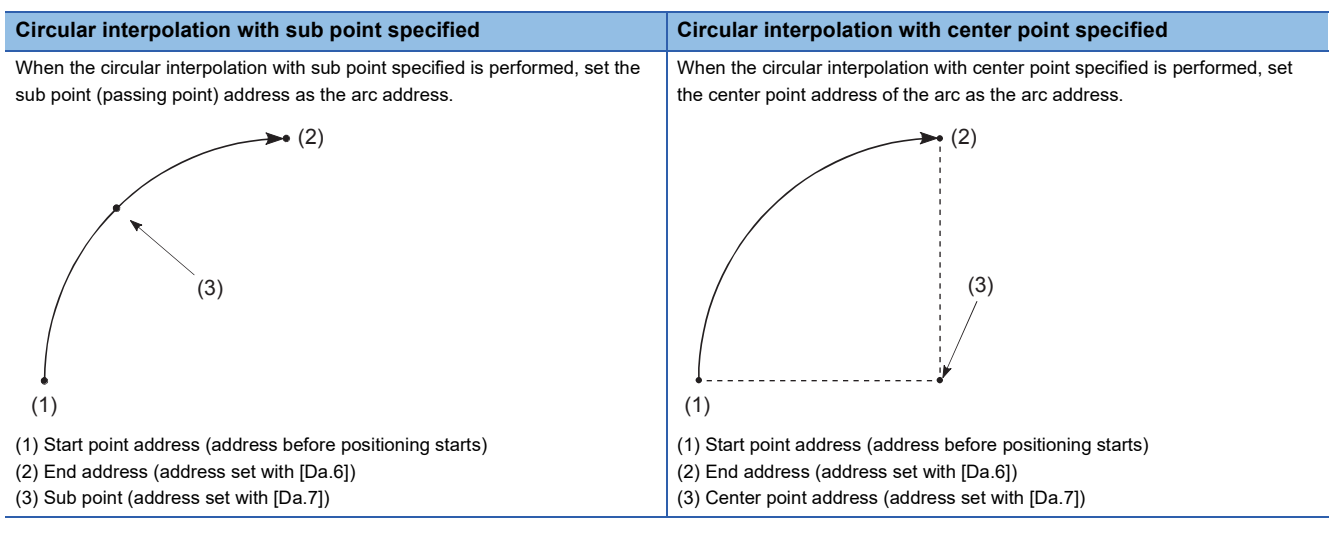

When the circular interpolation control is not performed, the value set in [Da.7] Arc address is invalid.

#### ■**Buffer memory address**

For the buffer memory address of this area, refer to the following.

[Page 550 Positioning data](#page-551-0)

## ■**Setting range**

The setting range depends on the setting of [Pr.1] Unit setting and [Da.2] Control method.

• When [Pr.1] Unit setting is "0: mm"

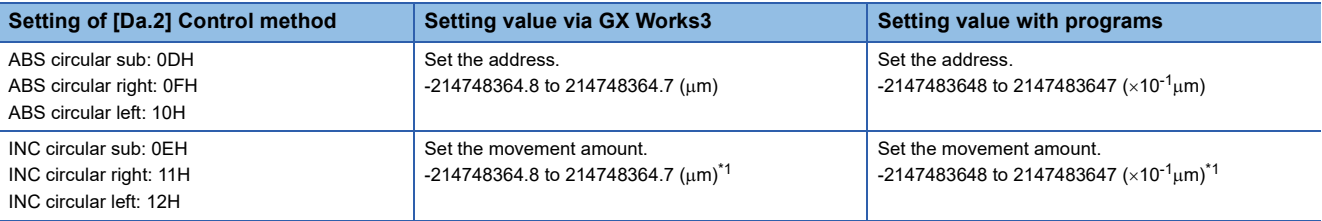

<span id="page-428-1"></span>\*1 Note that the maximum available radius in the circular interpolation control is 536870912, although the value of the arc address can be input within the range in the table above.

- When [Pr.1] Unit setting is "2: degree"
- No control method requires the setting of the arc address with degree.

• When [Pr.1] Unit setting is "3: pulse"

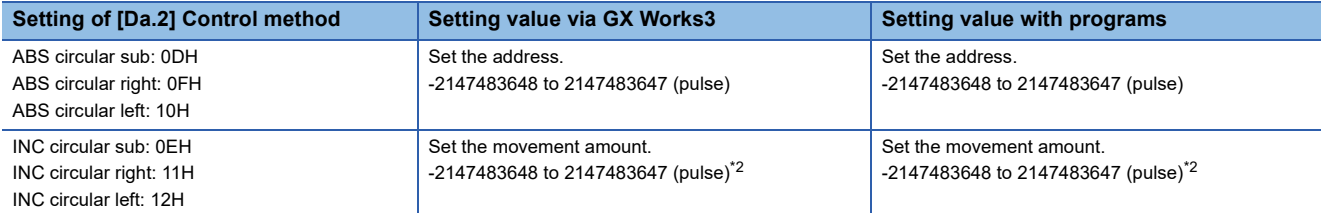

<span id="page-429-0"></span>\*2 Note that the maximum available radius in the circular interpolation control is 536870912, although the value of the arc address can be input within the range in the table above.

• When [Pr.1] Unit setting is "1: inch"

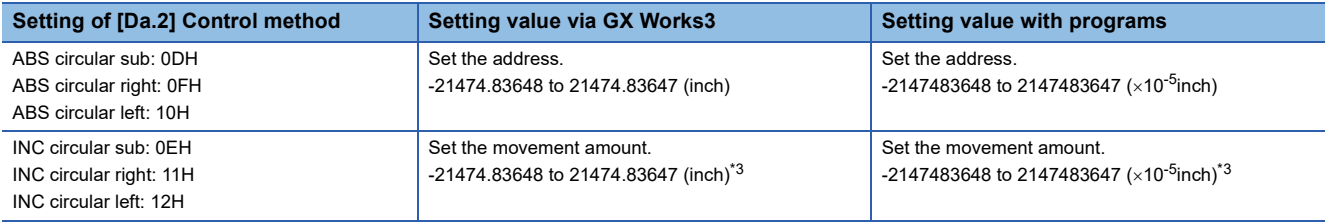

<span id="page-429-1"></span>\*3 Note that the maximum available radius in the circular interpolation control is 536870912, although the value of the arc address can be input within the range in the table above.

## ■**Default value**

The default value is 0 for all the axes.

## **[Da.8] Command speed**

Set the command speed for positioning.

- When the set command speed exceeds the value set in [Pr.8] Speed limit value, positioning is performed at the speed limit value.
- When the command speed is set to -1, the positioning control is performed at the current speed (speed set for previous positioning data No.). Use the current speed for continuous path control and other controls. If -1 is set for continuing positioning data, and the speed is changed, the following speed will also change. Note that when positioning starts, if the speed -1 is set for the positioning data that performs positioning control first, No command speed (Error code: 1A12H) occurs, and the positioning does not start.

## ■**Buffer memory address**

For the buffer memory address of this area, refer to the following.

**F** [Page 550 Positioning data](#page-551-0)

#### ■**Setting range**

The setting range depends on the setting of [Pr.1] Unit setting.

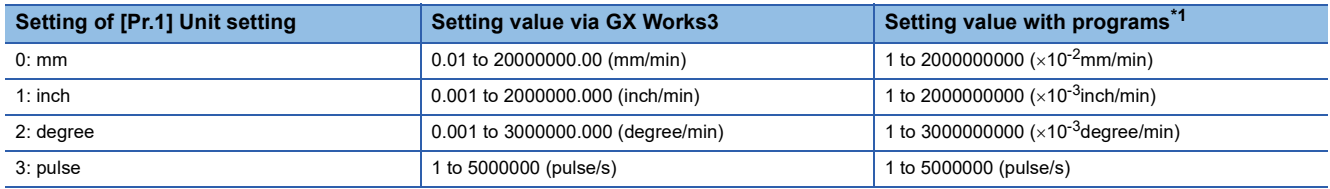

<span id="page-429-2"></span>\*1 When this buffer memory area is set with programs, a calculation is performed in the positioning module to convert a setting value to the value in each unit. For setting this buffer memory area, take the value after the unit conversion into consideration.

## ■**Default value**

The default value is 0 for all the axes.

## **[Da.9] Dwell time**

Set Dwell time or Positioning data No. according to the value set in [Da.2] Control method.

• When a method other than JUMP instruction is set in [Da.2] Control method, set the value in Dwell time in units of ms.

• When JUMP instruction is set in [Da.2] Control method, set Positioning data No. for the JUMP destination.

The dwell time is the time between the command pulse output is completed to the positioning complete signal is turned on. Set this time to absorb the delay of machine systems to the command, such as the delay (deviation) of the servo system.

When Dwell time is set, the setting details of Dwell time are as follows according to the value set in [Da.1] Operation pattern. (1) When [Da.1] Operation pattern is 00: Positioning complete

Set the time from when the positioning ends to when Positioning complete signal (IMd.31) Status: b15) turns on as the dwell time.

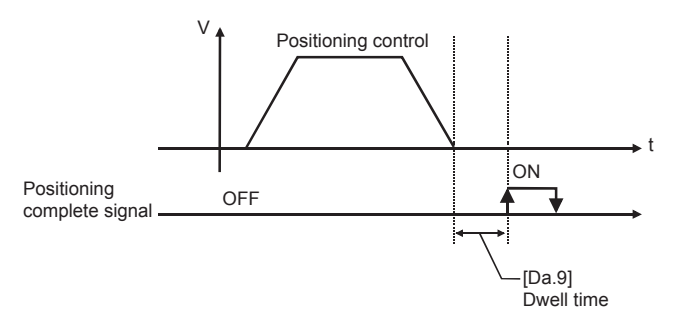

(2) When [Da.1] Operation pattern is 01: Continuous positioning control

Set the time from when the positioning control ends to when the next positioning control starts as the dwell time.

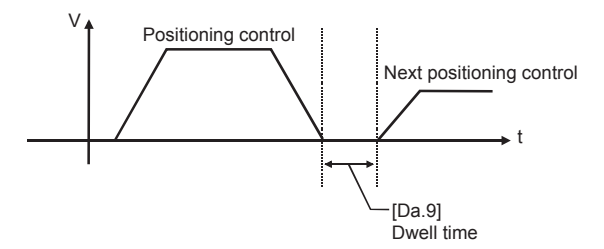

(3) When [Da.1] Operation pattern is 11: Continuous path control The setting value is irrelevant to the control. The dwell time is 0 ms.

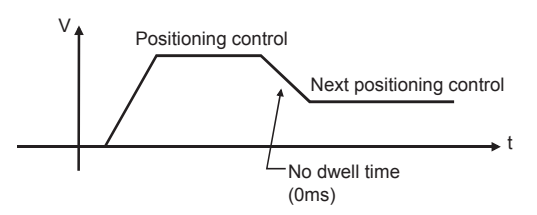

## ■**Buffer memory address**

For the buffer memory address of this area, refer to the following. **F** [Page 550 Positioning data](#page-551-0)

## ■**Setting range**

The setting range depends on the setting of [Da.2] Control method.

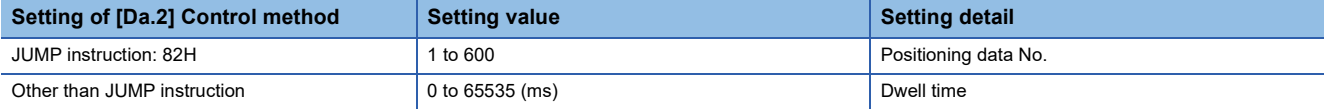

## ■**Default value**

The default value is 0 for all the axes.

## **[Da.10] M code**

Set M code, Condition data No., or Number of LOOP to LEND repetitions depending on how [Da.2] Control method is set.

- If a method other than JUMP instruction and LOOP is selected as the setting value in [Da.2] Control method, set M code. If M code does not need to be output, set 0 (default value).
- If JUMP instruction is selected as the setting value in [Da.2] Control method, set Condition data No. for JUMP. When 0 is set, an unconditional JUMP is performed to the positioning data specified by the value set in [Da.9] Dwell time. When 1 to 10 is set, JUMP is performed according to the condition data No. specified (a number between 1 and 10).
- If LOOP is selected as the setting value in [Da.2] Control method, set the number of LOOP to LEND repetitions. If 0 is set, Control method LOOP setting error (Error code: 1A33H) occurs.

## ■**Buffer memory address**

For the buffer memory address of this area, refer to the following.

[Page 550 Positioning data](#page-551-0)

## ■**Setting range**

The setting range depends on the setting of [Da.2] Control method.

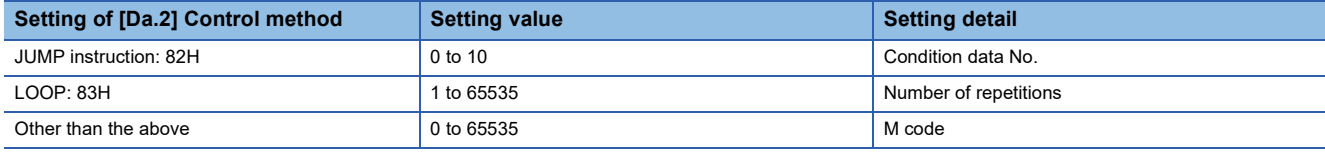

## ■**Default value**

The default value is 0 for all the axes.

## **[Da.27] M code ON signal output timing**

Set the M code ON signal output timing for each positioning data.

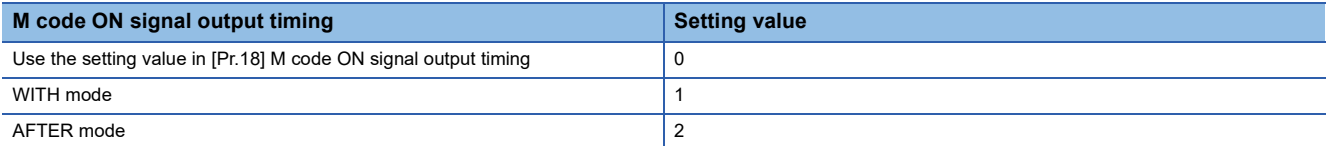

For details on the settings, refer to the following.

**Fage 398 [Pr.18] M code ON signal output timing** 

## ■**Configuration of positioning option**

The positioning option consists of [Da.27] M code ON signal output timing to [Da.29] Interpolation speed specification method. These three setting values are stored in a buffer memory address. Set the values in [Da.27] M code ON signal output timing to [Da.29] Interpolation speed specification method according to the configuration of positioning option shown in the following figure.

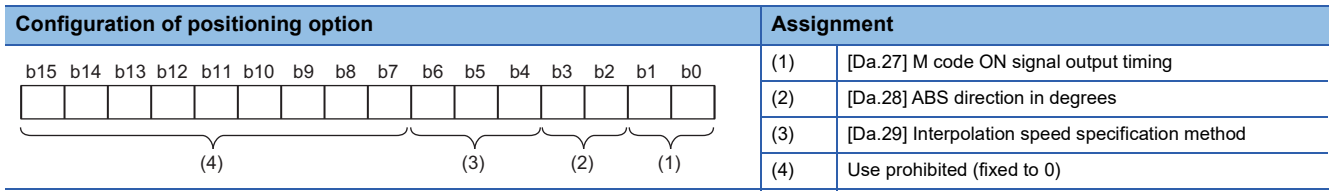

## ■**Buffer memory address**

For the buffer memory address of this area, refer to the following.

**[Page 550 Positioning data](#page-551-0)** 

#### ■**Default value**

The default value is 0: Use the setting value in [Pr.18] M code ON signal output timing for all the axes.
## <span id="page-432-0"></span>**[Da.28] ABS direction in degrees**

Set the ABS movement direction for each positioning data when the unit is degree.

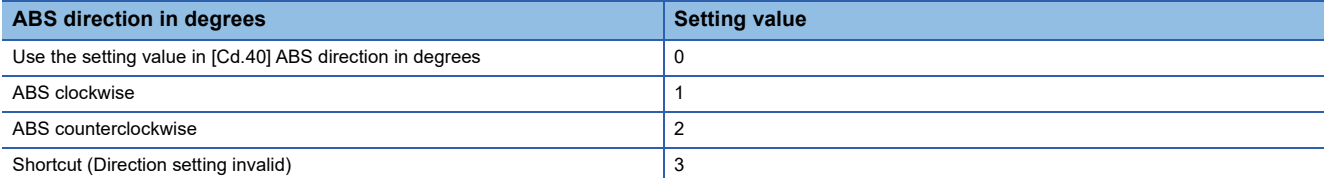

For the setting, refer to the following and check the assignment of this area.

**Fage 430 Configuration of positioning option** 

For details on the settings, refer to the following.

**Fage 479 [Cd.40] ABS direction in degrees** 

#### ■**Buffer memory address**

For the buffer memory address of this area, refer to the following.

**[Page 550 Positioning data](#page-551-0)** 

#### ■**Default value**

The default value is 0: Use the setting value in [Cd.40] ABS direction in degrees for all the axes.

### <span id="page-432-1"></span>**[Da.29] Interpolation speed specification method**

Set the interpolation speed specification method for each positioning data.

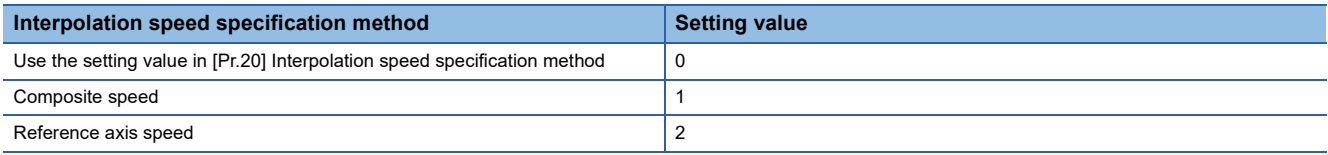

For the setting, refer to the following and check the assignment of this area.

Fage 430 Configuration of positioning option

For details on the settings, refer to the following.

Fage 399 [Pr.20] Interpolation speed specification method

#### ■**Buffer memory address**

For the buffer memory address of this area, refer to the following.

**F** [Page 550 Positioning data](#page-551-0)

#### ■**Default value**

The default value is 0: Use the setting value in [Pr.20] Interpolation speed specification method for all the axes.

# **17.5 Block Start Data**

The following figure shows the configuration of the block start data stored in the buffer memory of the positioning module.

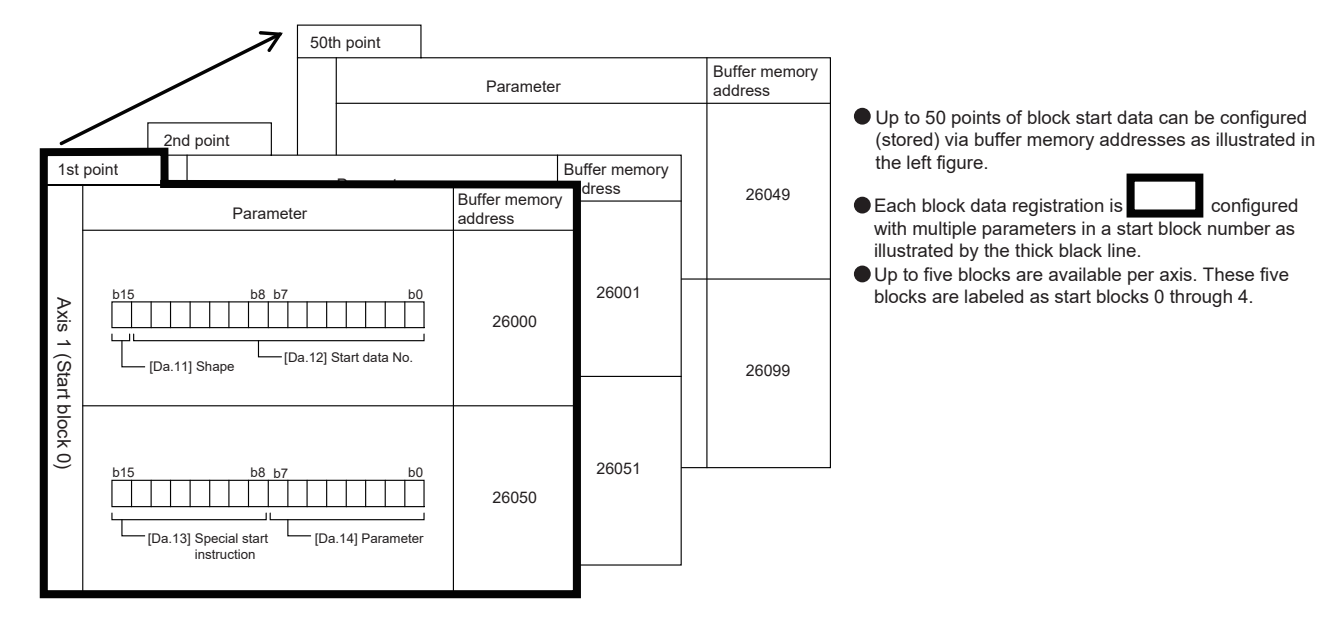

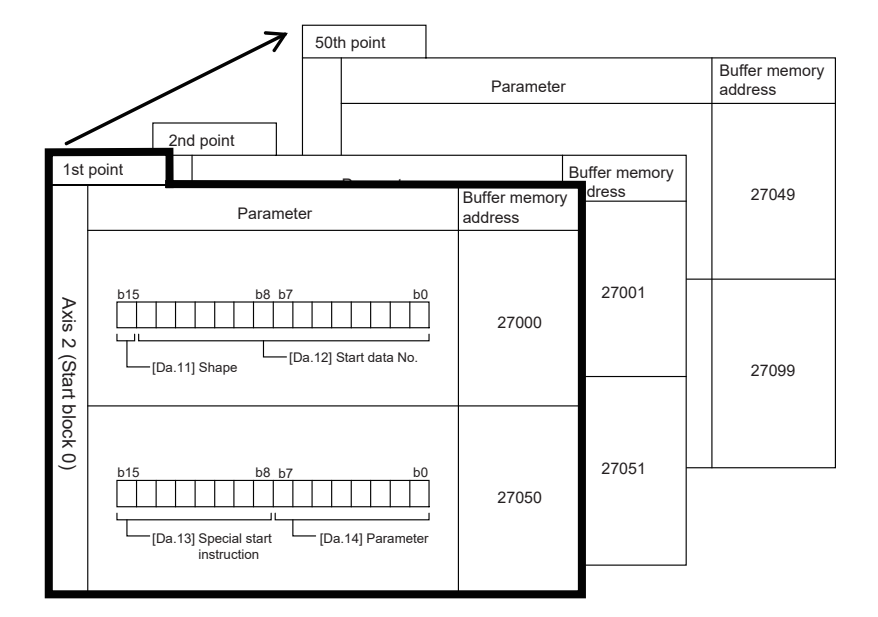

To perform an advanced positioning control using Block start data, set a number between 7000 and 7004 for [Cd.3] Positioning start No. and use [Cd.4] Positioning starting point No. to specify a point number between 1 and 50, a position counted from the beginning of the block.

The numbers between 7000 and 7004 are called Block No.

With the positioning module, up to 50 points of Block start data and up to 10 items of Condition data can be assigned to each Block No.

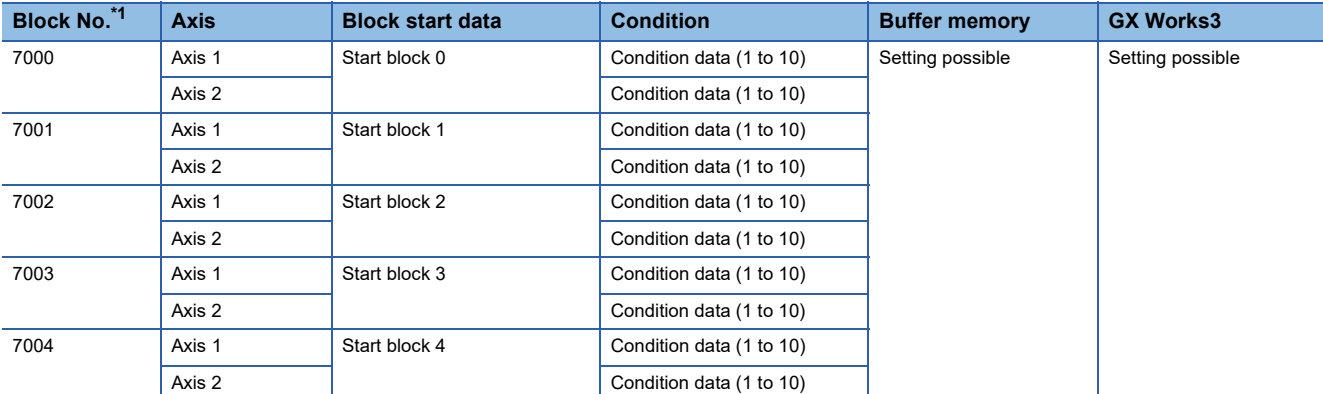

<span id="page-434-0"></span>\*1 The numbers cannot be set when Pre-reading start function is used. If any number between 7000 and 7004 is set and the pre-reading start function is performed, Outside start No. range (Error code: 19A3H) occurs.

## <span id="page-434-1"></span>**[Da.11] Shape**

Set whether to end the control after only Block start data is executed, or continue executing Block start data set in the next point.

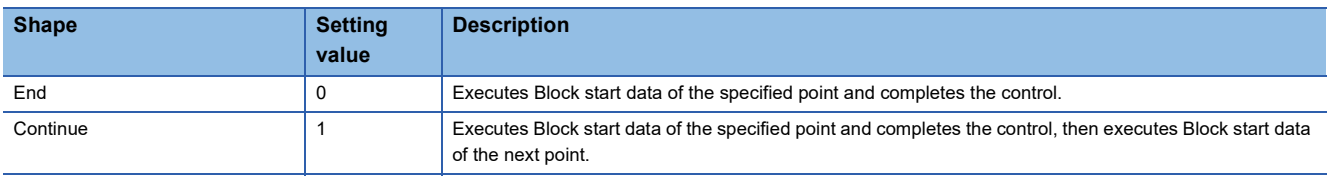

The setting value for this area is stored in the same buffer memory address as that of [Da.12] Start data No. Set this area according to the buffer memory configuration.

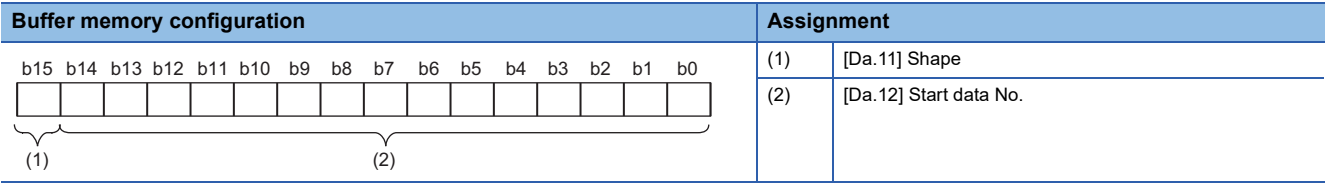

#### ■**Buffer memory address**

For the buffer memory address of this area, refer to the following.

[Page 550 Positioning data](#page-551-0)

#### ■**Default value**

## **[Da.12] Start data No.**

Set Positioning data No. specified with Block start data. For the setting, refer to the following and check the assignment of this area. [Page 433 \[Da.11\] Shape](#page-434-1)

#### ■**Buffer memory address**

For the buffer memory address of this area, refer to the following. **F** [Page 552 Block start data](#page-553-0)

#### ■**Setting range**

The setting range is 1 to 600 (01H to 258H).

#### ■**Default value**

The default value is 0 for all the axes.

#### <span id="page-435-0"></span>**[Da.13] Special start instruction**

Set Special start instruction for performing Advanced positioning control. (Set the method by which the positioning data set in [Da.12] Start data No. will be started.)

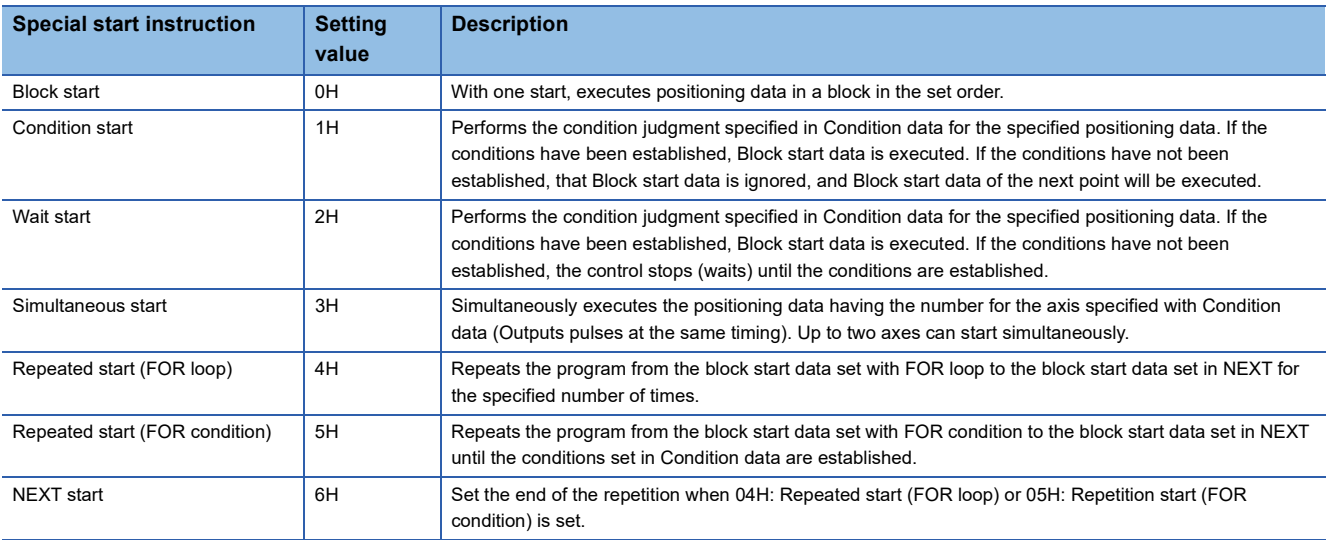

The setting value for this area is stored in the same buffer memory address as that of [Da.14] Parameter. Set this area according to the buffer memory configuration.

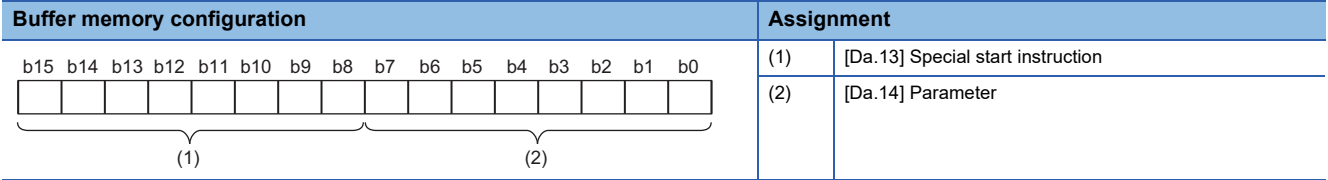

For details on the control, refer to the following. **FF** [Page 172 ADVANCED POSITIONING CONTROL](#page-173-0)

### ■**Buffer memory address**

For the buffer memory address of this area, refer to the following. [Page 550 Positioning data](#page-551-0)

#### ■**Default value**

The default value is 0: Block start for all the axes.

## **[Da.14] Parameter**

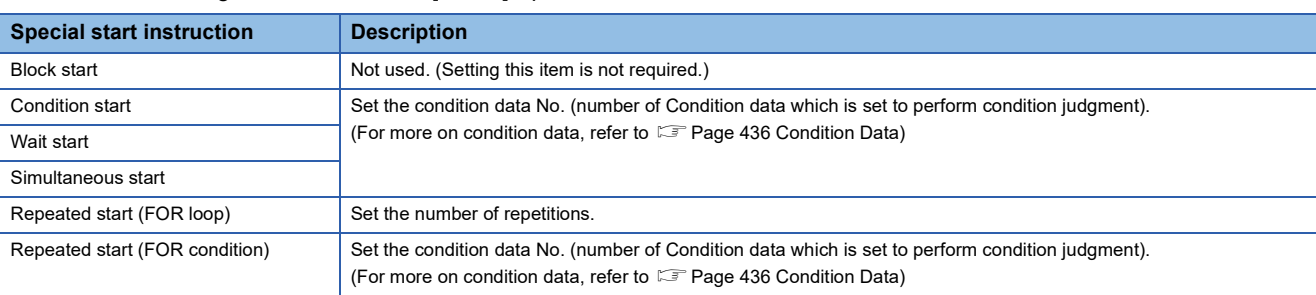

Set a value according to the value set in [Da.13] Special start instruction.

For the setting, refer to the following and check the assignment of this area.

E[Page 434 \[Da.13\] Special start instruction](#page-435-0)

#### ■**Buffer memory address**

For the buffer memory address of this area, refer to the following.

**[Page 552 Block start data](#page-553-0)** 

### ■**Setting range**

The setting range depends on the setting of [Da.13] Special start instruction.

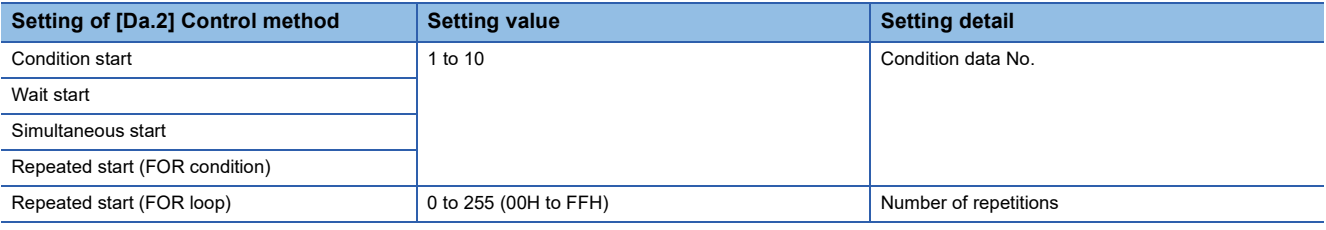

#### ■**Default value**

# <span id="page-437-0"></span>**17.6 Condition Data**

The following figure shows the configuration of the condition data stored in the buffer memory of the positioning module.

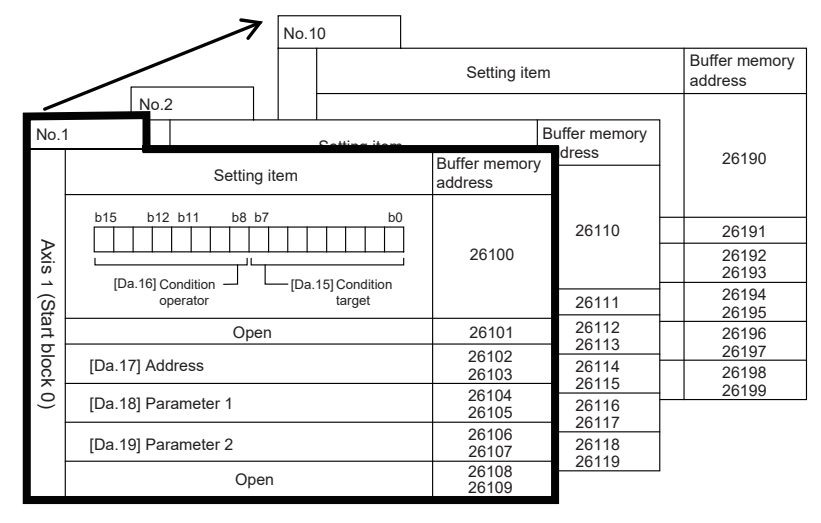

- Up to 10 condition data registration per block number can be configured (stored) via buffer memory addresses as illustrated in the left figure.
- Each condition data registration is configured with multiple parameters in a single block number as illustrated by

Up to five blocks are available per axis. These five blocks are labeled as start blocks 0 through 4.

Axis 2 has the same configuration.

## <span id="page-437-1"></span>**[Da.15] Condition target**

Set the condition target according to each control.

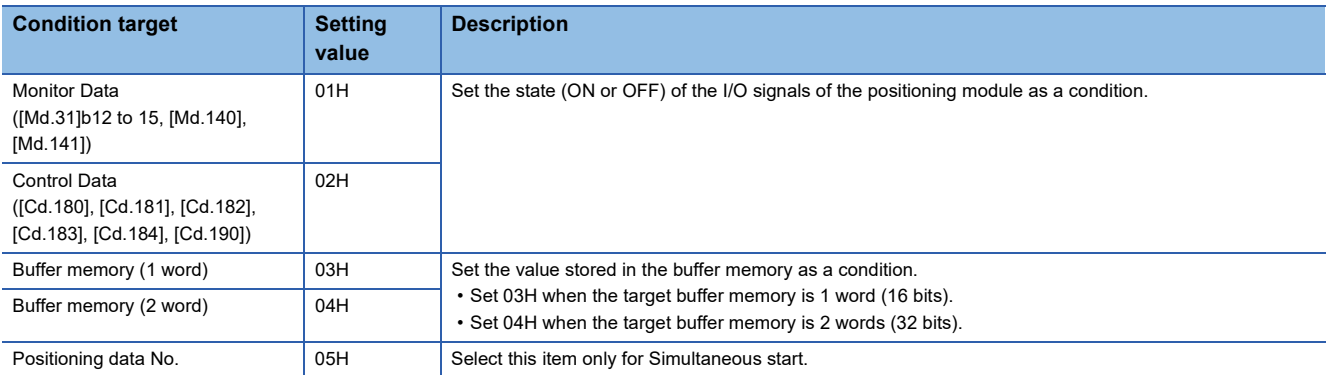

The setting value for this area is stored in the same buffer memory address as that of [Da.16] Condition operator. Set this area according to the buffer memory configuration.

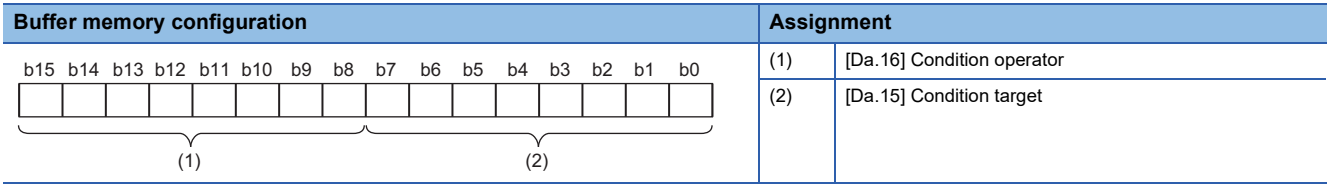

#### ■**Buffer memory address**

For the buffer memory address of this area, refer to the following.

**F** [Page 554 Condition data](#page-555-0)

#### ■**Default value**

## **[Da.16] Condition operator**

Set the condition operator according to the value set in [Da.15] Condition target.

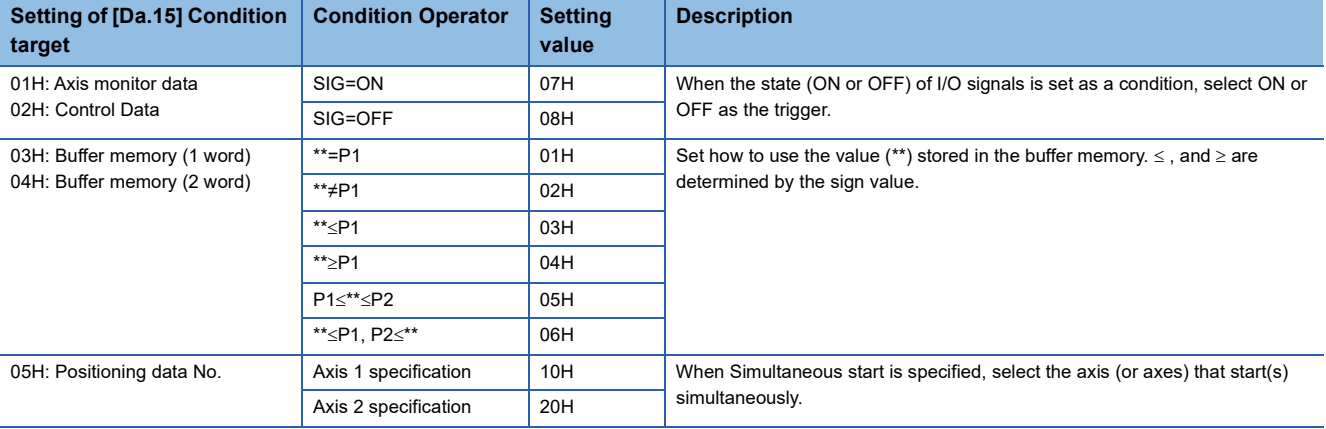

For the setting, refer to the following and check the assignment of this area.

[Page 436 \[Da.15\] Condition target](#page-437-1)

#### ■**Buffer memory address**

For the buffer memory address of this area, refer to the following.

**F** [Page 554 Condition data](#page-555-0)

#### ■**Default value**

The default value is 0 for all the axes.

## **[Da.17] Address**

Set the address according to the value set in [Da.15] Condition target.

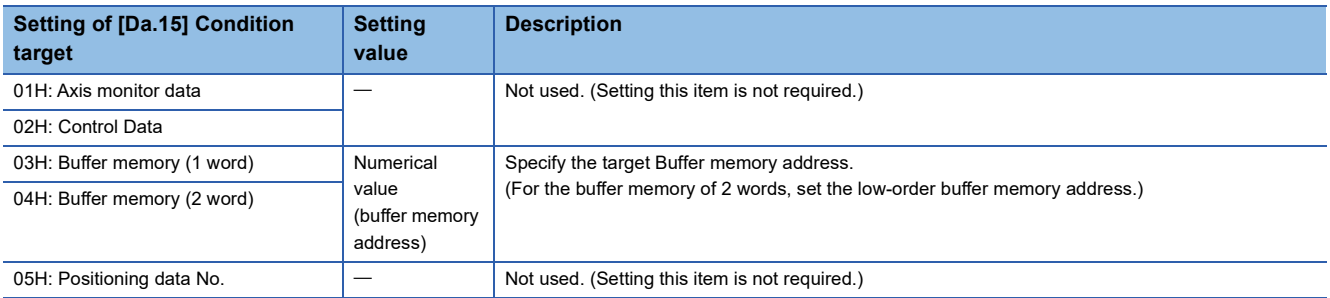

#### ■**Buffer memory address**

For the buffer memory address of this area, refer to the following.

**F** [Page 554 Condition data](#page-555-0)

#### ■**Default value**

## **[Da.18] Parameter 1**

Set the parameters according to the value set in [Da.16] Condition operator.

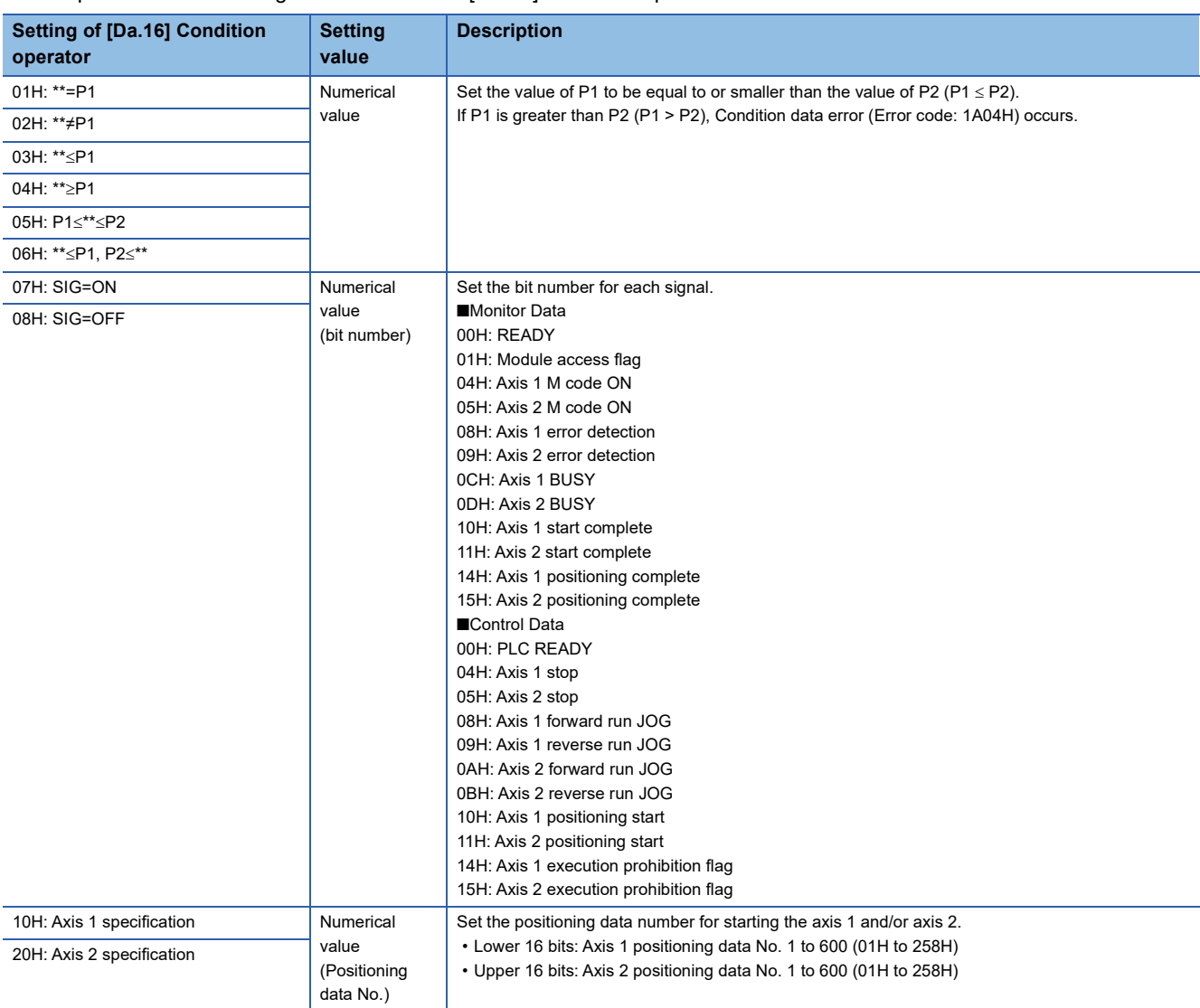

### ■**Buffer memory address**

For the buffer memory address of this area, refer to the following. S [Page 554 Condition data](#page-555-0)

#### ■**Default value**

## **[Da.19] Parameter 2**

Set the parameters according to the value set in [Da.16] Condition operator.

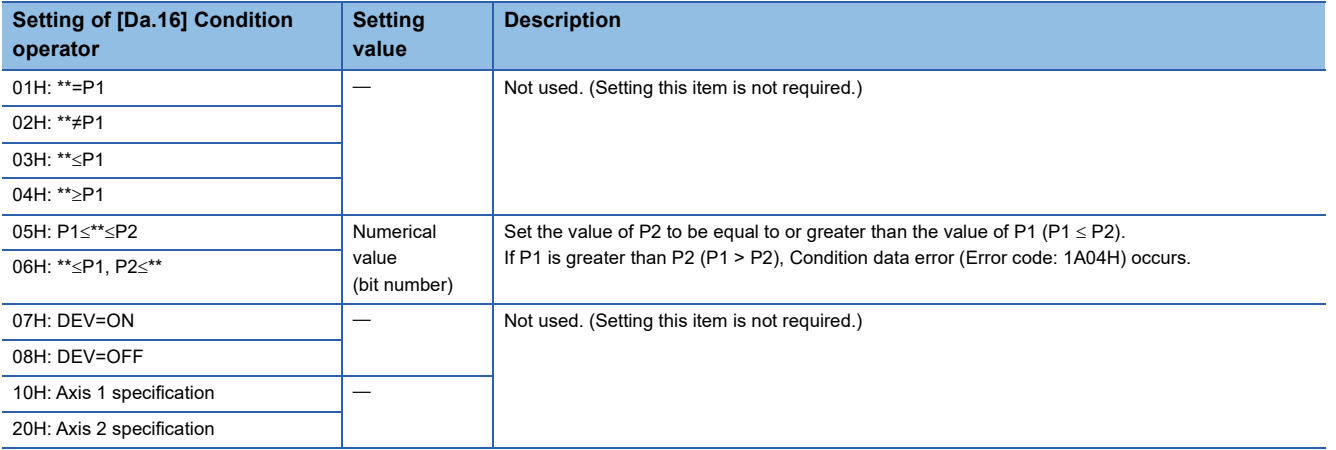

## ■**Buffer memory address**

For the buffer memory address of this area, refer to the following.

S[Page 554 Condition data](#page-555-0)

## ■**Default value**

# **17.7 Monitor Data**

## **System monitor data**

## **[Md.1] In test mode flag**

This area stores information indicating whether or not the GX Works3 test mode is in use.

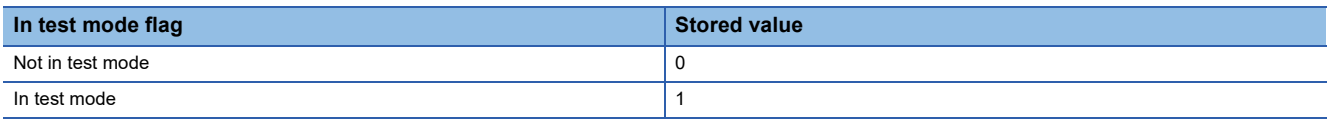

### ■**Buffer memory address**

The following table shows the buffer memory address of this area.

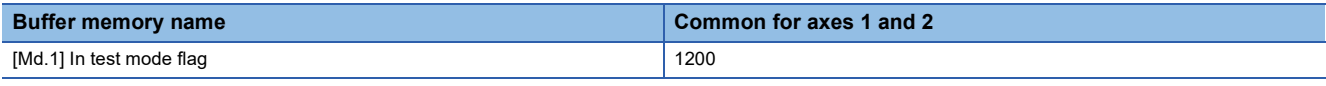

### **[Md.130] Firmware version**

This area stores the firmware version of the positioning module. Monitor the value in decimal format.

The refresh cycle is each time the power is turned on.

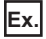

Firmware version of the positioning module is Ver. 1.000

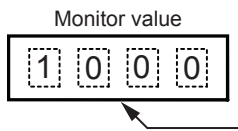

● Stored value Firmware version

#### ■**Buffer memory address**

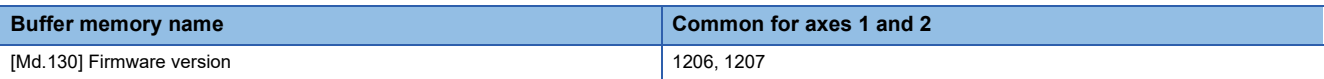

## **[Md.3] Start information**

This area stores the start information (restart flag, start origin, and starting axis).

- Restart flag: Indicates whether the operation has been temporarily stopped and restarted
- Start source: Indicates the source of the start signal.
- Starting axis: Indicates the started axis

The following figure shows the information to be stored.

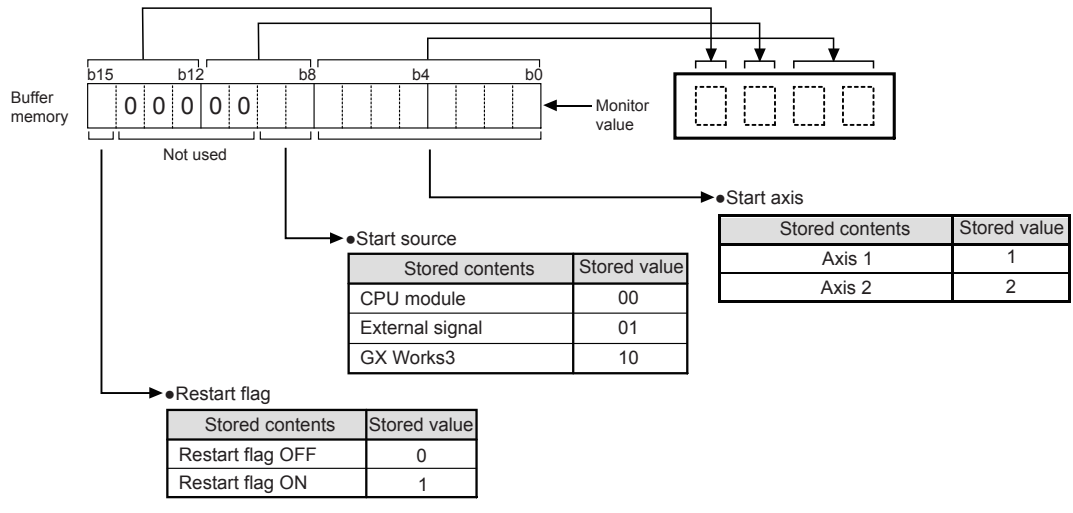

#### ■**Buffer memory address**

For the buffer memory address of this area, refer to the following.

[Page 367 Monitor Data](#page-368-0)

## ■**Configuration of start history**

Information on starts is stored in the start history of pointer 0 to 15. The following figure shows the configuration of the start history.

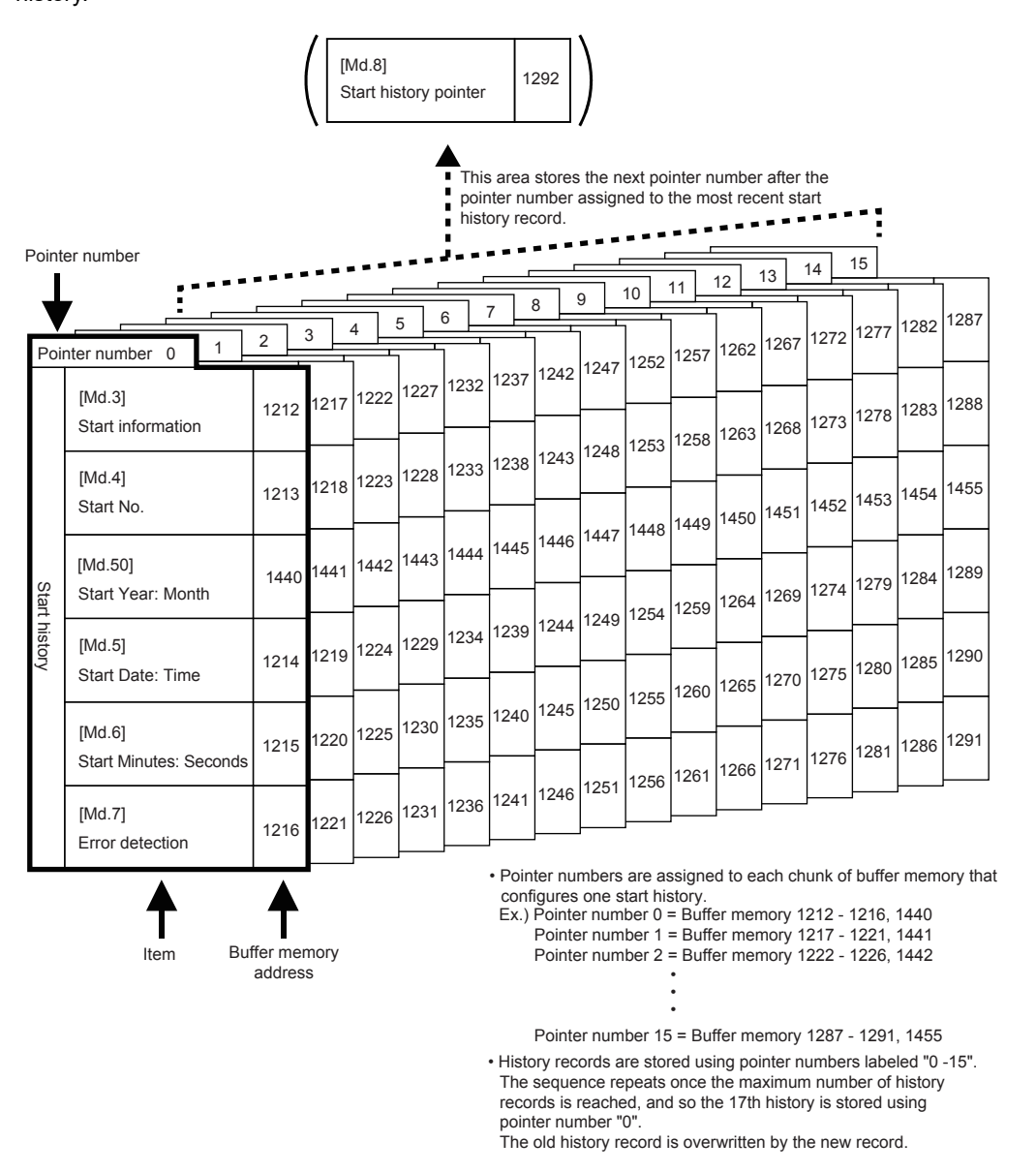

When the number of the start history exceeds 15, the newer start information is stored from pointer 0 again and the previous start information is overwritten.

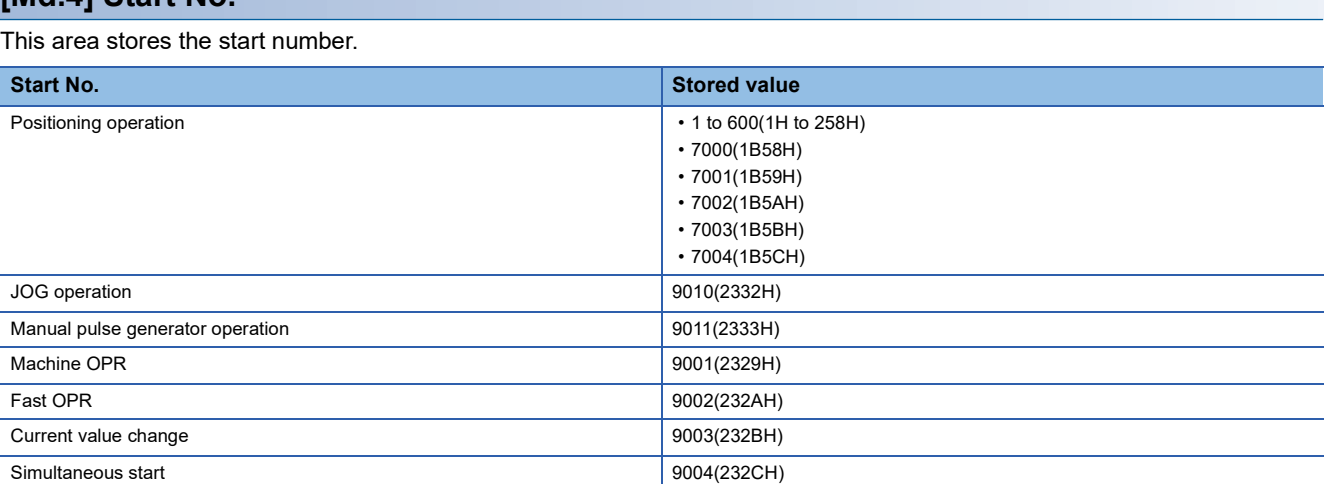

### ■**Buffer memory address**

For the buffer memory address of this area, refer to the following.

[Page 367 Monitor Data](#page-368-0)

**[Md.4] Start No.**

## **[Md.50] Start (year/month)**

The start time (year/month) is stored with the BCD code. Monitor the value in hexadecimal format.

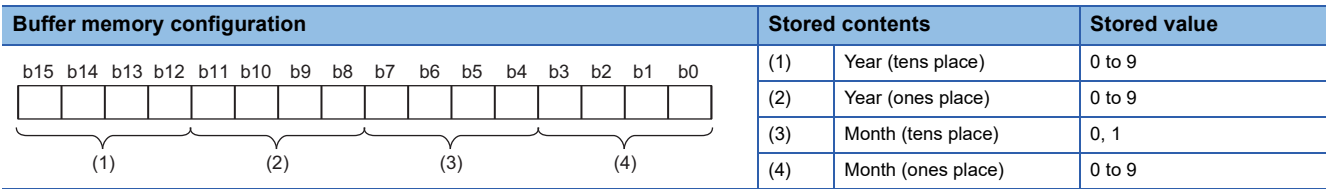

#### ■**Buffer memory address**

For the buffer memory address of this area, refer to the following.

**F** [Page 367 Monitor Data](#page-368-0)

## **[Md.5] Start (date/hour)**

The start time (date/hour) is stored with the BCD code. Monitor the value in hexadecimal format.

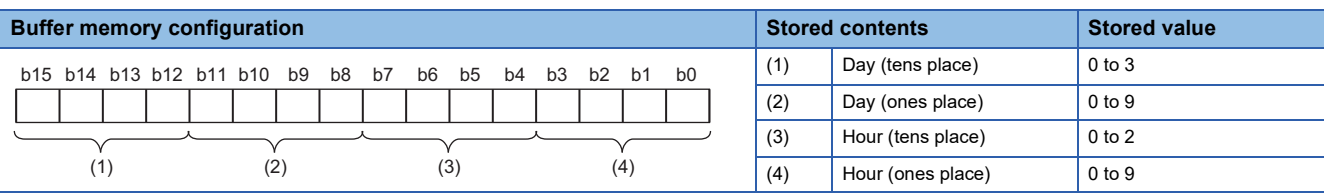

#### ■**Buffer memory address**

For the buffer memory address of this area, refer to the following.

[Page 367 Monitor Data](#page-368-0)

## **[Md.6] Start (minute/second)**

The start time (minute/second) is stored with the BCD code. Monitor the value in hexadecimal format.

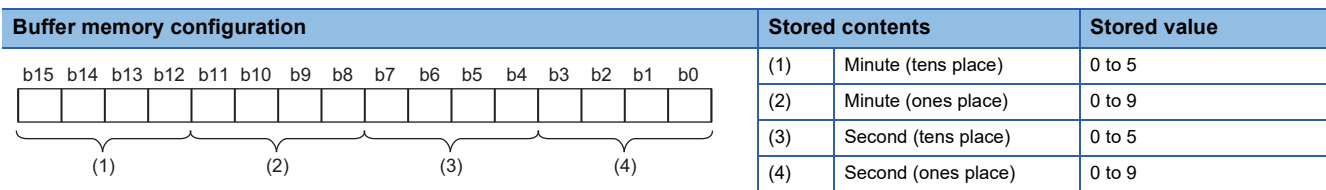

#### ■**Buffer memory address**

For the buffer memory address of this area, refer to the following.

**F** [Page 367 Monitor Data](#page-368-0)

## **[Md.7] Error judgment**

This area stores the result of the error judgment performed on the start.

- BUSY start warning flag
- Error flag
- Error No.

The result of the error judgment is stored as follows.

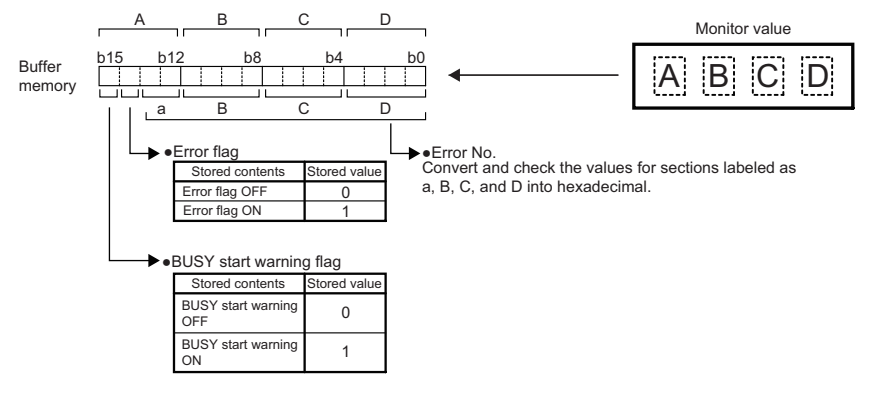

#### ■**Buffer memory address**

For the buffer memory address of this area, refer to the following.

**F** [Page 367 Monitor Data](#page-368-0)

#### **[Md.8] Start history pointer**

This area stores a pointer number that comes next to the pointer number assigned to the latest start history record.

#### ■**Buffer memory address**

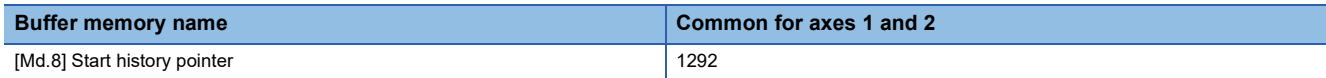

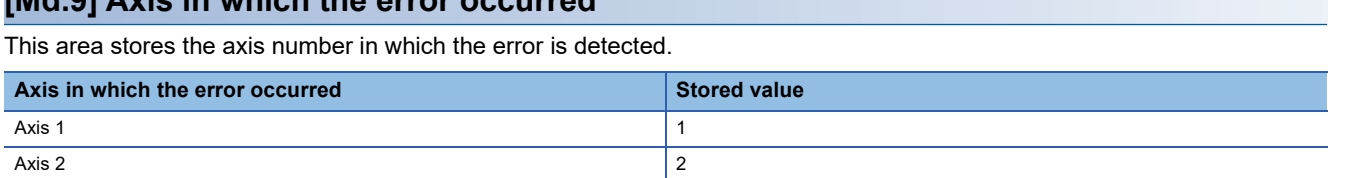

#### ■**Buffer memory address**

For the buffer memory address of this area, refer to the following.

**[Md.9] Axis in which the error occurred**

**F** [Page 367 Monitor Data](#page-368-0)

#### ■**Configuration of error history**

Information on errors is stored in the error history of pointer 0 to 15. The following figure shows the configuration of the error history.

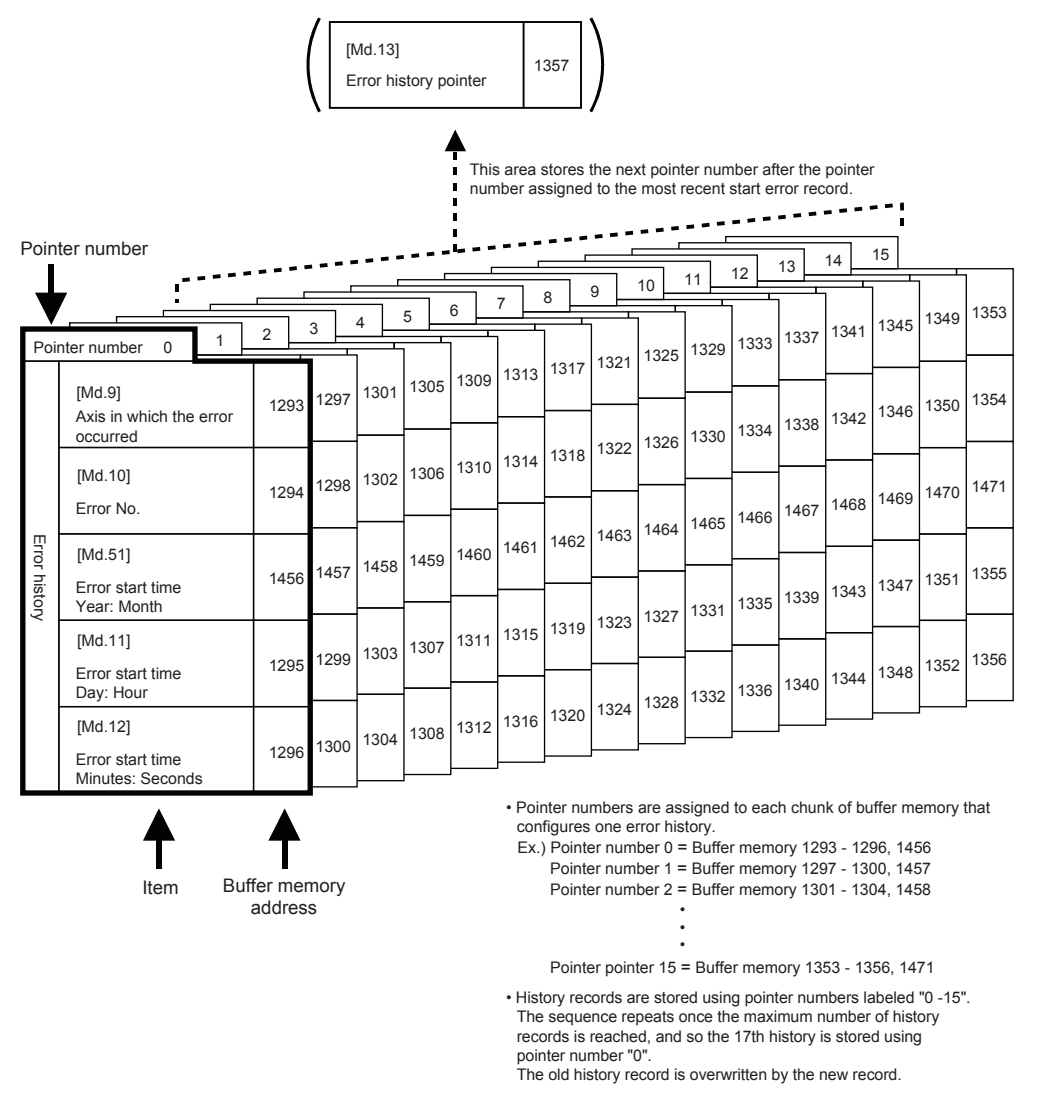

When the number of the error history exceeds 15, the newer error information is stored from pointer 0 again and the previous error information is overwritten.

## **[Md.10] Error No.**

This area stores the error number. Monitor the value in hexadecimal.

#### ■**Buffer memory address**

For the buffer memory address of this area, refer to the following.

**[Page 367 Monitor Data](#page-368-0)** 

## **[Md.51] Error occurrence (year/month)**

This area stores the time (year/month) when an error occurs with the BCD code. Monitor the value in hexadecimal format.

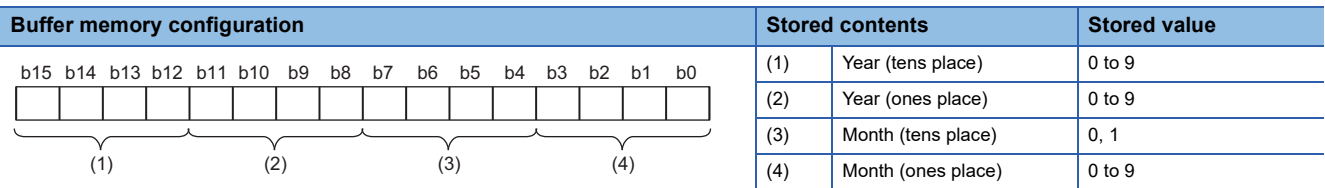

#### ■**Buffer memory address**

For the buffer memory address of this area, refer to the following.

**F** [Page 367 Monitor Data](#page-368-0)

## **[Md.11] Error occurrence (date/hour)**

This area stores the time (date/hour) when an error occurs with the BCD code. Monitor the value in hexadecimal format.

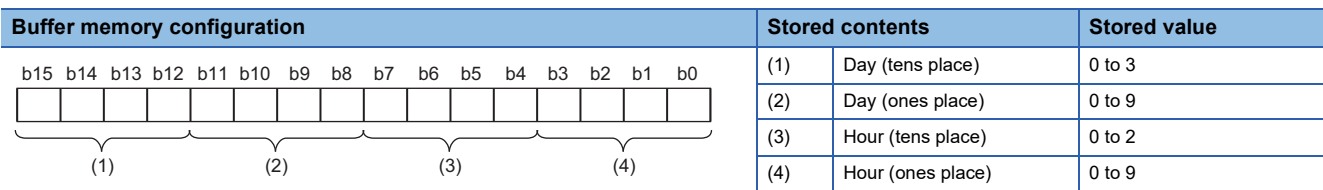

#### ■**Buffer memory address**

For the buffer memory address of this area, refer to the following.

**F** [Page 367 Monitor Data](#page-368-0)

### **[Md.12] Error occurrence (minute/second)**

This area stores the time (minute/second) when an error occurs with the BCD code. Monitor the value in hexadecimal format.

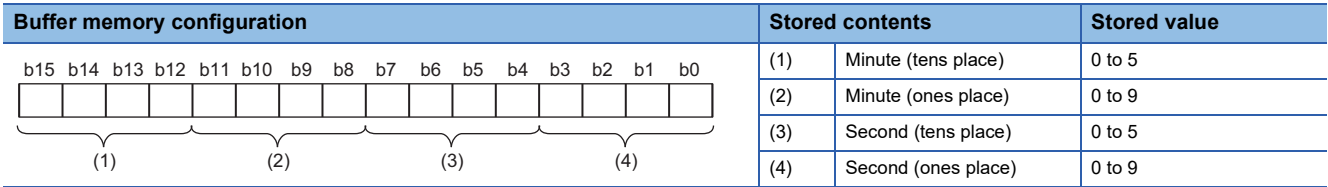

#### ■**Buffer memory address**

For the buffer memory address of this area, refer to the following.

**F** [Page 367 Monitor Data](#page-368-0)

#### **[Md.13] Error history pointer**

This area stores a pointer number that comes next to the number assigned to the latest error history record.

#### ■**Buffer memory address**

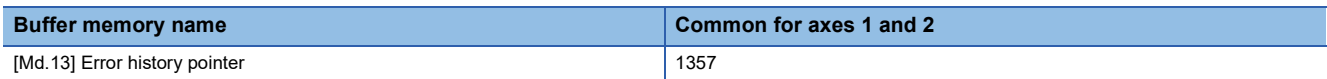

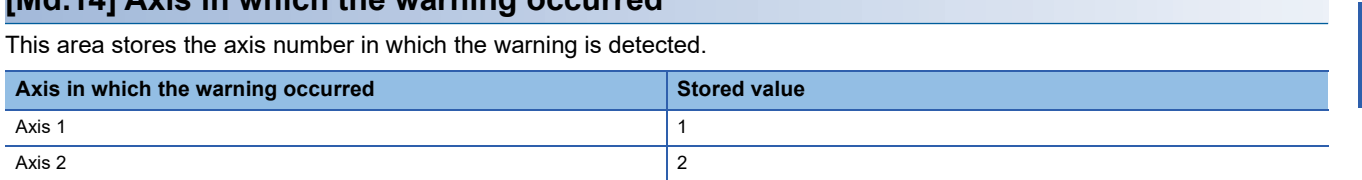

#### ■**Buffer memory address**

For the buffer memory address of this area, refer to the following. **F** [Page 367 Monitor Data](#page-368-0)

**[Md.14] Axis in which the warning occurred**

## ■**Warning history configuration**

Information on warnings is stored in the warning history of pointer 0 to 15. The following figure shows the configuration of the warning history.

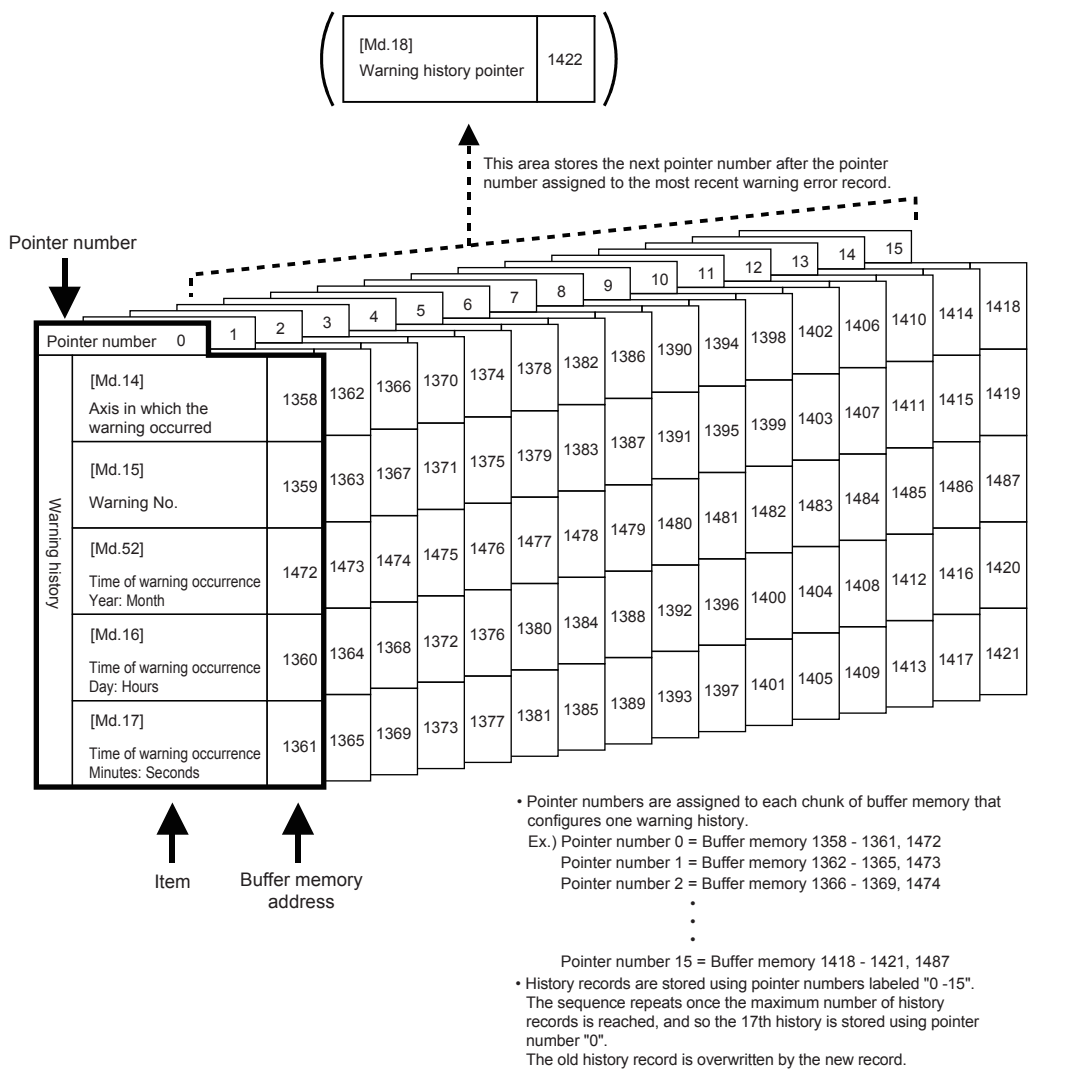

When the number of the warning history exceeds 15, the newer warning information is stored from pointer 0 again and the previous warning information is overwritten.

## **[Md.15] Warning No.**

This area stores the warning No. Monitor the value in hexadecimal.

#### ■**Buffer memory address**

For the buffer memory address of this area, refer to the following.

**F** [Page 367 Monitor Data](#page-368-0)

## **[Md.52] Warning occurrence (year/month)**

This area stores the time (year/month) when a warning occurs with the BCD code. Monitor the value in hexadecimal format.

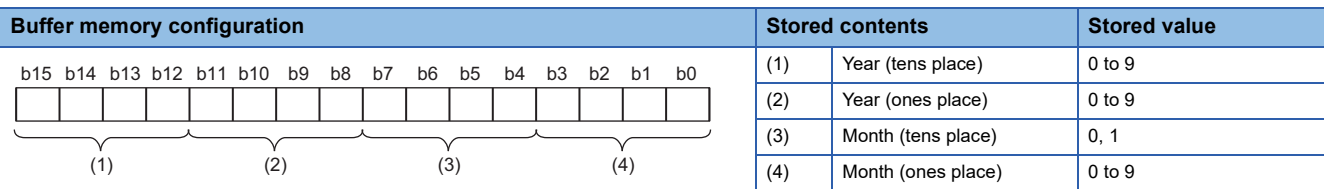

#### ■**Buffer memory address**

For the buffer memory address of this area, refer to the following.

**F** [Page 367 Monitor Data](#page-368-0)

### **[Md.16] Warning occurrence (date/hour)**

This area stores the time (date/hour) when a warning occurs with the BCD code. Monitor the value in hexadecimal format.

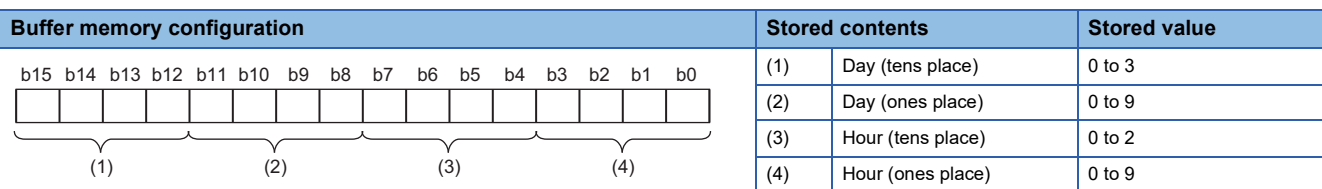

#### ■**Buffer memory address**

For the buffer memory address of this area, refer to the following.

[Page 367 Monitor Data](#page-368-0)

### **[Md.17] Warning occurrence (minute/second)**

This area stores the time (minute/second) when a warning occurs with the BCD code. Monitor the value in hexadecimal format.

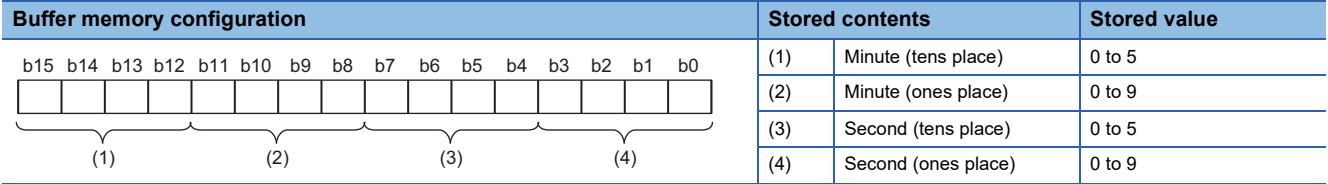

#### ■**Buffer memory address**

For the buffer memory address of this area, refer to the following.

**F** [Page 367 Monitor Data](#page-368-0)

## **[Md.18] Warning history pointer**

This area stores a pointer number that comes next to the pointer number assigned to the latest warning history record.

#### ■**Buffer memory address**

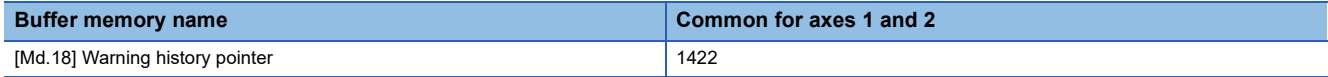

## **[Md.19] No. of write accesses to flash ROM**

This area stores the number of module data backups and module data initializations performed with a program after the power-on.

The count is cleared to 0 when Flash ROM write number error (Error code: 1080H) and the error is reset.

#### ■**Buffer memory address**

The following table shows the buffer memory address of this area.

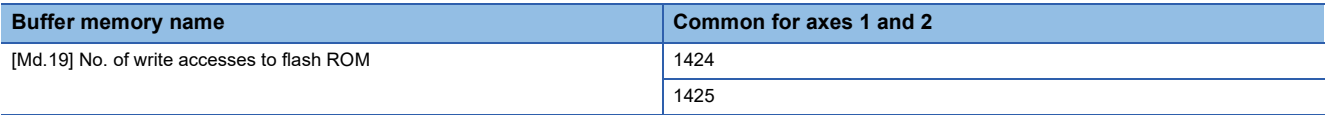

#### **[Md.53] Date of write accesses to flash ROM (year/month)**

This area stores the latest date (year/month) when the data is written to flash ROM with the BCD code. Monitor the value in hexadecimal format.

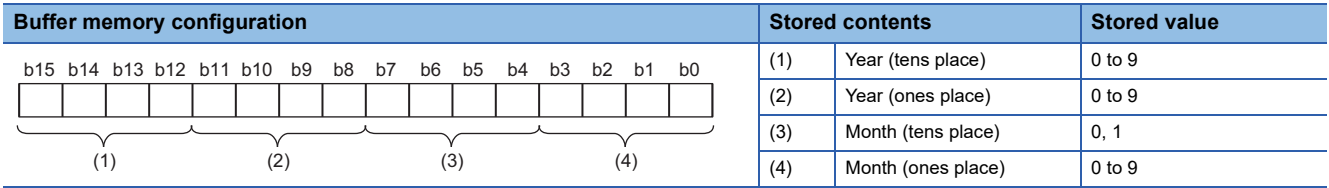

#### ■**Buffer memory address**

The following table shows the buffer memory address of this area.

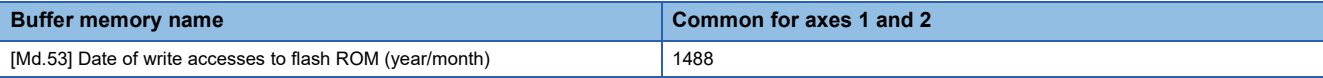

## **[Md.54] Date of write accesses to flash ROM (date/hour)**

This area stores the latest date (date/hour) when the data is written to flash ROM with the BCD code. Monitor the value in hexadecimal format.

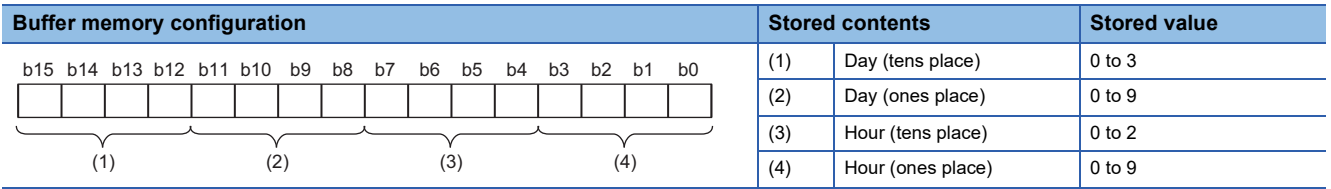

#### ■**Buffer memory address**

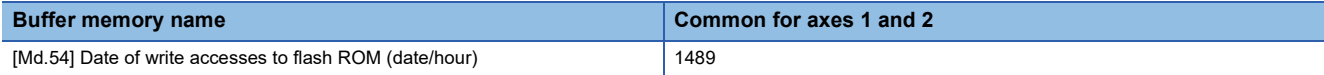

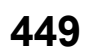

## **[Md.55] Date of write accesses to flash ROM (minute/second)**

This area stores the latest date (minute/second) when the data is written to flash ROM with the BCD code. Monitor the value in hexadecimal format.

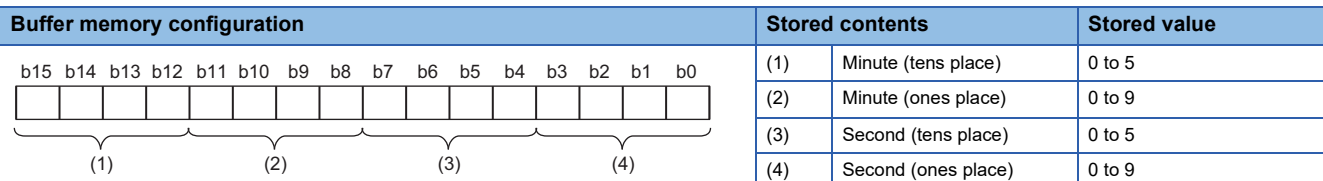

#### ■**Buffer memory address**

The following table shows the buffer memory address of this area.

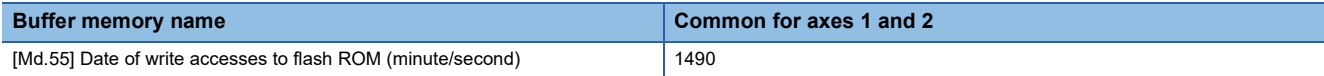

## **[Md.56] Date of write accesses to flash ROM (ms)**

This area stores the latest date (ms) when the data is written to flash ROM with the BCD code. Monitor the value in hexadecimal format.

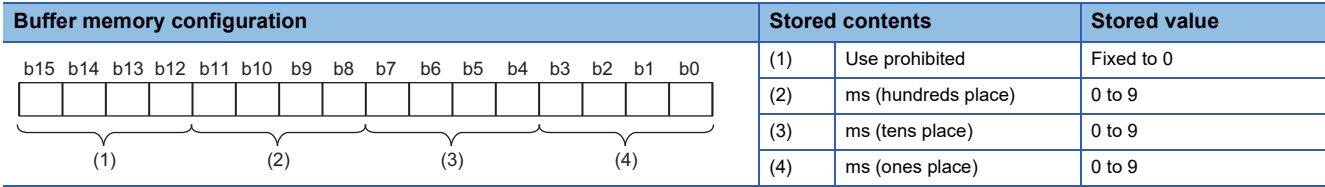

#### ■**Buffer memory address**

The following table shows the buffer memory address of this area.

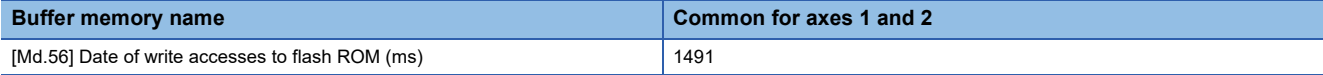

## **[Md.59] Module information**

The module-specific code is stored with the BCD code. Monitor the value in hexadecimal format.

The refresh cycle is each time the power is turned on.

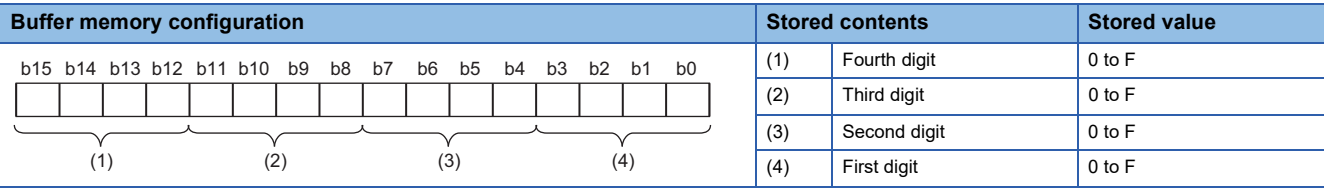

The values to be stored in each model are as follow.

- FX5-20PG-P: 63E2H
- FX5-20PG-D: 63E3H

#### ■**Buffer memory address**

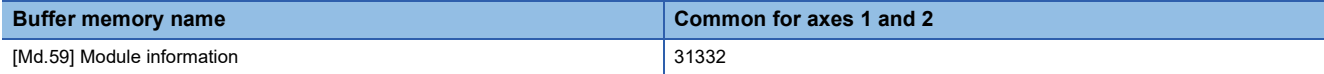

## **[Md.140] Module status**

This area stores the on/off state of various flags. Monitor the value in hexadecimal format.

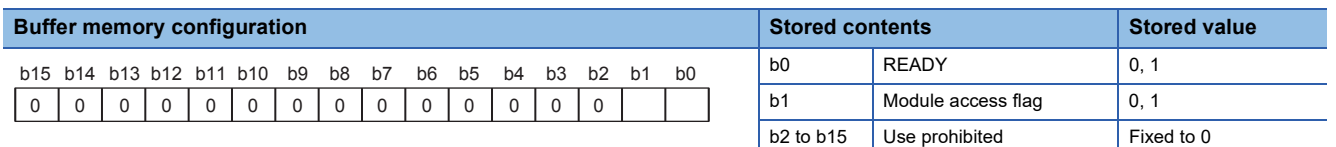

READY ([Md.140] Module status: b0)

- 0: Not READY/Watchdog timer error
- 1: READY

When [Cd.190] PLC READY signal is turned off and on, the parameter setting range is checked. If no error is found, this signal turns on. This signal turns off if the [Cd.190] PLC READY signal turns off or a watchdog error occurs. Used this signal for program interlocks and similar.

■Module access flag ([Md.140] Module status: b1)

- 0: Module access disabled
- 1: Module access enabled

After the CPU module is set to RUN, this signal turns on with the status that allows the access from the CPU module to the positioning module. This signal turns off while the CPU module is in the STOP status. To access the buffer memory or when turning on [Cd.190] PLC READY signal, the interlock must be provided so that the desired operation occurs after Module access flag ([Md.140] Module status: b1) turns on.

#### ■**Buffer memory address**

The following table shows the buffer memory address of this area.

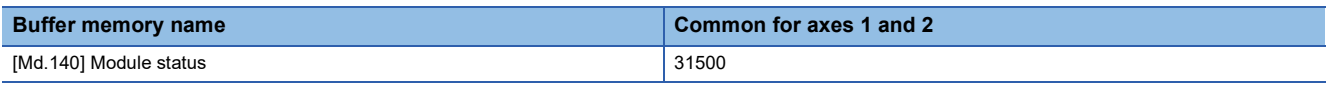

## **[Md.141] BUSY signal**

This area stores the on/off state of the BUSY signal. Monitor the value in hexadecimal format.

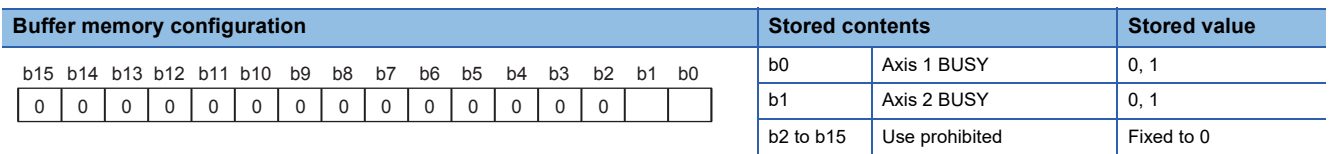

Axis 1 BUSY signal ([Md.141] BUSY signal: b0), Axis 2 BUSY signal ([Md.141] BUSY: b1)

• 0: OFF (Not BUSY)

• 1: ON (BUSY)

This signal turns on at the start of the positioning, OPR, or JOG operation. During manual pulse generator operation, this signal turns on while [Cd.21] Manual pulse generator enable flag is on.

This signal turns off once the time configured with "[Da.9] Dwell time" elapses after positioning stops. The ON state continues while the positioning operation continues. The signal turns off in the event of an error stop, positioning stop due to stop processing, or stopped due to step operation.

#### ■**Buffer memory address**

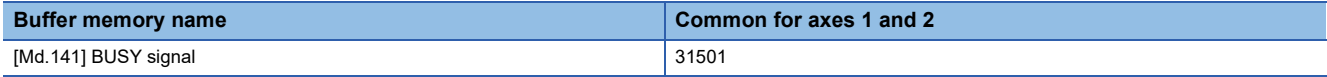

## **Axis monitor data**

## **[Md.20] Current feed value**

This area stores the currently commanded address or the address of the current position. The stored value is different from the actual motor position during operation. Multiplying the stored value by the following converted value enables the monitoring of the converted value in each unit.

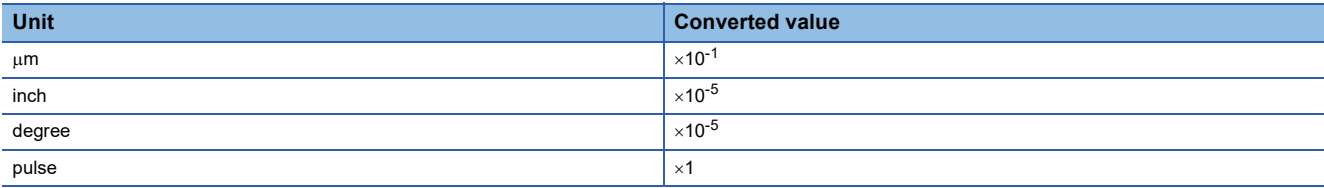

• When the unit is degree, the address is a ring address of values between 0 and 359.99999.

- The update cycle of this area is 0.88 ms.
- When the machine OPR is completed, the OP address is stored.
- When the current value is changed with the current value change function, the changed value is stored.

#### ■**Buffer memory address**

The following table shows the buffer memory address of this area.

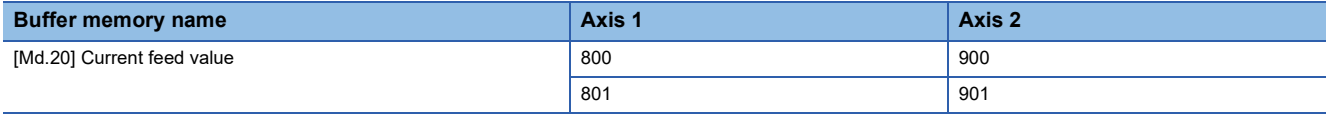

## **[Md.21] Machine feed value**

This area stores the address of the current position according to the machine coordinate (coordinate specified with the machine). The stored value is different from the actual motor position during operation. Multiplying the stored value by the following converted value enables the monitoring of the converted value in each unit.

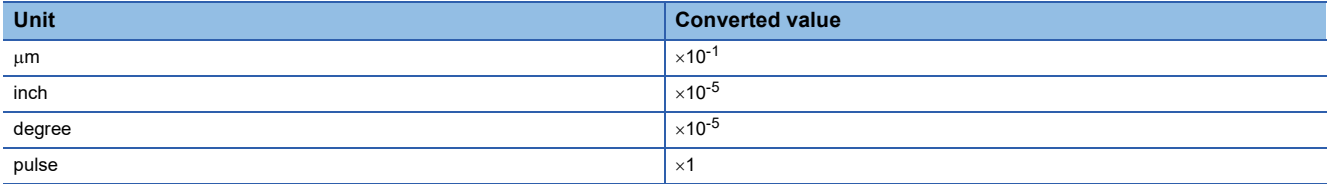

• The update cycle of this area is 0.88 ms.

- Under the speed control, the machine feed value is constantly updated regardless of the parameter setting.
- The value is not cleared to 0 at the beginning of fixed-feed.

#### ■**Buffer memory address**

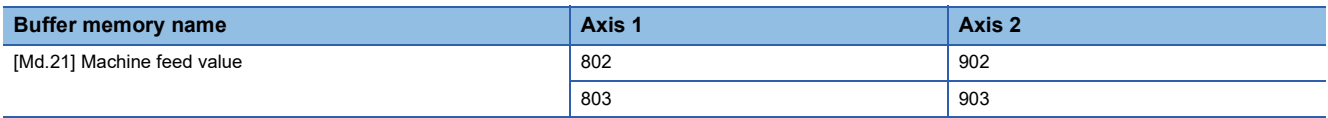

## **[Md.22] Feedrate**

This area stores the command output speed of the operating workpiece. The stored value may be different from the actual motor speed during operation. Multiplying the stored value by the following converted value enables the monitoring of the converted value in each unit.

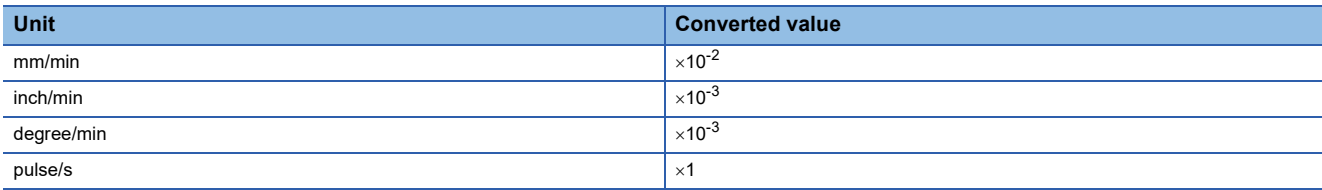

- During interpolation operation, the composite speed or reference axis speed is stored for the reference axis. 0 is stored for the interpolation axis.
- The update cycle of this area is 0.88 ms.

#### ■**Buffer memory address**

The following table shows the buffer memory address of this area.

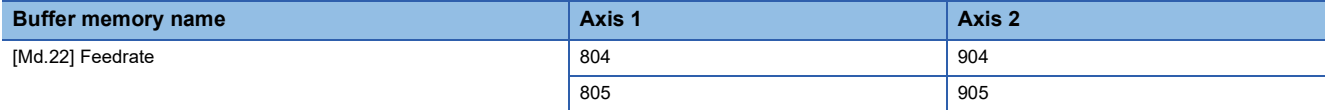

## **[Md.23] Axis error No.**

When an error is detected, this area stores the error code corresponding to the error. Monitor the value in hexadecimal.

- The latest error code is stored at all times and when a new error occurs, the error code is overwritten.
- When [Cd.5] Axis error reset (axis control data) is turned on, the error code is cleared to 0.

#### ■**Buffer memory address**

The following table shows the buffer memory address of this area.

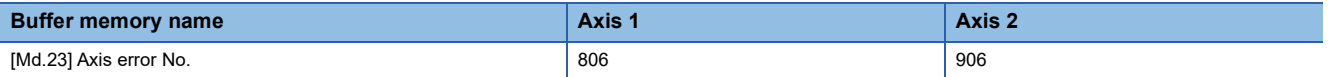

## **[Md.24] Axis warning No.**

When a warning is detected, this area stores the warning code corresponding to the warning. Monitor the value in hexadecimal.

- The latest warning code is stored at all times and when a new warning occurs, the warning code is overwritten.
- When [Cd.5] Axis error reset (axis control data) is turned on, the warning code is cleared to 0.

#### ■**Buffer memory address**

The following table shows the buffer memory address of this area.

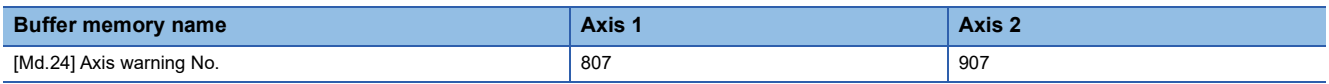

## **[Md.25] Valid M code**

This area stores the M code that is currently valid (i.e. set to the positioning data relating to the current operation).

- The range of the stored value is 0 to 65535.
- This area is updated when M code ON signal ([Md.31] Status: b12) turns on.
- 0 is stored when the [Cd.190] PLC READY signal turns off.

#### ■**Buffer memory address**

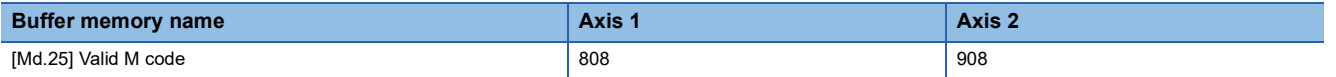

## **[Md.26] Axis operation status**

This area stores the axis operation status. The following table shows the stored values.

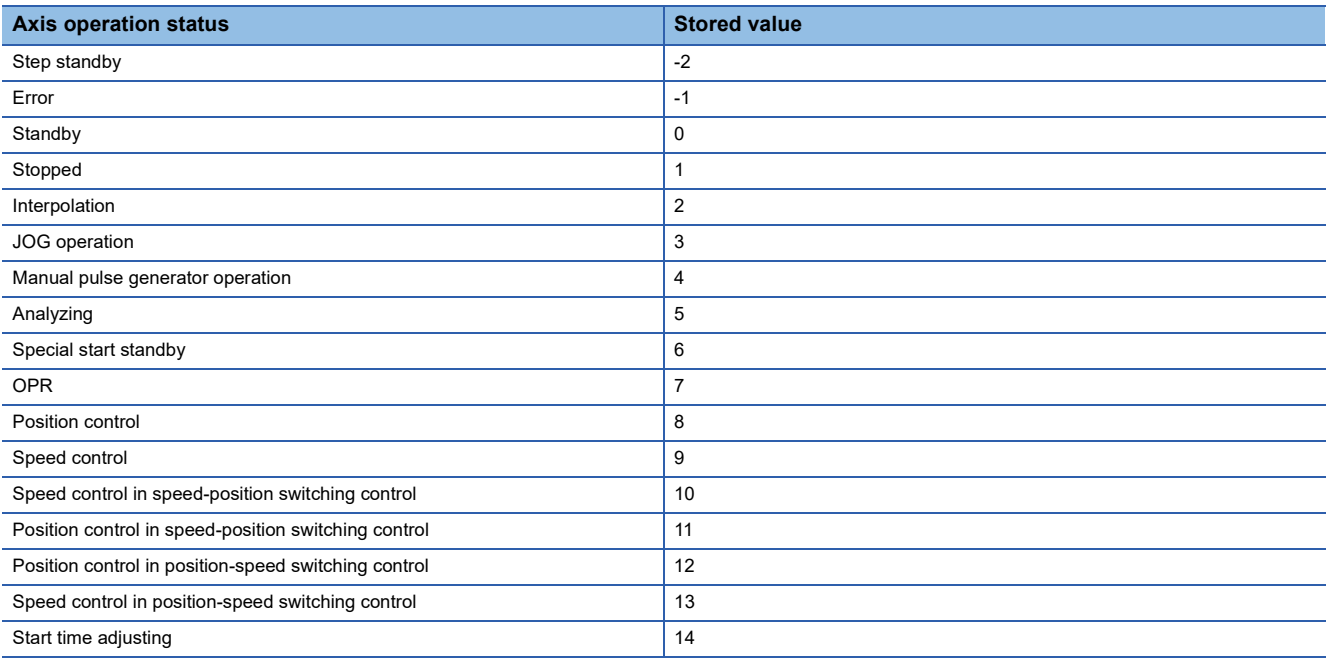

#### ■**Buffer memory address**

The following table shows the buffer memory address of this area.

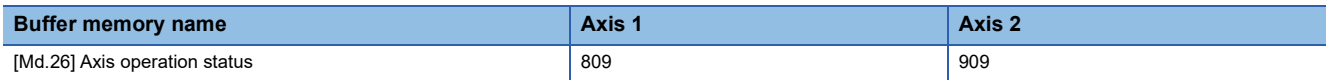

## **[Md.27] Current speed**

This area stores the value set in [Da.8] Command speed for the positioning data being executed.

- If [Da.8] Command speed is set to -1, this area stores the value in [Da.8] Command speed which is set by the positioning data used one step earlier.
- If [Da.8] Command speed is set to a value other than -1, this area stores the value in [Da.8] Command speed which is set by the positioning data being executed.
- If the speed change function is executed, the value set in [Cd.14] New speed value is stored.

Multiplying the stored value by the following converted value enables the monitoring of the converted value in each unit.

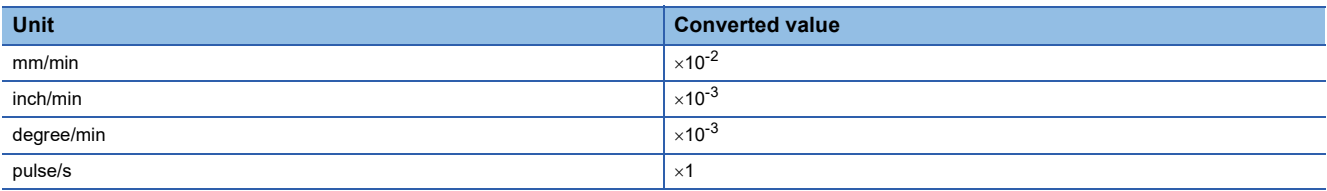

#### ■**Buffer memory address**

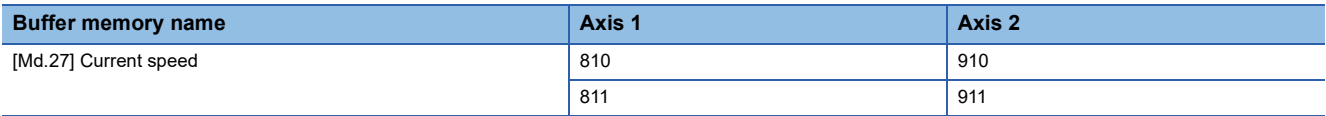

## **[Md.28] Axis feedrate**

This area stores the speed which is actually output as a command in each axis at that time. The stored value may be different from the actual motor speed. Multiplying the stored value by the following converted value enables the monitoring of the converted value in each unit.

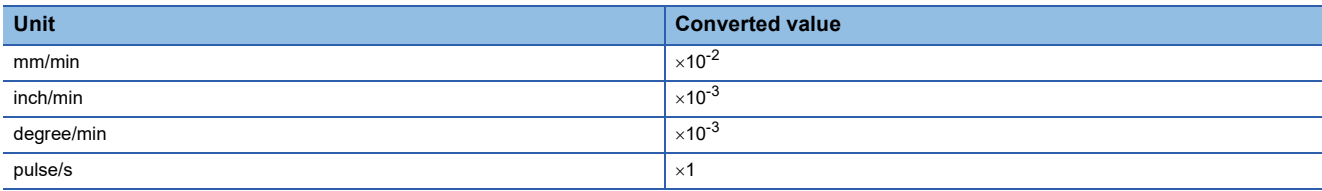

• When the axis is at a stop, 0 is stored.

• The update cycle of this area is 0.88 ms.

#### ■**Buffer memory address**

The following table shows the buffer memory address of this area.

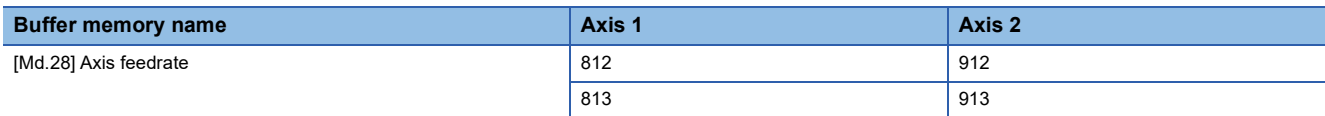

### **[Md.29] Speed-position switching control positioning amount**

This area stores the movement amount for the position control to end after the control is switched to the position control with the speed-position switching control. Multiplying the stored value by the following converted value enables the monitoring of the converted value in each unit.

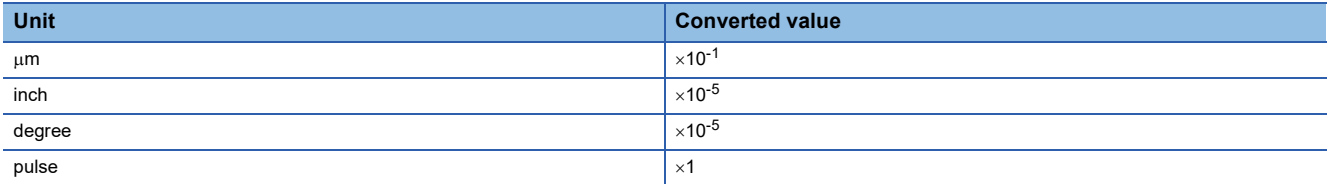

When [Da.2] Control method is the speed-position switching control (reverse run), a negative value is stored.

#### ■**Buffer memory address**

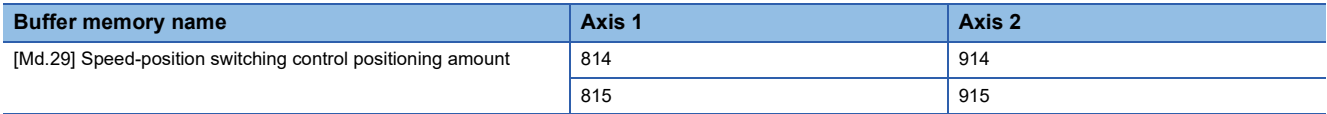

## **[Md.30] External I/O signal**

This area stores the on/off state of external I/O signals.

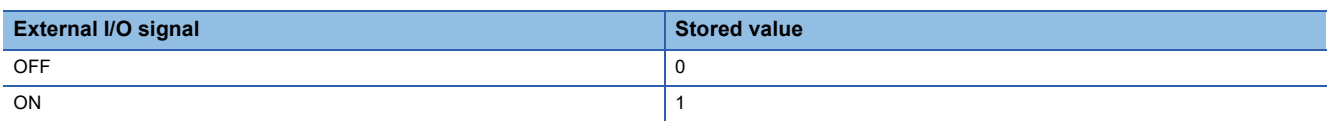

Values are stored in the bits corresponding to each external I/O signal. The following table shows the assignment of each external I/O signal.

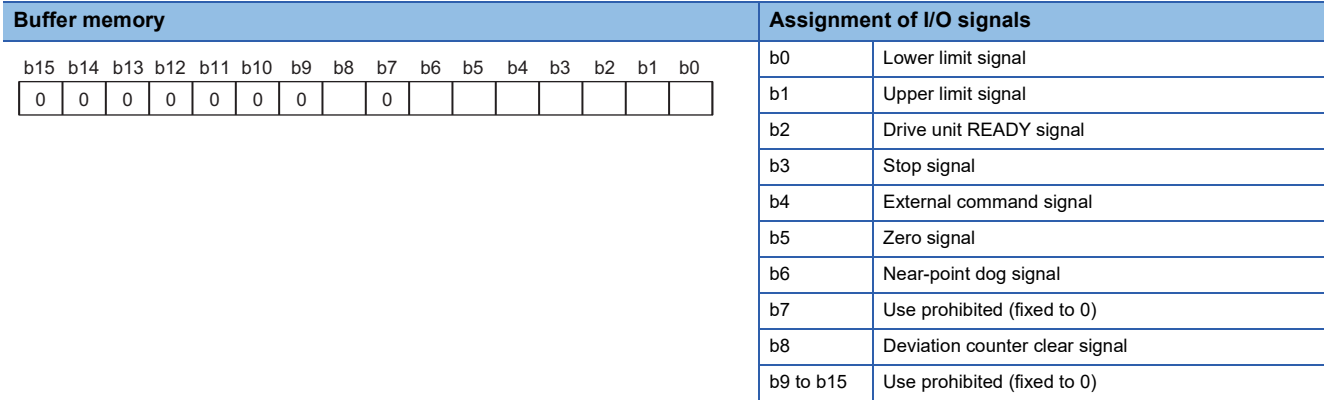

The update cycle of this area is 0.88 ms.

#### ■**Buffer memory address**

The following table shows the buffer memory address of this area.

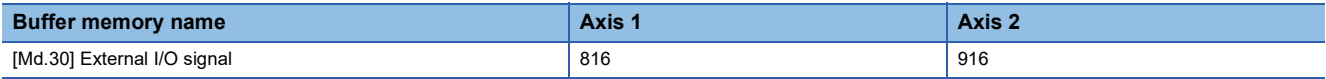

#### $Restraction<sup>{N''}</sup>$

If 1: Pre-analysis mode is set for [Cd.43] Analysis mode setting and [Cd.184] Positioning start signal is used as the start trigger, the external command signal (CHG) is disabled from when the positioning data analysis starts until a pulse input starts by inputting the start trigger. Thus, the external command signal ([Md.30] External I/O signal: b4) is fixed to 0 during that time.

## **[Md.31] Status**

This area stores the on/off state of various flags.

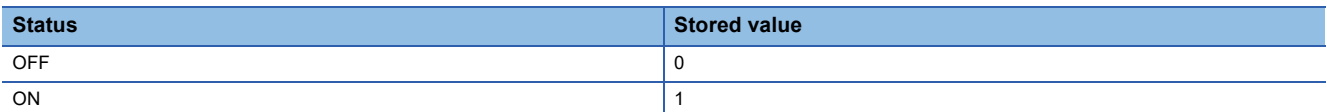

#### The following shows the flags to be stored.

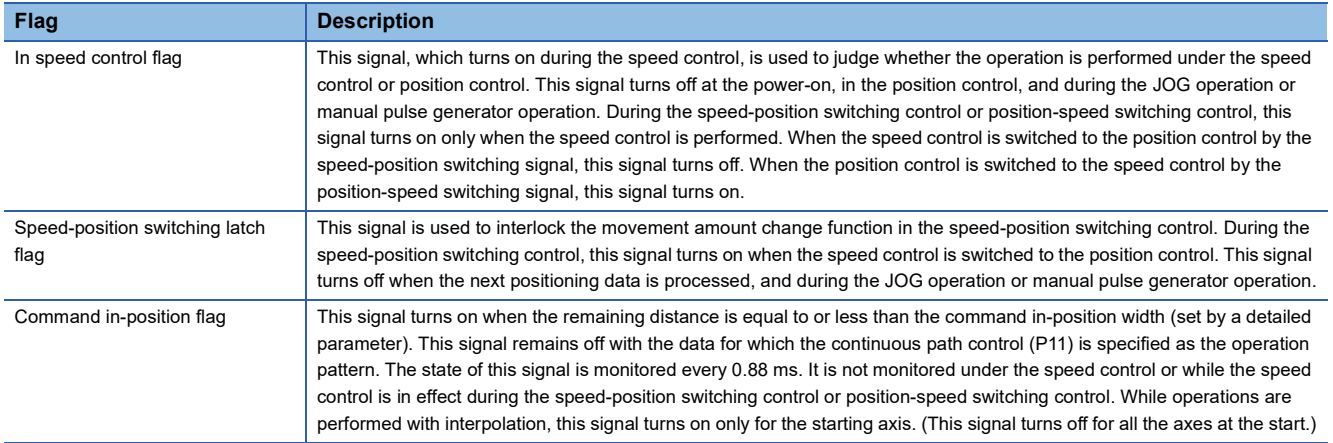

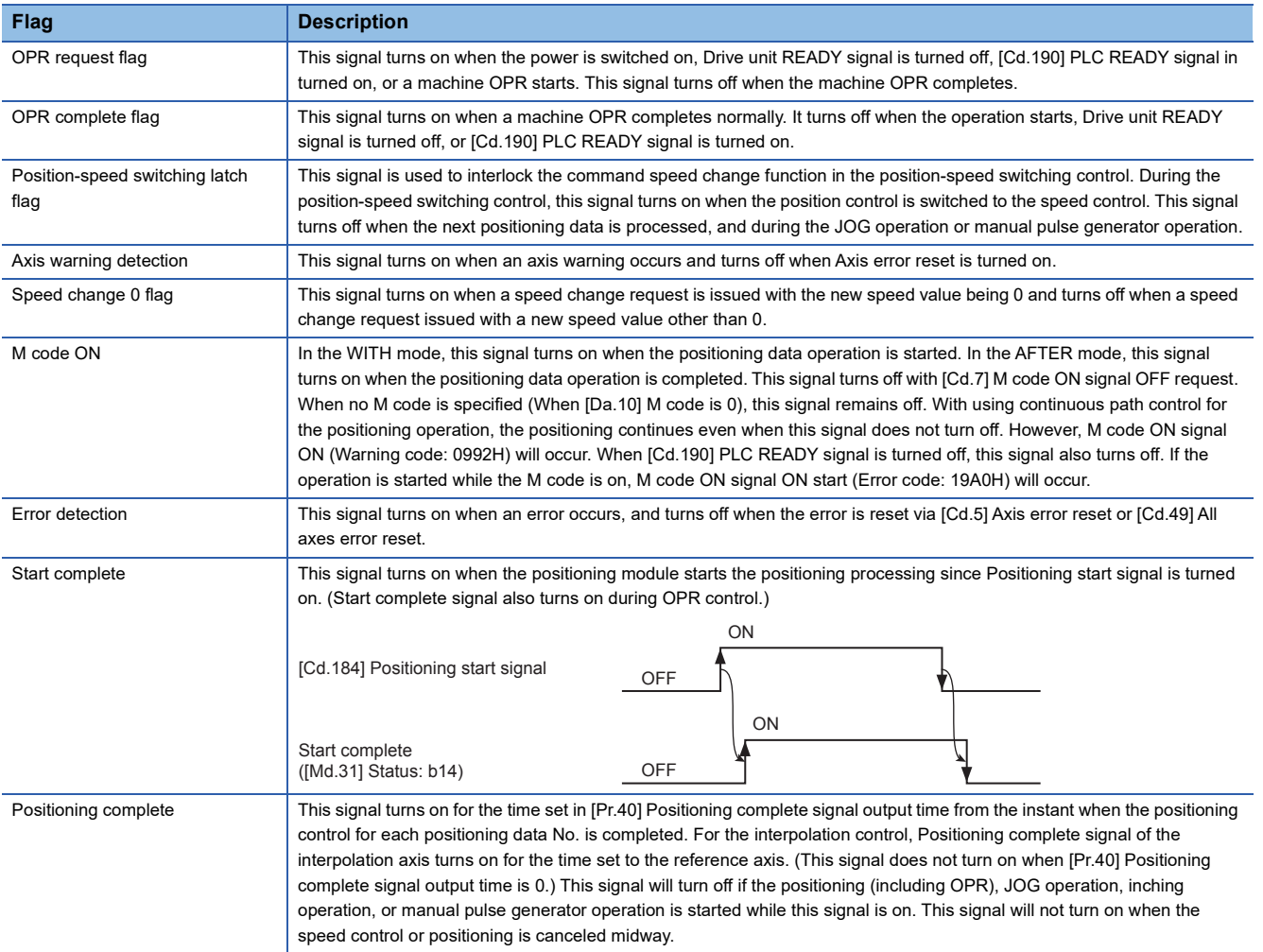

Values are stored in the bits corresponding to each flag. The following table shows the assignment of each external input signal.

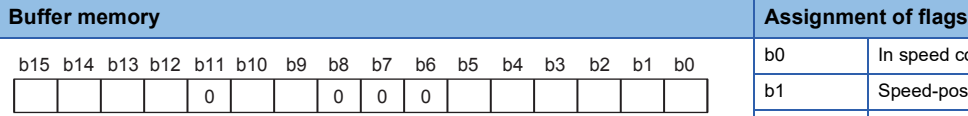

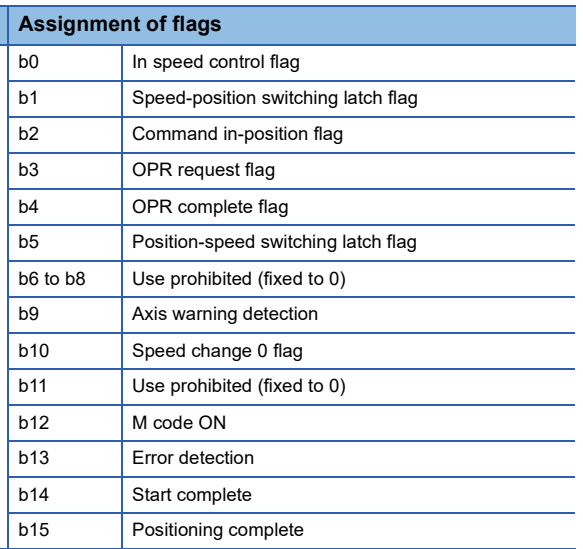

## ■**Buffer memory address**

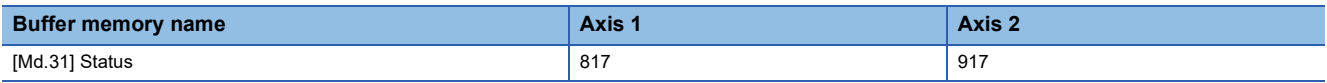

## **[Md.32] Target value**

This area stores the target value ([Da.6] Positioning address/movement amount) for a positioning operation. The stored value depends on the positioning operation as shown below.

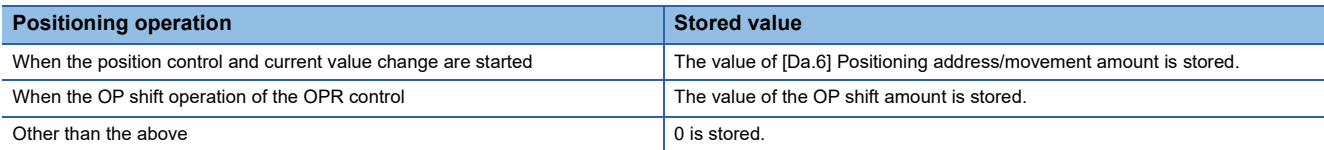

Multiplying the stored value by the following converted value enables the monitoring of the converted value in each unit.

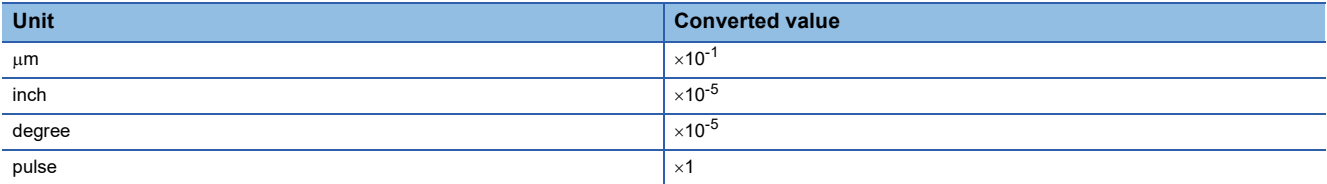

#### ■**Buffer memory address**

The following table shows the buffer memory address of this area.

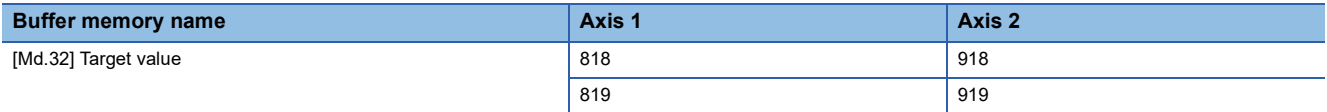

## **[Md.33] Target speed**

The stored value depends on the positioning operation as shown below.

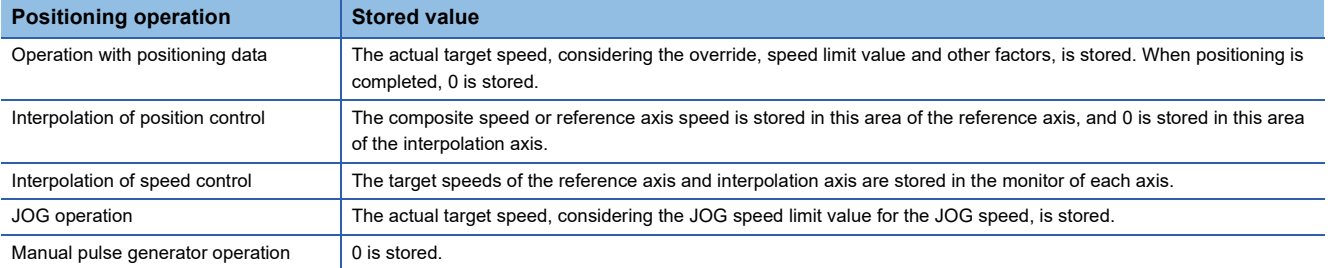

Multiplying the stored value by the following converted value enables the monitoring of the converted value in each unit.

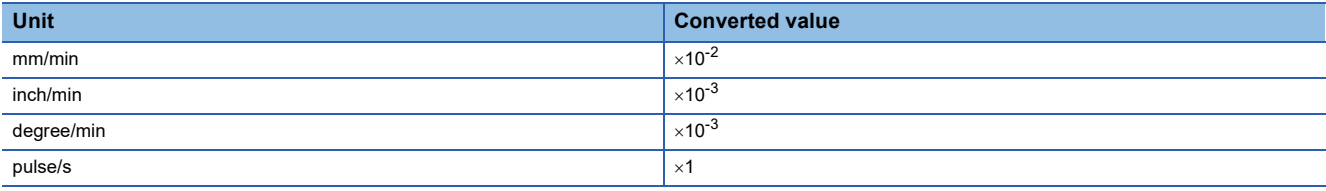

#### ■**Buffer memory address**

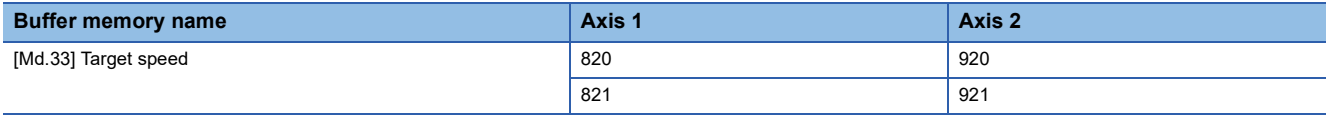

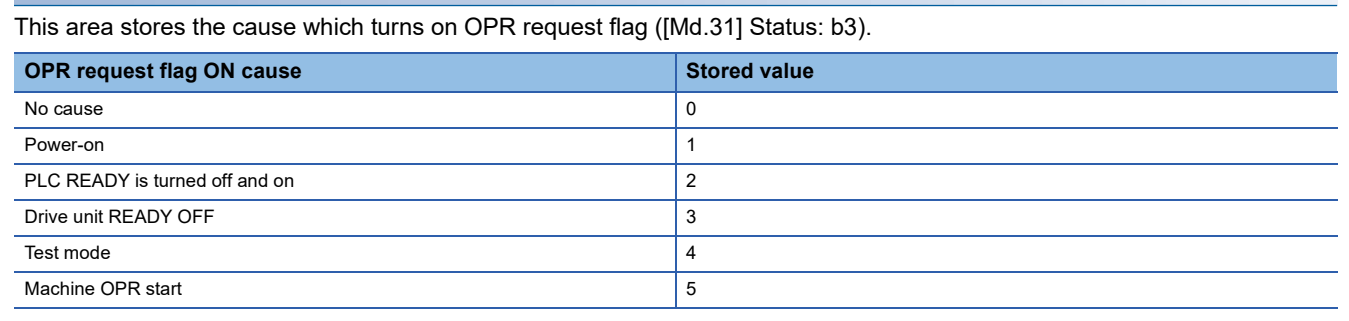

## ■**Buffer memory address**

The following table shows the buffer memory address of this area.

**[Md.63] OPR request flag ON factor**

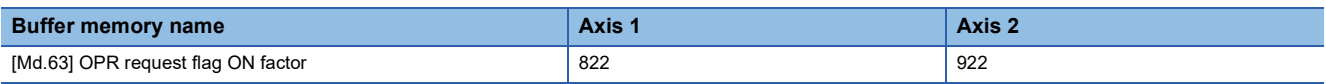

## **[Md.64] Positioning control complete factor**

This area stores the complete factor of OPR control and major positioning control.

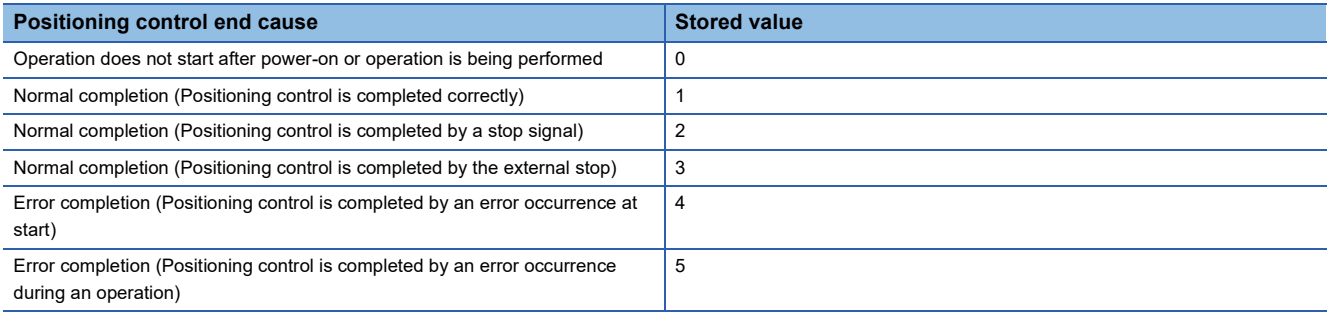

## ■**Buffer memory address**

The following table shows the buffer memory address of this area.

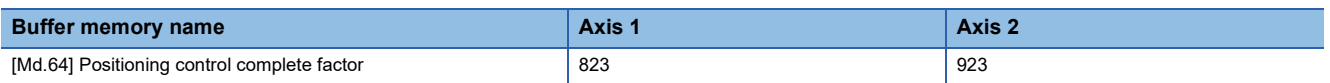

## **[Md.34] Movement amount after near-point dog ON**

- This area stores 0 when machine OPR starts.
- After machine OPR starts, the movement amount from the near-point dog ON to the machine OPR completion is stored. The movement amount indicates the amount machine to OPR completion using near-point dog ON as 0. The OP shift amount is excluded.
- For the stopper method 1, 2, or 3, 0 is always stored.

Multiplying the stored value by the following converted value enables the monitoring of the converted value in each unit.

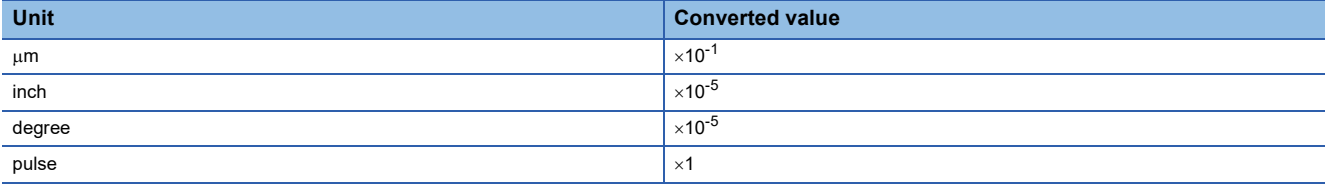

## ■**Buffer memory address**

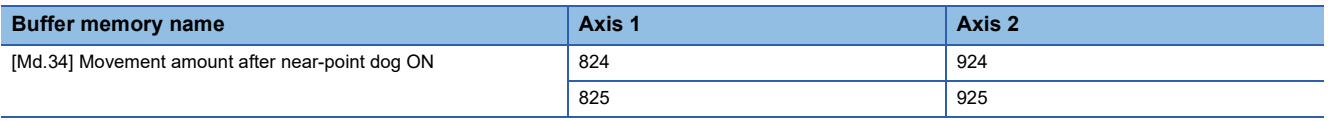

## **[Md.35] Torque limit stored value**

This area stores the value set in [Pr.17] Torque limit setting value or [Cd.22] New torque value.

- During positioning start, JOG operation start, manual pulse generator operation (when [Cd.21] Manual pulse generator enable flag is turned on), the value set in [Pr.17] Torque limit setting value is stored.
- When a value other than 0 is set in [Cd.22] New torque value, the value set in [Cd.22] New torque value is stored.
- When the creep speed is reached with the OPR, the value set in [Pr.54] OPR torque limit value is stored.

#### ■**Buffer memory address**

The following table shows the buffer memory address of this area.

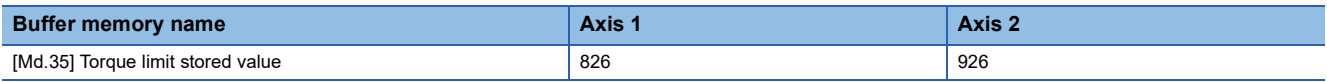

## **[Md.36] Special start data instruction code setting value**

This area stores Instruction code used with special start and indicated by the start data pointer currently being executed.

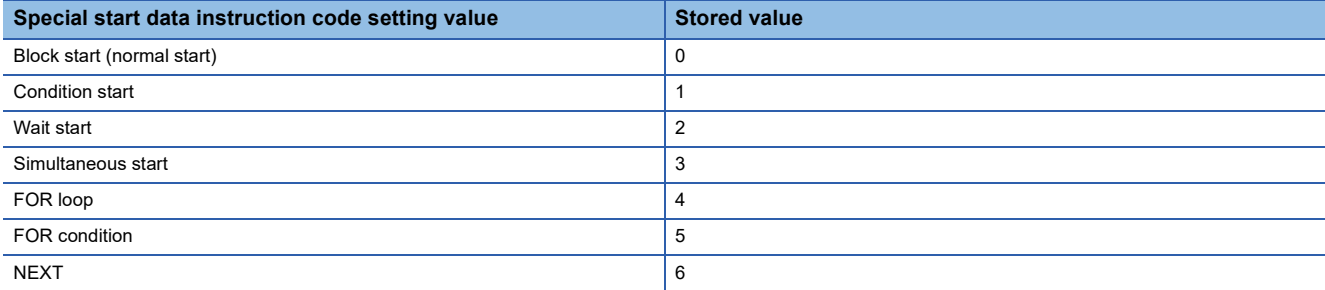

#### ■**Buffer memory address**

The following table shows the buffer memory address of this area.

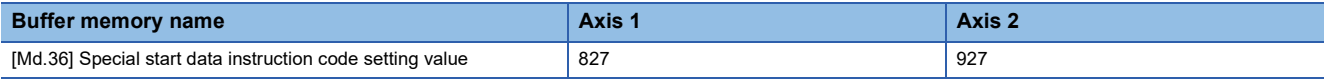

## **[Md.37] Special start data instruction parameter setting value**

This area stores Instruction parameter used with special start and indicated by the start data pointer currently being executed is stored. The stored value depends on the value stored in [Md.36] Special start data instruction code setting value as shown below.

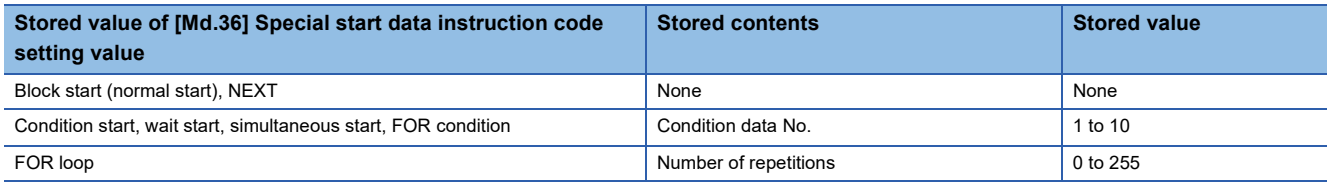

#### ■**Buffer memory address**

The following table shows the buffer memory address of this area.

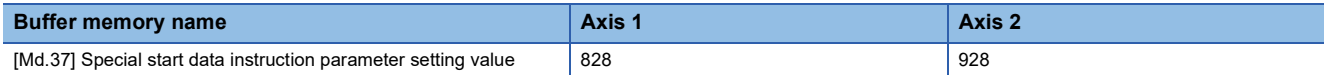

#### **[Md.38] Start positioning data No. setting value**

This area stores Positioning data No. indicated by the start data pointer currently being executed.

#### ■**Buffer memory address**

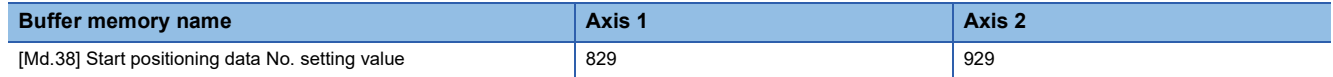

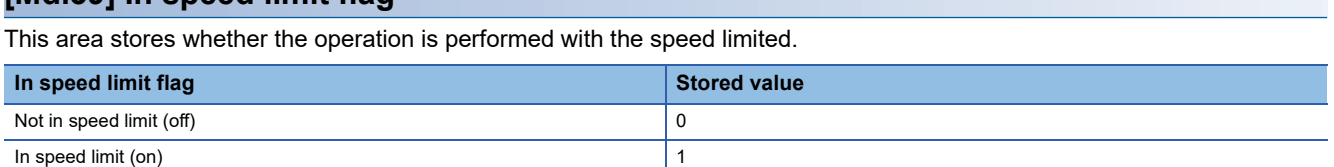

 • If the speed exceeds the value set in [Pr.8] Speed limit value due to a speed change or override, the speed limit functions, and this area turns on.

• When the speed drops to less than the value set in [Pr.8] Speed limit value, or when the axis stops, this area turns off.

#### ■**Buffer memory address**

**[Md.39] In speed limit flag**

The following table shows the buffer memory address of this area.

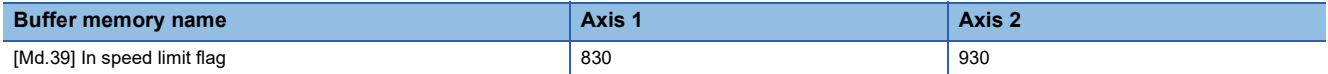

## **[Md.40] In speed change processing flag**

This area stores whether the speed is being changed or not.

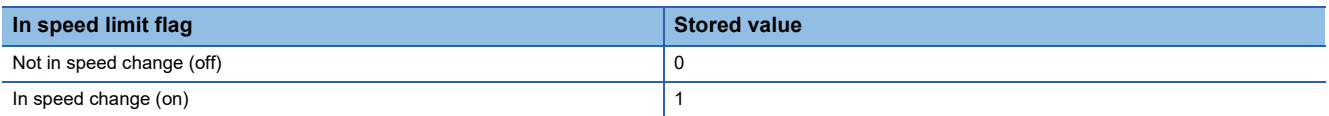

• When the speed is changed during positioning control, this area turns on.

 • After the speed change processing is completed or when deceleration starts with a stop signal during the speed change processing, this area turns off.

#### ■**Buffer memory address**

The following table shows the buffer memory address of this area.

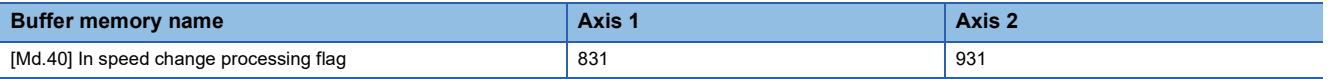

## **[Md.41] Special start repetition counter**

This area stores the remaining number of repetitions when Repetition is executed with the special start.

- The range of the stored value is 0 to 255.
- The count is decremented by one at the loop end.
- When the count reaches 0, the loop ends
- For an endless loop, 0 is stored.

#### ■**Buffer memory address**

The following table shows the buffer memory address of this area.

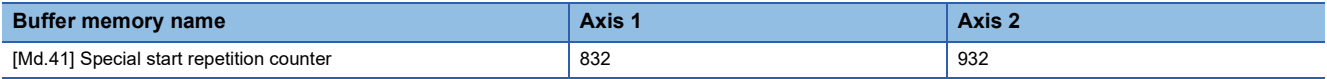

#### **[Md.42] Control method repetition counter**

This area stores the remaining number of repetitions when Repetition is executed with the control method.

- The count is decremented by one at the loop start.
- The loop ends with the positioning data of the control method LEND, after the counter reaches 0.

#### ■**Buffer memory address**

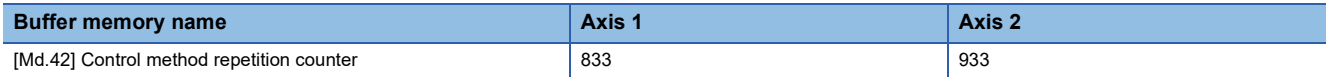

## **[Md.43] Start data pointer being executed**

This area stores a point number (1 to 50) of the start data currently being executed. When a positioning operation completes, it stores 0.

#### ■**Buffer memory address**

The following table shows the buffer memory address of this area.

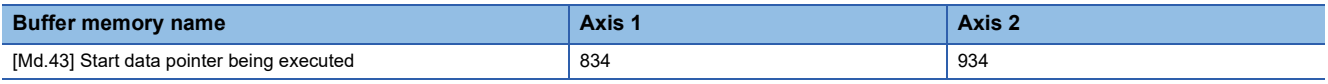

## **[Md.44] Positioning data No. being executed**

This area stores the positioning data No. of the positioning data currently being executed. When the JOG operation or inching operation is executed, 0 is stored.

#### ■**Buffer memory address**

The following table shows the buffer memory address of this area.

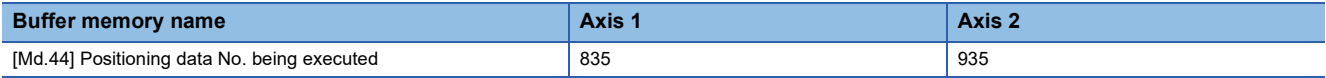

## **[Md.45] Block No. being executed**

When the operation is controlled by Block start data, this area stores the block No. (7000 to 7004) of the block currently being executed. In other operations, this area stores 0.

#### ■**Buffer memory address**

The following table shows the buffer memory address of this area.

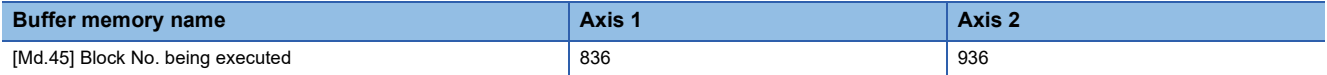

#### **[Md.46] Last executed positioning data No.**

This area stores the positioning data No. of the positioning data that was executed last time.

- The value is held until a new positioning operation is executed.
- When the JOG operation or inching operation is executed, 0 is stored.

#### ■**Buffer memory address**

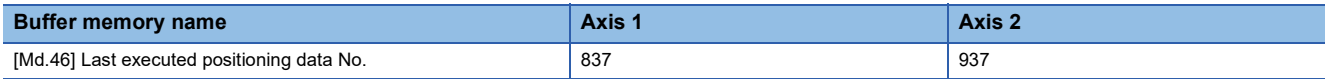

## **[Md.47] Positioning data being executed**

The details of the positioning data currently being executed (data with the positioning data No. set by [Md.44] Positioning data No. being executed) are stored in the following buffer memory addresses.

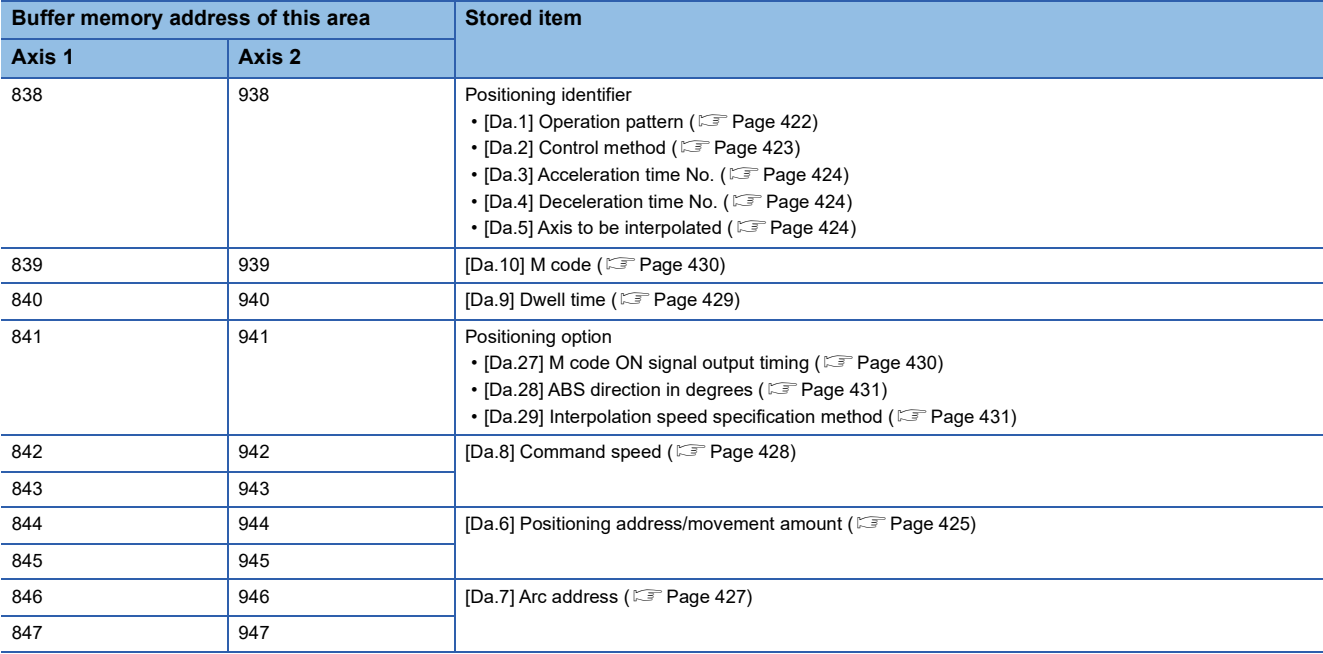

## **[Md.60] Analysis mode**

This area stores the positioning start mode currently being executed.

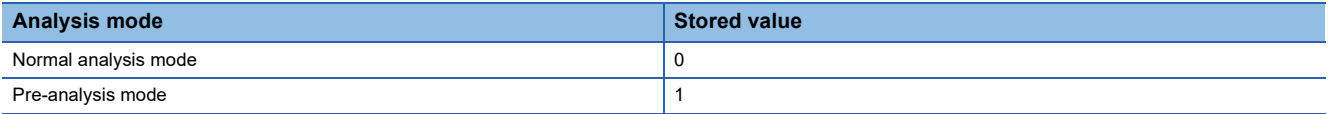

#### ■**Buffer memory address**

The following table shows the buffer memory address of this area.

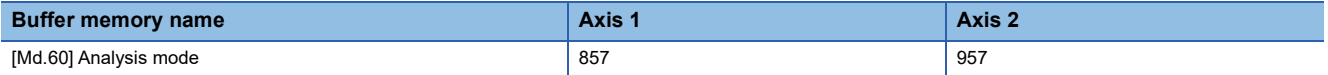

## **[Md.61] Analysis complete flag**

This area stores the start preparation complete state in the pre-analysis mode.

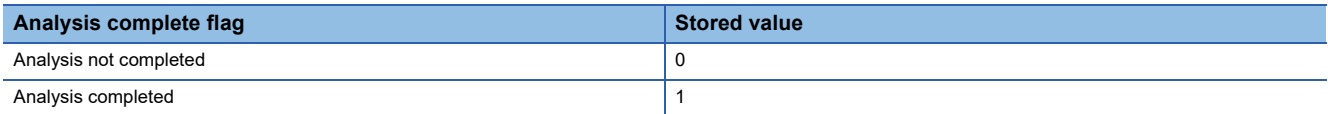

In the interpolation control, only the value of the reference axis is changed.

#### ■**Buffer memory address**

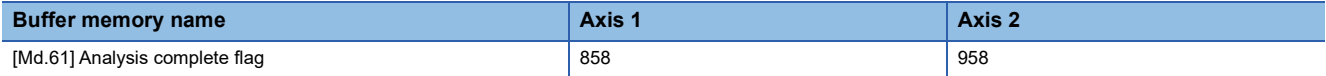

## **[Md.48] Deceleration start flag**

- When the speed status is changed from the constant speed or acceleration to deceleration during the position control whose operation pattern is Positioning complete, this area stores 1.
- At the next operation start or manual pulse generator operation enable, it stores 0.

#### ■**Buffer memory address**

The following table shows the buffer memory address of this area.

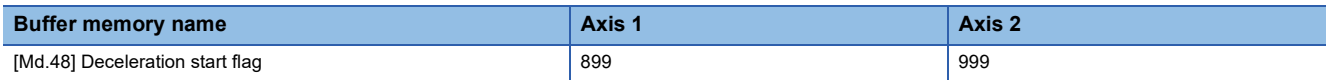

## **[Md.70] Amplifier-less operation mode status**

This area stores the operation mode currently being executed.

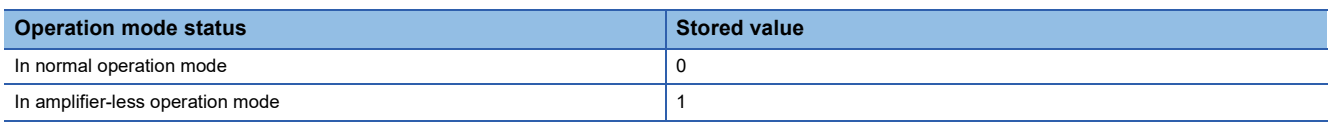

#### ■**Buffer memory address**

The following table shows the buffer memory address of this area.

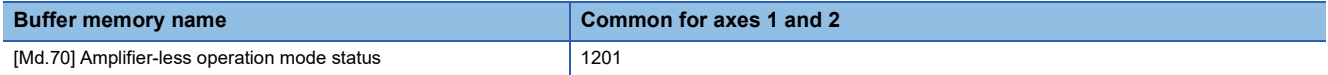

## **17.8 Control Data**

## **System control data**

## **[Cd.1] Module data backup request**

Set this area to write module extension parameters (positioning data and block start data) to the module extension parameter file.

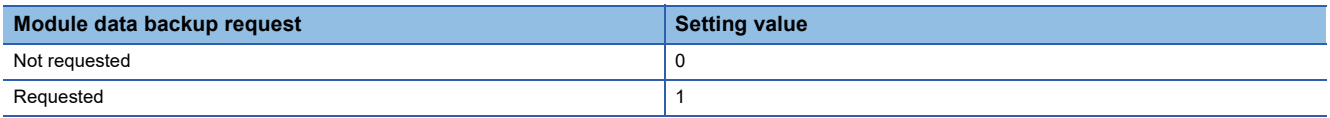

• After the data is written, 0 is automatically stored. Storing 0 indicates the completion of the writing.

• For details on the module data backup function, refer to the following.

**FBage 310 Module Data Backup Function** 

#### ■**Buffer memory address**

The following table shows the buffer memory address of this area.

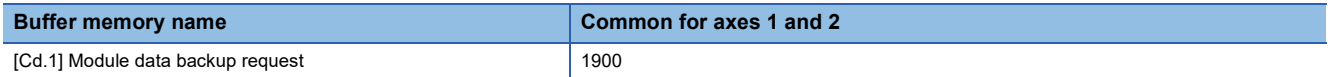

#### ■**Default value**

The default value is 0.

## **[Cd.2] Module data initialization request**

Set this area to initialize module parameters and module extension parameters (positioning data and block start data) in the buffer memory and setting values in the module extension parameter file to their factory default settings.

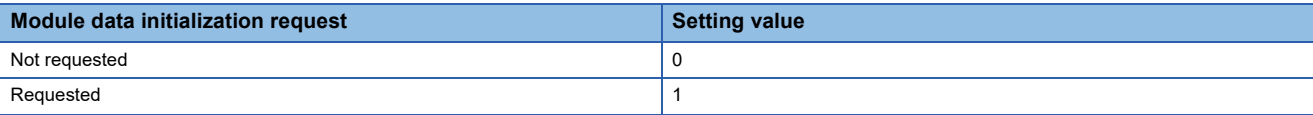

• After the data is initialized, 0 is automatically stored. Storing 0 indicates the completion of the initialization.

- After the data is initialized, turn on the system again, or reset the CPU module.
- For details on the module data initialization function, refer to the following.
- Fage 308 Module Data Initialization Function

#### ■**Buffer memory address**

The following table shows the buffer memory address of this area.

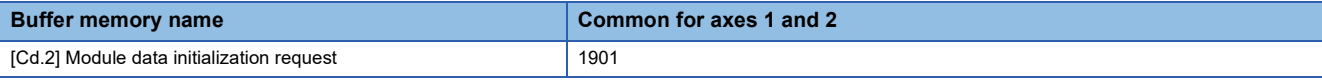

#### ■**Default value**

The default value is 0.

## **[Cd.41] Deceleration start flag valid**

Set whether to validate [Md.48] Deceleration start flag.

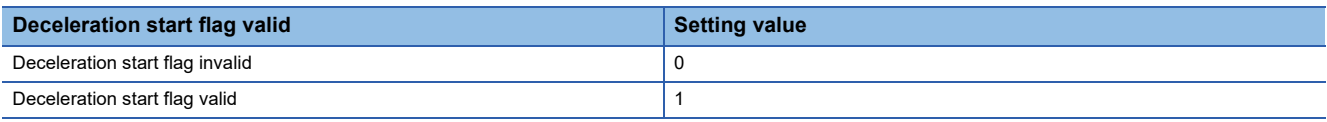

#### ■**Buffer memory address**

The following table shows the buffer memory address of this area.

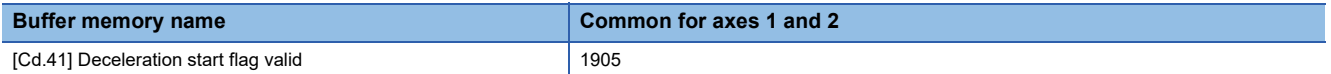

#### ■**Default value**

The default value is 0: Deceleration start flag invalid.

## **[Cd.42] Stop command processing for deceleration stop selection**

Set the stop command processing for deceleration stop function (deceleration curve re-processing or deceleration curve continuation).

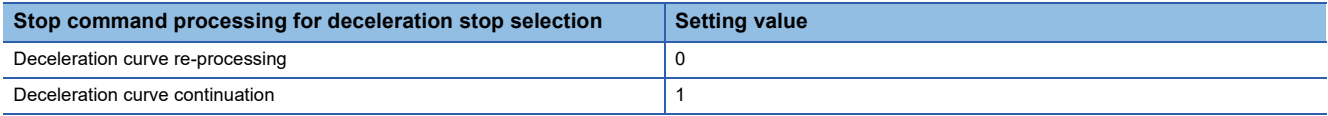

#### ■**Buffer memory address**

The following table shows the buffer memory address of this area.

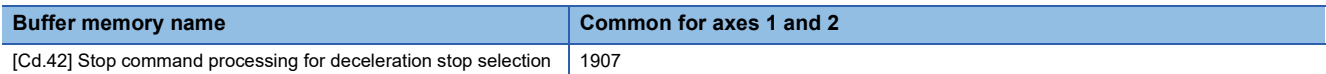

#### ■**Default value**

The default value is 0: Deceleration curve re-processing.

## **[Cd.43] Output timing selection of near pass control**

Select the timing to output the difference  $(\Delta d)$  between the actual and the set positioning end addresses in continuous path control, in which the difference is output during the execution of the next positioning data.

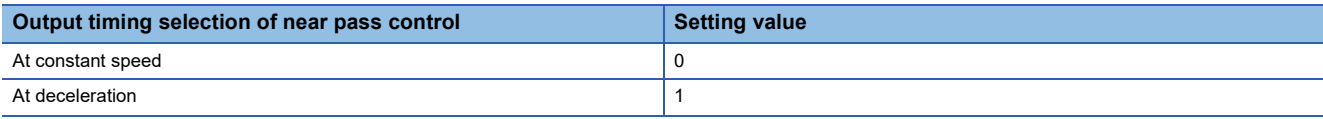

#### ■**Buffer memory address**

The following table shows the buffer memory address of this area.

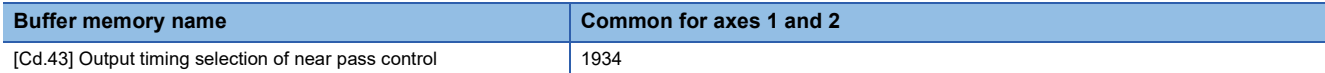

#### ■**Default value**

The default value is 0: At constant speed.

## **[Cd.44] External input signal operation device**

Set the external input signal status for the amplifier-less operation mode.

The setting of this area is applied from the buffer memory to the positioning module every 0.88 ms.

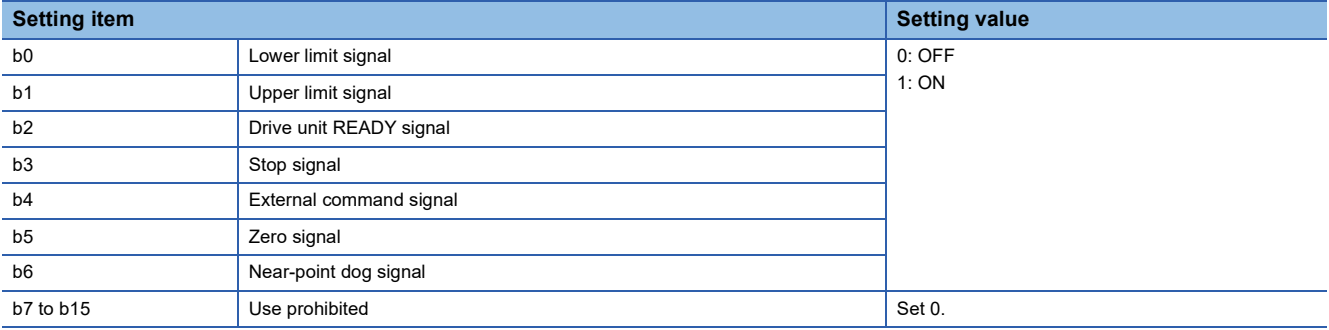

#### ■**Buffer memory address**

The following table shows the buffer memory address of this area.

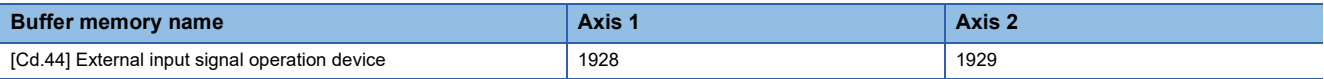

#### ■**Default value**

The default value is 0: OFF.

#### **[Cd.49] All axes error reset**

Clear the axis error detection, axis error No., axis warning detection, and axis warning No. for all the axes.

- Errors are cleared by setting 1: Reset axis errors for this area.
- After the error is reset, 0 is automatically stored. Storing 0 indicates the completion of the error reset.
- When the axis operation status is Error, this area clears the errors and sets the status of the positioning module to Standby again.

#### ■**Buffer memory address**

The following table shows the buffer memory address of this area.

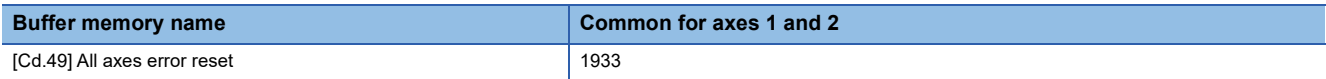

#### ■**Default value**

The default value is 0.
## **[Cd.137] Amplifier-less operation mode switching request**

Switch the operation mode.

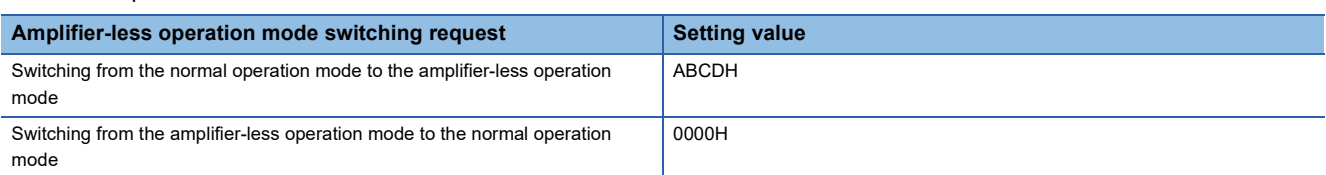

### ■**Buffer memory address**

The following table shows the buffer memory address of this area.

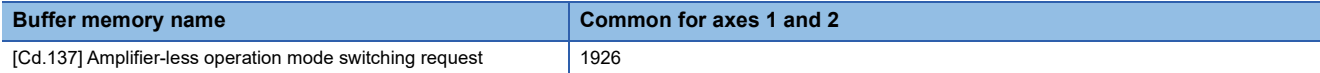

## ■**Default value**

The default value is 0000H.

## **[Cd.190] PLC READY signal**

This signal notifies the positioning module that the CPU module is normal. This signal is turned on and off with the program. The PLC READY signal is turned on during the positioning control, OPR control, JOG operation, inching operation, and

manual pulse generator operation, unless the system is in the GX Works3 test mode.

When data (including parameters) has been changed, the [Cd.190] PLC READY signal is turned off depending on the changed item.

The following processing occurs when the [Cd.190] PLC READY signal transitions from off to on.

- The parameter setting range is checked.
- The READY ([Md.140] Module status: b0) signal turns on.

The following processing occurs when the PLC READY signal transitions from off to on. In this case, the OFF time should be set to 100 ms or more.

• The READY ([Md.140] Module status: b0) signal turns off.

- The operating axis stops.
- M code ON signal ([Md.31] Status: b12) for each axis turns off, and 0 is stored in [Md.25] Valid M code.

The [Cd.190] PLC READY signal turns off when using GX Works3, or module data backup or module data initialization by the CPU module.

The acquisition cycle of the [Cd.190] PLC READY signal is the same as the calculation cycle.

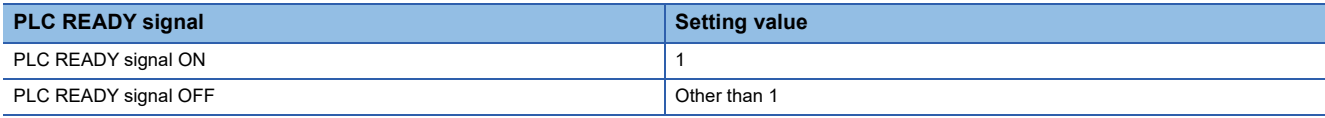

## ■**Buffer memory address**

The following table shows the buffer memory address of this area.

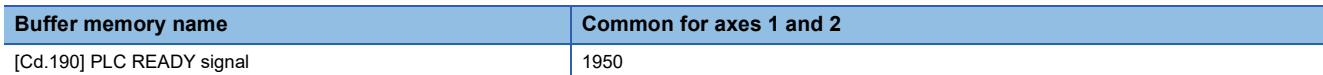

## ■**Default value**

The default value is 0.

## **[Cd.3] Positioning start No.**

### Set the positioning start No.

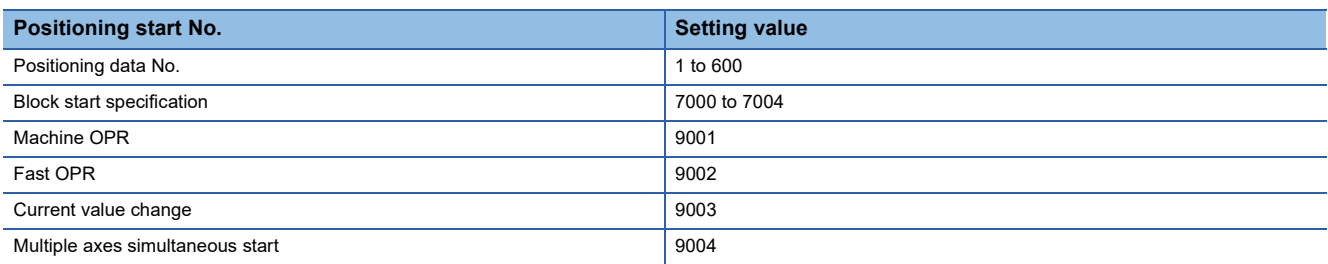

\*1 Only 1 to 600 can be set for the pre-reading start function.

## ■**Buffer memory address**

The following table shows the buffer memory address of this area.

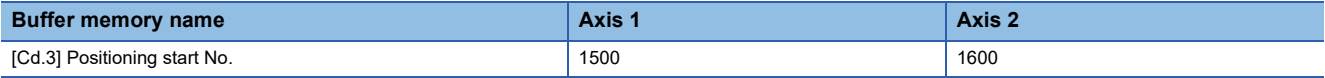

## ■**Default value**

The default value is 0.

## **[Cd.4] Positioning starting point No.**

Set Starting point No. (1 to 50) to use block start data for positioning. (If a value other than 1 to 50 is set, the value is handled as 1.)

## ■**Buffer memory address**

The following table shows the buffer memory address of this area.

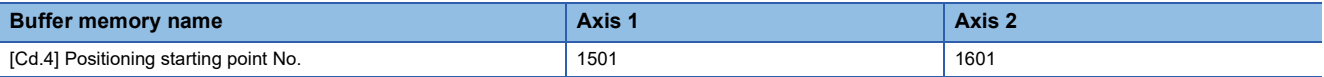

## ■**Setting range**

The setting range is 1 to 50.

## ■**Default value**

The default value is 0 for all the axes.

## **[Cd.5] Axis error reset**

Clear the axis error detection, axis error No., axis warning detection, and axis warning No for each axis.

- Errors are cleared by setting 1: Reset axis errors for this area.
- After the error is reset, 0 is automatically stored. Storing 0 indicates the completion of the error reset.
- When the axis operation status is Error, this area clears the errors and sets the status of the positioning module to Standby again.

## ■**Buffer memory address**

The following table shows the buffer memory address of this area.

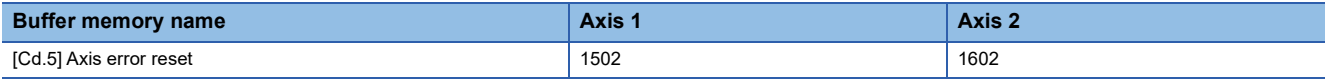

## ■**Default value**

## **17**

## **[Cd.6] Restart command**

Set this area to restart positioning from the stop status.

- When positioning is stopped for any reason (when the axis operation status is Stopped), setting 1: Restart for this area performs the positioning again from the stop position to the end point of the stopped positioning data.
- After the restart command is accepted, 0 is automatically stored. Storing 0 indicates the completion of the restart command acceptance.

## ■**Buffer memory address**

The following table shows the buffer memory address of this area.

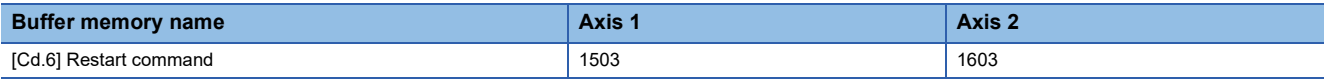

## ■**Default value**

The default value is 0 for all the axes.

## **[Cd.7] M code ON signal OFF request**

Set this area to turn off M code ON signal ([Md.31] Status: b12).

- M code ON signal ([Md.31] Status: b12) is turned off by setting 1: M code ON signal is turned off for this Area.
- After the OFF request is accepted, 0 is automatically stored. Storing 0 indicates the completion of the OFF request acceptance.

#### ■**Buffer memory address**

The following table shows the buffer memory address of this area.

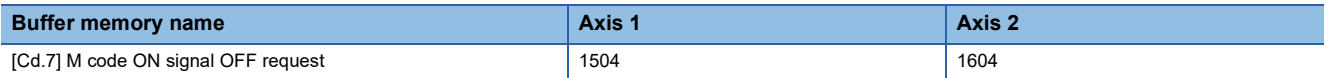

## ■**Default value**

The default value is 0 for all the axes.

## **[Cd.8] External command valid**

Set whether to validate external command signals.

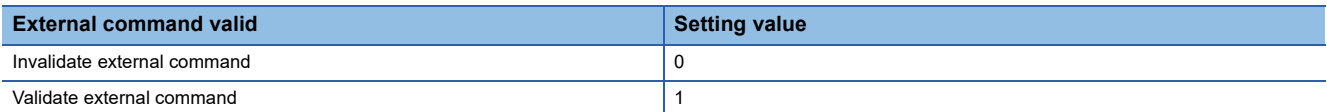

## ■**Buffer memory address**

The following table shows the buffer memory address of this area.

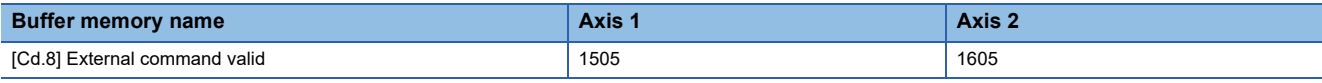

## ■**Default value**

The default value is 0: Invalidate external command for all the axes.

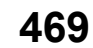

## **[Cd.9] New current value**

Set a new feed value to change the current feed value using the start No. 9003.

## ■**Buffer memory address**

The following table shows the buffer memory address of this area.

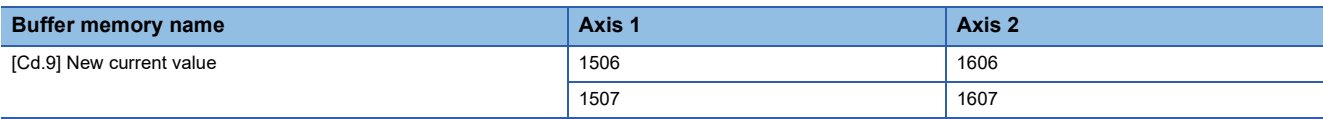

## ■**Setting range**

The setting range depends on the setting of [Pr.1] Unit setting.

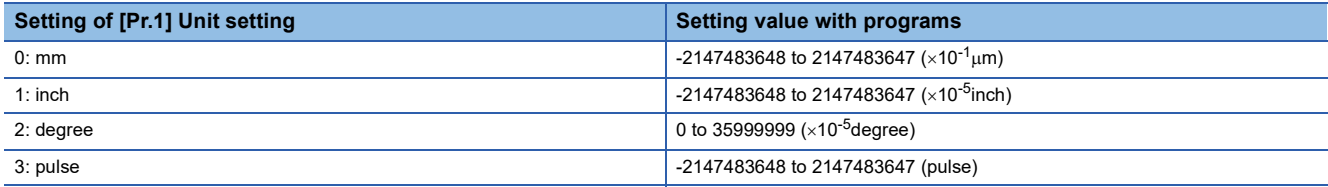

## ■**Default value**

The default value is 0 for all the axes.

## **[Cd.10] New acceleration time value**

When changing the acceleration time during a speed change, use this area to specify a new acceleration time value in units of ms. When 0 is set, the acceleration time is not changed.

## ■**Buffer memory address**

The following table shows the buffer memory address of this area.

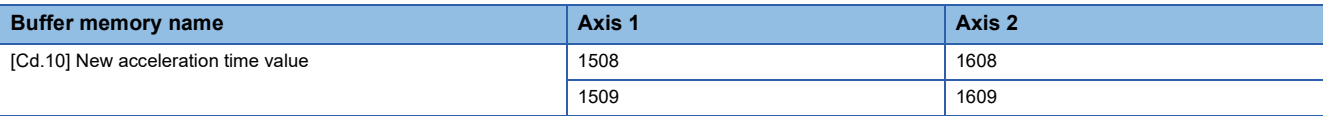

## ■**Setting range**

The setting range is 0 to 8388608.

## ■**Default value**

The default value is 0 for all the axes.

## **[Cd.11] New deceleration time value**

When changing the deceleration time during a speed change, use this area to specify a new deceleration time in units of ms. When 0 is set, the deceleration time is not changed.

## ■**Buffer memory address**

The following table shows the buffer memory address of this area.

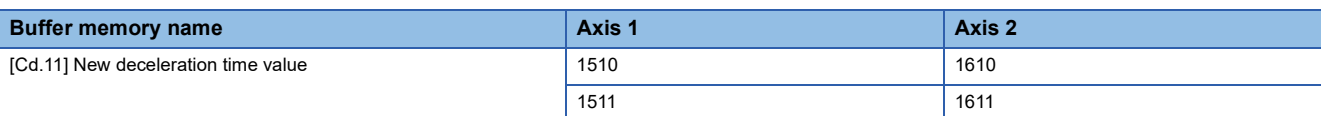

## ■**Setting range**

The setting range is 0 to 8388608.

## ■**Default value**

## **[Cd.12] Acceleration/deceleration time change during speed change, enable/disable selection**

Set whether to enable modifications to the acceleration/deceleration time during a speed change.

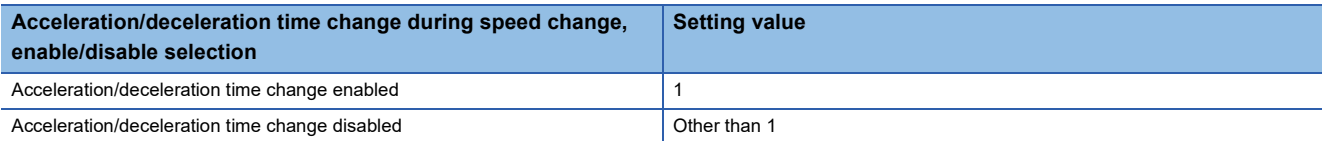

#### ■**Buffer memory address**

The following table shows the buffer memory address of this area.

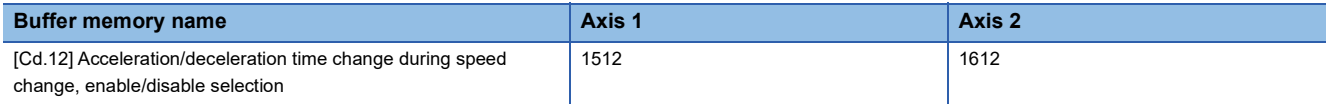

## ■**Default value**

The default value is 0 for all the axes.

## **[Cd.13] Positioning operation speed override**

When using the positioning operation speed override function, use this area to specify the value of Override in units of %.

- If the speed becomes lower than the minimum unit due to override 1% or other causes, the speed is raised to the minimum unit. At this time, Less than speed 1 (Warning code: 0904H) occurs.
- When 0% is set, the speed is set to 0 and Speed change 0 flag ([Md.31] Status: b10) is set to 1. In this case, no warning occurs.

## ■**Buffer memory address**

The following table shows the buffer memory address of this area.

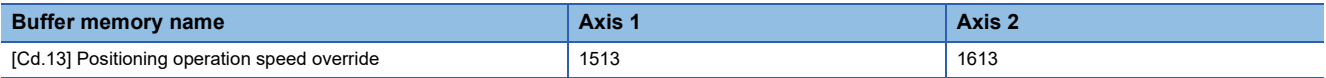

## ■**Setting range**

The setting range is 0 to 300.

## ■**Default value**

The default value is 100 for all the axes.

## **[Cd.14] New speed value**

Set a new speed value when changing speed. When 0 is set, the axis stops and BUSY signal remains on.

## ■**Buffer memory address**

The following table shows the buffer memory address of this area.

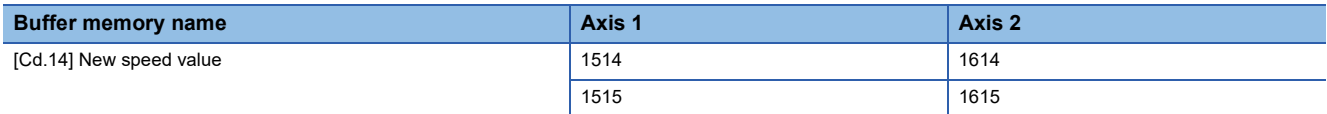

## ■**Setting range**

The setting range depends on the setting of [Pr.1] Unit setting.

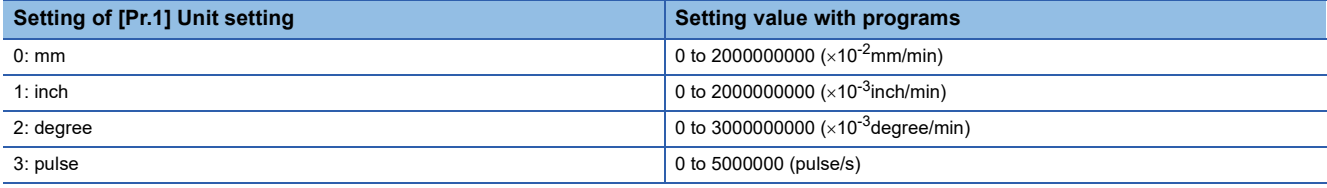

## ■**Default value**

## **[Cd.15] Speed change request**

Set this area to request a speed change.

- After setting [Cd.14] New speed value, set 1: Change the speed to request a speed change (validate the value set in [Cd.14] New speed value).
- After the speed change is accepted, 0 is automatically stored. Storing 0 indicates the completion of the speed change acceptance.

## ■**Buffer memory address**

The following table shows the buffer memory address of this area.

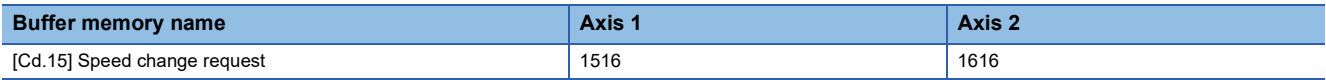

## ■**Default value**

The default value is 0.

## **[Cd.16] Inching movement amount**

Set the inching movement amount. When 0 is set, the JOG operation is performed.

## ■**Buffer memory address**

The following table shows the buffer memory address of this area.

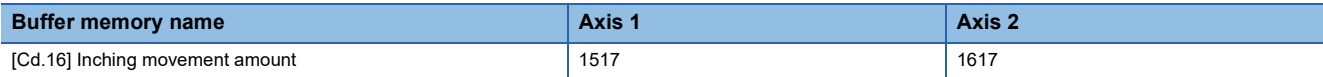

## ■**Setting range**

The setting range depends on the setting of [Pr.1] Unit setting.

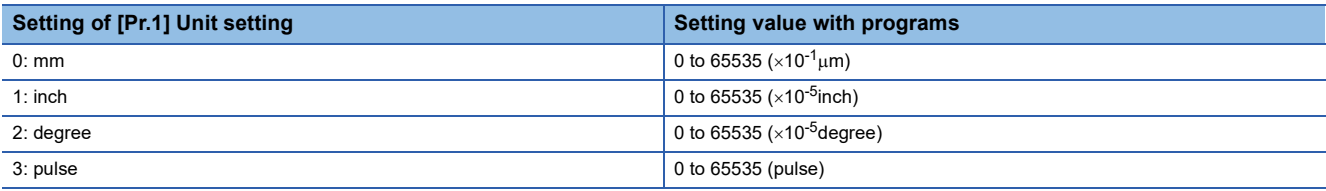

## ■**Default value**

The default value is 0 for all the axes.

## **[Cd.17] JOG speed**

Set JOG speed for JOG operation.

## ■**Buffer memory address**

The following table shows the buffer memory address of this area.

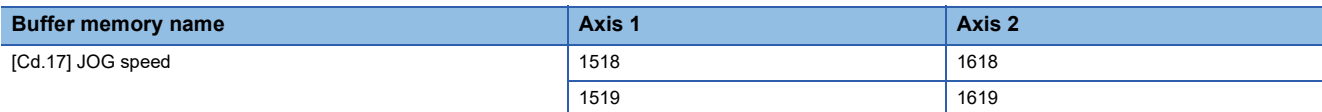

## ■**Setting range**

The setting range depends on the setting of [Pr.1] Unit setting.

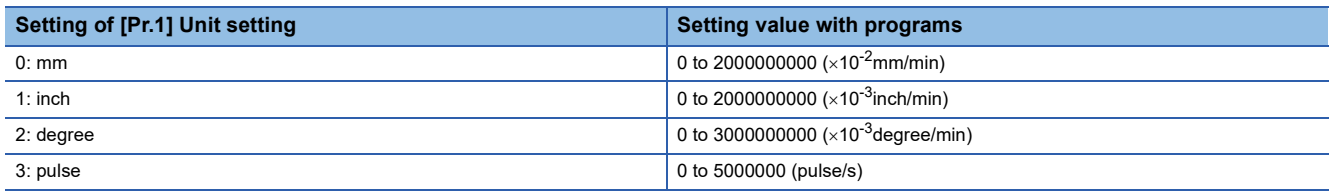

## ■**Default value**

## **[Cd.18] Continuous operation interrupt request**

Set this area to interrupt continuous operation.

- The continuous operation is interrupted by setting 1: Interrupt continuous control or continuous path control for this area.
- After the continuous operation interruption is accepted, 0 is automatically stored. Storing 0 indicates the completion of the continuous operation interruption.

## ■**Buffer memory address**

The following table shows the buffer memory address of this area.

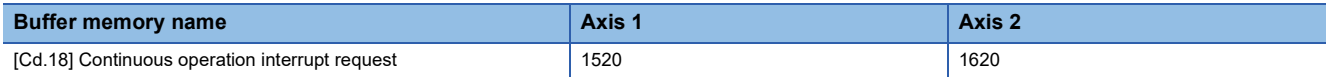

## ■**Default value**

The default value is 0 for all the axes.

## **[Cd.19] OPR request flag OFF request**

Set this area to request to forcibly turn off the OPR request flag with the program when the flag is on.

- The OPR request flag is turned off by setting 1: Turn off OPR request flag for this area.
- After the OPR request flag is turned off, 0 is automatically stored. Storing 0 indicates the completion of the OPR request flag OFF request.

## ■**Buffer memory address**

The following table shows the buffer memory address of this area.

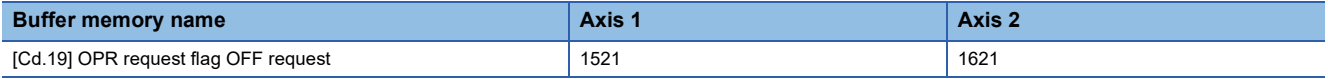

## ■**Default value**

The default value is 0 for all the axes.

## **[Cd.20] Manual pulse generator 1 pulse input magnification**

Set the factor by which the number of pulses from the manual pulse generator is magnified.

- When the setting value is 0, the value is handled as 1.
- When the setting value is 10001 or greater, the value is handled as 10000.

## ■**Buffer memory address**

The following table shows the buffer memory address of this area.

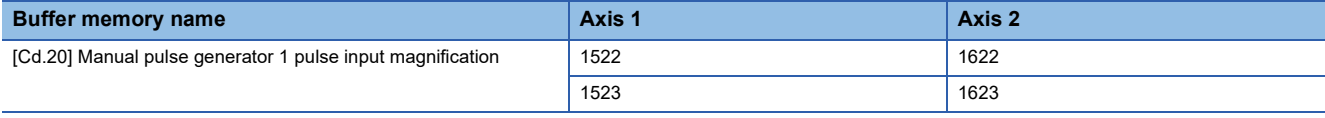

## ■**Setting range**

The setting range is 1 to 10000.

## ■**Default value**

## **[Cd.21] Manual pulse generator enable flag**

Set whether to enable manual pulse generator operations.

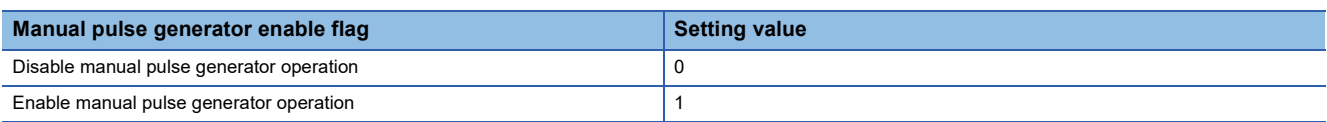

## ■**Buffer memory address**

The following table shows the buffer memory address of this area.

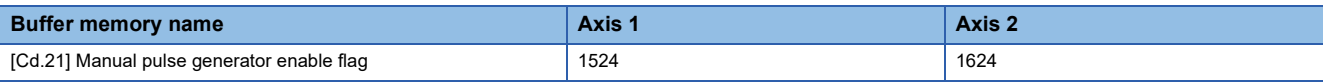

## ■**Default value**

The default value is 0: Disable manual pulse generator operation for all the axes.

## **[Cd.22] New torque value**

To change the value set in [Md.35] Torque limit stored value, set a new torque limit stored value in units of %.

- Set a value within the allowable range of [Pr.17] Torque limit setting value.
- When 0 is set, the torque is not changed.

## ■**Buffer memory address**

The following table shows the buffer memory address of this area.

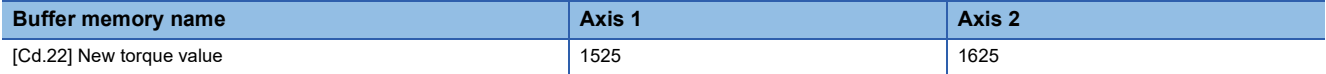

## ■**Setting range**

The setting range is between 0 to [Pr.17] Torque limit setting value.

## ■**Default value**

The default value is 0 for all the axes.

## **[Cd.23] Speed-position switching control movement amount change register**

During the speed control of the speed-position switching control (INC mode), the movement amount during the position control can be changed. For that, set a new movement amount.

- Set the new movement amount during the speed control of the speed-position switching control (INC mode).
- The setting value is cleared to 0 when the next operation starts.

## ■**Buffer memory address**

The following table shows the buffer memory address of this area.

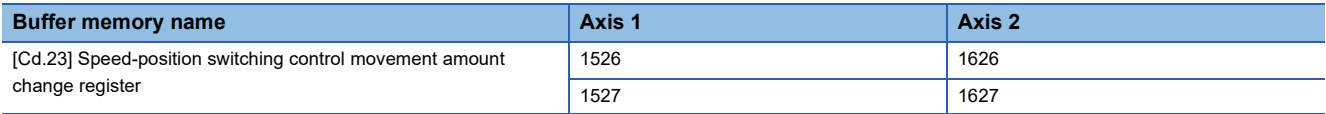

## ■**Setting range**

The setting range depends on the setting of [Pr.1] Unit setting.

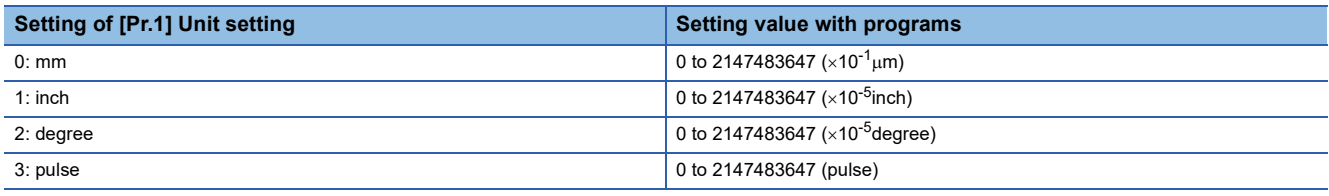

## ■**Default value**

## **[Cd.24] Speed-position switching enable flag**

Set whether to enable the external control signal (External command signal (CHG): Speed-position/position-speed switching request is selected).

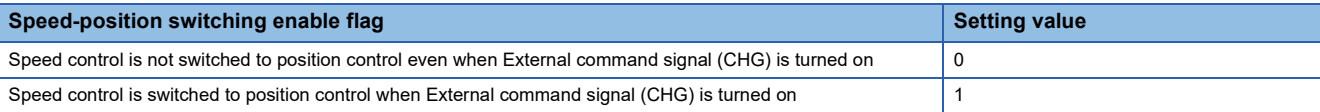

## ■**Buffer memory address**

The following table shows the buffer memory address of this area.

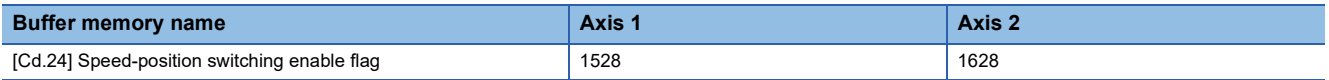

#### ■**Default value**

The default value is 0: Speed control is switched to position control when External command signal (CHG) is turned on for all the axes.

## **[Cd.25] Position-speed switching control speed change register**

During the position control of the position-speed switching control, the speed during the speed control can be changed. For that, set a new speed.

- Set the new speed during the position control of the position-speed switching control.
- The setting value is cleared to 0 when the next operation starts.

## ■**Buffer memory address**

The following table shows the buffer memory address of this area.

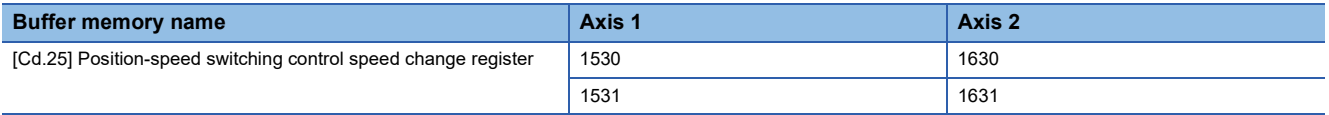

## ■**Setting range**

The setting range depends on the setting of [Pr.1] Unit setting.

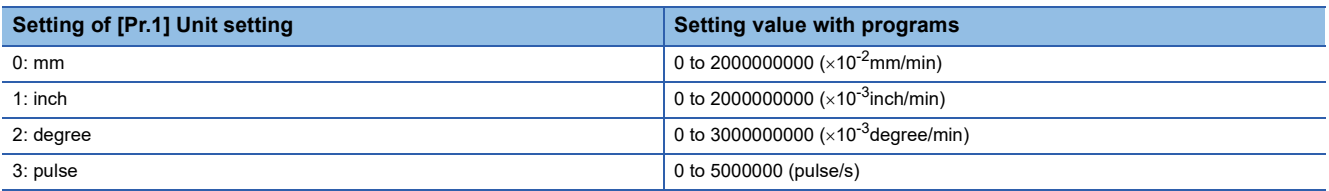

## ■**Default value**

The default value is 0 for all the axes.

## **[Cd.26] Position-speed switching enable flag**

Set whether to enable the external control signal (External command signal (CHG): Speed-position/position-speed switching request is selected).

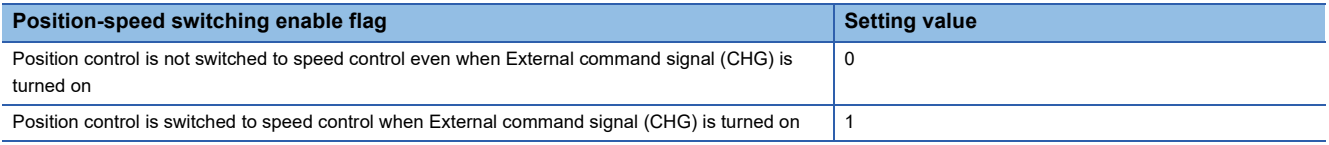

## ■**Buffer memory address**

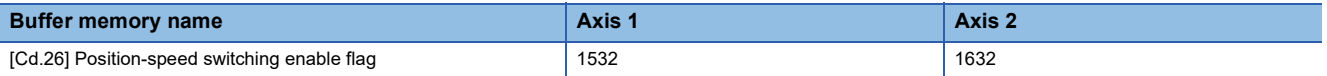

## ■**Default value**

The default value is 0: Position control is not switched to speed control even when External command signal (CHG) is turned on.

## **[Cd.27] Target position change value (new address)**

Set a new positioning address to change the target position during positioning.

## ■**Buffer memory address**

The following table shows the buffer memory address of this area.

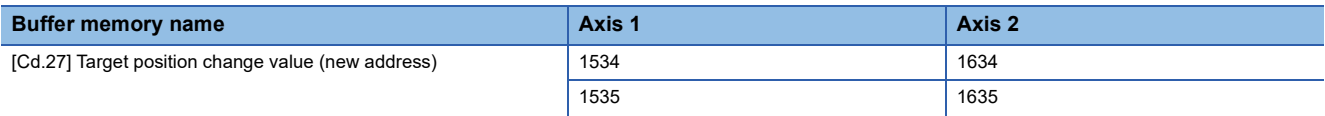

## ■**Setting range**

The setting range depends on the setting of [Pr.1] Unit setting.

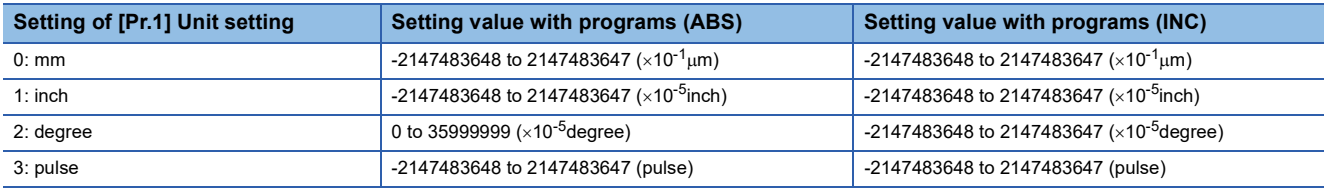

## ■**Default value**

The default value is 0 for all the axes.

## **[Cd.28] Target position change value (new speed)**

Set a new speed to change the target position during positioning. When 0 is set, the speed is not changed.

## ■**Buffer memory address**

The following table shows the buffer memory address of this area.

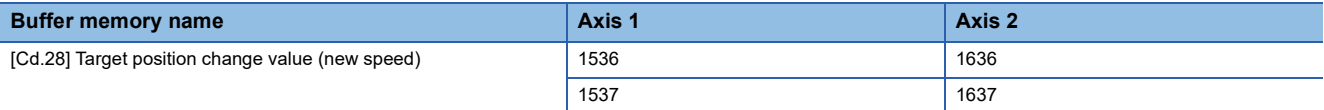

## ■**Setting range**

The setting range depends on the setting of [Pr.1] Unit setting.

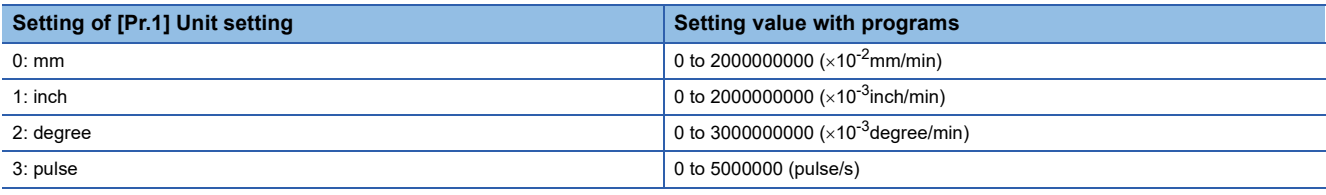

## ■**Default value**

The default value is 0 for all the axes.

## **[Cd.29] Target position change request flag**

Set whether to change the target position during positioning.

- The target position is changed by setting 1: Target position change request for this area.
- After the target position is changed, 0 is automatically stored. Storing 0 indicates the completion of the target position change.

## ■**Buffer memory address**

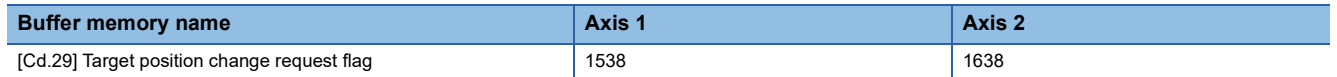

## ■**Default value**

The default value is 0 for all the axes.

## **[Cd.30] Simultaneous starting axis start data No. (Axis 1 start data No.)**

Set the simultaneous starting axis start data No.

## ■**Buffer memory address**

The following table shows the buffer memory address of this area.

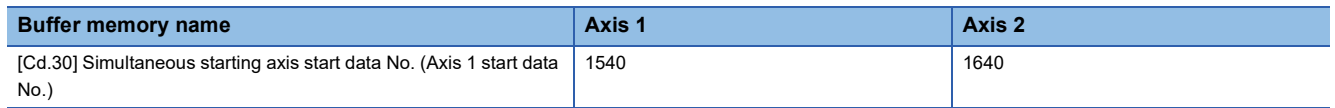

## ■**Setting range**

The setting range is 1 to 600.

## ■**Default value**

The default value is 0 for all the axes.

## **[Cd.31] Simultaneous starting axis start data No. (Axis 2 start data No.)**

Set the simultaneous starting axis start data No.

## ■**Buffer memory address**

The following table shows the buffer memory address of this area.

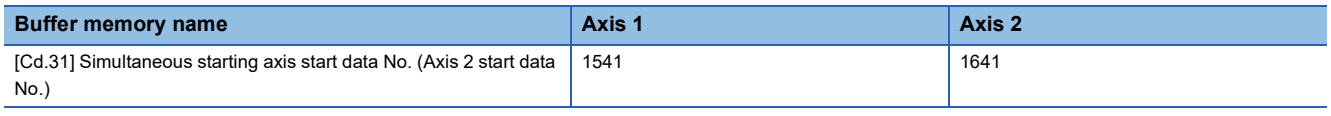

## ■**Setting range**

The setting range is 1 to 600.

## ■**Default value**

The default value is 0 for all the axes.

## **[Cd.34] Step mode**

Set the units by which a step operation is carried out.

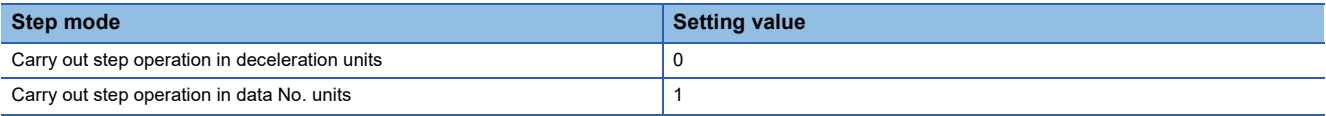

## ■**Buffer memory address**

The following table shows the buffer memory address of this area.

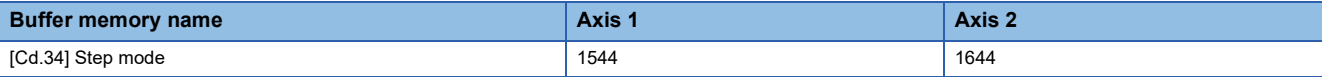

## ■**Default value**

The default value is 0: Carry out step operation in deceleration units for all the axes.

## **[Cd.35] Step valid flag**

Set whether to validate step operations.

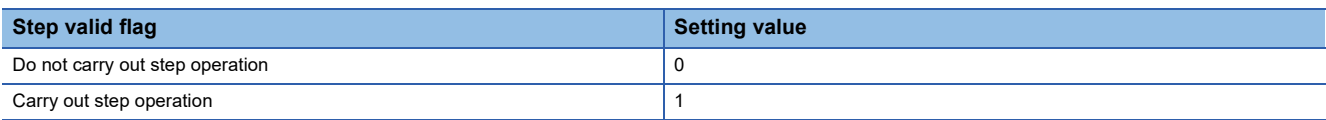

## ■**Buffer memory address**

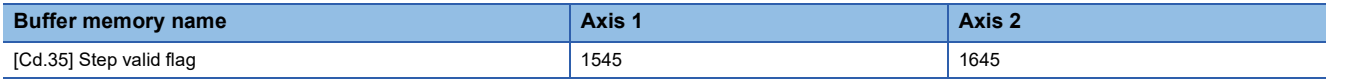

## ■**Default value**

The default value is 0: Do not carry out step operation for all the axes.

## **[Cd.36] Step start request**

When the step function is used, set this area to continue the operation stooped by the step operation.

- The step operation continues by setting 1: Continue step operation for this area of the axis where step operation is stopped correctly.
- After the step start request is accepted, 0 is automatically stored. Storing 0 indicates the completion of the step start request acceptance.

## ■**Buffer memory address**

The following table shows the buffer memory address of this area.

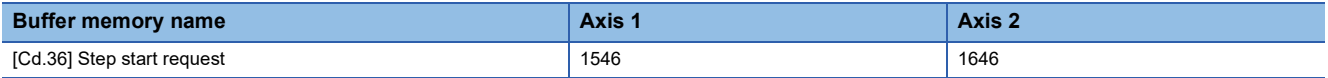

## ■**Default value**

The default value is 0 for all the axes.

## **[Cd.37] Skip command**

Set this area to skip the current positioning operation.

- The current positioning operation is skipped and the next positioning starts by setting 1: Issue a skip command to execute the machine deceleration, stop, and start the next positioning operation for this area.
- After the skip request is accepted, 0 is automatically stored. Storing 0 indicates the completion of the skip request.

## ■**Buffer memory address**

The following table shows the buffer memory address of this area.

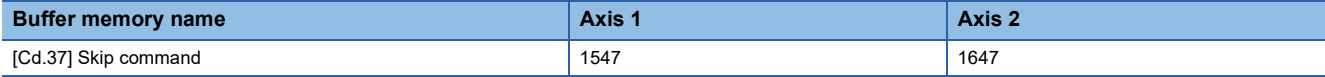

## ■**Default value**

The default value is 0 for all the axes.

## **[Cd.38] Teaching data selection**

Set the data to which the teaching result is written. When the teaching has been completed, this data is cleared to 0.

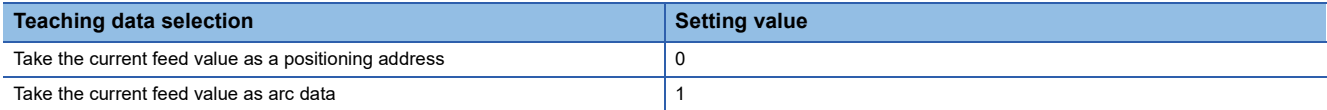

## ■**Buffer memory address**

The following table shows the buffer memory address of this area.

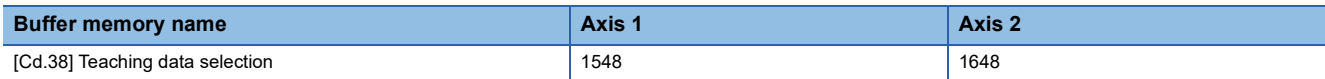

## ■**Default value**

The default value is 0: Take the current feed value as a positioning address for all the axes.

## **[Cd.39] Teaching positioning data No.**

Specify the positioning data No. for teaching.

- Teaching is performed when the set value is 1 to 600.
- The value is cleared to 0 when teaching completed. It is also cleared to 0 when an illegal value (601 or greater) is entered.

## ■**Buffer memory address**

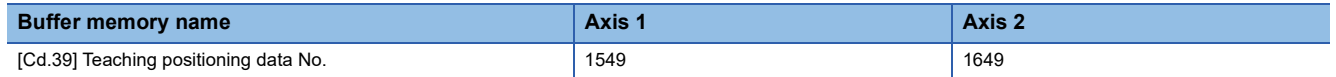

## ■**Setting range**

The setting range is 1 to 600.

## ■**Default value**

The default value is 0 for all the axes.

## **[Cd.40] ABS direction in degrees**

Set the ABS movement direction for the position control when the unit is degree.

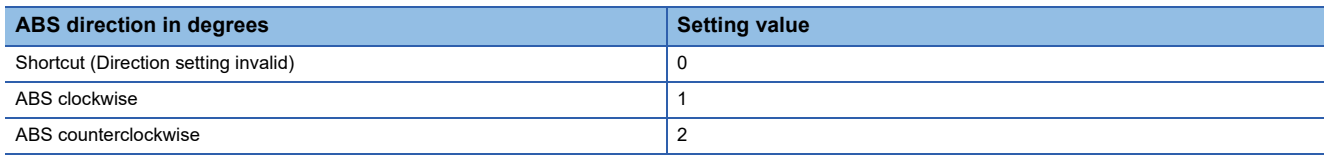

## ■**Buffer memory address**

The following table shows the buffer memory address of this area.

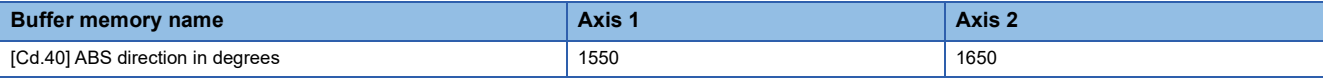

## ■**Default value**

The default value is 0: Shortcut (Direction setting invalid) for all the axes.

## **[Cd.45] Speedposition switching device selection**

Select the device used for the speed to position switching.

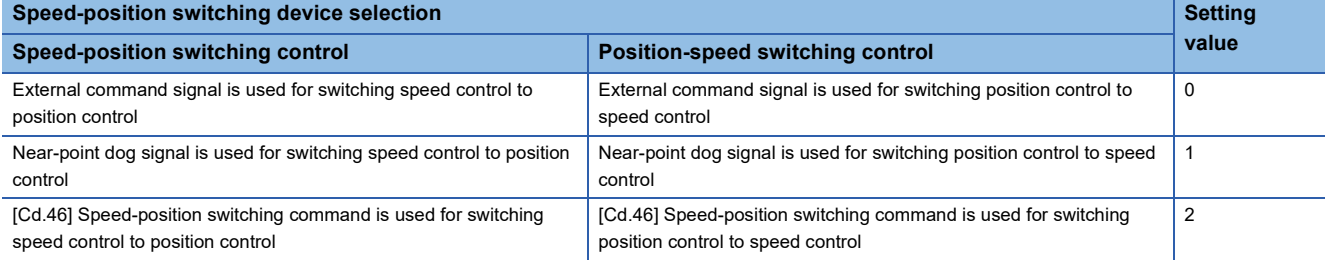

When the setting value is out of the setting range at the start, the value is handled as 0.

## ■**Buffer memory address**

The following table shows the buffer memory address of this area.

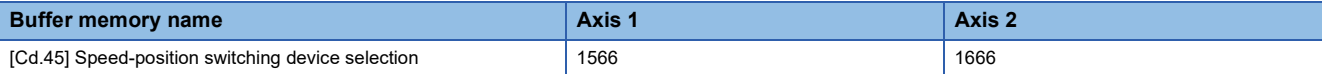

## ■**Default value**

The default value is 0 for all the axes.

## **[Cd.46] Speedposition switching command**

Switch the control between speed control and position switching when 2 is set in [Cd.45] Speed-position switching device selection. Only when [Cd.45] Speed-position switching device selection starts with 2, this area is enabled.

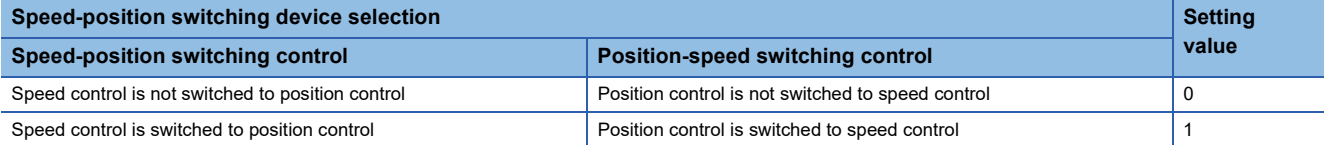

 • When 1 is set for this area, the position control is switched to the speed control and the speed control is switched to the position control.

 • When the speed-position switching command is accepted, 0 is automatically stored. Storing 0 indicates the completion of the speed-position switching command acceptance.

## ■**Buffer memory address**

The following table shows the buffer memory address of this area.

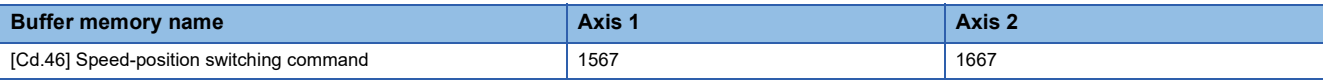

## ■**Default value**

The default value is 0 for all the axes.

## **[Cd.43] Analysis mode setting**

Set the positioning start mode.

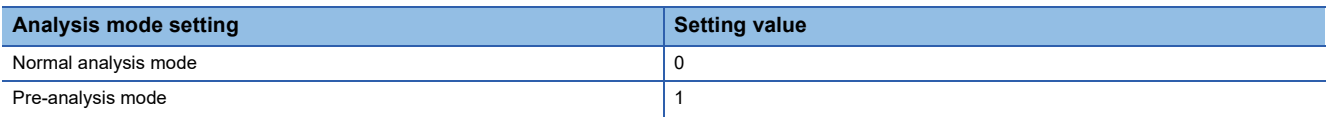

## ■**Buffer memory address**

The following table shows the buffer memory address of this area.

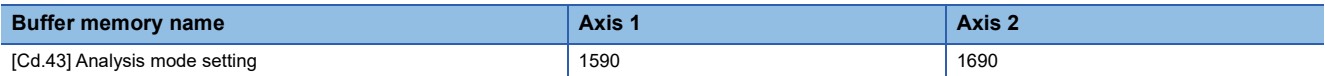

## ■**Default value**

The default value is 0 for all the axes.

## **[Cd.180] Axis stop signal**

 • When Axis stop signal is turned on, the OPR control, positioning control, JOG operation, inching operation, and manual pulse generator operation will stop.

- By turning on the axis stop signal during the positioning operation, the operation will be stopped.
- Whether to decelerate or suddenly stop can be selected with [Pr.39] Stop group 3 sudden stop selection.
- During the interpolation control of the positioning operation, if the axis stop signal of any axis is turned on, all axes in the interpolation control will decelerate and stop.
- The acquisition cycle of the axis stop signal is the same as the calculation cycle.

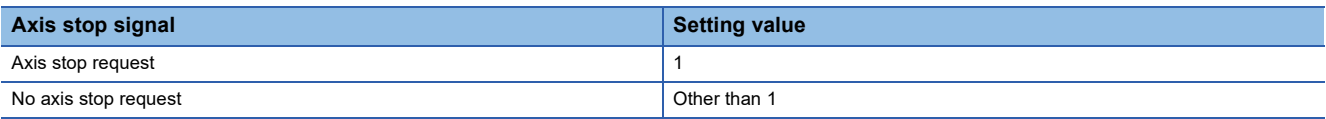

## ■**Buffer memory address**

The following table shows the buffer memory address of this area.

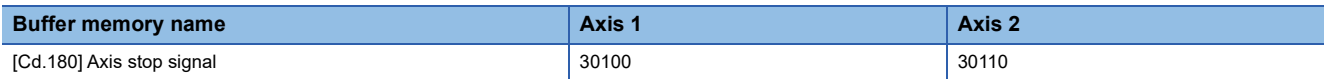

## ■**Default value**

The default value is 0 for all the axes.

## **[Cd.181] Forward JOG start signal, [Cd.182] Reverse JOG start signal**

- When the JOG start signal is on, JOG operation is performed per [Cd.17] JOG speed. When this signal is turned off, the operation will decelerate and stop.
- When an inching movement amount is set, the specified movement amount is output for 1.77 ms, and then the operation stops.
- The acquisition cycle of the JOG start signal is the same as the calculation cycle.

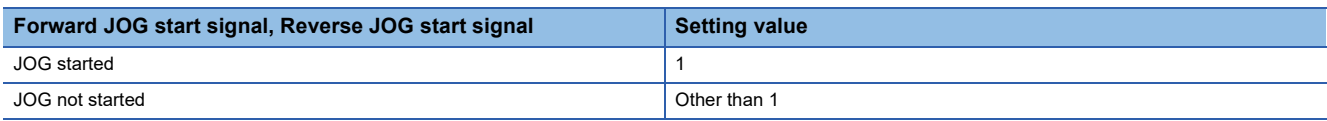

## ■**Buffer memory address**

The following table shows the buffer memory address of this area.

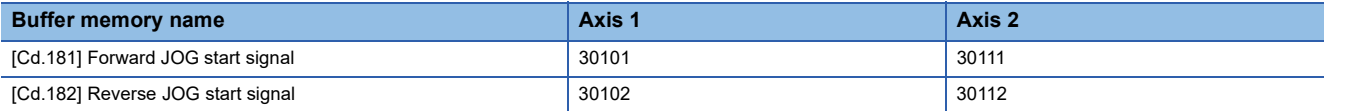

## ■**Default value**

The default value is 0 for all the axes.

## **[Cd.183] Execution prohibition flag**

- If the Execution prohibition flag is on when the Positioning start signal turns on, positioning control does not start until this flag turns off. (no pulse output)
- The Execution prohibition flag is acquired when positioning starts.

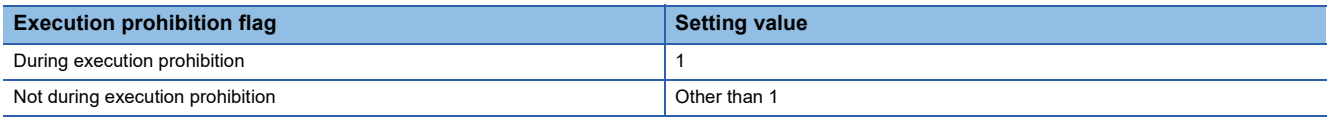

For details on the pre-reading start function, refer to the following.

**F** [Page 264 Pre-reading start function](#page-265-0)

## ■**Buffer memory address**

The following table shows the buffer memory address of this area.

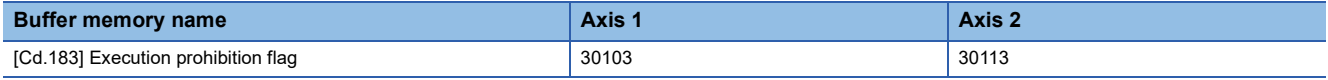

## ■**Default value**

The default value is 0 for all the axes.

## **[Cd.184] Positioning start signal**

The OPR operation or positioning operation is started.

- Positioning start signal is valid at the rising edge, and the operation is started.
- The Start during operation warning (warning code: H0900) occurs when the positioning start signal turns on during the BUSY state.
- The positioning start signal is acquired immediately.

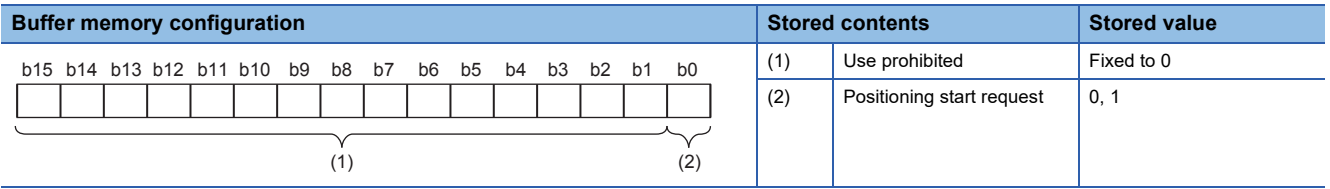

■Positioning start request ([Cd.184] Positioning start signal: b0)

- 0: No positioning start request
- 1: Positioning start request

## ■**Buffer memory address**

The following table shows the buffer memory address of this area.

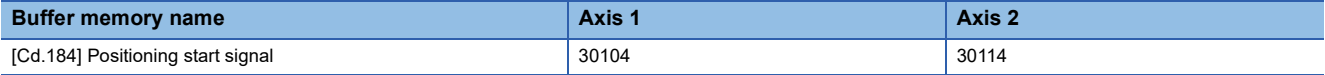

## ■**Default value**

The default value is 0: No positioning start request for all axes.

## **17.9 Interrupt Setting**

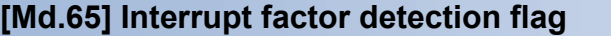

This area stores the detecting status of an interrupt factor.

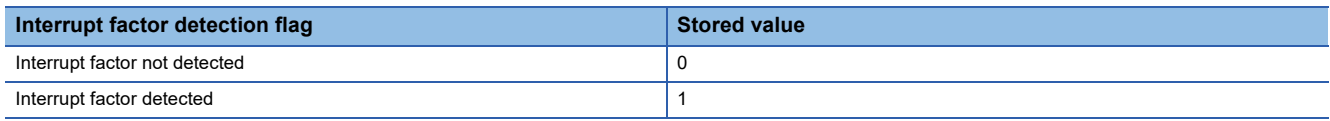

## ■**Buffer memory address**

For the buffer memory address of this area, refer to the following.

**[Page 381 Interrupt setting](#page-382-0)** 

## **[Cd.50] Interrupt factor mask**

#### Set the interrupt factor mask.

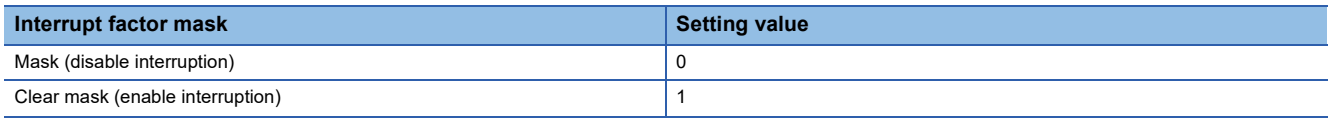

## ■**Buffer memory address**

For the buffer memory address of this area, refer to the following. **[Page 381 Interrupt setting](#page-382-0)** 

## ■**Default value**

The default value is 0: Mask.

## **[Cd.51] Interrupt factor reset request**

Perform the interrupt factor reset request.

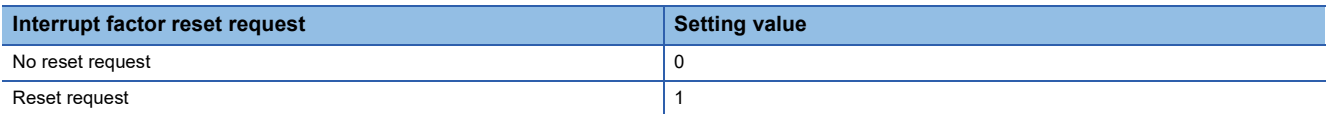

• The interrupt factor is reset by setting 1: Reset request for this area.

 • When the interrupt factor reset request acceptance is completed, 0: No reset request is automatically stored. Storing 0 indicates the completion of the interrupt factor reset request.

## ■**Buffer memory address**

For the buffer memory address of this area, refer to the following.

**[Page 381 Interrupt setting](#page-382-0)** 

## ■**Default value**

The default value is 0: No reset request.

## **[Pr.900] Interrupt factor setting**

Specify the target (module) for the interrupt detection. The following table lists the available targets.

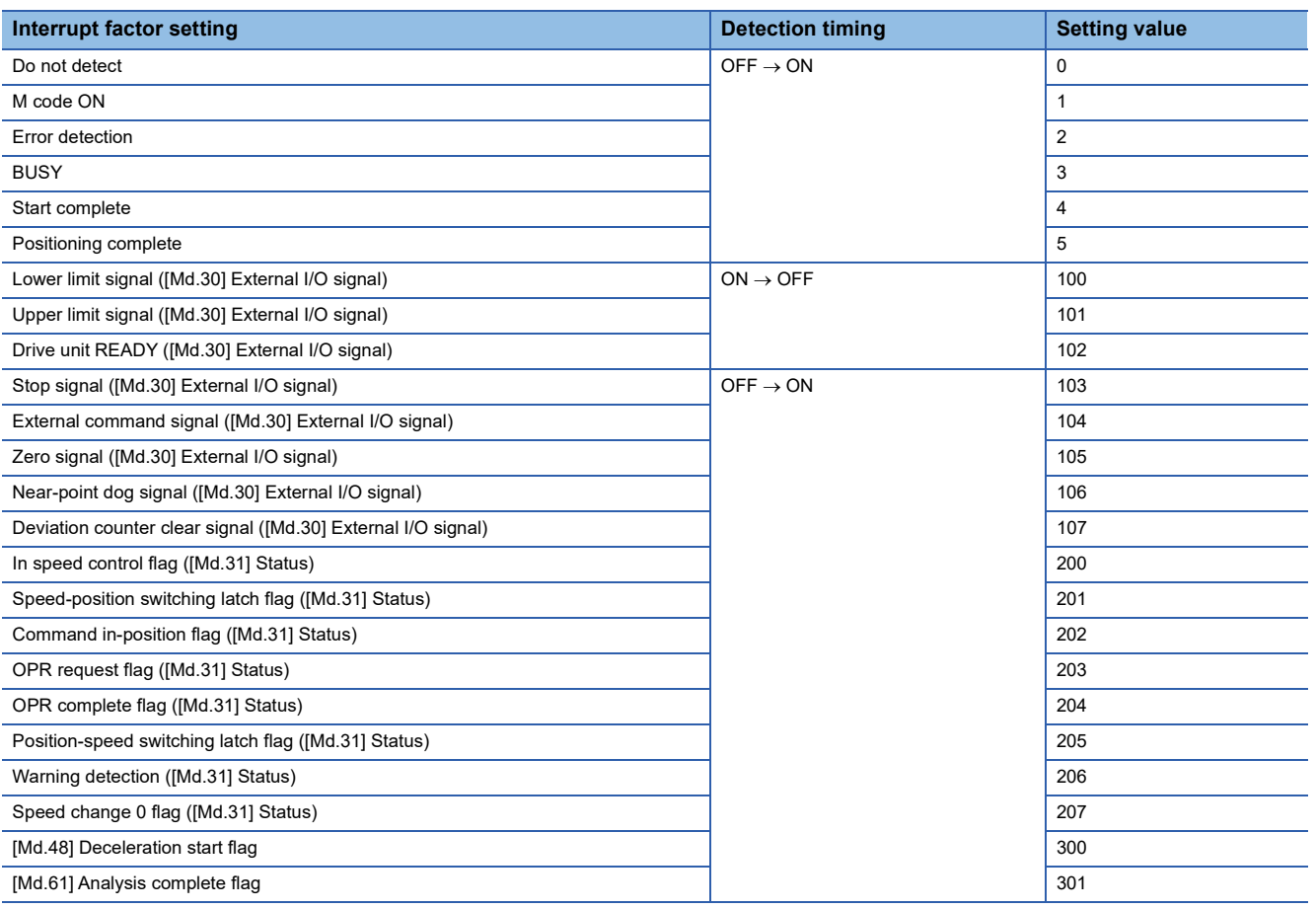

## ■**Buffer memory address**

For the buffer memory address of this area, refer to the following.

**F** [Page 381 Interrupt setting](#page-382-0)

## ■**Default value**

The default value is 0: Do not detect.

## **[Pr.901] Axis No. for interrupt factor**

Set the axis number in which an interrupt factor is detected.

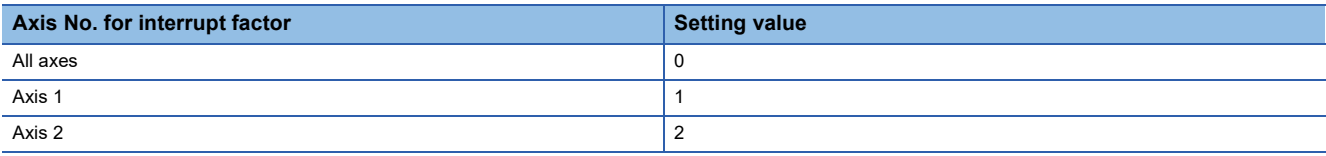

## ■**Buffer memory address**

For the buffer memory address of this area, refer to the following.

**[Page 381 Interrupt setting](#page-382-0)** 

## ■**Default value**

The default value is 0: All axes.

## **17.10 Basic Parameter 3**

This section describes the basic parameter 3 of the positioning module. The storage location of module extension parameters can be changed with the basic parameter 3. The basic parameter 3 can be changed only with "Module Parameter" in GX Works3.

For the setting method, refer to the following.

**[Page 322 Basic setting](#page-323-0)** 

## <span id="page-485-0"></span>**Extended parameter storage setting**

Set the storage location for module extension parameters. The setting is the same for all the axes.

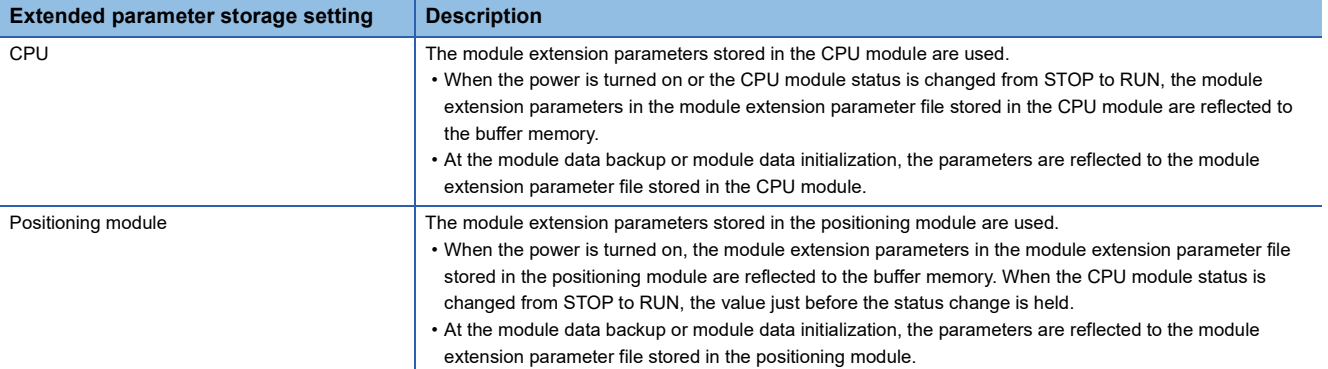

## **17.11 Parameter Reflection**

The parameters of the positioning module are classified into the module parameter and module extension parameter. The parameters are stored in the CPU module or the positioning module as a module parameter file and module extension parameter file.

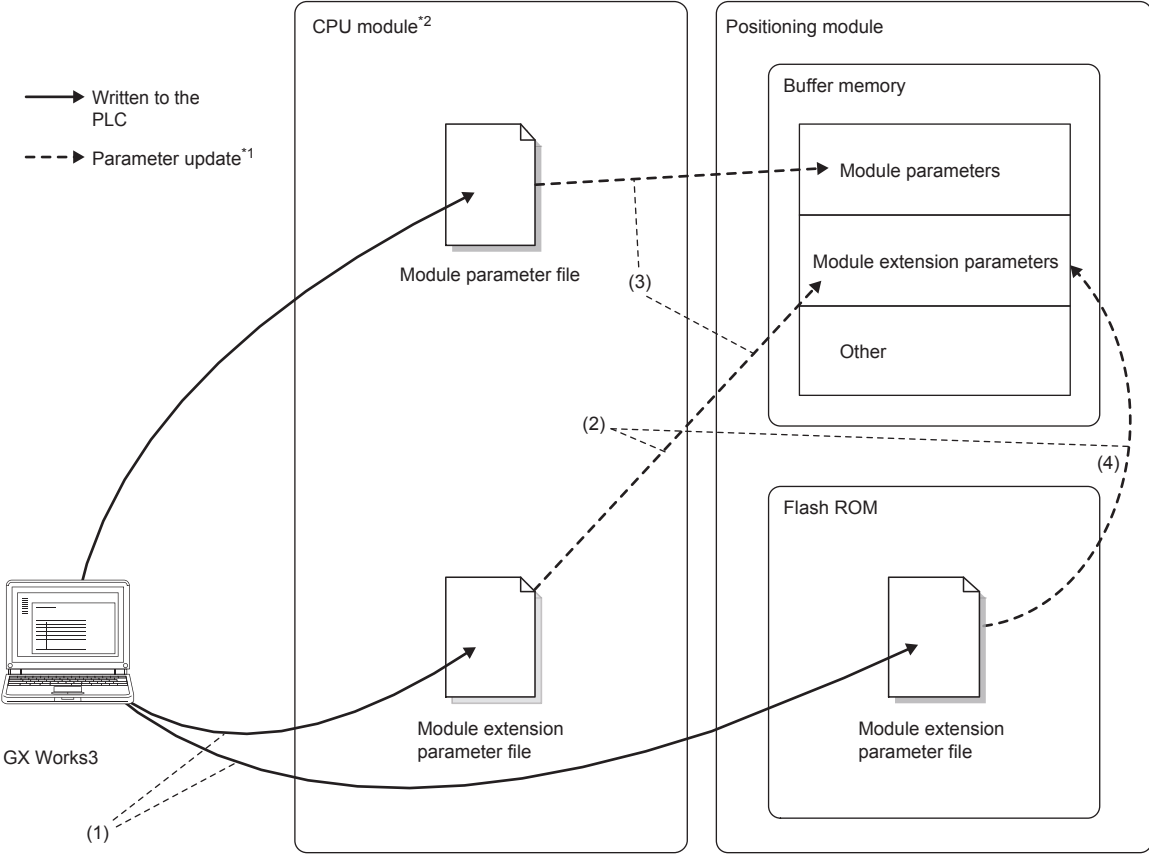

(1) Select a write destination (CPU module or positioning module) with "Write to PLC".

- (2) "Extension parameter storage setting" determines whether the file in the CPU module is used or the file in the positioning module is used.
- (3) The power is turned on or the CPU module status is changed from STOP to RUN.

(4) Power-on

- \*1 For the reflection timing of parameters, refer to the following.
- Fage 485 Parameter storage destination and reflection timing
- \*2 "Memory Card Parameters" of the CPU module determines whether the parameter file in the CPU module is used or the parameter file in the SD memory card is used.

## <span id="page-486-0"></span>**Parameter storage destination and reflection timing**

The following table lists the parameter storage destinations.

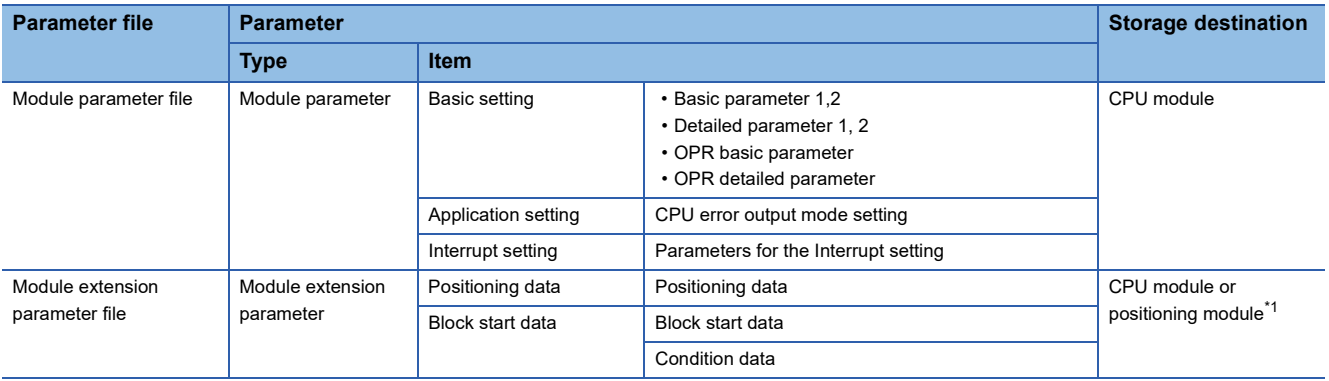

<span id="page-486-1"></span>\*1 The storage destination differs depending on the extension parameter storage setting. For details, refer to the following. **[Page 484 Extended parameter storage setting](#page-485-0)** 

Each parameter is reflected to the buffer memory of the positioning module at the following reflection timings.

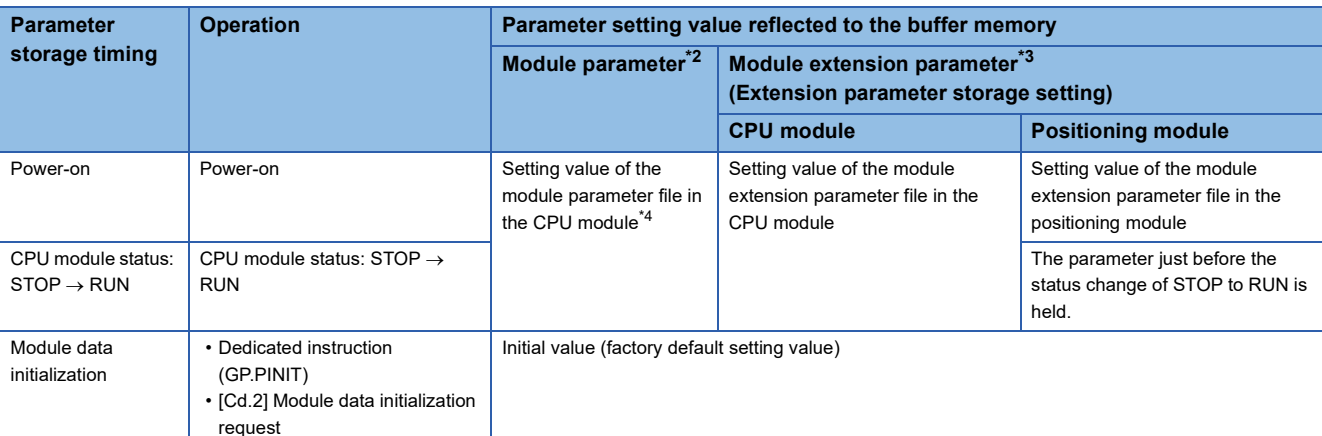

<span id="page-487-0"></span>\*2 Some module parameters are reflected to the positioning module from the buffer memory by turning off and on [Cd.190] PLC READY signal. For details, refer to the following.

**[Page 352 Valid timing of setting data](#page-353-0)** 

<span id="page-487-1"></span>\*3 When the parameter to be reflected does not exist at the reflection timing, refer to the following.

**[Page 487 Parameter reflection](#page-488-0)** 

<span id="page-487-2"></span>\*4 If the parameter is not set with GX Works3, the initial value is stored.

## ■**Precautions**

- To write module extension parameters to a file, specify the same write destination as the one set in the extension parameter storage setting. When a different write destination is specified, written module extension parameters are not valid. When the module extension parameter file does not exist in the storage destination set in the extension parameter storage setting, Extension parameter acquisition error (Warning code: 0B00H) occurs at the reflection timing.
- To change a module extension parameter from a program when the extension parameter storage setting is "CPU", change the parameter while Module access flag ([Md.140] Module status: b1) is on (module access permitted). While Module access flag is off (module access disabled), the module extension parameter is changed by the internal processing of the positioning module.
- To use the module extension parameters stored in the SD memory card of the CPU module, set the storage location to "CPU" in the extension parameter storage setting. Set "Memory Card Parameters" of the CPU module so that module extension parameters can be used.

## ■**Restrictions**

- Extension parameter storage settings can only be changed in GX Works3. These settings cannot be changed with programs.
- When the extension parameter storage setting has been set to "CPU", the module data backup and the module data initialization can be performed only while the CPU module status is STOP. Use "[Cd.1] Module data backup request" for the module data backup and "[Cd.2] Module data initialization request" for the module data initialization.
- Changes to module parameters and module extensions parameters stored in the CPU module take effect when the CPU module is turned off and on again, or a reset is performed. The CPU module cannot transition to the RUN state until the power to the CPU module is turned off and on again or a reset is performed.

## <span id="page-488-0"></span>**Parameter reflection**

In the positioning module, the parameter is reflected to the buffer memory at power-on or when the CPU module status is changed from STOP to RUN. The following table shows the parameters reflected to the buffer memory.

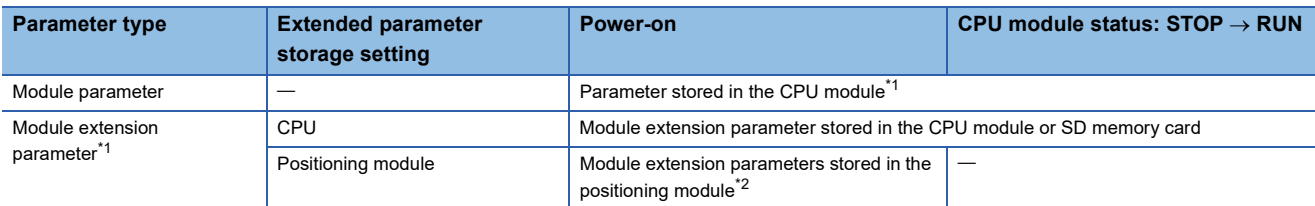

<span id="page-488-1"></span>\*1 When the parameter of the positioning module does not exist in the CPU module, the setting value of the buffer memory is the factory default value at power-on and the value just before the status change is held when the CPU module status is changed from STOP to RUN.

<span id="page-488-2"></span>\*2 When the data in the positioning module is damaged, Flash ROM sum check error (Error code: 1932H) occurs.

 $\mathsf{Point} \mathcal{F}$ 

When a module extension parameter is changed with a program, the changed module extension parameter can be reflected to the buffer memory when the power is turned on or the CPU module status is changed from STOP to RUN.

## ■**Precautions**

- When the CPU is set in the extension parameter storage setting and the module extension parameter cannot be reflected at power-on or the CPU module status is changed from STOP to RUN, Extension parameter acquisition error (Warning code: 0B00H, 0B01H, 0B02H) occurs. At this time, the module extension parameter is the initial value set at the factory.
- The module parameter set with a program is overwritten with the parameter set in GX Works3 at power-on or when the CPU module status is changed from STOP to RUN. When the module parameter is not written to the CPU module, the setting value of the buffer memory is the factory default value at power-on and the value just before the status change is held when the CPU module status is changed from STOP to RUN.
- To use the module extension parameter set with a program after the power is turned off or the CPU module status is changed from STOP to RUN as well, backup the module extension parameter by using the module data backup function.

## **Parameter initialization**

Initialize the parameter of the positioning module according to the methods as shown below.

#### $\bigcirc$ : Initialized,  $\times$ : Not initialized

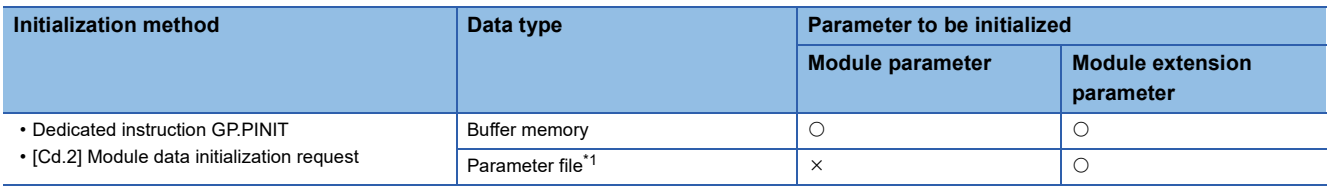

<span id="page-488-3"></span>\*1 The extension parameter storage setting determines whether the module extension parameter file stored in the CPU module is initialized or the module extension parameter file stored in the positioning module is initialized.

## ■**Precautions**

When the module parameter is written to the CPU module, the written module parameter is reflected at power-on or when the CPU module status is changed from STOP to RUN. To cancel reflecting the parameter, delete the parameter from the CPU module or initialize the parameter with GX Works3.

## ■**Restrictions**

When the extension parameter storage setting has been set to "CPU", the module data initialization can be performed only while the CPU module status is STOP. Use "[Cd.2] Module data initialization request" for the module data initialization.

## **Parameter backup**

The module extension parameter in the buffer memory of the positioning module can be reflected to the module extension parameter file with the following methods.

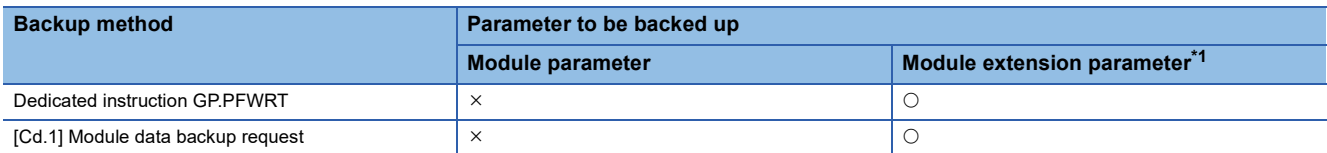

<span id="page-489-0"></span>\*1 The extension parameter storage setting determines whether the module extension parameter file stored in the CPU module is backed up or the module extension parameter file stored in the positioning module is backed up.

## ■**Restrictions**

When the extension parameter storage setting has been set to "CPU", the module data backup can be performed only while the CPU module status is STOP. Use "[Cd.1] Module data backup request" for the module data backup.

# **18 PROGRAMMING**

This chapter describes the program required for performing the positioning control with the positioning module. When creating a program required for the control, consider Start condition, Start time chart, Device setting, and the configuration of the whole control. (According to the control to be performed, set data such as parameters, positioning data, block start data, and condition data for the positioning module, and create a setting program of control data and a start program of each control.)

## **18.1 Precautions on Programming**

This section describes common precautions for writing data of the CPU module to the buffer memory of the positioning module.

## **Reading/writing data**

Using GX Works3 is recommended to set the data shown in this chapter (various parameters, positioning data, and block start data). Because setting the data with programs requires many programs and devices, the execution becomes complicated, and the scan times will increase. When changing positioning data during the continuous path control or continuous positioning control, rewrite the data before the positioning data four steps before is executed. If data has not been rewritten when the positioning data four steps before is executed, the data is processed as data that is not rewritten.

## **Restrictions on the execution interval of speed change**

To change the speed successively using the speed change function or override function in the positioning module, set 10 ms or longer as the interval between each speed change.

## **Measures against an overrun**

Setting [Pr.12] Software stroke limit upper limit value and [Pr.13] Software stroke limit lower limit value of detailed parameter 1 can prevent an overrun. Note that this is valid only when the positioning module is operating normally. Set limit switches to ensure the safety of the entire system. Establishing an external circuit through which the motor power turns off when a limit switch turns on is recommended.

## **System configuration**

The following figure shows the system configuration used for the program examples in this section.

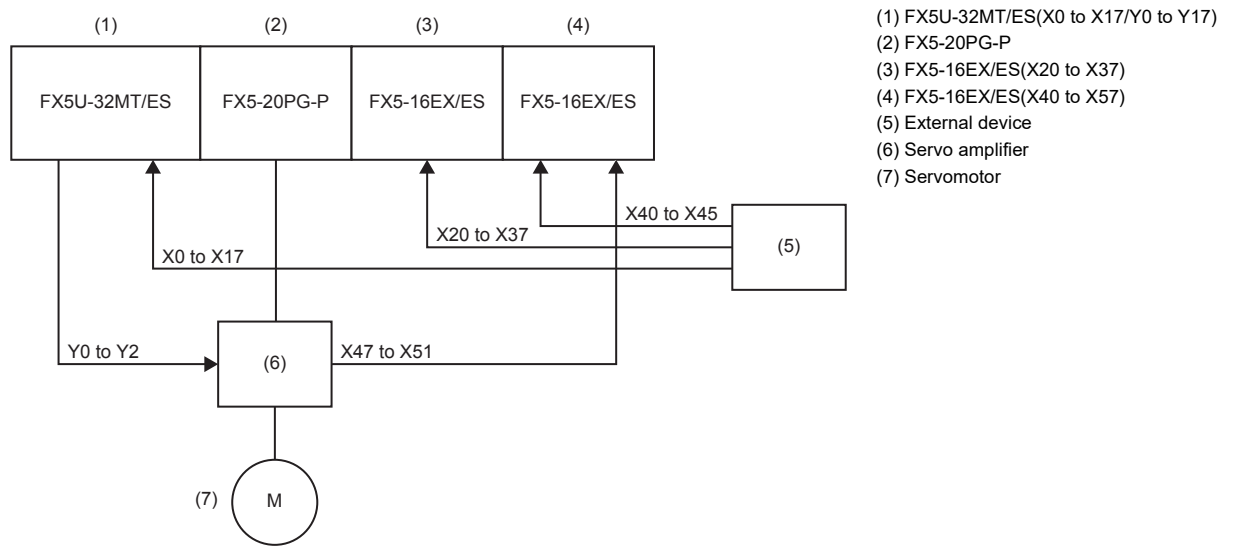

## **18.2 Creating Programs**

This section describes Operation programs for the positioning control actually used.

## **Overall configuration of programs**

The following table shows the overall configuration of positioning control operation programs.

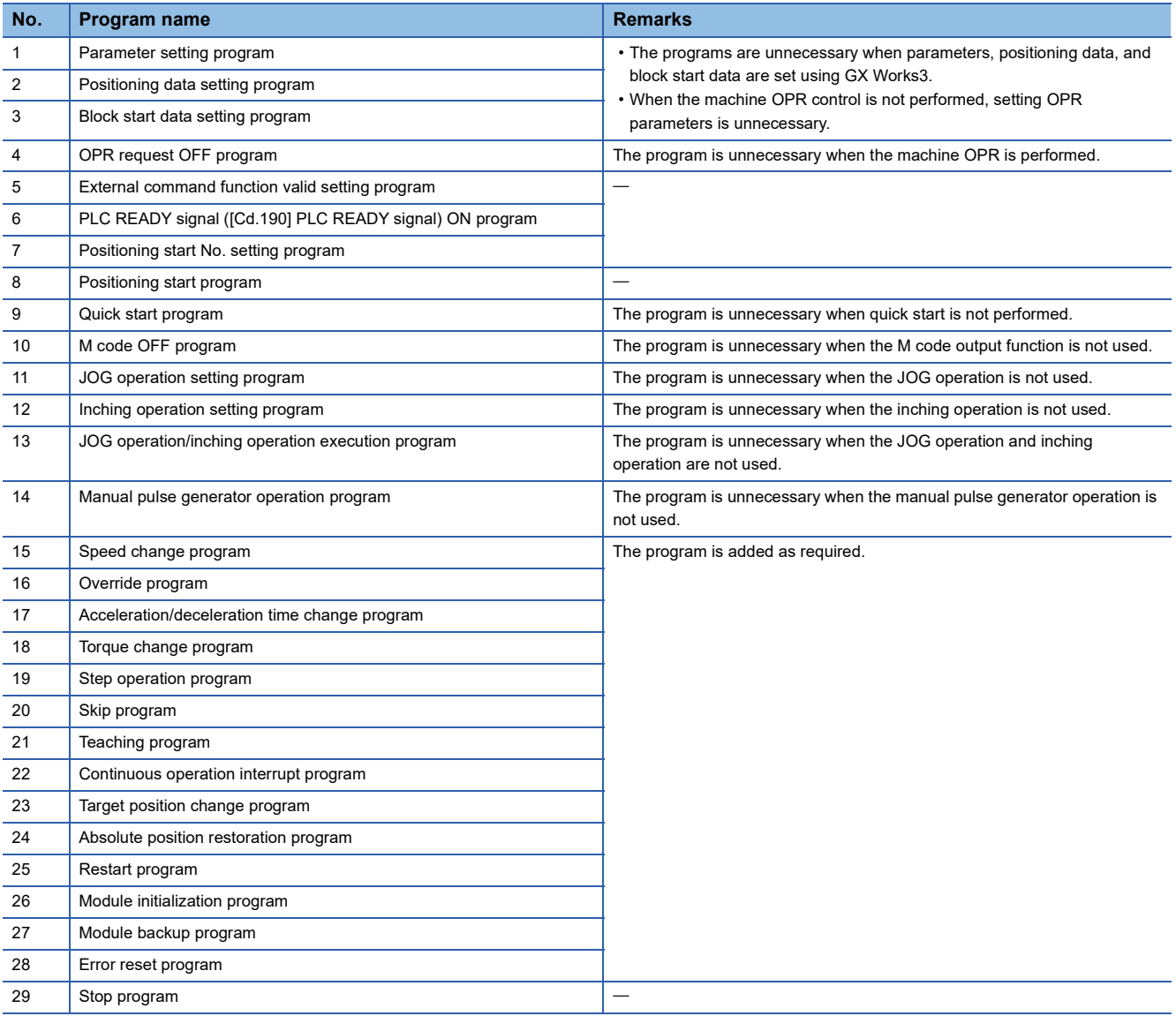

## **18.3 Example Positioning Program Using Labels**

## **List of Labels Used**

The following table lists the assignment of the labels to be used for the program examples in this section.

## **Module label**

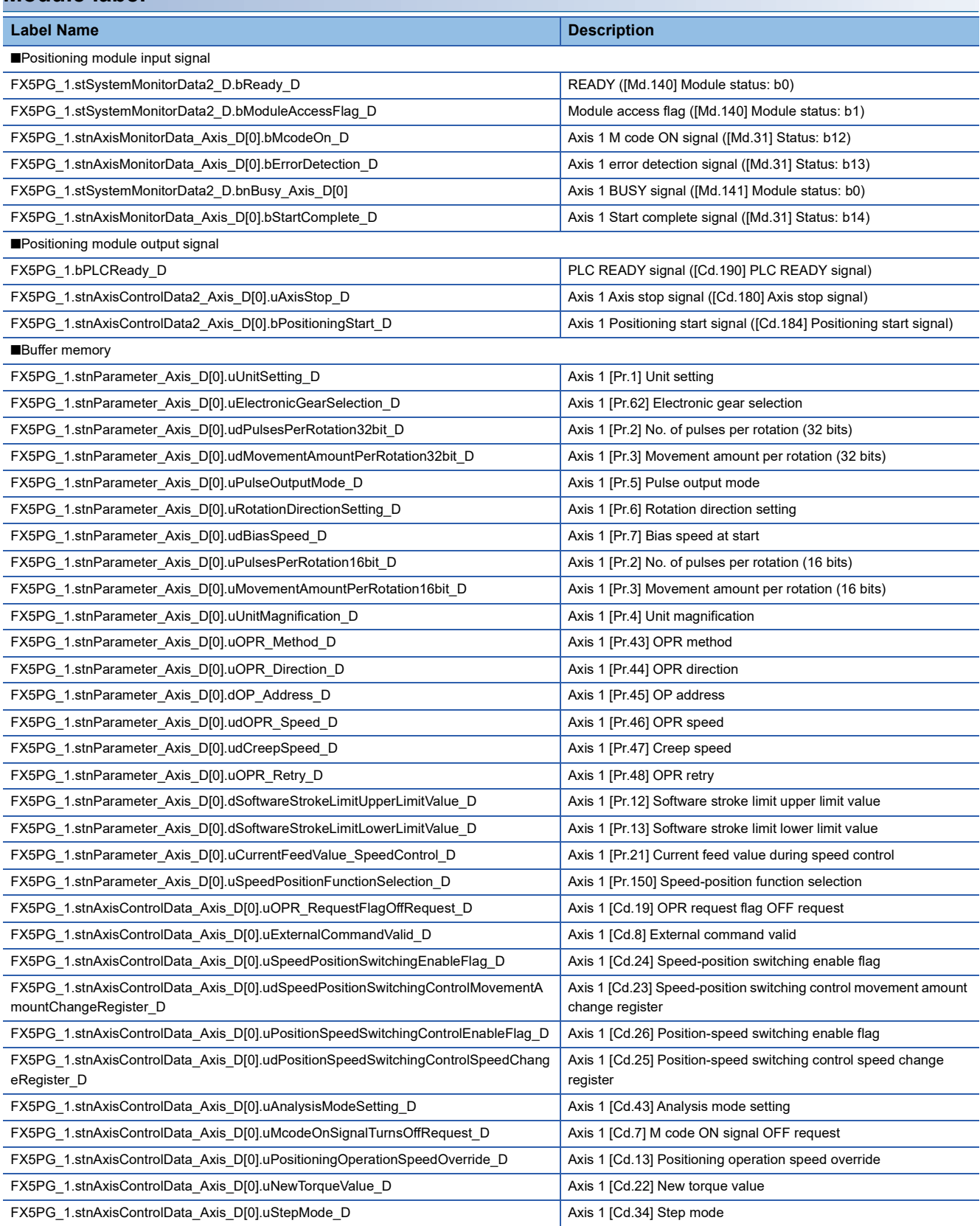

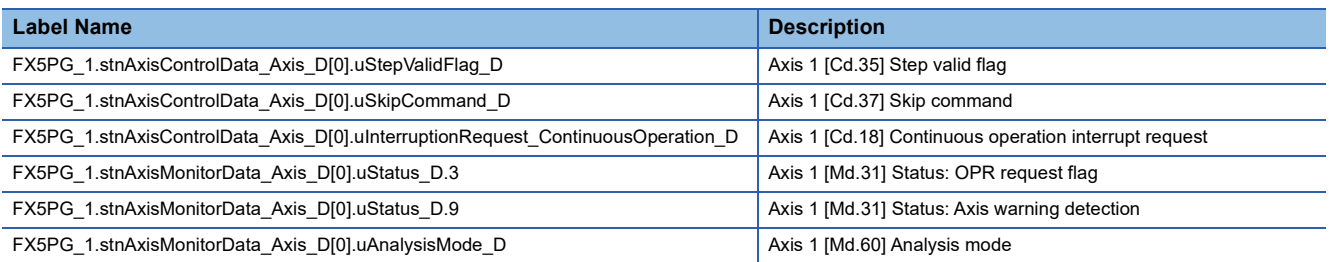

## **Global label**

The following table lists the global labels used for the program examples in this section. Set the global labels as follows.

• Global labels for which Assign (Device/Label) is set

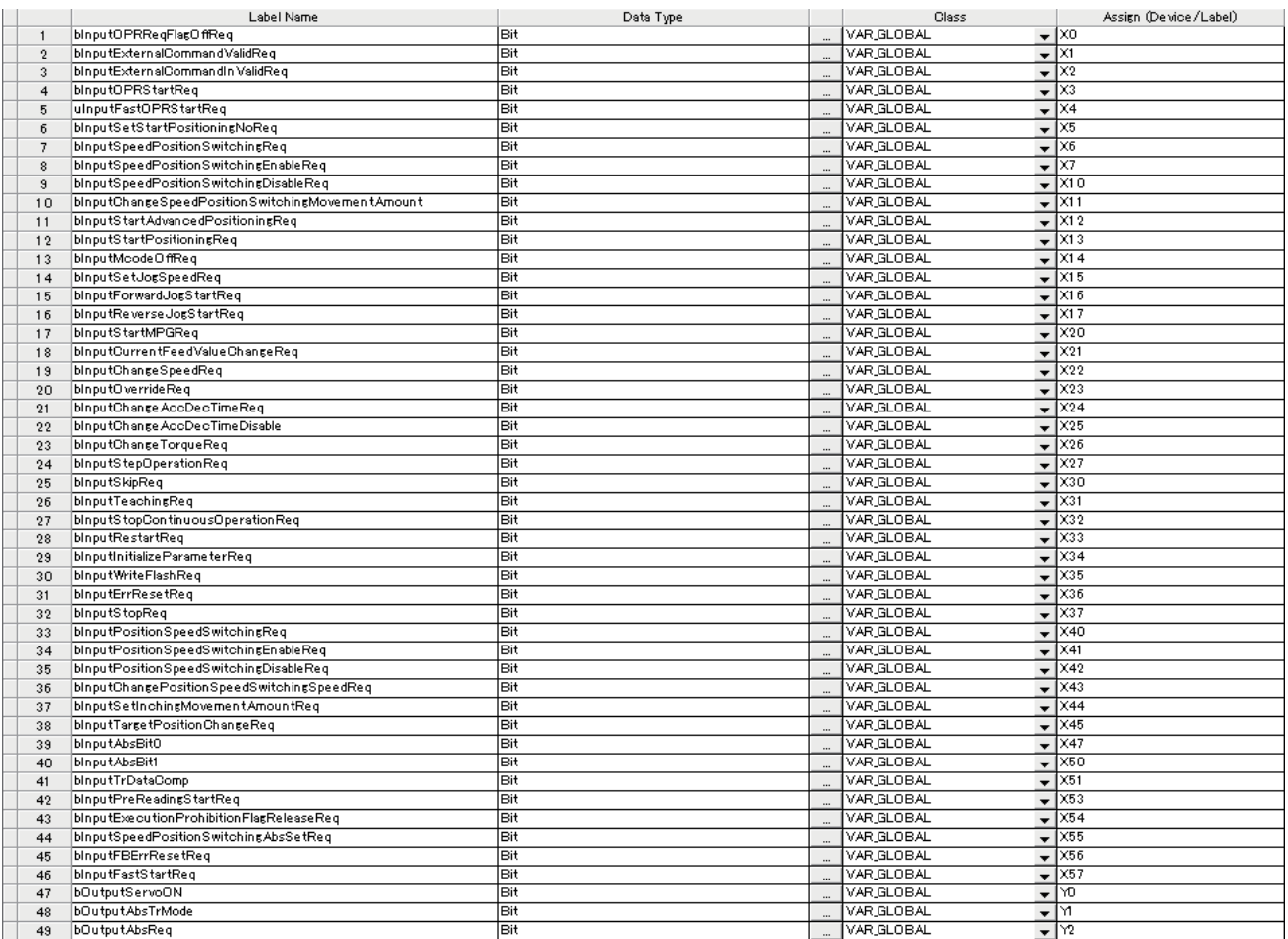

 • Global labels for which Assign (Device/Label) is not set (When Assign (Device/Label) is not set, the unused internal relay and data device are automatically assigned.)

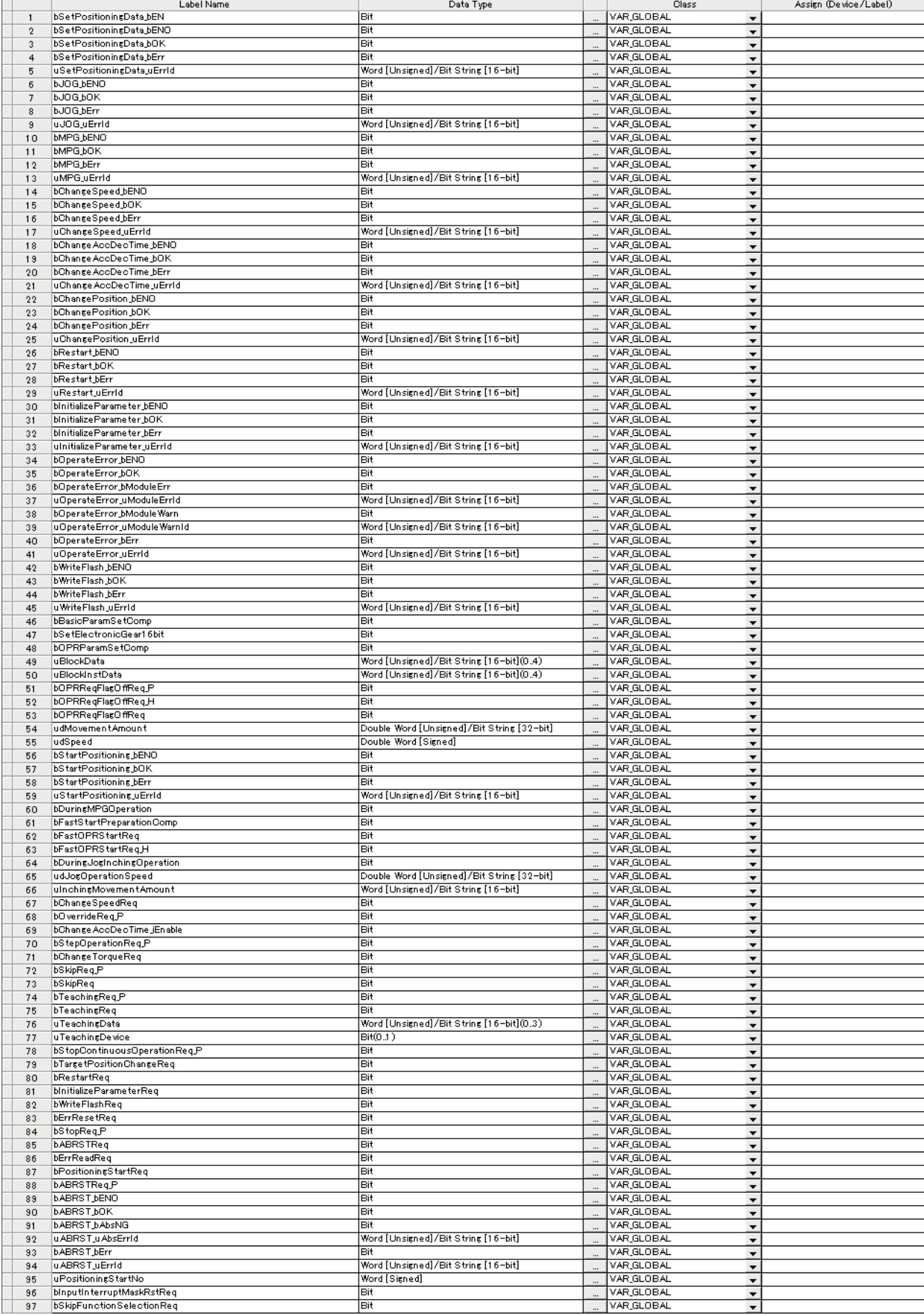

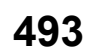

## **Program example**

This section shows program examples for positioning of Axis 1.

## **Parameter setting program**

When parameters are set using "Module Parameter" in GX Works3, this program is unnecessary.

## ■**Setting of basic parameter 1 (axis 1)**

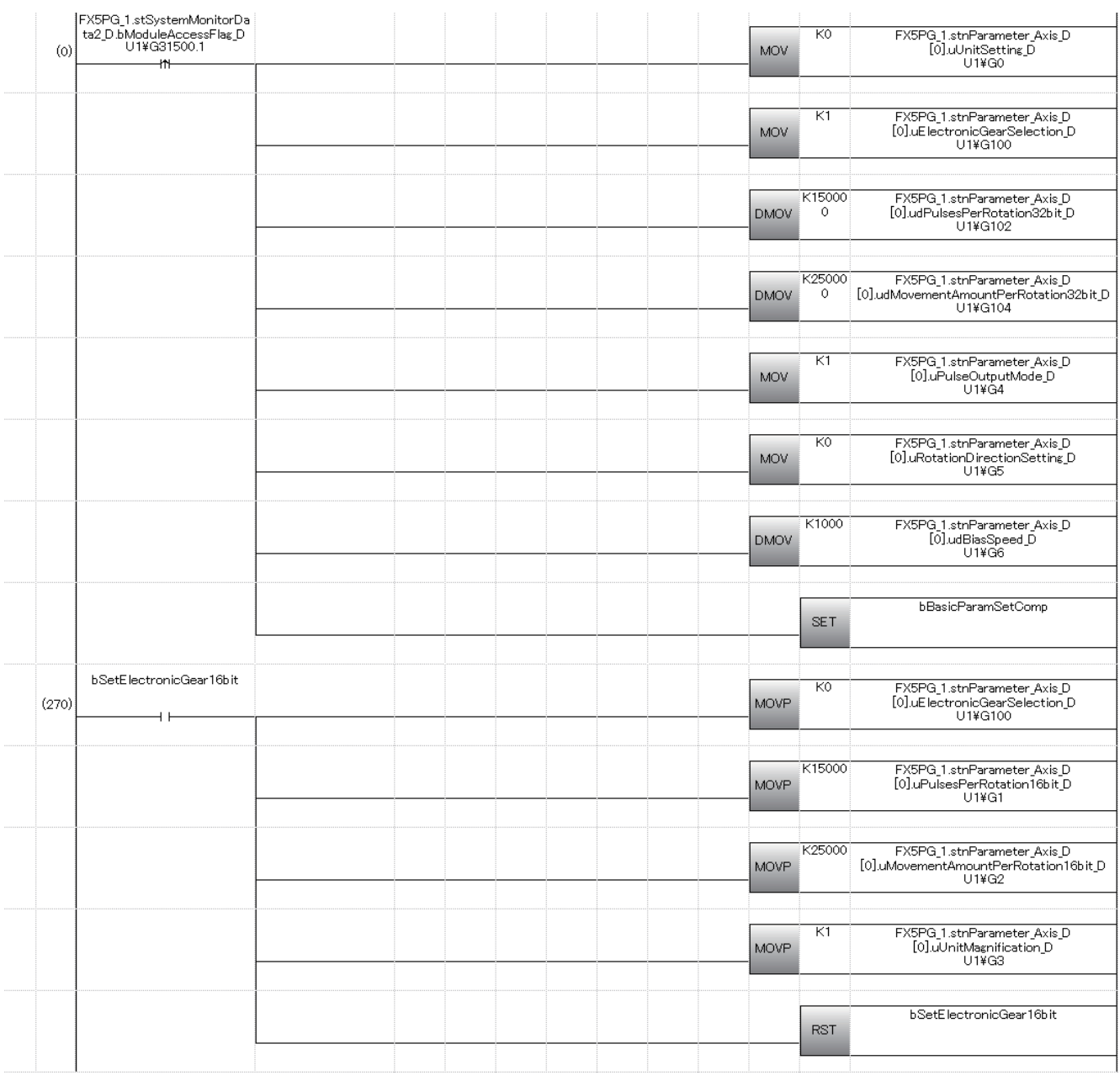

(270) For using the electronic gear function in 16 bits

## ■**Setting of OPR basic parameter (axis 1)**

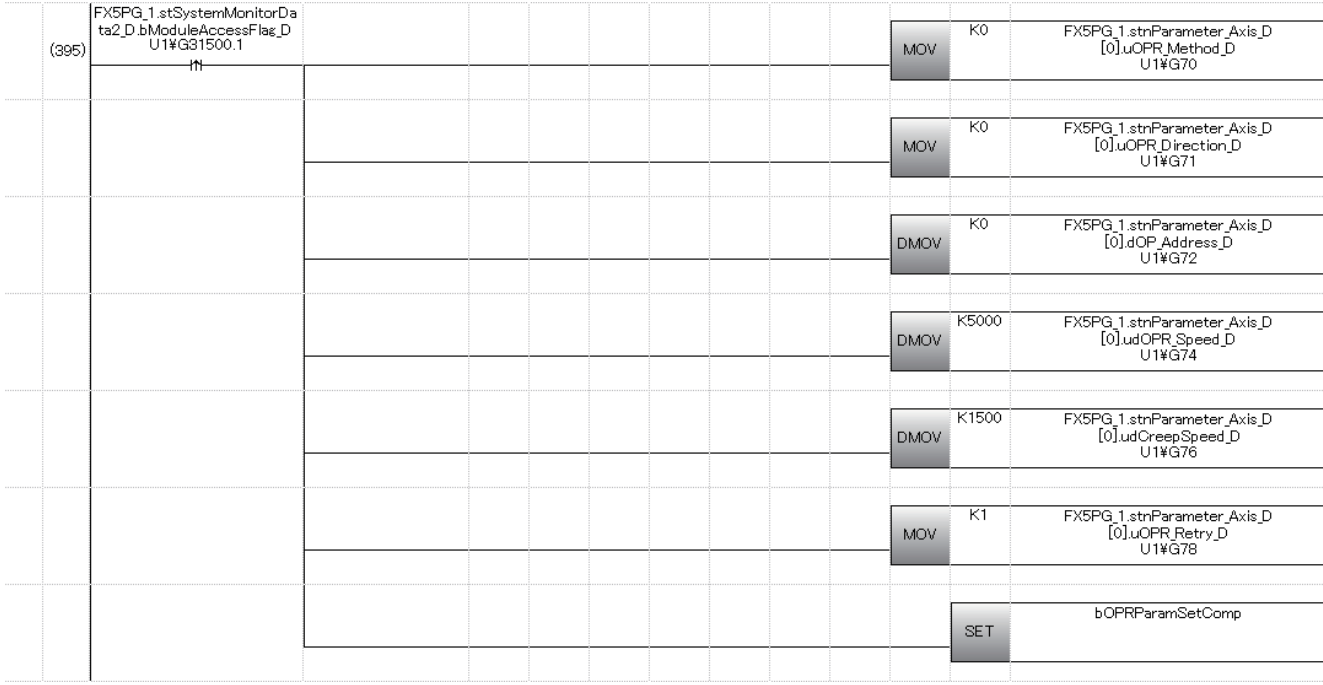

## ■**Parameter setting program for the speed-position switching control (ABS mode)**

This program is unnecessary when the speed-position switching control (ABS mode) is not executed.

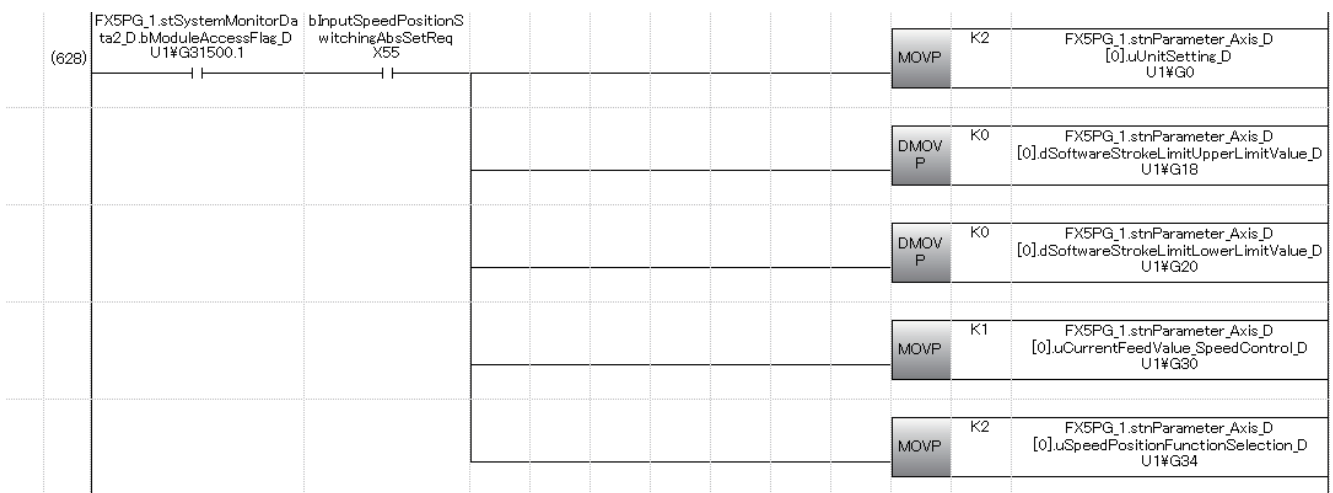

## **Positioning data setting program**

When positioning data is set using "Module Extended Parameter" in GX Works3, this program is unnecessary.

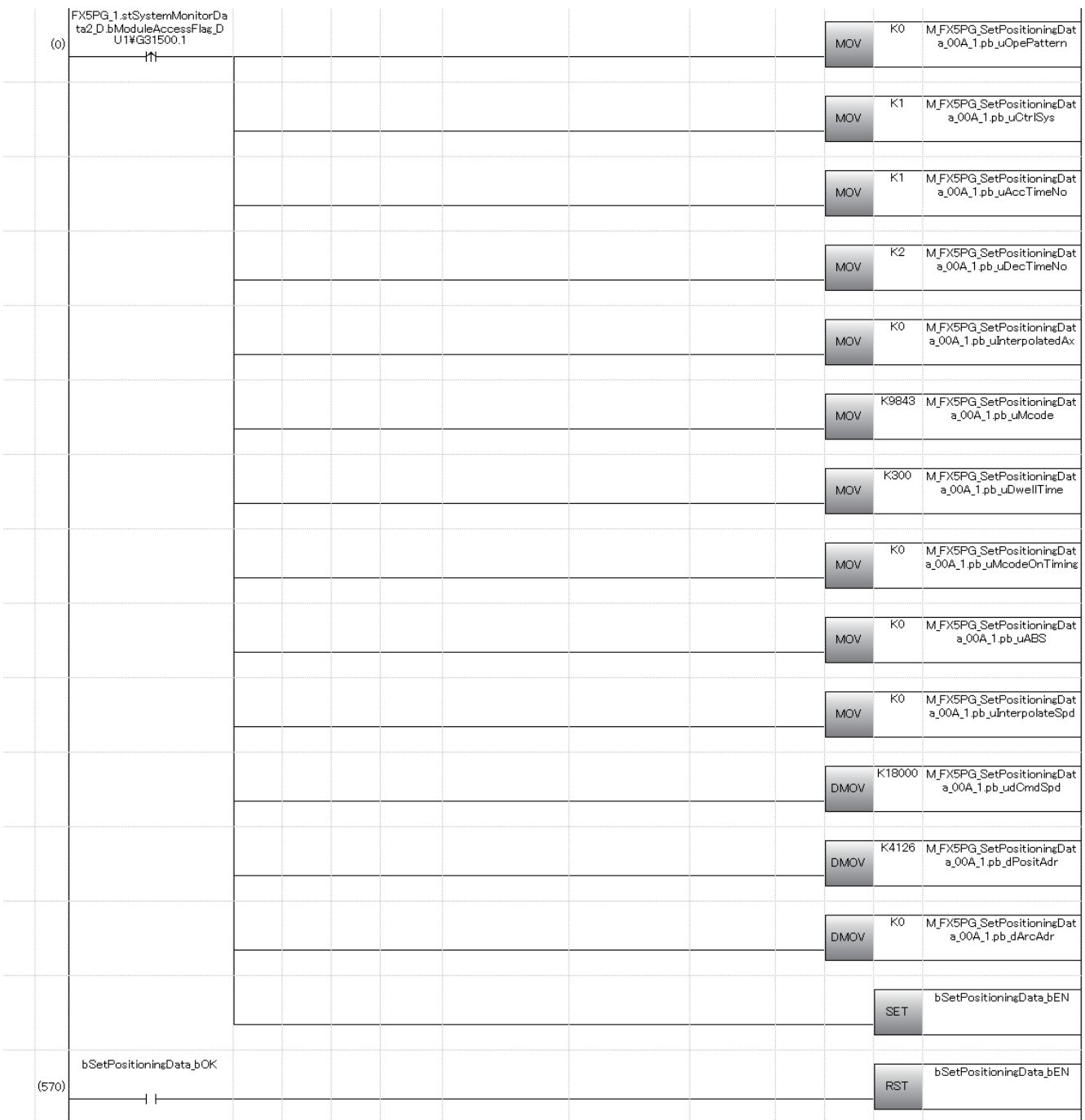

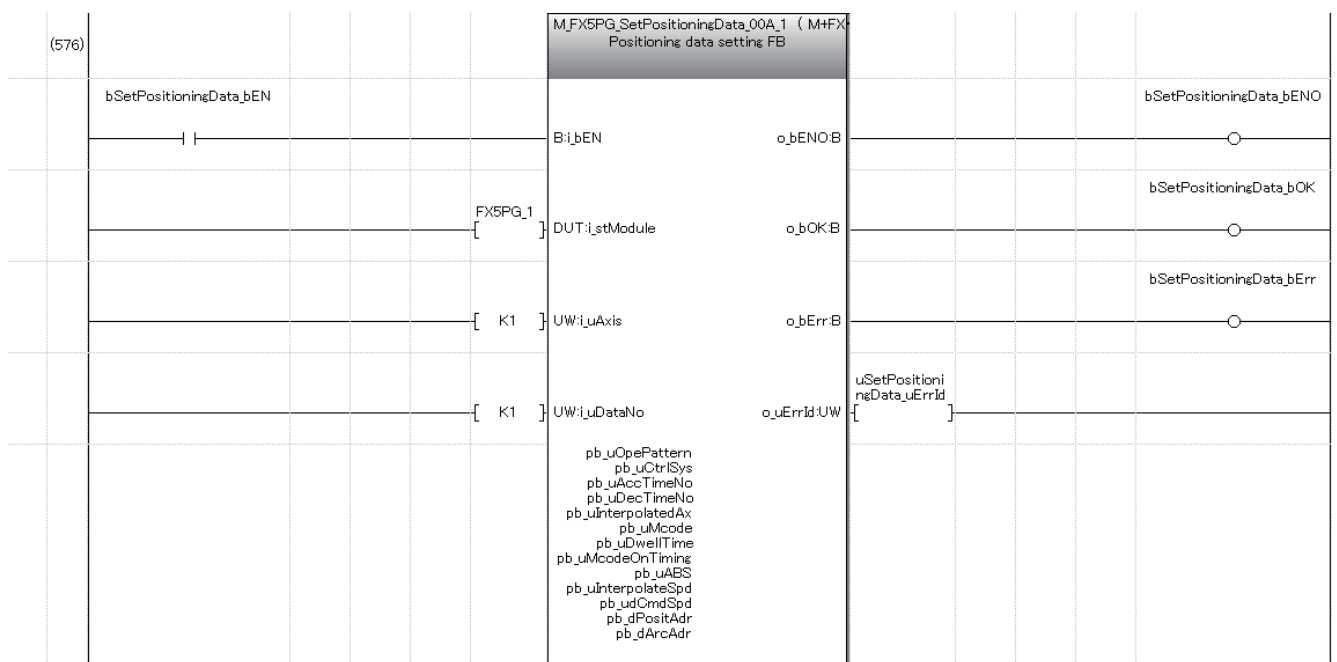

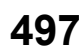

## **Block start data setting program**

When positioning data is set using "Module Extended Parameter" in GX Works3, this program is unnecessary.

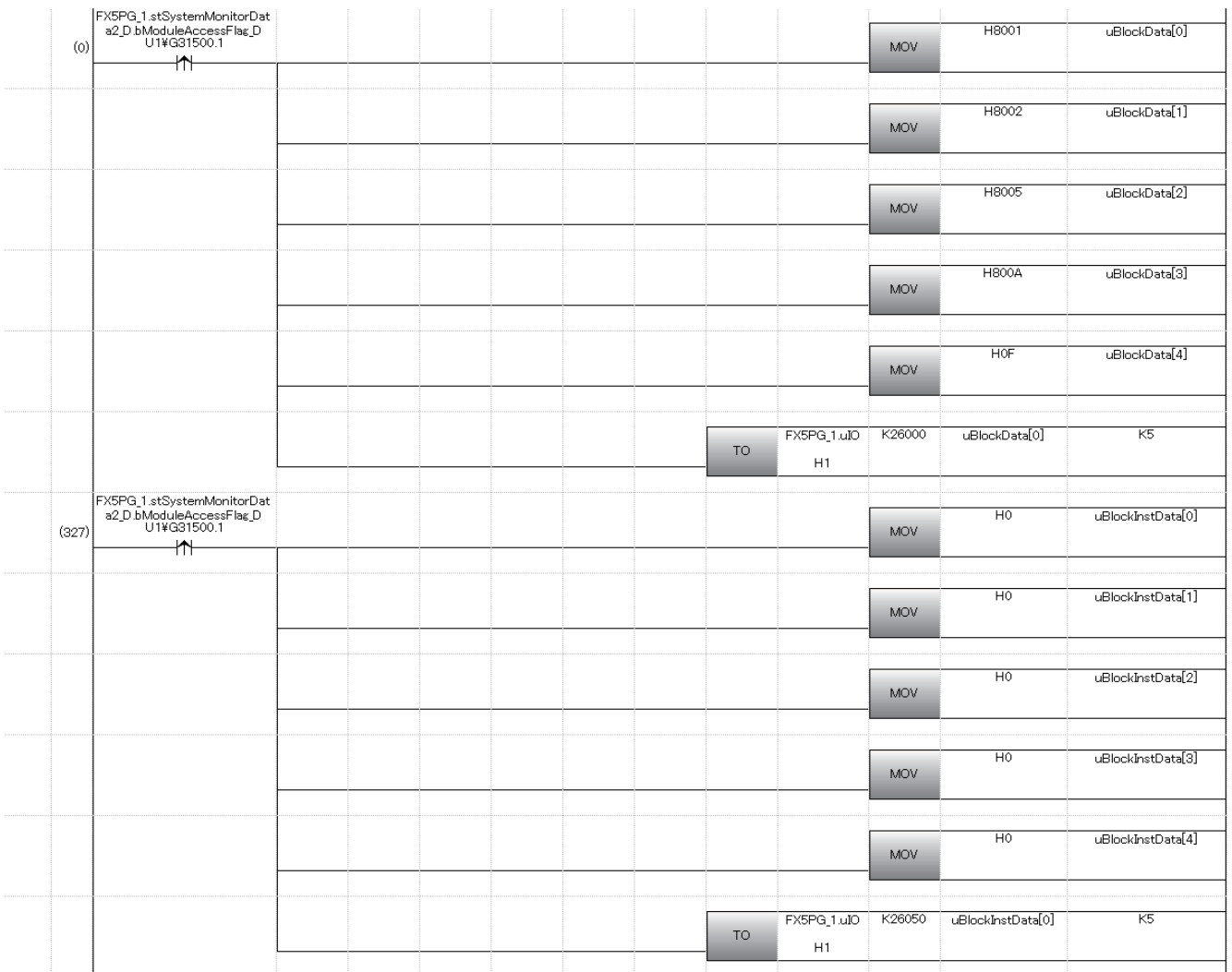

## **OPR request OFF program**

When "Setting of operation during uncompleted OPR" is set to "1: Execute positioning control" in "Module Parameter" of GX Works3, this program is unnecessary.

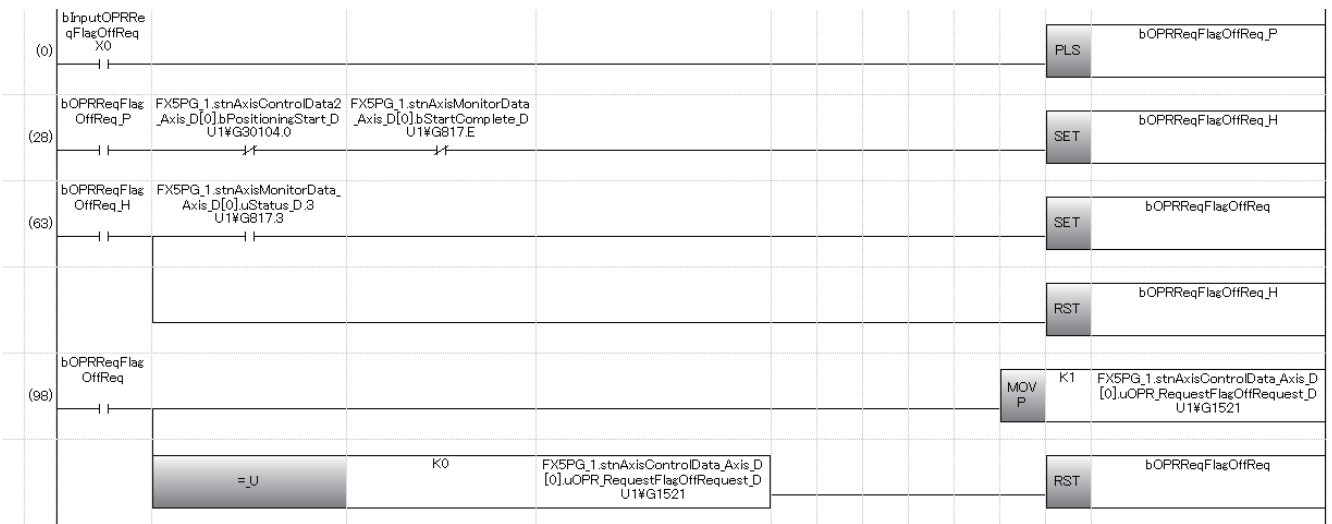

## **External command function valid setting program**

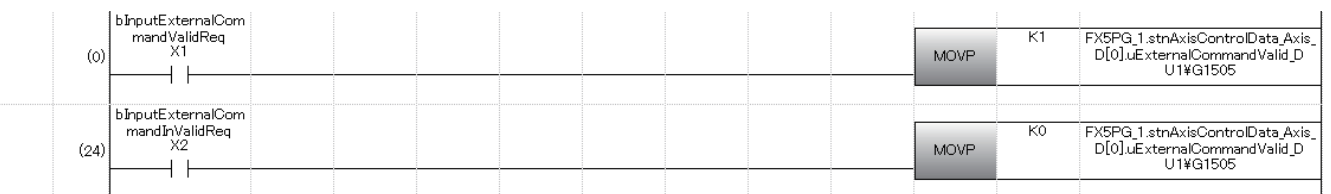

## **[Cd.190] PLC READY signal ON program**

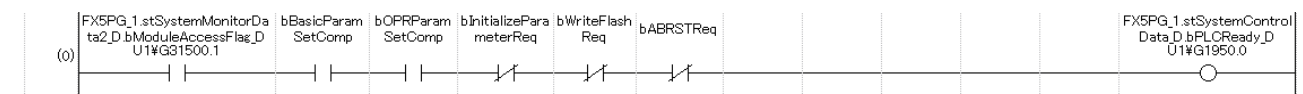

## **Positioning start No. setting program**

## ■**Machine OPR**

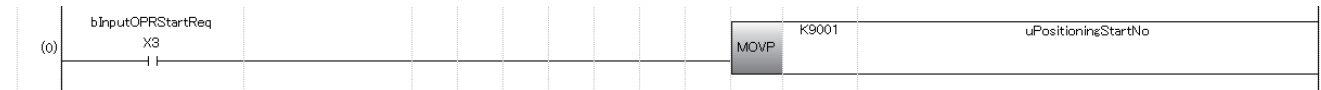

## ■**Fast OPR**

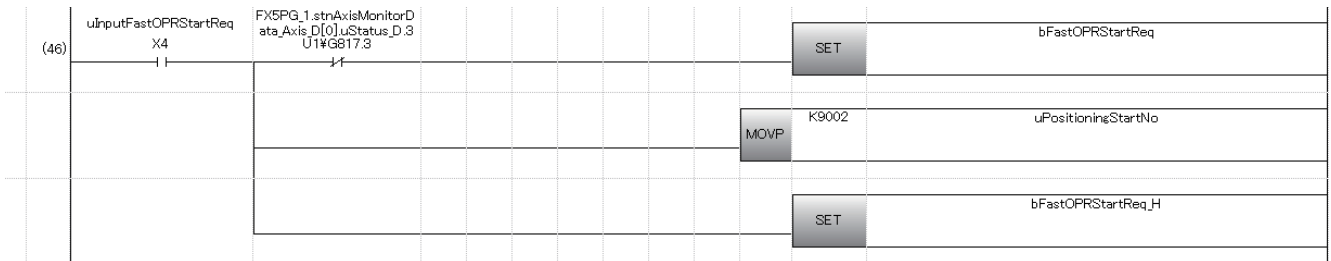

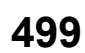

## ■**Positioning with the positioning data No.1**

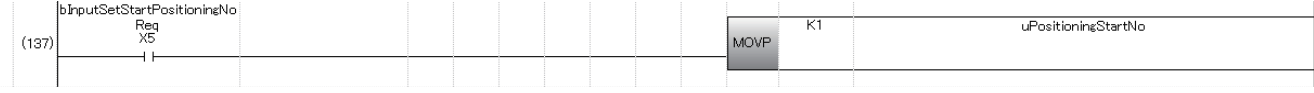

## ■**Speed-position switching control (positioning data No.2)**

For the ABS mode, writing the target movement amount after change is unnecessary.

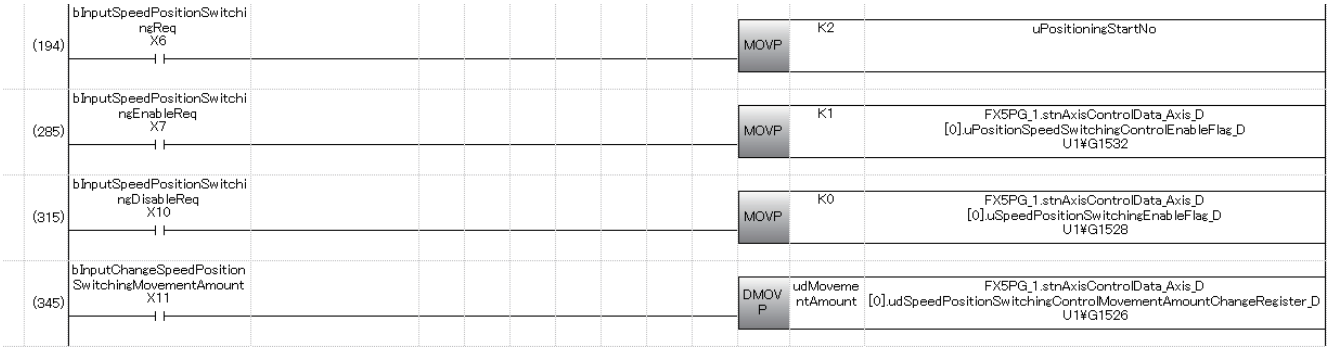

## ■**Position-speed switching control (positioning data No.3)**

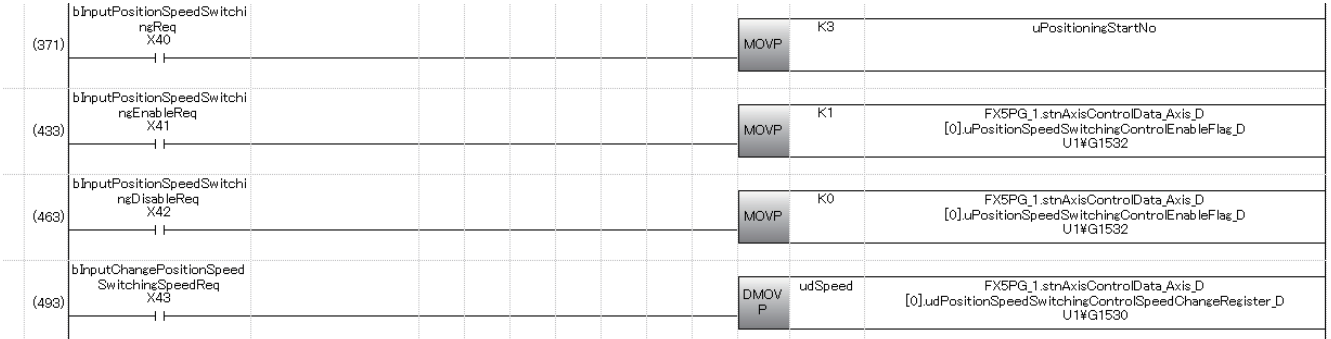

## ■**Advanced positioning control**

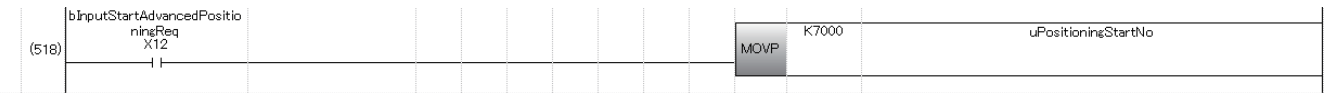

## ■**Turning off a fast OPR command and fast OPR command storage**

This program is unnecessary when the fast OPR is not used.

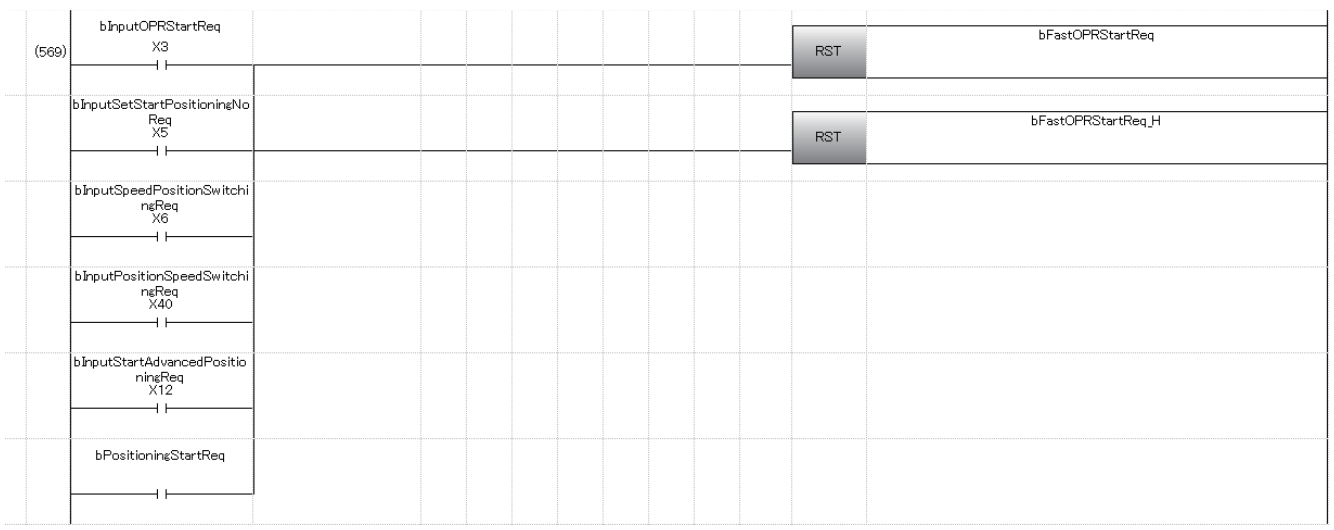

## **Positioning start program**

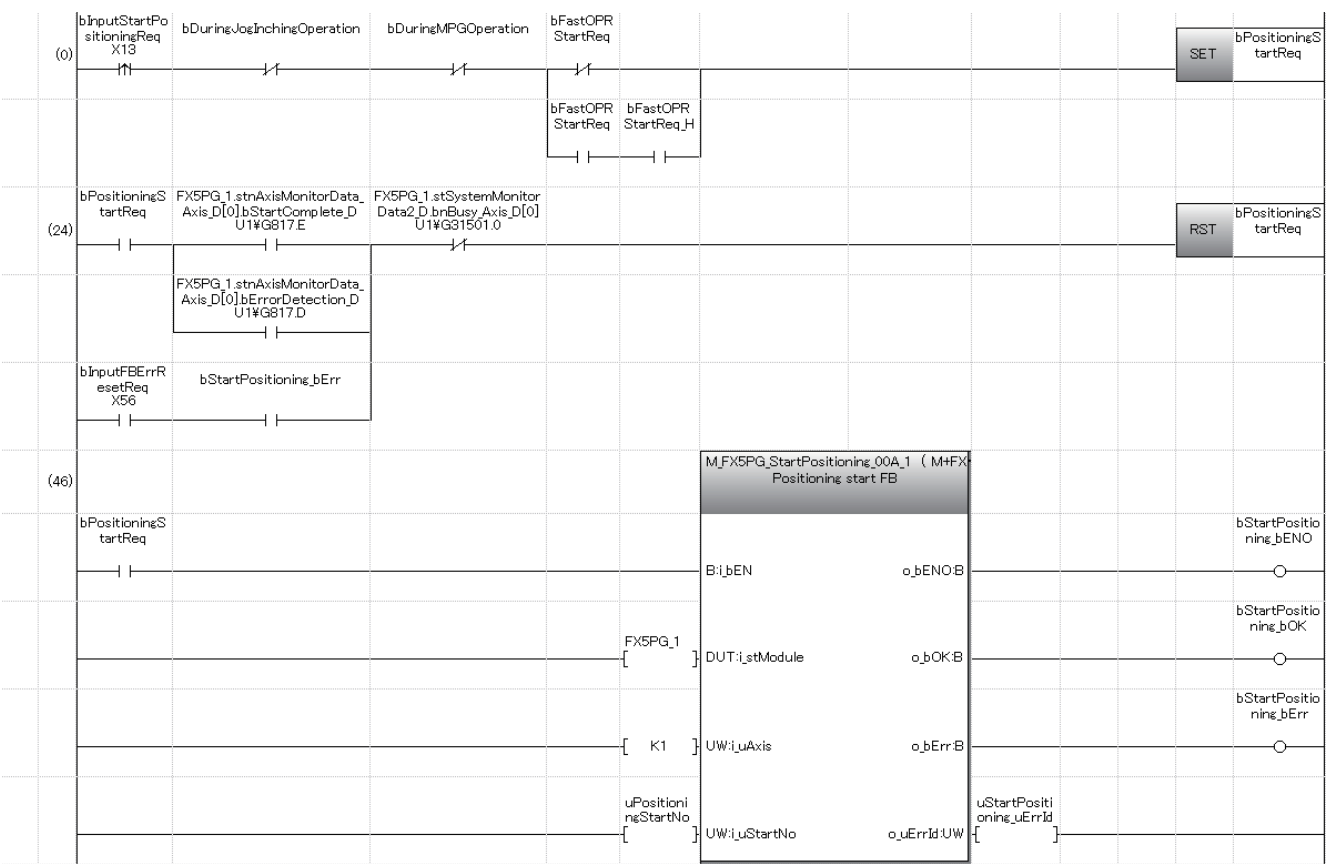

## **Quick start program**

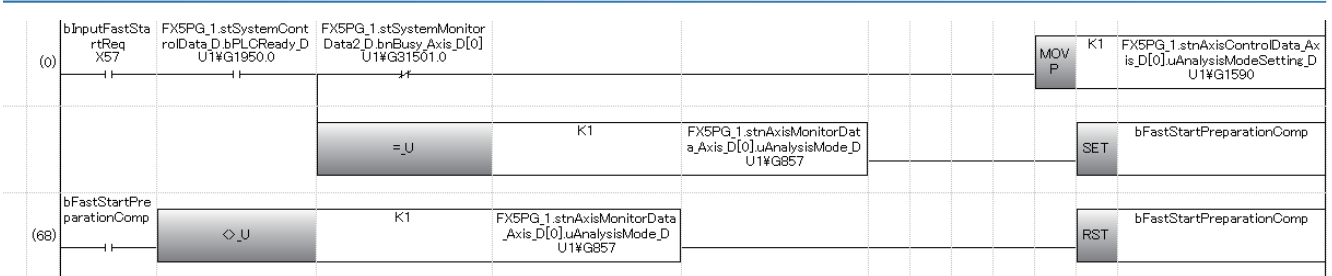

## **M code OFF program**

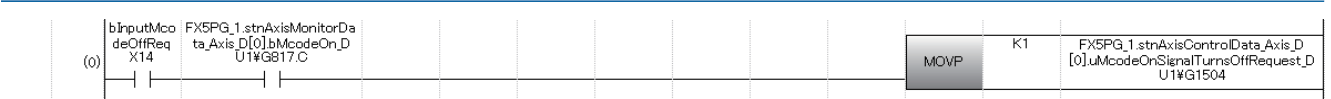

## **JOG operation setting program**

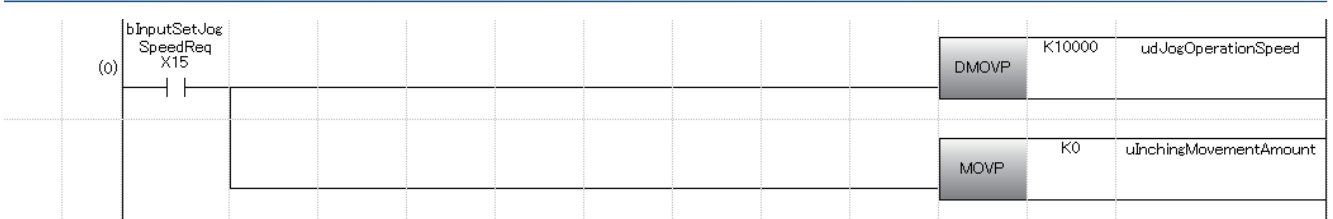

## **Inching operation setting program**

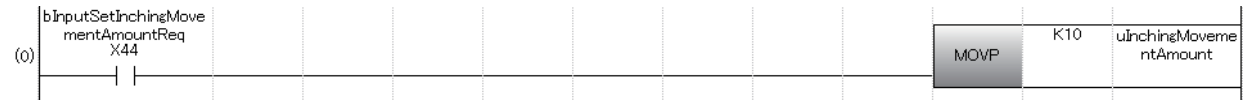

## **JOG operation/inching operation execution program**

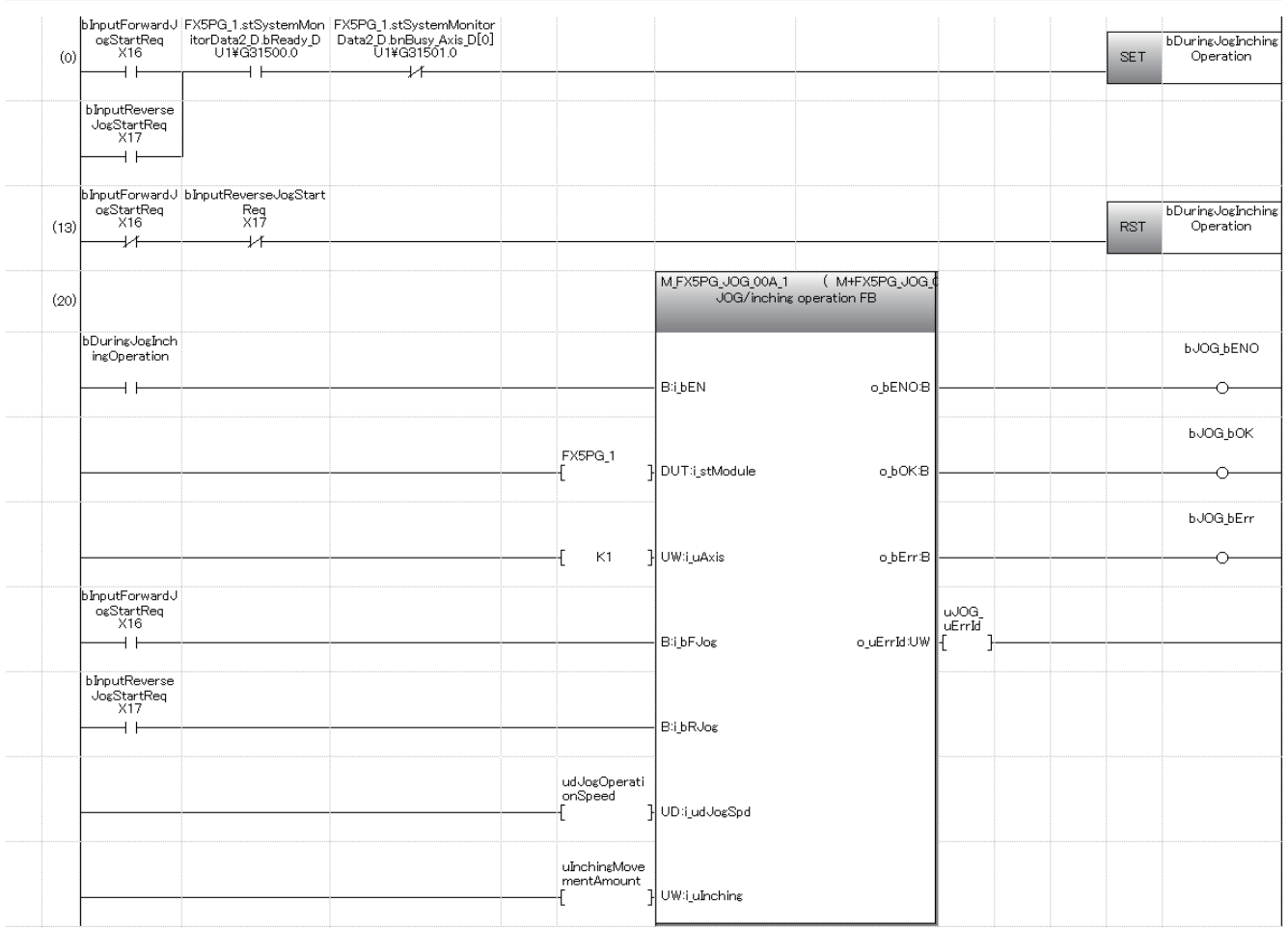
## **Manual pulse generator operation program**

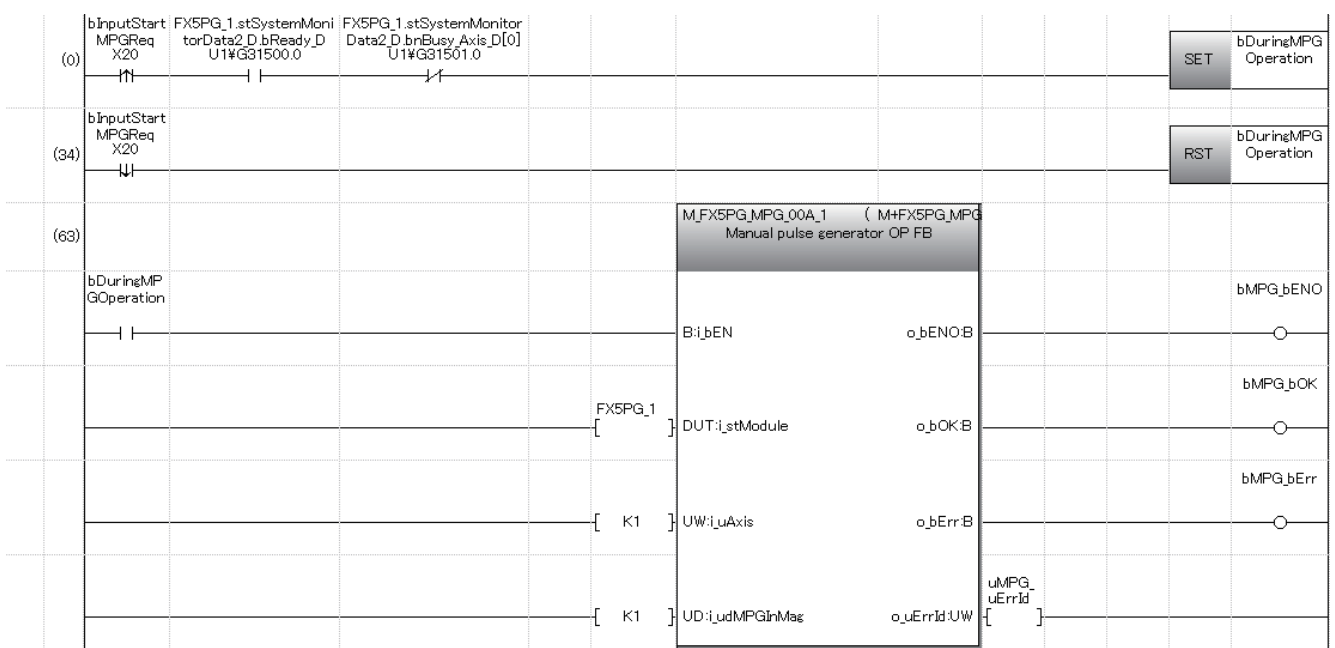

## **Speed change program**

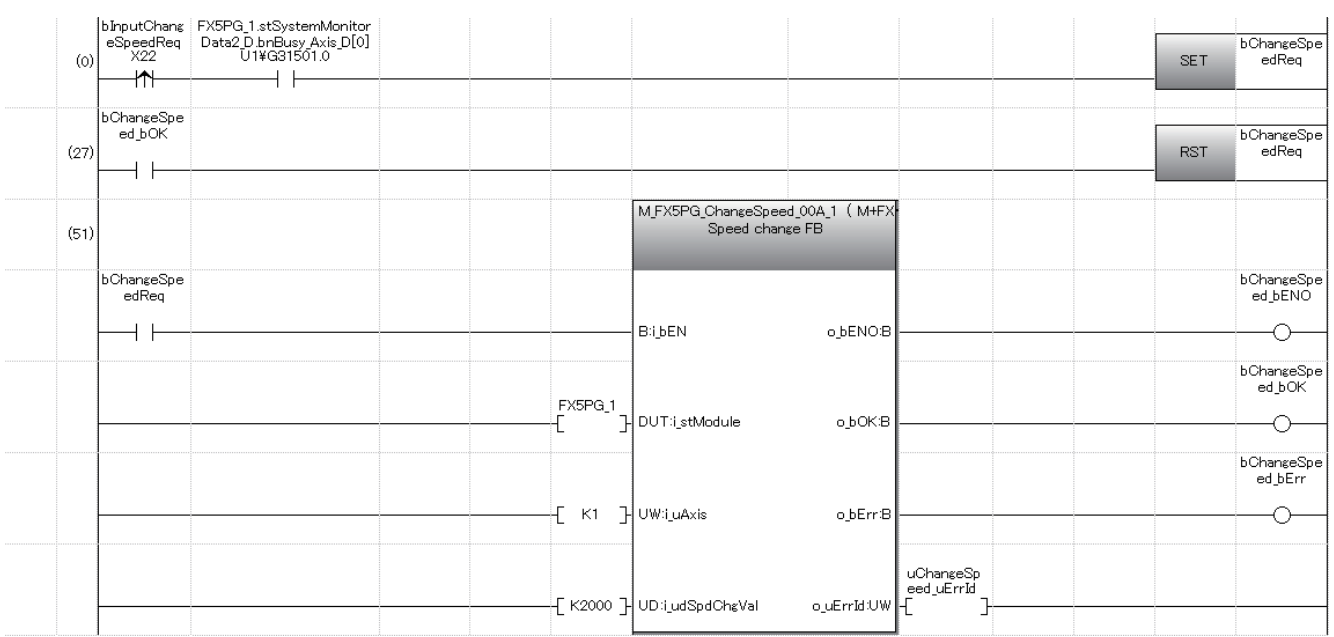

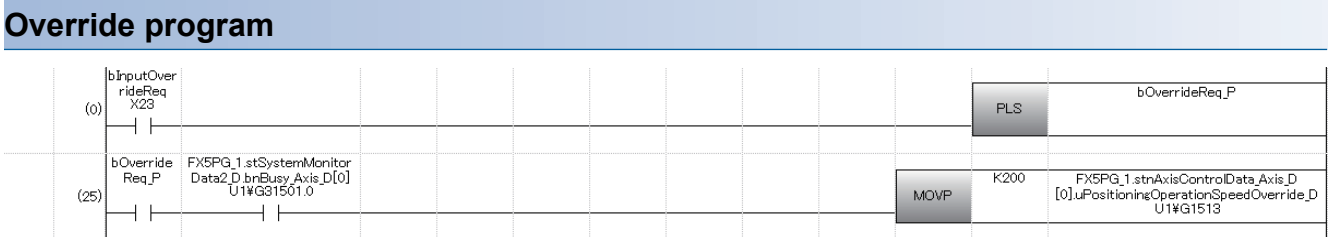

## **Acceleration/deceleration time change program**

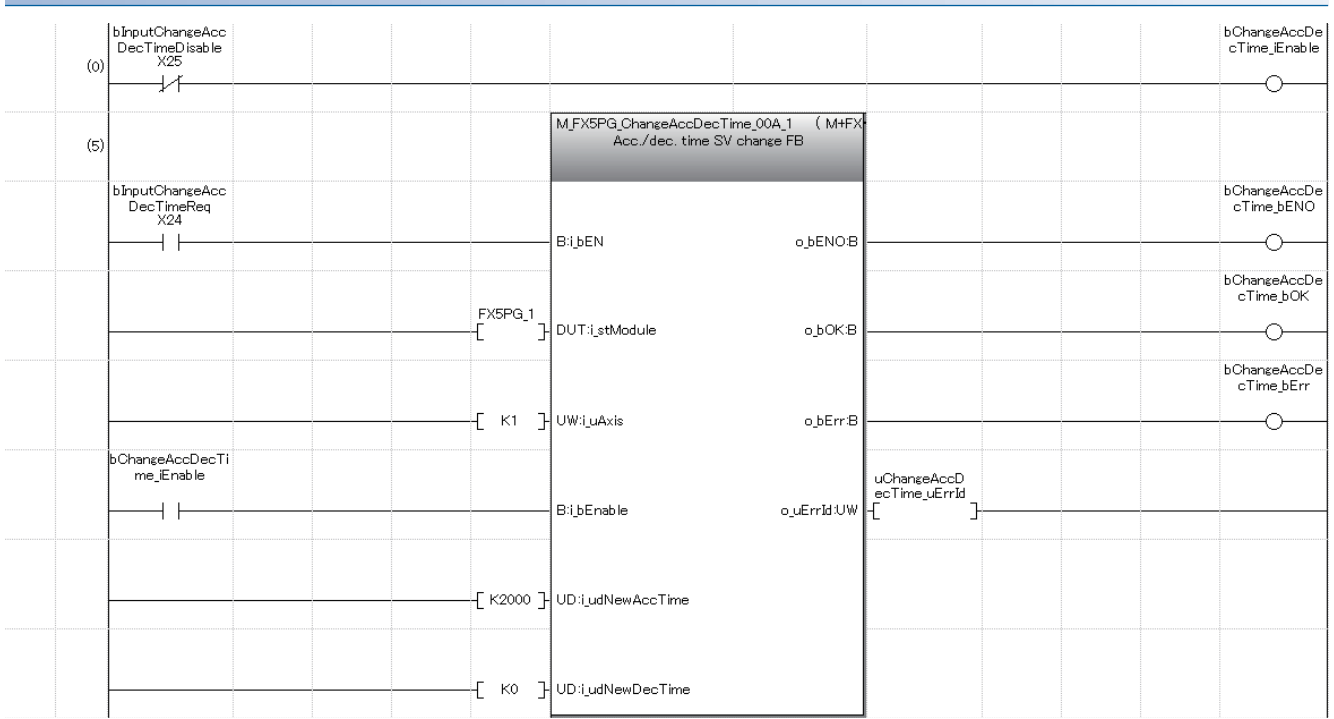

### **Torque change program**

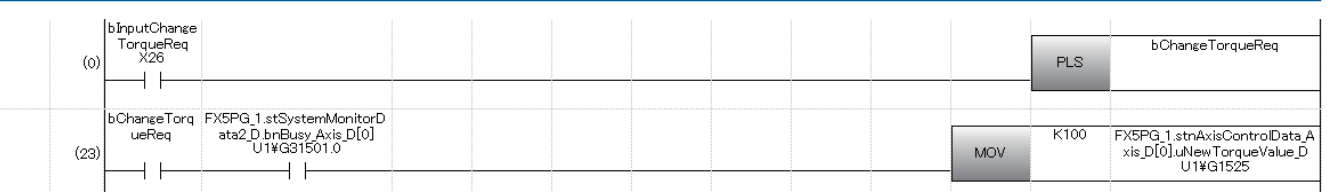

#### **Step operation program**

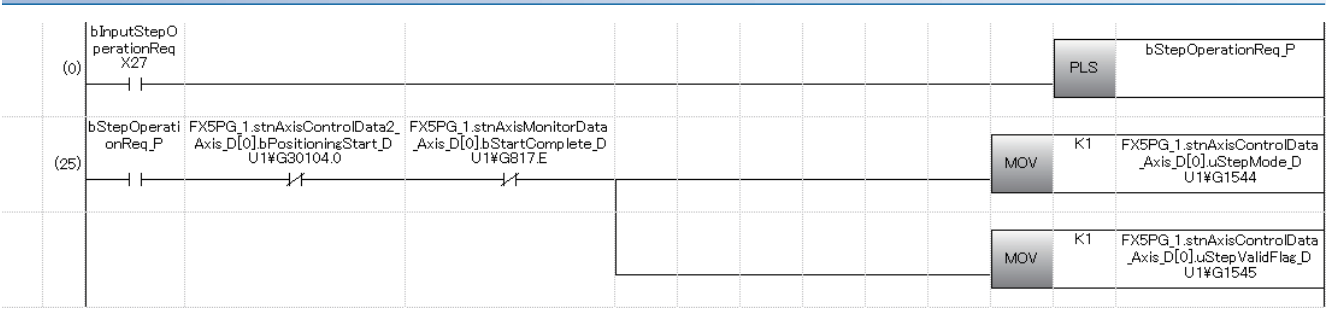

### **Skip program**

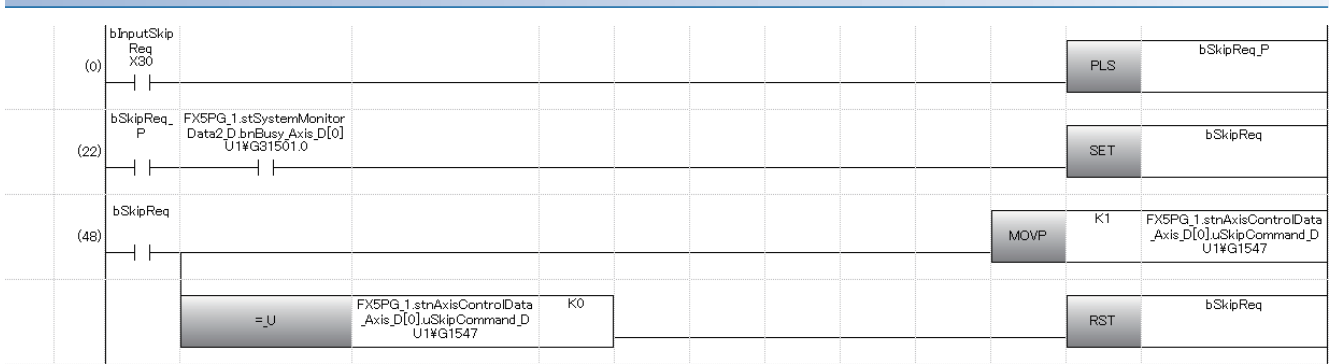

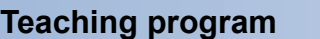

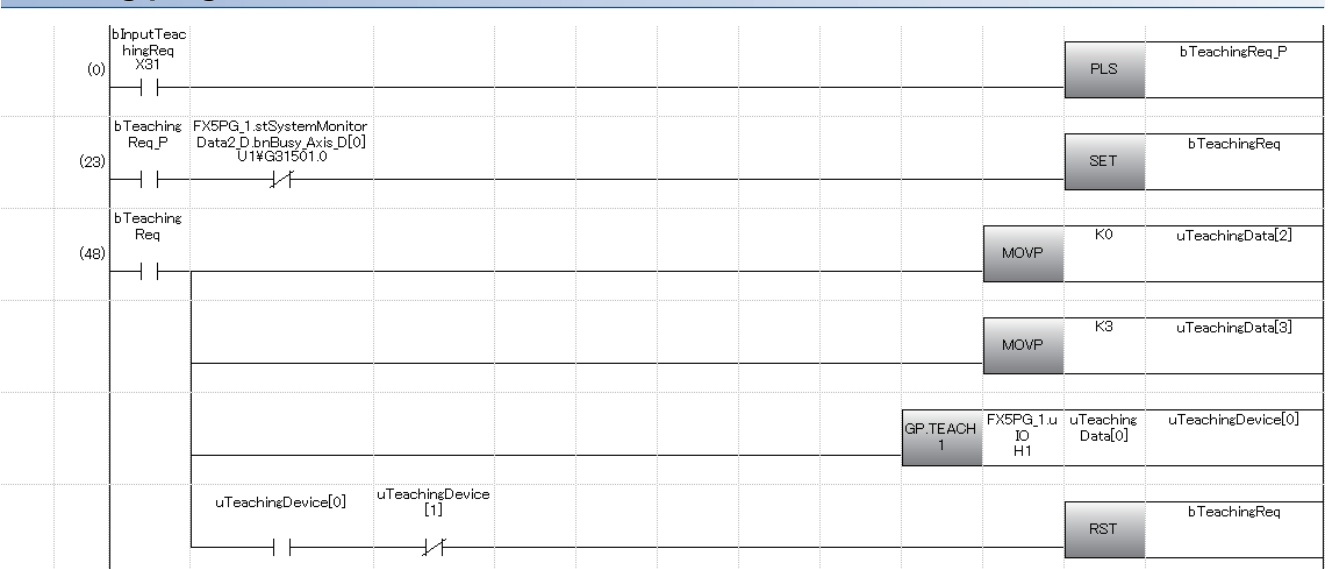

### **Continuous operation interrupt program**

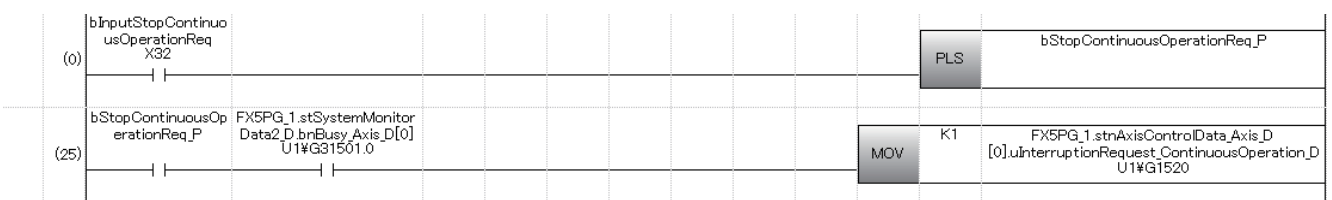

### **Target position change program**

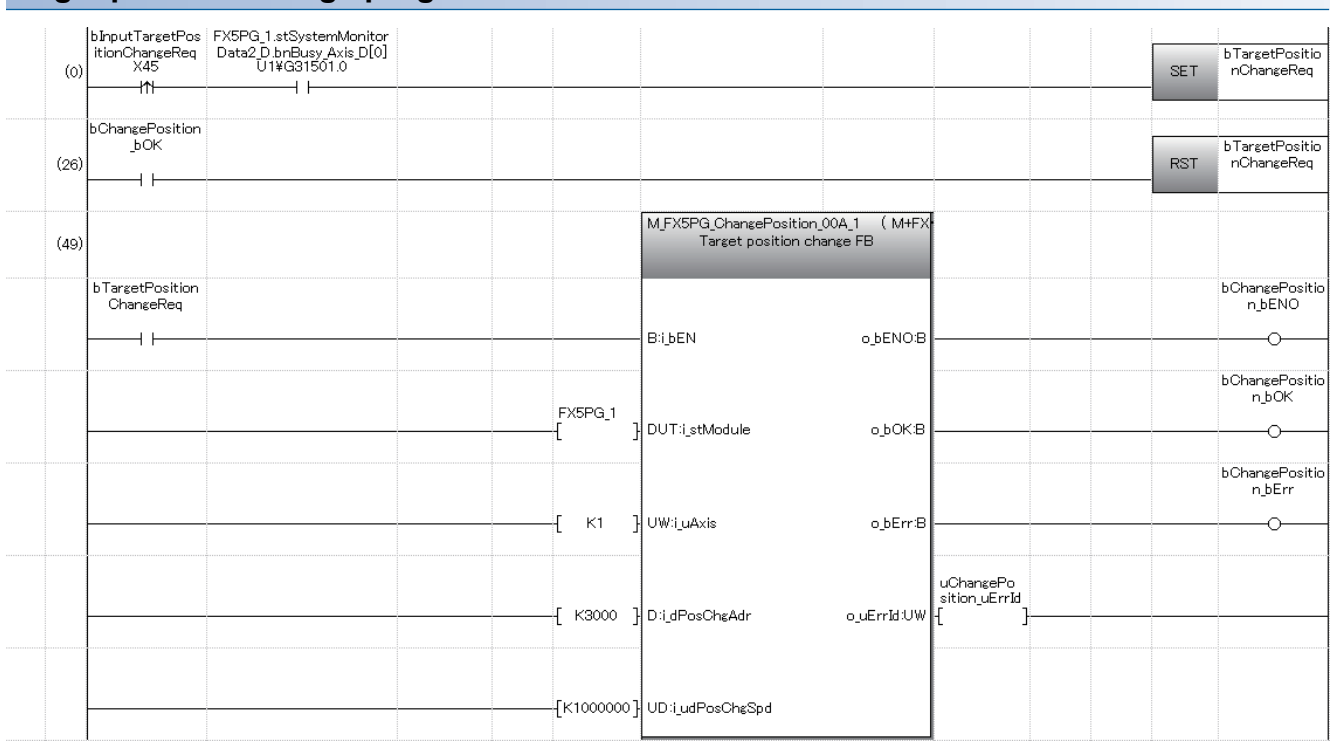

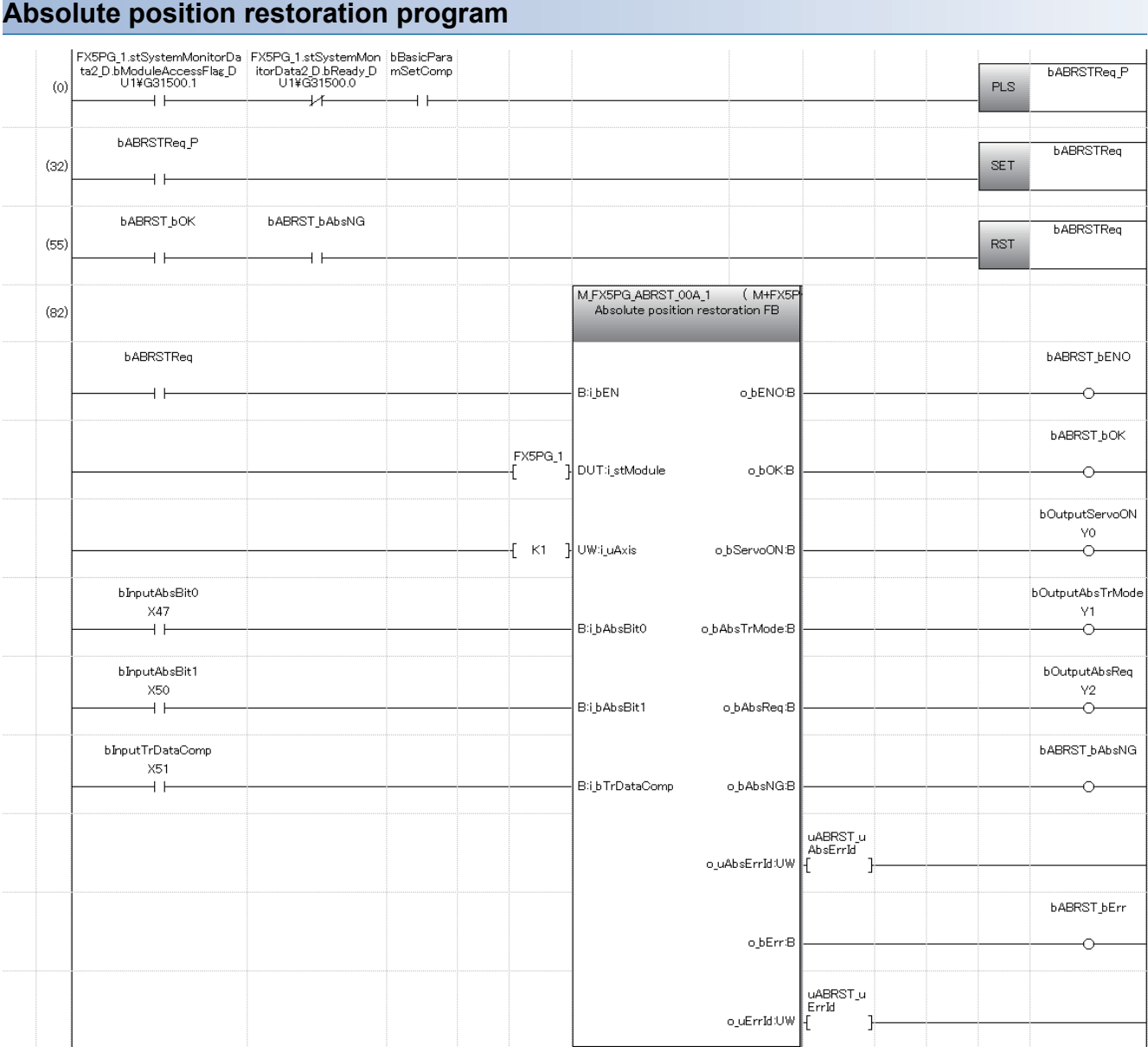

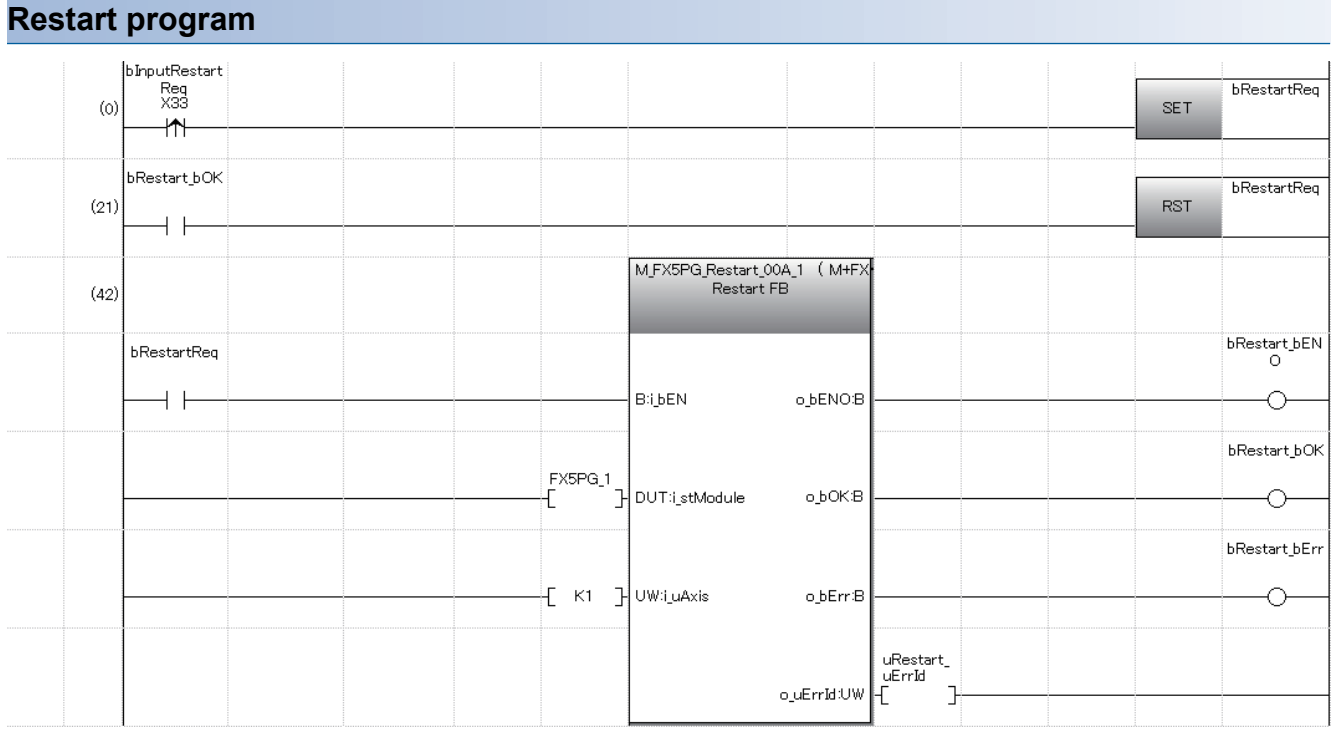

## **Module initialization program**

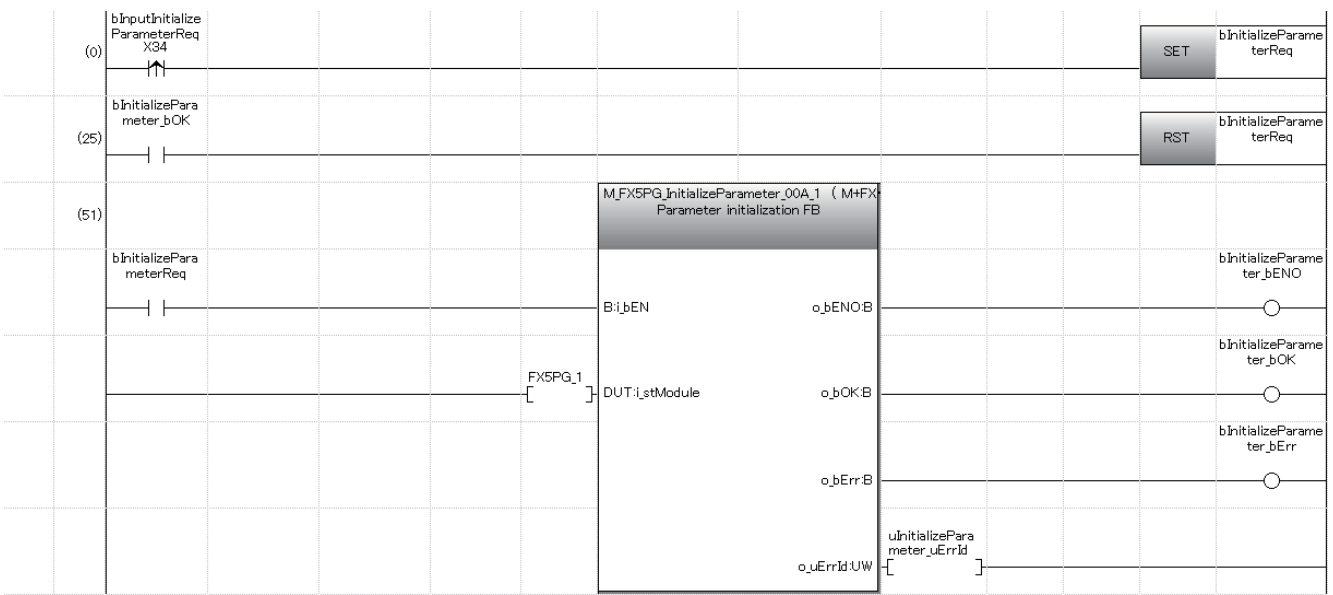

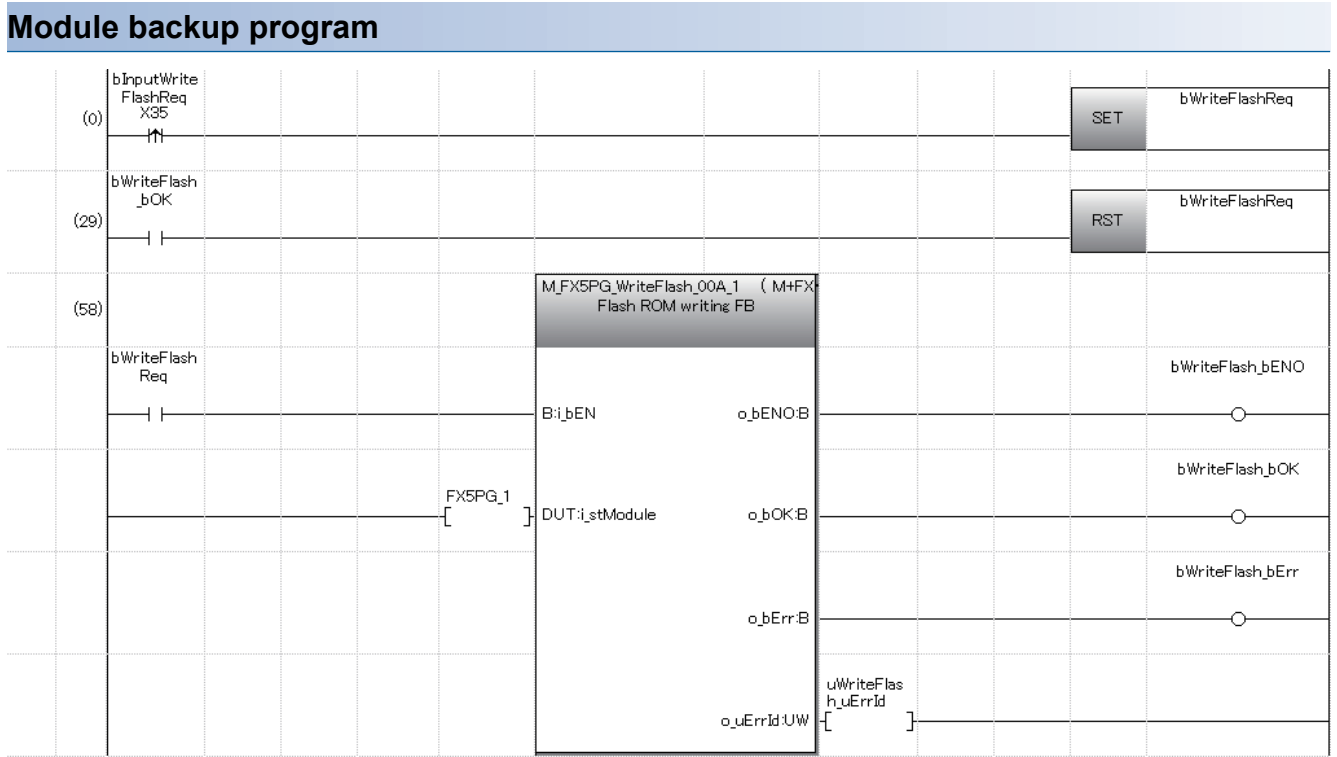

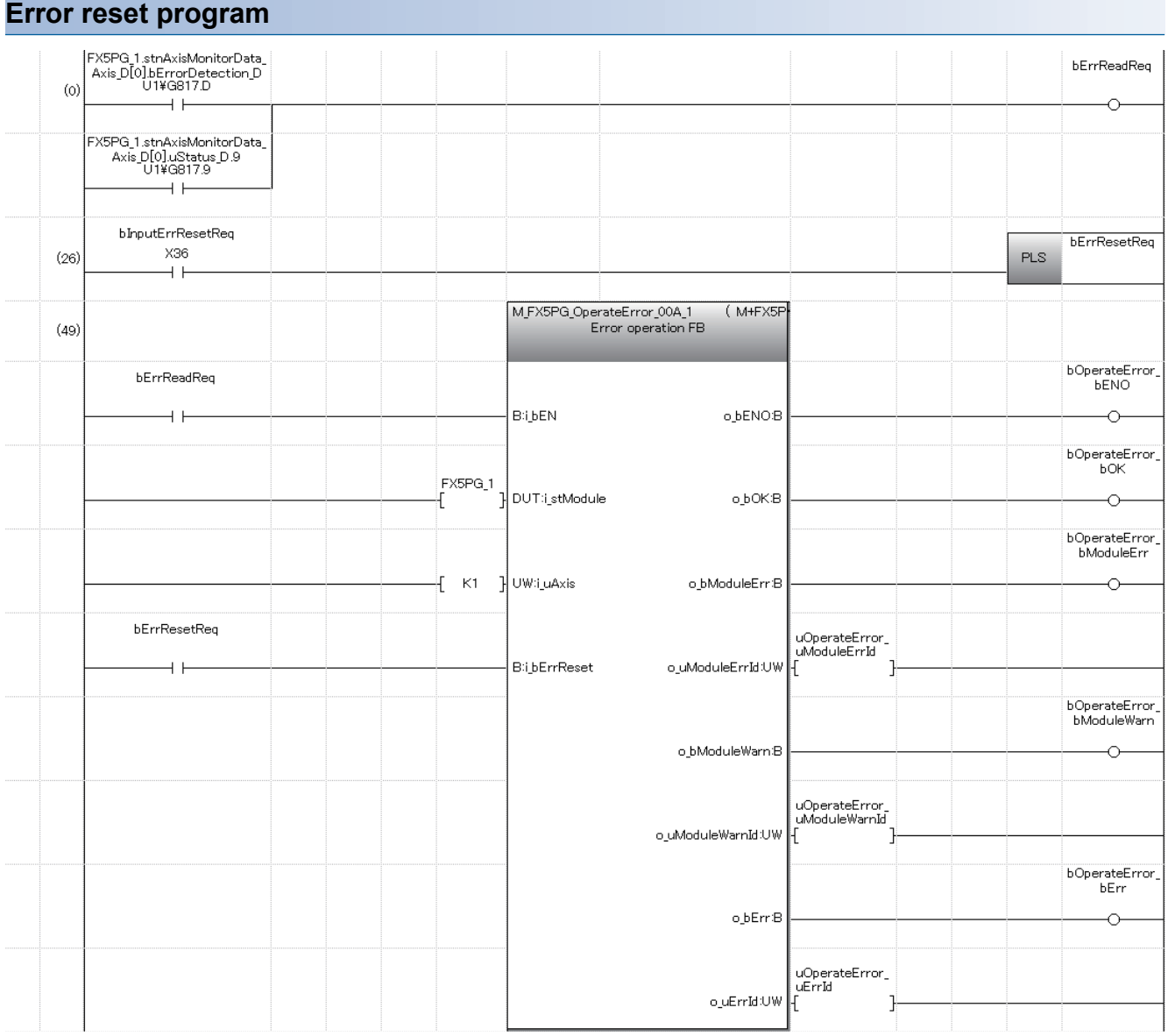

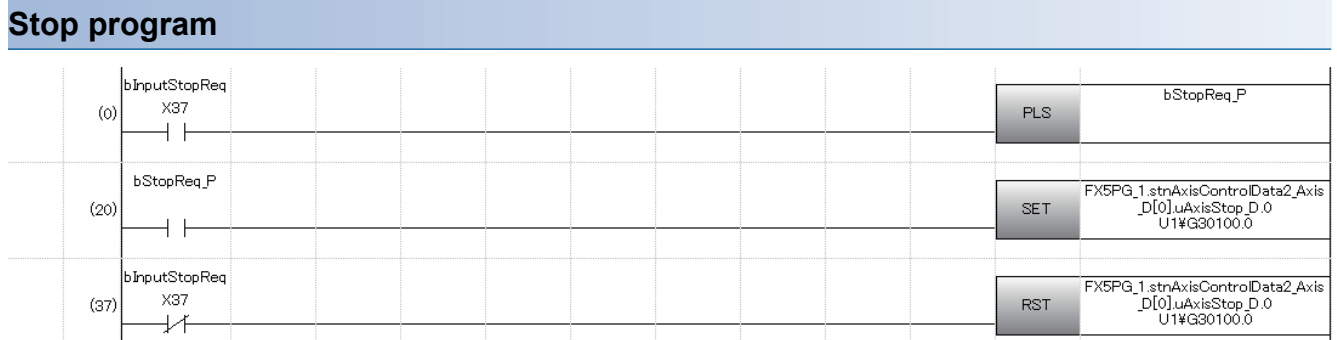

**18**

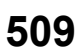

# **19 TROUBLESHOOTING**

This chapter describes errors that may occur when the positioning module is used, and those troubleshooting.

## **19.1 Troubleshooting Procedure**

If a problem occurs, perform troubleshooting by following the procedure below.

**1.** Check that each module is mounted correctly.

MELSEC iQ-F FX5S/FX5UJ/FX5U/FX5UC User's Manual (Hardware)

*2.* Check the LEDs on the CPU module.

MELSEC iQ-F FX5S/FX5UJ/FX5U/FX5UC User's Manual (Hardware)

- **3.** Check that each module is operating correctly with its LEDs. ( $\mathbb{CP}$  [Page 510 Checks with LEDs\)](#page-511-0)
- 4. Check the GX Works3 positioning monitor screen for any module errors. ( $\sqrt{P}$  [Page 511 Check of module status\)](#page-512-0)

## <span id="page-511-0"></span>**Checks with LEDs**

By checking the display status of LEDs, the problem can be primarily diagnosed without GX Works3 and the cause is narrowed down.

The positioning module status can be checked with the RUN LED and the ERROR LED. The following table lists the positioning module status and the corresponding LED displays.

: OFF, : ON, ●: Flashing (flashing interval: ON: 200 ms/OFF: 200 ms)

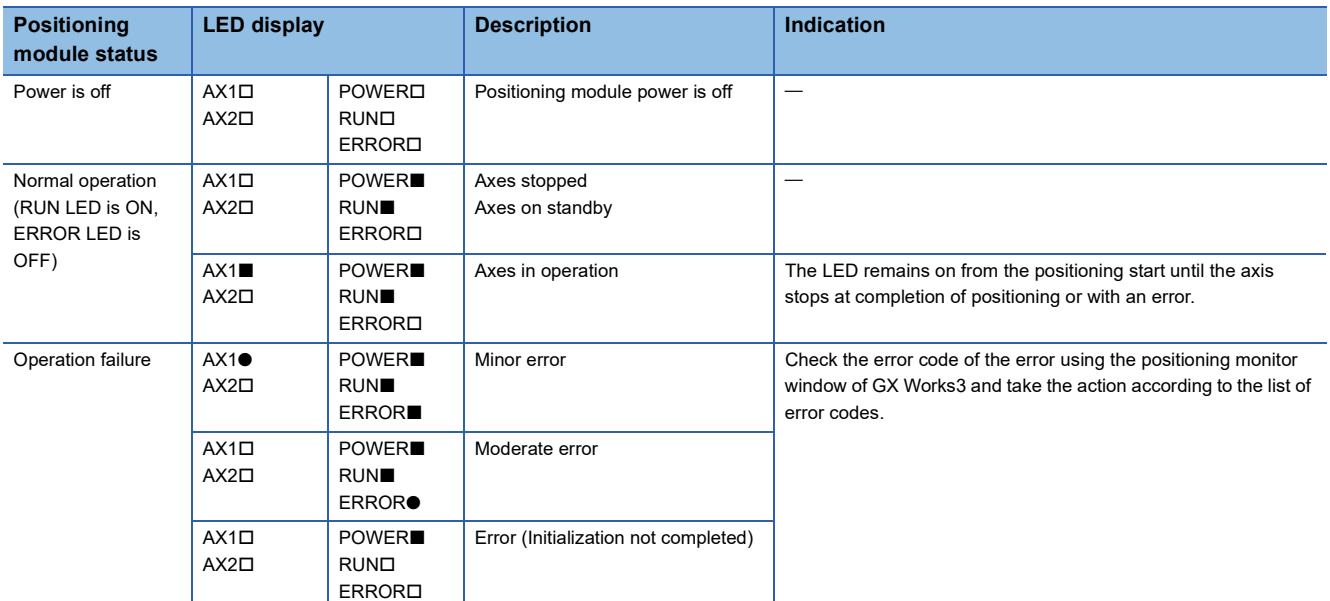

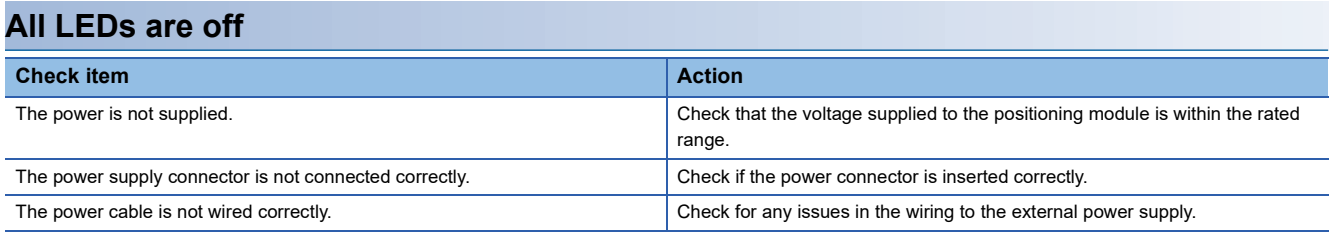

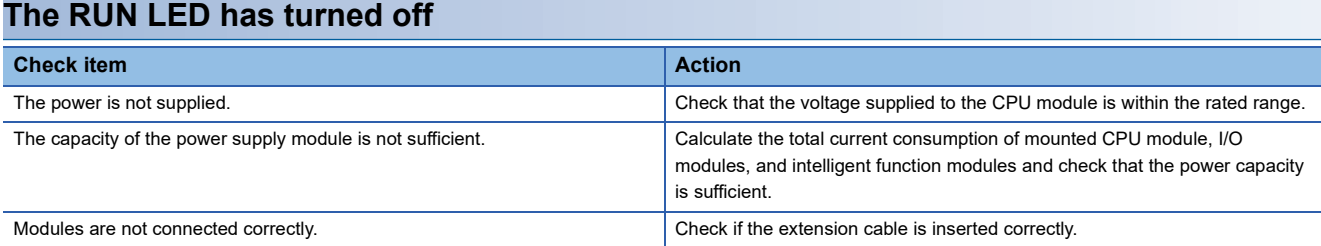

#### **The ERROR LED has turned on and an axis display LED is flashing**

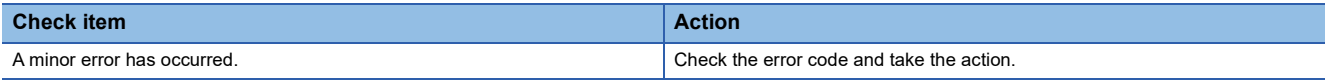

#### **The ERROR LED is flashing**

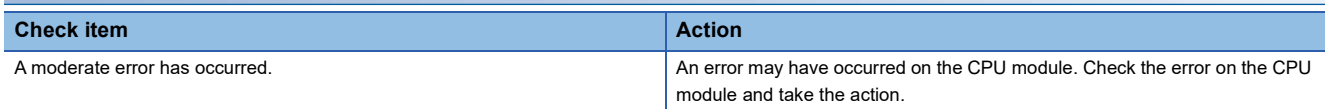

## <span id="page-512-0"></span>**Check of module status**

Error codes (warning codes) and error logs for the positioning module can be checked with the GX Works3 module diagnostics screen.

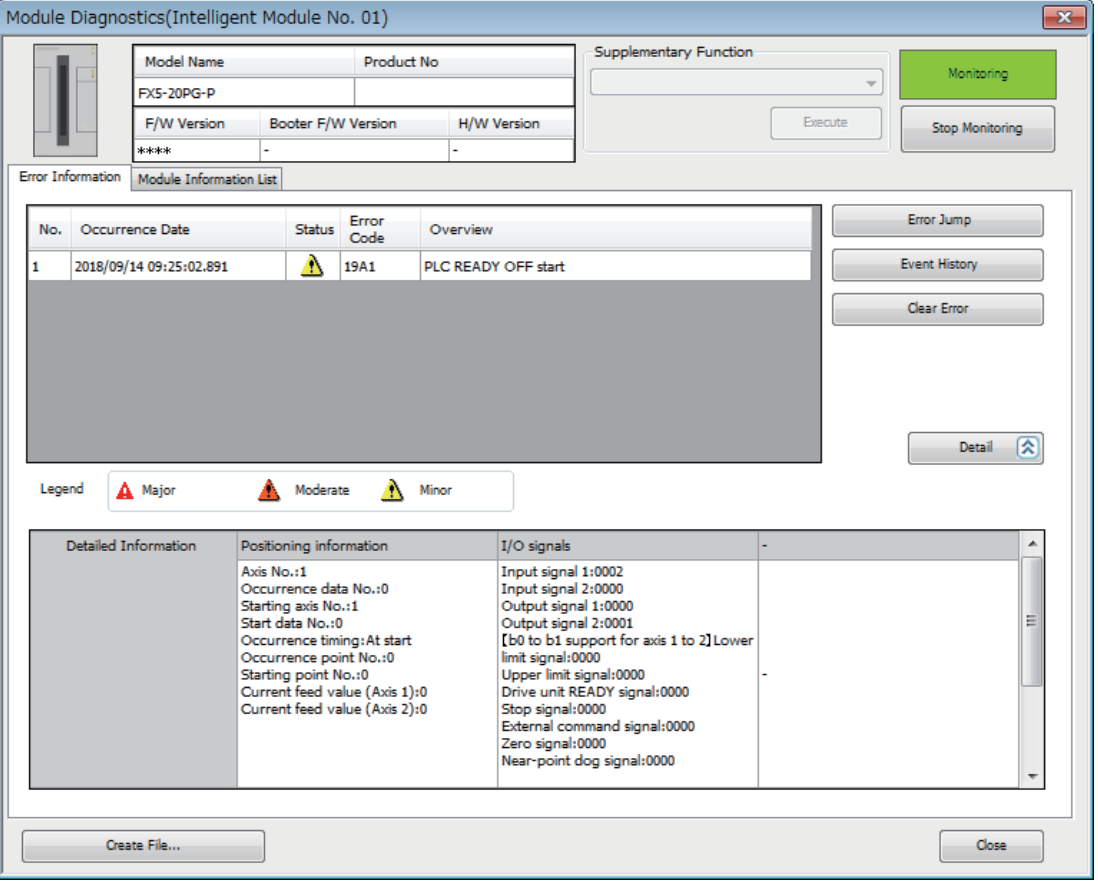

#### **A motor does not rotate**

#### The check items and actions are listed below.

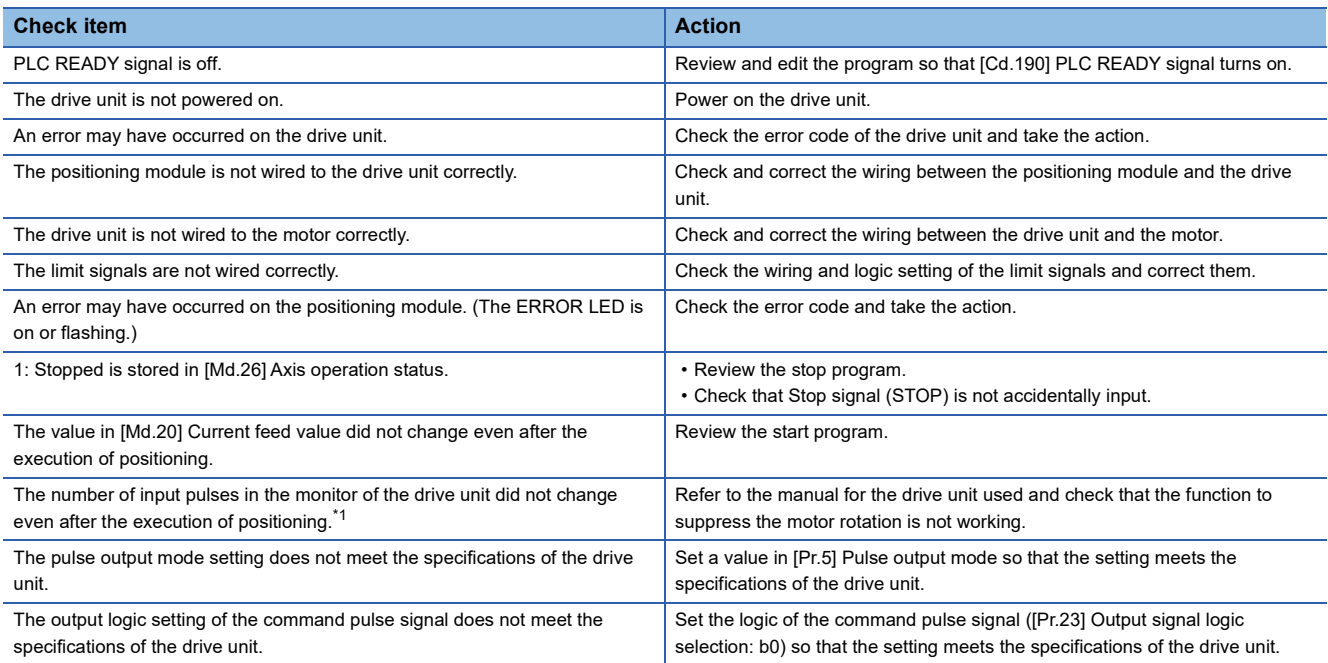

<span id="page-513-0"></span>\*1 Check this item only when the drive unit has a monitor function of the number of input pulses.

If a motor does not rotate even after the above items are checked, the possible cause is a module failure. Please consult your local Mitsubishi representative.

#### **A motor does not rotate as intended**

The check items and actions are listed below.

#### ■**A motor rotates only in one direction**

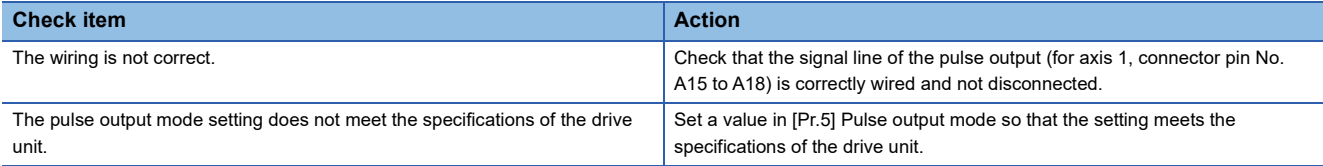

#### ■**A motor rotates in the reverse direction**

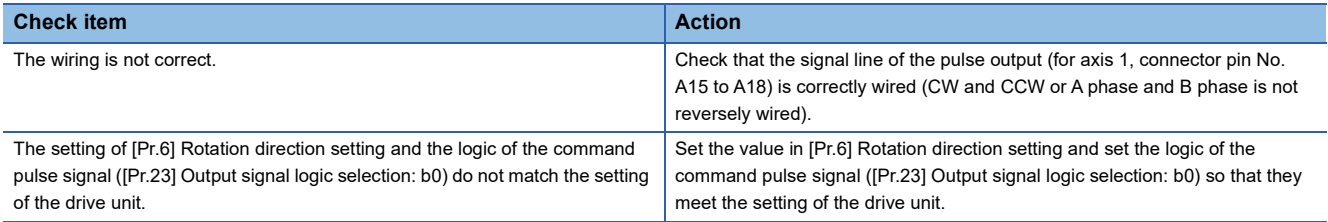

### ■**A motor does not rotate at the set speed**

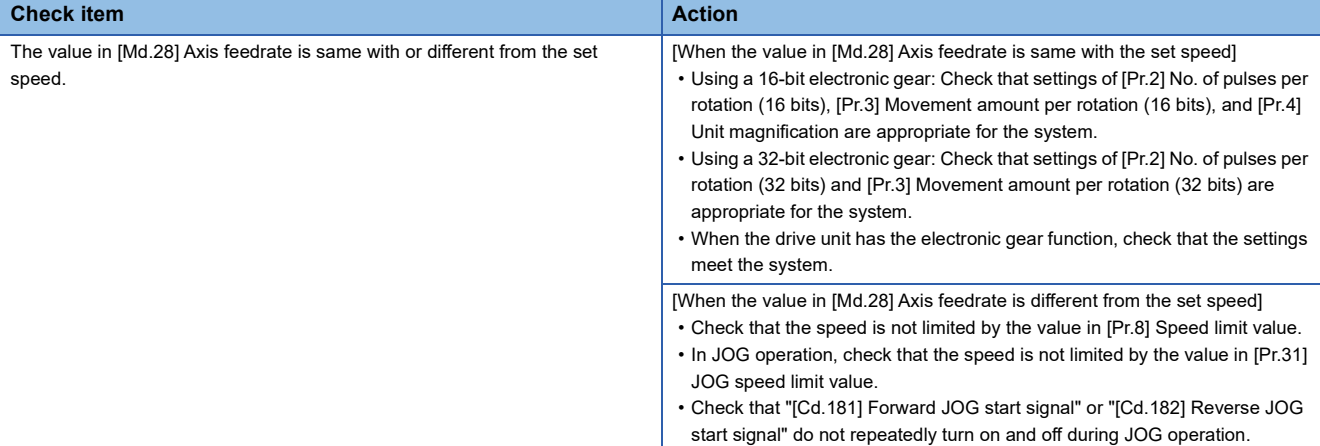

#### ■**The object did not reach the set position**

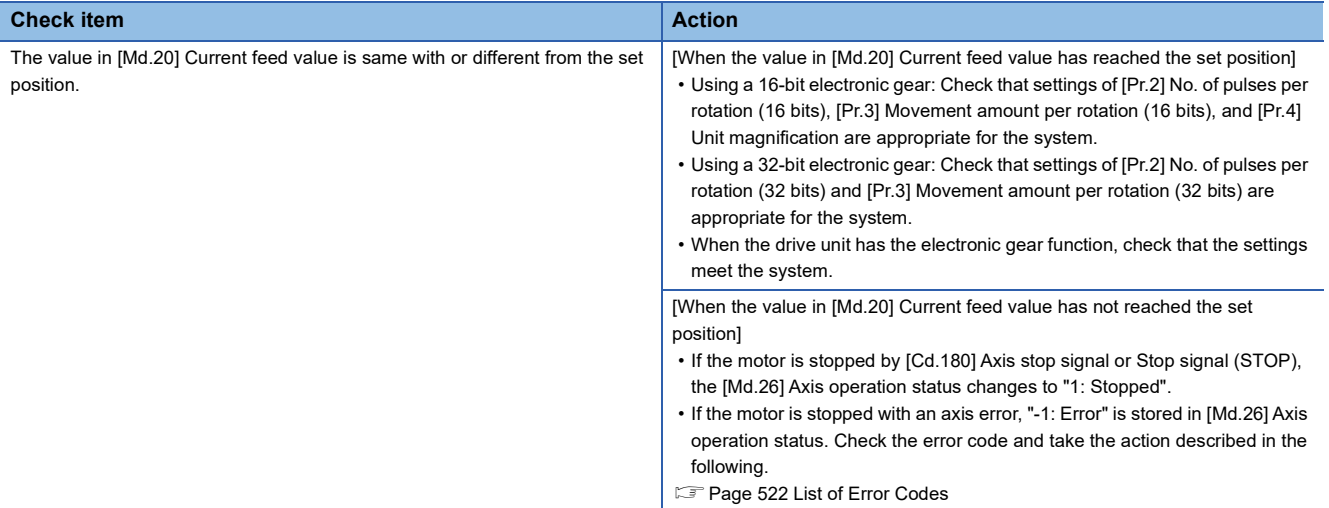

## **19.3 Error and Warning Details**

## **Error type**

Errors detected by the MELSEC iQ-F series modules are classified into three levels: major error, moderate error, and minor error.

The positioning module detects moderate errors and minor errors.

Moderate errors and minor errors include parameter setting range errors and errors at the operation start or during operation.

#### **Parameter setting range errors**

Parameters are checked on the rising edge of [Cd.190] PLC READY signal (turning on of the signal) and if the setting of a parameter is not correct, an error occurs.

Check that the READY signal ([Md.140] Module status: b0) does not turn on when this error occurs.

To clear this error, set the correct value in the parameter with the error and turn on [Cd.190] PLC READY signal.

#### **Errors at the operation start or during operation**

There are the errors that occur at the start or during operation in positioning control, JOG operation, or inching operation. If an axis error has occurred during interpolation operation, Error No. is stored both in the reference axis and in the interpolation axis.

Note that Error No. is not stored in the axis to be interpolated or simultaneous starting axis for the following cases. • The interpolation axis is BUSY

- Axis error No. is stored only in the reference axis during analysis of positioning data.
- An error has occurred in positioning data or parameters that are not related to interpolation control

Axis error No. is stored only in the reference axis during analysis of positioning data.

 • An error has occurred before the execution of simultaneous start of positioning (such as invalid axis No. and other axis BUSY)

Error before simultaneous start (error code: H1990, H1991) is stored in the starting axis.

 • An error has occurred after the execution of simultaneous start of positioning (such as positioning data error and software stroke limit error)

The corresponding error code is stored in the axis where the error has occurred.

Simultaneous start not possible (error code: 199EH) is stored in all axes where the error has not occurred because the simultaneous start cannot be carried out. "-1: Error" is stored in [Md.26] Axis operation status of the axis where the error has occurred.

If an error occurs during operation, any moving axis decelerates to a stop and "-1: Error" is stored in [Md.26] Axis operation status. During interpolation operation, if an error occurs even in one axis, all axes decelerate to a stop.

## **Error code classification**

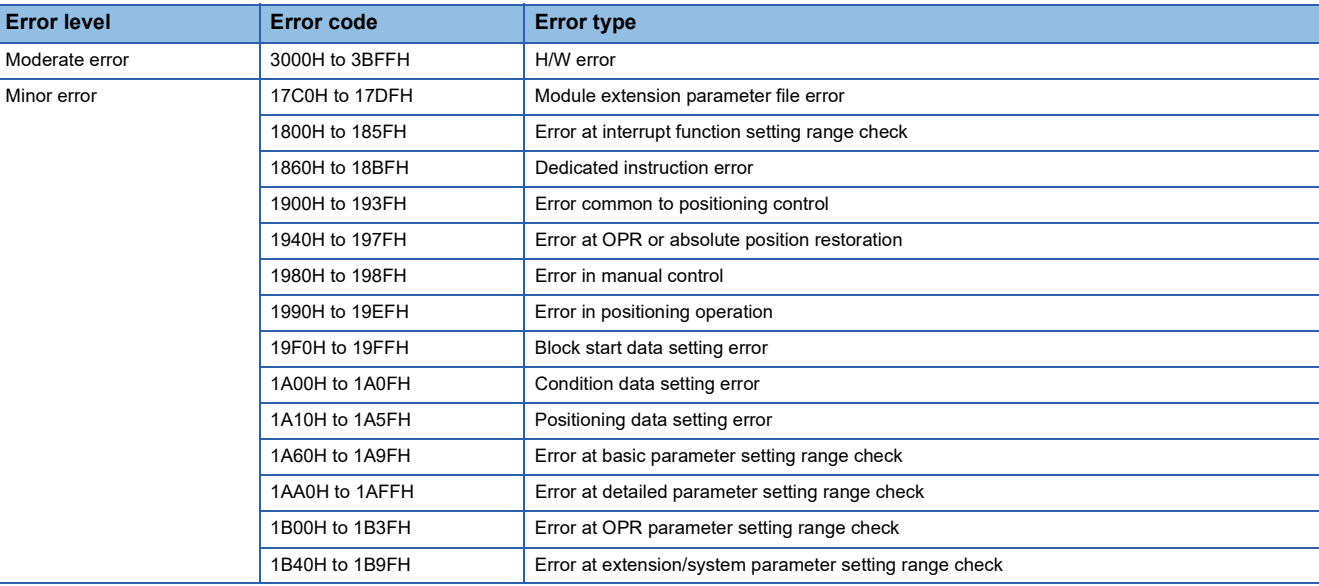

## **Error storage**

If a moderate error or a minor error has occurred, Error detection signal turns on, and the corresponding error code is stored in the following buffer memory address of [Md.23] Axis error No. Every time an error occurs, [Md.23] Axis error No. is overwritten with the latest error code.

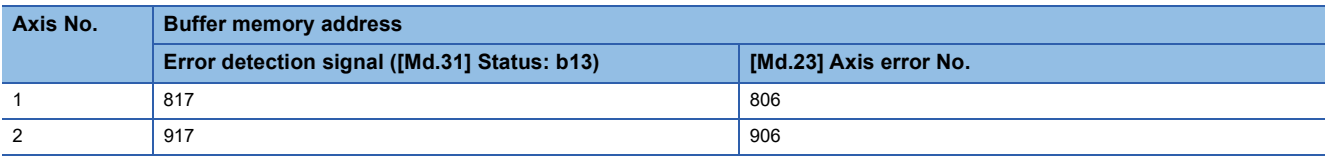

If any of the following errors is detected, the error code is stored in [Md.23] Axis error No. of axis 1.

- 1080H: Flash ROM write number error
- 1800H: Interrupt factor setting error
- 1801H: Axis No. for interrupt factor setting error
- 190AH: PLC READY OFF  $\rightarrow$  ON during the BUSY state
- 1930H: Hold error
- 1931H: Flash ROM write error
- 1932H: Flash ROM sum check error
- 3001H: Fault
- 3002H: Internal circuit fault
- 3020H: CPU module error
- 3022H: System bus error

## **Warning type**

Warnings include the ones that occur in each operation (positioning operation, manual pulse generator operation, and JOG operation) and the ones that occur in the settings common to positioning control.

## **Warning classification**

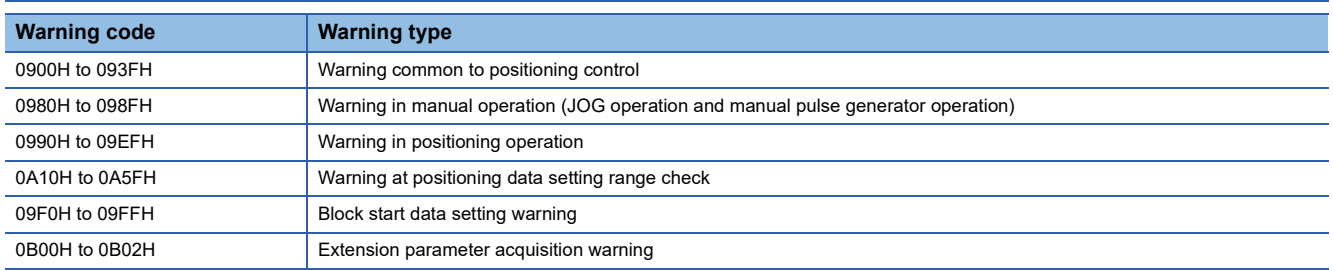

## **Warning storage**

If a warning has occurred, the corresponding warning code is stored in the following buffer memory address of [Md.24] Axis warning No.

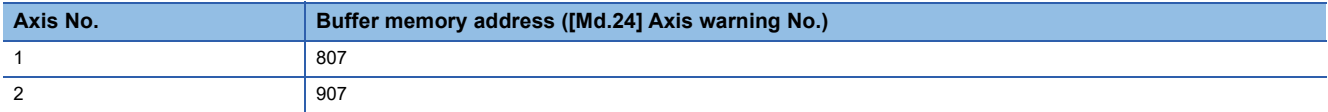

If a warning has occurred in positioning operation, 1 is stored in the following buffer memory address of [Md.31] Status, Axis warning detection (b9).

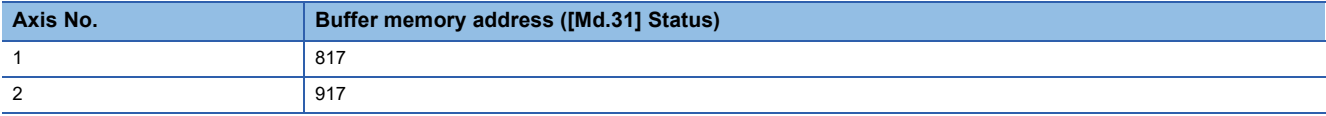

## **Clearing errors or warnings**

Eliminate the cause of an error or warning by referring to the actions described in the following, and clear the error or warning using the error reset.

[Page 518 List of Warning Codes](#page-519-0)

**[Page 522 List of Error Codes](#page-523-0)** 

#### **Clearing errors/warnings by each axis**

By setting 1 to the following buffer memory address of [Cd.5] Axis error reset, the error or warning is cleared after the completion of the processing below.

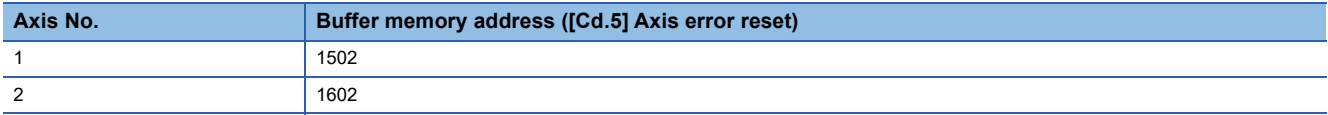

#### ■**Processing**

- Error detection signal ([Md.31] Status: b13) is turned off
- [Md.23] Axis error No. is cleared.
- [Md.24] Axis warning No. is cleared.
- The value in [Md.26] Axis operation status changes from "-1: Error" to "0: Standby".
- [Md.31] Status, Axis warning detection (b9) is turned off

#### **Clearing errors/warnings of all axes collectively**

By setting 1 to [Cd.49] All axes error reset, errors or warnings of all axes are collectively cleared.

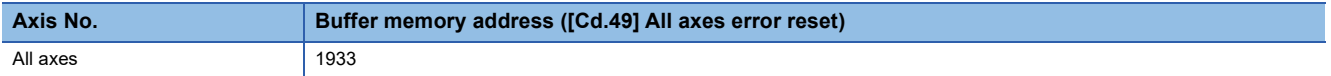

#### ■**Processing**

- Error detection signal ([Md.31] Status: b13) is turned off
- [Md.23] Axis error No. is cleared.
- [Md.24] Axis warning No. is cleared.
- The value in [Md.26] Axis operation status changes from "-1: Error" to "0: Standby".
- [Md.31] Status, Axis warning detection (b9) is turned off

**19**

## <span id="page-519-0"></span>**19.4 List of Warning Codes**

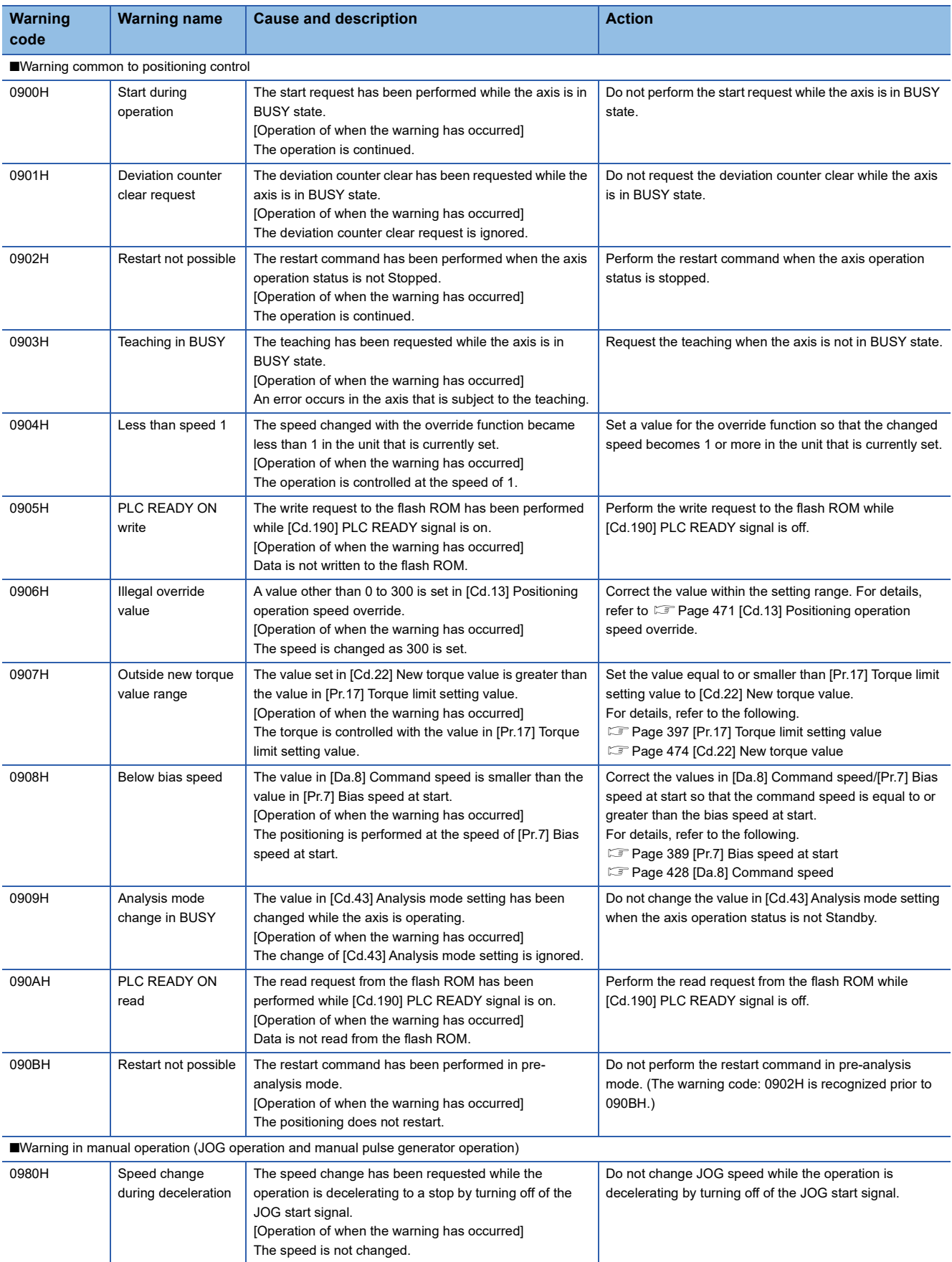

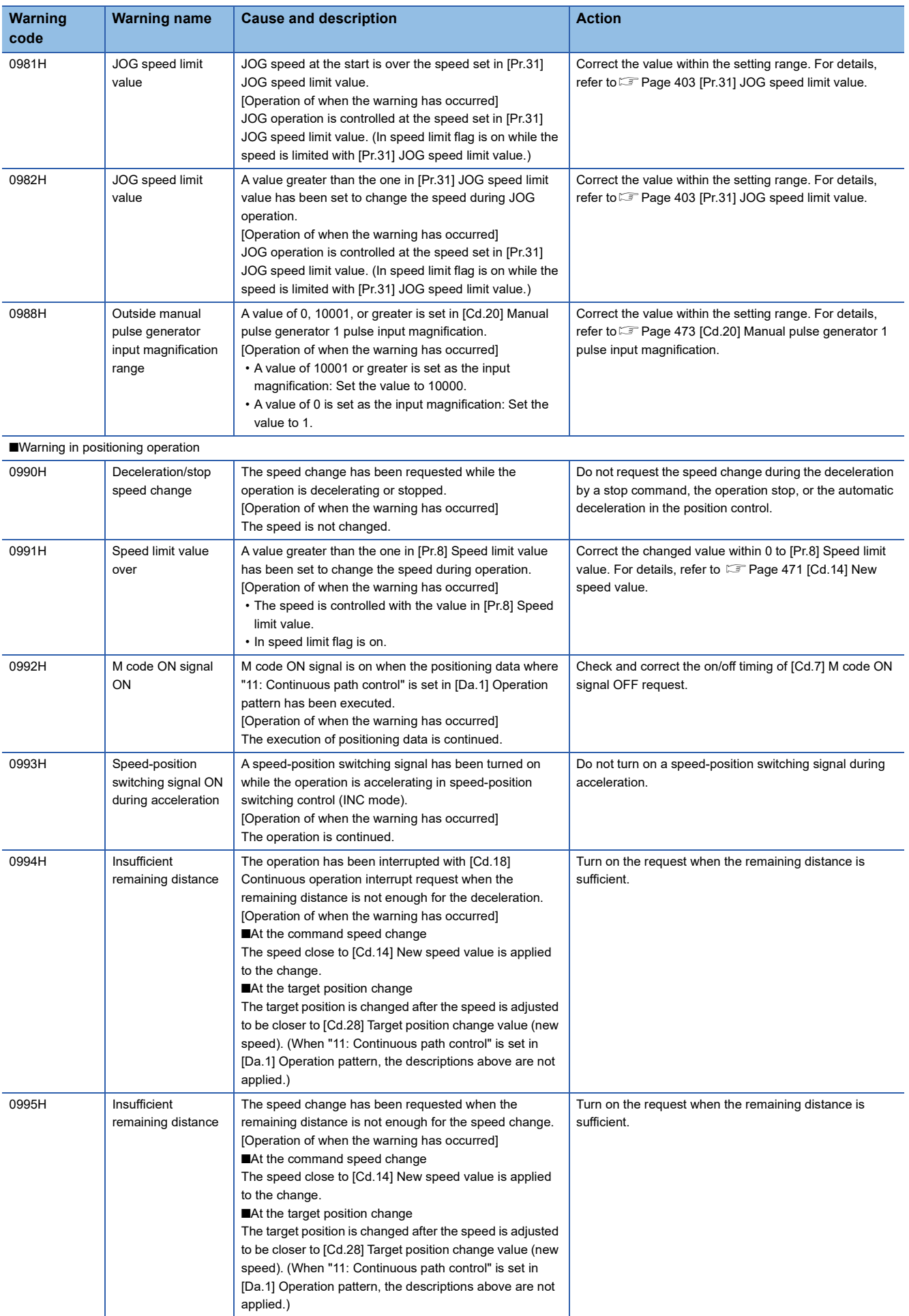

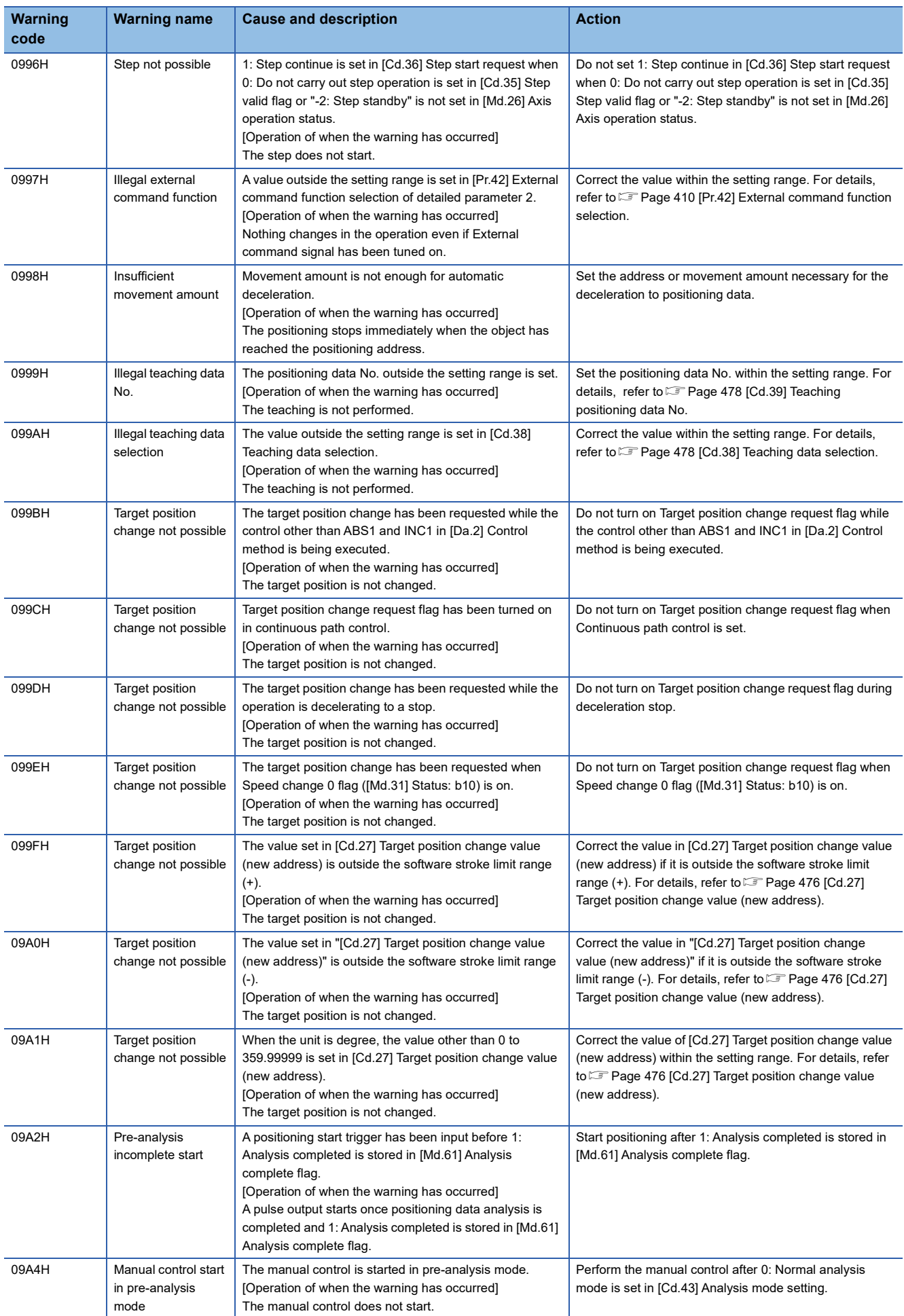

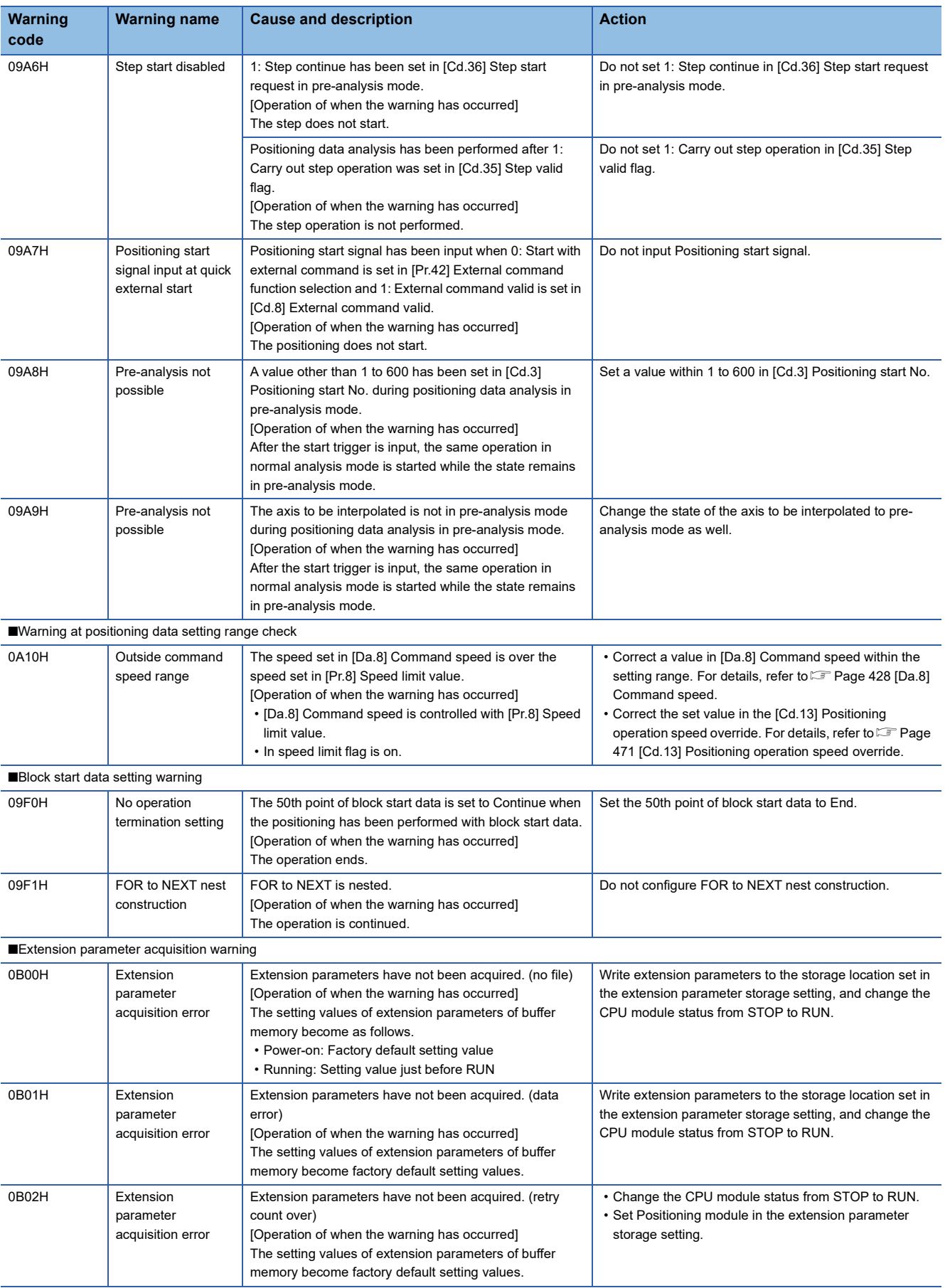

## <span id="page-523-0"></span>**19.5 List of Error Codes**

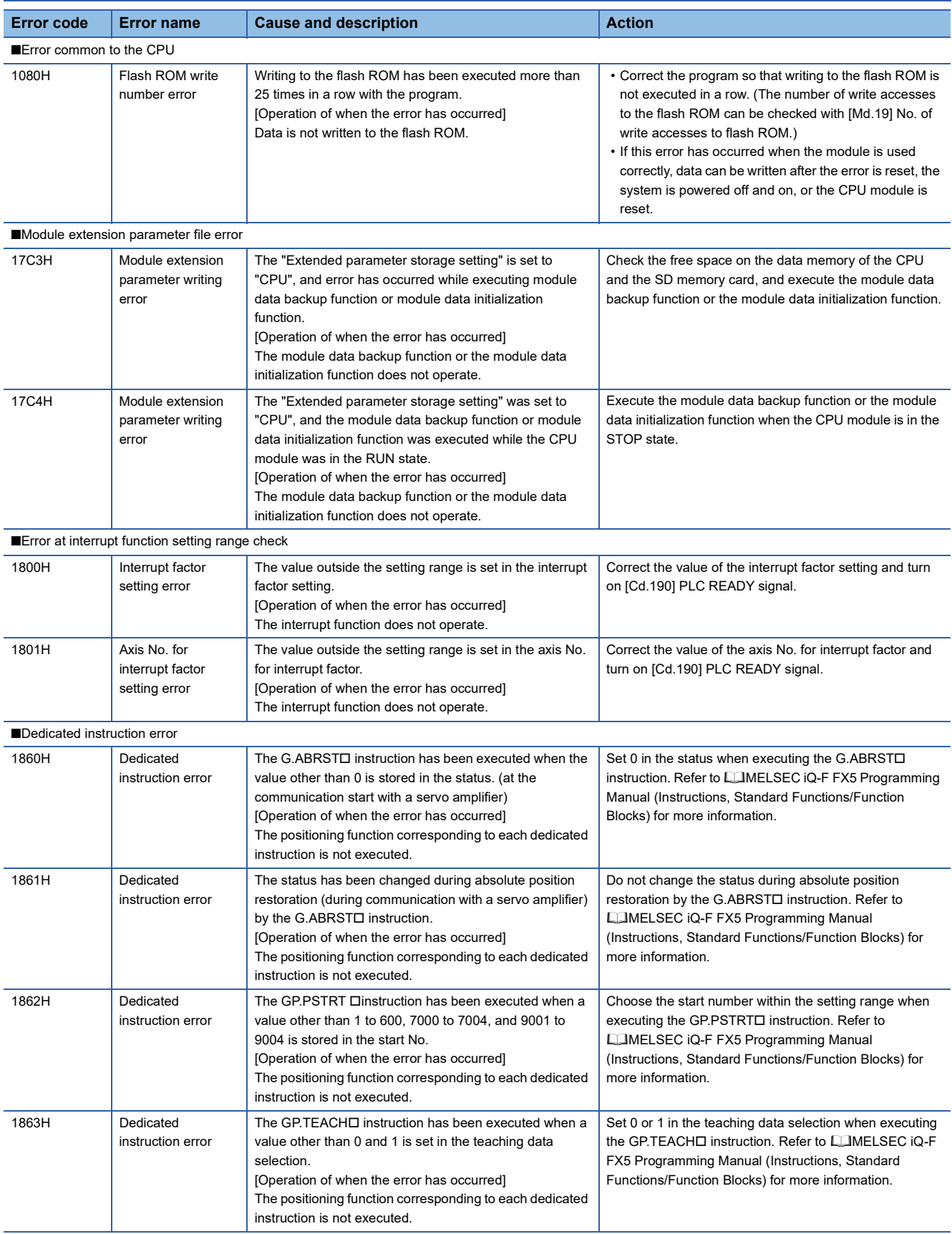

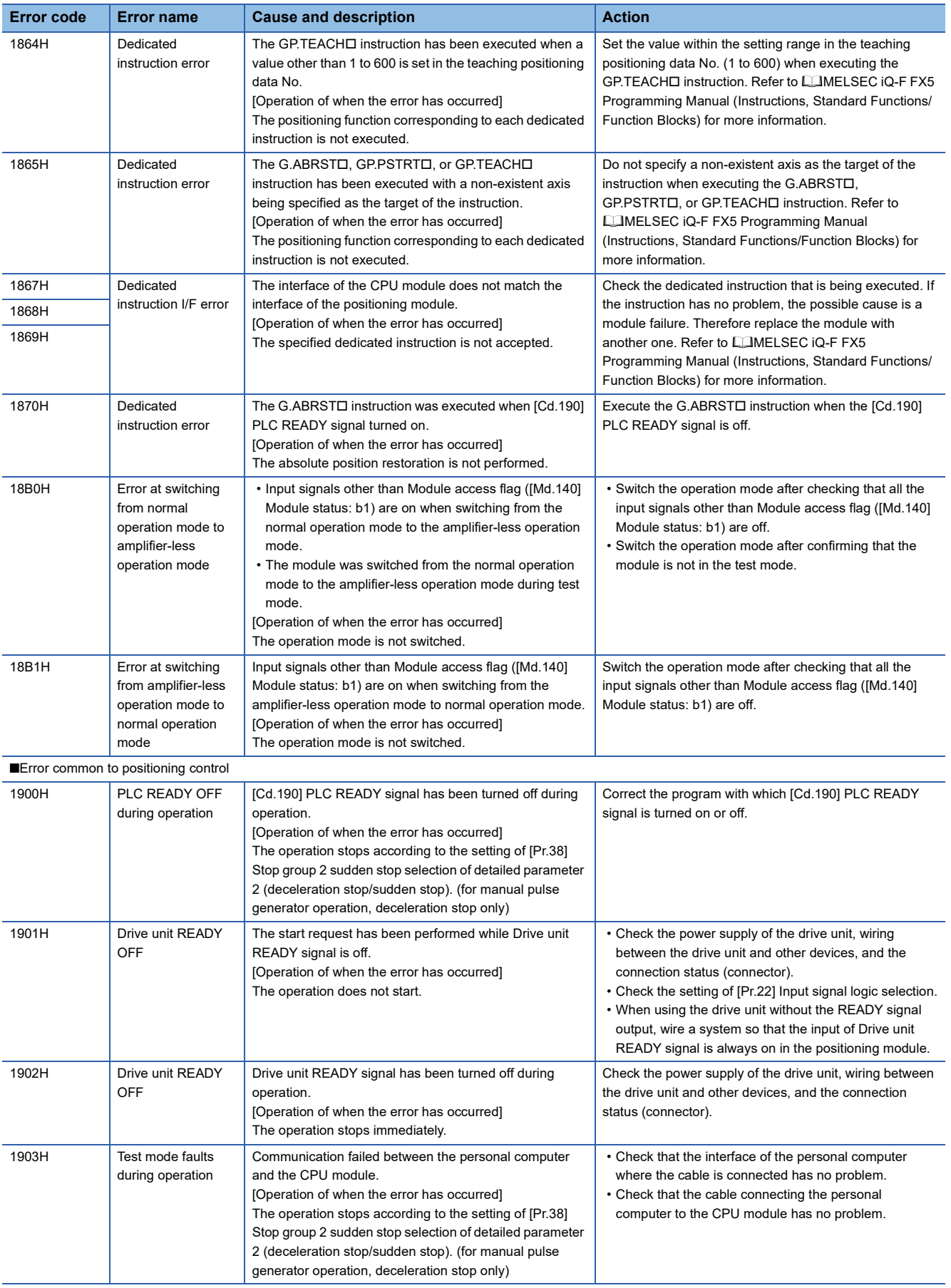

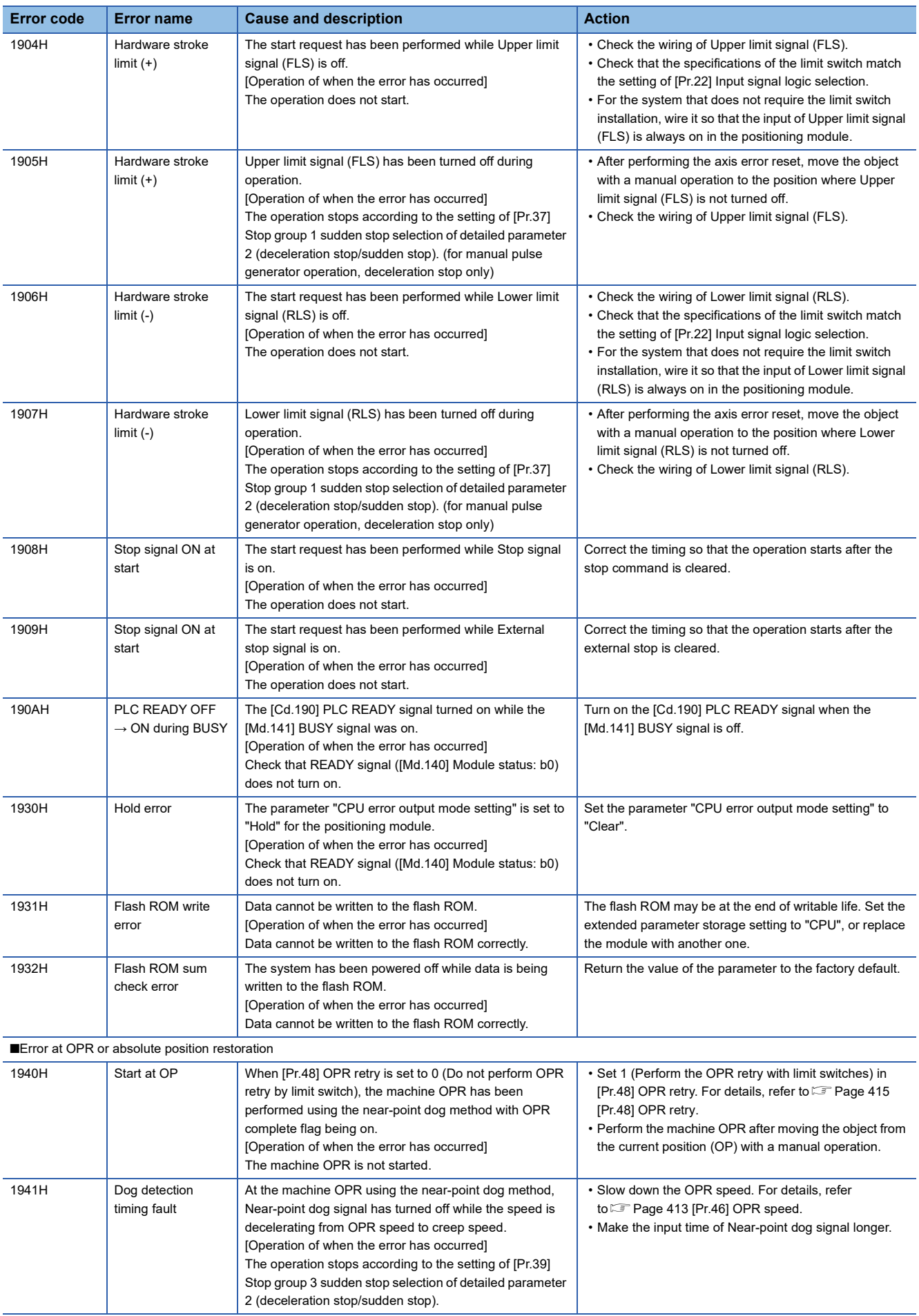

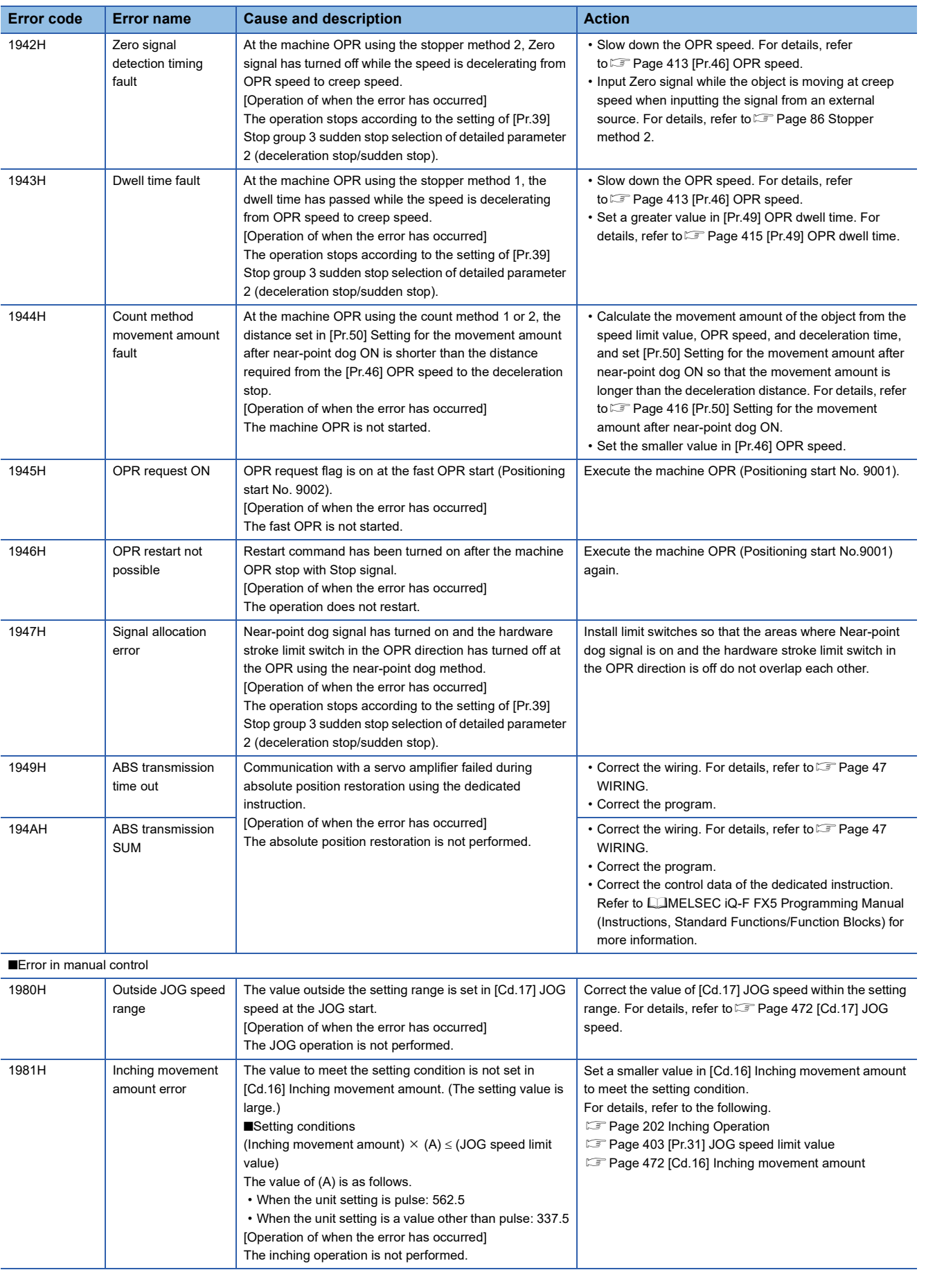

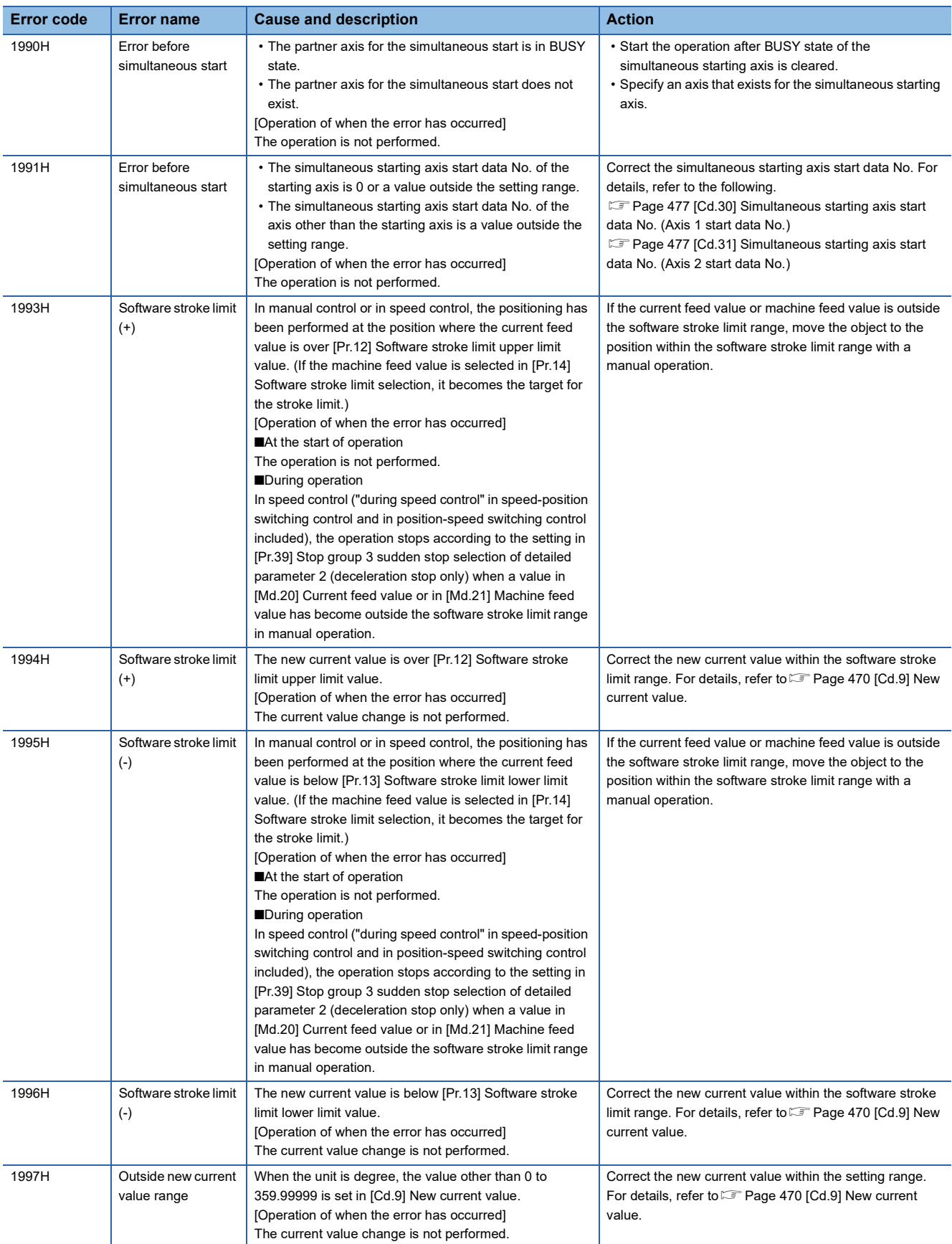

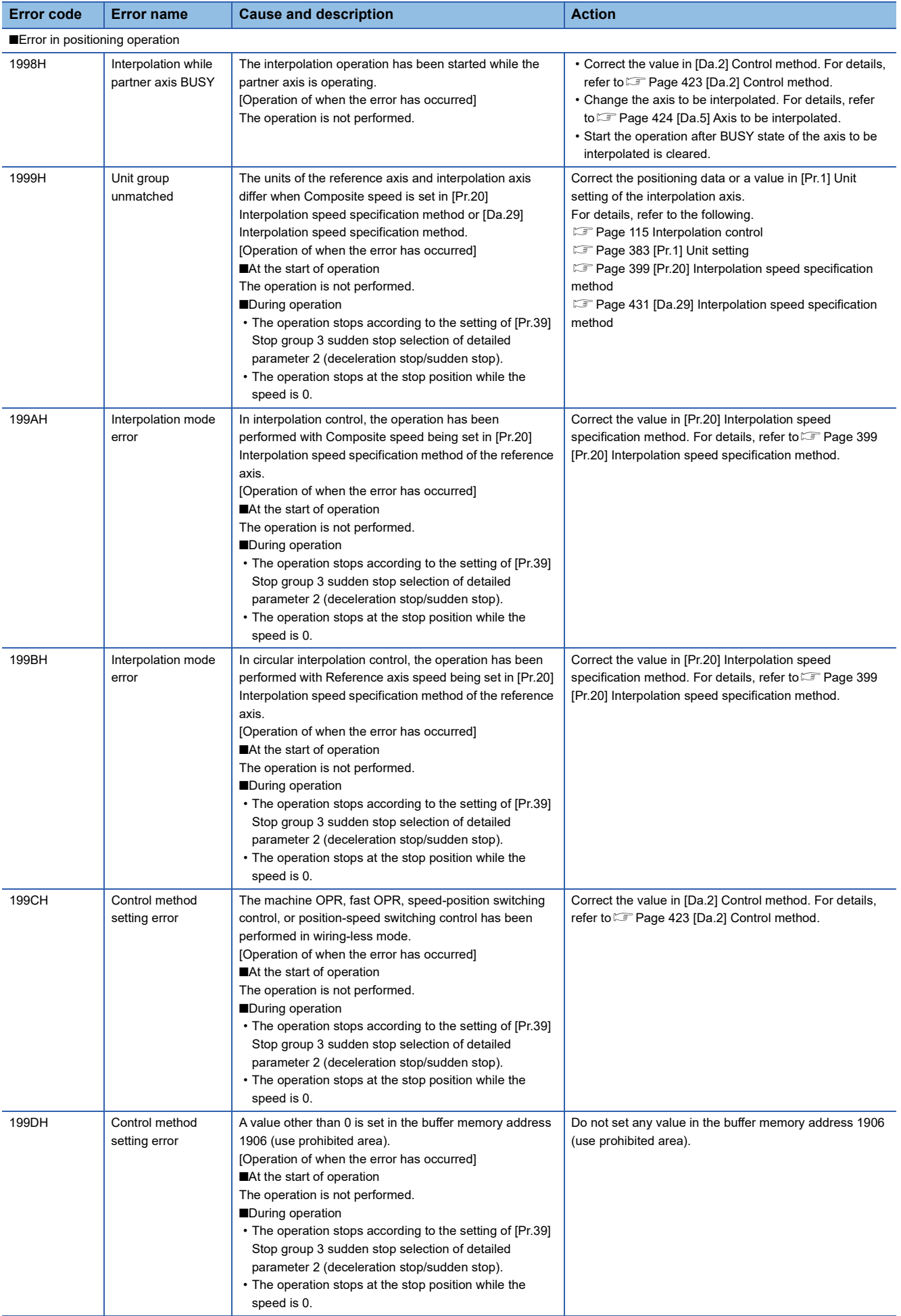

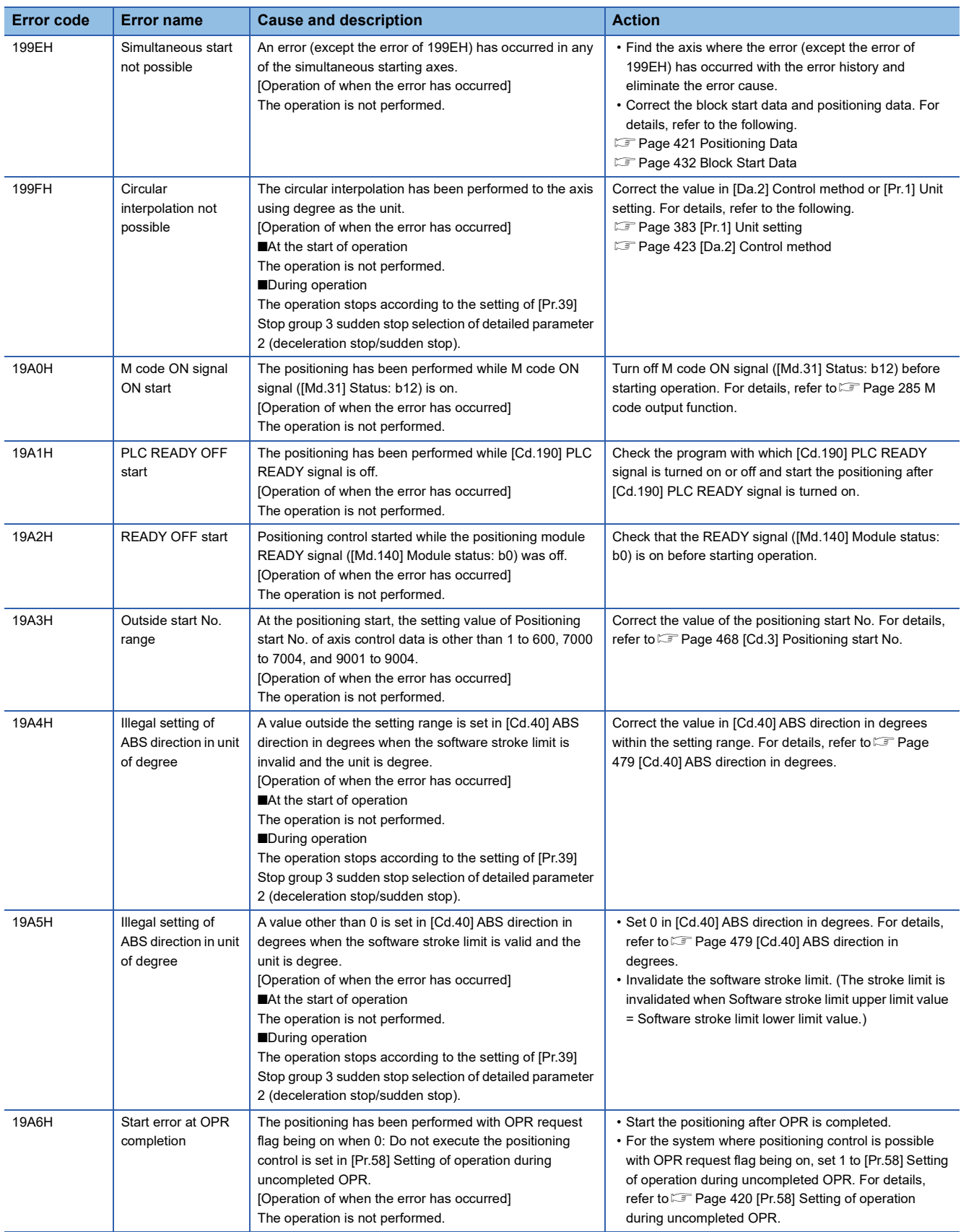

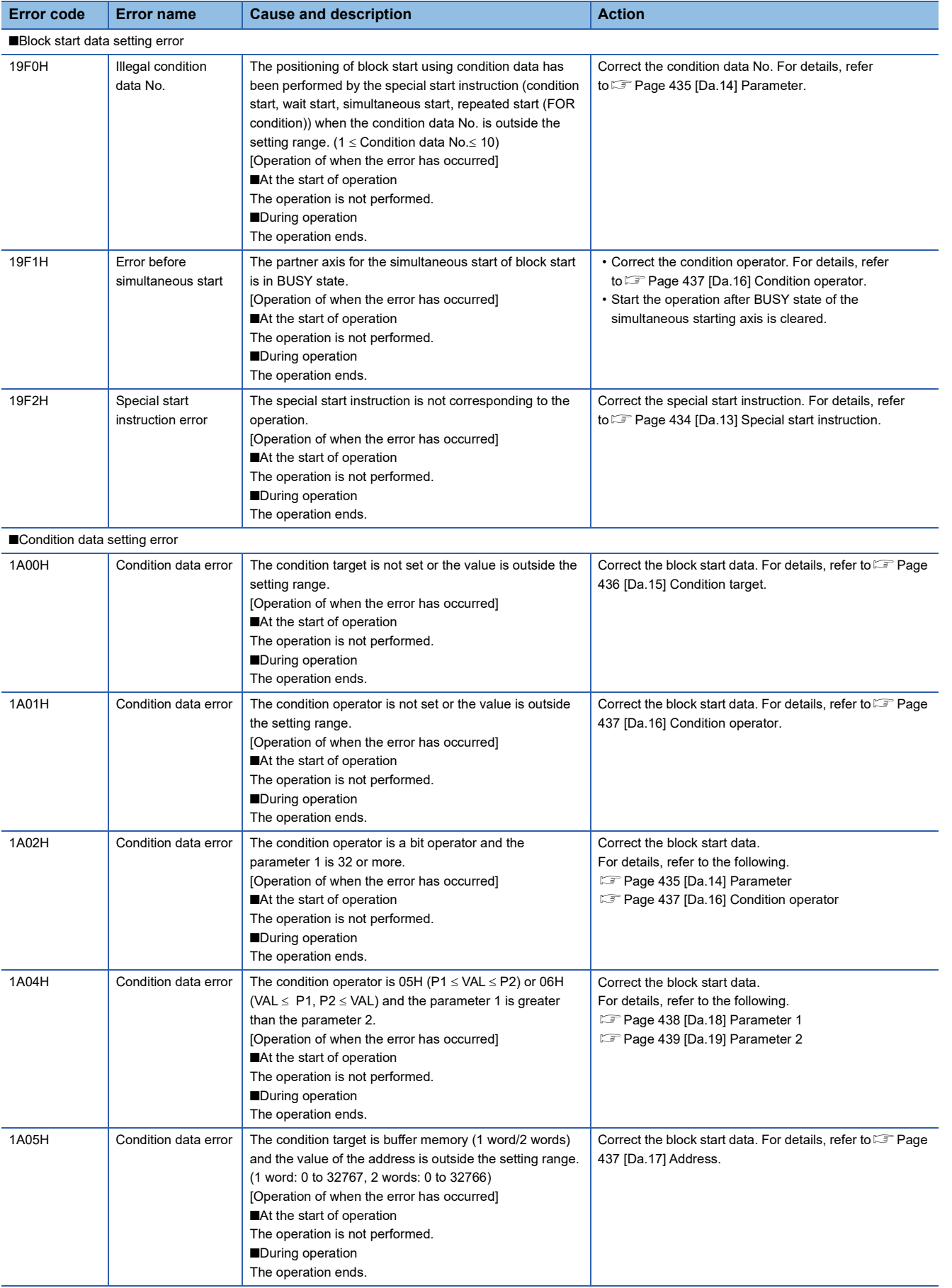

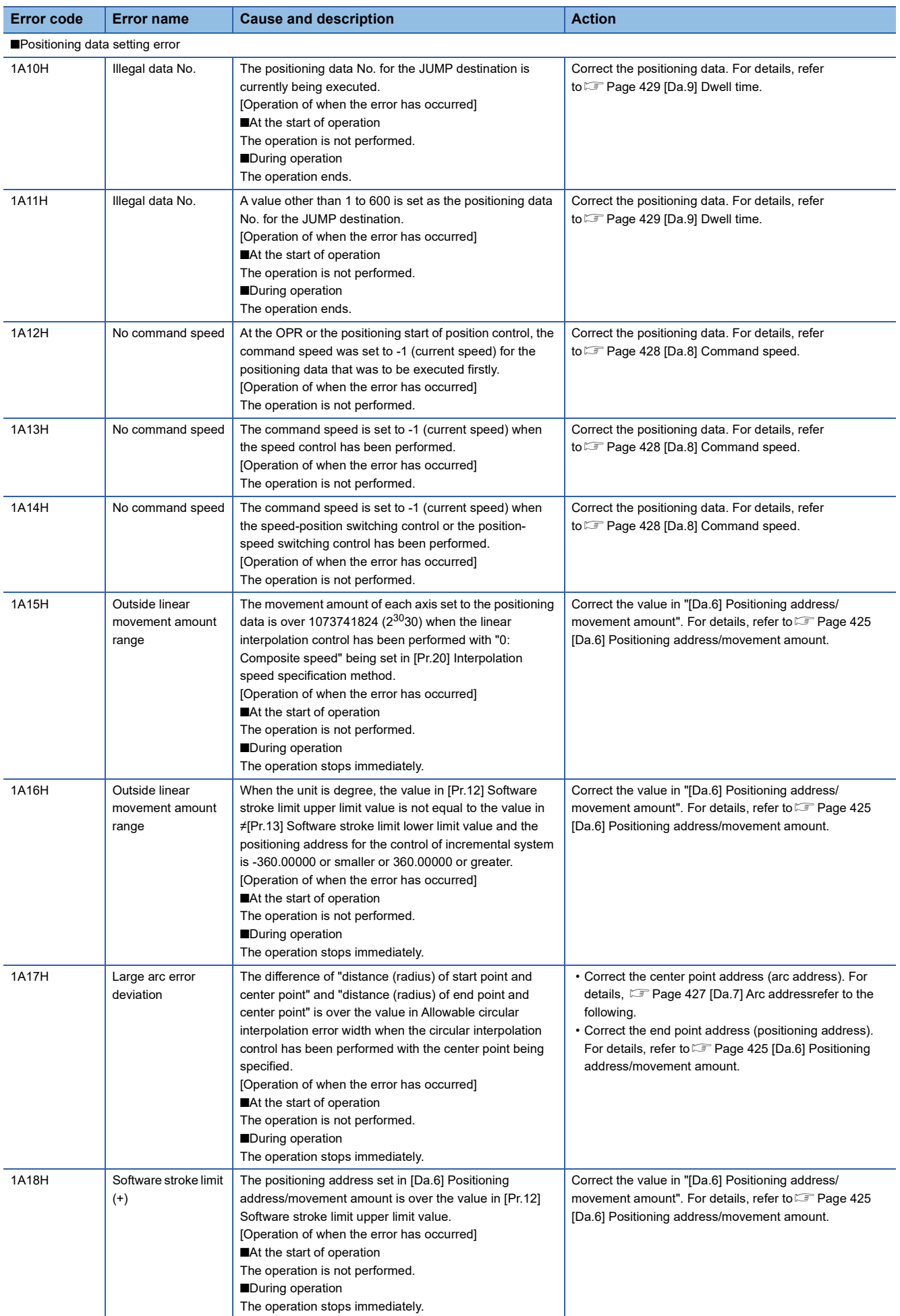

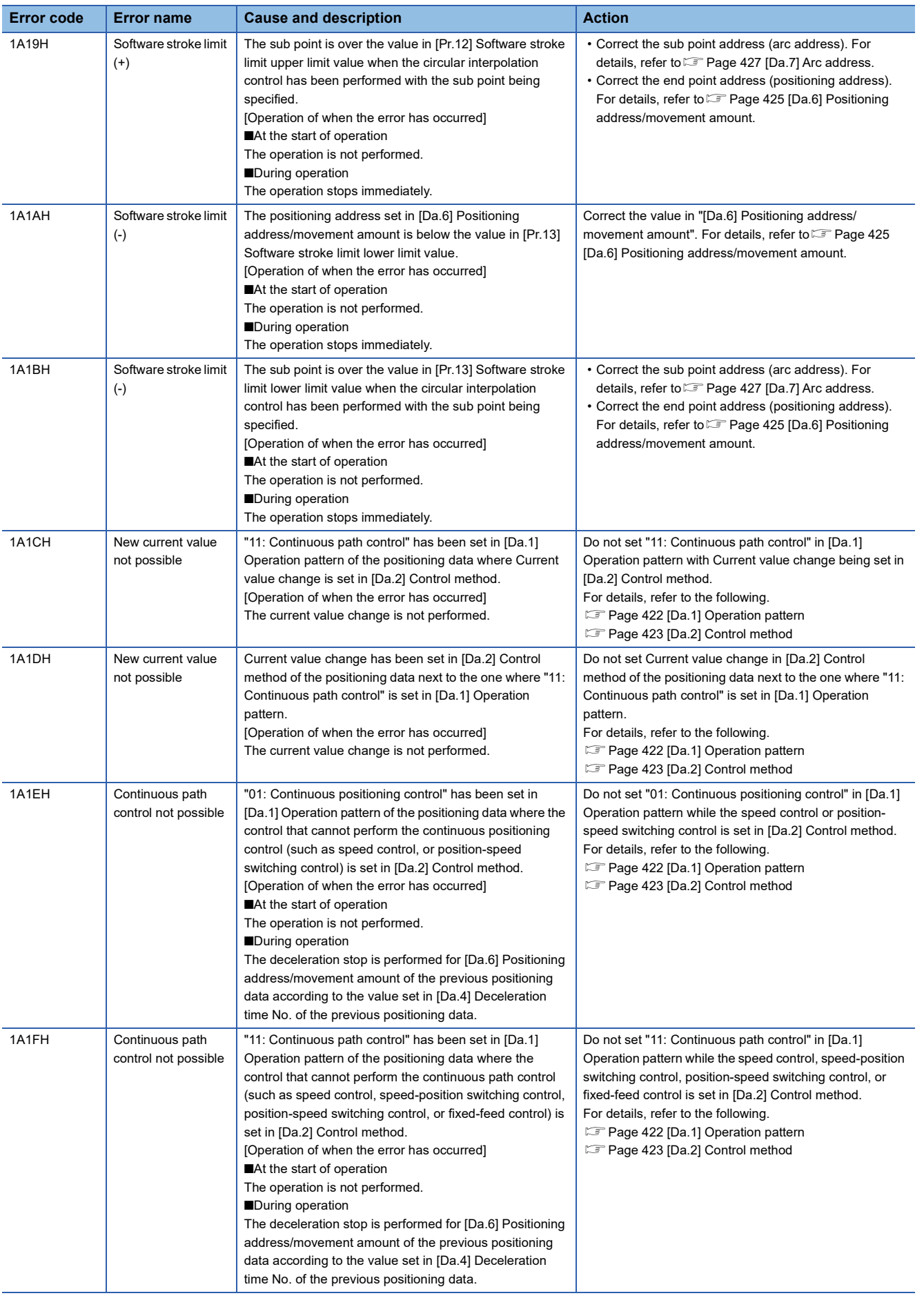

**19**

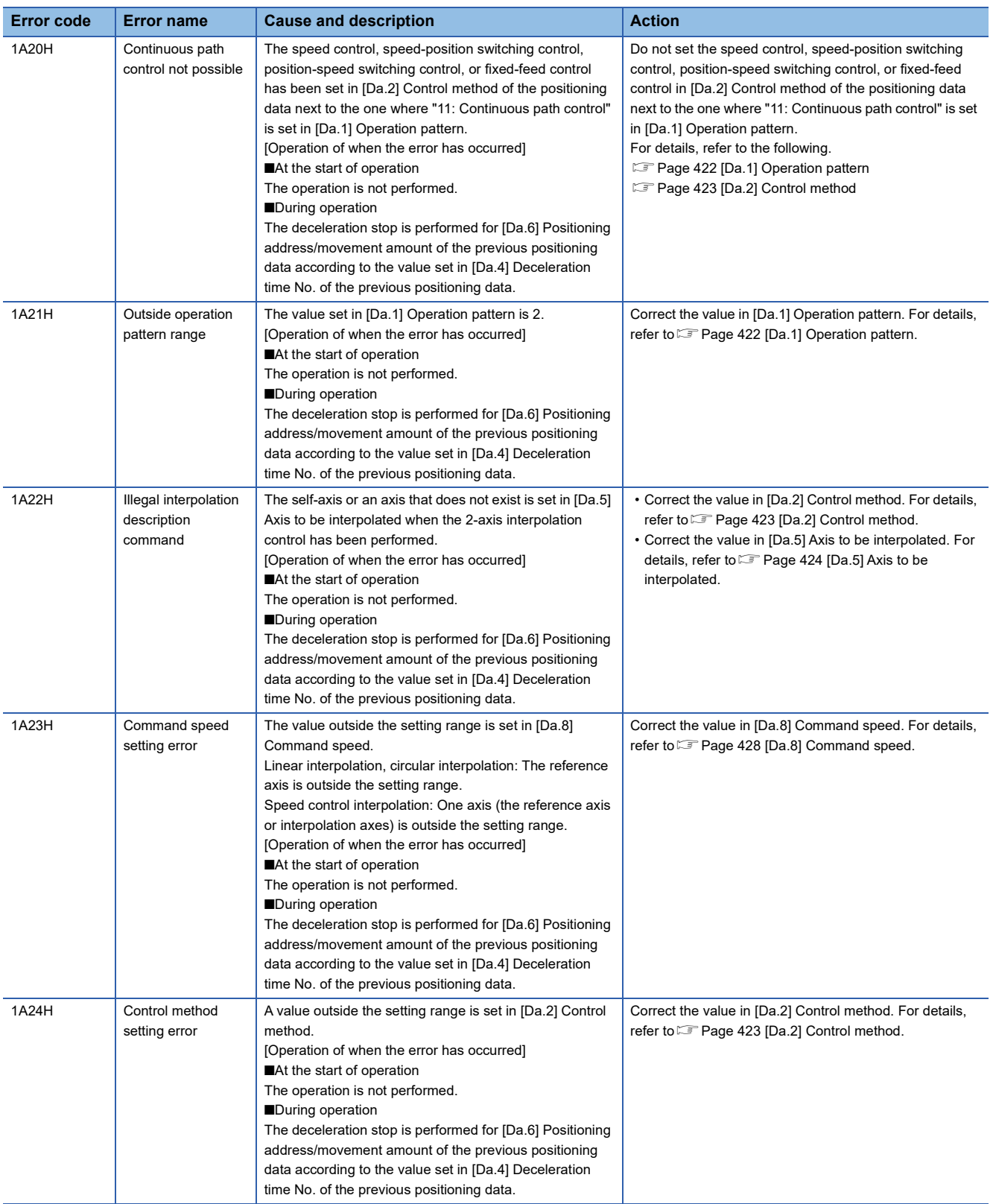

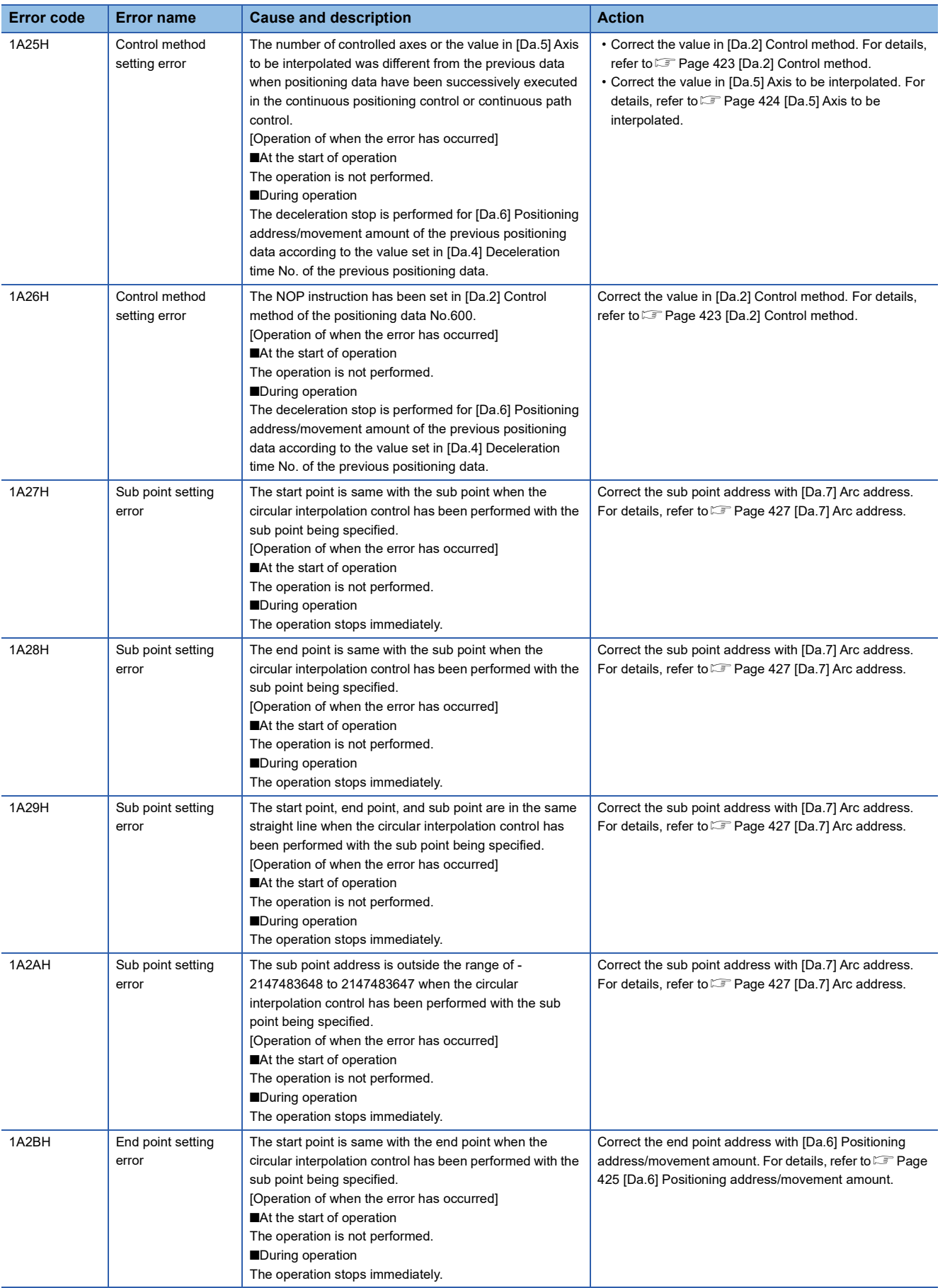

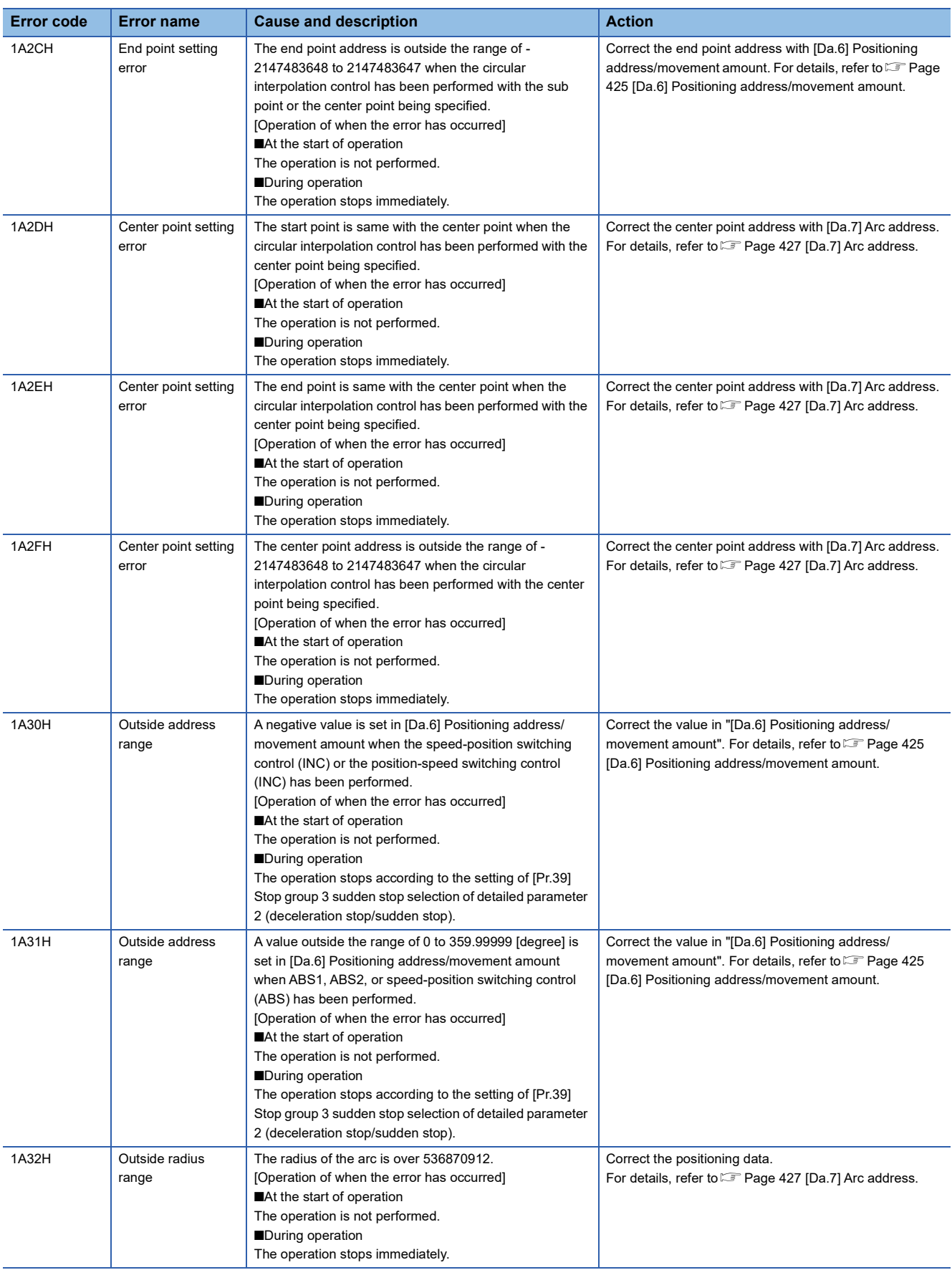

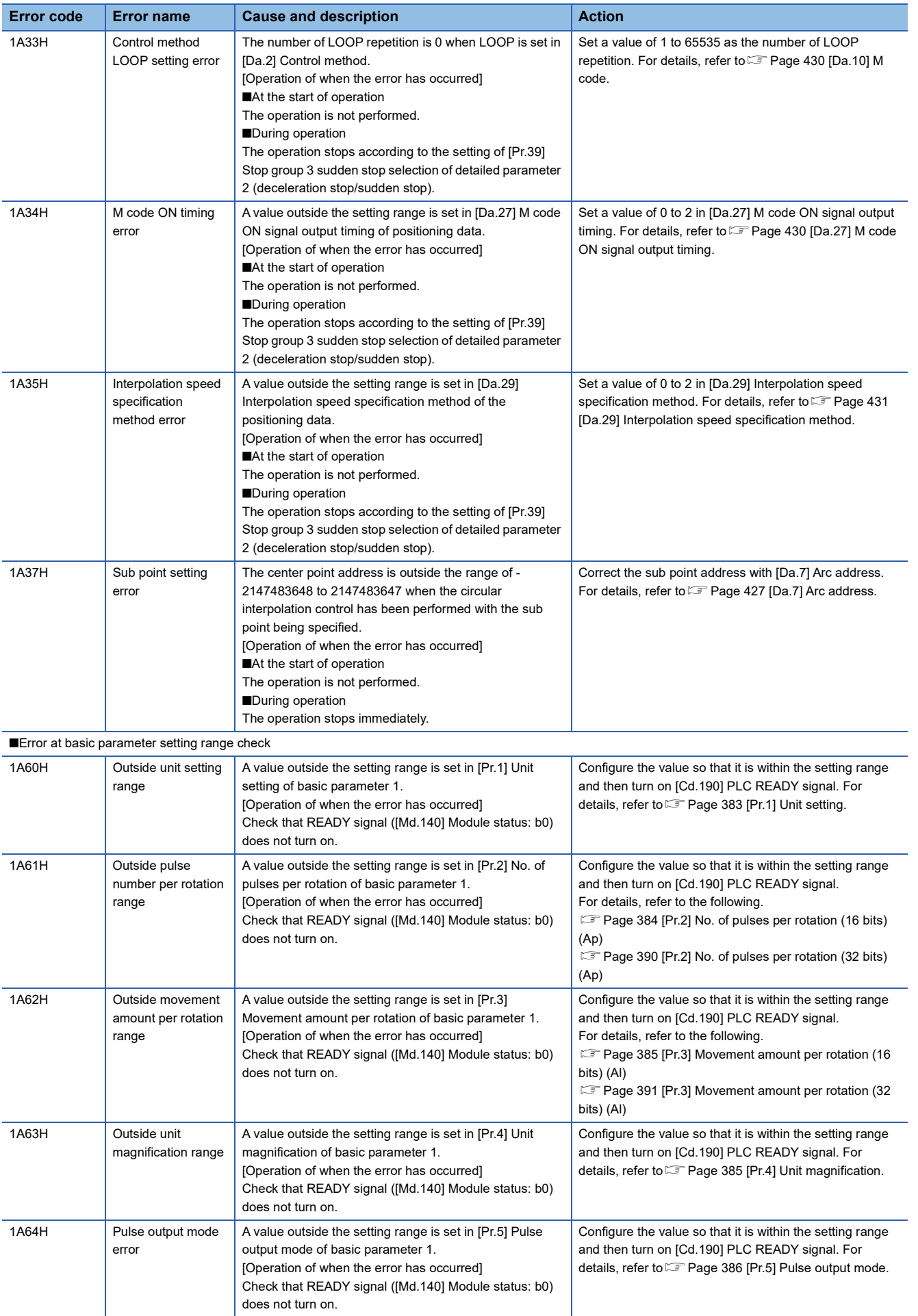

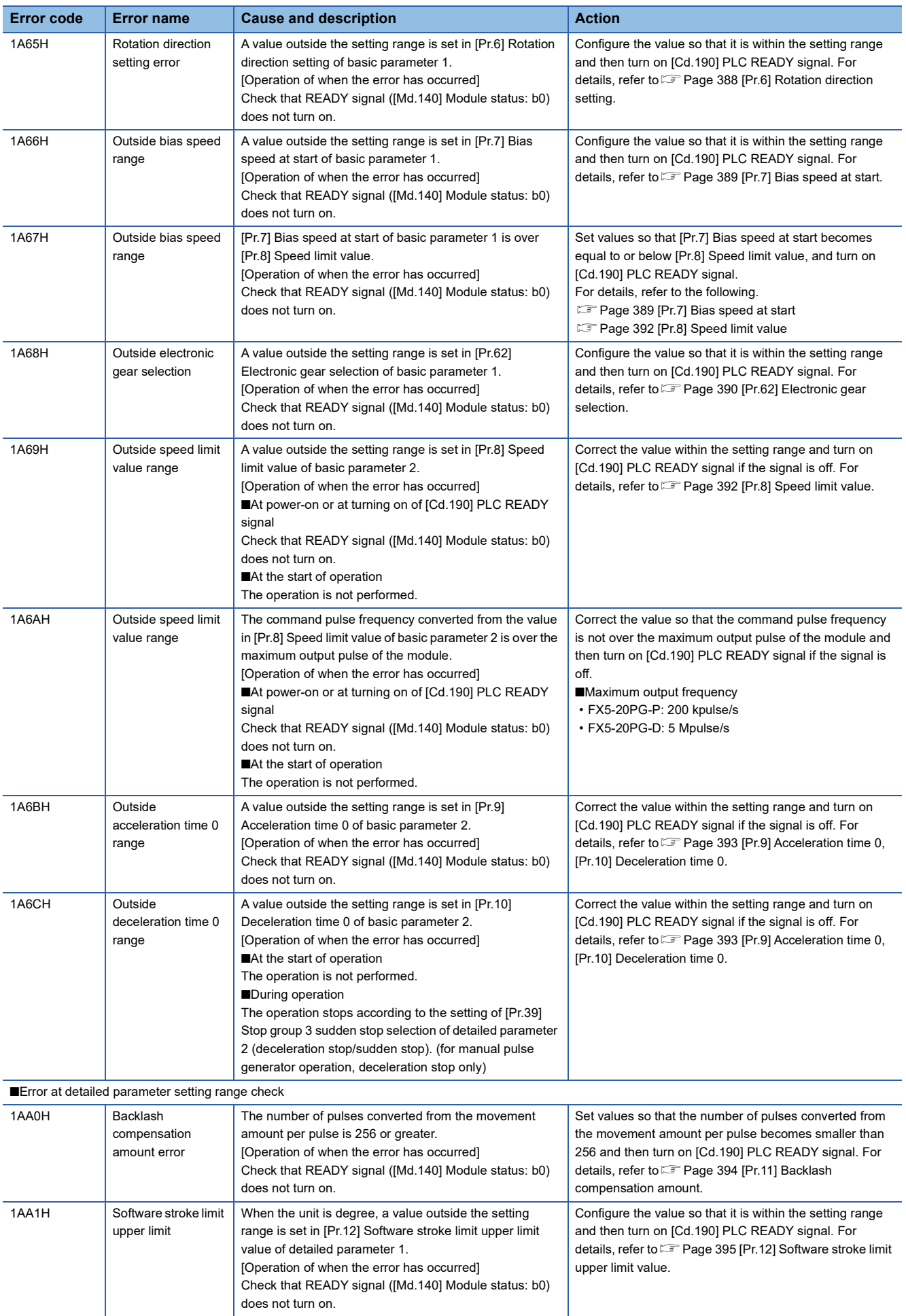

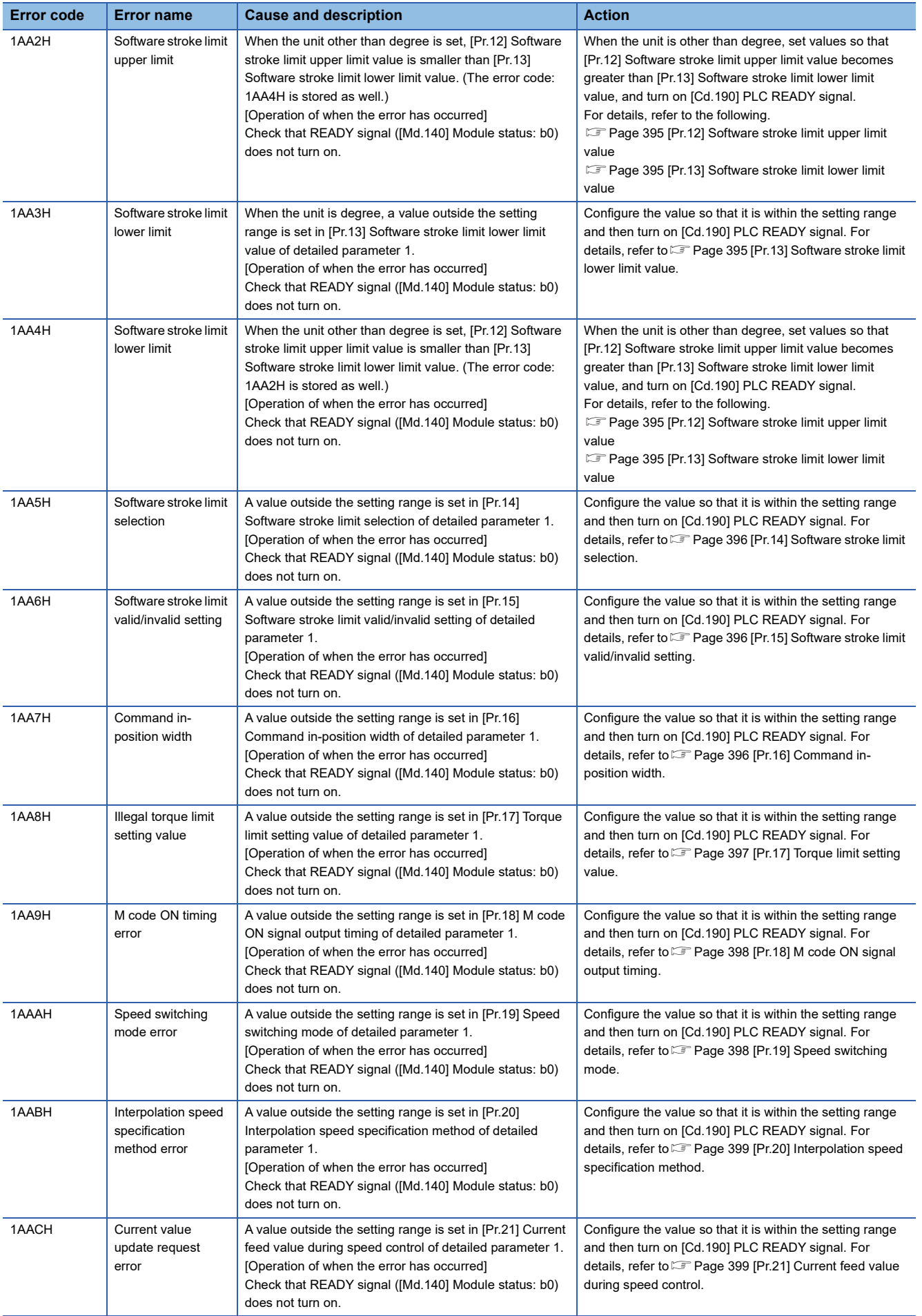

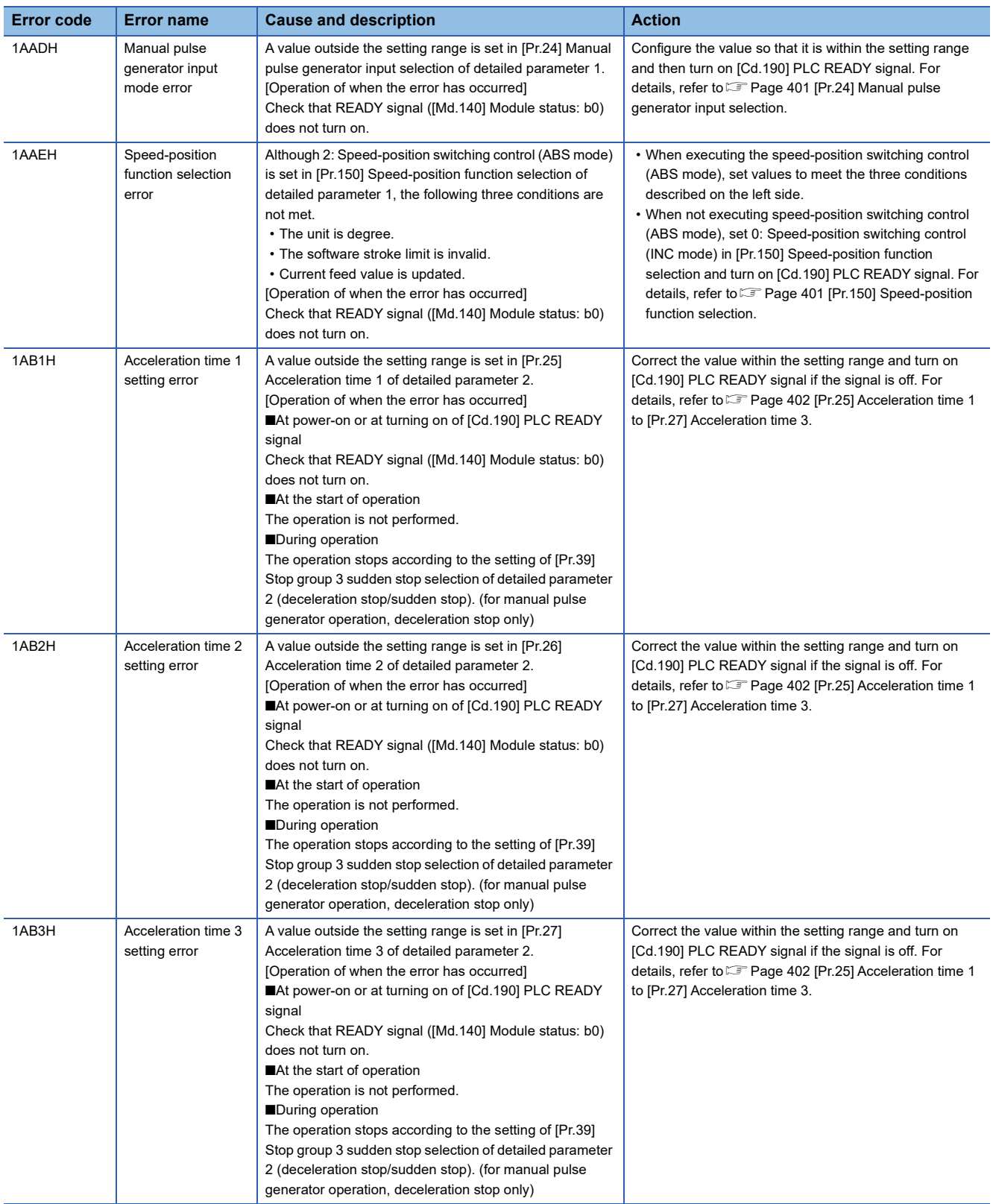
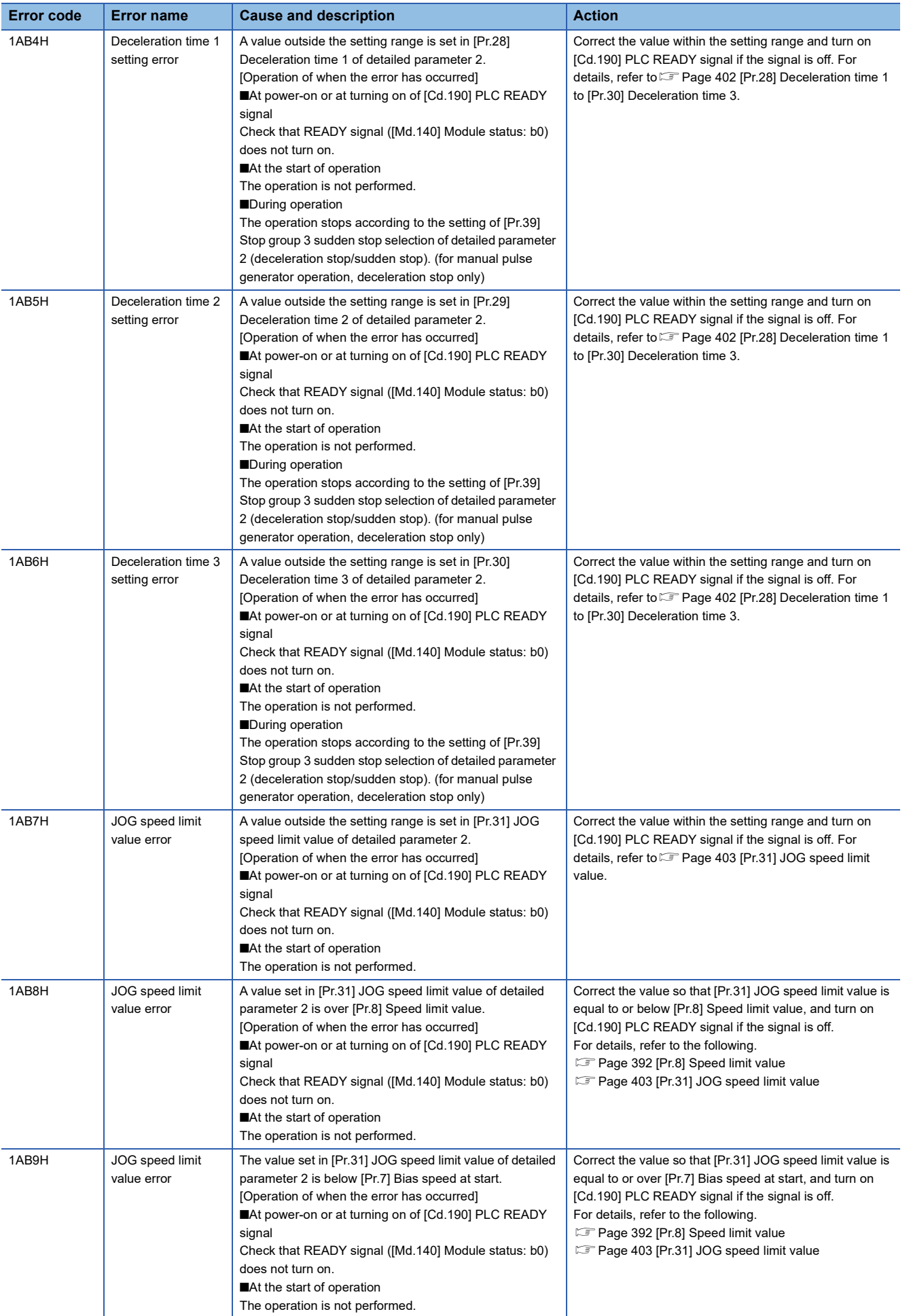

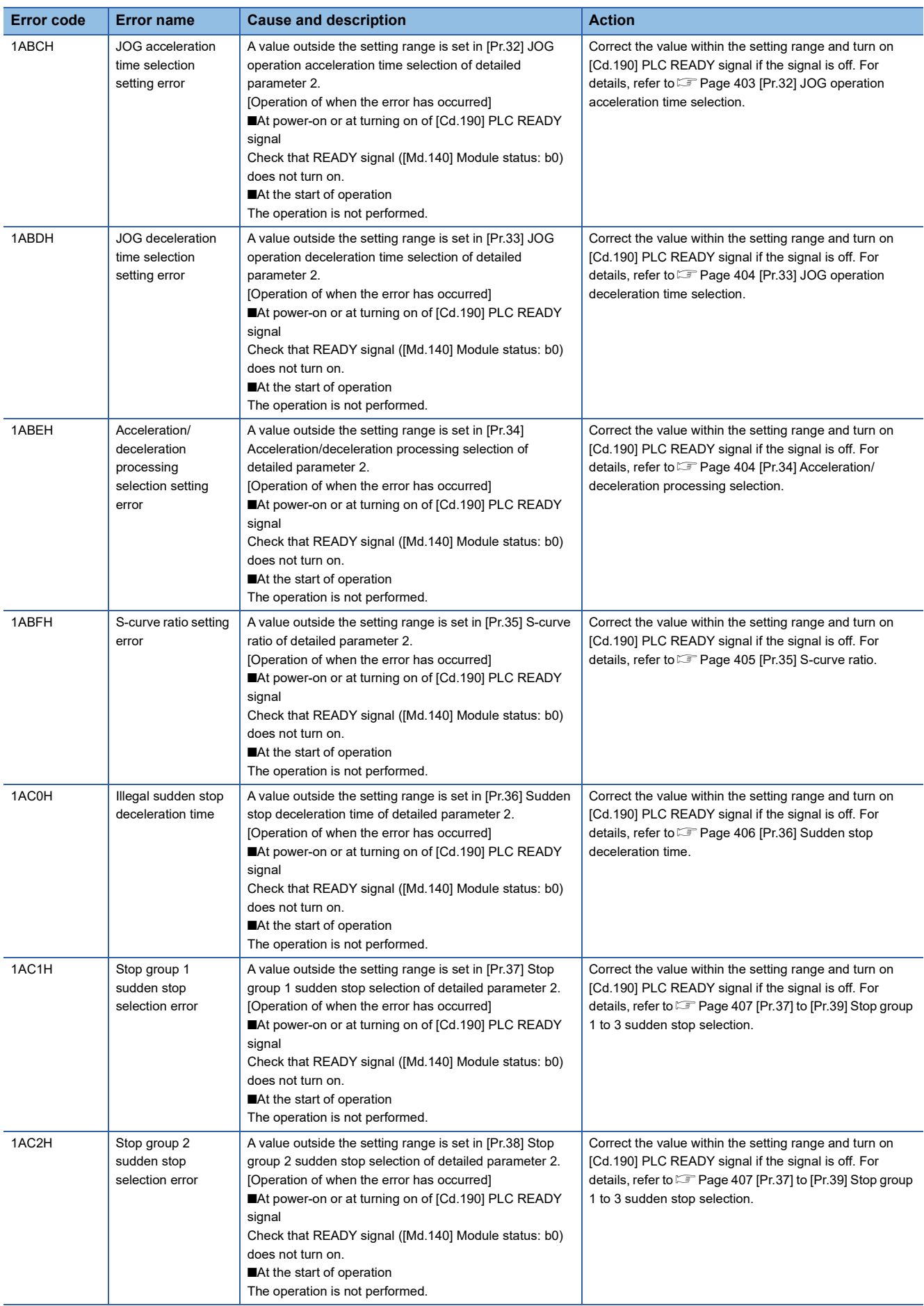

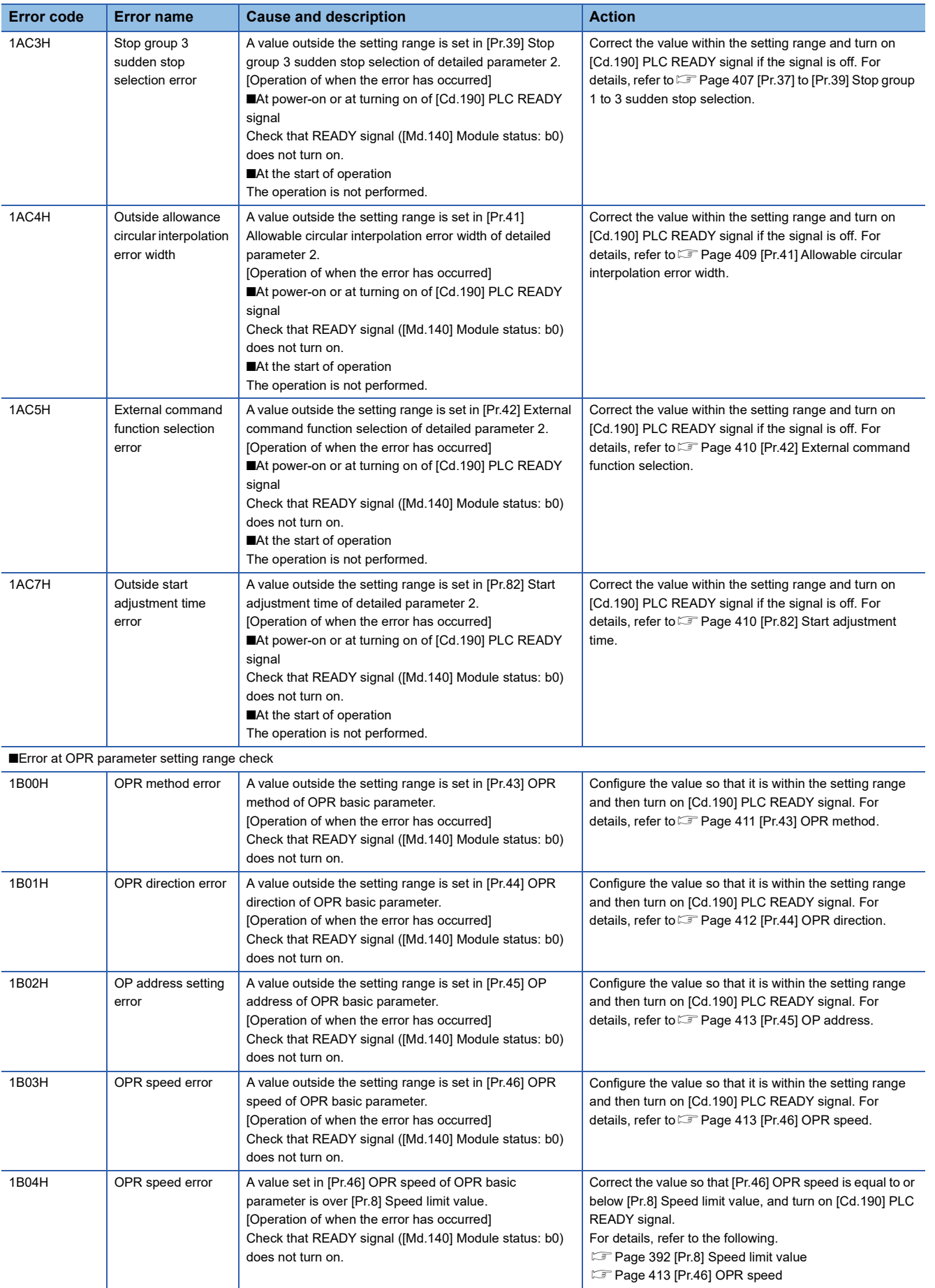

**19**

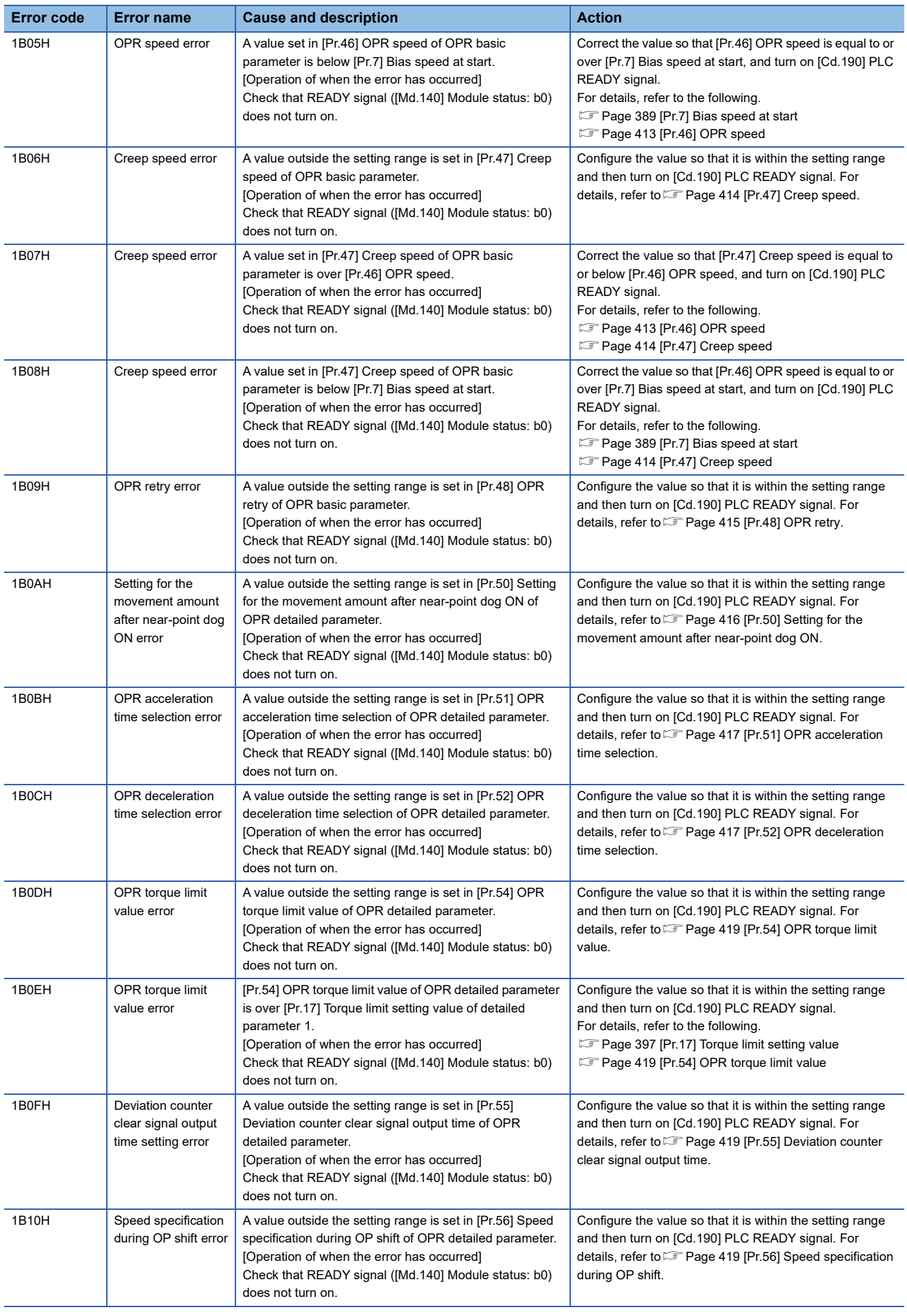

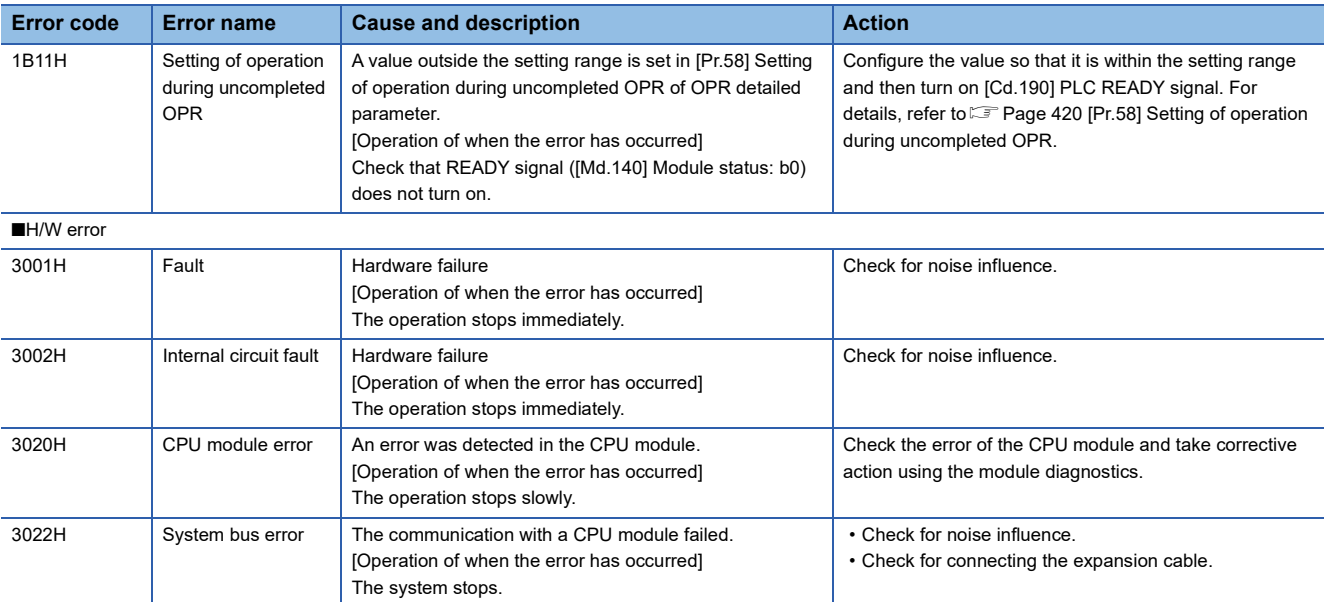

# **APPENDIX**

# **Appendix 1 Dimensions Diagram**

Shows the external dimensions of the positioning module.

#### **FX5-20PG-P**

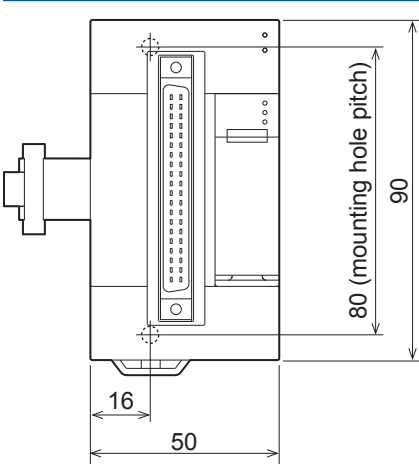

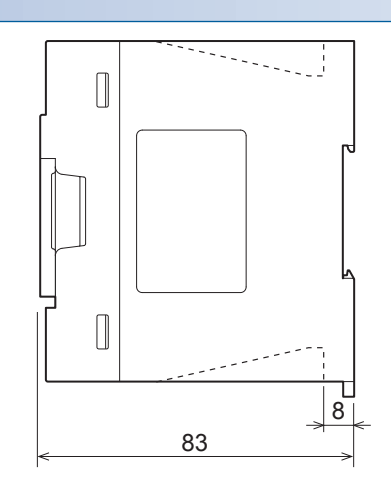

(Unit: mm)

### **FX5-20PG-D**

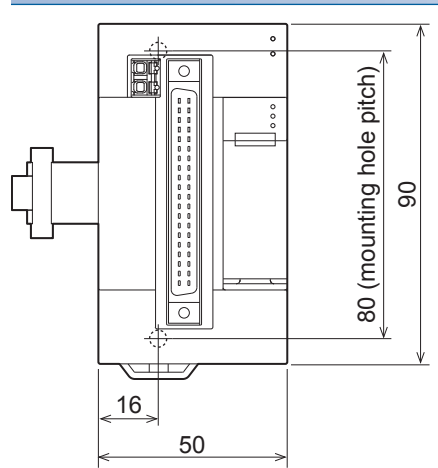

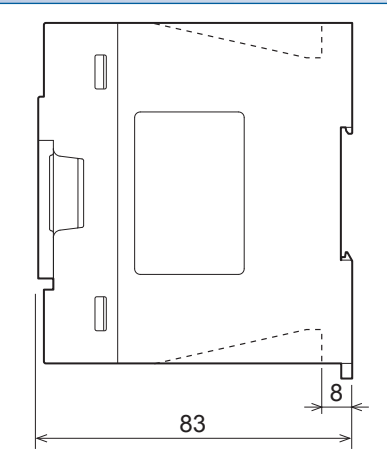

(Unit: mm)

## **Appendix 2 Standards**

### **Certification of UL, cUL standards**

The positioning module supports UL (UL, cUL) standards.

UL, cUL file number: E95239

For models that support UL standards, please consult your local Mitsubishi representative.

## **Compliance with EC directive (CE Marking)**

This note does not guarantee that an entire machine produced in accordance with the contents of this note will comply with the following standards.

Compliance to EMC directive and LVD directive of the entire mechanical module should be checked by the user/ manufacturer. For more details please contact to the local Mitsubishi Electric sales site.

### **Requirement for compliance with EMC directive**

The following products have shown compliance through direct testing (of the identified standards below) and design analysis (through the creation of a technical construction file) to the European Directive for Electromagnetic Compatibility (2014/30/ EU) when used as directed by the appropriate documentation.

#### **Attention**

This product is designed for use in industrial applications.

#### **Product compatibility**

Type: Programmable controller (open type equipment) Models: FX5 manufactured

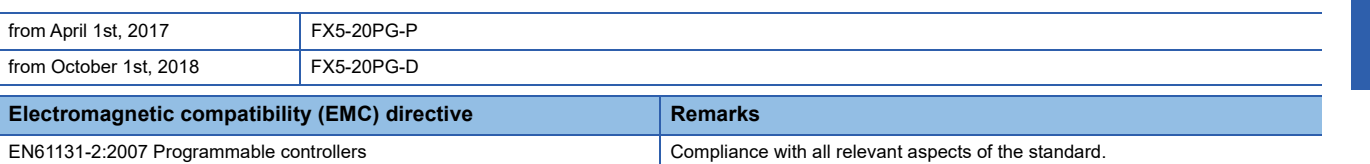

EMI

EMS

• Radiated emission • Conducted emission

• Conducted RF

• Radiated electromagnetic field • Fast transient burst • Electrostatic discharge • High-energy surge

• Voltage drops and interruptions

• Power frequency magnetic field

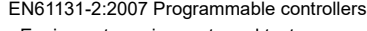

- Equipment requirements and tests

**A**

### **Precautions for compliance with EC Directive**

#### **Precautions for when the positioning module is used**

When the positioning module is used, attach a ferrite core to the power supplies of the CPU module and the positioning module.

Make 2 turns around the ferrite core and attach within approximately 200 mm from the terminal block and connectors of the power cable. (Ferrite core used in Mitsubishi Electric's test: E04SR401938 manufactured by SEIWA ELECTRIC MFG. CO., LTD.)

The power lines connected to the module power terminals from the external power supply and 24 V DC service power supply and the control signal lines (input signals) must be 30 m or less in length.

#### **Precautions for when the control signal line is used**

For the control signal line, use a shielded cable and ground to both sides of the cable. Strip a part of the jacket of the cable as shown below and ground the exposed shield as much as possible.

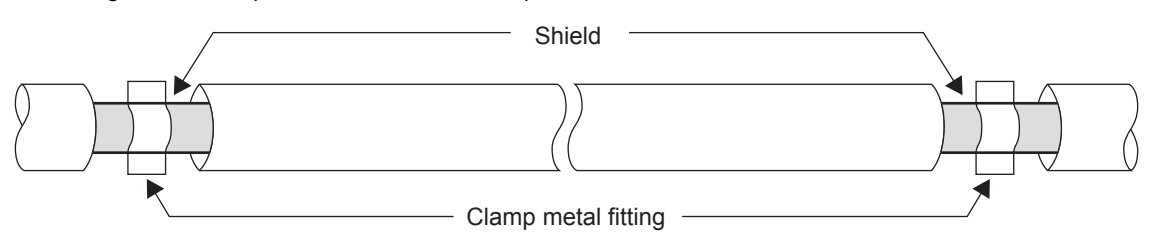

## **Compliance with UKCA marking**

The requirements for compliance with UKCA marking are the same as that with EC directive (CE marking).

## <span id="page-548-0"></span>**Appendix 3 Module Label**

The functions of the positioning module can be set by using module labels.

#### **Module label of I/O signals**

The label names of I/O signals are defined with the following configuration.

- "Module name"\_"Module number".bPLCReady\_D
- "Module name"\_"Module number".stSystemMonitorData2\_D.b"Label name"\_D
- "Module name" "Module number".stSystemMonitorData2\_D.bnBusy\_"Axis\_D[ax]"
- "Module name" "Module number".stnAxisMonitorData "Axis\_D[ax]".b"Label name" D
- "Module name"\_"Module number".stnAxisControlData2\_"Axis\_D[ax]"."Data type""Label name"\_D

#### ■**Module name**

The module name indicates the model of the module.

#### ■**Module number**

The module number starts from one and is added for identifying modules with the same module name.

#### ■**Label name**

The label name is unique for each module.

#### ■**Axis [ax]**

Axis [ax] indicates the axis number corresponding to the module label. A numerical value from 0 to 1 is used for [ax] according to the axis from 1 to 2. (Axis 1: 0, axis 2: 1)

#### ■**Data type**

The data type indicates the size of a buffer memory area. The following shows the classification.

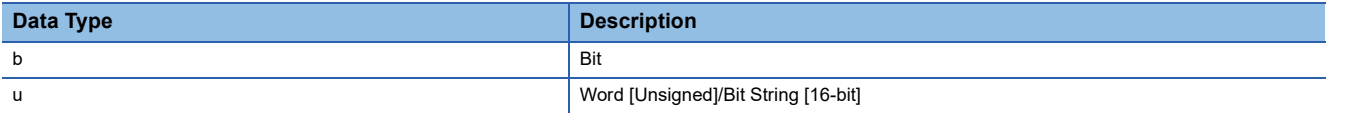

#### ■**\_D**

\_D indicates that the module label is for direct access.

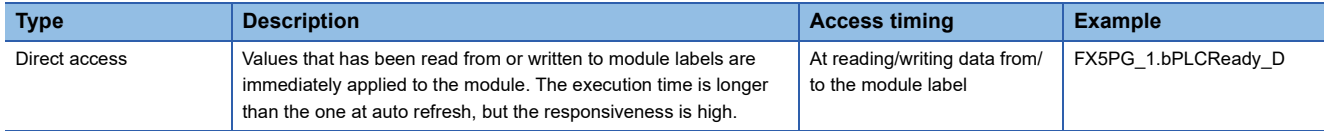

#### **Module label of buffer memory areas**

The names of the module labels of the buffer memory areas are defined with the following configuration.

- "Module name" "Module number"."Data type" D"."Data format""Label name" D
- "Module name"\_"Module number"."Data type"\_D"."Data format""Label name"\_D.[Bit No.]
- "Module name"\_"Module number"."Data type"\_D"."Data format""Label name"\_"Axis\_D[ax]"
- "Module name" "Module number"."Data type" "Axis\_D[ax]"."Data type""Label name"\_D

#### ■**Module name**

The module name indicates the model of the module.

#### ■**Module number**

The module number starts from one and increments for identifying modules with the same module name.

#### ■**Data type**

The data type indicates the type of a buffer memory area. The following shows the classification.

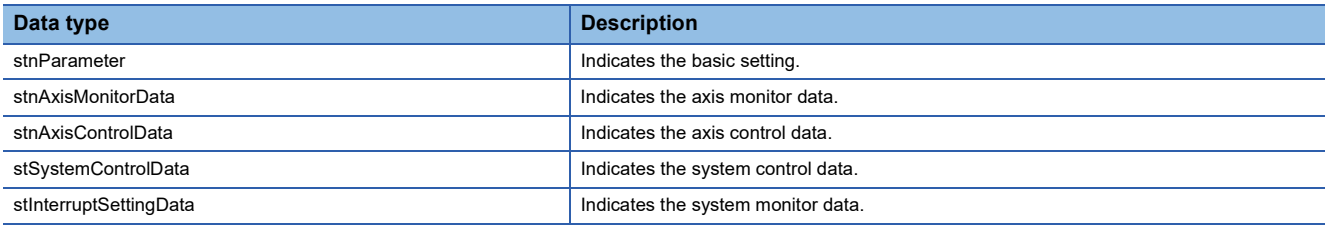

#### ■**Label name**

The label name is unique for each module.

#### ■**Axis [ax]**

Axis [ax] indicates the axis number corresponding to the module label. A numerical value from 0 to 1 is used for [ax] according to the axis from 1 to 2. (Axis 1: 0, axis 2: 1)

#### ■**Data type**

The data type indicates the size of a buffer memory area. The following shows the classification.

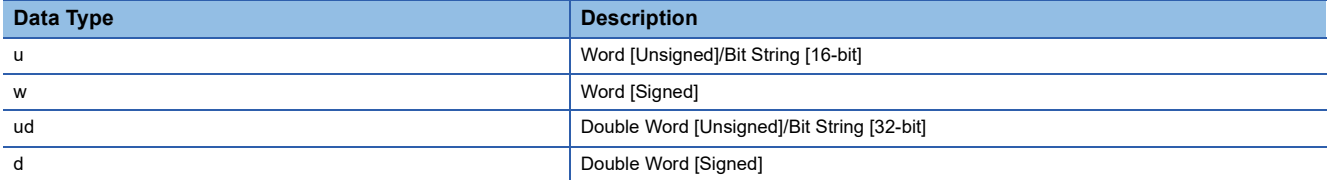

#### ■**\_D**

\_D indicates that the module label is for direct access.

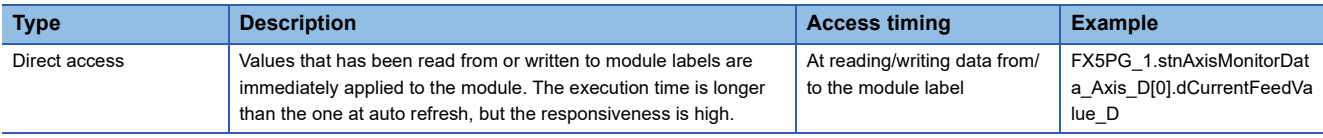

## <span id="page-550-0"></span>**Appendix 4 Dedicated Instruction**

The following table lists dedicated instructions.

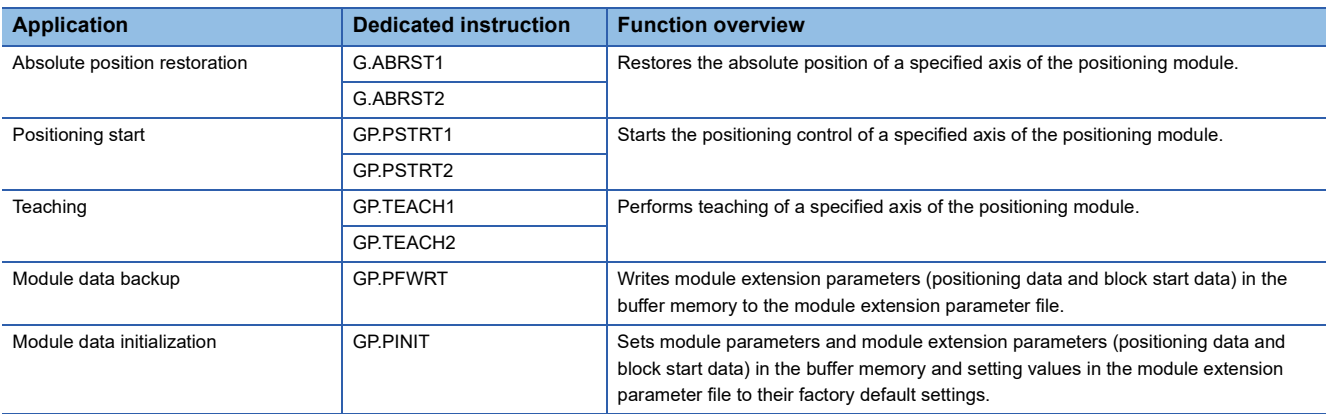

For details on the dedicated instructions, refer to the following.

MELSEC iQ-F FX5 Programming Manual (Instructions, Standard Functions/Function Blocks)

## **Appendix 5 How to Find Buffer Memory Addresses**

This section describes how to find the buffer memory addresses of positioning data, block start data, and condition data.

#### **Positioning data**

Positioning data No. 1 to No. 600 are assigned to each axis. Positioning data has the following structure.

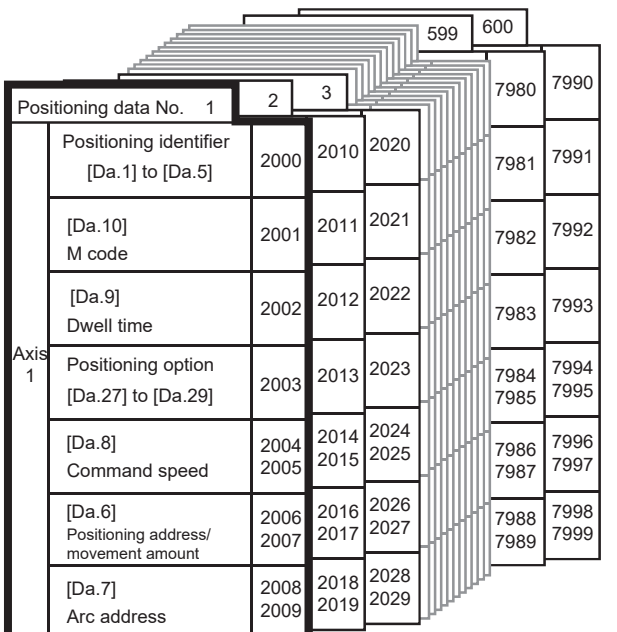

• A maximum of 600 positioning data can be stored for each axis in the buffer memory address described on the left. This data is managed as positioning data No. 1 to 600 for each axis.

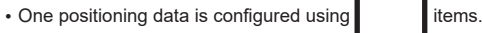

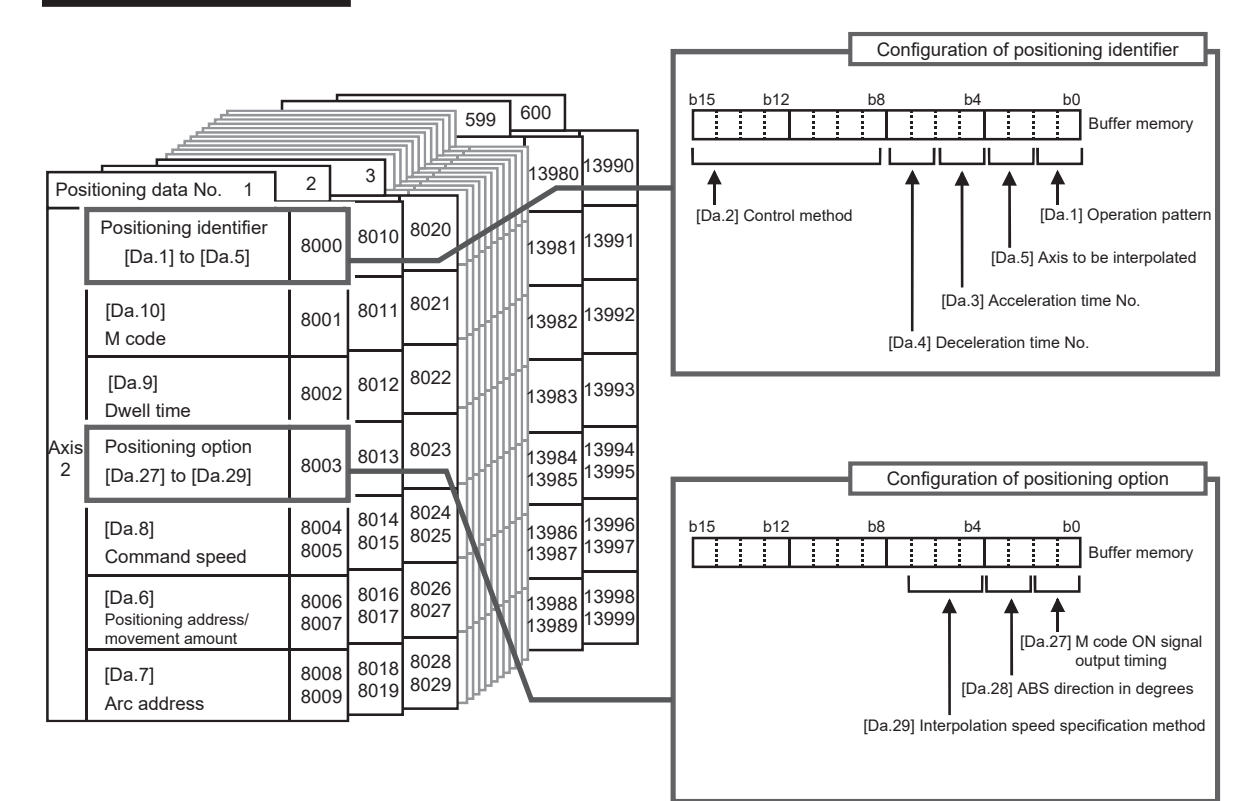

When setting positioning data using a program, determine buffer memory addresses using the following calculation formula and set the addresses.

• 2000+6000 $\times$ (Ax-1)+10 $\times$ (N-1)+S

For each variable, substitute a number following the description below.

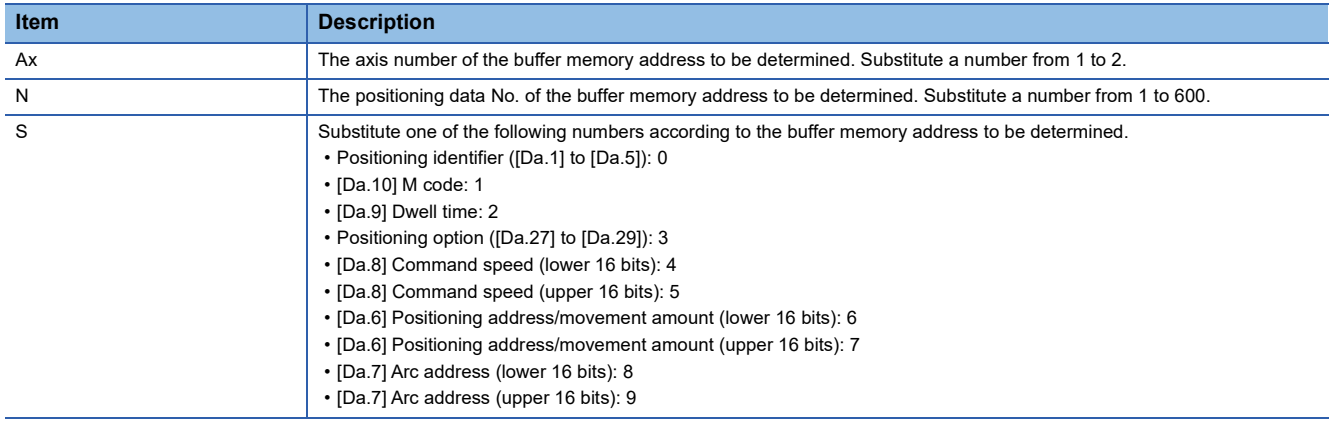

#### **Ex.**

When the buffer memory address of [Da.9] Dwell time of the positioning data No.200 of axis 2 is determined  $2000+6000\times(2-1)+10\times(200-1)+2=9992$ 

#### **Block start data**

Block start data consists of five start blocks from Start block 0 to 4, and the block start data of 1 to 50 points is assigned to each block. The start blocks are assigned to each axis. Block start data has the following structure.

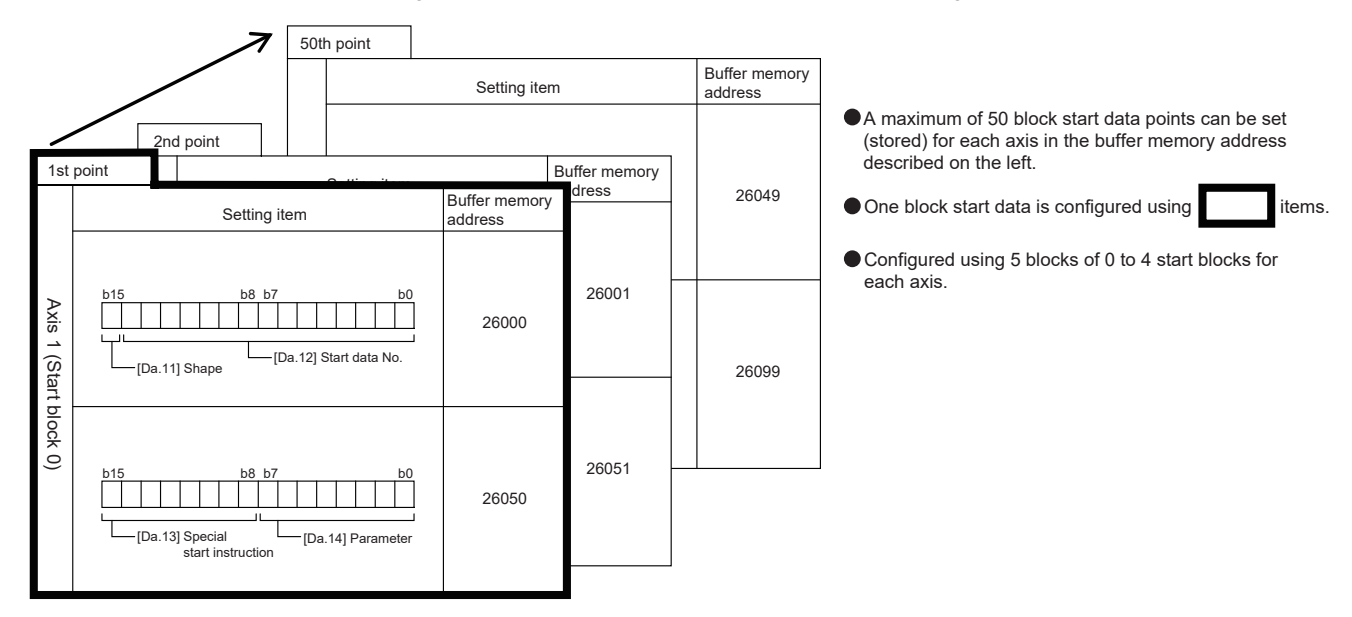

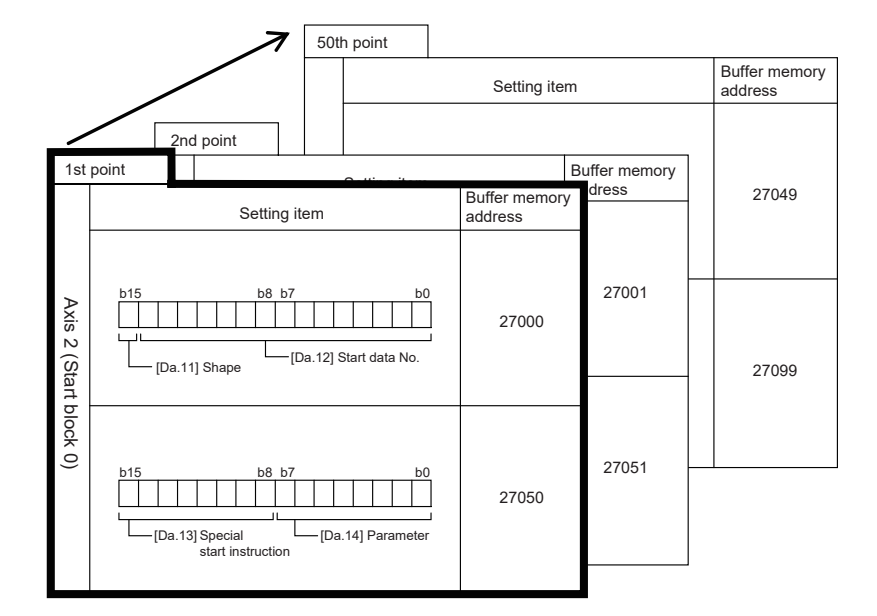

When setting block start data using a program, determine buffer memory addresses using the following calculation formula and set the addresses.

#### ■**Calculation formula for [Da.11] Shape and [Da.12] Start data No.**

Use the following calculation formula.

• 26000+(1000×(Ax-1))+(200×M)+(P-1)

For each variable, substitute a number following the description below.

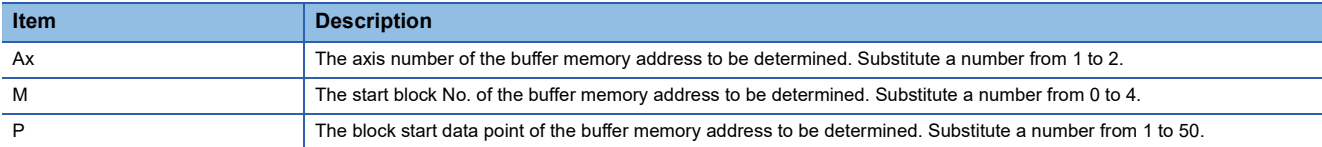

**Ex.**

When the buffer memory address that satisfies the following conditions is determined

• Axis 2

• Start block No.2

• Block start data point: 40

26000+(1000×(2-1))+(200×2)+(40-1)=27439

#### ■**Calculation formula for [Da.13] Special start instruction and [Da.14] Parameter**

Use the following calculation formula.

• 26050+(1000×(Ax-1))+(200×M)+(P-1)

For each variable, substitute a number following the description below.

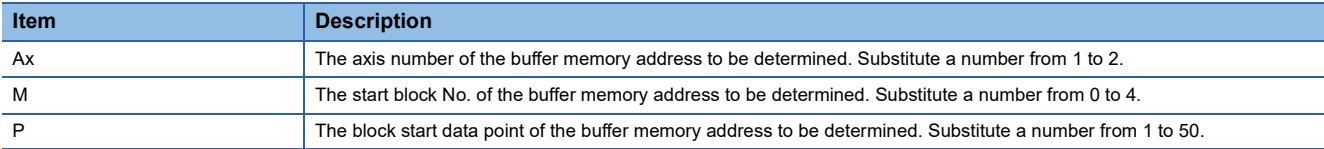

**Ex.**

When the buffer memory address that satisfies the following conditions is determined

• Axis 2

- Start block No.1
- Block start data point: 25

26050+(1000×(2-1))+(200×1)+(25-1)=27274

#### **Condition data**

Condition data consists of five start blocks from Start block 0 to 4, and the condition data No.1 to 10 are assigned to each block. The start blocks are assigned to each axis. Condition data has the following structure.

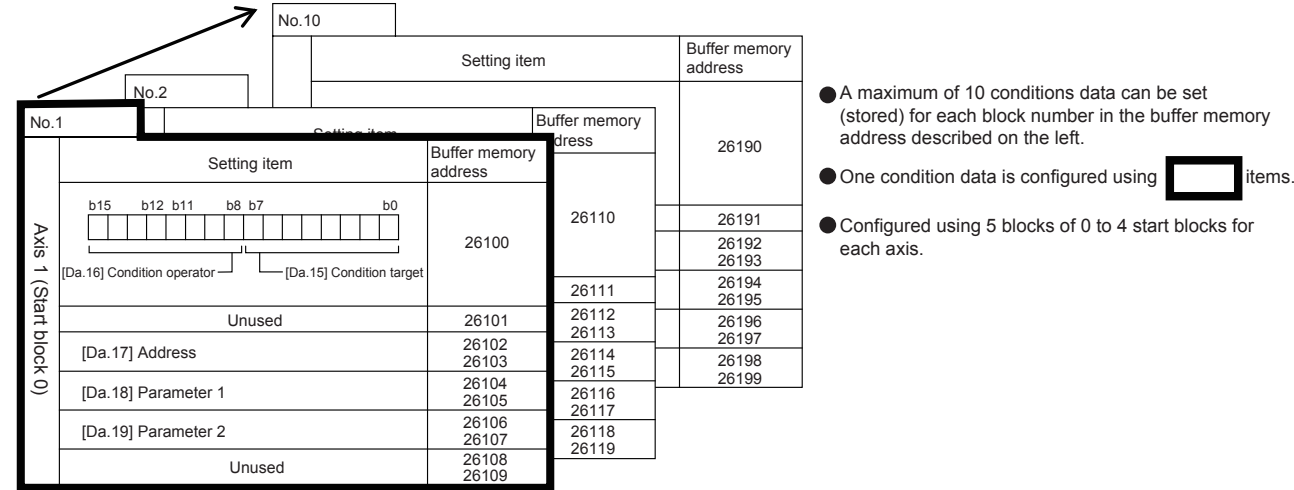

A maximum of 10 conditions data can be set (stored) for each block number in the buffer memory

Configured using 5 blocks of 0 to 4 start blocks for

When setting block start data using a program, determine buffer memory addresses using the following calculation formula and set the addresses.

• 26100+(1000 $\times$ (Ax-1))+(200 $\times$ M)+(10 $\times$ (Q-1))+R

For each variable, substitute a number following the description below.

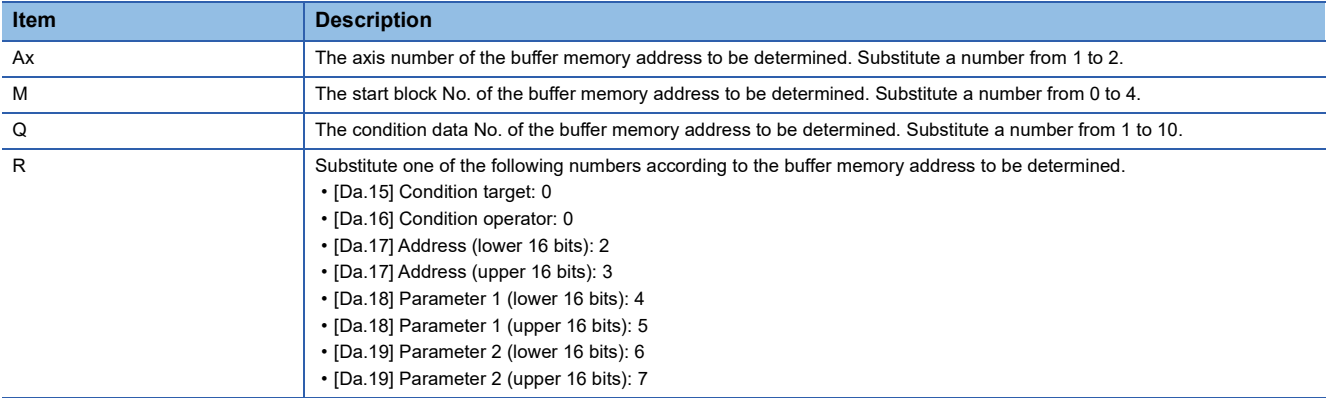

#### **Ex.**

When the buffer memory address that satisfies the following conditions is determined

- Axis 2
- Start block No.3
- Condition data No. 5
- [Da.19] Parameter 2 (lower 16 bits)

 $26100+(1000\times(2-1))+(200\times3)+(10\times(5-1))+6=27746$ 

### **Mitsubishi Electric servo amplifier connection example**

#### **FX5-20PG-P and MR-J4-A connection example**

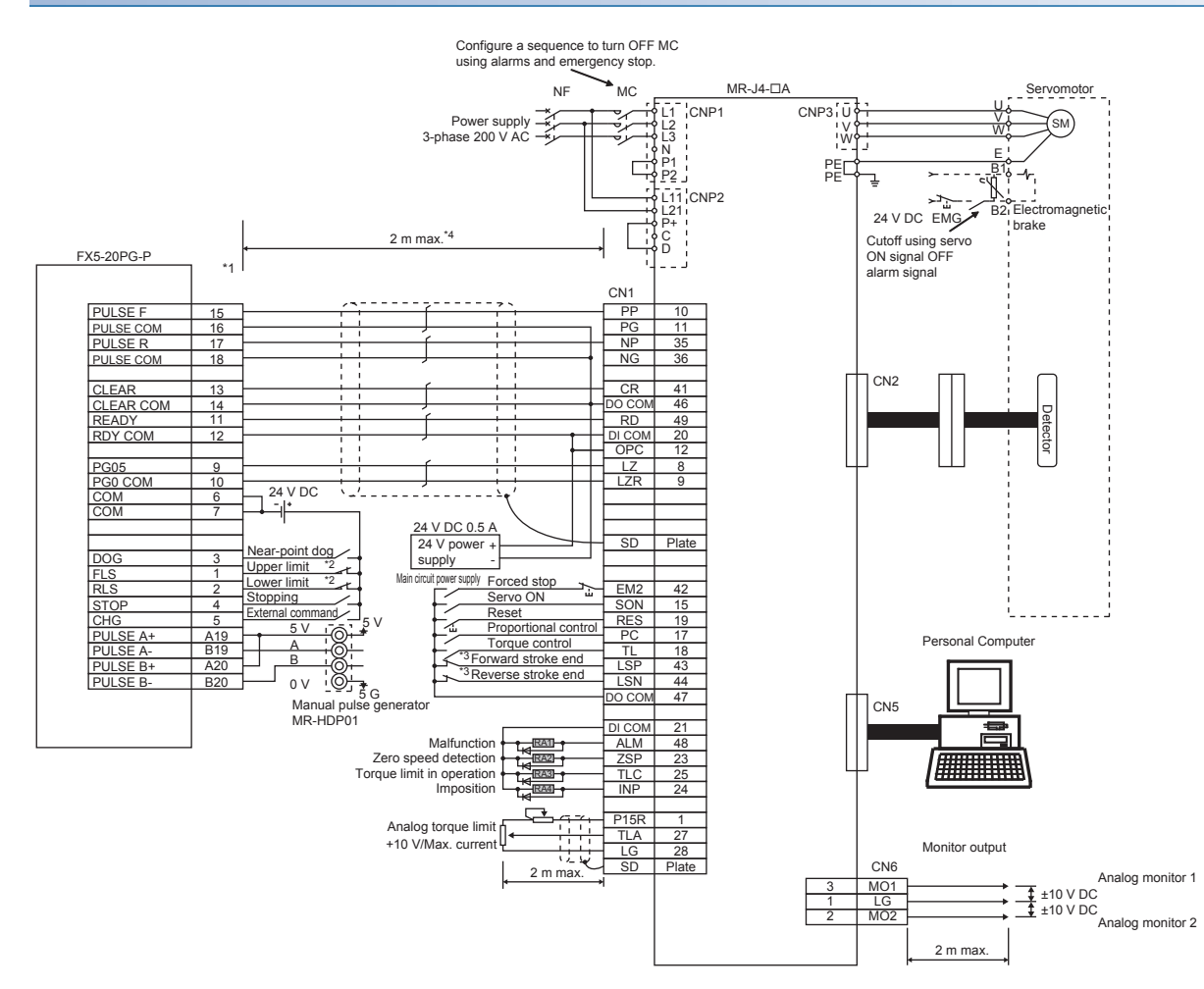

- \*1 I/O terminals logic can be switched using advanced parameter 1 "[Pr.22] Input signal logic selection" and "[Pr.23] Output signal logic selection". (The above example shows all negative logic settings)
- \*2 Use the positioning module upper limit (FLS) and lower limit (RLS) with the OPR retry function. Set internally using the servo amplifier limit switch.
- \*3 This limit switch is for servo amplifiers (i.e., for stopping).
- \*4 It describes the distance between the positioning module and the servo amplifier.
- \*5 For details on the positioning module and servo amplifier logic, refer to the following. Fage 19 External Device Output Interface Specifications
	- The positioning module default value is negative logic.

#### **FX5-20PG-D and MR-J4-A connection example**

The differential driver connection is recommended because the maximum output pulse is faster and the maximum connection distance between servos is longer for the differential driver connection than for the transistor output connection. ( $\Box$  Page 17 [Performance Specifications](#page-18-0))

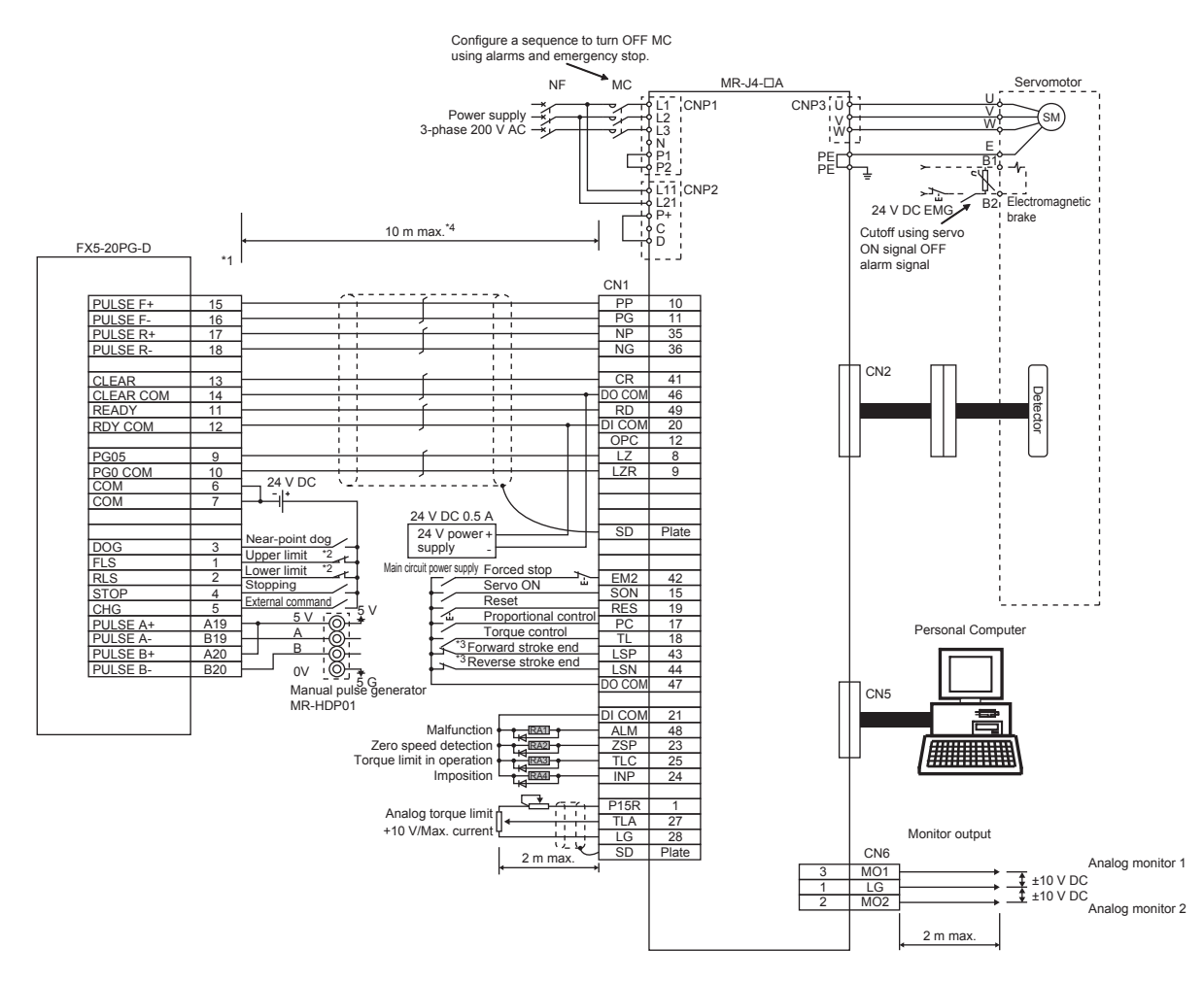

- \*1 I/O terminals logic can be switched using advanced parameter 1 "[Pr.22] Input signal logic selection" and "[Pr.23] Output signal logic selection". (The above example shows all negative logic settings)
- \*2 Use the positioning module upper limit (FLS) and lower limit (RLS) with the OPR retry function. Set internally using the servo amplifier limit switch.
- \*3 This limit switch is for servo amplifiers (i.e., for stopping).
- \*4 It describes the distance between the positioning module and the servo amplifier.
- \*5 For details on the positioning module and servo amplifier logic, refer to the following. [Page 19 External Device Output Interface Specifications](#page-20-0) The positioning module default value is negative logic.

## **Appendix 7 Configuration Device List**

The positioning system, which uses the positioning module, is configured using the following devices.

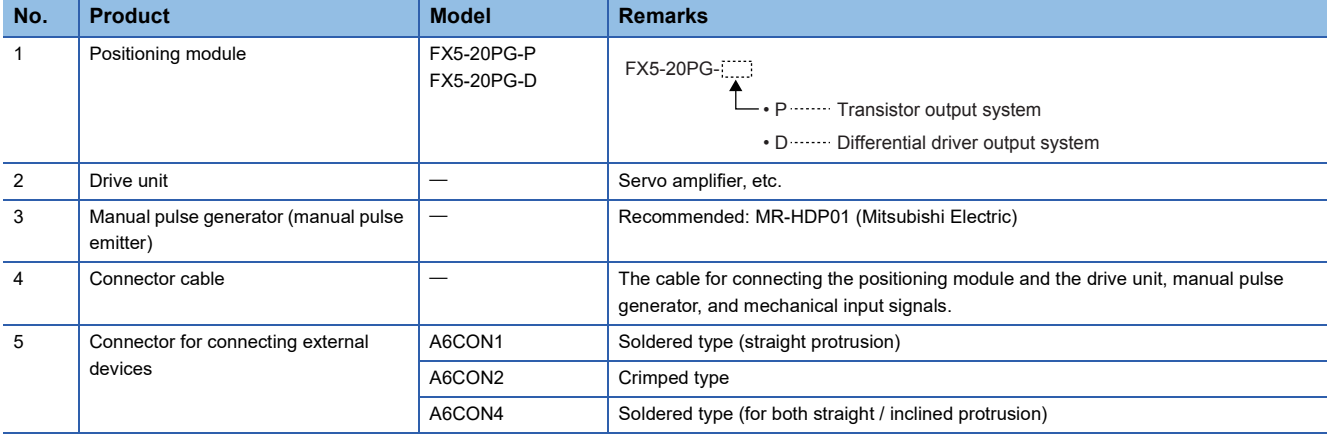

## <span id="page-559-0"></span>**Appendix 8 Precautions for Using a Stepping Motor**

Describes the precautions for using a stepping motor.

#### **For S-curve acceleration/deceleration**

Implementing the S-curve acceleration/deceleration may cause step out in the axis connected to the stepping motor. Before using the S-curve acceleration/deceleration, check that step out does not occur.

#### **For circular interpolation control**

The axis connected to the stepping motor cannot use circular interpolation control. Use a servomotor is implementing circular interpolation control.

#### **For backlash compensation function**

The backlash compensation function cannot be used for an axis where a stepping motor is connected. If using the backlash compensation function, there is a risk that the motor will step out.

## **Appendix 9 Added and Enhanced Functions**

The functions added or changed with the positioning module and engineering tool, and supported firmware version of the positioning module and CPU module, and engineering tool software version are given below.

The firmware version of positioning module can be confirmed with buffer memory. ( $\sqrt{P}$  [Page 440 \[Md.130\] Firmware version](#page-441-0)) The firmware version of CPU module can be confirmed with module diagnosis (CPU diagnosis). Refer to the following

manuals for details on diagnosing the module (CPU diagnosis).

MELSEC iQ-F FX5S/FX5UJ/FX5U/FX5UC User's Manual (Hardware)

Refer to the Lack Works3 Operating Manual for details on the software version.

#### **FX5UJ CPU module**

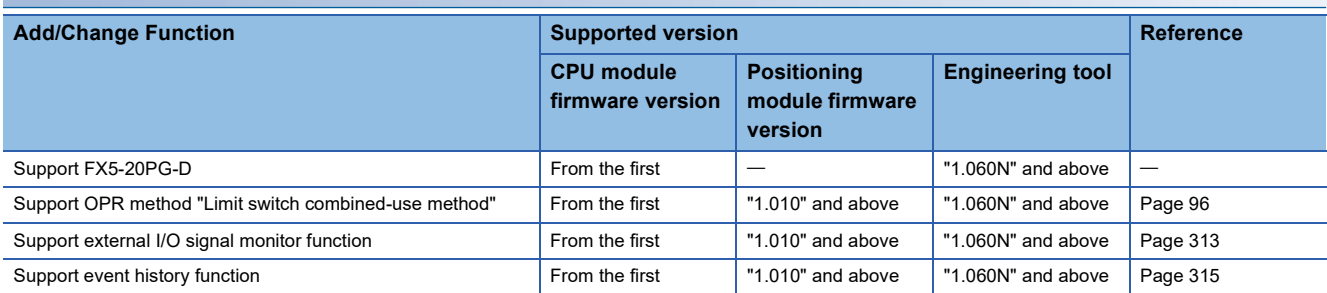

#### **FX5U/FX5UC CPU module**

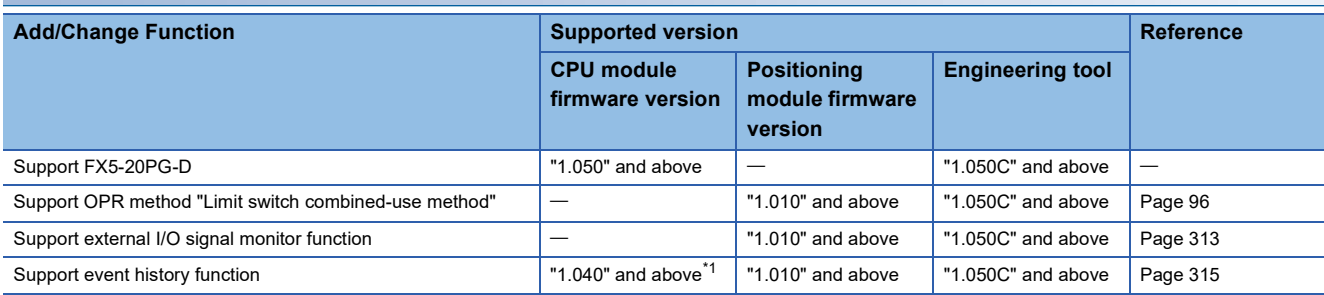

<span id="page-560-0"></span>\*1 Saving the event history file to the SD card is supported from CPU module serial No. 16Y\*\*\*\* and later.

## **INDEX**

### **Symbols**

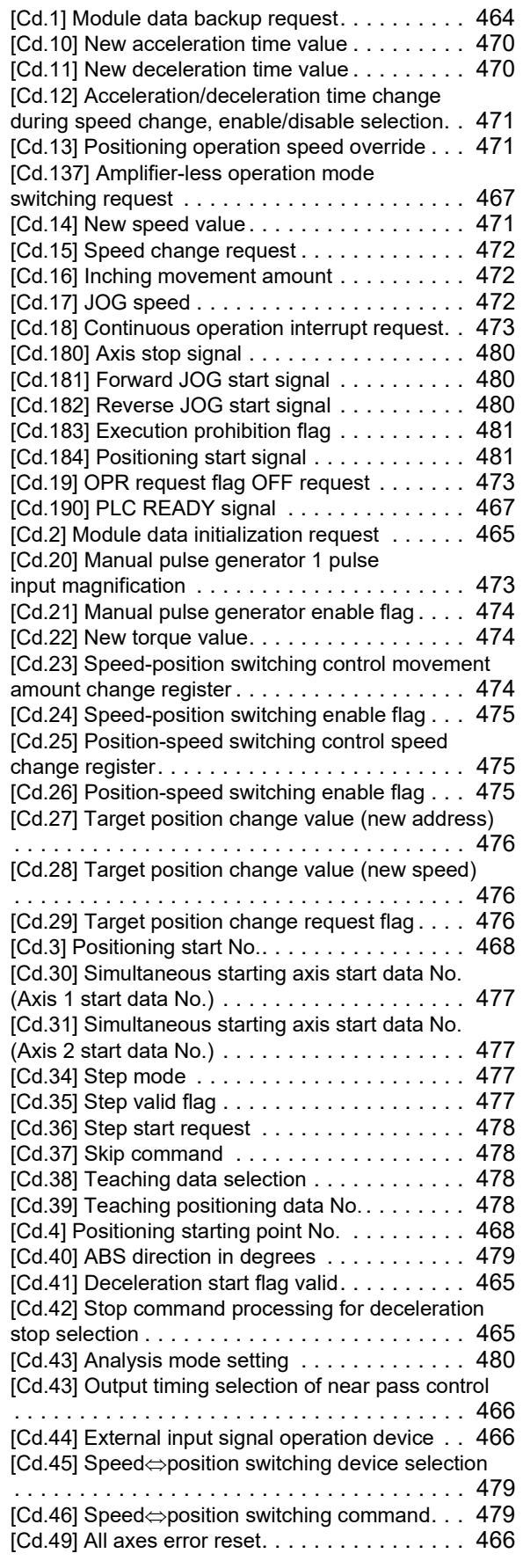

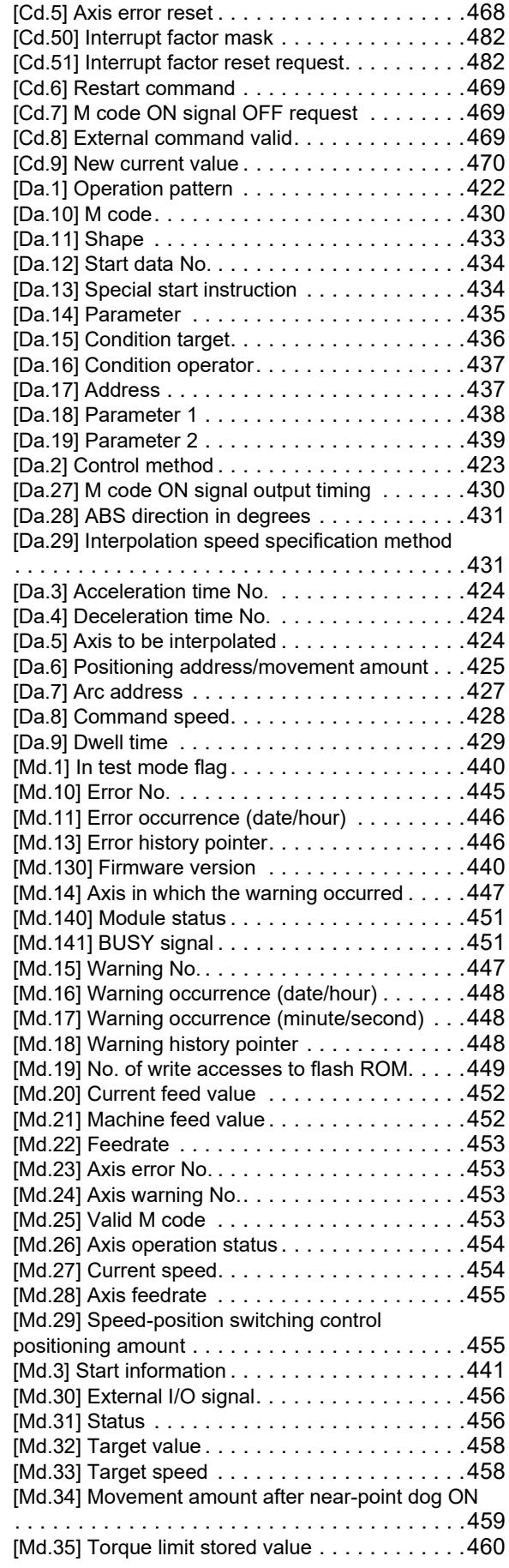

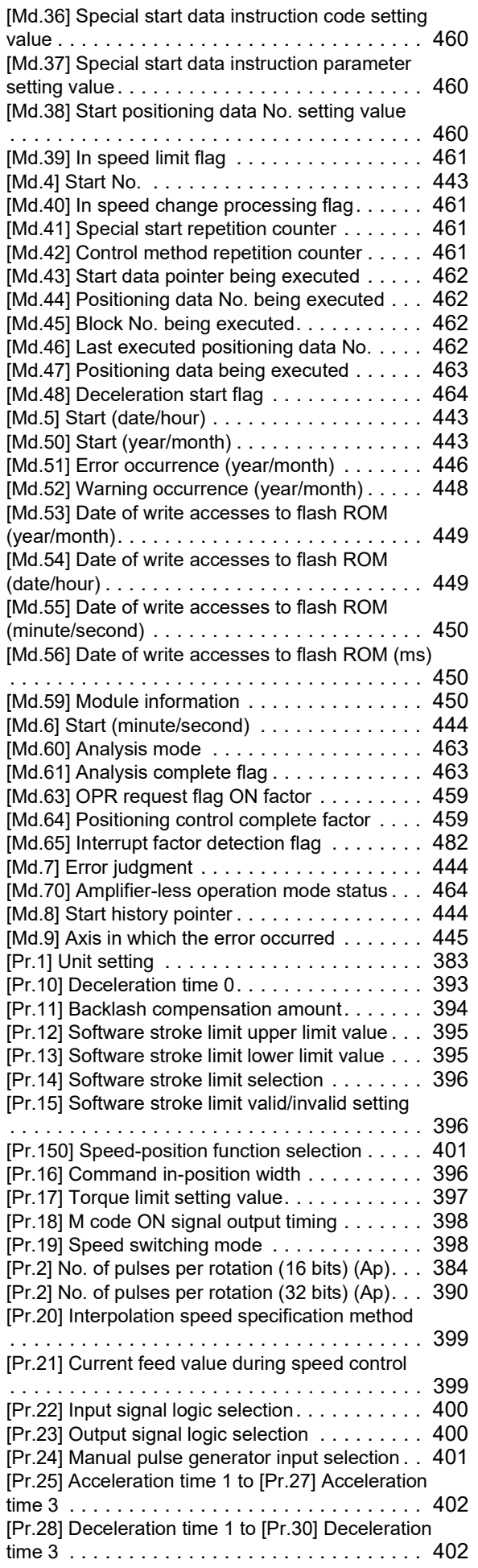

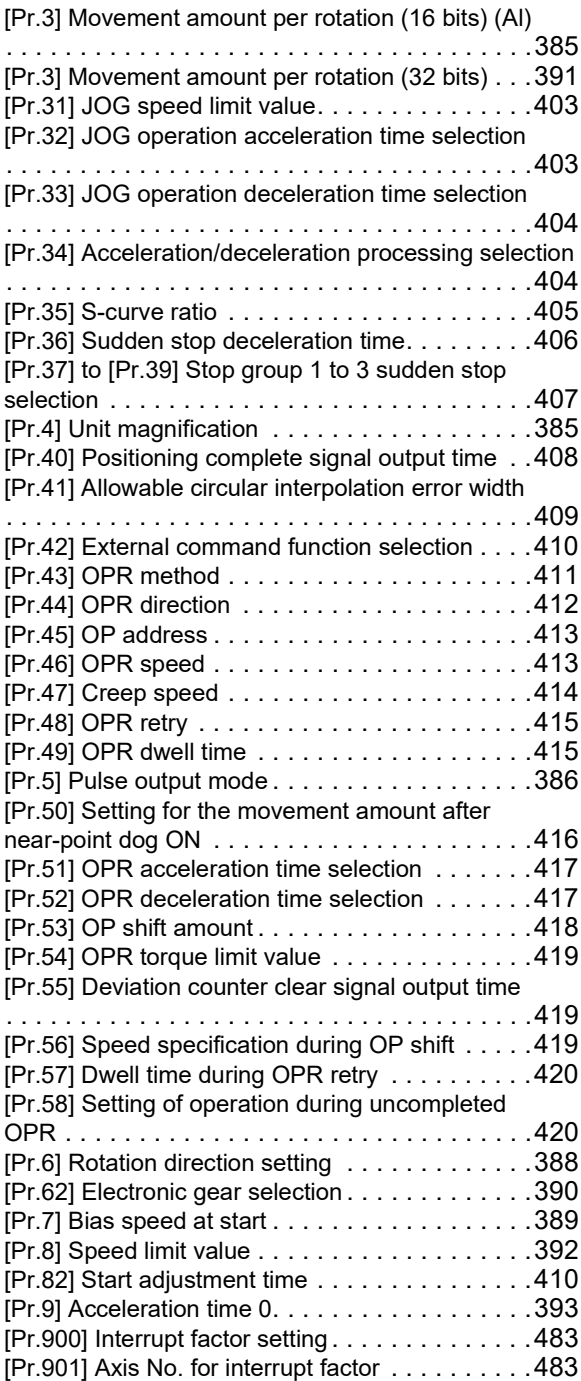

#### **0 to 9**

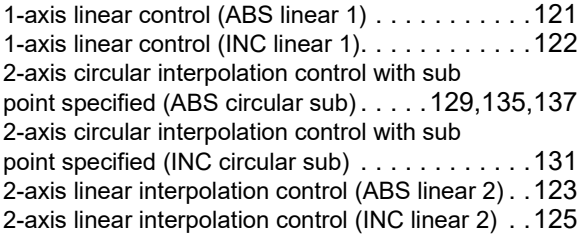

## **A**

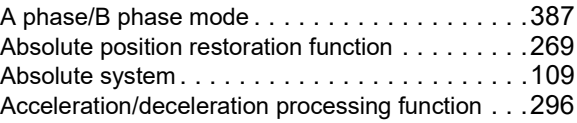

#### Acceleration/deceleration time change function

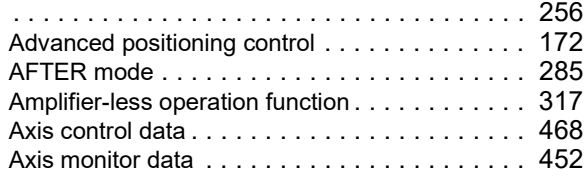

#### **B**

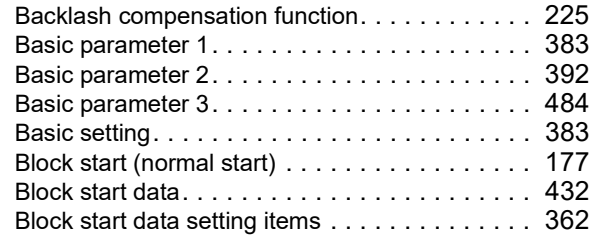

#### **C**

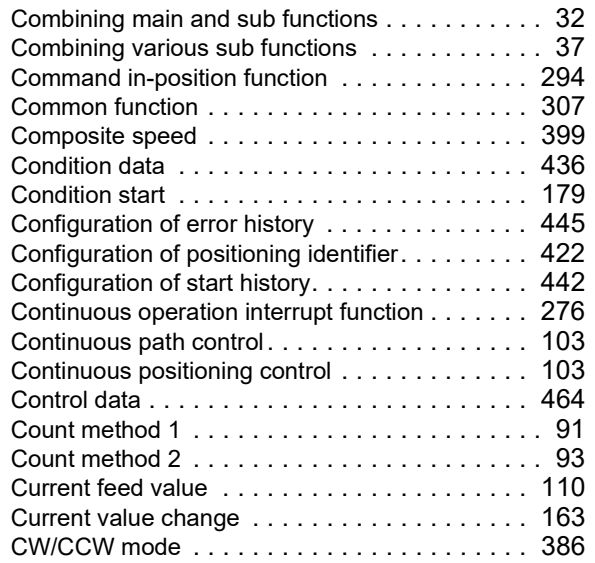

#### **D**

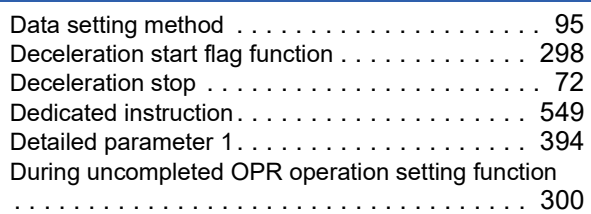

#### **E**

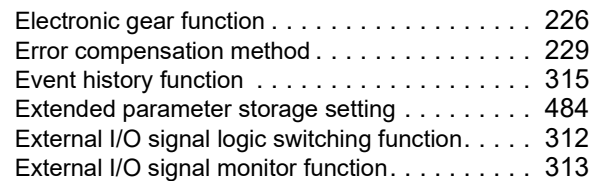

#### **F**

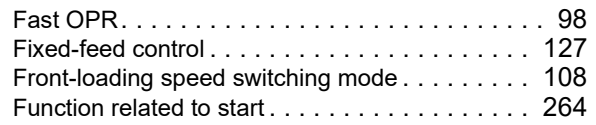

#### **H**

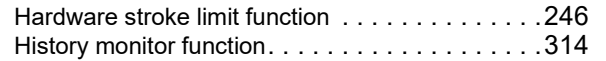

### **I**

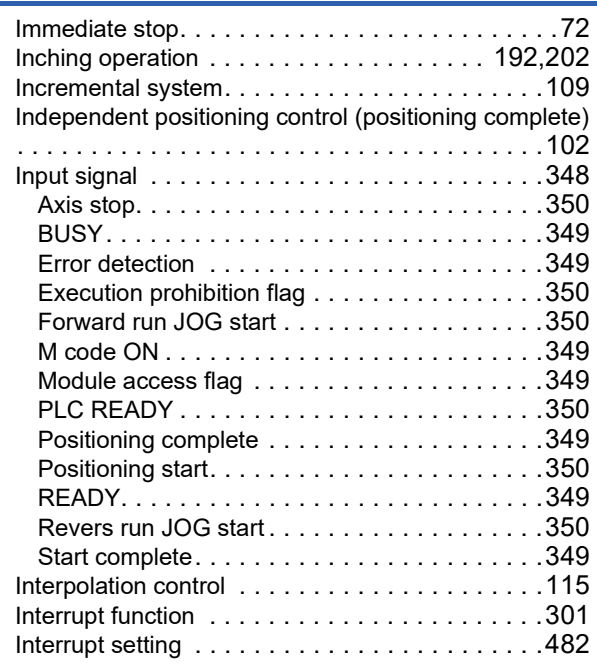

#### **J**

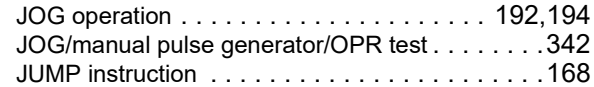

#### **L**

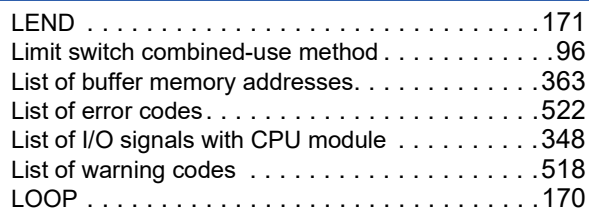

#### **M**

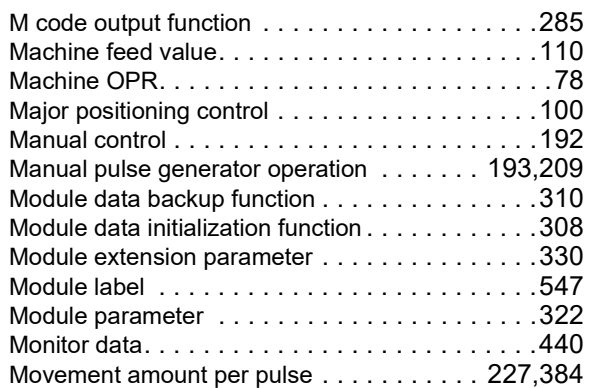

#### **N**

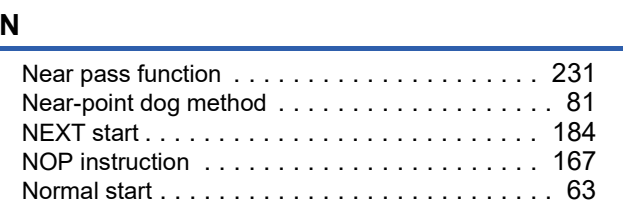

### **O**

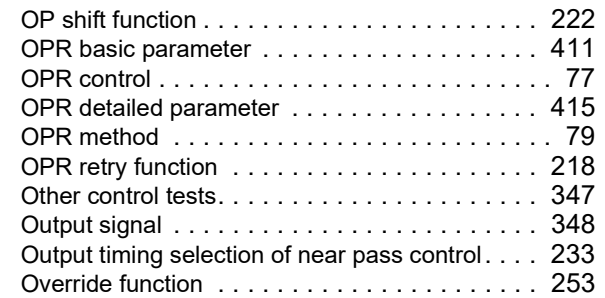

#### **P**

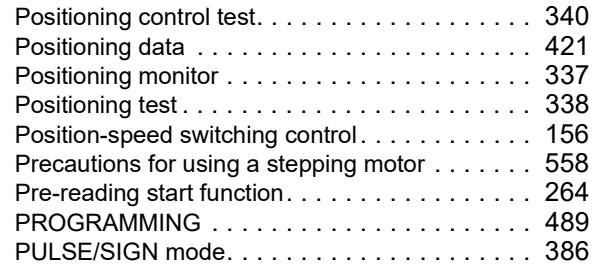

### **Q**

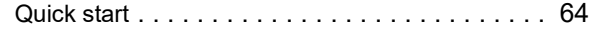

#### **R**

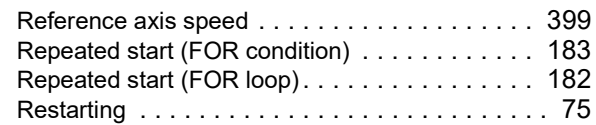

<u> 1989 - Johann Barn, mars ann an t-</u>

#### **S**

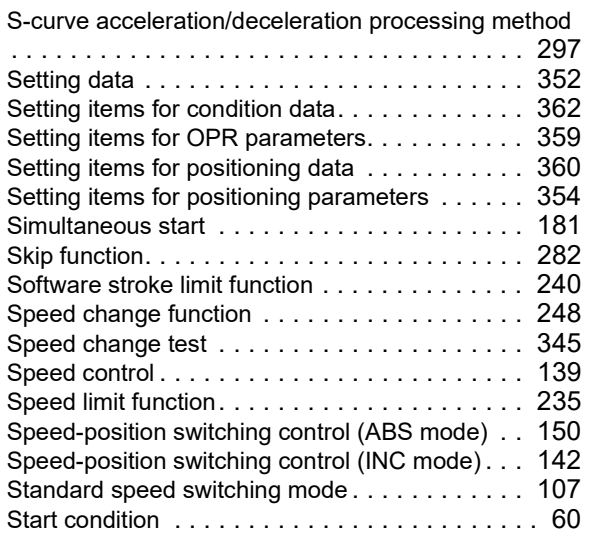

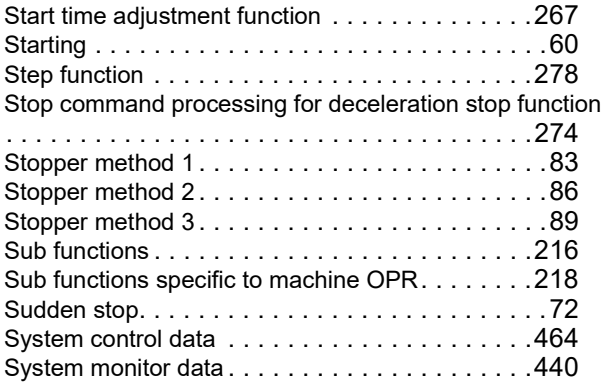

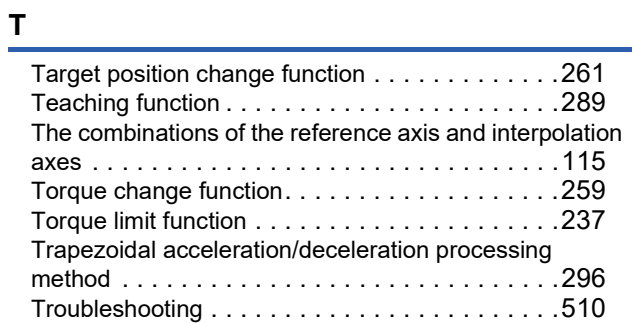

#### **V**

**/**<br>Valid timing of setting data. . . . . . . . . . . . . . . . . 352

<u> 1989 - Johann Barbara, martxa a</u>

#### **W**

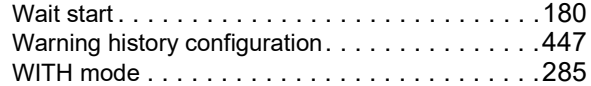

## **REVISIONS**

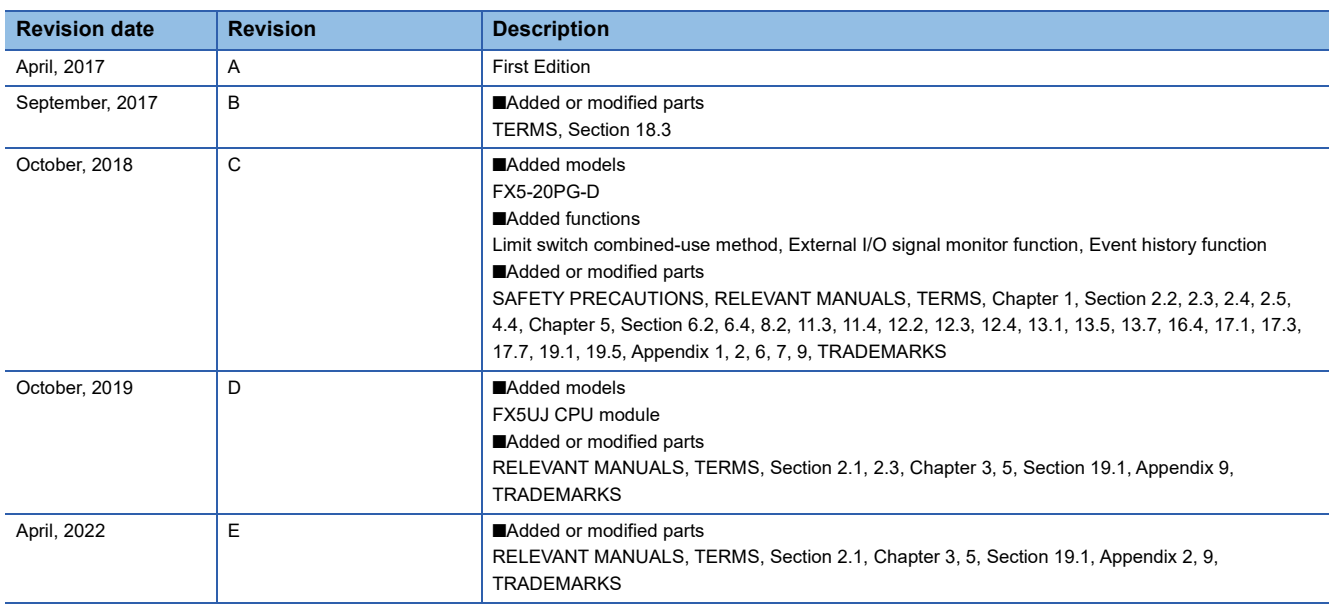

Japanese manual number: SH(NA)-081804-E

This manual confers no industrial property rights or any rights of any other kind, nor does it confer any patent licenses. Mitsubishi Electric Corporation cannot be held responsible for any problems involving industrial property rights which may occur as a result of using the contents noted in this manual.

2017 MITSUBISHI ELECTRIC CORPORATION

Please confirm the following product warranty details before using this product.

#### **1. Gratis Warranty Term and Gratis Warranty Range**

If any faults or defects (hereinafter "Failure") found to be the responsibility of Mitsubishi occurs during use of the product within the gratis warranty term, the product shall be repaired at no cost via the sales representative or Mitsubishi Service Company. However, if repairs are required onsite at domestic or overseas location, expenses to send an engineer will be solely at the customer's discretion. Mitsubishi shall not be held responsible for any re-commissioning, maintenance, or testing on-site that involves replacement of the failed module.

#### **[Gratis Warranty Term]**

The gratis warranty term of the product shall be for one year after the date of purchase or delivery to a designated place. Note that after manufacture and shipment from Mitsubishi, the maximum distribution period shall be six (6) months, and the longest gratis warranty term after manufacturing shall be eighteen (18) months. The gratis warranty term of repair parts shall not exceed the gratis warranty term before repairs.

#### **[Gratis Warranty Range]**

- (1) The range shall be limited to normal use within the usage state, usage methods and usage environment, etc., which follow the conditions and precautions, etc., given in the instruction manual, user's manual and caution labels on the product.
- Even within the gratis warranty term, repairs shall be (2) charged for in the following cases.
	- 1. Failure occurring from inappropriate storage or handling, carelessness or negligence by the user. Failure caused by the user's hardware or software design.
	- Failure caused by unapproved modifications, 2. etc., to the product by the user.
	- When the Mitsubishi product is assembled into a 3. user's device, Failure that could have been avoided if functions or structures, judged as necessary in the legal safety measures the user's device is subject to or as necessary by industry standards, had been provided.
	- 4. Failure that could have been avoided if consumable parts (battery, backlight, fuse, etc.) designated in the instruction manual had been correctly serviced or replaced.
	- 5. Relay failure or output contact failure caused by usage beyond the specified life of contact (cycles).
	- 6. Failure caused by external irresistible forces such as fires or abnormal voltages, and failure caused by force majeure such as earthquakes, lightning, wind and water damage.
	- 7. Failure caused by reasons unpredictable by scientific technology standards at time of shipment from Mitsubishi.
	- Any other failure found not to be the responsibility of Mitsubishi or that admitted not to be so by the user. 8.

#### **2. Onerous repair term after discontinuation of production**

Mitsubishi shall accept onerous product repairs for (1) seven (7) years after production of the product is discontinued.

Discontinuation of production shall be notified with Mitsubishi Technical Bulletins, etc.

(2) Product supply (including repair parts) is not available after production is discontinued.

#### **3. Overseas service**

Overseas, repairs shall be accepted by Mitsubishi's local overseas FA Center. Note that the repair conditions at each FA Center may differ.

**4. Exclusion of loss in opportunity and secondary loss from warranty liability**

Regardless of the gratis warranty term, Mitsubishi shall not be liable for compensation to:

- (1) Damages caused by any cause found not to be the responsibility of Mitsubishi.
- (2) Loss in opportunity, lost profits incurred to the user by Failures of Mitsubishi products.
- (3) Special damages and secondary damages whether foreseeable or not, compensation for accidents, and compensation for damages to products other than Mitsubishi products.
- (4) Replacement by the user, maintenance of on-site equipment, start-up test run and other tasks.

#### **5. Changes in product specifications**

The specifications given in the catalogs, manuals or technical documents are subject to change without prior notice.

#### **6. Product application**

- (1) In using the Mitsubishi MELSEC programmable controller, the usage conditions shall be that the application will not lead to a major accident even if any problem or fault should occur in the programmable controller device, and that backup and fail-safe functions are systematically provided outside of the device for any problem or fault.
- The Mitsubishi programmable controller has been designed and manufactured for applications in general industries, etc. Thus, applications in which the public could be affected such as in nuclear power plants and other power plants operated by respective power companies, and applications in which a special quality assurance system is required, such as for railway companies or public service purposes shall be excluded from the programmable controller applications. (2)

In addition, applications in which human life or property that could be greatly affected, such as in aircraft, medical applications, incineration and fuel devices, manned transportation, equipment for recreation and amusement, and safety devices, shall also be excluded from the programmable controller range of applications. However, in certain cases, some applications may be possible, providing the user consults their local Mitsubishi representative outlining the special requirements of the project, and providing that all parties concerned agree to the special circumstances, solely at the user's discretion.

Mitsubishi shall have no responsibility or liability for any (3)problems involving programmable controller trouble and system trouble caused by DoS attacks, unauthorized

## **TRADEMARKS**

PROFIBUS is a trademark of PROFIBUS Nutzerorganisation e.V.

Anywire and AnyWireASLINK are either registered trademarks or trademarks of Anywire Corporation.

The company names, system names and product names mentioned in this manual are either registered trademarks or trademarks of their respective companies.

In some cases, trademark symbols such as  $I^M$  or  $I^{\circledR}$  are not specified in this manual.

Manual number: SH(NA)-081805ENG-E Model: FX5-U-POS-I-E Model code: 09R572

### **MITSUBISHI ELECTRIC CORPORATION**

HEAD OFFICE : TOKYO BUILDING, 2-7-3 MARUNOUCHI, CHIYODA-KU, TOKYO 100-8310, JAPAN NAGOYA WORKS : 1-14 , YADA-MINAMI 5-CHOME , HIGASHI-KU, NAGOYA , JAPAN

When exported from Japan, this manual does not require application to the Ministry of Economy, Trade and Industry for service transaction permission.

Specifications subject to change without notice.